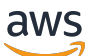

Guide du développeur

# Kit SDK Amazon Chime

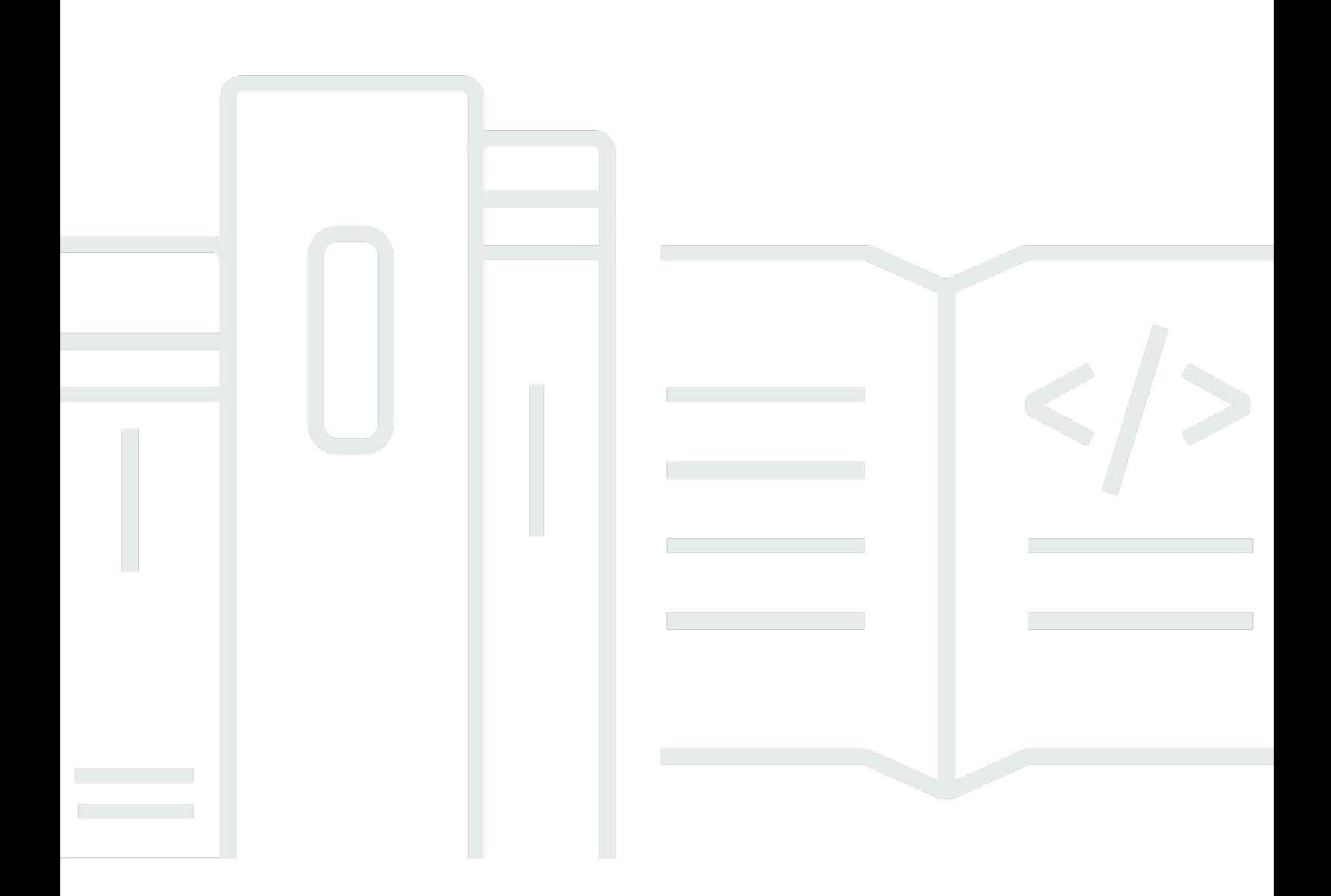

Copyright © 2024 Amazon Web Services, Inc. and/or its affiliates. All rights reserved.

### Kit SDK Amazon Chime: Guide du développeur

Copyright © 2024 Amazon Web Services, Inc. and/or its affiliates. All rights reserved.

Les marques et la présentation commerciale d'Amazon ne peuvent être utilisées en relation avec un produit ou un service qui n'est pas d'Amazon, d'une manière susceptible de créer une confusion parmi les clients, ou d'une manière qui dénigre ou discrédite Amazon. Toutes les autres marques commerciales qui ne sont pas la propriété d'Amazon appartiennent à leurs propriétaires respectifs, qui peuvent ou non être affiliés ou connectés à Amazon, ou sponsorisés par Amazon.

## **Table of Contents**

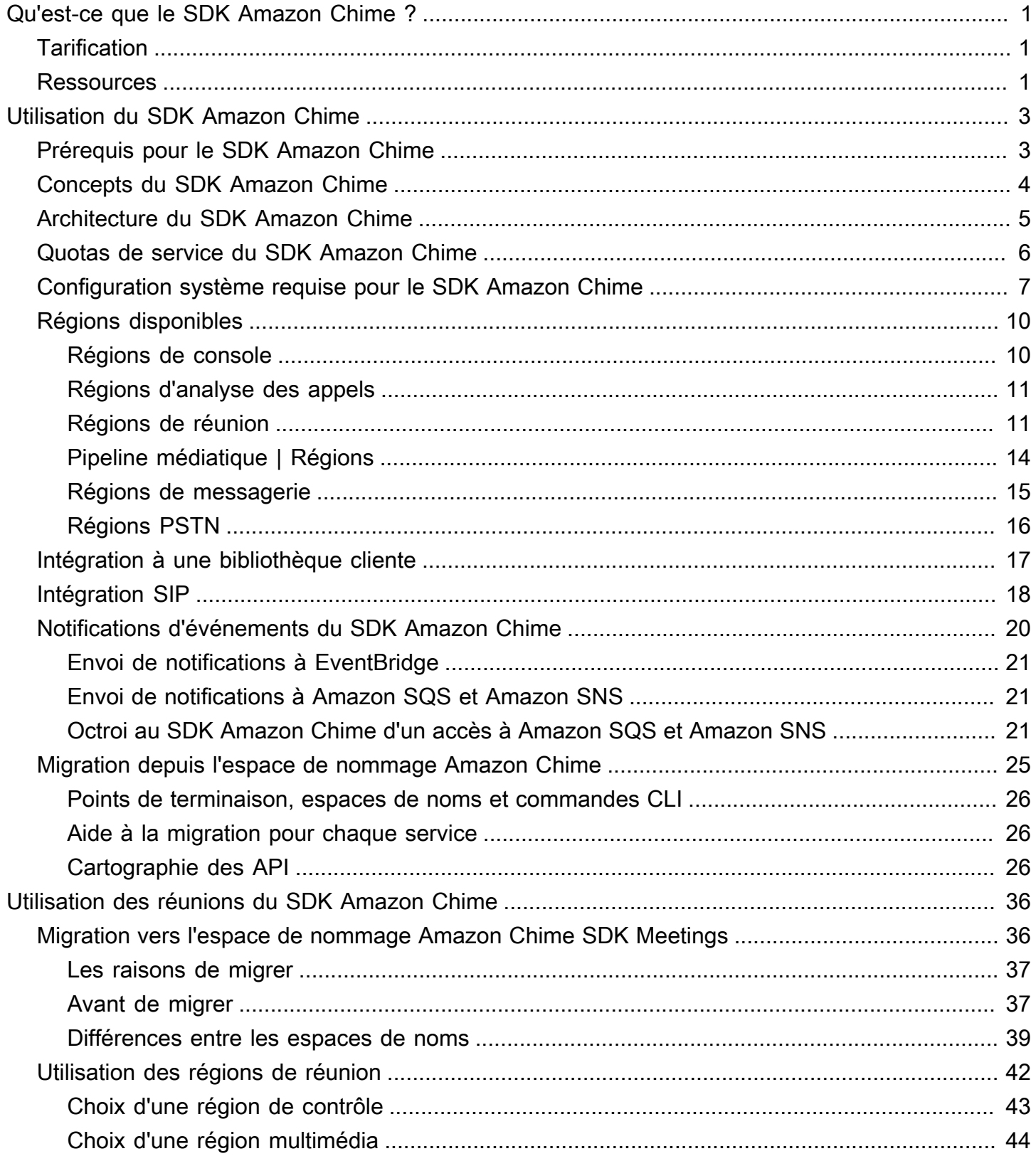

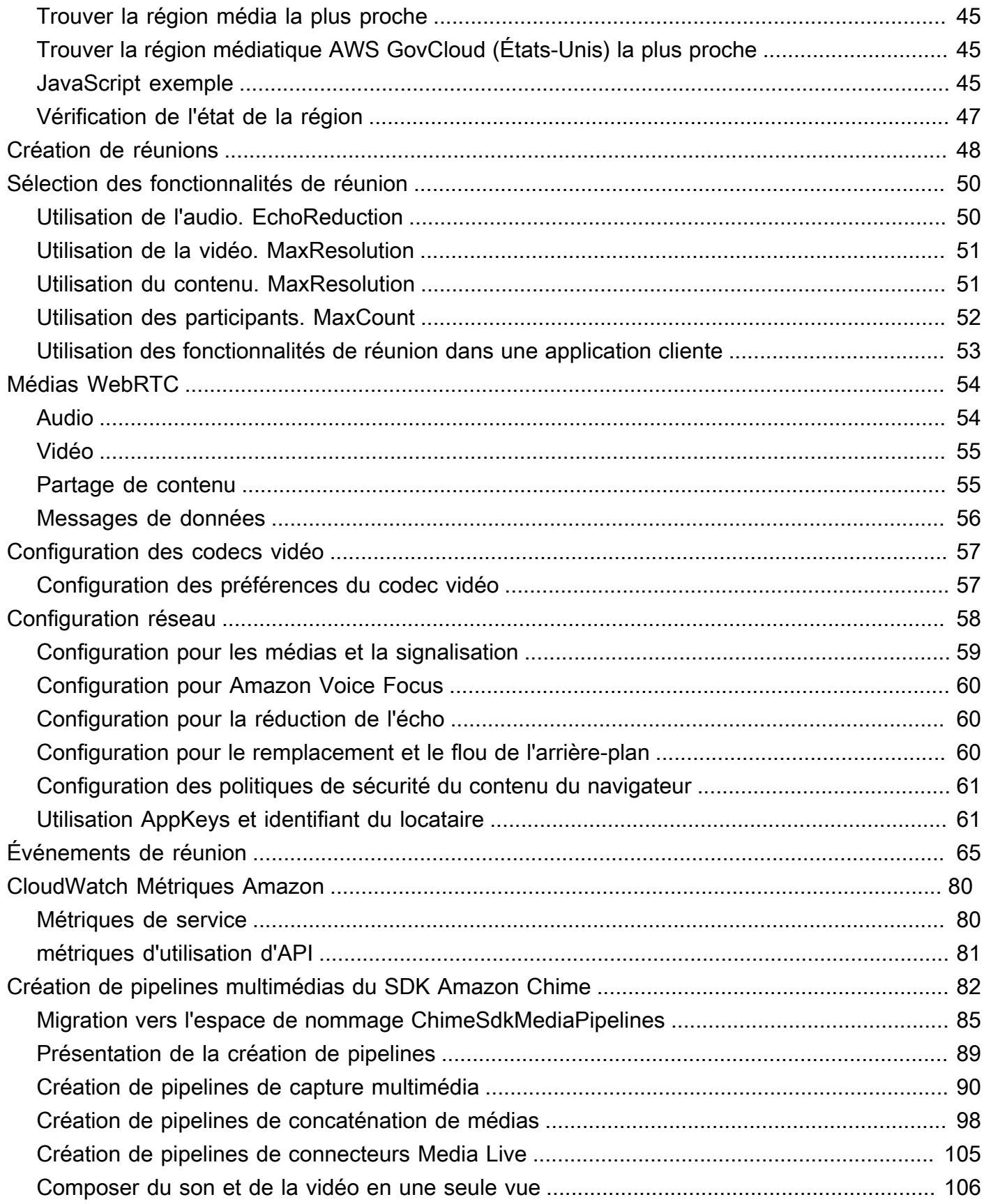

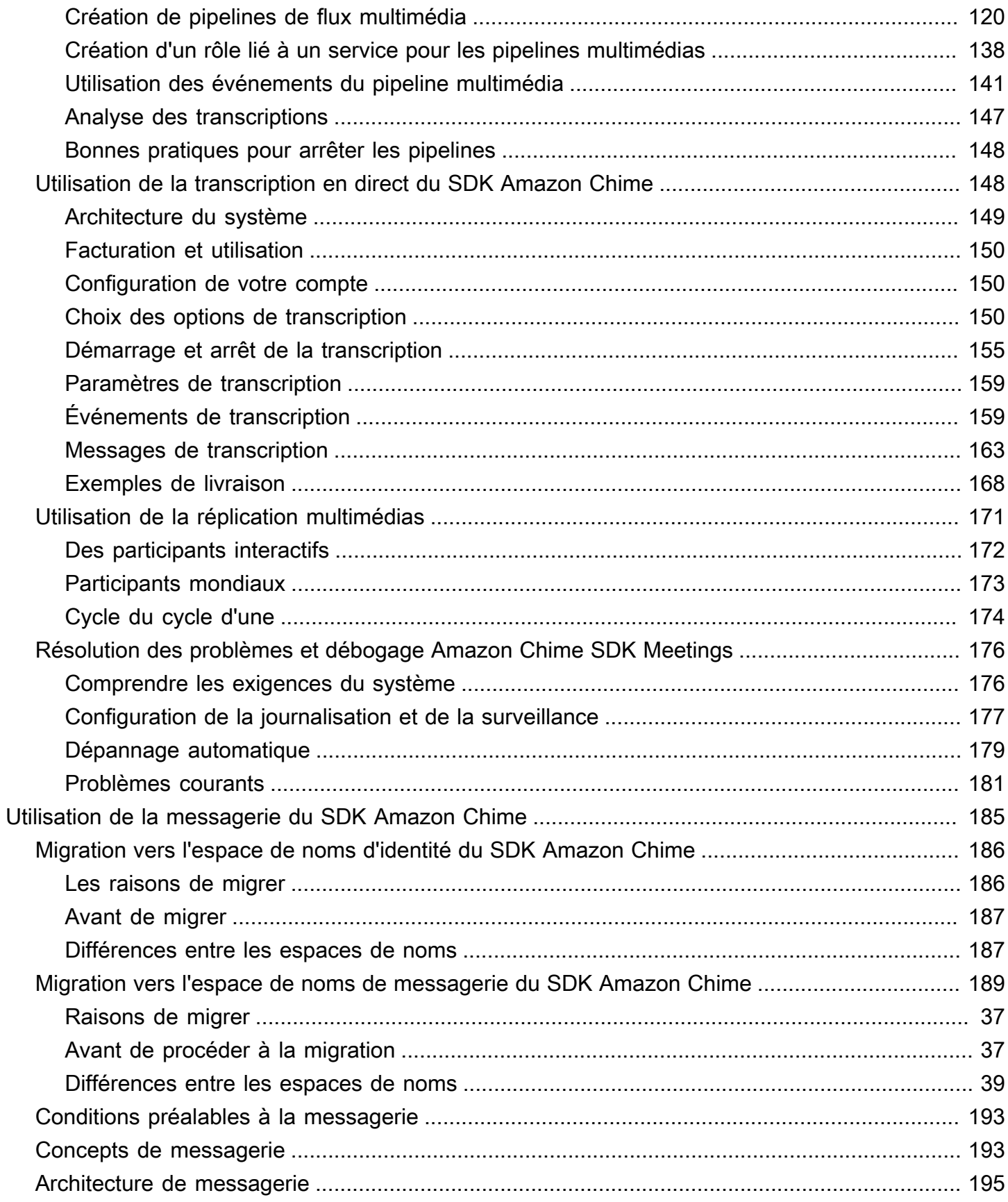

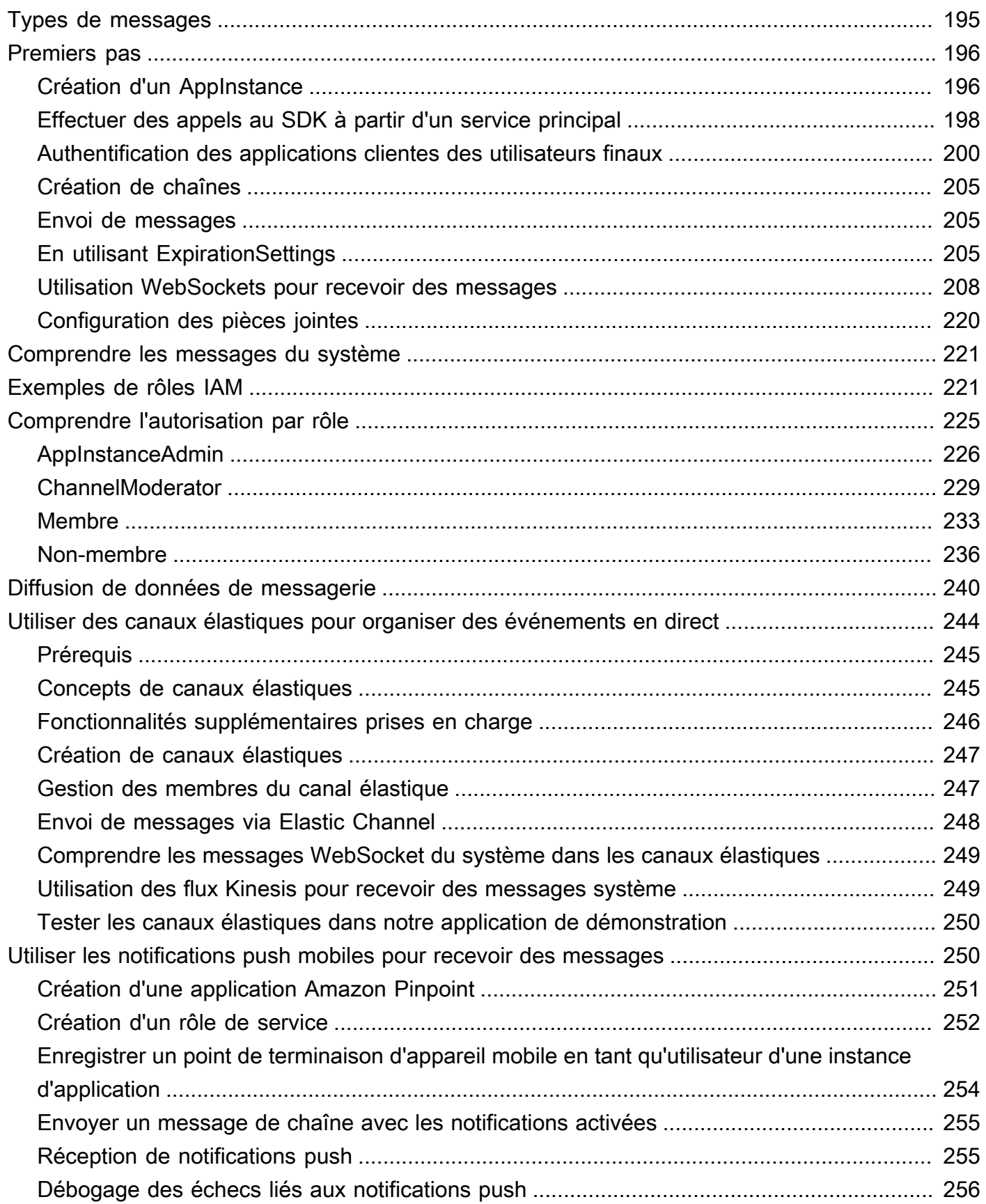

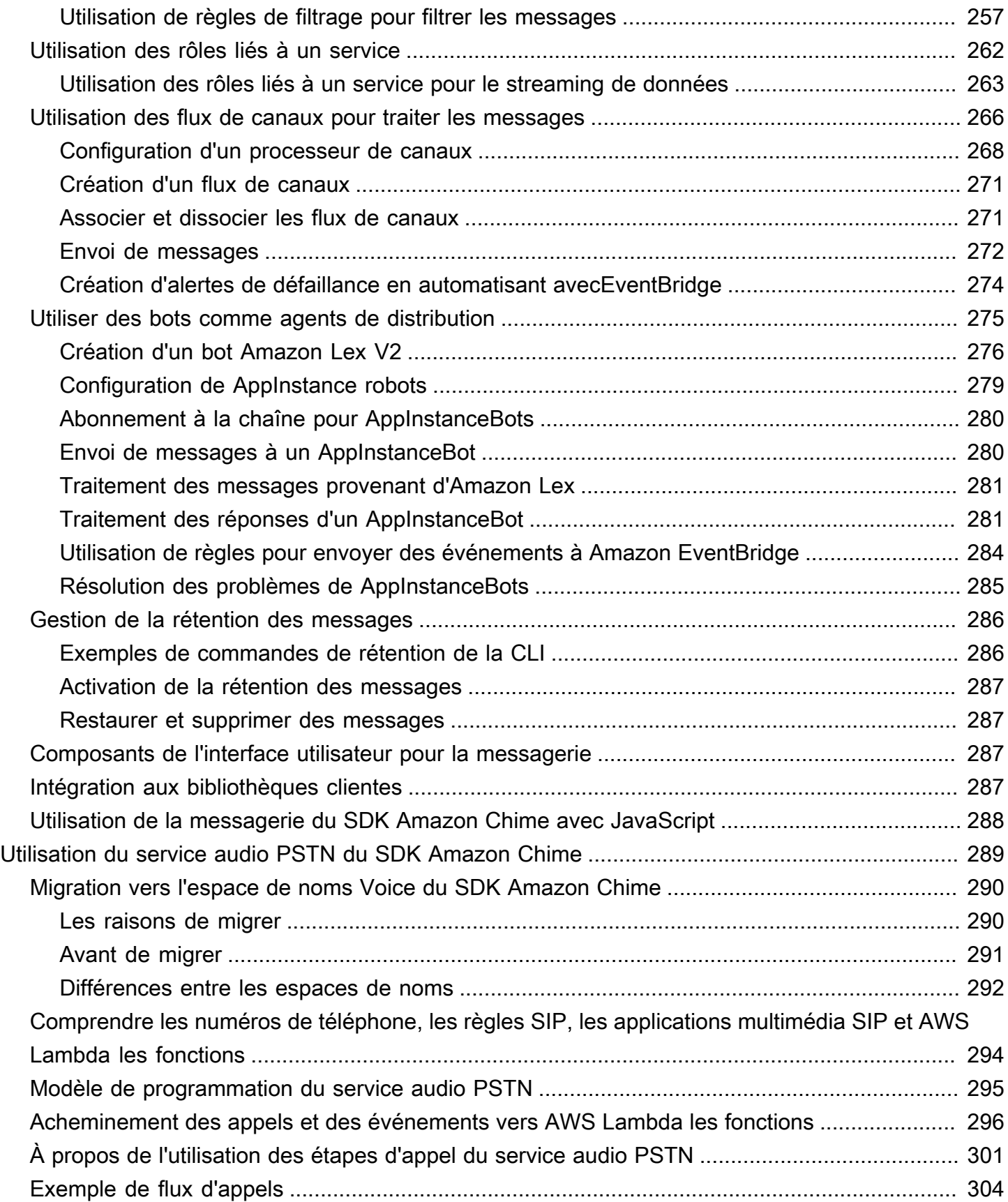

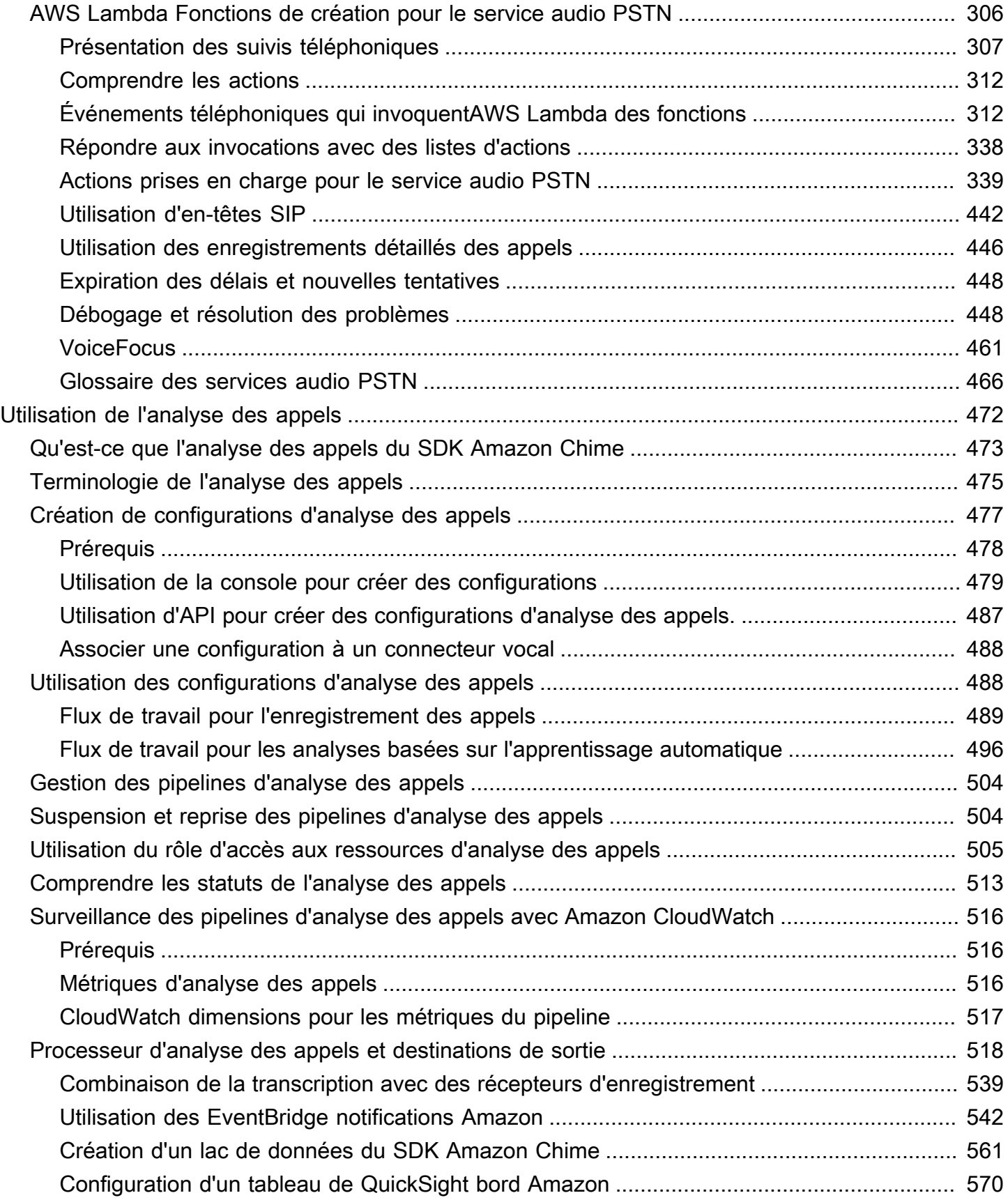

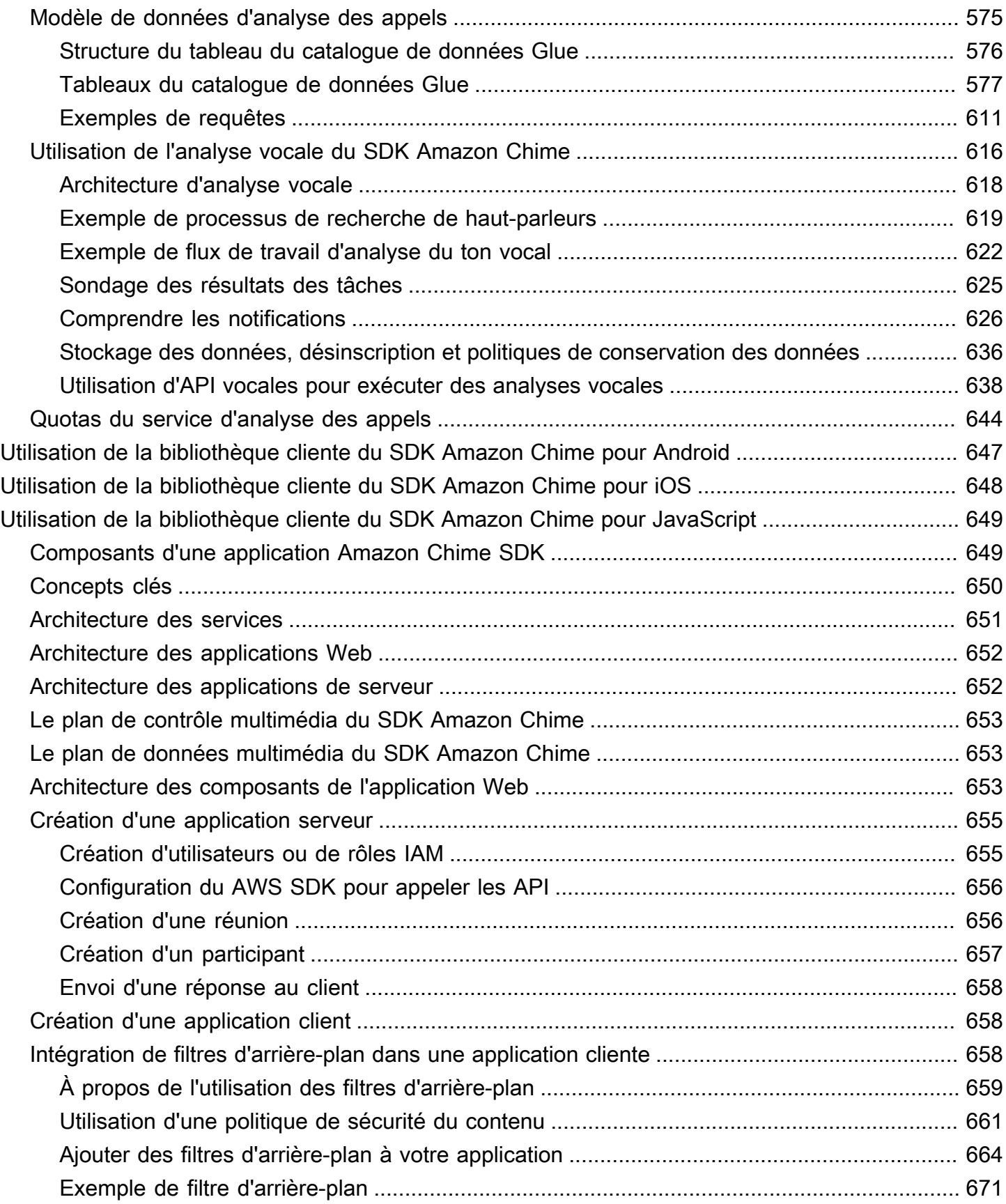

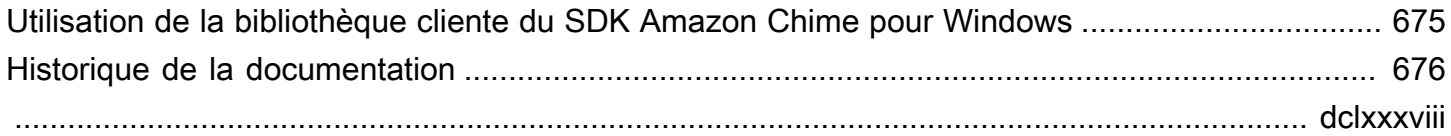

# <span id="page-10-0"></span>Qu'est-ce que le SDK Amazon Chime ?

Le SDK Amazon Chime est un ensemble de composants de communication en temps réel que vous pouvez utiliser pour ajouter rapidement des fonctionnalités de messagerie, audio, vidéo et de partage d'écran à leurs applications Web ou mobiles.

Vous pouvez utiliser le SDK Amazon Chime pour créer des applications multimédia en temps réel capables d'envoyer et de recevoir du son et de la vidéo et de permettre le partage de contenu. Pour obtenir des informations détaillées sur les actions de l'API Amazon Chime SDK, consultez la [référence de l'API Amazon Chime SDK](https://docs.aws.amazon.com/chime-sdk/latest/APIReference/Welcome.html).

## <span id="page-10-1"></span>**Tarification**

Le SDK Amazon Chime propose une pay-for-use tarification sans frais initiaux. Vous pouvez choisir de mettre en œuvre certaines ou toutes les modalités multimédia disponibles (audio, vidéo et partage d'écran) pour un tarif unique. La messagerie, les pipelines multimédia, l'amélioration de la parole et les fonctionnalités audio PSTN sont également disponibles moyennant des pay-for-use frais. Pour plus informations informations, [veuillez consulter Tarification Amazon Chime](https://aws.amazon.com/chime/chime-sdk/pricing/).

## <span id="page-10-2"></span>Ressources

Les ressources connexes suivantes peuvent s'avérer utiles lors de l'utilisation de ce service.

- [Formations et ateliers](https://aws.amazon.com/training/course-descriptions/) : liens vers des formations spécialisées et basées sur les rôles, ainsi que des ateliers d'autoformation pour améliorer vos compétences AWS et acquérir une expérience pratique.
- [Centre pour développeurs AWS](https://aws.amazon.com/developer/?ref=docs_id=res1) : parcourez des didacticiels, téléchargez des outils et découvrez les événements pour les développeurs AWS.
- [Outils pour développeur AWS](https://aws.amazon.com/developer/tools/?ref=docs_id=res1) : liens vers des outils pour développeur, kits SDK, boîtes à outils IDE et outils de ligne de commande pour développer et gérer des applications AWS.
- [Centre de ressources pour la mise en route](https://aws.amazon.com/getting-started/?ref=docs_id=res1) : découvrez comment configurer votre compte AWS, rejoindre laAWS communauté et lancer votre première application application.
- Tutoriels étape par [des tutoriels](https://aws.amazon.com/getting-started/hands-on/?ref=docs_id=res1) étape par des step-by-step tutoriels étape par des tutoriels étape par des tutorielsAWS étape par
- [Livres blancs AWS](https://aws.amazon.com/whitepapers/) : liens vers une liste complète des livres blancs techniques AWS couvrant des sujets tels que l'architecture, la sécurité et l'économie, créés par des architectes de solutions AWS ou d'autres experts techniques.
- [AWS SupportCentre](https://console.aws.amazon.com/support/home#/)  Hub pour la création et la gestion de vos cas AWS Support. Inclut également des liens vers d'autres ressources utiles, telles que des forums, des FAQ techniques, l'état de santé d'un service et AWS Trusted Advisor.
- [AWS Support:](https://aws.amazon.com/premiumsupport/) principale page web d'informations à propos d'AWS Support one-on-one, un canal d'assistance technique rapide pour vous aider à développer et à exécuter des applications dans le cloud.
- [Contactez-nous](https://aws.amazon.com/contact-us/) : point de contact central pour toute question relative à la facturation AWS, à votre compte, aux événements, à des abus ou à d'autres problèmes.
- [AWSConditions d'utilisation du site](https://aws.amazon.com/terms/)  : informations détaillées sur nos droits d'auteur et notre marque, sur votre compte, votre licence et votre accès au site, et sur d'autres sujets.

# <span id="page-12-0"></span>Utilisation du SDK Amazon Chime

Vous utilisez le SDK Amazon Chime pour créer des applications multimédia en temps réel capables d'envoyer et de recevoir du contenu audio et vidéo et de permettre le partage de contenu. Le SDK Amazon Chime fonctionne indépendamment de tout compte administrateur Amazon Chime et n'a aucune incidence sur les réunions hébergées sur Amazon Chime. Le SDK Amazon Chime fournit plutôt des outils de création que vous pouvez utiliser pour créer vos propres applications de réunion.

Rubriques

- [Prérequis pour le SDK Amazon Chime](#page-12-1)
- [Concepts du SDK Amazon Chime](#page-13-0)
- [Architecture du SDK Amazon Chime](#page-14-0)
- [Quotas de service du SDK Amazon Chime](#page-15-0)
- [Configuration système requise pour le SDK Amazon Chime](#page-16-0)
- [Régions disponibles](#page-19-0)
- [Intégration à une bibliothèque cliente](#page-26-0)
- [Intégration SIP à l'aide d'un connecteur vocal Amazon Chime SDK](#page-27-0)
- [Notifications d'événements du SDK Amazon Chime](#page-29-0)
- [Migration depuis l'espace de nommage Amazon Chime](#page-34-0)

# <span id="page-12-1"></span>Prérequis pour le SDK Amazon Chime

L'utilisation du SDK Amazon Chime nécessite les éléments suivants :

- La capacité de programmer.
- Un compte AWS.
- Un rôle IAM doté d'une politique qui autorise l'accès aux actions de l'API Amazon Chime utilisées par le SDK Amazon Chime, telles que la politique du AWS SDK géré. AmazonChime Pour plus d'informations, consultez [Comment Amazon Chime fonctionne avec IAM](https://docs.aws.amazon.com/chime-sdk/latest/ag/security_iam_service-with-iam.html) et [Autoriser les](https://docs.aws.amazon.com/chime-sdk/latest/ag/security_iam_id-based-policy-examples.html#security_iam_id-based-policy-examples-chime-sdk)  [utilisateurs à accéder aux actions du SDK Amazon Chime dans le Guide de l'administrateur du](https://docs.aws.amazon.com/chime-sdk/latest/ag/security_iam_id-based-policy-examples.html#security_iam_id-based-policy-examples-chime-sdk) [SDK](https://docs.aws.amazon.com/chime-sdk/latest/ag/security_iam_id-based-policy-examples.html#security_iam_id-based-policy-examples-chime-sdk) Amazon Chime.
- Pour la plupart des cas d'utilisation, vous avez également besoin des éléments suivants :
- Une application serveur : gère les ressources relatives aux réunions et aux participants, et fournit ces ressources à l'application cliente. L'application serveur est créée dans le AWS compte et doit avoir accès au rôle IAM mentionné précédemment.
- Une application cliente : reçoit des informations sur les réunions et les participants à partir de l'application serveur et utilise ces informations pour établir des connexions multimédia.

## <span id="page-13-0"></span>Concepts du SDK Amazon Chime

La terminologie et les concepts suivants sont essentiels pour comprendre comment utiliser le SDK Amazon Chime.

### réunion

Une ressource éphémère identifiée par un caractère unique. MeetingId MeetingIdIl est placé sur un groupe de services multimédia qui hébergent la réunion active.

groupe de services multimédia

Le groupe de services multimédia qui héberge une réunion active.

placement dans les médias

Ensemble d'URL régionalisées qui représente un groupe de services multimédia. Les participants se connectent au groupe de services multimédia avec leurs clients pour envoyer et recevoir du son et de la vidéo en temps réel, et partager leurs écrans.

#### participant

Un participant à la réunion identifié par un identifiant uniqueAttendeeId. Les participants peuvent rejoindre et quitter librement les réunions à l'aide d'une application cliente créée à l'aide d'une bibliothèque cliente du SDK Amazon Chime.

#### jeton de jointure

Un jeton unique attribué à chaque participant. Les participants utilisent le jeton de connexion pour s'authentifier auprès du groupe de services multimédia.

## <span id="page-14-0"></span>Architecture du SDK Amazon Chime

La liste suivante décrit comment les différents composants de l'architecture du SDK Amazon Chime fonctionnent ensemble pour prendre en charge les réunions et les participants, l'audio, la vidéo et le partage de contenu.

### Réunions et participants

Lorsque l'application serveur crée une réunion du SDK Amazon Chime, la réunion est attribuée à un service multimédia spécifique à la région. Les hôtes du service sont chargés de transférer en toute sécurité le contenu multimédia en temps réel entre les clients participants. Chaque participant créé se voit attribuer un jeton de participation unique, une clé secrète opaque que votre application serveur doit transférer de manière sécurisée au client autorisé à rejoindre la réunion pour le compte d'un participant. Chaque client utilise un jeton de connexion pour s'authentifier auprès du groupe de services multimédia. Les clients utilisent une combinaison de sécurité WebSockets et de sécurité DTLS (Datagram Transport Layer Security) pour envoyer des signaux sécurisés au groupe de services multimédia et pour envoyer et recevoir du contenu multimédia à destination et en provenance d'autres participants via le groupe de services multimédia.

#### Audio

Le service multimédia mixe le son de chaque participant et envoie le mixage à chaque destinataire, après avoir soustrait son propre son du mixage. Les kits SDK Amazon Chime échantillonnent le son à la fréquence la plus élevée prise en charge par l'appareil et le navigateur, jusqu'à un maximum de 48 kHz. Nous utilisons le codec Opus pour encoder le son, avec un débit par défaut de 32 kbit/s, qui peut être augmenté jusqu'à 128 kbit/s en stéréo et 64 kbit/s en mono.

#### Vidéo

Le service multimédia agit comme une unité de transfert sélectif (SFU) utilisant un modèle de publication et d'abonnement. Chaque participant peut publier une source vidéo, jusqu'à un total de 25 vidéos simultanées par réunion. La bibliothèque cliente du SDK Amazon Chime JavaScript prend en charge des résolutions vidéo allant jusqu'à 1280 x 720 à 30 images par seconde sans diffusion simultanée et 15 images par seconde avec diffusion simultanée. Les bibliothèques clientes du SDK Amazon Chime pour [iOS](#page-657-0), [Android](#page-656-0) et [Windows](#page-684-0) prennent en charge des résolutions vidéo allant jusqu'à 1 280 x 720 et 30 images par seconde, mais la fréquence d'images et la résolution réelles sont automatiquement gérées par le SDK Amazon Chime.

Lorsqu'elle est active, la diffusion simultanée vidéo envoie chaque flux vidéo dans deux résolutions et débits binaires différents. Les clients soumis à des contraintes de bande passante s'abonnent automatiquement au flux à faible débit. L'encodage et le décodage vidéo utilisent l'accélération matérielle lorsqu'elle est disponible pour améliorer les performances.

#### Messages de données

Outre le contenu audio et vidéo, les participants à la réunion peuvent s'envoyer des messages de données en temps réel d'une capacité maximale de 2 Ko chacun. Vous pouvez utiliser les messages pour implémenter des fonctionnalités de réunion personnalisées telles que le tableau blanc, le chat, les réactions émoji en temps réel et la signalisation de contrôle d'étage spécifique à l'application.

#### Partage de contenu

L'application cliente peut partager du contenu audio et vidéo, tel que des captures d'écran ou des fichiers multimédia. Le partage de contenu prend en charge le contenu vidéo préenregistré jusqu'à 1 280 x 720 à 15 images par seconde et le son jusqu'à 48 kHz à 64 kbit/s. La capture d'écran pour le partage de contenu est prise en charge jusqu'à 15 images par seconde, mais elle peut être limitée par les fonctionnalités de l'appareil et du navigateur.

### <span id="page-15-0"></span>Quotas de service du SDK Amazon Chime

#### **a** Note

Les quotas de service sont définis par point de terminaison d'API. Lorsque vous demandez une augmentation du quota de service, veillez à demander l'augmentation sur tous les points de terminaison d'API utilisés par votre application.

Ce tableau répertorie les ressources et les quotas disponibles pour les réunions du SDK Amazon Chime.

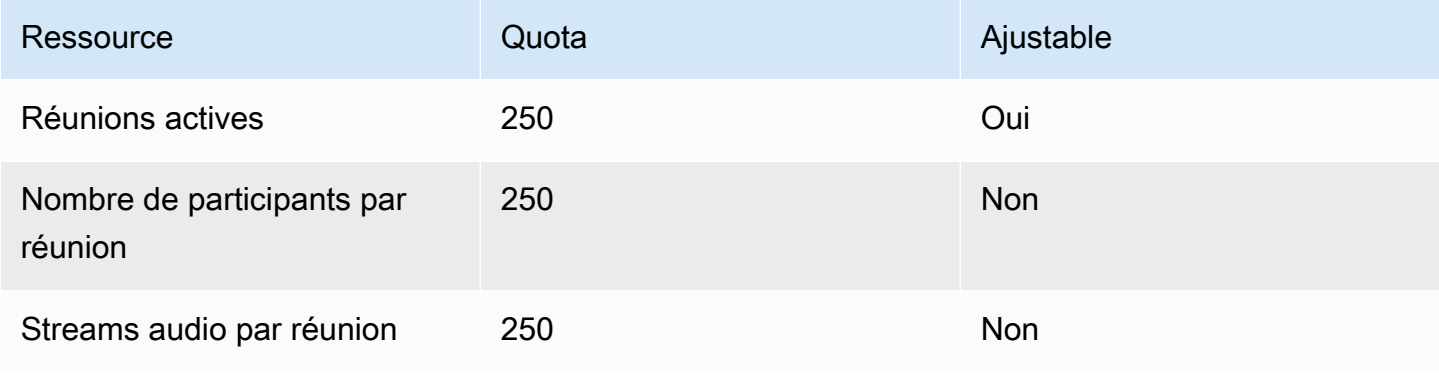

Kit SDK Amazon Chime Guide du développeur

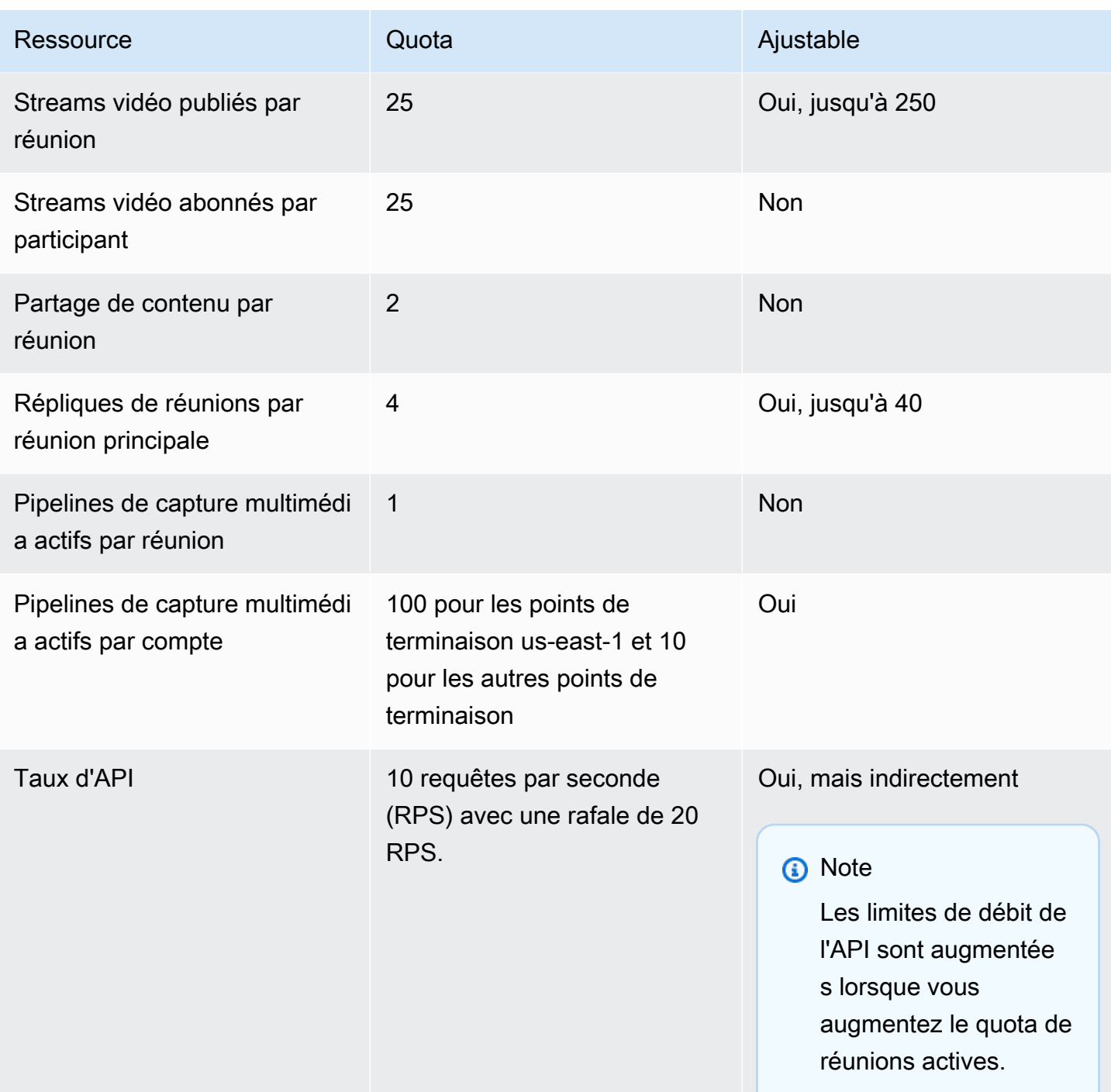

## <span id="page-16-0"></span>Configuration système requise pour le SDK Amazon Chime

La configuration système suivante s'applique aux applications créées avec le SDK Amazon Chime.

Navigateurs pris en charge, bibliothèque cliente du SDK Amazon Chime pour JavaScript

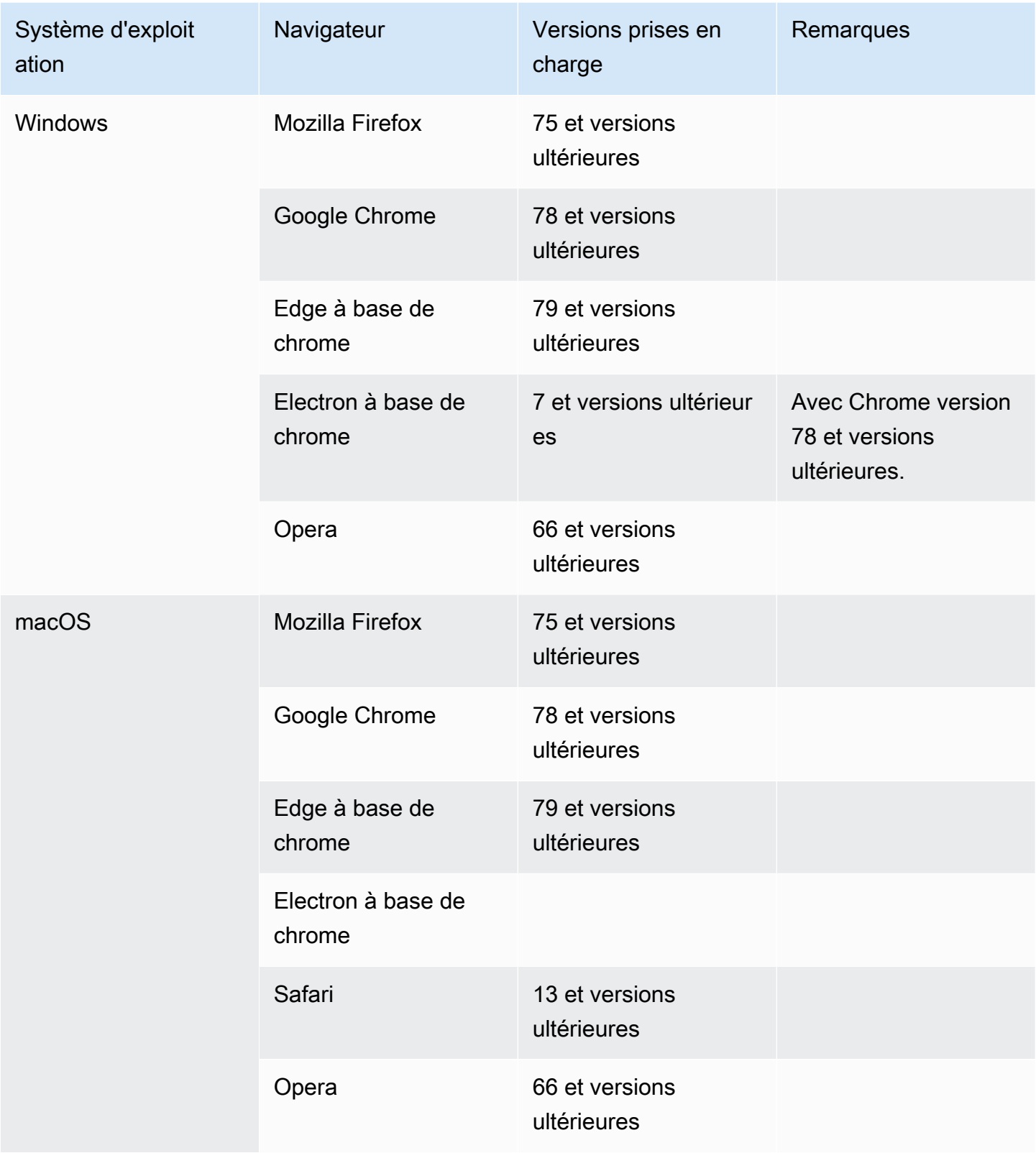

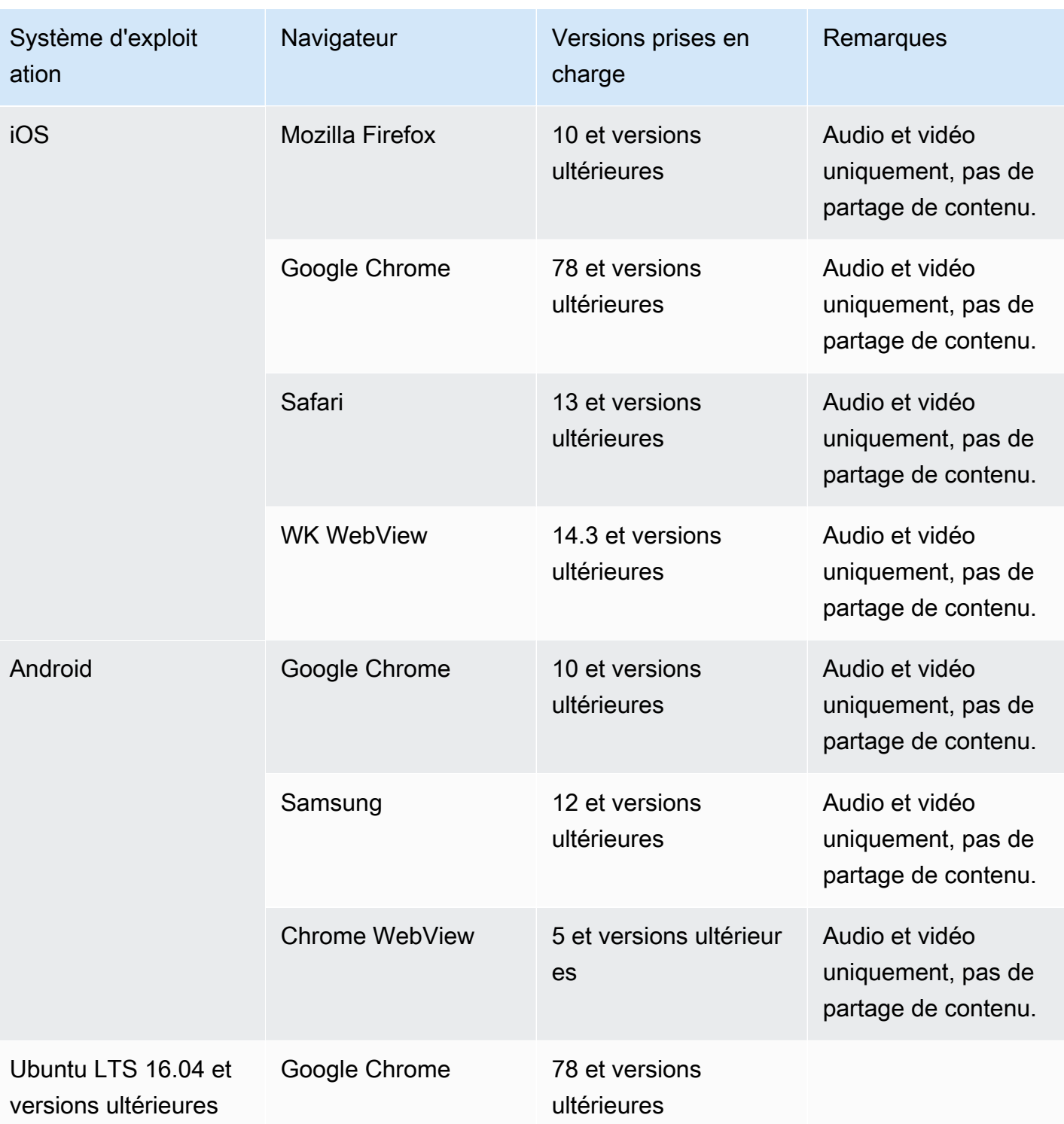

Bibliothèque cliente du SDK Amazon Chime pour iOS

• iOS version 13 et versions ultérieures

#### Bibliothèque cliente du SDK Amazon Chime pour Android

• Système d'exploitation Android version 5 et versions ultérieures, architecture ARM et ARM64

## <span id="page-19-0"></span>Régions disponibles

Les tableaux suivants répertorient les fonctionnalités du service Amazon Chime SDK et les AWS régions qui fournissent chaque service.

### **a** Note

Les régions marquées d'un astérisque (\*) doivent être activées dans votre AWS compte. AWS bloque ces régions par défaut. Pour plus d'informations sur l'activation des régions, consultez la section [Activation d'une région](https://docs.aws.amazon.com/general/latest/gr/rande-manage.html) dans le manuel de référence AWS général.

### **Rubriques**

- [Régions de console](#page-19-1)
- [Régions d'analyse des appels](#page-20-0)
- [Régions de réunion](#page-20-1)
- [Pipeline médiatique | Régions](#page-23-0)
- [Régions de messagerie](#page-24-0)
- [Régions PSTN](#page-25-0)

### <span id="page-19-1"></span>Régions de console

Vous utilisez la console Amazon Chime SDK pour configurer les ressources et en savoir plus sur le service Amazon Chime SDK.

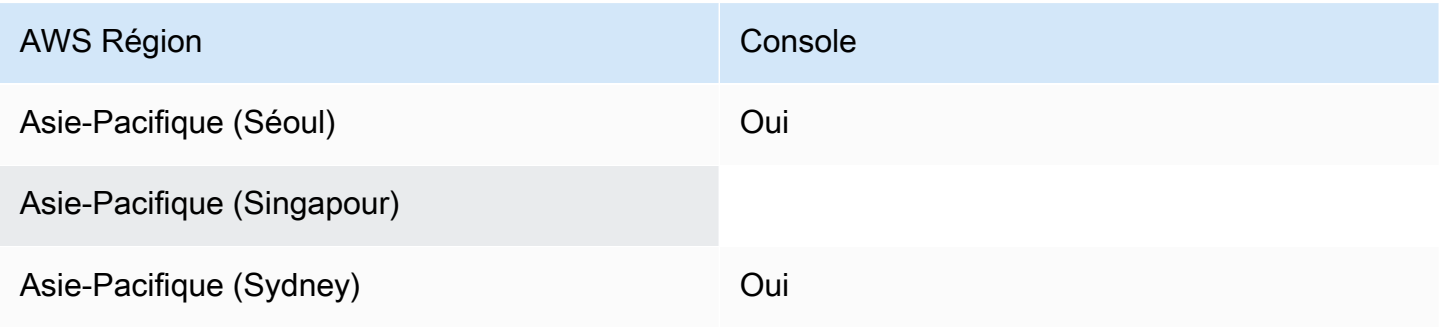

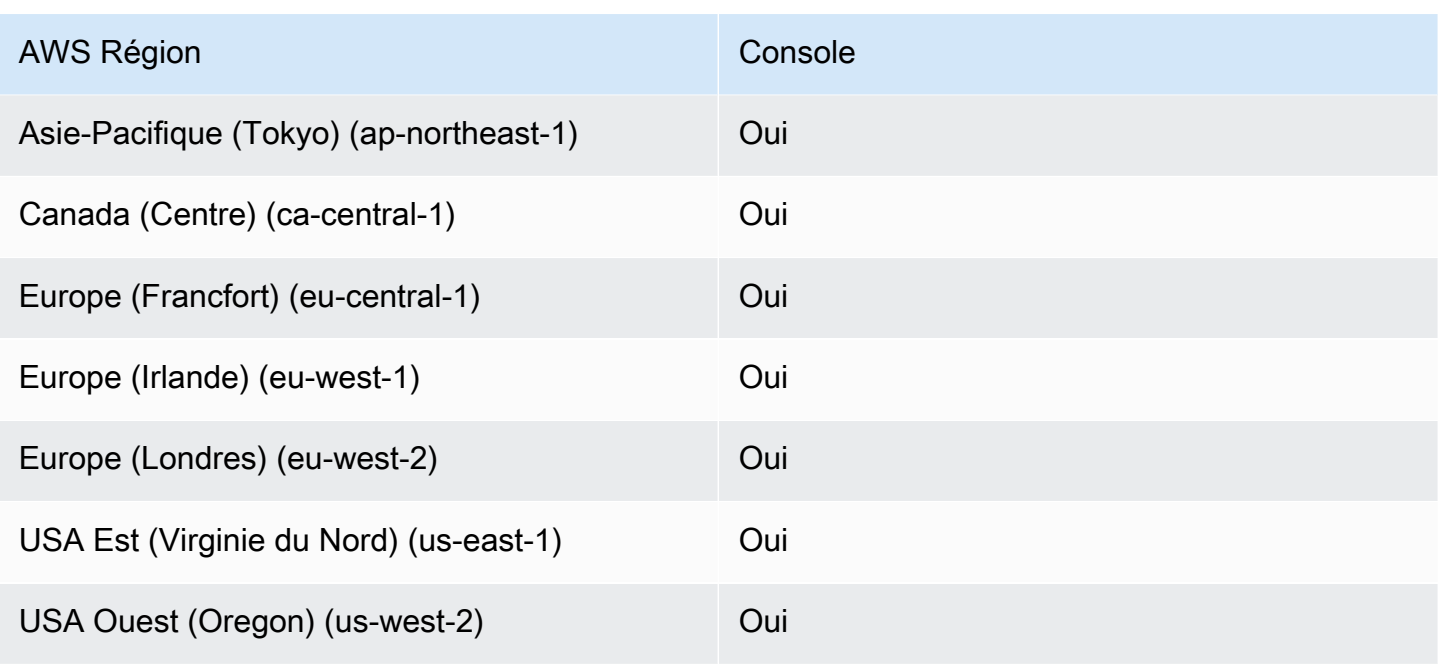

### <span id="page-20-0"></span>Régions d'analyse des appels

Le tableau suivant répertorie les AWS régions disponibles pour l'analyse, la transcription et l'enregistrement des appels.

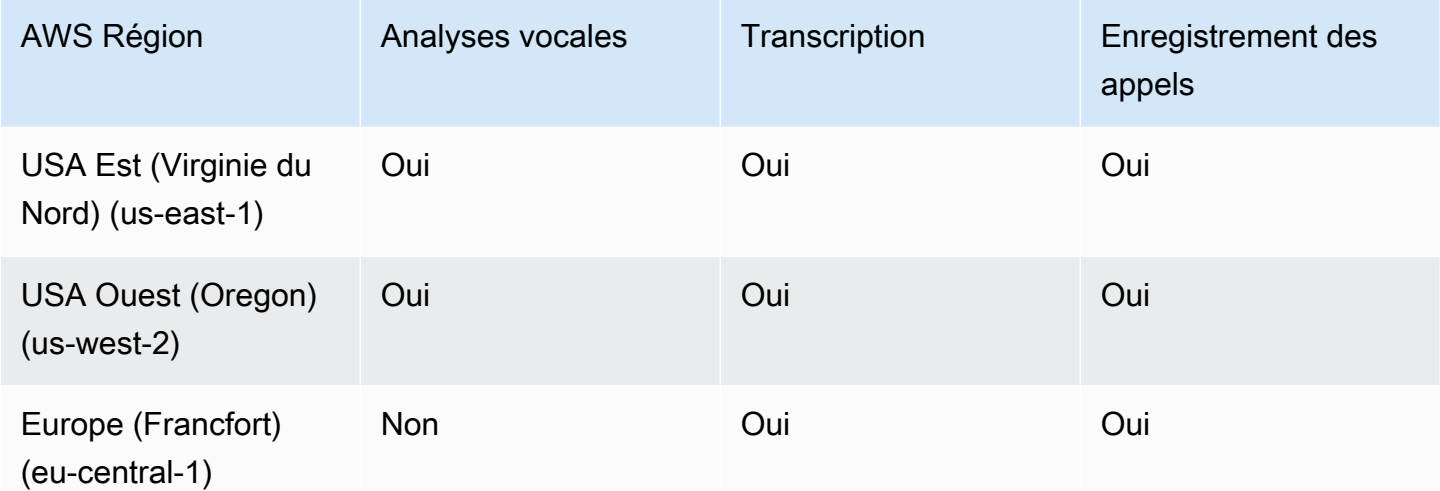

## <span id="page-20-1"></span>Régions de réunion

Les réunions du SDK Amazon Chime contrôlent les régions et les régions multimédia. Une région de contrôle fournit le point de terminaison de l'API utilisé pour créer, mettre à jour et supprimer des réunions. Les régions de contrôle reçoivent et traitent également[Événements de réunion.](#page-74-0)

Les régions médias accueillent les réunions proprement dites, et les clients se connectent à vos régions médias. Vous spécifiez la région du média lorsque vous appelez l' [CreateMeeting A](https://docs.aws.amazon.com/chime-sdk/latest/APIReference/API_meeting-chime_CreateMeeting.html)PI.

Une région de contrôle peut créer une réunion dans n'importe quelle région multimédia de la même AWS partition. Toutefois, vous ne pouvez mettre à jour une réunion que dans la région de contrôle utilisée pour créer la réunion.

Pour plus d'informations sur la sélection des régions de contrôle et multimédia, consultez[Utilisation](#page-51-0)  [des régions de réunion](#page-51-0).

Le tableau suivant répertorie les régions qui fournissent le contrôle, les médias ou les deux.

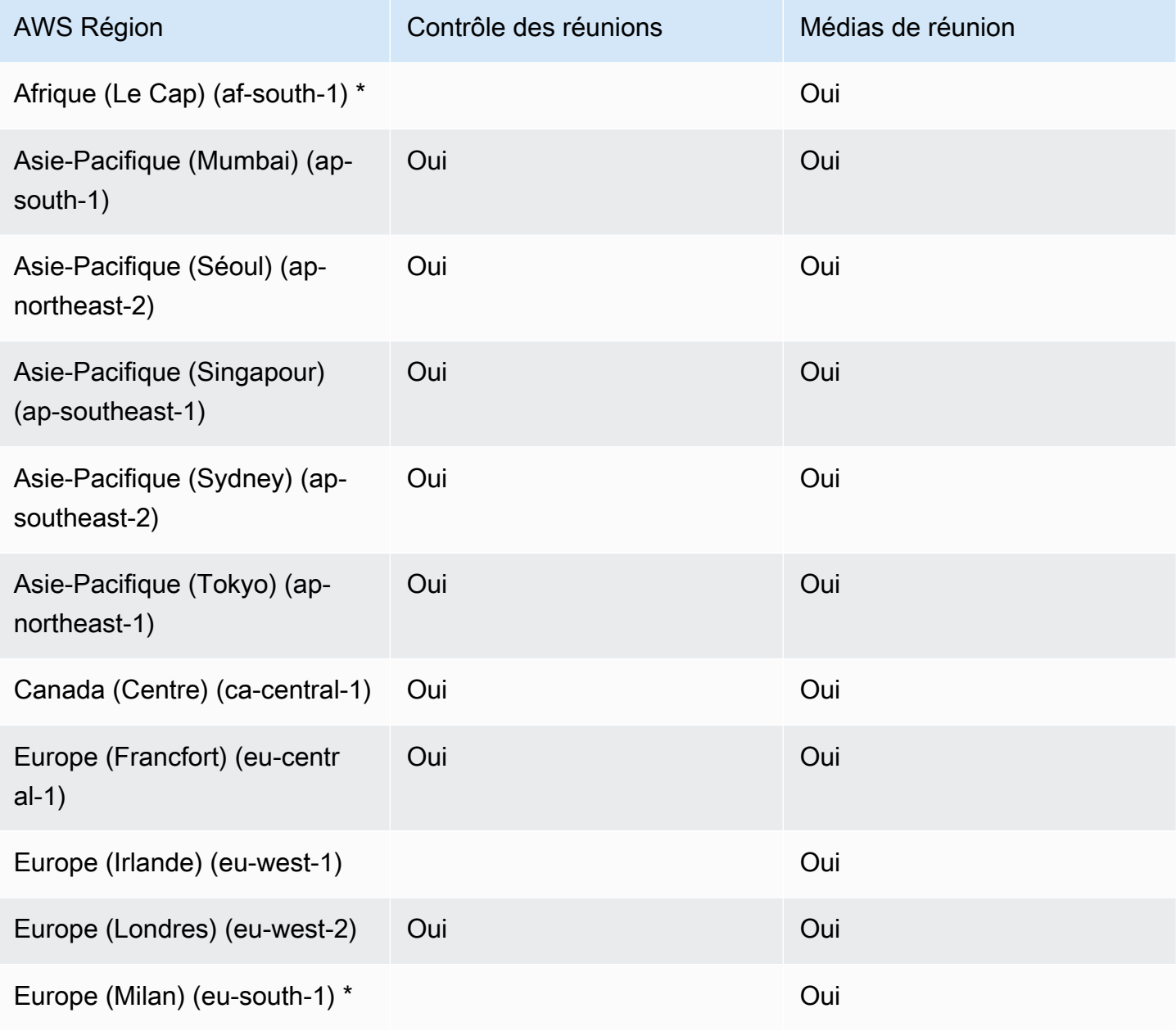

Kit SDK Amazon Chime Guide du développeur

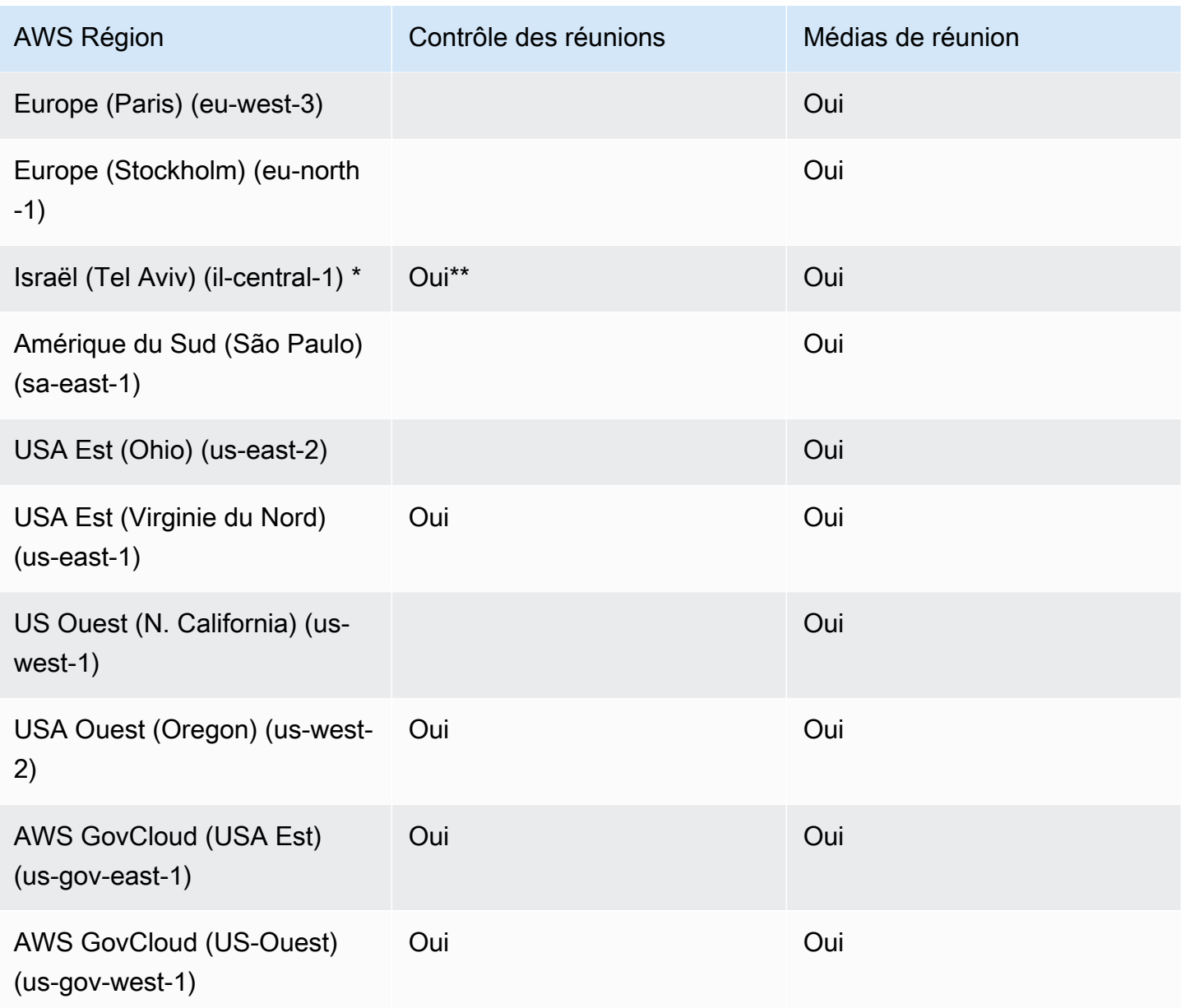

\* Vous devez activer ces régions dans votre AWS compte. Pour plus d'informations, reportez-vous à la section [Activer une région](https://docs.aws.amazon.com/general/latest/gr/rande-manage.html#rande-manage-enable) dans le manuel de référence AWS général.

\*\* Les réunions utilisant le contrôle des réunions en Israël (Tel Aviv) ne peuvent héberger des médias que dans la région d'Israël (Tel Aviv).

### **a** Note

Pour créer une réunion dans une région AWS GovCloud (États-Unis), vous devez utiliser une région de contrôle dans GovCloud. De plus, Control Regions in ne GovCloud peut organiser des réunions que dans les régions AWS GovCloud (États-Unis).

## <span id="page-23-0"></span>Pipeline médiatique | Régions

Les pipelines multimédia du SDK Amazon Chime contrôlent les régions et les régions multimédia. Une région de contrôle fournit le point de terminaison de l'API Media Pipeline utilisé pour créer et supprimer des pipelines multimédia. Vous utilisez également les régions de contrôle pour recevoir et traiter [les événements du pipeline multimédia.](#page-150-0)

Les régions multimédia gèrent vos pipelines multimédia, et le système sélectionne automatiquement la même région multimédia que la réunion.

Vous pouvez utiliser une région de contrôle pour créer un pipeline multimédia dans n'importe quelle région de données. Le pipeline de médias peut participer à une réunion dans n'importe quelle région médiatique de réunion.

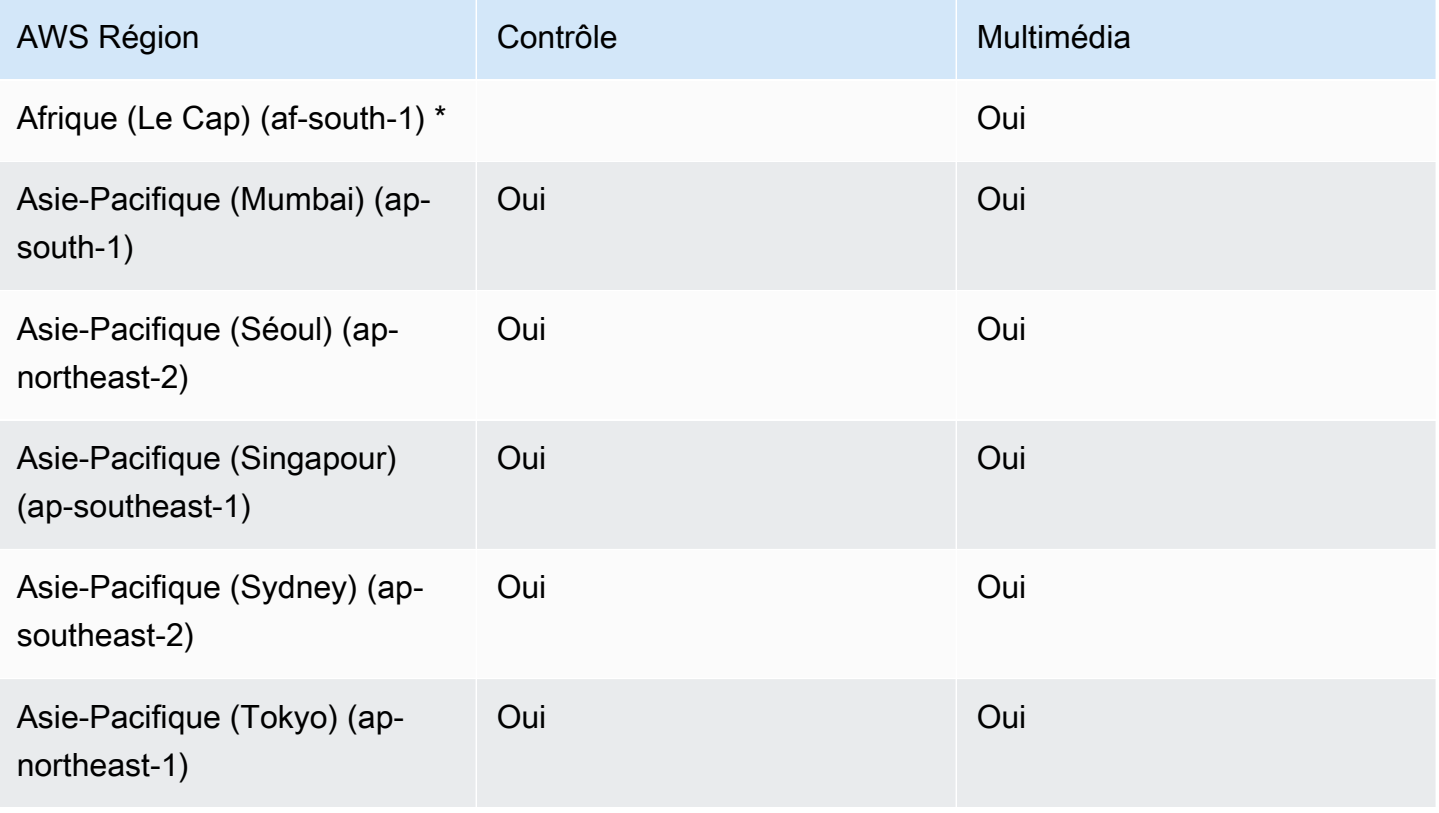

Kit SDK Amazon Chime Guide du développeur

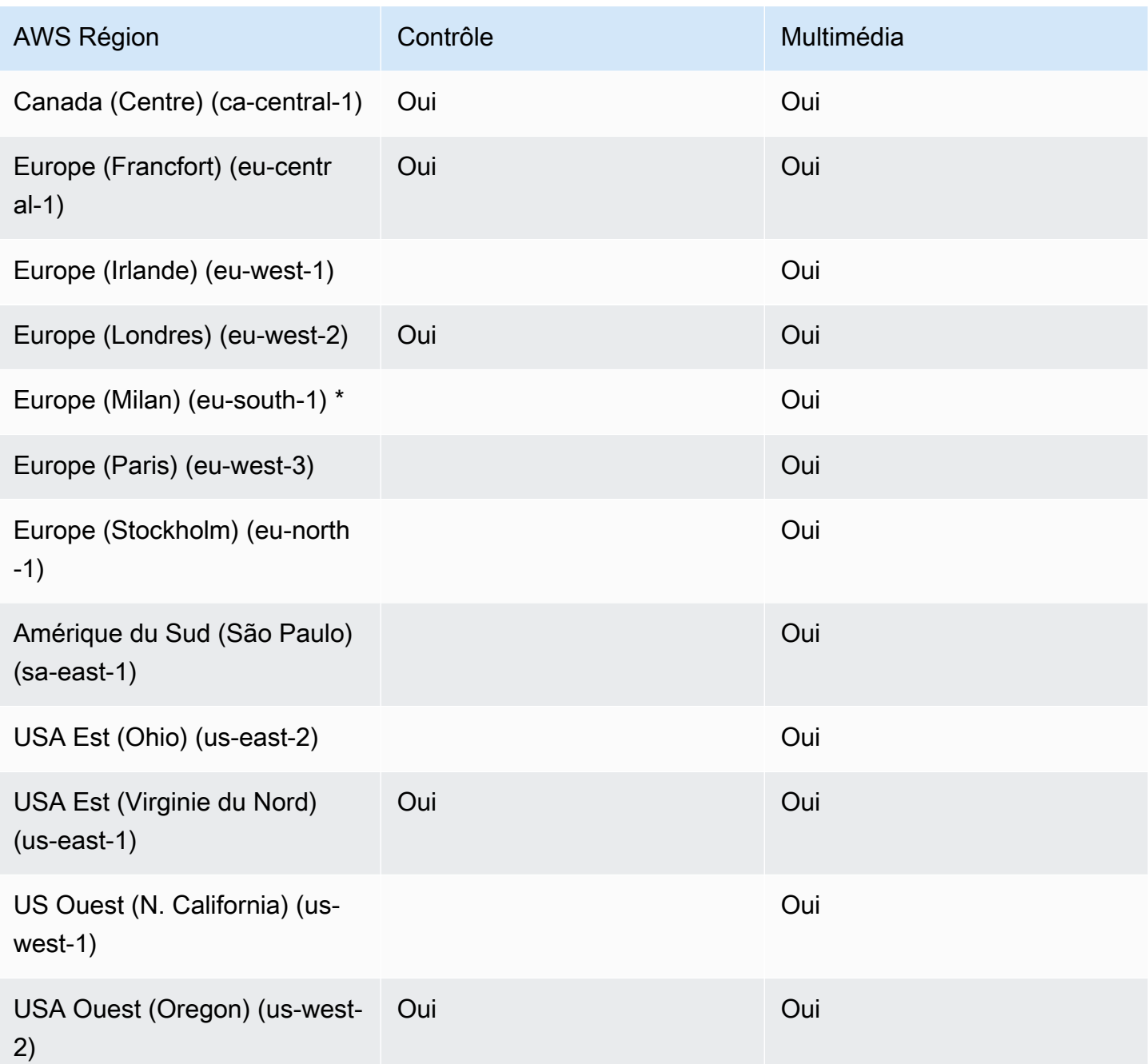

\* Vous devez activer ces régions dans votre AWS compte. Pour plus d'informations, reportez-vous à la section [Activer une région](https://docs.aws.amazon.com/general/latest/gr/rande-manage.html#rande-manage-enable) dans le manuel de référence AWS général.

### <span id="page-24-0"></span>Régions de messagerie

La messagerie du SDK Amazon Chime comporte des régions de contrôle et des régions de données. La région de contrôle expose le point de terminaison de l'API de messagerie et la région de données

stocke les messages. Si vous utilisez Amazon Kinesis pour diffuser des données de messagerie ou des AWS Lambda fonctions pour les flux de canaux, elles doivent résider dans la région de contrôle.

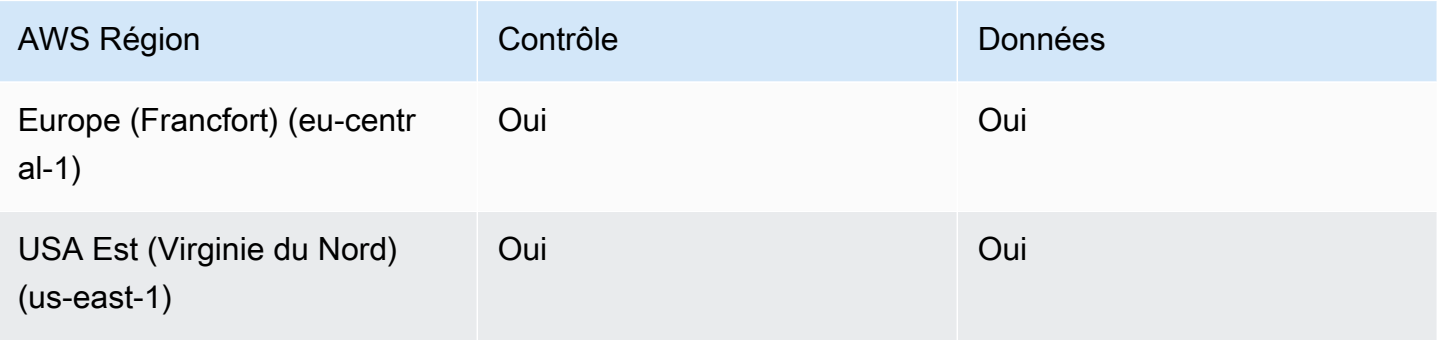

### <span id="page-25-0"></span>Régions PSTN

Les fonctionnalités SIP (protocole d'initiation de session) du SDK Amazon Chime incluent des régions d'API et des régions multimédia, ainsi que des régions PSTN. Les régions d'API fournissent les points de terminaison d'API pour créer et configurer les fonctionnalités SIP. Les régions multimédia contiennent des connecteurs vocaux Amazon Chime SDK et des applications multimédia SIP. Les régions PSTN permettent aux clients de connecter les systèmes téléphoniques locaux au réseau téléphonique public. En outre, les régions PSTN prennent en charge le provisionnement et la gestion des numéros de téléphone.

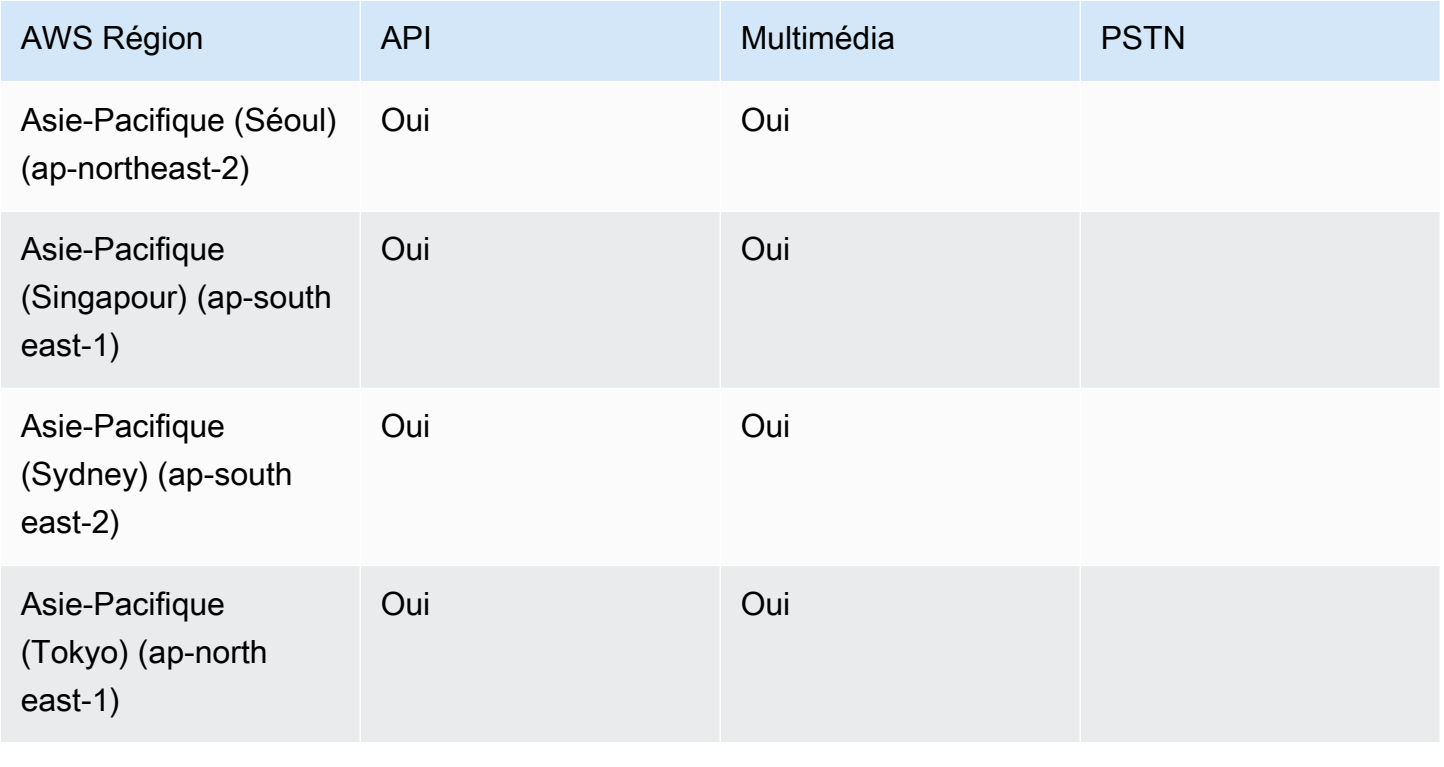

Kit SDK Amazon Chime Guide du développeur

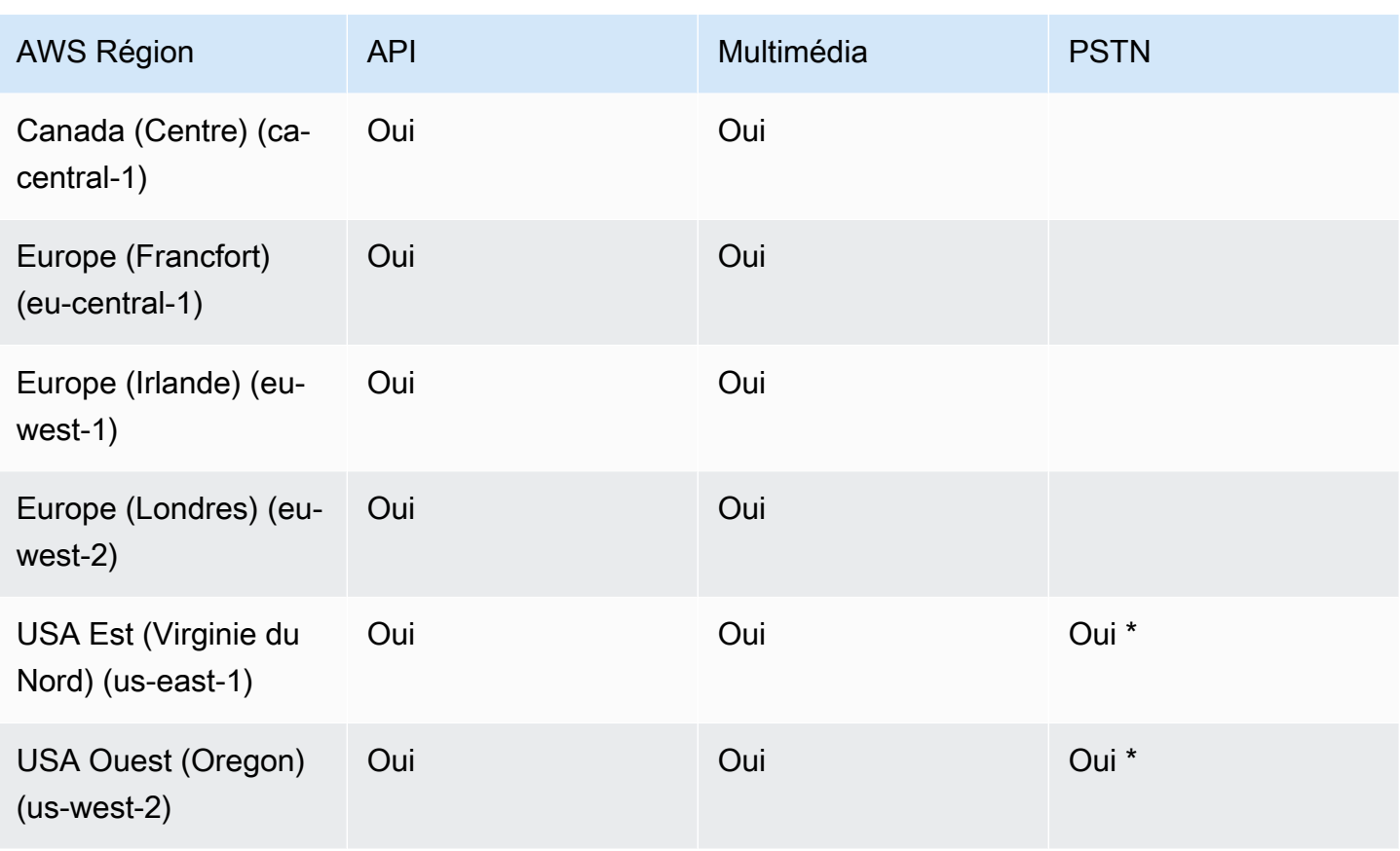

\* Consultez la page de [tarification du SDK Amazon Chime](https://aws.amazon.com/chime/chime-sdk/pricing/) pour obtenir des informations sur la disponibilité des numéros de téléphone dans des régions spécifiques. AWS

## <span id="page-26-0"></span>Intégration à une bibliothèque cliente

Avant de pouvoir créer des clients de réunion en temps réel avec le SDK Amazon Chime, vous devez intégrer votre application client à une bibliothèque cliente du SDK Amazon Chime. Les bibliothèques clientes suivantes sont disponibles :

- [Bibliothèque cliente du SDK Amazon Chime pour Android Une bibliothèque](https://github.com/aws/amazon-chime-sdk-android) Kotlin qui vous aide à créer des applications du SDK Amazon Chime sur les appareils Android compatibles.
- [Bibliothèque cliente de signalisation du SDK Amazon Chime pour C++ : bibliothèque C++](https://github.com/aws/amazon-chime-sdk-cpp/tree/main/chime-sdk-signaling-cpp) qui vous aide à configurer des connexions de signalisation aux réunions du SDK Amazon Chime sur des appareils intégrés.
- Bibliothèque [cliente du SDK Amazon Chime pour iOS](https://github.com/aws/amazon-chime-sdk-ios) : bibliothèque Swift qui vous permet de créer des applications du SDK Amazon Chime sur les appareils iOS compatibles.
- [Bibliothèque cliente du SDK Amazon Chime pour JavaScript \(N](https://github.com/aws/amazon-chime-sdk-js)[PM](https://www.npmjs.com/package/amazon-chime-sdk-js)[\) : bibliothèque](https://github.com/aws/amazon-chime-sdk-js) contenant des définitions de TypeScript type qui vous aide à créer des applications du SDK Amazon Chime dans des navigateurs compatibles WebRTC. JavaScript
- [Bibliothèque cliente du SDK Amazon Chime](https://github.com/aws/amazon-chime-sdk-cpp) pour Windows. Une bibliothèque C++ qui vous aide à créer des applications Amazon Chime SDK sur les appareils compatibles.

Pour savoir comment intégrer votre application client au SDK Amazon Chime, consultez les actions dans les fichiers de la bibliothèque client. README. md Utilisez les démos pour apprendre à créer des composants multimédia spécifiques à votre application.

## <span id="page-27-0"></span>Intégration SIP à l'aide d'un connecteur vocal Amazon Chime SDK

Intégrez votre infrastructure vocale compatible SIP à un connecteur vocal Amazon Chime SDK pour passer des appels vocaux SIP. Vous devez utiliser le us-east-1 ou us-east-2 les régions. Vous devez disposer d'un PBX (IP Private Branch Exchange), d'un contrôleur de frontière de session (SBC) ou d'une autre infrastructure vocale avec accès à Internet compatible avec le protocole SIP (Session Initiation Protocol). Pour plus d'informations, consultez [Before you begin](https://docs.aws.amazon.com/chime-sdk/latest/ag/voice-connectors.html#vc-prereq) dans le guide de l'administrateur du SDK Amazon Chime.

Pour intégrer votre infrastructure vocale

- 1. Créez un connecteur vocal Amazon Chime SDK sous votre compte. AWS Pour plus d'informations, consultez la section [Création d'un connecteur vocal du SDK Amazon Chime](https://docs.aws.amazon.com/chime-sdk/latest/ag/voice-connectors.html#create-voicecon) dans le guide de l'administrateur du SDK Amazon Chime.
- 2. Modifiez les paramètres du connecteur vocal du SDK Amazon Chime pour autoriser les appels depuis votre infrastructure vocale vers. AWS Pour plus d'informations, consultez la section [Modification des paramètres du connecteur vocal du SDK Amazon Chime](https://docs.aws.amazon.com/chime-sdk/latest/ag/voice-connectors.html#edit-voicecon) dans le guide de l'administrateur du SDK Amazon Chime.
	- a. Pour les paramètres de résiliation, sélectionnez Activé.
	- b. Pour Liste d'autorisation, choisissez Nouveau.
	- c. Entrez les notations CIDR des adresses IP de votre infrastructure SIP interne. Cela permet à votre infrastructure d'accéder au connecteur vocal du SDK Amazon Chime. Par exemple, pour autoriser le trafic provenant d'une adresse IP10.24.34.0, autorisez la notation CIDR sur la liste d'autorisation. 10.24.34.0/32
	- d. Choisissez Ajouter.
- e. Pour Calling plan (Tarif d'appels), sélectionnez le ou les pays à ajouter à votre tarif d'appel.
- f. Modifiez les autres paramètres selon vos besoins, puis choisissez Enregistrer.
- 3. Dans la console Amazon Chime SDK, sous Connecteurs vocaux, consultez le nom d'hôte sortant de votre connecteur vocal Amazon Chime SDK. Par exemple, *abcdef1ghij2klmno3pqr4* .voiceconnector.chime.aws.
- 4. Pour rejoindre une réunion à l'aide du SDK Amazon Chime, utilisez une URI SIP pour envoyer une demande SIP au nom d'hôte sortant de votre connecteur vocal Amazon Chime SDK. Utilisez le numéro de téléphone **+17035550122** dans l'URI SIP. Définissez le transport paramètre pour utiliser le protocole TLS. Enfin, utilisez le jeton de jointure unique généré en appelant l'action [CreateAttendee](https://docs.aws.amazon.com/chime-sdk/latest/APIReference/API_CreateAttendee.html)API. Pour plus d'informations, consultez l'exemple suivant.

#### Example Exemple : demande SIP

L'exemple suivant montre le contenu d'un URI SIP utilisé pour envoyer une demande SIP à un connecteur vocal Amazon Chime SDK.

```
sip:+17035550122@abcdef1ghij2klmno3pqr4.voiceconnector.chime.aws;transport=tls;X-chime-
join-token=join-token
```
L'exemple suivant montre un exemple de message SIP INVITE pour participer à une réunion du SDK Amazon Chime.

```
INVITE sip:
+17035550122@abcdef1ghij2klmno3pqr4.voiceconnector.chime.aws;transport=tls;X-chime-
join-token=join-token SIP/2.0
Via: SIP/2.0/TLS IPaddress:12345;rport;branch=branch;alias
Max-Forwards: 70
From: sip:+12065550100@IPaddress;tag=tag
To: sip:+17035550122@abcdef1ghij2klmno3pqr4.voiceconnector.chime.aws;X-chime-join-
token=join-token
Contact: <sip:+12065550100@IPaddress:54321;transport=TLS;ob>
Call-ID: a1234567-89b0-1c2d-e34f-5gh678j9k2lm
CSeq: 6214 INVITE
Allow: PRACK, INVITE, ACK, BYE, CANCEL, UPDATE, INFO, SUBSCRIBE, NOTIFY, REFER, 
 MESSAGE, OPTIONS
Supported: replaces, 100rel, timer, norefersub
Session-Expires: 1800
Min-SE: 90
Content-Type: application/sdp
```

```
Content-Length: 991
v=0o=- 3775321410 3775321410 IN IP4 IPaddress
s=pjmedia
b=AS:117
t=0 \Omegaa=X-nat:0
m=audio 4000 RTP/SAVP 0 3 8 9 125 101
c=IN IP4 IPaddress
b=TIAS:96000
a=rtcp:4001 IN IP4 IPaddress
a=sendrecv
a=rtpmap:0 PCMU/8000
a=rtpmap:3 GSM/8000
a=rtpmap:8 PCMA/8000
a=rtpmap:9 G722/8000
a=rtpmap:125 opus/48000/2
a=fmtp:125 useinbandfec=1
a=rtpmap:101 telephone-event/8000
a=fmtp:101 0-16
a=crypto:1 AEAD_AES_256_GCM inline:EXAMPLE
a=crypto:2 AEAD_AES_256_GCM_8 inline:EXAMPLE
a=crypto:3 AES_256_CM_HMAC_SHA1_80 inline:EXAMPLE
a=crypto:4 AES_256_CM_HMAC_SHA1_32 inline:EXAMPLE
a=crypto:5 AES_CM_128_HMAC_SHA1_80 inline:EXAMPLE
a=crypto:6 AES_CM_128_HMAC_SHA1_32 inline:EXAMPLE
```
#### **a** Note

Le SDK Amazon Chime reconnaît les numéros de téléphone uniquement au format E.164. Assurez-vous qu'un numéro de téléphone E.164 figure dans votre From en-tête.

## <span id="page-29-0"></span>Notifications d'événements du SDK Amazon Chime

Le SDK Amazon Chime permet d'envoyer des notifications d'événements de réunion à AmazonEventBridge, à Amazon Simple Queue Service (Amazon SQS) et à Amazon Simple Notification Service (Amazon SNS).

### **a** Note

L'espace de noms par défaut pour les réunions du SDK Amazon Chime utilise les points de terminaison. ChimeSDKMeetings L'ancien espace de nommage Chime utilise un point de terminaison unique. Pour plus d'informations sur les espaces de noms et les points de terminaison, reportez-vous à. [Migration vers l'espace de nommage Amazon Chime SDK](#page-45-1)  **[Meetings](#page-45-1)** 

### <span id="page-30-0"></span>Envoi de notifications à EventBridge

Vous pouvez envoyer des notifications d'événements du SDK Amazon Chime à. EventBridge Pour obtenir des informations détaillées sur l'utilisation du SDK Amazon Chime avecEventBridge, consultez [Automatisation du SDK Amazon Chime EventBridge dans le Guide de l'administrateur](https://docs.aws.amazon.com/chime-sdk/latest/ag/automating-chime-with-cloudwatch-events.html#events-sdk) [du SDK](https://docs.aws.amazon.com/chime-sdk/latest/ag/automating-chime-with-cloudwatch-events.html#events-sdk) Amazon Chime. Pour plus d'informations à ce sujetEventBridge, consultez le [Guide de](https://docs.aws.amazon.com/eventbridge/latest/userguide/)  [EventBridge l'utilisateur Amazon](https://docs.aws.amazon.com/eventbridge/latest/userguide/).

### <span id="page-30-1"></span>Envoi de notifications à Amazon SQS et Amazon SNS

Vous pouvez utiliser l'[CreateMeeting](https://docs.aws.amazon.com/chime-sdk/latest/APIReference/API_meeting-chime_CreateMeeting.html)API figurant dans la référence d'API du SDK Amazon Chime pour envoyer des notifications d'événements de réunion du SDK Amazon Chime à une file d'attente Amazon SQS et à une rubrique Amazon SNS par réunion. Cela peut aider à réduire la latence des notifications. Pour plus d'informations sur Amazon SQS, consultez le [Guide du développeur](https://docs.aws.amazon.com/AWSSimpleQueueService/latest/SQSDeveloperGuide/) [Amazon Simple Queue Service.](https://docs.aws.amazon.com/AWSSimpleQueueService/latest/SQSDeveloperGuide/) Pour plus d'informations sur Amazon SNS, consultez le [Guide du](https://docs.aws.amazon.com/sns/latest/dg/)  [développeur d'Amazon Simple Notification Service](https://docs.aws.amazon.com/sns/latest/dg/).

Les notifications envoyées à Amazon SQS et Amazon SNS contiennent les mêmes informations que les notifications envoyées par le SDK Amazon Chime. EventBridge Le SDK Amazon Chime prend en charge l'envoi de notifications d'événements de réunion aux files d'attente et aux sujets de la région API utilisée pour créer une réunion. Les notifications d'événements peuvent ne pas être envoyées dans l'ordre dans lequel elles se produisent.

## <span id="page-30-2"></span>Octroi au SDK Amazon Chime d'un accès à Amazon SQS et Amazon SNS

Pour que le SDK Amazon Chime puisse vous envoyer des notifications via une file d'attente Amazon SQS ou une rubrique Amazon SNS, vous devez autoriser le SDK Amazon Chime à publier des messages dans l'Amazon Resource Name (ARN) de la file d'attente ou du sujet. Pour ce faire, associez une politique AWS Identity and Access Management (IAM) à la file d'attente ou à la

rubrique qui accorde les autorisations appropriées au SDK Amazon Chime. Pour plus d'informations, consultez la section [Gestion des identités et des accès dans Amazon SQS](https://docs.aws.amazon.com/AWSSimpleQueueService/latest/SQSDeveloperGuide/sqs-authentication-and-access-control.html) dans le Guide du développeur Amazon Simple Queue Service et des [exemples de cas relatifs au contrôle d'accès](https://docs.aws.amazon.com/sns/latest/dg/sns-access-policy-use-cases.html) [Amazon SNS](https://docs.aws.amazon.com/sns/latest/dg/sns-access-policy-use-cases.html) dans le Guide du développeur Amazon Simple Notification Service.

### **a** Note

Votre file d'attente Amazon SQS ou votre rubrique Amazon SNS doit utiliser la même AWS région que le point de terminaison de l'API du SDK Amazon Chime.

Example Autoriser le SDK Amazon Chime à publier des événements dans une file d'attente Amazon SQS

L'exemple de politique IAM suivant accorde au SDK Amazon Chime l'autorisation de publier des notifications d'événements de réunion dans la file d'attente Amazon SQS spécifiée. Notez l'instruction conditionnelle pour aws:SourceArn etaws:SourceAccount. Ils abordent les problèmes potentiels de [confusion chez](https://docs.aws.amazon.com/IAM/latest/UserGuide/confused-deputy.html) les députés.

### **a** Note

- Vous pouvez utiliser aws:SourceArn ou aws:SourceAccount lors de la création des politiques ci-dessous. Vous n'avez pas besoin d'utiliser les deux.
- Ces exemples utilisent l'espace de ChimeSDKMeetings nommage et le point de terminaison correspondant. Si vous utilisez l'espace de Chime nommage, vous devez utiliser le chime. amazonaws. com point de terminaison.

```
{ 
     "Version": "2008-10-17", 
    "Id": "example-ID", 
     "Statement": [ 
          { 
              "Sid": "example-statement-ID", 
              "Effect": "Allow", 
               "Principal": { 
                   "Service": "meetings.chime.amazonaws.com" 
              }, 
                   "Action": [
```

```
 "sqs:SendMessage", 
                      "sqs:GetQueueUrl" 
                  ], 
                 "Resource": "arn:aws:sqs:"eu-central-1:111122223333:queueName", 
                 "Condition": { 
                     "ArnLike": { 
                         "aws:SourceArn": "arn:partition:chime::111122223333:*" 
                 }, 
                 "StringEquals": { 
                     "aws:SourceAccount": "111122223333" 
 } 
             } 
         } 
    ]
}
```
Cet exemple montre une politique Amazon SNS qui permet au SDK Amazon Chime d'envoyer des notifications d'événements de réunion à votre sujet SNS.

```
{ 
     "Version": "2008-10-17", 
     "Id": "example-ID", 
     "Statement": [ 
      { 
          "Sid": "allow-chime-sdk-access-statement-id", 
          "Effect": "Allow", 
          "Principal": { 
               "Service": "meetings.chime.amazonaws.com" 
     }, 
         "Action": [ 
             "SNS:Publish" 
         ], 
             "Resource": "arn:aws:sns:eu-central-1:111122223333:topicName", 
             "Condition": { 
             "ArnLike": { 
                  "aws:SourceArn": "arn:partition:chime::111122223333:*" 
       }, 
        "StringEquals": { 
            "aws:SourceAccount": "111122223333" 
            } 
         } 
      } 
   \mathbf{I}
```
}

Si la file d'attente Amazon SQS est activée pour le chiffrement côté serveur (SSE), vous devez effectuer une étape supplémentaire. Attachez une politique IAM à la AWS KMS clé associée qui autorise le SDK Amazon Chime à effectuer les AWS KMS actions nécessaires pour chiffrer les données ajoutées à la file d'attente.

```
{ 
      "Version": "2012-10-17", 
      "Id": "example-ID", 
      "Statement": [ 
         \{ "Sid": "example-statement-ID", 
               "Effect": "Allow", 
               "Principal": { 
                    "Service": "meetings.chime.amazonaws.com" 
               }, 
               "Action": [ 
                    "kms:GenerateDataKey", 
                    "kms:Decrypt" 
               ], 
               "Resource": "*" 
          } 
    \mathbf{I}}
```
Example Autoriser le SDK Amazon Chime à publier des événements dans une rubrique Amazon SNS

L'exemple de politique IAM suivant accorde au SDK Amazon Chime l'autorisation de publier des notifications d'événements de réunion sur la rubrique Amazon SNS spécifiée.

```
{ 
     "Version": "2008-10-17", 
     "Id": "example-ID", 
     "Statement": [ 
          { 
               "Sid": "allow-chime-sdk-access-statement-id", 
               "Effect": "Allow", 
               "Principal": { 
                   "Service": "meetings.chime.amazonaws.com" 
               }, 
               "Action": [
```

```
 "SNS:Publish" 
              ], 
              "Resource": "arn:aws:sns:eu-central-1:111122223333:topicName", 
              "Condition": { 
                  "ArnLike": { 
                       "aws:SourceArn": "arn:partition:chime::111122223333:*" 
              }, 
             "StringEquals": { 
                 "aws:SourceAccount": "111122223333" 
 } 
         } 
      } 
   ]
}
```
## <span id="page-34-0"></span>Migration depuis l'espace de nommage Amazon Chime

Le SDK Amazon Chime expose les API sur un ensemble de points de terminaison. Bien que vous puissiez envoyer des requêtes HTTPS directement aux points de terminaison, de nombreux clients utilisent le AWS SDK dans leurs applications pour appeler les API du service. Le AWS SDK est disponible dans différentes langues et simplifie les appels d'API en encapsulant la signature des demandes et la logique des nouvelles tentatives. Le AWS SDK inclut un espace de noms pour chaque point de terminaison de service.

Lors de son lancement initial, le SDK Amazon Chime partageait un point de terminaison unique avec l'application Amazon Chime. Par conséquent, les solutions ont utilisé l'Chimeespace de nommage du AWS SDK pour appeler l'application Amazon Chime et les API du SDK Amazon Chime.

Le SDK Amazon Chime fournit désormais des points de terminaison dédiés pour chaque sousservice, tels que les réunions et le réseau PSTN Audio. Chaque point de terminaison est adressable via un espace de nommage dédié dans le AWS SDK.

Les rubriques suivantes répertorient les services, les espaces de noms et les points de terminaison, et décrivent comment les utiliser dans le code et avec l'AWSinterface de ligne de commande.

**Rubriques** 

- [Points de terminaison, espaces de noms et commandes CLI](#page-35-0)
- [Aide à la migration pour chaque service](#page-35-1)
- [Cartographie des API](#page-35-2)

### <span id="page-35-0"></span>Points de terminaison, espaces de noms et commandes CLI

Le tableau suivant répertorie les espaces de noms, les points de terminaison et les commandes CLI dédiés au SDK Amazon Chime. Les liens vous redirigent vers des informations supplémentaires sur chaque service.

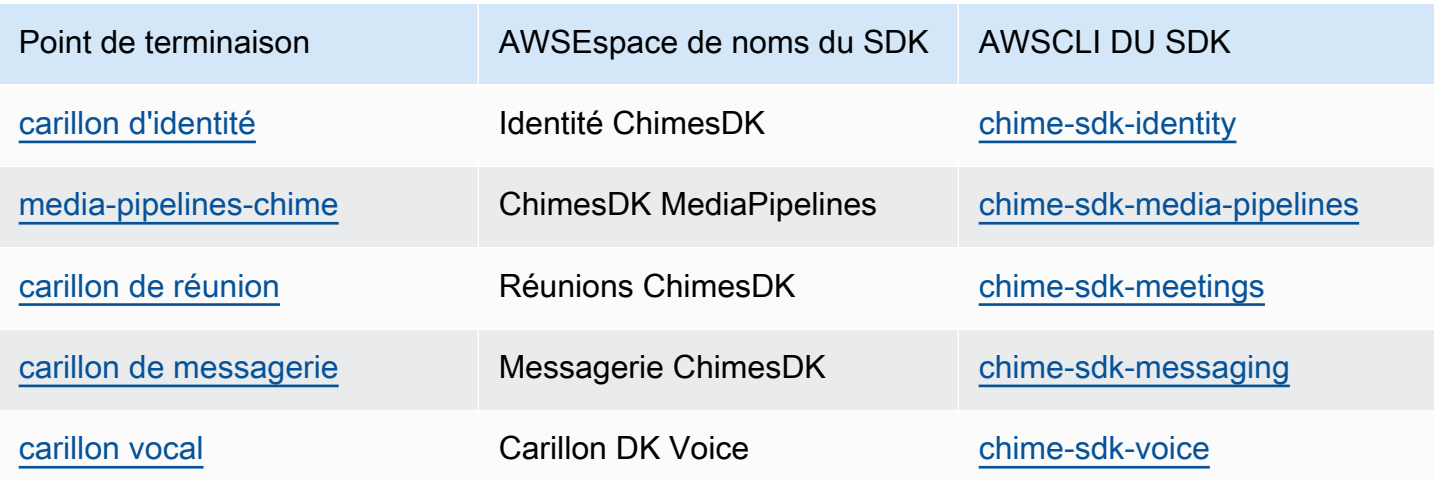

### <span id="page-35-1"></span>Aide à la migration pour chaque service

Tous les clients doivent envisager d'utiliser les points de terminaison dédiés au SDK Amazon Chime pour accéder aux dernières fonctionnalités, API et régions du SDK Amazon Chime. AWS Si vous utilisez le point de terminaison partagé avec l'Chimeespace de nommage, les guides de migration suivants peuvent vous aider à comprendre les différences techniques avant de procéder à la migration.

- [Migration vers l'espace de noms Amazon Chime SDKidentity](#page-195-0)
- [Migration vers l'espace de noms du SDK Amazon Chime MediaPipelines](#page-94-0)
- [Migration vers l'espace de noms Amazon Chime SDKMeetings](#page-45-1)
- [Migration vers l'espace de noms Amazon Chime SDKMessaging](#page-198-0)
- [Migration vers l'espace de noms Amazon Chime SDKVoice](#page-299-0)

### <span id="page-35-2"></span>Cartographie des API

Le tableau suivant répertorie les API de l'espace de Chime nommage, ainsi que les espaces de noms et API dédiés correspondants. Certaines des API dédiées diffèrent des Chime API, et le tableau indique ces instances.
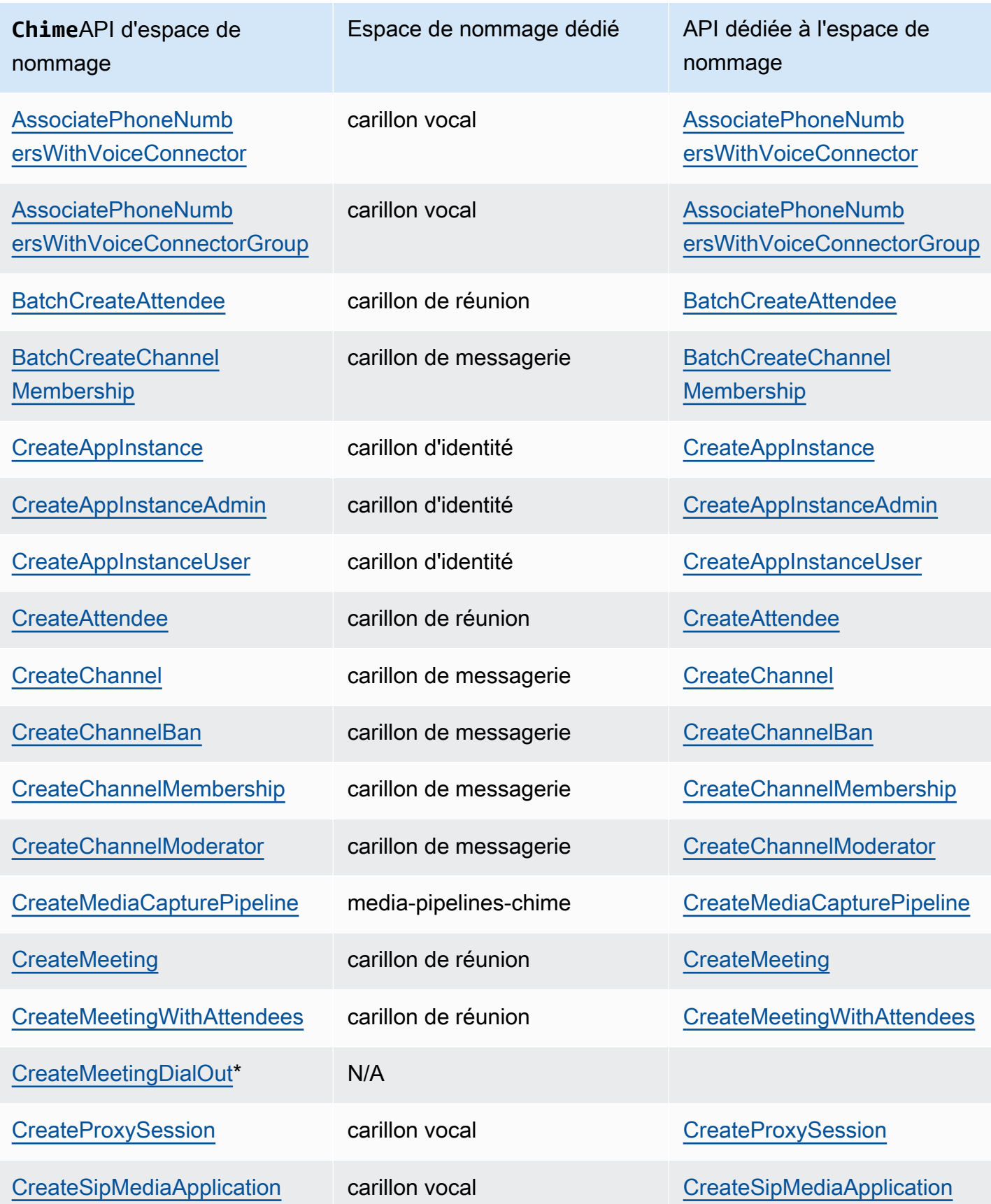

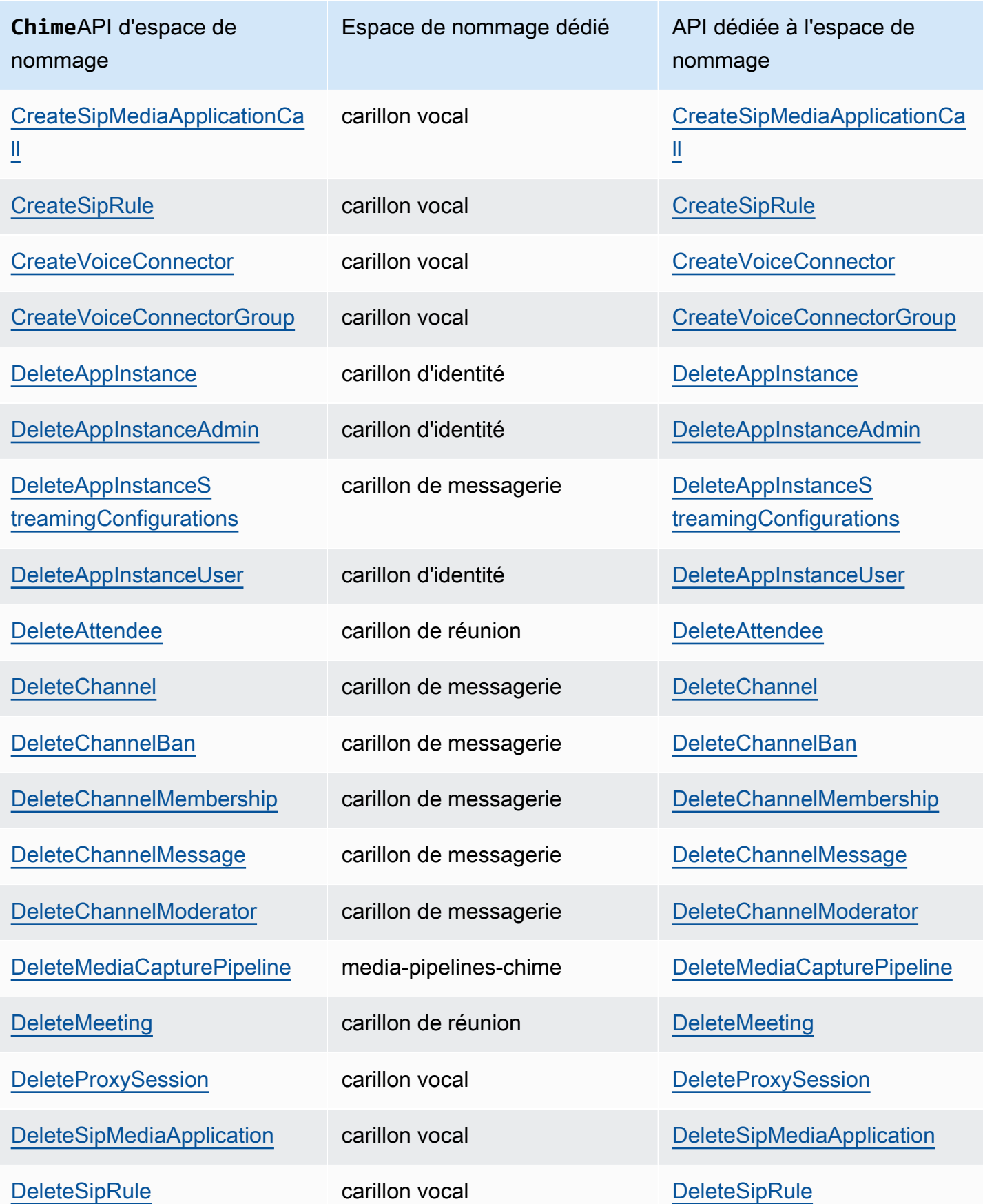

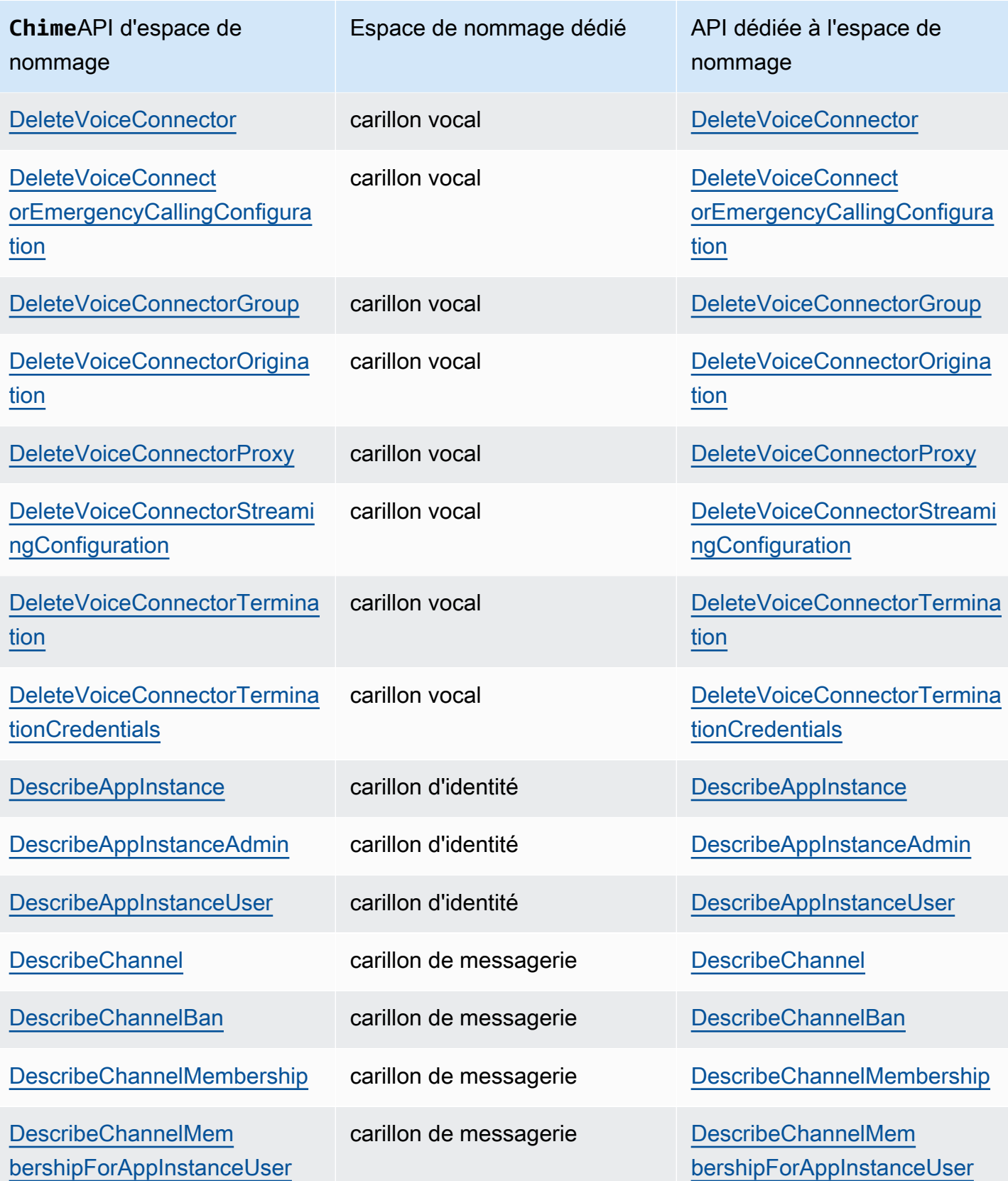

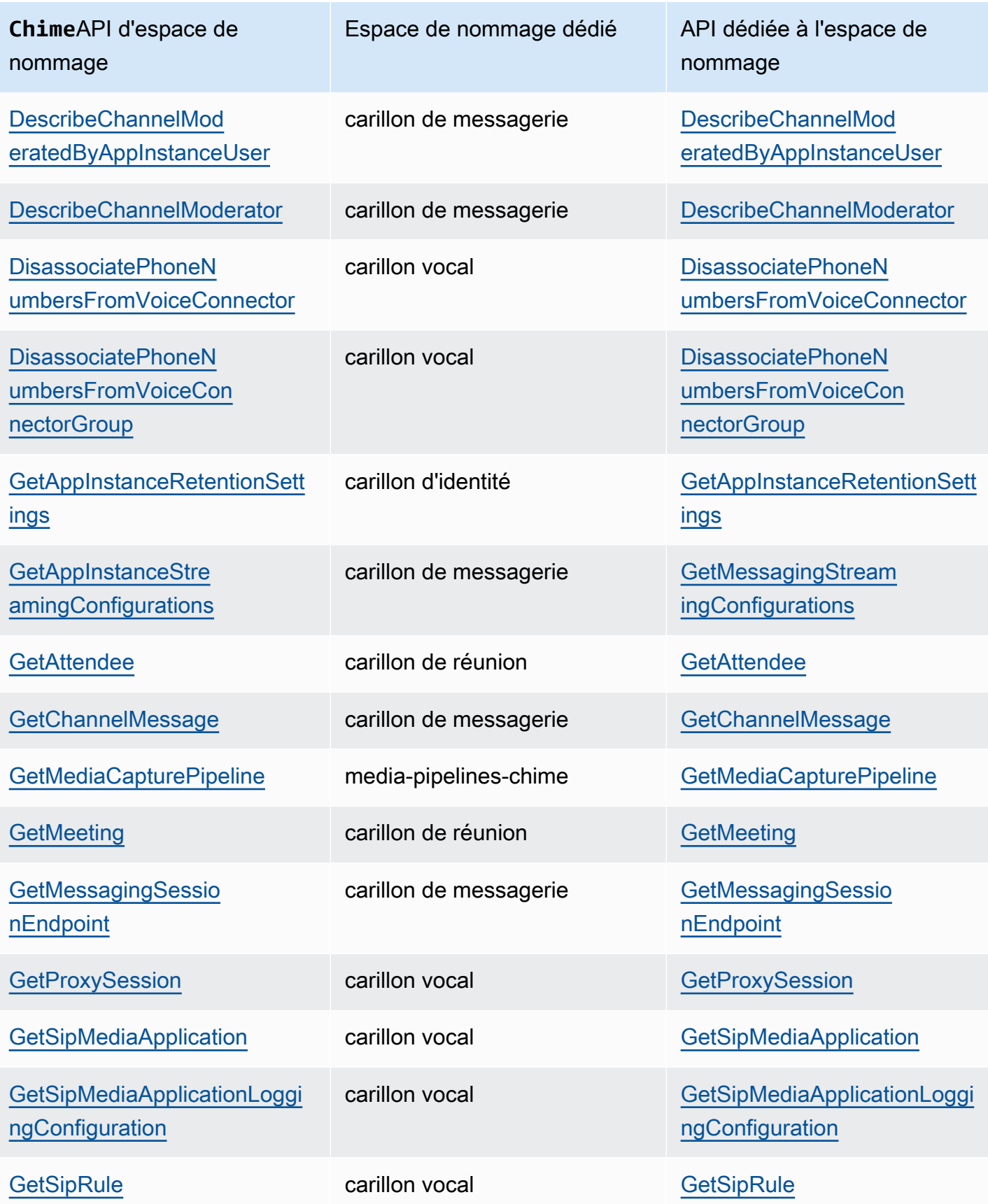

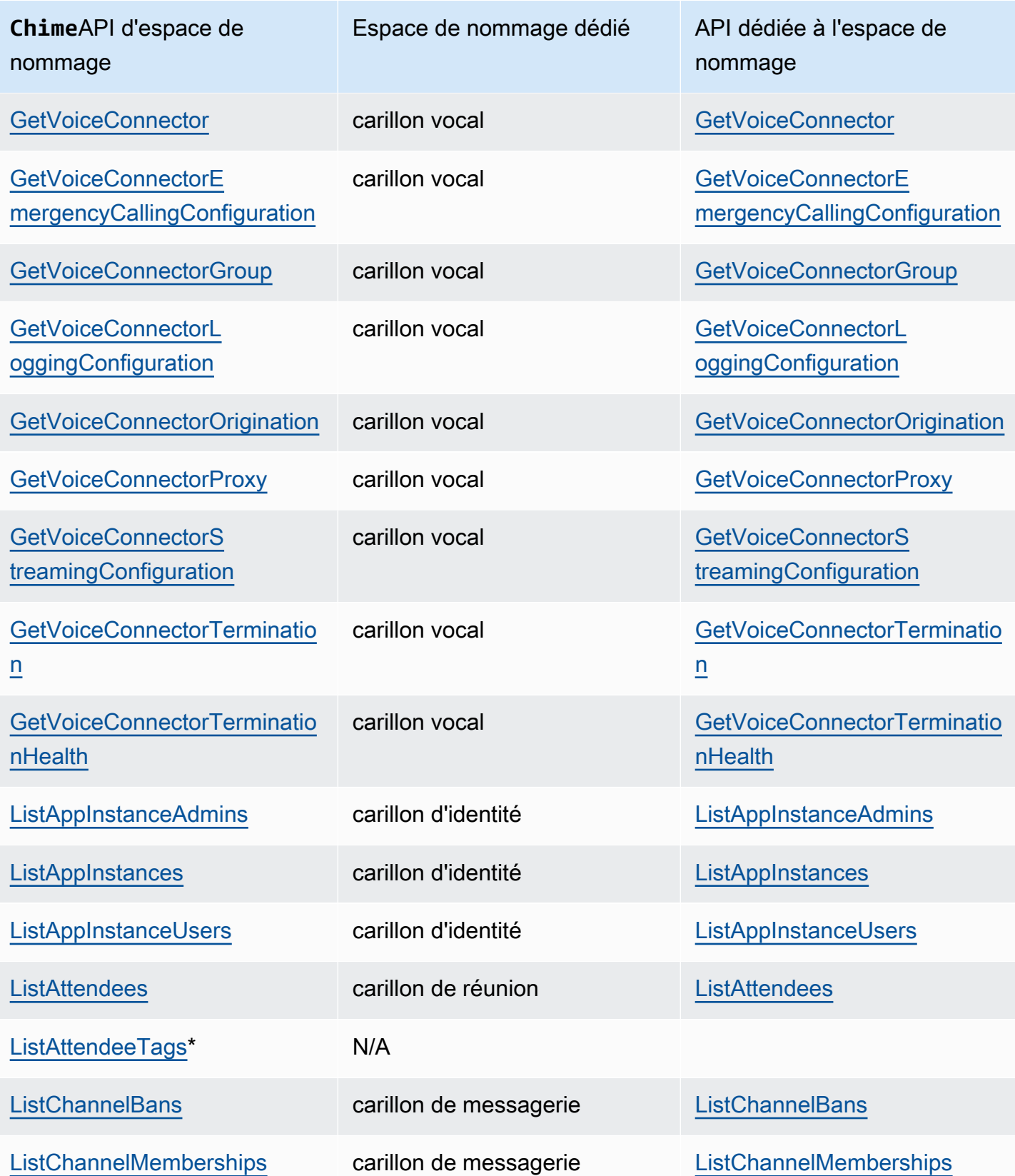

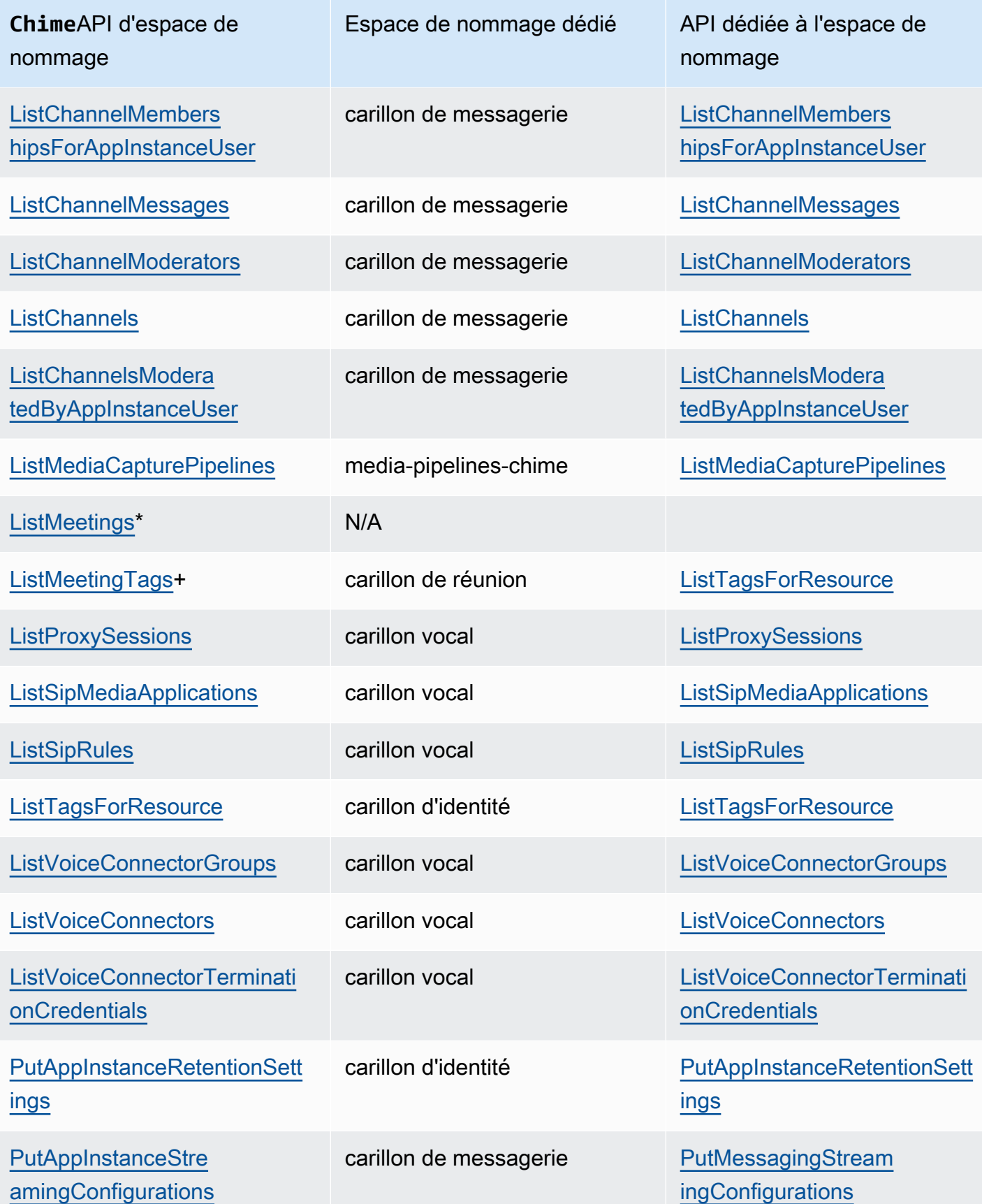

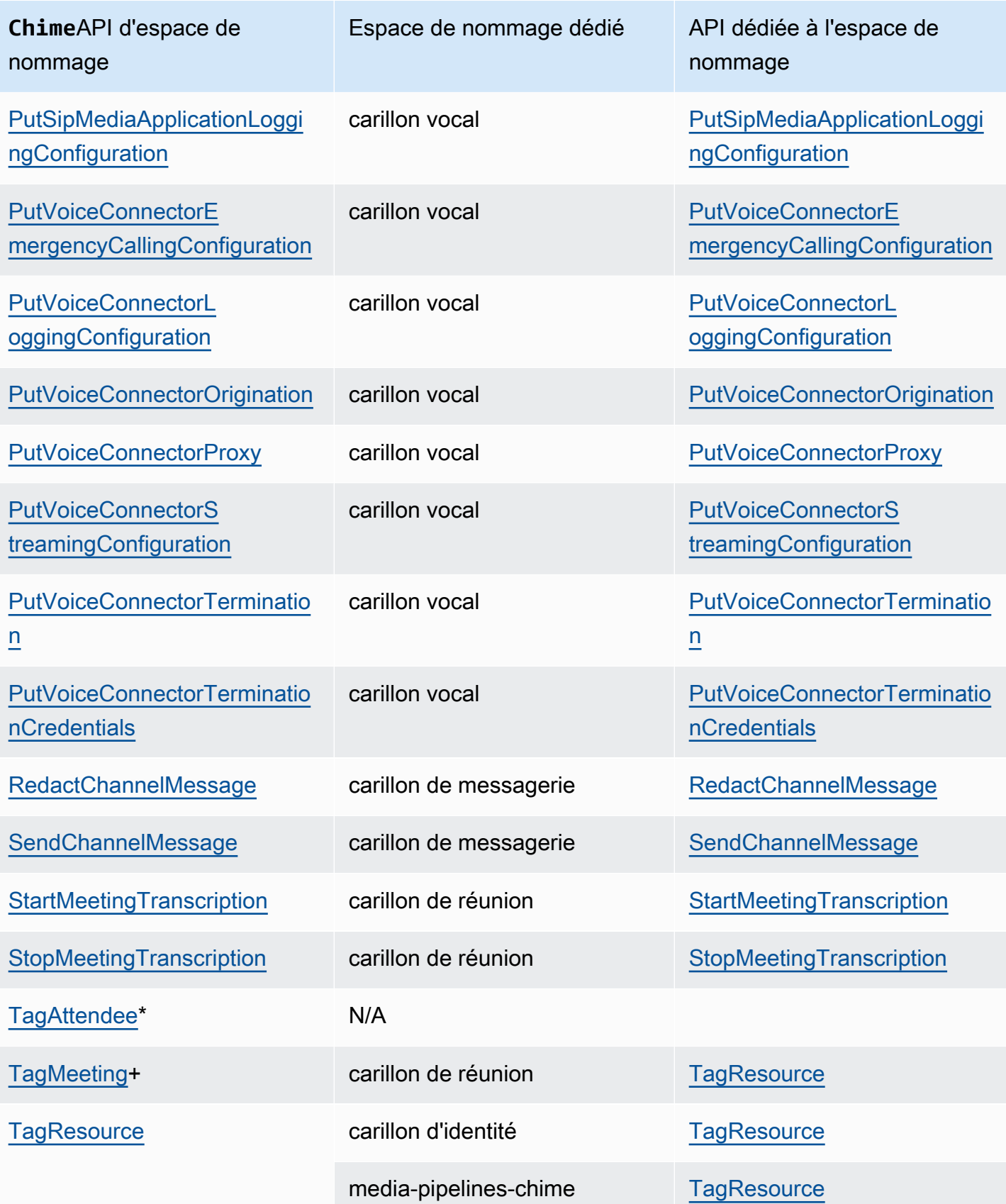

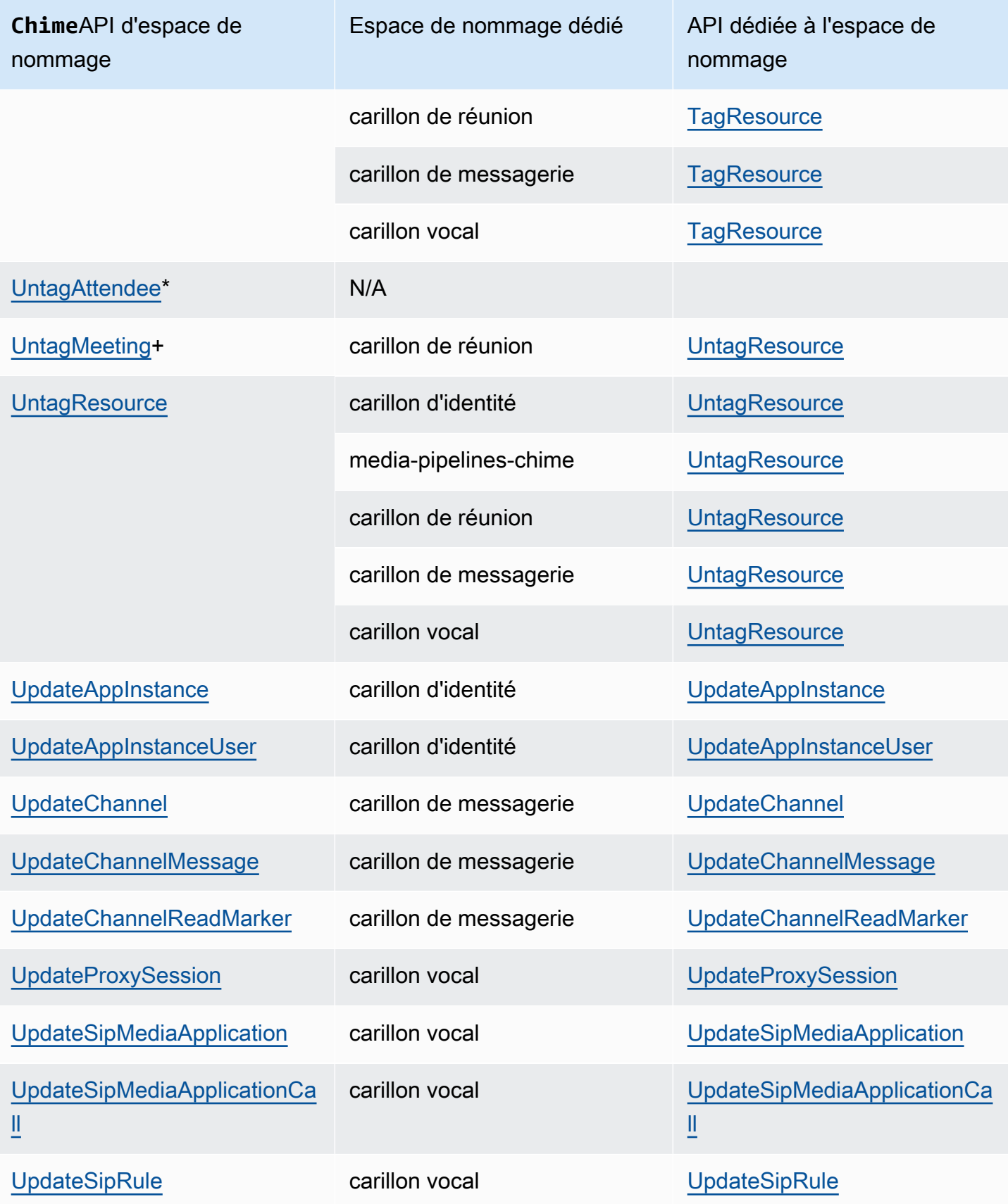

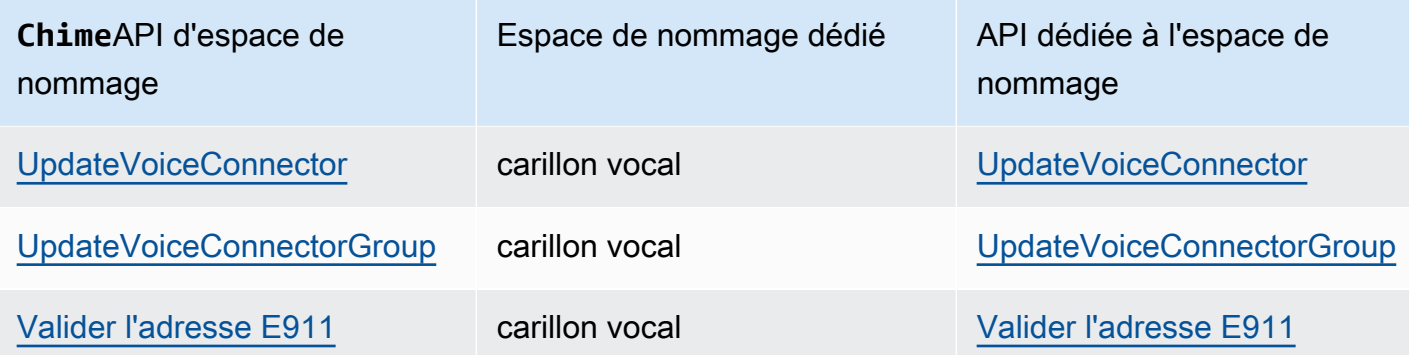

+ L'API a été remplacée par une API portant un autre nom.

\* L'API n'est plus disponible.

# Utilisation des réunions du SDK Amazon Chime

Les rubriques de cette section expliquent comment utiliser les réunions du SDK Amazon Chime pour créer des applications de réunion personnalisées. Nous vous recommandons de suivre ces rubriques dans l'ordre indiqué.

Rubriques

- [Migration vers l'espace de nommage Amazon Chime SDK Meetings](#page-45-0)
- [Utilisation des régions de réunion](#page-51-0)
- [Création de réunions](#page-57-0)
- [Sélection des fonctionnalités de réunion](#page-59-0)
- [Médias WebRTC](#page-63-0)
- [Configuration des codecs vidéo](#page-66-0)
- [Configuration réseau](#page-67-0)
- [Événements de réunion](#page-74-0)
- [CloudWatch Métriques Amazon](#page-89-0)
- [Création de pipelines multimédias du SDK Amazon Chime](#page-91-0)
- [Utilisation de la transcription en direct du SDK Amazon Chime](#page-157-0)
- [Utilisation de la réplication multimédias](#page-180-0)
- [Résolution des problèmes et débogage Amazon Chime SDK Meetings](#page-185-0)

# <span id="page-45-0"></span>Migration vers l'espace de nommage Amazon Chime SDK Meetings

L[eRéunions avec le SDK Amazon ChimeL](https://docs.aws.amazon.com/chime-sdk/latest/APIReference/API_Operations_Amazon_Chime_SDK_Meetings.html)'espace de nommage est un emplacement dédié aux API qui créent et gèrent les ressources de réunion du SDK Amazon Chime. Vous utilisez l'espace de nommage pour adresser les points de terminaison de l'API du SDK Amazon Chime dans n'importe quelAWSRégion dans laquelle ils sont disponibles. Utilisez cet espace de noms si vous commencez tout juste à utiliser le SDK Amazon Chime. Pour plus d'informations sur les régions, consultez[Régions disponibles](#page-19-0)dans ce guide.

Les applications existantes qui utilisent l[eCarillon Amazon](https://docs.aws.amazon.com/chime-sdk/latest/APIReference/API_Operations_Amazon_Chime.html) l'espace de nommage doit prévoir de migrer vers l'espace de nommage dédié afin d'utiliser les dernières API et fonctionnalités.

### **Rubriques**

- [Les raisons de migrer](#page-46-0)
- [Avant de migrer](#page-46-1)
- [Différences entre les espaces de noms](#page-48-0)

### <span id="page-46-0"></span>Les raisons de migrer

Nous vous encourageons à migrer vers l[eRéunions avec le SDK Amazon Chime](https://docs.aws.amazon.com/chime-sdk/latest/APIReference/API_Operations_Amazon_Chime_SDK_Meetings.html)espace de nommage pour les raisons suivantes :

Choix du point de terminaison de l'API

L'espace de noms Amazon Chime SDK Meetings est le seul espace de noms d'API qui peut utiliser des points de terminaison d'API dans n'importe quel[région qui les met à disposition](https://docs.aws.amazon.com/chime-sdk/latest/dg/sdk-available-regions.html). Si vous souhaitez utiliser des points de terminaison d'API autres queus-east-1, vous devez utiliser l'espace de nommage Amazon Chime SDK Meetings.

Pour plus d'informations sur l'utilisation des réunions du SDK Amazon ChimeAWSRégions, référez-vous à[Régions de réuniond](https://docs.aws.amazon.com/chime-sdk/latest/dg/chime-sdk-meetings-regions.html)ans ce guide.

API de réunion mises à jour et nouvelles

Nous ajoutons ou mettons à jour des API de réunion uniquement dans l'espace de nommage Amazon Chime SDK Meetings.

### <span id="page-46-1"></span>Avant de migrer

Avant de procéder à la migration, soyez conscient des différences entre les espaces de noms. Le tableau suivant les répertorie et les décrit.

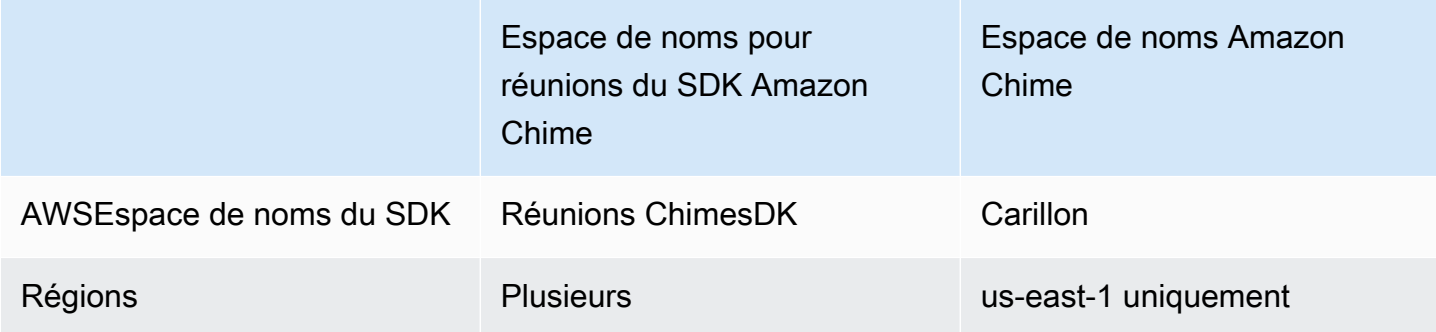

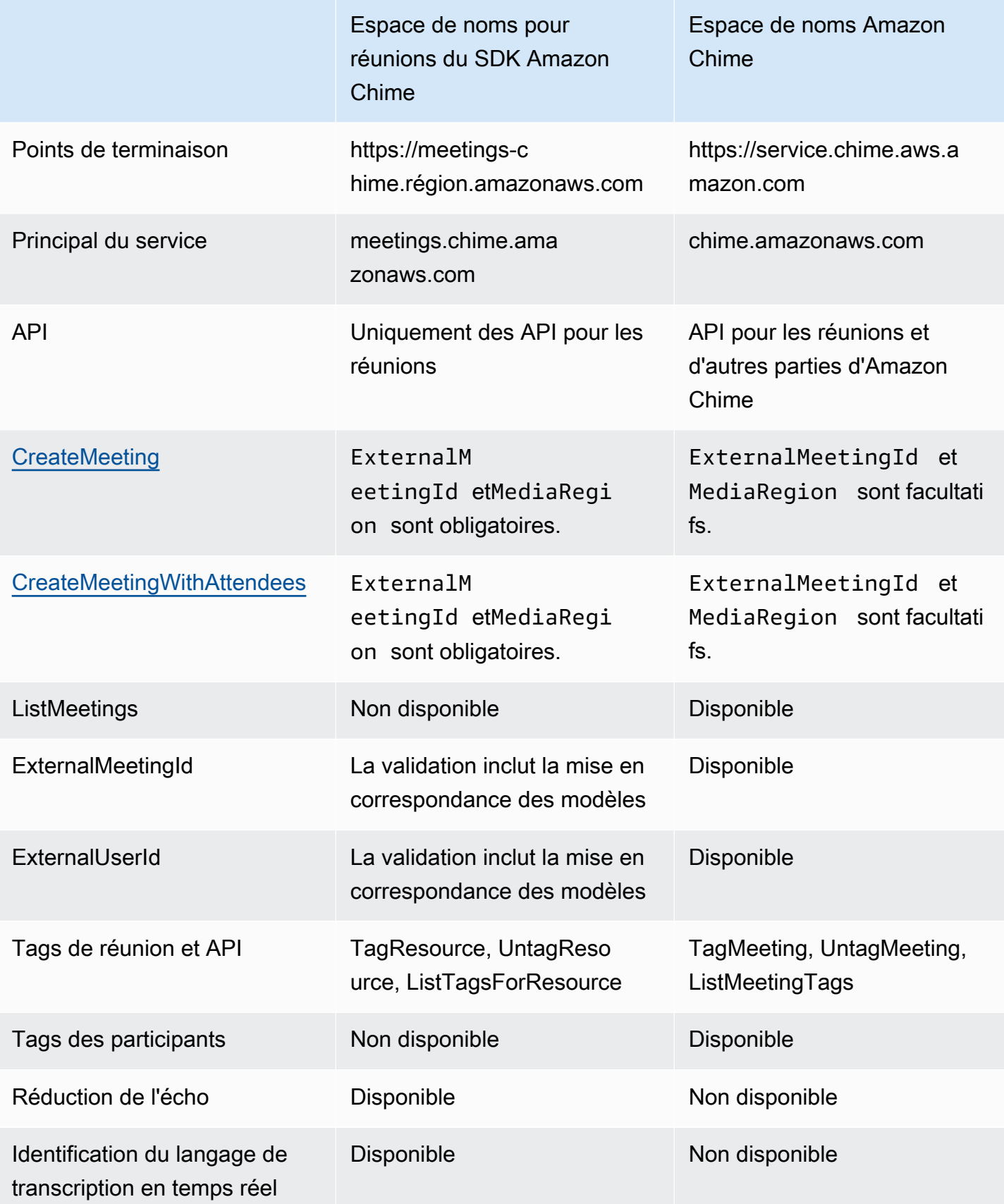

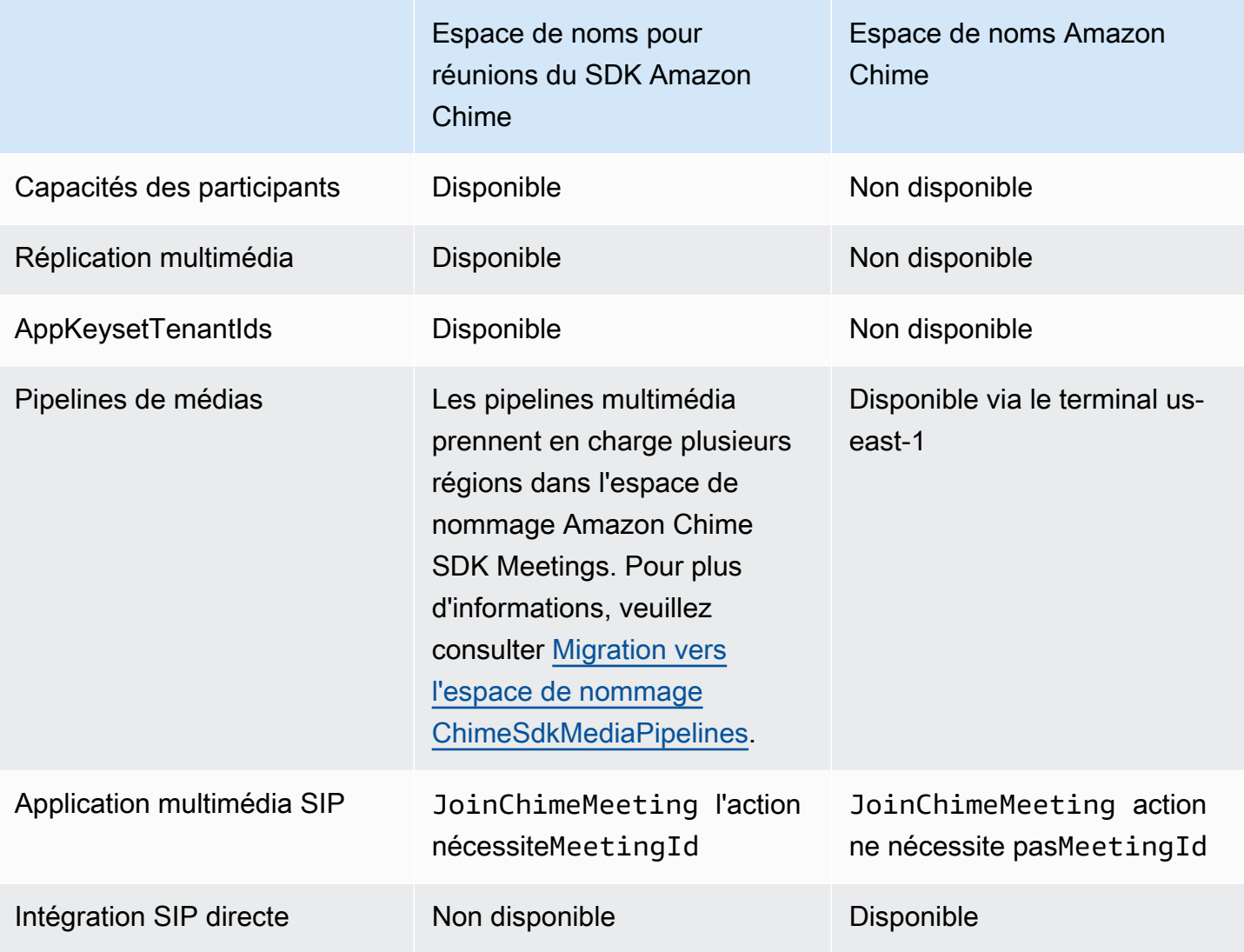

### <span id="page-48-0"></span>Différences entre les espaces de noms

Les sections suivantes expliquent les différences entre lesAmazon ChimeetAmazon Chime SDK Meetingsespaces de noms.

AWSEspace de noms du SDK

L'espace de noms du SDK Amazon Chime utilise leChimenom officiel. L'espace de noms Amazon Chime SDK Meetings utilise leChimeSDKMeetingsnom officiel. Le format précis du nom varie selon la plateforme.

Par exemple, si vous utilisez leAWSSDK dans Node.js Pour créer des réunions, vous utilisez une ligne de code pour adresser l'espace de nommage.

```
const chimeMeetings = AWS.Chime();
```
Pour migrer vers le SDK Amazon Chime Meetings, mettez à jour cette ligne de code avec le nouvel espace de nommage et la région de point de terminaison.

const chimeMeetings = AWS.ChimeSDKMeetings({ region: "*eu-central-1*" });

#### Régions

L[eCarillon Amazon](https://docs.aws.amazon.com/chime-sdk/latest/APIReference/API_Operations_Amazon_Chime.html)L'espace de nommage ne peut adresser que les points de terminaison d'API de la région us-east-1. Le[Réunions avec le SDK Amazon ChimeL](https://docs.aws.amazon.com/chime-sdk/latest/APIReference/API_Operations_Amazon_Chime_SDK_Meetings.html)'espace de nommage peut répondre aux points de terminaison de l'API du SDK Amazon Chime dans toutes les régions où ils sont disponibles. Pour une liste à jour des régions de réunion, consulte[zRégions disponiblesd](#page-19-0)ans ce guide.

#### Points de terminaison

L[eRéunions avec le SDK Amazon Chimel](https://docs.aws.amazon.com/chime-sdk/latest/APIReference/API_Operations_Amazon_Chime_SDK_Meetings.html)'espace de nommage utilise des points de terminaison d'API différents de ceux du[Carillon Amazone](https://docs.aws.amazon.com/chime-sdk/latest/APIReference/API_Operations_Amazon_Chime.html)space de nommage.

Seul le point de terminaison utilisé pour créer une réunion peut être utilisé pour la modifier. Cela signifie qu'une réunion créée via un point de terminaison dans EU-CENTRAL-1 ne peut être modifiée que via EU-CENTRAL-1. Cela signifie également que vous ne pouvez pas prendre la parole lors d'une réunion créée via leChimeespace de nommage avecChimeSDKMeetingsespace de nommage dansUS-EAST-1. Pour plus d'informations sur les points de terminaison actuels, consultez[Cartographie des API](#page-35-0)dans ce guide.

#### Principal du service

L[eRéunions avec le SDK Amazon Chimel](https://docs.aws.amazon.com/chime-sdk/latest/APIReference/API_Operations_Amazon_Chime_SDK_Meetings.html)'espace de nommage utilise un nouveau principal de service :meetings.chime.amazonaws.com. Si vous disposez de politiques d'accès SQS, SNS ou autres règles d'accès IAM qui autorisent l'accès au service, vous devez mettre à jour ces politiques pour accorder l'accès au nouveau principal de service.

### API

L[eRéunions avec le SDK Amazon ChimeL](https://docs.aws.amazon.com/chime-sdk/latest/APIReference/API_Operations_Amazon_Chime_SDK_Meetings.html)'espace de nommage contient uniquement des API permettant de créer et de gérer des réunions. Le[Carillon AmazonL](https://docs.aws.amazon.com/chime-sdk/latest/APIReference/API_Operations_Amazon_Chime.html)'espace de nommage inclut des API pour les réunions et d'autres parties du service Amazon Chime.

### CreateMeetingchamps obligatoires

Dans l'espace de noms Amazon Chime SDK Meetings, l[eCreateMeeting](https://docs.aws.amazon.com/chime-sdk/latest/APIReference/API_meeting-chime_CreateMeeting.html)e[tCreateMeetingWithAttendeesL](https://docs.aws.amazon.com/chime-sdk/latest/APIReference/API_meeting-chime_CreateMeetingWithAttendees.html)es API nécessitentExternalMeetingIdetMediaRegionchamps à spécifier.

### Valeurs d'ID externes

L[eRéunions avec le SDK Amazon Chimel](https://docs.aws.amazon.com/chime-sdk/latest/APIReference/API_Operations_Amazon_Chime_SDK_Meetings.html)'espace de noms applique la validation des ajouts sur les valeurs qui peuvent être utilisées pourExternalMeetingIdetExternalUserId.

### Réduction de l'écho

[Réunions avec le SDK Amazon Chime](https://docs.aws.amazon.com/chime-sdk/latest/APIReference/API_Operations_Amazon_Chime_SDK_Meetings.html)L'espace de nommage propose une fonction de réduction de l'écho basée sur l'apprentissage automatique afin d'empêcher le bruit et le son émis par le haut-parleur local de recirculer dans la réunion. Reportez-vous au guide surGitHubpour plus d'informations.

### Capacités des participants

[Réunions avec le SDK Amazon Chime](https://docs.aws.amazon.com/chime-sdk/latest/APIReference/API_Operations_Amazon_Chime_SDK_Meetings.html)L'espace de nommage fournit un contrôle granulaire sur les capacités des participants à une réunion à envoyer et à recevoir du son, de la vidéo et du contenu.

#### Réplication multimédia

[Réunions avec le SDK Amazon Chime](https://docs.aws.amazon.com/chime-sdk/latest/APIReference/API_Operations_Amazon_Chime_SDK_Meetings.html)L'espace de nommage propose une réplication multimédia pour relier une réunion principale à des réunions répliquées afin de réunir jusqu'à 10 000 personnes pour une session en temps réel. Les participants connectés à une session de réplication reçoivent le contenu multimédia des présentateurs connectés à la session principale, mais ils peuvent être promus à la réunion principale. Pour plus d'informations, consultez[Utilisation de la réplication](#page-180-0) [multimédiasd](#page-180-0)ans ce guide.

### AppKeysetTenantIds

[Réunions avec le SDK Amazon Chime](https://docs.aws.amazon.com/chime-sdk/latest/APIReference/API_Operations_Amazon_Chime_SDK_Meetings.html)L'espace de nommage permet de limiter l'accès depuis un réseau à des réunions spécifiques du SDK Amazon Chime. Pour plus d'informations, consultez[Utilisation AppKeys et identifiant du locataire](#page-70-0)dans ce guide.

#### Pipelines de médias

Les pipelines multimédia du SDK Amazon Chime fonctionnent avec les réunions créées par n'importe quel terminal de réunion, avec soit[Réunions avec le SDK Amazon Chime](https://docs.aws.amazon.com/chime-sdk/latest/APIReference/API_Operations_Amazon_Chime_SDK_Meetings.html)ou l[eCarillon](https://docs.aws.amazon.com/chime-sdk/latest/APIReference/API_Operations_Amazon_Chime.html)  [Amazon](https://docs.aws.amazon.com/chime-sdk/latest/APIReference/API_Operations_Amazon_Chime.html)espace de nommage. Reportez-vous à[Régions disponibles](https://docs.aws.amazon.com/chime-sdk/latest/dg/sdk-available-regions.html)pour obtenir la liste la plus récente des régions du pipeline multimédia.

### Applications multimédia SIP

Les applications multimédia SIP du SDK Amazon Chime fonctionnent avec les réunions créées par n'importe quel point de terminaison de réunion, avec[Réunions avec le SDK Amazon Chime](https://docs.aws.amazon.com/chime-sdk/latest/APIReference/API_Operations_Amazon_Chime_SDK_Meetings.html)ou l[eCarillon Amazon](https://docs.aws.amazon.com/chime-sdk/latest/APIReference/API_Operations_Amazon_Chime.html)espace de nommage. Lorsque vous utilisez des applications multimédia SIP avec une réunion créée via l'espace de noms Amazon Chime SDK Meetings, le[JoinChimeMeeting](#page-385-0)l'action nécessite leMeetingIdparamètre.

### APIs supplémentaires

L'espace de noms Meetings contient une liste croissante d'API que l'espace de noms Chime ne possède pas. Si vous commencez à utiliser le SDK Amazon Chime, utilisez l'espace de noms Meetings pour accéder aux dernières fonctionnalités.

## <span id="page-51-0"></span>Utilisation des régions de réunion

Les réunions du SDK Amazon Chime contrôlent les régions et les régions multimédia. Les régions de contrôle disposent d'un point de terminaison d'API utilisé pour créer, mettre à jour et supprimer des réunions. Les régions médiatiques accueillent les réunions proprement dites.

Généralement, votre service d'application utilise le [AWSSDK](https://aws.amazon.com/tools/) pour [signer et appeler des](https://docs.aws.amazon.com/general/latest/gr/signature-version-4.html) API dans les régions de contrôle. Le client de votre application utilise les bibliothèques clientes du SDK Amazon Chime pour [JavaScript](#page-658-0)[iOS](#page-657-0) ou [Android](#page-656-0) pour se connecter à la réunion dans les régions multimédia.

Une région de contrôle peut créer une réunion dans n'importe quelle région multimédia de la même AWS partition. Toutefois, vous ne pouvez mettre à jour une réunion que dans la région de contrôle utilisée pour la créer. Pour trouver la région multimédia la plus proche d'un client, appelez [https ://](https://nearest-media-region.l.chime.aws) [nearest-media-region.l.chime.aws](https://nearest-media-region.l.chime.aws).

[Événements](https://docs.aws.amazon.com/chime-sdk/latest/ag/automating-chime-with-cloudwatch-events.html#sdk-events) de réunion tels qu'un AttendeeJoined appel [EventBridge, Amazon Simple Queue](https://docs.aws.amazon.com/chime-sdk/latest/dg/mtgs-sdk-notifications.html) [Service \(SQS\) ou Amazon Simple Notification Service \(SNS\) dans la région](https://docs.aws.amazon.com/chime-sdk/latest/dg/mtgs-sdk-notifications.html) de contrôle des réunions.

Pour obtenir la liste des régions multimédia et de contrôle des réunions disponibles dans le SDK Amazon Chime, reportez-vous [Régions disponibles](#page-19-0) à ce guide.

Ce diagramme montre le flux typique de données à travers les régions de contrôle et multimédia.

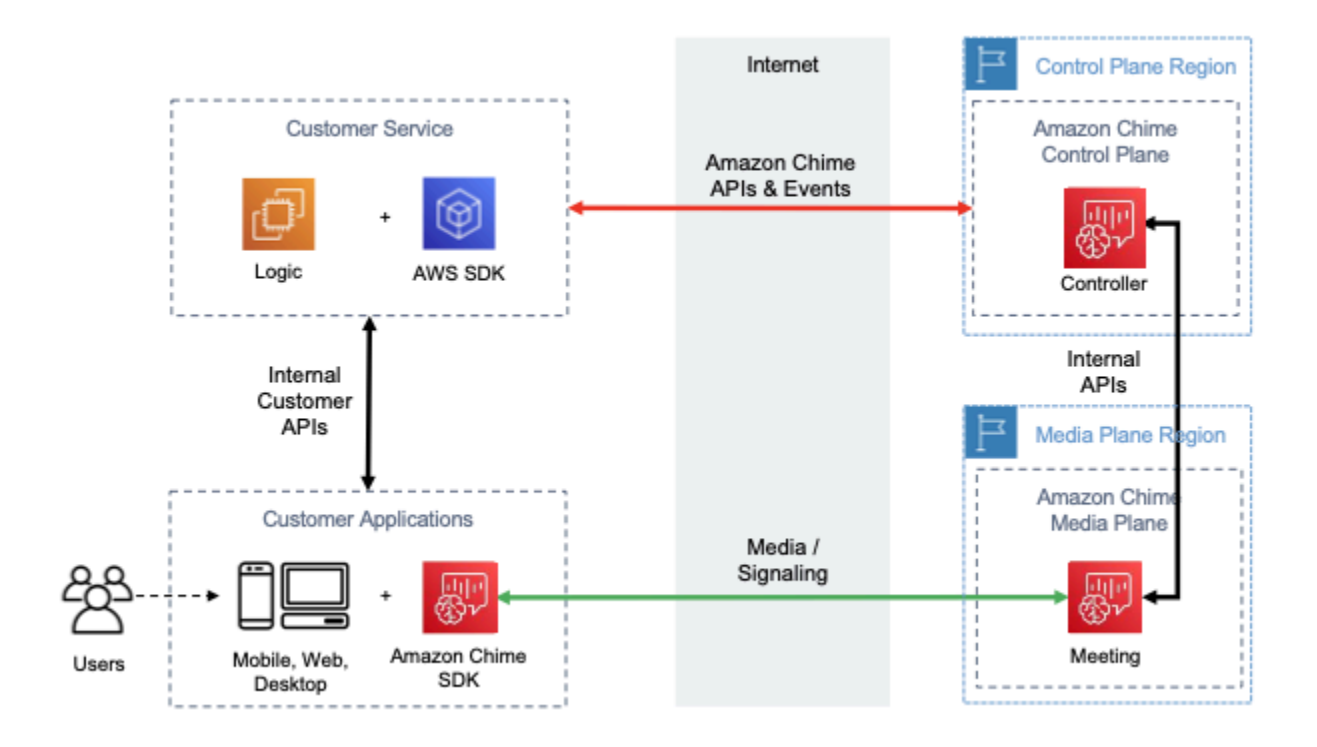

## Choix d'une région de contrôle

N'oubliez pas ces facteurs lorsque vous choisissez une région de contrôle pour une réunion du SDK Amazon Chime :

- Les exigences réglementaires. Votre application doit-elle se trouver à l'intérieur d'une frontière géopolitique ou utiliser un point de terminaison doté de modules cryptographiques validés par la norme FIPS 140-2 ?
- Latence de l'API. L'utilisation de la région de contrôle la plus proche de la AWS région de votre service d'application peut contribuer à réduire la latence réseau des API. Cela permet à son tour de réduire le temps nécessaire à la création de réunions et de permettre aux utilisateurs de rejoindre les réunions plus rapidement.
- Haute disponibilité. Vous pouvez utiliser plusieurs régions de contrôle pour implémenter des architectures de haute disponibilité. Cependant, chaque région de contrôle fonctionne de manière indépendante. En outre, vous ne pouvez mettre à jour les réunions que dans la région de contrôle utilisée pour les créer. En outre, vous devez utiliser cette même région pour participer à des événements de réunion avec [EventBridgeAmazon Simple Queue Service \(SQS\) ou Amazon](https://docs.aws.amazon.com/chime-sdk/latest/dg/mtgs-sdk-notifications.html) [Simple Notification Service \(SNS\)](https://docs.aws.amazon.com/chime-sdk/latest/dg/mtgs-sdk-notifications.html).

## Choix d'une région multimédia

### **a** Note

Nous vous recommandons de toujours spécifier une valeur dans le MediaRegion paramètre de l'action d'[CreateMeetingA](https://docs.aws.amazon.com/chime-sdk/latest/APIReference/API_CreateMeeting.html)PI. Pour plus d'informations sur les régions, reportez-vous à[Régions disponibles](#page-19-0).

Lorsque vous choisissez une région multimédia à utiliser pour votre réunion du SDK Amazon Chime, tenez compte des facteurs courants suivants :

### Exigences réglementaires

Si vos réunions du SDK Amazon Chime sont soumises à des réglementations exigeant qu'elles soient organisées à l'intérieur d'une frontière géopolitique, pensez à coder en dur la région de réunion en fonction d'une logique d'application fixe.

Par exemple, une application de télémédecine peut exiger que toutes les réunions soient organisées dans la juridiction du médecin. Si l'application prend en charge les cliniques situées à la fois en Europe et aux États-Unis, vous pouvez utiliser l'adresse de chaque clinique pour sélectionner une région relevant de sa juridiction.

### Qualité des réunions

Lorsqu'une réunion du SDK Amazon Chime est organisée dans une région multimédia, le son et la vidéo de chaque participant sont envoyés et reçus depuis cette région. À mesure que la distance entre le participant et la région augmente, la qualité de la réunion peut être affectée par la latence du réseau. La spécification d'une région pour votre réunion du SDK Amazon Chime peut contribuer à améliorer la qualité de la réunion pour vos participants, qu'ils soient proches les uns des autres ou répartis géographiquement.

Vous pouvez utiliser l'une des méthodes suivantes pour choisir une région multimédia pour votre réunion Amazon Chime SDK :

Coder en dur une région multimédia

Recommandé si vos réunions du SDK Amazon Chime sont toutes organisées dans une région spécifique. AWS

#### Choisissez la région multimédia la plus proche

Recommandé si les participants à vos réunions du SDK Amazon Chime se trouvent dans la même AWS région, mais que vos réunions sont organisées dans des régions différentes.

### Trouver la région média la plus proche

Pour trouver la région multimédia la plus proche capable d'accueillir une réunion Amazon Chime SDK, appelez [https :](https://nearest-media-region.l.chime.aws)//.l.chime.aws. nearest-media-region Ce point de terminaison renvoie une seule région, telle que{"region": "us-west-2"}. Appelez l'URL depuis votre application cliente pour identifier la région la plus proche de l'utilisateur, puis utilisez le résultat dans le MediaRegion paramètre de l'[CreateMeeting](https://docs.aws.amazon.com/chime-sdk/latest/APIReference/API_meeting-chime_CreateMeeting.html)API pour créer la réunion dans cette région.

Vous appelez généralement l'URL lorsque l'application cliente démarre ou que sa connexion réseau change. En prédéterminant la région la plus proche, vous évitez d'ajouter la latence de l'appel au moment de la création de la réunion.

## Trouver la région médiatique AWS GovCloud (États-Unis) la plus proche

Pour trouver la région AWS GovCloud (États-Unis) la plus proche pouvant accueillir une réunion du SDK Amazon Chime, appelez [https :](https://nearest-us-gov-media-region.l.chime.aws)//-region.l.chime.aws. nearest-us-gov-media Ce point de terminaison renvoie la région la plus proche, telle que{"region": "us-gov-west-1"}. Appelez l'URL depuis votre application cliente pour identifier la AWS GovCloud personne (États-Unis) la plus proche de l'utilisateur, et utilisez le résultat dans le MediaRegion paramètre de l'[CreateMeeting](https://docs.aws.amazon.com/chime-sdk/latest/APIReference/API_meeting-chime_CreateMeeting.html)API pour créer la réunion dans cette région.

Vous appelez généralement l'URL lorsque l'application cliente démarre ou que sa connexion réseau change. En prédéterminant la région la plus proche, vous évitez d'ajouter la latence de l'appel au moment de la création de la réunion.

### JavaScript exemple

L'exemple suivant utilise le langage HTML JavaScript pour renvoyer la région multimédia et la région multimédia AWS GovCloud (États-Unis) les plus proches.

```
<html>
<head> 
   <title>Amazon Chime SDK - Nearest Media Region</title> 
   <script>
```

```
async function getNearestMediaRegion(partition) { 
     console.log('Nearest media region partition: ' + partition); 
     const url = ('aws-us-gov' == partition) ? 'https://nearest-us-gov-media-
region.l.chime.aws' : 'https://nearest-media-region.l.chime.aws'; 
    let result = ('aws-gov' == partition) ? 'us-gov-west-1' : 'us-west-2';
     try { //Find the nearest media region 
         console.log('Nearest media region URL: ' + url); 
         const response = await fetch(url, {method: 'GET'} ); 
        const body = await response.json();
         result = body.region; 
     } catch (error) { 
         console.log(error.message); 
     } finally { 
         console.log('Nearest media region found: ' + result); 
         return result; 
     }
}
async function findRegions(partition) { 
   aws.innerText = await getNearestMediaRegion(); 
   awsusgov.innerText = await getNearestMediaRegion('aws-us-gov');
} 
   </script>
</head>
<body> 
   <h3>Nearest media region, by AWS partition</h3> 
   <table> 
     <tr><th>Partition</th><th>Media Region</th></tr> 
    <tr><td>aws</td><td id="aws">Finding...</td></tr>
    <tr><td>aws-us-gov</td><td id="awsusgov">Finding...</td></tr>
   </table> 
   <script> 
     findRegions(); 
   </script>
</body>
</html>
```
## Vérification de l'état de la région

Appelez <https://region.status.chime.aws/>pour connaître l'état du service Amazon Chime SDK dans chaque région. Le résultat indique les régions recommandées. Si le statut d'une région multimédia n'est pas recommandé, le point de terminaison de la région multimédia le plus proche ne renverra pas cette région.

L'exemple suivant montre un résultat typique.

```
{ 
   "MeetingsControlRegions": { 
     "us-east-1": "recommended", 
     "us-west-2": "recommended", 
     "ap-southeast-1": "recommended", 
     "eu-central-1": "recommended" 
   }, 
   "MeetingsMediaRegions": { 
     "af-south-1": "recommended", 
     "ap-northeast-1": "recommended", 
     "ap-northeast-2": "recommended", 
     "ap-south-1": "recommended", 
     "ap-southeast-1": "recommended", 
     "ap-southeast-2": "recommended", 
     "ca-central-1": "recommended", 
     "eu-central-1": "recommended", 
     "eu-north-1": "recommended", 
     "eu-south-1": "recommended", 
     "eu-west-1": "recommended", 
     "eu-west-2": "recommended", 
     "eu-west-3": "recommended", 
     "sa-east-1": "recommended", 
     "us-east-1": "recommended", 
     "us-east-2": "recommended", 
     "us-west-1": "recommended", 
     "us-west-2": "recommended" 
   }, 
   "MediaPipelineControlRegions": { 
     "ap-southeast-1": "recommended", 
     "eu-central-1": "recommended", 
     "us-east-1": "recommended", 
     "us-west-2": "recommended" 
   }, 
   "MediaPipelineDataRegions": {
```

```
 "af-south-1": "recommended", 
   "ap-northeast-1": "recommended", 
   "ap-northeast-2": "recommended", 
   "ap-south-1": "recommended", 
   "ap-southeast-1": "recommended", 
   "ap-southeast-2": "recommended", 
   "ca-central-1": "recommended", 
   "eu-central-1": "recommended", 
   "eu-north-1": "recommended", 
   "eu-south-1": "recommended", 
   "eu-west-1": "recommended", 
   "eu-west-2": "recommended", 
   "eu-west-3": "recommended", 
   "sa-east-1": "recommended", 
   "us-east-1": "recommended", 
   "us-east-2": "recommended", 
   "us-west-1": "recommended", 
   "us-west-2": "recommended" 
 }
```
## Création de réunions

<span id="page-57-0"></span>}

La procédure suivante explique comment créer une réunion audio et vidéo pour votre serveur et vos applications clientes. Avant de commencer, vous devez intégrer votre application client à une bibliothèque cliente du SDK Amazon Chime. Pour plus d'informations, consultez [Intégration à une](#page-26-0) [bibliothèque cliente.](#page-26-0)

Pour créer une réunion avec audio et vidéo

- 1. Effectuez les étapes suivantes à partir de votre application serveur :
	- a. Utilisez l'action d'[CreateMeetingA](https://docs.aws.amazon.com/chime-sdk/latest/APIReference/API_CreateMeeting.html)PI dans la référence d'API du SDK Amazon Chime pour créer une réunion. Spécifiez une AWS région à l'aide du MediaRegion paramètre. Pour plus d'informations sur le choix d'une région de réunion, reportez-vous à[Régions de réunion.](#page-20-0)
	- b. Ajoutez des participants à la réunion à l'aide de l'action [CreateAttendeeA](https://docs.aws.amazon.com/chime-sdk/latest/APIReference/API_CreateAttendee.html)PI ou de l'action [BatchCreateAttendeeA](https://docs.aws.amazon.com/chime-sdk/latest/APIReference/API_BatchCreateAttendee.html)PI. Transférez en toute sécurité la réunion et le participant de votre application serveur vers le client autorisé en tant que participant concerné. Pour plus d'informations sur les réunions et les participants, consultez la section [Réunion](https://docs.aws.amazon.com/chime-sdk/latest/APIReference/API_Meeting.html) et [participants](https://docs.aws.amazon.com/chime-sdk/latest/APIReference/API_Attendee.html) dans le manuel de référence de l'API du SDK Amazon Chime.
- 2. Effectuez les étapes suivantes depuis votre application client :
	- a. Utilisez une bibliothèque cliente du SDK Amazon Chime pour créer un objet. MeetingSessionConfiguration Utilisez les informations relatives à la réunion et aux participants indiquées dans les étapes précédentes.
	- b. Implémentez l'interface AudioVideoObserver.
	- c. Créez un MeetingSession en utilisant leMeetingSessionConfiguration.
	- d. Utilisez le AudioVideoFacade from MeetingSession pour contrôler les médias en temps réel.
		- i. Enregistrez une instance de l'AudioVideoObserverinterface. Cela vous permet de recevoir des événements lorsque l'état de la réunion change.
		- ii. Sélectionnez les appareils initiaux pour l'entrée audio, la sortie audio et l'entrée vidéo.
		- iii. Démarrez la session audiovisuelle.
		- iv. Démarrez la capture vidéo locale lorsque l'utilisateur souhaite partager une vidéo.
		- v. Pour afficher des vignettes vidéo, gérer les événements liés aux vignettes vidéo et lier les vignettes aux surfaces vidéo dans l'application cliente.
		- vi. Gérez les autres interactions des utilisateurs, telles que la désactivation ou le démarrage et l'arrêt de la capture vidéo locale.
		- vii. Pour quitter la réunion, arrêtez la session audiovisuelle.
	- e. (Facultatif) Utilisez le AudioVideoFacade formulaire MeetingSession pour partager du contenu multimédia, tel que des captures d'écran, avec d'autres clients.
		- i. Démarrez la session de partage d'écran. Le contenu rejoint la réunion en tant que participant supplémentaire.
		- ii. Pour afficher le contenu partagé, gérez les événements liés aux vignettes vidéo et liez les vignettes aux surfaces dans l'application cliente.
		- iii. Gérez les autres interactions, telles que la pause, le redémarrage ou l'arrêt du partage de contenu.

Les réunions se terminent lorsque vous exécutez l'action [DeleteMeetingA](https://docs.aws.amazon.com/chime-sdk/latest/APIReference/API_DeleteMeeting.html)PI. De plus, les réunions se terminent automatiquement lorsque :

• La durée de la réunion est supérieure à 24 heures.

• Lors d'une réunion non dupliquée, aucun participant ne s'est connecté pendant cinq minutes consécutives.

# <span id="page-59-0"></span>Sélection des fonctionnalités de réunion

Lorsque vous appelez l'[CreateMeeting](https://docs.aws.amazon.com/chime-sdk/latest/APIReference/API_meeting-chime_CreateMeeting.html)API, vous pouvez spécifier les fonctionnalités à mettre à la disposition des clients qui rejoignent la session. Notez que certaines options de fonctionnalités entraînent une facturation supplémentaire.

Les fonctionnalités suivantes sont disponibles pour les sessions :

- Audio.EchoReduction— Réduction de l'écho par apprentissage automatique.
- Video.MaxResolution— Résolution vidéo maximale de la webcam.
- Content.MaxResolution— Résolution maximale de partage de contenu.
- Attendees.MaxCount— Nombre maximum de participants.

### **Rubriques**

- [Utilisation de l'audio. EchoReduction](#page-59-1)
- [Utilisation de la vidéo. MaxResolution](#page-60-0)
- [Utilisation du contenu. MaxResolution](#page-60-1)
- [Utilisation des participants. MaxCount](#page-61-0)
- [Utilisation des fonctionnalités de réunion dans une application cliente](#page-62-0)

## <span id="page-59-1"></span>Utilisation de l'audio. EchoReduction

Audio.EchoReductionÀ utiliser pour empêcher le son émis par le haut-parleur d'un utilisateur de recirculer dans la réunion.

La réduction d'écho est idéale pour les situations dans lesquelles le haut-parleur de l'utilisateur sera le principal périphérique de sortie audio pour les réunions. Par exemple, lorsque plusieurs utilisateurs participent à une réunion depuis le même appareil dans une salle de conférence, ou lorsqu'un participant distant ne porte pas d'écouteurs.

La réduction d'écho est disponible dans les bibliothèques clientes JavaScript et React. Pour plus d'informations, reportez-vous à la [documentation sur GitHub.](https://aws.github.io/amazon-chime-sdk-js/modules/amazonvoice_focus.html#what-is-echo-reduction) Des frais supplémentaires s'appliquent. Consultez la [page de tarification du SDK Amazon Chime](https://aws.amazon.com/chime/chime-sdk/pricing/) pour plus de détails.

## <span id="page-60-0"></span>Utilisation de la vidéo. MaxResolution

Permet Video. MaxResolution de spécifier la résolution vidéo maximale de la webcam pour la réunion. Cette fonctionnalité propose les options suivantes :

- None: aucune caméra vidéo n'est autorisée
- HD: caméra vidéo haute définition (1280x720p)
- FHD: full-high-definition caméra vidéo (1920x1080)

Si une vidéo FHD (1080p) est demandée, une session WebRTC haute définition est créée. Consultez la [page de tarification du SDK Amazon Chime](https://aws.amazon.com/chime/chime-sdk/pricing/) pour plus de détails.

Si un client tente d'envoyer une vidéo par webcam au-dessus d'un maximum spécifié, le service rejette la vidéo et envoie le message d'erreur suivant :

Disabled video/content send capability, reason: Video resolution is above limit of current meeting feature selection.

## <span id="page-60-1"></span>Utilisation du contenu. MaxResolution

Content.MaxResolutionÀ utiliser pour spécifier la résolution maximale de partage de contenu pour la réunion. Cette fonctionnalité propose les options suivantes :

- None: aucun partage de contenu autorisé
- FHD: partage full-high-definition de contenu (1920 x 1080)
- UHD: partage ultra-high-definition de contenu (3840x2160)

Si du contenu UHD (4K) est demandé, une session WebRTC haute définition est créée.

Si un client tente d'envoyer un partage de contenu au-delà de la résolution maximale, cette résolution est réduite au maximum spécifié. Vous pouvez effectuer une mise à l'échelle MediaTrackConstraints en l'appliquant à la piste de partage de contenu. Les exemples suivants montrent comment redimensionner une piste de partage.

```
const constraint: MediaTrackConstraints = { 
     width: { ideal: videoQualitySettings.videoWidth }, 
     height: { ideal: videoQualitySettings.videoHeight }, 
     frameRate: { ideal: videoQualitySettings.videoFrameRate },
```

```
 }; 
 this.context.logger.info( 
   `Video track (content = ${isContentAttendee}) with constraint: ${JSON.stringify( 
     constraint 
   )}, trackSettings: ${JSON.stringify(trackSettings)}` 
 ); 
 try { 
   await mediaStreamTrack.applyConstraints(constraint); 
 } catch (error) { 
   this.context.logger.info( 
     `Could not apply constraint for video track (content = ${isContentAttendee})` 
   ); 
 }
```
Le tableau suivant indique le comportement attendu pour le partage de contenu.

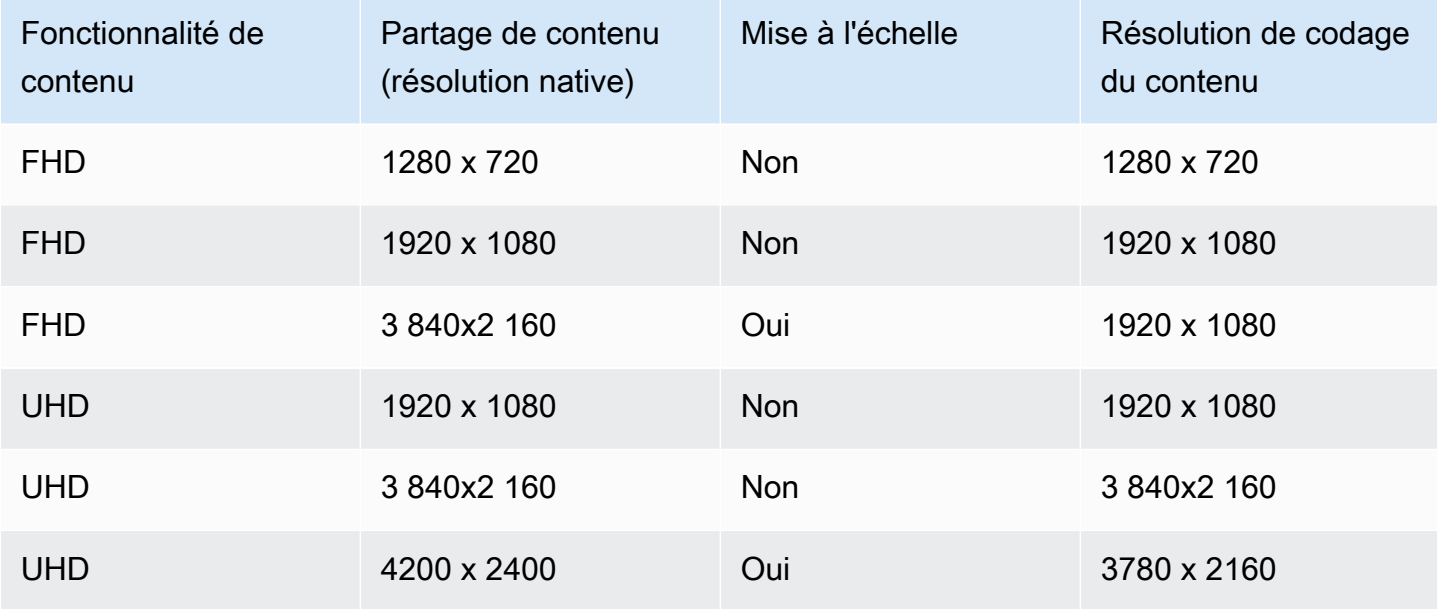

## <span id="page-61-0"></span>Utilisation des participants. MaxCount

Attendee.MaxCountÀ utiliser pour spécifier le nombre maximum de participants autorisés à participer à une réunion. La limite supérieure du nombre de participants. MaxCount dépend du type de session. Pour une session standard, vous pouvez sélectionner un maximum de 250 participants. Pour une session haute définition, vous devez sélectionner une valeur maximale de 25 participants.

Si vous demandez une vidéo FHD (1080p) ou du contenu UHD (4K), votre session sera une session haute définition.

Les coûts de capacité des participants s'appliquent aux sessions haute définition. Consultez la [page](https://aws.amazon.com/chime/chime-sdk/pricing/) [de tarification du SDK Amazon Chime](https://aws.amazon.com/chime/chime-sdk/pricing/) pour plus de détails.

<span id="page-62-0"></span>Utilisation des fonctionnalités de réunion dans une application cliente

Création d'une réunion avec des fonctionnalités spécifiques

Pour créer une réunion, appelez l'[CreateMeeting](https://docs.aws.amazon.com/chime-sdk/latest/APIReference/API_meeting-chime_CreateMeeting.html)API et spécifiez les fonctionnalités de réunion souhaitées. L'exemple suivant montre comment spécifier toutes les fonctionnalités.

```
// You must migrate to the Amazon Chime SDK Meetings namespace.
const chime = AWS.ChimeSDKMeetings({ region: "eu-central-1" });
// Create meeting 
const meetingInfo = await chime.createMeeting({ 
 ... 
     MeetingFeatures: { 
       Audio: { 
          EchoReduction: 'AVAILABLE' 
       }, 
       Video: { 
         MaxResolution: 'FHD' 
       }, 
       Content: { 
         MaxResolution: 'UHD' 
       }, 
       Attendee: { 
         MaxCount: 25
       }, 
     } 
   }).promise();
```
Utilisation des fonctionnalités de réunion dans un client

Après avoir créé une réunion avec les fonctionnalités souhaitées, vous pouvez indiquer le joinInfo moment où vous créez l'MeetingSessionConfigurationobjet. Les fonctionnalités de réunion sont utilisées lors de meetingSession la création pour définir la résolution et le débit vidéo de la webcam, et le contenu partage la résolution et le débit.

```
const configuration = new MeetingSessionConfiguration(this.joinInfo.Meeting, 
  this.joinInfo.Attendee);
```

```
this.meetingSession = new DefaultMeetingSession( 
     configuration, 
     this.meetingLogger, 
     this.deviceController, 
     new DefaultEventController(configuration, this.meetingLogger, this.eventReporter)
);
```
# <span id="page-63-0"></span>Médias WebRTC

Le SDK Amazon Chime prend en charge deux types de sessions WebRTC, standard et haute définition. Les rubriques suivantes décrivent les médias disponibles dans chaque type de session lorsque vous utilisez les bibliothèques clientes du SDK Amazon Chime pour React JavaScript, iOS et Android.

### **Rubriques**

- [Audio](#page-63-1)
- [Vidéo](#page-64-0)
- [Partage de contenu](#page-64-1)
- [Messages de données](#page-65-0)

## <span id="page-63-1"></span>Audio

Chaque client Amazon Chime envoie un flux audio aux sessions et reçoit un flux audio de la session. Généralement, les microphones des appareils locaux génèrent le son. L'audio reçu est un mélange de l'audio envoyé par les autres clients de session.

Les deux types de session prennent en charge des fréquences d'échantillonnage allant jusqu'à 48 kHz et jusqu'à 2 canaux (stéréo) codés avec des débits allant jusqu'à 128 kbit/s à l'aide du codec Opus. Toutefois, les flux audio envoyés et reçus varient selon le type de bibliothèque cliente :

- Les bibliothèques clientes du SDK Amazon Chime JavaScript et React permettent d'envoyer et de recevoir du son mono et stéréo à la fréquence d'échantillonnage la plus élevée prise en charge par l'appareil et le navigateur, jusqu'à un maximum de 48 kHz.
- Les bibliothèques clientes du SDK Amazon Chime pour iOS et Android permettent d'envoyer du son mono jusqu'à 48 kHz et de recevoir du son stéréo à 48 kHz.

## <span id="page-64-0"></span>Vidéo

Chaque client Amazon Chime peut envoyer un flux vidéo à la session et recevoir jusqu'à 25 flux vidéo de la session. La vidéo envoyée provient généralement de la webcam de l'appareil local. Chaque client peut sélectionner jusqu'à 25 flux vidéo à recevoir et modifier la sélection à tout moment au cours de la session.

Les sessions standard prennent en charge des résolutions vidéo allant jusqu'à 1280 x 720 à 30 images par seconde encodées avec des débits allant jusqu'à 1500 kbps en utilisant les protocoles H.264, VP8, VP9 et AV1.

Les sessions haute définition prennent en charge des résolutions vidéo allant jusqu'à 1920 x 1080 à 30 images par seconde encodées avec des débits allant jusqu'à 2 500 kbit/s en H.264, VP8, VP9 et AV1.

Les bibliothèques clientes du SDK Amazon Chime JavaScript et React permettent d'envoyer des vidéos en diffusion simultanée à 15 images par seconde ou avec un codage vidéo évolutif (SVC). Le SVC code un flux vidéo unique avec trois couches spatiales et trois couches temporelles à 100 %, 50 % et 25 % de vos valeurs cibles. Le service sélectionne automatiquement la couche à envoyer à chaque spectateur en fonction de la bande passante disponible des spectateurs.

Les bibliothèques clientes du SDK Amazon Chime pour iOS et Android permettent d'envoyer jusqu'à 15 images par seconde. Cependant, la fréquence d'images et la résolution réelles sont automatiquement gérées par le SDK Amazon Chime.

Le codage et le décodage vidéo utilisent l'accélération matérielle lorsqu'elle est disponible pour améliorer les performances.

Si un client envoie une vidéo avec un débit supérieur au débit maximal autorisé, la session commence d'abord à envoyer au client des messages de débit maximal estimé via le protocole de contrôle en temps réel. Si le client continue d'envoyer des vidéos avec un débit supérieur au débit maximal autorisé, la session supprime les paquets de flux vidéo entrants.

## <span id="page-64-1"></span>Partage de contenu

Jusqu'à deux clients peuvent partager du contenu lors de la session. Un partage de contenu peut inclure une piste vidéo, une piste audio ou les deux. Un exemple courant de partage de contenu est le partage d'écran, qui utilise la capture d'écran comme source du contenu. Un autre exemple est le partage de contenu préenregistré avec des pistes vidéo et audio.

Le contenu audio est mélangé au flux audio envoyé par la session. Le contenu audio prend en charge des fréquences d'échantillonnage allant jusqu'à 48 kHz et jusqu'à 2 canaux (stéréo) encodés avec des débits allant jusqu'à 128 kbit/s à l'aide du codec Opus.

Le contenu vidéo est envoyé à la session et transmis aux clients dans un flux vidéo distinct. Les sessions standard prennent en charge le contenu vidéo jusqu'à 1920 x 1080 à 30 images par seconde. Les sessions haute définition prennent en charge le contenu vidéo jusqu'à 3840 x 2160 à 30 images par seconde.

La capture d'écran pour le partage de contenu utilise la résolution de l'écran ou de la fenêtre capturée, jusqu'à la résolution de contenu maximale pour le type de session, et jusqu'à 30 images par seconde. Toutefois, les capacités de l'appareil et du navigateur peuvent limiter ces valeurs.

Les bibliothèques clientes du SDK Amazon Chime JavaScript et React prennent en charge le partage de contenu à partir de captures d'écran et d'autres sources.

Les bibliothèques clientes du SDK Amazon Chime pour iOS et Android ne prennent en charge le partage de contenu qu'à partir d'une capture d'écran.

## <span id="page-65-0"></span>Messages de données

Les messages de données permettent à un client de diffuser des informations à d'autres clients au cours de la session. Par exemple, une application peut utiliser des messages de données pour partager les réactions des emoji au cours d'une session.

Chaque message de données inclut :

- Un sujet, une chaîne de 64 caractères maximum.
- Jusqu'à 2 Ko de données, sujet inclus.

Un client envoie un message de données à la session, qui envoie le message de données à tous les clients connectés.

La session peut éventuellement mettre en cache le message de données pendant cinq minutes au maximum. Si un client rejoint ou se reconnecte à une session, la session envoie automatiquement au client tous les messages de données mis en cache qui n'ont pas été envoyés auparavant. Le cache de session stocke un maximum de 1 024 messages de données.

Une session prend en charge jusqu'à 100 messages de données envoyés par seconde. Lors de l'utilisation de [la transcription en direct](https://docs.aws.amazon.com/chime-sdk/latest/dg/meeting-transcription.html), chaque client reçoit [des messages de transcription](https://docs.aws.amazon.com/chime-sdk/latest/dg/process-msgs.html) sous

forme de messages de données, qui sont comptabilisés dans le total des messages envoyés par seconde.

# <span id="page-66-0"></span>Configuration des codecs vidéo

Un appareil client utilise un codec vidéo pour compresser la vidéo brute avant qu'elle ne soit envoyée au service et pour décompresser la vidéo reçue avant qu'elle ne soit rendue.

Lorsque vous utilisez la bibliothèque cliente du SDK Amazon Chime pour JavaScript, vous pouvez spécifier vos préférences de codec pour l'envoi de vidéos.

Les bibliothèques clientes du SDK Amazon Chime pour iOS et Android sélectionnent automatiquement le codec pour vous, en fonction des capacités de l'appareil.

## Configuration des préférences du codec vidéo

Dans la bibliothèque cliente du SDK Amazon Chime pour JavaScript, vous pouvez définir des préférences de codec vidéo indépendantes pour la webcam et le contenu vidéo.

Utilisez le [AudioVideoControllerFacade. setVideoCodecSendPreferencesf](https://aws.github.io/amazon-chime-sdk-js/interfaces/audiovideocontrollerfacade.html#setvideocodecsendpreferences)onction pour définir vos préférences de codec pour l'envoi de vidéos par webcam. Le lien vous amène à GitHub.

Vos préférences sont transmises sous forme de tableau ordonné, avec votre codec préféré en premier et le codec le moins préféré en dernier.

Lorsque vous fournissez plusieurs préférences de codec, le service sélectionne automatiquement le codec préféré que tous les participants à la session peuvent décoder.

L'exemple suivant montre comment définir une préférence de codec vidéo pour VP9 avec l'option de secours VP8 :

```
// A meeting session has already been created and stored in `this.meetingSession`
this.meetingSession.audioVideo.setVideoCodecSendPreferences( 
 \Gamma VideoCodecCapability.vp9(), 
   VideoCodecCapability.vp8() 
  ]
);
```
Les scénarios suivants s'appliquent aux préférences :

• Optimal — Le client encode la vidéo à l'aide du codec VP9.

- Solution de repli locale Si le client ne prend pas en charge le codage VP9, il revient au codage VP8. Si le client ne prend pas en charge le codage VP8, il revient à n'importe quel codec pris en charge par le navigateur et le service.
- Remote Fallback Si un autre client de la session ne possède pas de décodeur VP9, ce client revient au codage VP8.
- Défaillance locale Si le client ne prend pas en charge le codage VP9 ou VP8, il n'enverra pas de vidéo.

Pour définir les préférences de partage de contenu, utilisez le [ContentShareControllerFacade.](https://aws.github.io/amazon-chime-sdk-js/interfaces/contentsharecontrollerfacade.html#setcontentsharevideocodecpreferences)  [setContentShareVideoCodecPreferences](https://aws.github.io/amazon-chime-sdk-js/interfaces/contentsharecontrollerfacade.html#setcontentsharevideocodecpreferences)fonction pour définir vos préférences de codec pour l'envoi de contenu vidéo. Ce lien vous amène à GitHub.

L'exemple suivant définit une préférence de codec de contenu vidéo pour VP9 avec une option de secours VP8.

```
// A meeting session has already been created and stored in `this.meetingSession` 
     this.meetingSession.audioVideo.setContentShareVideoCodecPreferences( 
 \Gamma VideoCodecCapability.vp9(), 
 VideoCodecCapability.vp8() 
 \mathbf{I});
```
# <span id="page-67-0"></span>Configuration réseau

Lorsque vous intégrez le SDK Amazon Chime à votre application cliente, le SDK se connecte à son service principal pour envoyer et recevoir des messages audio, vidéo, de partage de contenu et de données. Si le réseau de vos utilisateurs bloque le trafic vers le service Amazon Chime SDK, leur capacité à utiliser le service sera compromise. Les administrateurs réseau peuvent utiliser ces informations pour reconfigurer leur réseau afin d'autoriser l'accès au service Amazon Chime SDK.

### **a** Note

Lorsque vous configurez votre réseau, vous devez activer les mécanismes d'extension pour le DNS (EDNS0) par défaut. Cela permet à votre application d'accéder aux services du SDK Amazon Chime en veillant à ce que les informations sur l'hôte soient de la taille correcte pour les paquets UDP.

#### **Rubriques**

- [Configuration pour les médias et la signalisation](#page-68-0)
- [Configuration pour Amazon Voice Focus](#page-69-0)
- [Configuration pour la réduction de l'écho](#page-69-1)
- [Configuration pour le remplacement et le flou de l'arrière-plan](#page-69-2)
- [Configuration des politiques de sécurité du contenu du navigateur](#page-70-1)
- [Utilisation AppKeys et identifiant du locataire](#page-70-0)

## <span id="page-68-0"></span>Configuration pour les médias et la signalisation

Le contenu audio, vidéo et vidéo du SDK Amazon Chime utilise le protocole UDP (User Datagram Protocol) dans la mesure du possible. Si UPS PS PS tente d'établir une connexion Amazon Chime (Transport Layer Security, Sécurité de la couche transport) à protocole TLS (Transport Layer Security, Sécurité de la couche transport). La signalisation et les messages de données du SDK Amazon Chime utilisent le protocole TCP (Transmission Control Protocol) et WebSocket les connexions.

Le schéma suivant montre un réseau type doté d'une application qui exécute le SDK Amazon Chime.

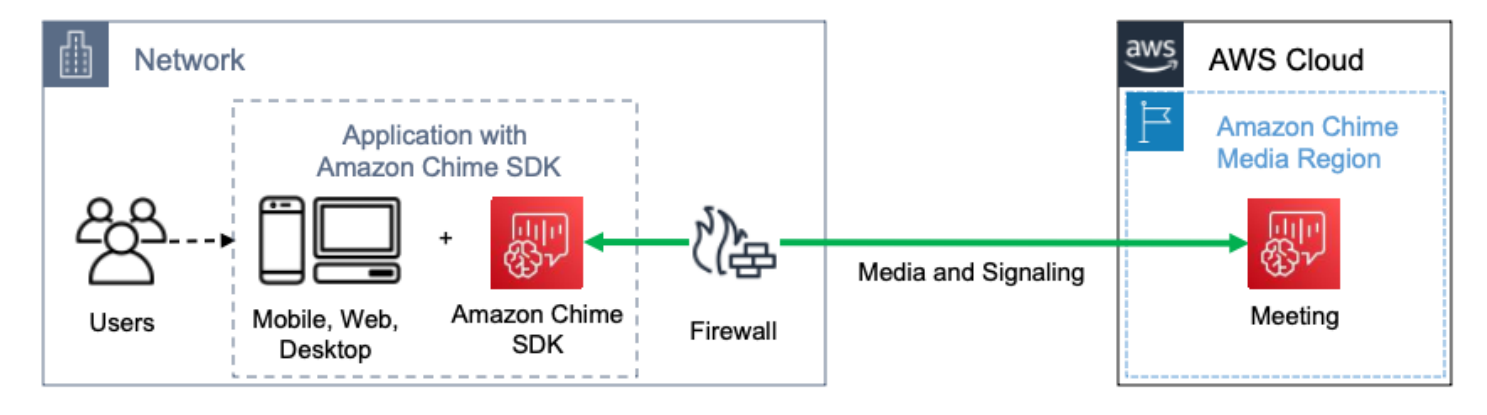

Le SDK Amazon Chime utilise les destinations et les ports suivants pour les médias et la signalisation.

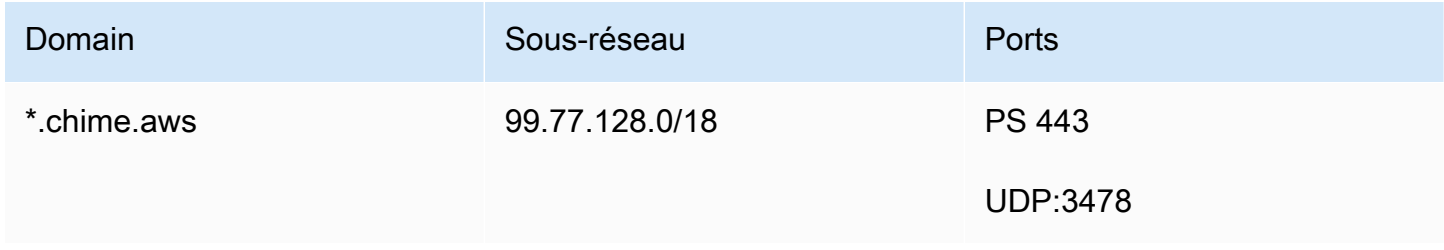

<span id="page-69-0"></span>Ce sous-réseau est leCHIME\_MEETINGS service dans les [plages d'adressesAWS IP](https://docs.aws.amazon.com/general/latest/gr/aws-ip-ranges.html).

## Configuration pour Amazon Voice Focus

Les bibliothèques clientes du SDK Amazon Chime pour iOS et Android incluent le module Amazon Voice Focus. La bibliothèque cliente du SDK Amazon Chime permet de JavaScript télécharger le module Amazon Voice Focus depuis Amazon CloudFront. La bibliothèque cliente du SDK Amazon Chime pour Windows ne prend pas en charge Voice Focus.

Amazon Voice Focus utilise les destinations et les ports suivants.

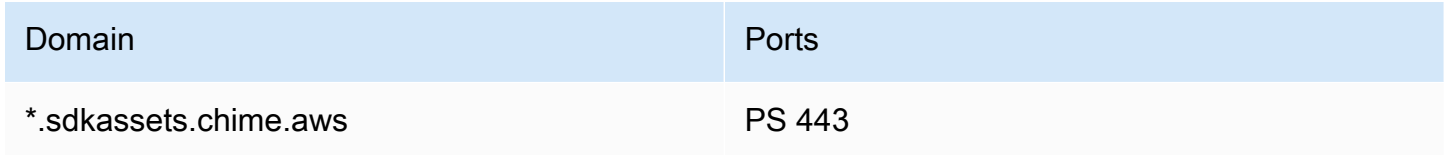

<span id="page-69-1"></span>Ce sous-réseau est leCLOUDFRONT service dans les [plages d'adressesAWS IP.](https://docs.aws.amazon.com/general/latest/gr/aws-ip-ranges.html)

## Configuration pour la réduction de l'écho

La bibliothèque cliente du SDK Amazon Chime permet de JavaScript télécharger le module de réduction d'écho d'Amazon CloudFront.

La réduction d'écho utilise les destinations et les ports suivants.

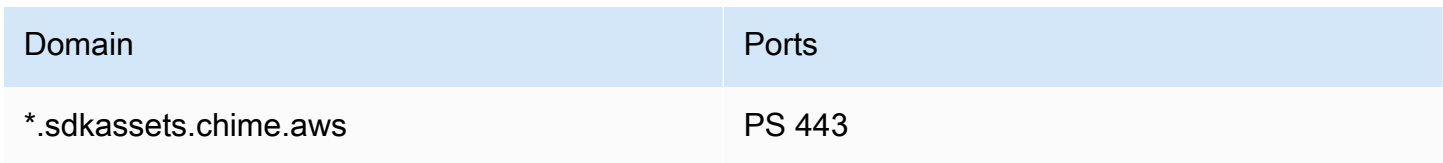

<span id="page-69-2"></span>Ce sous-réseau est leCLOUDFRONT service dans les [plages d'adressesAWS IP.](https://docs.aws.amazon.com/general/latest/gr/aws-ip-ranges.html)

### Configuration pour le remplacement et le flou de l'arrière-plan

La bibliothèque cliente du SDK Amazon Chime permet de JavaScript télécharger le module de remplacement et de flou en arrière-plan d'Amazon CloudFront.

Le remplacement et le flou d'arrière-plan utilisent les destinations et les ports suivants.

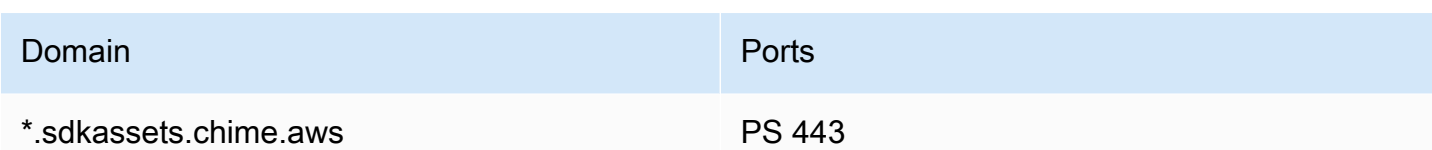

Ce sous-réseau est leCLOUDFRONT service dans les [plages d'adressesAWS IP.](https://docs.aws.amazon.com/general/latest/gr/aws-ip-ranges.html)

## <span id="page-70-1"></span>Configuration des politiques de sécurité du contenu du navigateur

Lorsque vous créez une application à l'aide de la bibliothèque cliente du SDK Amazon Chime pour JavaScript, vous devez configurer les politiques de sécurité du contenu du navigateur dans votre application. Pour plus d'informations, consultez le [Guide des politiques de sécurité du contenu](https://aws.github.io/amazon-chime-sdk-js/modules/contentsecurity_policy.html) sur GitHub.

## <span id="page-70-0"></span>Utilisation AppKeys et identifiant du locataire

Vous pouvez utiliser AppKeys et TenantIds pour limiter l'accès depuis un réseau aux sessions multimédia WebRTC du SDK Amazon Chime d'applications spécifiques.

Les développeurs utilisent le SDK Amazon Chime pour créer des applications qui envoient et reçoivent des vidéos en temps réel via UDP. Les utilisateurs de l'application ont besoin d'un accès UDP au [CHIME\\_MEETINGS](https://docs.aws.amazon.com/general/latest/gr/aws-ip-ranges.html)sous-réseau. Organisations (propriétaires de réseaux) peuvent utiliser AppKeys et TenantID pour limiter l'accès depuis leur réseau aux seules sessions multimédia WebRTC d'une application spécifique.

Exemple 1 : utilisation AppKeys

Si App-A et App-B utilisent le SDK Amazon Chime, une organisation peut autoriser App-A à accéder aux sessions multimédia WebRTC depuis son réseau, mais bloquer App-B et toute autre application utilisant le SDK Amazon Chime. Organisations peuvent le faire à l'aide d'App-A AppKey et d'un proxy HTTPS. Pour plus d'informations, reportez-vous [àLimiter l'accès à une application spécifique](#page-71-0), plus loin dans cette rubrique.

Exemple 2 : Utilisation AppKeys et TenantIds

Si App-A est accessible au public et utilisé par de nombreux clients, une entreprise peut souhaiter autoriser App-A à accéder aux sessions multimédia WebRTC depuis son réseau uniquement lorsque ses utilisateurs font partie de la session, et bloquer l'accès à toutes les autres sessions App-A. Les organisations peuvent le faire en utilisant l'application AppKey, le TenantID de l'organisation et un

proxy HTTPS. Pour plus d'informations, reportez-vous à[Limiter l'accès à un locataire spécifique](#page-72-0), plus loin dans cette rubrique.

Pour utiliser AppKeys et TenantIds, vous devez disposer d'un serveur proxy HTTPS qui permet d'ajouter des en-têtes HTTPS à une demande. Le schéma suivant montre le fonctionnement des TenantIds AppKeys et des TenantIds.

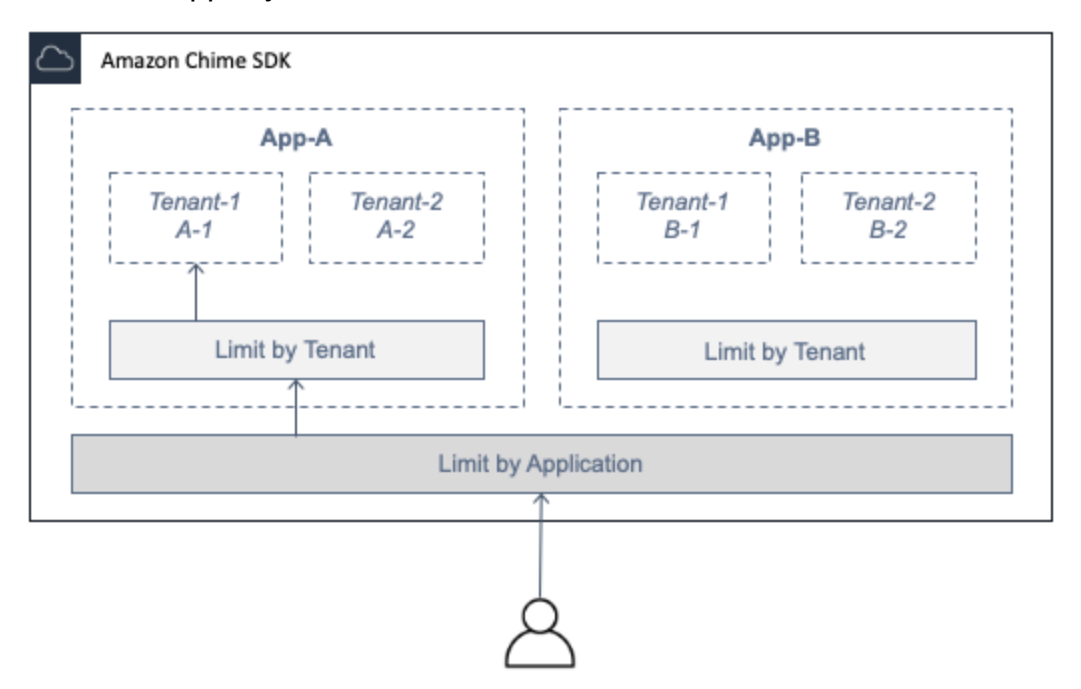

Dans l'image, App-A possède les locataires A-1 et A-2, et App-B possède les locataires B-1 et B-2. Dans ce cas, le AppKey seul autorise App-A à se connecter à la session multimédia WebRTC, et l'ID du locataire admet uniquement le locataire A-1 à la session.

### Rubriques

- [Limiter l'accès à une application spécifique](#page-71-0)
- [Limiter l'accès à un locataire spécifique](#page-72-0)
- [Exemples d'en-têtes HTTPS](#page-74-1)

### <span id="page-71-0"></span>Limiter l'accès à une application spécifique

An AppKeyest une valeur de 256 bits unique et cohérente créée par Amazon Chime pour chaque compte. AWS Si vous n'en avez pas AppKey, vous pouvez en faire la demande auprès d'Amazon Support. Si vous avez plusieurs AWS comptes, vous pouvez demander un compte commun AppKey à tous vos comptes.
#### **a** Note

Vous pouvez partager vos données AppKeys publiquement en toute sécurité et permettre à d'autres organisations de limiter l'accès depuis leurs réseaux.

Le SDK Amazon Chime associe automatiquement chaque session multimédia WebRTC à un compte en AppKey fonction de l'identifiant de AWS compte utilisé pour créer la session. Pour limiter l'accès depuis votre réseau à des applications spécifiques, procédez comme suit :

- 1. Acheminez toutes les demandes sortantes vers le CHIME\_MEETINGS sous-réseau via un serveur proxy HTTPS.
- 2. Configurez le serveur proxy pour ajouter l'en-tête suivant à toutes les demandes sortantes adressées au CHIME\_MEETINGS sous-réseau :

X-Amzn-Chime-App-Keys:*liste des autorisations séparées par des virgules. AppKeys*

Autorise, par exemple, X-Amzn-Chime-App-Keys:*AppKey-A*,*AppKey-B*,*AppKey-C* les applications associées AppKeys à celles-ci à accéder au sous-réseau.

Le SDK Amazon Chime inspecte les connexions de session multimédia WebRTC entrantes pour détecter l'en-tête et applique la logique suivante : X-Amzn-Chime-App-Keys

- 1. Si l'X-Amzn-Chime-App-Keysen-tête est présent et inclut celui de la session AppKey, acceptez la connexion.
- 2. Si l'X-Amzn-Chime-App-Keysen-tête est présent mais n'inclut pas celui de la session AppKey, rejetez la connexion avec une erreur 403.
- 3. Si l'X-Amzn-Chime-App-Keysen-tête n'est pas présent, acceptez la connexion. Si les utilisateurs peuvent accéder à l'application depuis l'extérieur du réseau de l'organisation, ils peuvent également accéder à la session.

Limiter l'accès à un locataire spécifique

Un TenantID est un identifiant opaque créé par les développeurs. N'oubliez pas ce qui suit à propos des TenantIds :

Utilisation AppKeys et identifiant du locataire 63

- Il n'est pas garanti que les TenantID soient uniques entre les applications. Vous devez donc en spécifier un AppKey pour chaque liste TenantID.
- Les ID de locataire distinguent les majuscules et minuscules. Entrez-les exactement comme prescrit par le développeur.
- Une organisation peut limiter l'accès à plusieurs applications, mais uniquement spécifier des TenantID pour certaines de ces applications. Les applications sans TenantID peuvent se connecter à toutes les sessions multimédia WebRTC.

Pour associer une session multimédia à TenantIds, un développeur doit d'abord ajouter la TenantIds propriété et une liste de TenantIds à une demande or. [CreateMeetingC](https://docs.aws.amazon.com/chime-sdk/latest/APIReference/API_meeting-chime_CreateMeeting.html)[reateMeetingWithAttendees](https://docs.aws.amazon.com/chime-sdk/latest/APIReference/API_meeting-chime_CreateMeetingWithAttendees.html)

Par exemple :

```
CreateMeeting(..., TenantIds : [ tenantId1, tenantId2 ] )
```
Pour limiter l'accès depuis le réseau d'une organisation à sa session multimédia WebRTC dans des applications spécifiques, procédez comme suit :

- 1. Suivez les étapes de [Limiter l'accès à une application spécifique](#page-71-0).
- 2. Configurez le serveur proxy HTTPS pour ajouter un X-Amzn-Chime-Tenants en-tête sur les connexions sortantes. Incluez une liste de AppKeys et TenantID, délimités comme indiqué dans cet exemple : X-Amzn-Chime-Tenants: *AppKey-A*:*tenantId-A-1*,*tenantId-A-2*;*AppKey-B*:*tenantId-B-1*,*tenantId-B-2*

Le SDK Amazon Chime inspecte les connexions de session multimédia WebRTC entrantes pour détecter l'en-tête et applique la logique suivante : X-Amzn-Chime-Tenants

- Si l'en-tête inclut ceux de la sessionAppKey:tenantId, acceptez la connexion.
- Si l'en-tête inclut celui de la session AppKey mais ne correspond pastenantId, rejetez la connexion avec une erreur 403.
- Si l'en-tête n'inclut pas celui de la sessionAppKey, acceptez la connexion.
- Si l'en-tête inclut ceux de la sessionAppKey, mais que celle-ci n'en a pas au moins une autoriséetenantId, rejetez la connexion avec une erreur 403. Il s'agit peut-être d'un bogue du développeur.

• Si l'en-tête n'est pas présent, acceptez la connexion. Si les utilisateurs peuvent accéder à l'application depuis l'extérieur du réseau de l'organisation, ils peuvent également accéder à toutes les sessions.

## Exemples d'en-têtes HTTPS

Les exemples suivants montrent certaines des manières d'utiliser AppKeys les TenantIds dans les en-têtes HTTPS.

Une application pour un seul locataire

```
X-Amzn-Chime-App-Keys: AppKey
```
X-Amzn-Chime-Tenants: *AppKey*:*orgId*

Les utilisateurs peuvent accéder uniquement aux sessions multimédia WebRTC de l'organisation dans l'application spécifiée. Toutes les autres applications sont bloquées.

Une application avec deux locataires

```
X-Amzn-Chime-App-Keys: AppKey
```
X-Amzn-Chime-Tenants: *AppKey*:*engineeringId*,*salesId*

Les utilisateurs peuvent accéder uniquement aux sessions multimédia pour l'ingénierie et les ventes dans l'application spécifiée. Toutes les autres applications sont bloquées.

Deux applications, dont une limitée à un locataire

X-Amzn-Chime-App-Keys: *AppKey1*,*AppKey2*

X-Amzn-Chime-Tenants: *AppKey1*:*orgId*

Les utilisateurs peuvent accéder uniquement aux sessions multimédia de l'organisation dans l'application 1, et à n'importe quelle session dans l'application 2. Toutes les autres applications sont bloquées.

# Événements de réunion

Le SDK Amazon Chime envoie les événements du cycle de vie des réunions, que vous pouvez utiliser pour déclencher des notifications et lancer des flux de travail en aval. Voici quelques exemples d'utilisation des événements de réunion :

- Mise à jour des métadonnées lorsqu'un participant rejoint ou quitte une réunion du SDK Amazon Chime.
- Implémentation de notifications push ou de listes pour une réunion du SDK Amazon Chime.
- Mesurer l'utilisation des vidéos et du partage de contenu lors des réunions du SDK Amazon Chime.

Vous pouvez envoyer des événements à Amazon EventBridge, Amazon Simple Notification Service (SNS) et Amazon Simple Queue Service (SQS). Pour plus d'informations, reportez-vous à la section [Événements liés AWS aux services](https://docs.aws.amazon.com/eventbridge/latest/userguide/eb-service-event.html) dans le guide de EventBridge l'utilisateur Amazon.

Début de la réunion du SDK Amazon Chime

Le SDK Amazon Chime envoie cet événement lorsqu'une nouvelle réunion commence.

Example Données d'événement

L'exemple suivant montre les données de cet événement.

```
{ 
   "version": "0", 
   "source": "aws.chime", 
   "account": "111122223333", 
   "region": "us-east-1", 
   "detail-type": "Chime Meeting State Change", 
   "time": "yyyy-mm-ddThh:mm:ssZ", 
   "resources": [] 
   "detail": { 
     "version": "0", 
     "eventType": "chime:MeetingStarted", 
     "timestamp": 12344566754, 
     "meetingId": "87654321-4321-4321-1234-111122223333", 
     "externalMeetingId": "87654321-4321-4321-1234-111122223333", 
     "mediaRegion": "us-east-1" 
   }
}
```
Fin de la réunion du SDK Amazon Chime

Le SDK Amazon Chime envoie cet événement à la fin d'une réunion active.

#### **a** Note

Pour des raisons d'efficacité, le service envoie également cet événement lorsque vous appelez l' [DeleteMeetingA](https://docs.aws.amazon.com/chime-sdk/latest/APIReference/API_meeting-chime_DeleteMeeting.html)PI.

Example Données d'événement

L'exemple suivant montre les données de cet événement.

```
{ 
   "version": "0", 
   "source": "aws.chime", 
   "account": "111122223333", 
   "region": "us-east-1", 
   "detail-type": "Chime Meeting State Change", 
   "time": "yyyy-mm-ddThh:mm:ssZ", 
   "resources": [] 
   "detail": { 
     "version": "0", 
     "eventType": "chime:MeetingEnded", 
     "timestamp": 12344566754, 
     "meetingId": "87654321-4321-4321-1234-111122223333", 
     "externalMeetingId": "87654321-4321-4321-1234-111122223333", 
     "mediaRegion": "us-east-1" 
   }
}
```
Un participant au SDK Amazon Chime est ajouté

Le SDK Amazon Chime envoie cet événement lorsqu'un nouveau participant est ajouté à une réunion active.

Example Données d'événement

```
{ 
   "version": "0", 
   "source": "aws.chime", 
   "account": "111122223333", 
   "region": "us-east-1",
```

```
 "detail-type": "Chime Meeting State Change", 
   "time": "yyyy-mm-ddThh:mm:ssZ", 
   "resources": [] 
   "detail": { 
     "version": "0", 
     "eventType": "chime:AttendeeAdded", 
     "timestamp": 12344566754, 
     "meetingId": "87654321-4321-4321-1234-111122223333", 
     "attendeeId": "87654321-4321-4321-1234-111122223333", 
     "externalUserId": "87654321-4321-4321-1234-111122223333", 
     "externalMeetingId": "87654321-4321-4321-1234-111122223333", 
     "mediaRegion": "us-east-1" 
   }
}
```
Le participant au SDK Amazon Chime est supprimé

Le SDK Amazon Chime envoie cet événement lorsque vous utilisez l'[DeleteAttendeeA](https://docs.aws.amazon.com/chime-sdk/latest/APIReference/API_meeting-chime_DeleteAttendee.html)PI pour retirer un participant d'une réunion active.

Example Données d'événement

```
{ 
   "version": "0", 
   "source": "aws.chime", 
   "account": "111122223333", 
   "region": "us-east-1", 
   "detail-type": "Chime Meeting State Change", 
   "time": "yyyy-mm-ddThh:mm:ssZ", 
   "resources": [] 
   "detail": { 
     "version": "0", 
     "eventType": "chime:AttendeeDeleted", 
     "timestamp": 12344566754, 
     "meetingId": "87654321-4321-4321-1234-111122223333", 
     "attendeeId": "87654321-4321-4321-1234-111122223333", 
     "externalUserId": "87654321-4321-4321-1234-111122223333", 
     "externalMeetingId": "87654321-4321-4321-1234-111122223333", 
     "mediaRegion": "us-east-1" 
   }
}
```
# Le participant au SDK Amazon Chime est autorisé

Le SDK Amazon Chime envoie cet événement lorsqu'un utilisateur, déjà joint à la réunion, utilise le même jeton de participation pour rejoindre à nouveau la réunion. Par exemple, un utilisateur peut passer d'un ordinateur de bureau à un appareil mobile. Cela « transfère » efficacement la réunion au nouvel appareil.

Example Données d'événement

L'exemple suivant montre les données de cet événement.

```
{ 
   "version": "0", 
   "source": "aws.chime", 
   "account": "111122223333", 
   "region": "us-east-1", 
   "detail-type": "Chime Meeting State Change", 
   "time": "yyyy-mm-ddThh:mm:ssZ", 
   "resources": [] 
   "detail": { 
     "version": "0", 
     "eventType": "chime:AttendeeAuthorized", 
     "timestamp": 12344566754, 
     "meetingId": "87654321-4321-4321-1234-111122223333", 
     "attendeeId": "87654321-4321-4321-1234-111122223333", 
     "externalUserId": "87654321-4321-4321-1234-111122223333", 
     "externalMeetingId": "87654321-4321-4321-1234-111122223333", 
     "mediaRegion": "us-east-1" 
   }
}
```
Un participant au SDK Amazon Chime rejoint une réunion

Le SDK Amazon Chime envoie cet événement lorsqu'un participant existant rejoint une réunion du SDK Amazon Chime en utilisant le transport réseau spécifié.

Example Données d'événement

```
{ 
   "version": "0", 
   "source": "aws.chime",
```

```
 "account": "111122223333", 
   "region": "us-east-1", 
   "detail-type": "Chime Meeting State Change", 
   "time": "yyyy-mm-ddThh:mm:ssZ", 
   "resources": [] 
   "detail": { 
     "version": "0", 
     "eventType": "chime:AttendeeJoined", 
     "timestamp": 12344566754, 
     "meetingId": "87654321-4321-4321-1234-111122223333", 
     "attendeeId": "87654321-4321-4321-1234-111122223333", 
     "externalUserId": "87654321-4321-4321-1234-111122223333", 
     "networkType": "Voip", 
     "externalMeetingId": "87654321-4321-4321-1234-111122223333", 
     "mediaRegion": "us-east-1" 
   }
}
```
Un participant au SDK Amazon Chime quitte une réunion

Le SDK Amazon Chime envoie cet événement lorsqu'un participant existant quitte une réunion du SDK Amazon Chime en utilisant le transport réseau spécifié.

#### **a** Note

Le service n'envoie jamais d'chime:AttendeeDroppedévénements chime:AttendeeLeft AND pour la même action de « départ ». Déposer et partir sont des actions différentes, et le système envoie l'événement correspondant à chaque action. Par exemple, supposons qu'un participant dont la connexion est mauvaise rejoigne une réunion à 11 heures. Vous pouvez vous attendre aux actions suivantes :

```
11:00 API – CreateAttendee, CreateMeetingWithAttendee, or BatchCreateAttendee
11:00 Event – chime:AttendeeAdded
11:01 Action – user joins meeting
11:01 Event – chime:AttendeeJoined
11:02 Action – user's connection drops
11:02 Event – chime:AttendeeDropped
11:03 Action – user's connection restored
11:03 Event – chime:AttendeeJoined
11:30 Action – user leaves meeting
11:30 Event – chime:AttendeeLeft
```
#### Example Données d'événement

L'exemple suivant montre les données de cet événement.

```
{ 
   "version": "0", 
   "source": "aws.chime", 
   "account": "111122223333", 
   "region": "us-east-1", 
   "detail-type": "Chime Meeting State Change", 
   "time": "yyyy-mm-ddThh:mm:ssZ", 
   "resources": [] 
   "detail": { 
     "version": "0", 
     "eventType": "chime:AttendeeLeft", 
     "timestamp": 12344566754, 
     "meetingId": "87654321-4321-4321-1234-111122223333", 
     "attendeeId": "87654321-4321-4321-1234-111122223333", 
     "externalUserId": "87654321-4321-4321-1234-111122223333", 
     "networkType": "Voip", 
     "externalMeetingId": "87654321-4321-4321-1234-111122223333", 
     "mediaRegion": "us-east-1" 
   }
}
```
Un participant au SDK Amazon Chime est retiré d'une réunion

Le SDK Amazon Chime envoie cet événement lorsqu'un participant actuel est exclu d'une réunion du SDK Amazon Chime, généralement en raison d'une mauvaise connexion. Lorsque le service ne reçoit pas de paquets pendant 10 à 15 secondes, il considère que le client a été abandonné et émet l'événement.

Le service déclenche généralement des actions de suppression, mais les clients peuvent également les déclencher. Par exemple, supposons qu'un utilisateur passe de son ordinateur portable du Wi-Fi à l'Ethernet. Cela constitue un changement d'adaptateur réseau et la connexion est réinitialisée. À son tour, cela réinitialise le websocket et déclenche une action combinée de jointure directe.

#### **a** Note

Le service n'envoie jamais d'chime:AttendeeDroppedévénements chime:AttendeeLeft AND pour la même action de « départ ». Déposer et partir sont des actions différentes, et le système envoie l'événement correspondant à chaque action.

Par exemple, supposons qu'un participant dont la connexion est mauvaise rejoigne une réunion à 11 heures. Vous pouvez vous attendre aux actions suivantes :

```
11:00 API – CreateAttendee, CreateMeetingWithAttendee, or BatchCreateAttendee
11:00 Event – chime:AttendeeAdded
11:01 Action – user joins meeting
11:01 Event – chime:AttendeeJoined
11:02 Action – user's connection drops
11:02 Event – chime:AttendeeDropped
11:03 Action – user's connection restored
11:03 Event – chime:AttendeeJoined
11:30 Action – user leaves meeting
11:30 Event – chime:AttendeeLeft
```
#### Example Données d'événement

```
{ 
   "version": "0", 
   "source": "aws.chime", 
   "account": "111122223333", 
   "region": "us-east-1", 
   "detail-type": "Chime Meeting State Change", 
   "time": "yyyy-mm-ddThh:mm:ssZ", 
   "resources": [] 
   "detail": { 
     "version": "0", 
     "eventType": "chime:AttendeeDropped", 
     "timestamp": 12344566754, 
     "meetingId": "87654321-4321-4321-1234-111122223333", 
     "attendeeId": "87654321-4321-4321-1234-111122223333", 
     "externalUserId": "87654321-4321-4321-1234-111122223333", 
     "networkType": "Voip", 
     "externalMeetingId": "87654321-4321-4321-1234-111122223333", 
     "mediaRegion": "us-east-1" 
   }
}
```
# Un participant au SDK Amazon Chime commence à diffuser des vidéos

Le SDK Amazon Chime envoie cet événement lorsqu'un participant existant commence à diffuser une vidéo.

Example Données d'événement

L'exemple suivant montre les données de cet événement.

```
{ 
   "version": "0", 
   "source": "aws.chime", 
   "account": "111122223333", 
   "region": "us-east-1", 
   "detail-type": "Chime Meeting State Change", 
   "time": "yyyy-mm-ddThh:mm:ssZ", 
   "resources": [] 
   "detail": { 
     "version": "0", 
     "eventType": "chime:AttendeeVideoStarted", 
     "timestamp": 12344566754, 
     "meetingId": "87654321-4321-4321-1234-111122223333", 
     "attendeeId": "87654321-4321-4321-1234-111122223333", 
     "externalUserId": "87654321-4321-4321-1234-111122223333", 
     "externalMeetingId": "87654321-4321-4321-1234-111122223333", 
     "mediaRegion": "us-east-1" 
   }
}
```
Un participant au SDK Amazon Chime arrête de diffuser des vidéos

Le SDK Amazon Chime envoie cet événement lorsqu'un participant existant arrête de diffuser une vidéo.

Example Données d'événement

```
{ 
   "version": "0", 
   "source": "aws.chime", 
   "account": "111122223333", 
   "region": "us-east-1",
```

```
 "detail-type": "Chime Meeting State Change", 
   "time": "yyyy-mm-ddThh:mm:ssZ", 
   "resources": [] 
   "detail": { 
     "version": "0", 
     "eventType": "chime:AttendeeVideoStopped", 
     "timestamp": 12344566754, 
     "meetingId": "87654321-4321-4321-1234-111122223333", 
     "attendeeId": "87654321-4321-4321-1234-111122223333", 
     "externalUserId": "87654321-4321-4321-1234-111122223333", 
     "externalMeetingId": "87654321-4321-4321-1234-111122223333", 
     "mediaRegion": "us-east-1" 
   }
}
```
Un participant au SDK Amazon Chime commence à partager son écran

Le SDK Amazon Chime envoie cet événement lorsqu'un participant existant commence à partager son écran.

Example Données d'événement

```
{ 
   "version": "0", 
   "source": "aws.chime", 
   "account": "111122223333", 
   "region": "us-east-1", 
   "detail-type": "Chime Meeting State Change", 
   "time": "yyyy-mm-ddThh:mm:ssZ", 
   "resources": [] 
   "detail": { 
     "version": "0", 
     "eventType": "chime:AttendeeContentJoined", 
     "timestamp": 12344566754, 
     "meetingId": "87654321-4321-4321-1234-111122223333", 
     "attendeeId": "87654321-4321-4321-1234-111122223333", 
     "externalUserId": "87654321-4321-4321-1234-111122223333", 
     "externalMeetingId": "87654321-4321-4321-1234-111122223333", 
     "mediaRegion": "us-east-1" 
   }
}
```
# Un participant au SDK Amazon Chime arrête de partager son écran

Le SDK Amazon Chime envoie cet événement lorsqu'un participant existant arrête de partager son écran.

Example Données d'événement

L'exemple suivant montre les données de cet événement.

```
{ 
   "version": "0", 
   "source": "aws.chime", 
   "account": "111122223333", 
   "region": "us-east-1", 
   "detail-type": "Chime Meeting State Change", 
   "time": "yyyy-mm-ddThh:mm:ssZ", 
   "resources": [] 
   "detail": { 
     "version": "0", 
     "eventType": "chime:AttendeeContentLeft", 
     "timestamp": 12344566754, 
     "meetingId": "87654321-4321-4321-1234-111122223333", 
     "attendeeId": "87654321-4321-4321-1234-111122223333", 
     "externalUserId": "87654321-4321-4321-1234-111122223333", 
     "externalMeetingId": "87654321-4321-4321-1234-111122223333", 
     "mediaRegion": "us-east-1" 
   }
}
```
## Fonctionnalités mises à jour pour les participants au SDK Amazon Chime

Le SDK Amazon Chime envoie cet événement lorsque les capacités d'un participant existant sont mises à jour.

Example Données d'événement

```
{ 
   "version": "0", 
   "source": "aws.chime", 
   "account": "111122223333", 
   "id": "12345678-1234-1234-1234-111122223333", 
   "region": "us-east-1",
```

```
 "detail-type": "Chime Meeting State Change", 
   "time": "yyyy-mm-ddThh:mm:ssZ", 
   "resources": [], 
   "detail": { 
     "version": "0", 
     "eventType": "chime:AttendeeCapabilitiesUpdated", 
     "success": "1", // value can be 1 or 0. 1 means success, 0 means failure 
     "timestamp": 12344566754, 
     "meetingId": "87654321-4321-4321-1234-111122223333", 
     "externalMeetingId": "mymeeting", 
     "attendeeId": "attendeeId", 
     "externalUserId": "externalUserId" 
     "mediaRegion": "us-east-1" 
     "attendeeCapabilities": { 
     "audio": "SendReceive", 
     "video": "SendReceive", 
     "content": "SendReceive" 
    } 
   }
}
```
Le contenu d'un participant au SDK Amazon Chime rejoint une réunion

Le SDK Amazon Chime envoie cet événement lorsqu'un partage de contenu rejoint une réunion du SDK Amazon Chime en utilisant le transport réseau spécifié.

Example Données d'événement

```
{ 
   "version": "0", 
   "source": "aws.chime", 
   "account": "111122223333", 
   "region": "us-east-1", 
   "detail-type": "Chime Meeting State Change", 
   "time": "yyyy-mm-ddThh:mm:ssZ", 
   "resources": [] 
   "detail": { 
     "version": "0", 
     "eventType": "chime:AttendeeContentJoined", 
     "timestamp": 12344566754, 
     "meetingId": "87654321-4321-4321-1234-111122223333",
```

```
 "attendeeId": "87654321-4321-4321-1234-111122223333", 
     "externalUserId": "87654321-4321-4321-1234-111122223333", 
     "networkType": "Voip", 
     "externalMeetingId": "87654321-4321-4321-1234-111122223333", 
     "mediaRegion": "us-east-1" 
   }
}
```
Le contenu des participants au SDK Amazon Chime quitte une réunion

Le SDK Amazon Chime envoie cet événement lorsqu'un partage de contenu quitte une réunion du SDK Amazon Chime en utilisant le transport réseau spécifié.

Example Données d'événement

L'exemple suivant montre les données de cet événement.

```
{ 
   "version": "0", 
   "source": "aws.chime", 
   "account": "111122223333", 
   "region": "us-east-1", 
   "detail-type": "Chime Meeting State Change", 
   "time": "yyyy-mm-ddThh:mm:ssZ", 
   "resources": [] 
   "detail": { 
     "version": "0", 
     "eventType": "chime:AttendeeContentLeft", 
     "timestamp": 12344566754, 
     "meetingId": "87654321-4321-4321-1234-111122223333", 
     "attendeeId": "87654321-4321-4321-1234-111122223333", 
     "externalUserId": "87654321-4321-4321-1234-111122223333", 
     "networkType": "Voip", 
     "externalMeetingId": "87654321-4321-4321-1234-111122223333", 
     "mediaRegion": "us-east-1" 
   }
}
```
Le contenu des participants au SDK Amazon Chime disparaît d'une réunion

Le SDK Amazon Chime envoie cet événement lorsqu'un partage de contenu est supprimé lors d'une réunion du SDK Amazon Chime, généralement en raison d'une faible bande passante.

#### Example Données d'événement

L'exemple suivant montre les données de cet événement.

```
\{ "version": "0", 
   "source": "aws.chime", 
   "account": "111122223333", 
   "region": "us-east-1", 
   "detail-type": "Chime Meeting State Change", 
   "time": "yyyy-mm-ddThh:mm:ssZ", 
   "resources": [] 
   "detail": { 
     "version": "0", 
     "eventType": "chime:AttendeeContentDropped", 
     "timestamp": 12344566754, 
     "meetingId": "87654321-4321-4321-1234-111122223333", 
     "attendeeId": "87654321-4321-4321-1234-111122223333", 
     "externalUserId": "87654321-4321-4321-1234-111122223333", 
     "networkType": "Voip", 
     "externalMeetingId": "87654321-4321-4321-1234-111122223333", 
     "mediaRegion": "us-east-1" 
   }
}
```
Le contenu des participants au SDK Amazon Chime commence à diffuser des vidéos

Le SDK Amazon Chime envoie cet événement lorsqu'un partage de contenu commence à diffuser une vidéo.

Example Données d'événement

```
{ 
   "version": "0", 
   "source": "aws.chime", 
   "account": "111122223333", 
   "region": "us-east-1", 
   "detail-type": "Chime Meeting State Change", 
   "time": "yyyy-mm-ddThh:mm:ssZ", 
   "resources": []
```

```
 "detail": { 
     "version": "0", 
     "eventType": "chime:AttendeeContentVideoStarted", 
     "timestamp": 12344566754, 
     "meetingId": "87654321-4321-4321-1234-111122223333", 
     "attendeeId": "87654321-4321-4321-1234-111122223333", 
     "externalUserId": "87654321-4321-4321-1234-111122223333", 
     "externalMeetingId": "87654321-4321-4321-1234-111122223333", 
     "mediaRegion": "us-east-1" 
   }
}
```
Le contenu des participants au SDK Amazon Chime arrête de diffuser des vidéos

Le SDK Amazon Chime envoie cet événement lorsqu'un partage de contenu arrête de diffuser des vidéos.

Example Données d'événement

```
\{ "version": "0", 
   "source": "aws.chime", 
   "account": "111122223333", 
   "region": "us-east-1", 
   "detail-type": "Chime Meeting State Change", 
   "time": "yyyy-mm-ddThh:mm:ssZ", 
   "resources": [] 
   "detail": { 
     "version": "0", 
     "eventType": "chime:AttendeeContentVideoStopped", 
     "timestamp": 12344566754, 
     "meetingId": "87654321-4321-4321-1234-111122223333", 
     "attendeeId": "87654321-4321-4321-1234-111122223333", 
     "externalUserId": "87654321-4321-4321-1234-111122223333", 
     "externalMeetingId": "87654321-4321-4321-1234-111122223333", 
     "mediaRegion": "us-east-1" 
   }
}
```
# CloudWatch Métriques Amazon

Lorsque vous utilisez le SDK Amazon Chime, il envoie des statistiques de service et d'utilisation à CloudWatch. Les statistiques vous permettent d'utiliser CloudWatch des graphiques et des tableaux de bord pour suivre votre consommation des services du SDK Amazon Chime. Les métriques capturent des données pour chaque API que vous appelez.

Les sections suivantes répertorient et décrivent les métriques.

#### Rubriques

- [Métriques de service](#page-89-0)
- [métriques d'utilisation d'API](#page-90-0)

# <span id="page-89-0"></span>Métriques de service

Le SDK Amazon Chime publie les métriques de service suivantes dans l'espace deAWS/ChimeSDK noms :

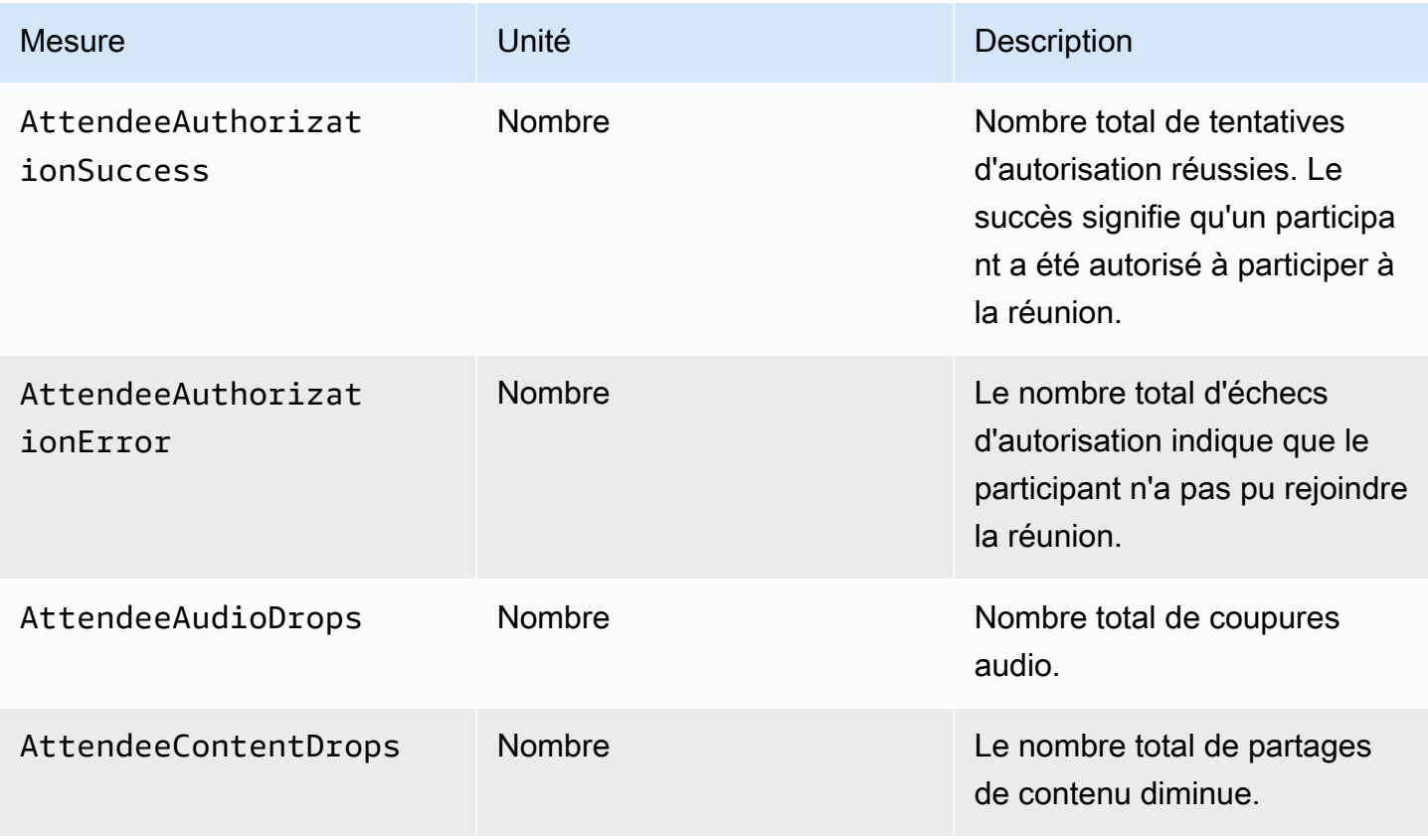

Kit SDK Amazon Chime Guide du développeur

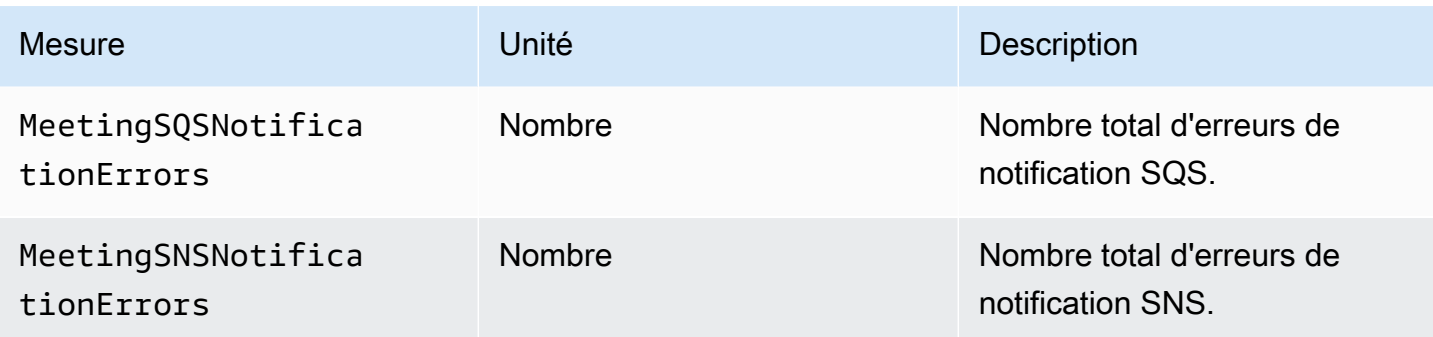

# <span id="page-90-0"></span>métriques d'utilisation d'API

Les métriques d'utilisation d'API correspondent aux quotasAWS de service. Vous pouvez configurer des alarmes qui vous alertent lorsque votre utilisation approche un quota de service. Pour plus d'informations sur CloudWatch l'intégration avec les quotas de service, consultez Métriques d'intégration [AWS les quotas de service, consultez Métriques CloudWatch](https://docs.aws.amazon.com/AmazonCloudWatch/latest/monitoring/CloudWatch-Service-Quota-Integration.html) d'intégration d'Amazon.

Le SDK Amazon Chime publie les métriques d'API suivantes dans l'espace deAWS/Usage noms, avec le nom duChimeSDK service.

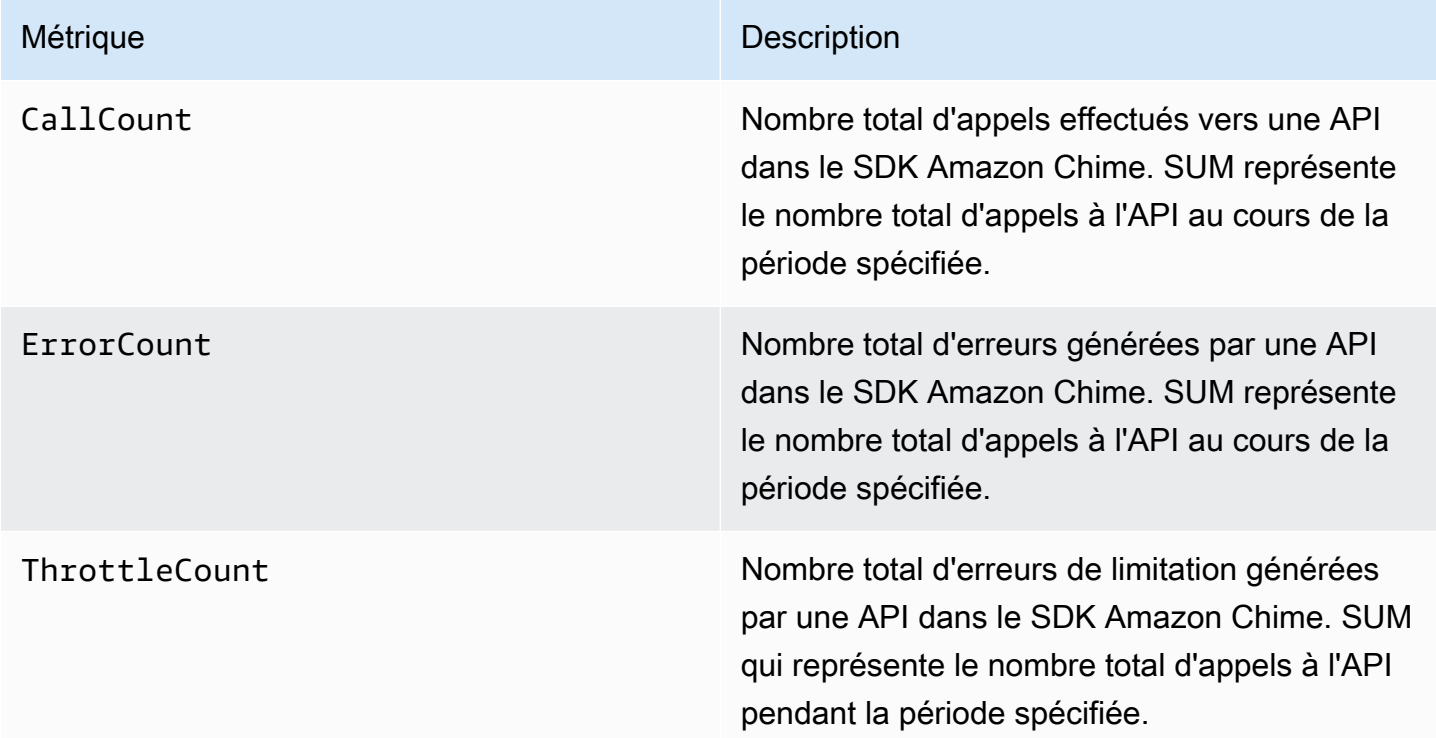

Le SDK Amazon Chime publie des mesures d'utilisation dans l'AWS/Usageespace de noms selon les dimensions suivantes :

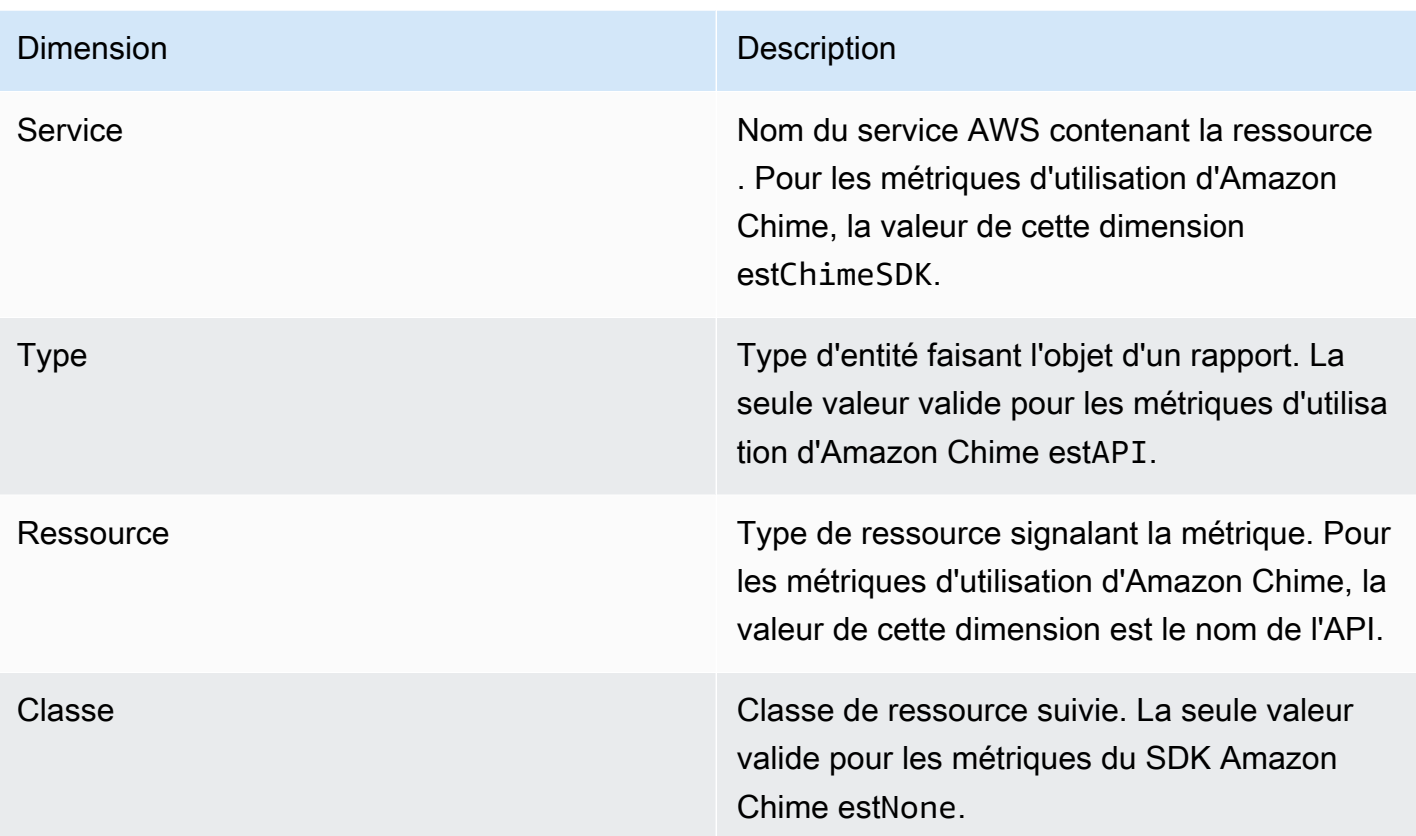

# Création de pipelines multimédias du SDK Amazon Chime

#### **A** Important

Vous et vos utilisateurs finaux devez comprendre que l'enregistrement des réunions du SDK Amazon Chime peut être soumis aux lois ou réglementations relatives à l'enregistrement des communications électroniques. Il est de votre responsabilité et de celle de vos utilisateurs finaux de respecter toutes les lois applicables concernant les enregistrements, notamment d'informer correctement tous les participants à une session enregistrée que la session ou la communication est enregistrée, et d'obtenir leur consentement.

Vous et vos utilisateurs finaux êtes responsables de tous les contenus diffusés en continu via le service Media Live Connector, et vous devez vous assurer que ce contenu n'enfreint pas la loi, ne porte pas atteinte aux droits d'un tiers ou ne les détourne pas, ou ne viole pas de quelque manière que ce soit une disposition importante de votre contrat avec Amazon.

Pour capturer ou diffuser une réunion du SDK Amazon Chime, vous devez créer des pipelines multimédias. Un pipeline multimédia peut être composé de l'un des pipelines suivants :

- Capture multimédia : vous utilisez des pipelines de capture multimédia pour capturer des flux audio, vidéo et de partage de contenu, ainsi que des événements de réunion et des messages de données. Tous les pipelines de capture multimédia enregistrent leurs données dans le compartiment [Amazon Simple Storage Service](https://aws.amazon.com/s3/) (S3) que vous créez. Vous pouvez créer un pipeline de capture multimédia par réunion du SDK Amazon Chime. Pour plus d'informations, reportez-vous à[Présentation de la création de pipelines,](#page-98-0) plus loin dans cette section.
- Concaténation multimédia : vous utilisez des pipelines de concaténation multimédia pour concaténer les artefacts d'un pipeline de capture multimédia. Les pipelines de concaténation fonctionnent indépendamment des pipelines de capture multimédia et des pipelines Live Connector. Pour plus d'informations, reportez-vous [àCréation de pipelines de concaténation de](#page-107-0) [médias,](#page-107-0) plus loin dans cette section.
- Connecteur Media Live : vous utilisez des pipelines Media Live Connector pour vous connecter à des services qui vous permettent de diffuser les réunions du SDK Amazon Chime sur un point de terminaison RTMP. Vous pouvez créer jusqu'à un pipeline de connecteurs Media Live par réunion du SDK Amazon Chime. Pour plus d'informations, reportez-vous à[Création de pipelines de](#page-114-0) [connecteurs Media Live,](#page-114-0) plus loin dans cette section.
- Flux multimédia : vous utilisez des pipelines de flux multimédia pour capturer le son individuel pour tous les participants à une réunion, ainsi que le son mixé généré par un pipeline de concaténation multimédia. Tous les pipelines de flux multimédia enregistrent leurs données dans [Amazon Kinesis](https://docs.aws.amazon.com/kinesisvideostreams/latest/dg/what-is-kinesis-video.html)  [Video](https://docs.aws.amazon.com/kinesisvideostreams/latest/dg/what-is-kinesis-video.html) Streams (KVS). Pour plus d'informations, reportez-vous à[Création de pipelines de flux](#page-129-0) [multimédia,](#page-129-0) plus loin dans cette section.

Les pipelines que vous créez dépendent de l'espace de noms que vous utilisez. Si vous utilisez l'espace de Chime noms, vous ne pouvez créer que des pipelines de capture multimédia. Si vous utilisez l'espace de ChimeSdkMediaPipelines noms, vous pouvez également créer des pipelines de concaténation multimédia et de connecteurs Media Live, et utiliser des fonctionnalités de composition. Si vous souhaitez migrer vers l'espace de ChimeSdkMediaPipelines noms, reportez-vous [àMigration vers l'espace de nommage ChimeSdkMediaPipelines.](#page-94-0)

Le tableau suivant répertorie les limites par défaut pour les pipelines multimédias actifs dans chaque région. Chaque type de pipeline est pris en compte dans le calcul de la limite.

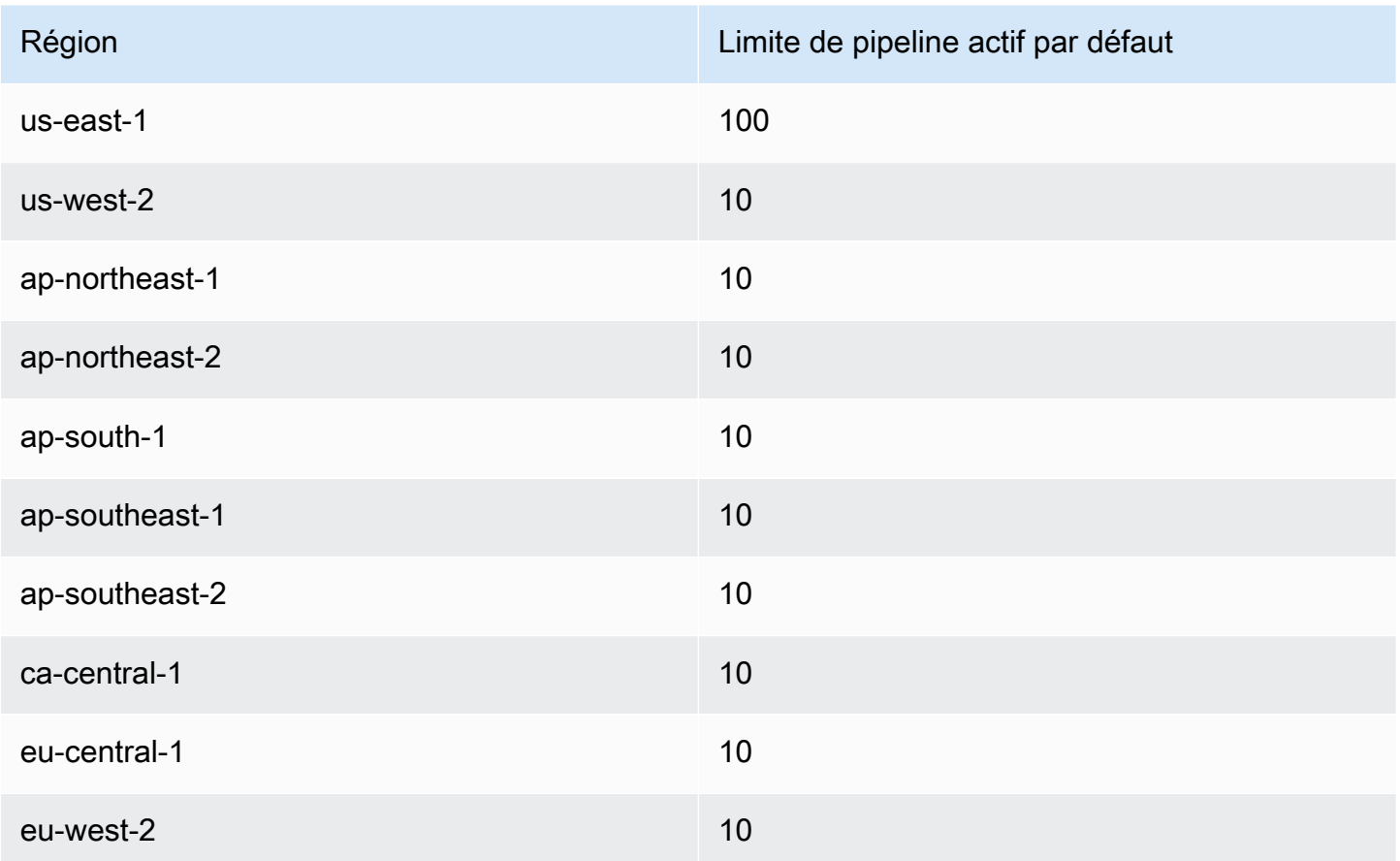

#### **a** Note

Si vous dépassez la limite d'une région, les [CreateMediaLiveConnectorPipelineA](https://docs.aws.amazon.com/chime-sdk/latest/APIReference/API_media-pipelines-chime_CreateMediaLiveConnectorPipeline.html)PI [CreateMediaCapturePipeline](https://docs.aws.amazon.com/chime-sdk/latest/APIReference/API_media-pipelines-chime_CreateMediaCapturePipeline.html)[CreateMediaConcatenationPipeline,](https://docs.aws.amazon.com/chime-sdk/latest/APIReference/API_media-pipelines-chime_CreateMediaConcatenationPipeline.html) et lanceront des exceptions pour le dépassement de la limite de ressources.

Vous pouvez utiliser la page Service Quotas de la AWS console pour ajuster les limites de votre pipeline actif, ou vous pouvez contacter votre [représentant du service client.](https://docs.aws.amazon.com/awssupport/latest/user/getting-started.html) Pour plus d'informations sur les limites de conformité du SDK Amazon Chime, consultez. [Quotas de](#page-15-0) [service du SDK Amazon Chime](#page-15-0)

Avant de commencer, vous devez intégrer votre application client à la bibliothèque cliente du SDK Amazon Chime. Pour plus d'informations, consultez [Intégration à une bibliothèque cliente.](#page-26-0) Pour plus d'informations sur les pipelines multimédias, consultez [Capture Amazon Chime SDK Meetings Using](https://aws.amazon.com/blogs/business-productivity/capture-amazon-chime-sdk-meetings-using-media-capture-pipelines/) Media Pipelines.

#### Rubriques

- [Migration vers l'espace de nommage ChimeSdkMediaPipelines](#page-94-0)
- [Présentation de la création de pipelines](#page-98-0)
- [Création de pipelines de capture multimédia](#page-99-0)
- [Création de pipelines de concaténation de médias](#page-107-0)
- [Création de pipelines de connecteurs Media Live](#page-114-0)
- [Composer du son et de la vidéo en une seule vue](#page-115-0)
- [Création de pipelines de flux multimédia](#page-129-0)
- [Création d'un rôle lié à un service pour les pipelines multimédias](#page-147-0)
- [Utilisation des événements du pipeline multimédia](#page-150-0)
- [Analyse des transcriptions](#page-156-0)
- [Bonnes pratiques pour arrêter les pipelines](#page-157-0)

# <span id="page-94-0"></span>Migration vers l'espace de nommage ChimeSdkMediaPipelines

Vous utilisez l'ChimeSdkMediaPipelinesespace de nommage pour adresser les points de terminaison de l'API du pipeline multimédia dans n'importe quelle AWS région dans laquelle ils sont disponibles. Utilisez cet espace de noms si vous commencez tout juste à utiliser le SDK Amazon Chime. Pour plus d'informations sur les régions, consultez ce guide. [Régions disponibles](#page-19-0)

Les applications existantes qui utilisent l'espace de nommage [Amazon Chime](https://docs.aws.amazon.com/chime/latest/APIReference/API_Operations_Amazon_Chime.html) doivent prévoir de migrer vers l'espace de nommage dédié.

#### Rubriques

- [Les raisons de migrer vos pipelines](#page-94-1)
- [Avant de migrer vos pipelines](#page-95-0)

## <span id="page-94-1"></span>Les raisons de migrer vos pipelines

Nous vous encourageons à migrer vers l'espace de ChimeSdkMediaPipelines nommage pour les raisons suivantes :

Choix du point de terminaison de l'API

L'espace de noms Media Capture du SDK Amazon Chime est le seul espace de noms d'API qui peut utiliser des points de terminaison d'API dans n'importe quelle région qui les rend disponibles. Pour plus d'informations sur les régions, reportez-vous à[Régions disponibles.](#page-19-0) Si vous souhaitez utiliser des points de terminaison d'API autres queus-east-1, vous devez utiliser l'espace de ChimeSdkMediaPipelines nommage. Pour plus d'informations sur les points de terminaison actuels, consultez ce guide. [Cartographie des API](#page-35-0)

API de pipeline multimédia mises à jour et nouvelles

Nous ajoutons ou mettons à jour uniquement les API du pipeline multimédia dans l'espace de ChimeSdkMediaPipelines nommage.

# <span id="page-95-0"></span>Avant de migrer vos pipelines

Avant de procéder à la migration, soyez conscient des différences entre les espaces de noms. Le tableau suivant les répertorie et les décrit.

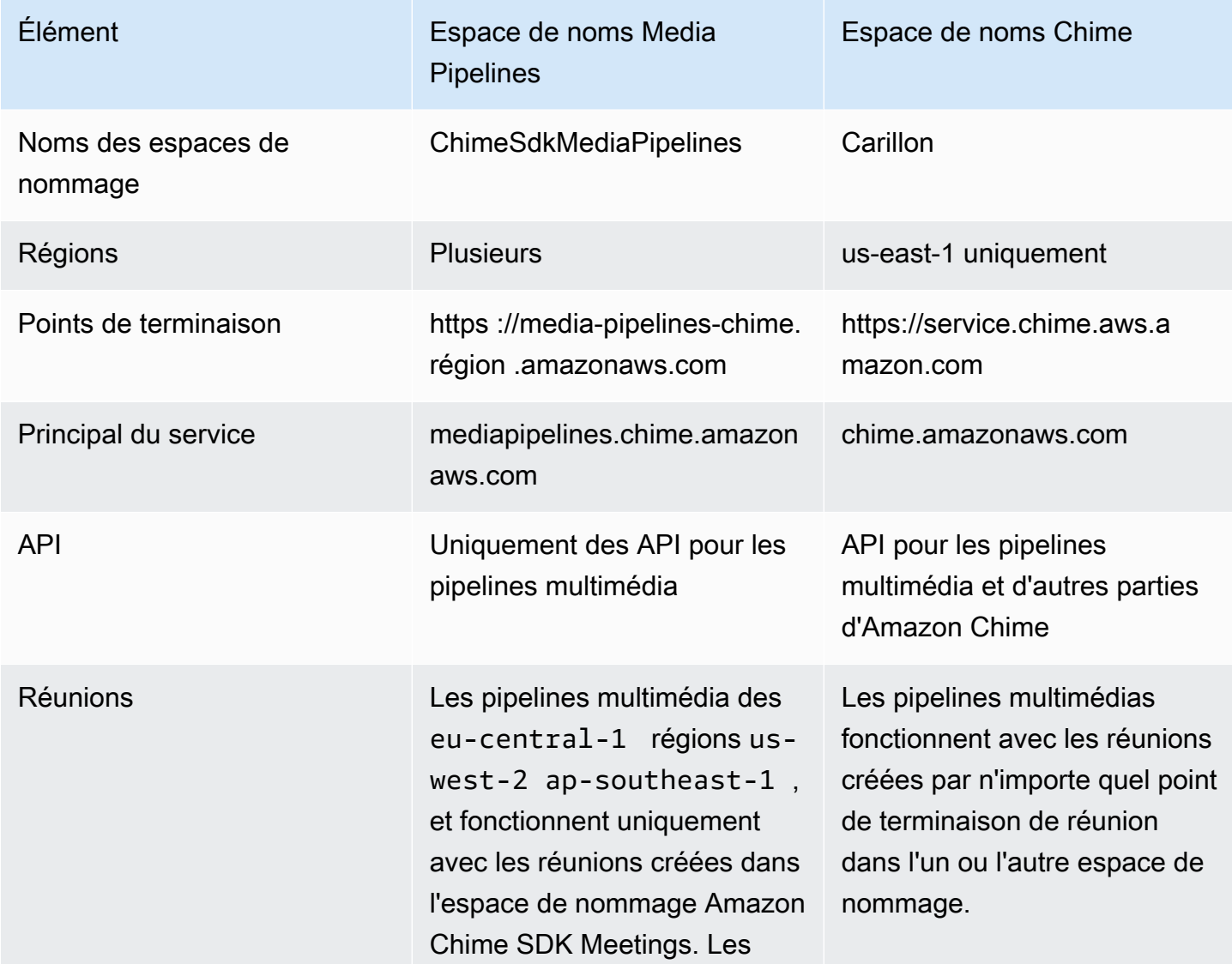

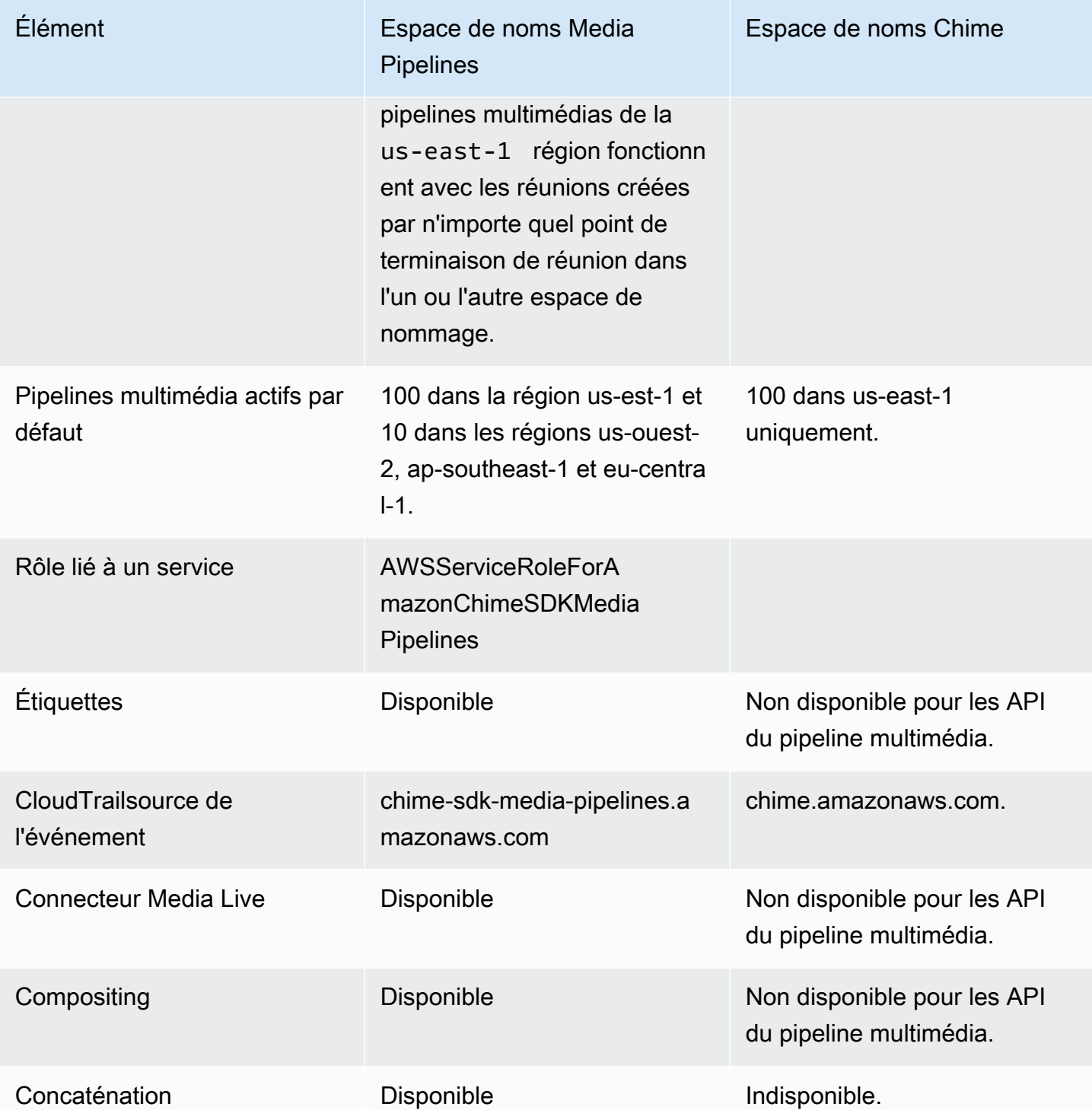

La liste suivante fournit plus d'informations sur les différences entre le Chime et les espaces de AWS ChimeSdkMediaPipelines noms.

#### Noms des espaces de nommage

L'espace de noms du SDK Amazon Chime utilise le AWS.Chime nom officiel. L'espace de noms Media Pipelines du SDK Amazon Chime utilise le AWS.ChimeSDKMediaPipelines nom officiel. Le format précis du nom varie selon la plateforme.

Par exemple, cette ligne de code Node.js adresse l'espace de chime nommage :

```
const chimeMediaPipelines = AWS.Chime();
```
Pour migrer vers l'espace de noms du SDK Media Pipelines, mettez à jour ce code avec le nouvel espace de noms et la région de point de terminaison.

const chimeMediaPipelines = AWS.ChimeSDKMediaPipelines({ region: "eu-central-1" });

#### Régions

L'espace de nommage Amazon Chime s'adresse uniquement aux points de terminaison d'API de la région US-EAST-1. L'espace de noms Media Pipelines du SDK Amazon Chime s'adresse aux points de terminaison de l'API du pipeline multimédia du SDK Amazon Chime dans toutes les régions qui les possèdent. Pour obtenir la liste actuelle des régions du pipeline multimédia, consultez [Régions disponibles](#page-19-0) ce guide.

#### Points de terminaison

Pour modifier un pipeline de capture multimédia, vous devez utiliser le même point de terminaison que celui dans lequel vous avez créé le pipeline. Par exemple, si vous avez créé des pipelines via un point de terminaison dans eu-central-1, vous devez utiliser eu-central-1 pour interagir avec ce pipeline. Pour plus d'informations sur les points de terminaison actuels, consultez ce guide. [Cartographie des API](#page-35-0)

#### Principal du service

L'espace de noms [Media Pipelines du SDK Amazon Chime](https://docs.aws.amazon.com/chime-sdk/latest/APIReference/API_Operations_Amazon_Chime_SDK_Meetings.html) utilise un nouveau principal de service : mediapipelines.chime.amazonaws.com Si vous disposez d'un compartiment Amazon S3 ou d'autres politiques IAM qui autorisent l'accès aux services, vous devez mettre à jour ces politiques pour accorder l'accès au nouveau principal de service.

Par exemple, lorsque vous créez un pipeline multimédia, vous devez ajouter les autorisations de politique répertoriées dans [Création d'un compartiment Amazon S3](#page-100-0) le nouveau principal

de service. Pour plus d'informations sur les politiques, consultez [AWS JSON policy elements :](https://docs.aws.amazon.com/IAM/latest/UserGuide/reference_policies_elements_principal.html) [Principal](https://docs.aws.amazon.com/IAM/latest/UserGuide/reference_policies_elements_principal.html) dans le guide de l'utilisateur IAM.

#### API

L'espace de noms Media Pipelines du SDK Amazon Chime contient uniquement des API qui créent et gèrent des pipelines multimédia. L'espace de noms Amazon Chime inclut des API pour les pipelines multimédia, les réunions et d'autres parties du service Amazon Chime.

#### Réunions

Les pipelines multimédia de la région IAD fonctionnent avec les réunions créées par n'importe quel point de terminaison de réunion doté de l'un ou l'autre espace de nommage.

#### Rôle lié à un service

Uniquement pour l'espace de noms Media Pipelines du SDK Amazon Chime. Créez le rôle AWSServiceRoleForAmazonChimeSDKMediaPipelines

#### **Étiquettes**

L'espace de noms [Media Pipelines du SDK Amazon Chime](https://docs.aws.amazon.com/chime-sdk/latest/APIReference/API_Operations_Amazon_Chime_SDK_Meetings.html) prend en charge les balises. Le rôle doit être autorisé à appeler l'TagResourceopération lorsqu'il appelle les [CreateMediaLiveConnectorPipelineA](https://docs.aws.amazon.com/chime-sdk/latest/APIReference/API_media-pipelines-chime_CreateMediaLiveConnectorPipeline.html)PI [CreateMediaCapturePipeline](https://docs.aws.amazon.com/chime-sdk/latest/APIReference/API_media-pipelines-chime_CreateMediaCapturePipeline.html)ou avec une ou plusieurs balises.

# <span id="page-98-0"></span>Présentation de la création de pipelines

Vous suivez un processus en plusieurs étapes pour créer un pipeline multimédia du SDK Amazon Chime, et vous pouvez créer plusieurs types de pipelines. La liste suivante décrit le processus de création et fournit des liens vers des informations supplémentaires sur la création des différents types de pipelines.

- Créez un compartiment Amazon S3. Vous devez créer le bucket dans la même AWS région que la réunion. Pour plus d'informations, consultez [Création d'un compartiment Amazon S3](#page-100-0).
- Créez un rôle lié à un service nommé. AWSServiceRoleForAmazonChimeSDKMediaPipelines Cela permet aux médias d'accéder aux réunions en votre nom. Pour plus d'informations, consultez [Création d'un rôle lié à un service](#page-147-0)  [pour les pipelines multimédias.](#page-147-0)
- Créez un rôle IAM doté des autorisations suffisantes pour interagir avec les API du [pipeline](https://docs.aws.amazon.com/chime-sdk/latest/APIReference/API_Operations_Amazon_Chime_SDK_Media_Pipelines.html) [multimédia du SDK Amazon Chime.](https://docs.aws.amazon.com/chime-sdk/latest/APIReference/API_Operations_Amazon_Chime_SDK_Media_Pipelines.html) Pour créer ce rôle, nous vous recommandons d'ajouter la

politique gérée par le [AmazonChimeSDK](https://docs.aws.amazon.com/chime-sdk/latest/ag/security_iam_id-based-policy-examples.html#security_iam_id-based-policy-examples-chime-sdk) depuis la console IAM. La politique contient les API nécessaires.

Votre rôle IAM doit également être autorisé à appeler l' [GetBucketPolicyA](https://docs.aws.amazon.com/AmazonS3/latest/API/API_GetBucketPolicy.html)PI S3 sur toutes les ressources. L'exemple suivant montre une stratégie typique pour ce faire.

```
{ 
      "Version": "2012-10-17", 
      "Statement": [ 
          { 
               "Action": "s3:GetBucketPolicy", 
               "Effect": "Allow", 
               "Resource": "*" 
          } 
     ]
}
```
Une fois que vous avez ces éléments, consultez ces rubriques pour plus d'informations sur la création de pipelines.

- [Création de pipelines de capture multimédia](#page-99-0)
- [Création de pipelines de concaténation de médias](#page-107-0)
- [Création de pipelines de connecteurs Media Live](#page-114-0)
- [Création de pipelines de flux multimédia](#page-129-0)

# <span id="page-99-0"></span>Création de pipelines de capture multimédia

Les pipelines de capture multimédia capturent les flux audio, vidéo et de partage de contenu, ainsi que les événements de réunion et les messages de données. Tous les pipelines de capture multimédia enregistrent leurs données dans un compartiment [Amazon Simple Storage Service](https://aws.amazon.com/s3/) (S3) que vous créez. Vous pouvez créer un pipeline de capture multimédia par réunion du SDK Amazon Chime.

Les sections suivantes expliquent comment créer un pipeline de capture multimédia. Suivez-les dans l'ordre indiqué.

#### **Rubriques**

• [Création d'un compartiment Amazon S3](#page-100-0)

- [Activation du chiffrement côté serveur pour un compartiment Amazon S3](#page-102-0)
- [Création du pipeline de capture multimédia](#page-103-0)
- [Utilisation d'artefacts de capture multimédia](#page-104-0)
- [Configuration du dossier audio](#page-104-1)
- [Configuration du dossier vidéo](#page-105-0)
- [Comprendre les messages contenus dans le dossier des canaux de données](#page-105-1)
- [Comprendre la structure des dossiers de compartiments S3](#page-106-0)
- [Comprendre les fichiers d'événements de réunion](#page-106-1)
- [Comprendre les fichiers de transcription](#page-106-2)
- [Concaténation de flux de données](#page-107-1)

## <span id="page-100-0"></span>Création d'un compartiment Amazon S3

Vous pouvez utiliser la console Amazon S3, les AWS kits SDK ou la AWS CLI pour créer un compartiment Amazon S3. Pour plus d'informations, reportez-vous à la section [Création d'un](https://docs.aws.amazon.com/AmazonS3/latest/userguide/create-bucket-overview.html) [compartiment](https://docs.aws.amazon.com/AmazonS3/latest/userguide/create-bucket-overview.html) dans le guide de l'utilisateur d'Amazon Simple Storage Service (S3).

Le compartiment Amazon S3 pour votre pipeline de capture multimédia doit appartenir au même AWS compte que la réunion du SDK Amazon Chime. [En outre, vous devez accorder](https://docs.aws.amazon.com/IAM/latest/UserGuide/reference_policies_elements_principal.html) l's3:PutObjectAclautorisation s3:PutObject [et au service Amazon Chime SDK principal](https://docs.aws.amazon.com/IAM/latest/UserGuide/reference_policies_elements_principal.html) [mediapipelines.chime.amazonaws.com.](https://docs.aws.amazon.com/IAM/latest/UserGuide/reference_policies_elements_principal.html) Vous pouvez le faire avec la console Amazon S3 ou le AWS Command Line Interface (AWS CLI). Le compartiment S3 doit appartenir à l'une des régions multimédia du [SDK Amazon Chime](https://docs.aws.amazon.com/chime-sdk/latest/dg/sdk-available-regions.html) disponibles.

### **a** Note

Assurez-vous d'ajouter une politique à votre utilisateur IAM pour autoriser l'accès à votre bucket. De plus, si vous utilisez une région qui est AWS désactivée par défaut, vous devez disposer d'un compartiment Amazon S3 dans cette région.

Par défaut, AWS désactive les régions suivantes, et vous ne pouvez pas y héberger de ressources de réunion tant que vous ne les avez pas activées :

- Afrique (Le Cap)
- Asie-Pacifique (Hong Kong)
- Asie-Pacifique (Jakarta)
- Europe (Milan)
- Moyen-Orient (Bahreïn)

Si vous utilisez l'une de ces régions, elle doit disposer d'un compartiment Amazon S3. Cela s'applique même si vous utilisez les API Amazon S3 pour communiquer avec des régions qui ne sont pas bloquées par défaut et qui possèdent déjà un compartiment. Pour plus d'informations sur l'activation des régions bloquées, reportez-vous à [la section Gestion des](https://docs.aws.amazon.com/general/latest/gr/rande-manage.html)  [régions AWS](https://docs.aws.amazon.com/general/latest/gr/rande-manage.html) dans le manuel de référence général AWS.

Une fois que vous avez créé un bucket, enregistrez son ARN. Vous l'utilisez pour créer un pipeline de capture multimédia.

L'exemple suivant illustre une politique de compartiment Amazon S3.

```
{ 
     "Version": "2012-10-17", 
     "Id": "AWSChimeMediaCaptureBucketPolicy", 
     "Statement": [ 
         { 
             "Sid": "AWSChimeMediaCaptureBucketPolicy", 
             "Effect": "Allow", 
             "Principal": { 
                 "Service": "mediapipelines.chime.amazonaws.com" 
             }, 
             "Action": [ "s3:PutObject", "s3:PutObjectAcl" ], 
             "Resource": "arn:aws:s3:::Bucket_Name/*", 
              "Condition": { 
                  "StringEquals": { 
                      "aws:SourceAccount": "Account_Id" 
                 }, 
                 "ArnLike": { 
                      "aws:SourceArn": "arn:aws:chime:*:Account_Id:*" 
 } 
 } 
         } 
     ]
}
```
# <span id="page-102-0"></span>Activation du chiffrement côté serveur pour un compartiment Amazon S3

Pour activer le chiffrement côté serveur pour un bucket Amazon Simple Storage Service (Amazon S3), vous pouvez utiliser les types de clés de chiffrement suivants :

- Une clé gérée par Amazon S3
- Une clé gérée par le client dans le service de gestion des AWS clés (KMS)

#### **a** Note

Le service de gestion des clés prend en charge deux types de clés : les clés gérées par le client et les clés AWS gérées. Les réunions du SDK Amazon Chime ne prennent en charge que les clés gérées par le client.

Utilisation d'une clé gérée par Amazon S3

Vous utilisez la console Amazon S3, la CLI ou l'API REST pour activer le chiffrement côté serveur pour un compartiment Amazon S3. Dans les deux cas, choisissez Amazon S3 Key comme type de clé de chiffrement. Aucune autre action n'est nécessaire. Lorsque vous utilisez le bucket pour la capture multimédia, les artefacts sont téléchargés et chiffrés côté serveur. Pour plus d'informations, reportez-vous à la section [Spécification du chiffrement Amazon S3](https://docs.aws.amazon.com/AmazonS3/latest/userguide/specifying-s3-encryption.html) dans le guide de l'utilisateur Amazon S3.

À l'aide d'une clé que vous possédez

Pour activer le chiffrement avec une clé que vous gérez, vous devez activer le chiffrement côté serveur du compartiment Amazon S3 à l'aide d'une clé gérée par le client, puis ajouter une déclaration à la politique en matière de clés qui autorise Amazon Chime à utiliser la clé et à chiffrer tous les artefacts chargés.

- 1. Créez une clé gérée par le client dans KMS. Pour plus d'informations à ce sujet, consultez la section [Spécification du chiffrement côté serveur avec AWS KMS \(SSE-KMS\)](https://docs.aws.amazon.com/AmazonS3/latest/userguide/specifying-kms-encryption.html) dans le guide de l'utilisateur Amazon S3.
- 2. Ajoutez une déclaration à la politique des clés qui permet à l'GenerateDataKeyaction de générer une clé à utiliser par le principal du service Amazon Chime SDK,. mediapipelines.chime.amazonaws.com

Cet exemple montre une déclaration typique.

```
...
{ 
     "Sid": "MediaPipelineSSEKMS", 
     "Effect": "Allow", 
     "Principal": { 
          "Service": "mediapipelines.chime.amazonaws.com" 
     }, 
     "Action": "kms:GenerateDataKey", 
     "Resource": "*", 
     "Condition": { 
          "StringEquals": { 
             "aws:SourceAccount": "Account_Id" 
          }, 
          "ArnLike": { 
              "aws:SourceArn": "arn:aws:chime:*:Account_Id:*" 
          } 
     }
}
...
```
- 3. Si vous utilisez un pipeline de concaténation multimédia, ajoutez une déclaration à la politique clé qui autorise le principal du service Amazon Chime SDK à utiliser l'action. mediapipelines.chime.amazonaws.com kms:Decrypt
- 4. Configurez le compartiment Amazon S3 pour activer le chiffrement côté serveur avec la clé.

#### <span id="page-103-0"></span>Création du pipeline de capture multimédia

Après avoir créé et configuré votre ou vos compartiments Amazon S3, vous créez un pipeline de capture multimédia.

Pour créer un pipeline de capture multimédia

• Appelez l' [CreateMediaCapturePipelineA](https://docs.aws.amazon.com/chime-sdk/latest/APIReference/API_CreateMediaCapturePipeline.html)PI.

Utilisez l'ARN du bucket comme SinkArn paramètre.

En cas de réussite, le SDK Amazon Chime crée un participant qui rejoint et capture la réunion.

Après avoir créé un pipeline de capture multimédia et défini ses autorisations, vous créez un pipeline de concaténation multimédia pour concaténer les fragments multimédia de 5 secondes en un seul

fichier. Pour plus d'informations, reportez-vous à [Création de pipelines de concaténation de médias,](#page-107-0) plus loin dans cette section.

### <span id="page-104-0"></span>Utilisation d'artefacts de capture multimédia

Lors d'une réunion du SDK Amazon Chime, un pipeline de capture multimédia crée les types d'artefacts suivants.

- Audio
- Vidéo
- Messages relatifs aux canaux de données
- Événements liés à des réunions
- Messages de transcription

Le pipeline crée les artefacts dans un ensemble de dossiers de votre compartiment Amazon S3, et vous pouvez configurer les dossiers audio et vidéo pour limiter certains types d'artefacts. Les sections suivantes expliquent la structure des dossiers, comment configurer les dossiers, comment définir les autorisations pour votre compartiment Amazon S3 et comment concaténer les fichiers d'artefacts.

### <span id="page-104-1"></span>Configuration du dossier audio

Le dossier audio contient des fichiers MP4 de 5 secondes du flux audio mixte, ce qui signifie qu'ils contiennent le son de tous les participants, ainsi que la vidéo de l'orateur actif. Le dossier contient des fichiers pour l'ensemble de la réunion. Si vous le souhaitez, vous pouvez configurer le dossier pour qu'il ne contienne que les artefacts audio. Chaque nom de fichier contient un min-secondsmilleseconds horodatage yyyy-mm-dd-hour-. L'horodatage est en UTC et marque l'heure de début. Vous pouvez configurer le dossier pour qu'il contienne uniquement des artefacts audio.

```
"ArtifactsConfiguration": { 
           "Audio": { 
               "MuxType": "AudioOnly" 
           }, 
           "Content": { 
               "State": "Disabled" 
           }, 
           "Video": { 
               "State": "Disabled"
```
 } }

# <span id="page-105-0"></span>Configuration du dossier vidéo

Le dossier vidéo contient des fichiers MP4 de 5 secondes contenant des flux vidéo, ainsi que des flux de partage de contenu s'ils sont spécifiés dans la demande d'API. Chaque nom de fichier contient un <attendeeID>horodatage < yyyy-mm-dd-hour - min-seconds-milleseconds >- avec un identifiant de participant. Le fragment vidéo de partage de contenu est ajouté sous la forme < yyyy-mm-dd-hour min-seconds-milleseconds >- <attendeeID>#content .mp4. Vous pouvez configurer le dossier pour qu'il ne contienne que des artefacts vidéo.

```
"ArtifactsConfiguration": { 
           "Audio": { 
               "MuxType": "AudioOnly" 
           }, 
           "Content": { 
               "State": "Disabled" 
           }, 
           "Video": { 
               "MuxType": "VideoOnly" 
               "State": "Enabled" 
           } 
        }
```
<span id="page-105-1"></span>Comprendre les messages contenus dans le dossier des canaux de données

Le dossier data-channel contient des messages de données au format .txt, et chaque message est un objet JSON. Les messages sont visibles avec toutes les options de configuration. Les noms de fichiers contiennent l'min-seconds-millesecondshorodatage yyyy-mm-dd-hour-. Cet exemple montre les champs de données d'un message.

```
{ 
     "Timestamp": "string", 
     "Topic": "string", 
     "Data": "string", 
     "SenderAttendeeId": "string"
}
```
# <span id="page-106-0"></span>Comprendre la structure des dossiers de compartiments S3

Les compartiments Amazon S3 pour les pipelines de capture multimédia utilisent cette structure de dossiers.

*S3 bucket path*/ audio video data-channel meeting-events transcription-messages

## <span id="page-106-1"></span>Comprendre les fichiers d'événements de réunion

Le dossier meeting-events contient les événements de réunion au format .txt, et chaque événement est un objet JSON. Les messages sont visibles avec toutes les options de configuration. Les noms de fichiers contiennent l'horodatage < yyyy-mm-dd-hour min-seconds-milleseconds ->. Cet exemple montre les champs et les données d'un fichier d'événement classique.

```
{ 
     "Timestamp": "string", 
     "EventType": "AttendeeJoined | AttendeeLeft | AttendeeVideoJoined | 
  AttendeeVideoLeft | ActiveSpeaker | CaptureStarted | CaptureEnded | AudioTrackMute | 
  AudioTrackUnmute", 
     "EventParameters": { 
         # ...
     }
}
```
<span id="page-106-2"></span>Comprendre les fichiers de transcription

Le dossier transcription-messages contient les fichiers de transcription au format .txt. Toutefois, le dossier ne reçoit des fichiers que lorsque vous activez la transcription en direct. Pour plus d'informations sur l'activation de la transcription en direct, consultez[Utilisation de la transcription en](#page-157-1) [direct du SDK Amazon Chime](#page-157-1).

Le dossier inclut tous les messages de transcription partiels et complets, et chaque message est un objet JSON. Les noms de fichiers contiennent l'horodatage < yyyy-mm-dd-hour min-secondsmilleseconds ->. Vous pouvez consulter des exemples de fichiers de transcription su[rExemples de](#page-177-0)  [livraison](#page-177-0).

# <span id="page-107-1"></span>Concaténation de flux de données

#### **a** Note

Pour automatiser le processus de concaténation des artefacts de capture multimédia, reportez-vous [Création de pipelines de concaténation de médias](#page-107-0) à ce guide.

Cet exemple utilise ffmpeg pour concaténer des fichiers vidéo ou audio en un seul fichier mp4. Créez d'abord un fichier filelist.txt contenant tous les fichiers d'entrée. Utilisez ce format :

file 'input1.mp4' file 'input2.mp4' file 'input3.mp4'

Ensuite, utilisez cette commande pour concaténer le fichier d'entrée :

ffmpeg -f concat -i filelist.txt -c copy output.mp4

Pour plus d'informations sur les pipelines de concaténation de médias, reportez-vous [Création de](#page-107-0) [pipelines de concaténation de médias](#page-107-0) à ce guide.

# <span id="page-107-0"></span>Création de pipelines de concaténation de médias

Vous utilisez des pipelines de concaténation multimédia pour concaténer les artefacts (fichiers) générés par les pipelines de capture multimédia.

Les pipelines de capture multimédia capturent le contenu d'une réunion en segmentant les flux multimédias et en stockant ces artefacts dans votre compartiment S3. Les pipelines de capture multimédia créent les types d'artefacts suivants :

- Audio
- Vidéo
- Partage de contenu
- Messages relatifs aux canaux de données
- Messages de transcription
- Événements liés à des réunions
• Vidéo composite, c'est-à-dire des partages de contenu et plusieurs flux vidéo affichés dans une grille sous forme de vignettes vidéo.

Les pipelines de concaténation multimédia vous permettent de concaténer chaque type d'artefact dans un seul fichier, puis de stocker ces fichiers plus volumineux dans votre compartiment S3. Vous pouvez créer un pipeline de concaténation multimédia sans attendre la fin de l'événement de capture multimédia, mais le pipeline de concaténation ne commence à se concaténer que lorsque le pipeline de capture s'arrête.

#### **a** Note

Les pipelines de capture multimédia, les pipelines de concaténation multimédia et les compartiments S3 doivent résider dans le même compte. AWS

### **Rubriques**

- [Architecture du pipeline de concaténation](#page-108-0)
- [Création d'un pipeline de concaténation multimédia](#page-109-0)
- [Comprendre la structure des dossiers de compartiments S3](#page-113-0)

## <span id="page-108-0"></span>Architecture du pipeline de concaténation

Le schéma suivant montre l'architecture d'un pipeline de concaténation de médias.

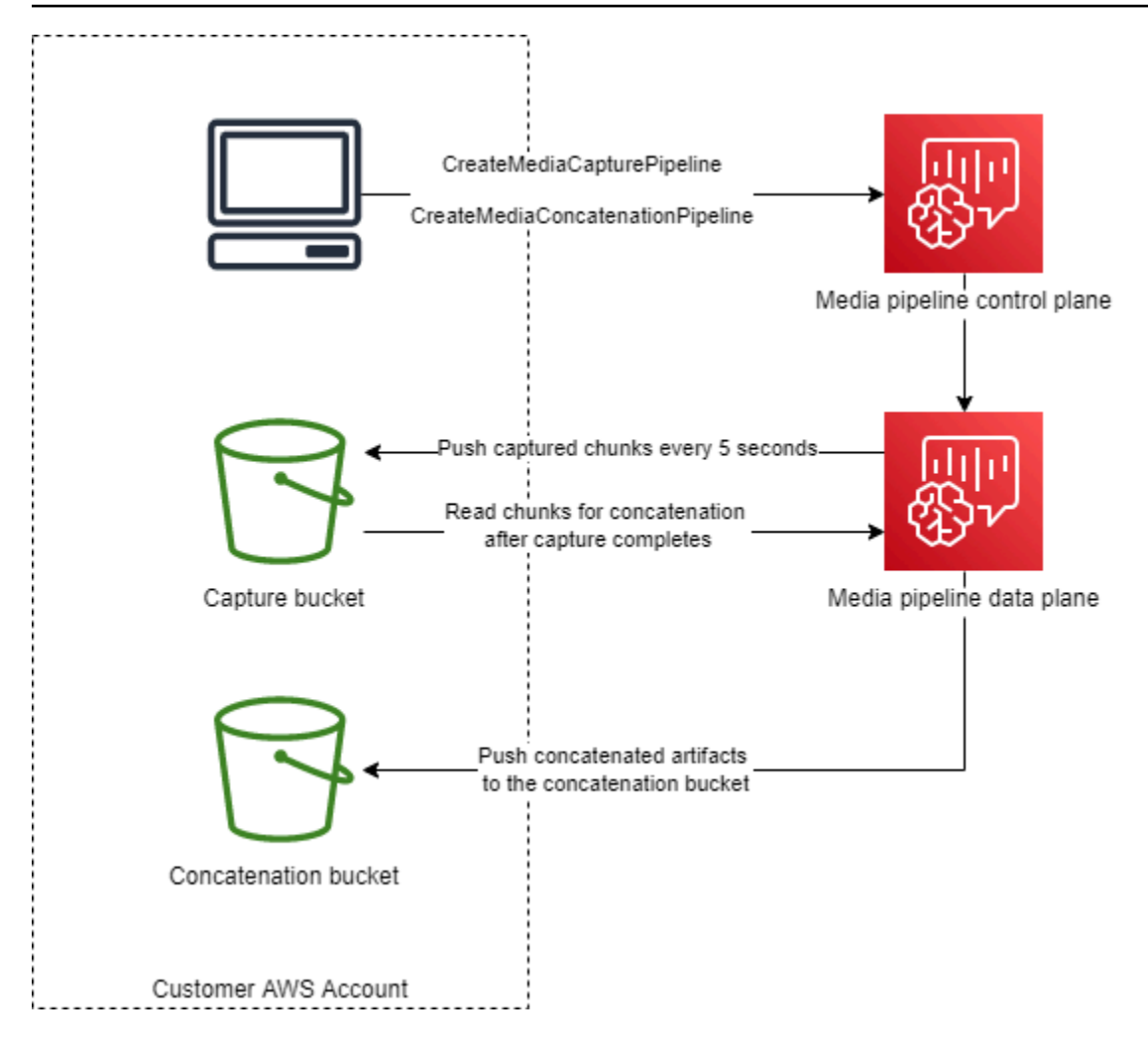

Dans le schéma, à la réception d'une [CreateMediaCapturePipeline](https://docs.aws.amazon.com/chime-sdk/latest/APIReference/API_media-pipelines-chime_CreateMediaCapturePipeline.html)demande, le plan de contrôle du pipeline multimédia démarre un pipeline de capture multimédia dans le plan de données du pipeline multimédia. Le plan de données envoie ensuite les fragments capturés vers le compartiment de capture toutes les 5 secondes. À la réception d'une [CreateMediaConcatenationPipelined](https://docs.aws.amazon.com/chime-sdk/latest/APIReference/API_media-pipelines-chime_CreateMediaConcatenationPipeline.html)emande, le plan de contrôle du pipeline multimédia attend la fin du pipeline de capture multimédia spécifié, puis lance un pipeline de concaténation multimédia dans le plan de données du pipeline multimédia. Le plan de données lit ensuite les fragments capturés dans le compartiment et envoie les artefacts concaténés vers le compartiment de concaténation.

## <span id="page-109-0"></span>Création d'un pipeline de concaténation multimédia

Vous devez suivre un processus en plusieurs étapes pour créer un pipeline de concaténation multimédia du SDK Amazon Chime. Les étapes suivantes décrivent le processus.

1. Créez un compartiment Amazon S3 à utiliser comme récepteur de données du pipeline de capture multimédia, puis configurez la politique du compartiment. Pour plus d'informations sur

l'activation du chiffrement côté serveur pour le compartiment S3, consultez la section [Activation](https://docs.aws.amazon.com/chime-sdk/latest/dg/sse-kms.html) [du chiffrement côté serveur pour un compartiment Amazon S3](https://docs.aws.amazon.com/chime-sdk/latest/dg/sse-kms.html) de ce guide. Si vous avez créé un compartiment Amazon S3 destiné à être utilisé avec des pipelines de capture multimédia, vous devez ajouter les s3:ListBucket actions s3:GetObject et à la politique de ce compartiment. L's3:ListBucketaction nécessite une autorisation sur le bucket. Les autres actions nécessitent une autorisation sur les objets du compartiment. Vous devez utiliser deux Amazon Resource Names (ARN) différents pour spécifier les autorisations au niveau du compartiment et au niveau de l'objet.

L'exemple suivant montre la politique de compartiment. Copiez et collez cet exemple selon vos besoins.

```
{ 
     "Version": "2012-10-17", 
     "Id": "AWSChimeMediaCaptureBucketPolicy", 
     "Statement": [ 
         { 
              "Sid": "AWSChimeMediaCaptureBucketPolicy", 
              "Effect": "Allow", 
              "Principal": { 
                  "Service": ["mediapipelines.chime.amazonaws.com"] 
              }, 
              "Action": [ 
                  "s3:PutObject", 
                  "s3:PutObjectAcl", 
                  "s3:GetObject", 
                  "s3:ListBucket", 
              ], 
              "Resource": [ 
                  "arn:aws:s3:::[Bucket-Name]/*", 
                  "arn:aws:s3:::[Bucket-Name]", 
              ], 
              "Condition": { 
                  "StringEquals": { 
                      "aws:SourceAccount": "[Account-Id]" 
                  }, 
                  "ArnLike": { 
                     "aws:SourceArn": "arn:aws:chime:*:[Account-Id]:*" 
 } 
 } 
         } 
     ],
```
}

2. Créez un compartiment Amazon S3 à utiliser comme récepteur de données du pipeline de concaténation multimédia, puis configurez la politique du compartiment. Pour plus d'informations sur l'activation du chiffrement côté serveur pour le compartiment S3, consultez la section [Activation](https://docs.aws.amazon.com/chime-sdk/latest/dg/sse-kms.html) [du chiffrement côté serveur pour un compartiment Amazon S3](https://docs.aws.amazon.com/chime-sdk/latest/dg/sse-kms.html) de ce guide.

L'exemple suivant montre la politique.

```
{ 
     "Version": "2012-10-17", 
     "Id": "AWSChimeMediaConcatenationBucketPolicy", 
     "Statement": [ 
         { 
              "Sid": " AWSChimeMediaConcatenationBucketPolicy ", 
              "Effect": "Allow", 
              "Principal": { 
                  "Service": ["mediapipelines.chime.amazonaws.com"] 
             }, 
              "Action": [ 
                  "s3:PutObject", 
                  "s3:PutObjectAcl" 
             ], 
              "Resource": "arn:aws:s3:::[Bucket-Name]/*", 
              "Condition": { 
                  "StringEquals": { 
                      "aws:SourceAccount": "[Account-Id]" 
                  }, 
                  "ArnLike": { 
                     "aws:SourceArn": "arn:aws:chime:*:[Account-Id]:*" 
 } 
 } 
         } 
     ],
}
```
#### **a** Note

Vous pouvez utiliser un seul compartiment S3 pour les pipelines de capture et de concaténation multimédia. Toutefois, si vous le faites, vous devez ajouter les s3:ListBucket autorisations s3:GetObject et à la politique de compartiment de concaténation des médias présentée à l'étape 2. Si vous ne souhaitez pas que la

politique des compartiments de concaténation dispose de ces autorisations, créez des compartiments distincts pour chaque pipeline.

- 3. Utilisez l'[CreateMediaCapturePipeline](https://docs.aws.amazon.com/chime-sdk/latest/APIReference/API_media-pipelines-chime_CreateMediaCapturePipeline.html)API pour créer un pipeline de capture multimédia. Dans le cadre de cela, obtenez l'ARN du pipeline. Pour plus d'informations sur l'obtention de l'ARN, reportez-vous à[Présentation de la création de pipelines.](#page-98-0) Vous utiliserez l'ARN à l'étape suivante.
- 4. Utilisez l'[CreateMediaConcatenationPipeline](https://docs.aws.amazon.com/chime-sdk/latest/APIReference/API_media-pipelines-chime_CreateMediaConcatenationPipeline.html)API pour créer un pipeline de concaténation.

L'exemple suivant montre le corps d'une demande. Le champ *Path* est facultatif et correspond par défaut à l'ID du pipeline de concaténation.

**a** Note

Vous devez utiliser un MediaPipelineArn créé au cours des 30 derniers jours.

```
{ 
    "Sources": [ 
        { 
           "Type": "MediaCapturePipeline", 
           "MediaCapturePipelineSourceConfiguration": { 
               "MediaPipelineArn": "Media_Pipeline_Arn", //must be <30 days old 
               "ChimeSdkMeetingConfiguration": { 
                   "ArtifactsConfiguration": { 
                      "Audio": { 
                          "State": "Enabled" 
\},
                      "Video": { 
                          "State": "Enabled | Disabled" 
\},
                      "Content": { 
                          "State": "Enabled | Disabled" 
\},
                      "DataChannel": { 
                          "State": "Enabled | Disabled" 
\},
                      "TranscriptionMessages": { 
                          "State": "Enabled | Disabled" 
\},
                      "MeetingEvents": { 
                          "State": "Enabled | Disabled"
```

```
\}, \{ "CompositedVideo": { 
                      "State": "Enabled | Disabled" 
 } 
 } 
 } 
 } 
       } 
    ], 
    "Sinks": [ 
       { 
          "Type": "S3Bucket", 
          "S3BucketSinkConfiguration": { 
             "Destination": "arn:aws:s3:::[Bucket_Name]/[Path]" 
 } 
       } 
    ]
}
```
La concaténation démarre chaque fois que le pipeline de capture s'arrête. Le pipeline de concaténation s'arrête une fois la concaténation terminée.

### <span id="page-113-0"></span>Comprendre la structure des dossiers de compartiments S3

Les compartiments Amazon S3 pour les pipelines de concaténation multimédia utilisent cette structure de dossiers.

```
S3 bucket path/ 
   audio 
   video 
   composited-video 
   data-channel 
   meeting-events 
   transcription-messages
```
#### **a** Note

Si vous spécifiez un préfixe lorsque vous créez un pipeline multimédia, le chemin d'accès aux dossiers devient le nom du compartiment/préfixe. Sans préfixe, le chemin devient le nom du bucket/l'identifiant du pipeline multimédia. Vous spécifiez un préfixe dans le Destination champ de l'S3BucketSinkConfigurationobjet. Les noms de fichiers concaténés se

composent de l'ID de pipeline multimédia .mp4 pour les fichiers multimédia et de l'ID de pipeline multimédia .txt pour les fichiers texte.

# Création de pipelines de connecteurs Media Live

Les sections suivantes répertorient et décrivent le protocole de messagerie en temps réel (RTMP), ainsi que les paramètres audio et vidéo d'un pipeline Media Live Connector.

#### Réglages RTMP

Les pipelines Media Live Connector prennent en charge le protocole RTMP via une connexion TLS/ SSL. L'URL du récepteur comprend l'URL du flux et la clé du flux. Les URL suivent le format suivant :

rtmp(s)://*stream-server*/*stream-key*

Les exemples suivants montrent comment se connecter à des plateformes de streaming courantes.

- Amazon Interactive Video Service (IVS)  *rtmps : //a1b2c3d4e5f6.globalcontribute.live-video.net:443/app/ IVS-Stream-key*
- YouTube *https://a.youtube.com/live2/ stream-key*
- Twitch rtmps : //live.twitch.tv/app/ *primary-stream-key*

#### **A** Important

Le protocole RTMPS utilise le chiffrement pour garantir qu'un flux n'est pas intercepté par une entité non autorisée. Il est recommandé d'utiliser le protocole RTMPS lorsque vous avez besoin d'une sécurité accrue des données.

#### Réglages audio

Les pipelines du connecteur Media Live prennent en charge les paramètres audio suivants :

- Codec AAC
- Fréquence d'échantillonnage 44100 Hz ou 48000 Hz. La valeur par défaut est 44100 Hz.
- Canaux : mono ou stéréo. La valeur par défaut est mono.

#### Réglages vidéo

Les pipelines Media Live Connector utilisent l'encodeur H264. Vous pouvez utiliser la HD à 1 280 x 720 ou la FHD à 1 920 x 1 080. Les deux résolutions utilisent 30 images par seconde, avec une image-clé toutes les deux secondes.

#### Arrêt des pipelines de connecteurs Media Live

Pour arrêter les pipelines Media Live Connector, il est recommandé d'appeler l'[DeleteMediaPipelineA](https://docs.aws.amazon.com/chime-sdk/latest/APIReference/API_DeleteMediaPipeline.html)PI. La fin d'un stream sur une plateforme de streaming telle que IVS n'arrête pas un pipeline de connecteurs Media Live.

# Composer du son et de la vidéo en une seule vue

Les pipelines multimédias du SDK Amazon Chime permettent de composer des fichiers audio, des vidéos par webcam et des flux vidéo de partage de contenu en une seule vue. Vous pouvez ensuite utiliser le connecteur en direct pour envoyer cette vue unique à des services de streaming tels qu'Amazon Interactive Video Service, Twitch ou YouTube Live. Les vidéos composées peuvent également être capturées sur Amazon Simple Storage Service à des fins de stockage ou de consommation ultérieure.

La composition utilise une mise en page d'écran par défaut appelée GridView, qui présente les comportements suivants.

• Lorsque seules les vidéos de webcam sont actives, GridView organise les flux selon le schéma de grille suivant :

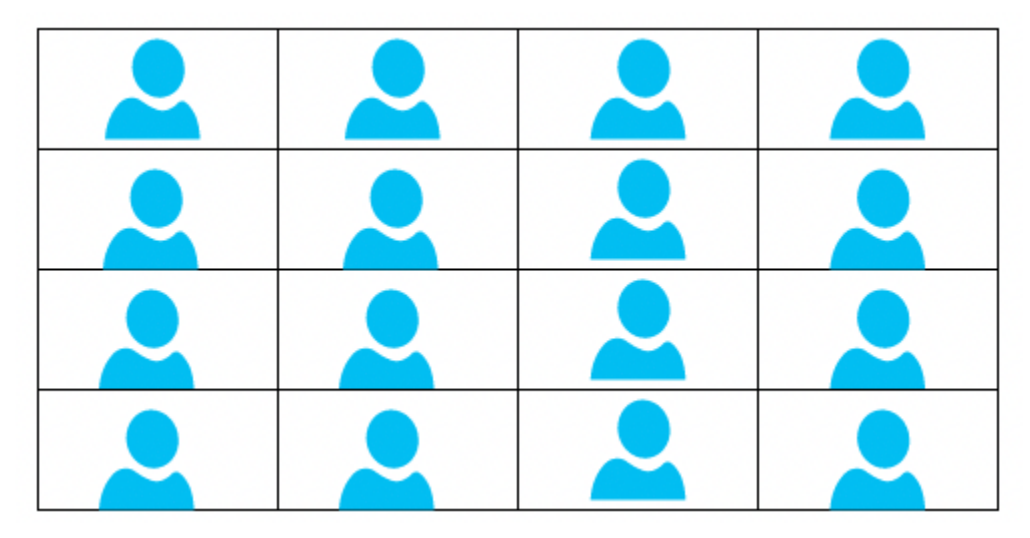

La grille affiche un maximum de 25 flux de webcam et classe les vignettes en fonction du moment où les utilisateurs allument leur caméra.

- GridViewfournit deux orientations de canevas, Landscape etPortrait. Le mode paysage, l'orientation par défaut, prend en charge les résolutions vidéo de 1280 x 720 et 1920 x 1080 pour le FHD. Portrait prend en charge les résolutions de 720x1280 et 1080x1920 pour le FHD.
- Vous pouvez configurer l'ordre, la position, le nombre total, le rapport hauteur/largeur des vignettes, le rayon d'angle, la couleur de la bordure, l'épaisseur de la bordure et la couleur de surlignage des vignettes vidéo.
- Au cours d'une réunion, lorsqu'une personne partage son écran, les vignettes vidéo de la webcam changent de manière dynamique pour laisser de la place au partage de contenu. Vous pouvez contrôler ces transitions, ainsi que l'emplacement des vignettes vidéo, à l'aide de l'une des configurations de mise en page décrites dans la section suivante.

### À propos des configurations de mise en page

Lorsqu'un utilisateur lance un partage de contenu, vous pouvez choisir le mode de composition du partage de contenu et des flux vidéo par webcam en utilisant l'une des configurations de mise en page suivantes.

- ActiveSpeakerOnlyConfigurationcompose le contenu vidéo en plein écran, avec la vidéo de la webcam du haut-parleur actif superposée dans un coin. Vous pouvez spécifier le coin.
- PresenterOnlyConfigurationcompose le contenu vidéo en plein écran, avec la vidéo de la webcam du présentateur superposée dans un coin. Vous pouvez spécifier le coin.
- VerticalLayoutConfigurationcompose le contenu vidéo avec la vidéo de la webcam dans une colonne verticale adjacente. Vous pouvez afficher la colonne située à droite ou à gauche du partage de contenu.
- HorizontalLayoutConfigurationcompose le contenu vidéo avec la vidéo de la webcam dans une rangée horizontale adjacente. Vous pouvez afficher la ligne au-dessus ou en dessous du partage de contenu.

Les mises en page composites font automatiquement la transition entre GridView la mise en page que vous avez choisie, selon que le partage de contenu est actif ou non.

Les rubriques suivantes expliquent comment utiliser les GridView paramètres globaux et chaque modèle de configuration.

Composer du son et de la vidéo en une seule vue 107

#### **Rubriques**

- [Définir l'orientation du canevas](#page-117-0)
- [Définition des attributs de bordure et d'angle](#page-118-0)
- [Utilisation des configurations de mise en page](#page-121-0)

### <span id="page-117-0"></span>Définir l'orientation du canevas

Lors de la composition, le canevas contient tous vos flux vidéo. Vous pouvez spécifier une Portrait orientation Landscape ou pour le canevas. Le mode paysage offre un rapport hauteur/largeur de 16:9. Le format Portrait offre un rapport hauteur/largeur de 9:16.

L'image suivante montre l'orientation du portrait.

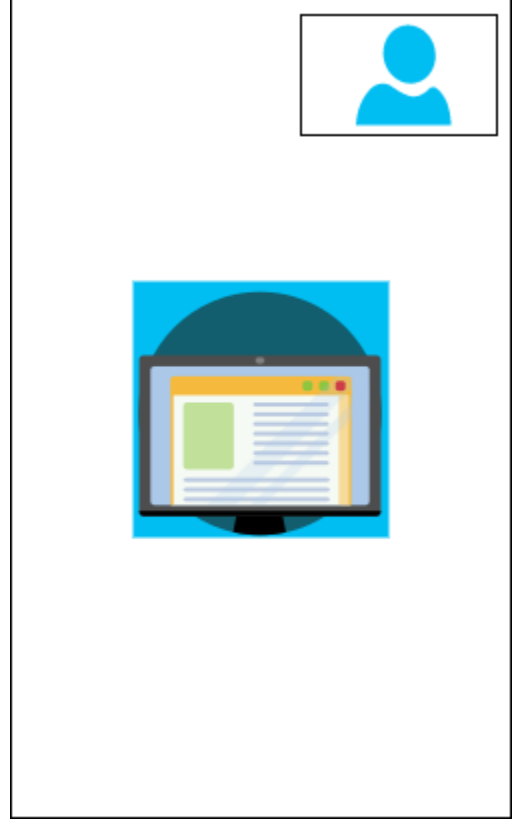

L'exemple suivant montre comment implémenter un canevas de portrait avec la vignette vidéo dans le coin supérieur droit. Dans cet exemple, le haut-parleur actif apparaît dans la vignette. Pour plus d'informations, consultez [ActiveSpeakerOnlyConfiguration.](#page-121-1)

```
{ 
    "CompositedVideo":{ 
        "Layout":"GridView",
```

```
 "Resolution":"FHD", 
       "GridViewConfiguration":{ 
           "ContentShareLayout":"ActiveSpeakerOnly", 
           "ActiveSpeakerOnlyConfiguration":{ 
              "ActiveSpeakerPosition":"TopRight" 
           } 
       }, 
        "CanvasOrientation": "Portrait" 
    }
}
```
L'image suivante montre l'orientation du paysage.

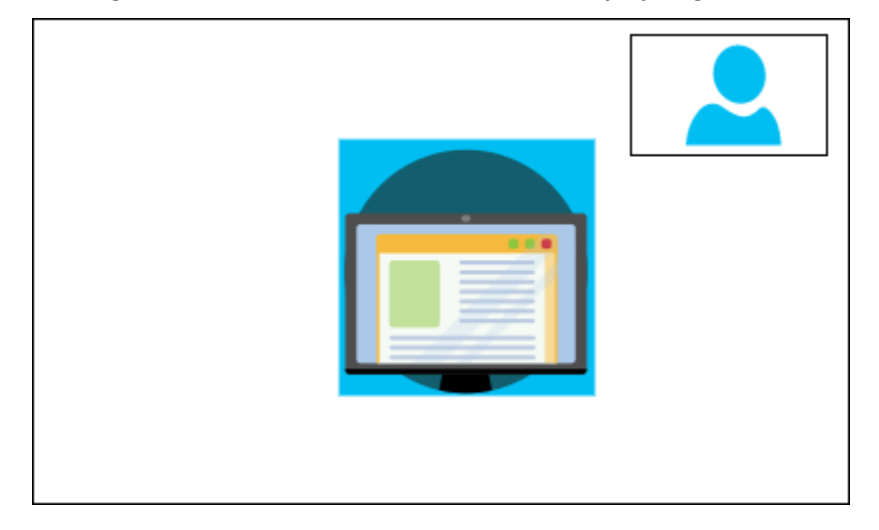

#### CanvasOrientation

Description — Le paramètre d'orientation, paysage ou portrait.

Valeurs autorisées — Landscape | Portrait

Obligatoire — Non

Par défaut — Paysage

## <span id="page-118-0"></span>Définition des attributs de bordure et d'angle

Si vous le souhaitez, vous pouvez utiliser le VideoAttribute paramètre pour définir les paramètres de bordure et d'angle de vos vignettes vidéo. Vous pouvez définir les couleurs, les largeurs et les coins arrondis. Vous pouvez également spécifier une couleur de surlignage, et la bordure prend cette couleur lorsque quelqu'un parle.

Les paramètres de vos attributs s'appliquent à toutes les mises en page, quel que soit le partage de contenu.

L'image suivante montre une vignette vidéo à laquelle une couleur de bordure et un rayon d'angle sont appliqués.

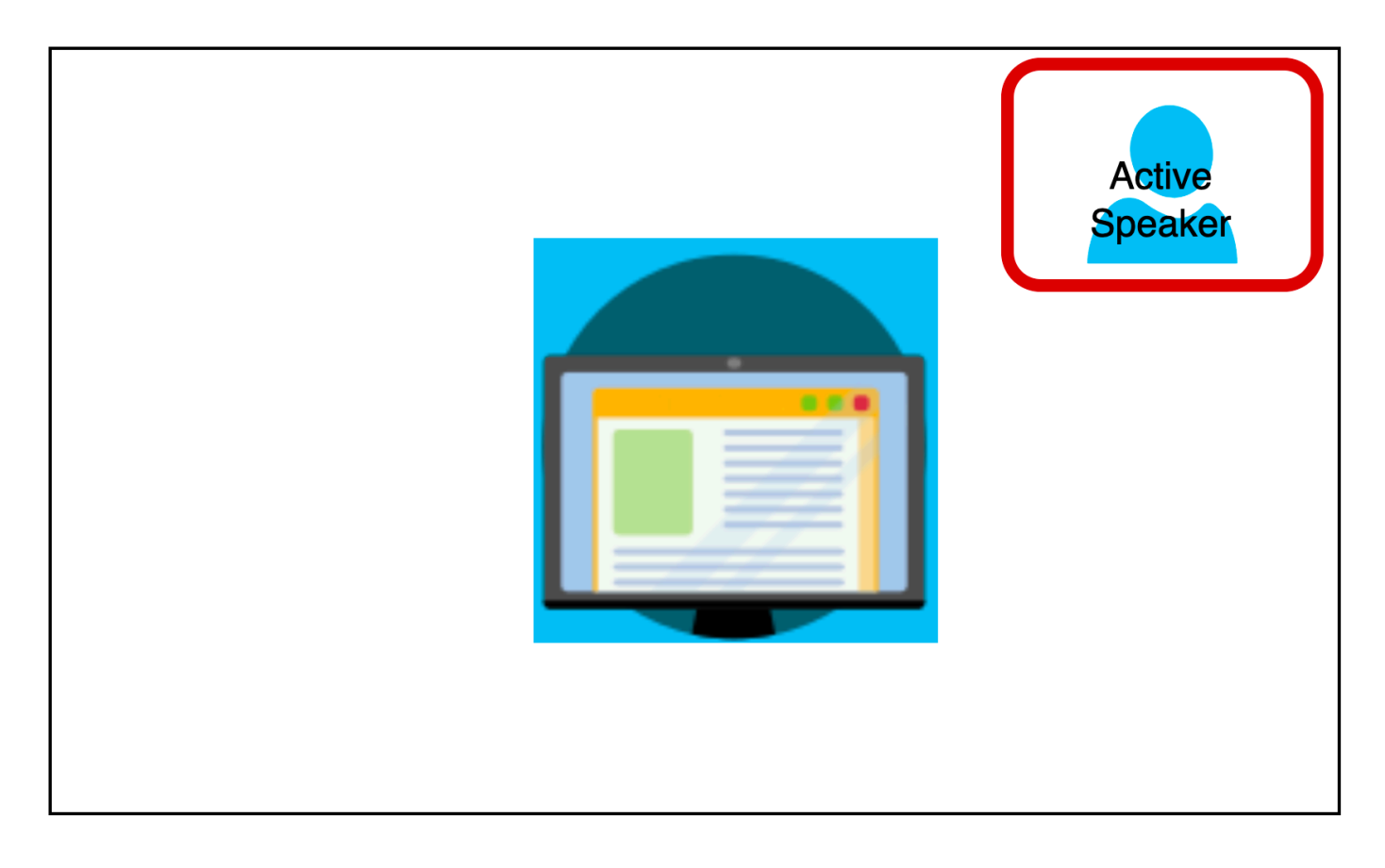

L'exemple suivant montre comment utiliser chaque attribut. Dans ce cas, les vignettes vidéo ont des coins arrondis avec un rayon de cinq pixels. Les carreaux ont une bordure verte, également large de cinq pixels. Lorsque le locuteur parle, l'HighlightColorattribut change la couleur de la bordure en rouge.

```
{ 
    "CompositedVideo":{ 
       "Layout":"GridView", 
       "Resolution":"FHD", 
       "GridViewConfiguration":{ 
           "ContentShareLayout":"ActiveSpeakerOnly", 
           "ActiveSpeakerOnlyConfiguration":{ 
              "ActiveSpeakerPosition":"TopRight" 
           }
```

```
 "VideoAttribute": { 
               "CornerRadius" : 10, 
              "BorderColor" : "Green", 
              "HighlightColor" : "Red", 
              "BorderThickness": 5 
            }, 
         } 
    }
}
```
VideoAttribute

Description — Spécifie les paramètres pour les bordures des vignettes vidéo et les coins arrondis

Valeurs autorisées — BorderColor | BorderThickness | CornerRadius | HighlightColor

Obligatoire — Non

VideoAttribute.BorderColor

Description — Définit la couleur de bordure pour toutes les vignettes vidéo

Valeurs autorisées : noms de couleurs, tels que rouge, vert ou bleu

Obligatoire — Non

VideoAttribute.BorderThickness

Description — Définit l'épaisseur de la bordure en pixels pour toutes les vignettes vidéo

Type — Entier

Valeurs autorisées : 1 à 20

Obligatoire — Non

VideoAttribute.CornerRadius

Description — Définit le rayon d'angle en pixels pour toutes les vignettes vidéo.

Type — Entier

Valeurs autorisées : 1 à 20

Obligatoire — Non

#### VideoAttribute.HighlightColor

Description — Définit une couleur de bordure qui apparaît lorsqu'un présentateur ou un orateur parle

Valeurs autorisées : noms de couleurs, tels que rouge, vert ou bleu

Obligatoire — Non

### <span id="page-121-0"></span>Utilisation des configurations de mise en page

Les rubriques suivantes expliquent comment utiliser les différentes configurations de configuration. Les mises en page ne prennent effet que lorsque quelqu'un lance un partage de contenu. Développez chaque section pour en savoir plus.

#### <span id="page-121-1"></span>ActiveSpeakerOnlyConfiguration

ActiveSpeakerOnlyConfigurationaffiche le partage de contenu et la vidéo de l'orateur actif, ce qui signifie que la personne qui parle apparaît dans la petite vignette vidéo qui recouvre le flux de partage de contenu.

L'image suivante montre la configuration et les emplacements disponibles pour la vignette du hautparleur.

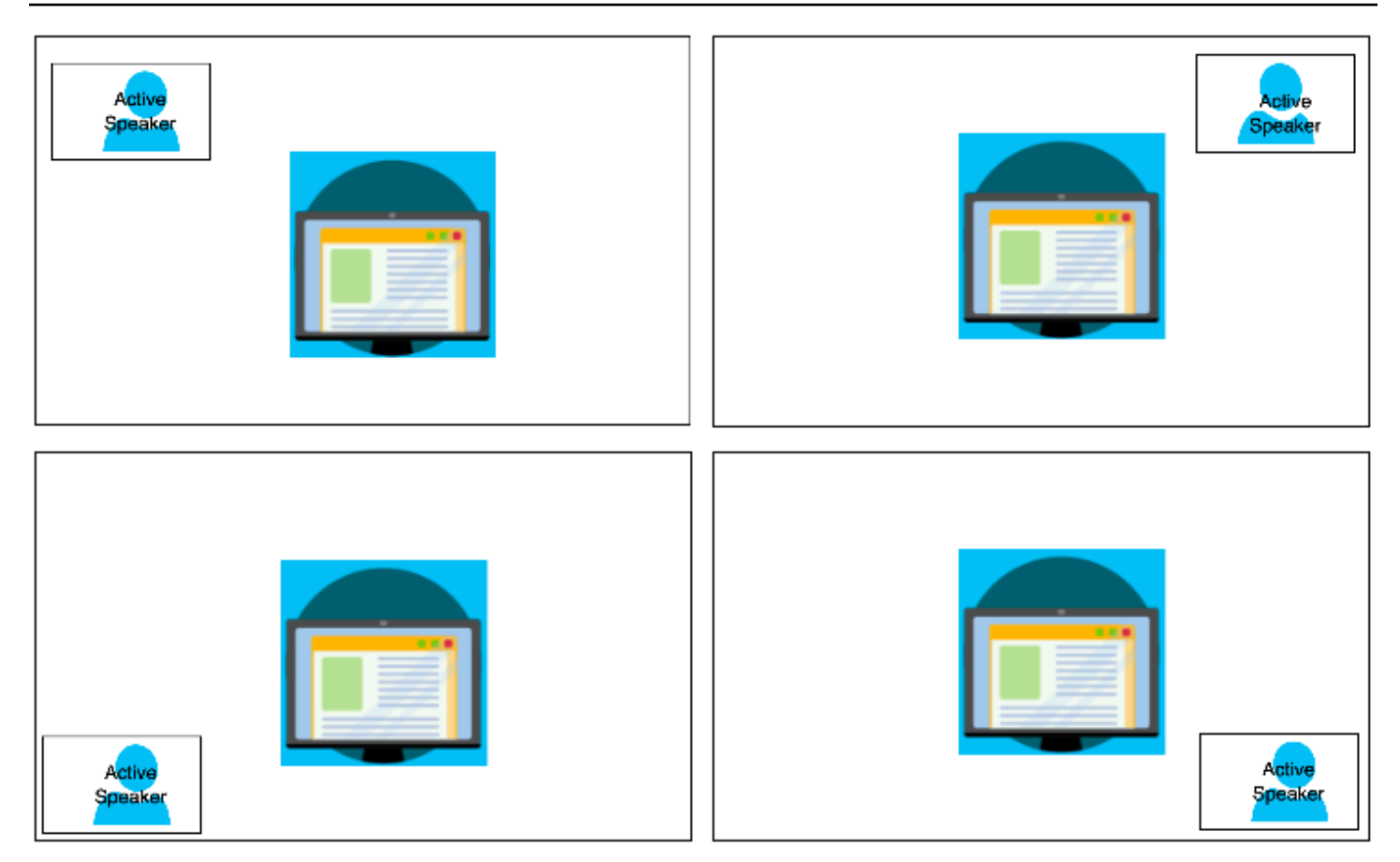

L'exemple suivant montre comment implémenter la ActiveSpeakerOnly mise en page par programmation. Dans ce cas, la vignette du présentateur apparaît dans le coin supérieur gauche.

```
{ 
    "CompositedVideo":{ 
        "Layout":"GridView", 
        "Resolution":"FHD", 
        "GridViewConfiguration":{ 
           "ContentShareLayout":"ActiveSpeakerOnly", 
           "ActiveSpeakerOnlyConfiguration":{ 
               "ActiveSpeakerPosition":"TopLeft" 
           } 
        } 
    }
}
```
# ActiveSpeakerOnlyConfiguration

Description — Les paramètres de configuration d'une vignette ActiveSpeakerOnly vidéo

Type — ActiveSpeakerOnlyConfiguration objet

Obligatoire — Non

ActiveSpeakerOnlyConfiguration.ActiveSpeakerPosition

Description — Position de la vignette vidéo du haut-parleur actif

Type — Chaîne

Valeurs valides — TopLeft | TopRight | BottomLeft | BottomRight

Obligatoire — Non

Par défaut — TopRight

PresenterOnlyConfiguration

PresenterOnlyConfigurationaffiche le contenu partagé et uniquement la vidéo du présentateur, quelle que soit la personne qui parle. L'image suivante montre la configuration.

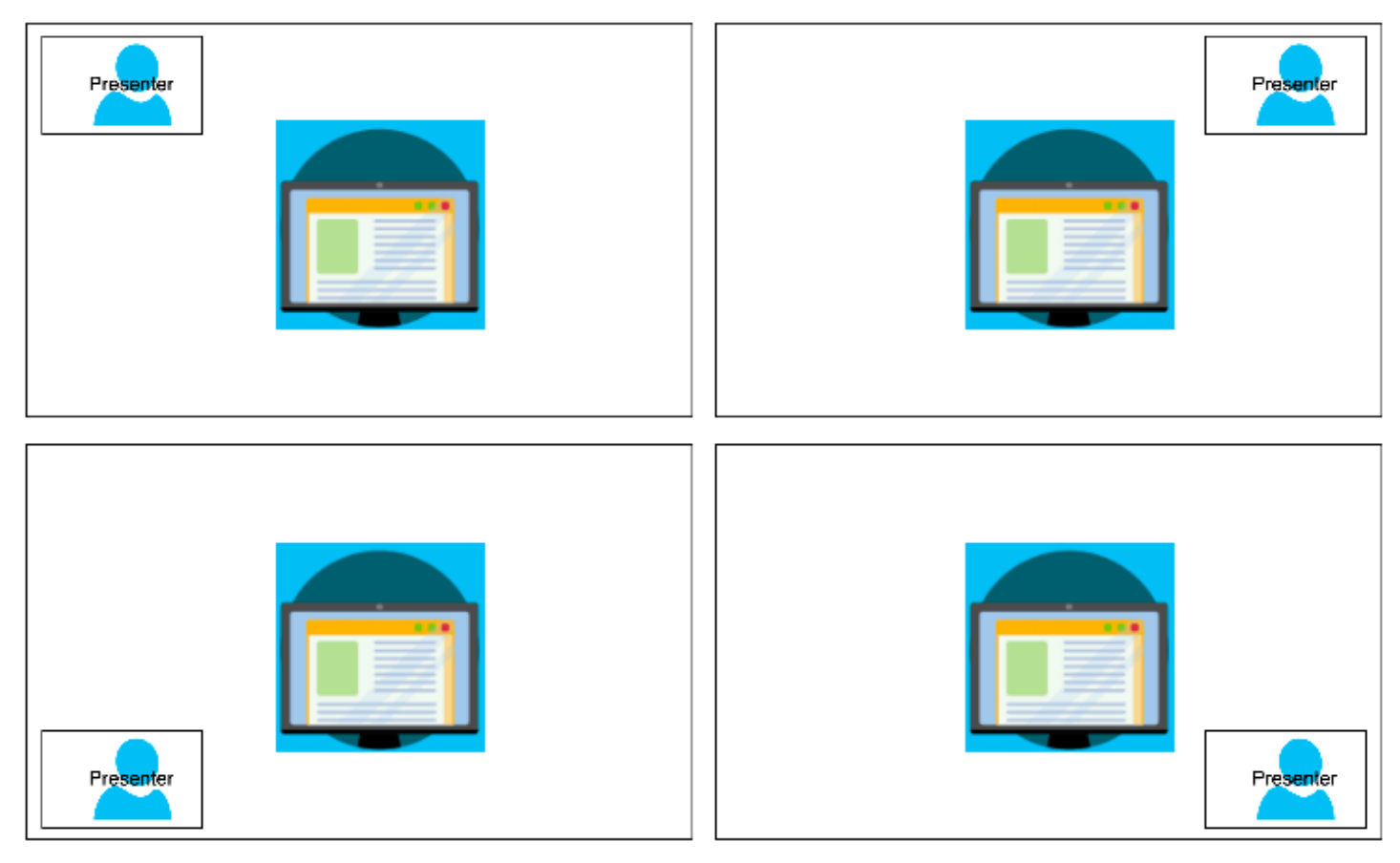

L'exemple suivant montre comment implémenter la mise en page par programmation avec le présentateur en haut à droite.

```
{ 
     "CompositedVideo": { 
     "Layout": "GridView", 
     "Resolution": "FHD", 
      "GridViewConfiguration": { 
          "ContentShareLayout": "PresenterOnly", 
          "PresenterOnlyConfiguration": { 
               "PresenterPosition": "TopRight" 
 } 
          } 
      }
}
```
PresenterOnlyConfiguration

Description — Les paramètres de configuration d'une mise PresenterOnly en page

Type — PresenterOnlyConfiguration objet

Obligatoire — Non

PresenterOnlyConfiguration.PresenterPosition

Description — Position de la vignette vidéo du présentateur

Type — Chaîne

Valeurs valides — TopLeft | TopRight | BottomLeft | BottomRight

Obligatoire — Non

Par défaut — TopRight

HorizontalLayoutConfiguration

HorizontalLayoutConfigurationaffiche le partage de contenu et les flux vidéo horizontalement. Vous pouvez utiliser ce TilePosition paramètre pour afficher les vignettes audessus ou en dessous du flux de partage de contenu. Les présentateurs apparaissent toujours sur la gauche. Les vignettes supplémentaires apparaissent dans l'ordre indiqué parJoinSequence.

Composer du son et de la vidéo en une seule vue 115

L'image suivante montre les vignettes situées sous le flux de partage de contenu.

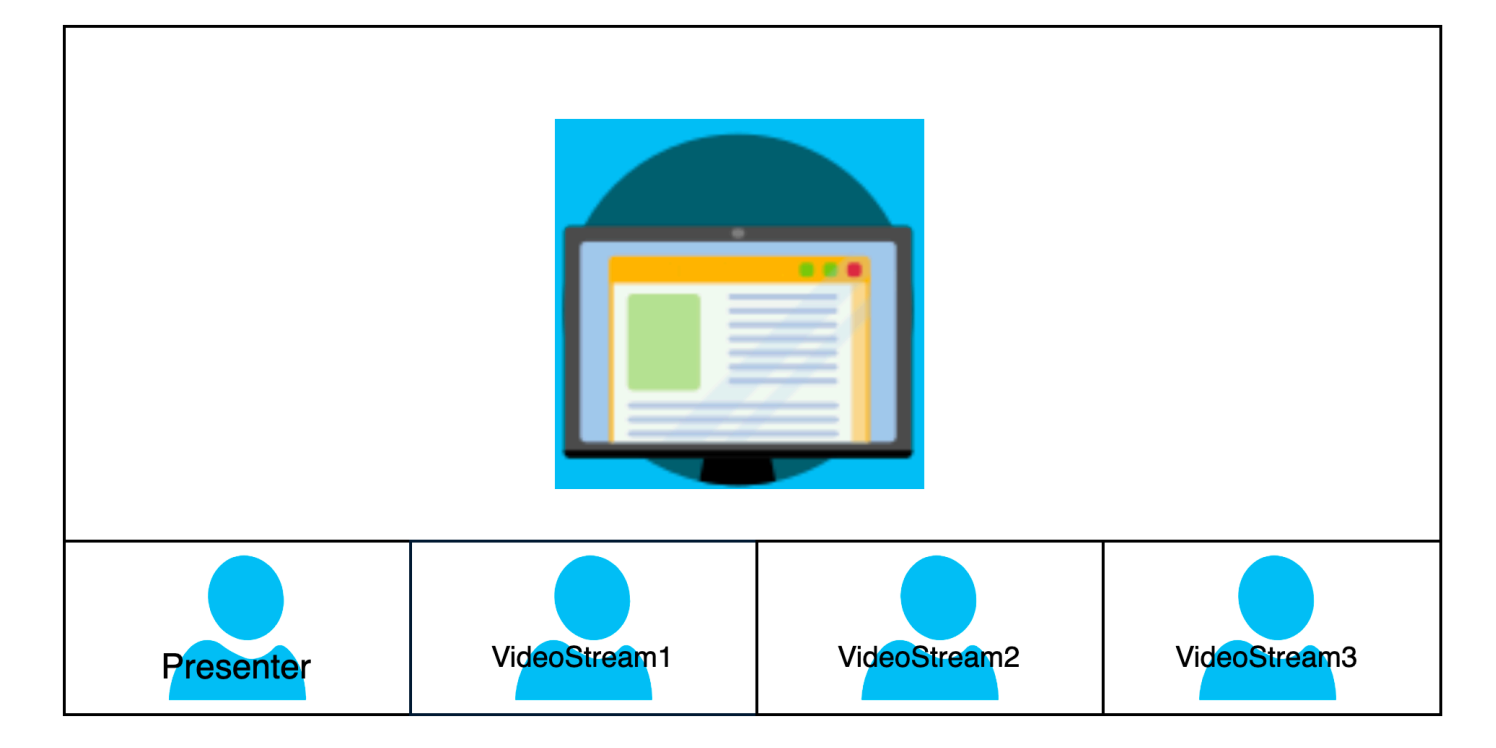

L'exemple suivant montre comment implémenter une mise en page horizontale par programmation. Dans ce cas, la mise en page organise les vignettes SpeakerSequence et les place en dessous du partage d'écran. La mise en page autorise un maximum de quatre vignettes et applique un rapport hauteur/largeur 16/9.

```
{ 
    "CompositedVideo":{ 
       "Layout":"GridView", 
       "Resolution":"FHD", 
       "GridViewConfiguration":{ 
           "ContentShareLayout":"Horizontal", 
           "HorizontalLayoutConfiguration":{ 
              "TileOrder":"SpeakerSequence", 
              "TilePosition":"Bottom", 
              "TileCount":4, 
              "TileAspectRatio":"16/9" 
 } 
       } 
    }
}
```
#### HorizontalLayoutConfiguration

Description — Les paramètres de configuration pour une mise en page horizontale

Type — HorizontalLayoutConfiguration objet

Obligatoire — Non

HorizontalLayoutConfiguration.TilePosition

Description : place les vignettes au-dessus ou en dessous d'un partage de contenu.

Type - Chaîne

Valeurs valides — Bottom | Top

Obligatoire — Non

Par défaut : en bas

HorizontalLayoutConfiguration.TileOrder

Description : classe les vignettes en fonction du moment où les utilisateurs se joignent ou du moment où ils prennent la parole

Type — Chaîne

Valeurs valides — JoinSequence | SpeakerSequence

Obligatoire — Non

Par défaut — JoinSequence

HorizontalLayoutConfiguration.TileCount

Description — Spécifie le nombre de vignettes qui restent visibles pendant un partage d'écran

Type — Entier

Valeurs valides : 1 à 10

Obligatoire — Non

Par défaut — 4

#### HorizontalLayoutConfiguration.TileAspectRatio

Description — Spécifie le rapport hauteur/largeur des tuiles

Type — Entier

Valeurs valides — n/n

Obligatoire — Non

Par défaut : 16/9, la valeur s'applique à toutes les tuiles

#### VerticalLayoutConfiguration

VerticalLayoutConfigurationaffiche le partage de contenu et les quatre vidéos les plus récentes empilées sur la droite. Les présentateurs apparaissent toujours en haut. Les autres participants apparaissent dans l'ordre indiqué parTileOrder.

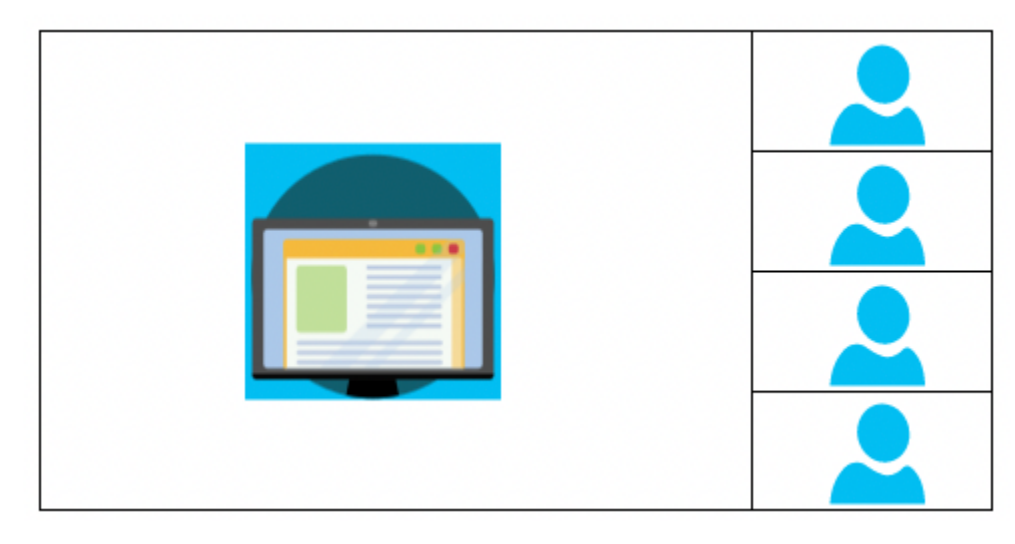

L'exemple suivant montre comment implémenter la mise en page verticale par programmation. Dans ce cas, la mise en page classe les vignettes JoinSequence et les place à droite du partage d'écran. La mise en page autorise un maximum de quatre vignettes et applique un rapport hauteur/largeur 16/9.

```
{ 
    "CompositedVideo":{ 
       "Layout": "GridView", 
       "Resolution": "FHD", 
        "GridViewConfiguration":{ 
           "ContentShareLayout": "Vertical",
```

```
 "VerticalLayoutConfiguration":{ 
              "TileOrder": "JoinSequence", 
              "TilePosition": "Right", 
              "TileCount": 4, 
              "TileAspectRatio": "16/9" 
 } 
       } 
    }
}
```
VerticalLayoutConfiguration

Description — Les paramètres de configuration pour une mise en page verticale

Type — VerticalLayoutConfiguration objet

Obligatoire — Non

VerticalLayoutConfiguration.TilePosition

Description : place les vignettes à droite ou à gauche d'un partage de contenu.

Type — Chaîne

Valeurs valides — Bottom | Top

Obligatoire — Non

Par défaut : en bas

VerticalLayoutConfiguration.TileOrder

Description : classe les vignettes en fonction du moment où les utilisateurs se joignent ou du moment où ils prennent la parole

Type — Chaîne

Valeurs valides — JoinSequence | SpeakerSequence

Obligatoire — Non

Par défaut — JoinSequence

VerticalLayoutConfiguration.TileCount

Description — Spécifie le nombre de tuiles

Type — Entier Valeurs valides : 1 à 10 Obligatoire — Non Par défaut — 4 VerticalLayoutConfiguration.TileAspectRatio Description — Spécifie le rapport hauteur/largeur des tuiles Type — Entier Valeurs valides — n/n Obligatoire — Non Par défaut — 9/16, la valeur s'applique à toutes les tuiles

# Création de pipelines de flux multimédia

Les pipelines de flux multimédia capturent le son individuel pour tous les participants à une réunion, ainsi que le son mixé généré par un pipeline de concaténation multimédia. Tous les pipelines de flux multimédia enregistrent leurs données dans [Amazon Kinesis Video](https://docs.aws.amazon.com/kinesisvideostreams/latest/dg/what-is-kinesis-video.html) Streams (KVS).

Vous créez le flux vidéo en appelant l'[CreateMediaPipelineKinesisVideoStreamPool](https://docs.aws.amazon.com/chime-sdk/latest/APIReference/API_media-pipelines-chime_CreateMediaPipelineKinesisVideoStreamPool.html)API. Vous pouvez créer un pipeline de flux multimédia par réunion du SDK Amazon Chime.

Les sections suivantes expliquent comment créer un pipeline de flux multimédia. Suivez-les dans l'ordre indiqué.

#### **Rubriques**

- [Création d'un pool Kinesis Video Streams](#page-130-0)
- [Exemple de code pour les pools Kinesis Video Streams](#page-131-0)
- [Création de pipelines de flux multimédia](#page-135-0)
- [Exemple de code pour les pipelines de flux multimédia](#page-137-0)
- [Utilisation des notifications Event Bridge](#page-142-0)
- [Utilisation des données du pipeline de flux multimédia](#page-146-0)

## <span id="page-130-0"></span>Création d'un pool Kinesis Video Streams

Le pool Kinesis Video Streams de votre pipeline de flux multimédia doit appartenir au AWS même compte que la réunion du SDK Amazon Chime. Vous créez un pool Kinesis Video Streams en appelant [CreateMediaPipelineKinesisVideoStreamPooll](https://docs.aws.amazon.com/chime-sdk/latest/APIReference/API_media-pipelines-chime_CreateMediaPipelineKinesisVideoStreamPool.html)'API.

Le schéma suivant montre l'architecture d'un pool Kinesis Video Streams de pipeline multimédia. Les chiffres de l'image correspondent au texte numéroté ci-dessous :

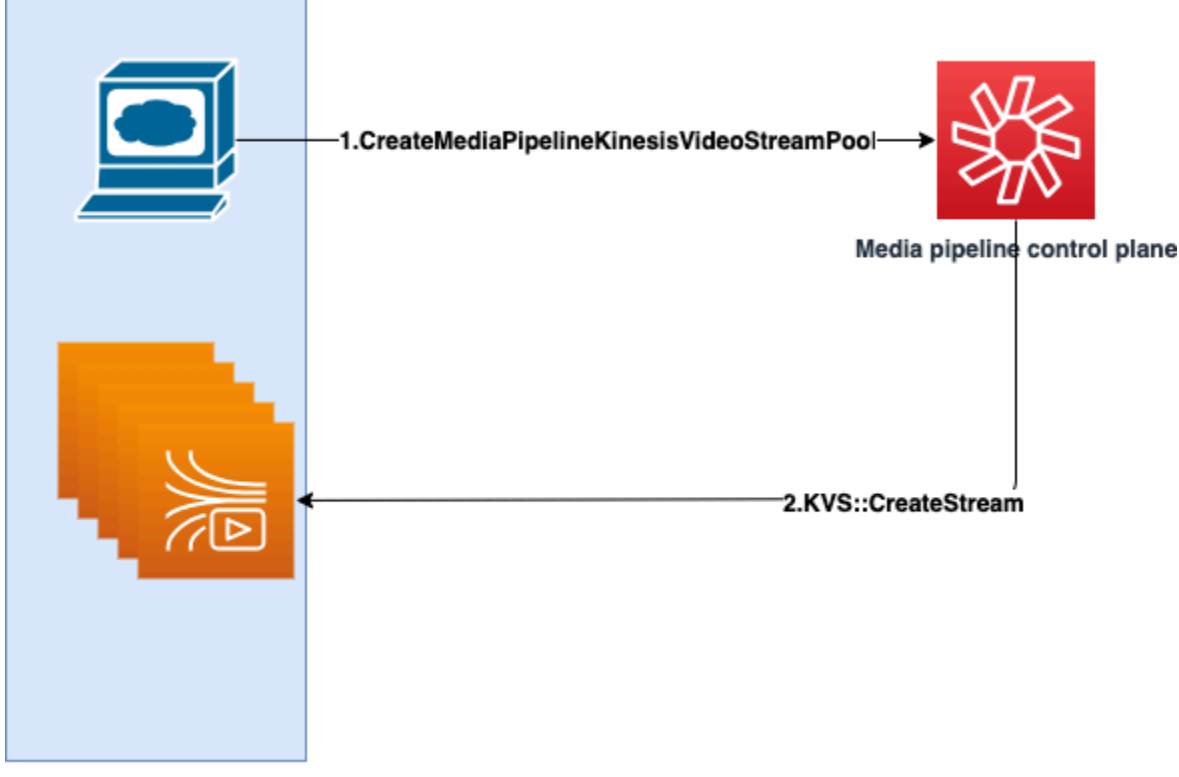

**Customer AWS Account** 

Dans le schéma :

- 1. Vous appelez l'[CreateMediaPipelineKinesisVideoStreamPoolA](https://docs.aws.amazon.com/chime-sdk/latest/APIReference/API_media-pipelines-chime_CreateMediaPipelineKinesisVideoStreamPool.html)PI.
- 2. Le plan de contrôle du pipeline multimédia crée et gère les Kinesis Video Streams (KVS) et le pool en votre nom dans votre compte.

Le fonctionnement du pool KVS, c'est-à-dire le processus de création, de mise à jour et de suppression de flux dans le pool, est asynchrone. Par conséquent, les notifications Event Bridge utilisent le type de Chime Media Pipeline Kinesis Video Pool State Change détail pour communiquer l'état des flux d'un pool.

Vous pouvez créer un pool une seule fois et le réutiliser lors de différentes réunions. Vous pouvez également créer différents pools selon vos besoins et supprimer des pools lorsque vous n'en avez pas besoin.

Les pools augmentent automatiquement en fonction de votre rafale d'appels simultanés. Vous pouvez supprimer tous les pools inutiles.

#### **a** Note

Lorsque vous supprimez un pool, vous devez attendre qu'il soit complètement supprimé avant de supprimer les flux KVS du pool. Une notification Event Bridge indiquera quand le pool a été complètement supprimé. Cela se produit une fois que toutes les réunions utilisant le pool sont terminées. Vous pouvez également appeler l'[GetMediaPipelineKinesisVideoStreamPoolA](https://docs.aws.amazon.com/chime-sdk/latest/APIReference/API_media-pipelines-chime_GetMediaPipelineKinesisVideoStreamPool.html)PI pour afficher les informations PoolId relatives à un pool KVS donné.

Lorsque vous appelez l'API Kinesis Video [DeleteStreamS](https://docs.aws.amazon.com/kinesisvideostreams/latest/dg/API_DeleteStream.html)treams, vous pouvez utiliser cette chaîne de dénomination pour rechercher et supprimer les flux d'un pool. Vous pouvez également appeler l' [GetMediaPipelineKinesisVideoStreamPoolA](https://docs.aws.amazon.com/chime-sdk/latest/APIReference/API_media-pipelines-chime_GetMediaPipelineKinesisVideoStreamPool.html)PI pour afficher les informations PoolId relatives à un pool KVS donné. Les exemples de la section suivante expliquent comment procéder.

### <span id="page-131-0"></span>Exemple de code pour les pools Kinesis Video Streams

Les exemples suivants montrent comment créer, mettre à jour, obtenir, répertorier et supprimer des pools Kinesis Video Streams (KVS). Développez chaque section pour en savoir plus.

Importations et variables communes

```
'''Define imports and common variables
'''import boto3
from uuid import uuid4
import json
client = boto3.client("chime-sdk-media-pipelines", region_name='us-east-1')
pool_name = 'MyDemoKvsPool'
```

```
def pretty_print_json(obj): 
     print(json.dumps(obj, default=str, indent=4))
```
CreateMediaPipelineKinesisVideoStreamPool

```
response = client.create_media_pipeline_kinesis_video_stream_pool( 
         StreamConfiguration={ 
              'Region': 'us-east-1', 
              'DataRetentionInHours': 24
         }, 
         PoolName=pool_name, 
         ClientRequestToken=str(uuid4()), 
         Tags=[ 
              { 
                  'Key': 'MyTagForAccessControl', 
                  'Value': 'SomeTagValue' 
              }, 
         ]
)
pretty_print_json(response['KinesisVideoStreamPoolConfiguration'])
```
#### Sortie :

```
{ 
     "PoolArn": "arn:aws:chime:us-east-1:account-ID:media-pipeline-kinesis-video-stream-
pool/MyDemoKvsPool", 
     "PoolName": "MyDemoKvsPool", 
     "PoolId": "ChimeMediaPipelines-MyDemoKvsPool-1f4e1a69-e718-4884-bf92-8a393ac0405b", 
     "PoolStatus": "CREATING", 
     "StreamConfiguration": { 
         "Region": "us-east-1", 
         "DataRetentionInHours": 24
     }, 
     "CreatedTimestamp": "2023-10-13 01:26:09.979000+00:00", 
     "UpdatedTimestamp": "2023-10-13 01:26:09.979000+00:00"
}
```
GetMediaPipelineKinesisVideoStream

```
response = client.get_media_pipeline_kinesis_video_stream_pool( 
         Identifier=pool_name
```
pretty\_print\_json(response['KinesisVideoStreamPoolConfiguration'])

#### Sortie :

)

```
{ 
     "PoolArn": "arn:aws:chime:us-east-1:account-ID:media-pipeline-kinesis-video-stream-
pool/MyDemoKvsPool", 
     "PoolName": "MyDemoKvsPool", 
     "PoolId": "ChimeMediaPipelines-MyDemoKvsPool-1f4e1a69-e718-4884-bf92-8a393ac0405b", 
     "PoolStatus": "ACTIVE", 
     "StreamConfiguration": { 
         "Region": "us-east-1", 
         "DataRetentionInHours": 24
     }, 
     "CreatedTimestamp": "2023-10-13 01:26:09.979000+00:00", 
     "UpdatedTimestamp": "2023-10-13 01:26:09.979000+00:00"
}
```
UpdateMediaPipelineKinesisVideoStream

```
response = client.update_media_pipeline_kinesis_video_stream_pool( 
     Identifier=pool_name, 
     StreamConfiguration={ 
         'DataRetentionInHours': 48
     }
)
pretty_print_json(response['KinesisVideoStreamPoolConfiguration'])
```
#### Sortie :

```
{ 
     "PoolArn": "arn:aws:chime:us-east-1:account-ID:media-pipeline-kinesis-video-stream-
pool/MyDemoKvsPool", 
     "PoolName": "MyDemoKvsPool", 
     "PoolId": "ChimeMediaPipelines-MyDemoKvsPool-d08c26ae-0336-4e2e-acdf-805a7d71b891", 
     "PoolStatus": "UPDATING", 
     "PoolSize": 40, 
     "StreamConfiguration": { 
         "Region": "us-east-1", 
         "DataRetentionInHours": 48
```

```
 }, 
     "CreatedTimestamp": "2023-10-13 01:44:23.010000+00:00", 
     "UpdatedTimestamp": "2023-10-13 01:44:28.486000+00:00"
}
```
ListMediaPipelineKinesisVideoStream

```
list_of_pools = []
max_results = 100
next_token = None
while(True): 
     if next_token: 
          response = client.list_media_pipeline_kinesis_video_stream_pools( 
              NextToken=next_token, 
              MaxResults=max_results 
\overline{\phantom{a}} else: 
          response = client.list_media_pipeline_kinesis_video_stream_pools( 
              MaxResults=max_results 
          ) 
     list_of_pools.extend(response['KinesisVideoStreamPools']) 
     next_token = response.get('NextToken') 
     if not next_token: 
         break
pretty_print_json(list_of_pools)
```
Sortie :

```
\Gamma { 
          "PoolName": "MyDemoKvsPool", 
          "PoolId": "ChimeMediaPipelines-MyDemoKvsPool-6588e703-f046-4288-
ba7f-0c03de76a6bb", 
          "PoolArn": "arn:aws:chime:us-east-1:account-ID:media-pipeline-kinesis-video-
stream-pool/MyDemoKvsPool" 
     }
\mathbf{I}
```
DeleteMediaPipelineKinesisVideoStream

client.delete\_media\_pipeline\_kinesis\_video\_stream\_pool(

)

Résultat : Une delete\_media\_pipeline\_kinesis\_video\_stream\_pool demande réussie n'a pas de corps.

<span id="page-135-0"></span>Création de pipelines de flux multimédia

Le pipeline de flux multimédia Chime doit appartenir au même AWS compte que la réunion du SDK Amazon Chime. Vous créez le pipeline de flux multimédia du SDK Amazon Chime en appelant l'[CreateMediaStreamPipelineA](https://docs.aws.amazon.com/chime-sdk/latest/APIReference/API_media-pipelines-chime_CreateMediaStreamPipeline.html)PI et en spécifiant une source et un récepteur.

Le schéma suivant montre l'architecture d'un pipeline de flux multimédia du SDK Amazon Chime. Les chiffres du schéma correspondent au texte numéroté ci-dessous.

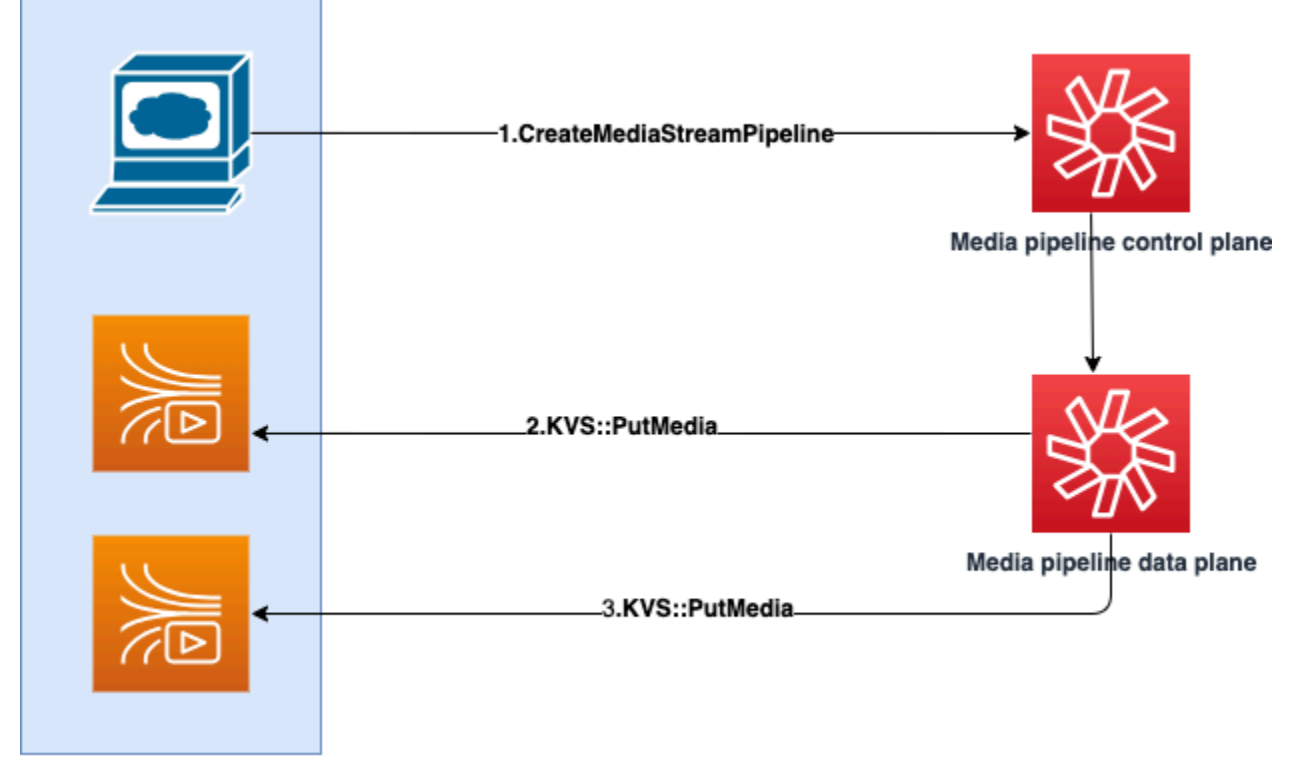

**Customer AWS Account** 

Dans le schéma :

1. Vous appelez l'CreateMediaStreamPipelineAPI. Dans la demande, spécifiez les sources et les récepteurs des flux, que vous souhaitiez capturer un son individuel, un son mixte ou les deux. Incluez l'ARN de votre pool KVS dans la demande.

- Le tableau des sources comprend le SourceType etSourceArn. Vous devez utiliser leChimeSdkMeeting SourceType. SourceArnIl s'agit de l'ARN duChimeSdkMeeting.
- Le réseau de récepteurs comprend les éléments SinkTypeSinkArn,ReservedStreamCapacity, etMediaStreamType. Nous soutenons uniquement leKinesisVideoStreamPoolSinkType. SinkArnII s'agit de l'ARN duKinesisVideoStreamPool. Le MediaStreamType contrôle le type de média diffusé vers le récepteur, MixedAudio soitIndividualAudio. ReservedStreamCapacitydéfinit le nombre de flux alloués pour le MediaStreamTypeKinesisVideoStreamPool.
	- Si vous souhaitez diffuser IndividualAudio les deuxMixedAudio, créez deux objets récepteurs dans le Sinks tableau, l'un pourIndividualAudio, l'autre pourMixedAudio. L'SinkArn(l'ARN duKinesisVideoStreamPool) peut varier pour chaque récepteur.
	- Pour diffuser uniquement du son individuel ou du son mixte, créez un objet récepteur avec l'objet souhaitéMediaStreamType.
- Notez ce qui suit :
	- Lorsque vous appelez l'[CreateMediaStreamPipeline](https://docs.aws.amazon.com/chime-sdk/latest/APIReference/API_media-pipelines-chime_CreateMediaStreamPipeline.html)API en KinesisVideoStreamPool tant queSinkType, elle SinkARN doit appartenir à la région du plan de contrôle dans laquelle elle CreateMediaStreamPipeline est invoquée.

Par exemple, si vous créez un pipeline de flux multimédia dansus-east-1, vous devez utiliser un KinesisVideoStreamPool inus-east-1.

- ReservedStreamCapacitydevrait être **1** lorsque vous spécifiez le MixedAudioMediaStreamType, et entre les deux **1-10** lorsque vous spécifiez le IndividualAudioMediaStreamType.
- 2. Le plan de données du pipeline multimédia appelle l' [PutMediaA](https://docs.aws.amazon.com/kinesisvideostreams/latest/dg/API_dataplane_PutMedia.html)PI KVS pour stocker le son individuel dans un flux KVS appartenant au pool KVS que vous spécifiez.
- 3. Le plan de données du pipeline multimédia appelle l'PutMediaAPI KVS pour stocker le son mixé dans un flux appartenant au pool KVS que vous spécifiez.

### **a** Note

Après avoir appelé l'[CreateMediaStreamPipeline](https://docs.aws.amazon.com/chime-sdk/latest/APIReference/API_media-pipelines-chime_CreateMediaStreamPipeline.html)API, les créateurs peuvent utiliser [les](#page-150-0)  [événements du pipeline multimédia](#page-150-0) ou appeler l'[GetMediaPipelineA](https://docs.aws.amazon.com/chime-sdk/latest/APIReference/API_media-pipelines-chime_GetMediaPipeline.html)PI pour déterminer si l'état du pipeline est le casInProgress.

Une fois que l'état du pipeline est atteintInProgress, le média (n'importe quelle combinaison de IndividualAudio et) est diffusé vers le MixedAudio KVS.

Pour le type de IndividualAudio flux, un mappage 1:1 existe entre les identifiants des participants et le flux KVS alloué depuis le. KinesisVideoStreamPool Le mappage s'applique pendant toute la durée de vie du pipeline multimédia.

Pour savoir quel flux KVS correspond à un identifiant de participant ou auquel il est attribué MixedAudio, utilisez l'une des techniques suivantes :

- Utilisez les [notifications Event Bridge.](#page-142-0) Chaque notification fournit des informations telles que les identifiants des participants et l'ARN KVS qui diffuse le son du participant. Lorsqu'une IndividualAudio session de MixedAudio streaming démarre, nous envoyons un chime:MediaPipelineKinesisVideoStreamStart événement. Les sessions de streaming se terminent lorsqu'un participant quitte l'appel (pourIndividualAudio) ou à la fin de la réunion.
- Utilisez les métadonnées persistantes que les Kinesis Video Streams envoient avec chaque fragment. Les métadonnées contiennent des informations similaires à celles envoyées par Event Bridge. Les créateurs doivent analyser tous les flux du KinesisVideoStreamPool en spécifiant le nom du pool comme préfixe dans l'API [ListStreams](https://docs.aws.amazon.com/kinesisvideostreams/latest/dg/API_ListStreams.html)Kinesis Video Streams via cette solution.

La fin du pipeline de flux multimédia se produit lorsque la réunion est supprimée ou lorsque l'[DeleteMediaPipelineA](https://docs.aws.amazon.com/chime-sdk/latest/APIReference/API_media-pipelines-chime_DeleteMediaPipeline.html)PI est invoquée pour ce pipeline de flux multimédia. Une [notification](#page-150-0)  [Event Bridge](#page-150-0) est également envoyée pour indiquer la fin du pipeline multimédia.

## <span id="page-137-0"></span>Exemple de code pour les pipelines de flux multimédia

Les exemples suivants montrent comment créer des pipelines de flux multimédia pour le son mixte, le son individuel ou les deux. Développez chaque section pour en savoir plus.

CreateMediaStreamPipeline pour audio mixte

```
response = client.create_media_stream_pipeline( 
     Sources=[ 
          { 
              'SourceType': 'ChimeSdkMeeting', 
              'SourceArn': 'arn:aws:chime:us-east-1:account-
ID:meeting/bed804cf-8cf0-4991-9b8d-d1acc2987433' 
         }, 
     ], 
     Sinks=[
```

```
 { 
               'SinkArn': 'arn:aws:chime:us-east-1:account-ID:media-pipeline-kinesis-
video-stream-pool/foo', 
              'SinkType': 'KinesisVideoStreamPool', 
              'ReservedStreamCapacity': 1, 
              'MediaStreamType': 'MixedAudio' 
         }, 
     ], 
     ClientRequestToken='sample token', 
     Tags=[ 
          { 
              'Key': 'sample key', 
              'Value': 'sample value' 
          }, 
     ]
)
```
Réponse :

```
{ 
     'MediaStreamPipeline': { 
          'MediaPipelineId': '45bc79a0-4591-4ebe-a642-d42c4e279f2d', 
          'MediaPipelineArn': 'arn:aws:chime:us-east-1:account-ID:media-
pipeline/45bc79a0-4591-4ebe-a642-d42c4e279f2d', 
          'CreatedTimestamp': '2023-07-25T21:48:48.265Z', 
          'UpdatedTimestamp': '2023-07-25T21:48:48.376Z', 
          'Status': 'Initializing', 
          'Sources': [ 
\{\hspace{.1cm} \} 'SourceType': 'ChimeSdkMeeting', 
                  'SourceArn': 'arn:aws:chime:us-east-1:account-
ID:meeting/bed804cf-8cf0-4991-9b8d-d1acc2987433' 
             }, 
         ], 
          'Sinks': [ 
\{\hspace{.1cm} \} 'SinkArn': 'arn:aws:chime:us-east-1:account-ID:media-pipeline-kinesis-
video-stream-pool/foo', 
                  'SinkType': 'KinesisVideoStreamPool', 
                  'ReservedStreamCapacity': 1, 
                  'MediaStreamType': 'MixedAudio' 
             }, 
         ]
```
}

}

#### CreateMediaStreamPipeline pour un son individuel

```
response = client.create_media_stream_pipeline( 
     Sources=[ 
          { 
               'SourceType': 'ChimeSdkMeeting', 
               'SourceArn': 'arn:aws:chime:us-east-1:account-
ID:meeting/bed804cf-8cf0-4991-9b8d-d1acc2987433' 
          }, 
     ], 
     Sinks=[ 
          { 
               'SinkArn': 'arn:aws:chime:us-east-1:account-ID:media-pipeline-kinesis-
video-stream-pool/foo', 
               'SinkType': 'KinesisVideoStreamPool', 
               'ReservedStreamCapacity': 5, 
               'MediaStreamType': 'IndividualAudio' 
          }, 
     ], 
     ClientRequestToken='sample token', 
     Tags=[ 
         \left\{ \right. 'Key': 'sample key', 
               'Value': 'sample value' 
          }, 
     ]
)
```
#### Réponse :

```
{ 
     'MediaStreamPipeline': { 
          'MediaPipelineId': '45bc79a0-4591-4ebe-a642-d42c4e279f2d', 
          'MediaPipelineArn': 'arn:aws:chime:us-east-1:account-ID:media-
pipeline/45bc79a0-4591-4ebe-a642-d42c4e279f2d', 
         'CreatedTimestamp': '2023-07-25T21:48:48.265Z', 
          'UpdatedTimestamp': '2023-07-25T21:48:48.376Z', 
         'Status': 'Initializing', 
          'Sources': [ 
\{\hspace{.1cm} \}
```

```
 'SourceType': 'ChimeSdkMeeting', 
                   'SourceArn': 'arn:aws:chime:us-east-1:account-
ID:meeting/bed804cf-8cf0-4991-9b8d-d1acc2987433' 
              }, 
          ], 
          'Sinks': [ 
              { 
                   'SinkArn': 'arn:aws:chime:us-east-1:account-ID:media-pipeline-kinesis-
video-stream-pool/foo', 
                   'SinkType': 'KinesisVideoStreamPool', 
                   'ReservedStreamCapacity': 5, 
                   'MediaStreamType': 'IndividualAudio' 
              }, 
         ] 
     }
}
```
CreateMediaStreamPipeline pour un son mixte et individuel

```
response = client.create_media_stream_pipeline( 
     Sources=[ 
         { 
              'SourceType': 'ChimeSdkMeeting', 
              'SourceArn': 'arn:aws:chime:us-east-1:account-
ID:meeting/bed804cf-8cf0-4991-9b8d-d1acc2987433' 
         }, 
     ], 
     Sinks=[ 
         { 
              'SinkArn': 'arn:aws:chime:us-east-1:account-ID:media-pipeline-kinesis-
video-stream-pool/foo', 
              'SinkType': 'KinesisVideoStreamPool', 
              'ReservedStreamCapacity': 1, 
              'MediaStreamType': 'MixedAudio' 
         }, 
         { 
              'SinkArn': 'arn:aws:chime:us-east-1:account-ID:media-pipeline-kinesis-
video-stream-pool/foo', 
              'SinkType': 'KinesisVideoStreamPool', 
              'ReservedStreamCapacity': 5, 
              'MediaStreamType': 'IndividualAudio' 
         }, 
     ],
```

```
 ClientRequestToken='sample token', 
     Tags=[ 
          { 
               'Key': 'sample key', 
               'Value': 'sample value' 
          }, 
     ]
)
```
Réponse :

```
{ 
     'MediaStreamPipeline': { 
          'MediaPipelineId': '45bc79a0-4591-4ebe-a642-d42c4e279f2d', 
          'MediaPipelineArn': 'arn:aws:chime:us-east-1:account-ID:media-
pipeline/45bc79a0-4591-4ebe-a642-d42c4e279f2d', 
          'CreatedTimestamp': '2023-07-25T21:48:48.265Z', 
          'UpdatedTimestamp': '2023-07-25T21:48:48.376Z', 
          'Status': 'Initializing', 
         'Sources': [ 
\{\hspace{.1cm} \} 'SourceType': 'ChimeSdkMeeting', 
                  'SourceArn': 'arn:aws:chime:us-east-1:account-
ID:meeting/bed804cf-8cf0-4991-9b8d-d1acc2987433' 
             }, 
         ], 
         'Sinks': [ 
\{\hspace{.1cm} \} 'SinkArn': 'arn:aws:chime:us-east-1:account-ID:media-pipeline-kinesis-
video-stream-pool/foo', 
                  'SinkType': 'KinesisVideoStreamPool', 
                  'ReservedStreamCapacity': 1, 
                  'MediaStreamType': 'MixedAudio' 
             }, 
\{\hspace{.1cm} \} 'SinkArn': 'arn:aws:chime:us-east-1:account-ID:media-pipeline-kinesis-
video-stream-pool/foo', 
                  'SinkType': 'KinesisVideoStreamPool', 
                  'ReservedStreamCapacity': 5, 
                  'MediaStreamType': 'IndividualAudio' 
             }, 
         ] 
     }
```
}

# <span id="page-142-0"></span>Utilisation des notifications Event Bridge

En outr[eUtilisation des événements du pipeline multimédia](#page-150-0), les pipelines de diffusion multimédia envoient des notifications Event Bridge lorsqu'ils démarrent et arrêtent le streaming vers KVS, et lorsque l'état du pool vidéo change.

**Rubriques** 

- [Événements liés au pipeline de flux multimédia](#page-142-1)
- [Événements du Media Pipeline Kinesis Video Pool](#page-144-0)

<span id="page-142-1"></span>Événements liés au pipeline de flux multimédia

Les pipelines de flux multimédia envoient les événements suivants. Développez chaque section pour en savoir plus.

Amazon Chime Media Stream Pipeline Kinesis Video Stream Start

Le pipeline multimédia du SDK Amazon Chime envoie cet événement lorsque le pipeline de flux multimédia commence à recevoir le son de la réunion et à le diffuser sur KVS. Les ExternalUserId champs vides AttendeeId indiquent que le pipeline multimédia a envoyé du son mixé au flux KVS.

```
{ 
     "version": "0", 
     "id": "5ee6265a-0a40-104e-d8fd-a3b4bdd78483", 
     "detail-type": "Chime Media Pipeline State Change", 
     "source": "aws.chime", 
     "account": "111122223333", 
     "time": "2021-07-28T20:20:49Z", 
     "region": "us-east-1", 
     "resources": [], 
     "detail": { 
         "eventType": "chime:MediaPipelineKinesisVideoStreamStart", 
         "timestamp": 1627503649251, 
         "meetingId": "1e6bf4f5-f4b5-4917-b8c9-bda45c340706", 
         "externalMeetingId": "Meeting_Id", 
         "mediaPipelineId": "e40ee45e-2ed1-408e-9156-f52b8208a491", 
         "mediaRegion": "ap-southeast-1",
```

```
 "attendeeId": "Attendee_Id", 
         "externalUserId": "External_User_Id", 
         "kinesisVideoStreamArn": "arn:aws:kinesisvideo:us-east-1:123456:stream/Chime*", 
         "startFragmentNumber": "1234567899444", 
         "startTime": "yyyy-mm-ddThh:mm:ssZ" 
     }
}
```
Amazon Chime Media Stream Pipeline Kinesis Video Stream Fin

Le pipeline multimédia envoie cet événement à Event Bridge lorsque le streaming vers KVS est terminé.

```
{ 
     "version": "0", 
     "id": "5ee6265a-0a40-104e-d8fd-a3b4bdd78483", 
     "detail-type": "Chime Media Pipeline State Change", 
     "source": "aws.chime", 
     "account": "111122223333", 
     "time": "2021-07-28T20:20:49Z", 
     "region": "us-east-1", 
     "resources": [], 
     "detail": { 
         "eventType": "chime:MediaPipelineKinesisVideoStreamEnd", 
         "timestamp": 1627503649251, 
         "meetingId": "1e6bf4f5-f4b5-4917-b8c9-bda45c340706", 
         "externalMeetingId": "Meeting_Id", 
         "mediaPipelineId": "e40ee45e-2ed1-408e-9156-f52b8208a491", 
         "mediaRegion": "ap-southeast-1", 
         "attendeeId": "Attendee_Id", 
         "externalUserId": "External_User_Id", 
         "kinesisVideoStreamArn": "arn:aws:kinesisvideo:us-east-1:123456:stream/Chime*", 
         "startFragmentNumber": "1234567899444", 
         "startTime": "yyyy-mm-ddThh:mm:ssZ", 
         "endTime": "yyyy-mm-ddThh:mm:ssZ", 
         "endFragmentNumber": "1234567899555" 
     }
}
```
Événements du Media Pipeline Kinesis Video Pool

Les pipelines multimédias envoient les événements suivants à Event Bridge lorsque l'état des pools change. Développez chaque section pour en savoir plus.

Amazon Chime Media Pipeline Kinesis Video Pool Active

Le pipeline multimédia envoie cet événement une fois que l' [CreateMediaPipelineKinesisVideoStreamPool](https://docs.aws.amazon.com/chime-sdk/latest/APIReference/API_media-pipelines-chime_CreateMediaPipelineKinesisVideoStreamPool.html)API a créé un pool.

```
{ 
     "version": "0", 
     "id": "5ee6265a-0a40-104e-d8fd-a3b4bdd78483", 
     "detail-type": "Chime Media Pipeline Kinesis Video Pool State Change", 
     "source": "aws.chime", 
     "account": "111122223333", 
     "time": "2021-07-28T20:20:49Z", 
     "region": "us-east-1", 
     "resources": [], 
     "detail": { 
         "eventType": "chime:MediaPipelineKinesisVideoStreamPoolActive", 
         "timestamp": 1627503649251, 
         "mediaRegion": "ap-southeast-1", 
         "poolArn" : "ARN of the KVS Pool" 
     }
}
```
Mise à jour du pool vidéo Kinesis d'Amazon Chime Media Pipeline

Le pipeline multimédia envoie cet événement une fois que l' [UpdateMediaPipelineKinesisVideoStreamPool](https://docs.aws.amazon.com/chime-sdk/latest/APIReference/API_media-pipelines-chime_UpdateMediaPipelineKinesisVideoStreamPool.html)API a mis à jour un pool.

```
{ 
     "version": "0", 
     "id": "5ee6265a-0a40-104e-d8fd-a3b4bdd78483", 
     "detail-type": "Chime Media Pipeline Kinesis Video Pool State Change", 
     "source": "aws.chime", 
     "account": "111122223333", 
     "time": "2021-07-28T20:20:49Z", 
     "region": "us-east-1", 
     "resources": [], 
     "detail": { 
         "eventType": "chime:MediaPipelineKinesisVideoStreamPoolUpdated",
```

```
 "timestamp": 1627503649251, 
          "mediaRegion": "ap-southeast-1", 
          "poolArn" : "ARN of the KVS Pool" 
     }
}
```
Le pool vidéo Kinesis d'Amazon Chime Media Pipeline a été supprimé

Le pipeline multimédia envoie cet événement à Event Bridge lorsqu'il [DeleteMediaPipelineKinesisVideoStreamPool](https://docs.aws.amazon.com/chime-sdk/latest/APIReference/API_media-pipelines-chime_DeleteMediaPipelineKinesisVideoStreamPool.html)supprime un pool.

Pour plus d'informations sur la suppression de pools[Création d'un pool Kinesis Video Streams,](#page-130-0) reportez-vous à cette section.

```
{ 
     "version": "0", 
     "id": "5ee6265a-0a40-104e-d8fd-a3b4bdd78483", 
     "detail-type": "Chime Media Pipeline Kinesis Video Pool State Change", 
     "source": "aws.chime", 
     "account": "111122223333", 
     "time": "2021-07-28T20:20:49Z", 
     "region": "us-east-1", 
     "resources": [], 
     "detail": {If the attendeeId and externalUserId fields are empty, the media 
  pipeline sends mixed audio to the KVS stream. 
         "eventType": "chime:MediaPipelineKinesisVideoStreamPoolDeleted", 
         "timestamp": 1627503649251, 
         "mediaRegion": "ap-southeast-1", 
         "poolArn" : "ARN of the KVS Pool" 
     } 
  }
```
Défaillance temporaire du pool vidéo Kinesis d'Amazon Chime Media Pipeline

Le pipeline multimédia envoie l'événement suivant à Event Bridge lorsqu'un pool vidéo tombe temporairement en panne.

```
{ 
     "version": "0", 
     "id": "5ee6265a-0a40-104e-d8fd-a3b4bdd78483", 
     "detail-type": "Chime Media Pipeline Kinesis Video Pool State Change", 
     "source": "aws.chime",
```

```
 "account": "111122223333", 
    "time": "2021-07-28T20:20:49Z", 
    "region": "us-east-1", 
    "resources": [], 
    "detail": { 
        "eventType": "chime:MediaPipelineKinesisVideoStreamPoolTemporaryFailure", 
        "timestamp": 1627503649251, 
        "mediaRegion": "ap-southeast-1", 
        "poolArn" : "ARN of the KVS Pool" 
    } 
 }
```
Défaillance permanente du pool vidéo Kinesis d'Amazon Chime Media Pipeline

Le pipeline multimédia envoie l'événement suivant à Event Bridge lorsqu'un pool vidéo tombe définitivement en panne.

```
{ 
     "version": "0", 
     "id": "5ee6265a-0a40-104e-d8fd-a3b4bdd78483", 
     "detail-type": "Chime Media Pipeline Kinesis Video Pool State Change", 
     "source": "aws.chime", 
     "account": "111122223333", 
     "time": "2021-07-28T20:20:49Z", 
     "region": "us-east-1", 
     "resources": [], 
     "detail": { 
         "eventType": "chime:MediaPipelineKinesisVideoStreamPoolPermanentFailure", 
         "timestamp": 1627503649251, 
         "mediaRegion": "ap-southeast-1", 
         "poolArn" : "ARN of the KVS Pool" 
     }
}
```
Utilisation des données du pipeline de flux multimédia

Vous pouvez utiliser les métadonnées contenues dans les notifications pour obtenir des ARN KVS, des numéros de fragments et des horodatages de fragments. Ces informations peuvent vous aider à traiter les données audio d'un flux KVS.

Vous pouvez également utiliser les ARN KVS avec les API KVS pour lire les données d'un flux. Selon le cas d'utilisation, vous appelez les [GetMediaForFragmentListA](https://docs.aws.amazon.com/kinesisvideostreams/latest/dg/API_reader_GetMediaForFragmentList.html)PI [GetMediaa](https://docs.aws.amazon.com/kinesisvideostreams/latest/dg/API_dataplane_GetMedia.html)nd. Généralement,

un GetMediaForFragmentList appel est précédé d'un appel à l'[ListFragments](https://docs.aws.amazon.com/kinesisvideostreams/latest/dg/API_reader_ListFragments.html)API. Pour plus d'informations, consultez [la section Lecture de données à partir de flux](https://aws.amazon.com/kinesis/video-streams/faqs/) dans les FAQ Amazon Kinesis Video Streams.

Selon le cas d'utilisation, les créateurs peuvent utiliser la bibliothèque d'analyseurs Kinesis Video Streams, qui utilise à son tour l'[GetMedia](https://docs.aws.amazon.com/kinesisvideostreams/latest/dg/API_dataplane_GetMedia.html)API KVS.

Les pipelines de flux multimédia ajoutent les métadonnées suivantes relatives à la réunion et aux participants à chaque fragment.

```
"meetingId"
"externalMeetingId"
"attendeeId"
"externalUserId"
"sampleRate"
"channels"
```
Les données multimédia sont stockées au format MKV. Toutes les données audio MKV sont codées au format AAC. Pour plus d'informations, consultez le modèle de [données Kinesis Video Streams](https://docs.aws.amazon.com/kinesisvideostreams/latest/dg/how-data.html) dans le Guide du développeur de Kinesis Video Streams.

# Création d'un rôle lié à un service pour les pipelines multimédias

Les informations contenues dans les sections suivantes expliquent comment créer un rôle lié à un service permettant aux médias d'accéder à vos réunions du SDK Amazon Chime.

### **Rubriques**

- [Configuration des autorisations de rôle](#page-147-0)
- [Création du rôle lié à un service](#page-148-0)
- [Modifier le rôle lié à un service](#page-149-0)
- [Suppression du rôle lié à un service](#page-149-1)
- [Régions prenant en charge les rôles liés aux services](#page-150-0)

## <span id="page-147-0"></span>Configuration des autorisations de rôle

les pipelines multimédias utilisent un rôle lié à un service nommé.

AWSServiceRoleForAmazonChimeSDKMediaPipelines Ce rôle permet aux pipelines de capture

d'accéder aux réunions du SDK Amazon Chime et de publier des statistiques CloudWatch sur Amazon en votre nom. Le rôle fait confiance au mediapipelines.chime.amazonaws.com service.

La politique d'autorisation des rôles permet au SDK Amazon Chime d'effectuer les actions suivantes sur toutes les ressources : AWS

- Action : cloudwatch:PutMetricData sur all AWS resources
- Action : chime:CreateAttendee sur all AWS resources
- Action : chime:DeleteAttendee sur all AWS resources
- Action : chime:GetMeeting sur all AWS resources
- Action : kinesisvideo:CreateStream sur arn:aws:kinesisvideo:\*:*111122223333*:stream/ChimeMediaPipelines-\*
- Action : kinesisvideo:PutMedia sur arn:aws:kinesisvideo:\*:*111122223333*:stream/ ChimeMediaPipelines-\*
- Action : kinesisvideo:UpdateDataRetention sur arn:aws:kinesisvideo:\*:*111122223333*:stream/ChimeMediaPipelines-\*
- Action : kinesisvideo:DescribeStream sur arn:aws:kinesisvideo:\*:*111122223333*:stream/ChimeMediaPipelines-\*
- Action : kinesisvideo:GetDataEndpoint sur arn:aws:kinesisvideo:\*:*111122223333*:stream/ChimeMediaPipelines-\*
- Action : kinesisvideo:ListStreams sur arn:aws:kinesisvideo:\*:*111122223333*:stream/\*

Vous devez configurer les autorisations de sorte à permettre à une entité IAM, comme un utilisateur, un groupe ou un rôle, de créer, modifier ou supprimer un rôle lié à un service. Pour plus d'informations sur les autorisations, consultez la section Autorisations [relatives aux rôles liés au](https://docs.aws.amazon.com/IAM/latest/UserGuide/using-service-linked-roles.html#service-linked-role-permissions) [service](https://docs.aws.amazon.com/IAM/latest/UserGuide/using-service-linked-roles.html#service-linked-role-permissions) dans le guide de l'utilisateur IAM.

## <span id="page-148-0"></span>Création du rôle lié à un service

Vous utilisez la console IAM pour créer un rôle lié à un service à utiliser avec les pipelines multimédias du SDK Amazon Chime. Vous devez disposer des autorisations administratives IAM pour effectuer ces étapes. Si ce n'est pas le cas, contactez un administrateur système.

#### Pour créer le rôle

- 1. Connectez-vous à la console AWS de gestion, puis ouvrez la console IAM à l'adresse [https://](https://console.aws.amazon.com/iam) [console.aws.amazon.com/iam/.](https://console.aws.amazon.com/iam)
- 2. Dans le panneau de navigation de la console IAM, choisissez Rôles, puis Créer un rôle.
- 3. Choisissez le type de rôle du service AWS, puis choisissez Chime SDK Media Pipelines.

La politique IAM s'affiche.

- 4. Cochez la case à côté de la politique, puis choisissez Suivant : Tags.
- 5. Choisissez Suivant : vérification.
- 6. Modifiez la description selon vos besoins, puis choisissez Create role.

Vous pouvez également utiliser la AWS CLI ou l' AWS API pour créer un rôle lié à un service nommé mediapipelines.chime.amazonaws.com. Dans la AWS CLI, exécutez cette commande :

```
aws iam create-service-linked-role --aws-service-name 
 mediapipelines.chime.amazonaws.com
```
Pour plus d'informations sur la création du rôle, consultez la section [Création d'un rôle lié à un service](https://docs.aws.amazon.com/IAM/latest/UserGuide/using-service-linked-roles.html#create-service-linked-role) dans le guide de l'utilisateur IAM. Si vous supprimez ce rôle, vous pouvez utiliser le même processus pour le créer à nouveau.

### <span id="page-149-0"></span>Modifier le rôle lié à un service

Vous ne pouvez pas modifier le rôle AWSServiceRoleForAmazonChimeSDKMediaPipelineslié au service. Une fois le rôle créé, vous ne pouvez pas modifier son nom car d'autres entités peuvent y faire référence. Vous pouvez toutefois utiliser IAM pour modifier la description du rôle. Pour plus d'informations, consultez [Modification d'un rôle lié à un service](https://docs.aws.amazon.com/IAM/latest/UserGuide/using-service-linked-roles.html#edit-service-linked-role) dans le Guide de l'utilisateur IAM.

### <span id="page-149-1"></span>Suppression du rôle lié à un service

Si vous n'avez pas besoin d'un rôle lié à un service, nous vous recommandons de le supprimer. Pour ce faire, vous devez d'abord supprimer les pipelines multimédias qui utilisent le rôle. Vous pouvez utiliser la AWS CLI ou l'[DeleteMediaCapturePipelineA](https://docs.aws.amazon.com/chime-sdk/latest/APIReference/API_media-pipelines-chime_DeleteMediaCapturePipeline.html)PI pour supprimer les pipelines.

Utilisation de la CLI pour supprimer des pipelines

Utilisez cette commande dans la AWS CLI pour supprimer les pipelines multimédias de votre compte.

aws chime-sdk-media-pipelines delete-media-capture-pipeline --media-pipelineid *Pipeline\_Id*

Utiliser une API pour supprimer des pipelines

Utilisez l'[DeleteMediaCapturePipelineA](https://docs.aws.amazon.com/chime-sdk/latest/APIReference/API_media-pipelines-chime_DeleteMediaCapturePipeline.html)PI pour supprimer les pipelines multimédias de votre compte.

#### Supprimer le rôle

Une fois les pipelines supprimés, vous pouvez utiliser la console IAM, la AWS CLI ou l' AWS API pour supprimer le rôle. Pour plus d'informations sur la suppression de rôles, consultez la section [Suppression d'un rôle lié à un service](https://docs.aws.amazon.com/IAM/latest/UserGuide/using-service-linked-roles.html#delete-service-linked-role) dans le guide de l'utilisateur IAM.

#### <span id="page-150-0"></span>Régions prenant en charge les rôles liés aux services

Le SDK Amazon Chime prend en charge l'utilisation de rôles liés à un service dans toutes les AWS régions où le service est disponible. Pour plus d'informations, consultez la section [Points de](https://docs.aws.amazon.com/general/latest/gr/chime-sdk.html)  [terminaison et quotas du SDK Amazon Chime](https://docs.aws.amazon.com/general/latest/gr/chime-sdk.html) dans le. Référence générale d'Amazon Web Services

## Utilisation des événements du pipeline multimédia

Chaque type de pipeline multimédia envoie des événements du cycle de vie, que vous pouvez utiliser pour déclencher des notifications et lancer des flux de travail en aval. Voici quelques exemples d'utilisation des événements du pipeline multimédia :

- Traitement des médias capturés une fois qu'un pipeline multimédia est terminé.
- Informer les participants à la réunion en cas de défaillance temporaire d'un pipeline multimédia.
- Interruption d'une réunion en cas de défaillance permanente d'un pipeline multimédia.

Vous pouvez envoyer des événements à Amazon EventBridge, Amazon Simple Notification Service (SNS) et Amazon Simple Queue Service (SQS). Pour plus d'informations, reportez-vous à la section [Événements liés AWS aux services](https://docs.aws.amazon.com/eventbridge/latest/userguide/eb-service-event.html) dans le guide de EventBridge l'utilisateur Amazon.

Création d'un pipeline multimédia pour le SDK Amazon Chime

Le SDK Amazon Chime envoie cet événement lors de la création du pipeline multimédia.

Exemple : données d'événements

```
{ 
     "version": "0", 
     "id": "5ee6265a-0a40-104e-d8fd-a3b4bdd78483", 
     "detail-type": "Chime Media Pipeline State Change", 
     "source": "aws.chime", 
     "account": "111122223333", 
     "time": "2021-07-28T20:20:49Z", 
     "region": "us-east-1", 
     "resources": [], 
     "detail": { 
         "version": "0", 
         "eventType": "chime:MediaPipelineInProgress", 
         "timestamp": 1627503649251, 
         "meetingId": "1e6bf4f5-f4b5-4917-b8c9-bda45c340706", 
         "externalMeetingId": "Meeting_Id", 
         "mediaPipelineId": "e40ee45e-2ed1-408e-9156-f52b8208a491", 
         "mediaRegion": "ap-southeast-1" 
     }
}
```
Le pipeline multimédia du SDK Amazon Chime a été supprimé

Le SDK Amazon Chime envoie cet événement lorsque le pipeline multimédia est supprimé.

Exemple : données d'événements

```
{ 
     "version": "0", 
     "id": "9e11e429-97fd-9532-5670-fac3f7abc05f", 
     "detail-type": "Chime Media Pipeline State Change", 
     "source": "aws.chime", 
     "account": "365135496707", 
     "time": "2021-07-28T20:21:50Z", 
     "region": "us-east-1", 
     "resources": [], 
     "detail": { 
         "version": "0", 
         "eventType": "chime:MediaPipelineDeleted", 
         "timestamp": 1627503710485, 
         "meetingId": "1e6bf4f5-f4b5-4917-b8c9-bda45c340706", 
         "externalMeetingId": "Meeting_Id",
```

```
 "mediaPipelineId": "e40ee45e-2ed1-408e-9156-f52b8208a491", 
         "mediaRegion": "ap-southeast-1" 
     }
}
```
Le pipeline multimédia du SDK Amazon Chime connaît une défaillance temporaire

Le SDK Amazon Chime envoie cet événement en cas de défaillance temporaire du pipeline multimédia.

Exemple : données d'événements

Voici un exemple de données pour cet événement.

```
{ 
     "version": "0", 
     "id": "abc141e1-fc2e-65e8-5f18-ab5130f1035a", 
     "detail-type": "Chime Media Pipeline State Change", 
     "source": "aws.chime", 
     "account": "365135496707", 
     "time": "2021-07-28T21:16:42Z", 
     "region": "us-east-1", 
     "resources": [], 
     "detail": { 
         "version": "0", 
         "eventType": "chime:MediaPipelineTemporaryFailure", 
         "timestamp": 1627507002882, 
         "meetingId": "7a5434e3-724a-4bbb-9eb6-2fb209dc0706", 
         "externalMeetingId": "Meeting_Id", 
         "mediaPipelineId": "ebd62f4e-04a9-426d-bcb0-974c0f266400", 
         "mediaRegion": "eu-south-1" 
     }
}
```
Le pipeline multimédia du SDK Amazon Chime reprend après une panne temporaire

Le SDK Amazon Chime envoie cet événement lorsque le pipeline multimédia reprend après une panne temporaire.

Exemple : données d'événements

```
{ 
     "version": "0", 
     "id": "9e11e429-97fd-9532-5670-fac3f7abc05f", 
     "detail-type": "Chime Media Pipeline State Change", 
     "source": "aws.chime", 
     "account": "365135496707", 
     "time": "2021-07-28T20:21:50Z", 
     "region": "us-east-1", 
     "resources": [], 
     "detail": { 
         "version": "0", 
         "eventType": "chime:MediaPipelineResumed", 
         "timestamp": 1627503710485?, 
         "meetingId": "1e6bf4f5-f4b5-4917-b8c9-bda45c340706", 
         "externalMeetingId": "Meeting_Id", 
         "mediaPipelineId": "e40ee45e-2ed1-408e-9156-f52b8208a491", 
         "mediaRegion": "ap-southeast-1" 
     }
}
```
Défaillance permanente du pipeline multimédia du SDK Amazon Chime

Le SDK Amazon Chime envoie cet événement lorsqu'un pipeline multimédia échoue définitivement.

Exemple : données d'événements

```
{ 
     "version": "0", 
     "id": "9e11e429-97fd-9532-5670-fac3f7abc05f", 
     "detail-type": "Chime Media Pipeline State Change", 
     "source": "aws.chime", 
     "account": "365135496707", 
     "time": "2021-07-28T20:21:50Z", 
     "region": "us-east-1", 
     "resources": [], 
     "detail": { 
         "version": "0", 
         "eventType": "chime:MediaPipelinePermanentFailure", 
         "timestamp": 1627503710485, 
         "meetingId": "1e6bf4f5-f4b5-4917-b8c9-bda45c340706", 
         "externalMeetingId": "Meeting_Id",
```

```
 "mediaPipelineId": "e40ee45e-2ed1-408e-9156-f52b8208a491", 
         "mediaRegion": "ap-southeast-1" 
     }
}
```
## Configuration des autorisations du compartiment Amazon S3

Si vous n'avez pas créé de compartiment Amazon S3, assurez-vous de créer le vôtre dans le compte et dans la région où vous organisez des réunions. Assurez-vous également d'accorder les autorisations appropriées au service. Pour plus d'informations sur la création d'un compartiment Amazon S3, consulte[zCréation d'un compartiment Amazon S3.](#page-100-0)

## Envoi des événements du pipeline multimédia à CloudTrail

AWSs'active CloudTrail pour vous lorsque vous créez votreAWS compte. Lorsqu'un utilisateur appelle une API prise en charge dans le SDK du pipeline multimédia, il CloudTrail enregistre cette activité pour cette API dans l'historique des événements, ainsi que d'autresAWS événements. Vous pouvez afficher, rechercher et télécharger les événements dans votre compte AWS. Pour plus d'informations, consultez la section [Affichage des événements avec l'historique des CloudTrail](https://docs.aws.amazon.com/awscloudtrail/latest/userguide/view-cloudtrail-events.html) [événements](https://docs.aws.amazon.com/awscloudtrail/latest/userguide/view-cloudtrail-events.html) dans le Guide deCloudTrail l'utilisateur.

Pour un enregistrement continu des événements du pipeline multimédia, vous pouvez créer un suivi. Un Un Un Un Un Un Un Un Un Un Un Un Un Un Un Un Un Un Un Un Un Un Un Un Un Un Un CloudTrail L'exemple montre un journal d'activité montre un journal permet à un journal d'activité permet à une Les données incluent l'utilisateur qui a appelé l'API, le rôle IAM utilisé pour appeler l'API et les horodatages. Pour plus d'informations sur l'utilisation, CloudTrail consultez la section [Journalisation et surveillance](https://docs.aws.amazon.com/chime-sdk/latest/ag/monitoring-overview.html) dans le guide de l'administrateur du SDK Amazon Chime.

```
{ 
    "Records": [ 
   \{ "eventVersion": "1.08", 
       "userIdentity": { 
            "type": "AssumedRole", 
            "principalId": "ABCDEFGHIJKLMNOPQRSTUV:user-name", 
            "arn": "arn:aws:sts::123456789101:assumed-role/role-name/user-name", 
            "accountId": "109876543210", 
            "accessKeyId": "ABCDEFGHIJKLMNOPQRSTUV", 
            "sessionContext": { 
                "sessionIssuer": { 
                     "type": "Role",
```

```
 "principalId": "ABCDEFGHIJKLMNOPQRSTUV", 
                    "arn": "arn:aws:iam::109876543210:role/role-name", 
                    "accountId": "012345678910", 
                    "userName": "user-name" 
, and the state \mathbb{R}, the state \mathbb{R} "webIdFederationData": {}, 
           "attributes": { 
                "mfaAuthenticated": "false", 
               "creationDate": "2022-03-08T19:34:55Z" 
 } 
           } 
       }, 
       "eventTime": "2022-03-08T20:28:41Z", 
      "eventSource": "chime-sdk-media-pipelines.amazonaws.com", 
      "eventName": "CreateMediaCapturePipeline", 
      "awsRegion": "us-east-1", 
      "sourceIPAddress": "127.0.0.1", 
      "userAgent": "[]/[]", 
      "requestParameters": { 
          "sourceType": "ChimeSdkMeeting", 
          "sourceArn": "Hidden_For_Security_Reasons", 
          "sinkType": "S3Bucket", 
          "sinkArn": "Hidden_For_Security_Reasons", 
          "chimeSdkMeetingConfiguration": { 
              "artifactsConfiguration": { 
                   "audio": { 
                      "muxType": "AudioOnly" 
\},
             "video": { 
                  "state": "Enabled", 
                 "muxType": "VideoOnly" 
                 }, 
             "content": { 
                 "state": "Enabled", 
                 "muxType": "ContentOnly" 
 } 
 } 
         } 
       }, 
      "responseElements": { 
         "mediaCapturePipeline": { 
         "mediaPipelineId": "pipeline-uuid", 
         "sourceType": "ChimeSdkMeeting", 
         "sourceArn": "Hidden_For_Security_Reasons",
```

```
 "status": "Initializing", 
         "sinkType": "S3Bucket", 
         "sinkArn": "Hidden_For_Security_Reasons", 
         "createdTimestamp": "2022-03-08T20:28:41.336Z", 
         "updatedTimestamp": "2022-03-08T20:28:41.463Z", 
         "chimeSdkMeetingConfiguration": { 
             "artifactsConfiguration": { 
                 "audio": { 
                     "muxType": "AudioOnly" 
\qquad \qquad \text{ } "video": { 
                 "state": "Enabled", 
                  "muxType": "VideoOnly" 
\},
              "content": { 
                  "state": "Enabled", 
                  "muxType": "ContentOnly" 
 } 
 } 
 } 
 } 
      }, 
       "requestID": "request-id", 
       "eventID": "event-id", 
      "readOnly": false, 
       "eventType": "AwsApiCall", 
       "managementEvent": true, 
       "eventCategory": "Management", 
       "recipientAccountId": "112233445566", 
       "tlsDetails": { 
           "tlsVersion": "TLSv1.2", 
           "clientProvidedHostHeader": "example.com" 
       } 
    },
```
# Analyse des transcriptions

Utilisez la commande suivante pour analyser le contenu d'un message de transcription. La commande analyse les phrases complètes à partir des fichiers transcript-message.txt.

```
with open('transcript-message.txt') as f:
```
 ] }

```
 for line in f: 
     result_json = json.loads(line)["transcript"]["results"][0] 
     if result_json['isPartial'] == False: 
         print(result_json["alternatives"][0]["transcript"])
```
# Bonnes pratiques pour arrêter les pipelines

Pour arrêter les pipelines multimédias, il est recommandé d'appeler l'[DeleteMediaPipelineA](https://docs.aws.amazon.com/chime-sdk/latest/APIReference/API_DeleteMediaPipeline.html)PI. L'API vous permet de supprimer les pipelines de capture multimédia et de connecteur Media Live. Vous pouvez également appeler l'[DeleteMediaCapturePipeline](https://docs.aws.amazon.com/chime-sdk/latest/APIReference/API_DeleteMediaCapturePipeline.html)API pour supprimer des pipelines de capture multimédia. Tous les canaux médiatiques s'arrêtent à la fin de la réunion.

# Utilisation de la transcription en direct du SDK Amazon Chime

Vous utilisez la transcription en direct du SDK Amazon Chime pour générer des transcriptions en direct attribuées par l'utilisateur de vos réunions. La transcription en direct du SDK Amazon Chime s'intègre aux services Amazon Transcribe et Amazon Transcribe Medical pour générer des transcriptions des réunions du SDK Amazon Chime pendant leur déroulement.

La transcription en direct du SDK Amazon Chime traite le son de chaque utilisateur séparément pour une meilleure précision dans les scénarios à haut-parleurs multiples. Le SDK Amazon Chime utilise son algorithme Active Talker pour sélectionner les deux principaux locuteurs actifs, puis envoie leur audio à Amazon Transcribe, sur des canaux distincts, via un flux unique. Les participants à la réunion reçoivent des transcriptions attribuées par l'utilisateur via les messages de données du SDK Amazon Chime. Vous pouvez utiliser les transcriptions de différentes manières, par exemple en affichant des sous-titres, en créant des transcriptions de réunions ou en utilisant les transcriptions pour l'analyse de contenu.

La transcription en direct utilise un flux vers Amazon Transcribe pendant toute la durée de la transcription de la réunion. Les frais médicaux standard d'Amazon Transcribe et Amazon Transcribe s'appliquent. Pour plus d'informations, consultez les tarifs d'[Amazon Transcribe.](https://aws.amazon.com/transcribe/pricing/) Pour toute question concernant l'utilisation ou la facturation, contactez votre responsable de AWS compte.

### **A** Important

[Par défaut, Amazon Transcribe peut utiliser et stocker du contenu audio traité par le service](https://aws.amazon.com/service-terms/)  [pour développer et améliorer les services d'intelligence artificielle et d'apprentissage AWS](https://aws.amazon.com/service-terms/)  [automatique, comme décrit plus en détail dans la section 50 des conditions de service. AWS](https://aws.amazon.com/service-terms/)

L'utilisation d'Amazon Transcribe peut être soumise aux lois ou réglementations fédérales et nationales concernant l'enregistrement ou l'interception de communications électroniques. Il est de votre responsabilité et de celle de vos utilisateurs finaux de respecter toutes les lois applicables concernant l'enregistrement, notamment en informant correctement tous les participants à une session ou à une communication enregistrée que la session ou la communication est enregistrée, et en obtenant tous les consentements nécessaires. Vous pouvez refuser d'AWSutiliser du contenu audio pour développer et améliorer les services d'AWSIA et d'apprentissage automatique en configurant une politique de désinscription des services d'IA à l'aide de AWS Organizations.

### **Rubriques**

- [Architecture du système](#page-158-0)
- [Facturation et utilisation](#page-159-0)
- [Configuration de votre compte](#page-159-1)
- [Choix des options de transcription](#page-159-2)
- [Démarrage et arrêt de la transcription](#page-164-0)
- [Paramètres de transcription](#page-168-0)
- [Événements de transcription](#page-168-1)
- [Messages de transcription](#page-172-0)
- [Exemples de livraison](#page-177-0)

# <span id="page-158-0"></span>Architecture du système

Le SDK Amazon Chime crée des transcriptions de réunions en temps réel, sans que le son ne quitte le AWS réseau, via une intégration côté service avec votre compte Amazon Transcribe ou Amazon Transcribe Medical. Pour une précision accrue, le son des utilisateurs est traité séparément, puis mixé dans la réunion. Le SDK Amazon Chime utilise son algorithme Active Talker pour sélectionner les deux principaux locuteurs actifs, puis envoie leur audio à Amazon Transcribe ou Amazon Transcribe Medical sur des canaux distincts via un flux unique. Pour réduire la latence, les transcriptions attribuées à l'utilisateur sont envoyées directement à chaque participant à la réunion via des messages de données. Lorsque vous utilisez un pipeline multimédia pour capturer le son d'une réunion, les informations de transcription de la réunion sont également capturées.

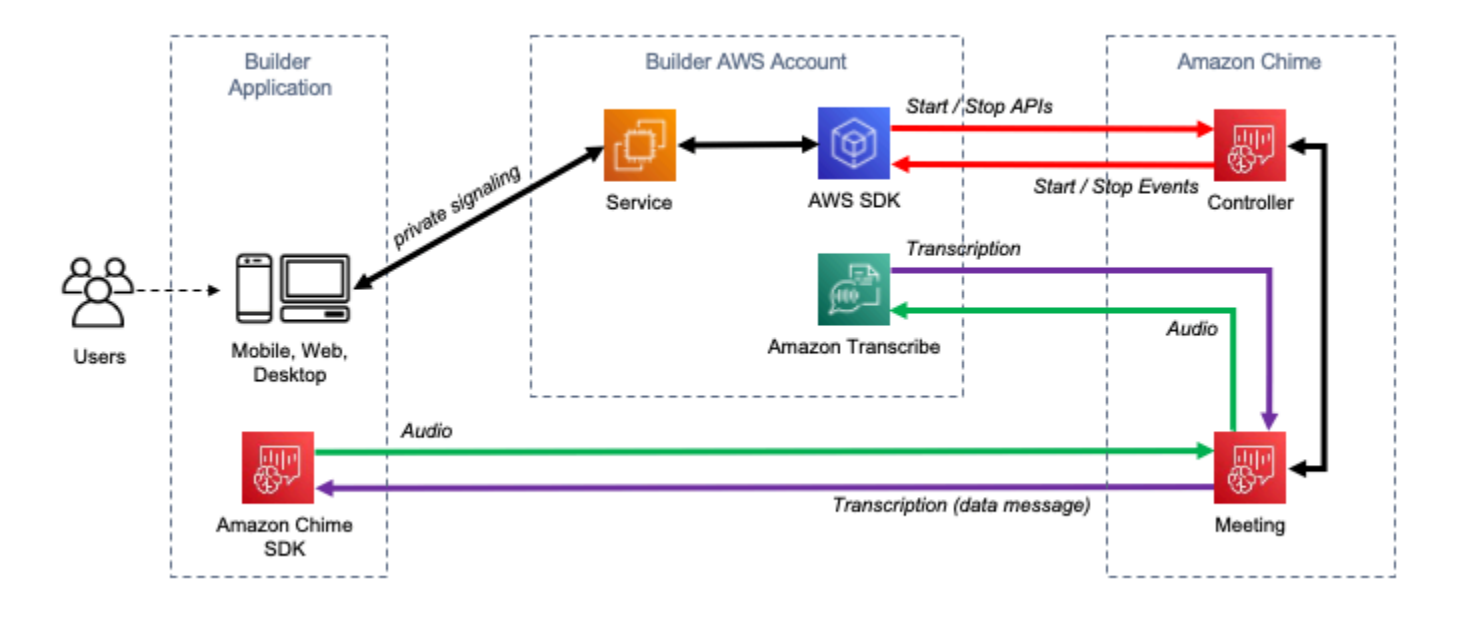

A diagram showing the data flow of meeting transcription.

# <span id="page-159-0"></span>Facturation et utilisation

La transcription en direct utilise un flux vers Amazon Transcribe ou Amazon Transcribe Medical pendant toute la durée de la transcription de la réunion. Les frais médicaux standard d'Amazon Transcribe et Amazon Transcribe s'appliquent. Pour plus d'informations, consultez les tarifs [d'Amazon Transcribe.](https://aws.amazon.com/transcribe/pricing/) Pour toute question concernant l'utilisation ou la facturation, contactez votre responsable de AWS compte.

# <span id="page-159-1"></span>Configuration de votre compte

Avant de pouvoir utiliser la transcription en direct du SDK Amazon Chime, vous devez autoriser le SDK Amazon Chime à appeler Amazon Transcribe et Amazon Transcribe Medical sur votre compte. AWS Pour ce faire, ajoutez le rôle lié au service Chime Transcription à votre compte. Pour plus d'informations sur la création du rôle lié à un service pour la transcription en direct, consultez la section [Utilisation des rôles avec la transcription en direct](https://docs.aws.amazon.com/chime-sdk/latest/ag/using-service-linked-roles-transcription.html) dans le guide d'administration du SDK Amazon Chime. Pour plus d'informations sur les rôles liés à un service IAM, reportez-vous à la section [Rôles liés à un service](https://docs.aws.amazon.com/IAM/latest/UserGuide/using-service-linked-roles.html) dans le guide de l'utilisateur IAM.

# <span id="page-159-2"></span>Choix des options de transcription

Lorsque vous utilisez la transcription en direct du SDK Amazon Chime, vous utilisez Amazon Transcribe [ou Amazon](https://aws.amazon.com/transcribe/) [Transcribe](https://aws.amazon.com/transcribe/medical/) Medical dans votre compte. AWS [Vous avez accès à toutes](https://docs.aws.amazon.com/transcribe/latest/dg/filter-unwanted-words.html)

[les l](https://docs.aws.amazon.com/transcribe/latest/dg/filter-unwanted-words.html)[angues de streaming prises en charge par Amazon Transcrib](https://docs.aws.amazon.com/transcribe/latest/dg/what-is-transcribe.html)[e, ainsi qu'à des fonctionnalités](https://docs.aws.amazon.com/transcribe/latest/dg/filter-unwanted-words.html)  [telles que des](https://docs.aws.amazon.com/transcribe/latest/dg/filter-unwanted-words.html) [vocabulaires personnalisé](https://docs.aws.amazon.com/transcribe/latest/dg/how-vocabulary.html)[s et des filtres de vocabulaire.](https://docs.aws.amazon.com/transcribe/latest/dg/filter-unwanted-words.html) Lorsque vous utilisez Amazon Transcribe Medical, vous pouvez choisir une spécialité médicale, un type de conversation et éventuellement fournir un vocabulaire personnalisé. Les frais médicaux standard d'Amazon Transcribe et Amazon Transcribe s'appliquent.

Le processus de sélection des options de transcription suit les étapes suivantes.

Étape 1 : Choisir un service de transcription

Vous devez choisir le service de transcription à utiliser, [Amazon Transcribe ou Amazon Transcribe](https://aws.amazon.com/transcribe/) [Medical](https://aws.amazon.com/transcribe/medical/).

Si votre cas d'utilisation nécessite des fonctionnalités de synthèse vocale médicale, vous souhaiterez probablement utiliser Amazon Transcribe Medical. Pour tous les autres cas d'utilisation, vous souhaiterez probablement utiliser Amazon Transcribe.

Vous spécifiez le service de transcription à utiliser lorsque vous appelez l'StartMeetingTranscriptionAPI :

- Pour utiliser Amazon Transcribe, spécifiez un TranscriptionConfiguration avec. EngineTranscribeSettings
- Pour utiliser Amazon Transcribe Medical, spécifiez un TranscriptionConfiguration avec. EngineTranscribeMedicalSettings

Étape 2 : Choix d'une région de transcription

Vous devez choisir une AWS région pour le service de transcription. Pour plus d'informations sur les AWS régions disponibles pour Amazon Transcribe et Amazon Transcribe Medical, reportez-vous au tableau [AWSdes](https://aws.amazon.com/about-aws/global-infrastructure/regional-product-services/) services régionaux.

En général, la latence la plus faible entre la région multimédia et la région de transcription d'une réunion garantit la meilleure expérience utilisateur. Pour une latence minimale, utilisez la même région pour les médias et la transcription dans la mesure du possible. Cependant, vous pouvez avoir d'autres facteurs à prendre en compte lors de la sélection d'une région, tels que les exigences réglementaires ou les régions dans lesquelles vous avez configuré Amazon Transcribe ou Amazon Transcribe Medical.

Les fonctionnalités d'Amazon Transcribe et Amazon Transcribe Medical, telles que les vocabulaires personnalisés ou les filtres de vocabulaire, sont spécifiques à chaque région. Si vous configurez l'une de ces fonctionnalités, vous devez le faire de la même manière dans toutes les AWS régions dans lesquelles vous souhaitez utiliser la transcription en direct. Vous pouvez également utiliser la même région Amazon Transcribe pour toutes les réunions.

Vous pouvez spécifier la région utilisée par le service de transcription. Pour ce faire, ajoutez le nom de la région Region dans le champ des paramètres du moteur de transcription lorsque vous appelez l'StartMeetingTranscriptionAPI. Si vous ne spécifiez pas de région, le SDK Amazon Chime tente d'utiliser le service de transcription dans la région multimédia de la réunion. Pour que le SDK Amazon Chime sélectionne pour vous la région du service de transcription, spécifiez-la auto dans le champ. Region Dans ce cas, Amazon Chime sélectionne la région du service de transcription en fonction de la région multimédia de la réunion, comme décrit dans les tableaux ci-dessous. Pour plus d'informations sur l'StartMeetingTranscriptionAPI, reportez-vous [Démarrage et arrêt de la](#page-164-0)  [transcription](#page-164-0) à ce guide.

#### **a** Note

La région de transcription sélectionnée par le SDK Amazon Chime est sujette à modification car le SDK Amazon AWS Chime, Amazon Transcribe et Amazon Transcribe Medical mettent à disposition d'autres régions.

Sélection automatique des régions pour Amazon Transcribe

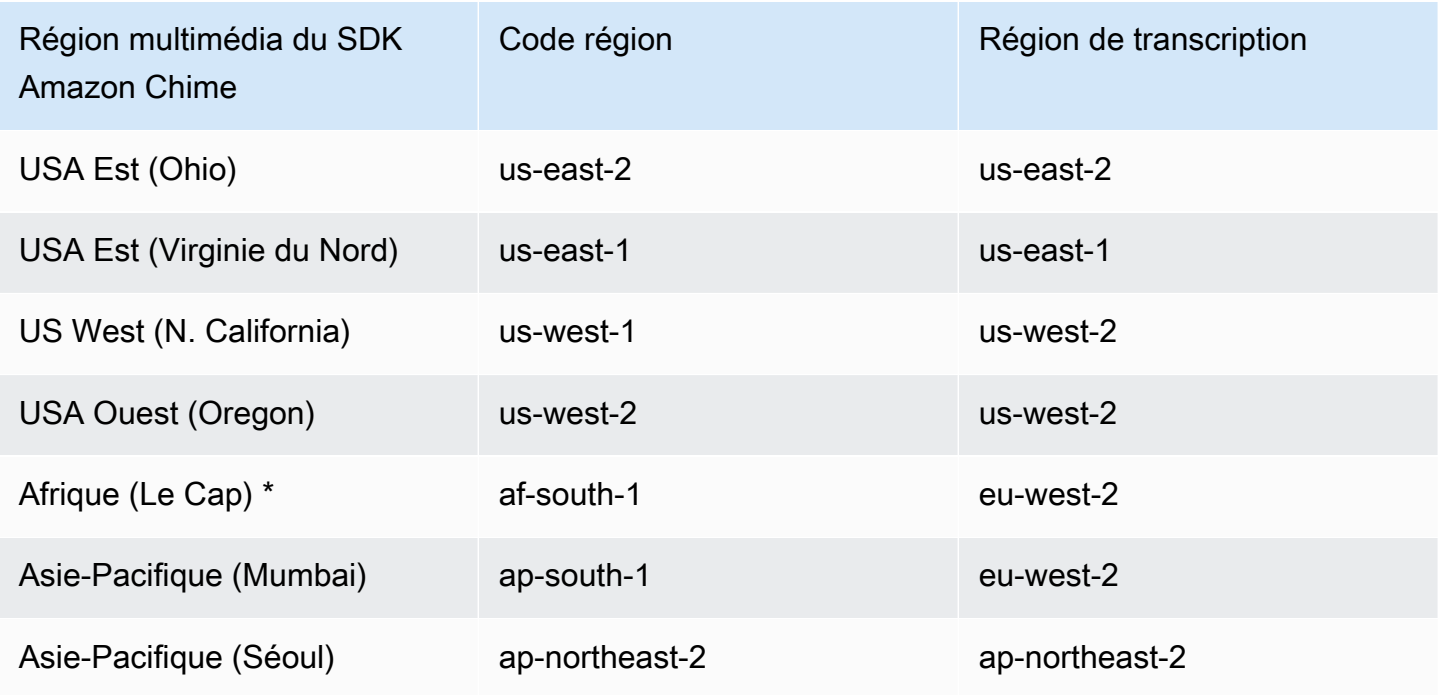

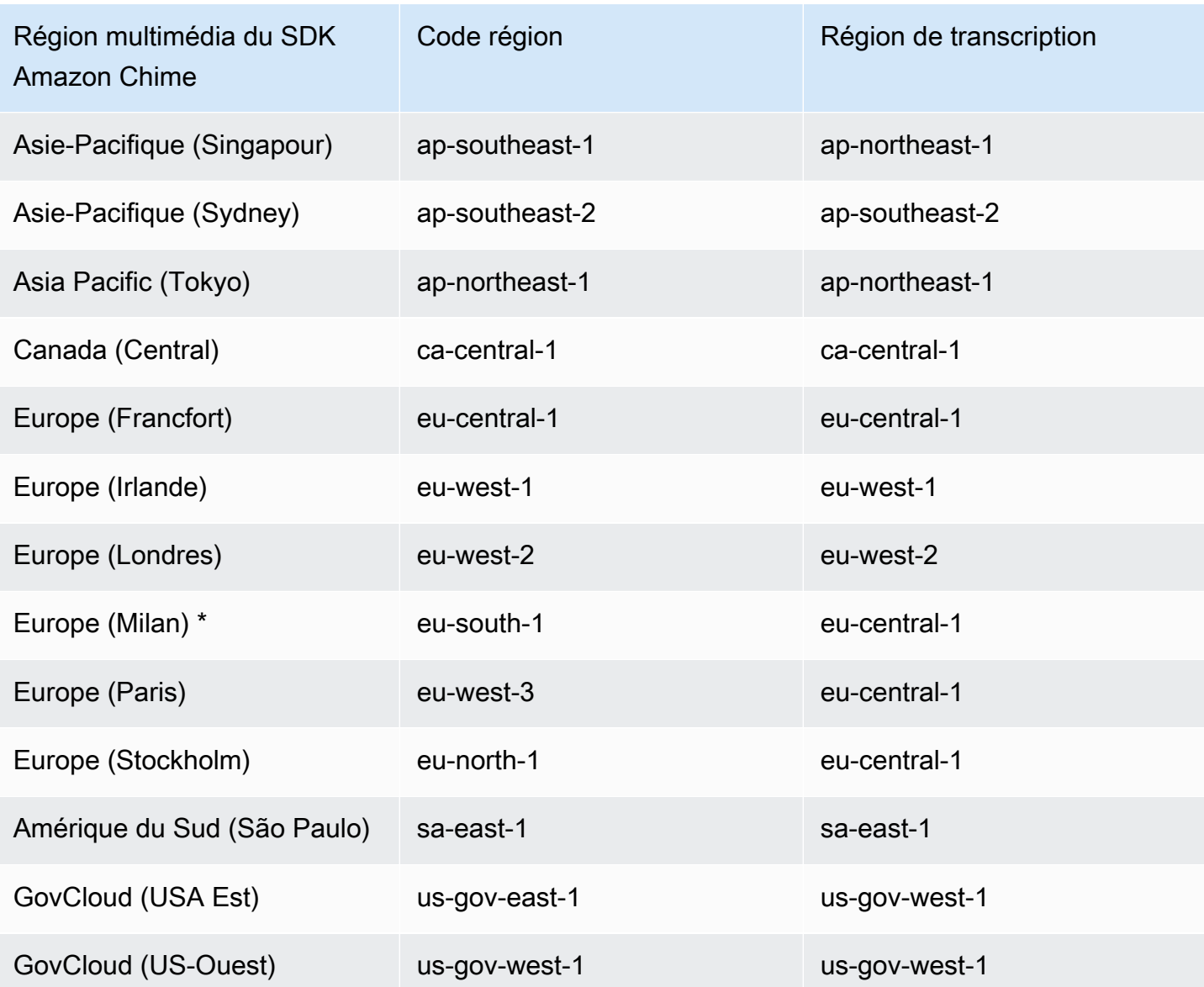

Sélection automatique des régions pour Amazon Transcribe Medical

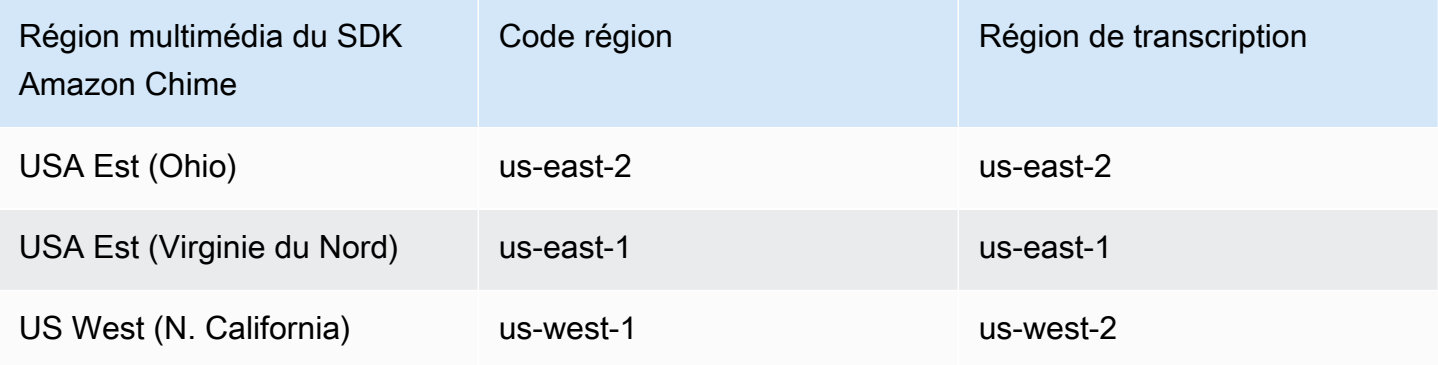

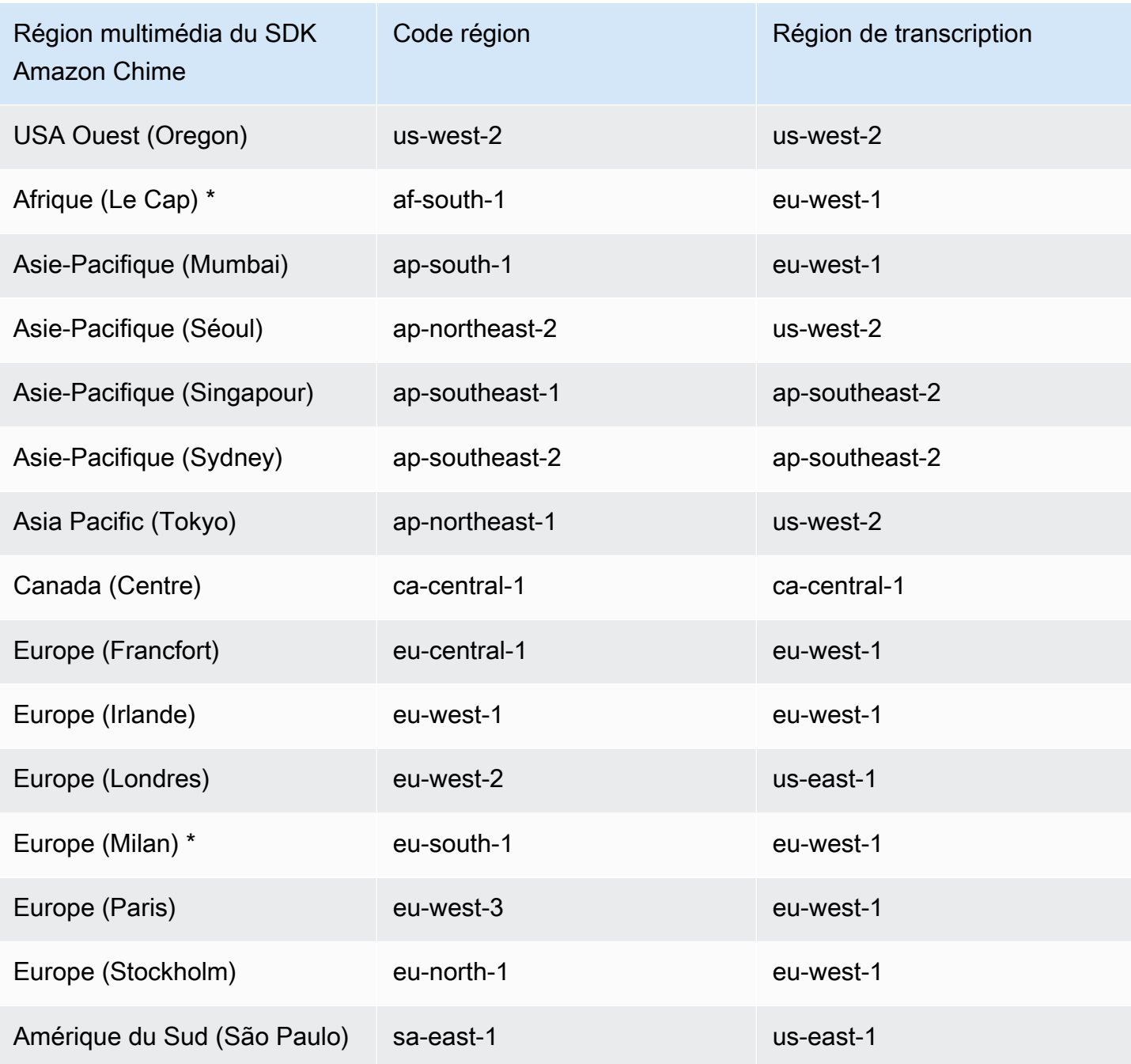

### **a** Note

Pour utiliser la transcription en direct dans les régions marquées d'un astérisque (\*), vous devez d'abord activer la région dans votre AWS compte. Pour plus d'informations, reportezvous à la section [Activation d'une région](https://docs.aws.amazon.com/general/latest/gr/rande-manage.html) dans leRéférences générales AWS.

Pour plus d'informations sur les régions et les points de terminaison de chaque service, reportez-vous à :

- [Régions multimédia du SDK Amazon Chime](https://docs.aws.amazon.com/chime-sdk/latest/dg/chime-sdk-meetings-regions.html)
- [Points de terminaison et quotas Amazon Transcribe](https://docs.aws.amazon.com/general/latest/gr/transcribe.html#transcribe_region)
- [Points de terminaison et quotas Amazon Transcribe Medical](https://docs.aws.amazon.com/general/latest/gr/transcribe-medical.html)

## Étape 3 : Réviser les quotas de service

Chaque réunion du SDK Amazon Chime avec transcription en direct nécessite exactement un flux HTTP/2 vers Amazon Transcribe ou Amazon Transcribe Medical. Les deux services ont des quotas de service régionaux pour le nombre de flux HTTP/2 simultanés et pour les transactions de début de flux par seconde. Pour plus d'informations sur les quotas, reportez-vous aux [directives et quotas](https://docs.aws.amazon.com/transcribe/latest/dg/limits-guidelines.html) du manuel Amazon Transcribe Developer Guide. Pour plus d'informations sur les augmentations de quotas, reportez-vous à la section Service Quotas dans la AWS console.

# <span id="page-164-0"></span>Démarrage et arrêt de la transcription

Vous utilisez l'[StartMeetingTranscriptionA](https://docs.aws.amazon.com/chime-sdk/latest/APIReference/API_StartMeetingTranscription.html)PI du SDK Amazon Chime pour lancer la transcription de la réunion en appliquant un TranscriptionConfiguration à la réunion. Le contrôleur Amazon Chime SDK transmet la configuration à la réunion de manière asynchrone. Le succès ou l'échec du lancement de la transcription d'une réunion est signalé par un message via Amazon Simple Notification Service (Amazon SNS) et Amazon. EventBridge

Commencer la transcription

Cet exemple montre comment démarrer la transcription en direct avec Amazon Transcribe.

```
POST /meetings/meetingId/transcription?operation=start HTTP/1.1 
Content-type: application/json
{ 
     "TranscriptionConfiguration": { 
         "EngineTranscribeSettings": { 
              "LanguageCode": "en-US", 
              "VocabularyFilterMethod": "tag", 
              "VocabularyFilterName": "profanity", 
              "VocabularyName": "lingo", 
              "Region": "us-east-1"
```

```
 "EnablePartialResultsStabilization": true, 
              "PartialResultsStability": "high", 
              "ContentIdentificationType": "PII", 
              "ContentRedactionType": "PII", 
              "PiiEntityTypes": "ALL", 
              "LanguageModelName": "language-model" 
          } 
     }
}
```
Cet exemple montre comment démarrer la transcription en direct avec Amazon Transcribe Medical.

```
POST /meetings/meetingId/transcription?operation=start HTTP/1.1 
Content-type: application/json
{ 
     "TranscriptionConfiguration": { 
         "EngineTranscribeMedicalSettings": { 
              "LanguageCode": "en-US", 
              "Specialty": "PRIMARYCARE", 
              "Type": "CONVERSATION", 
              "VocabularyName": "lingo", 
              "Region": "us-east-1", 
             "ContentIdentificationType": "PHI", 
         } 
    }
}
```
StartMeetingTranscription— Lance la transcription de la réunion.

MeetingID [— L'ID de la réunion, renvoyé par l'API. CreateMeeting](https://docs.aws.amazon.com/chime-sdk/latest/APIReference/API_CreateMeeting.html#API_CreateMeeting_ResponseSyntax)

TranscriptionConfiguration— Encapsule les paramètres pour la transcription en direct. Vous devez spécifier exactement une configuration, EngineTranscribeSettings ouEngineTranscribeMedicalSettings.

EngineTranscribeSettings— Spécifie l'utilisation d'Amazon Transcribe et transmet ses paramètres à Amazon [Transcribe.](https://docs.aws.amazon.com/transcribe/latest/dg/API_streaming_StartStreamTranscription.html#API_streaming_StartStreamTranscription_RequestParameters)

LanguageCode— Obligatoire.

VocabularyFilterMethod— Facultatif.

VocabularyFilterName— Facultatif.

VocabularyName— Facultatif.

Région — Facultatif.

EnablePartialResultsStabilization— Facultatif.

PartialResultsStability— Facultatif.

ContentIdentificationType— Facultatif.

ContentRedactionType— Facultatif.

PiiEntityTypes — Facultatif.

LanguageModelName— Facultatif.

EngineTranscribeMedicalSettings— Spécifie l'utilisation d'Amazon Transcribe Medical et transmet ses paramètres à [Amazon Transcribe](https://docs.aws.amazon.com/transcribe/latest/dg/API_streaming_StartMedicalStreamTranscription.html#API_streaming_StartMedicalStreamTranscription_RequestParameters) Medical.

LanguageCode— Obligatoire.

Spécialité — Obligatoire.

Type : obligatoire.

VocabularyName— Facultatif.

Région — Facultatif.

ContentIdentificationType— Facultatif.

#### Réponses

Amazon Transcribe et Amazon Transcribe Medical répondent aux questions suivantes :

• OK(200) avec un corps vide, si vous l'appliquez avec succès TranscriptionConfiguration à la réunion.

#### Messages d'erreur

Amazon Transcribe et Amazon Transcribe Medical affichent les messages d'erreur suivants :

- BadRequestException (400):Les paramètres d'entrée ne correspondent pas aux restrictions du service.
- ForbiddenException (403):Il est définitivement interdit au client de faire la demande.
- NotFoundException (404):Le meetingId n'existe pas.
- ResourceLimitExceededException (400):La demande dépasse la limite de ressources. Par exemple, la transcription en direct est activée pour de trop nombreuses réunions.
- ServiceFailureException (500):Le service a rencontré une erreur inattendue.
- ServiceUnavailableException (503):Le service est actuellement indisponible.
- ThrottledClientException (429):Le client a dépassé sa limite de taux de demandes.
- UnauthorizedClientException (401):Le client n'est actuellement pas autorisé à faire cette demande.

Appeler StartMeetingTranscription une deuxième fois met à jour les TranscriptionConfiguration informations appliquées à la réunion.

Arrêt de la transcription

Vous utilisez l'[StopMeetingTranscription](https://docs.aws.amazon.com/chime-sdk/latest/APIReference/API_StopMeetingTranscription.html)API pour supprimer la TranscriptionConfiguration transcription d'une réunion donnée meetingID et de fin de réunion. La fin d'une réunion arrête automatiquement la transcription.

Cet exemple montre la syntaxe de demande qui appelle. StopMeetingTranscription

POST/meetings/meetingId/transcription?operation=stop HTTP/1.1

### Réponses

Amazon Transcribe et Amazon Transcribe Medical répondent aux questions suivantes :

• OK(200) avec un corps vide, si vous réussissez TranscriptionConfiguration à le supprimer de la réunion.

### Messages d'erreur

Amazon Transcribe et Amazon Transcribe Medical affichent les messages d'erreur suivants :

- BadRequestException (400):Les paramètres d'entrée ne correspondent pas aux restrictions du service.
- ForbiddenException (403):Il est définitivement interdit au client de faire la demande.
- NotFoundException (404):Le meetingId n'existe pas.
- ServiceFailureException (500):Le service a rencontré une erreur inattendue.
- ServiceUnavailableException (503):Le service est actuellement indisponible.
- ThrottledClientException (429):Le client a dépassé sa limite de taux de demandes.
- UnauthorizedClientException (401):Le client n'est actuellement pas autorisé à faire cette demande.

# <span id="page-168-0"></span>Paramètres de transcription

Les API Amazon Transcribe et Amazon Transcribe Medical proposent un certain nombre de paramètres lors du lancement de la transcription en streaming, tels que et. [StartStreamTranscription](https://docs.aws.amazon.com/transcribe/latest/dg/API_streaming_StartStreamTranscription.html)[StartMedicalStreamTranscription](https://docs.aws.amazon.com/transcribe/latest/dg/API_streaming_StartMedicalStreamTranscription.html) Vous pouvez utiliser ces paramètres dans l'StartMeetingTranscriptionAPI, sauf si le SDK Amazon Chime prédétermine la valeur du paramètre. Par exemple, les MediaSampleRateHertz paramètres MediaEncoding et ne sont pas disponibles car le SDK Amazon Chime les définit automatiquement.

Amazon Transcribe et Amazon Transcribe Medical valident les paramètres, ce qui vous permet d'utiliser de nouvelles valeurs de paramètres dès qu'elles sont disponibles. Par exemple, si Amazon Transcribe Medical lance la prise en charge d'une nouvelle langue, il vous suffit de spécifier la nouvelle valeur de langue dans le LanguageCode paramètre.

# <span id="page-168-1"></span>Événements de transcription

Le SDK Amazon Chime envoie des événements du cycle de vie de transcription, que vous pouvez utiliser pour déclencher des notifications et lancer des flux de travail en aval. Voici quelques exemples d'utilisation d'événements de transcription :

- Mesurer l'adoption de la transcription en direct dans les réunions du SDK Amazon Chime
- Suivi des préférences linguistiques

Vous pouvez envoyer des événements à Amazon EventBridge, Amazon Simple Notification Service (SNS) et Amazon Simple Queue Service (SQS). Pour plus d'informations, reportez-vous à la section [Événements liés AWS aux services](https://docs.aws.amazon.com/eventbridge/latest/userguide/eb-service-event.html) dans le guide de EventBridge l'utilisateur Amazon.

La transcription de la réunion du SDK Amazon Chime a commencé

Le SDK Amazon Chime envoie cet événement lorsque la transcription de la réunion démarre ou est mise à jour. [TranscriptionConfiguration](https://docs.aws.amazon.com/chime-sdk/latest/APIReference/API_TranscriptionConfiguration.html)

Exemple : données d'événements

Voici un exemple de données pour cet événement.

```
{ 
     "version": "0", 
     "source": "aws.chime", 
     "account": "111122223333", 
     "id": "12345678-1234-1234-1234-111122223333", 
     "region": "us-east-1", 
     "detail-type": "Chime Meeting State Change", 
     "time": "yyyy-mm-ddThh:mm:ssZ", 
     "resources": [] 
     "detail": { 
         "version": "0", 
         "eventType": "chime:TranscriptionStarted", 
         "timestamp": 12344566754, 
         "meetingId": "87654321-4321-4321-1234-111122223333", 
         "externalMeetingId": "mymeeting", 
         "mediaRegion": "us-west-1", 
         "transcriptionRegion": "us-west-2", 
         "transcriptionConfiguration": "{...}" 
     }
}
```
La transcription de la réunion Amazon Chime SDK s'est arrêtée

Le SDK Amazon Chime envoie cet événement lorsque la transcription de la réunion est arrêtée.

Exemple : données d'événements

```
{ 
     "version": "0", 
     "source": "aws.chime", 
     "account": "111122223333", 
     "id": "12345678-1234-1234-1234-111122223333",
```

```
 "region": "us-east-1", 
     "detail-type": "Chime Meeting State Change", 
     "time": "yyyy-mm-ddThh:mm:ssZ", 
     "resources": [] 
     "detail": { 
         "version": "0", 
         "eventType": "chime:TranscriptionStopped", 
         "timestamp": 12344566754, 
         "meetingId": "87654321-4321-4321-1234-111122223333", 
         "externalMeetingId": "mymeeting", 
         "mediaRegion": "us-west-1", 
         "transcriptionRegion": "us-west-2", 
         "transcriptionConfiguration": "{...}" 
     }
}
```
Interruption de la transcription de la réunion Amazon Chime SDK

Le SDK Amazon Chime envoie cet événement si la transcription de la réunion est interrompue.

Exemple : données d'événements

```
{ 
     "version": "0", 
     "source": "aws.chime", 
     "account": "111122223333", 
     "id": "12345678-1234-1234-1234-111122223333", 
     "region": "us-east-1", 
     "detail-type": "Chime Meeting State Change", 
     "time": "yyyy-mm-ddThh:mm:ssZ", 
     "resources": [] 
     "detail": { 
         "version": "0", 
         "eventType": "chime:TranscriptionInterrupted", 
         "timestamp": 12344566754, 
         "meetingId": "87654321-4321-4321-1234-111122223333", 
         "externalMeetingId": "mymeeting", 
         "message": "Internal server error", 
         "mediaRegion": "us-west-1", 
         "transcriptionRegion": "us-west-2", 
         "transcriptionConfiguration": "{...}" 
     }
```
}

Reprise de la transcription de la réunion Amazon Chime SDK

Le SDK Amazon Chime envoie cet événement si la transcription de la réunion est reprise après une interruption.

Exemple : données d'événements

Voici un exemple de données pour cet événement.

```
{ 
     "version": "0", 
     "source": "aws.chime", 
     "account": "111122223333", 
     "id": "12345678-1234-1234-1234-111122223333", 
     "region": "us-east-1", 
     "detail-type": "Chime Meeting State Change", 
     "time": "yyyy-mm-ddThh:mm:ssZ", 
     "resources": [] 
     "detail": { 
         "version": "0", 
         "eventType": "chime:TranscriptionResumed", 
         "timestamp": 12344566754, 
         "meetingId": "87654321-4321-4321-1234-111122223333", 
         "externalMeetingId": "mymeeting", 
         "mediaRegion": "us-west-1", 
         "transcriptionRegion": "us-west-2", 
         "transcriptionConfiguration": "{...}" 
     }
}
```
Échec de la transcription de la réunion du SDK Amazon Chime

Le SDK Amazon Chime envoie cet événement si la transcription de la réunion ne démarre pas ou ne reprend pas après une interruption.

Exemple : données d'événements

Voici un exemple de données pour cet événement.

```
 "version": "0",
```
{

```
 "source": "aws.chime", 
     "account": "111122223333", 
     "id": "12345678-1234-1234-1234-111122223333", 
     "region": "us-east-1", 
     "detail-type": "Chime Meeting State Change", 
     "time": "yyyy-mm-ddThh:mm:ssZ", 
     "resources": [] 
     "detail": { 
         "version": "0", 
         "eventType": "chime:TranscriptionFailed", 
         "timestamp": 12344566754, 
         "meetingId": "87654321-4321-4321-1234-111122223333", 
         "externalMeetingId": "mymeeting", 
         "message": "Internal server error", 
         "mediaRegion": "us-west-1", 
         "transcriptionRegion": "us-west-2", 
         "transcriptionConfiguration": "{...}" 
     }
}
```
# <span id="page-172-0"></span>Messages de transcription

Le service Amazon Chime SDK partage les informations de transcription avec les participants en envoyant des TranscriptEvent objets dans des messages de données. A TranscriptEvent livre un Transcript ou unTranscriptionStatus.

A Transcript inclut les résultats horodatés, les mots attribués par l'utilisateur et la ponctuation. Un résultat peut être « partiel », auquel cas le système le met généralement à jour ultérieurementTranscriptEvent. Cela vous permet de consulter rapidement les transcriptions et d'appliquer des mises à jour en ligne ultérieurement si nécessaire.

A TranscriptStatus peut présenter l'un des TranscriptionStatusType événements répertoriés dans l'exemple de la section suivante.

Les nouvelles versions des SDK Amazon Chime incluent des types de données supplémentaires et des fonctions d'assistance pour le traitement courant a. TranscriptEvent

### **TranscriptEvent**

Cet exemple montre un événement de transcription typique.

```
type TranscriptEvent = Transcript | TranscriptionStatus;
```

```
export class TranscriptEventConverter { 
  static from(dataMessage: DataMessage): TranscriptEvent[] { 
    // convert DataMessage to TranscriptEvents 
    return ... 
  }
}
export default class TranscriptionStatus { 
    type: TranscriptionStatusType; 
   eventTimeMs: number;
    transcriptionRegion: string; 
    transcriptionConfiguration: string; 
   message?: string;
}
enum TranscriptionStatusType { 
    STARTED = 'started', 
    INTERRUPTED = 'interrupted', 
    RESUMED = 'resumed', 
    STOPPED = 'stopped', 
    FAILED = 'failed',
}
export default class Transcript { 
    results: TranscriptResult[]; // at least one
}
export class TranscriptResult { 
    resultId: string; 
    isPartial: boolean; 
    startTimeMs: number; 
    endTimeMs: number; 
    alternatives: TranscriptAlternative[]; // most confident first 
    }
export default class TranscriptAlternative { 
    items: TranscriptItem[]; // in start time order 
    transcript: string; //concatenated transcript items 
    entities?: TranscriptEntity[];
}
export default class TranscriptItem { 
    type: TranscriptItemType;
```

```
startTimeMs: number;
   endTimeMs: number;
    attendee: Attendee; 
    content: string; 
    vocabularyFilterMatch?: boolean; 
    confidence?: number; 
    stable?: boolean;
}
enum TranscriptItemType { 
    PRONUNCIATION = 'pronunciation',// content is a word 
    PUNCTUATION = 'punctuation',// content is punctuation
}
export default class TranscriptEntity { 
    category: string; 
    confidence: number; 
    content: string; 
    endTimeMs: number; 
    startTimeMs: number; 
    type?: string;
}
// This is an existing SDK model
export default class Attendee { 
    attendeeId: string; 
    externalUserId: string;
}
```
## Directives relatives aux données

Gardez ces directives à l'esprit au fur et à mesure.

- 1. transcription.resultspeut avoir plusieurs résultats.
- 2. Si c'est transcription.results[i].isPartial = true le cas, il peut y avoir une mise à jour pour l'ensemble du résultat. La mise à jour est probable, mais elle n'est pas garantie. Il en va de même pour la mise à jourtranscript.result[i].resultId. Si vous souhaitez éviter les transcriptions peu fiables, vous pouvez ignorer complètement les résultats partiels. Si vous souhaitez obtenir des résultats à faible latence, vous pouvez afficher des résultats partiels, puis les remplacer complètement lorsque la mise à jour arrive.
- 3. transcription.results[i].alternativescontient toujours au moins une entrée. S'il contient plusieurs entrées, l'entrée la plus sûre est la première de la liste. Dans la plupart des cas, vous pouvez accepter la première entrée transcription.results[i].alternatives et ignorer les autres.
- 4. transcription.results[i].alternatives[j].itemsinclut une entrée pour chaque mot ou signe de ponctuation.
- 5. transcription.results[i].alternatives[j].items[k].le contenu est ce qui a été dit.
- 6. transcription.results[i].alternatives[j].items[k].attendeeest l'attribution du contenu à l'utilisateur (qui).
- 7. transcription.results[i].alternatives[j].items[k].startTimeMsest le « quand » du contenu. Cela permet de word-by-word restituer la transcription attribuée par l'utilisateur à différents utilisateurs dans l'ordre dans lequel les mots ont été prononcés.
- 8. Le transcription.results[i].alternatives[j].items[k].endTimeMs champ peut généralement être ignoré, mais il est fourni par souci d'exhaustivité pour savoir qui a dit quoi et quand.
- 9. transcription.results[i].alternatives[j].items[k].vocabularyFilterMatchest vrai si le contenu correspond à un mot du filtre, sinon il est faux.
- 10.transcription.results[i].alternatives[j].items[k].confidenceest une valeur comprise entre 0 et 1. Cela indique que le moteur est sûr que le contenu de l'élément correspond correctement au mot prononcé, 0 étant le niveau de confiance le plus faible et 1 le niveau de confiance le plus élevé.
- 11.transcription.results[i].alternatives[j].items[k].stableindique si le mot actuel sera modifié lors des futures mises à jour partielles des résultats. Cette valeur ne peut être vraie que si vous activez la fonction de stabilisation des résultats partiels true en EnablePartialResultsStabilization la définissant dans votre demande.
- 12.transcription.results[i].alternatives[j].entitiesinclut une entrée pour chaque entité détectée par les fonctionnalités d'identification du contenu ou de rédaction. La liste n'est remplie que si vous activez l'identification ou la rédaction du contenu. Une entité peut être constituée de données telles que des informations personnelles identifiables ou des informations personnelles sur la santé. Vous pouvez utiliser des entités pour mettre en évidence les mots qui vous intéressent ou agir sur ceux-ci lors de la transcription.
- 13.transcription.results[i].alternatives[j].entities[k].categoryest la catégorie de l'entité. Il correspond au type d'identification ou de rédaction du contenu, tel que « PII » ou « PHI », fourni dans la demande.
- 14.transcription.results[i].alternatives[j].entities[k].confidencemesure la puissance du moteur pour faire en sorte que le contenu en question soit réellement une entité. Notez que cela est différent de la confiance au niveau de l'élément, qui mesure le degré de confiance du moteur dans l'exactitude des mots eux-mêmes.
- 15.transcription.results[i].alternatives[j].entities[k].contentest le texte réel qui constitue l'entité. Il peut s'agir de plusieurs éléments, tels qu'une adresse.
- 16.transcription.results[i].alternatives[j].entities[k].startTimeMscapture l'heure à laquelle l'entité a commencé à être parlée.
- 17.transcription.results[i].alternatives[j].entities[k].endTimeMscapture l'heure à laquelle l'entité a fini d'être prononcée.
- 18.transcription.results[i].alternatives[j].entities[k].typen'est pris en charge que pour le moteur Transcribe et fournit le sous-type de l'entité. Il s'agit de valeurs telles que `ADDRESS`, `CREDIT\_DEBIT\_NUMBER`, etc.

Enregistrement de gestionnaires d'événements pour TranscriptEvents

Les exemples suivants utilisent la bibliothèque cliente du SDK Amazon Chime pour. JavaScript Cependant, le schéma est le même pour tous les SDK Amazon Chime.

Le TranscriptionController in the RealtimeController et RealtimeControllerFacade inclut des fonctions spécifiques pour ajouter un gestionnaire qui traite TranscriptionEvents :

```
/** 
  * Returns the [[TranscriptionController]] for this real-time controller. 
  */
readonly transcriptionController?: TranscriptionController;
```
TranscriptionControllerIl dispose de deux fonctions pour gérer l'abonnement et le désabonnement aux rappels : TranscriptionEvent

```
import TranscriptEvent from './TranscriptEvent';
export default interface TranscriptionController { 
   /** 
    * Subscribe a callback to handle received transcript event 
    */ 
   subscribeToTranscriptEvent(callback: (transcriptEvent: TranscriptEvent) => void): 
  void;
```

```
 /** 
    * Unsubscribe a callback from receiving transcript event 
    */ 
   unsubscribeFromTranscriptEvent(callback: (transcriptEvent: TranscriptEvent) => void): 
  void;
}
```
### Utilisation de l'option **TranscriptionController**

Nous fournissons une implémentation par défaut de TranscriptionController l'interface nomméeDefaultTranscriptionController. L'implémentation par défaut dans DefaultRealtimeController et DefaultAudioVideoFacade renvoie un DefaultTranscriptionController objet :

```
/** 
get transcriptionController(): TranscriptionController { 
   return this.realtimeController.transcriptionController;
}
```
DefaultRealtimeControllerprend également un TranscriptionController objet optionnel dans son constructeur. Cela vous permet de modifier le DefaultTranscriptionController comportement. Les applications de développement s'abonnent et se désabonnent à un ou plusieurs rappels via l'TranscriptionControllerobjet de l'AudioVideoFacadeobjet :

```
// Subscribe
this.audioVideo.transcriptionController?.subscribeToTranscriptEvent(this.transcriptEventHandler);
// Unsubscribe
this.audioVideo.transcriptionController?.unsubscribeFromTranscriptEvent(this.transcriptEventHan
```
# <span id="page-177-0"></span>Exemples de livraison

Les exemples suivants montrent comment traiter un reçuTranscriptEvent.

### **a** Note

Le résultat exact dépend de plusieurs facteurs, notamment de la rapidité avec laquelle les individus parlent et du moment où ils font une pause.

## Exemple 1 : StartMeetingTranscription

Cet exemple illustre une StartMeetingTranscription opération typique.

```
meeting.StartMeetingTranscription( 
     { EngineTranscribeSettings: { Languagecode: 'en-US' } } );
```
L'opération génère unTranscriptEvent.

```
{ 
     status: { 
          type: 'started', 
          eventTimeMs: 1620118800000, 
          transcriptionConfig: { 
               LanguageCode: 'en-US' 
          } 
     }
}
```
## Exemple 2 : un résultat de transcription partiel

Dans cet exemple, un participant dit : « Le rapide renard brun saute par-dessus le chien paresseux ». Notez que dans cet exemple, la isPartial valeur esttrue. Si vous examinez de plus près le message, vous constaterez que le système a traité le mot « renard » comme des « faits ». Le système utilise la même méthode resultId pour mettre à jour le relevé de notes.

```
{ 
    transcript: { 
        results: [{ 
           resultId:"1", isPartial: true, 
           startTimeMs: 1620118800000, endTimeMs: 1620118801000, 
           alternatives: [{ 
              items:[{ 
                  type: 'pronunciation', 
                  startTimeMs: 1620118800000, endTimeMs: 1620118800200, 
                  attendee: { attendeeId: "1", externalUserId: "A"}, 
                  content: "the", vocabularyFilterMatch: false 
              }, 
\overline{\mathcal{L}} type: 'pronunciation', 
                  startTimeMs: 1620118800200, endTimeMs: 1620118800400,
```

```
 attendee: { attendeeId: "1", externalUserId: "A" }, 
                  content:"quick", vocabularyFilterMatch: false 
              }, 
\overline{a} type:'pronunciation', 
                  startTimeMs: 1620118800400, endTimeMs: 1620118800750, 
                  attendee: { attendeeId: "1", externalUserId: "A" }, 
                  content:"brown", vocabularyFilterMatch: false 
              }, 
\overline{a} type:'pronunciation', 
                  startTimeMs: 1620118800750, endTimeMs: 1620118801000, 
                 attendee: { attendeeId: "1", externalUserId: "A" },
                  content:"facts", vocabularyFilterMatch: false 
              }, 
\overline{a} type:'punctuation', 
                  startTimeMs: 1620118801000, endTimeMs: 1620118801500, 
                 attendee: { attendeeId: "1", externalUserId: "A" },
                  content: ",", vocabularyFilterMatch: false 
              }] 
           }] 
       }] 
    }
}
```
## Exemple 3 : un résultat de transcription final

En cas de transcription partielle, le système traite à nouveau la phrase. Cet exemple a une isPartial valeur defalse, et le message contient « fox » au lieu de « facts ». Le système réémet le message en utilisant le même identifiant.

```
{ 
    transcript: { 
       results: [{ 
          resultId:"1", isPartial: false, 
           startTimeMs: 1620118800000, endTimeMs: 1620118801000, 
           alternatives: [{ 
              items:[{ 
                 type: 'pronunciation', 
                 startTimeMs: 1620118800000, endTimeMs: 1620118800200, 
                 attendee: { attendeeId: "1", externalUserId: "A"}, 
                 content: "the", vocabularyFilterMatch: false
```
```
 }, 
\overline{a} type: 'pronunciation', 
                  startTimeMs: 1620118800200, endTimeMs: 1620118800400, 
                  attendee: { attendeeId: "1", externalUserId: "A" }, 
                  content:"quick", vocabularyFilterMatch: false 
              }, 
\overline{a} type:'pronunciation', 
                  startTimeMs: 1620118800400, endTimeMs: 1620118800750, 
                  attendee: { attendeeId: "1", externalUserId: "A" }, 
                  content:"brown", vocabularyFilterMatch: false 
              }, 
\overline{a} type:'pronunciation', 
                  startTimeMs: 1620118800750, endTimeMs: 1620118801000, 
                 attendee: { attendeeId: "1", externalUserId: "A" },
                  content:"fox", vocabularyFilterMatch: false 
              }, 
\overline{a} type:'punctuation', 
                  startTimeMs: 1620118801000, endTimeMs: 1620118801500, 
                  attendee:{ attendeeId: "1", externalUserId: "A" }, 
                 content: ",", vocabularyFilterMatch: false
              }] 
           }] 
       }] 
    }
}
```
# Utilisation de la réplication multimédias

Vous pouvez utiliser la réplication multimédia pour lier une session WebRTC principale à plusieurs sessions de réplique afin de toucher un public plus large. Chaque session multimédia WebRTC prend en charge 250 connexions et vous pouvez répliquer une session principale vers plusieurs sessions de réplication. Les participants connectés à une session de réplique reçoivent uniquement le son et la vidéo des présentateurs connectés à la session principale. Ils ne connaissent pas les participants connectés à la session répliquée, ce qui rend la réplication multimédia idéale pour les webinaires et autres cas d'utilisation où la confidentialité est souhaitée.

L'image suivante montre la réplication multimédia entre une session principale au cours de laquelle les présentateurs partagent du contenu audio et vidéo et une session de réplique au cours de laquelle les participants consomment le contenu multimédia.

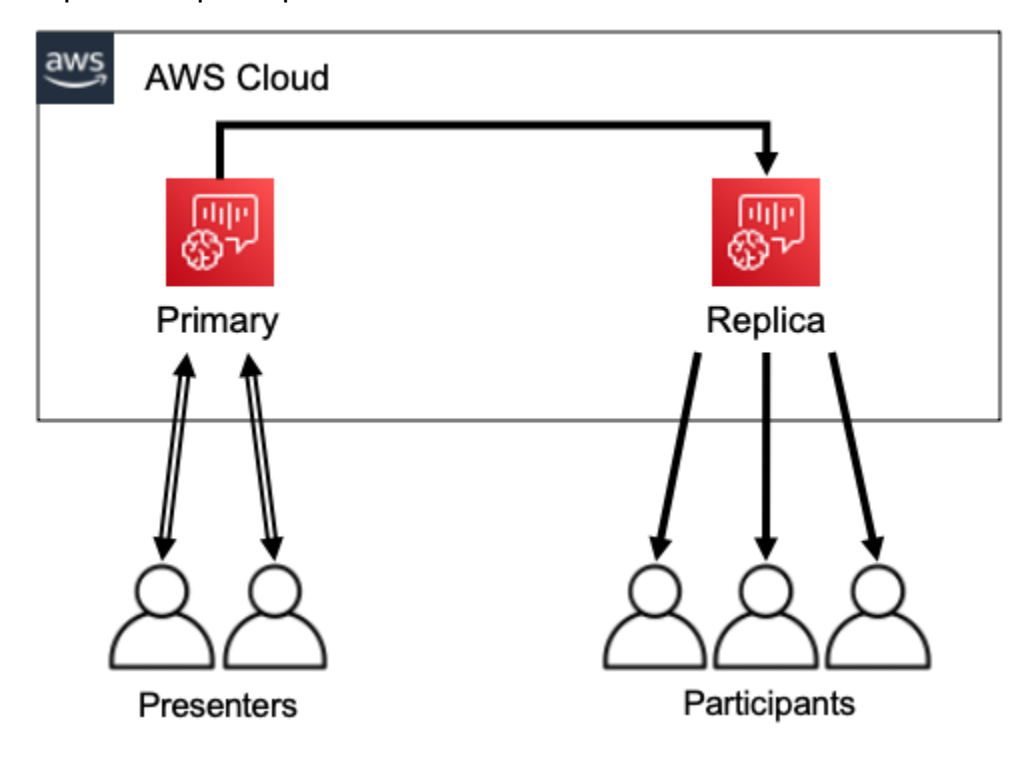

### **a** Note

Le quota de service Chime SDK Meetings (réunions répliquées par réunion principale) a une valeur par défaut de 4, et vous pouvez augmenter cette limite sur demande. Pour plus d'informations sur les quotas, reportez-vous à la section [Quotas deAWS service](https://docs.aws.amazon.com/general/latest/gr/aws_service_limits.html) dans la RéférenceAWS générale.

### **Rubriques**

- [Des participants interactifs](#page-181-0)
- [Participants mondiaux](#page-182-0)
- [Cycle du cycle d'une](#page-183-0)

## <span id="page-181-0"></span>Des participants interactifs

Les participants connectés à une session de réplication peuvent être autorisés à rejoindre la session principale. Comme tout le monde utilise une connexion WebRTC, les présentateurs et les participants ne sont pas confrontés à des retards de transcodage. Lorsque les participants passent d'une session principale à une session répliquée, ils réutilisent leurs connexions WebRTC. La commutation est donc extrêmement rapide. Cela permet aux participants de contribuer à la conversation en direct sans manquer de contenu.

L'image suivante montre un participant à une session de réplique utilisant sa connexion WebRTC pour passer à la session principale.

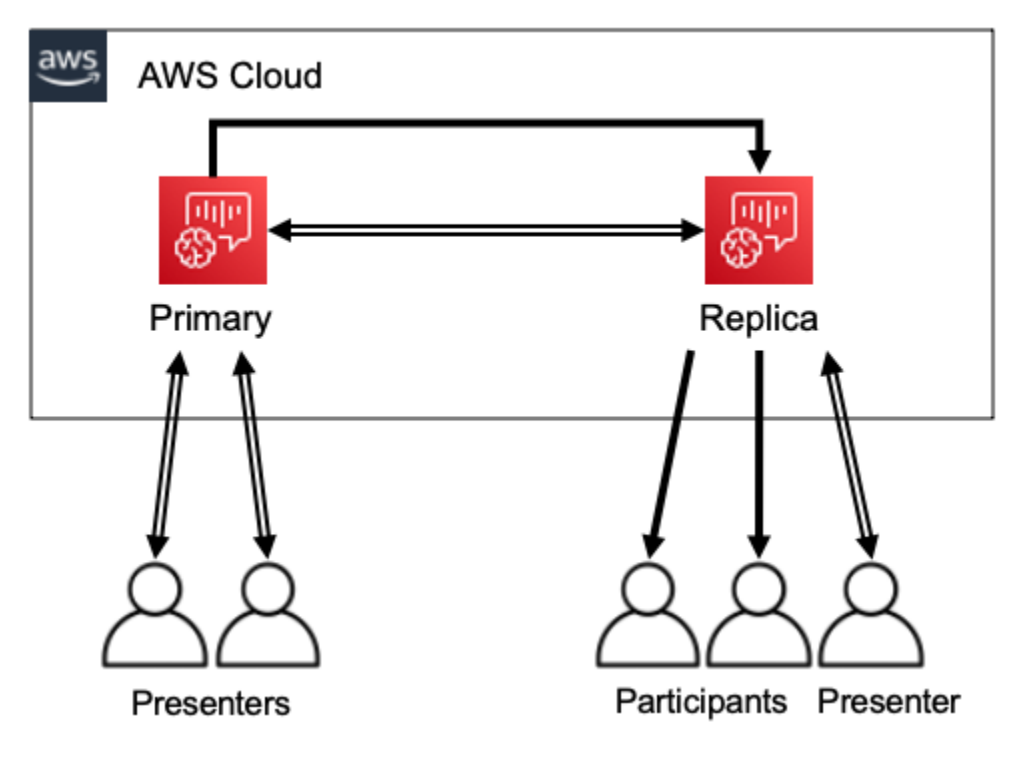

## <span id="page-182-0"></span>Participants mondiaux

Vous pouvez choisir laAWS région pour chaque session multimédia WebRTC. Cela vous permet de créer des sessions répliquées dans des régions plus proches de vos participants que la région de la session principale. Dans ce cas, le contenu multimédia circule de la session principale vers les sessions de réplication sur le réseau AWS, puis de la session de réplication vers le participant via Internet. Lorsque vous faites une présentation devant un public international, la mise en place de sessions de réplique à proximité de vos participants peut contribuer à garantir que les médias circulent dans le monde entier sur le réseau AWS, plutôt que sur Internet, pour une meilleure expérience de réunion.

L'image suivante montre une session principale et des sessions répliquées dans différentes régions.

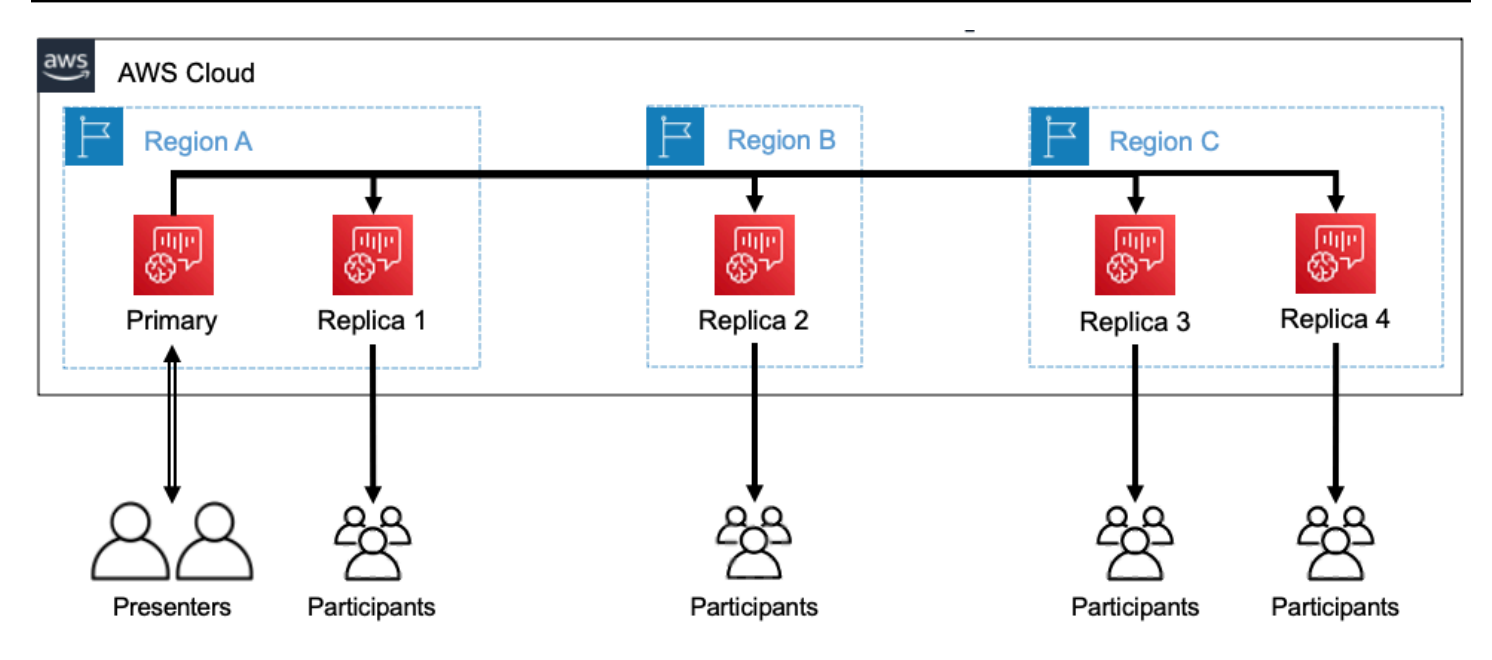

# <span id="page-183-0"></span>Cycle du cycle d'une

### Création d'une session

Vous utilisez les [CreateMeetingWithAttendeesA](https://docs.aws.amazon.com/chime/latest/APIReference/API_meeting-chime_CreateMeetingWithAttendees.html)PI [CreateMeeting](https://docs.aws.amazon.com/chime/latest/APIReference/API_meeting-chime_CreateMeeting.html)or pour créer des sessions multimédia WebRTC. Par défaut, les API créent une session principale, sauf si vous créez spécifiquement une session de réplique.

Vous créez une session de réplique en spécifiantMeetingId la session principale comme étantPrimaryMeetingId dans l'appel d'CreateMeetingWithAttendeesAPICreateMeeting or.

### **a** Note

Si vous spécifiez la valeurMeetingId d'une session de réplicationPrimaryMeetingId, l'appel d'API échouera.

### Création de participants

Pour créer les informations d'identification des participants nécessaires pour rejoindre une session multimédia WebRTC, vous pouvez utiliser les [BatchCreateAttendeesA](https://docs.aws.amazon.com/chime/latest/APIReference/API_meeting-chime_CreateAttendee.html)PI [CreateMeetingWithAttendeesC](https://docs.aws.amazon.com/chime/latest/APIReference/API_meeting-chime_CreateMeetingWithAttendees.html)[reateAttendees,](https://docs.aws.amazon.com/chime/latest/APIReference/API_meeting-chime_BatchCreateAttendee.html) ou.

### **a** Note

Lorsque vous créez des sessions pour un grand nombre de participants, utilisezCreateMeetingWithAttendees ouBatchCreateAttendee réduisez le nombre d'appels d'API requis.

### Supprimer des participants

Vous utilisez l'[DeleteAttendee](https://docs.aws.amazon.com/chime/latest/APIReference/API_meeting-chime_DeleteAttendee.html)API pour révoquer les informations d'identification d'un participant à une session multimédia WebRTC. Si le participant est connecté à la session, il sera déconnecté et ne pourra pas rejoindre la session.

Lorsque vous utilisez l' [DeleteMeetingA](https://docs.aws.amazon.com/chime/latest/APIReference/API_meeting-chime_DeleteMeeting.html)PI pour supprimer une session multimédia WebRTC, l'API supprime automatiquement tous les participants et vous n'avez pas besoin d'appelerDeleteAttendee.

### Changer de session

Pour permettre à un participant de passer d'une session répliquée à une session principale, vous devez créer des informations d'identification pour lui lors de la réunion principale. Reportezvous à la section Création de participants plus haut dans cette liste. Utilisez les informations d'identification avec lapromoteToPrimaryMeeting méthode de la bibliothèque cliente du SDK Amazon Chime pour passer à la session principale.

Pour rediriger les participants vers une session de réplication, utilisez lademoteToPrimaryMeeting méthode de la bibliothèque cliente du SDK Amazon Chime ou utilisez l'[DeleteAttendee](https://docs.aws.amazon.com/chime/latest/APIReference/API_meeting-chime_DeleteAttendee.html)API pour invalider leurs informations d'identification de session principales.

### **a** Note

Un présentateur qui se connecte directement à une session principale ne peut pas passer à une session répliquée.

Pour plus d'informations sur le passage d'une session à l'autre, consultez la documentation de la bibliothèque cliente :

• Le [SDK Amazon Chime pour Android](https://github.com/aws/amazon-chime-sdk-android) est activé GitHub.

- Le [SDK Amazon Chime pour iOS](https://github.com/aws/amazon-chime-sdk-ios) est activé GitHub.
- [Bibliothèque cliente du SDK Amazon Chime pour une JavaScript](https://github.com/aws/amazon-chime-sdk-js) GitHub.

#### Supprimer des sessions

Vous utilisez l' [DeleteMeeting](https://docs.aws.amazon.com/chime/latest/APIReference/API_meeting-chime_DeleteMeeting.html)API pour supprimer des sessions multimédia WebRTC.

Si vous supprimez une session principale, l'DeleteMeetingAPI supprime automatiquement toutes les sessions de réplique attachées. Donc, pour supprimer toutes les sessions, supprimez simplement la principale.

Le service supprime automatiquement une session principale si aucun participant ne se connecte pendant 5 minutes consécutives. Le service supprime automatiquement les sessions de réplique uniquement lorsqu'il supprime une session principale. Cela signifie que vous pouvez créer des sessions de réplique lorsque vous créez une session principale, et les répliques seront disponibles pendant toute la durée de la session principale.

# Résolution des problèmes et débogage Amazon Chime SDK **Meetings**

Utilisez les rubriques suivantes pour diagnostiquer et résoudre les problèmes que vous rencontrez lors de l'utilisation du SDK Amazon Chime.

#### Rubriques

- [Comprendre les exigences du système](#page-185-0)
- [Configuration de la journalisation et de la surveillance](#page-186-0)
- [Dépannage automatique](#page-188-0)
- [Problèmes courants](#page-190-0)

## <span id="page-185-0"></span>Comprendre les exigences du système

Dans le cadre de la résolution des problèmes, assurez-vous de coder pour les navigateurs compatibles. Pour obtenir la liste actuelle des navigateurs, des versions et des systèmes d'exploitation pris en charge, consulte[zConfiguration système requise pour le SDK Amazon Chime.](#page-16-0) Le [guide du développeur et les FAQ sur Github](https://github.com/aws/amazon-chime-sdk-js/issues/1059) traitent des problèmes de navigateur et d'autres problèmes de compatibilité. Familiarisez-vous également avec les [problèmes de navigateur connus](https://aws.github.io/amazon-chime-sdk-js/modules/faqs.html#known-browser-issues) GitHub et avec les solutions de contournement.

Si vous venez de commencer à utiliser Amazon Chime SDK Meetings, [Builder Journey du SDK](https://github.com/aws/amazon-chime-sdk-js/blob/main/guides/20_Builders_Journey.md) [Amazon Chime](https://github.com/aws/amazon-chime-sdk-js/blob/main/guides/20_Builders_Journey.md) fournit un step-by-step guide pour créer avec le SDK Amazon Chime, ainsi que les outils nécessaires au dépannage.

## <span id="page-186-0"></span>Configuration de la journalisation et de la surveillance

La journalisation vous permet de collecter des informations telles que les événements de réunion côté serveur et les journaux de la console de navigation côté client.

Le SDK Amazon Chime fournit des événements de réunion côté serveur que vous pouvez envoyer à Amazon et EventBridge aux journaux Amazon Events. CloudWatch Vous pouvez créer des CloudWatch indicateurs et des informations, et les utiliser dans votre tableau de bord à des fins de surveillance. Le billet de blog sur la [journalisation et la surveillance côté serveur des événements](https://aws.amazon.com/blogs/business-productivity/server-side-logging-and-monitoring-of-amazon-chime-sdk-events/)  [du SDK Amazon Chime](https://aws.amazon.com/blogs/business-productivity/server-side-logging-and-monitoring-of-amazon-chime-sdk-events/) explique comment activer les métriques, les informations et CloudWatch le tableau de bord.

Le SDK Amazon Chime propose des événements côté client relatifs à la qualité audio et vidéo, à la bande passante réseau et aux problèmes de connectivité. Le billet de blog consacré à la [surveillance](https://aws.amazon.com/blogs/business-productivity/monitoring-and-troubleshooting-with-amazon-chime-sdk-meeting-events/) [et à la résolution des problèmes liés aux événements du SDK Amazon Chime](https://aws.amazon.com/blogs/business-productivity/monitoring-and-troubleshooting-with-amazon-chime-sdk-meeting-events/) explique comment activer CloudWatch Metrics, Insights et Dashboard en cas d'échec de jointure, de problèmes de qualité audio et d'échec de configuration du microphone et de la caméra. Pour plus d'informations sur les événements de réunion, consultez la section [Événements de réunion](https://github.com/aws/amazon-chime-sdk-js/blob/main/guides/06_Meeting_Events.md) sur Github.

## Options de résolution des problèmes liés aux métriques

Vous disposez des options suivantes pour collecter les événements de dépannage.

- Envoyez des statistiques à chaque événement
- Événements Batch toutes les N secondes
- Envoyer des statistiques à la fin de la réunion
- Niveau de journalisation pour les journaux de la console du navigateur

## Métriques recommandées

Au minimum, vous devez collecter et enregistrer les métriques suivantes.

- Plateforme et version du SDK
- Navigateur et version
- Système d'exploitation
- Noyaux logiques
- Début de la réunion
- Réunion terminée
- Participant rejoint
- Le participant est parti
- Les participants ont abandonné

En outre, en fonction des problèmes auxquels vous êtes confronté, les mesures suivantes peuvent fournir des informations sur les problèmes de connectivité, de bande passante et de qualité. Vous pouvez enregistrer chaque occurrence de ces métriques ou simplement les compter. Le comptage peut fournir une vue résumée des problèmes sous-jacents :

- connectionDidSuggestStopVideo
- connectionDidBecomeBon
- connectionDidBecomePauvre
- Temps de participation des participants > t secondes
- MeetingStartFailed
- MeetingFailed

Activation de la journalisation côté client

Vous pouvez activer les journaux de navigateur INFO au niveau du navigateur en passant LogLevel.INFO à l'ConsoleLoggerobjet.

```
const logger = new ConsoleLogger('MyLogger', LogLevel.INFO);const meetingSession = new 
 DefaultMeetingSession(configuration,logger,deviceController);
```
Vous pouvez également utiliser le POSTLogger composant du SDK Amazon Chime pour JavaScript capturer les journaux du navigateur dans votre back-end, tels qu'Amazon Logs. CloudWatch POSTLoggerfait HTTP POST des demandes pour télécharger les journaux du navigateur vers l'URL donnée dans le constructeur [PostLogger](https://aws.github.io/amazon-chime-sdk-js/classes/postlogger.html). Par exemple, la [démo sans serveur du SDK](https://github.com/aws/amazon-chime-sdk-js/blob/main/demos/browser/app/meetingV2/meetingV2.ts#L1773) [Amazon Chime GitHub utilise le](https://github.com/aws/amazon-chime-sdk-js/blob/main/demos/browser/app/meetingV2/meetingV2.ts#L1773) POSTLogger pour envoyer les journaux du navigateur à Amazon CloudWatch Logs en vue d'une future enquête.

## Activation de la journalisation côté serveur

Le SDK Amazon Chime pour appelle JavaScript également la méthode de l'eventDidReceiveobservateur pour les principaux événements de réunion, tels que et. MeetingStartFailed MeetingFailed Les événements liés aux réunions incluent souvent des raisons spécifiques à l'origine des échecs. Supposons, par exemple, qu'un grand nombre de clients rencontrent des échecs. Votre application Web peut collecter ces événements de réunion, puis les partager avec nous pour en résoudre la cause première. Pour plus d'informations sur les événements de réunion, consultez le [guide des événements de réunion et le GitHub billet de blog sur](https://aws.github.io/amazon-chime-sdk-js/modules/meetingevents.html) la [surveillance et le dépannage avec les événements de réunion du SDK Amazon Chime](https://aws.amazon.com/blogs/business-productivity/monitoring-and-troubleshooting-with-amazon-chime-sdk-meeting-events/).

## <span id="page-188-0"></span>Dépannage automatique

Les sections de cette rubrique expliquent plusieurs méthodes pour résoudre automatiquement les problèmes liés aux réunions du SDK Amazon Chime.

### **Rubriques**

- [Consulter les FAQ et les problèmes connus](#page-188-1)
- [Vérification de l'accès au réseau](#page-188-2)

## <span id="page-188-1"></span>Consulter les FAQ et les problèmes connus

Consultez ces FAQ et les listes de problèmes connus GitHub pour obtenir des conseils de dépannage et de débogage.

- [SDK Amazon Chime - Réunions JavaScript](https://github.com/aws/amazon-chime-sdk-js/blob/main/guides/07_FAQs.md#meetings)
- [SDK Amazon Chime - Médias JavaScript](https://github.com/aws/amazon-chime-sdk-js/blob/main/guides/07_FAQs.md#media)
- [SDK Amazon Chime - Mise en réseau JavaScript](https://github.com/aws/amazon-chime-sdk-js/blob/main/guides/07_FAQs.md#networking)
- [SDK Amazon Chime - Audio et vidéo](https://github.com/aws/amazon-chime-sdk-js/blob/main/guides/07_FAQs.md#audio-and-video)

### <span id="page-188-2"></span>Vérification de l'accès au réseau

Les entreprises disposent souvent de pare-feux réseau qui limitent l'accès à des ports spécifiques ou aux connexions à des plages d'adresses IP situées en dehors de leur réseau. Les sections suivantes expliquent certaines des méthodes permettant de vérifier l'accès au réseau.

### Rubriques

- [Validation des AWS sous-réseaux et des ports du SDK et du SDK Amazon Chime](#page-189-0)
- [Utilisation d'applications de démonstration pour reproduire les problèmes](#page-189-1)
- [Utilisation du vérificateur de préparation aux réunions](#page-190-1)

<span id="page-189-0"></span>Validation des AWS sous-réseaux et des ports du SDK et du SDK Amazon Chime

Les applications qui utilisent le SDK Amazon Chime utilisent deux niveaux : le serveur et le client. Le niveau serveur utilise le AWS SDK et dispose de gestionnaires de réunions côté serveur. Le niveau client utilise des SDK clients.

Le AWS SDK est utilisé pour appeler des API de serveur telles que [CreateMeeting.](https://docs.aws.amazon.com/chime-sdk/latest/APIReference/API_meeting-chime_CreateMeeting.html) Ces API se connectent aux points de terminaison de service AWS mondiaux dans les us-gov-west-1 régions us-east-1 us-west-2ap-southeast-1,eu-central-1,us-gov-east-1,, et. La page [Plages](https://docs.aws.amazon.com/general/latest/gr/aws-ip-ranges.html) [d'adresses AWS IP](https://docs.aws.amazon.com/general/latest/gr/aws-ip-ranges.html) de la Référence AWS générale répertorie les plages d'adresses IP pour chaque région. Pour plus d'informations sur les points de terminaison et les quotas de service, consultez les points de terminaison et quotas du [SDK Amazon Chime.](https://docs.aws.amazon.com/general/latest/gr/chime-sdk.html)

Les SDK clients, tels que le SDK Amazon Chime JavaScript pour, se connectent aux points de terminaison de service du domaine. \*.chime.aws

Utilisez les validations suivantes pour vous assurer que vous disposez des autorisations réseau :

- Exécutez le [vérificateur de préparation aux réunions du SDK Amazon Chime](https://github.com/aws/amazon-chime-sdk-js#meeting-readiness-checker) GitHub pour vérifier que vous pouvez accéder à votre réseau et à vos ports.
- Vérifiez que vous pouvez résoudre le domaine\*.chime.aws depuis votre réseau ou celui de votre utilisateur final.
- Assurez-vous que votre pare-feu autorise les connexions à la plage d'AWSadresses IP via le port TCP 443 pour les commandes de contrôle et le port UDP 3478 pour les médias.

<span id="page-189-1"></span>Utilisation d'applications de démonstration pour reproduire les problèmes

Il est recommandé de démarrer le processus de débogage en essayant de reproduire votre problème dans l'une des applications de démonstration. Cela permet à l'équipe de service de localiser le problème. Si vous ne parvenez pas à reproduire le problème avec une application de démonstration, vous pouvez consulter le code de l'application pour voir comment elle a implémenté le cas d'utilisation correspondant.

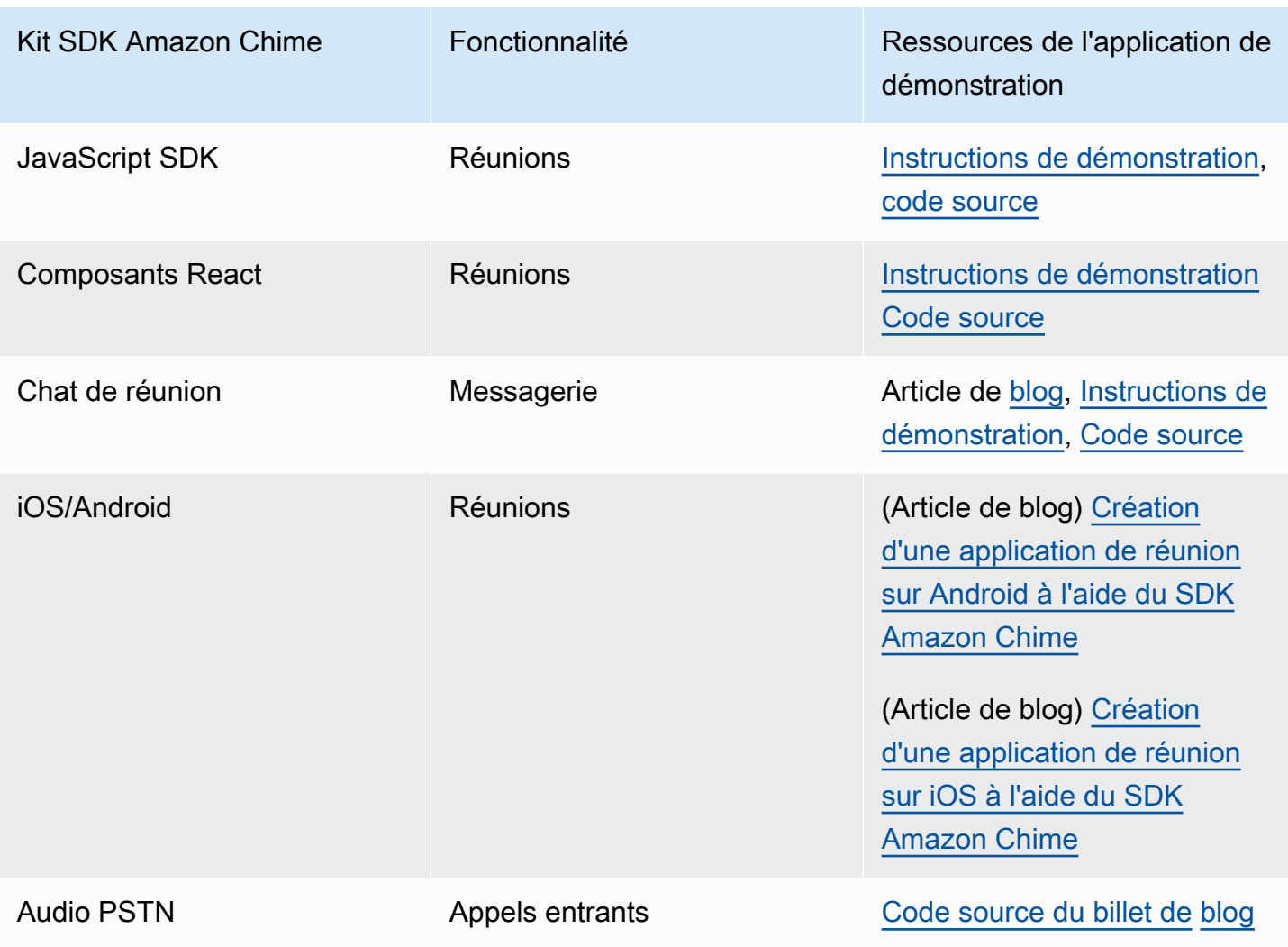

<span id="page-190-1"></span>Utilisation du vérificateur de préparation aux réunions

Utilisez le vérificateur de [préparation aux réunions du SDK Amazon Chime](https://github.com/aws/amazon-chime-sdk-js#meeting-readiness-checker) activé. GitHub Le vérificateur permet de vérifier les appareils audio et vidéo, ainsi que les connexions des utilisateurs. Vous pouvez présenter les résultats à vos utilisateurs finaux en utilisant des statuts de réussite ou d'échec qui révèlent la cause première des problèmes.

## <span id="page-190-0"></span>Problèmes courants

Les sections suivantes proposent des méthodes de résolution des problèmes courants liés aux réunions.

### Rubriques

• [Problèmes de connectivité](#page-191-0)

- [Problèmes de qualité audio et vidéo](#page-191-1)
- [Vérification des quotas du SDK et de la limitation des API](#page-192-0)
- [Ouverture de valises de support](#page-193-0)

### <span id="page-191-0"></span>Problèmes de connectivité

<span id="page-191-1"></span>Pour les problèmes de connectivité, voir[Vérification de l'accès au réseau.](#page-188-2)

### Problèmes de qualité audio et vidéo

Les problèmes de qualité audio et vidéo peuvent avoir plusieurs causes. La bande passante du réseau et les performances de l'appareil sont deux principales raisons pour lesquelles la qualité audio/vidéo n'est pas optimale. Pour obtenir des informations détaillées sur les différents défis et leur impact sur la qualité audio/vidéo, consultez la section Qualité, bande passante et connectivité (https://aws.github.io/ amazon-chime-sdk-js /modules/qualitybandwidth\_connectivity.html). Cet article décrit les différents événements et mesures qui peuvent être surveillés pour détecter les problèmes de bande passante et les mesures d'atténuation potentielles.

Vous pouvez choisir une région multimédia plus proche du public de la session de réunion cible. Pour comprendre comment choisir une région multimédia optimale, voir Utilisation des régions de réunion (https://docs.aws.amazon.com/chime-sdk/latest/dg/ chime-sdk-meetings-regions .html).

En fonction de la bande passante disponible pour un participant à une réunion, le SDK Amazon Chime ajuste la qualité vidéo de la vidéo reçue/téléchargée. Pour comprendre comment contrôler la qualité vidéo pour différentes mises en page vidéo, consultez la section Gestion de la qualité vidéo pour différentes mises en page vidéo (https://aws.github.io/ amazon-chime-sdk-js /modules/ videolayout.html). Cet article décrit la gestion du cycle de vie des vidéos et les politiques relatives aux liaisons montantes et descendantes.

Considérations relatives à la résolution vidéo

- La résolution par défaut pour le téléchargement de vidéos est de 540p et 15 images par seconde à 1400 kbps. En fonction de la bande passante, vous pouvez réduire cette résolution et cette fréquence d'images.
- En fonction de la bande passante disponible du récepteur, déterminez le nombre de vignettes vidéo à afficher. Ne dépassez pas 6 Mbits/s pour toutes les vignettes vidéo et le partage de contenu. Les utilisateurs finaux voient des vignettes vidéo noires lorsqu'ils ne disposent pas de suffisamment de bande passante.

Utilisation des politiques de bande passante pour les liaisons montantes et descendantes pour les liaisons vidéo

Le SDK Amazon Chime fournit les politiques de bande passante suivantes.

- N ScaleVideoUplinkBandwidthPolicy Implémente des paramètres de capture et de codage presque identiques à ceux utilisés par les clients de bureau, Web et mobiles.
- AllHighestVideoBandwidthPolicy S'abonne toujours à un flux vidéo de la plus haute qualité.
- NoVideoDownlinkBandwidthPolicy Désactive la vidéo lorsque la bande passante tombe en dessous d'un seuil donné.
- VideoPriorityBasedPolicy Privilégie le son par rapport à la vidéo en cas de faible bande passante.
- VideoAdaptiveProbePolicy

## <span id="page-192-0"></span>Vérification des quotas du SDK et de la limitation des API

La page des [points de terminaison et des quotas du SDK Amazon Chime répertorie les quotas](https://docs.aws.amazon.com/general/latest/gr/chime-sdk.html) de service, les tarifs des API et indique si vous pouvez les ajuster. Utilisez la page [AWSConsole Service](https://console.aws.amazon.com/servicequotas/home/services/chime/quotas)  [Quota](https://console.aws.amazon.com/servicequotas/home/services/chime/quotas) pour demander des ajustements de quota.

Réglage précis des taux de vos API

Les applications qui dépassent leur débit d'API reçoivent le code d'état HTTP 429 et ThrottledClientException des messages. Vous pouvez ajuster les taux de votre API, mais avant de le faire, vérifiez que votre application ne contient aucun bogue susceptible d'épuiser ces taux. Par exemple, vous pouvez créer des réunions en boucle ou créer des réunions sans faire le ménage.

En fonction de la façon dont vous créez les réunions, il se peut que vous deviez modifier votre code. Par exemple, vous pouvez remplacer CreateMeeting et CreateAttendee par :

- [CreateMeetingWithAttendees —](https://docs.aws.amazon.com/chime-sdk/latest/APIReference/API_meeting-chime_CreateMeetingWithAttendees.html) Permet de créer jusqu'à 10 participants par réunion.
- [BatchCreateAttendee—](https://docs.aws.amazon.com/chime-sdk/latest/APIReference/API_meeting-chime_BatchCreateAttendee.html) Permet de créer jusqu'à 100 participants par réunion.

Vous pouvez enregistrer les participants créés dans une base de données, extraire les informations relatives aux participants au fur et à mesure que les invités rejoignent la réunion, puis les associer aux participants précréés.

## <span id="page-193-0"></span>Ouverture de valises de support

Si vous avez d'autres questions ou si vous avez besoin d'assistance pour votre entreprise, vous pouvez contacter le [support client AWS](https://pages.awscloud.com/GLOBAL-aware-GC-Amazon-Chime-SDK-2020-reg.html). Pour plus d'informations sur nos plans de support, consultez la page [Comparer les plans d'assistance.](https://aws.amazon.com/premiumsupport/plans/?nc=sn) Lorsque vous créez un dossier d'assistance, ouvrezle toujours sous le compte concerné par le problème. Incluez les journaux du navigateur de la console, les identifiants des réunions et des participants, ainsi que tous les cas ou GitHub problèmes d'assistance connexes.

# Utilisation de la messagerie du SDK Amazon Chime

Vous utilisez cette section du guide du développeur du SDK Amazon Chime pour créer des applications de messagerie qui s'exécutent sur le service Amazon Chime SDK. Ce SDK fournit les informations conceptuelles et pratiques nécessaires pour créer une application de messagerie de base.

**Rubriques** 

- [Migration vers l'espace de noms d'identité du SDK Amazon Chime](#page-195-0)
- [Migration vers l'espace de noms de messagerie du SDK Amazon Chime](#page-198-0)
- [Conditions préalables à la messagerie](#page-202-0)
- [Concepts de messagerie](#page-202-1)
- [Architecture de messagerie](#page-204-0)
- [Types de messages](#page-204-1)
- [Premiers pas](#page-205-0)
- [Comprendre les messages du système](#page-230-0)
- [Exemples de rôles IAM](#page-230-1)
- [Comprendre l'autorisation par rôle](#page-234-0)
- [Diffusion de données de messagerie](#page-249-0)
- [Utiliser des canaux élastiques pour organiser des événements en direct](#page-253-0)
- [Utiliser les notifications push mobiles pour recevoir des messages](#page-259-0)
- [Utilisation des rôles liés à un service](#page-271-0)
- [Utilisation des flux de canaux pour traiter les messages](#page-275-0)
- [Utilisation en AppInstanceBots tant qu'agents de distribution intelligents](#page-284-0)
- [Gestion de la rétention des messages](#page-295-0)
- [Composants de l'interface utilisateur pour la messagerie](#page-296-0)
- [Intégration aux bibliothèques clientes](#page-296-1)
- [Utilisation de la messagerie du SDK Amazon Chime avec JavaScript](#page-297-0)

# <span id="page-195-0"></span>Migration vers l'espace de noms d'identité du SDK Amazon Chime

L'espace de noms [Amazon Chime SDK Identity](https://docs.aws.amazon.com/chime-sdk/latest/APIReference/API_Operations_Amazon_Chime_SDK_Identity.html) est un emplacement dédié aux API utilisées pour créer et gérer les ressources d'identité du SDK Amazon Chime, notamment et. AppInstances AppInstanceUsers Vous utilisez l'espace de nommage pour adresser les points de terminaison de l'API d'identité du SDK Amazon Chime dans toutes les AWS régions où ils sont disponibles. Utilisez cet espace de noms si vous commencez tout juste à utiliser le SDK Amazon Chime. Pour plus d'informations sur les régions, consultez ce guide. [Régions disponibles](#page-19-0)

Les applications existantes qui utilisent l'espace de nommage [Amazon Chime](https://docs.aws.amazon.com/chime-sdk/latest/APIReference/API_Operations_Amazon_Chime.html) doivent prévoir de migrer vers l'espace de nommage dédié.

### **Rubriques**

- [Les raisons de migrer](#page-195-1)
- [Avant de migrer](#page-196-0)
- [Différences entre les espaces de noms](#page-196-1)

## <span id="page-195-1"></span>Les raisons de migrer

Nous vous encourageons à migrer vers l'espace de nommage [Amazon Chime SDK Identity](https://docs.aws.amazon.com/chime-sdk/latest/APIReference/API_Operations_Amazon_Chime_SDK_Identity.html) pour les raisons suivantes :

Choix du point de terminaison de l'API

L'espace de noms d'identité du SDK Amazon Chime est le seul espace de noms d'API qui peut utiliser des points de terminaison d'API dans n'importe quelle [région](https://docs.aws.amazon.com/chime-sdk/latest/dg/sdk-available-regions.html) qui les rend disponibles. Si vous souhaitez utiliser des points de terminaison d'API autres queus-east-1, vous devez utiliser l'espace de noms Amazon Chime SDK Identity. Pour plus d'informations sur les points de terminaison actuels, consultez ce guide. [Cartographie des API](#page-35-0)

API de messagerie mises à jour et nouvelles

Nous ajoutons ou mettons à jour des API d'identité uniquement dans l'espace de noms d'identité du SDK Amazon Chime.

## <span id="page-196-0"></span>Avant de migrer

Avant de procéder à la migration, soyez conscient des différences entre les espaces de noms. Le tableau suivant les répertorie et les décrit.

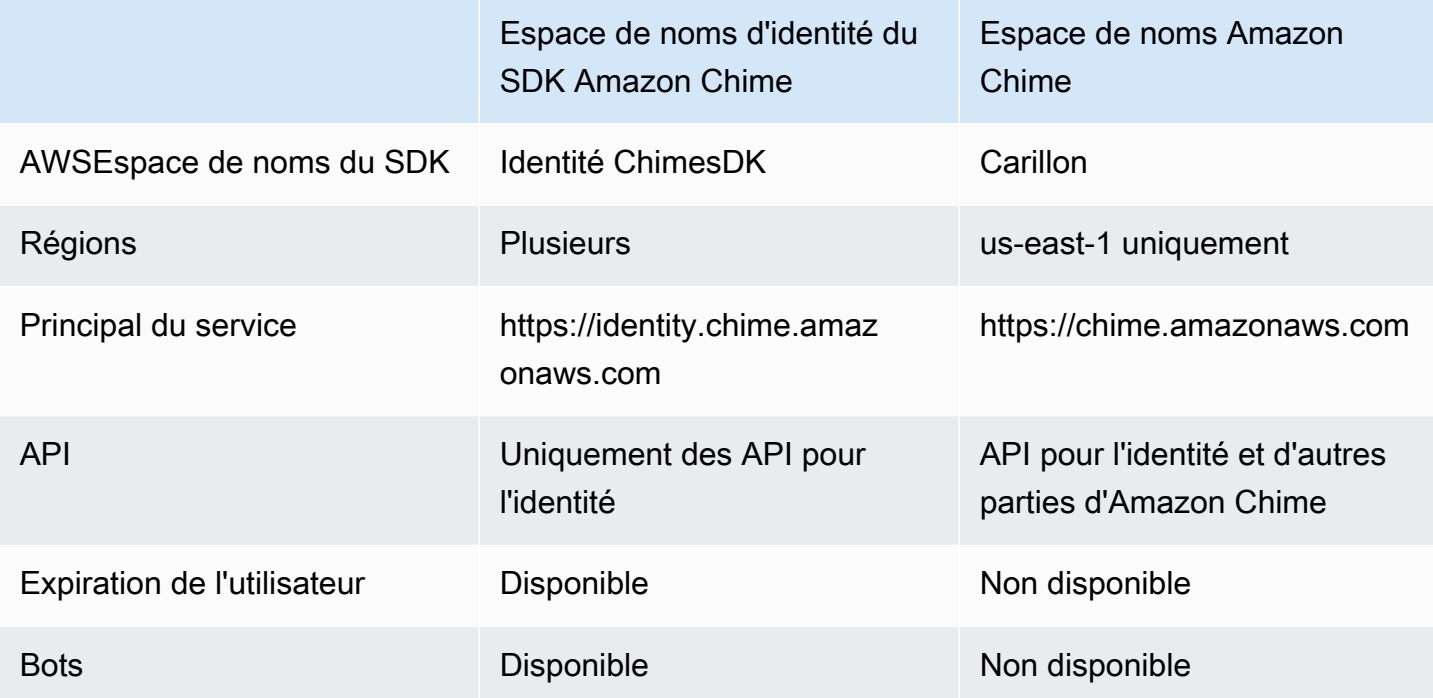

## <span id="page-196-1"></span>Différences entre les espaces de noms

Les sections suivantes expliquent les différences entre les ChimeSDKIdentity espaces de noms Chime et.

AWSEspace de noms du SDK

L'espace de noms du SDK Amazon Chime utilise le Chime nom officiel. L'espace de noms d'identité du SDK Amazon Chime utilise le ChimeSDKIdentity nom officiel. Le format précis du nom varie selon la plateforme.

Par exemple, si vous utilisez le AWS SDK dans Node.js pour créer des identités, vous utilisez une ligne de code pour adresser l'espace de nommage.

const chimeIdentity = AWS.Chime();

Pour migrer vers l'ChimeSDKIdentityespace de nommage, mettez à jour cette ligne de code avec le nouvel espace de nommage et la région de point de terminaison.

```
const chimeIdentity = AWS.ChimeSDKIdentity({ region: "eu-central-1" });
```
#### Régions

L'espace de nommage [Amazon Chime](https://docs.aws.amazon.com/chime-sdk/latest/APIReference/API_Operations_Amazon_Chime.html) ne peut s'adresser qu'aux points de terminaison d'API de la région. us-east-1 L'espace de noms [Amazon Chime SDK Identity](https://docs.aws.amazon.com/chime-sdk/latest/APIReference/API_Operations_Amazon_Chime_SDK_Identity.html) peut adresser les points de terminaison de l'API Amazon Chime SDK Identity dans toutes les régions où ils sont disponibles. Pour obtenir la liste actuelle des zones de terminaison, consultez [Régions disponibles](#page-19-0) ce guide.

#### Points de terminaison

[L'espace de noms](https://docs.aws.amazon.com/chime-sdk/latest/APIReference/API_Operations_Amazon_Chime.html) [Identity du SDK Amazon Chime](https://docs.aws.amazon.com/chime-sdk/latest/APIReference/API_Operations_Amazon_Chime_SDK_Identity.html) [utilise des points de terminaison d'API différents](https://docs.aws.amazon.com/chime-sdk/latest/APIReference/API_Operations_Amazon_Chime.html) [de ceux de l'espace de noms Amazon Chime.](https://docs.aws.amazon.com/chime-sdk/latest/APIReference/API_Operations_Amazon_Chime.html)

Seul le point de terminaison utilisé pour créer les ressources d'identité peut être utilisé pour les mettre à jour. Cela signifie qu'un AppInstance fichier créé via un point de terminaison ne eu-central-1 peut être modifié que viaeu-central-1. Cela signifie également que vous ne pouvez pas adresser un canal AppInstance créé via l'espace de noms Chime avec l'espace de noms ChimesDKIdentity dansus-east-1, ni créer un canal dans une région autre que celle dans laquelle les membres et ont été créés. AppInstance AppInstanceUser Pour plus d'informations sur les points de terminaison actuels, consultez ce guide. [Cartographie des API](#page-35-0)

#### Principal du service

L'espace de noms d'[identité du SDK Amazon Chime](https://docs.aws.amazon.com/chime-sdk/latest/APIReference/API_Operations_Amazon_Chime_SDK_Messaging.html) utilise un nouveau principal de service :. Identity.chime.amazonaws.com Si vous disposez de politiques d'accès SQS, SNS ou IAM qui accordent l'accès au service, vous devez mettre à jour ces politiques pour accorder l'accès au nouveau principal de service.

#### API

L'espace de noms [Identity du SDK Amazon Chime](https://docs.aws.amazon.com/chime-sdk/latest/APIReference/API_Operations_Amazon_Chime_SDK_Identity.html) contient uniquement des API permettant de créer et de gérer des ressources de messagerie, ainsi que d'envoyer et de recevoir des messages. L'espace de noms [Amazon Chime](https://docs.aws.amazon.com/chime-sdk/latest/APIReference/API_Operations_Amazon_Chime.html) inclut des API pour d'autres parties du service Amazon Chime ainsi que pour la messagerie.

#### Expiration de l'utilisateur

Les paramètres d'expiration lors de la création de vous AppInstanceUsers permettent de créer des utilisateurs temporaires. Par exemple, vous pouvez créer des utilisateurs de chat qui n'existent que pendant la durée d'une diffusion importante. Seul l'espace de noms Identity prend en charge les paramètres d'expiration pourAppInstanceUsers.

Bots

Vous utilisez l'[AppInstanceBot](https://docs.aws.amazon.com/chime-sdk/latest/APIReference/API_identity-chime_AppInstanceBot.html)API pour ajouter des robots de discussion alimentés par Amazon Lex V2 dans vos applications. Vous ne pouvez l'utiliser que AppInstanceBots dans l'espace de noms Identity. Pour plus d'informations sur les robots, consultez ce guide. [Utilisation en AppInstanceBots](#page-284-0) [tant qu'agents de distribution intelligents](#page-284-0)

#### API supplémentaires

L'espace de noms Identity contient une liste croissante d'API supplémentaires que l'espace de noms Chime ne possède pas. Si vous commencez à utiliser le SDK Amazon Chime, utilisez l'espace de noms Identity pour accéder à toutes les dernières fonctionnalités. Pour plus d'informations sur les API actuelles, consultez la section [Identité du SDK Amazon Chime](https://docs.aws.amazon.com/chime-sdk/latest/APIReference/API_Operations_Amazon_Chime_SDK_Identity.html) dans la référence des API du SDK Amazon Chime.

# <span id="page-198-0"></span>Migration vers l'espace de noms de messagerie du SDK Amazon Chime

L[eMessagerie du SDK Amazon Chime](https://docs.aws.amazon.com/chime-sdk/latest/APIReference/API_Operations_Amazon_Chime_SDK_Messaging.html)namespace est un espace dédié aux API qui créent et gèrent les ressources de messagerie du SDK Amazon Chime. Vous utilisez l'espace de noms pour adresser les points de terminaison de l'API de messagerie du SDK Amazon Chime dans n'importe quelAWSRégion dans laquelle ils sont disponibles. Utilisez cet espace de noms si vous commencez tout juste à utiliser le SDK Amazon Chime. Pour plus d'informations sur les régions, tenez compte des règles suivantes :[Régions disponibles](#page-19-0)dans ce guide.

Applications existantes qui utilisent le[Amazon Chimel](https://docs.aws.amazon.com/chime-sdk/latest/APIReference/API_Operations_Amazon_Chime.html)'espace de noms doit prévoir de migrer vers l'espace de noms dédié.

**Rubriques** 

- [Raisons de migrer](#page-46-0)
- [Avant de procéder à la migration](#page-46-1)
- [Différences entre les espaces de noms](#page-48-0)

## Raisons de migrer

Nous vous encourageons à effectuer la migration ver[sMessagerie du SDK Amazon Chime](https://docs.aws.amazon.com/chime-sdk/latest/APIReference/API_Operations_Amazon_Chime_SDK_Messaging.html)espace de noms pour les raisons suivantes :

Choix du point de terminaison de l'API

L'espace de noms de messagerie du SDK Amazon Chime est le seul espace de noms d'API qui peut utiliser des points de terminaison d'API dans n'importe quel[région qui les rend disponibles.](https://docs.aws.amazon.com/chime-sdk/latest/dg/sdk-available-regions.html) Si vous souhaitez utiliser des points de terminaison d'API autres queus-east-1, vous devez utiliser l'espace de noms de messagerie du SDK Amazon Chime.

Pour plus d'informations sur la manière dont la messagerie du SDK Amazon Chime utiliseAWSRégions, reportez-vous à[Régions disponibles](https://docs.aws.amazon.com/chime-sdk/latest/dg/available-regions.html)dans ce guide.

API de messagerie mises à jour et nouvelles

Nous ajoutons ou mettons à jour des API de messagerie uniquement dans l'espace de noms de messagerie du SDK Amazon Chime.

## Avant de procéder à la migration

Avant de commencer, tenez compte des différences entre les espaces de noms. Le tableau suivant les répertorie et les décrit.

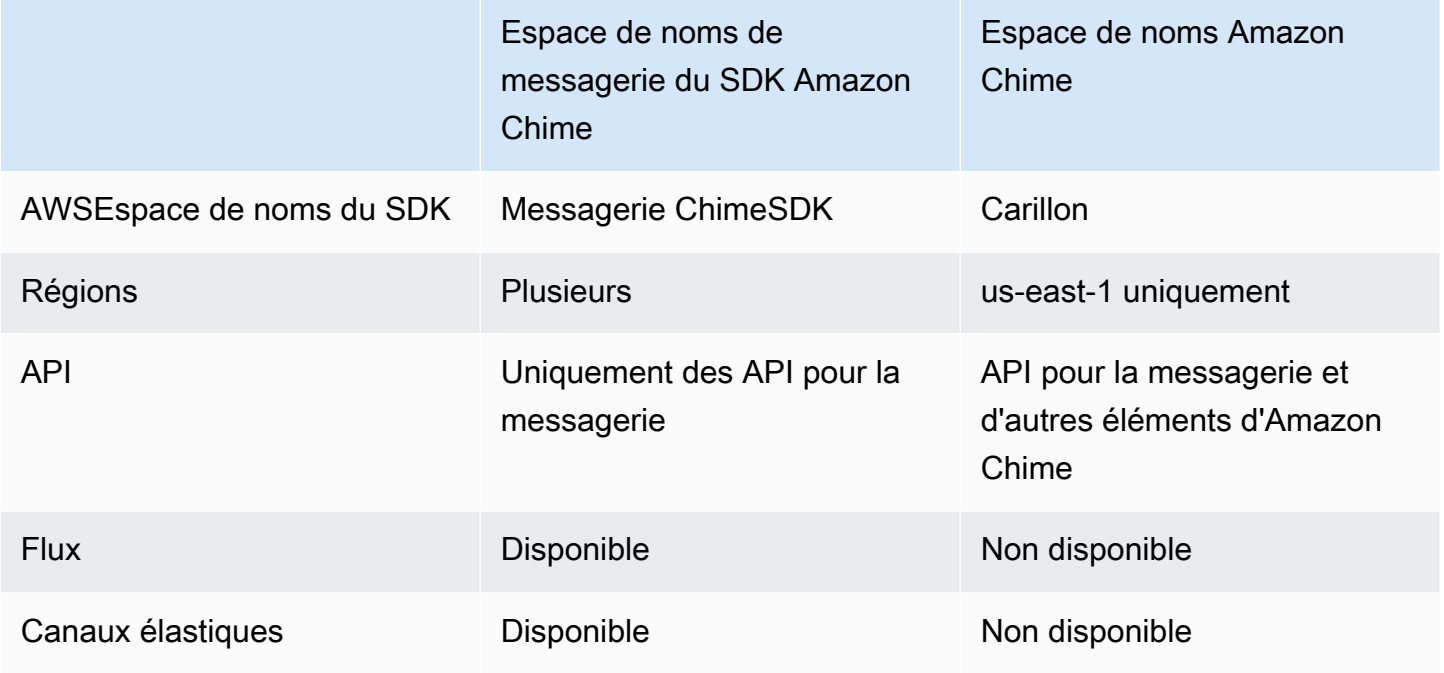

## Différences entre les espaces de noms

Les sections suivantes expliquent les différences suivantesAmazon ChimeetAmazon Chime SDK Messagingespaces de noms.

AWSEspace de noms du SDK

L'espace de noms du SDK Amazon Chime utilise leChimenom officiel. L'espace de noms de messagerie du SDK Amazon Chime utilise leChimeSDKMessagingnom officiel. Le format précis du nom varie selon les plateformes.

Par exemple, si vous utilisezAWSSDK dans Node.js pour créer une messagerie, vous utilisez une ligne de code pour adresser l'espace de noms.

const chimeMessaging = AWS.Chime();

Pour migrer vers le SDK de messagerie Amazon Chime, mettez à jour cette ligne de code avec le nouvel espace de noms et la région du point de terminaison.

const chimeMessaging = AWS.ChimeSDKMessaging({ region: "*eu-central-1*" });

#### Régions

L[eAmazon Chime](https://docs.aws.amazon.com/chime-sdk/latest/APIReference/API_Operations_Amazon_Chime.html)l'espace de noms ne peut adresser que les points de terminaison de l'API dansuseast-1Région. L[eMessagerie du SDK Amazon Chime](https://docs.aws.amazon.com/chime-sdk/latest/APIReference/API_Operations_Amazon_Chime_SDK_Messaging.html)namespace peut adresser les points de terminaison de l'API de messagerie du SDK Amazon Chime dans toutes les régions où ils sont disponibles. Pour obtenir la liste actuelle des régions de messagerie, reportez-vous [àRégions](#page-19-0) [disponibles](#page-19-0)dans ce guide.

#### Points de terminaison

L[eMessagerie du SDK Amazon Chime](https://docs.aws.amazon.com/chime-sdk/latest/APIReference/API_Operations_Amazon_Chime_SDK_Messaging.html)l'espace de noms utilise des points de terminaison d'API différents de ceux d[uAmazon Chime](https://docs.aws.amazon.com/chime-sdk/latest/APIReference/API_Operations_Amazon_Chime.html)espace de noms.

Seul le point de terminaison utilisé pour créer une ressource de messagerie peut être utilisé pour la modifier. Cela signifie une ressource de messagerie créée via un point de terminaison danseucentral-1ne peut être modifié que viaeu-central-1. Cela signifie qu'un canal créé via un point de terminaison dans eu-central-1 ne peut être modifié que viaeu-central-1. Cela signifie

également que vous ne pouvez pas adresser une chaîne créée via leChimeespace de noms avecChimeSDKMessagingespace de noms dansus-east-1. Pour plus d'informations sur les terminaux suivants, tenez compte des règles suivantes :[Cartographie des APId](#page-35-0)ans ce guide.

#### Principal du service

L[eMessagerie du SDK Amazon Chime](https://docs.aws.amazon.com/chime-sdk/latest/APIReference/API_Operations_Amazon_Chime_SDK_Messaging.html)l'espace de noms utilise un nouveau principal de service : messaging.chime.amazonaws.com. Si vous avez des politiques d'accès SQS, SNS ou IAM qui accordent l'accès au service, vous devez mettre à jour ces politiques pour accorder l'accès au nouveau principal de service.

#### API

L[eMessagerie du SDK Amazon Chime](https://docs.aws.amazon.com/chime-sdk/latest/APIReference/API_Operations_Amazon_Chime_SDK_Messaging.html)l'espace de noms contient uniquement des API pour créer et gérer des ressources de messagerie, ainsi que pour envoyer et recevoir des messages. Le[Amazon](https://docs.aws.amazon.com/chime-sdk/latest/APIReference/API_Operations_Amazon_Chime.html)  [Chimel](https://docs.aws.amazon.com/chime-sdk/latest/APIReference/API_Operations_Amazon_Chime.html)'espace de noms inclut des API pour d'autres parties du service Amazon Chime ainsi que pour la messagerie.

#### Débits des canaux

Les flux de canaux permettent aux développeurs d'appliquer une logique métier aux messages en cours de vol avant qu'ils ne soient transmis aux membres d'un canal de messagerie. Par exemple, vous pouvez créer des flux qui suppriment les données sensibles telles que les numéros d'identification gouvernementaux, les numéros de téléphone ou les propos grossiers des messages avant leur remise. Cela peut aider à mettre en œuvre les politiques de communication d'entreprise ou d'autres directives de communication.

Vous pouvez également utiliser les flux de canaux pour exécuter des fonctions telles que l'agrégation des réponses à un sondage avant de renvoyer les résultats aux participants ou l'envoi de messages par SMS.

Les flux de canaux sont uniquement disponibles dansChimeSDKMessagingespace de noms. Pour plus d'informations à leur sujet, tenez compte des règles suivantes :[Utilisation des flux de canaux](#page-275-0)  [pour traiter les messagesd](#page-275-0)ans ce guide.

### Canaux élastiques

Les canaux élastiques permettent des expériences de chat à grande échelle avec jusqu'à un million d'utilisateurs automatiquement répartis sur un nombre défini de sous-canaux. Les canaux élastiques ne sont disponibles que dansChimeSDKMessagingpoint final. Pour plus d'informations sur les

canaux suivants, tenez compte des règles suivantes :[Utiliser des canaux élastiques pour organiser](#page-253-0) [des événements en direct](#page-253-0)dans ce guide.

#### API supplémentaires

L'espace de noms Messaging contient une liste croissante d'API queChimel'espace de noms n'en a pas. Si vous commencez à utiliser le SDK Amazon Chime, utilisez l'espace de noms de messagerie pour accéder à toutes les fonctionnalités les plus récentes. Pour plus d'informations sur les API suivantes, tenez compte des règles suivantes :[Messagerie du SDK Amazon Chimed](https://docs.aws.amazon.com/chime-sdk/latest/APIReference/API_Operations_Amazon_Chime_SDK_Messaging.html)ans leRéférence d'API du SDK Amazon Chime.

## <span id="page-202-0"></span>Conditions préalables à la messagerie

Vous avez besoin des éléments suivants pour utiliser la messagerie du SDK Amazon Chime.

- La capacité de programmer.
- Un AWS compte.
- Autorisations permettant de configurer les rôles IAM pour les applications à l'aide de la messagerie du SDK Amazon Chime.

Dans la majorité des cas, vous devez également :

- Une application cliente : affiche l'interface utilisateur de messagerie, se connecte aux sockets Web à l'aide des SDK Amazon Chime et gère l'état.
- Une application serveur Gère l'identité et les utilisateurs.

## <span id="page-202-1"></span>Concepts de messagerie

Pour utiliser efficacement la messagerie du SDK Amazon Chime, vous devez comprendre les termes et concepts suivants.

#### **AppInstance**

Pour utiliser la messagerie du SDK Amazon Chime, vous devez d'abord créer un. AppInstance AppInstanceUsers Et AppInstance contient et canaux. En général, vous créez un single AppInstance pour votre application. Un AWS compte peut en avoir plusieurs AppInstances. Vous définissez les paramètres au niveau de l'application, tels que la rétention des messages et la configuration

du streaming, au AppInstance niveau. AppInstances sont identifiés par un ARN unique au format suivant :arn:aws:chime:*region*:*aws\_account\_id*:app-instance/*app\_instance\_id*.

### AppInstanceUser

AppInstanceUsers sont les entités qui envoient des messages, créent des chaînes, rejoignent des chaînes, etc. Généralement, vous créez un one-to-one mappage d'un AppInstanceUser vers un utilisateur de votre application. Vous pouvez également créer une connexion AppInstanceUser aux services principaux, ce qui permet aux utilisateurs d'identifier les messages comme provenant d'un service principal. AppInstanceUsersidentifié par un ARN, tel quearn:aws:chime:*region*:*aws\_account\_id*:app-instance/*app\_instance\_id*/ user/*app\_instance\_user\_id*. Vous contrôlez etapp\_instance\_user\_id, en tant que bonne pratique, vous réutilisez les identifiants que possède déjà votre application.

### Canal

Lorsque vous ajoutez un AppInstanceUser à une chaîne, cet utilisateur devient membre et peut envoyer et recevoir des messages. Les chaînes peuvent être publiques, ce qui permet à tout utilisateur de s'ajouter en tant que membre, ou privées, ce qui permet uniquement aux modérateurs de chaînes d'ajouter des membres. Vous pouvez également masquer les membres de la chaîne. Les membres masqués peuvent observer les conversations mais pas envoyer de messages, et ils ne sont pas ajoutés aux membres de la chaîne.

### **SubChannel**

Les membres d'un canal élastique sont divisés dans un conteneur logique appelé SubChannels. Lorsque vous ajoutez un AppInstanceUser à un canal élastique, l'utilisateur devient membre d'un canal SubChannel et peut envoyer et recevoir des messages pour ce canal en particulier SubChannel. Les adhésions aux chaînes et les messages sont d'un SubChannel certain niveau, ce qui signifie qu'un message envoyé par un membre d'une chaîne ne SubChannel sera pas reçu par un membre d'une autre SubChannel. Les membres sont transférés vers un autre canal SubChannels afin de renforcer la nature élastique d'un canal et de promouvoir l'engagement.

### UserMessage

Toute AppInstanceUser personne appartenant à une chaîne peut envoyer et recevoir des messages utilisateur. Ils AppInstanceUser peuvent envoyer STANDARD des CONTROL messages. STANDARDles messages peuvent contenir 4 Ko de données et 1 Ko de métadonnées. CONTROLles messages ne peuvent contenir que 30 octets de données. Les messages peuvent être PERSISTENT ouNON\_PERSISTENT. Vous pouvez récupérer PERSISTENT des messages depuis l'historique des chaînes. NON\_PERSISTENTles messages ne sont visibles que par les membres de la chaîne actuellement connectés à la messagerie du SDK Amazon Chime.

Message du système

Le SDK Amazon Chime génère des messages système en réponse à des événements tels que l'adhésion ou le départ de membres d'une chaîne.

# <span id="page-204-0"></span>Architecture de messagerie

Vous pouvez utiliser la messagerie du SDK Amazon Chime en tant que SDK côté serveur et côté client. Les API côté serveur créent un AppInstance et. AppInstanceUser Vous pouvez utiliser différents hooks et configurations pour ajouter une logique métier et une validation spécifiques à l'application. Pour plus d'informations à ce sujet, consultez Diffusion de données de messagerie. En outre, les processus côté serveur peuvent appeler des API pour le compte d'un AppInstanceUser ou contrôler un service dédié représentant AppInstanceUser les processus principaux.

Les applications côté client représentées par un AppInstanceUser peuvent appeler directement les API de messagerie du SDK Amazon Chime. Les applications côté client utilisent le WebSocket protocole pour se connecter au SDK de messagerie lorsqu'elles sont en ligne. Lorsqu'ils sont connectés, ils reçoivent des messages en temps réel de tous les canaux dont ils sont membres. Lorsqu'il est déconnecté, il appartient AppInstanceUser toujours aux canaux auxquels il a été ajouté et il peut charger l'historique des messages de ces canaux à l'aide des API HTTP du SDK.

Les applications côté client sont autorisées à effectuer des appels d'API de manière unique. AppInstanceUser Pour limiter les informations d'identification IAM à une seuleAppInstanceUser, les applications côté client assument un rôle IAM paramétré via les pools d'identités AWS Cognito ou via une petite API principale auto-hébergée. Pour de plus amples informations sur l'authentification, veuillez consulter [Authentification des applications clientes des utilisateurs finaux](#page-209-0). En revanche, les applications côté serveur ont généralement des autorisations liées à un seul utilisateur d'instance d'application, tel qu'un utilisateur disposant d'autorisations administratives, ou elles sont autorisées à effectuer des appels d'API au nom de tous les utilisateurs de l'instance d'application.

# <span id="page-204-1"></span>Types de messages

Vous envoyez des messages par le biais de canaux. Vous pouvez envoyer STANDARDCONTROL, ou SYSTEM des messages.

- STANDARDles messages peuvent avoir une taille maximale de 4 Ko et contenir des métadonnées. Les métadonnées sont arbitraires et vous pouvez les utiliser de différentes manières, par exemple pour contenir un lien vers une pièce jointe.
- CONTROLles messages sont limités à 30 octets et ne contiennent pas de métadonnées.
- STANDARDet CONTROL les messages peuvent être persistants ou non. Les messages persistants sont conservés dans l'historique d'un canal et visualisés à l'aide d'un appel d'ListChannelMessagesAPI. Des messages non persistants sont envoyés à tous les via AppInstanceUser connectés WebSocket.
- Le SDK Amazon Chime envoie des SYSTEM messages automatisés pour des événements tels que l'adhésion ou le départ de membres d'une chaîne.

# <span id="page-205-0"></span>Premiers pas

Les rubriques de cette section expliquent comment commencer à créer une application de messagerie Amazon Chime SDK.

### **Rubriques**

- [Création d'un AppInstance](#page-205-1)
- [Effectuer des appels au SDK à partir d'un service principal](#page-207-0)
- [Authentification des applications clientes des utilisateurs finaux](#page-209-0)
- [Création de chaînes](#page-214-0)
- [Envoi de messages](#page-214-1)
- [En utilisant ExpirationSettings](#page-214-2)
- [Utilisation WebSockets pour recevoir des messages](#page-217-0)
- [Configuration des pièces jointes](#page-229-0)

## <span id="page-205-1"></span>Création d'un AppInstance

Pour utiliser la messagerie du SDK Amazon Chime, vous devez d'abord créer un SDK Amazon Chime dans votre compte. AppInstance AWS

### **Rubriques**

- [Construire un AppInstance](#page-206-0)
- [Création d'un AppInstanceUser](#page-206-1)

### <span id="page-206-0"></span>Construire un AppInstance

#### Pour créer et envoyer **AppInstance** des messages

- 1. Dans la CLI, exécutez aws chime-sdk-identity create-app-instance --name *NameOfAppInstance*.
- 2. Dans la réponse de création, notez leAppInstanceArn. arn:aws:chime:*region*:*aws\_account\_id*:app-instance/*app\_instance\_id*.

### <span id="page-206-1"></span>Création d'un AppInstanceUser

Une fois que vous avez créé unAppInstance, vous AppInstanceUser en créez un dedansAppInstance. Vous le faites généralement lorsqu'un utilisateur s'enregistre ou se connecte pour la première fois à votre application. Vous pouvez également créer une annonce AppInstanceUser qui agit pour le compte de vos services principaux.

L'exemple suivant montre comment créer un back-end AppInstanceUser :

```
aws chime-sdk-identity create-app-instance-user \ 
     --app-instance-arn "app_instance_arn" \ 
     --app-instance-user-id "back-end-worker" \ 
     --name "back-end-worker"
```
Dans la réponse de création, notez leAppInstanceUserArn. Cela prend cette forme :arn:aws:chime:*region*:*aws\_account\_id*:app-instance/*app\_instance\_id*/ user/*app\_instance\_user\_id*. Dans cet exemple, app\_instance\_user\_id c'est « »back-endworker.

#### **a** Note

Il est recommandé, lors de la création AppInstanceUser d'une application cliente, de AppInstanceId faire correspondre un identifiant unique existant pour cet utilisateur, tel que celui sub d'un fournisseur d'identité. Le nom est un espace réservé facultatif attaché à certaines entités d'API, telles qu'un expéditeur de message. Il vous permet de contrôler le nom d'affichage d'un utilisateur en un seul endroit, sans avoir à le rechercher à partir de l'AppInstanceUserARN, qui est également joint en tant qu'expéditeur d'un message.

## <span id="page-207-0"></span>Effectuer des appels au SDK à partir d'un service principal

Une fois que vous avez créé un utilisateur pour représenter vos services principaux, vous créez un canal, vous envoyez des messages à ce canal et vous lisez les messages provenant de ce canal.

Exécutez la commande CLI suivante pour créer un canal public.

```
aws chime-sdk-messaging create-channel \ 
     --chime-bearer "app_instance_user_arn" \ 
     --app-instance-arn "app_instance_arn" \ 
     --name "firstChannel"
```
La commande produit un ARN au format suivant : arn:aws:chime:*region*:*aws\_account\_id*:app-instance/*app\_instance\_id*/ channel/*channel\_id*.

### **Rubriques**

{

- [Comment fonctionne l'autorisation IAM pour les services principaux](#page-207-1)
- [Comprendre l'autorisation implicite des API](#page-208-0)
- [Envoyer et répertorier les messages des chaînes](#page-209-1)

## <span id="page-207-1"></span>Comment fonctionne l'autorisation IAM pour les services principaux

Dans la commande CLI de la section précédente, notez le chime-bearer paramètre. Il identifie l'utilisateur qui crée ou interagit avec des ressources telles que des canaux et des messages. Presque toutes les API de messagerie du SDK Amazon Chime prennent chime-bearer en paramètre, à l'exception des API destinées à être appelées uniquement par les développeurs, telles que. CreateAppInstance

Les autorisations IAM pour les API de messagerie du SDK Amazon Chime nécessitent appinstance-user-arn un code correspondant au paramètre. chime-bearer Des ARN supplémentaires, généralement des ARN de canal, peuvent être nécessaires en fonction de l'API. Pour les services principaux comme dans l'exemple ci-dessus, cela conduit à des politiques IAM comme dans l'exemple suivant :

```
 "Version": "2012-10-17",
```

```
 "Statement": { 
     "Effect": "Allow", 
     "Action": [ 
          "chime:SendChannelMessage", 
          "chime:ListChannelMessages", 
          "chime:CreateChannelMembership", 
          "chime:ListChannelMemberships", 
          "chime:DeleteChannelMembership", 
          "chime:CreateChannel", 
          "chime:ListChannels", 
          "chime:DeleteChannel", 
          ... 
     ], 
     "Resource": [ 
          "arn:aws:chime:region:aws_account_id:app-instance/app_instance_id/user/back-
end-worker", 
          "arn:aws:chime:region:aws_account_id:app-instance/app_instance_id/channel/*" 
    \mathbf{I}}
```
Notez l'AppInstanceUserARN et l'ARN du canal dans la Resource section. Cet exemple de politique IAM accorde au service principal l'autorisation d'effectuer des appels d'API en tant qu'utilisateur ayant l'ID « »back-end-worker. Si vous souhaitez que votre service principal puisse passer des appels pour les utilisateurs de votre application, remplacez le parapp\_instance\_user\_arn. arn:aws:chime:*region*:*aws\_account\_id*:appinstance/*app\_instance\_id*/user/\*

## <span id="page-208-0"></span>Comprendre l'autorisation implicite des API

Outre les politiques IAM, les API de messagerie du SDK Amazon Chime disposent d'autorisations implicites. Par exemple, un utilisateur ne AppInstanceUser peut envoyer un message ou répertorier les membres d'une chaîne que dans les chaînes auxquelles appartient l'utilisateur. Une exception à cette règle est un AppInstanceUser Who qui a été promuAppInstanceAdmin. Par défaut, les administrateurs sont autorisés à accéder à toutes les chaînes de votre application. Dans la plupart des cas d'utilisation, vous n'en avez besoin que pour les services principaux qui contiennent une logique métier significative.

La commande CLI suivante transforme un utilisateur principal en administrateur.

```
aws chime-sdk-identity create-app-instance-admin \
```

```
 --app-instance-admin-arn "app_instance_user_arn" \ 
 --app-instance-arn "app_instance_arn"
```
<span id="page-209-1"></span>Envoyer et répertorier les messages des chaînes

La commande CLI suivante envoie des messages de canal.

```
aws chime-sdk-messaging send-channel-message \ 
     --chime-bearer "app_instance_user_arn" \ 
     --channel-arn "channel_arn" \ 
     --content "hello world" \ 
     --type STANDARD \ 
     --persistence PERSISTENT
```
Les commandes CLI suivantes répertorient les messages des canaux dans l'ordre chronologique inverse.

- aws chime list-channel-messages
- aws chime-sdk-messaging list-channel-messages

```
aws chime-sdk-messaging list-channel-messages \ 
     --chime-bearer "app_instance_user_arn" \ 
     --channel-arn "channel_arn"
```
## <span id="page-209-0"></span>Authentification des applications clientes des utilisateurs finaux

Vous pouvez également exécuter la messagerie du SDK Amazon Chime à partir des applications clientes des utilisateurs finaux. [Effectuer des appels au SDK à partir d'un service principale](#page-207-0)xplique comment effectuer des appels d'API tels que create-channel send-channel-message, et. listchannel-messages Les applications clientes des utilisateurs finaux, telles que les navigateurs et les applications mobiles, effectuent ces mêmes appels d'API. Les applications clientes peuvent également se connecter WebSocket pour recevoir des mises à jour en temps réel sur les messages et les événements des canaux dont elles sont membres. Cette section explique comment attribuer des informations d'identification IAM à une application cliente réservée à un utilisateur d'instance d'application spécifique. Une fois que les utilisateurs finaux disposent de ces informations d'identification, ils peuvent effectuer les appels d'API indiqués dans[Effectuer des appels au SDK](#page-207-0) 

[à partir d'un service principal](#page-207-0). Pour voir une démonstration complète d'une application cliente, consultez [https://github.com/aws-samples/ amazon-chime-sdk /tree/main/apps/chat.](https://github.com/aws-samples/amazon-chime-sdk/tree/main/apps/chat) Pour plus d'informations sur la réception de messages en temps réel provenant des canaux auxquels appartient une application cliente, consulte[zUtilisation WebSockets pour recevoir des messages.](#page-217-0)

### Fournir des informations d'identification IAM aux utilisateurs finaux

La messagerie du SDK Amazon Chime s'intègre nativement aux politiques AWS Identity and Access Management (IAM) pour authentifier les demandes entrantes. La politique IAM définit ce que peut faire un utilisateur individuel. Les politiques IAM peuvent être conçues pour fournir des informations d'identification limitées et limitées pour votre cas d'utilisation. Pour plus d'informations sur la création de politiques pour les utilisateurs de messagerie du SDK Amazon Chime, consultez. [Exemples de](#page-230-1) [rôles IAM](#page-230-1)

Si vous avez déjà un fournisseur d'identité, vous disposez des options suivantes pour intégrer votre identité existante à la messagerie du SDK Amazon Chime.

- Vous pouvez utiliser votre fournisseur d'identité existant pour authentifier les utilisateurs, puis intégrer le service d'authentification au AWS Security Token Service (STS) afin de créer votre propre service de vente d'informations d'identification pour les clients. STS fournit des API pour assumer des rôles IAM.
- [Si vous disposez déjà d'un fournisseur d'identité compatible SAML ou OpenID, nous vous](https://docs.aws.amazon.com/STS/latest/APIReference/API_AssumeRoleWithSAML.html) [recommandons d'utiliser les pools d'identité Amazon C](https://docs.aws.amazon.com/STS/latest/APIReference/API_AssumeRoleWithSAML.html)[ognit](https://docs.aws.amazon.com/cognito/latest/developerguide/identity-pools.html)[o, qui extraient les appels vers AWS](https://docs.aws.amazon.com/STS/latest/APIReference/API_AssumeRoleWithSAML.html) [STS SAML et. AssumeRoleWith A](https://docs.aws.amazon.com/STS/latest/APIReference/API_AssumeRoleWithSAML.html)[ssumeRoleWithWebIdentity](https://docs.aws.amazon.com/STS/latest/APIReference/API_AssumeRoleWithWebIdentity.html) Amazon Cognito s'intègre à OpenID, au SAML et aux fournisseurs d'identité publics tels que Facebook, Login with Amazon, Google et Sign in with Apple.

Si vous n'avez pas de fournisseur d'identité, vous pouvez commencer à utiliser les groupes d'utilisateurs Amazon Cognito. Pour un exemple d'utilisation d'Amazon Cognito avec les fonctionnalités de messagerie du SDK Amazon Chime, [consultez Intégrer des fonctionnalités de chat](https://aws.amazon.com/blogs/business-productivity/build-chat-features-into-your-application-with-amazon-chime-sdk-messaging/)  [dans votre application avec la messagerie du SDK Amazon Chime](https://aws.amazon.com/blogs/business-productivity/build-chat-features-into-your-application-with-amazon-chime-sdk-messaging/).

Vous pouvez également utiliser le [AWS STSp](https://docs.aws.amazon.com/STS/latest/APIReference/welcome.html)our créer votre propre service de distribution automatique d'informations d'identification ou créer votre propre fournisseur d'identité.

Utilisation de STS pour vendre des informations d'identification

[Si vous disposez déjà d'un IDP tel que ActiveDirectory LDAP et que vous souhaitez implémenter](https://docs.aws.amazon.com/STS/latest/APIReference/API_AssumeRole.html) [un service de vente d'informations d'identification personnalisé ou autoriser l'accès au chat aux](https://docs.aws.amazon.com/STS/latest/APIReference/API_AssumeRole.html)

[participants à une réunion non authentifiés, vous pouvez utiliser l'API STS.AWS AssumeRole](https://docs.aws.amazon.com/STS/latest/APIReference/API_AssumeRole.html) Pour ce faire, vous devez d'abord créer un rôle SDK de messagerie dans le SDK Amazon Chime. Pour plus d'informations sur la création de ce rôle, consultez la section [Création d'un rôle pour déléguer](https://docs.aws.amazon.com/IAM/latest/UserGuide/id_roles_create_for-user.html)  [des autorisations à un utilisateur IAM.](https://docs.aws.amazon.com/IAM/latest/UserGuide/id_roles_create_for-user.html)

Le rôle IAM serait autorisé à accéder à l'action de messagerie du SDK Amazon Chime que votre application utiliserait, comme suit :

```
{ 
     "Version": "2012-10-17", 
     "Statement": [ 
           { 
              "Effect": "Allow", 
              "Action": [ 
                  "chime:GetMessagingSessionEndpoint" 
              ], 
              "Resource": [ 
 "*" 
             \mathbf{I} }, 
         { 
              "Effect": "Allow", 
              "Action": [ 
                  "chime:SendChannelMessage", 
                  "chime:ListChannelMessages", 
                  "chime:CreateChannelMembership", 
                  "chime:ListChannelMemberships", 
                  "chime:DeleteChannelMembership", 
                  "chime:CreateChannelModerator", 
                  "chime:ListChannelModerators", 
                  "chime:DescribeChannelModerator", 
                  "chime:CreateChannel", 
                  "chime:DescribeChannel", 
                  "chime:ListChannels", 
                  "chime:DeleteChannel", 
                  "chime:RedactChannelMessage", 
                  "chime:UpdateChannelMessage", 
                  "chime:Connect", 
                  "chime:ListChannelBans", 
                  "chime:CreateChannelBan", 
                  "chime:DeleteChannelBan", 
                  "chime:ListChannelMembershipsForAppInstanceUser" 
                   "chime:AssociateChannelFlow",
```

```
 "chime:DisassociateChannelFlow", 
                  "chime:GetChannelMessageStatus" 
             ], 
             "Resource": [ 
                  "{chime_app_instance_arn}/user/
${aws:PrincipalTag/my_applications_user_id}", 
                 "{chime_app_instance_arn}/channel/*" 
 ] 
         } 
     ]
}
```
Dans cet exemple, appelez ce rôle le ChimeMessagingSampleAppUserRole.

Notez le tag de session dans la ChimeMessagingSampleAppUserRolepolitique de \${my\_application\_user\_id} la ressource ARN de l'utilisateur. Cette balise de session est paramétrée dans l'appel d' [AssumeRoleA](https://docs.aws.amazon.com/STS/latest/APIReference/API_AssumeRole.html)PI afin de limiter les informations d'identification renvoyées aux autorisations pour un seul utilisateur.

Les [TagSession](https://docs.aws.amazon.com/STS/latest/APIReference/API_TagSesstion.html)API [AssumeRolee](https://docs.aws.amazon.com/STS/latest/APIReference/API_AssumeRole.html)t sont appelées à l'aide d'une entité IAM déjà accréditée, telle qu'un utilisateur IAM. Les API peuvent également être appelées par un rôle IAM différent, tel qu'un rôle d'[AWS Lambda exécution.](https://docs.aws.amazon.com/lambda/latest/dg/lambda-intro-execution-role.html) Cette identité IAM doit être autorisée à appeler AssumeRole et à utiliser TagSession le ChimeMessagingSampleAppUserRole.

```
{ 
     "Version": "2012-10-17", 
     "Statement": [ 
           { 
              "Effect": "Allow", 
              "Action": [ 
                  "sts:AssumeRole", 
                  "sts:TagSession" 
 ], 
              "Resource": 
  "arn:aws:iam::my_aws_account_id:role/ChimeMessagingSampleAppUserRole" 
          } 
    \mathbf{I}}
```
Dans cet exemple, appelez ce rôle le ChimeSampleAppServerRole.

Vous devez le configurer ChimeMessagingSampleAppUserRoleavec une politique de confiance qui permet ChimeMessagingSampleAppServerRoled'appeler l' [AssumeRole API STS](https://docs.aws.amazon.com/STS/latest/APIReference/API_AssumeRole.html) dessus. Pour plus d'informations sur l'utilisation des politiques de confiance avec les rôles IAM, voir [Comment utiliser](https://aws.amazon.com/blogs/security/how-to-use-trust-policies-with-iam-roles/) [les politiques de confiance avec les rôles IAM.](https://aws.amazon.com/blogs/security/how-to-use-trust-policies-with-iam-roles/) Vous pouvez utiliser la console AWS IAM Roles pour ajouter cette politique au ChimeMessagingSampleAppUserRole. L'exemple suivant illustre une relation de confiance typique.

```
{ 
     "Version": "2012-10-17", 
     "Statement": [ 
           { 
              "Effect": "Allow", 
              "Principal": { 
  "AWS":"arn:aws:iam::my_aws_account_id:role/ChimeMessagingSampleAppServerRole" 
 } 
              "Action": "sts:AssumeRole" 
          } 
    \mathbf{I}}
```
Dans un exemple de déploiement, une instance [Amazon EC2](https://aws.amazon.com/ec2/) ou une instance AWS Lambda est lancée avec le. ChimeMessagingSampleAppServerRole Le serveur :

- 1. Exécute toute autorisation spécifique à une application sur les demandes d'un client pour recevoir des informations d'identification.
- 2. Active STS AssumeRoleChimeMessagingSampleAppUserRole, avec une balise paramétrant le. \${aws:PrincipalTag/my\_applications\_user\_id}
- 3. Transfère les informations d'identification renvoyées lors de l'AssumeRoleappel à l'utilisateur.

L'exemple suivant montre la commande CLI permettant d'assumer un rôle pour l'étape 2 :

```
aws sts assume-role --role-arn 
arn:aws:iam::my_aws_account_id:role/ChimeMessagingSampleAppUserRole --role-
session-name demo --tags Key=my_applications_user_id,Value=123456789
```
## <span id="page-214-0"></span>Création de chaînes

Vous et vos utilisateurs finaux pouvez créer des chaînes. Une fois créée, vous ou vos utilisateurs finaux devez également ajouter des membres à la chaîne. Un exemple de code pour créer des chaînes est disponible dans l'[exemple d'application sur GitHub.](https://github.com/aws-samples/amazon-chime-sdk/tree/main/apps/chat)

Pour plus d'informations sur la création de chaînes et l'ajout de membres, consultez :

- **[CreateChannel](https://docs.aws.amazon.com/chime-sdk/latest/APIReference/API_CreateChannel.html)**
- [CreateChannelMembership](https://docs.aws.amazon.com/chime-sdk/latest/APIReference/API_CreateChannelMembership.html)

## <span id="page-214-1"></span>Envoi de messages

Utilisez l'[SendChannelMessage](https://docs.aws.amazon.com/chime-sdk/latest/APIReference/API_SendChannelMessage.html)API pour envoyer des messages. Un exemple de code est disponible dans un [exemple d'application sur GitHub.](https://github.com/aws-samples/amazon-chime-sdk/tree/main/apps/chat)

## <span id="page-214-2"></span>En utilisant ExpirationSettings

Lorsque vous créez unAppInstanceUser ou unChannel, vous pouvez les utiliserExpirationSettings pour configurer ces ressources pour une suppression automatique. ExpirationSettingscontribue à réduire les coûts de stockage et à prévenir resource-limitexceeded les problèmes. Par exemple, vous pouvez supprimer les chaînes inutilisées au bout de 7 jours ou supprimer une chaîneAppInstanceUser qui n'a été appelée qu'à des fins de test.

Dans le cas d'unAppInstanceUser, vous spécifiez la période d'expiration en fonction de l'heure de création de l'utilisateur. Dans le cas d'unChannel, vous spécifiez la période d'expiration en fonction de l'heure de création de la chaîne ou de l'heure du dernier message. Ce dernier vous permet d'utiliser les activités relatives aux messages pour personnaliser la suppression automatique.

### **A** Important

Peu de temps après l'expiration d'une ressource,ExpirationSettings démarre un processus en arrière-plan pour supprimer cette ressource. Le processus prend généralement 6 heures, mais ce temps peut varier.

ExpiréAppInstanceUsers etChannels qui n'a pas encore été supprimé apparaissent toujours comme valides et actifs. Vous pouvez mettre à jour ou supprimer leurs paramètres d'expiration, et le système respecte vos modifications.

#### **Rubriques**

- [Configuration ExpirationSettings](#page-215-0)
- [AWS CloudTrail événements relatifs à la suppression d'une ressource expirée](#page-216-0)

## <span id="page-215-0"></span>Configuration ExpirationSettings

Les sections suivantes expliquent comment configurer leExpirationSettings of anAppInstanceUser ouChannel a.

Configuration ExpirationSettings lors de la création d'une ressource

Vous pouvez configurer leExpirationSettings moment où vous exécutez les CreateChannel API CreateAppInstanceUser or. Si vous définissez leExpirationSettings paramètre, vous devez accorder les autorisations IAM suivantes :

- chime:PutAppInstanceUserExpirationSettingslors de la création d'unAppInstanceUser
- chime:PutChannelExpirationSettingslors de la création d'unChannel.

L'exemple suivant utilise l'AWSinterface de ligne de commande pour créer un fichierAppInstanceUser qui expire au bout d'un jour.

```
aws chime-sdk-identity create-app-instance-user \
--app-instance-arn "app_instance_arn" \
--app-instance-user-id "backend-worker" \
--name "backend-worker" \
--expiration-settings '{ 
             "ExpirationDays": 1, 
             "ExpirationCriterion": "CREATED_TIMESTAMP" 
         }'
```
L'exemple suivant utilise l'AWSinterface de ligne de commande pour créer un messageChannel qui expire un jour après la dernière réception d'un message.

```
aws chime-sdk-messaging create-channel \
--chime-bearer "app_instance_user_arn" \
--app-instance-arn "app_instance_arn" \
--name "firstChannel" \
```
```
--expiration-settings '{ 
              "ExpirationDays": 1, 
              "ExpirationCriterion": "LAST_MESSAGE_TIMESTAMP" 
         }'
```
Utilisation des API Put pour configurer ExpirationSettings

Vous pouvez également utiliser le PutAppInstanceUserExpirationSettings et PutChannelExpirationSettings pour créer, mettre à jour et supprimer ExpirationSettings.

L'exemple suivant vous montre comment utiliser l'AWSinterface de ligne de commande pour mettre à jour un AppInstanceUserExpirationSettings.

```
aws chime-sdk-identity put-app-instance-user-expiration-settings \
--app-instance-user-arn "app_instance_user_arn" \
--expiration-settings '{ 
             "ExpirationDays": 30, 
             "ExpirationCriterion": "CREATED_TIMESTAMP" 
         }'
```
L'exemple suivant vous montre comment utiliser l'AWSinterface de ligne de commande pour supprimer une chaîneExpirationSettings.

```
aws chime-sdk-messaging put-channel-expiration-settings \
--chime-bearer "app_instance_user_arn" \
--channel-arn "channel_arn"
```
AWS CloudTrail événements relatifs à la suppression d'une ressource expirée

Une fois que le système a supprimé une ressource expirée, il envoie unExpireChannel événementExpireAppInstanceUser or àAWS CloudTrail. Le type d'événement dépend du type de ressource supprimée.

L'exemple suivant montre un événement suivant montre unAppInstanceUser événement suivant montre un événement suivant

```
{ 
     "eventVersion": "1.08", 
     "userIdentity": { 
          "accountId": "123456789012",
```

```
 "invokedBy": "chime.amazonaws.com" 
     }, 
     "eventTime": "2023-03-15T00:00:00Z", 
     "eventSource": "chime.amazonaws.com", 
     "eventName": "ExpireAppInstanceUser", 
     "awsRegion": "us-east-1", 
     "sourceIPAddress": "chime.amazonaws.com", 
     "userAgent": "chime.amazonaws.com", 
     "requestParameters": null, 
     "responseElements": null, 
     "eventID": "12345678-1234-1234-1234-123456789012", 
     "readOnly": false, 
     "resources": [ 
         { 
              "accountId": "123456789012", 
              "type": "AWS::Chime::AppInstanceUser", 
              "ARN": "arn:aws:chime:us-east-1:123456789012:app-instance/app-instance-id/
user/user-id" 
         } 
     ], 
     "eventType": "AwsServiceEvent", 
     "managementEvent": true, 
     "recipientAccountId": "123456789012", 
     "serviceEventDetails": { 
         "reason": "AppInstanceUser deleted due to expiration settings." 
     }, 
     "eventCategory": "Management"
}
```
# <span id="page-217-0"></span>Utilisation WebSockets pour recevoir des messages

Vous pouvez utiliser le [SDK Amazon Chime JS](https://github.com/aws/amazon-chime-sdk-js) pour recevoir des messages ou utiliser WebSockets la bibliothèque WebSocket cliente de votre choix.

Suivez ces rubriques dans l'ordre indiqué pour commencer à utiliser WebSockets :

#### **Rubriques**

- [Définition d'une politique IAM](#page-218-0)
- [Récupération du point de terminaison](#page-218-1)
- [Établissement de la connexion](#page-219-0)
- [Utilisation de la fonction Prefetch pour fournir des informations sur les chaînes](#page-221-0)

#### • [Traitement des événements](#page-223-0)

### <span id="page-218-0"></span>Définition d'une politique IAM

Pour commencer, définissez une politique IAM qui vous autorise à établir une WebSocket connexion. L'exemple de politique suivant donne AppInstanceUser l'autorisation d'établir une WebSocket connexion.

```
"Version": "2012-10-17",
"Statement": [ 
  \mathcal{L} "Effect": "Allow", 
     "Action: [ 
        "chime:Connect" 
     ], 
     "Resource": [ 
        "arn:aws:chime:region:{aws_account_id}:app-instance/{app_instance_id}/user/
{app_instance_user_id}" 
     ] 
  }, 
  { 
     "Effect": "Allow", 
     "Action: [ 
        "chime:GetMessagingSessionEndpoint" 
     ], 
     "Resource": [ 
       " ] 
  } 
  ]
}
```
### <span id="page-218-1"></span>Récupération du point de terminaison

Les étapes suivantes expliquent comment récupérer le point de terminaison utilisé dans une WebSocket connexion.

- 1. Utilisez l' [GetMessagingSessionEndpointA](https://docs.aws.amazon.com/chime-sdk/latest/APIReference/API_GetMessagingSessionEndpoint.html)PI pour récupérer le WebSocket point de terminaison.
- 2. Utilisez l'URL renvoyée par l' [GetMessagingSessionEndpoint A](https://docs.aws.amazon.com/chime-sdk/latest/APIReference/API_GetMessagingSessionEndpoint.html)PI pour créer une WebSocket URL signée Signature Version 4. Si vous avez besoin d'aide pour cela, vous pouvez suivre les instructions d[uÉtablissement de la connexion](#page-219-0).

#### **a** Note

WebSocket Les URL ont la forme suivante : *id*.*region*.ws-messaging.chime.aws

### <span id="page-219-0"></span>Établissement de la connexion

Après avoir récupéré un point de terminaison, vous utilisez l'API de WebSocket connexion pour établir une connexion au serveur principal du SDK Amazon Chime et recevoir des messages pour unAppInstanceUser. Vous devez utiliserAWS la version 4 de Signature pour signer les demandes. Pour plus d'informations sur la signature d'une demande, voir Signature de [AWSdemandes avec](https://docs.aws.amazon.com/general/latest/gr/Signature%20Version%204_signing.html)  [signature, version 4.](https://docs.aws.amazon.com/general/latest/gr/Signature%20Version%204_signing.html)

#### **a** Note

Pour récupérer le point de terminaison, vous pouvez appeler l' [GetMessagingSessionEndpoint](https://docs.aws.amazon.com/chime-sdk/latest/APIReference/API_GetMessagingSessionEndpoint.html)API. Vous pouvez utiliser la bibliothèque WebSocket client de votre choix pour vous connecter au terminal.

#### Syntaxe de la demande

```
GET /connect
?X-Amz-Algorithm=AWS4-HMAC-SHA256
&X-Amz-Credential=AKIARALLEXAMPLE%2F20201214%2Fregion%2Fchime%2Faws4_request
&X-Amz-Date=20201214T171359Z
&X-Amz-Expires=10
&X-Amz-SignedHeaders=host
&sessionId={sessionId}
&userArn={appInstanceUserArn}
&X-Amz-Signature=db75397d79583EXAMPLE
```
Paramètres de demande : Paramètres de demande

Tous les paramètres de requête d'URI doivent être codés en URL.

Algorithme X-Amz

Utilisation WebSockets pour recevoir des messages 210

Identifie la version deAWS Signature et l'algorithme que vous avez utilisé pour calculer la signature. Le SDK Amazon Chime prend uniquement en charge l'authentificationAWS Signature version 4, donc la valeur de cette solution est la suivanteAWS4-HMAC-SHA256.

#### Certificat X-Amz

Outre l'ID de votre clé d'accès, ce paramètre indique également laAWS région et le service (l'étendue) pour lesquels la signature est valide. Cette valeur doit correspondre à l'étendue de portée de demande des calculs de signature. La forme générale de cette valeur de paramètre est la suivante :

#### <*yourAccessKeyId*>/<*date*>/<*awsRegion*>/<*awsService* >/aws4\_request

Par exemple :

#### AKIAIOSFODNN7EXAMPLE/20201214/us-east-1/chime/aws4\_request

#### X-Amz-Date

Le format de date et d'heure doit respecter la norme ISO 8601 et vous devez le formater comme suityyyyMMddTHHmmssZ. Par exemple, vous devez convertir le 08/01/2020 15:32:41 .982-700 en temps universel coordonné (UTC) et le soumettre au format20200801T083241Z.

#### En-têtes signés X-Amz

Répertorie les en-têtes que vous avez utilisés pour calculer la signature. Les en-têtes suivants sont requis dans les calculs de signature :

- L'en-tête de l'hôte HTTP.
- Tous les en-têtes x-amz-\* que vous prévoyez d'ajouter à la demande.
	- **a** Note

Pour plus de sécurité, signez tous les en-têtes de demande que vous prévoyez d'inclure dans votre demande.

#### Signatures X-Amz

Fournit la signature permettant d'authentifier votre demande. Cette signature doit correspondre à la signature calculée par le SDK Amazon Chime. Si ce

## n'est pas le cas, le SDK Amazon Chime refuse la demande. Par exemple, 733255ef022bec3f2a8701cd61d4b371f3f28c9f19EXAMPLEd48d5193d7.

#### Jeton de sécurité X-Amz

Paramètre d'identification facultatif si vous utilisez des informations d'identification provenant du Security Token Service. Pour de plus amples informations sur le service, consultez [https://](https://docs.aws.amazon.com/STS/latest/APIReference/welcome.html) [docs.aws.amazon.com/STS/latest/APIReference/.](https://docs.aws.amazon.com/STS/latest/APIReference/welcome.html)

#### **SessionId**

Indique un identifiant unique pour la WebSocket connexion en cours d'établissement.

#### UserArn

Indique l'identité de laAppInstanceUser personne qui essaie d'établir une connexion. La valeur doit être l'ARN duAppInstanceUser. Par exemple, arn:aws:chime:*us %2Deast%2D1*:*123456789012*:app%2Dinstance/*694d2099%2Dcb1e%2D463e %2D9d64%2D697ff5b8950e*/user/*johndoe*

### <span id="page-221-0"></span>Utilisation de la fonction Prefetch pour fournir des informations sur les chaînes

Lorsque vous établissez une WebSocket connexion, vous pouvez spécifier prefetch-on=connect dans votre requête les paramètres de diffusion des CHANNEL\_DETAILS événements. La fonctionnalité de préchargement est fournie avec l'API connect et permet aux utilisateurs de voir une vue de discussion enrichie sans appels d'API supplémentaires. Les utilisateurs peuvent :

- Affichez un aperçu du dernier message de la chaîne, ainsi que son horodatage.
- Afficher les membres d'une chaîne.
- Consultez les marqueurs non lus d'une chaîne.

Une fois qu'un utilisateur se connecte à l'aide du paramètre prefetch spécifié, il reçoit l'événement d'établissement de session, qui indique que la connexion a été établie. L'utilisateur reçoit alors jusqu'à 50 CHANNEL\_DETAILS événements. Si l'utilisateur dispose de moins de 50 canaux, l'API connect préextrait tous les canaux via CHANNEL\_DETAILS des événements. Si l'utilisateur possède plus de 50 canaux, l'API préextrait les 50 principaux canaux contenant des messages non lus et les dernières valeurs. LastMessageTimestamp Les CHANNEL\_DETAILS événements arrivent dans un ordre aléatoire et vous recevez des événements pour les 50 chaînes.

De plus, prefetch renvoie les éléments suivants pour ChannelMessages et : ChannelMemberships

- ChannelMessages— Liste des [ChannelMessageSummaryo](https://docs.aws.amazon.com/chime-sdk/latest/APIReference/API_messaging-chime_ChannelMessageSummary.html)bjets, CreatedTimestamp triée par ordre décroissant. Inclut uniquement les 20 derniers messages visibles par l'utilisateur. Si certains messages ciblés du canal ne sont pas visibles pour l'utilisateur actuel, il est possible que moins de 20 messages soient renvoyés. Le ChannelMessagesHasMore booléen sera défini sur true pour indiquer qu'il y a d'autres messages. Limite souple, ajustable au niveau du AWS compte.
- ChannelMemberships— Liste des [ChannelMembershipSummary](https://docs.aws.amazon.com/chime-sdk/latest/APIReference/API_messaging-chime_ChannelMembershipSummary.html)objets Inclut un maximum de 30 membres de la chaîne. Limite souple, ajustable au niveau du AWS compte.

Cet exemple montre comment utiliserprefetch-on=connect.

```
GET /connect
?X-Amz-Algorithm=AWS4-HMAC-SHA256
&X-Amz-Credential=AKIARALLEXAMPLE%2F20201214%2Fregion%2Fchime%2Faws4_request
&X-Amz-Date=20201214T171359Z
&X-Amz-Expires=10
&X-Amz-SignedHeaders=host
&sessionId=sessionId
&prefetch-on=connect
&userArn=appInstanceUserArn
&X-Amz-Signature=db75397d79583EXAMPLE
```
Cet exemple montre la réponse pour un canal. Vous recevrez des réponses pour les 50 chaînes.

```
{ 
    "Headers": { 
         "x-amz-chime-event-type": "CHANNEL_DETAILS", 
         "x-amz-chime-message-type": "SYSTEM" 
         }, 
    "Payload": JSON.stringify"({ 
         Channel: ChannelSummary
         ChannelMessages: List of ChannelMessageSummary 
         ChannelMemberships: List of ChannelMembershipSummary
         ReadMarkerTimestamp: Timestamp 
         ChannelMessagesHasMore: Boolean 
     })
}
```
#### <span id="page-223-0"></span>Traitement des événements

Pour qu'un AppInstanceUser homme puisse recevoir des messages après avoir établi une connexion, vous devez les ajouter à une chaîne. Pour cela, utilisez l' [CreateChannelMembership](https://docs.aws.amazon.com/chime-sdk/latest/APIReference/API_CreateChannelMembership.html)API.

#### **a** Note

An reçoit AppInstanceUser toujours des messages pour tous les canaux auxquels ils appartiennent. La messagerie s'arrête lorsque l'AppInstanceutilisateur se déconnecte.

An AppInstanceAdmin et a ChannelModerator ne reçoivent pas de messages sur un canal, sauf si vous utilisez l' [CreateChannelMembership A](https://docs.aws.amazon.com/chime-sdk/latest/APIReference/API_CreateChannelMembership.html)PI pour les ajouter explicitement.

Les rubriques suivantes expliquent comment traiter les événements.

**Rubriques** 

- [Comprendre les structures des messages](#page-223-1)
- [Gestion des déconnexions](#page-228-0)

<span id="page-223-1"></span>Comprendre les structures des messages

Chaque WebSocket message que vous recevez respecte le format suivant :

```
{ 
    "Headers": {"key": "value"}, 
    "Payload": "{\"key\": \"value\"}"
}
```
#### En-têtes

La messagerie du SDK Amazon Chime utilise les clés d'en-tête suivantes :

- x-amz-chime-event-type
- x-amz-chime-message-type
- x-amz-chime-event-reason

La section suivante répertorie et décrit les valeurs et charges utiles possibles de l'en-tête.

#### Charge utile

Les messages Websocket renvoient des chaînes JSON. La structure des chaînes JSON dépend des x-amz-event-type en-têtes. Le tableau suivant répertorie les x-amz-chime-event-type valeurs et les charges utiles possibles :

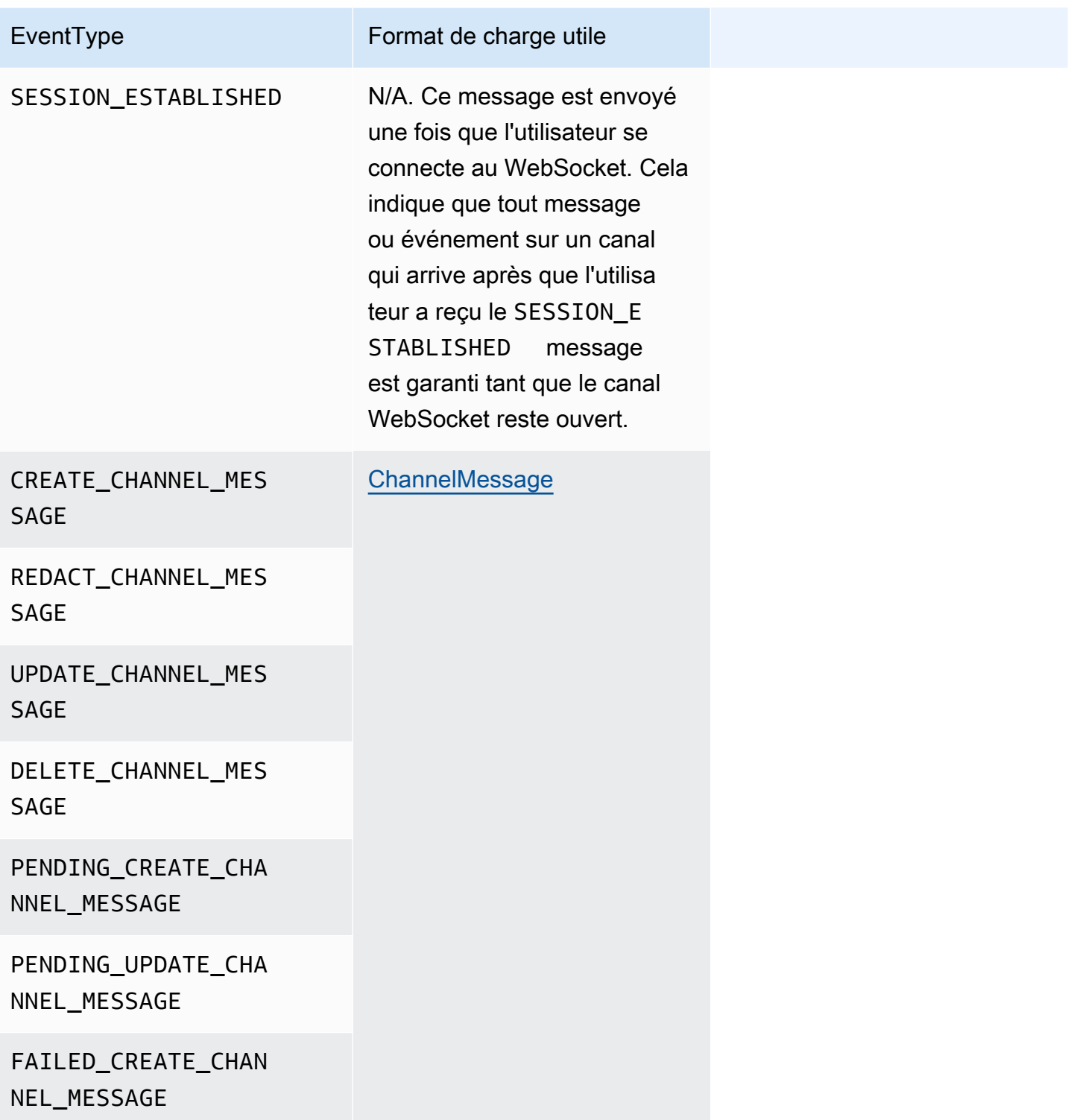

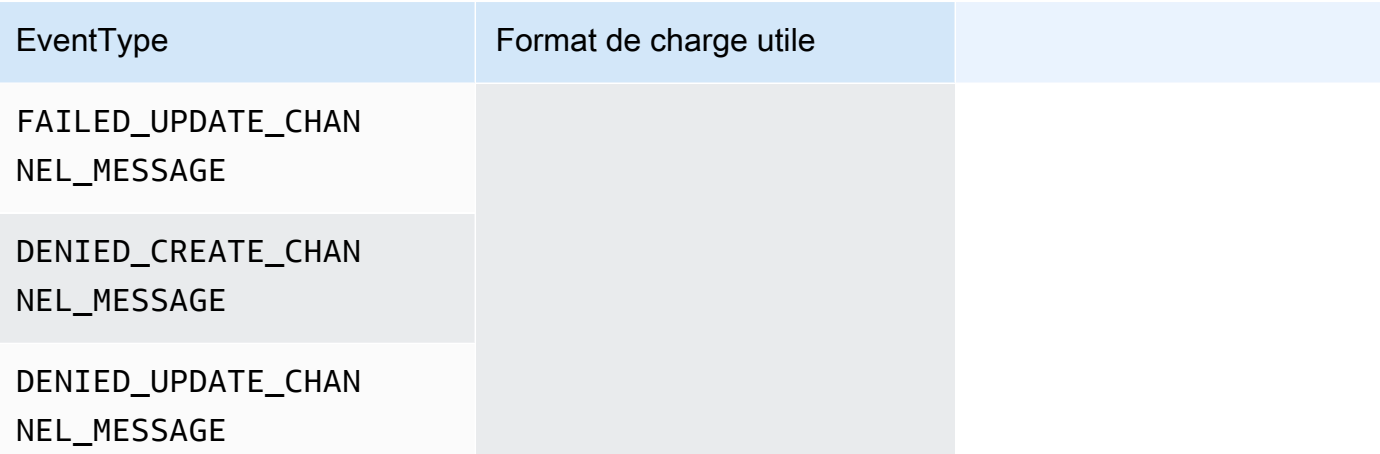

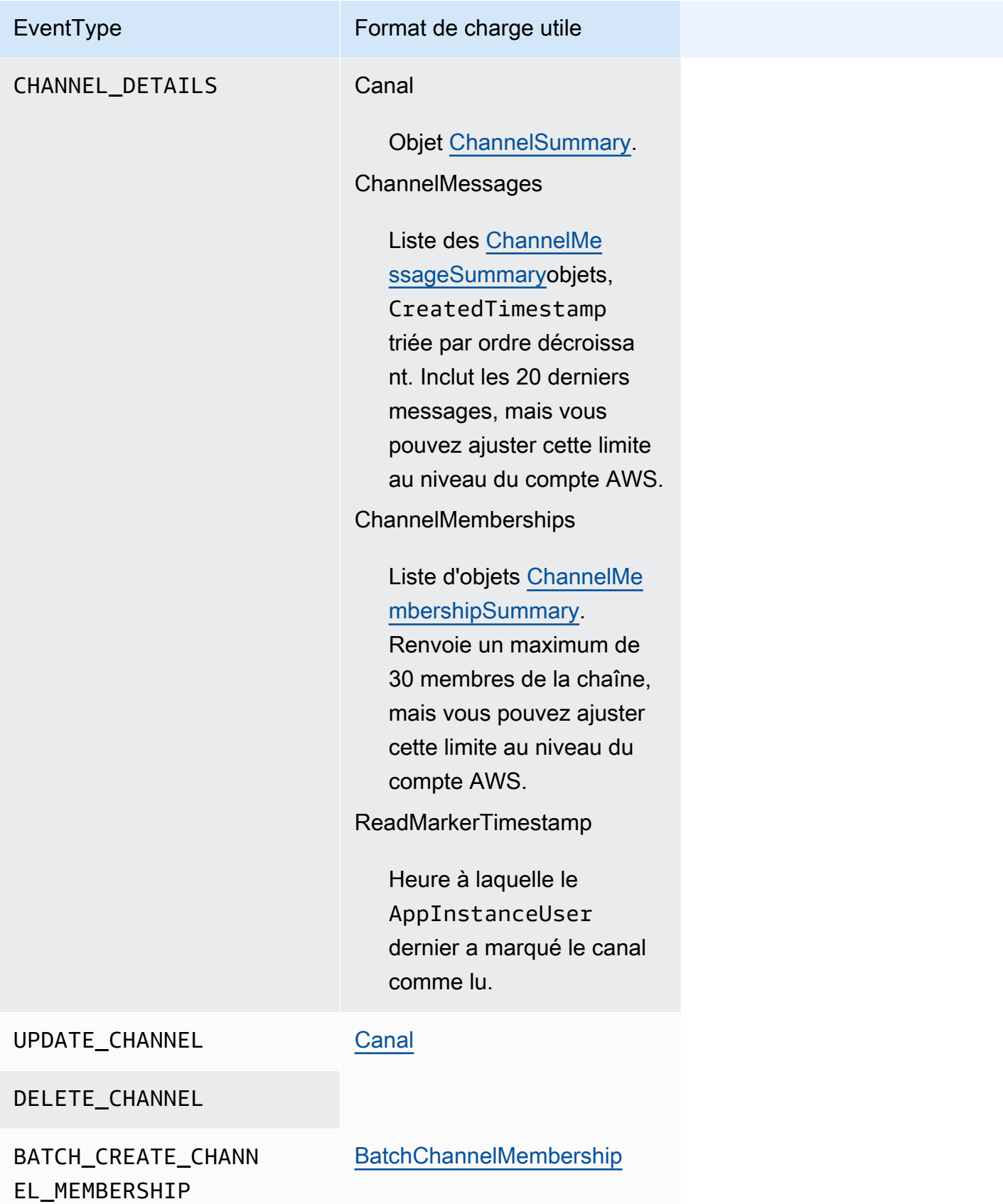

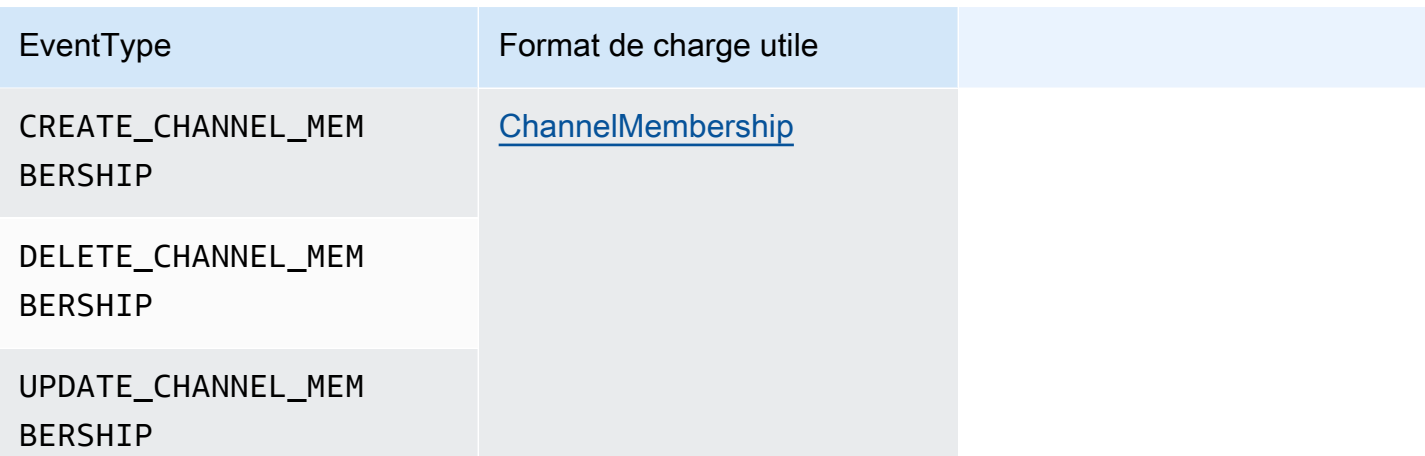

x-amz-chime-message-type

Le tableau suivant répertorie les types de x-amz-chime-message-type messages.

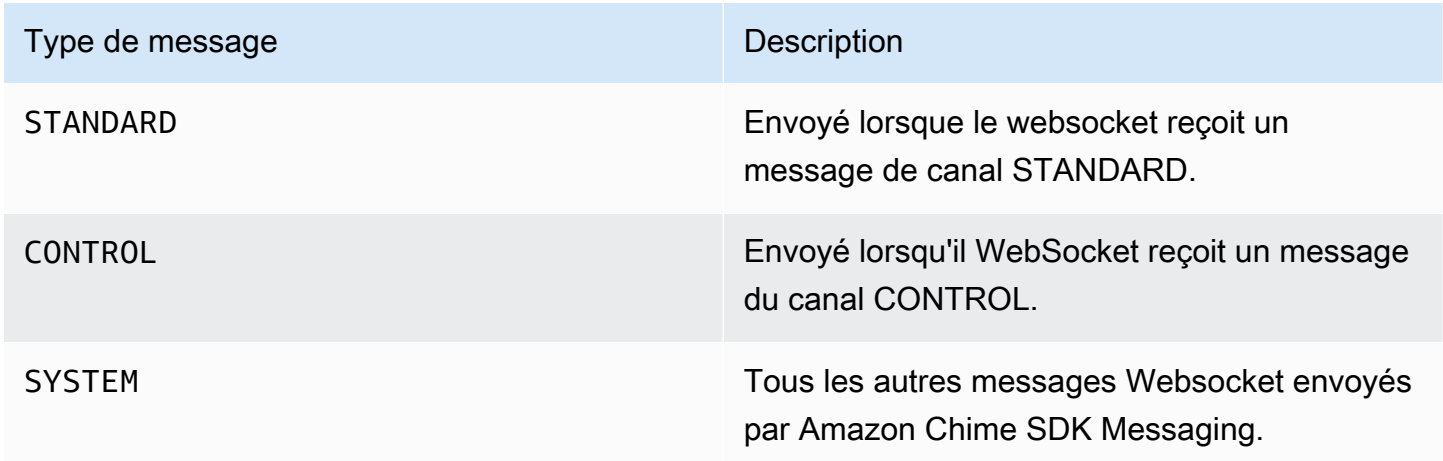

x-amz-chime-event-raison

Il s'agit d'un en-tête facultatif pris en charge pour un cas d'utilisation spécifique. L'en-tête fournit des informations sur la raison pour laquelle un événement spécifique a été reçu.

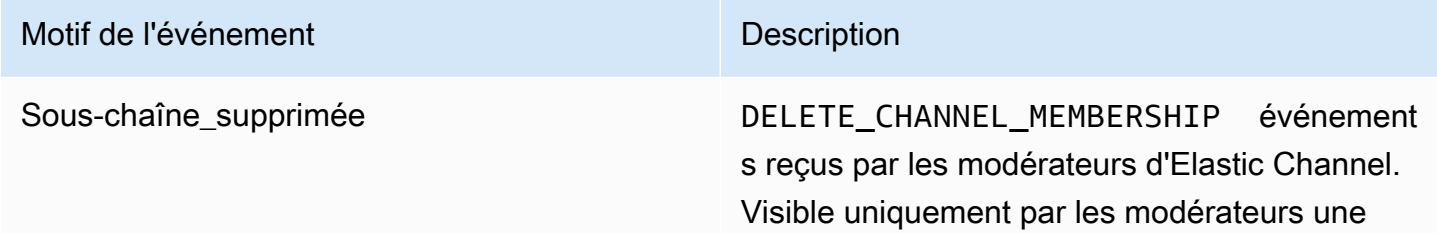

#### Motif de l'événement Description

fois que l'équilibrage des membres a supprimé une sous-chaîne à laquelle ils appartenaient.

#### <span id="page-228-0"></span>Gestion des déconnexions

Les Websockets peuvent se déconnecter en raison de modifications de la connectivité réseau ou lorsque les informations d'identification expirent. Une fois que vous avez ouvert unWebSocket, le SDK Amazon Chime envoie régulièrement des pings au client de messagerie pour s'assurer qu'il est toujours connecté. Si la connexion se ferme, le client reçoit un code de WebSocket fermeture. Le client peut essayer de se reconnecter, ou non, en fonction du code de fermeture. Les tableaux suivants indiquent les codes de fermeture que le client peut utiliser pour se reconnecter.

Pour 1 000 à 4 000 codes de fermeture, reconnectez-vous uniquement pour les messages suivants :

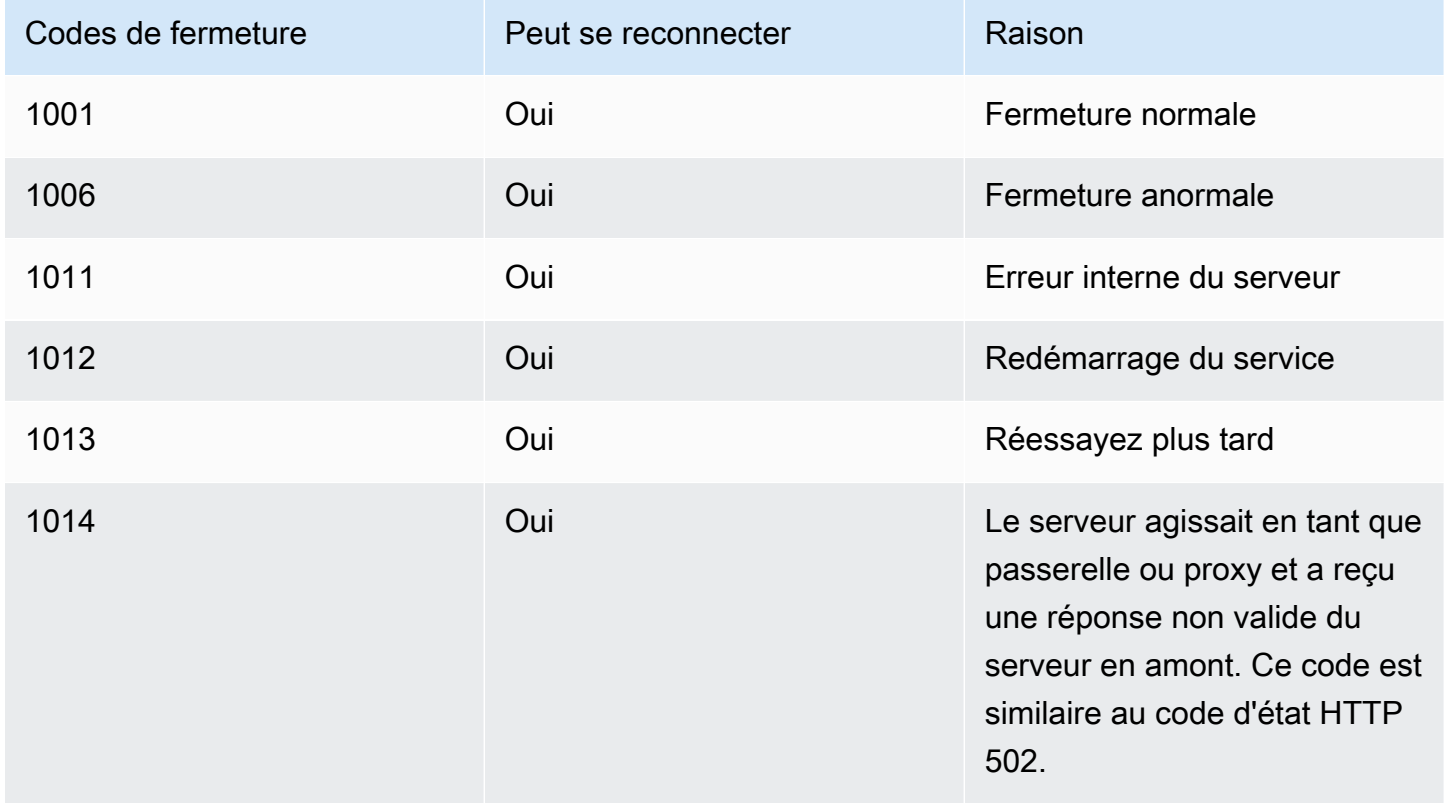

Pour les codes 4XXX, reconnectez-vous toujours à l'exception des messages suivants :

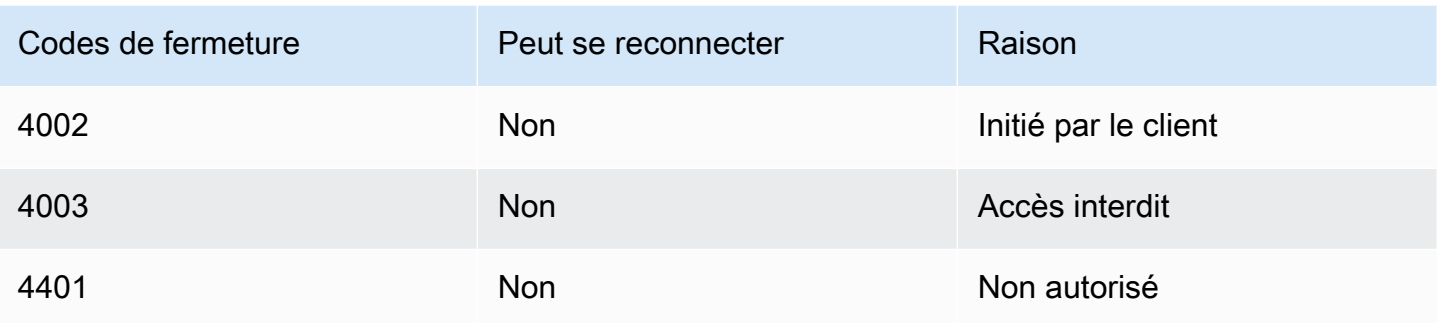

Lorsque l'application utilise un code de fermeture pour se reconnecter, elle doit :

- 1. Appelez à [GetMessagingSessionEndpoint](https://docs.aws.amazon.com/chime-sdk/latest/APIReference/API_messaging-chime_GetMessagingSessionEndpoint.html)nouveau le pour obtenir une nouvelle URL de base.
- 2. Actualisez les informations d'identification IAM si elles ont expiré.
- 3. Connectez-vous via leWebSocket.

Si vous utilisez la amazon-chime-sdk-js bibliothèque, cela est géré pour vous si vous implémentez la propriété [needsRefresh \(\)](https://docs.aws.amazon.com/AWSJavaScriptSDK/latest/AWS/Credentials.html#needsRefresh-property) et la méthode [refresh \(\)](https://docs.aws.amazon.com/AWSJavaScriptSDK/latest/AWS/Credentials.html#refresh-property). Pour un exemple pratique, consultez [https://](https://github.com/aws-samples/amazon-chime-sdk/blob/dc11c4c76c78d28f618577706bba2087919a5635/apps/chat/src/providers/AuthProvider.jsx#L93-L101) [github.com/aws-samples/ amazon-chime-sdk /blob/dc11c4c76c78d28f618577706bba2087919a5635/](https://github.com/aws-samples/amazon-chime-sdk/blob/dc11c4c76c78d28f618577706bba2087919a5635/apps/chat/src/providers/AuthProvider.jsx#L93-L101) [apps/chat/src/providers/ AuthProvider](https://github.com/aws-samples/amazon-chime-sdk/blob/dc11c4c76c78d28f618577706bba2087919a5635/apps/chat/src/providers/AuthProvider.jsx#L93-L101) .jsx #L93 -L101.

# Configuration des pièces jointes

Le SDK Amazon Chime vous permet d'utiliser votre propre espace de stockage pour les pièces jointes aux messages et de les inclure sous forme de métadonnées de message. Amazon Simple Storage Service (S3) est le moyen le plus simple de commencer à utiliser les pièces jointes.

Pour utiliser S3 pour les pièces jointes

- 1. Créez un compartiment S3 pour stocker les pièces jointes.
- 2. Créez une politique IAM pour le compartiment qui permet aux utilisateurs du SDK Amazon Chime de charger, de télécharger et de supprimer des pièces jointes de votre compartiment S3.
- 3. Créez un rôle IAM à utiliser par votre fournisseur d'identité pour vendre des informations d'identification aux utilisateurs pour les pièces jointes.

L'[exemple d'application](https://github.com/aws-samples/amazon-chime-sdk/tree/main/apps/chat) fournit un exemple de la manière de procéder avec Amazon S3, Amazon Cognito et le SDK Amazon Chime.

# Comprendre les messages du système

Le SDK Amazon Chime envoie des messages système à tous les clients connectés pour les événements qui se déroulent dans les canaux. Les événements incluent :

- UPDATE\_CHANNEL— Cet événement signifie toute mise à jour apportée aux détails de la chaîne, tels que le nom ou les métadonnées.
- DELETE\_CHANNEL— Cet événement signifie que la chaîne et toutes ses données, y compris les messages, les adhésions, les modérateurs et les bannissements, seront supprimées.
- CREATE\_CHANNEL\_MEMBERSHIP— Cet événement signifie qu'une personne AppInstanceUser a été ajoutée en tant que membre à la chaîne. L'événement contient également des détails sur les nouveautésAppInstanceUser.
- DELETE\_CHANNEL\_MEMBERSHIP— Cet événement signifie qu'un AppInstanceUser a été retiré de la chaîne. L'événement contient également les AppInstanceUser informations supprimées.
- UPDATE\_CHANNEL\_MEMBERSHIP— Cet événement s'applique uniquement aux canaux élastiques. L'événement signifie que l'équilibrage des membres a transféré l'ADN AppInstanceUser d'un sous-canal à un autre. L'événement contient également les AppInstanceUser détails, ainsi que les informations sur le sous-canal vers lequel ils ont AppInstanceUser été transférés.

# Exemples de rôles IAM

Pour que les utilisateurs puissent accéder aux fonctionnalités de messagerie du SDK Amazon Chime, vous devez définir un rôle et une politique IAM afin de fournir des informations d'identification aux utilisateurs lorsqu'ils se connectent. La politique IAM définit les ressources auxquelles les utilisateurs peuvent accéder.

Les exemples présentés dans cette section fournissent des politiques de base que vous pouvez adapter à vos besoins. Pour plus d'informations sur le fonctionnement des politiques, consultez[Effectuer des appels au SDK à partir d'un service principal](#page-207-0).

Cet exemple montre une politique pour les développeurs qui créent des applications à l'aide de la messagerie du SDK Amazon Chime.

```
{ 
      "Version": "2012-10-17", 
      "Statement": [ 
\overline{\mathcal{L}}
```
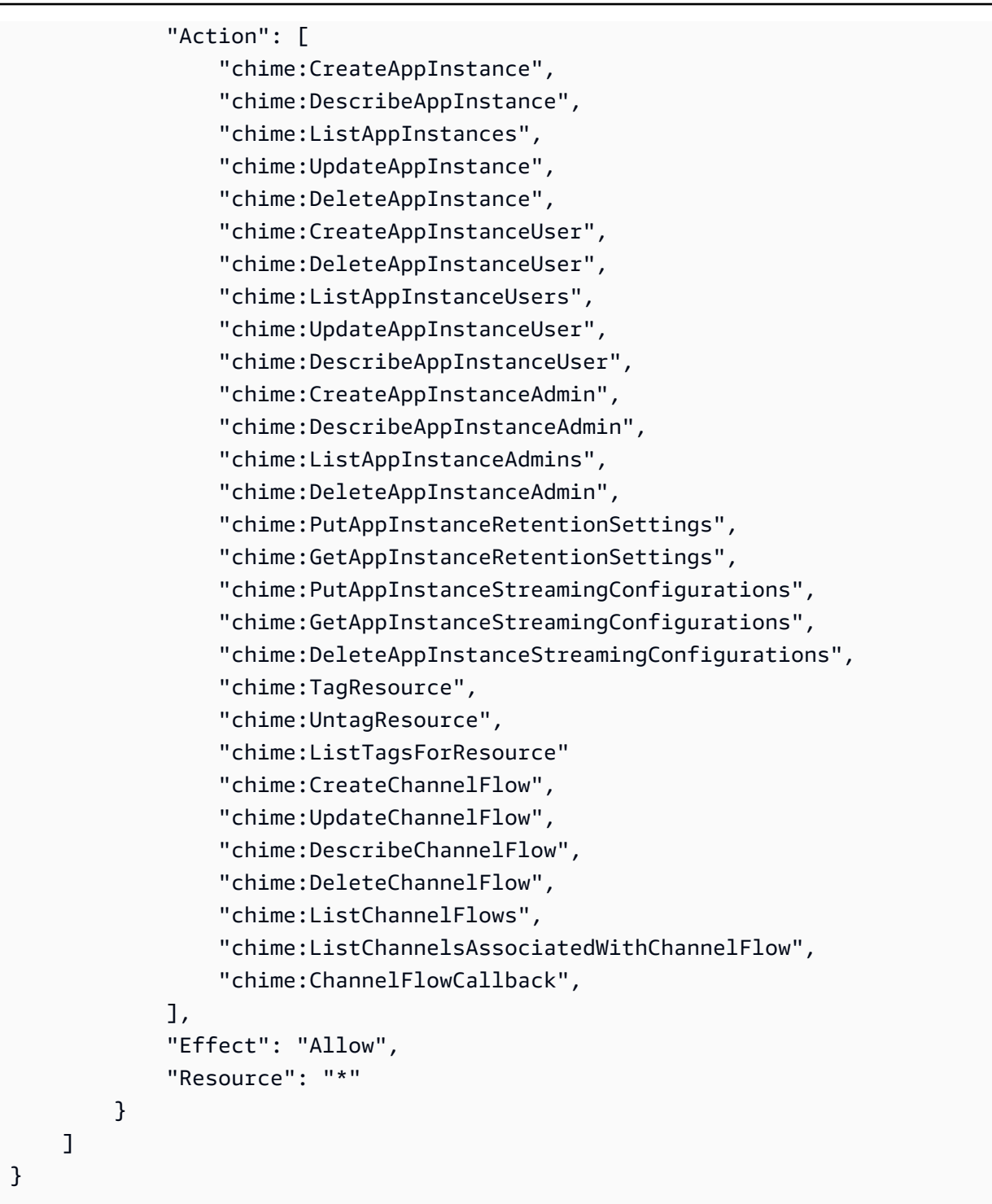

Cet exemple montre une politique qui permet aux utilisateurs d'accéder aux actions utilisateur du SDK Amazon Chime.

```
 "Version": "2012-10-17", 
 "Statement": [
```
{

```
 { 
     "Action": "chime:GetMessagingSessionEndpoint", 
     "Effect": "Allow", 
     "Resource": "*" 
 }, 
 { 
     "Action": [ 
         "chime:CreateChannel", 
         "chime:DescribeChannel", 
         "chime:DeleteChannel", 
         "chime:UpdateChannel", 
         "chime:ListChannels", 
         "chime:Listsubchannels", 
         "chime:ListChannelMembershipsForAppInstanceUser", 
         "chime:DescribeChannelMembershipForAppInstanceUser", 
         "chime:ListChannelsModeratedByAppInstanceUser", 
         "chime:DescribeChannelModeratedByAppInstanceUser", 
         "chime:UpdateChannelReadMarker", 
         "chime:CreateChannelModerator", 
         "chime:DescribeChannelModerator", 
         "chime:ListChannelModerators", 
         "chime:DeleteChannelModerator", 
         "chime:SendChannelMessage", 
         "chime:GetChannelMessage", 
         "chime:DeleteChannelMessage", 
         "chime:UpdateChannelMessage", 
         "chime:RedactChannelMessage", 
         "chime:ListChannelMessages", 
         "chime:CreateChannelMembership", 
         "chime:DescribeChannelMembership", 
         "chime:DeleteChannelMembership", 
         "chime:ListChannelMemberships", 
         "chime:CreateChannelBan", 
         "chime:DeleteChannelBan", 
         "chime:ListChannelBans", 
         "chime:DescribeChannelBan", 
         "chime:Connect" 
         "chime:AssociateChannelFlow", 
         "chime:DisassociateChannelFlow", 
         "chime:GetChannelMessageStatus" 
     ], 
     "Effect": "Allow", 
     "Resource": [
```

```
 "arn:aws:chime:region:{aws_account_id}:app-instance/{app_instance_id}/
user/{app_instance_user_id}", 
                  "arn:aws:chime:region:{aws_account_id}:app-instance/{app_instance_id}/
channel/*" 
             ] 
         } 
     ]
}
```
Cet exemple montre une politique qui donne aux utilisateurs un accès minimal aux actions des utilisateurs du SDK Amazon Chime.

```
{ 
     "Version": "2012-10-17", 
     "Statement": [ 
         { 
              "Action": "chime:GetMessagingSessionEndpoint", 
              "Effect": "Allow", 
              "Resource": "*" 
         }, 
         { 
              "Action": [ 
                  "chime:ListChannels", 
                  "chime:DescribeChannel", 
                  "chime:ListChannelMembershipsForAppInstanceUser", 
                  "chime:DescribeChannelMembershipForAppInstanceUser", 
                  "chime:ListChannelsModeratedByAppInstanceUser", 
                  "chime:DescribeChannelModeratedByAppInstanceUser", 
                  "chime:SendChannelMessage", 
                  "chime:GetChannelMessage", 
                  "chime:ListChannelMessages", 
                  "chime:Connect" 
              ], 
              "Effect": "Allow", 
              "Resource": [ 
                  "arn:aws:chime:region:{aws_account_id}:app-instance/{app_instance_id}/
user/{app_instance_user_id}", 
                  "arn:aws:chime:region:{aws_account_id}:app-instance/{app_instance_id}/
channel/*" 
 ] 
         } 
     ]
}
```
Cet exemple montre une politique permettant d'établir une WebSocket connexion pour unAppInstanceUser. Pour plus d'informations sur WebSocket les connexions, consultez[Utilisation](#page-217-0)  [WebSockets pour recevoir des messages](#page-217-0).

```
{ 
   "Version": "2012-10-17", 
   "Statement": [ 
    { 
      "Effect": "Allow", 
      "Action": [ 
               "chime:Connect" 
              ], 
      "Resource": [ 
               "arn:aws:chime:region:{aws_account_id}:app-instance/{app_instance_id}/
user/{app_instance_user_id}" 
 ] 
       } 
    ]
}
```
# Comprendre l'autorisation par rôle

Les tableaux de cette rubrique répertorient les actions que les utilisateurs d'instances d'application peuvent exécuter, en fonction de leur rôle.

#### Légende

- Autorisé : si le contexte d'action/ressource correct est spécifié dans la politique IAM, celle-ci peut être exécutée correctement.
- Autorisé avec restrictions : si le contexte d'action/ressource correct est spécifié dans la politique IAM, certaines conditions doivent être remplies pour exécuter correctement l'action.
- Refusé : même si le contexte d'action/ressource correct est spécifié dans la politique IAM, il sera toujours bloqué par le backend.

#### Rubriques

- [AppInstanceAdmin](#page-235-0)
- [ChannelModerator](#page-238-0)
- [Membre](#page-242-0)

### • [Non-membre](#page-245-0)

# <span id="page-235-0"></span>AppInstanceAdmin

Les administrateurs d'instances d'application peuvent effectuer des actions sur les canaux de l'instance d'application pour laquelle ils sont administrateurs.

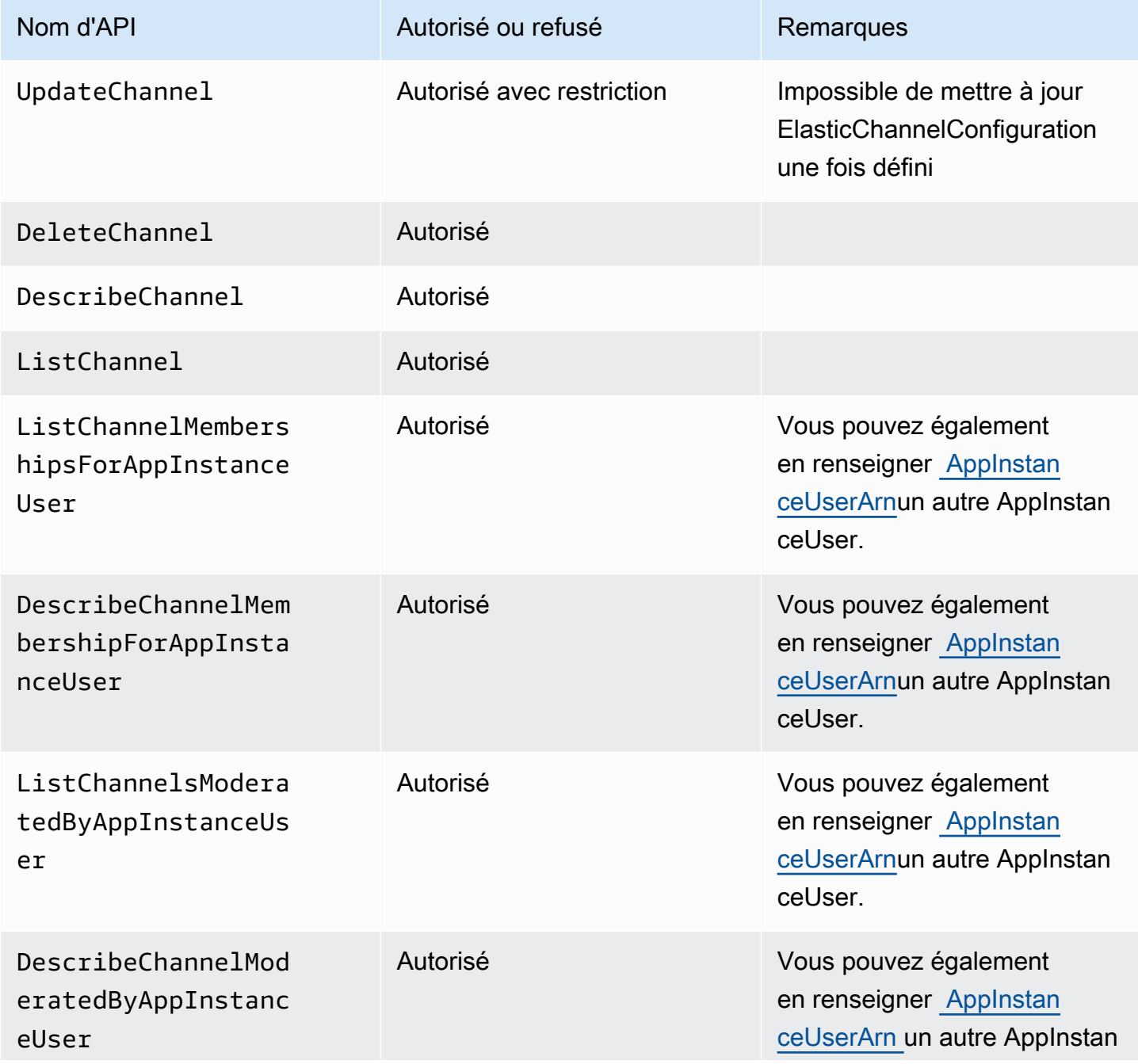

Kit SDK Amazon Chime Guide du développeur

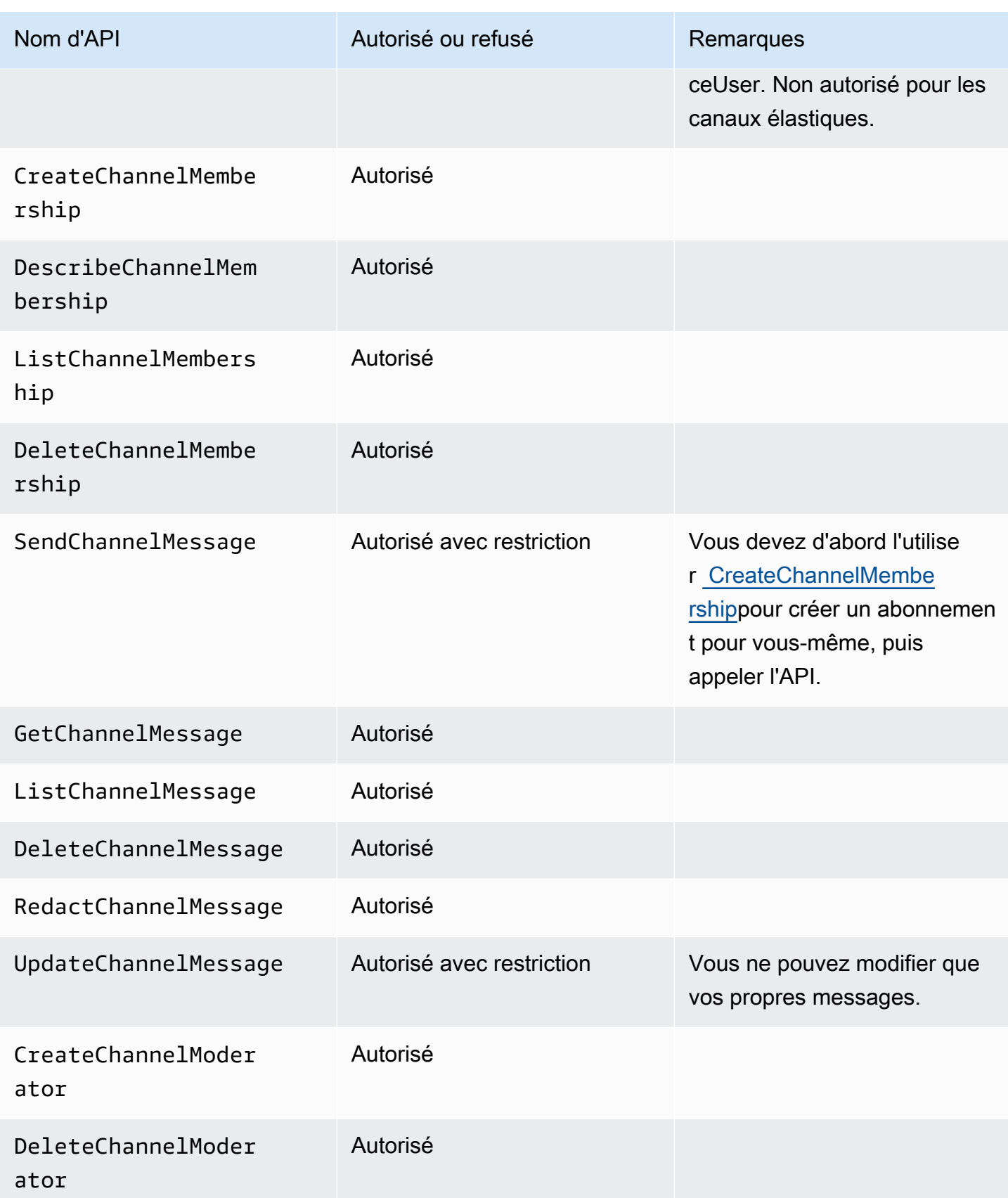

Kit SDK Amazon Chime Guide du développeur

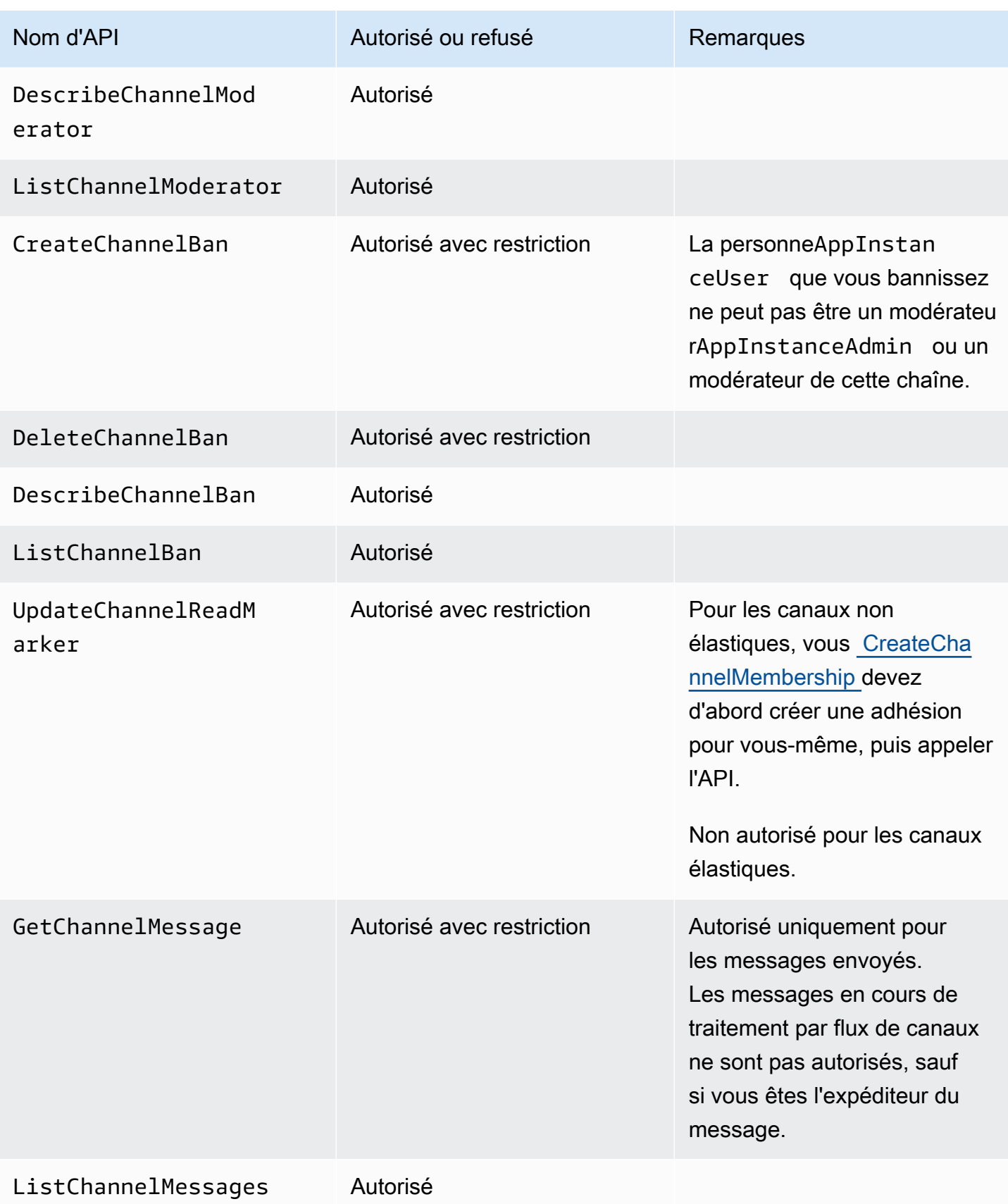

Kit SDK Amazon Chime Guide du développeur

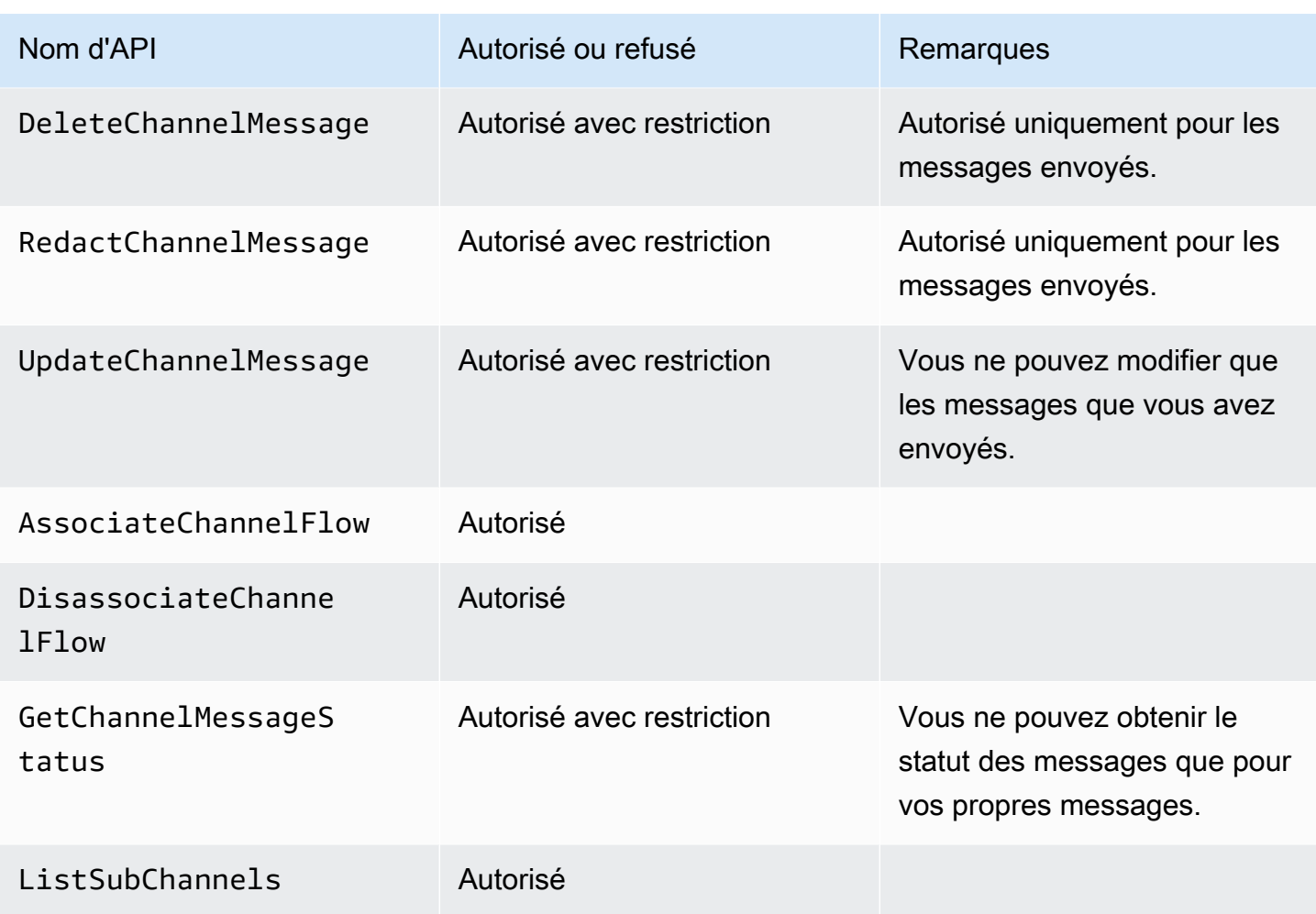

# <span id="page-238-0"></span>**ChannelModerator**

Les modérateurs de chaînes ne peuvent effectuer des actions que sur les chaînes pour lesquelles ils ont le rôle de modérateur.

## **a** Note

Un modérateur qui est unAppInstanceAdmin peut effectuer des actions sur les chaînes autorisées par ce rôle.

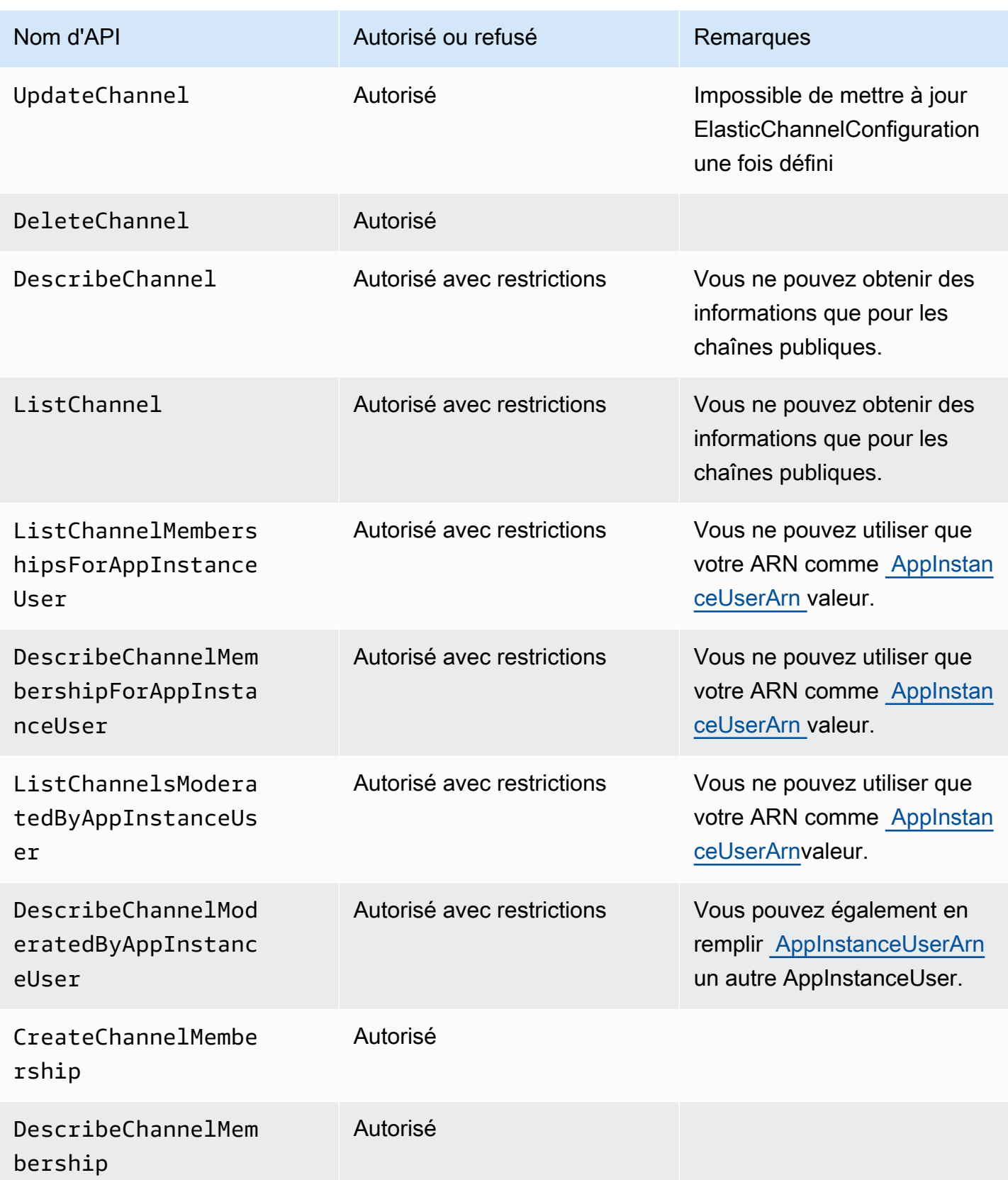

Kit SDK Amazon Chime Guide du développeur

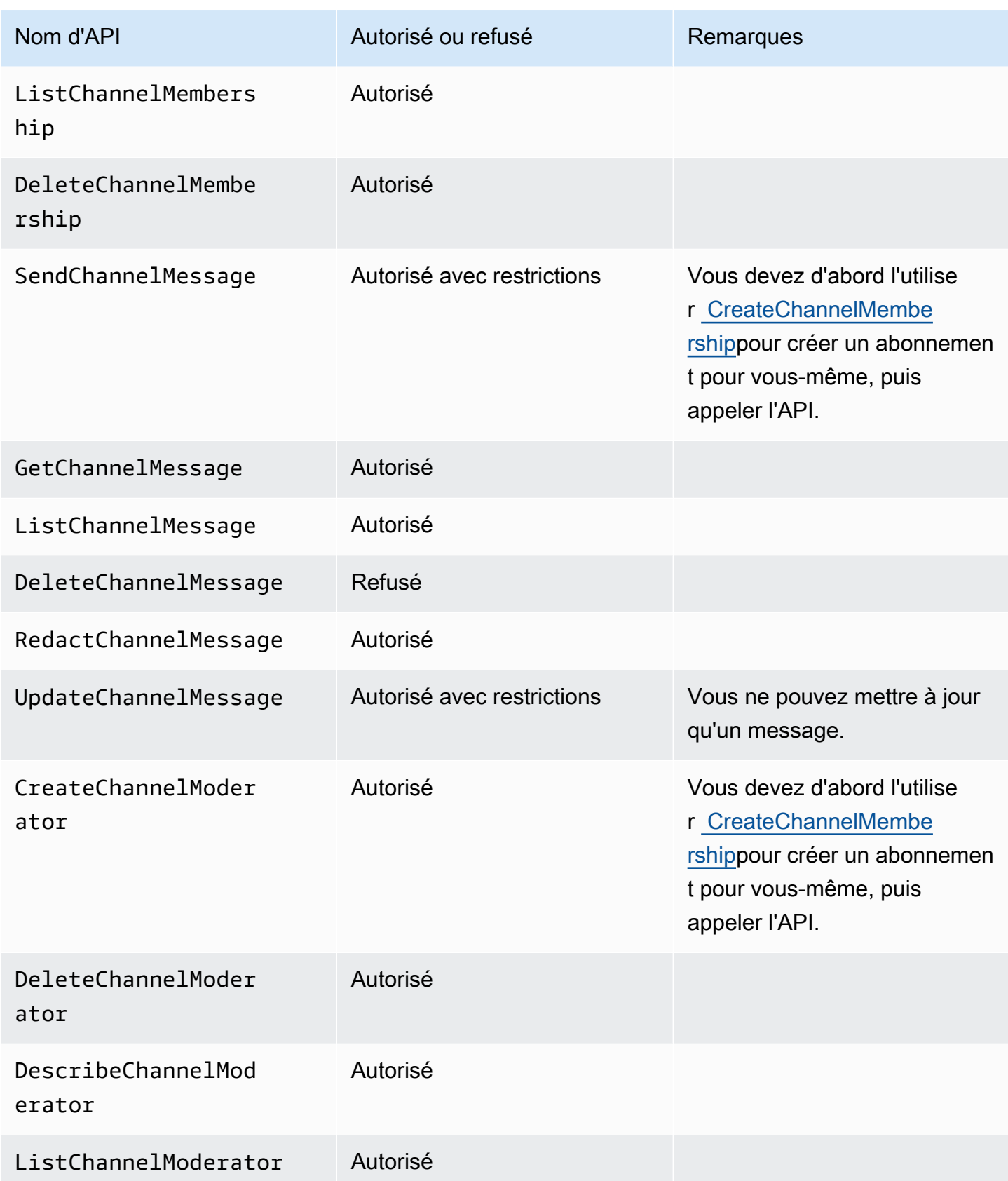

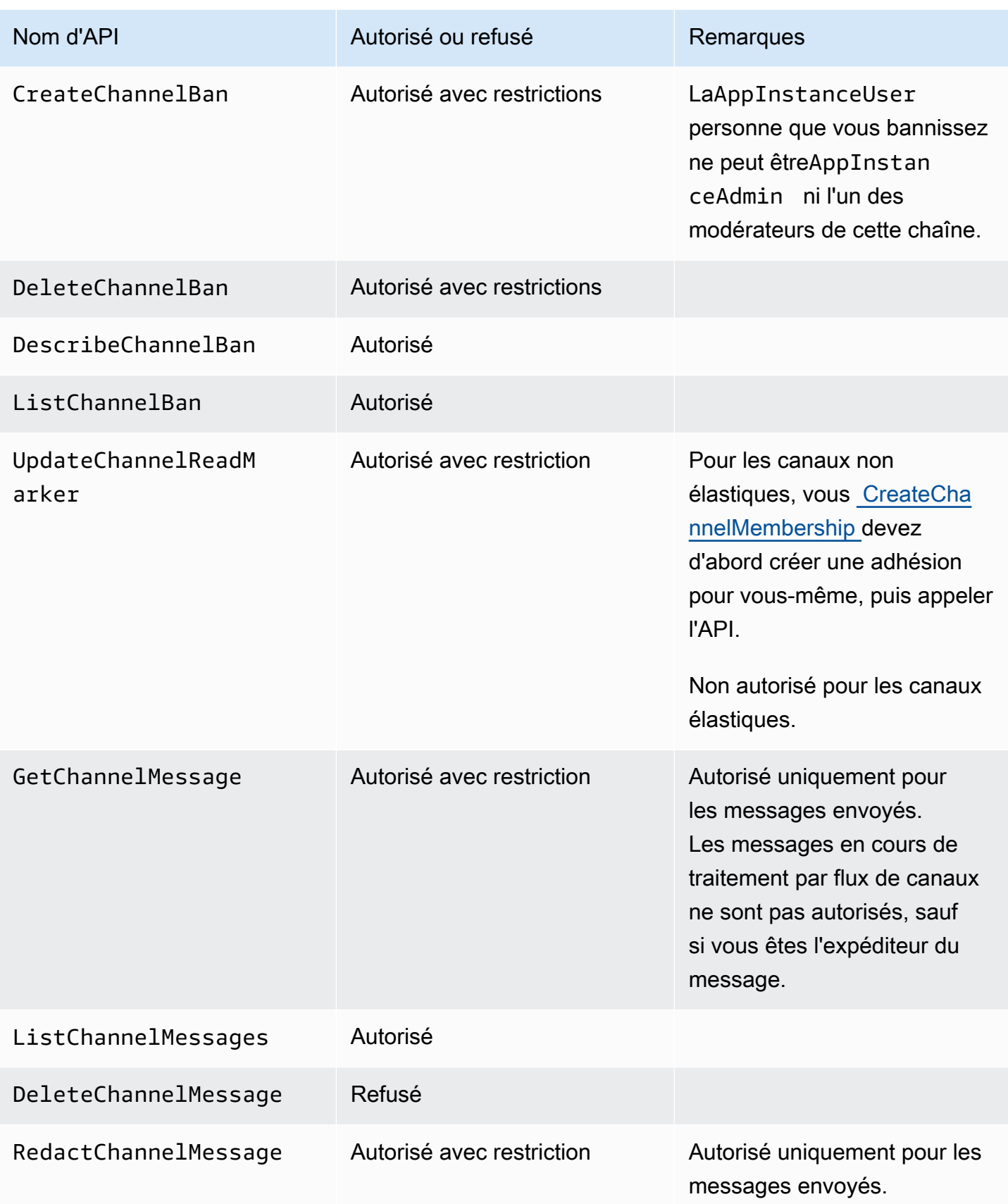

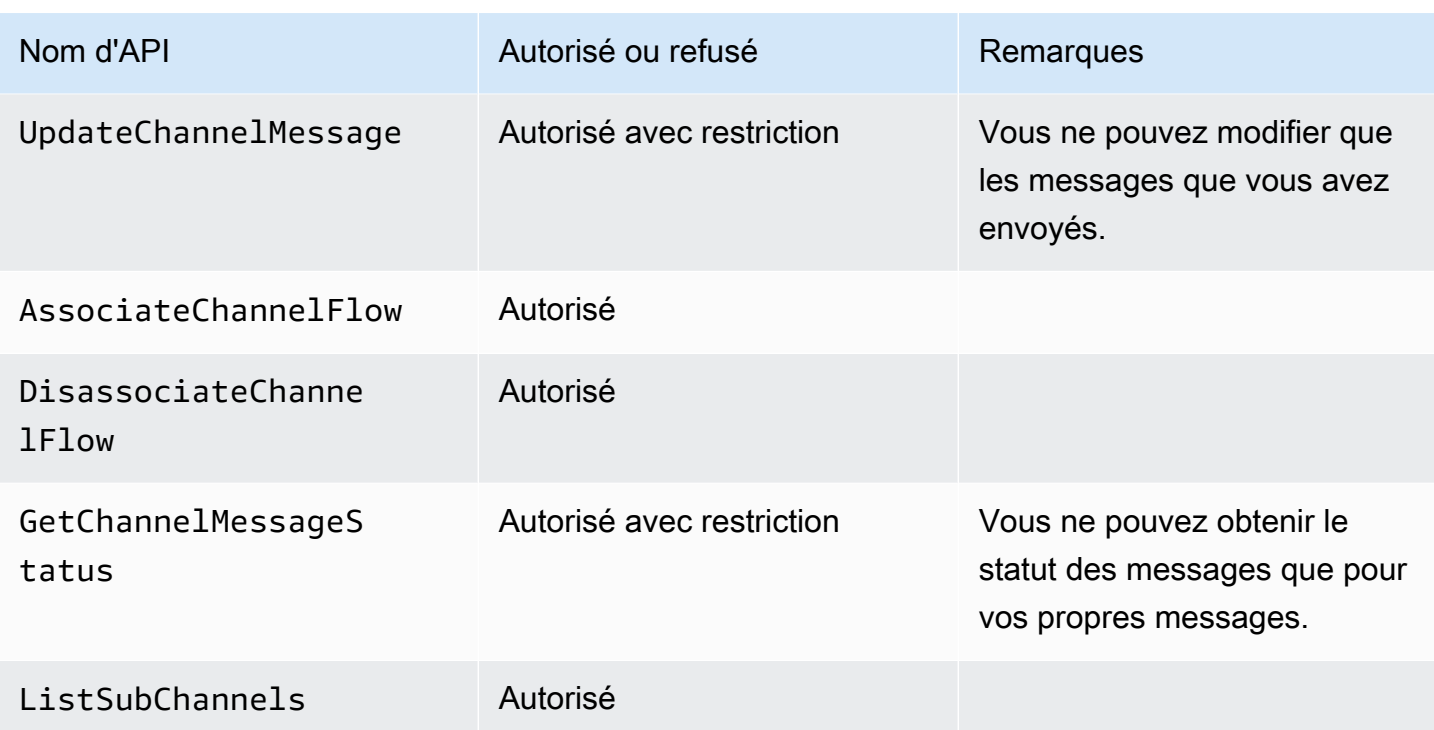

# <span id="page-242-0"></span>Membre

AnAppInstanceUser devient membre d'une chaîne s'il y est ajouté via l' [CreateChannelMembershipA](https://docs.aws.amazon.com/chime-sdk/latest/APIReference/API_CreateChannelMembership.html)PI.

Les membres peuvent effectuer des actions uniquement sur les chaînes auxquelles ils appartiennent.

# **a** Note

Un membre qui estAppInstanceAdmin ouChannelModerator peut effectuer des actions sur les canaux autorisés par ces deux rôles.

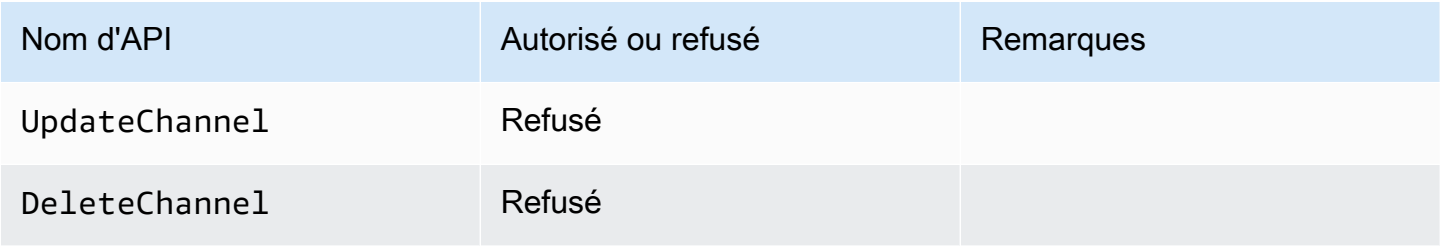

Kit SDK Amazon Chime Guide du développeur

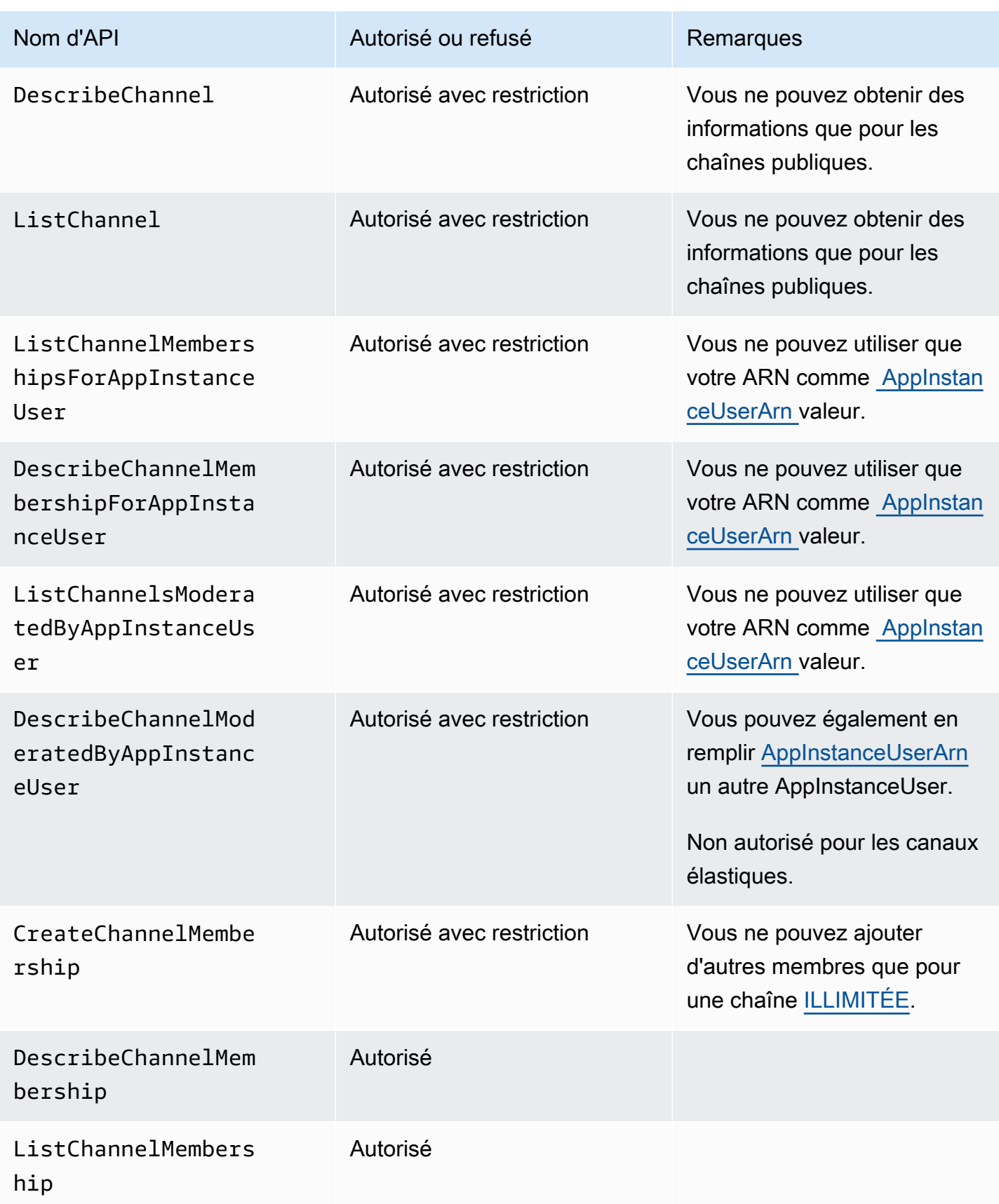

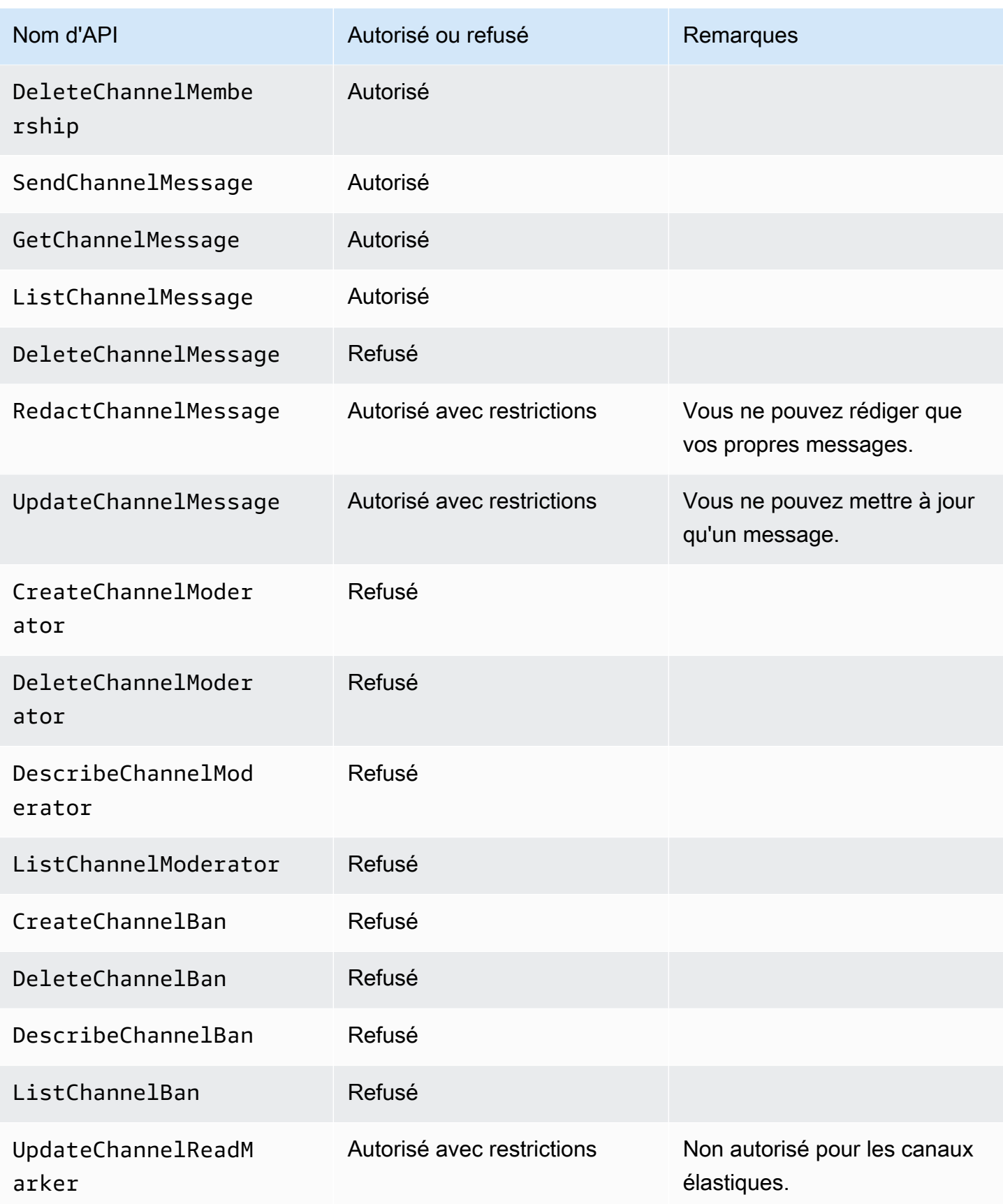

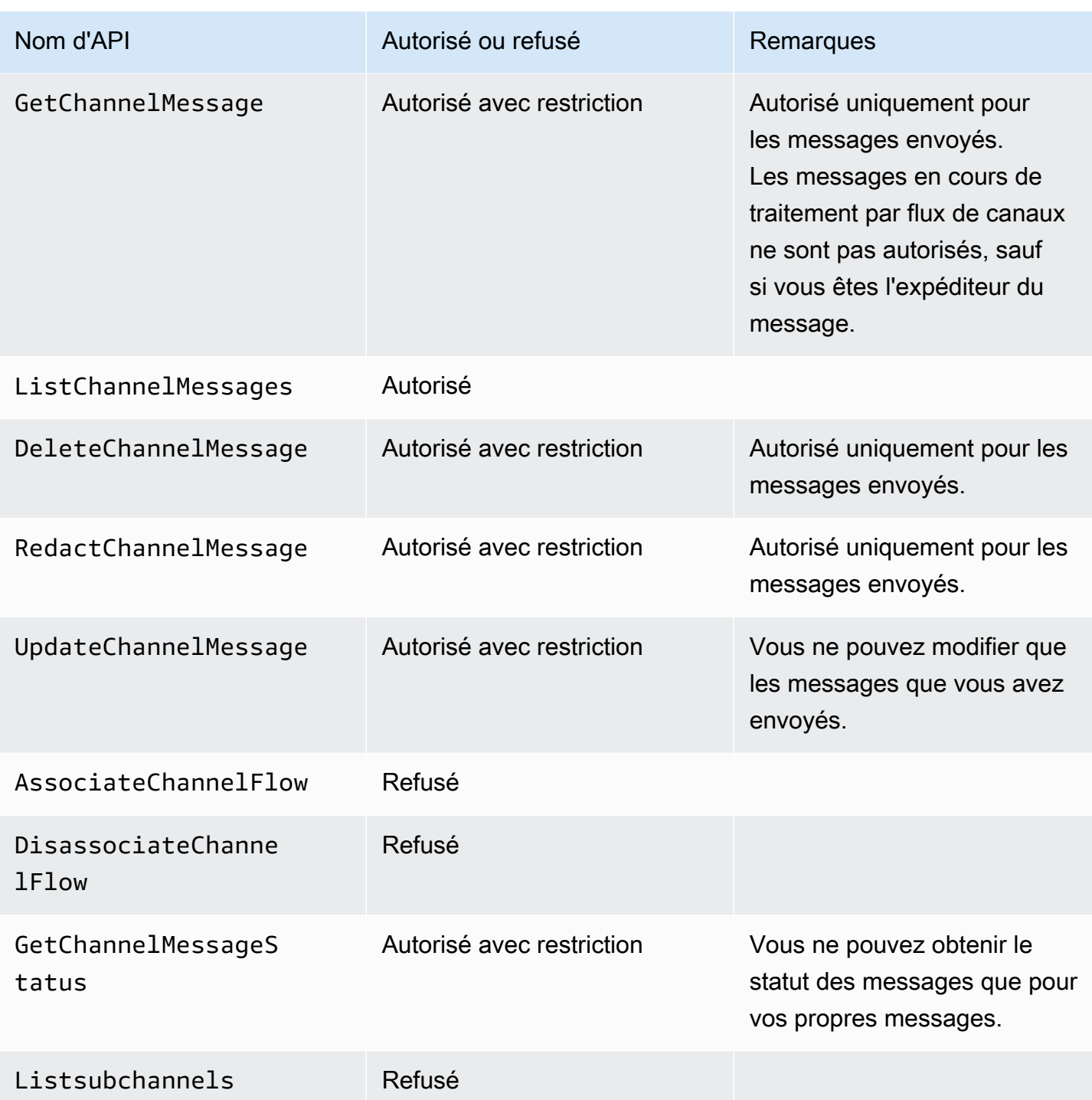

# <span id="page-245-0"></span>Non-membre

Les non-membres sont des habituésAppInstanceUser et ne peuvent effectuer aucune action liée à la chaîne à moins que vous n'utilisiez l' [CreateChannelMembershipA](https://docs.aws.amazon.com/chime-sdk/latest/APIReference/API_CreateChannelMembership.html)PI pour les ajouter.

### **a** Note

Un non-membre qui estAppInstanceAdmin ouChannelModerator peut effectuer des actions liées à la chaîne autorisées par ces deux rôles.

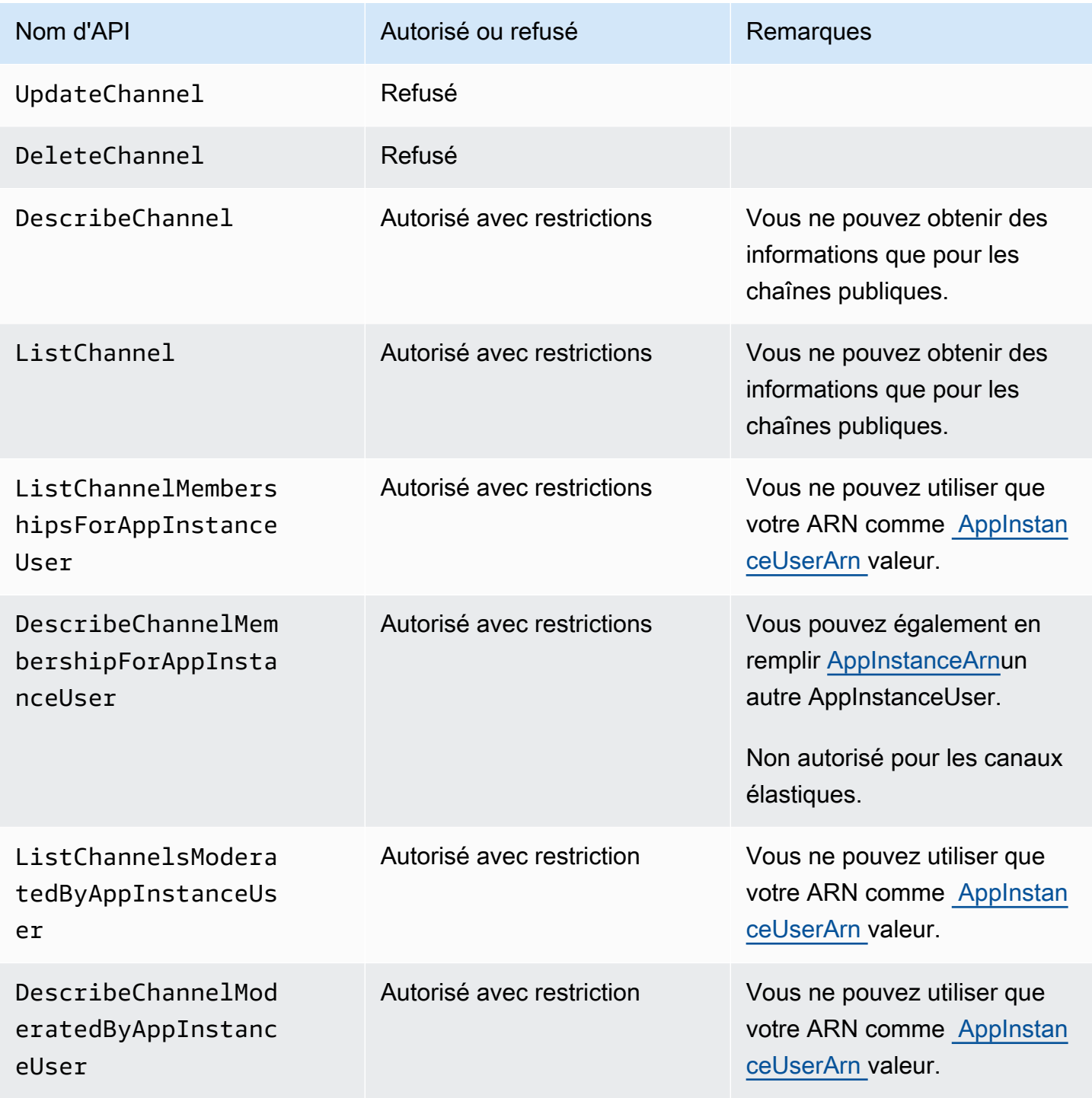

Kit SDK Amazon Chime Guide du développeur

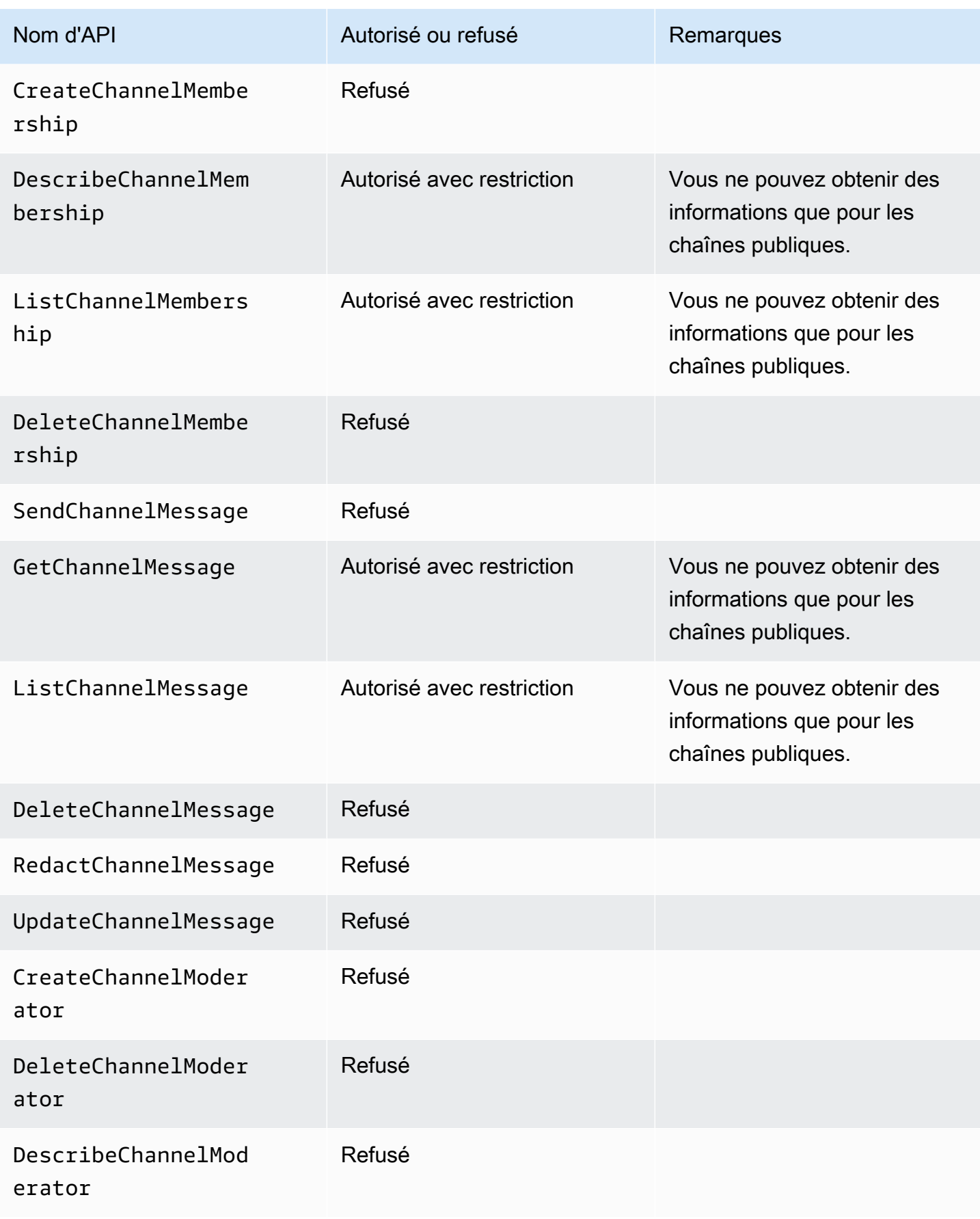

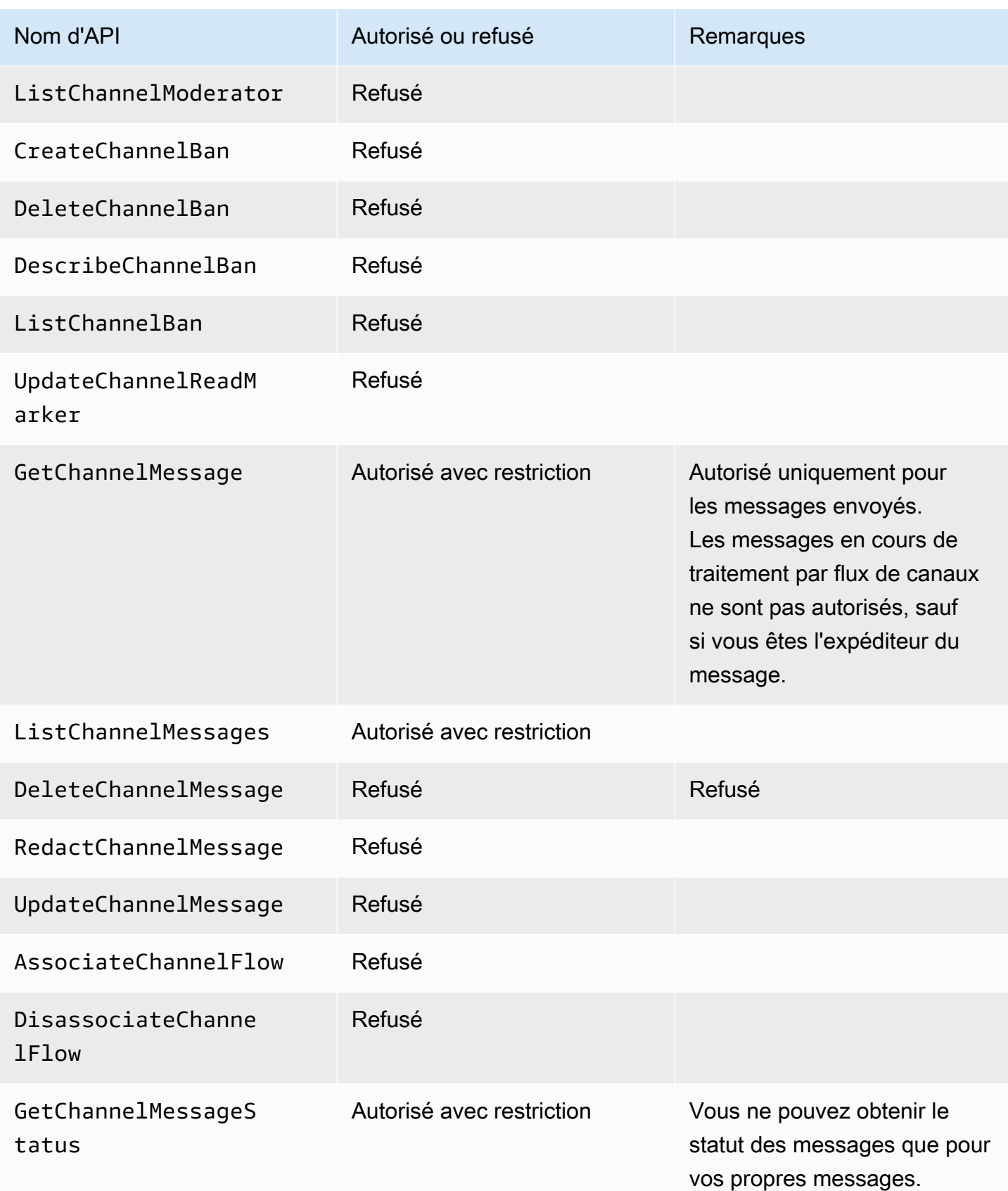

# Diffusion de données de messagerie

Vous pouvez configurer un AppInstance pour recevoir des données, telles que des messages et des événements de canal, sous la forme d'un flux. Vous pouvez ensuite réagir à ces données en temps réel. Actuellement, la messagerie du SDK Amazon Chime n'accepte que les flux Kinesis comme destinations de flux. Pour utiliser les flux Kinesis avec cette fonctionnalité, vous devez remplir les conditions suivantes :

- Les flux Kinesis doivent être enregistrés sur le même AWS compte que le. AppInstance
- Un flux doit se trouver dans la même région que leAppInstance.
- Les noms de flux ont un préfixe qui commence chime-messaging- par.
- Vous devez configurer au moins deux partitions. Chaque partition peut recevoir des données jusqu'à 1 Mo par seconde, alors adaptez votre flux en conséquence.
- Vous devez activer le chiffrement côté serveur (SSE).

Pour configurer un flux Kinesis

1. Créez un ou plusieurs flux Kinesis à l'aide des prérequis décrits dans la section précédente, puis obtenez l'ARN. Assurez-vous que l'appelant dispose des autorisations Kinesis en plus des autorisations Amazon Chime.

Les exemples suivants montrent comment utiliser la AWS CLI pour créer un flux Kinesis avec deux partitions et comment activer SSE.

```
aws kinesis create-stream --stream-name chime-messaging-unique-name --
shard-count 2
```

```
aws kinesis start-stream-encryption --stream-name chime-messaging-
unique-name --encryption-type KMS --key-id "alias/aws/kinesis"
```
2. Configurez le streaming en appelant l' [PutMessagingStreamingConfigurations](https://docs.aws.amazon.com/chime-sdk/latest/APIReference/API_PutMessagingStreamingConfigurations.html)API.

Vous pouvez configurer l'un des deux types de données ou les deux, et vous pouvez choisir le même flux ou des flux distincts pour eux.

Les exemples suivants montrent comment utiliser la AWS CLI pour configurer et appinstance diffuser les types de Channel données ChannelMessage et.

```
aws chime-sdk-messaging put-messaging-streaming-configurations --app-instance-
arn app_instance_arn \
--streaming-configurations 
 DataType=ChannelMessage,ResourceArn=kinesis_data_stream_arn
```

```
aws chime-sdk-messaging put-messaging-streaming-configurations --app-instance-
arn app_instance_arn \
--streaming-configurations DataType=Channel,ResourceArn=kinesis_data_stream_arn
```
Les types de données ont les champs d'application suivants :

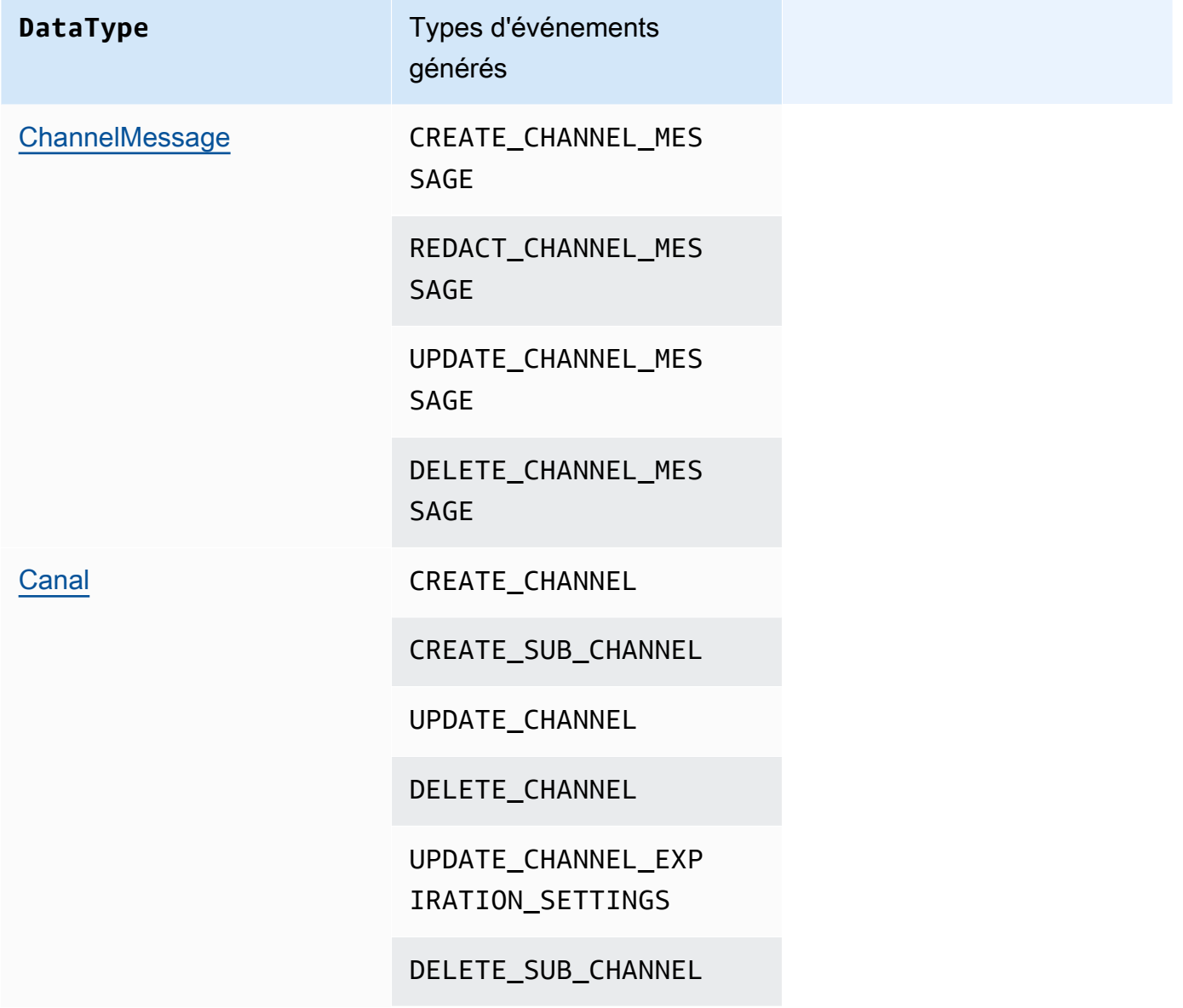

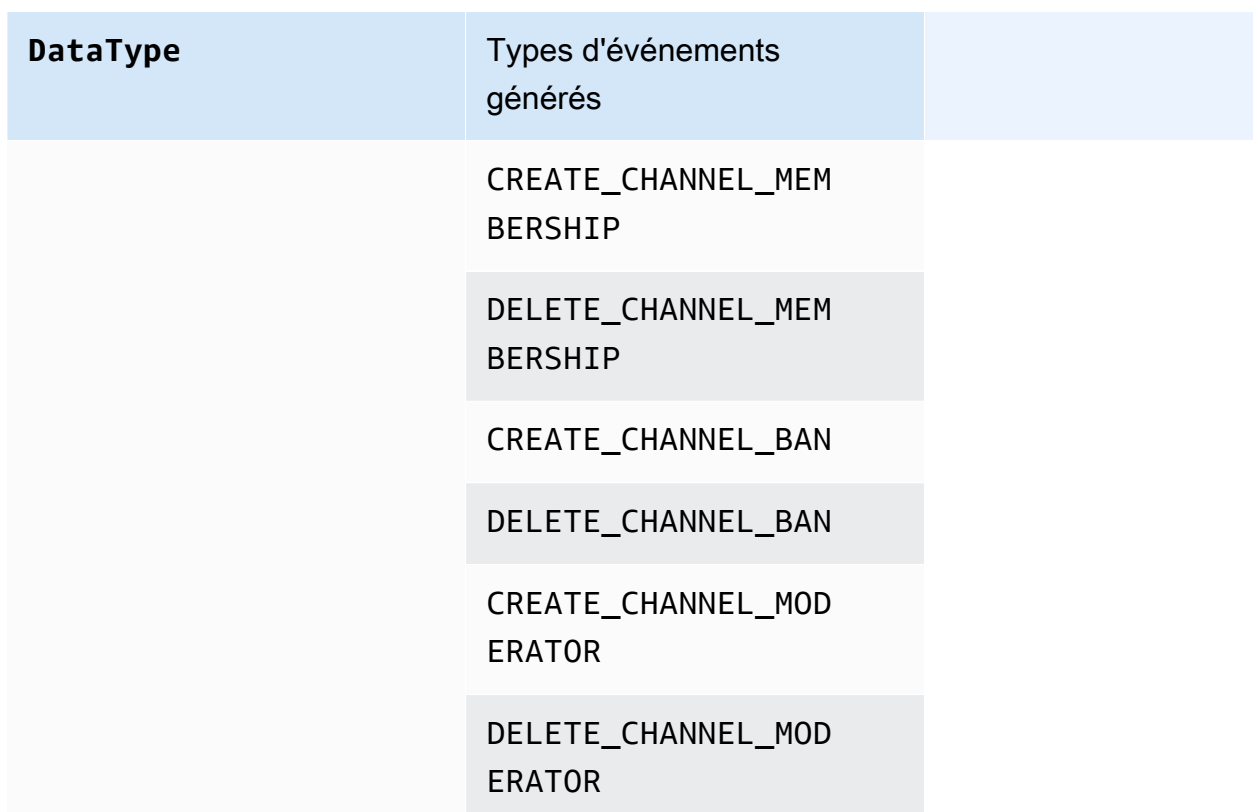

3. Commencez à lire les données de votre flux Kinesis configuré.

### **a** Note

Les événements envoyés avant de configurer le streaming ne sont pas envoyés vers votre flux Kinesis.

#### Format de données

Kinesis génère des enregistrements au format JSON avec les champs suivants : EventType et. Payload Le format de charge utile dépend duEventType. Le tableau suivant répertorie les types d'événements et les formats de charge utile correspondants.

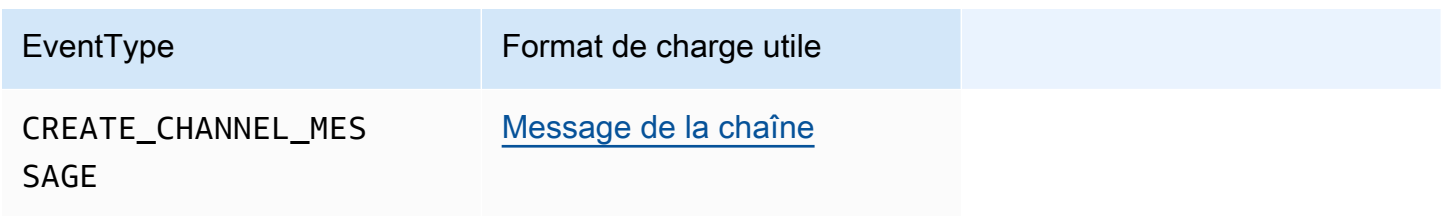
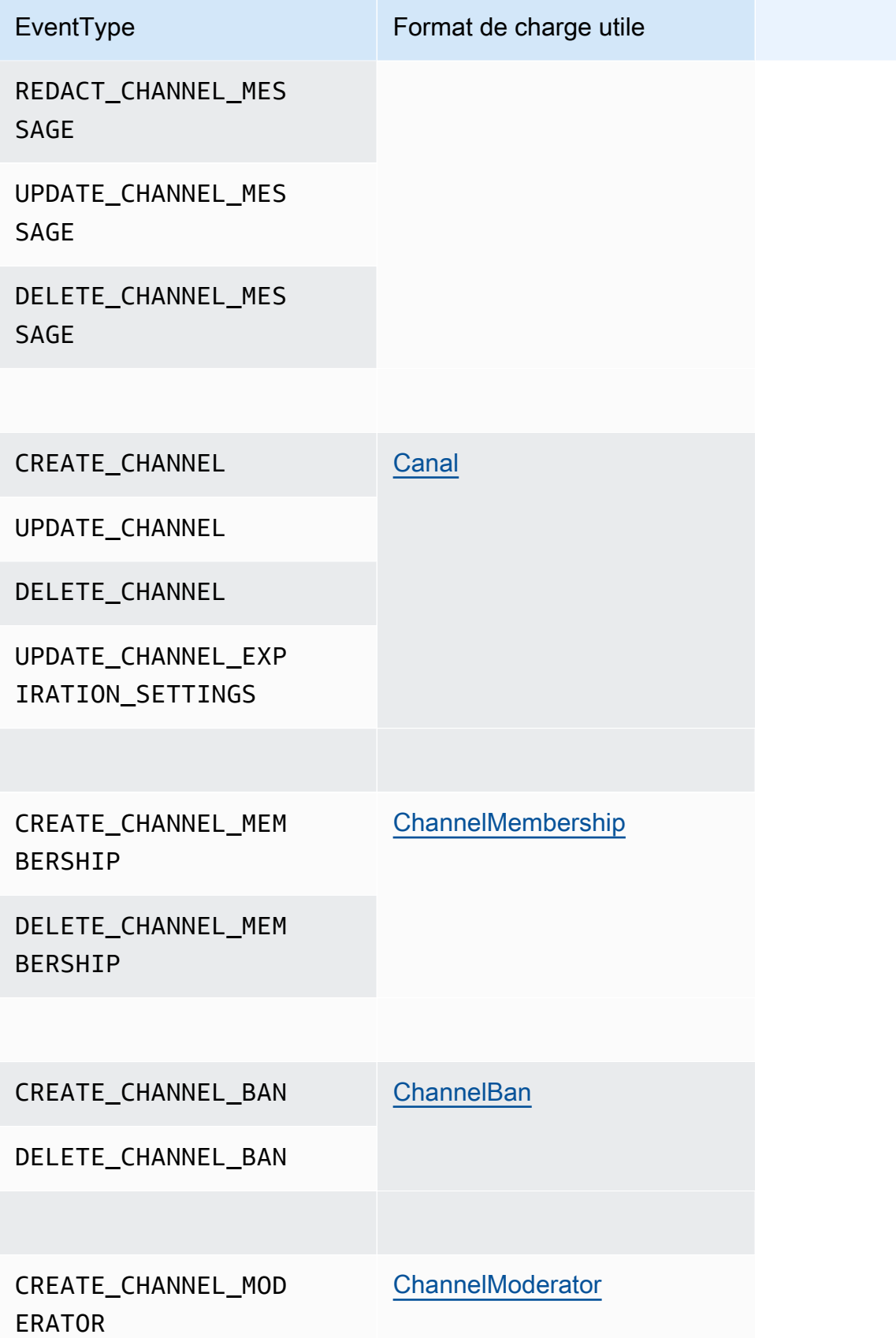

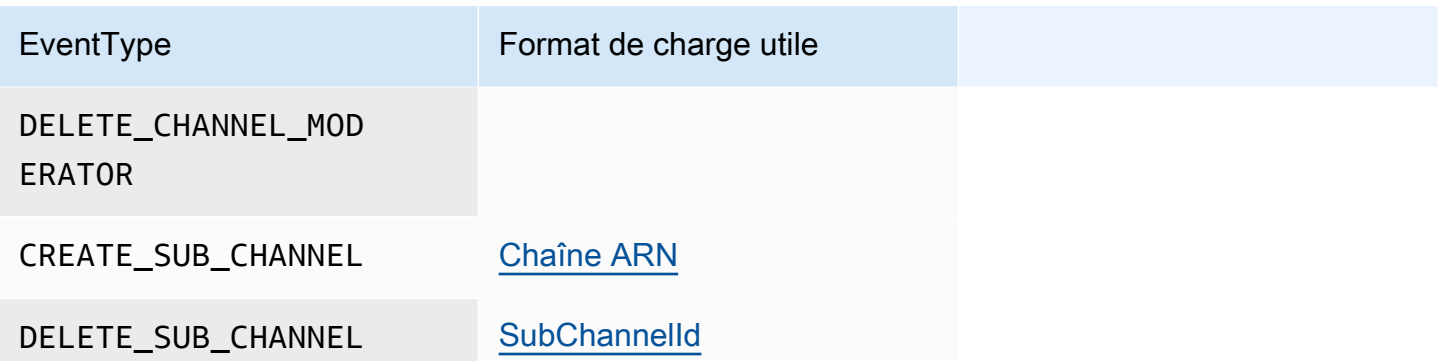

# Utiliser des canaux élastiques pour organiser des événements en direct

Les canaux Elastic permettent des expériences de chat à grande échelle réunissant jusqu'à 1 million de membres. Les utilisations typiques incluent l'organisation de soirées pour des événements sportifs ou politiques. Vous pouvez utiliser des canaux élastiques uniquement dans la région USA Est (Virginie du Nord).

Un canal élastique se compose d'un canal unique ayant une configuration commune et d'un nombre variable (ou élastique) de sous-canaux. La configuration inclut également des seuils minimum et maximum pour les membres des sous-canaux.

Supposons, par exemple, que vous créiez un canal élastique avec 100 sous-canaux et que vous définissiez pour les sous-canaux un seuil bas de 500 membres et un seuil élevé de 10 000 membres. Lorsque les utilisateurs rejoignent cet exemple de chaîne, le système les assigne automatiquement à un seul sous-canal jusqu'à ce que le nombre de membres dépasse 10 000. À ce stade, le système crée un nouveau sous-canal et y ajoute de nouveaux membres. Lorsque les utilisateurs partent, le système supprime les sous-chaînes et répartit les membres sur les sous-chaînes restantes.

La répartition de l'audience sur des sous-canaux permet aux participants de suivre plus facilement les conversations. Les modérateurs ont également réduit leur charge de travail, car ils n'ont besoin de regarder que certaines sous-chaînes. De plus, les modérateurs peuvent utiliser les outils intégrés fournis par les canaux élastiques. Par exemple, les modérateurs peuvent [bannir des utilisateurs](https://docs.aws.amazon.com/chime-sdk/latest/APIReference/API_messaging-chime_CreateChannelBan.html) d'une chaîne, [créer des modérateurs](https://docs.aws.amazon.com/chime-sdk/latest/APIReference/API_messaging-chime_CreateChannelModerator.html) et utiliser les [flux de chaîne](https://docs.aws.amazon.com/chime-sdk/latest/dg/using-channel-flows.html) pour modérer automatiquement tous les messages de la chaîne.

Pour plus d'informations sur les quotas de messagerie du SDK Amazon Chime, consultez la section [Quotas de messagerie](https://docs.aws.amazon.com/general/latest/gr/chime-sdk.html) du manuel de référence général du SDK Amazon Chime.

#### **Rubriques**

- [Prérequis](#page-254-0)
- [Concepts de canaux élastiques](#page-254-1)
- [Fonctionnalités supplémentaires prises en charge](#page-255-0)
- [Création de canaux élastiques](#page-256-0)
- [Gestion des membres du canal élastique](#page-256-1)
- [Envoi de messages via Elastic Channel](#page-257-0)
- [Comprendre les messages WebSocket du système dans les canaux élastiques](#page-258-0)
- [Utilisation des flux Kinesis pour recevoir des messages système](#page-258-1)
- [Tester les canaux élastiques dans notre application de démonstration](#page-259-0)

# <span id="page-254-0"></span>Prérequis

Vous devez disposer des éléments suivants pour utiliser les canaux élastiques.

- Connaissance des fonctionnalités de messagerie du SDK Amazon Chime, telles que la gestion des chaînes et l'envoi et la réception de messages.
- Possibilité d'invoquer les API de messagerie du kit de développement logiciel Amazon Chime.

# <span id="page-254-1"></span>Concepts de canaux élastiques

Pour utiliser efficacement les canaux élastiques, vous devez comprendre ces concepts.

#### Sous-canaux

Les canaux élastiques divisent leurs membres en conteneurs logiques appelés sous-canaux. Lorsque vous ajoutez unAppInstanceUser à un canal élastique, l'utilisateur devient membre d'un sous-canal. Cet utilisateur peut envoyer et recevoir des messages, mais uniquement avec les autres membres de ce sous-canal. Le système n'autorise jamais les messages d'un sous-canal à apparaître dans d'autres sous-canaux.

#### Mise à l'échelle

Pour favoriser l'engagement des utilisateurs, chaque sous-canal doit répondre à une exigence d'adhésion minimale. Vous fournissez cette valeur lorsque vous créez un canal élastique. Lorsque les utilisateurs rejoignent un événement ou le quittent, le système transfère les membres vers

différents sous-canaux, ce qui rend l'ensemble du canal « élastique ». Les sous-canaux exécutent les actions de dimensionnement suivantes.

- SCALE\_OUT Lorsqu'une nouvelle demande d'adhésion à un canal élastique arrive et que tous les sous-canaux sont complets, le système évolue en créant un nouveau sous-canal, puis en transférant les adhésions des sous-canaux existants vers le nouveau sous-canal.
- SCALE\_IN Lorsque le nombre d'abonnés à un sous-canal est inférieur au minimum requis et qu'un autre sous-canal a la capacité d'accueillir tous les membres du premier sous-canal, unSCALE\_IN événement transfère ces adhésions, puis supprime le sous-canal et tous les messages.

#### **a** Note

Si vous devez accéder aux messages provenant de chaînes qui ont été supprimées, vous devez d'abord activer la diffusion de messages. Pour plus d'informations, consultez [Diffusion de données de messagerie.](#page-249-0)

#### Transfert de membre

Cela se produit lorsque l'équilibrage des membres se déplaceAppInstanceUser d'un souscanal à un autre. L'AppInstanceUseralambic appartient au canal élastique après le transfert. Cependant, le nouveau sous-canal contient des adhésions et des messages différents, de sorte que les messages envoyés par leAppInstanceUser après le transfert sont destinés à ces différents membres. L'équilibrage des membres n'affecte pas les adhésions des modérateurs.

#### **a** Note

Les chaînes Elastic ne prennent pas en charge les abonnements masqués, les préférences d'adhésion et l'horodatage des messages.

# <span id="page-255-0"></span>Fonctionnalités supplémentaires prises en charge

Les canaux Elastic prennent également en charge ces fonctionnalités de messagerie.

- **[Prélire](#page-221-0)**
- [Débits des canaux](#page-275-0)

# <span id="page-256-0"></span>Création de canaux élastiques

Vous utilisez leElasticChannelConfiguration champ de l' [CreateChannelA](https://docs.aws.amazon.com/chime-sdk/latest/APIReference/API_messaging-chime_CreateChannel.html)PI pour créer un canal élastique. Une fois que vous avez créé une chaîne élastique, vous créez des adhésions aux chaînes.

#### **a** Note

- Pour les chaînes non élastiques, le canalAppInstanceUser qui crée le canal est automatiquement ajouté à ce canal en tant que membre et modérateur. Pour les chaînes élastiques, le créateur de la chaîne est uniquement ajouté en tant que modérateur.
- Vous ne pouvez pas mettre àElasticChannelConfiguration jour un ensemble unique.
- Vous ne pouvez pas transformer un canal élastique en canal non élastique et vice-versa.
- Vous ne pouvez pas inclure de liste des ARN membres dans une demande d'[CreateChannelA](https://docs.aws.amazon.com/chime-sdk/latest/APIReference/API_messaging-chime_CreateChannel.html)PI. Vous pouvez toutefois inclure une liste des ARN des modérateurs.
- Vous ne pouvez pas créer de canal élastiqueUNRESTRICTED de type.

# <span id="page-256-1"></span>Gestion des membres du canal élastique

Pour gérer les membres d'un canal élastique, utilisez les [CreateChannelBanA](https://docs.aws.amazon.com/chime-sdk/latest/APIReference/API_messaging-chime_CreateChannelBan.html)PI [CreateChannelMembershipC](https://docs.aws.amazon.com/chime-sdk/latest/APIReference/API_messaging-chime_CreateChannelMembership.html)[reateChannelModerator](https://docs.aws.amazon.com/chime-sdk/latest/APIReference/API_messaging-chime_CreateChannelModerator.html), et. Les informations suivantes expliquent comment utiliser ces outils.

Abonnements à une chaîne

L'CreateChannelMembershipAPI crée des adhésions au niveau des sous-chaînes. Les souschaînes peuvent inclure des modérateurs et des membres réguliers.

• Modérateurs : vous pouvez ajouter des modérateurs à plusieurs sous-chaînes. Cela permet aux modérateurs d'envoyer des messages sur chacun des sous-canaux auxquels ils appartiennent. Lorsque vous ajoutez un modérateur à un sous-canal, vous devez fournir leSubChannelId.

Si vous souhaitez attribuer automatiquement des modérateurs à de nouvelles sous-chaînes, vous pouvez [activer la diffusion de messages](#page-249-0), écouter les événements de création de souschaînes, puis créer un abonnement de modérateur en réponse à ces événements.

Enfin, vous pouvez supprimer les modérateurs de sous-chaînes spécifiques ou de toutes les sous-chaînes. Vous utilisez l'[DeleteChannelMembershipA](https://docs.aws.amazon.com/chime-sdk/latest/APIReference/API_messaging-chime_DeleteChannelMembership.html)PI dans les deux cas. Pour supprimer un modérateur d'un sous-canal spécifique, vous devez fournir leSubChannelId. Si vous ne fournissez pas d'identifiant pour un sous-canal, le système supprime le modérateur de tous les sous-canaux. Enfin, vous pouvez utiliser l'[ListSubChannelsA](https://docs.aws.amazon.com/chime-sdk/latest/APIReference/API_messaging-chime_ListSubChannels)PI pour répertorier les souschaînes et le nombre de membres dans chacune d'elles.

• Membres réguliers : ils constituent la majorité des membres des chaînes. Vous ne pouvez ajouter un membre régulier qu'à un seul sous-canal. De plus, vous ne pouvez pas transmettre deSubChannelId message lors de la création ou de la suppression d'abonnements à une chaîne, car le système contrôle dans quel sous-canal un abonnement est créé.

#### Modérateurs de chaînes

L'CreateChannelModeratorAPI crée des modérateurs au niveau du canal élastique. Les modérateurs peuvent consulter tous les messages de tous les sous-canaux. Lorsque vous promouvez un membre régulier au poste de modérateur de chaîne, le système supprime toutes les adhésions existantes à la chaîne pour ce membre. Il en va de même lorsque vous rétrogradez un modérateur.

#### Interdictions de chaîne

L'CreateChannelBanAPI crée des interdictions au niveau du canal élastique. Un banni neAppInstanceUser peut appartenir à aucun sous-canal. Lorsque vous bannissez un membre, le système supprime tous les abonnements à la chaîne de ce membre.

# <span id="page-257-0"></span>Envoi de messages via Elastic Channel

L'[SendChannelMessage](https://docs.aws.amazon.com/chime-sdk/latest/APIReference/API_messaging-chime_SendChannelMessage.html)API crée des messages au niveau du sous-canal. Pour envoyer des messages, vous devez disposer d'unsubChannelId. Vous pouvez également utiliser les [RedactChannelMessage](https://docs.aws.amazon.com/chime-sdk/latest/APIReference/API_messaging-chime_RedactChannelMessage.html)API [UpdateChannelMessage](https://docs.aws.amazon.com/chime-sdk/latest/APIReference/API_messaging-chime_UpdateChannelMessage.html), et pour modifier et supprimer des messages, mais dans tous les cas, vous devez disposer d'unsubChannelId.

#### **a** Note

Les expéditeurs de messages ne peuvent modifier ou biffer des messages que s'ils appartiennent au sous-canal auquel ils envoient des messages. Si l'équilibrage des adhésions transfère un membre vers un autre sous-canal, ce membre ne peut modifier ou biffer que les messages qu'il envoie sur ce nouveau sous-canal.

# <span id="page-258-0"></span>Comprendre les messages WebSocket du système dans les canaux élastiques

Le SDK Amazon Chime envoie des messages système à tous les clients connectés pour les événements qui se déroulent sur les chaînes. La liste suivante décrit les messages système pour les canaux élastiques.

#### Événements liés aux messages

Les charges utiles d'événements pour les canaux élastiques contiennent lesubChannelId champ. Les charges utiles pour les canaux non élastiques restent les mêmes.

#### Événements pour les membres

LesDELETE\_CHANNEL\_MEMBERSHIP événementsCREATE\_CHANNEL\_MEMBERSHIP et ont désormais lesubChannelId champ dans leurs charges utiles.

Les canaux élastiques ne soutiennent pas l'BATCH\_CREATE\_CHANNEL\_MEMBERHSIPévénement. Lorsque vous appelez l'[BatchCreateChannelMembership](https://docs.aws.amazon.com/chime-sdk/latest/APIReference/API_messaging-chime_BatchCreateChannelMembership.html)API, le système envoie desCREATE\_CHANNEL\_MEMBERSHIP événements individuels.

Vous pouvez désormais utiliser le typeUPDATE\_CHANNEL\_MEMBERSHIP d'événement pour signaler les modifications des informations d'adhésion. Par exemple, lors du transfert d'un membre d'un sous-canal à un autre, le système envoie unUPDATE\_CHANNEL\_MEMBERSHIP événement avec le nouveauSubChannelId dans la charge utile pour indiquer que le membre a été transféré.

#### **a** Note

Le système envoie l'UPDATE\_CHANNEL\_MEMBERSHIPévénement uniquement au membre qui a été transféré, et non aux autres membres du sous-canal. Pour cette raison, nous vous invitons à utiliser l'[ListChannelMembershipsA](https://docs.aws.amazon.com/chime-sdk/latest/APIReference/API_messaging-chime_ListChannelMemberships.html)PI au lieu de WebSockets remplir les listes des membres de votre chaîne. Pour plus d'informations, consultez [Utilisation](#page-217-0)  [WebSockets pour recevoir des messages](#page-217-0).

# <span id="page-258-1"></span>Utilisation des flux Kinesis pour recevoir des messages système

Vous pouvez configurer etAppInstance recevoir des données sous la forme d'un flux. Par exemple, un flux peut inclure des messages, des événements de sous-canal et des événements de chaîne.

Dans ce cadre, nous soutenons lesDELETE\_SUB\_CHANNEL événementsCREATE\_SUB\_CHANNEL et. Ils indiquent quand un sous-canal a été créé ou supprimé dans le cadre de l'équilibrage des membres. Pour plus d'informations sur la réception de flux de données, reportez-vous à[Diffusion de](#page-249-0) [données de messagerie](#page-249-0).

### <span id="page-259-0"></span>Tester les canaux élastiques dans notre application de démonstration

Vous pouvez tester toutes les fonctionnalités de messagerie du SDK Amazon Chime GitHub sur [https://github.com/aws-samples/amazon-chime-sdk /tree/main/apps/chat.](https://github.com/aws-samples/amazon-chime-sdk/tree/main/apps/chat)

# Utiliser les notifications push mobiles pour recevoir des messages

Vous pouvez configurer la messagerie du SDK Amazon Chime pour envoyer des messages aux canaux de notification push mobiles. Le SDK Amazon Chime nécessite une application Amazon Pinpoint configurée pour les notifications push. Votre application Amazon Pinpoint doit répondre aux conditions préalables suivantes :

- Votre application Amazon Pinpoint doit avoir au moins un canal FCM ou APNS configuré et activé.
- Votre application Amazon Pinpoint doit résider dans le même AWS compte et dans la même région que votre instance d'application Amazon Chime SDK.

#### **a** Note

Par défaut, tous les membres d'un canal de notification push reçoivent les notifications push, y compris les expéditeurs de messages. Vous pouvez toutefois définir une règle de filtrage qui empêche les messages d'être envoyés aux expéditeurs. Pour plus d'informations, consultez [Utilisation de règles de filtrage pour filtrer les messages,](#page-266-0) plus loin dans cette section.

#### **Rubriques**

- [Création d'une application Amazon Pinpoint](#page-260-0)
- [Création d'un rôle de service](#page-261-0)
- [Enregistrer un point de terminaison d'appareil mobile en tant qu'utilisateur d'une instance](#page-263-0)  [d'application](#page-263-0)
- [Envoyer un message de chaîne avec les notifications activées](#page-264-0)
- [Réception de notifications push](#page-264-1)
- [Débogage des échecs liés aux notifications push](#page-265-0)
- [Utilisation de règles de filtrage pour filtrer les messages](#page-266-0)

# <span id="page-260-0"></span>Création d'une application Amazon Pinpoint

Pour envoyer des notifications push, le SDK Amazon Chime nécessite une application Amazon Pinpoint configurée pour envoyer des notifications push à votre application mobile. Les étapes suivantes expliquent comment utiliser la AWS console pour créer une application Pinpoint.

Pour créer une application Amazon Pinpoint

1. [Connectez-vous à la console de AWS gestion et ouvrez la console Amazon Pinpoint à l'adresse](https://console.aws.amazon.com/pinpoint/) [https://console.aws.amazon.com/pinpoint/.](https://console.aws.amazon.com/pinpoint/)

Si vous utilisez Amazon Pinpoint pour la première fois, vous voyez une page qui vous présente les fonctions du service.

- 2. Dans la section Get started (Mise en route), saisissez un nom pour votre projet, puis choisissez Create a project (Créer un projet).
- 3. Sur la page Configurer les fonctionnalités, à côté de Notifications push, choisissez Configurer.
- 4. Sur la page Configurer les notifications push, activez le service Apple Push Notification (APN), Firebase Cloud Messaging (FCM), ou les deux, et complétez les champs obligatoires.

#### **A** Important

Le SDK Amazon Chime prend actuellement en charge uniquement l'envoi de notifications push aux APN et au FCM.

- 5. Lorsque vous avez terminé, choisissez Save (Sauvegarder).
- 6. Retournez à la console Amazon Pinpoint à l'[adresse https://console.aws.amazon.com/pinpoint/](https://console.aws.amazon.com/pinpoint/) et notez la valeur de l'ID du projet. Vous l'utilisez comme ARN pour votre application Amazon Pinpoint.

# <span id="page-261-0"></span>Création d'un rôle de service

AWS utilise des rôles de service pour accorder des autorisations à un AWS service afin qu'il puisse accéder aux AWS ressources. Les politiques que vous attachez à un rôle de service déterminent les ressources auxquelles le service peut accéder et ce qu'il peut faire avec ces ressources. Le rôle de service que vous créez pour le SDK Amazon Chime autorise le service à passer des SendMessages appels vers votre application Amazon Pinpoint.

Pour créer un rôle de service

- 1. Connectez-vous à la console de AWS gestion et ouvrez la console IAM à l'adresse [https://](https://console.aws.amazon.com/iam/) [console.aws.amazon.com/iam/.](https://console.aws.amazon.com/iam/)
- 2. Dans le volet de navigation, choisissez Policies, puis Create Policy.
- 3. Choisissez l'onglet JSON et copiez la politique ci-dessous dans la zone de texte. Assurezvous de le project\_id remplacer par l'ID de l'application Amazon Pinpoint créée à l'étape précédente, puis aws\_account\_id par votre identifiant de AWS compte.

```
{ 
     "Version": "2012-10-17", 
     "Statement": { 
         "Action": "mobiletargeting:SendMessages", 
         "Resource": "arn:aws:mobiletargeting:region:aws_account_id:apps/project_id/
messages", 
         "Effect": "Allow" 
     }
}
```
- 4. Choisissez Suivant : Balises.
- 5. Choisissez Suivant : Réviser, entrez **AmazonChimePushNotificationPolicy** dans le champ Nom, puis choisissez Créer une politique.
- 6. Dans le volet de navigation, sélectionnez Rôles, puis Créer un rôle.
- 7. Sur la page Créer un rôle, choisissez un AWS service, ouvrez la liste Choisissez un cas d'utilisateur et choisissez EC2.
- 8. Choisissez Suivant : Autorisations, puis dans la zone de recherche**AmazonChimePushNotificationPolicy**, entrez et cochez la case à côté de la politique.
- 9. Choisissez Suivant : Balises.

10. Choisissez Suivant : Réviser, puis entrez **ServiceRoleForAmazonChimePushNotification** dans le champ Nom.

#### **A** Important

Vous devez utiliser le nom indiqué ci-dessus. Le SDK Amazon Chime n'accepte que ce nom spécifique.

- 11. Choisissez Créer un rôle, puis sur la page Rôles, entrez **ServiceRoleForAmazonChimePushNotification** dans le champ de recherche et choisissez le rôle correspondant.
- 12. Choisissez l'onglet Relations de confiance, choisissez Modifier la relation de confiance et remplacez la politique existante par celle ci-dessous.

```
{ 
     "Version": "2008-10-17", 
     "Statement": [ 
          { 
               "Effect": "Allow", 
               "Principal": { 
                    "Service": "messaging.chime.amazonaws.com" 
                }, 
                "Action": "sts:AssumeRole" 
           } 
     ]
}
```
13. Choisissez Mettre à jour la politique d'approbation.

#### **A** Important

La modification du rôle en modifiant le nom, la politique d'autorisation ou la politique de confiance peut perturber la fonctionnalité de notification push.

# <span id="page-263-0"></span>Enregistrer un point de terminaison d'appareil mobile en tant qu'utilisateur d'une instance d'application

Pour recevoir des notifications push, les utilisateurs de l'instance d'application doivent d'abord utiliser l'[RegisterAppInstanceUserEndpointA](https://docs.aws.amazon.com/chime-sdk/latest/APIReference/API_identity-chime_RegisterAppInstanceUserEndpoint.html)PI pour enregistrer un appareil mobile. Ils doivent s'inscrire à partir d'une application mobile ayant accès au jeton de l'appareil pour le système d'exploitation de l'appareil.

Pour garantir que l'utilisateur de l'instance d'application a accès à l'application Amazon Pinpoint répertoriée dans l'ARN, l'utilisateur doit être autorisé à appeler mobiletargeting:GetApp sur l'ARN Amazon Pinpoint. Dans le cas contraire, le SDK Amazon Chime génère une erreur 403 Forbidden lors de l'appel. [RegisterAppInstanceUserEndpoint](https://docs.aws.amazon.com/chime-sdk/latest/APIReference/API_identity-chime_RegisterAppInstanceUserEndpoint.html)

Cet exemple montre la politique nécessaire pour enregistrer un point de terminaison.

```
{ 
     "Version": "2012-10-17", 
     "Statement": [ 
         \{ "Sid": "PermissionToRegisterEndpoint", 
              "Effect": "Allow", 
              "Action": "chime:RegisterAppInstanceUserEndpoint", 
              "Resource": "arn:aws:chime:region:aws_account_id:app-
instance/app_instance_id/user/app_instance_user_id" 
          }, 
          { 
              "Sid": "PermissionToGetAppOnPinpoint", 
              "Effect": "Allow", 
              "Action": "mobiletargeting:GetApp", 
              "Resource": "arn:aws:mobiletargeting:region:aws_account_id:apps/project_id" 
          } 
    \mathbf{I}}
```
Pour enregistrer un point de terminaison

• Utilisez l'ARN Amazon Pinpoint et le jeton de votre appareil pour appeler l'[RegisterAppInstanceUserEndpointA](https://docs.aws.amazon.com/chime-sdk/latest/APIReference/API_identity-chime_RegisterAppInstanceUserEndpoint.html)PI.

# <span id="page-264-0"></span>Envoyer un message de chaîne avec les notifications activées

L'[SendChannelMessage](https://docs.aws.amazon.com/chime-sdk/latest/APIReference/API_messaging-chime_SendChannelMessage.html)API possède un PushNotification attribut facultatif que le SDK Amazon Chime utilise pour créer la notification push à envoyer à Amazon Pinpoint. Actuellement, le SDK Amazon Chime prend uniquement en charge le titre et les champs du corps de la notification.

Le SDK Amazon Chime prend également en charge les push VoIP APN. Pour envoyer une notification push sous forme de push VoIP APNs, définissez le type dans PushNotification l'attribut sur VOIP.

# <span id="page-264-1"></span>Réception de notifications push

Outre le titre et le corps de la notification push du message de chaîne, le SDK Amazon Chime inclut également l'ID du message de chaîne et l'ARN du canal dans la charge utile des données. Vous utilisez ces informations pour charger le message complet de la chaîne.

Les exemples suivants montrent une charge utile typique d'une notification push.

```
{ 
     "pinpoint.openApp=true", 
     "pinpoint.notification.title=PushNotificationTitle", 
     "pinpoint.notification.body=PushNotificationBody", 
     "pinpoint.campaign.campaign_id=_DIRECT", 
     "pinpoint.notification.silentPush=0", 
     "pinpoint.jsonBody="{ 
         "chime.message_id":"ChannelMessageId", 
         "chime.channel_arn":"ChannelARN" 
     }
}
```
Désactiver ou filtrer les reçus de notifications push

Le SDK Amazon Chime propose plusieurs options permettant aux utilisateurs d'instances d'applications de contrôler s'ils souhaitent recevoir des notifications push.

Désactiver toutes les notifications push

Les utilisateurs de l'instance d'application peuvent désactiver complètement les notifications push en appelant [UpdateAppInstanceUserEndpoint](https://docs.aws.amazon.com/chime-sdk/latest/APIReference/API_identity-chime_UpdateAppInstanceUserEndpoint.html)et en définissant l'AllowMessagesattribut surNONE.

Désactiver les notifications push pour une chaîne

Les utilisateurs d'instances d'application peuvent désactiver les notifications push pour une chaîne spécifique [PutChannelMembershipPreferencese](https://docs.aws.amazon.com/chime-sdk/latest/APIReference/API_messaging-chime_PutChannelMembershipPreferences.html)n appelant NONE dans le champ PushNotification Préférences.

Filtrer les notifications push pour une chaîne

Les utilisateurs d'App Instance peuvent définir une règle de filtrage afin de ne recevoir que des notifications push spécifiques à l'aide de l'[PutChannelMembershipPreferences](https://docs.aws.amazon.com/chime-sdk/latest/APIReference/API_messaging-chime_PutChannelMembershipPreferences.html)API. Pour plus d'informations, consultez [Utilisation de règles de filtrage pour filtrer les messages.](#page-266-0)

# <span id="page-265-0"></span>Débogage des échecs liés aux notifications push

Le SDK Amazon Chime s'intègre à Amazon afin de vous informer EventBridge en cas d'échec de livraison de messages push. Pour résoudre d'autres problèmes de débogage, vous pouvez également consulter les [CloudWatch indicateurs](https://docs.aws.amazon.com/pinpoint/latest/userguide/monitoring-metrics.html) envoyés par Amazon Pinpoint en cas d'échec.

Le tableau suivant répertorie et décrit les messages d'erreur de livraison.

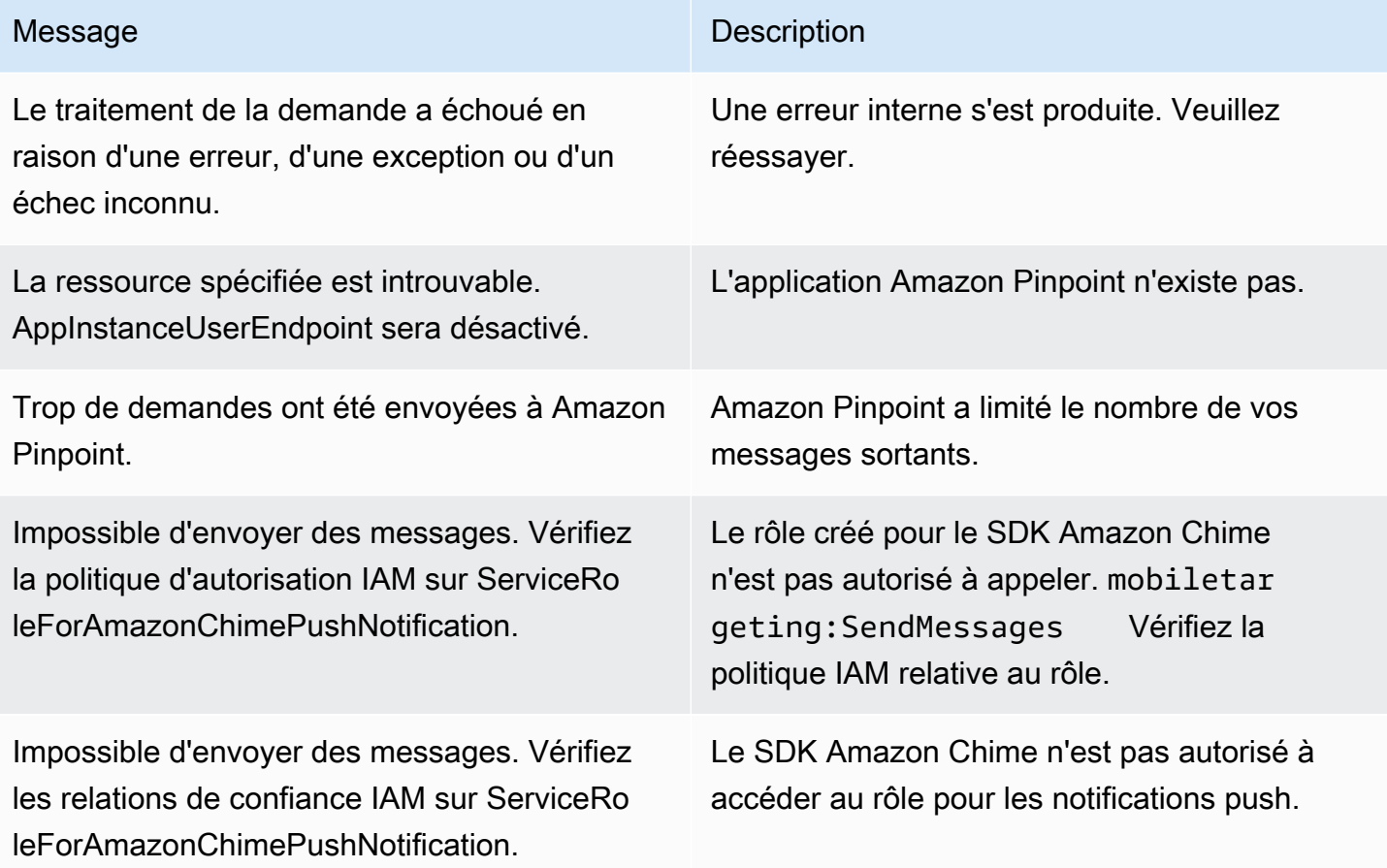

#### Message Description

Vérifiez que la politique de confiance du rôle IAM contient le principal de service,messaging .chime.amazonaws.com .

# <span id="page-266-0"></span>Utilisation de règles de filtrage pour filtrer les messages

Le SDK Amazon Chime permet de définir des règles de filtrage sur l'adhésion à la chaîne d'un utilisateur d'une instance d'application afin de limiter le message qu'il recevra. Les règles de filtrage sont définies en fonction de l'appartenance à la chaîne et s'appliquent à la carte des attributs des messages. Le mappage des attributs du message doit être un mappage entre les clés de chaîne et les valeurs de chaîne. Les règles de filtrage prennent en charge l'inclusion et l'exclusion avec une correspondance exacte des chaînes.

#### **A** Important

- Le SDK Amazon Chime prend uniquement en charge les chaînes JSON échappées comme règle de filtrage.
- Tous les membres d'un canal de notification reçoivent les notifications push, y compris les expéditeurs de messages. Pour éviter que cela ne se produise, consultez le premier exemple de règle ci-dessous.

Pour définir des règles de filtrage sur l'appartenance à une chaîne, utilisez l'[PutChannelMembershipPreferences](https://docs.aws.amazon.com/chime-sdk/latest/APIReference/API_messaging-chime_PutChannelMembershipPreferences.html)API. Vous pouvez inclure des attributs de message dans un message de canal dans le cadre de l'appel d'[SendChannelMessageA](https://docs.aws.amazon.com/chime-sdk/latest/APIReference/API_messaging-chime_SendChannelMessage.html)PI.

#### **Rubriques**

- [Types de règles de filtrage](#page-266-1)
- [Limites des règles de filtrage](#page-267-0)
- [Exemples de règles de filtrage](#page-267-1)

### <span id="page-266-1"></span>Types de règles de filtrage

Le SDK Amazon Chime prend en charge les types de règles de filtrage suivants :

- Correspondance exacte des chaînes incluse
- Correspondance exacte exclusive des chaînes
- Plusieurs règles de filtrage utilisant AND ou OR

#### <span id="page-267-0"></span>Limites des règles de filtrage

Le SDK Amazon Chime impose les restrictions suivantes en matière de règles de filtrage :

- Nous prenons uniquement en charge la correspondance exacte des chaînes.
- La taille totale des règles de filtrage est de 2 Ko.
- Une taille totale d'attribut de message de 1 Ko.
- Un maximum de cinq (5) contraintes distinctes dans une règle de filtre OR.
- Complexité maximale de 20 pour l'ensemble de la règle de filtrage. La complexité est calculée comme la somme du nombre de clés et de valeurs de la règle de filtre :

Par exemple, cette règle de filtre a une complexité de 4.

```
"FilterRule": "{\"type\":[{\"anything-but\": [\"Room\"]}],\"mention\":[\"Bob\"]}
```
Nous calculons cette valeur comme suit :

```
Keys = "type" and "mention" - Complexity 2
Values = "Room" and "Bob" - Complexity 2 
                       Total complexity = 4
```
#### <span id="page-267-1"></span>Exemples de règles de filtrage

Les exemples suivants montrent plusieurs manières d'utiliser les préférences d'adhésion aux chaînes et les règles de filtrage.

Empêcher les messages d'être envoyés aux expéditeurs

Cette règle de filtrage envoie des messages à tous les membres de la chaîne, à l'exception de l'expéditeur du message.

<sup>{</sup> 

Utilisation de règles de filtrage pour filtrer les messages 258

```
 "Preferences": { 
          "PushNotifications": { 
              "FilterRule": "{\"type\":[{\"anything-but\": [\"USER_ARN\"]}]}", 
              "AllowNotifications": "FILTERED" 
          } 
     }
}
```
Les utilisateurs de l'instance d'application dont les préférences sont indiquées ci-dessus reçoivent un message de chaîne contenant les attributs suivants :

```
"MessageAttributes": { 
     "senderId": { 
          "StringValues": ["USER_ARN"] 
     }
}
```
Correspondance de chaînes incluse

Cette règle de filtrage autorise tout message dont la clé d'attribut de message « mention » et la valeur « Bob » sont valides.

```
{ 
     "Preferences": { 
          "PushNotifications": { 
               "FilterRule": "{\"mention\":[\"Bob\"]}", 
               "AllowNotifications": "FILTERED" 
          } 
     }
}
```
Un utilisateur d'instance d'application ayant les préférences indiquées ci-dessus reçoit un message de canal avec les attributs de message suivants :

```
"MessageAttributes": { 
     "mention": { 
          "StringValues": ["Bob", "Alice"] 
     }
}
```
Toutefois, l'utilisateur de l'instance d'application ne recevra pas de message de chaîne contenant les attributs suivants :

```
"MessageAttributes": { 
     "mention": { 
          "StringValues": ["Tom"] 
     }
}
```
Correspondance exclusive des chaînes

Cette règle de filtrage autorise tous les messages sauf ceux contenant la clé d'attribut « type » et la valeur « Room ».

```
{ 
     "Preferences": { 
          "PushNotifications": { 
              "FilterRule": "{\"type\":[{\"anything-but\": [\"Room\"]}]}", 
              "AllowNotifications": "FILTERED" 
          } 
     }
}
```
Un utilisateur d'instance d'application disposant de ces préférences reçoit un message de canal avec les attributs de message suivants :

```
"MessageAttributes": { 
     "type": { 
          "StringValues": ["Conversation"] 
     }
}
```
Toutefois, l'utilisateur de l'instance d'application ne voit aucun message de chaîne contenant les attributs suivants :

```
"MessageAttributes": { 
     "type": { 
          "StringValues": ["Room"] 
     }
}
```
#### Une règle à filtres multiples avec logique AND

Lorsque vous combinez des règles de filtrage avec la logique AND, un message doit répondre à tous les critères de filtre pour que le filtre s'applique.

```
{ 
     "Preferences": { 
          "PushNotifications": { 
              "FilterRule": "{\"type\":[{\"anything-but\": [\"Room\"]}],\"mention\":
[\"Bob\"]}", 
              "AllowNotifications": "FILTERED" 
          } 
     }
}
```
Un utilisateur d'instance d'application ayant les préférences ci-dessus reçoit un message de canal avec les attributs de message suivants :

```
"MessageAttributes": { 
     "mention": { 
          "StringValues": ["Bob"] 
     }, 
     "type": { 
          "StringValues": ["Conversation"] 
     }
}
```
Une règle à filtres multiples avec logique OR

Vous pouvez \$or combiner les règles de filtrage avec la logique OR. Lorsque vous utilisez la logique OR, un message doit répondre à l'un des critères pour que le filtre s'applique.

```
{ 
     "Preferences": { 
         "PushNotifications": { 
             "FilterRule": "{\"$or\":[{\"mention\":[\"Bob\"]},{\"type\":[{\"anything-but
\": [\"Room\"]}]}]}", 
              "AllowNotifications": "FILTERED" 
         } 
     }
}
```
Un utilisateur d'instance d'application ayant les préférences ci-dessus reçoit un message de canal avec les attributs de message suivants :

```
"MessageAttributes": { 
     "mention": { 
          "StringValues": ["Bob"] 
     }
}
```
Un utilisateur d'instance d'application ayant les préférences ci-dessus reçoit un message de canal avec les attributs de message suivants :

```
"MessageAttributes": { 
     "type": { 
          "StringValues": ["Conversation"] 
     }
}
```
# Utilisation des rôles liés à un service

Le SDK Amazon Chime utilise des [rôles liés à des servicesAWS Identity and Access Management](https://docs.aws.amazon.com/IAM/latest/UserGuide/id_roles_terms-and-concepts.html#iam-term-service-linked-role) (IAM). Un rôle lié à un service est un type unique de rôle IAM lié directement au SDK Amazon Chi Le SDK Amazon Chime Chicomme un service prédéfinit les rôles liés à un service ; ils comprennent toutes les autorisations nécessaires au service pour appeler d'autresAWS services en votre nom.

Un rôle lié à un service rend la configuration du SDK Amazon Chime Chicomme le service plus efficace, car vous n'êtes pas obligé d'ajouter manuellement les autorisations nécessaires. Le SDK Amazon Chime Chicomme un service définit les autorisations de ses rôles liés à un service ; sauf définition contraire, seul le SDK Amazon Chime Les autorisations définies comprennent les politiques d'approbation et d'autorisations. La stratégie d'autorisations ne peut pas être attachée à une autre entité IAM.

Vous pouvez supprimer un rôle lié à un service uniquement après la suppression préalable de ses ressources connexes. Les ressources de votre SDK Amazon Chime le kit de développement Amazon Chile sont ainsi car vous ne pouvez pas involontairement supprimer l'autorisation d'accéder aux ressources.

Pour obtenir des informations sur les autres services qui prennent en charge les rôles liés à un service, consultez [Services AWS qui fonctionnent avec IAM.](https://docs.aws.amazon.com/IAM/latest/UserGuide/reference_aws-services-that-work-with-iam.html) Recherchez les services qui comportent un Oui dans la colonne Rôle lié à un service. Choisissez un Oui ayant un lien permettant de consulter la documentation du service correspondant.

#### Rubriques

• [Utilisation des rôles liés à un service pour le streaming de données](#page-272-0)

# <span id="page-272-0"></span>Utilisation des rôles liés à un service pour le streaming de données

Les sections suivantes expliquent comment gérer le rôle lié à un service pour le streaming de données.

Rubriques de cette section

- [Autorisations de rôles liés à un service](#page-272-1)
- [Création d'un rôle lié à un service](#page-274-0)
- [Modification d'un rôle lié à un service](#page-274-1)
- [Suppression des ressources utilisées par un rôle lié à un service](#page-274-2)
- [Suppression d'un rôle lié à un service](#page-275-1)

#### <span id="page-272-1"></span>Autorisations de rôles liés à un service

Le SDK Amazon Chime Chicomme un service utilise le rôle lié au service intitulé AWSServiceRoleForChimeSDKMessaging. Le rôle donne accès auxAWS services et aux ressources utilisés ou gérés par le SDK Amazon Chime, tels que les flux Kinesis utilisés pour le streaming de données.

Le rôle AWSServiceRoleForChimeSDKMessaginglié à un service approuve les services suivants de manière à ce que ces services puissent endosser le rôle :

• messaging.chime.amazonaws.com

La politique d'autorisations liée au rôle permet au SDK Amazon Chicomme rôle d'effectuer les actions suivantes sur la ressource spécifiée :

• kms:GenerateDataKeyuniquement lorsque la demande est faite à l'aide dekinesis.\*.amazonaws.com.

• kinesis:PutRecordkinesis:PutRecords, oukinesis:DescribeStream uniquement sur les flux au format suivant :arn:aws:kinesis:\*:\*:stream/chime-messaging-\*.

L'exemple suivant présente la stratégie.

```
{ 
       "Version": "2012-10-17", 
       "Statement": [ 
        { 
         "Effect": "Allow", 
         "Action": [ 
          "kms:GenerateDataKey" 
         ], 
         "Resource": "*", 
         "Condition": { 
          "StringLike": { 
            "kms:ViaService": [ 
             "kinesis.*.amazonaws.com" 
          \mathbf{I} } 
         } 
        }, 
        { 
         "Effect": "Allow", 
         "Action": [ 
          "kinesis:PutRecord", 
          "kinesis:PutRecords", 
          "kinesis:DescribeStream" 
         ], 
         "Resource": [ 
          "arn:aws:kinesis:*:*:stream/chime-messaging-*" 
         ] 
        } 
       ] 
      }
```
Vous devez configurer les autorisations de manière à permettre à une entité IAM comme un utilisateur, groupe ou rôle de créer, modifier ou supprimer un rôle lié à un service. Pour de plus amples informations, veuillez consulter [Autorisations de rôles liés à un service](https://docs.aws.amazon.com/IAM/latest/UserGuide/using-service-linked-roles.html#service-linked-role-permissions) dans le Guide de l'utilisateur IAM.

#### <span id="page-274-0"></span>Création d'un rôle lié à un service

Vous n'avez pas besoin de créer manuellement un rôle lié à un service. Lorsque vous utilisez l' [PutMessagingStreamingConfigurations](https://docs.aws.amazon.com/chime-sdk/latest/APIReference/API_PutMessagingStreamingConfigurations.html)API pour créer une configuration de diffusion de données, le SDK Amazon Chime Chicomme un service crée automatiquement le rôle lié au service.

Vous pouvez également utiliser la console IAM pour créer un rôle lié à un service avec le cas d'utilisation Amazon Chi Dans l'interface de ligne de commande AWS ou l'API AWS, créez un rôle lié au service avec le nom de service messaging.chime.amazonaws.com. Pour de plus amples informations, veuillez consulter [Création d'un rôle lié à un service](https://docs.aws.amazon.com/IAM/latest/UserGuide/using-service-linked-roles.html#create-service-linked-role) dans le Guide de l'utilisateur IAM. Si vous supprimez ce rôle, vous pouvez répéter ce processus pour le créer à nouveau.

#### <span id="page-274-1"></span>Modification d'un rôle lié à un service

Une fois que vous avez créé un rôle lié à un service, vous pouvez uniquement modifier sa description, et vous le faites à l'aide d'IAM. Pour de plus amples informations, veuillez consulter [Modification d'un rôle lié à un service](https://docs.aws.amazon.com/IAM/latest/UserGuide/using-service-linked-roles.html#edit-service-linked-role) dans le Guide de l'utilisateur IAM.

#### <span id="page-274-2"></span>Suppression des ressources utilisées par un rôle lié à un service

Avant de pouvoir utiliser IAM pour supprimer un rôle lié à un service, vous devez supprimer toutes les ressources utilisées par le rôle.

#### **a** Note

Les suppressions peuvent échouer si vous essayez de supprimer des ressources alors que le SDK Amazon Chime les utilise. Si la suppression échoue, patientez quelques minutes et réessayez.

Pour supprimer les ressources utilisées par le AmazonChimeServiceChatStreamingAccess rôle

Désactivez la fonctionnalité de diffusion de données pour votre instance d'application en utilisant l'interface de ligne de commande pour appeler l'API suivante.

• aws chime-sdk-messaging delete-messaging-streaming-configurations --appinstance-arn *app\_instance\_arn*

Cette action supprime toutes les configurations de diffusion pour votre instance d'application.

### <span id="page-275-1"></span>Suppression d'un rôle lié à un service

Lorsque vous n'avez plus besoin d'une fonction ou un service qui nécessite un rôle lié à un service, il est recommandé de supprimer ce rôle. Sinon, vous avez une entité inutilisée qui n'est pas surveillée ou gérée activement. Cependant, vous devez supprimer les ressources utilisées par votre rôle lié à un service avant de pouvoir supprimer manuellement le rôle.

Vous pouvez utiliser la console IAM ou l'AWSAPI pour supprimer le rôle lié au service AmazonChimeServiceRoleForChimeSDKMessaging.AWS CLI Pour de plus amples informations, veuillez consulter [Suppression d'un rôle lié à un service](https://docs.aws.amazon.com/IAM/latest/UserGuide/using-service-linked-roles.html#delete-service-linked-role) dans le Guide de l'utilisateur IAM.

# <span id="page-275-0"></span>Utilisation des flux de canaux pour traiter les messages

Vous utilisez les flux de canaux pour exécuter la logique métier des messages en cours avant qu'ils ne soient transmis aux destinataires via un canal de messagerie. Les flux de canaux peuvent effectuer des actions telles que la suppression des numéros d'identification gouvernementaux, des numéros de téléphone ou des blasphèmes des messages. Vous pouvez également utiliser les flux de canaux pour exécuter des fonctions telles que l'agrégation des réponses à un sondage avant de renvoyer les résultats aux participants.

#### Prérequis

- Connaissance des fonctionnalités de base du SDK Amazon Chime, telles que la gestion des canaux et l'envoi et la réception de messages.
- Possibilité d'invoquer les API de messagerie du SDK Amazon Chime.

#### Concepts de flux de canaux

Pour utiliser efficacement les flux de canaux, vous devez comprendre les concepts suivants :

#### Processeur de canaux

UnAWS Lambdafonction qui exécute la logique de prétraitement sur les messages du canal. Lorsque vous associez un canal à un flux de canaux, le processeur du flux est appelé pour chaque message du canal. Pour réduire la latence, il est préférable d'utiliser un seul processeur dans la plupart des cas d'utilisation. Enfin, chaque processeur doit rappeler le service Amazon Chime SDK une fois le traitement terminé.

#### **a** Note

Nous ne prenons actuellement en charge qu'un seul processeur par canal de flux. Si vous avez besoin de plusieurs processeurs, envoyez un ticket d'assistance pour obtenir une augmentation.

#### Débit du canal

Les flux de canaux sont des conteneurs pouvant contenir jusqu'à trois processeurs de canaux, plus une séquence d'exécution. Vous associez un flux à un canal et le processeur agit sur tous les messages envoyés à ce canal.

Invocation de flux de canaux

Les éléments suivants invoquent des flux de canaux :

- Nouveaux messages standard persistants
- Nouveaux messages standard non persistants
- Messages standard persistants mis à jour

#### **a** Note

Les flux de canaux ne traitent pas les messages de contrôle ou de système. Pour plus d'informations sur les types de messages fournis par Amazon Chime SDK Messaging, consultez[Types de messages](#page-204-0).

#### **Rubriques**

- [Configuration d'un processeur de canaux](#page-277-0)
- [Création d'un flux de canaux](#page-280-0)
- [Associer et dissocier les flux de canaux](#page-280-1)
- [Envoi de messages](#page-281-0)
- [Création d'alertes de défaillance en automatisant avecEventBridge](#page-283-0)

# <span id="page-277-0"></span>Configuration d'un processeur de canaux

Pour commencer à utiliser les flux de canaux, vous devez d'abord créer une fonction Lambda du processeur afin de gérer le prétraitement en fonction de votre cas d'utilisation. Par exemple, vous pouvez mettre à jour le contenu ou les métadonnées des messages, refuser des messages et empêcher leur envoi, ou laisser passer le message d'origine.

**Prérequis** 

• La fonction Lambda doit être identiqueAWScompte et pareilAWSDes régions telles queAppInstance.

Octroi d'autorisations d'invocation

Vous devez autoriser le service de messagerie du SDK Amazon Chime à appeler votre ressource Lambda. Pour plus d'informations sur les autorisations, consultez[Utilisation de politiques basées sur](https://docs.aws.amazon.com/lambda/latest/dg/access-control-resource-based.html) [les ressources pourAWS Lambda.](https://docs.aws.amazon.com/lambda/latest/dg/access-control-resource-based.html) Par exemple :

Principal: « messaging.chime.amazonaws.com »

Action: lambda :InvokeFunction

Effet : Autoriser

COMME :SourceAccount:*VotreAWSAccountId*.

COMME :SourceArn:"arn:aws:chime:*region*:*AWSAccountId*: *appInstance*/"

#### **a** Note

Vous pouvez fournir un ID d'instance d'application spécifique pour appeler votre processeur, ou utiliser un caractère générique pour autoriser toutes les instances d'applications du SDK Amazon Chime d'un compte à appeler votre processeur.

Octroi d'autorisations de rappel

Configuration d'un processeur de canaux 268

Vous devez également autoriser les fonctions Lambda de votre processeur à appelerChannelFlowCallbackAPI. Pour plus d'informations à ce sujet, voir[AWS Lambdarôle](https://docs.aws.amazon.com/lambda/latest/dg/lambda-intro-execution-role.html)  [d'exécution](https://docs.aws.amazon.com/lambda/latest/dg/lambda-intro-execution-role.html)dans leAWS Lambdaguide du développeur.

Vous pouvez ajouter une politique en ligne au rôle d'exécution de votre fonction Lambda. Cet exemple permet au processeur d'invoquerChannelFlowCallback API.

```
{ 
     "Version": "2012-10-17", 
     "Statement": [ 
         \{ "Effect": "Allow", 
              "Action": [ 
                  "chime:ChannelFlowCallback" 
              ], 
              "Resource": [ 
                  "arn:aws:chime:Region:AwsAccountId:appInstance/*" 
 ] 
          } 
     ]
}
```
#### **a** Note

Suivez les bonnes pratiques relatives aux fonctions Lambda. Pour plus d'informations, consultez les rubriques suivantes :

- [Meilleures pratiques en matière de performance et d'efficacité](https://docs.aws.amazon.com/whitepapers/latest/serverless-architectures-lambda/performance-efficiency-best-practices.html)
- [Bonnes pratiques pour travailler avecAWS Lambda](https://docs.aws.amazon.com/lambda/latest/dg/best-practices.html)
- [Configuration de la concurrence réservée](https://docs.aws.amazon.com/lambda/latest/dg/configuration-concurrency.html#configuration-concurrency-reserved)
- [Appel asynchrone](https://docs.aws.amazon.com/lambda/latest/dg/invocation-async.html)

Invocation des fonctions Lambda du processeur

Lorsqu'un utilisateur envoie un message, la demande d'entrée suivante invoque la fonction Lambda du processeur.

```
 "EventType": "string"
```
{

```
 "CallbackId": "string" 
     "ChannelMessage": { 
          "MessageId": "string", 
          "ChannelArn": "string", 
          "Content": "string", 
          "Metadata": "string", 
          "Sender":{ 
              "Arn": "string", 
              "Name": "string" 
          }, 
          "Persistence": "string", 
          "LastEditedTimestamp": "string", 
          "Type": "string", 
          "CreatedTimestamp": "string", 
     }
}
```
#### EventType

L'événement est envoyé au processeur. La valeur estCHANNEL\_MESSAGE\_EVENTconstante. CallbackId

Le jeton utilisé lors de l'appel auChannelFlowCallbackAPI du processeur.

#### ChannelMessage

ChannelArnL'ARN de la chaîne

ContenuContenu du message à traiter

CreatedTimestampHeure à laquelle le message a été créé

LastEditedTimestampHeure à laquelle un message a été modifié

MessageIdL'identifiant du message

MétadonnéesMéta-données du message à traiter

PersistanceBooléen qui contrôle si le message est conservé sur le backend. Valeurs valides : PERSISTENT | NON\_PERSISTENT

ExpéditeurL'expéditeur du message. Type : un[objet d'identité.](https://docs.aws.amazon.com/chime-sdk/latest/APIReference/API_messaging-chime_Identity.html)

TypeType de message. ChannelFlowprend uniquement en chargeSTANDARDtypes de messages. Valeur valide :STANDARD

La fonction du processeur détermine les éléments suivants à propos de chaque message.

- S'il faut mettre à jour le contenu du message, les métadonnées ou les deux
- S'il faut refuser un message
- S'il faut laisser un message inchangé

Une fois le traitement terminé, la fonction Lambda du processeur renvoie le résultat au service de messagerie du SDK Amazon Chime afin que le message puisse être envoyé à tous les destinataires. L'état du message est marquéPENDINGjusqu'à ce que la fonction Lambda du processeur renvoie les résultats. La fonction Lambda du processeur dispose de 48 heures pour renvoyer les résultats. Nous ne garantissons pas la livraison des messages par la suite, etChannelFlowCallbackL'API renvoie un message d'erreur d'exception interdite. Pour renvoyer les résultats, appelez l[eChannelFlowCallback](https://docs.aws.amazon.com/chime-sdk/latest/APIReference/API_messaging-chime_ChannelFlowCallback.html)API.

# <span id="page-280-0"></span>Création d'un flux de canaux

Une fois que vous avez configuré le ou les processeurs, vous utilisez les API de messagerie du SDK Amazon Chime pour créer un flux de canaux. Vous pouvez utiliser unFallbackaction permettant de définir s'il faut arrêter ou poursuivre le traitement si le flux de canaux ne parvient pas à se connecter à la fonction Lambda du processeur. Si un processeur possède une action de repli deABORT, le processeur définit l'état du message surFAILED, et il n'envoie pas le message. Notez que si le dernier processeur de la séquence de flux de canaux possède une action de repli deCONTINUE, le message est considéré comme traité et envoyé aux destinataires du canal. Une fois que vous avez créé un flux de canaux, vous pouvez l'associer à des canaux individuels. Pour plus d'informations, consultez l[eCreateChannelFlow](https://docs.aws.amazon.com/chime-sdk/latest/APIReference/API_messaging-chime_CreateChannelFlow.html)Documentation de l'API.

# <span id="page-280-1"></span>Associer et dissocier les flux de canaux

Lorsque vous associez un canal à un flux de canaux, le ou les processeurs du flux de canaux prétraitent tous les messages envoyés au canal. Vous devez être modérateur ou administrateur de chaîne pour appeler les API d'association et de dissociation des flux de canaux. Souvenez-vous de ces faits au fur et à mesure.

- Vous pouvez associer un flux de canal au maximum à un canal à tout moment. Pour associer un flux de canaux, appelez le[AssociateChannelFlowA](https://docs.aws.amazon.com/chime-sdk/latest/APIReference/API_messaging-chime_AssociateChannelFlow.html)PI.
- Pour dissocier un flux de canaux et arrêter le prétraitement des messages du canal, appelez l[eDisassociateChannelFlow](https://docs.aws.amazon.com/chime-sdk/latest/APIReference/API_messaging-chime_DisassociateChannelFlow.html)API.

# <span id="page-281-0"></span>Envoi de messages

Vous utilisez leSendChannelMessageAPI pour envoyer des messages à un canal. Pour un canal associé à un flux de canaux, le processeur attribue l'une des valeurs d'état suivantes.

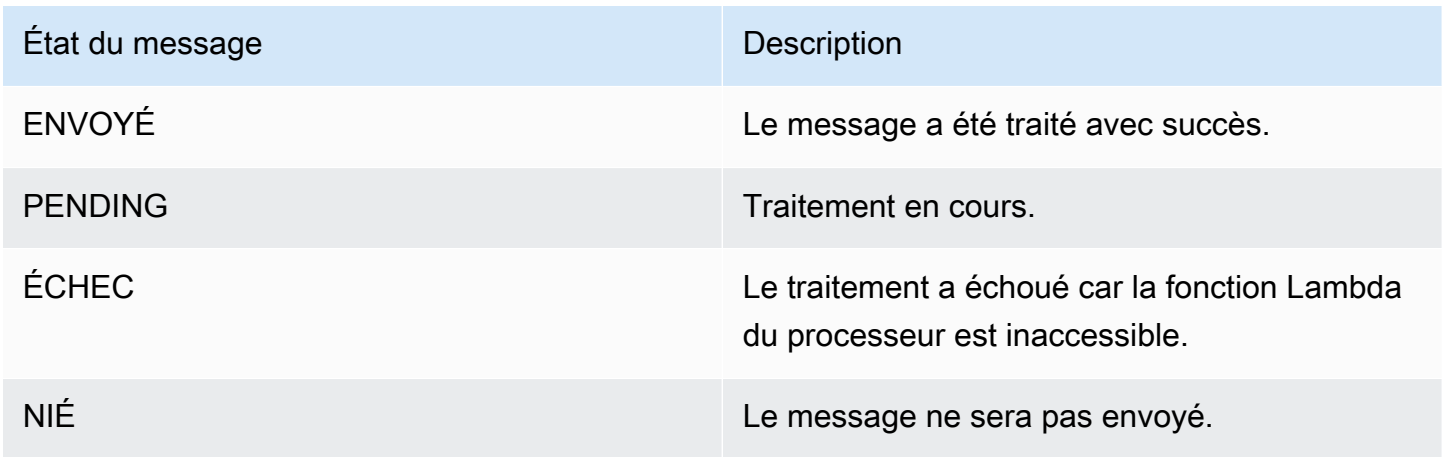

Réception d'événements d'état intermédiaires

Événements Websocket

Les événements Websocket sont envoyés à un canal une fois qu'ils ont réussi à établir une connexion. Pour plus d'informations, consultez [Utilisation WebSockets pour recevoir des messages.](#page-217-0)

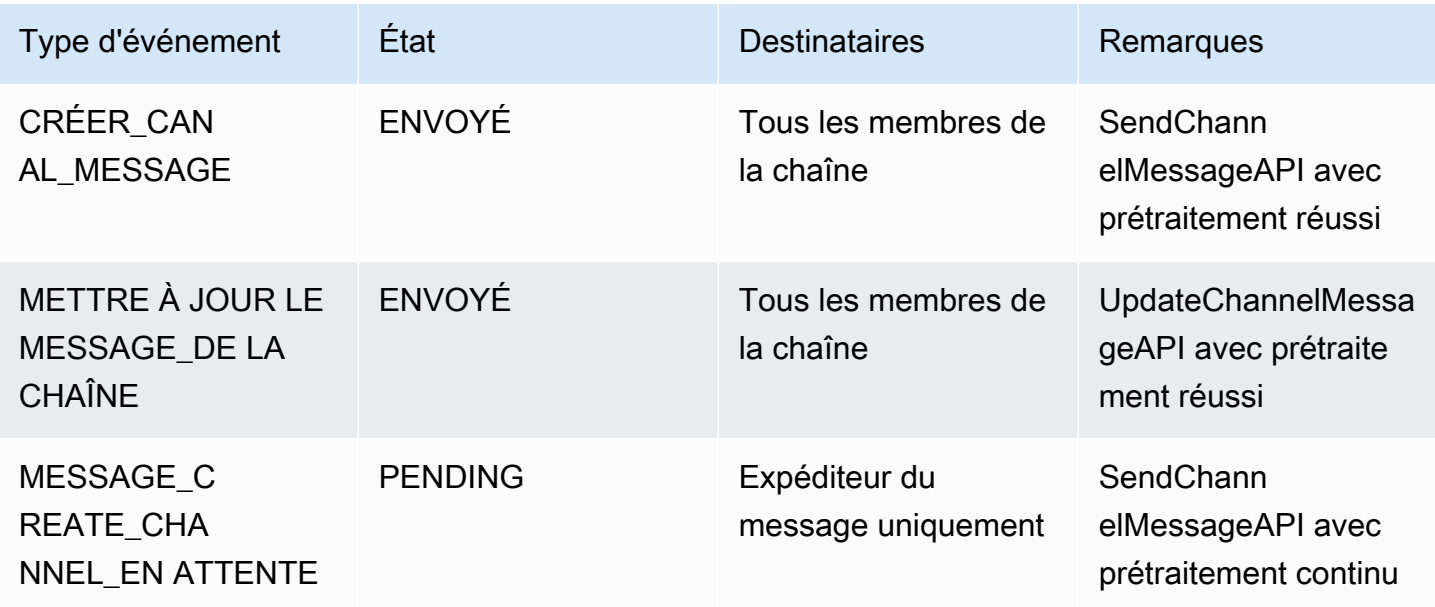

Kit SDK Amazon Chime Guide du développeur

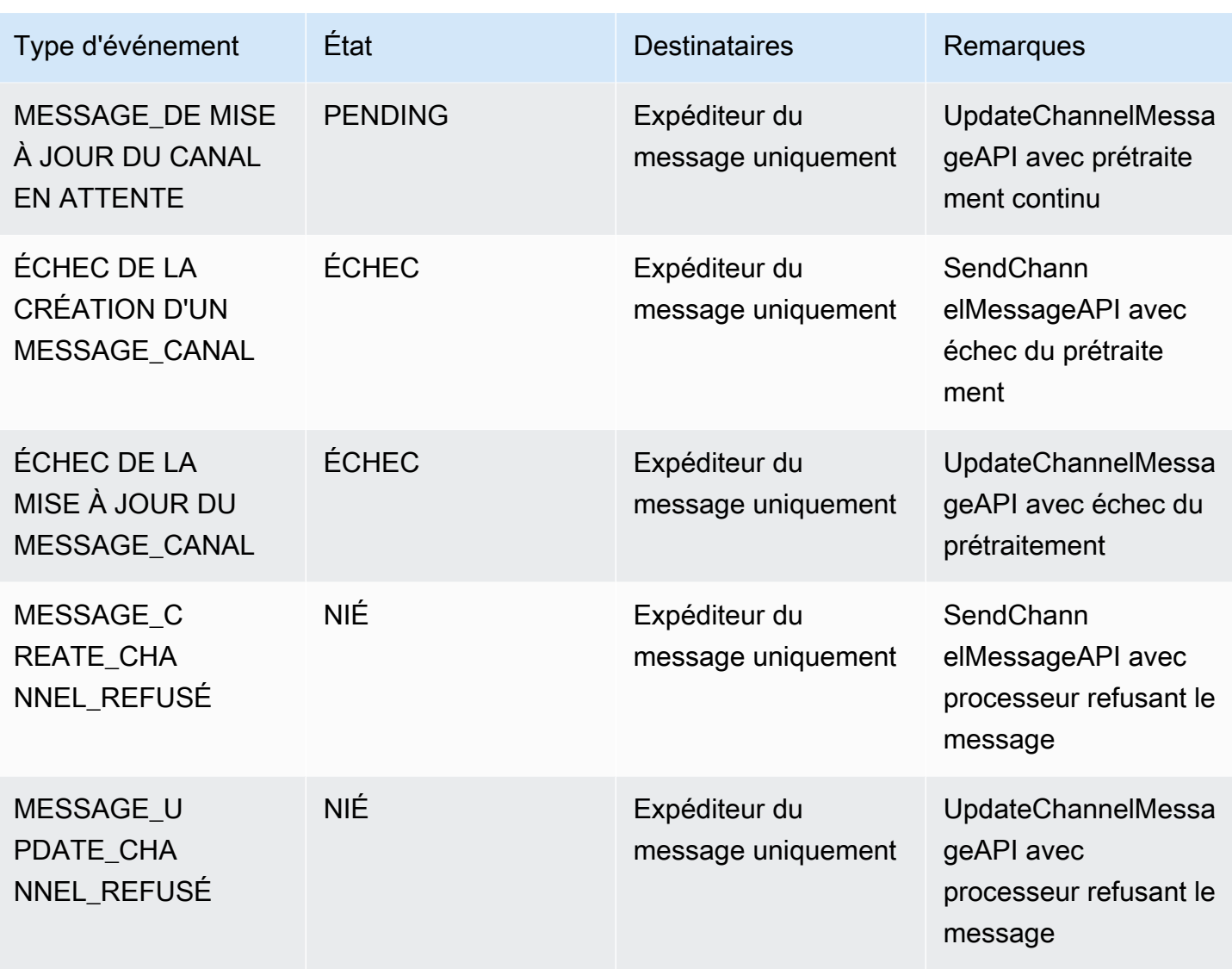

#### API GetChannelMessageStatus

Cette API fournit un autre moyen de récupérer l'état du message si l'événement n'a pas été reçu en raison d'une mauvaise connexion au websocket. Pour plus d'informations, consultez l[eGetChannelMessageStatus](https://docs.aws.amazon.com/chime-sdk/latest/APIReference/API_messaging-chime_GetChannelMessageStatus.html)Documentation de l'API.

#### **a** Note

Cette API ne renvoie pas le statut des messages refusés, car nous ne les stockons pas.

# <span id="page-283-0"></span>Création d'alertes de défaillance en automatisant avecEventBridge

Le SDK Amazon Chime fournit des événements en cas d'erreur lors de l'appel de la fonction Lambda de votre processeur. Les événements sont envoyés indépendamment duFallbackaction spécifiée pour le processeur lors de la création d'un flux de canaux. Vous pouvez écrire des règles simples pour spécifier ces événements, ainsi que les actions automatisées à effectuer lorsque l'un de ces événements correspond à une règle. Pour plus d'informations, consultez le[AmazonEventBridgeGuide](https://docs.aws.amazon.com/eventbridge/latest/userguide/) [de l'utilisateur.](https://docs.aws.amazon.com/eventbridge/latest/userguide/) Lorsque de telles erreurs se produisent, alors en fonction duFallbackaction que vous configurez, les membres du canal ne peuvent pas envoyer de messages ou les messages passeront par le canal sans traitement. Pour plus d'informations surFallbackaction, référez-vous à[Processeur](https://docs.aws.amazon.com/chime-sdk/latest/APIReference/API_messaging-chime_Processor.html)dans la référence de l'API du SDK Amazon Chime.

Cet exemple montre un événement de défaillance typique.

```
{ 
     "version": "0", 
     "id": "12345678-1234-1234-1234-111122223333", 
     "detail-type": "Chime ChannelFlow Processing Status", 
     "source": "aws.chime", 
     "account": "111122223333", 
     "time": "yyyy-mm-ddThh:mm:ssZ", 
     "region": "region", 
     "resources": [], 
     "detail": { 
         "eventType": "ProcessorInvocationFailure", 
         "appInstanceArn": "arn:aws:chime:region:AWSAccountId:app-
instance/AppInstanceId", 
         "channelArn": "arn:aws:chime:region:AWSAccountId:app-instance/AppInstanceId/
channel/ChannelId", 
         "messageId": 
  "298efac7298efac7298efac7298efac7298efac7298efac7298efac7298efac7", 
         "processorResourceArn": 
  "arn:aws:lambda:region:AWSAccountId:function:ChannelFlowLambda", 
         "failureReason": "User is not authorized to perform: lambda:InvokeFunction on 
  resource: arn:aws:lambda:region:AppInstanceId:function:ChannelFlowLambda because no 
  resource-based policy allows the lambda:InvokeFunction action" 
       }
}
```
# Utilisation en AppInstanceBots tant qu'agents de distribution intelligents

Vous pouvez les utiliser AppInstanceBots comme agents de distribution intelligents. Les agents reconnaissent les phrases clés envoyées ChannelMessages par les membres du canal. Le modèle de compréhension du langage naturel du bot permet de résoudre les messages. Cela permet à un ou plusieurs membres de la chaîne de participer à un dialogue en langage naturel défini par le modèle du bot. Vous fournissez les robots, ce qui vous permet de contrôler la profondeur du dialogue et l'intégration avec les systèmes de votre entreprise.

#### Prérequis

- Connaissance des fonctionnalités de base du SDK Amazon Chime, telles que la création, la gestion de canauxAppInstanceUsers, ainsi que l'envoi et la réception de messages.
- Possibilité d'invoquer les API de messagerie du SDK Amazon Chime.
- Connaissance des fonctionnalités de base d'Amazon Lex V2, telles que la création d'un bot Amazon Lex V2, la modélisation des intentions et des emplacements, la création de versions de robots, d'alias, l'utilisation de l'état de session et l'intégration de crochets Lambda.

#### **A** Important

L'utilisation d'Amazon Lex V2 est soumise aux [conditions de service AWS,](https://aws.amazon.com/service-terms/) notamment aux conditions spécifiques aux services d'apprentissage automatique et d'intelligence artificielle d'AWS.

#### Rubriques

- [Création d'un bot Amazon Lex V2](#page-285-0)
- [Configuration de AppInstance robots](#page-288-0)
- [Création d'une adhésion à une chaîne pour un AppInstanceBot](#page-289-0)
- [Envoi de messages à un AppInstanceBot](#page-289-1)
- [Traitement des messages provenant d'Amazon Lex](#page-290-0)
- [Traitement des réponses d'un AppInstanceBot](#page-290-1)
- [Utilisation de règles pour envoyer des événements à Amazon EventBridge](#page-293-0)

• [Résolution des problèmes AppInstanceBots configurée avec les robots Amazon Lex V2](#page-294-0)

# <span id="page-285-0"></span>Création d'un bot Amazon Lex V2

Pour utiliser AppInstance des robots comme agents, vous devez d'abord créer un bot Amazon Lex V2 pour gérer l'interaction du dialogue dans le cadre d'un scénario d'agent intelligent. Pour commencer à créer un bot Amazon Lex V2, consultez la section [Démarrage avec Amazon Lex V2](https://docs.aws.amazon.com/lexv2/latest/dg/getting-started.html) dans le Guide du développeur Amazon Lex V2. Pour plus d'informations sur la migration d'un bot Amazon Lex V1 vers Amazon Lex V2, consultez le guide de migration d'[Amazon Lex V1 vers V2.](https://docs.aws.amazon.com/lexv2/latest/dg/migration.html)

**Rubriques** 

- [Prérequis](#page-285-1)
- [Octroi d'autorisations d'invocation](#page-286-0)
- [Création d'une intention de bienvenue](#page-287-0)
- [Création de versions de robots Amazon Lex V2](#page-287-1)
- [Création d'alias de bot Amazon Lex V2](#page-287-2)

#### <span id="page-285-1"></span>Prérequis

Votre bot Amazon Lex V2 doit répondre aux prérequis suivants.

- Vous devez créer le bot dans une AWS région qui prend en charge les points de terminaison d'exécution Amazon Lex V2.
- Vous devez créer le bot dans le même AWS compte et la même région que le AppInstance etAppInstanceBot.
- Le bot doit accorder des autorisations d'invocation via une politique basée sur les ressources au principal du messaging.chime.amazonaws.com service.
- Le bot peut modéliser une intention de bienvenue. Cela permet AppInstanceBot de s'annoncer et de faire connaître ses capacités dès l'adhésion à une chaîne.
- Le bot doit disposer d'une version de production et d'alias pour pouvoir configurer leAppInstanceBot.
- Le bot doit utiliser une langue et des paramètres régionaux compatibles. Pour plus d'informations sur les langues et les paramètres régionaux, consultez la section [Langues et paramètres régionaux](https://docs.aws.amazon.com/lexv2/latest/dg/how-languages.html)  [pris en charge par Amazon Lex V2](https://docs.aws.amazon.com/lexv2/latest/dg/how-languages.html) dans le Guide du développeur Amazon Lex V2.

### <span id="page-286-0"></span>Octroi d'autorisations d'invocation

AppInstanceBotPour qu'un bot Amazon Lex V2 puisse être invoqué, le principal du service de messagerie du SDK Amazon Chime doit être autorisé à appeler la ressource Amazon Lex Bot. Pour plus d'informations sur les autorisations de politique basées sur les ressources d'Amazon Lex V2, consultez des [exemples de politiques basées sur les ressources pour Amazon Lex V2 dans le Guide](https://docs.aws.amazon.com/lexv2/latest/dg/security_iam_resource-based-policy-examples.html) [du développeur Amazon Lex V2.](https://docs.aws.amazon.com/lexv2/latest/dg/security_iam_resource-based-policy-examples.html)

L'exemple suivant montre une politique basée sur les ressources.

```
{ 
   "Version": "2012-10-17", 
   "Statement": [ 
     { 
       "Effect": "Allow", 
       "Principal": { 
          "Service": "messaging.chime.amazonaws.com" 
       }, 
       "Action": [ 
          "lex:PutSession", 
          "lex:DeleteSession", 
          "lex:RecognizeText" 
       ], 
       "Resource": "arn:aws:lex:region:aws-account-id:bot-alias/lex-bot-id/lex-bot-
alias-id", 
       "Condition": { 
          "StringEquals": { 
            "AWS:SourceAccount": "aws-account-id" 
          }, 
          "ArnEquals": { 
            "AWS:SourceArn": "arn:aws:chime:region:aws-account-id:app-instance/app-
instance-id/bot/app-instance-bot-id" 
          } 
       } 
     } 
   ]
}
```
#### **a** Note

Pour autoriser une personne AppInstanceBot à appeler un bot Amazon Lex V2, utilisez AppInstanceBot son identifiant. Pour permettre à tous AppInstanceBots les utilisateurs

```
d'AppInstanceappeler un bot Amazon Lex V2, utilisez un caractère générique. Par 
exemple :
arn:aws:chime:region:aws-account-id:app-instance/app-instance-id/bot/
*
```
#### <span id="page-287-0"></span>Création d'une intention de bienvenue

Si vous ajoutez une intention de bienvenue facultative à votre modèle de bot Amazon Lex V2, vous AppInstanceBot pouvez faire connaître votre nom et ses fonctionnalités lorsqu'il rejoint une chaîne. L'intention de bienvenue peut afficher un message ou initier un dialogue avec les membres de la chaîne. Le nom de l'intention de bienvenue peut varier et vous le définissez dans AppInstanceBot la configuration.

Pour plus d'informations sur les intentions, consultez la section [Ajout d'intentions](https://docs.aws.amazon.com/lexv2/latest/dg/build-intents.html) dans le guide du développeur Amazon Lex V2.

#### <span id="page-287-1"></span>Création de versions de robots Amazon Lex V2

Lorsque vous créez un robot Amazon Lex V2, vous créez uniquement une version préliminaire. Le brouillon est une copie de travail du bot que vous pouvez mettre à jour. Par défaut, la version préliminaire est associée à un alias appeléTestBotAlias, et vous ne devez utiliser le brouillon que pour des tests manuels.

Une fois que vous avez terminé de modéliser la boîte de dialogue et de créer le brouillon du bot, vous créez une ou plusieurs versions, des instantanés numérotés du brouillon du bot Lex. Les versions vous permettent de contrôler l'implémentation utilisée par vos applications clientes. Par exemple, vous pouvez publier des versions à utiliser dans différentes parties de votre flux de travail, telles que le développement, le déploiement bêta et la production.

Pour plus d'informations sur le versionnement des bots Lex, consultez la section [Création de versions](https://docs.aws.amazon.com/lexv2/latest/dg/versions.html) dans le manuel Amazon Lex V2 Developer Guide.

#### <span id="page-287-2"></span>Création d'alias de bot Amazon Lex V2

Une fois que vous avez créé une ou plusieurs versions d'un bot Amazon Lex V2, vous créez des alias. Les alias font office de pointeurs nommés vers les versions d'un bot Amazon Lex V2. Par exemple, vous ne pouvez associer un alias qu'à une seule version à la fois.
Pour plus d'informations sur les alias du bot Lex, consultez la section [Création d'alias](https://docs.aws.amazon.com/lexv2/latest/dg/aliases.html) dans le Guide du développeur Lex V2.

## Configuration de AppInstance robots

Une fois que vous disposez d'un bot Amazon Lex V2 avec un modèle, une version et un alias, vous utilisez les API de messagerie du SDK Amazon Chime ou l'interface de ligne de commande pour créer un. AppInstanceBot Pour plus d'informations sur l'utilisation des API, consultez la documentation de l'[CreateAppInstanceBot](https://docs.aws.amazon.com/chime-sdk/latest/APIReference/API_identity-chime_CreateAppInstanceBot.html)API.

### **a** Note

Vous utilisez InvokedBy cet attribut pour configurer le comportement d'interaction duAppInstanceBot. Vous pouvez configurer les types de messages qui déclenchent un bot, tels que les messages standard ou les messages ciblés.

L'exemple suivant montre comment utiliser l'AWSinterface de ligne de commande pour créer un message AppInstanceBot que tous les messages standard contenantMENTIONS, ainsi que les messages ciblés, peuvent invoquer.

```
aws chime-sdk-identity create-app-instance-bot \
--app-instance-arn app-instance-arn \
--name app-instance-bot-name \
--configuration '{ 
    "Lex": { 
       "LexBotAliasArn": "lex-bot-alias-arn", 
       "LocaleId": "lex_bot_alias_locale_id", 
       "InvokedBy": { 
            "StandardMessages": "MENTIONS", 
            "TargetedMessages": "ALL" 
       } 
       "WelcomeIntent": "welcome-intent-name" 
    }
}
```
## Création d'une adhésion à une chaîne pour un AppInstanceBot

Une fois que vous avez créé leAppInstanceBot, vous l'ajoutez en tant que membre à une chaîne nouvelle ou existante. Pour plus d'informations, consultez [CreateChannel](https://docs.aws.amazon.com/chime-sdk/latest/APIReference/API_CreateChannel.html)et consultez la [CreateChannelMembershipd](https://docs.aws.amazon.com/chime-sdk/latest/APIReference/API_CreateChannelMembership.html)ocumentation de l'API de messagerie du SDK Amazon Chime.

L'exemple suivant montre comment utiliser l'AWSinterface de ligne de commande pour créer un canal et en ajouter un AppInstanceBot en tant que membre.

```
aws chime-sdk-messaging create-channel \
--chime-bearer caller_app_instance_user_arn \
--app-instance-arn app_instance_arn \
--name channel_name \
--member-arns '[ 
    "app_instance_bot_arn"
\mathbf{I}
```
L'exemple suivant montre comment utiliser l'AWSinterface de ligne de commande pour ajouter un AppInstanceBot à un canal existant.

```
aws chime-sdk-messaging create-channel-membership \
--chime-bearer caller_app_instance_user_arn \
--channel-arn channel_arn \
--member-arn app_instance_bot_arn
```
# Envoi de messages à un AppInstanceBot

Vous utilisez l'[SendChannelMessageA](https://docs.aws.amazon.com/chime-sdk/latest/APIReference/API_SendChannelMessage.html)PI pour envoyer des messages à unAppInstanceBot. Vous envoyez les messages à la chaîne dont AppInstanceBot il est membre. Si le [modèle de](https://docs.aws.amazon.com/lexv2/latest/dg/what-is.html) [compréhension du langage naturel](https://docs.aws.amazon.com/lexv2/latest/dg/what-is.html) reconnaît le contenu du message et suscite une intention liée à Amazon Lex, il AppInstanceBot répond par un message de chaîne et lance une boîte de dialogue.

Vous pouvez également envoyer des messages cibles à un membre de la chaîne, qui peut être un AppInstanceUser ou unAppInstanceBot. Seuls la cible et l'expéditeur peuvent consulter les messages ciblés. Seuls les utilisateurs qui peuvent voir les messages ciblés peuvent effectuer des actions sur ces derniers. Les administrateurs peuvent toutefois supprimer les messages ciblés qu'ils ne peuvent pas voir.

L'exemple suivant montre comment utiliser l'AWSinterface de ligne de commande pour envoyer un message de canal.

```
aws chime-sdk-messaging send-channel-message \
--chime-bearer caller_app_instance_user_arn \
--channel-arn channel_arn \
--content content \
--type STANDARD \
--persistence PERSISTENT
```
### Traitement des messages provenant d'Amazon Lex

Lorsque vous envoyez des messages à Amazon Lex, la messagerie du SDK Amazon Chime renseigne le CHIME.channel.arn et CHIME.sender.arn avec les informations ARN du canal et de l'expéditeur en tant qu'attributs de demande. Vous pouvez utiliser les attributs pour déterminer qui a envoyé un message et à quel canal appartient l'expéditeur. Pour plus d'informations, consultez la section [Activation d'une logique personnalisée avec les fonctions AWS Lambda](https://docs.aws.amazon.com/lexv2/latest/dg/lambda.html) dans le Guide du développeur Amazon Lex.

### Traitement des réponses d'un AppInstanceBot

Lorsqu'un utilisateur envoie un message, il AppInstanceBot répond par un message de chaîne. Vous pouvez répertorier les messages des chaînes pour obtenir la réponse du bot.

L'exemple suivant montre comment utiliser l'interface de ligne de commande pour répertorier les messages des canaux.

```
aws chime-sdk-messaging list-channel-messages \
--chime-bearer caller_app_instance_user_arn \
--channel-arn channel_arn
```
Les réponses de réussite peuvent AppInstanceBot prendre le format suivant.

```
{ 
     "MessageId": "messageId", 
     "Content": "*{\"Messages\":[{\"...\"}]}*", 
     "ContentType": "application/amz-chime-lex-msgs", 
     "MessageAttributes": { 
         "CHIME.LEX.sessionState.intent.name": { 
             "StringValues": [ 
                 "lex_bot_intent_name" 
 ] 
         },
```

```
 "CHIME.LEX.sessionState.intent.state": { 
             "StringValues": [ 
                 "lex_bot_intent_fullfilment_status" 
 ] 
         }, 
         "CHIME.LEX.sessionState.originatingRequestId": { 
             "StringValues": [ 
                 "lex_bot_originating_request_id" 
 ] 
         }, 
         "CHIME.LEX.sessionState.sessionId": { 
             "StringValues": [ 
                 "lex_bot_session_id" 
 ] 
         } 
     }, 
     "Sender": { 
         "Arn": "app_instance_bot_arn", 
         "Name": "app_instance_bot_name" 
     }, 
     "Type": "STANDARD",
}
```
### **Content**

Le Content champ contient la liste des messages provenant du bot Amazon Lex V2. Pour plus d'informations sur ces messages, consultez les [messages](https://docs.aws.amazon.com/lexv2/latest/APIReference/API_runtime_RecognizeText.html#lexv2-runtime_RecognizeText-response-messages) de l'RecognizeTextAPI Amazon Lex V2.

L'exemple suivant montre comment utiliser le Content champ dans un message de bienvenue.

```
{ 
     "Messages": 
    \Gamma { 
               "Content": "Hello!", 
               "ContentType": "PlainText" 
          }, 
          { 
               "ContentType": "ImageResponseCard", 
               "ImageResponseCard": 
               { 
                    "Title": "Hello! I'm BB, the Bank Bot.",
```

```
 "Subtitle": "I can help you with the following transactions", 
             "Buttons": 
 [ 
\{ "Text": "Check balance", 
                   "Value": "Check balance" 
\}, \{\{ "Text": "Escalate to agent", 
                   "Value": "Escalate to agent" 
1 1 1 1 1 1 1
 ] 
 } 
      } 
   ]
}
```
En cas d'échec, le champ Contenu contient un message d'erreur et un code au format suivant :

```
{ 
     "Code": error_code
}
```
### **ContentType**

Il ContentType fait référence au type de charge utile que contient le Content champ et doit être vérifié pour analyser le Content champ.

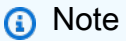

Le bot Lex V2 utilise un autreContentType.

ContentTypeest application/amz-chime-lex-msgs paramétré pour une réponse de réussite ou application/amz-chime-lex-error pour une réponse d'échec.

### **MessageAttributes**

A MessageAttributeest une correspondance entre les clés de chaîne et les valeurs de chaîne. Une réponse provenant d'un AppInstanceBot contient les attributs de message suivants mappés à une réponse provenant d'un bot Amazon Lex.

- chime.lex.SessionState.Intent.Name : nom de l'intention du bot Lex que la demande a tenté de satisfaire.
- chime.lex.SessionState.Intent.state État actuel de l'intention. Les valeurs possibles incluent : FulfilledInProgress, etFailed.
- Chime.lex.SessionState. originatingRequestId— Un identifiant unique pour une demande spécifique adressée au bot Amazon Lex. Ce paramètre est défini sur le MessageId message utilisateur d'origine qui a déclenché leAppInstanceBot.
- chime.lex.SessionState.SessionId : identifiant unique pour une conversation entre l'utilisateur et le bot. Lorsqu'un utilisateur entame une discussion avec votre bot, Amazon Lex crée une session.

Pour plus d'informations sur les sessions Amazon Lex et leurs états, consultez la référence de l'API Amazon Lex et la [gestion des sessions](https://docs.aws.amazon.com/lexv2/latest/dg/using-sessions.html) dans le guide du développeur Amazon Lex V2 **[SessionState](https://docs.aws.amazon.com/lexv2/latest/APIReference/API_runtime_SessionState.html)** 

Pour plus d'informations sur les attributs renvoyés par Amazon Lex V2, consultez les API [Amazon](https://docs.aws.amazon.com/lexv2/latest/APIReference/API_Operations_Amazon_Lex_Runtime_V2.html) [Lex Runtime V2](https://docs.aws.amazon.com/lexv2/latest/APIReference/API_Operations_Amazon_Lex_Runtime_V2.html).

### Utilisation de règles pour envoyer des événements à Amazon EventBridge

Le SDK Amazon Chime fournit des EventBridge événements lorsqu'une erreur l'empêche d'appeler le bot Amazon Lex V2. Vous pouvez créer des EventBridge règles qui reconnaissent ces événements et prennent automatiquement des mesures lorsque la règle est respectée. Pour plus d'informations, consultez les [EventBridgerègles Amazon](https://docs.aws.amazon.com/eventbridge/latest/userguide/eb-rules.html) dans le Guide de EventBridge l'utilisateur Amazon.

L'exemple suivant montre un événement de défaillance typique.

```
{ 
   version: '0', 
   id: '12345678-1234-1234-1234-111122223333', 
   'detail-type': 'Chime Messaging AppInstanceBot Lex Failure', 
   source: 'aws.chime', 
   account: 'aws-account-id', 
   time: 'yyyy-mm-ddThh:mm:ssZ', 
   region: "region", 
   resources: [], 
   detail: { 
     resourceArn: 'arn:aws:chime:region:aws-account-id:app-instance/app-instance-id/
bot/app-instance-bot-id',
```

```
 failureReason: "1 validation error detected: Value at 'text' failed to satisfy 
  constraint: Member must have length less than or equal to 1024 (Service: LexRuntimeV2, 
  Status Code: 400, Request ID: request-id)" 
   }
}
```
# Résolution des problèmes AppInstanceBots configurée avec les robots Amazon Lex V2

Les rubriques suivantes expliquent comment résoudre les problèmes courants liés àAppInstanceBots.

Identification des défaillances d'Amazon Lex V2

La messagerie du SDK Amazon Chime transmet les [EventBridgeévénements Amazon](https://docs.aws.amazon.com/chime-sdk/latest/dg/event-bridge-alerts.html) lorsqu'une erreur l'empêche d'appeler le bot Amazon Lex V2. Pour plus d'informations sur la définition des règles et la configuration des cibles de notification, consultez la section [Premiers pas avec Amazon](https://docs.aws.amazon.com/eventbridge/latest/userguide/eb-get-started.html)  [EventBridge](https://docs.aws.amazon.com/eventbridge/latest/userguide/eb-get-started.html) dans leAmazon EventBridge User Guide.

Si vous recevez des EventBridge événements dans AWS CloudWatch Logs, vous pouvez utiliser AWS CloudWatch Logs Insights pour interroger des EventBridge événements en fonction du type de détail de messagerie du SDK Amazon Chime. La failureReason liste la cause de l'échec.

L'exemple suivant montre une requête type.

```
fields @timestamp, @message
| filter `detail-type` = "Chime Messaging AppInstanceBot Lex Failure"
| sort @timestamp desc
```
Si la messagerie du SDK Amazon Chime parvient à appeler votre bot Amazon Lex V2, le SDK envoie des messages de contrôle avec un message d'erreur.

Résolution des erreurs d'autorisation du bot Amazon Lex V2

AppInstanceBotPour qu'un bot Amazon Lex V2 puisse être invoqué, le principal du service de messagerie du SDK Amazon Chime doit être autorisé à appeler la ressource du bot Amazon Lex V2. Assurez-vous également que la condition AWS:SourceArn de la politique de ressources correspond à l'ARN duAppInstanceBot.

Pour plus d'informations sur la configuration et AppInstanceBot l'appel d'un bot Amazon Lex V2, consultez plus haut dans cette section. [Création d'un bot Amazon Lex V2](#page-285-0)

### Résolution des problèmes de limitation des bots sur Amazon Lex V2

Amazon Lex dispose d'un quota de service pour le nombre maximum de conversations simultanées en mode texte par alias de bot. Vous pouvez contacter l'équipe de service Amazon Lex pour toute augmentation de quota. Pour plus d'informations, consultez les [directives et les quotas Amazon Lex](https://docs.aws.amazon.com/lexv2/latest/dg/quotas.html) dans leAmazon Lex Developer Guide.

# Gestion de la rétention des messages

Les titulaires de comptes peuvent utiliser les API du SDK Amazon Chime pour activer la rétention des messages. Les messages sont automatiquement supprimés en fonction de la période définie par l'administrateur. Les périodes de conservation peuvent aller d'un jour à 15 ans. Vous pouvez également utiliser les API pour mettre à jour les périodes de conservation des messages ou désactiver la conservation des messages à tout moment.

Rubriques de cette section

- [Exemples de commandes de rétention de la CLI](#page-295-0)
- [Activation de la rétention des messages](#page-296-0)
- [Restaurer et supprimer des messages](#page-296-1)

### <span id="page-295-0"></span>Exemples de commandes de rétention de la CLI

Les exemples suivants illustrent les commandes CLI typiques pour la rétention :

Activant

```
aws chime-sdk-identity put-app-instance-retention-settings --app-
instance-arn {appInstanceArn} --app-instance-retention-settings 
ChannelRetentionSettings={RetentionDays=60}
```
Mise à jour en cours

```
aws chime-sdk-identity put-app-instance-retention-settings --app-
instance-arn {appInstanceArn} --app-instance-retention-settings 
ChannelRetentionSettings={RetentionDays=30}
```
### Désactivation

aws chime-sdk-identity put-app-instance-retention-settings --appinstance-arn {*appInstanceArn*} --app-instance-retention-settings ChannelRetentionSettings={}

### <span id="page-296-0"></span>Activation de la rétention des messages

Vous utilisez les API du SDK Amazon Chime pour activer la rétention des messages. Vous pouvez également utiliser les API pour mettre à jour les périodes de conservation des messages ou désactiver la conservation des messages à tout moment. Pour plus d'informations sur la configuration de la rétention des messages, consultez le [manuel Amazon Chime SDK API Reference.](https://docs.aws.amazon.com/chime-sdk/latest/APIReference/Welcome.html)

### <span id="page-296-1"></span>Restaurer et supprimer des messages

Vous pouvez restaurer les messages destinés aux utilisateurs dans les 30 jours suivant la définition ou la mise à jour d'une période de conservation des messages. Toutefois, après cette période de grâce de 30 jours, tous les messages relevant de la période de conservation sont définitivement supprimés, et les nouveaux messages sont définitivement supprimés dès qu'ils ont dépassé la période de conservation.

### **a** Note

Pendant la période de grâce de 30 jours, si vous prolongez la politique de rétention ou si vous la désactivez, les messages qui n'ont pas dépassé la nouvelle période de rétention redeviennent visibles pour les utilisateurs du compte.

Les messages sont également définitivement supprimés lorsqu'un canal AppInstanceUser ou un message est supprimé.

# Composants de l'interface utilisateur pour la messagerie

Vous pouvez utiliser une bibliothèque de composants pour réduire les efforts nécessaires à la création de l'interface utilisateur pour la messagerie instantanée. Consultez la [bibliothèque de](https://github.com/aws/amazon-chime-sdk-component-library-react) [composants Amazon Chime React](https://github.com/aws/amazon-chime-sdk-component-library-react) GitHub pour plus d'informations.

# Intégration aux bibliothèques clientes

Pour utiliser les fonctionnalités de messagerie du SDK Amazon Chime, vous devez intégrer votre application cliente aux bibliothèques clientes suivantes :

- AWS SDK Contient des API pour l'envoi de messages et la gestion des ressources.
- Bibliothèque cliente du SDK Amazon Chime pour JavaScript (NPM) : bibliothèque contenant des définitions de TypeScript type qui vous aide à intégrer votre client au socket Web de messagerie du SDK Amazon Chime pour recevoir des messages. JavaScript

Pour intégrer votre application client au SDK Amazon Chime, consultez les instructions de la bibliothèque cliente README.md et utilisez les démos pour apprendre à créer des fonctionnalités de messagerie.

# Utilisation de la messagerie du SDK Amazon Chime avec **JavaScript**

Vous pouvez l'utiliser JavaScript pour gérer les ressources du SDK Amazon Chime et envoyer des messages. Pour plus d'informations, consultez le [AWS JavaScript SDK.](https://docs.aws.amazon.com/AWSJavaScriptSDK/latest/AWS/Chime.html)

Vous pouvez également créer une session de messagerie dans votre application cliente pour recevoir des messages provenant de la messagerie du SDK Amazon Chime. Pour plus d'informations, consultez [Utiliser la bibliothèque cliente du SDK Amazon Chime](https://github.com/aws/amazon-chime-sdk-js/blob/master/README.md) pour activer. JavaScript GitHub

# Utilisation du service audio PSTN du SDK Amazon Chime

### **a** Note

Cette section décrit le service audio PSTN PSTN du SDK Chime, précédemment appelé « SIP Media Applications (SMA) » dans les versions précédentes de la documentation et dans certains articles de blog. À l'avenir, lorsque nous parlons d' « applications multimédia SIP », nous faisons référence aux éléments de configuration de la console Amazon Chime SDK et du AWS SDK associés au service audio PSTN.

Cette section explique comment utiliser le service audio PSTN (Public Switched Telephone Network) du SDK Amazon Chime. Avec le service PSTN Audio, les développeurs peuvent créer des applications de téléphonie personnalisées en utilisant l'agilité et la simplicité opérationnelle d'une fonction sans serveur AWS Lambda .

Vos AWS Lambda fonctions contrôlent le comportement des appels téléphoniques, telles que la lecture d'instructions vocales, la collecte de chiffres, l'enregistrement des appels, le routage des appels vers le PSTN et les appareils SIP (Session Initiation Protocol) à l'aide du connecteur vocal Amazon Chime SDK. Les rubriques suivantes fournissent une vue d'ensemble et des informations architecturales sur le service PSTN Audio, notamment sur la façon de créer des AWS Lambda fonctions pour contrôler les appels.

**a** Note

Les rubriques de cette section supposent que vous comprenez le AWS Lambda service. Pour plus d'informations à ce sujet AWS Lambda, consultez [Getting started with AWS Lambda.](https://docs.aws.amazon.com/lambda/latest/dg/getting-started.html) En outre, pour utiliser correctement cette section du SDK Amazon Chime, un administrateur du SDK Amazon Chime doit créer au moins une règle SIP et une application multimédia SIP. Pour plus d'informations sur l'exécution de ces tâches, consultez [la section Gestion des](https://docs.aws.amazon.com/chime-sdk/latest/ag/manage-sip-applications.html)  [applications multimédia SIP](https://docs.aws.amazon.com/chime-sdk/latest/ag/manage-sip-applications.html) dans le guide de l'administrateur du SDK Amazon Chime.

### Rubriques

- [Migration vers l'espace de noms Voice du SDK Amazon Chime](#page-299-0)
- [Comprendre les numéros de téléphone, les règles SIP, les applications multimédia SIP et AWS](#page-303-0) [Lambda les fonctions](#page-303-0)
- [Comprendre le modèle de programmation du service audio PSTN](#page-304-0)
- [Acheminement des appels et des événements vers AWS Lambda les fonctions](#page-305-0)
- [À propos de l'utilisation des étapes d'appel du service audio PSTN](#page-310-0)
- [Exemple de flux d'appels](#page-313-0)
- [AWS Lambda Fonctions de création pour le service audio PSTN](#page-315-0)

# <span id="page-299-0"></span>Migration vers l'espace de noms Voice du SDK Amazon Chime

L'espace de nommage [Amazon Chime SDK Voice](https://docs.aws.amazon.com/chime-sdk/latest/APIReference/API_Operations_Amazon_Chime_SDK_Voice.html) est un emplacement dédié aux API qui créent et gèrent les ressources vocales du SDK Amazon Chime. Vous utilisez l'espace de nommage pour adresser les points de terminaison de l'API vocale du SDK Amazon Chime dans n'importe quelle AWS région qui les rend disponibles. Si vous commencez tout juste à utiliser le SDK Amazon Chime, utilisez cet espace de noms. Pour plus d'informations sur les régions, consultez ce guide. [Régions](#page-19-0) [disponibles](#page-19-0)

Les applications existantes qui utilisent l'espace de noms [Amazon Chime](https://docs.aws.amazon.com/chime-sdk/latest/APIReference/API_Operations_Amazon_Chime.html) doivent prévoir de migrer vers l'espace de noms dédié afin d'utiliser les API mises à jour et les nouvelles fonctionnalités.

### Rubriques

- [Les raisons de migrer](#page-299-1)
- [Avant de migrer](#page-300-0)
- [Différences entre les espaces de noms](#page-301-0)

### <span id="page-299-1"></span>Les raisons de migrer

Nous vous recommandons de migrer vers l'espace de noms [Voice du SDK Amazon Chime](https://docs.aws.amazon.com/chime-sdk/latest/APIReference/API_Operations_Amazon_Chime_SDK_Voice.html) pour les raisons suivantes :

Choix du point de terminaison de l'API

L'espace de noms Voice du SDK Amazon Chime vous permet d'utiliser les points de terminaison d'API dans n'importe quelle [région qui](https://docs.aws.amazon.com/chime-sdk/latest/dg/sdk-available-regions.html) les rend disponibles. Si vous souhaitez utiliser des points de terminaison d'API autres queus-east-1, vous devez utiliser l'espace de noms Voice du SDK Amazon Chime. Pour plus d'informations sur les points de terminaison actuels, consultez ce guide. [Cartographie des API](#page-35-0)

### API vocales mises à jour et nouvelles

Nous ajoutons ou mettons à jour des API vocales uniquement dans l'espace de noms Voice du SDK Amazon Chime.

## <span id="page-300-0"></span>Avant de migrer

Avant de procéder à la migration, soyez conscient des différences entre les espaces de noms. Le tableau suivant les répertorie et les décrit.

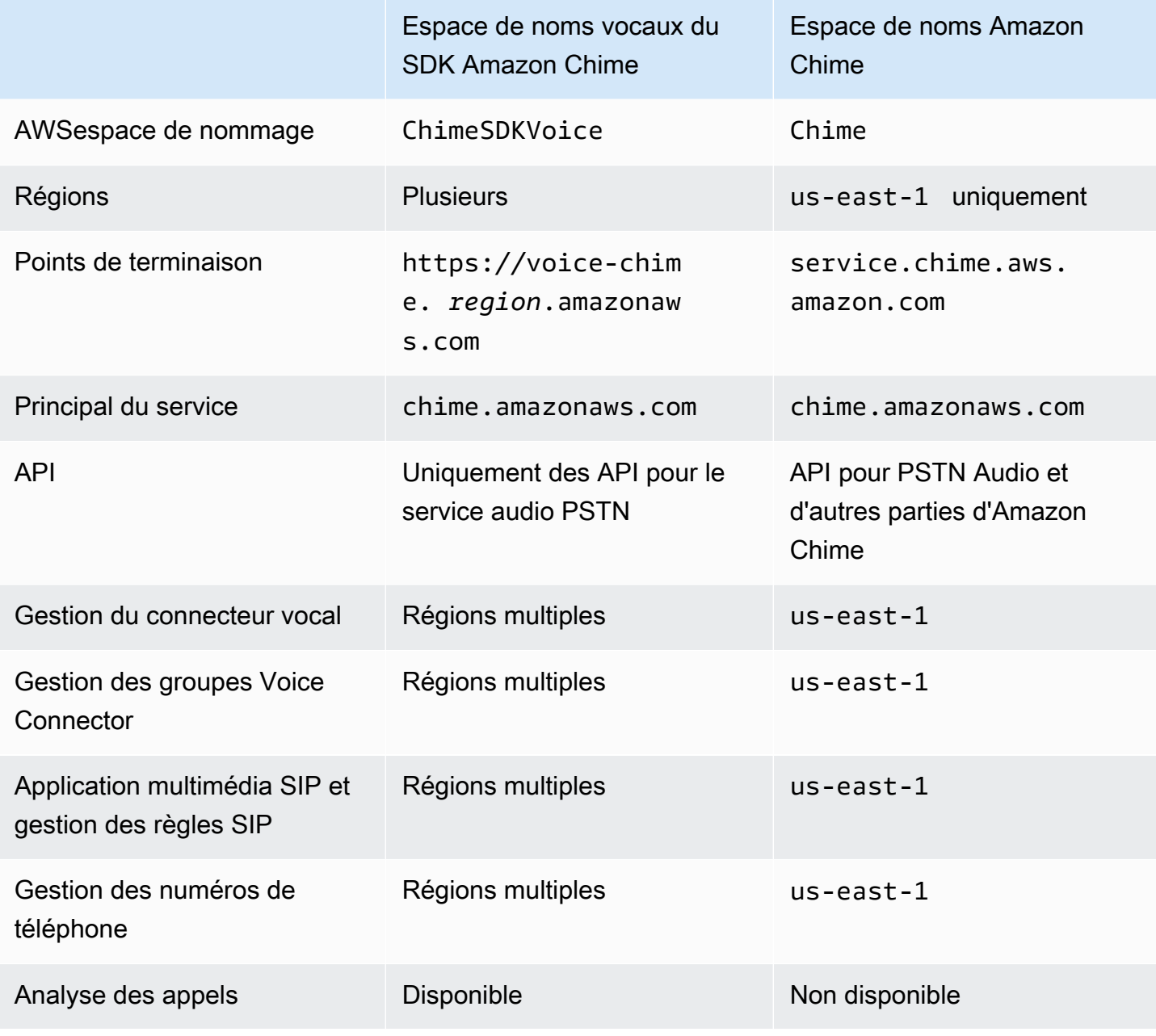

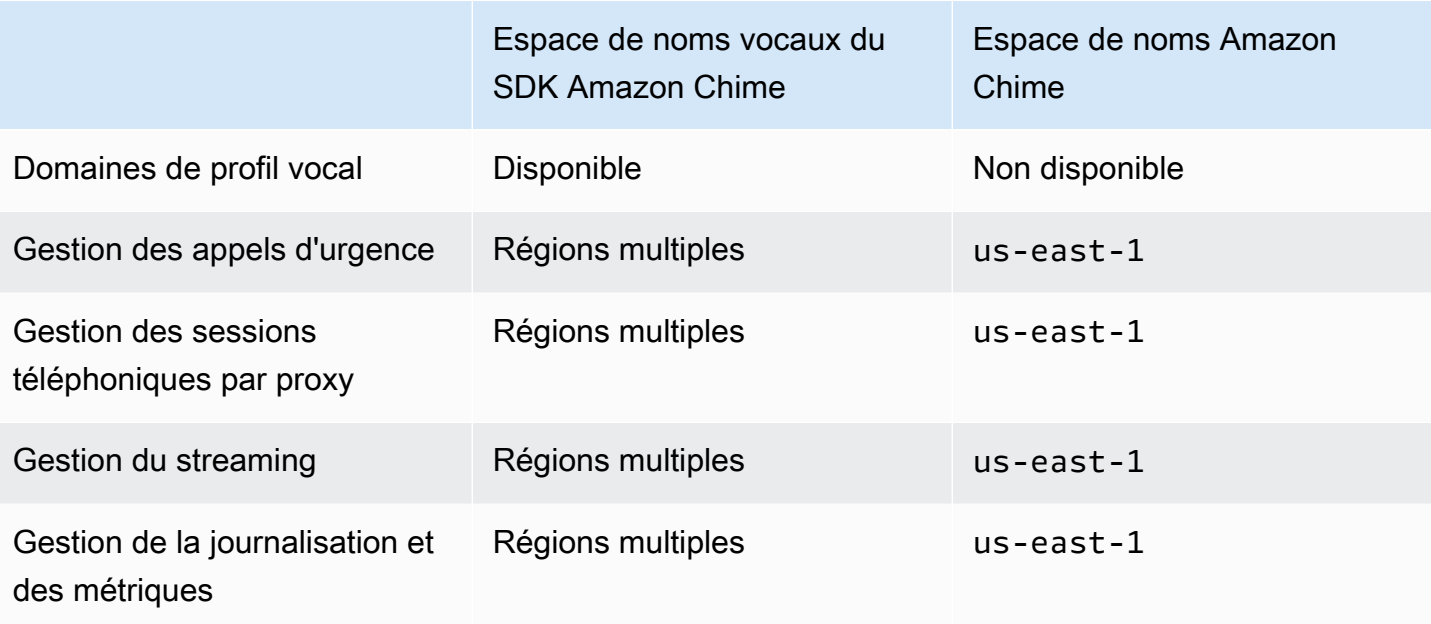

Pour plus d'informations sur les régions disponibles, reportez-vous à la section [Régions PSTN](#page-25-0) précédente de ce guide.

### <span id="page-301-0"></span>Différences entre les espaces de noms

Les sections suivantes expliquent les différences entre les Amazon Chime espaces de noms Amazon Chime SDK Voice et.

### Espace de noms AWS

L'espace de noms du SDK Amazon Chime utilise le Chime nom officiel. L'espace de noms Voice du SDK Amazon Chime utilise le ChimeSDKVoice nom officiel. Le format précis du nom varie selon la plateforme.

Par exemple, si vous utilisez le AWS SDK dans Node.js pour créer des réunions, vous utilisez la ligne de code suivante pour adresser l'espace de nommage.

```
const chimeVoice = AWS.Chime();
```
Pour migrer vers l'espace de noms Voice du SDK Amazon Chime, mettez à jour cette ligne de code avec le nouvel espace de noms et la région de point de terminaison.

```
const chimeVoice = AWS.ChimeSDKVoice({ region: "eu-central-1" });
```
### Régions

L'espace de nommage [Amazon Chime](https://docs.aws.amazon.com/chime-sdk/latest/APIReference/API_Operations_Amazon_Chime.html) ne peut s'adresser qu'aux points de terminaison d'API de la région. us-east-1 L'espace de nommage [Amazon Chime SDK Voice](https://docs.aws.amazon.com/chime-sdk/latest/APIReference/API_Operations_Amazon_Chime_SDK_Meetings.html) peut s'adresser aux points de terminaison de l'API vocale du SDK Amazon Chime dans toutes les régions où ils sont disponibles. Pour obtenir la liste actuelle des régions vocales, consultez ce guide. [Régions disponibles](#page-19-0)

### Points de terminaison

[L'espace de noms](https://docs.aws.amazon.com/chime-sdk/latest/APIReference/API_Operations_Amazon_Chime.html) [Voice du SDK Amazon Chim](https://docs.aws.amazon.com/chime-sdk/latest/APIReference/API_Operations_Amazon_Chime_SDK_Voice.html)[e utilise des points de terminaison d'API différents de](https://docs.aws.amazon.com/chime-sdk/latest/APIReference/API_Operations_Amazon_Chime.html) [ceux de l'espace de noms Amazon Chime.](https://docs.aws.amazon.com/chime-sdk/latest/APIReference/API_Operations_Amazon_Chime.html)

Seul le point de terminaison utilisé pour créer une action vocale peut être utilisé pour la modifier. Cela signifie qu'une action vocale créée via un point de terminaison ne eu-central-1 peut être modifiée que viaeu-central-1. Cela signifie également que vous ne pouvez pas adresser une action vocale créée via l'espace de Chime nommage avec l'espace de ChimeSDKVoice noms dedans. us-east-1 Pour plus d'informations sur les points de terminaison actuels, consultez ce guide. [Cartographie des API](#page-35-0)

### Principal du service

Les deux espaces de noms utilisent le principal chime.amazonaws.com de service. Si vous disposez de politiques d'accès qui autorisent l'accès au service, vous n'avez pas besoin de les mettre à jour.

### API

L'espace de noms [Voice du SDK Amazon Chime](https://docs.aws.amazon.com/chime-sdk/latest/APIReference/API_Operations_Amazon_Chime_SDK_Voice.html) contient uniquement des API permettant de créer et de gérer des actions vocales. L'espace de noms [Amazon Chime](https://docs.aws.amazon.com/chime-sdk/latest/APIReference/API_Operations_Amazon_Chime.html) inclut des API pour la voix et d'autres parties du service Amazon Chime, telles que les réunions.

### Identification

Seul l'espace de noms [Voice du SDK Amazon Chime](https://docs.aws.amazon.com/chime-sdk/latest/APIReference/API_Operations_Amazon_Chime_SDK_Voice.html) prend en charge les balises. Pour plus d'informations sur les balises, consultez [TagResource](https://docs.aws.amazon.com/chime-sdk/latest/APIReference/API_voice-chime_TagResource.html)et [UntagResource.](https://docs.aws.amazon.com/chime-sdk/latest/APIReference/API_voice-chime_UntagResource.html)

### Régions médiatiques

Si vous utilisez l'Chimeespace de nommage pour créer des ressources telles que des connecteurs vocaux et une application multimédia SIP, vous ne pouvez le faire que dans us-east-1 et uswest-2 vous devez utiliser le us-east-1 point de terminaison.

En revanche, l'ChimeSDKVoiceespace de noms permet de créer des ressources dans toutes les régions prises en charge, et pas seulement dans us-east-1 etus-west-2. Pour plus d'informations sur la couverture régionale, reportez-vous à [Régions disponibles](#page-19-0).

# <span id="page-303-0"></span>Comprendre les numéros de téléphone, les règles SIP, les applications multimédia SIP et AWS Lambda les fonctions

Avant de pouvoir utiliser le service audio PSTN, un administrateur du SDK Amazon Chime doit fournir vos numéros de téléphone et créer des objets gérés appelés règles SIP et applications multimédia SIP. Vous pouvez utiliser la console Amazon Chime SDK ou le AWS SDK pour fournir des numéros de téléphone, ainsi que pour configurer la règle SIP et les objets gérés par les applications multimédia SIP.

Cette image montre la relation entre les objets gérés qui constituent le service PSTN Audio. Les chiffres de l'image correspondent aux chiffres du texte situé sous l'image.

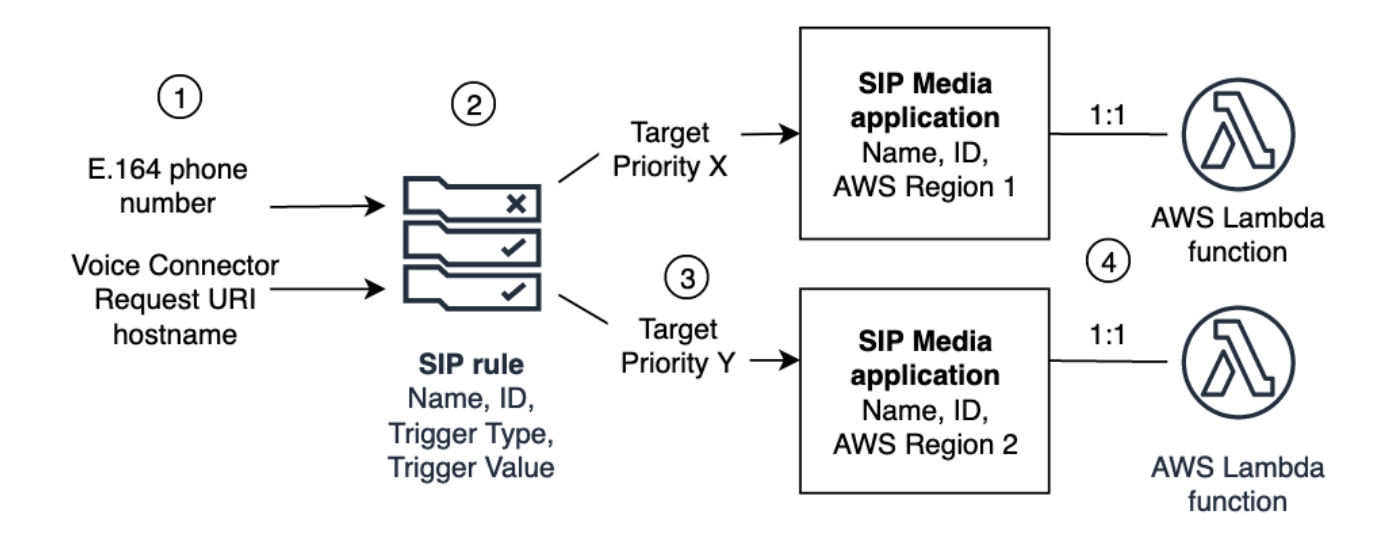

Vous pouvez uniquement attribuer des numéros de téléphone et des connecteurs vocaux Amazon Chime SDK (1) aux règles SIP (2). Vous devez également fournir le numéro de téléphone ou le connecteur vocal dans votre service audio PSTN. Lors de la réception d'un appel entrant vers un numéro de téléphone ou d'une demande d'appel sortant provenant d'un connecteur vocal, la règle SIP invoque une application multimédia SIP et une AWS Lambda fonction associée (4). La AWS Lambda fonction exécute un ensemble prédéfini d'actions, telles que l'écoute de la musique en attente ou la participation à une réunion. Pour assurer la résilience multirégionale, les règles SIP peuvent spécifier des applications multimédia SIP cibles alternatives dans différentes AWS régions (3) par ordre de priorité pour le basculement. Si une cible échoue, le service audio PSTN essaie la suivante et ainsi de suite. Notez que chaque cible alternative doit résider dans une AWS région différente.

De plus, plusieurs applications multimédia SIP peuvent invoquer une AWS Lambda fonction donnée. Autrement dit, lorsque vous créez une AWS Lambda fonction, n'importe quelle application multimédia SIP peut utiliser cette fonction.

Pour plus d'informations sur le provisionnement des applications et règles multimédia SIP, consultez la section [Gestion des applications et règles multimédia SIP](https://docs.aws.amazon.com/chime-sdk/latest/ag/manage-sip-applications.html) dans le guide de l'administrateur du SDK Amazon Chime.

# <span id="page-304-0"></span>Comprendre le modèle de programmation du service audio PSTN

Le service PSTN Audio utilise un modèle de programmation requête/réponse qui utilise à son tour des fonctions. AWS Lambda Votre AWS Lambda fonction est appelée automatiquement pour les appels entrants et sortants. Par exemple, lorsqu'un nouvel appel entrant arrive, le service PSTN Audio appelle votre AWS Lambda fonction avec un *NEW\_INCOMING\_CALL* événement et attend les commandes appelées Actions. Par exemple, votre application peut choisir des actions telles que la lecture d'une invite audio, la collecte de chiffres, l'enregistrement audio ou le renvoi de l'appel. Ces actions au format JSON sont renvoyées au service PSTN Audio à l'aide d'un rappel de votre fonction. AWS Lambda

Cet exemple montre une PlayAudio action.

```
{ 
     "Type": "PlayAudio", 
     "Parameters": { 
          "CallId": "call-id-1", 
          "ParticipantTag": "LEG-A", 
          "PlaybackTerminators": ["1", "8", "#"], 
          "Repeat": "5", 
          "AudioSource": { 
              "Type": "S3", 
              "BucketName": "valid-S3-bucket-name", 
              "Key": "wave-file.wav" 
          } 
     }
}
```
Cet exemple montre une RecordAudio action.

```
{ 
     "Type": "RecordAudio", 
     "Parameters": { 
          "CallId": "call-id-1", 
          "DurationInSeconds": "10", 
          "SilenceDurationInSeconds": 3, 
          "SilenceThreshold": 100, 
          "RecordingTerminators": [ 
               "#" 
          ], 
          "RecordingDestination": { 
               "Type": "S3", 
               "BucketName": "valid-bucket-name", 
               "Prefix": "valid-prefix-name" 
          } 
     }
}
```
Une fois que le service PSTN Audio a exécuté l'action, il invoque à nouveau votre AWS Lambda fonction avec une indication de réussite ou d'échec.

Votre application peut également passer des appels téléphoniques sortants et utiliser votre AWS Lambda fonction pour contrôler le flux d'appels, l'expérience de l'appelant et le contexte des appels. Dans ce cas, vous appelez l'[CreateSipMediaApplicationCallA](https://docs.aws.amazon.com/chime-sdk/latest/APIReference/API_CreateSipMediaApplicationCall.html)PI, et votre API AWS Lambda est invoquée avec un NEW\_OUTBOUND\_CALL événement. Une fois que vous avez répondu à l'appel, vous pouvez revenir sur certaines actions, telles que lancer une invite vocale et collecter les chiffres saisis par l'utilisateur. Vous pouvez également déclencher votre AWS Lambda fonction à l'aide de l'[UpdateSipMediaApplicationCallA](https://docs.aws.amazon.com/chime-sdk/latest/APIReference/API_UpdateSipMediaApplicationCall.html)PI pour implémenter des minuteries, la mise en sourdine des participants et des salles d'attente.

# <span id="page-305-0"></span>Acheminement des appels et des événements vers AWS Lambda les fonctions

Le service PSTN Audio propose les méthodes suivantes pour acheminer les appels téléphoniques entrants vers votre AWS Lambda fonction à des fins de traitement.

• Vous pouvez acheminer les appels en fonction du numéro appelé. Pour ce faire, un administrateur du SDK Amazon Chime crée une règle SIP dont le type de déclencheur est défini sur Numéro de

téléphone. Ce numéro de téléphone doit figurer dans l'inventaire des numéros de téléphone du SDK Amazon Chime, sur le même AWS compte que la règle SIP.

• Vous pouvez acheminer les appels vers la AWS Lambda fonction en fonction de l'URI de demande d'un appel SIP entrant du Voice Connector. Pour ce faire, un administrateur du SDK Amazon Chime crée une règle SIP dont le type de déclencheur est défini sur Request URI hostname. Ce champ doit contenir un nom de domaine complet spécifié dans le champ « nom d'hôte sortant » d'un connecteur vocal fourni sur le même AWS compte que la règle SIP.

Ensuite, l'administrateur approvisionne au moins une application multimédia SIP cible. Vous pouvez éventuellement configurer plusieurs applications multimédia SIP par ordre de priorité afin de prendre en charge la redondance et le basculement sur incident. Par exemple, vous pouvez configurer deux applications multimédia SIP dans deux AWS régions différentes et spécifier leur ordre de priorité. Si une règle SIP comporte plusieurs applications multimédia SIP cibles, les fonctions Lambda de l'application multimédia SIP sont invoquées par ordre de priorité. La AWS Lambda fonction de l'application multimédia SIP ayant l'ordre de priorité le plus élevé (le plus petit nombre, tel que 1) s'exécute en premier. Si le service audio PSTN ne peut pas appeler cette AWS Lambda fonction, la AWS Lambda fonction de l'application multimédia SIP ayant l'ordre de priorité le plus élevé (le chiffre inférieur suivant, tel que 2) est invoquée. Si toutes les tentatives d'exécution des applications multimédia SIP spécifiées dans la règle SIP échouent, le service audio PSTN se bloque.

Une fois que les règles SIP et les applications multimédia SIP nécessaires sont configurées, le service PSTN Audio achemine les appels entrants vers votre fonction. AWS Lambda Le schéma suivant montre une séquence typique utilisant le type de déclencheur To phone number.

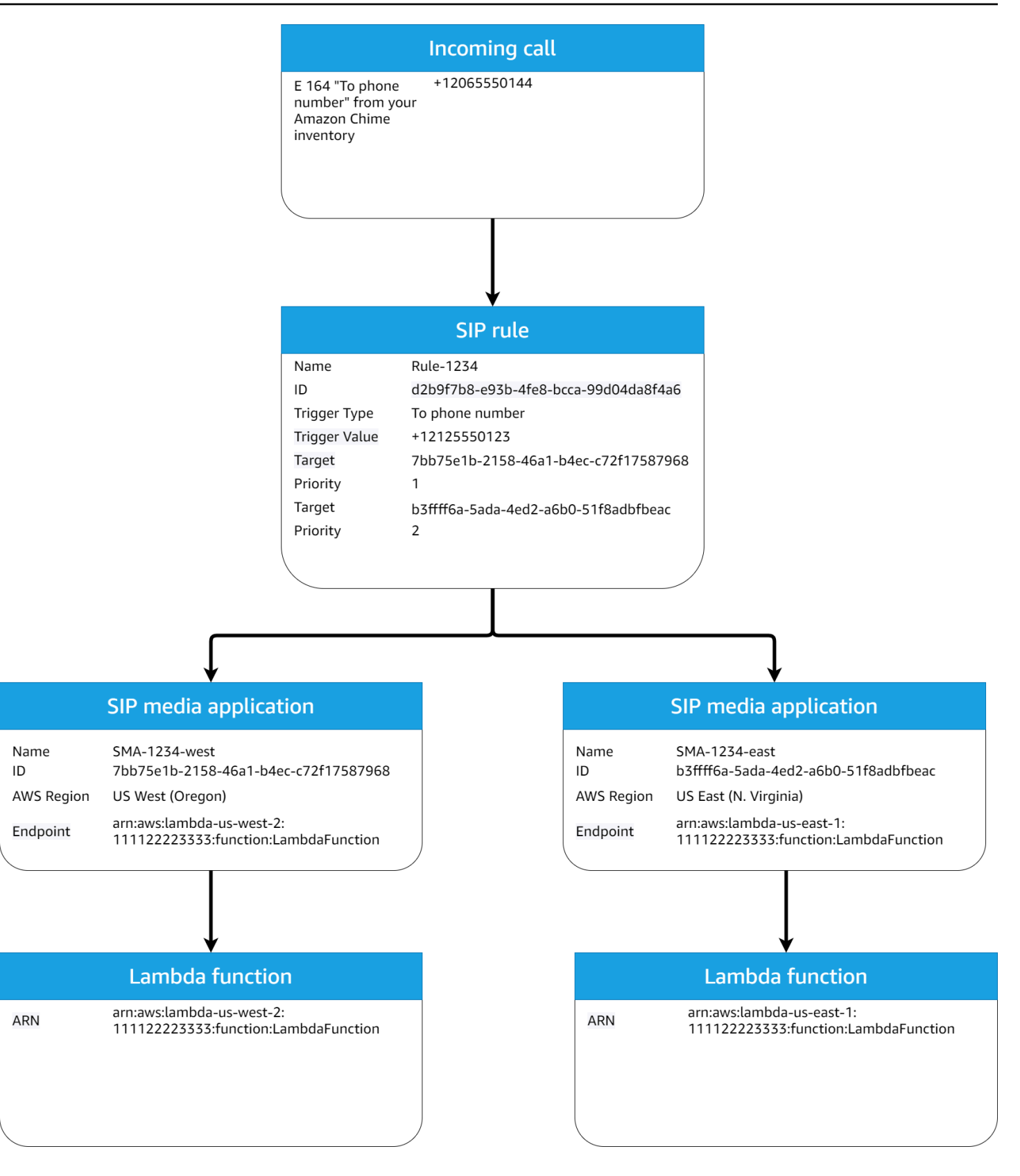

### Dans le schéma :

Acheminement des appels et des événements vers AWS Lambda les fonctions 298

- 1. Le service PSTN Audio reçoit un appel entrant vers un numéro de téléphone fourni dans une règle SIP sur le même compte. AWS
- 2. Le service PSTN Audio évalue ensuite la règle SIP et récupère l'application multimédia SIP ayant l'ordre de priorité le plus élevé (dans ce cas, priorité 1).
- 3. Le service invoque ensuite la AWS Lambda fonction associée à l'application multimédia SIP.
- 4. Facultatif. Si le service ne parvient pas à appeler l'application multimédia AWS Lambda associée à l'ordre de priorité le plus élevé, il essaiera d'exécuter l'application multimédia SIP avec l'ordre de priorité le plus élevé suivant (dans ce cas, la priorité 2), s'il en existe une.
- 5. Facultatif. Si toutes les applications multimédia SIP cibles échouent, le service audio PSTN interrompt l'appel.

Le schéma suivant montre une règle typique qui utilise un type de déclencheur de nom d'hôte Request URI.

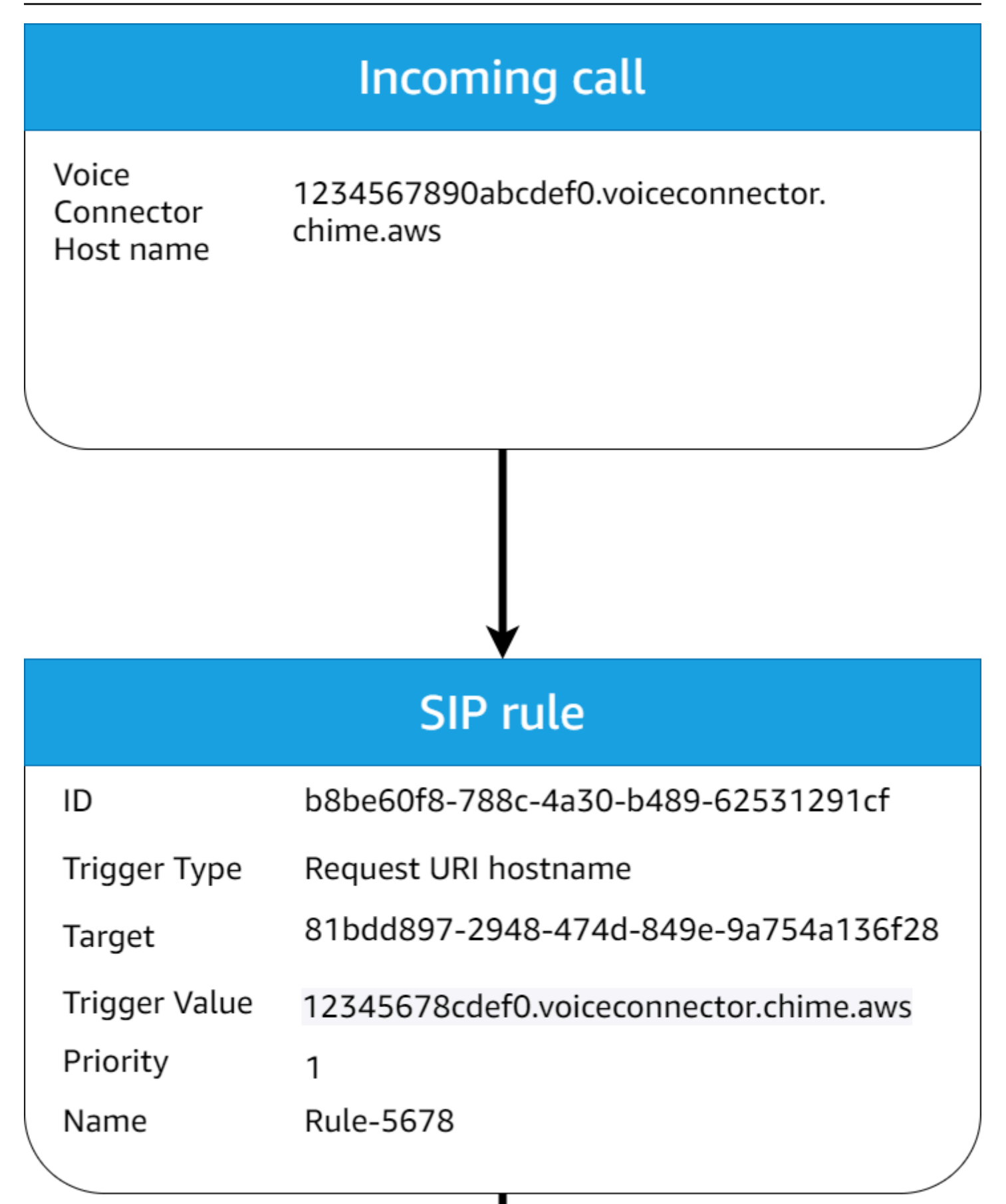

Acheminement des appels et des événements vers AWS Lambda les fonctions 300 auxquirements vers 300 auxquirements vers AWS Lambda les fonctions 300 auxquirements vers 400 auxquirements vers AWS Lambda les fonctions 300 auxq

#### Dans le schéma :

- 1. Le service audio PSTN reçoit un appel entrant sur un connecteur vocal du SDK Amazon Chime avec un nom d'hôte d'URI de demande correspondant à une règle SIP configurée dans le même compte. AWS
- 2. Le service évalue ensuite la règle SIP et récupère l'application multimédia SIP ayant la priorité la plus basse (dans ce cas, la seule application multimédia SIP cible ayant la priorité 1).
- 3. Le service invoque ensuite la AWS Lambda fonction associée à l'application multimédia SIP.
- 4. Facultatif. Si le service ne parvient pas à appeler l'application AWS Lambda associée à la priorité la plus basse, il essaie d'exécuter l'application multimédia SIP avec la priorité la plus basse suivante, s'il en existe une. Dans ce cas, il n'existe qu'une seule application multimédia SIP cible.
- 5. Facultatif. Si toutes les applications multimédia SIP cibles échouent, le service audio PSTN interrompt l'appel.

En outre, vous pouvez créer un appel sortant, puis appeler votre AWS Lambda fonction pour un traitement supplémentaire, à l'aide de l'API [MediaApplicationCallCreateSIP.](https://docs.aws.amazon.com/chime-sdk/latest/APIReference/API_CreateSipMediaApplicationCall.html) Pour utiliser cette API, vous devez spécifier l'ID de l'application multimédia SIP provisionnée en tant que paramètre.

Enfin, vous pouvez déclencher votre AWS Lambda fonction à tout moment pendant qu'un appel est actif à l'aide de l'API [UpdateSIP MediaApplicationCall.](https://docs.aws.amazon.com/chime-sdk/latest/APIReference/API_UpdateSipMediaApplicationCall.html) Pour utiliser l'API, vous devez spécifier l'ID de l'application multimédia SIP provisionnée en tant que paramètre.

# <span id="page-310-0"></span>À propos de l'utilisation des étapes d'appel du service audio PSTN

Le service audio PSTN peut fonctionner sur un ou plusieurs tronçons d'appel. Par exemple, vous disposez d'un seul segment d'appel lorsque vous enregistrez ou distribuez un message vocal, et de plusieurs segments d'appel lorsque vous participez à une réunion du SDK Amazon Chime.

Le schéma suivant montre le flux d'un appel unidirectionnel.

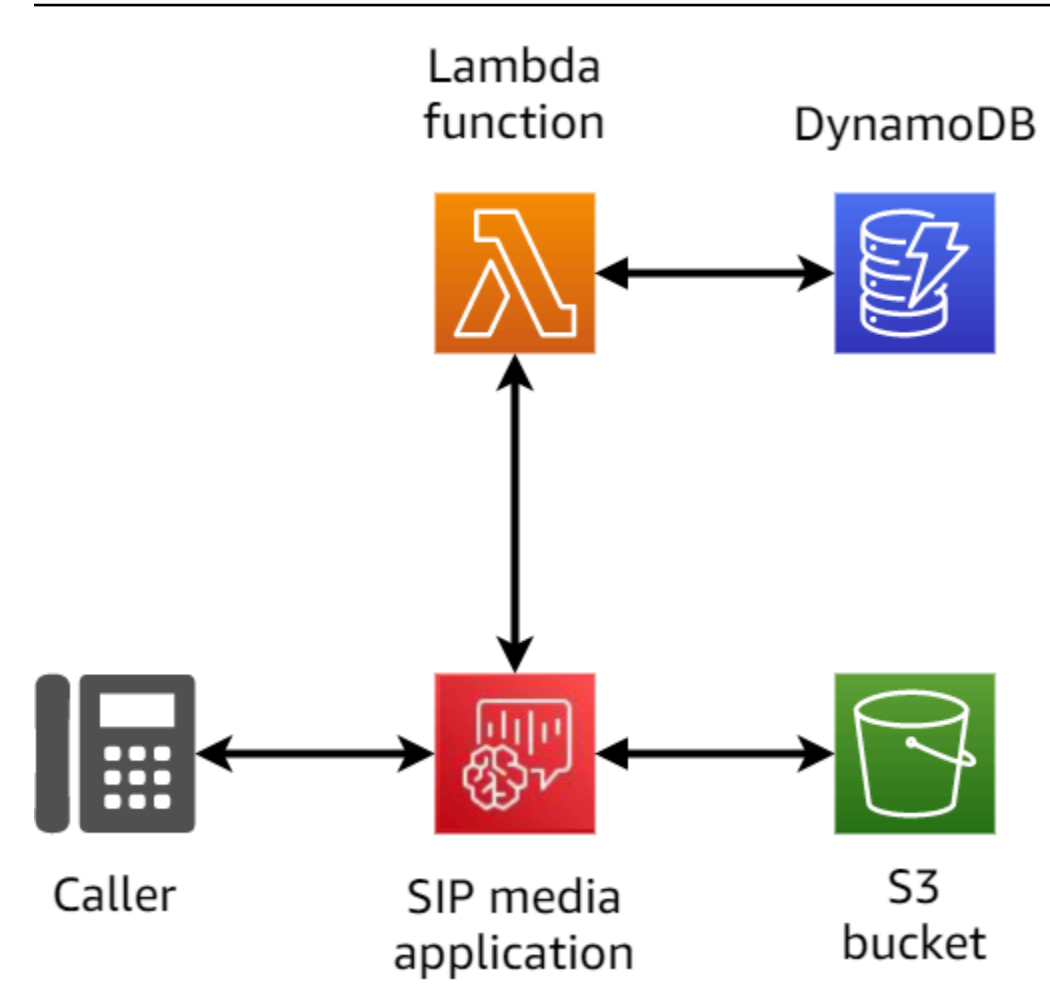

Le schéma suivant montre l'architecture d'un appel multisegment.

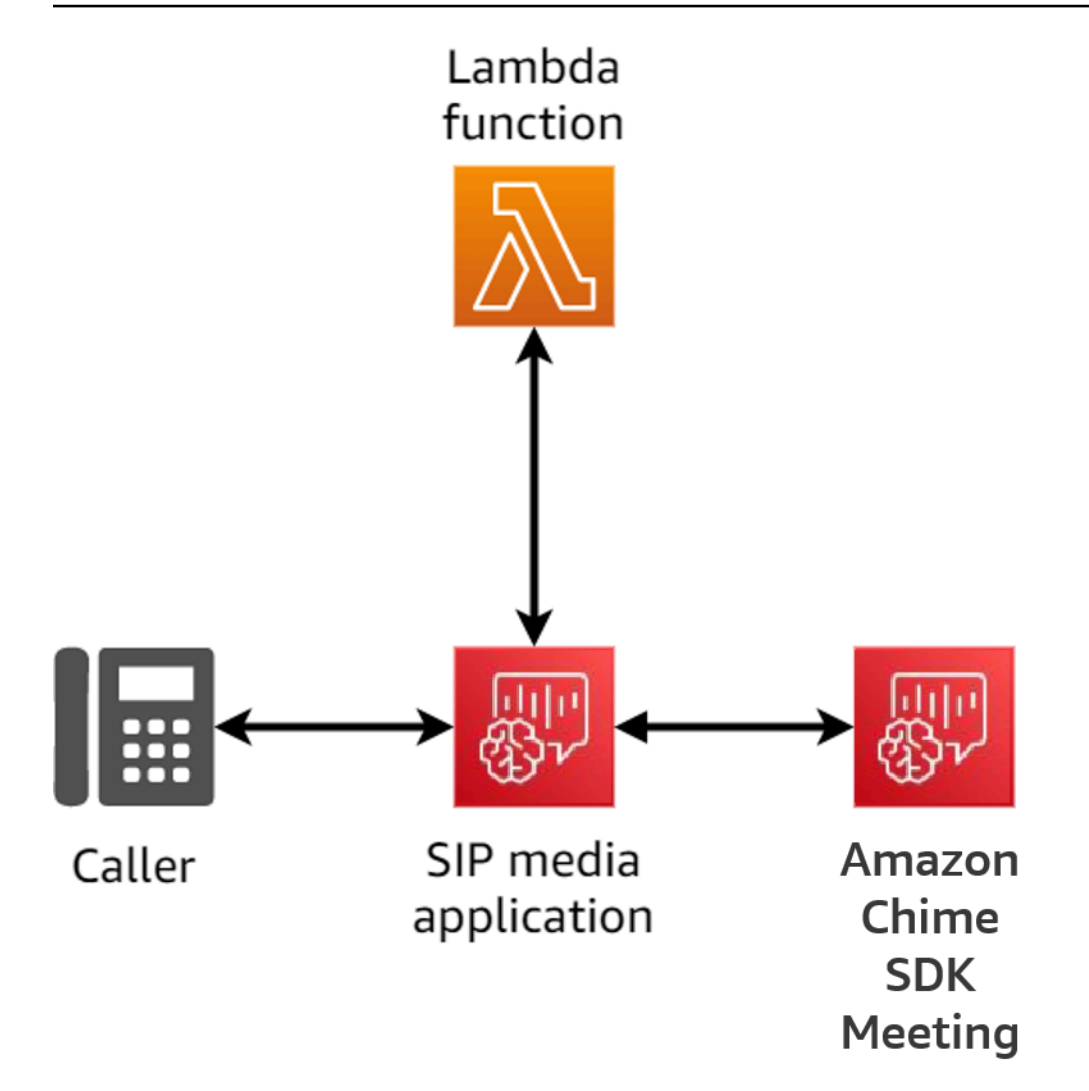

Le schéma suivant montre le flux d'un appel ponté multisegment.

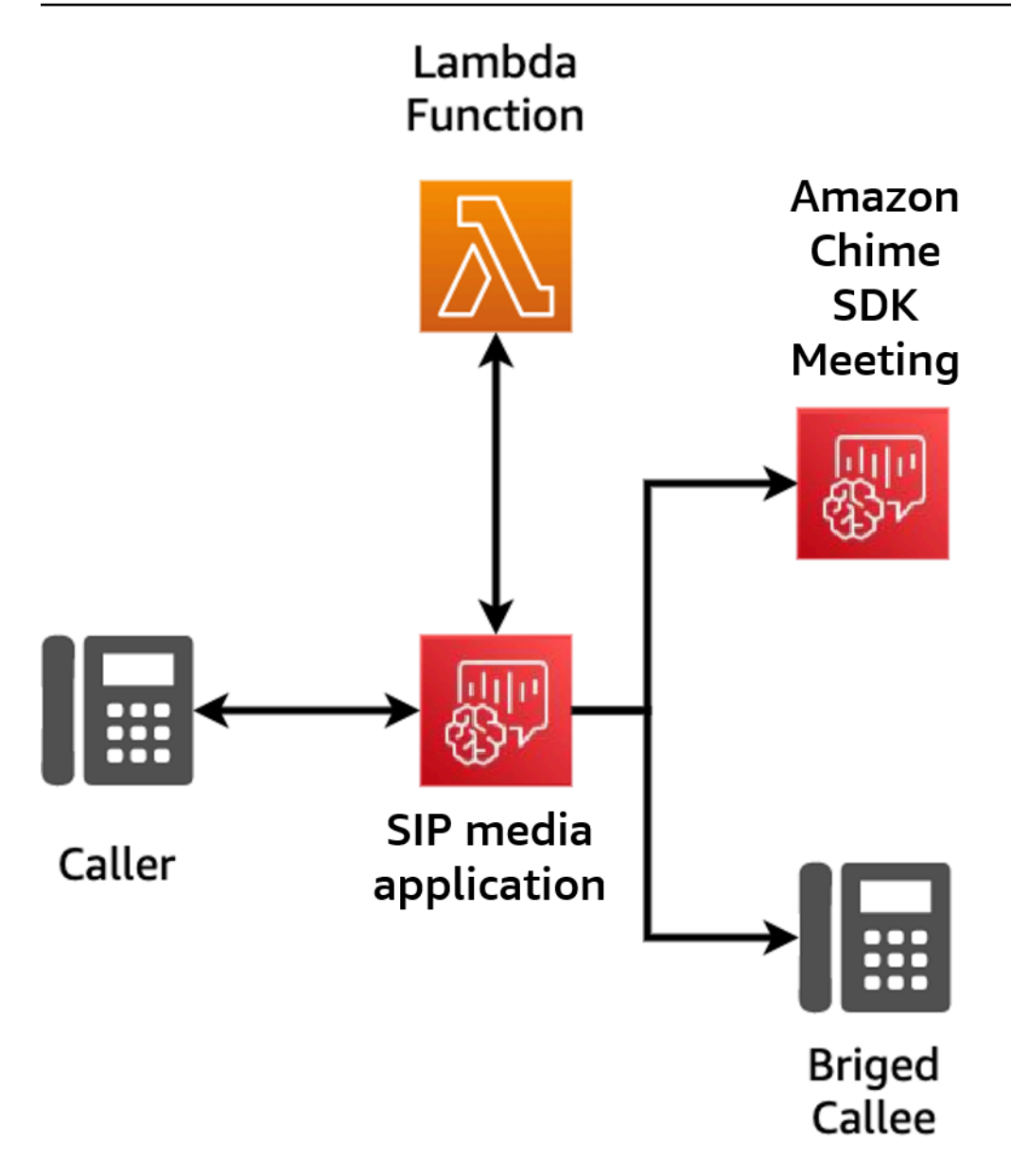

# <span id="page-313-0"></span>Exemple de flux d'appels

Ce schéma montre le flux d'un appel via le service audio PSTN Amazon Chime SDK et la fonction du client. AWS Lambda Dans cet exemple, l'application envoie une invite à l'appelant, recueille des chiffres à double tonalité et multifréquence (DTMF), puis les connecte à une réunion du SDK Amazon Chime.

Les chiffres du diagramme correspondent aux explications numérotées situées sous le schéma.

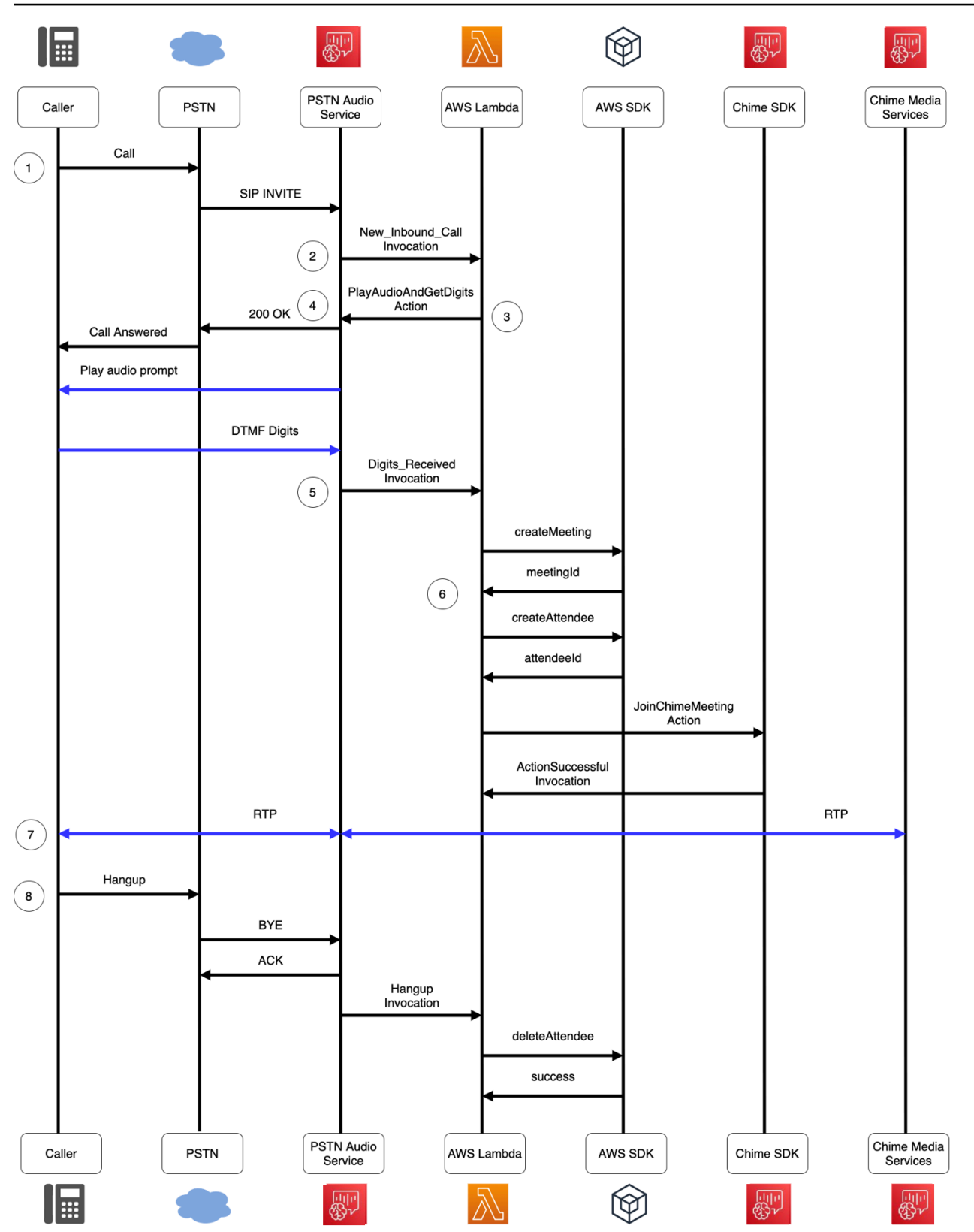

Dans le schéma :

- 1. Le service audio PSTN du SDK Amazon Chime reçoit un appel vers un numéro de téléphone fourni dans une règle SIP.
- 2. Le service audio PSTN récupère l'application multimédia SIP associée et invoque la AWS Lambda fonction associée avec un NEW\_INBOUND\_CALL événement (LEG-A).
- 3. La AWS Lambda fonction renvoie une liste d'actionsPlayAudioAndGetDigits, notamment celle qui demande au service PSTN Audio de répondre à l'appel, de lire un fichier audio pour l'appelant et de collecter les chiffres DTMF saisis par l'appelant.
- 4. Le service PSTN Audio répond à l'appel, émet une invite audio et collecte les chiffres DTMF saisis par l'appelant.
- 5. Le service PSTN Audio invoque la AWS Lambda fonction en saisissant les chiffres DTMF. La AWS Lambda fonction utilise le AWS SDK pour créer une réunion du SDK Amazon Chime et un participant à la réunion.
- 6. Une fois que le AWS SDK renvoie un MeetingId etAttendeeId, la AWS Lambda fonction renvoie une action pour rejoindre l'appel à la réunion du SDK Amazon Chime (LEG-B).
- 7. Une session de protocole de transport en temps réel (RTP) est établie entre l'appelant depuis le réseau téléphonique public commuté (PSTN) et le service multimédia Amazon Chime SDK.
- 8. Lorsque l'appelant raccroche, le service PSTN Audio appelle la AWS Lambda fonction avec un événement HANGUP, et la fonction supprime le participant. AWS Lambda

# <span id="page-315-0"></span>AWS Lambda Fonctions de création pour le service audio PSTN

Les rubriques de cette section expliquent comment créer les AWS Lambda fonctions utilisées par votre service audio PSTN.

Table des matières

- [Présentation des suivis téléphoniques](#page-316-0)
- [Comprendre les actions](#page-321-0)
- [Événements téléphoniques qui invoquentAWS Lambda des fonctions](#page-321-1)
- [Répondre aux invocations avec des listes d'actions](#page-347-0)
- [Actions prises en charge pour le service audio PSTN](#page-348-0)
- [Utilisation d'en-têtes SIP](#page-451-0)
- [Utilisation des enregistrements détaillés des appels](#page-455-0)
- [Expiration des délais et nouvelles tentatives](#page-457-0)
- [Débogage et résolution des problèmes](#page-457-1)
- **[VoiceFocus](#page-470-0)**
- [Glossaire des services audio PSTN](#page-475-0)

### <span id="page-316-0"></span>Présentation des suivis téléphoniques

Le service audio invoque votreAWSAWS Lambda fonction lorsque certains événements se produisent pendant un appel. L'exemple suivant montre les événements, et le texte qui suit l'exemple explique chaque événement.

```
{ 
     "SchemaVersion": "1.0", 
     "Sequence": 3, 
     "InvocationEventType": "event-type", 
     "CallDetails": { 
         "TransactionId": "transaction-id-1", 
         "AwsAccountId": "aws-acct-id-1", 
         "AwsRegion": "us-east-1", 
         "SipMediaApplicationId": "sip-media-app-id-1", 
         "Participants": [ 
\{\hspace{.1cm} \} "CallId": "call-id-1", 
                  "ParticipantTag": "LEG-A", 
                  "To": "e164PhoneNumber", 
                  "From": "e164PhoneNumber", 
                  "Direction": "Inbound/Outbound", 
                  "StartTimeInMilliseconds": "1641998241509", 
                  "Status": "Connected/Disconnected" 
 } 
         ] 
     } 
}
```
SchemaVersion

Version du schéma utilisée pour créer cet objet d'événement.

Séquence

La séquence d'événements qui invoque votreAWS Lambda fonction. Chaque fois que votre fonction est appelée pendant un appel, la séquence est incrémentée.

#### InvocationEventType

Type d'événement qui déclenche uneAWS Lambda invocation. Pour plus d'informations, consultez [Types d'événements](#page-318-0) plus loin dans cette rubrique.

#### **CallDetails**

Informations relatives à l'appel associé à l'AWS Lambdainvocation.

### **TransactionId**

L'ID d'un appel associé à uneAWS Lambda invocation.

### **AwsAccountId**

ID deAWS compte associé à l'application multimédia SIP qui a entraîné le routage des appels. SipMediaApplicationId

ID de l'application multimédia SIP associée à l'appel.

#### **Participants**

Informations sur les participants à l'appel qui appelle uneAWSAWS Lambda fonction.

### CallId

Un ID unique affecté à chaque participant.

### ParticipantTag

Chaque participant à l'appel reçoit un tag,LEG-A ouLEG-B.

#### Pour

Le numéro de téléphone au format E.164 du participant au format E.164.

#### De

Le numéro de téléphone du participant au format E.164.

### **Direction**

La direction d'où provient un call leg. Inboundreprésente un appel passé au service audio. Outboundreprésente un appel passé depuis le service audio.

#### **StartTimeInMilliseconds**

Durée en millisecondes, à partir du moment où un participant rejoint un appel.

### État

Si un participant estConnected ouDisconnected

### <span id="page-318-0"></span>Types d'événements

Le service audio invoque la fonction Lambda avec les types d'événements suivants :

NOUVEL APPEL ENTRANT

Un nouvel appel a été lancé par un numéro de téléphone associé à votre application multimédia SIP.

```
NOUVEL APPEL SORTANT
```
Un nouvel appel sortant a été effectué via l'[CreateSipMediaApplicationCallA](https://docs.aws.amazon.com/chime-sdk/latest/APIReference/API_CreateSipMediaApplicationCall.html)PI.

### ACTION\_RÉUSSIE

Une action renvoyée par votreAWS Lambda fonction a réussi. Les actions réussies incluentActionData celles qui correspondent à l'action réussie.

```
 "ActionData": { 
     // The previous successful action 
 },
```
### ACTION\_A ÉCHOUÉ

Une action renvoyée par votreAWS Lambda fonction n'a pas abouti. Les actions infructueuses incluent cellesActionData qui correspondent à l'action ayant échoué, un type d'erreur et un message d'erreur décrivant l'échec :

```
 "ActionData": { 
     // The previous unsuccessful action 
     "ErrorType": "error-type", 
     "ErrorMessage": "error message" 
 },
```
### ACTION\_INTERROMPUE

Une action en cours d'exécution a été interrompue par un appel d' [UpdateSipMediaApplicationCall](https://docs.aws.amazon.com/chime-sdk/latest/APIReference/API_UpdateSipMediaApplicationCall.html)API. ActionDataCela inclut les actions interrompues :

```
"ActionData": { 
         // The action that was interrupted 
     },
```
### RACCROCHER

Un utilisateur ou l'application a raccroché un appel. ActionDataCela inclut les informations suivantes sur l'événement :

```
 "ActionData": { 
      "Type": "Hangup", 
      "Parameters": { 
           "SipResponseCode": 486, 
           "CallId": "c70f341a-adde-4406-9dea-1e01d34d033d", 
           "ParticipantTag": "LEG-A" 
      } 
 },
```
Type

Raccrochez.

Paramètres

Informations sur l'HANGUPévénement :

- SipResponseCode— Code de réponse associé à l'événement. Les codes les plus courants sont les suivants :
	- 0 Effacement normal
	- 480 Pas de réponse
	- 486 Utilisateur occupé
- CallIdL'identifiant du participant qui a raccroché.
- ParticipantTagLe tag du participant qui a raccroché.

### APPEL\_RÉPONDU

Le service audio a répondu à un appel entrant. Cet événement est renvoyé lors d'un appel sortant, sauf si l'appel est ponté.

RÉPONSE\_LAMBDA\_INVALIDE

La réponse fournie à la dernièreAWS Lambda invocation a causé un problème. ActionDataCela inclut les champs supplémentaires suivants :

```
 "ErrorType": "error-type-1", 
 "ErrorMessage": "error-msg-1"
```
### CHIFFRES\_REÇUS

L'application a reçu des chiffres DTMF après l'exécution d'uneReceiveDigits action. ActionDataCela inclut les chiffres reçus.

```
 "ActionData": { 
     "ReceivedDigits": ###
     // The ReceiveDigits action data 
 },
```
### APPEL\_UPDATE\_DEMANDÉ

L'[UpdateSipMediaApplicationCallA](https://docs.aws.amazon.com/chime-sdk/latest/APIReference/API_UpdateSipMediaApplicationCall.html)PI a été invoquée. ActionDataCela inclut des informations sur la demande de mise à jour :

```
 "ActionData": { 
        "Type": "CallUpdateRequest", 
        "Parameters": { 
            "Arguments": { 
               "leg": "LEG-A" 
 } 
 } 
        }, 
    }
```
#### SONNERIE

Un appel téléphonique sonne

### <span id="page-321-0"></span>Comprendre les actions

Dans le service audio PSTN, les applications multimédia SIP déclenchent AWS Lambda des fonctions. À leur tour, les AWS Lambda fonctions peuvent renvoyer une liste d'instructions appelées actions. Une action est un élément que vous souhaitez exécuter lors d'une partie d'un appel téléphonique, par exemple envoyer ou recevoir des chiffres, rejoindre une réunion, etc. Les actions peuvent également renvoyer des données. Vous pouvez donc les considérer comme des objets dotés de champs de données. Pour plus d'informations sur les actions invoquées par le service audio PSTN, consultez. [Présentation des suivis téléphoniques](#page-316-0)

# <span id="page-321-1"></span>Événements téléphoniques qui invoquentAWS Lambda des fonctions

Le service audio invoque desAWS Lambda fonctions en réponse à différents événements. Chaque appel spécifie un type d'événement d'invocation et fournit les détails de l'appel, y compris ses participants, le cas échéant. Les rubriques suivantes décrivent les événements du service audio qui invoqueAWS Lambda des fonctions.

### Passer un appel sortant

Pour créer un appel sortant, vous utilisez l'[CreateSipMediaApplicationCallA](https://docs.aws.amazon.com/chime-sdk/latest/APIReference/API_CreateSipMediaApplicationCall.html)PI. L'API appelle le point de terminaison d'un élément spécifiéSIP media application ID. Les clients peuvent contrôler le flux des appels en émettant différents signaux et [SipMediaApplication](https://docs.aws.amazon.com/chime-sdk/latest/APIReference/API_SipMediaApplication.html)actions depuis le terminal.

En cas de réponse positive, l'API renvoie un code d'état http 202 ainsi qu'un TransactionID, que vous pouvez utiliser avec l'[UpdateSipMediaApplicationCallA](https://docs.aws.amazon.com/chime-sdk/latest/APIReference/API_UpdateSipMediaApplicationCall.html)PI pour mettre à jour un appel en cours.

Le schéma suivant montre les appels effectués au point de terminaison de laAWS Lambda fonction pour un appel sortant.

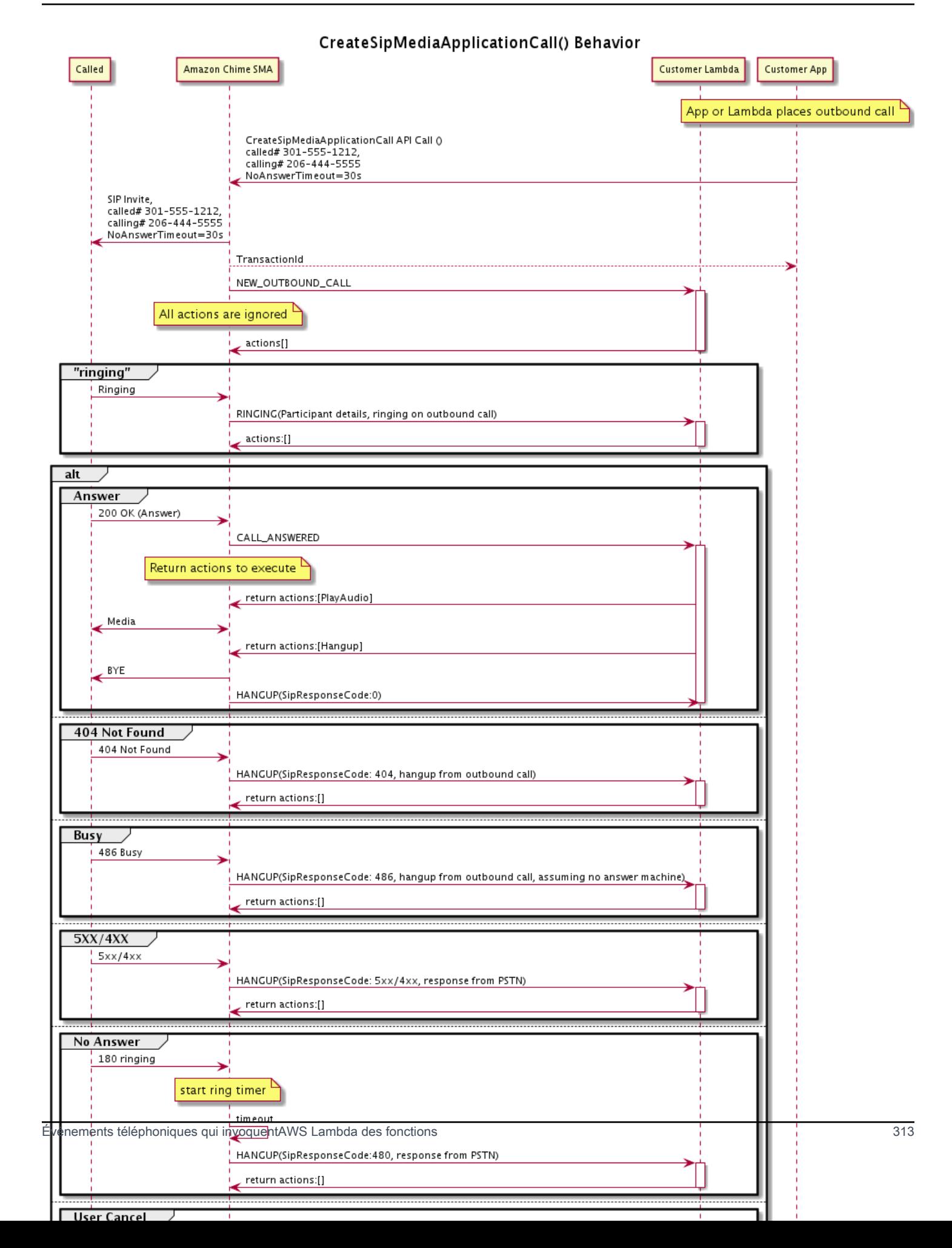

Le point de terminaison configuré pour l'application multimédia SIP est appelé pour différents statuts de l'appel sortant. Lorsqu'un client lance un appel, le SDK Amazon Chime appelle le point de terminaison avec un type d'événement d'NEW\_OUTBOUND\_CALLinvocation.

Cet exemple montre un événement d'invocation typique pour unNEW\_OUTBOUND\_CALL.

```
{ 
     "SchemaVersion": "1.0", 
         "Sequence": 1, 
         "InvocationEventType": "NEW_OUTBOUND_CALL", 
         "CallDetails": { 
             "TransactionId": "transaction-id", 
             "AwsAccountId": "aws-account-id", 
             "AwsRegion": "us-east-1", 
             "SipApplicationId": "sip-application-id", 
             "Participants": [ 
\overline{\mathcal{L}} "CallId": "call-id-1", 
                      "ParticipantTag": "LEG-A", 
                      "To": "+1xxxx", 
                      "From": "+1xxxxxxx", 
                      "Direction": "Outbound", 
                      "StartTimeInMilliseconds": "159700958834234" 
 } 
 ] 
     }
}
```
Toute réponse à un appel lié àAWS Lambda un événement est ignorée.

Lorsque nous recevons uneRINGING notification du destinataire, le SDK Amazon Chime appelle à nouveau le point de terminaison configuré.

Cet exemple montre un événement d'invocation typique pourRINGING.

```
{ 
     "SchemaVersion": "1.0", 
          "Sequence": 1, 
          "InvocationEventType": "RINGING", 
          "CallDetails": { 
              "TransactionId": "transaction-id", 
              "AwsAccountId": "aws-account-id", 
              "AwsRegion": "us-east-1",
```
```
 "SipApplicationId": "sip-application-id", 
             "Participants": [ 
\overline{a} "CallId": "call-id-1", 
                    "ParticipantTag": "LEG-A", 
                    "To": "+1xxxx", 
                    "From": "+1xxxxxxx", 
                    "Direction": "Outbound", 
                    "StartTimeInMilliseconds": "159700958834234" 
 } 
 ] 
     }
}
```
Toute réponse à un appel lié àAWS Lambda un événement est ignorée.

Si le récepteur ne répond pas à l'appel, ou si l'appel échoue en raison d'une erreur, Chime déconnecte l'appel et appelle le point de terminaison avec le type d'Hangupévénement. Pour plus d'informations sur le type d'Hangupévénement, reportez-vous à[Résilier un appel](#page-336-0).

Si l'appel est répondu, Chime appelle le point de terminaison avec l'CALL\_ANSWEREDaction. Cet exemple montre un événement d'invocation typique.

```
{ 
   "SchemaVersion": "1.0", 
     "Sequence": 1, 
     "InvocationEventType": "CALL_ANSWERED", 
     "CallDetails": { 
         ""TransactionId": "transaction-id", 
              "AwsAccountId": "aws-account-id", 
              "AwsRegion": "us-east-1", 
              "SipApplicationId": "sip-application-id", 
              "Participants": [ 
\overline{a} "CallId": "call-id-1", 
                      "ParticipantTag": "LEG-A", 
                      "To": "+1xxxx", 
                      "From": "+1xxxxxxx", 
                      "Direction": "Outbound", 
                      "StartTimeInMilliseconds": "159700958834234", 
                  "Status": "Connected" 
 } 
         ]
```
}

}

À ce stade, vous pouvez renvoyer des actions en répondant à l'invocation par une liste d'actions. Si vous ne souhaitez exécuter aucune action, répondez par une liste vide. Vous pouvez répondre avec un maximum de 10 actions pour chaqueAWS Lambda appel, et vous pouvez appeler une fonction Lambda 1 000 fois par appel. Pour plus d'informations sur la réponse à l'aide d'ensembles d'actions, reportez-vous [àRépondre aux invocations avec des listes d'actions](#page-347-0).

# Recevoir un appel entrant

Lorsqu'unNEW\_INCOMING\_CALL événement se produit, le service audio crée un événement uniqueTransactionIDCallID qui persiste jusqu'à ce que l'HANGUPévénement se produise.

Vous pouvez réagir de différentes manières à unNEW\_INCOMING\_CALL événement. Par exemple :

- EnvoyezPlayAudio desRecordAudio actions et répondez automatiquement à l'appel.
- Envoyez unePause action.
- Envoyez uneHangup action, auquel cas l'appel n'est pas répondu et le client n'est pas débité.
- Envoyez uneCallAndBridge action et ajoutez un autre utilisateur à l'appel.
- Résilier une silier, la tentative d'appel silier silier après 30 secondes.

Lorsqu'un nouvel appel entrant est reçu, l'application multimédia SIP invoque uneAWS Lambda fonction avec cette charge utile.

```
{ 
     "SchemaVersion": "1.0", 
     "Sequence": 2, 
     "InvocationEventType": "NEW_INBOUND_CALL" 
     "CallDetails": { 
         "TransactionId": "transaction-id", 
         "AwsAccountId": "aws-account-id", 
         "AwsRegion": "us-east-1", 
         "SipRuleId": "sip-rule-id", 
         "SipApplicationId": "sip-application-id", 
          "Participants": [ 
              { 
                  "CallId": "call-id-1", 
                  "ParticipantTag": "LEG-A",
```

```
 "To": "+12065551212", 
                  "From": "+15105550101", 
                 "Direction": "Inbound", 
                 "StartTimeInMilliseconds": "159700958834234", 
                 "Status": "Connected" 
 } 
         ] 
     }
}
```
## Spécification des actions en réponse à des événements téléphoniques

Dans le service audio, les applications multimédia SIP invoquentAWS Lambda des fonctions. À son tour, une fonction Lambda peut renvoyer une liste d'instructions appelées actions. Une action est un élément que vous souhaitez exécuter lors d'un appel téléphonique, tel que l'envoi ou la réception de chiffres, la participation à une réunion, etc. Pour plus d'informations sur les actions invoquées par le service PSTN Audio, consultez[Présentation des suivis téléphoniques.](#page-316-0)

Lorsqu'une application multimédia SIP exécute avec succès une liste d'actions, l'application appelle laAWS Lambda fonction avec un événement d'invocation de typeACTION\_SUCCESSFUL. Si l'une des actions échoue, l'application multimédia SIP appelle laAWS Lambda fonction avec l'ACTION\_FAILEDévénement.

L'application multimédia SIP ne revient queACTION\_SUCCESSFUL si toutes les actions de la liste aboutissent. Si l'une des actions de la liste échoue, l'application multimédia SIP appelle laAWS Lambda fonction avec l'ACTION\_FAILEDévénement et efface les actions restantes de la liste après l'échec. L'application multimédia SIP exécute ensuite l'action suivante renvoyée par laAWS Lambda fonction. Vous utilisez laActionData touche pour identifier l'appel qui a appelé la fonction.

L'événement suivant montre un exemple de charge utile pour le type d'événement d'ACTION\_SUCCESSFULinvocation après unePlayAudioAndGetDigits action.

```
{ 
     "SchemaVersion": "1.0", 
     "Sequence": 3, 
     "InvocationEventType": "ACTION_SUCCESSFUL", 
     "ActionData": { 
          "Type": "PlayAudioAndGetDigits", 
          "Parameters" : { 
              "CallId": "call-id-1", 
              "AudioSource": {
```

```
 "Type": "S3", 
                  "BucketName": "bucket-name", 
                  "Key": "failure-audio-file.wav" 
             }, 
              "FailureAudioSource": { 
                  "Type": "S3", 
                  "BucketName": "bucket-name", 
                  "Key": "failure-audio-file.wav" 
              }, 
              "MinNumberOfDigits": 3, 
              "MaxNumberOfDigits": 5, 
              "TerminatorDigits": ["#"], 
              "InBetweenDigitsDurationInMilliseconds": 5000, 
              "Repeat": 3, 
              "RepeatDurationInMilliseconds": 10000
         }, 
         "ReceivedDigits": "123" 
     } 
     "CallDetails": { 
         "TransactionId": "transaction-id", 
         "AwsAccountId": "aws-account-id", 
         "AwsRegion": "us-east-1", 
         "SipRuleId": "sip-rule-id", 
         "SipApplicationId": "sip-application-id", 
         "Participants": [ 
             { 
                  "CallId": "call-id-1", 
                  "ParticipantTag": "LEG-A", 
                  "To": "+12065551212", 
                  "From": "+15105550101", 
                  "Direction": "Inbound", 
                  "StartTimeInMilliseconds": "159700958834234", 
                  "Status": "Connected" 
 } 
 ] 
         } 
     }
}
```
Lorsqu'une action d'une liste échoue, l'application multimédia SIP invoque laAWS Lambda fonction pour vous informer de l'échec et pour exécuter un nouvel ensemble d'actions lors de cet appel. L'événement suivant montre l'exemple de charge utile pour le type d'événement d'ACTION\_FAILEDinvocation après unePlayAudio action.

Événements téléphoniques qui invoquentAWS Lambda des fonctions 318

{

```
 "SchemaVersion": "1.0", 
     "Sequence": 4, 
     "InvocationEventType": "ACTION_FAILED", 
     "ActionData": { 
         "Type": "PlayAudio", 
         "Parameters" : { 
              "CallId": "call-id-1", 
              "AudioSource": { 
                  "Type": "S3", 
                  "BucketName": "bucket-name", 
                  "Key": "audio-file.wav" 
 } 
         }, 
         "ErrorType": "InvalidAudioSource", 
         "ErrorMessage": "Audio Source parameter value is invalid." 
     } 
     "CallDetails": { 
         "TransactionId": "transaction-id", 
         "AwsAccountId": "aws-account-id", 
         "AwsRegion": "us-east-1", 
         "SipRuleId": "sip-rule-id", 
         "SipApplicationId": "sip-application-id", 
         "Participants": [ 
\{\hspace{.1cm} \} "CallId": "call-id-1", 
                  "ParticipantTag": "LEG-A", 
                  "To": "+12065551212", 
                  "From": "+15105550101", 
                  "Direction": "Inbound", 
                  "StartTimeInMilliseconds": "159700958834234", 
                  "Status": "Connected" 
 } 
        \mathbf{I} }
}
}
```
# Réception des informations de l'appelant

Vous utilisez cetteReceiveDigits action pour collecter les chiffres DTMF entrants et les faire correspondre à une expression régulière. Lorsque l'application multimédia SIP reçoit des chiffres correspondant à l'expression régulière, elle invoque uneAWS Lambda fonction avec unACTION SUCCESSFUL événement. Les chiffres collectés apparaissent dans laReceivedDigits valeur de l'ActionDataobjet.

Par exemple :

```
{ 
     "SchemaVersion": "1.0", 
     "Sequence": 4, 
     "InvocationEventType": "ACTION_SUCCESSFUL", 
     "ActionData": { 
          "ReceivedDigits": "", 
          "Type": "ReceiveDigits", 
          "Parameters": { 
              "CallId": "call-id-1", 
              "InputDigitsRegex": "^\d{2}#$", 
              "InBetweenDigitsDurationInMilliseconds": 5000, 
              "FlushDigitsDurationInMilliseconds": 10000
          } 
     }, 
     "CallDetails": { 
          "TransactionId": "transaction-id", 
          "AwsAccountId": "aws-account-id", 
          "AwsRegion": "us-east-1", 
          "SipRuleId": "sip-rule-id", 
          "SipApplicationId": "sip-application-id", 
          "Participants": [ 
\{\hspace{.1cm} \} "CallId": "call-id-1", 
                   "ParticipantTag": "LEG-A", 
                   "To": "+12065551212", 
                   "From": "+15105550101", 
                   "Direction": "Inbound", 
                   "StartTimeInMilliseconds": "159700958834234", 
                   "Status": "Connected" 
              } 
          ] 
     }
}
```
Une fois que l'appelant a saisi des chiffres correspondant à votre modèle d'expression régulière, l'application multimédia SIP invoque uneAWS Lambda fonction qui renvoie le type de charge utile suivant :

{

```
 "SchemaVersion": "1.0", 
     "Sequence": 5, 
     "InvocationEventType": "DIGITS_RECEIVED", 
     "ActionData": { 
          "ReceivedDigits": "11#", 
          "Type": "ReceiveDigits", 
          "Parameters": { 
              "CallId": "call-id-1", 
              "InputDigitsRegex": "^\d{2}#$", 
              "InBetweenDigitsDurationInMilliseconds": 5000, 
              "FlushDigitsDurationInMilliseconds": 10000
         } 
     }, 
     "CallDetails": { 
          "TransactionId": "transaction-id", 
          "AwsAccountId": "aws-account-id", 
          "AwsRegion": "us-east-1", 
          "SipRuleId": "sip-rule-id", 
          "SipApplicationId": "sip-application-id", 
          "Participants": [ 
\{\hspace{.1cm} \} "CallId": "call-id-1", 
                  "ParticipantTag": "LEG-A", 
                  "To": "+12065551212", 
                  "From": "+15105550101", 
                  "Direction": "Inbound", 
                  "StartTimeInMilliseconds": "159700958834234", 
                  "Status": "Connected" 
 } 
         \mathbf{I} }
}
```
Consultez un exemple pratique sur GitHub : [https://github.com/aws-samples/amazon-chime-sma-on](https://github.com/aws-samples/amazon-chime-sma-on-demand-recording)  [demand-recording](https://github.com/aws-samples/amazon-chime-sma-on-demand-recording)

## Mise à jour des appels en cours

Dans le cadre du service audio PSTN, les applications multimédia SIP vous permettent de définir des actions à exécuter lors d'un appel en invoquant des fonctions Lambda définies par l'utilisateur en fonction des événements de l'appel, tels qu'un appel entrant ou des chiffres DTMF. L'[UpdateSipMediaApplicationCallA](https://docs.aws.amazon.com/chime-sdk/latest/APIReference/API_UpdateSipMediaApplicationCall.html)PI vous permet de déclencher une fonction Lambda à tout moment lorsqu'un appel est actif, en remplaçant les actions en cours par de nouvelles actions renvoyées par l'appel.

#### Flux de travail

Vous pouvez utiliser l'[UpdateSipMediaApplicationCallA](https://docs.aws.amazon.com/chime-sdk/latest/APIReference/API_UpdateSipMediaApplicationCall.html)PI dans de nombreux cas, par exemple pour ajouter des participants à une réunion, désactiver et réactiver le son d'un utilisateur, le déconnecter, etc. Le cas d'utilisation suivant décrit un flux de travail type.

Un utilisateur appelle et écoute de la musique pendant que le SDK Amazon Chime configure la réunion. Une fois la configuration terminée, le SDK Amazon Chime arrête le son et permet à l'appelant de participer à la réunion. Supposons ensuite l'utilisation d'un système distinctMyMeetingService, qui gère les réunions. Chaque appel entrant doit être mis en attente. MyMeetingService Chime signale les appels entrants, MyMeetingService puis crée un participant pour chaque appel. Lorsque la réunion MyMeetingService est prête à démarrer, elle en informe l'application multimédia SIP et fournit un jeton pour rejoindre la réunion.

Pour gérer ce cas, la fonction Lambda doit implémenter la logique suivante.

- Lorsqu'un nouvel appel entrant arrive, le Lambda est invoqué avec unNEW\_INBOUND\_CALL événement. Le Lambda appelleMyMeetingService et transmettransactionId celui qui identifie l'appel en cours, et renvoie l'PlayAudioaction.
- Lorsque le serviceMyMeetingService est prêt à ajouter l'appelant à la réunion, le service appelle l'[UpdateSipMediaApplicationCallA](https://docs.aws.amazon.com/chime-sdk/latest/APIReference/API_UpdateSipMediaApplicationCall.html)PI et transmet l'appeltransactionId et dans leJoinToken cadre de ses arguments. Cet appel d'API déclenche à nouveau la fonction Lambda, désormais avec l'CALL\_UPDATE\_REQUESTEDévénement. La MyMeetingService fonction estJoinToken transmise à la fonction Lambda dans le cadre de l'événement, et le jeton est utilisé pour renvoyer l'JoinChimeMeetingaction à l'application multimédia SIP, qui interrompt l'PlayAudioaction et connecte l'appelant à la réunion.

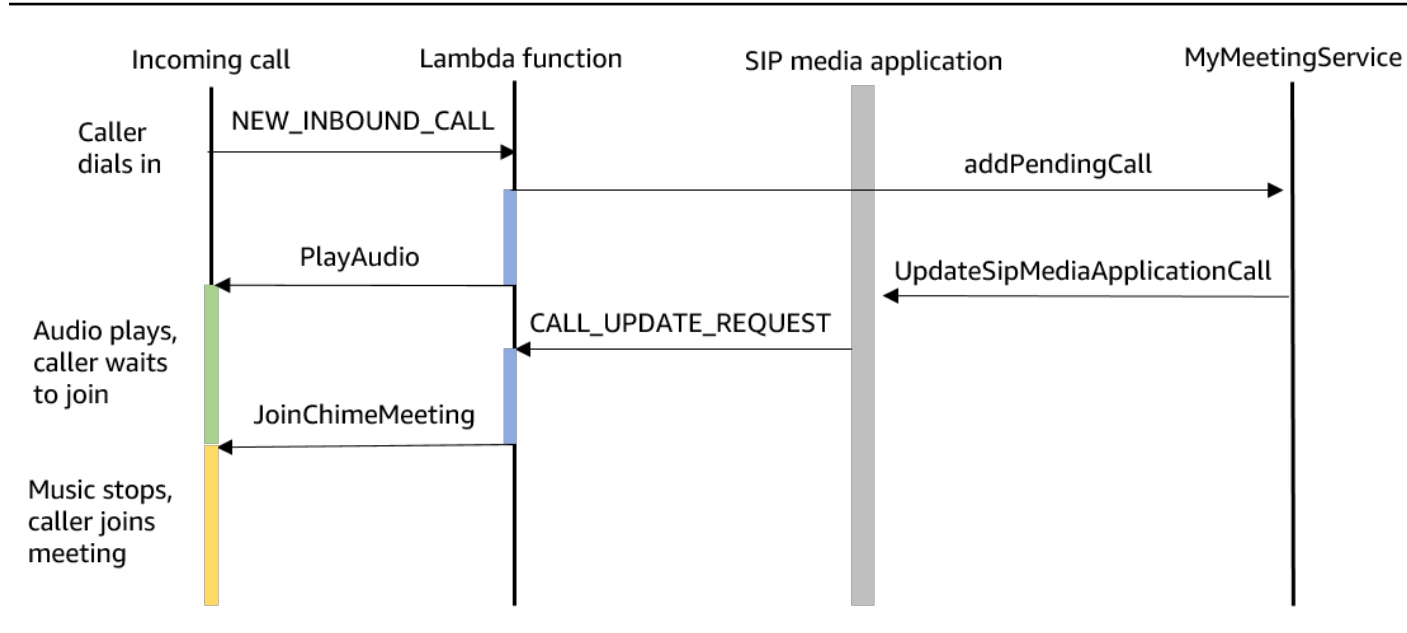

#### **a** Note

L'[UpdateSipMediaApplicationCallA](https://docs.aws.amazon.com/chime-sdk/latest/APIReference/API_UpdateSipMediaApplicationCall.html)PI renvoie le protocole HTTP 202 (accepté). L'application multimédia SIP confirme que l'appel est en cours et peut être mis à jour. Elle tente donc d'appeler la fonction Lambda. L'appel est effectué de manière asynchrone, de sorte qu'une réponse réussie de l'API ne garantit pas le démarrage ou la fin de la fonction Lambda.

L'exemple suivant présente la syntaxe de la demande.

```
{ 
     "SipMediaApplicationId": "string", 
     "TransactionId": "string", 
     "Arguments": { 
          "string": "string" 
     } 
}
```
### Paramètres de requête

- SipMediaApplicationId— L'ID de l'application multimédia SIP qui gère l'appel.
- TransactionId— L'ID de la transaction d'appel. Pour les appels entrants, leTransactionId peut être obtenu à partir de l'NEW\_INCOMING\_CALLévénement transmis à la fonction Lambda lors de son premier appel. Pour les appels sortants,TransactionId est renvoyé dans la réponse de [CreateSipMediaApplicationCall](https://docs.aws.amazon.com/chime-sdk/latest/APIReference/API_CreateSipMediaApplicationCall.html).

• Arguments : arguments personnalisés mis à la disposition de la fonction Lambda dans le cadre des donnéesCallUpdateRequest d'action. Peut contenir de 0 à 20 paires clé-valeur.

L'exemple suivant présente une demande typique.

```
aws chime update-sip-media-application-call --sip-media-application-id 
  feb37a7e-2b66-49fb-b2dd-30f4780dc36d --transaction-id 1322a4e7-c106-4e70-aaaf-
a8fa4c77c0cb --arguments '{"JoinToken": "abc123"}'
```
Syntaxe de réponse

```
{ 
   "SipMediaApplicationCall": { 
   "TransactionId": "string" 
   }
}
```
#### Éléments de réponse

• TransactionId— L'ID de la transaction d'appel, le même que celui de la demande.

L'exemple suivant présente unCALL\_UPDATE\_REQUESTED événement d'appel.

```
{ 
   "SchemaVersion": "1.0", 
   "Sequence": 2, 
   "InvocationEventType": "CALL_UPDATE_REQUESTED", 
   "ActionData": { 
     "Type": "CallUpdateRequest", 
     "Parameters": { 
        "Arguments": { 
          "string": "string" 
        } 
     } 
   }, 
   "CallDetails": { 
      ... 
   }
}
```
Éléments de l'événement

- SchemaVersion— La version du schéma JSON (1.0)
- Séquence : numéro de séquence de l'événement de l'appel
- InvocationEventType— Le type d'événement d'invocation Lambda, dans ce cas,CALL\_UPDATE\_REQUESTED
- ActionData— Les données associées à l'CallUpdateRequestaction.
	- Type : type d'action, dans ce cas,CallUpdateRequest
	- Paramètres : paramètres de l'action
		- Arguments : arguments transmis dans le cadre de la demandeUpdateSipMediaApplicationCall d'API
- CallDetails— Les informations sur l'état actuel de l'appel

Comprendre les actions interruptibles et non interruptibles

Lorsqu'une fonction Lambda renvoie une nouvelle liste d'actions alors que des actions existantes sont exécutées, toutes les actions qui suivent l'action en cours sont remplacées par les nouvelles actions. Dans certains cas, la fonction Lambda interrompt les actions en cours afin d'exécuter immédiatement de nouvelles actions.

Le diagramme suivant présente un exemple typique. Le texte situé sous le diagramme explique la logique.

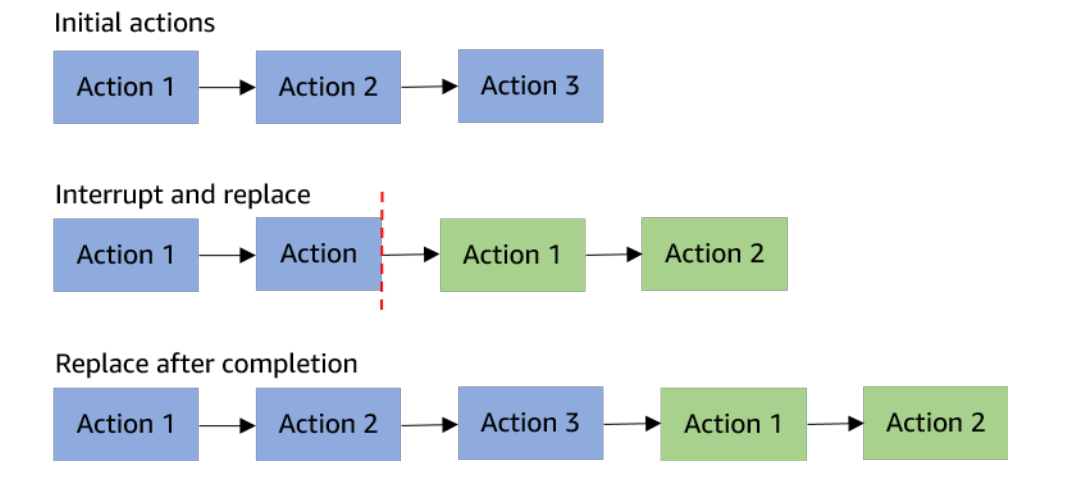

Si l'action 2 est interruptible, nous l'arrêtons et exécutons une nouvelle action 1 à la place.

Si l'action 2 n'est pas interruptible, elle se termine avant que la nouvelle action 1 ne commence.

Dans les deux cas, Action 3 n'est pas exécutée.

Si quelque chose interrompt une action, la fonction Lambda est appelée avec unACTION\_INTERRUPTED événement. Cet événement est utilisé à des fins d'information uniquement. L'application multimédia SIP ignore toutes les actions renvoyées par cette invocation.

Types d'actions interruptibles :

- PlayAudio
- RecordAudio
- Pause

Exemple de fonction Lambda

Cet exemple montre une fonction Lambda typique qui lit un fichier audio, transmet un jeton de jointure et met à jour l'appel.

```
const MMS = require('my-meeting-service');
const myMeetingServiceClient = new MMS.Client();
exports.handler = async (event) => { 
     console.log('Request: ' + JSON.stringify(event)); 
    const playAudio = () => \{ return { 
         Type: 'PlayAudio', 
          Parameters: { 
            ParticipantTag: 'LEG-A', 
           AudioSource: { 
              Type: 'S3', 
              BucketName: 'chime-meetings-audio-files-bucket-name', 
              Key: 'welcome.wav' 
            } 
         } 
       } 
     } 
     const joinChimeMeeting = (joinToken) => { 
       return { 
          Type: 'JoinChimeMeeting', 
          Parameters: {
```

```
 JoinToken: joinToken
          } 
       } 
     } 
    const response = (...actions) => {
      const r = \{ SchemaVersion: '1.0', 
         Actions: actions 
       }; 
       console.log('Response: ' + JSON.stringify(r)); 
       return r; 
     }; 
     switch (event.InvocationEventType) { 
       case 'NEW_INBOUND_CALL': 
          myMeetingServiceClient.addPendingCall(event.CallDetails.TransactionId); 
          return response(playAudio()); 
       case 'CALL_UPDATE_REQUESTED': 
          const joinToken = event.ActionData.Parameters.Arguments['JoinToken'] 
          return response(joinChimeMeeting(joinToken)); 
       default: 
          return response(); 
     }
}
```
# <span id="page-336-0"></span>Résilier un appel

Vous pouvez utiliser l'[CreateSipMediaApplicationCallA](https://docs.aws.amazon.com/chime-sdk/latest/APIReference/API_CreateSipMediaApplicationCall.html)PI pour mettre fin à un appel sortant. L'API appelle le point de terminaison d'un ID d'application multimédia SIP spécifié. Les clients peuvent contrôler le flux de l'appel en renvoyant des actions à l'application multimédia SIP.

En cas de réponse positive, l'API renvoie un code d'état http 202 ainsi que letransactionId, que vous pouvez utiliser avec l'[UpdateSipMediaApplicationCall](https://docs.aws.amazon.com/chime-sdk/latest/APIReference/API_UpdateSipMediaApplicationCall.html)API pour mettre à jour un appel en cours.

Le schéma suivant montre les appels effectués au point de terminaison de laAWS Lambda fonction pour un appel sortant.

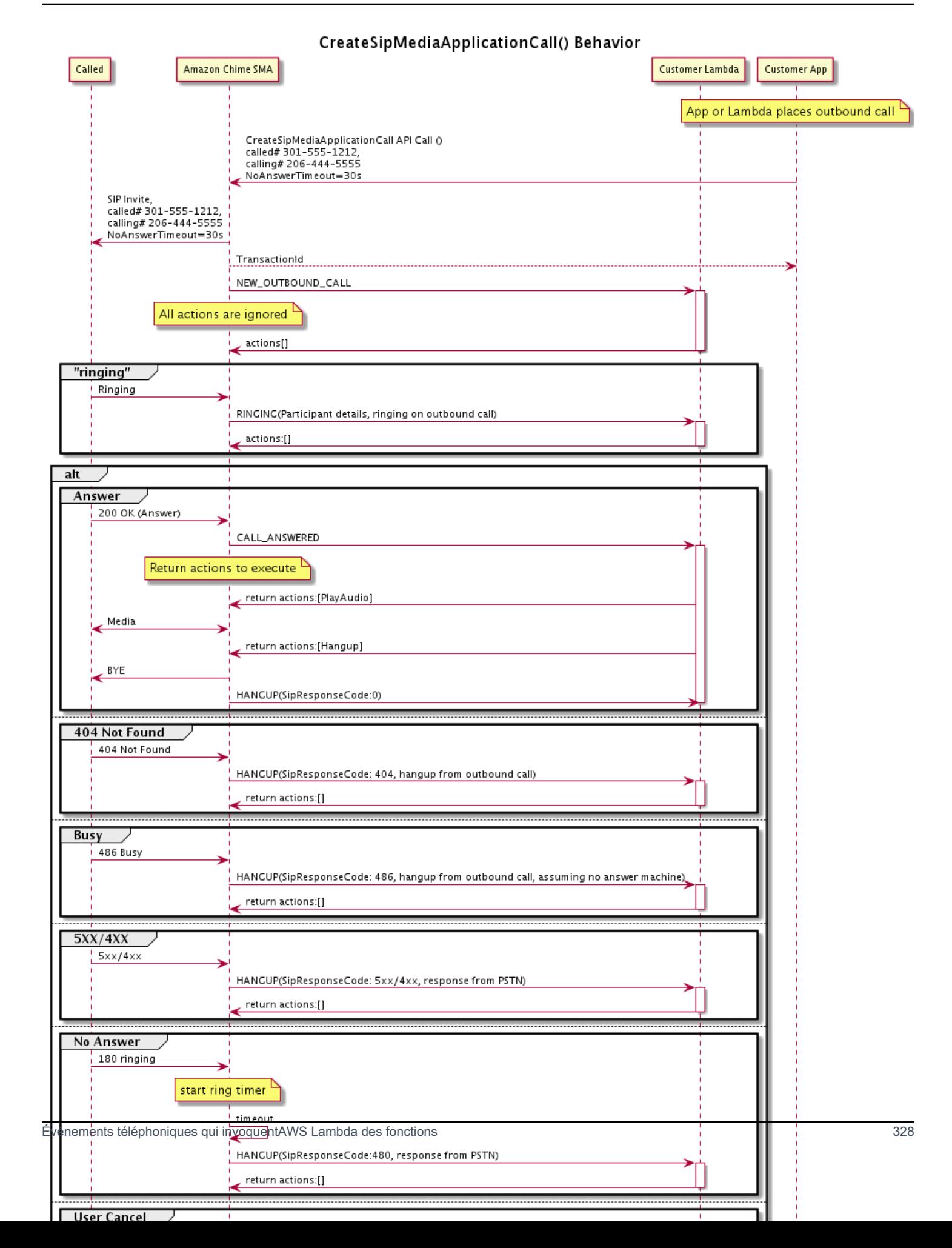

Le point de terminaison configuré pour l'application multimédia SIP est appelé pour différents statuts de l'appel sortant. Lorsqu'un client passe un appel, le SDK Amazon Chime appelle le point de terminaison avec un type d'événement d'HANGUPinvocation.

Cet exemple montre un événement d'invocation typique pour unHANGUP.

```
{ 
     "SchemaVersion": "1.0", 
     "Sequence": 6, 
     "InvocationEventType": "HANGUP", 
     "ActionData": { 
          "Type": "Hangup", 
          "Parameters": { 
              "CallId": "call-id-1", 
              "ParticipantTag": "LEG-A" 
         } 
     }, 
     "CallDetails": { 
          "TransactionId": "transaction-id", 
          "AwsAccountId": "aws-account-id", 
          "AwsRegion": "us-east-1", 
          "SipRuleId": "sip-rule-id", 
          "SipApplicationId": "sip-application-id", 
          "Participants": [ 
              { 
                  "CallId": "call-id-1", 
                  "ParticipantTag": "LEG-A", 
                  "Direction": "Inbound", 
                   "To": "+12065551212", 
                  "From": "+15105550101", 
                  "StartTimeInMilliseconds": "1597009588", 
                  "Status": "Disconnected" 
 } 
        \mathbf{I} }
}
// if LEG-B receives a hangup in a bridged call, such as a meeting ending
{ 
     "SchemaVersion": "1.0", 
     "Sequence": 6, 
     "InvocationEventType": "HANGUP", 
     "ActionData": {
```

```
 "Type": "ReceiveDigits", 
          "Parameters": { 
              "CallId": "call-id-2", 
              "ParticipantTag": "LEG-B" 
          } 
     }, 
     "CallDetails": { 
          "TransactionId": "transaction-id", 
          "AwsAccountId": "aws-account-id", 
          "AwsRegion": "us-east-1", 
          "SipRuleId": "sip-rule-id", 
          "SipApplicationId": "sip-application-id", 
          "Participants": [ 
\{\hspace{.1cm} \} "CallId": "call-id-1", 
                   "ParticipantTag": "Leg-A", 
                    "To": "+12065551212", 
                   "From": "+15105550101", 
                   "Direction": "Inbound", 
                   "StartTimeInMilliseconds": "1597009588", 
                   "Status": "Connected" 
              }, 
\{\hspace{.1cm} \} "CallId": "call-id-2", 
                   "ParticipantTag": "Leg-B", 
                   "To": "+17035550122", 
                   "From": "SMA", 
                   "Direction": "Outbound", 
                   "StartTimeInMilliseconds": "15010595", 
                   "Status": "Disconnected" 
              } 
          ] 
     }
}
```
Exemplend-to-end d'appel électronique

Ce cas d'utilisation fournit un exemple de code permettant de recevoir un appel téléphonique d'un appelant PSTN, d'accueillir l'appelant par un message audio, d'obtenir le code PIN de la réunion auprès de l'appelant, de diffuser du son et de rejoindre l'appelant à la réunion.

Événements et actions d'invocation

Le service audio transmet les événements d'invocation auxAWS Lambda fonctions en tant qu'objets JSON. Les objets incluent le type d'événement d'invocation et toutes les métadonnées pertinentes. LaAWS Lambda fonction renvoie également les actions de l'application multimédia SIP sous forme d'objets JSON, et ces objets incluent un type d'action et toutes les métadonnées pertinentes.

Le tableau suivant répertorie les événements d'invocation et les événements possiblesActionData.Type lorsque vous recevez un événement d'invocation.

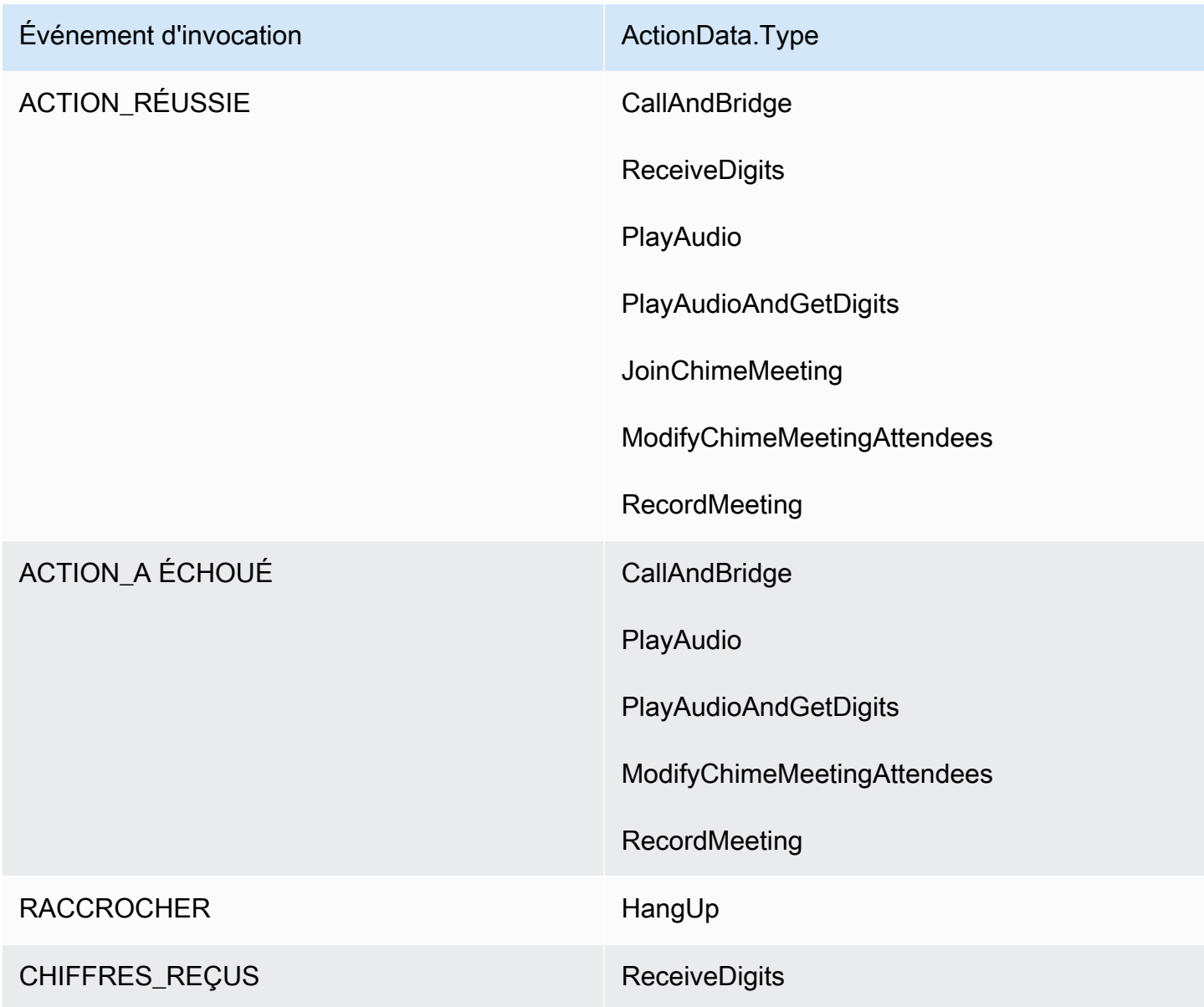

## **a** Note

Pour implémenter le cas d'utilisation suivant, vous avez besoin d'au moins un numéro de téléphone dans votre inventaire du SDK Amazon Chime, d'un objet géré par une application multimédia SIP qui utilise uneAWS Lambda fonction associée à un Amazon Resource Name (ARN) et d'une règle SIP utilisant le numéro de téléphone comme déclencheur.

Lorsque le SDK Amazon Chime reçoit un appel au numéro de téléphone spécifié dans la règle, le service PSTN Audio appelle uneAWS Lambda fonction avec le type d'événement d'NEW\_INBOUND\_CALLinvocation.

```
{ 
     "SchemaVersion": "1.0", 
     "Sequence": 1, 
     "InvocationEventType": "NEW_INBOUND_CALL", 
     "CallDetails": { 
         "TransactionId": "transaction-id", 
         "AwsAccountId": "aws-account-id", 
         "AwsRegion": "us-east-1", 
         "SipRuleId": "sip-rule-id", 
         "SipApplicationId": "sip-application-id", 
         "Participants": [ 
\{\hspace{.1cm} \} "CallId": "call-id-1", 
                  "ParticipantTag": "LEG-A", 
                  "To": "+11234567890", 
                  "From": "+19876543210", 
                  "Direction": "Inbound", 
                  "StartTimeInMilliseconds": "159700958834234", 
                  "Status": "Connected" 
 } 
         ] 
     }
}
```
Vous pouvez programmer laAWS Lambda fonction pour valider les détails des appels et les stocker pour une utilisation future. Lors d'unNEW\_INBOUND\_CALL événement, laAWS Lambda fonction répond par un ensemble d'actions qui déclenchent un message de bienvenue et demandent le code PIN de la réunion.

Les fichiers audio présentent les exigences suivantes :

- Pour silier des fichiers audio, vous devez silier un compartiment Amazon Simple Storage Service (S3). Le compartiment S3 doit appartenir au mêmeAWS compte que l'application multimédia SIP. En outre, vous devez donner l's3:GetObjectautorisation au responsable du service Amazon Chime SDK Voice Connector—voiceconnector.chime.amazonaws.com. Pour ce faire, vous pouvez utiliser la console S3 ou l'interface de ligne de commande (CLI).
- Vous devez utiliser des fichiers PCM WAV d'une taille maximale de 50 Mo. Le SDK Amazon Chime recommande une fréquence de 8 kHz en mono.
- Les métadonnées S3 de chaque fichier WAV doivent contenir { 'ContentType': 'audio/ wav'}.

```
{ 
     "SchemaVersion": "1.0", 
     "Actions": [ 
        \{ "Type" : "PlayAudio", 
             "Parameters" : { 
                  "CallId": "call-id-1", 
                  "AudioSource": { 
                      "Type": "S3", 
                      "BucketName": "chime-meetings-audio-files-bucket-name", 
                      "Key": "welcome-to-meetings.wav" 
 } 
 } 
         }, 
         { 
             "Type": "PlayAudioAndGetDigits", 
             "Parameters" : { 
                  "ParticipantTag": "LEG-A", 
                  "AudioSource": { 
                      "Type": "S3", 
                      "BucketName": "chime-meetings-audio-files-bucket-name", 
                      "Key": "enter-meeting-pin.wav" 
\mathbb{R}, \mathbb{R} "FailureAudioSource": { 
                      "Type": "S3", 
                      "BucketName": "chime-meetings-audio-files-bucket-name",
```

```
 "Key": "invalid-meeting-pin.wav" 
                  }, 
                  "MinNumberOfDigits": 3, 
                  "MaxNumberOfDigits": 5, 
                  "TerminatorDigits": ["#"], 
                  "InBetweenDigitsDurationInMilliseconds": 5000, 
                  "Repeat": 3, 
                  "RepeatDurationInMilliseconds": 10000
 } 
         } 
     ]
}
```
L'application multimédia SIP exécute ces actions sur la branche d'appel A. En supposant que l'PlayAudioAndGetDigitsaction reçoit les chiffres, l'application multimédia SIP invoque laAWS Lambda fonction avec le type d'ACTION\_SUCCESSFULévénement.

```
{ 
     "SchemaVersion": "1.0", 
     "Sequence": 2, 
     "InvocationEventType": "ACTION_SUCCESSFUL", 
     "ActionData": { 
          "Type": "PlayAudioAndGetDigits", 
          "Parameters" : { 
              "ParticipantTag": "LEG-A", 
              "AudioSource": { 
                  "Type": "S3", 
                  "BucketName": "chime-meetings-audio-files-bucket-name", 
                  "Key": "enter-meeting-pin.wav" 
              }, 
              "FailureAudioSource": { 
                  "Type": "S3", 
                  "BucketName": "chime-meetings-audio-files-bucket-name", 
                  "Key": "invalid-meeting-pin.wav" 
              }, 
              "MinNumberOfDigits": 3, 
              "MaxNumberOfDigits": 5, 
              "TerminatorDigits": ["#"], 
              "InBetweenDigitsDurationInMilliseconds": 5000, 
              "Repeat": 3, 
              "RepeatDurationInMilliseconds": 10000
          }, 
          "ReceivedDigits": "12345" // meeting PIN
```

```
 }, 
     "CallDetails": { 
          ... // same as in previous event 
     }
}
}
```
Vous pouvez programmer uneAWS Lambda fonction pour identifier l'appelant en fonction desCallDetails données. Vous pouvez également valider le code PIN de réunion reçu précédemment. En supposant que le code PIN est correct, vous utilisez ensuite les [CreateAttendee](https://docs.aws.amazon.com/chime-sdk/latest/APIReference/API_CreateAttendee.html)API [CreateMeeting](https://docs.aws.amazon.com/chime-sdk/latest/APIReference/API_CreateMeeting.html)et pour créer la réunion du SDK Amazon Chime et générer le jeton de participation utilisé par le participant à la réunion. LaAWS Lambda fonction répond par l'action de participer à la réunion du SDK Amazon Chime.

```
{ 
     "SchemaVersion": "1.0", 
     "Actions": [ 
         { 
              "Type": "JoinChimeMeeting", 
              "Parameters": { 
                  "JoinToken": "meeting-attendee-join-token" 
 } 
         } 
     ]
}
```
En supposant que celaJoinToken soit valide, l'application multimédia SIP participe à la réunion du SDK Amazon Chime et appelle uneAWS Lambda fonction associée à l'ACTION\_SUCCESSFULévénement,CallDetails qui contient les données de l'application multimédia SIP et du service Chime Media (LEG-B)

```
{ 
     "SchemaVersion": "1.0", 
     "Sequence": 3, 
     "InvocationEventType": "ACTION_SUCCESSFUL", 
     "ActionData": { 
          "Type" : "JoinChimeMeeting", 
          "Parameters" : { 
              "JoinToken": "meeting-attendee-join-token" 
          } 
     },
```

```
 "CallDetails": { 
         "TransactionId": "transaction-id", 
         "AwsAccountId": "aws-account-id", 
         "AwsRegion": "us-east-1", 
         "SipRuleId": "sip-rule-id", 
         "SipApplicationId": "sip-application-id", 
         "Participants": [ 
              { 
                  "CallId": "call-id-1", 
                  "ParticipantTag": "LEG-A", 
                  "To": "+11234567890", 
                  "From": "+19876543210", 
                  "Direction": "Inbound", 
                  "StartTimeInMilliseconds": "159700958834234", 
                  "Status": "Connected" 
              }, 
\{\hspace{.1cm} \} "CallId": "call-id-2", 
                  "ParticipantTag": "LEG-B", 
                  "To": "SMA", 
                  "From": "+17035550122", 
                  "Direction": "Outbound", 
                  "StartTimeInMilliseconds": "159700958834234", 
                  "Status": "Connected" 
 } 
         ] 
     }
}
```
Si vous souhaitez arrêter d'exécuter des actions sur l'appel ou l'étape d'appel à ce stade, vous pouvez répondre avec un ensemble d'actions vide.

```
{ 
     "SchemaVersion": "1.0" 
     "Actions": []
}
```
Une fois que l'appelant a raccroché, l'application multimédia SIP invoque laAWS Lambda fonction avec l'HANGUPévénement.

```
 "SchemaVersion": "1.0",
```
{

```
 "Sequence": 4, 
     "InvocationEventType": "HANGUP", 
     "ActionData": { 
          "Type": "Hangup", 
          "Parameters": { 
              "CallId": "call-id-1", 
              "ParticipantTag": "LEG-A" 
          } 
     }, 
     "CallDetails": { 
          "TransactionId": "transaction-id", 
          "AwsAccountId": "aws-account-id", 
          "AwsRegion": "us-east-1", 
          "SipRuleId": "sip-rule-id", 
          "SipApplicationId": "sip-application-id", 
          "Participants": [ 
              { 
                   "CallId": "call-id-1", 
                   "ParticipantTag": "LEG-A", 
                   "To": "+11234567890", 
                   "From": "+19876543210", 
                   "Direction": "Inbound", 
                   "StartTimeInMilliseconds": "159700958834234", 
                   "Status": "Disconnected" 
              }, 
              { 
                   "CallId": "call-id-2", 
                   "ParticipantTag": "LEG-B", 
                   "To": "SMA", 
                   "From": "+17035550122", 
                   "Direction": "Outbound", 
                   "StartTimeInMilliseconds": "159700958834234", 
                   "Status": "Disconnected" 
              } 
          ] 
     }
}
```
Si vous répondez à unHangup événement par une action, l'application multimédia SIP ignore l'action si aucune autre n'ParticipantsafficheStatus deConnected.

# <span id="page-347-0"></span>Répondre aux invocations avec des listes d'actions

Vous pouvez répondre à un événement d' AWS Lambda invocation avec une liste d'actions à exécuter sur les participants individuels à un appel. Vous pouvez répondre par un maximum de 10 actions pour chaque AWS Lambda appel, et vous pouvez invoquer une AWS Lambda fonction 1 000 fois par appel.

Par défaut, les applications multimédia SIP expirent si une fonction Lambda ne répond pas au bout de 20 secondes.

L'exemple suivant montre la structure générale des réponses.

```
{ 
     "SchemaVersion": "1.0", 
     "Actions": [ 
         { 
             "Type": "PlayAudio", 
             "Parameters": { 
                  "ParticipantTag": "LEG-A", 
                  "AudioSource": { 
                      "Type": "S3", 
                      "BucketName": "bucket-name", 
                      "Key": "audio-file.wav" 
 } 
 } 
         }, 
         { 
             "Type": "RecordAudio", 
             "Parameters": { 
                 "DurationInSeconds": "10", 
                 "RecordingTerminators": ["#"], 
                  "RecordingDestination": { 
                      "Type": "S3", 
                      "BucketName": "bucket-name" 
 } 
             } 
         } 
     ]
}
```
Lorsque la AWS Lambda fonction renvoie la liste d'actions à l'application multimédia SIP, les opérations suivantes se produisent :

- 1. L'application termine l'exécution de l'action en cours sur un appel.
- 2. L'application remplace ensuite l'ancien ensemble d'actions par un nouvel ensemble d'actions reçu à la suite du dernier événement d'invocation.

Si l'application multimédia SIP reçoit un ensemble d'actions NULL, elle conserve les actions existantes.

# Actions prises en charge pour le service audio PSTN

Vous pouvez spécifier différents types de signalisation et d'actions multimédias dans la réponse d'une AWS Lambda fonction. Chaque action possède des propriétés différentes. Les rubriques suivantes fournissent des exemples de code et expliquent comment utiliser les actions.

### Table des matières

- [En utilisant TransactionAttributes](#page-348-0)
- [Utilisation de l'enregistrement des appels](#page-354-0)
- [CallAndBridge](#page-374-0)
- **[Raccrochez](#page-383-0)**
- [JoinChimeMeeting](#page-385-0)
- [ModifyChimeMeetingAttendee \(désactivation et réactivation du son\)](#page-388-0)
- [Pause](#page-393-0)
- [PlayAudio](#page-394-0)
- [PlayAudioAndGetDigits](#page-399-0)
- [ReceiveDigits](#page-408-0)
- **[RecordAudio](#page-410-0)**
- **[SendDigits](#page-417-0)**
- [Parle](#page-420-0)
- [SpeakAndGetDigits](#page-429-0)
- **[StartBotConversation](#page-438-0)**

## <span id="page-348-0"></span>En utilisant TransactionAttributes

Vous utilisez la structure deTransactionAttributes données pour stocker des informations spécifiques à l'application, telles que les états des appels ou les identifiants de réunion, puis vous transmettez ces données aux invocationsAWS Lambda. Cette structure élimine le besoin de stocker des données dans des bases de données externes telles qu'Amazon DynamoDB.

TransactionAttributessont [des objets JSON](https://www.w3schools.com/js/js_json_objects.asp) qui contiennent des paires clé/valeur. Les objets peuvent contenir un maximum de 100 paires clé/valeur, et la taille de charge utile maximale des objets est de 20 Ko. Les données d'uneTransactionAttributes structure persistent pendant toute la durée de vie de la transaction.

Lorsqu'uneAWS Lambda fonction est transmiseTransactionAttributes à une application multimédia SIP, l'application met à jour tous les attributs stockés. Si vous transmettez unTransactionAttributes objet avec un jeu de clés existant, vous mettez à jour les valeurs stockées. Si vous transmettez un jeu de clés différent, vous remplacez les valeurs existantes par les valeurs de ce jeu de clés différent. La transmission d'une carte vide ({}) efface toutes les valeurs stockées.

## **Rubriques**

- [Réglage TransactionAttributes](#page-349-0)
- [Mise à jour TransactionAttributes](#page-350-0)
- [Défrichement TransactionAttributes](#page-351-0)
- [Gestion des événements ACTION\\_SUCCESSFUL](#page-351-1)
- [Entrées non valides](#page-352-0)

## <span id="page-349-0"></span>Réglage TransactionAttributes

L'exemple suivant montre comment définir àTransactionAttributes côté d'un[ePlayAudio](#page-394-0) action et transmettre les attributs d'uneAWS Lambda fonction à une application multimédia SIP.

```
{ 
     "SchemaVersion": "1.0", 
     "Actions": [ 
         \{ "Type": "PlayAudio", 
              "Parameters": { 
                   "ParticipantTag": "LEG-A", 
                   "AudioSource": { 
                       "Type": "S3", 
                       "BucketName": "mtg1-sipmedia-app-iad", 
                       "Key": "Welcome3.wav"
```

```
 } 
 } 
        } 
    ], 
    "TransactionAttributes": { 
        "key1": "value1", 
        "key2": "value2" 
    }
}
```
<span id="page-350-0"></span>Mise à jour TransactionAttributes

Pour modifier le stockageTransactionAttributes, mettez à jour le contenu de l'objet JSON avec de nouvelles valeurs. Dans l'exemple suivant, les clésNewKey1 etNewKey2 sont ajoutées auTransactionAttributes. Ces touches sont associées aux valeursNewValue1 etNewValue2, respectivement.

```
{ 
     "SchemaVersion": "1.0", 
     "Actions": [ 
         { 
              "Type": "PlayAudio", 
              "Parameters": { 
                  "ParticipantTag": "LEG-A", 
                  "AudioSource": { 
                      "Type": "S3", 
                      "BucketName": "mtg1-sipmedia-app-iad", 
                      "Key": "Welcome3.wav" 
 } 
 } 
         } 
     ], 
     "TransactionAttributes": { 
         "NewKey1": "NewValue1", 
         "NewKey2": "NewValue2" 
     }
}
```
Si, dans l'exemple précédent, vous êtes passéNewValue1 àkey1, la valeur existante dekey1 serait remplacée parNewValue1. Toutefois, le fait de transmettre une valeur àNewKey1 crée une nouvelle paire clé/valeur.

Actions prises en charge pour le service audio PSTN 341

#### <span id="page-351-0"></span>Défrichement TransactionAttributes

Pour effacer le contenu de l'TransactionAttributesobjet, transmettez leTransactionAttributes champ avec un objet JSON vide :

```
{ 
     "SchemaVersion": "1.0", 
     "Actions": [ 
         { 
             "Type": "PlayAudio", 
             "Parameters": { 
                  "ParticipantTag": "LEG-A", 
                  "AudioSource": { 
                      "Type": "S3", 
                      "BucketName": "mtg1-sipmedia-app-iad", 
                      "Key": "Welcome3.wav" 
 } 
 } 
         } 
     ], 
     "TransactionAttributes": { 
     }
}
```
#### **a** Note

Vous ne pouvez pas effacer les données d'uneTransactionAttributes structure en définissant sa valeur surnull. De plus, l'omission de laTransactionAttribute structure n'efface pas ses données. Transmettez toujours un objet JSON videTransactionAttributes pour effacer les données de l'objet.

<span id="page-351-1"></span>Gestion des événements ACTION\_SUCCESSFUL

L'exemple suivant montre comment un utilisateur réussit à [PlayAudio](#page-394-0) envoyer le fichier stocké dans leTransactionAttributes cadre duCallDetails .

```
{ 
     "SchemaVersion": "1.0", 
     "Sequence": 2, 
     "InvocationEventType": "ACTION_SUCCESSFUL", 
     "ActionData": {
```

```
 "Type": "PlayAudio", 
          "Parameters": { 
              "AudioSource": { 
                   "Type": "S3", 
                   "BucketName": "mtg1-sipmedia-app-iad", 
                   "Key": "Welcome3.wav" 
              }, 
              "Repeat": 1, 
              "ParticipantTag": "LEG-A" 
         } 
     }, 
     "CallDetails": { 
          "TransactionId": "mtg1-tx-id", 
          "TransactionAttributes": { 
              "key1": "value1", 
              "key2": "value2" 
          }, 
          "AwsAccountId": "166971021612", 
          "AwsRegion": "us-east-1", 
          "SipRuleId": "aafbd402-b7a2-4992-92f8-496b4563c492", 
          "SipMediaApplicationId": "e88f4e49-dd21-4a3f-b538-bc84eae11505", 
          "Participants": [ 
\{\hspace{.1cm} \} "CallId": "bbff30c5-866a-41b5-8d0a-5d23d5e19f3e", 
                   "ParticipantTag": "LEG-A", 
                   "To": "+14345550101", 
                   "From": "+14255550199", 
                   "Direction": "Inbound", 
                   "StartTimeInMilliseconds": "1644539405907", 
                   "Status": "Connected" 
              } 
         ] 
     } 
}
```
<span id="page-352-0"></span>Entrées non valides

{

L'exemple suivant indique une entrée non valide. Dans ce cas, l'objet JSON transmet trop d'éléments à une application multimédia SIP.

```
 "SchemaVersion": "1.0", 
 "Actions": [
```

```
 { 
              "Type": "PlayAudio", 
              "Parameters": { 
                  "ParticipantTag": "LEG-A", 
                  "AudioSource": { 
                       "Type": "S3", 
                       "BucketName": "mtg1-sipmedia-app-iad", 
                       "Key": "Welcome3.wav" 
 } 
 } 
         } 
     ], 
     "TransactionAttributes": { 
         "key1": "value1", 
         "key2": "value2", 
         "key3": "value3", 
         "key4": "value4", 
         "key5": "value5", 
         "key6": "value6", 
         "key7": "value7", 
         "key8": "value8", 
         "key9": "value9", 
         "key10": "value10", 
         "key11": "value11" 
     } 
}
```
L'exemple suivant montre la réponse à l'entrée précédemment donnée. Cette sortie est transmise d'une application multimédia SIP à la fonctionAWS Lambda qui a appelé l'application.

```
{ 
     "SchemaVersion": "1.0", 
     "Sequence": 2, 
     "InvocationEventType": "INVALID_LAMBDA_RESPONSE", 
     "CallDetails": { 
         "TransactionId": "mtg1-tx-id", 
         "AwsAccountId": "166971021612", 
         "AwsRegion": "us-east-1", 
         "SipRuleId": "aafbd402-b7a2-4992-92f8-496b4563c492", 
         "SipMediaApplicationId": "e88f4e49-dd21-4a3f-b538-bc84eae11505", 
         "Participants": [ 
\{\hspace{.1cm} \} "CallId": "72cbec69-f098-45d8-9ad6-e26cb9af663a",
```

```
 "ParticipantTag": "LEG-A", 
                  "To": "+14345550101", 
                  "From": "+14255550199", 
                 "Direction": "Inbound", 
                  "StartTimeInMilliseconds": "1644540839987" 
 } 
         ] 
     }, 
     "ErrorType": "TransactionAttributesInvalidMapSize", 
     "ErrorMessage": "Transaction Attributes has too many mappings. Maximum number of 
  mappings is 10" 
}
```
## <span id="page-354-0"></span>Utilisation de l'enregistrement des appels

Les actions d'enregistrement des appels pour les applications multimédia SIP vous permettent de créer des solutions d'enregistrement et de transcription post-appel pour diverses utilisations. Par exemple, vous pouvez enregistrer les appels du service client et les utiliser à des fins de formation.

Vous utilisez les actions d'enregistrement des appels de concert avec vos applications multimédia SIP. Vous pouvez également utiliser les actions à la demande ou en réponse à un événement SIP.

- Pour démarrer l'enregistrement à la demande d'un appel dans votre application multimédia SIP, vous utilisez l'[UpdateSipMediaApplicationA](https://docs.aws.amazon.com/chime-sdk/latest/APIReference/API_UpdateSipMediaApplication.html)PI pour appeler votre application et renvoyer l'[StartCallRecordinga](https://docs.aws.amazon.com/chime-sdk/latest/APIReference/API_StartCallRecording.html)ction.
- Pour démarrer l'enregistrement des appels en réponse à un événement SIP, vous renvoyez l'StartCallRecordingaction dans votre application.

Vous pouvez mettre en pause et reprendre un enregistrement en cours. Pour faire une pause, utilisez l'[PauseCallRecording](https://docs.aws.amazon.com/chime-sdk/latest/APIReference/API_PauseCallRecording.html)action. Pour reprendre, utilisez l'ResumeCallRecordingaction. Chaque fois que vous mettez en pause ou reprenez un enregistrement, l'action capte une tonalité qui indique la pause ou la reprise. Lorsque vous faites une pause, l'action enregistre le silence, que le SDK Amazon Chime utilise pour suivre la durée de la pause et inclure les pauses dans votre facture. Si nécessaire, vous pouvez mettre en pause et reprendre l'enregistrement.

Pour arrêter l'enregistrement des appels, vous retournez l'[StopCallRecordinga](https://docs.aws.amazon.com/chime-sdk/latest/APIReference/API_StopCallRecording.html)ction. Toutefois, les enregistrements d'appels s'arrêtent automatiquement lorsque l'appel s'arrête et, dans ce cas, vous n'avez pas besoin de renvoyer explicitement l'StopCallRecordingaction. Vous ne pouvez démarrer et arrêter l'enregistrement qu'une seule fois pour un segment d'appel individuel.

Le kit Amazon Chime livre les enregistrements d'appels dans un compartiment Amazon S3 que vous spécifiez. Le compartiment Amazon S3 doit appartenir à votreAWS compte. Une fois l'appel arrêté, l'application multimédia SIP transmet l'enregistrement dans le dossier spécifié dans leDestination paramètre de l'[StartCallRecording](#page-364-0)action. Le SDK Amazon Chime enregistre les appels au format WAV ouvert. Les appels qui enregistrent des pistes entrantes et sortantes utilisent le mode stéréo, avec la piste entrante sur le canal gauche et la piste sortante sur le canal droit. Si vous enregistrez uniquement la piste entrante ou sortante, le système utilise le mode mono.

**a** Note

Les enregistrements réalisés à l'aide de cette fonctionnalité peuvent être soumis à des lois ou réglementations concernant l'enregistrement de communications électroniques. Il est de votre responsabilité et de celle de vos utilisateurs finaux de respecter toutes les lois applicables concernant l'enregistrement, notamment d'informer correctement tous les participants à une session ou à une communication enregistrée que la session ou la communication est enregistrée et d'obtenir leur consentement.

Facturation pour enregistrement des appels

Le SDK Amazon Chime vous facture à la minute pendant laquelle l'enregistrement des appels est activé pour un segment d'appel, et cette durée inclut toutes les pauses. L'utilisation de l'enregistrement des appels vous est facturée une fois que l'enregistrement des appels est livré à votre compartiment Amazon S3.

Enregistrement de pistes audio

Vous pouvez enregistrer uniquement les pistes entrantes ou sortantes d'un appel, ou les deux pistes d'un appel.

Cette image montre un appel entrant typique, unilatéral ou non ponté.

call-id-1

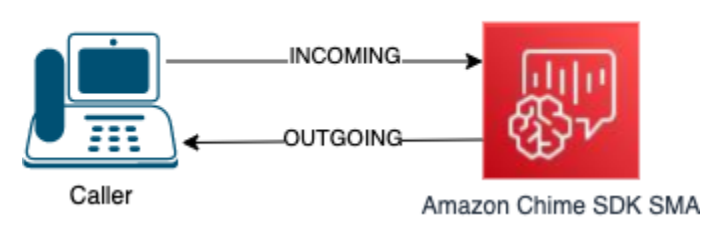

L'appel ne comporte qu'une seule étape avec uncallID call-id-1. La pisteINCOMING audio est le son transmis par l'appelant à l'application multimédia SIP. La pisteOUTGOING audio est le son transmis par l'application multimédia SIP à l'appelant. Votre application multimédia SIP spécifieCallId l'appel que vous souhaitez enregistrer. Pour enregistrer le participant qui a passé l'appel, vous devez le spécifierINCOMING. Pour enregistrer le participant qui répond à un appel, vous le spécifiezOUTGOING. Pour enregistrer les deux participants, spécifiezBOTH.

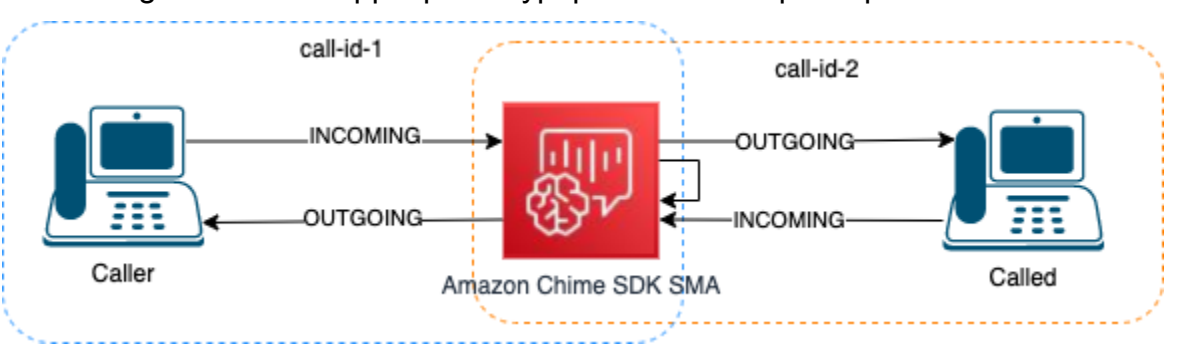

Cette image montre un appel ponté typique avec deux participants.

Dans cet exemple, l'appel comporte deux segments d'appel, call-id-1 et call-id-2, et call-id-1 est relié à call-id-2. Cela crée quatre pistes audio, les flux audio entrants et sortants pour les deux identifiants d'appel. Vous pouvez spécifier les identifiants d'appel et les pistes audio à enregistrer. Par exemple, si vous souhaitez enregistrer la piste audio du participant appelé, vous enregistrez la pisteINCOMING audio en spécifiant call-id-2INCOMING comme pisteCallId et.

Si vous souhaitez enregistrer tout ce que l'appelant entend, vous enregistrez la pisteOUTGOING audio en spécifiant call-id-1OUTGOING comme pisteCallId et. Si vous souhaitez enregistrer tout le sonCaller dit et entendu, vous enregistrez des pistesBOTH audio en les spécifiantcall-id-1 comme pisteCallId etBOTH comme piste.

### Exemples de cas d'utilisation

Les applications multimédia SIP fournissent des actions d'enregistrement des appels en tant que composants de base. Ils vous offrent la flexibilité nécessaire pour créer des solutions d'enregistrement des appels adaptées à vos cas d'utilisation professionnels. Les cas suivants illustrent certains scénarios d'utilisation courants.

### Rubriques

- [Cas 1 : enregistrement d'un appel unilatéral impliquant des actions SIP](#page-357-0)
- [Cas 2 : enregistrement audio sélectif lors d'un appel ponté](#page-358-0)
- [Cas 3 : Enregistrement de plusieurs segments d'appels](#page-360-0)

#### • [Cas 4 : enregistrement à la demande avec pause et reprise](#page-362-0)

<span id="page-357-0"></span>Cas 1 : enregistrement d'un appel unilatéral impliquant des actions SIP

Vous pouvez enregistrer un appelant et tout son généré par les actions de l'application multimédia SIP, telles que les[PlayAudioAndGetDigits](#page-399-0) actions[PlayAudio](#page-394-0) et. Pendant l'enregistrement, si un appelant appuie sur un chiffre, l'enregistrement capture la tonalité de ce chiffre. Cet exemple utilise l'PlayAudioAndGetDigitsaction, mais la réponse vocale interactive (IVR) peut être une série complexe d'actions d'applications multimédia SIP.

Dans cet exemple, l'application multimédia SIP enregistre les deux pistes audio entre l'appelant et l'application multimédia SIP elle-même. L'enregistrement commence lorsque l'appel est établi et s'arrête lorsque l'appelant raccroche. La facturation commence lorsque l'appel est établi et s'arrête lorsque l'appelant raccroche.

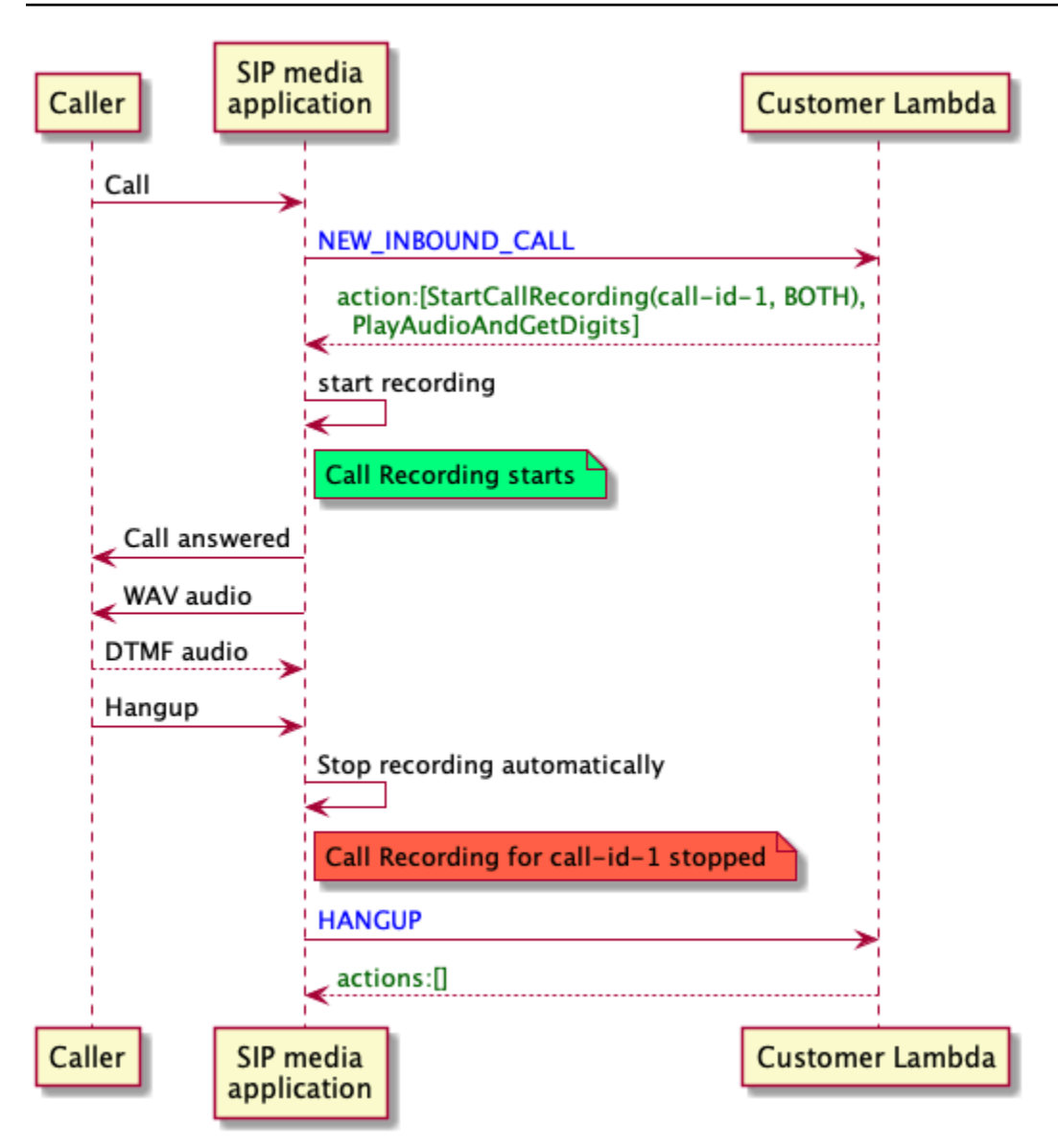

<span id="page-358-0"></span>Cas 2 : enregistrement audio sélectif lors d'un appel ponté

Vous pouvez enregistrer de manière sélective la piste audio d'un seul participant à un appel. Vous pouvez utiliser cette fonctionnalité pour activer de manière sélective l'enregistrement des appels uniquement pour un participant spécifique.

Dans cet exemple, l'application multimédia SIP enregistre les pistes audio entrantes entre l'appelé et l'application multimédia SIP elle-même en spécifiant call-id-2INCOMING comme pisteCallId et. L'enregistrement des appels commence lorsque l'appelant est relié à l'appelé, et c'est également à ce moment-là que la facturation commence. L'enregistrement s'arrête lorsque l'appelé raccroche, et c'est également à ce moment-là que la facturation prend fin. Cet enregistrement contient uniquement la piste audio de l'appelé.

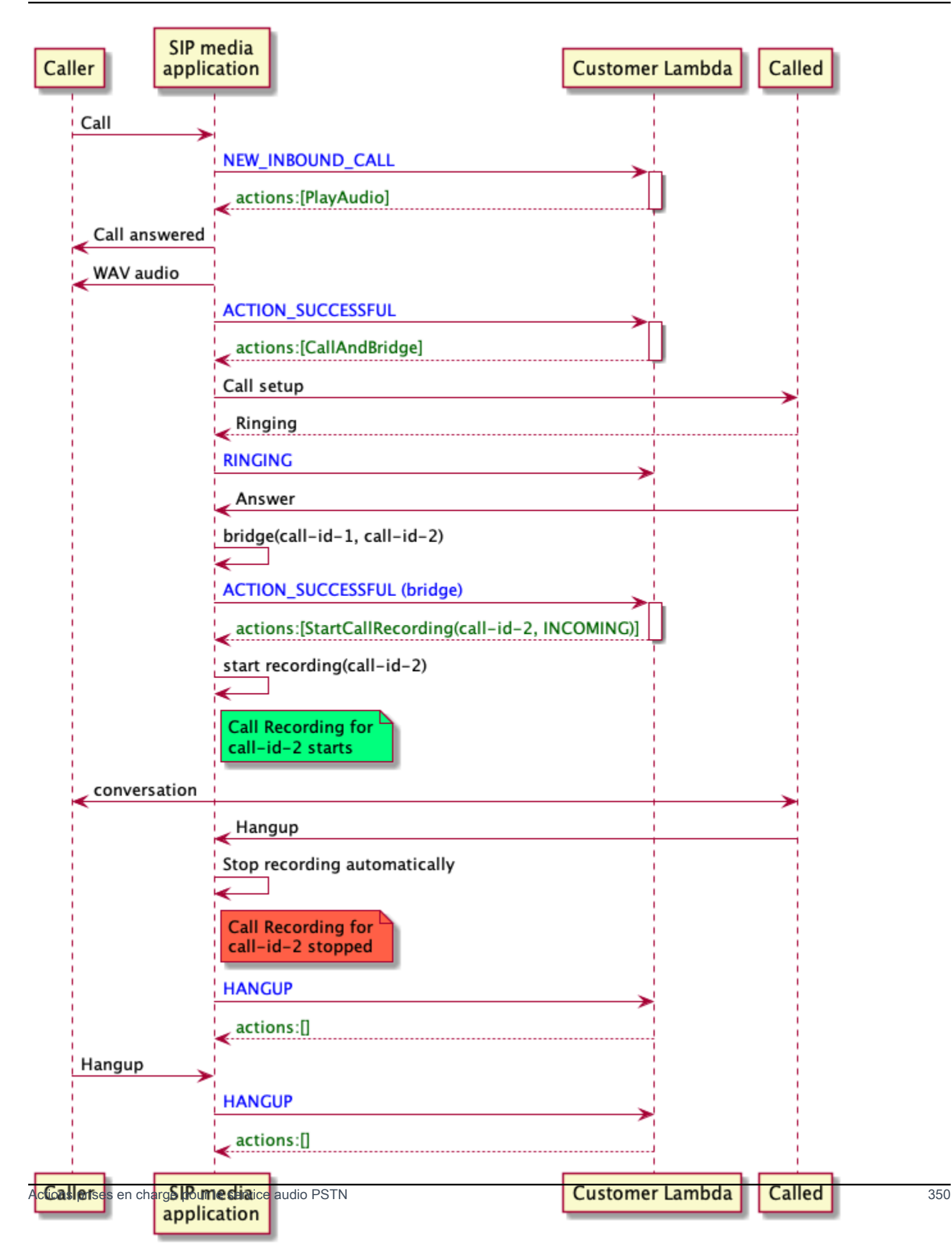
### Cas 3 : Enregistrement de plusieurs segments d'appels

Vous pouvez enregistrer plusieurs segments d'appels. Par exemple, supposons que vous remettiez un appel au participant. Lorsque ce participant raccroche, l'appel téléphonique est redirigé vers un autre participant. Vous pouvez activer l'enregistrement des appels pour les trois segments d'appel.

Cet exemple montre trois fichiers d'enregistrement distincts. L'enregistrement du premier segment d'appel capture la conversation entre l'appelant, votre application et les deux participants connectés à l'appel. L'enregistrement du second segment d'appel capture la conversation entre l'appelant et le premier participant. L'enregistrement du troisième segment d'appel capture la conversation entre l'appelant et le deuxième participant.

Ce cas crée trois segments d'appel, et la facturation s'applique au début et à la fin de chaque segment d'appel. En d'autres termes, le système transmet trois enregistrements à votre compartiment S3, et chacun d'entre eux vous est facturé.

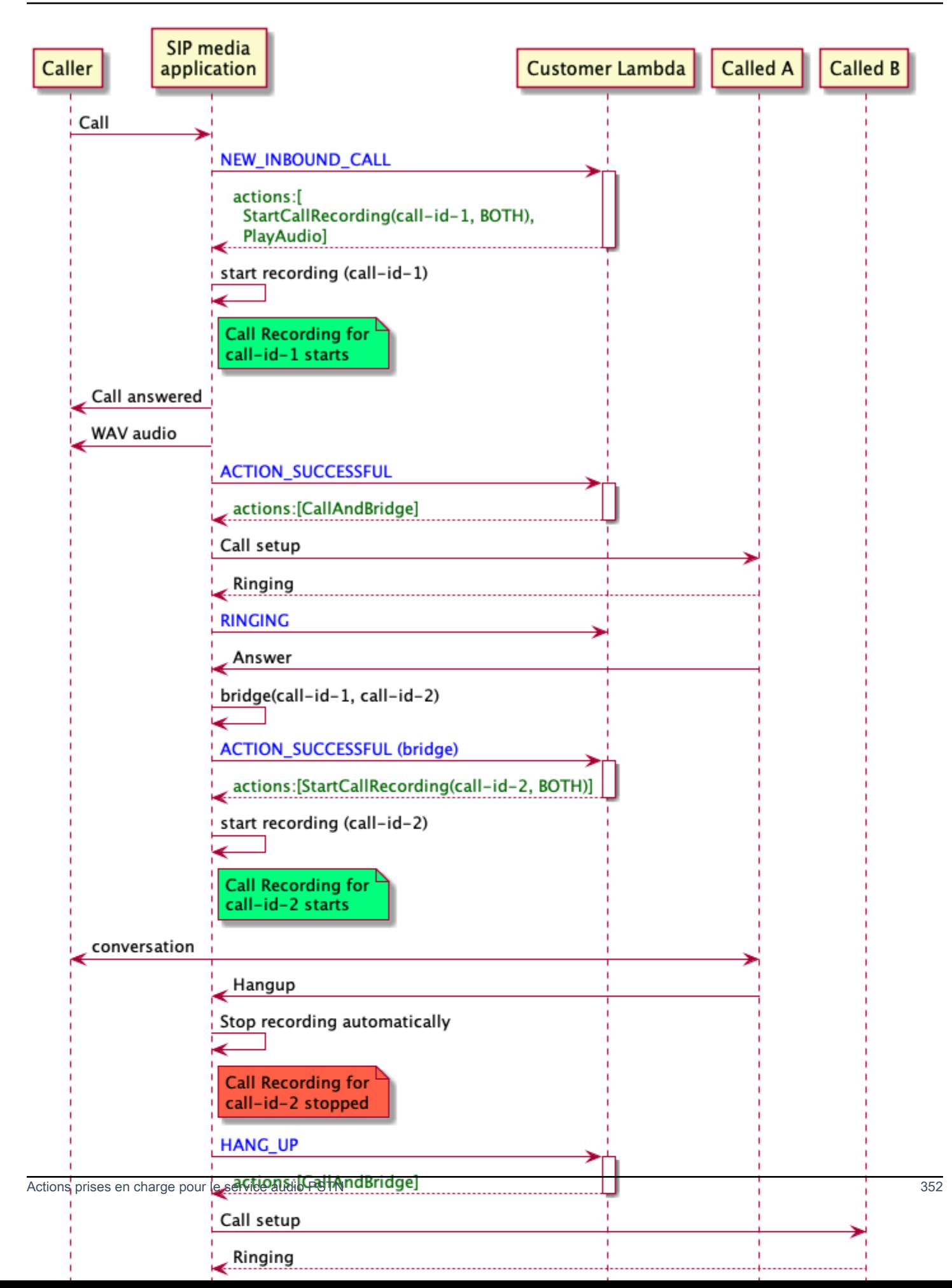

#### Cas 4 : enregistrement à la demande avec pause et reprise

Vous pouvez démarrer, arrêter, suspendre et reprendre l'enregistrement des appels à la demande à l'aide de l'[UpdateSipMediaApplicationCallA](https://docs.aws.amazon.com/chime-sdk/latest/APIReference/API_UpdateSipMediaApplicationCall.html)PI. Vous pouvez créer une application cliente qui appelle l'UpdateSipMediaApplicationCallAPI et invoque votre application multimédia SIP pour renvoyer des actions d'enregistrement d'appels.

Vos utilisateurs finaux utilisent l'application cliente pour contrôler l'enregistrement des appels. Par exemple, dans un centre d'appels, un agent utiliserait une application cliente de bureau pour déclencher des actions d'enregistrement d'appels à la demande. Dans l'exemple du centre d'appels, l'agent peut demander à l'appelant l'autorisation d'enregistrer l'appel téléphonique, et il peut cliquer dans l'application cliente pour démarrer l'enregistrement une fois que l'appelant a accepté. Dans un autre exemple, l'appelant peut avoir besoin de fournir des informations telles qu'un numéro de sécurité sociale (SSN). Toutefois, la politique du centre d'appels exige que l'agent n'enregistre pas d'informations telles que le SSN d'un client. L'agent peut cliquer sur l'application pour suspendre l'enregistrement pendant que le client fournit les informations, puis cliquer à nouveau pour reprendre l'enregistrement. Une fois que l'agent a traité la demande de l'appelant, il clique sur l'application pour arrêter l'enregistrement et raccroche l'appel.

Dans ce cas d'utilisation, l'application multimédia SIP enregistre les pistes audio entre l'appelant et l'application multimédia SIP. Comme lacall-id-1 jambe est reliée à lacallid-2 jambe, le système enregistre le son sur les deux jambes, l'appelant et l'appelé. L'enregistrement et la facturation commencent lorsque l'UpdateSipMediaApplicationCallAPI appelle l'StartCallRecordingaction. L'enregistrement et la facturation s'arrêtent lorsque l'UpdateSipMediaApplicationCallAPI appelle l'StopCallRecordingaction. Pour rappel, la mise en pause de l'enregistrement ne modifie pas sa durée et toutes les pauses vous sont facturées.

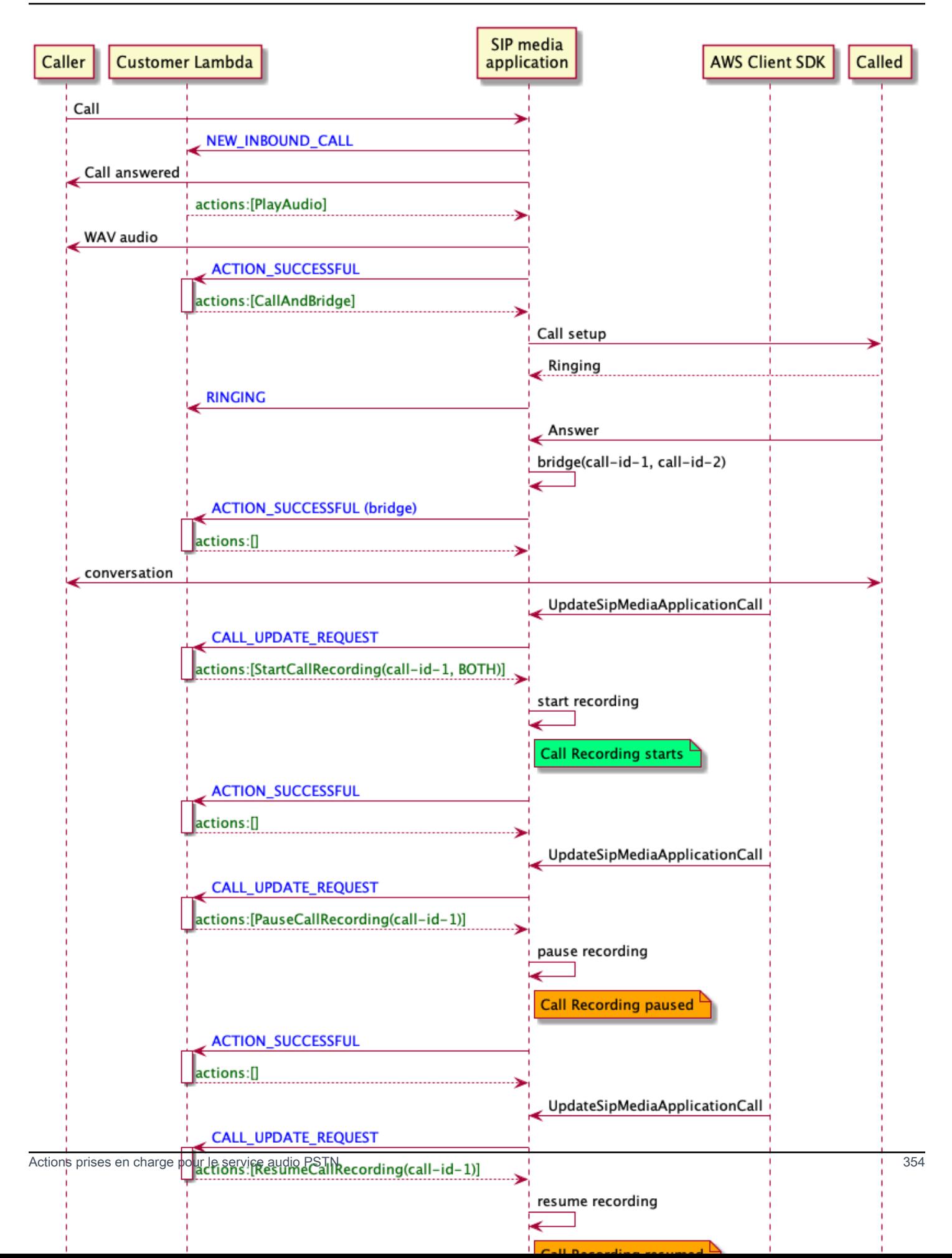

#### Actions d'enregistrement des appels pour les applications multimédia SIP

Vous pouvez spécifier différentes actions d'enregistrement des appels dans une réponse à partir de laAWS Lambda fonction de votre application multimédia SIP. Les rubriques suivantes fournissent des exemples de code et expliquent comment utiliser les actions.

#### Rubriques

- [StartCallRecording](#page-364-0)
- **[StopCallRecording](#page-371-0)**
- [PauseCallRecording](#page-372-0)
- [ResumeCallRecording](#page-373-0)

#### <span id="page-364-0"></span>**StartCallRecording**

L'StartCallRecordingaction lance l'enregistrement d'un call leg. Vous démarrez l'enregistrement des appels dans vos applications multimédia SIP, soit à la demande, soit en réponse à un événement SIP.

- Pour démarrer l'enregistrement à la demande d'un appel, vous utilisez l'UpdateSipMediaApplicationAPI pour appeler votre application et renvoyer l'StartCallRecordingaction.
- Pour démarrer l'enregistrement des appels en réponse à un événement SIP, vous renvoyez l'StartCallRecordingaction dans votre application.

Vous spécifiez si vous souhaitez enregistrer la piste audio de l'étape entrante, de la partie sortante ou des deux. Les sections suivantes expliquent comment utiliser lesStartCallRecording actions.

### **a** Note

Les enregistrements réalisés à l'aide de cette fonctionnalité peuvent être soumis à des lois ou réglementations concernant l'enregistrement de communications électroniques. Il est de votre responsabilité et de celle de vos utilisateurs finaux de respecter toutes les lois applicables concernant l'enregistrement, notamment d'informer correctement tous les participants à une session ou à une communication enregistrée que la session ou la communication est enregistrée et d'obtenir leur consentement.

#### **Rubriques**

- [Demander une StartCallRecording action](#page-365-0)
- [Spécification d'une destination d'enregistrement](#page-366-0)
- [Octroi d'autorisations pour le compartiment Amazon S3](#page-368-0)
- [Action : réponse réussie](#page-369-0)
- [Action et réponse d'erreur](#page-370-0)

<span id="page-365-0"></span>Demander une StartCallRecording action

L'exemple suivant montre comment demander l'StartCallRecordingaction pour lesBOTH pistes.

```
{ 
     "Version": "2012-10-17", 
     "Statement": [ 
         { 
              "Type": "StartCallRecording", 
              "Parameters": 
\{\hspace{.8cm},\hspace{.8cm}\} "CallId": "call-id-1", 
                  "Track": "BOTH", 
                  "Destination": 
\overline{a} "Type": "S3", 
                      "Location": "valid-bucket-name-and-optional-prefix" 
 } 
 } 
         } 
     ]
}
```
### CallId

Description :CallId du participant à l'invocationCallDetails de laAWS Lambda fonction

Valeurs autorisées — Un identifiant d'appel valide

Obligatoire — Oui

Valeur par défaut – Aucune

#### Piste

Description : sonTrack de l'enregistrement de l'appel.

Valeurs autorisées —BOTHINCOMING, ouOUTGOING

Obligatoire — Oui

Valeur par défaut – Aucune

#### Destination. Type

Description — Type de destination. Seul Amazon S3 est autorisé.

Valeurs autorisées — Amazon S3

Obligatoire — Oui

Valeur par défaut – Aucune

Destination. Localisation

Description : un compartiment Amazon S3 valide et un key prefix Amazon S3 facultatif. Le compartiment doit être autorisé à accéder au service principal du connecteur vocal Amazon Chime SDK, voiceconnector.chime.amazonaws.com.

Valeurs autorisées : chemin Amazon S3 valide pour lequel le SDK Amazon Chime dispose des autorisations nécessaires pour less3:PutObjectAcl actionss3:PutObject et.

Obligatoire — Oui

Valeur par défaut – Aucune

<span id="page-366-0"></span>Spécification d'une destination d'enregistrement

Le kit Amazon Chime livre les enregistrements d'appels dans votre compartiment Amazon S3. Le compartiment doit appartenir à votreAWS compte. Vous spécifiez l'emplacement du compartiment dans leDestination paramètre de l'StartCallRecordingaction. LeType champ duDestination paramètre doit êtreS3. LeLocation champ comprend votre compartiment Amazon S3, ainsi qu'un key prefix objet facultatif dans lequel l'enregistrement des appels est fourni.

L'application multimédia SIP utilise la date et l'heure spécifiéesLocation pour l'étape d'appel, l'identifiant de transaction et l'identifiant d'appel pour formater la clé d'objet Amazon S3. La réponse à l'StartCallRecordingaction renvoie la clé d'objet Amazon S3 complète.

Lorsque vous fournissez uniquement le compartiment Amazon S3Location sur le terrain, l'application multimédia SIP ajoute un préfixe par défautAmazon-Chime-SMA-Call-Recordings,, au chemin Amazon S3. L'application multimédia SIP ajoute également l'année, le mois et le jour du début de l'appel pour aider à organiser les enregistrements. L'exemple suivant montre le format général d'un chemin Amazon S3 avec le préfixe par défaut. Cet exemple utilisemyRecordingBucket commeLocation valeur.

```
myRecordingBucket/Amazon-Chime-SMA-Call-Recordings/2019/03/01/2019–03–01–17–10–00–
010_c4640e3b–1478–40fb-8e38–6f6213adf70b_7ab7748e–b47d–4620-ae2c–152617d3333c.wav
```
L'exemple suivant montre les données représentées dans le chemin Amazon S3 d'enregistrement des appels.

```
s3Bucket/Amazon-Chime-SMA-Call-Recordings/year/month/date/year-month-date-hour-minute-
second-millisecond_transactionId_callId.wav
```
Lorsque vous indiquez le compartiment Amazon S3 et le key prefix d'objet dans leLocation champ, l'application multimédia SIP utilise votre préfixe de clé d'objet dans le chemin Amazon S3 de destination au lieu du préfixe par défaut. L'exemple suivant montre le format général d'un chemin Amazon S3 enregistrant un appel avec votre préfixe. Par exemple, vous pouvez spécifier myRecordingBucket /TechnicalSupport/English commeLocation.

```
myRecordingBucket/technicalSupport/english/2019/03/01/2019–03–01–17–10–00–
010_c4640e3b1478–40fb–8e38-6f6213adf70b_7ab7748e–b47d–4620–ae2c–152617d3333c.wav
```
L'exemple suivant montre les données dans le chemin d'accès Amazon S3.

*s3Bucket*/*yourObjectKeyPrefix*/*year*/*month*/*date*/*year-month-date-hour-minute-secondmillisecond*\_*transactionId*\_*callId*.wav

L'enregistrement envoyé à votre compartiment Amazon S3 contient des [métadonnées d'objet](https://docs.aws.amazon.com/AmazonS3/latest/userguide/UsingMetadata.html)  [Amazon S3](https://docs.aws.amazon.com/AmazonS3/latest/userguide/UsingMetadata.html) supplémentaires concernant le segment d'appel. Le tableau suivant répertorie les métadonnées d'objet Amazon S3 prises en charge.

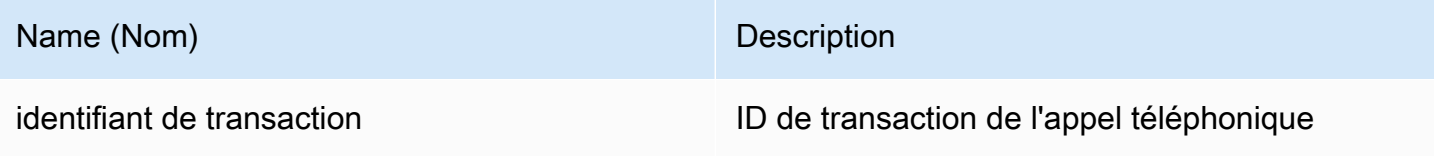

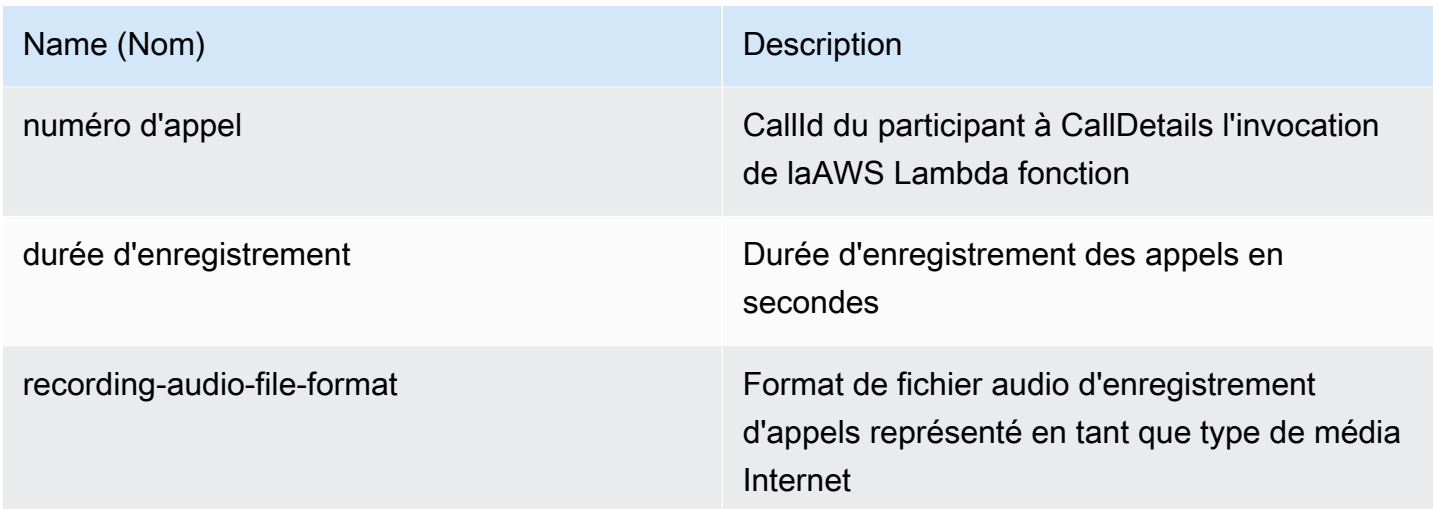

<span id="page-368-0"></span>Octroi d'autorisations pour le compartiment Amazon S3

Votre compartiment Amazon S3 de destination doit appartenir au mêmeAWS compte que votre application. En outre, l'action doit donner unes3:PutObjects3:PutObjectAcl autorisation au principal du service Amazon Chime SDK Voice Connector,voiceconnector.chime.amazonaws.com. L'exemple suivant accorde les autorisations appropriées.

```
{ 
     "Version": "2012-10-17", 
     "Statement": [ 
         { 
              "Sid": "SIP media applicationRead", 
              "Effect": "Allow", 
              "Principal": { 
                  "Service": "voiceconnector.chime.amazonaws.com" 
              }, 
              "Action": [ 
                  "s3:PutObject", 
                  "s3:PutObjectAcl" 
              ], 
              "Resource": "arn:aws:s3:::bucket-name/*", 
      "Condition": { 
                  "StringEquals": { 
                       "aws:SourceAccount": "aws-account-id" 
 } 
              } 
         }
```
 $\mathbf{I}$ 

}

Le service audio PSTN lit et écrit dans votre compartiment S3 pour le compte de votre application Sip Media. Pour éviter [ce problème de confusion,](https://docs.aws.amazon.com/IAM/latest/UserGuide/confused-deputy.html) vous pouvez restreindre les autorisations du compartiment S3 à une seule application multimédia SIP.

```
{ 
     "Version": "2012-10-17", 
     "Statement": [ 
         { 
              "Sid": "SIP media applicationRead", 
              "Effect": "Allow", 
              "Principal": { 
                  "Service": "voiceconnector.chime.amazonaws.com" 
              }, 
              "Action": [ 
                  "s3:PutObject", 
                  "s3:PutObjectAcl" 
              ], 
              "Resource": "arn:aws:s3:::bucket-name/*", 
      "Condition": { 
                  "StringEquals": { 
                      "aws:SourceAccount": "aws-account-id", 
                      "aws:SourceArn": "arn:aws:chime:region:aws-account-id:sma/sip-
media-application-id" 
 } 
 } 
         } 
    \mathbf{I}}
```
<span id="page-369-0"></span>Action : réponse réussie

{

Lorsque l'enregistrement d'un appel démarre avec succès sur un segment d'appel, l'application multimédia SIP appelle uneAWS Lambda fonction avec le type d'ACTION\_SUCCESSFULévénement. L'emplacement d'enregistrement des appels est indiqué dans la réponse.

```
 "SchemaVersion": "1.0", 
 "Sequence": INTEGER,
```

```
 "InvocationEventType": "ACTION_SUCCESSFUL", 
     "ActionData": { 
          "Type" : "StartCallRecording", 
          "Parameters": { 
              "CallId": "call-id-1", 
              "Track": "BOTH", 
              "Destination": { 
                  "Type": "S3", 
                  "Location": "valid-bucket-name" 
 } 
          } 
          "CallRecordingDestination": { 
              "Type": "S3", 
              "Location": "call-recording-bucket-and-key" 
         } 
     } 
     "CallDetails": { 
          ... 
     }
}
```
<span id="page-370-0"></span>Action et réponse d'erreur

En cas d'erreur de validation, l'application multimédia SIP appelle laAWS Lambda fonction avec le message d'erreur approprié. Le tableau suivant répertorie les messages d'erreur.

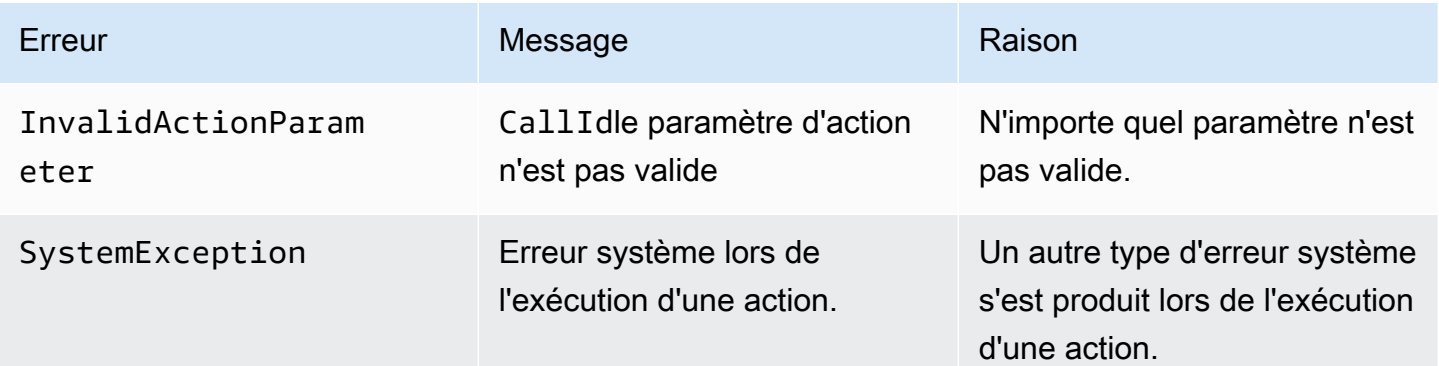

Lorsque l'action ne parvient pas à enregistrer le contenu multimédia sur un segment d'appel, l'application multimédia SIP appelle uneAWS Lambda fonction avec le type d'ActionFailedévénement.

L'exemple suivant montre une réponse d'erreur type.

```
{ 
     "SchemaVersion": "1.0", 
     "Sequence": 5, 
     "InvocationEventType": "ACTION_FAILED", 
     "ActionData": { 
          "Type" : "StartCallRecording", 
          "Parameters": { 
               "CallId": "call-id-1", 
               "Track": "BOTH", 
               "Destination": { 
                   "Type": "S3", 
                   "Location": "valid-bucket-name" 
              } 
          } 
          "Error": "NoAccessToDestination: Error while accessing destination" 
     } 
     "CallDetails": { 
          ... 
     }
}
```
Consultez un exemple pratique sur GitHub : [https://github.com/aws-samples/amazon-chime-sma-on](https://github.com/aws-samples/amazon-chime-sma-on-demand-recording)  [demand-recording](https://github.com/aws-samples/amazon-chime-sma-on-demand-recording)

### <span id="page-371-0"></span>**StopCallRecording**

L'StopCallRecordingaction arrête l'enregistrement d'une étape d'appel. L'enregistrement s'arrête automatiquement à la fin d'un appel et votre application n'a pas besoin de renvoyer explicitement l'StopCallRecordingaction. Une fois que l'enregistrement d'un segment d'appel s'arrête, il ne peut pas recommencer et l'enregistrement est envoyé à la destination spécifiée dans l'StartCallRecordingaction.

L'exemple suivant arrête l'enregistrement pour l'étapecall-id-1 d'appel.

```
{ 
     "SchemaVersion": "1.0", 
     "Actions":[ 
        \{ "Type": "StopCallRecording", 
             "Parameters": { 
                 "CallId": "call-id-1" 
 }
```
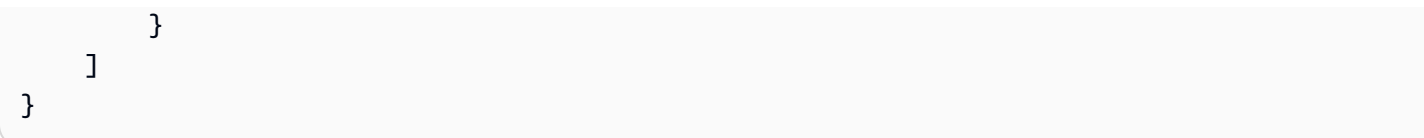

### CallId

Description :CallId du participant à l'invocationCallDetails de laAWS Lambda fonction

Valeurs autorisées — Un identifiant d'appel valide

Obligatoire — Oui

Valeur par défaut – Aucune

Consultez un exemple pratique sur GitHub : [https://github.com/aws-samples/amazon-chime-sma-on](https://github.com/aws-samples/amazon-chime-sma-on-demand-recording)  [demand-recording](https://github.com/aws-samples/amazon-chime-sma-on-demand-recording)

# <span id="page-372-0"></span>PauseCallRecording

L'PauseCallRecordingaction interrompt l'enregistrement d'un segment d'appel. Chaque fois que vous mettez un enregistrement en pause, celui-ci capture une tonalité qui indique la pause. Lorsque vous faites une pause, l'enregistrement continue, mais il ne capture que le silence. La mise en pause de l'enregistrement n'affecte pas la durée totale de l'enregistrement. Si nécessaire, vous pouvez mettre en pause et reprendre l'enregistrement.

L'exemple suivant met en pause l'enregistrement.

```
{ 
     "SchemaVersion": "1.0", 
     "Actions":[ 
          { 
              "Type": "PauseCallRecording", 
              "Parameters": { 
                  "CallId": "call-id-1" 
 } 
          } 
     ]
}
```
# CallId

Description :CallId du participant à l'invocationCallDetails de laAWS Lambda fonction

Valeurs autorisées — Un identifiant d'appel valide

Obligatoire — Oui

Valeur par défaut – Aucune

Consultez un exemple pratique sur GitHub : [https://github.com/aws-samples/amazon-chime-sma-on](https://github.com/aws-samples/amazon-chime-sma-on-demand-recording)  [demand-recording](https://github.com/aws-samples/amazon-chime-sma-on-demand-recording)

### <span id="page-373-0"></span>ResumeCallRecording

L'ResumeCallRecordingaction reprend l'enregistrement d'une étape d'appel. Avant que l'enregistrement ne redémarre, une courte tonalité est émise. Vous pouvez suspendre et reprendre un enregistrement plusieurs fois pendant toute la durée de l'appel.

L'exemple suivant reprend l'enregistrement.

```
{ 
     "SchemaVersion": "1.0", 
     "Actions":[ 
          { 
              "Type": "ResumeCallRecording", 
              "Parameters": { 
                  "CallId": "call-id-1" 
 } 
          } 
     ]
}
```
### CallId

Description :CallId du participant à l'invocationCallDetails de laAWS Lambda fonction

Valeurs autorisées — Un identifiant d'appel valide

Obligatoire — Oui

Valeur par défaut – Aucune

Consultez un exemple pratique sur GitHub : [https://github.com/aws-samples/amazon-chime-sma-on](https://github.com/aws-samples/amazon-chime-sma-on-demand-recording)  [demand-recording](https://github.com/aws-samples/amazon-chime-sma-on-demand-recording)

Actions prises en charge pour le service audio PSTN 364

# **CallAndBridge**

Crée un appel sortant vers un numéro de téléphone PSTN ou vers une liaison SIP configurée comme connecteur vocal Amazon Chime SDK ou groupe de connecteurs vocaux Amazon Chime SDK, puis le relie à un segment d'appel existant. Vous l'utilisez PSTN lorsque vous appelez un numéro de téléphone et AWS lorsque vous appelez une ligne principale SIP.

Un segment d'appel existant peut être un segment d'appel sortant créé à l'aide de l'MediaApplicationCallAPI [CreateSIP](https://docs.aws.amazon.com/chime-sdk/latest/APIReference/API_CreateSipMediaApplicationCall.html) ou un segment entrant créé par une règle SIP qui invoque la AWS Lambda fonction avec un événement. NewInboundCall Lorsque vous implémentez une CallAndBridge action sur un point de terminaison d'un connecteur vocal ou d'un groupe de connecteurs vocaux, vous devez spécifier le numéro de ressource Amazon (ARN) du connecteur vocal ou du groupe de connecteurs vocaux.

Vous pouvez également ajouter des en-têtes SIP personnalisés aux étapes et AWS Lambda aux fonctions des appels sortants. Les en-têtes personnalisés vous permettent de transmettre des valeurs telles que les numéros d'étage et les codes postaux. Pour plus d'informations sur les en-têtes personnalisés, reportez-vous [àUtilisation d'en-têtes SIP](#page-451-0).

L'exemple de code suivant montre une action typique qui relie un point de terminaison PSTN.

```
{ 
     "SchemaVersion": "1.0", 
     "Actions": [{ 
              "Type": "CallAndBridge", 
              "Parameters": { 
                  "CallTimeoutSeconds": 30, 
                  "CallerIdNumber": "e164PhoneNumber", // required 
                  "Endpoints": [{ 
                      "BridgeEndpointType": "PSTN", // required 
                      "Uri": "e164PhoneNumber", // required 
                  }], 
 } 
         } 
     ]
}
```
L'exemple suivant montre une action typique qui utilise un connecteur vocal ou un groupe de connecteurs vocaux, plus un en-tête SIP personnalisé.

Actions prises en charge pour le service audio PSTN 365

{

```
 "SchemaVersion":"1.0", 
    "Actions":[ 
       { 
          "Type":"CallAndBridge", 
          "Parameters":{ 
             "CallTimeoutSeconds":30, 
             "CallerIdNumber": "e164PhoneNumber", // required 
             "RingbackTone": { // optional 
                      "Type": "S3", 
                      "BucketName": "s3_bucket_name", 
                      "Key": "audio_file_name" 
                 }, 
             "Endpoints":[ 
\overline{a} "BridgeEndpointType":"AWS", // enum type, required 
                    "Arn":"arn:aws:chime:us-
east-1:0123456789101:vc/abcdefg1hijklm2nopq3rs" //VC or VCG ARN, required for AWS 
  endpoints 
                    "Uri":"ValidString", // required, see description below 
 } 
             ], 
             "SipHeaders": { 
                 "x-String":"String" 
 } 
          } 
       } 
    ]
}
```
#### CallTimeoutSeconds

Description — Intervalle avant l'expiration d'un appel. Le minuteur démarre lors de la configuration de l'appel

Valeurs autorisées : entre 1 et 120 inclus

Obligatoire — Non

Valeur par défaut — 30

### **CallerIdNumber**

Description — Un numéro appartenant au client, ou le numéro From du A Leg

Valeurs autorisées : numéro de téléphone valide au format E.164

Obligatoire — Oui

Valeur par défaut – Aucune

Points de terminaison

Description — Les points de terminaison d'un appel

Valeurs autorisées :

- BridgeEndpointType— AWS pour les connecteurs vocaux et les groupes de connecteurs vocaux, sinonPSTN.
- Arn— L'ARN d'un connecteur vocal ou d'un groupe de connecteurs vocaux. Nécessaire uniquement lorsque vous l'utilisez AWS commeBridgeEndpointType.
- Uri— La valeur de l'URI dépend du type de point de terminaison.

Pour les PSTN terminaux, l'URI doit être un numéro de téléphone E.164 valide.

Pour les AWS points de terminaison, la valeur de l'URI définit la user partie duRequest-URI. Vous devez utiliser le format [Augmented Backus-Naur.](https://datatracker.ietf.org/doc/html/rfc2234) Longueur requise : entre 1 et 30, inclus. Utilisez les valeurs suivantes : a-z, A-Z, 0-9, &, =, +, \$, /, %, -, \_, !, ~, \*,  $(,)$ ,  $(.)$ 

La valeur d'hôte de Request-URI est dérivée des routes entrantes du connecteur vocal cible. L'exemple suivant montre une CallAndBridge action avec un AWS point de terminaison.

```
{ 
    "SchemaVersion":"1.0", 
    "Actions":[ 
      \mathcal{L} "Type":"CallAndBridge", 
          "Parameters":{ 
             "CallTimeoutSeconds":30, 
             "CallerIdNumber": "+18005550122", 
             "Endpoints":[ 
\overline{a} "BridgeEndpointType":"AWS", 
                    "Arn":"arn:aws:chime:us-
east-1:0123456789101:vc/abcdefg1hijklm2nopq3rs", 
                    "Uri":"5550" 
 }
```

```
 ], 
                "SipHeaders": { 
                     "x-String":"String" 
 } 
            } 
        } 
   \mathbf{I}}
```
Pour plus d'informations sur les routes entrantes et les connecteurs vocaux, consultez la section [Modification des paramètres du connecteur vocal du SDK Amazon Chime.](https://docs.aws.amazon.com/chime-sdk/latest/ag/edit-voicecon.html)

Obligatoire — Oui

Valeur par défaut – Aucune

**SipHeaders** 

Description — Permet de transmettre des valeurs supplémentaires. À utiliser uniquement avec le type de AWS point de terminaison.

Valeurs autorisées — En-tête SIP valide

Obligatoire — Non

Valeur par défaut – Aucune

L'exemple suivant montre une CallAndBridge action réussie qui utilise un point de terminaison PSTN :

```
{ 
    "SchemaVersion": "1.0", 
    "Sequence": 3, 
    "InvocationEventType": "ACTION_SUCCESSFUL", 
    "ActionData": { 
       "Type": "CallAndBridge", 
       "Parameters": { 
           "CallTimeoutSeconds": 30, 
           "CallerIdNumber": "e164PhoneNumber", 
           "Endpoints":[ 
\{\hspace{.1cm} \} "BridgeEndpointType": "PSTN", 
                 "Uri": "e164PhoneNumber"
```

```
 } 
            ], 
            "CallId": "call-id-1" 
        } 
    }, 
    "CallDetails":{ 
        ..... 
        ..... 
        "Participants":[ 
            { 
               "CallId": "call-id-1", 
               "ParticipantTag": "LEG-A", 
               ..... 
               "Status": "Connected" 
           }, 
            { 
               "CallId": "call-id-2", 
               "ParticipantTag": "LEG-B", 
               ..... 
               "Status": "Connected" 
            } 
        ] 
    }
}
```
L'exemple suivant montre une CallAndBridge action qui a échoué.

```
{ 
    "SchemaVersion": "1.0", 
    "Sequence":2, 
    "InvocationEventType": "ACTION_FAILED", 
       "ActionData":{ 
        "Type": "CallAndBridge", 
        "Parameters":{ 
           "CallTimeoutSeconds": 30, 
           "CallerIdNumber": "e164PhoneNumber", 
           "Endpoints": [ 
\{\hspace{.1cm} \} "BridgeEndpointType": "PSTN", 
                  "Uri": "e164PhoneNumber" 
              } 
           ], 
           "CallId": "call-id-1"
```

```
 }, 
        "ErrorType": "CallNotAnswered", 
        "ErrorMessage": "Call not answered" 
    }, 
    "CallDetails":{ 
        ..... 
        ..... 
        "Participants":[ 
            { 
                "CallId": "call-id-1", 
                "ParticipantTag": "LEG-A", 
                ..... 
            } 
        ] 
    }
}
```
### Flux d'appels

L'CallAndBridgeaction fournit une signalisation d'appel et une expérience audio différentes pour un segment d'appel existant, en fonction des paramètres et du fait que le segment est connecté ou non.

Le schéma suivant montre les flux d'appels avec différents paramètres lorsqu'un segment d'appel entrant A est déjà connecté.

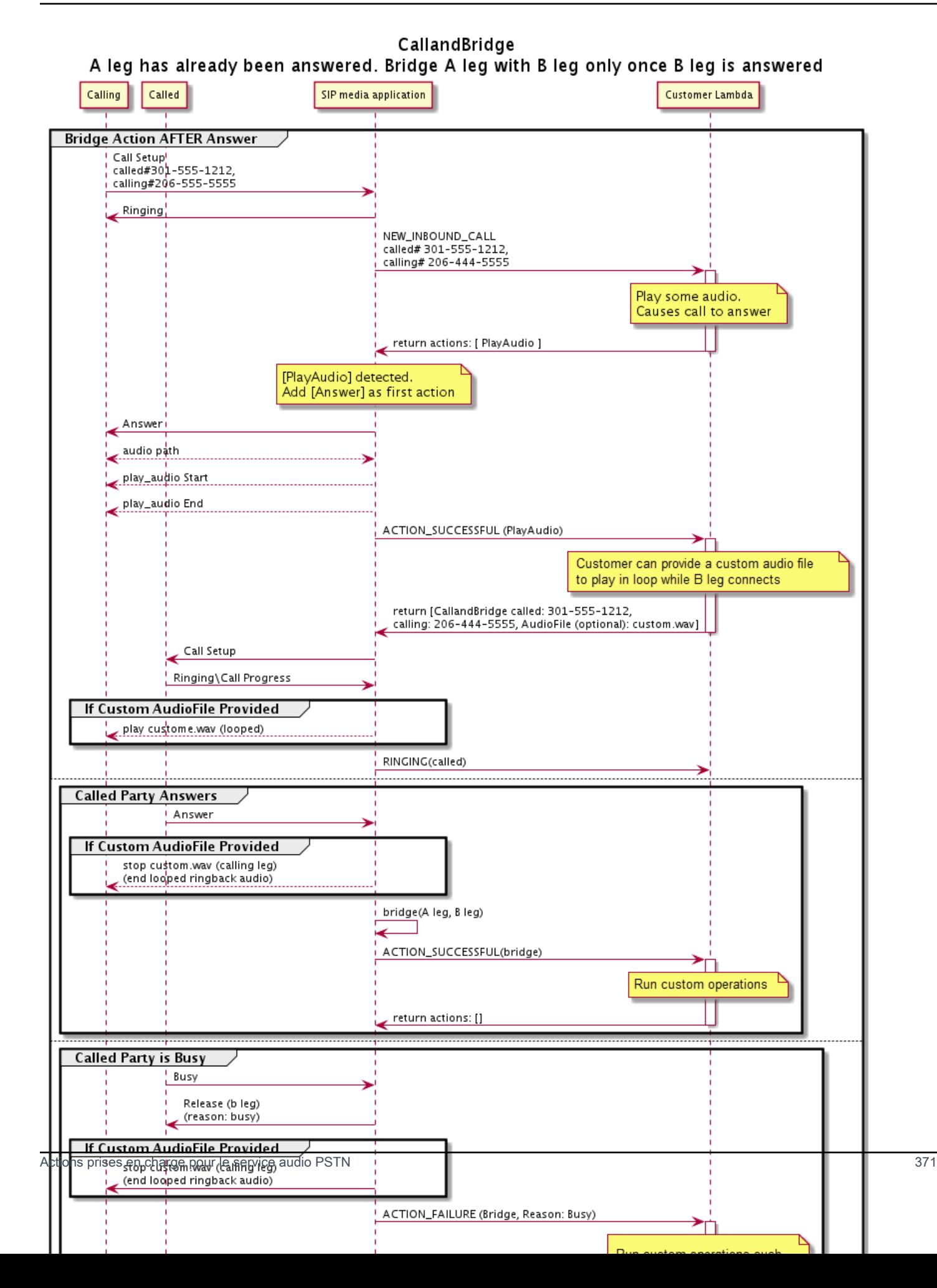

Le schéma suivant montre le flux d'appels pour un appel sans réponse.

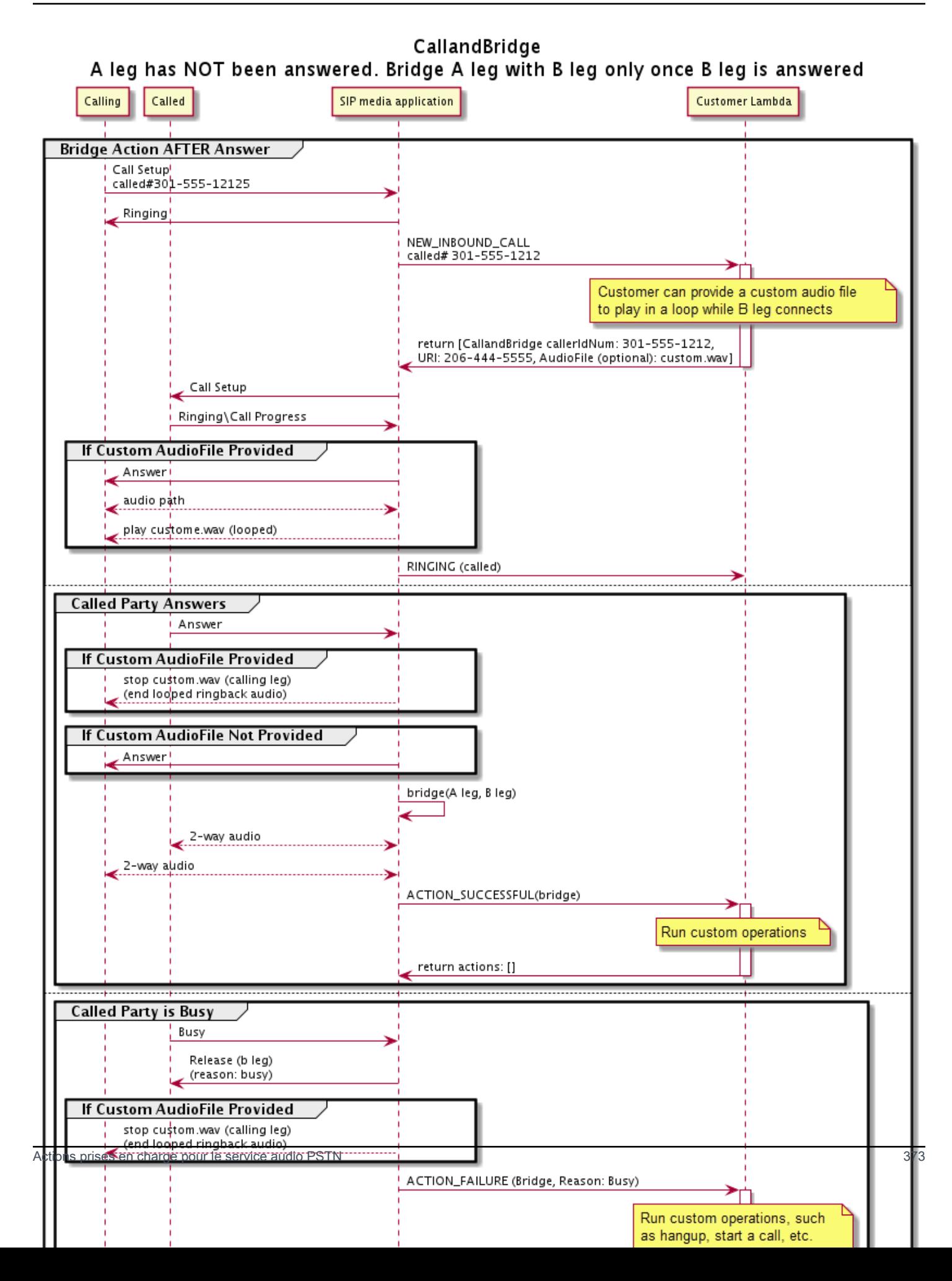

#### Informations supplémentaires

Souvenez-vous de ces faits concernant l'CallAndBridgeaction.

- CallTimeoutSeconds— Ce temporisateur démarre lorsque l'invitation SIP est envoyée sur le B-Leg. Vous pouvez définir la valeur cible souhaitée, mais cette valeur peut être ignorée par les transporteurs en amont.
- CallerIdNumber— Ce numéro de téléphone doit appartenir au client ou être le numéro de téléphone d'un A-Leg.
- Comportement de raccrochage et cas extrêmes : si un segment d'appel raccroche, l'autre branche d'appel ne raccroche pas automatiquement. Lorsqu'un Hangup événement est envoyé à la AWS Lambda fonction, le segment restant doit être déconnecté indépendamment. Si un segment d'appel est laissé en suspens, l'appel est facturé jusqu'à ce qu'il soit raccroché. Par exemple, le scénario suivant peut entraîner des frais imprévus :
	- Vous essayez de vous connecter à un numéro de téléphone de destination. La destination est occupée et envoie l'appel directement vers la messagerie vocale. Du point de vue du service audio, accéder à la messagerie vocale est une réponse à un appel. Le A-Leg raccroche, mais le B-Leg continue d'écouter le message vocal. Pendant que le B-Leg écoute, vous êtes facturé.
	- Il est recommandé d'utiliser la AWS Lambda fonction, ou le correspondant à l'autre bout de l'appel, pour raccrocher chaque segment d'appel indépendamment.
- Facturation Les frais suivants vous sont facturés lorsque vous utilisez CallAndBridge :
	- Minutes d'appel actives pour chaque segment d'appel créé (A-Leg, B-Leg, etc.) vers le PSTN.
	- Minutes d'utilisation du service audio.

Consultez des exemples pratiques sur GitHub :

- [https://github.com/aws-samples/ amazon-chime-sma-bridging](https://github.com/aws-samples/amazon-chime-sma-bridging)
- [https://github.com/aws-samples/ amazon-chime-sma-call -forwarding](https://github.com/aws-samples/amazon-chime-sma-call-forwarding)
- [https://github.com/aws-samples/ amazon-chime-sma-on -enregistrement de la demande](https://github.com/aws-samples/amazon-chime-sma-on-demand-recording)

### Raccrochez

Envoie uneHangup valeur avec unSipStatusCode à n'importe quel segment d'un appel.

Lorsque le service audio exécute uneHangup action sur un segment d'appel :

- Pour un appel comportant un seul segment d'appel, l'application multimédia SIP invoque laAWS Lambda fonction avec unHANGUP événement et ignore la réponse. L'appel est ensuite déconnecté.
- Pour une branche d'appel (branche A) reliée à une autre branche d'appel (branche B), si l'Hangupaction est associée à la branche d'appel pontée (branche B), le service audio PSTN déconnecte la branche d'appel pontée, puis appelle la fonction Lambda avec unHANGUP événement pour l'étape B. Le service audio PSTN exécute ensuite toutes les actions renvoyées par cette invocation Lambda.
- Pour un segment d'appel (branche A) relié à un autre segment d'appel (branche B), si l'Hangupaction est associée à l'étape d'appel d'origine (branche A), le service audio PSTN déconnecte l'étape d'appel d'origine, puis appelle la fonction Lambda avec unHANGUP événement pour l'étape A. Le service audio PSTN exécute ensuite toutes les actions renvoyées par cette invocation Lambda.
- Pour un segment d'appel qui a rejoint une réunion à l'aide de l'JoinMeetingaction, si l'Hangupaction est associée à l'étape de réunion (généralement l'étape B), l'appelant se déconnecte de la réunion et reçoit unACTION\_SUCCESSFUL événement pour l'Hangupaction.

L'exemple suivant représente uneHangup action type d'une action.

```
{ 
     "Type": "Hangup", 
     "Parameters": { 
          "CallId": "call-id-1", 
          "ParticipantTag": "LEG-A", 
          "SipResponseCode": "0" 
     }
}
```
### CallId

Description :CallId du participant à l'invocationCallDetails de laAWS Lambda fonction

Valeurs autorisées — Un identifiant d'appel valide

Obligatoire — Non

Valeur par défaut – Aucune

### ParticipantTag

Description :ParticipantTag de l'un des participants connectés auCallDetails

Valeurs autorisées —LEG-A ouLEG-B

Obligatoire — Non

Valeur par défaut :ParticipantTag de la valeur invoquée.callLeg Ignoré si vous le spécifiezCallId

#### SipResponseCode

Description : n'importe lequel des codes de réponse SIP pris en charge

Valeurs autorisées : 480 : non disponible ; 486, occupé ; 0, arrêt normal

Obligatoire — Non

Valeur par défaut : 0

Lorsqu'un utilisateur met fin à un appel, l'application multimédia SIP appelle uneAWS Lambda fonction avec le code répertorié dans[Résilier un appel](#page-336-0).

Consultez des exemples pratiques sur GitHub :

- <https://github.com/aws-samples/amazon-chime-sma-bridging>
- [https://github.com/aws-samples/amazon-chime-sma-call -redirection](https://github.com/aws-samples/amazon-chime-sma-call-forwarding)
- [https://github.com/aws-samples/amazon-chime-sma-outbound -notifications d'appels](https://github.com/aws-samples/amazon-chime-sma-outbound-call-notifications)
- [https://github.com/aws-samples/amazon-chime-sma-on -enregistrement à la demande](https://github.com/aws-samples/amazon-chime-sma-on-demand-recording)

### JoinChimeMeeting

Participez à une réunion du SDK Amazon Chime en fournissant le jeton de connexion au participant. Pour ce faire, vous appelez le AWS SDK aux [CreateAttendeeA](https://docs.aws.amazon.com/chime-sdk/latest/APIReference/API_CreateAttendee.html)PI [CreateMeetinga](https://docs.aws.amazon.com/chime-sdk/latest/APIReference/API_CreateMeeting.html)nd pour obtenir le jeton et le transmettre dans l'action. Consultez l'exemple suivant.

#### **a** Note

{

Vous ne pouvez pas exécuter cette action sur un appel ponté.

"Type": "JoinChimeMeeting",

```
 "Parameters": { 
          "JoinToken": "meeting-attendee-join-token", 
          "CallId": "call-id-1", 
          "ParticipantTag": "LEG-A", 
          "MeetingId": "meeting-id"
     }
}
```
JoinToken

Description — Un jeton d'adhésion valide pour le participant à la réunion du SDK Amazon Chime

Valeurs autorisées : jeton de jointure valide

Obligatoire — Oui

Valeur par défaut – Aucune

#### CallId

Description — CallId du participant à l'CallDetailsinvocation de la AWS Lambda fonction

Valeurs autorisées : un identifiant d'appel valide

Obligatoire — Non

Valeur par défaut – Aucune

ParticipantTag

Description — ParticipantTag de l'un des participants connectés au CallDetails

Valeurs autorisées — LEG-A

Obligatoire — Non

Valeur par défaut — ParticipantTag de la valeur callLeg ignorée invoquée si vous spécifiez CallId

#### **MeetingId**

Description — Un identifiant de réunion du SDK Amazon Chime valide associé au. JoinToken Si la réunion a été créée à l'aide d'une API dans l'espace de noms [Amazon Chime,](https://docs.aws.amazon.com/chime-sdk/latest/APIReference/API_Operations_Amazon_Chime.html) l'identifiant de réunion n'est pas requis. Si la réunion a été créée à l'aide d'une API dans l'espace de noms [Amazon Chime SDK Meetings,](https://docs.aws.amazon.com/chime-sdk/latest/APIReference/API_Operations_Amazon_Chime_SDK_Meetings.html) l'identifiant de réunion est requis. La réunion est jointe à l'aide du point de terminaison de l'API utilisé pour créer la réunion.

Valeurs autorisées : un identifiant de réunion valide.

Obligatoire — Non

Valeur par défaut : aucune.

L'application multimédia SIP invoque toujours une AWS Lambda fonction après avoir exécuté cette action. Il renvoie soit le type d'événement, ACTION\_SUCCESSFUL soit le type d'événement d'ACTION\_FAILEDinvocation. L'exemple suivant montre une structure d'événement d'invocation réussie.

```
{ 
     "SchemaVersion": "1.0", 
     "Sequence": 4, 
     "InvocationEvent": "ACTION_SUCCESSFUL", 
     "ActionData": { 
          "Type": "JoinChimeMeeting", 
          "Parameters": { 
               "JoinToken": "meeting-attendee-join-token", 
               "CallId": "call-id-1" 
               "ParticipantTag": "LEG-A" 
          } 
     } 
     "CallDetails": { 
          ... 
     }
}
```
#### Gestion des erreurs

Lorsqu'une erreur de validation se produit lors de la transition d'une réunion, l'application SIP appelle sa AWS Lambda fonction avec l'un des messages d'erreur présentés dans le tableau suivant.

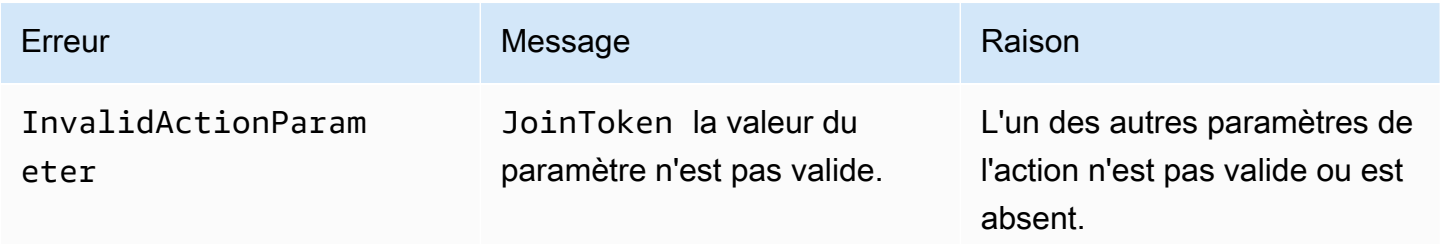

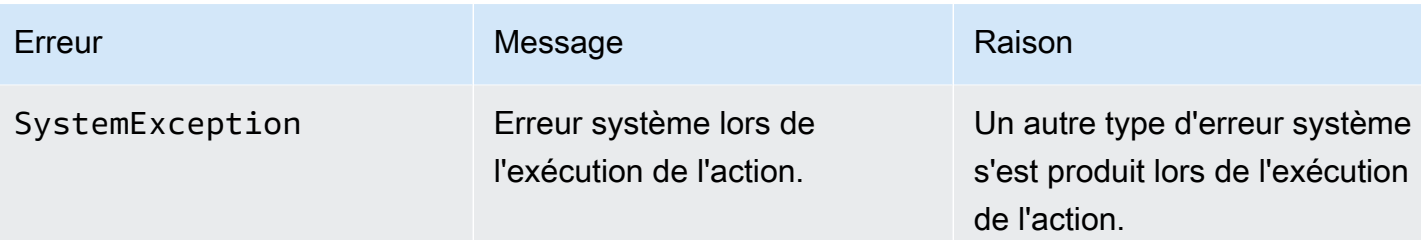

L'exemple suivant illustre un événement de défaillance typique.

```
{ 
     "SchemaVersion": "1.0", 
     "Sequence": 3, 
     "InvocationEvent": "ACTION_FAILED", 
     "ActionData": { 
          "Type": "JoinChimeMeeting", 
          "Parameters": { 
              "JoinToken": "meeting-attendee-join-token", 
              "CallId": "call-id-1", 
              "ParticipantTag": "LEG-A" 
          }, 
          "Error": "ErrorJoiningMeeting: Error while joining meeting." 
     } 
     "CallDetails": { 
          ... 
     }
}
```
Voir un exemple pratique sur GitHub : [https://github.com/aws-samples/ amazon-chime-sma-update](https://github.com/aws-samples/amazon-chime-sma-update-call)  [call](https://github.com/aws-samples/amazon-chime-sma-update-call)

# ModifyChimeMeetingAttendee (désactivation et réactivation du son)

Permet à l'application multimédia SIP de modifier l'état d'un participant à la téléphonie en fournissant l'identifiant de réunion du SDK Amazon Chime et la liste des participants.

### **a** Note

Cette action prend actuellement en charge les opérations de mise en sourdine et de réactivation du son sur les participants à la téléphonie. En outre, l'utilisateur doit participer à une réunion à l'aide de l'JoinChimeMeetingaction. Cette action peut être effectuée sur unparticipantTag="LEG-B" ou un correspondantCallId.

Cette action s'applique uniquement au CallLeg qui rejoint la réunion depuis l'application multimédia SIP au"+ *13605550122*", au LEG-B ou au segment joint depuis l'application multimédia SIP à la réunion.

```
{
"SchemaVersion": "1.0", 
   "Actions": [ 
     { 
        "Type" : "ModifyChimeMeetingAttendees", 
        "Parameters" : { 
          "Operation": "Mute", 
          "MeetingId": "meeting-id", 
          "CallId": "call-id", 
          "ParticipantTag": LEG-B", 
          "AttendeeList": ["attendee-id-1", "attendee-id-2"] 
       } 
     } 
   ]
}
```
**Opération** 

Description : opération à effectuer sur la liste des participants

Valeurs autorisées : muet, activation du son

Obligatoire — Oui

Valeur par défaut – Aucune

#### **MeetingId**

Description : identifiant de la réunion à laquelle les participants appartiennent

Valeurs autorisées : identifiant de réunion valide. La personne qui active ou active le son doit également appartenir à la réunion.

Obligatoire — Oui

Valeur par défaut – Aucune

### CallId

Description : identifiant de la réunion à laquelle les participants appartiennent

Valeurs autorisées : identifiant d'appel valide.

Obligatoire — Non

Valeur par défaut – Aucune

#### ParticipantTag

Description : étiquette attribuée au participant.

Valeurs autorisées : balise valide.

Obligatoire — Non

Valeur par défaut – Aucune

AttendeeList

Description : liste des identifiants des participants à désactiver ou à réactiver

Valeurs autorisées : liste des identifiants de participants valides

Obligatoire — Oui

Valeur par défaut : aucune, maximum de 100

Après avoir exécuté cette action, Audio Service invoque toujours uneAWS Lambda fonction avec le type d'événementACTION\_FAILED d'invocationACTION\_SUCCESSFUL or. L'exemple de code suivant illustre un événement d'ACTION\_SUCCESSFULinvocation typique.

```
{ 
     "SchemaVersion": "1.0", 
     "Sequence": INTEGER, 
     "InvocationEventType": "ACTION_SUCCESSFUL", 
     "ActionData": { 
          "Type" : "ModifyChimeMeetingAttendees", 
          "Parameters" : { 
              "Operation": "Mute", 
              "MeetingId": "meeting-id",
```

```
 "CallId": "call-id", 
               "ParticipantTag": "LEG-B", 
               "AttendeeList": ["attendee-id-1", "attendee-id-2"] 
          } 
     } 
     "CallDetails": { 
          ... 
     }
}
```
Gestion des erreurs

En cas de paramètres d'instructions non valides ou de défaillances d'API, les applications multimédia SIP appellent uneAWS Lambda fonction avec le message d'erreur spécifique à l'instruction ou à l'API défaillante.

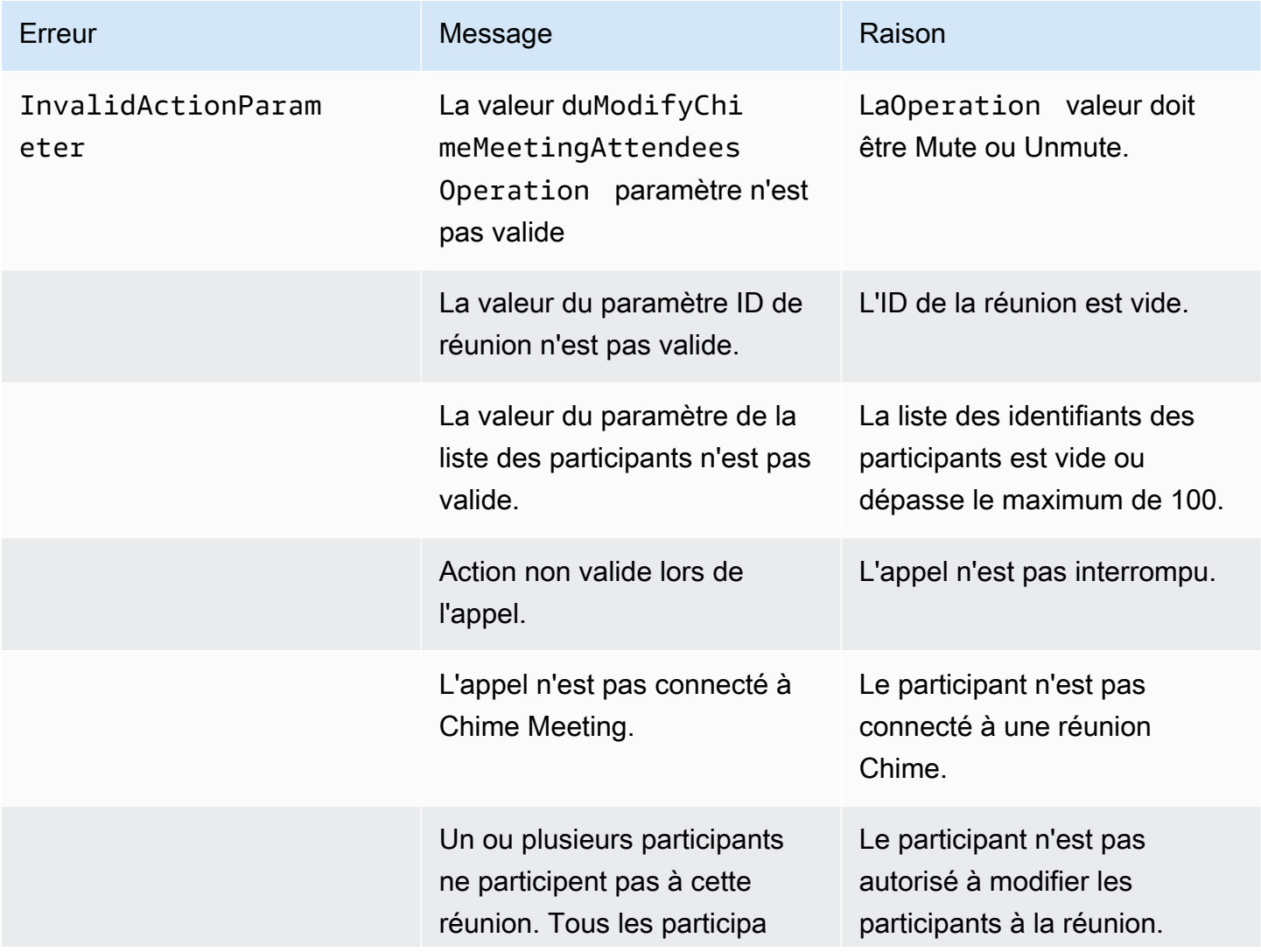

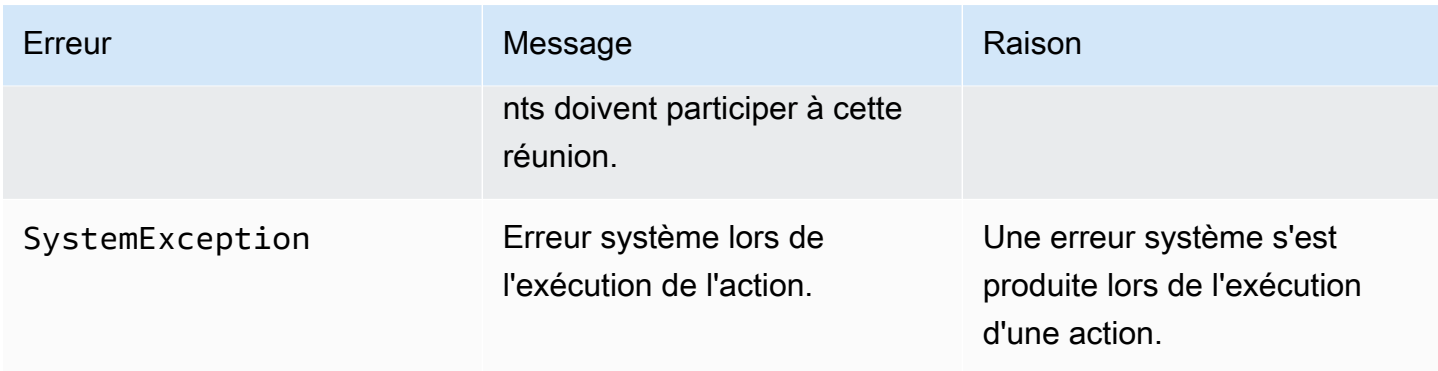

L'exemple de code suivant illustre un événement de défaillance typique :

```
{ 
     "SchemaVersion": "1.0", 
     "Sequence": INTEGER, 
     "InvocationEventType": "ACTION_FAILED", 
     "ActionData": { 
          "Type" : "ModifyChimeMeetingAttendees", 
          "Parameters" : { 
              "Operation": "Mute", 
              "MeetingId": "meeting-id", 
              "CallId": "call-id", 
              "ParticipantTag": "LEG-B", 
              "AttendeeList": ["attendee-id-1", "attendee-id-2"] 
          }, 
          "ErrorType": "", 
          "ErrorMessage": "", 
          "ErrorList": [] 
     } 
     "CallDetails": { 
          ... 
     }
}
```
Consultez des exemples pratiques sur GitHub :

- <https://github.com/aws-samples/amazon-chime-sma-bridging>.
- [https://github.com/aws-samples/amazon-chime-sma-update -appel](https://github.com/aws-samples/amazon-chime-sma-update-call)

### Pause

Interrompt un appel pendant une durée spécifiée.

```
{ 
     "Type": "Pause", 
     "Parameters": { 
          "CallId": "call-id-1", 
          "ParticipantTag": "LEG-A", 
          "DurationInMilliseconds": "3000" 
     }
}
```
#### CallId

Description :CallId du participant à l'invocationCallDetails de laAWS Lambda fonction

Valeurs autorisées — Un identifiant d'appel valide

Obligatoire — Non

Valeur par défaut – Aucune

### ParticipantTag

Description :ParticipantTag de l'un des participants connectés auCallDetails

Valeurs autorisées —LEG-A ouLEG-B

Obligatoire — Non

Valeur par défaut :ParticipantTag de la valeur invoquée.callLeg Ignoré si vous le spécifiezCallId

#### DurationInMilliseconds

Description — Durée de la pause, en millisecondes

Valeurs autorisées : entier supérieur à 0

Obligatoire — Oui

Valeur par défaut – Aucune

Consultez des exemples pratiques sur GitHub :

- [https://github.com/aws-samples/amazon-chime-sma-outbound -notifications d'appels](https://github.com/aws-samples/amazon-chime-sma-outbound-call-notifications)
- [https://github.com/aws-samples/amazon-chime-sma-on -enregistrement à la demande](https://github.com/aws-samples/amazon-chime-sma-on-demand-recording)

### PlayAudio

Écoutez un fichier audio à n'importe quel moment d'un appel. Le son peut être répété autant de fois que vous le souhaitez. Le son en cours peut être interrompu à l'aide des chiffres DTMF définis dans lePlaybackTerminators.

Le SDK Amazon Chime ne prend en charge que la lecture de fichiers audio en lecture seule dans le compartiment Amazon Simple Storage Service (Amazon S3). Le compartiment S3 doit appartenir au mêmeAWS compte que l'application multimédia SIP. En outre, vous devez donner l's3:GetObjectautorisation au responsable du service Amazon Chime SDK Voice Connector. Vous pouvez le faire à l'aide de la console S3 ou de l'interface de ligne de commande (CLI).

L'exemple de code suivant présente une politique de compartiment type.

```
{ 
     "Version": "2012-10-17", 
     "Statement": [ 
         { 
              "Sid": "SMARead", 
              "Effect": "Allow", 
              "Principal": { 
                  "Service": "voiceconnector.chime.amazonaws.com" 
             }, 
              "Action": [ 
                  "s3:GetObject" 
             ], 
              "Resource": "arn:aws:s3:::bucket-name/*", 
                  "Condition": { 
                  "StringEquals": { 
                      "aws:SourceAccount": "aws-account-id" 
 } 
 } 
         } 
     ]
}
```
Le service audio lit et écrit dans votre compartiment S3 pour le compte de votre application Sip Media. Pour éviter [ce problème de confusion,](https://docs.aws.amazon.com/IAM/latest/UserGuide/confused-deputy.html) vous pouvez restreindre l'accès au compartiment S3 à une seule application multimédia SIP.

```
{ 
     "Version": "2012-10-17", 
     "Statement": [ 
         { 
              "Sid": "SMARead", 
              "Effect": "Allow", 
              "Principal": { 
                  "Service": "voiceconnector.chime.amazonaws.com" 
             }, 
              "Action": [ 
                  "s3:GetObject" 
             ], 
              "Resource": "arn:aws:s3:::bucket-name/*", 
                  "Condition": { 
                  "StringEquals": { 
                      "aws:SourceAccount": "aws-account-id", 
                      "aws:SourceArn": "arn:aws:chime:region:aws-account-id:sma/sip-
media-application-id" 
 } 
 } 
         } 
     ]
}
```
L'exemple de code suivant présente une action typique.

```
{ 
     "Type": "PlayAudio", 
     "Parameters": { 
          "CallId": "call-id-1", 
          "ParticipantTag": "LEG-A", 
          "PlaybackTerminators": ["1", "8", "#"], 
          "Repeat": "5", 
          "AudioSource": { 
              "Type": "S3", 
              "BucketName": "valid-S3-bucket-name", 
              "Key": "wave-file.wav" 
          } 
     }
```
### }

#### ID d'appel

Description :CallId du participant auCallDetails.

Valeurs autorisées : identifiant d'appel valide.

Obligatoire — Non, s'ParticipantTagil est présent.

Valeur par défaut : aucune.

#### **ParticipantTag**

Description :ParticipantTag de l'un des participants connectés auCallDetails.

Valeurs autorisées —LEG-A ouLEG-B.

Obligatoire — Non, s'CallIdil est présent.

Valeur par défaut —ParticipantTag de la valeur invoquéecallLeg. Ignoré si vous le spécifiezCallId.

PlaybackTerminator

Description — Interrompt le son en cours en utilisant l'entrée DTMF de l'utilisateur

Valeurs autorisées — Tableau des valeurs suivantes : « 0 », « 1 », » 2 », « 3 », » 4 », » 5 », » 6 », » 7 », » 8 », » 9 », » # », » \* »

Obligatoire — Non

Valeur par défaut – Aucune

#### Répéter

Description — Répète le son le nombre de fois spécifié

Valeurs autorisées : entier supérieur à zéro

Obligatoire — Non

Valeur par défaut : 1

#### AudioSource.Type

Description — Type de source pour le fichier audio.

Valeurs autorisées : S3.

Obligatoire — Oui.

Valeur par défaut : aucune.

AudioSource.BucketName

Description — Pour les types de source S3, le compartiment S3 doit appartenir au mêmeAWS compte que l'application SIP. Le compartiment doit avoir accès au service principal du SDK Amazon Chime Voice Connector, à savoir voiceconnector.chime.amazonaws.com.

Valeurs autorisées : compartiment S3 valide pour lequel le SDK Amazon Chime a accès à l's3:GetObjectaction.

Obligatoire — Oui.

Valeur par défaut : aucune.

AudioSource.clé

Description — Pour les types de source S3, nom de fichier du compartiment S3 spécifié dans l'AudioSource.BucketNameattribut.

Valeurs autorisées : fichier audio valide.

Obligatoire — Oui.

Valeur par défaut : aucune.

L'application multimédia SIP essaie de lire l'audio à partir de l'URL source. Vous pouvez utiliser des fichiers PCM .wav bruts non compressés d'une taille maximale de 50 Mo. Le SDK Amazon Chime recommande une fréquence de 8 kHz en mono.

Lorsque la dernière instruction d'un plan de numérotation est terminéePlayAudio et que la lecture du fichier est terminée, ou si un utilisateur arrête la lecture en appuyant sur une touche, l'application invoque laAWS Lambda fonction avec l'événement illustré dans l'exemple de code suivant.

```
{ 
     "SchemaVersion": "1.0", 
     "Sequence": INTEGER, 
     "InvocationEventType": "ACTION_SUCCESSFUL", 
     "ActionData": {
```

```
 "Type": "PlayAudio", 
          "Parameters" : { 
               "CallId": "call-id-1", 
               "AudioSource": { 
                   "Type": "S3", 
                   "BucketName": "valid-S3-bucket-name", 
                   "Key": "wave-file.wav", 
           } 
      }
}
```
Une fois qu'un chiffre final arrête le son, celui-ci ne se répète pas.

## Gestion des erreurs

Lorsque le fichier de validation contient des erreurs ou qu'une erreur se produit lors de l'exécution d'une action, l'application multimédia SIP appelle uneAWS Lambda fonction avec le code d'erreur approprié.

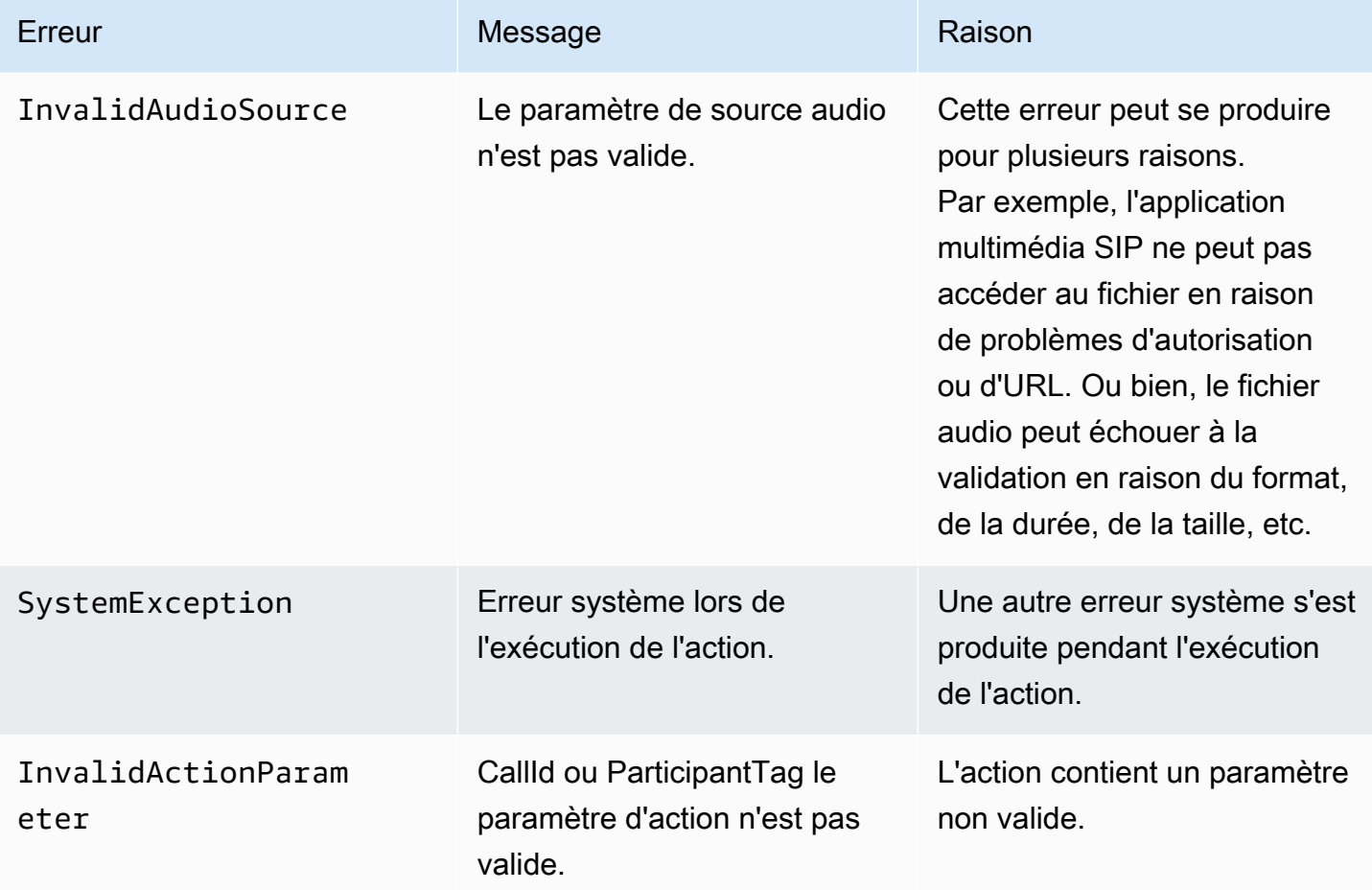

L'exemple de code suivant montre un échec d'appel typique.

```
{ 
     "SchemaVersion": "1.0", 
     "Sequence": 2, 
     "InvocationEventType": "ACTION_FAILED", 
     "ActionData": { 
          "Type": "PlayAudio", 
          "Parameters" : { 
               "CallId": "call-id-1", 
               "AudioSource": { 
                   "Type": "S3", 
                   "BucketName": "bucket-name", 
                   "Key": "audio-file.wav" 
              }, 
          }, 
          "ErrorType": "InvalidAudioSource", 
          "ErrorMessage": "Audio Source parameter value is invalid." 
     } 
     "CallDetails": { 
          ... 
     }
}
```
Consultez des exemples pratiques sur GitHub :

- <https://github.com/aws-samples/amazon-chime-sma-bridging>.
- [https://github.com/aws-samples/amazon-chime-sma-call -redirection](https://github.com/aws-samples/amazon-chime-sma-call-forwarding)
- [https://github.com/aws-samples/amazon-chime-sma-outbound -notifications d'appels](https://github.com/aws-samples/amazon-chime-sma-outbound-call-notifications)
- [https://github.com/aws-samples/amazon-chime-sma-on -enregistrement à la demande](https://github.com/aws-samples/amazon-chime-sma-on-demand-recording)
- [https://github.com/aws-samples/amazon-chime-sma-update -appel](https://github.com/aws-samples/amazon-chime-sma-update-call)

# PlayAudioAndGetDigits

Lit le son et rassemble les chiffres DTMF. En cas d'échec, par exemple si l'utilisateur ne saisit pas le nombre correct de chiffres DTMF, l'action émet le signal audio « échec », puis rejoue le son principal jusqu'à ce que l'application multimédia SIP ait épuisé le nombre de tentatives défini dans leRepeat paramètre.

Actions prises en charge pour le service audio PSTN 390

Vous devez lire des fichiers audio depuis le compartiment S3. Le compartiment S3 doit appartenir au mêmeAWS compte que l'application multimédia SIP. En outre, vous devez donner l's3:GetObjectautorisation au responsable du [service Amazon Chime SDK Voice](https://docs.aws.amazon.com/IAM/latest/UserGuide/reference_policies_elements_principal.html)  [Connector](https://docs.aws.amazon.com/IAM/latest/UserGuide/reference_policies_elements_principal.html),voiceconnector.chime.amazonaws.com. Vous pouvez utiliser la console S3 ou la CLI pour ce faire.

L'exemple de code suivant montre une politique de compartiment S3 type.

```
{ 
     "Version": "2012-10-17", 
     "Statement": [ 
         { 
              "Sid": "SMARead", 
              "Effect": "Allow", 
              "Principal": { 
                  "Service": "voiceconnector.chime.amazonaws.com" 
             }, 
              "Action": [ 
                  "s3:GetObject" 
             ], 
              "Resource": "arn:aws:s3:::bucket-name/*", 
                  "Condition": { 
                  "StringEquals": { 
                      "aws:SourceAccount": "aws-account-id" 
 } 
 } 
         } 
     ]
}
```
Le service audio lit et écrit dans votre compartiment S3 pour le compte de votre application Sip Media. Pour éviter [ce problème de confusion,](https://docs.aws.amazon.com/IAM/latest/UserGuide/confused-deputy.html) vous pouvez restreindre l'accès au compartiment S3 à une seule application multimédia SIP.

```
{ 
     "Version": "2012-10-17", 
     "Statement": [ 
          { 
               "Sid": "SMARead", 
               "Effect": "Allow", 
               "Principal": { 
                   "Service": "voiceconnector.chime.amazonaws.com"
```
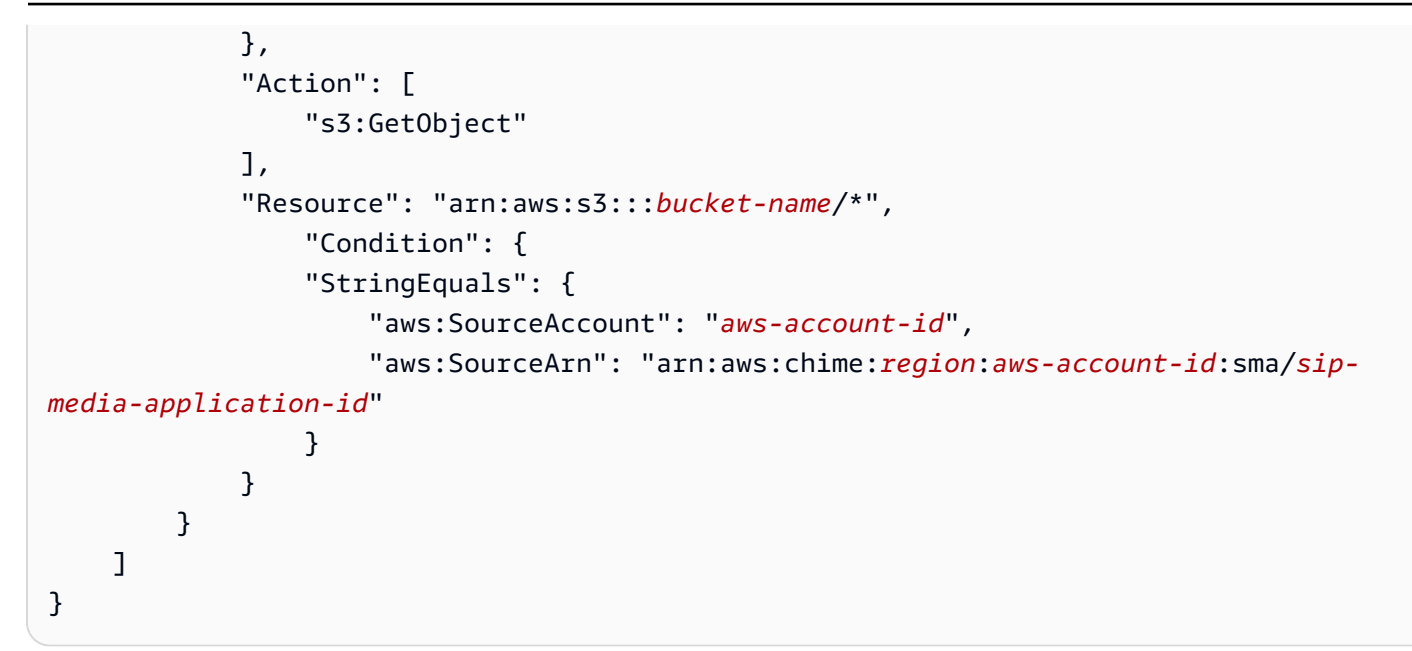

L'exemple suivant représente unePlayAudioAndGetDigits action type.

```
{ 
     "Type" : "PlayAudioAndGetDigits", 
     "Parameters" : { 
          "CallId": "call-id-1", 
          "ParticipantTag": "LEG-A" 
          "InputDigitsRegex": "^\d{2}#$", 
          "AudioSource": { 
              "Type": "S3", 
              "BucketName": "bucket-name", 
              "Key": "audio-file-1.wav" 
          }, 
          "FailureAudioSource": { 
              "Type": "S3", 
              "BucketName": "bucket-name", 
              "Key": "audio-file-failure.wav" 
          }, 
          "MinNumberOfDigits": 3, 
          "MaxNumberOfDigits": 5, 
          "TerminatorDigits": ["#"], 
          "InBetweenDigitsDurationInMilliseconds": 5000, 
          "Repeat": 3, 
          "RepeatDurationInMilliseconds": 10000
     }
}
```
#### CallId

Description :CallId du participant à l'invocationCallDetails de laAWS Lambda fonction

Valeurs autorisées — Un identifiant d'appel valide

Obligatoire — Non

Valeur par défaut – Aucune

### ParticipantTag

Description :ParticipantTag de l'un des participants connectés auCallDetails

Valeurs autorisées —LEG-A ouLEG-B

Obligatoire — Non

Valeur par défaut :ParticipantTag de la valeur invoquée.callLeg Ignoré si vous le spécifiezCallId

### InputDigitsRegex

Description — Un modèle d'expression régulière

Valeurs autorisées : modèle d'expression régulière valide

Obligatoire — Non

Valeur par défaut – Aucune

### AudioSource.Type

Description — Type de source pour le type de fichier audio

Valeurs autorisées : un compartiment S3

Obligatoire — Oui

Valeur par défaut —"S3"

AudioSource.BucketName

Description — Pour lesAudioSource.Type valeurs S3, le compartiment S3 doit appartenir au mêmeAWS compte que l'application multimédia SIP. Le compartiment S3 doit avoir accès au [service principal du connecteur vocal Amazon Chime](https://docs.aws.amazon.com/IAM/latest/UserGuide/reference_policies_elements_principal.html) [SDK,](https://docs.aws.amazon.com/IAM/latest/UserGuide/reference_policies_elements_principal.html)voiceconnector.chime.amazonaws.com.

Valeurs autorisées : compartiment S3 valide pour lequel le SDK Amazon Chime dispose d'un accès auxs3:GetObject actions.

Obligatoire — Oui

Valeur par défaut – Aucune

### AudioSource.Clé

Description : nom clé de l'objet audio dans le compartimentAudioSource.BucketName S3.

Valeurs autorisées — Fichiers audio valides

Obligatoire — Oui

Valeur par défaut – Aucune

FailureAudioSource.Type

Description : nom clé de l'objet audio dans le compartimentFailureAudioSource.BucketName S3.

Valeurs autorisées — S3

Obligatoire — Oui

Valeur par défaut – Aucune

FailureAudioSource.BucketName

Description — Pour les types de source S3, le compartiment S3 doit appartenir au mêmeAWS compte que l'application multimédia SIP. Le [principal service Voice Connector du SDK Amazon](https://docs.aws.amazon.com/IAM/latest/UserGuide/reference_policies_elements_principal.html)  [Chime](https://docs.aws.amazon.com/IAM/latest/UserGuide/reference_policies_elements_principal.html) doit avoir accès au compartiment S3.voiceconnector.chime.amazonaws.com

Valeurs autorisées : compartiment S3 valide pour lequel le SDK Amazon Chime dispose d'un accès auxs3:GetObject actions.

Obligatoire — Oui

Valeur par défaut – Aucune

FailureAudioSource.Clé

Description : nom clé de l'objet audio dans le compartimentFailureAudioSource.BucketName S3.

Valeurs autorisées — Fichiers audio valides

Obligatoire — Oui

Valeur par défaut – Aucune

#### MinNumberOfDigits

Description : nombre minimum de chiffres à capturer avant l'expiration du délai imparti ou la lecture du signal audio « échec de l'appel ».

Valeurs autorisées : >=0

Obligatoire — Non

Valeur par défaut : 0

### MaxNumberOfDigits

Description : nombre maximum de chiffres à capturer avant de s'arrêter sans chiffre final.

Valeurs autorisées — >MinNumberOfDigits

Obligatoire — Non

Valeur par défaut : 128

#### **TerminatorDigits**

Description — Chiffres utilisés pour terminer la saisie si l'utilisateur saisit une valeur inférieure àMaxNumberOfDigits

Valeurs autorisées — N'importe lequel de ces chiffres : 0123456789#\*

Obligatoire — Non

Valeur par défaut : #

InBetweenDigitsDurationInMilliseconds

Description — Le temps d'attente en millisecondes entre les saisies de chiffres avant de jouerFailureAudio.

Valeurs autorisées : >0

Obligatoire — Non

Valeur par défaut — Si elle n'est pas spécifiée, laRepeatDurationInMilliseconds valeur par défaut est utilisée.

#### Répéter

Description — Nombre total de tentatives d'obtention de chiffres

Valeurs autorisées : >0

Obligatoire — Non

Valeur par défaut : 1

RepeatDurationInMilliseconds

Description — Temps d'attente en millisecondes entre lesRepeat tentatives

Valeurs autorisées : >0

Obligatoire — Oui

Valeur par défaut – Aucune

L'application multimédia SIP invoque toujours saAWS Lambda fonction après avoir exécuté l'PlayAudioAndGetDigitsaction, avec un type d'événement d'ACTION\_FAILEDinvocationACTION\_SUCCESSFUL ou. Lorsque l'application parvient à rassembler des chiffres, elle définit laReceivedDigits valeur de l'ActionDataobjet. L'exemple suivant montre la structure des événements d'invocation de cetteAWS Lambda fonction.

```
{ 
     "SchemaVersion": "1.0", 
     "Sequence": 3, 
     "InvocationEventType": "ACTION_SUCCESSFUL", 
     "ActionData": { 
          "Type": "PlayAudioAndGetDigits", 
          "Parameters" : { 
              "CallId": "call-id-1", 
              "ParticipantTag": "LEG-A", 
              "InputDigitsRegex": "^\d{2}#$", 
              "AudioSource": { 
                   "Type": "S3", 
                   "BucketName": "bucket-name", 
                   "Key": "audio-file-1.wav" 
              }, 
              "FailureAudioSource": { 
                   "Type": "S3",
```

```
 "BucketName": "bucket-name", 
                   "Key": "audio-file-failure.wav" 
              }, 
              "MinNumberOfDigits": 3, 
              "MaxNumberOfDigits": 5, 
              "TerminatorDigits": ["#"], 
              "InBetweenDigitsDurationInMilliseconds": 5000, 
              "Repeat": 3, 
              "RepeatDurationInMilliseconds": 10000
          }, 
          "ErrorType": "InvalidAudioSource", 
          "ErrorMessage": "Audio Source parameter value is invalid." 
     }, 
          "ReceivedDigits": "1234" 
     }, 
     "CallDetails": { 
          ... 
     }
}
```
#### Gestion des erreurs

Lorsqu'une erreur de validation se produit, l'application multimédia SIP appelle laAWS Lambda fonction avec le message d'erreur correspondant. Le tableau suivant répertorie les messages d'erreur possibles.

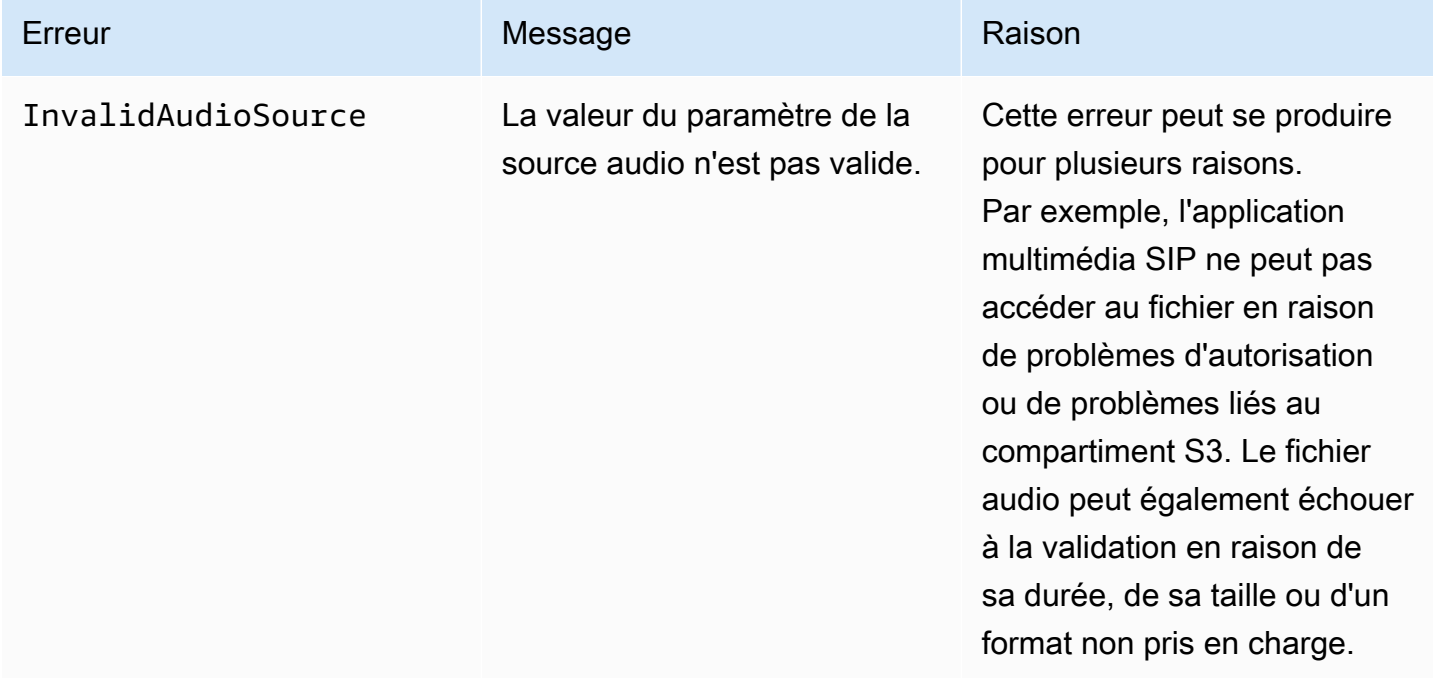

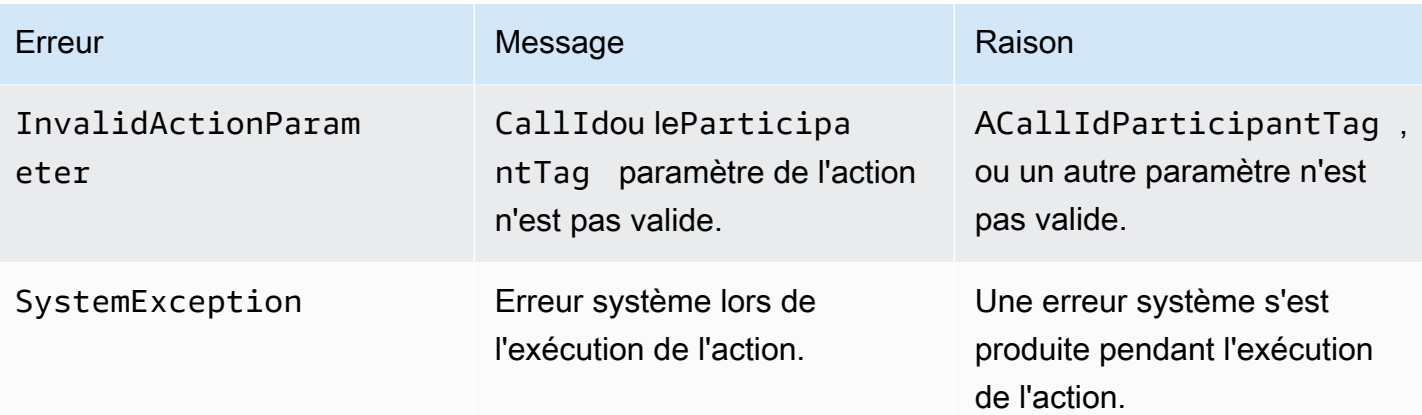

Lorsque l'action ne parvient pas à collecter le nombre de chiffres spécifié en raison d'un délai d'attente ou d'un trop grand nombre de tentatives, l'application multimédia SIP appelle laAWS Lambda fonction avec le type d'événement d'ACTION\_FAILEDinvocation.

```
{ 
     "SchemaVersion": "1.0", 
     "Sequence": 4, 
     "InvocationEventType": "ACTION_FAILED", 
     "ActionData": { 
          "Type": "PlayAudioAndGetDigits", 
          "Parameters" : { 
              "CallId": "call-id-1", 
              "ParticipantTag": "LEG-A", 
              "InputDigitsRegex": "^\d{2}#$", 
              "AudioSource": { 
                  "Type": "S3", 
                  "BucketName": "bucket-name", 
                  "Key": "audio-file-1.wav" 
              }, 
              "FailureAudioSource": { 
                  "Type": "S3", 
                  "BucketName": "bucket-name", 
                  "Key": "audio-file-failure.wav" 
              }, 
              "MinNumberOfDigits": 3, 
              "MaxNumberOfDigits": 5, 
              "TerminatorDigits": ["#"], 
              "InBetweenDigitsDurationInMilliseconds": 5000, 
              "Repeat": 3, 
              "RepeatDurationInMilliseconds": 10000
          },
```

```
 "ErrorType": "InvalidAudioSource", 
          "ErrorMessage": "Audio Source parameter value is invalid." 
     } 
     "CallDetails": { 
          ... 
     }
}
```
Consultez des exemples pratiques sur GitHub :

- <https://github.com/aws-samples/amazon-chime-sma-bridging>.
- [https://github.com/aws-samples/amazon-chime-sma-update -appel](https://github.com/aws-samples/amazon-chime-sma-update-call)

# **ReceiveDigits**

Lorsqu'un utilisateur saisit des chiffres qui correspondent au modèle d'expression régulière spécifié dans cette action, l'application multimédia SIP appelle laAWS Lambda fonction.

```
{ 
     "Type": "ReceiveDigits", 
     "Parameters": { 
          "CallId": "call-id-1", 
          "ParticipantTag": "LEG-A", 
          "InputDigitsRegex": "^\d{2}#$", 
          "InBetweenDigitsDurationInMilliseconds": 1000, 
          "FlushDigitsDurationInMilliseconds": 10000
     }
}
```
## CallId

Description :CallId du participant à l'invocationCallDetails de laAWS Lambda fonction

Valeurs autorisées — Un identifiant d'appel valide

Obligatoire — Non

Valeur par défaut – Aucune

## ParticipantTag

Description :ParticipantTag de l'un des participants connectés auCallDetails

Valeurs autorisées —LEG-A ouLEG-B

Obligatoire — Non

Valeur par défaut :ParticipantTag de la valeur invoquée.callLeg Ignoré si vous le spécifiezCallId

### **InputDigitsRegex**

Description — Un modèle d'expression régulière

Valeurs autorisées : modèle d'expression régulière valide

Obligatoire — Oui

Valeur par défaut – Aucune

InBetweenDigitsDurationInMilliseconds

Description — Intervalle entre les chiffres avant de vérifier si l'entrée correspond au modèle d'expression régulière

Valeurs autorisées : durée en millisecondes

Obligatoire — Oui

Valeur par défaut – Aucune

FlushDigitsDurationInMilliseconds

Description — Intervalle après lequel les chiffres DTMF reçus sont effacés et envoyés à laAWS Lambda fonction. Si l'application multimédia SIP reçoit un nouveau chiffre à la fin de l'intervalle, le chronomètre recommence.

Valeurs autorisées —InBetweenDigitsDurationInMilliseconds

Obligatoire — Oui

Valeur par défaut – Aucune

L'application multimédia SIP supprime les chiffres DTMF pendant toute la durée d'un appel jusqu'à ce qu'elle reçoive une nouvelleReceiveDigits action.

L'FlushDigitsDurationInMillisecondsintervalle commence lorsque l'application multimédia SIP reçoit le premier chiffre DTMF. Si l'utilisateur saisit les chiffres corrects avant l'expiration de

l'intervalle, l'application multimédia SIP invoque laAWS Lambda fonction décrite dans[Réception des](#page-328-0) [informations de l'appelant](#page-328-0).

Si la saisie utilisateur ne correspond pas au modèle d'expression régulière, l'application multimédia SIP répète le message d'échec du fichier audio jusqu'à ce que l'application ait épuisé le nombre de répétitions ou que l'utilisateur saisisse des chiffres valides.

Consultez des exemples pratiques sur GitHub :

- [https://github.com/aws-samples/amazon-chime-sma-outbound -notifications d'appels](https://github.com/aws-samples/amazon-chime-sma-outbound-call-notifications)
- [https://github.com/aws-samples/amazon-chime-sma-on -enregistrement à la demande](https://github.com/aws-samples/amazon-chime-sma-on-demand-recording)
- [https://github.com/aws-samples/amazon-chime-sma-update -appel](https://github.com/aws-samples/amazon-chime-sma-update-call)

# RecordAudio

Permet à l'application multimédia SIP d'enregistrer du contenu multimédia à partir d'un identifiant d'appel donné. Par exemple, une application de messagerie vocale et des annonces destinées aux participants à une réunion. L'application enregistre jusqu'à ce qu'elle atteigne la durée que vous avez définie, ou lorsqu'un utilisateur appuie sur l'une desRecordingTerminators valeurs, ou lorsque l'application détecte un silence. Dans ces cas, l'action indique à votre application de placer le fichier multimédia obtenu dans le compartiment S3 spécifié. Le compartiment S3 doit appartenir au mêmeAWS compte que l'application multimédia SIP. En outre, l'action doit donner unes3:PutObjects3:PutObjectAcl autorisation au principal du service Amazon Chime SDK Voice Connector, au principal du service [Amazon Chime SDK Voice](https://docs.aws.amazon.com/IAM/latest/UserGuide/reference_policies_elements_principal.html)  [Connector](https://docs.aws.amazon.com/IAM/latest/UserGuide/reference_policies_elements_principal.html),voiceconnector.chime.amazonaws.com.

## **a** Note

Les enregistrements réalisés à l'aide de cette fonctionnalité peuvent être soumis à des lois ou réglementations concernant l'enregistrement de communications électroniques. Il est de votre responsabilité et de celle de vos utilisateurs finaux de respecter toutes les lois applicables concernant l'enregistrement, notamment d'informer correctement tous les participants à une session ou à une communication enregistrée que la session ou la communication est enregistrée et d'obtenir leur consentement.

L'exemple suivant donne l's3:PutObjectAclautorisations3:PutObject et au principal du service Amazon Chime SDK Voice Connector.

```
{ 
     "Version": "2012-10-17", 
     "Statement": [ 
          { 
               "Sid": "SMARead", 
               "Effect": "Allow", 
               "Principal": { 
                   "Service": "voiceconnector.chime.amazonaws.com" 
               }, 
               "Action": [ 
                   "s3:PutObject", 
                   "s3:PutObjectAcl" 
               ], 
               "Resource": "arn:aws:s3:::bucket-name/*" 
          } 
     ]
}
```
L'exemple suivant arrête l'enregistrement lorsque l'appelant appuie sur la touche dièse (#), ou lorsque 10 secondes s'écoulent sans activité, ou l'appelant reste silencieux pendant 3 secondes et écrit le fichier multimédia obtenu à l'emplacement défini par leRecordingDestination paramètre.

#### **a** Note

Cet exemple utilise leCallId paramètre. Vous pouvez utiliser leParticipantTag paramètre à la place, mais vous ne pouvez pas utiliser les deux.

```
{ 
     "Type": "RecordAudio", 
     "Parameters": { 
          "CallId": "call-id-1", 
          "DurationInSeconds": "10", 
          "SilenceDurationInSeconds": 3, 
          "SilenceThreshold": 100, 
          "RecordingTerminators": [ 
              "#" 
          ], 
          "RecordingDestination": { 
              "Type": "S3", 
              "BucketName": "valid-bucket-name",
```
}

```
 "Prefix": "valid-prefix-name" 
 }
```
### CallId

}

Description :CallId du participant à l'invocationCallDetails de laAWS Lambda fonction

Valeurs autorisées — Un identifiant d'appel valide

Obligatoire — Non

Valeur par défaut – Aucune

#### ParticipantTag

Description :ParticipantTag de l'un des participants connectés auCallDetails

Valeurs autorisées —LEG-A ouLEG-B

Obligatoire — Non

Valeur par défaut :*ParticipantTag* de la valeur invoquée.callLeg Ignorée, si vous le spécifiez.CallId

RecordingDestination.Type

Description — Type de destination. S3 uniquement.

Valeurs autorisées — S3

Obligatoire — Oui

Valeur par défaut – Aucune

#### RecordingDestination.BucketName

Description : nom de compartiment S3 valide. Le compartiment doit avoir accès au [service](https://docs.aws.amazon.com/IAM/latest/UserGuide/reference_policies_elements_principal.html) [principal du connecteur vocal Amazon Chime SDK,](https://docs.aws.amazon.com/IAM/latest/UserGuide/reference_policies_elements_principal.html)voiceconnector.chime.amazonaws.com.

Valeurs autorisées : compartiment S3 valide pour lequel le SDK Amazon Chime a accès auxs3:PutObjectAcl actionss3:PutObject et.

Obligatoire — Oui

Valeur par défaut – Aucune

RecordingDestination.Préfixe

Description — Préfixe S3 du fichier d'enregistrement

Valeurs autorisées : nom de préfixe valide contenant jusqu'à 979 caractères sûrs. Pour plus d'informations sur les caractères sécurisés, consultez [Caractères sûrs](https://docs.aws.amazon.com/AmazonS3/latest/userguide/object-keys.html#object-key-guidelines-safe-characters) dans le Amazon Simple Storage Service Guide de l'utilisateur du service.

Obligatoire — Non

Par défaut : aucun. S'ils ne sont pas spécifiés, les enregistrements sont enregistrés à la racine du compartiment S3.

#### **DurationInSeconds**

Description : durée de l'enregistrement, en secondes

Valeurs autorisées : >0

Obligatoire — Non

Valeur par défaut – Aucune

#### SilenceDurationInSeconds

Description — Durée du silence en secondes, après laquelle l'enregistrement s'arrête. S'il n'est pas spécifié, la détection du silence est désactivée.

Valeurs autorisées — [1 ; 1000]

Obligatoire — Non

Valeur par défaut : 200

## SilenceThreshold

Description — Niveau de bruit considéré comme un « silence ». Si vous ne le spécifiez pasSilenceDurationInSeconds, le paramètre est ignoré.

Valeurs de référence (niveaux de bruit et seuils pour traiter le bruit comme du silence) :

- 1 à 30 dB ou moins, comme dans une pièce calme
- 100 à 40 à 50 dB, comme dans un bureau silencieux ou silencieux
- 200 à 60 dB, comme dans un bureau bondé
- 1 000 à 75 dB, comme une personne bruyante ou de la musique

Valeurs autorisées — [1 ; 1000]

Obligatoire — Non

Valeur par défaut : 200

RecordingTerminators

Description : répertorie tous les terminateurs d'enregistrement disponibles.

Valeurs autorisées : tableau de chiffres et de symboles uniques provenant de [123456789\*0#]

Obligatoire — Oui

Valeur par défaut – Aucune

Gestion des événements ACTION\_SUCCESSFUL

Lorsque l'enregistrement se termine, l'application multimédia SIP Amazon Chime SDK appelle laAWS Lambda fonction et lui transmet l'événement ACTION\_SUCCESSFUL, ainsi que les résultats de l'appel.

```
{ 
     "SchemaVersion": "1.0", 
     "Sequence": INTEGER, 
     "InvocationEventType": "ACTION_SUCCESSFUL", 
     "ActionData": { 
          "Type" : "RecordAudio", 
          "Parameters": { 
              ... 
          }, 
          "RecordingDestination": { 
               "Type": "S3", 
               "BucketName": "valid-bucket-name", 
               "Key": "valid-S3-key" 
          }, 
          "RecordingTerminatorUsed":"#" 
     }, 
     "CallDetails": { 
          ... 
     }
}
```
## L'ACTION\_SUCCESSFULévénement contientActionData, qui contient les champs suivants :

### Type

Description : type de l'action,RecordAudio.

## Paramètres

Description : paramètres de l'action.

# RecordingDestination.Type

Description — Type de destination. S3 uniquement.

# RecordingDestination.BucketName

Description : compartiment S3 qui contient le fichier d'enregistrement.

RecordingDestination.Clé

Description — La clé S3 du fichier d'enregistrement.

# RecordingTerminatorUsed

Description — Terminateur utilisé pour arrêter l'enregistrement : l'un des terminateurs transmis dans leRecordingTerminators paramètre. Si l'enregistrement s'arrête après avoir atteint la durée maximale (DurationInSeconds) ou à cause du silence (SilenceDurationInSeconds), cette paire clé-valeur n'est pas incluse dans la sortie.

# Gestion des erreurs

En cas d'erreur de validation, l'application multimédia SIP appelle laAWS Lambda fonction avec le message d'erreur approprié. Le tableau suivant répertorie les messages d'erreur possibles.

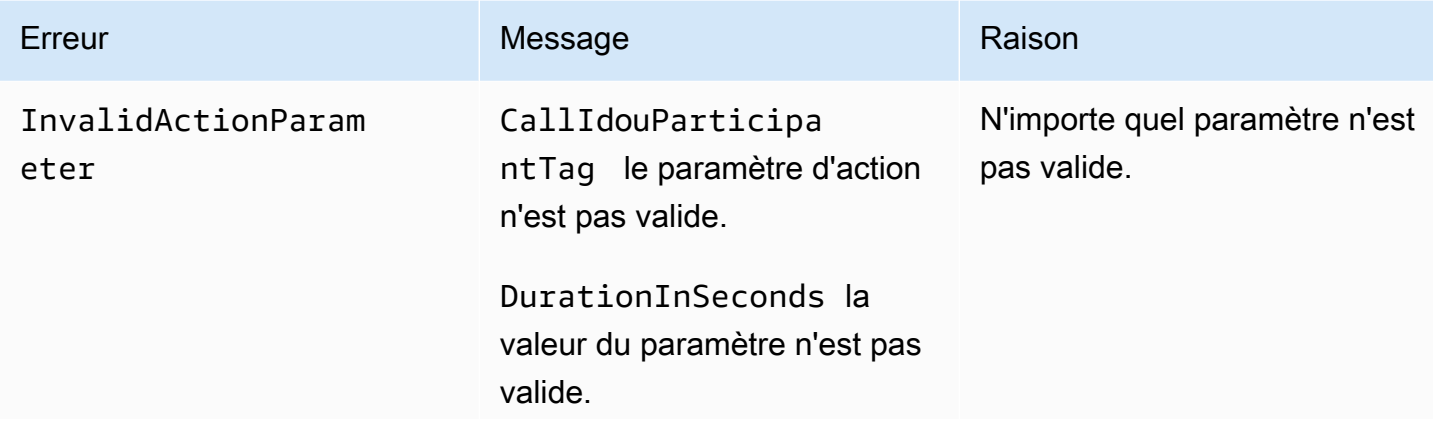

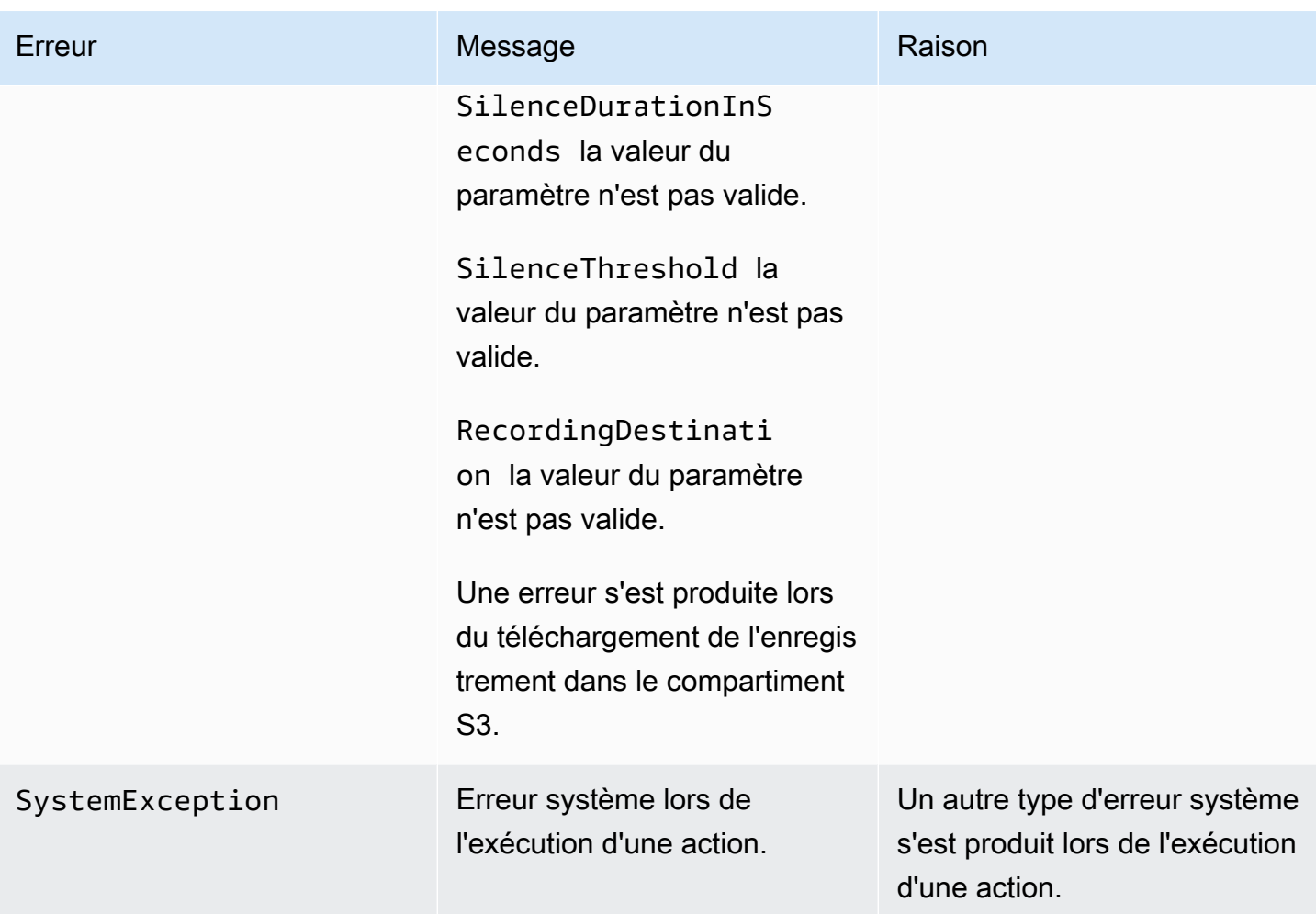

Gestion des événements ACTION\_FAILED

Lorsque l'action ne parvient pas à enregistrer le contenu multimédia sur un segment d'appel, l'application multimédia SIP appelle uneAWS Lambda fonction avec le type d'ACTION\_FAILEDévénement. Consultez l'exemple suivant.

```
{ 
     "SchemaVersion": "1.0", 
     "Sequence": 5, 
     "InvocationEventType": "ACTION_FAILED", 
     "ActionData": { 
          "Type" : "RecordAudio", 
          "Parameters": { 
             ... 
          }, 
          "ErrorType": "InvalidActionParameter", 
          "ErrorMessage": "RecordingDestination parameter value is invalid."
```

```
 }, 
       "CallDetails": { 
             ... 
      }
}
```
Consultez un exemple pratique sur GitHub : [https://github.com/aws-samples/amazon-chime-sma](https://github.com/aws-samples/amazon-chime-sma-bridging)[bridging](https://github.com/aws-samples/amazon-chime-sma-bridging)

# **SendDigits**

Envoyez jusqu'à 50 chiffres multifréquences à double tonalité (DTMF) à chaque étape d'un appel. Les signaux peuvent inclure les éléments suivants :

- Chiffres 0 à 9
- Caractères spéciaux étoile (\*) et dièse (#)
- Signaux de commande réseau A, B, C, D
- La virgule (,). Ce signal ajoute un délai de 0,5 seconde entre le signal précédent et le signal suivant.

## Rubriques

- [Utiliser l' SendDigits action](#page-417-0)
- [Gestion des événements ACTION\\_SUCCESSFUL](#page-418-0)
- [Gestion des événements ACTION\\_FAILED](#page-419-0)
- [Flux d'appels](#page-419-1)

## <span id="page-417-0"></span>Utiliser l' SendDigits action

L'exemple suivant représente uneSendDigits action type :

```
{ 
     "SchemaVersion": "1.0", 
     "Actions":[ 
          { 
               "Type": "SendDigits", 
               "Parameters": { 
                   "CallId": "call-id-1", // required
```

```
 "Digits": ",,*1234,56,7890ABCD#", // required 
                 "ToneDurationInMilliseconds": 100 // optional 
 } 
         } 
     ]
}
```
CallId

Description — LeCallId nom d'un participant àCallDetails l'invocation de laAWS Lambda fonction

Valeurs autorisées — Un identifiant d'appel valide

Obligatoire — Oui

Valeur par défaut – Aucune

#### Chiffres

Description — Chiffres à envoyer sur l'étape d'appel qui correspond auCallId

Valeurs autorisées : 0-9, \*, #, A, B, C, D, virgule (,)

Obligatoire — Oui

Valeur par défaut – Aucune

ToneDurationInMilliseconds

Description — Temps imparti, en millisecondes, pour transmettre chaque chiffre.

Valeurs autorisées : tout entier compris entre 50 et 24 000

Obligatoire — Non

Valeur par défaut : 250

<span id="page-418-0"></span>Gestion des événements ACTION\_SUCCESSFUL

L'exemple suivant montre unACTION\_SUCCESSFUL événement typique de l'SendDigitsaction.

{

```
 "SchemaVersion": "1.0", 
     "Sequence": 3, 
     "InvocationEventType": "ACTION_SUCCESSFUL", 
     "ActionData": { 
          "Type": "SendDigits", 
          "Parameters": { 
               "Digits": "1,2A#", 
               "ToneDurationInMilliseconds": 100, 
               "CallId": "call-id-1" 
          }, 
     "CallDetails": { 
          ... 
          } 
     }
}
```

```
Gestion des événements ACTION_FAILED
```
L'exemple suivant montre unACTION\_FAILED événement typique de l'SendDigitsaction.

```
{ 
     "SchemaVersion": "1.0", 
     "Sequence": 3, 
     "InvocationEventType": "ACTION_FAILED", 
     "ActionData": { 
          "Type": "SendDigits", 
          "Parameters": { 
               "Digits": "1,2A#", 
               "ToneDurationInMilliseconds": 20000000, 
               "CallId": "call-id-1" 
          }, 
     "ErrorType": "InvalidActionParameter", 
     "ErrorMessage": "ToneDuration parameter value is invalid." 
     }, 
     "CallDetails": { 
          ... 
          } 
     }
}
```
## <span id="page-419-1"></span>Flux d'appels

Le schéma suivant montre le flux du programme pour envoyer des chiffres d'un appelant à un appelé.

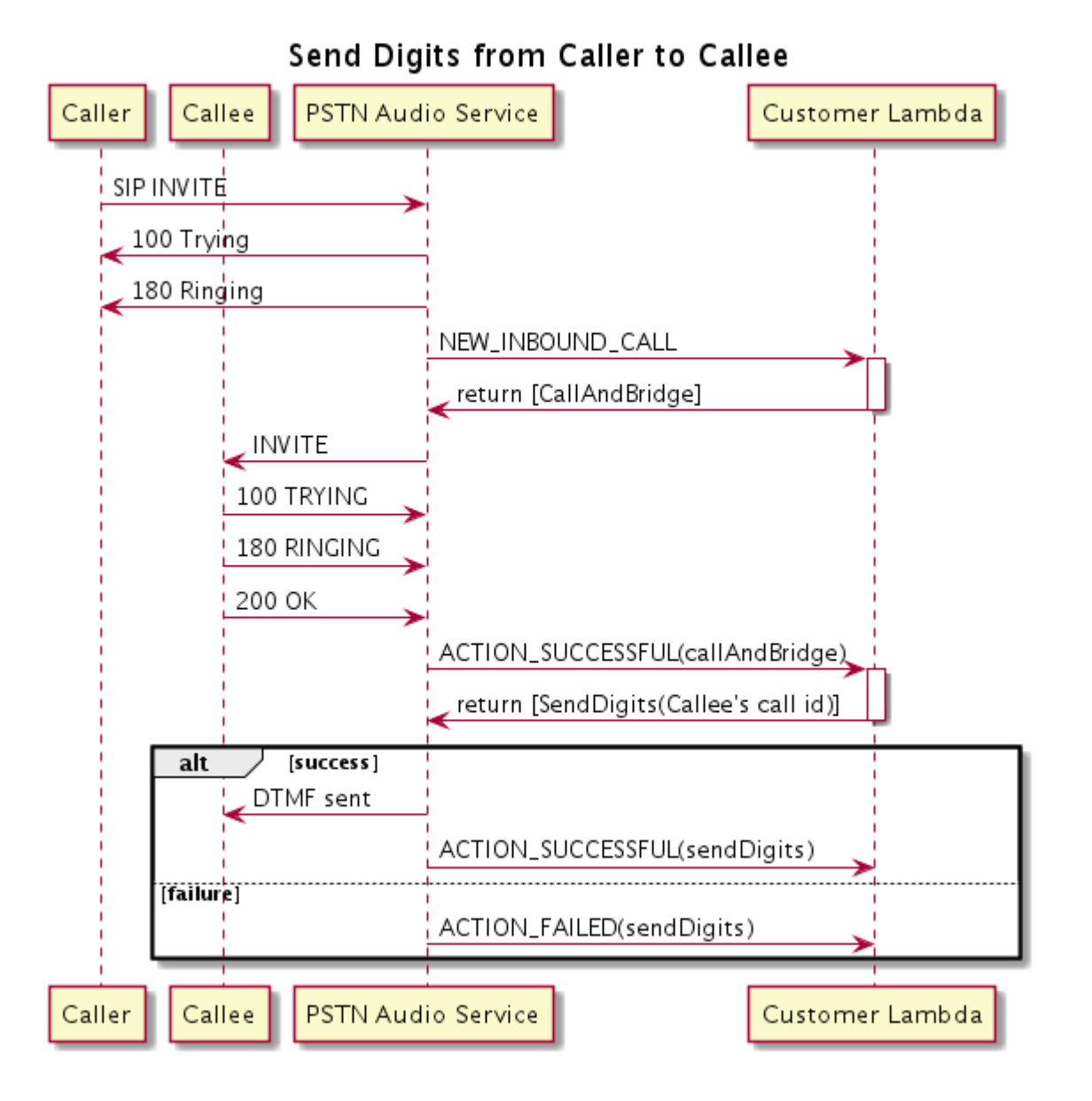

# Parle

Vous pouvez écouter la voix sur n'importe quel segment d'appel en fournissant du texte. Vous pouvez utiliser du texte brut ou le langage SSML (Speech Synthesis Markup Language). Le protocole SSML permet de mieux contrôler la façon dont le SDK Amazon Chime génère la parole en ajoutant des pauses, en mettant l'accent sur certains mots ou en modifiant le style de parole.

Le SDK Amazon Chime utilise le service Amazon Polly pour effectuer la conversion text-to-speech. Amazon Polly vous permet de choisir entre le moteur standard ou le moteur neuronal pour une meilleure qualité vocale. Amazon Polly prend en charge plus de 20 langues et 60 voix afin de personnaliser l'expérience utilisateur de votre application. Le SDK Amazon Chime fournit des fonctionnalités vocales gratuites, mais l'utilisation d'Amazon Polly est payante. Consultez la [page de](https://aws.amazon.com/polly/pricing/) [tarification](https://aws.amazon.com/polly/pricing/) d'Amazon Polly ou votre tableau de bord de facturation pour obtenir des informations sur les prix.

## **A** Important

L'utilisation d'Amazon Polly est soumise aux [conditions de service AWS](https://aws.amazon.com/service-terms/), y compris aux conditions spécifiques aux services AWS d'apprentissage automatique et d'intelligence artificielle.

### Rubriques

- [Utilisation de l'action Speak](#page-421-0)
- [Gestion des événements ACTION\\_SUCCESSFUL](#page-423-0)
- [Gestion des événements ACTION\\_FAILED](#page-424-0)
- [Flux du programme](#page-426-0)

### <span id="page-421-0"></span>Utilisation de l'action Speak

L'exemple suivant représente une utilisation type de l'Speakaction.

```
{ 
    "SchemaVersion": "1.0", 
    "Actions":[ 
       \{ "Type": "Speak", 
            "Parameters": { 
                "Text": "Hello, World!", // required 
               "CallId": "call-id-1", // required
               "Engine": "neural", \frac{1}{2} optional. Defaults to standard
               "LanguageCode": "en-US", // optional
                "TextType": "text", // optional 
                "VoiceId": "Joanna" // optional. Defaults to Joanna 
            } 
        } 
    ]
}
```
#### CallId

Description : nomCallId du participant à l'invocationCallDetails de la fonction Lambda

Valeurs autorisées — Un identifiant d'appel valide

Obligatoire — Oui

Valeur par défaut – Aucune

### Texte

Description — Spécifie le texte d'entrée à synthétiser en discours. Si vousssml le spécifiezTextType, suivez le format SSML pour le texte d'entrée.

Valeurs autorisées — Chaîne

Obligatoire — Oui

Valeur par défaut – Aucune

### Engine

Description — Spécifie le moteur (standard ou neuronal) à utiliser lors du traitement de texte à des fins de synthèse vocale.

Valeurs autorisées : standard | neuronal

Obligatoire — Non

Valeur par défaut : standard

#### LanguageCode

Description — Spécifie le code de langue. Nécessaire uniquement si vous utilisez une voix bilingue. Si vous utilisez une voix bilingue sans code de langue, la langue par défaut de la voix bilingue est utilisée.

Valeurs autorisées : [codes de langue Amazon Polly](https://docs.aws.amazon.com/polly/latest/dg/API_SynthesizeSpeech.html#polly-SynthesizeSpeech-request-LanguageCode)

Obligatoire — Non

Valeur par défaut – Aucune

#### **TextType**

Description — Spécifie le type de texte d'entrée, texte brut ou SSML. Si aucun type d'entrée n'est spécifié, le texte brut est utilisé par défaut. Pour plus d'informations sur le protocole

SSML, consultez la section [Génération vocale à partir de documents SSML](https://docs.aws.amazon.com/polly/latest/dg/ssml.html) dans le Guide du développeur Amazon Polly.

Valeurs autorisées — ssml | text

Obligatoire — Non

Valeur par défaut – Aucune

#### VoiceId

Description — Spécifie l'identifiant de la voix que vous souhaitez utiliser.

Valeurs autorisées : [identifiants vocaux Amazon Polly](https://docs.aws.amazon.com/polly/latest/dg/API_SynthesizeSpeech.html#polly-SynthesizeSpeech-request-VoiceId)

Obligatoire — Non

Valeur par défaut — Joanna

<span id="page-423-0"></span>Gestion des événements ACTION\_SUCCESSFUL

L'exemple suivant montre unACTION\_SUCCESSFUL événement typique lié à une action qui synthétise le texte « Hello World » sous forme de discours, en anglais, à l'aide de laJoanna voix d'Amazon Polly.

```
{ 
     "SchemaVersion": "1.0", 
     "Sequence": 3, 
     "InvocationEventType": "ACTION_SUCCESSFUL", 
     "ActionData": { 
         "Type": "Speak", 
         "Parameters": { 
            "CallId": "call-id-1", 
            "Engine": "neural", 
            "LanguageCode": "en-US", 
            "Text": "Hello World", 
            "TextType": "text", 
            "VoiceId": "Joanna" 
         } 
     }, 
     "CallDetails":{ 
         ... 
     }
```
#### }

### <span id="page-424-0"></span>Gestion des événements ACTION\_FAILED

L'exemple suivant montre unACTION\_FAILED événement type pour le même événement que celui utilisé dans l'exemple précédent.

```
{ 
     "SchemaVersion": "1.0", 
     "Sequence":2, 
     "InvocationEventType": "ACTION_FAILED", 
     "ActionData":{ 
        "Type": "Speak", 
        "Parameters": { 
            "CallId": "call-id-1", 
            "Engine": "neural", 
            "LanguageCode": "en-US", 
            "Text": "Hello World", 
            "TextType": "text", 
            "VoiceId": "Joanna" 
        }, 
        "ErrorType": "SystemException", 
        "ErrorMessage": "System error while running action" 
     }, 
     "CallDetails":{ 
         ... 
     }
}
```
#### Gestion des erreurs

Ce tableau répertorie et décrit les messages d'erreur générés par l'Speakaction.

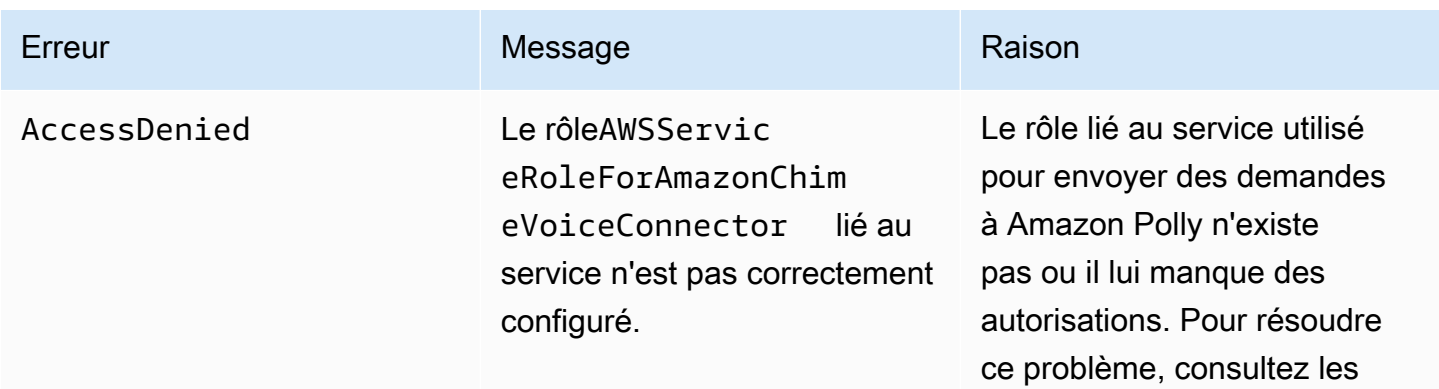

Kit SDK Amazon Chime Guide du développeur

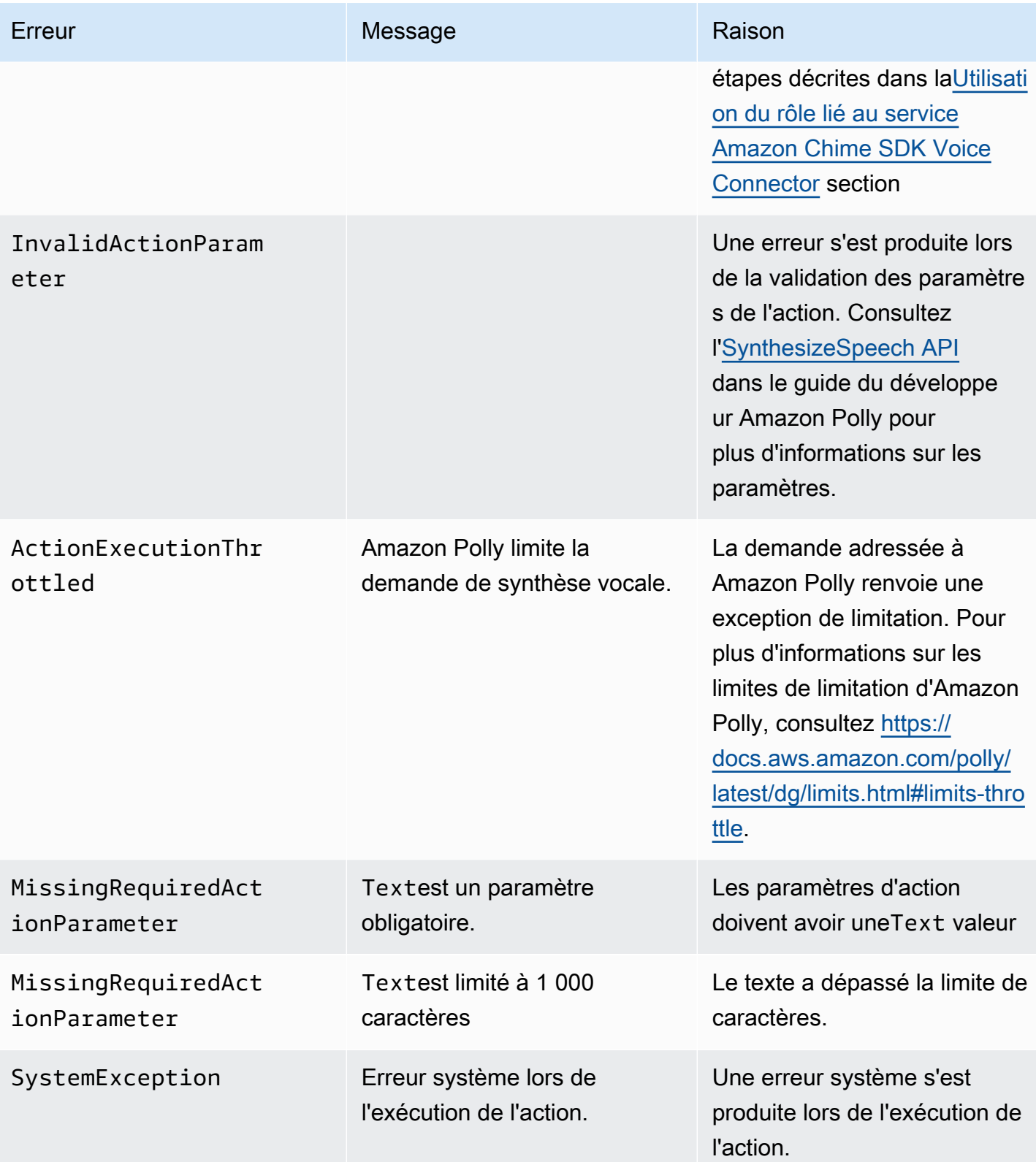

#### <span id="page-426-0"></span>Flux du programme

Le schéma suivant montre le flux du programme qui permet l'Speakaction pour un appelant. Dans cet exemple, l'appelant entend un texte qui

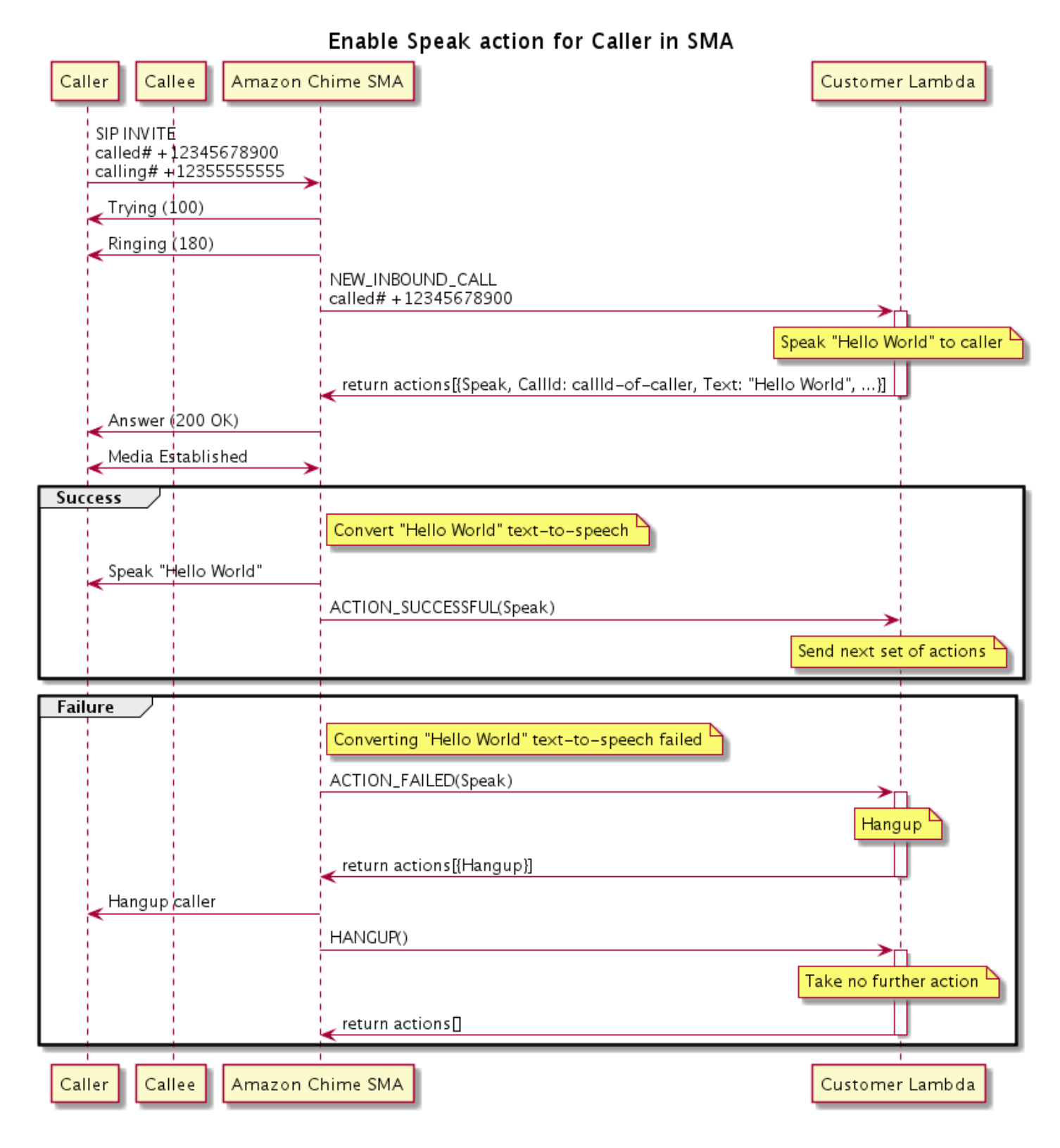

### Dans le diagramme

À l'aide d'un téléphone logiciel, l'appelant saisit un numéro enregistré dans une application multimédia SIP. L'application utilise laINVITE méthode SIP et envoie uneTrying (100) réponse à l'appelant. Cela indique que le serveur de saut suivant a reçu la demande d'appel. L'application SIP l'utilise ensuiteINVITE pour contacter le point de terminaison. Une fois la connexion établie, les applications envoientRinging (180) une réponse à l'appelant et l'alerte commence.

L'application multimédia SIP envoie ensuite unNEW\_INBOUND\_CALL événement à la fonction Lambda, qui répond par uneSpeak action incluant l'identifiant de l'appelant et le texte que vous souhaitez convertir en discours. L'application SIP envoie ensuite une200 (OK) réponse pour indiquer que l'appel a été répondu. Le protocole active également les médias.

Si l'Speakaction aboutit et convertit le texte en parole, elle renvoie unACTION\_SUCCESSFUL événement à l'application multimédia SIP, qui renvoie la série d'actions suivante. Si l'action échoue, l'application multimédia SIP envoie unACTION\_FAILED événement à la fonction Lambda, qui répond par un ensemble d'Hangupactions. L'application raccroche l'appelant et renvoie unHANGUP événement à la fonction Lambda, qui n'effectue aucune autre action.

Le schéma suivant montre le flux du programme qui active l'Speakaction pour un appelé.

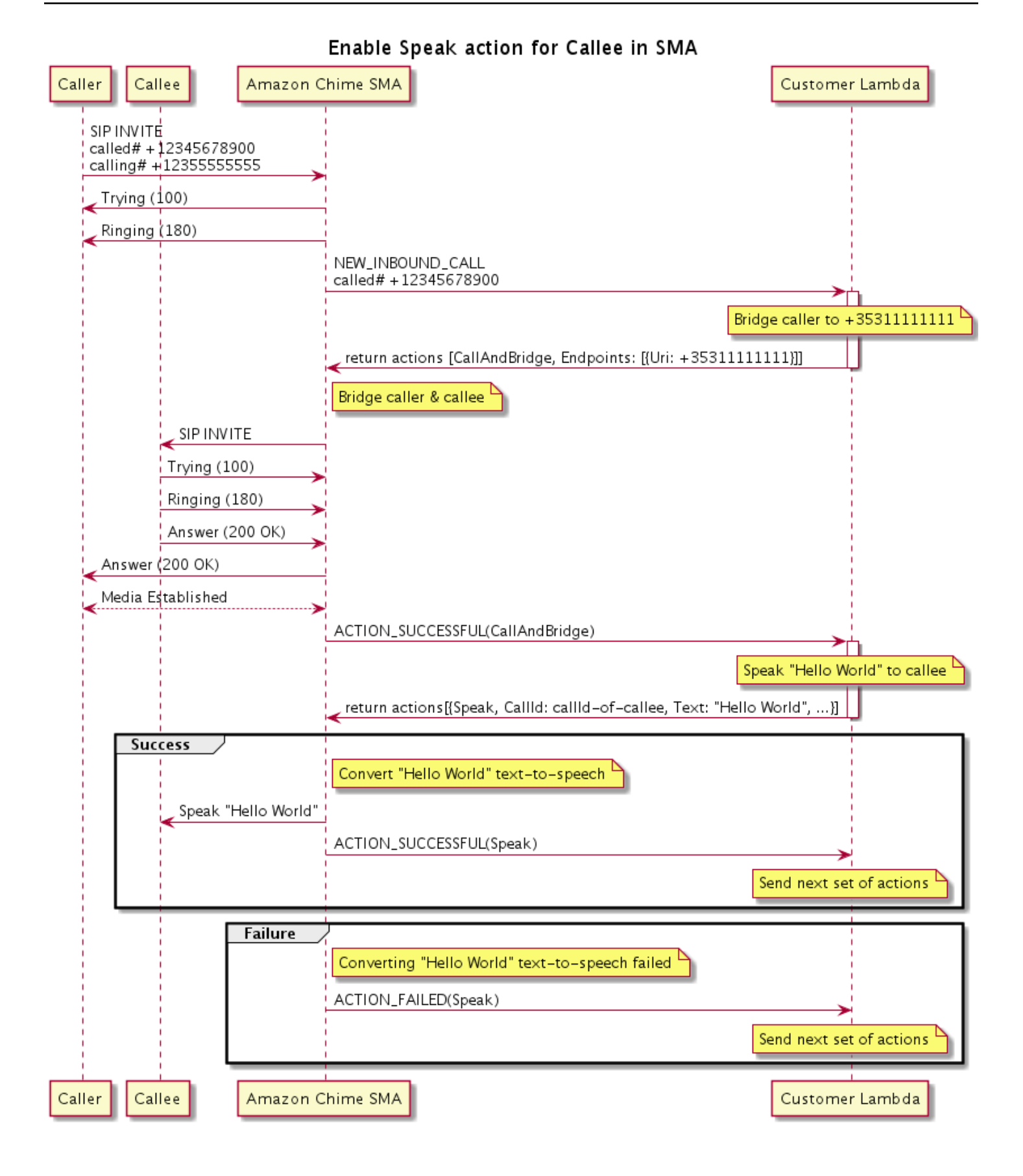

#### Dans le diagramme

Un appelant saisit un numéro enregistré dans une application multimédia SIP, et l'application répond comme décrit dans le schéma précédent. Lorsque la fonction Lambda reçoit l'NEW\_INBOUND\_CALLévénement, elle renvoie l'[the section called "CallAndBridge"](#page-374-0)action à l'application SIP. L'application utilise ensuite laINVITE méthode SIP pour envoyer lesRinging (180) réponsesTrying (100) et à l'appelé.

Si l'appelé répond, l'application multimédia SIP reçoit une200 (OK) réponse et envoie la même réponse à l'appelant. Cela établit le média et l'application SIP envoie unACTION\_SUCCESSFUL événement pour l'[the section called "CallAndBridge"a](#page-374-0)ction à la fonction Lambda. La fonction renvoie ensuite l'action Speak et les données à l'application SIP, qui convertit

# **SpeakAndGetDigits**

Écoutez la voix en fournissant du texte et collectez les chiffres à double tonalité et multifréquence (DTMF) de l'utilisateur. Le texte peut être du texte brut ou du texte amélioré en langage SSML (Speech Synthesis Markup Language) afin de mieux contrôler la façon dont le SDK Amazon Chime génère la parole en ajoutant des pauses, en mettant l'accent sur certains mots ou en modifiant le style de parole, entre autres fonctionnalités SSML prises en charge. En cas d'échec, par exemple si l'utilisateur ne saisit pas le nombre correct de chiffres DTMF, l'action émet le discours « échec », puis rejoue le discours principal jusqu'à ce que l'application multimédia SIP ait épuisé le nombre de tentatives défini dans leRepeat paramètre.

Le SDK Amazon Chime utilise Amazon Polly, un service cloud qui convertit le texte en discours réaliste. Amazon Polly fournit à la fois un moteur standard et un moteur neuronal pour une qualité vocale améliorée, plus de 20 langues prises en charge et 60 voix. Amazon Polly fournit des fonctionnalités vocales gratuites, mais l'utilisation d'Amazon Polly est payante. Consultez la [page de](https://aws.amazon.com/polly/pricing/) [tarification](https://aws.amazon.com/polly/pricing/) d'Amazon Polly ou votre tableau de bord de facturation pour obtenir des informations sur les prix.

## **A** Important

L'utilisation d'Amazon Polly est soumise aux [conditions deAWS service](https://aws.amazon.com/service-terms/), y compris aux conditions spécifiques aux services d'apprentissageAWS automatique et d'intelligence artificielle.

## Rubriques

- [Utiliser l' SpeakAndGetDigits action](#page-430-0)
- [Gestion des événements ACTION\\_SUCCESSFUL](#page-435-0)
- [Gestion des événements ACTION\\_FAILED](#page-436-0)
- [Utilisation du rôle lié au service Amazon Chime SDK Voice Connector](#page-438-0)

<span id="page-430-0"></span>Utiliser l' SpeakAndGetDigits action

L'exemple suivant représente l'utilisation type de l'SpeakAndGetDigitsaction :

```
{ 
     "SchemaVersion": "1.0", 
     "Actions":[ 
        { 
            "Type": "SpeakAndGetDigits", 
            "Parameters": { 
                "CallId": "call-id-1", // required 
                "InputDigitsRegex": "^\d{2}#$", // optional 
                "SpeechParameters": { 
                    "Text": "Hello World", // required 
                   "Engine": "neural", \frac{1}{2} // optional. Defaults to standard
                   "LanguageCode": "en-US", // optional
                    "TextType": "text", // optional 
                    "VoiceId": "Joanna" // optional. Defaults to Joanna 
                }, 
                "FailureSpeechParameters": { 
                   "Text": "Hello World", // required
                   "Engine": "neural", \frac{1}{2} optional. Defaults to the Engine
 value in SpeechParameters 
                   "LanguageCode": "en-US", // optional. Defaults to the
 LanguageCode value in SpeechParameters 
                    "TextType": "text", // optional. Defaults to the TextType 
 value in SpeechParameters 
                    "VoiceId": "Joanna" // optional. Defaults to the VoiceId 
 value in SpeechParameters 
                }, 
                "MinNumberOfDigits": 3, // optional 
               "MaxNumberOfDigits": 5, // optional
                "TerminatorDigits": ["#"], // optional 
                "InBetweenDigitsDurationInMilliseconds": 5000, // optional 
                "Repeat": 3, // optional 
                "RepeatDurationInMilliseconds": 10000 // required 
            }
```
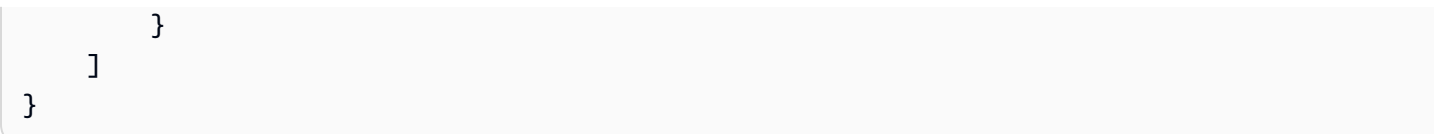

### CallId

Description : nomCallId du participant à l'invocation CallDetails de la fonction Lambda.

Valeurs autorisées : A validecallID

Obligatoire — Oui

Valeur par défaut : Non

# InputDigitsRegex

Description : modèle d'expression régulière permettant de s'assurer que les utilisateurs saisissent les bons chiffres et lettres.

Valeurs autorisées : modèle d'expression régulière valide

Obligatoire — Non

Valeur par défaut – Aucune

SpeechParameters.Moteur

Description — Spécifie le moteur (standard ou neuronal) à utiliser lors du traitement de texte à des fins de synthèse vocale.

Valeurs autorisées —standard |neural

Obligatoire — Non

Valeur par défaut — Standard

SpeechParameters.LanguageCode

Description — Spécifie le code de langue. Cela n'est nécessaire que si vous utilisez une voix bilingue. Si une voix bilingue est utilisée et qu'aucun code de langue n'est spécifié, la langue par défaut de la voix bilingue est utilisée.

Valeurs autorisées : [codes de langue Amazon Polly](https://docs.aws.amazon.com/polly/latest/dg/API_SynthesizeSpeech.html#polly-SynthesizeSpeech-request-LanguageCode)

Obligatoire — Non
Valeur par défaut – Aucune

SpeechParameters.Texte

Description — Spécifie le texte d'entrée. Si vousssml le

spécifiezSpeechParameters.TextType, vous devez suivre le format SSML pour le texte d'entrée. Pour plus d'informations sur le protocole SSML, consultez la section [Génération vocale à](https://docs.aws.amazon.com/polly/latest/dg/ssml.html) [partir de documents SSML](https://docs.aws.amazon.com/polly/latest/dg/ssml.html) dans le Guide du développeur Amazon Polly.

Valeurs autorisées — Chaîne

Obligatoire — Oui

Valeur par défaut – Aucune

SpeechParameters.TextType

Description — Spécifie le format de texte pourSpeechParameters.Text. S'il n'est pas spécifié,text il est utilisé par défaut. Pour plus d'informations sur le protocole SSML, consultez la section [Génération vocale à partir de documents SSML](https://docs.aws.amazon.com/polly/latest/dg/ssml.html) dans le Guide du développeur Amazon Polly.

Valeurs autorisées —ssml |text

Obligatoire — Non

Valeur par défaut —text

SpeechParameters.VoiceId

Description : identifiant de la voix Amazon Polly utilisée pour prononcer le texteSpeechParameters.Text.

Valeurs autorisées : [Amazon Polly Voice ID](https://docs.aws.amazon.com/polly/latest/dg/API_SynthesizeSpeech.html#polly-SynthesizeSpeech-request-VoiceId)

Obligatoire — Non

Valeur par défaut — Joanna

FailureSpeechParameters.Moteur

Description — Spécifie le moteur (standard ou neuronal) à utiliser lors du traitement du message d'échec utilisé lorsque le client saisit une réponse non valide pour la synthèse vocale.

Valeurs autorisées —standard |neural

Obligatoire — Non

Valeur par défaut — LaSpeechParameters.Engine valeur

FailureSpeechParameters.LanguageCode

Description — Spécifie le code de langue utilisé lorsque le client saisit une réponse non valide. Nécessaire uniquement lorsque vous utilisez une voix bilingue. Si vous utilisez la voix bilingue sans spécifier de code de langue, la langue par défaut de la voix bilingue est utilisée.

Valeurs autorisées : [codes de langue Amazon Polly](https://docs.aws.amazon.com/polly/latest/dg/API_SynthesizeSpeech.html#polly-SynthesizeSpeech-request-LanguageCode)

Obligatoire — Non

Valeur par défaut :SpeechParameters.LanguageCode valeur.

FailureSpeechParameters.Texte

Description — Spécifie le texte d'entrée prononcé lorsque le client saisit une réponse non valide. Si vousssml le spécifiezFailureSpeechParameters.TextType, vous devez suivre le format SSML pour le texte d'entrée.

Valeurs autorisées — Chaîne

Obligatoire — Oui

Valeur par défaut – Aucune FailureSpeechParameters.TextType

Description — Spécifie si le texte d'entrée spécifiéFailureSpeechParameters.Text est du texte brut ou du format SSML. La valeur par défaut est le texte brut. Pour plus d'informations, consultez la section [Génération vocale à partir de documents SSML](https://docs.aws.amazon.com/polly/latest/dg/ssml.html) dans le Guide du

développeur Amazon Polly.

Valeurs autorisées —ssml |text

Obligatoire — Non

Valeur par défaut — LaSpeechParameters.Text valeur

FailureSpeechParameters.VoiceId

Description — L'identifiant de la voix utilisée pour prononcer la chaîneFailureSpeechParameters.Text.

Valeurs autorisées : [Amazon Polly Voice ID](https://docs.aws.amazon.com/polly/latest/dg/API_SynthesizeSpeech.html#polly-SynthesizeSpeech-request-VoiceId)

Obligatoire — Oui

Valeur par défaut — LaSpeechParameters.VoiceId valeur

#### MinNumberOfDigits

Description : nombre minimum de chiffres à capturer avant l'expiration du délai imparti ou la lecture du message « échec de l'appel ».

Valeurs autorisées — Supérieures ou égales à zéro

Obligatoire — Non

Valeur par défaut : 0

#### MaxNumberOfDigits

Description : nombre maximum de chiffres à capturer avant de s'arrêter sans chiffre final.

Valeurs autorisées : supérieures àMinNumberOfDigits

Obligatoire — Non

Valeur par défaut : 128

### **TerminatorDigits**

Description — Chiffre utilisé pour terminer la saisie si l'utilisateur saisit une valeur inférieure à MaxNumberOfDigits

Valeurs autorisées — N'importe laquelle des valeurs suivantes : 0 1 2 3 4 5 6 7 8 9 # ou \*

Obligatoire — Non

Valeur par défaut : #

## InBetweenDigitsDurationInMilliseconds

Description — Temps d'attente en millisecondes entre les saisies de chiffres avant la lecture du message d'échec.

Valeurs autorisées : supérieures à zéro

Obligatoire — Non

Valeur par défaut — Si elle n'est pas spécifiée, laRepeatDurationInMilliseconds valeur par défaut est

## Répéter

Description — Nombre total de tentatives d'obtention de chiffres. Si vous omettez ce paramètre, la valeur par défaut est une tentative de collecte de chiffres.

Valeurs autorisées : supérieures à zéro

Obligatoire — Non

Valeur par défaut : 1

RepeatDurationInMilliseconds

Description : délai en millisecondes pour chaque tentative d'obtention de chiffres.

Valeurs autorisées : supérieures à zéro

Obligatoire — Oui

Valeur par défaut – Aucune

Gestion des événements ACTION\_SUCCESSFUL

L'exemple suivant représente unACTION\_SUCCESSFUL événement type.

```
{ 
     "SchemaVersion": "1.0", 
     "Sequence": 3, 
     "InvocationEventType": "ACTION_SUCCESSFUL", 
     "ActionData": { 
              "Type": "SpeakAndGetDigits", 
              "Parameters": { 
                  "CallId": "call-id-1", 
                  "InputDigitsRegex": "^\d{2}#$", 
                  "SpeechParameters": { 
                       "Engine": "neural", 
                       "LanguageCode": "en-US", 
                       "Text": "Hello World", 
                       "TextType": "text", 
                       "VoiceId": "Joanna"
```

```
 }, 
                   "FailureSpeechParameters": { 
                       "Engine": "neural", 
                       "LanguageCode": "en-US", 
                       "Text": "Hello World", 
                       "TextType": "text", 
                        "VoiceId": "Joanna" 
                   }, 
                   "MinNumberOfDigits": 3, 
                   "MaxNumberOfDigits": 5, 
                   "TerminatorDigits": ["#"], 
                   "InBetweenDigitsDurationInMilliseconds": 5000, 
                   "Repeat": 3, 
                   "RepeatDurationInMilliseconds": 10000 
              }, 
              "ReceivedDigits": "1234" 
     }, 
     "CallDetails":{ 
         ... 
     }
}
```
## Gestion des événements ACTION\_FAILED

L'exemple suivant représente un événement ACTION\_FAILED type.

```
{ 
     "SchemaVersion": "1.0", 
     "Sequence":2, 
     "InvocationEventType": "ACTION_FAILED", 
     "ActionData":{ 
              "Type": "SpeakAndGetDigits", 
              "Parameters": { 
                  "CallId": "call-id-1", 
                  "InputDigitsRegex": "^\d{2}#$", 
                  "SpeechParameters": { 
                       "Engine": "neural", 
                       "LanguageCode": "en-US", 
                       "Text": "Hello World", 
                       "TextType": "text", 
                       "VoiceId": "Joanna" 
                  }, 
                  "FailureSpeechParameters": { 
                       "Engine": "neural",
```

```
 "LanguageCode": "en-US", 
                       "Text": "Hello World", 
                       "TextType": "text", 
                       "VoiceId": "Joanna" 
                  }, 
                  "MinNumberOfDigits": 3, 
                  "MaxNumberOfDigits": 5, 
                  "TerminatorDigits": ["#"], 
                  "InBetweenDigitsDurationInMilliseconds": 5000, 
                  "Repeat": 3, 
                  "RepeatDurationInMilliseconds": 10000 
              }, 
              "ErrorType": "SystemException", 
              "ErrorMessage": "System error while running action" 
     }, 
     "CallDetails":{ 
        ... 
     }
}
```
## Gestion des erreurs

Ce tableau répertorie et décrit les messages d'erreur générés par l'Speakaction.

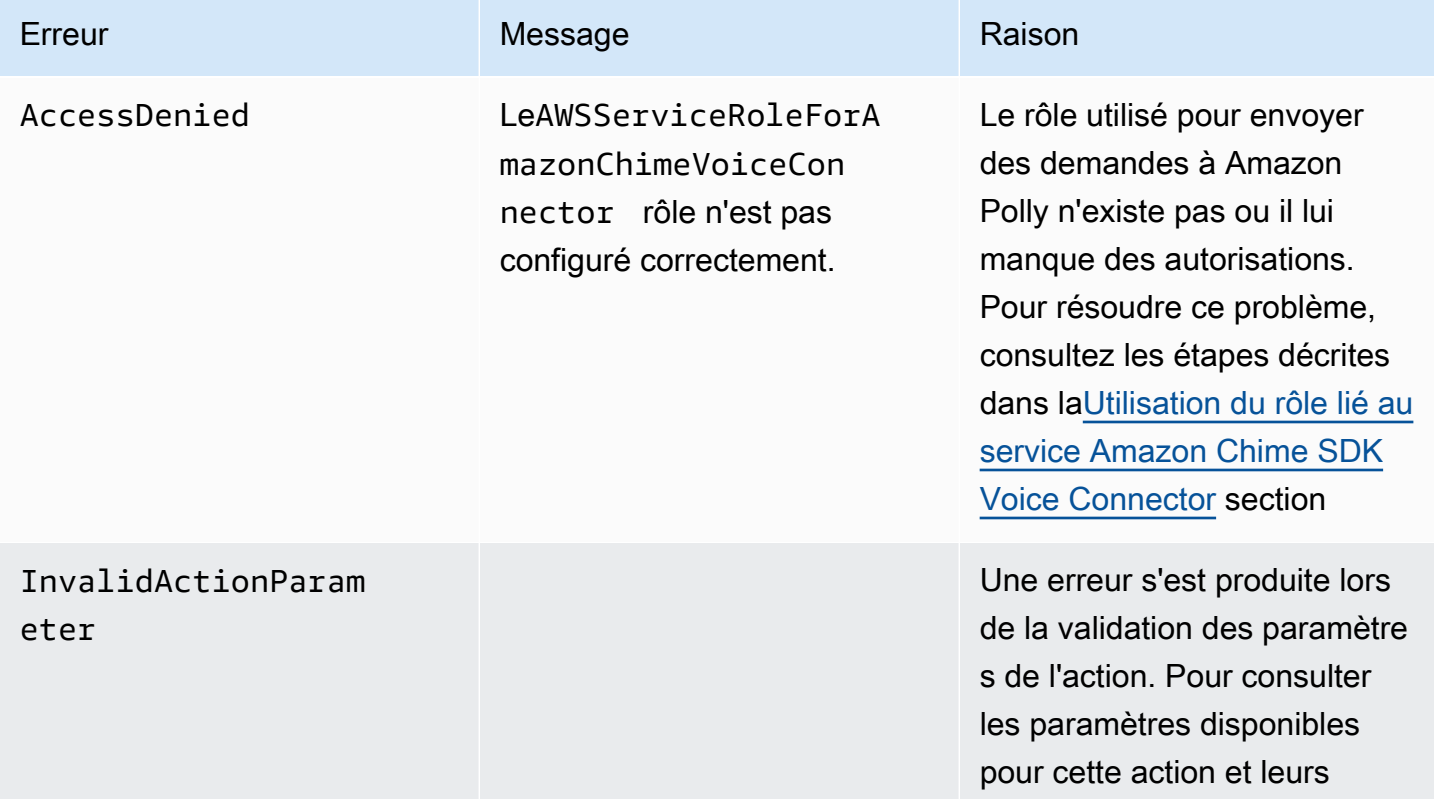

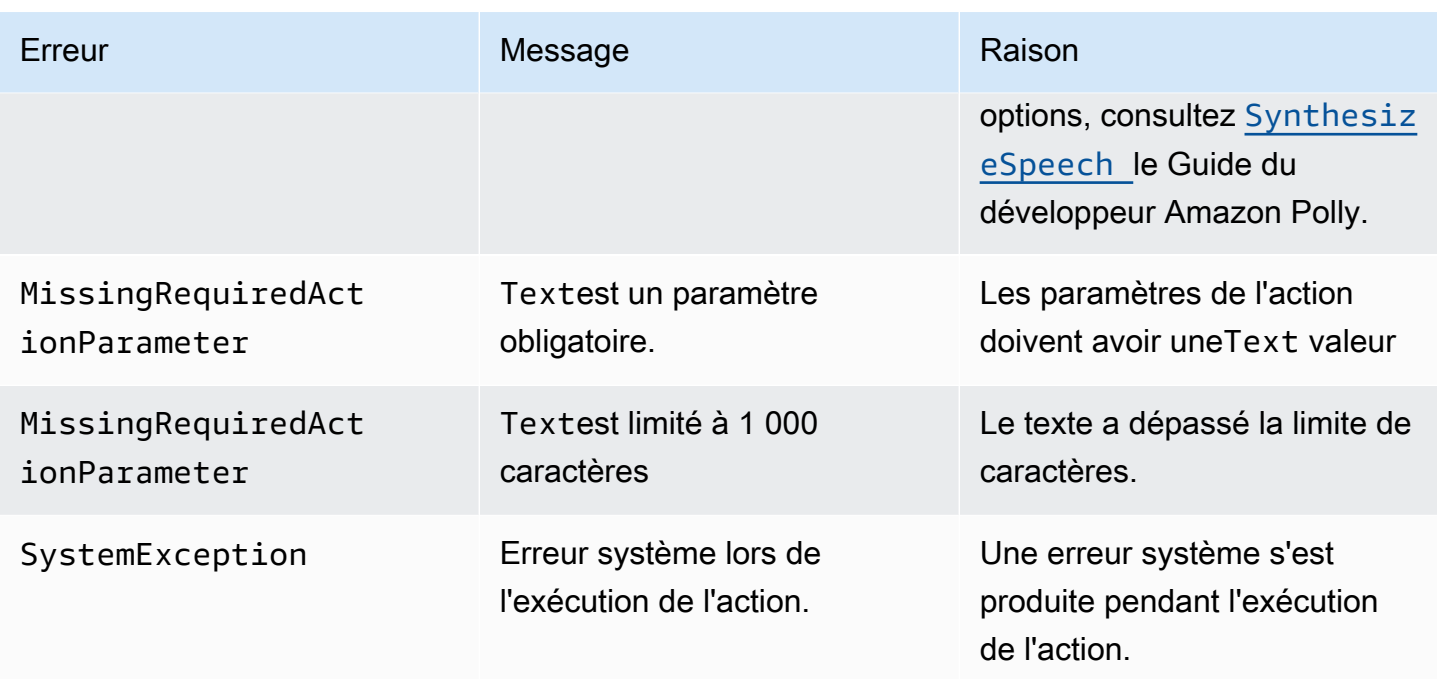

<span id="page-438-0"></span>Utilisation du rôle lié au service Amazon Chime SDK Voice Connector

Vous n'avez pas besoin de créer manuellement un rôle lié à un service pour lesSpeakAndGetDigits actionsSpeak ou. Lorsque vous créez mettez à jour une application multimédia SIP dans la console du SDK Amazon ChimeAWS Command Line Interface, l'interface, ou l'AWSAPI, le SDK Amazon Chime crée le rôle lié au service pour vous.

Pour plus d'informations, consultez [la section Utilisation du rôle lié au service Amazon Chime](https://docs.aws.amazon.com/chime/latest/ag/using-service-linked-roles-stream.html) dans le Guide de l'administrateur du SDK Amazon Chime.

## <span id="page-438-1"></span>StartBotConversation

L'StartBotConversationaction établit une conversation vocale entre un utilisateur final et votre bot Amazon Lex v2. L'utilisateur fournit les informations requises au bot. Le bot renvoie ensuite les informations à la fonction Lambda audio du réseau téléphonique public commuté (PSTN), qui exécute les tâches demandées.

Par exemple, le bot peut diffuser un message de bienvenue facultatif au début d'une conversation pour décrire brièvement la tâche que la fonction PSTN Audio Lambda peut effectuer. La conversation va et vient entre l'utilisateur et le bot jusqu'à ce que le bot recueille les informations requises. Une fois la conversation terminée, le SDK Amazon Chime appelle votre fonction PSTN Audio Lambda avec un événement de réussite de l'action, qui contient les informations recueillies par le bot. Votre fonction Lambda audio PSTN traite les informations et exécute la tâche demandée.

Le service audio permet une interaction conversationnelle réaliste avec vos utilisateurs. Par exemple, les utilisateurs peuvent interrompre le bot et répondre à une question avant la fin de l'invite audio. De plus, les utilisateurs peuvent utiliser n'importe quelle combinaison de chiffres vocaux et DTMF pour fournir des informations. Le bot attend que l'utilisateur fournisse des informations avant de répondre. Vous pouvez configurer la durée pendant laquelle le bot attend que l'utilisateur ait fini de parler avant d'interpréter une entrée vocale. L'utilisateur peut également demander au bot d'attendre s'il a besoin de temps pour récupérer des informations supplémentaires lors d'un appel, telles que les numéros de carte de crédit.

L'StartBotConversationaction utilise Amazon Lex et Amazon Polly pendant la durée de la conversation avec le bot. Les frais Amazon Lex et Amazon Polly standard s'appliquent. Pour plus d'informations sur les tarifs, consultez les pages de [tarification des conversations en streaming](https://aws.amazon.com/lex/pricing/)  [Amazon Lex](https://aws.amazon.com/lex/pricing/) et de [tarification d'Amazon Polly](https://aws.amazon.com/polly/pricing/).

## **a** Note

Vous ne pouvez pas exécuter cette action sur un appel ponté ou sur un appel qui a rejoint une réunion du SDK Amazon Chime.

## **A** Important

L'utilisation d'Amazon Lex et d'Amazon Polly est soumise aux [conditions de AWS service,](https://aws.amazon.com/service-terms/) y compris les conditions spécifiques aux services de AWS Machine Learning et d'intelligence artificielle.

#### **Rubriques**

- **[StartBotConversation syntaxe](#page-440-0)**
- [Utilisation de l' StartBotConversation action](#page-443-0)
- [Gestion des événements ACTION\\_SUCCESSFUL](#page-444-0)
- [Gestion des événements ACTION\\_FAILED](#page-448-0)
- [Octroi d'autorisations pour utiliser un bot](#page-449-0)
- [Configuration des délais d'attente vocaux et DTMF](#page-450-0)
- [Utilisation des entrées DTMF pendant une conversation](#page-450-1)

## • [Quotas de facturation et de service](#page-450-2)

## <span id="page-440-0"></span>StartBotConversation syntaxe

L'exemple suivant montre une StartBotConversation syntaxe typique.

```
{ 
   "SchemaVersion": "1.0", 
   "Actions":[ 
     { 
       "Type": "StartBotConversation", 
       "Parameters": { 
         "CallId": "string", 
         "ParticipantTag": "string", 
         "BotAliasArn": "string", 
         "LocaleId": "string", 
         "Configuration": { 
            "SessionState": { 
               "SessionAttributes": { 
                  "string": "string" 
               }, 
               "DialogAction" : { 
                 "Type": "string" 
 } 
            }, 
            "WelcomeMessages": [ 
\{\hspace{.1cm} \} "Content": "string", 
                "ContentType": "string" 
 } 
 ] 
         } 
       } 
     } 
   ]
}
```
## CallId

Description — Le nom CallID d'un participant à l'invocation CallDetails de la AWS Lambda fonction. L'StartBotConversationaction utilise cet identifiant comme celui du botSessionId. Toutes les conversations de bot qui ont lieu lors d'un appel partagent la même session de

conversation. Vous pouvez modifier l'état de session entre votre utilisateur et votre bot à l'aide de l' PutSessionAPI [Amazon Lex](https://docs.aws.amazon.com/lexv2/latest/APIReference/API_runtime_PutSession.html). Pour plus d'informations, consultez [la section Gestion des sessions](https://docs.aws.amazon.com/lexv2/latest/dg/using-sessions.html)  [avec l'API Amazon Lex v2](https://docs.aws.amazon.com/lexv2/latest/dg/using-sessions.html) dans le manuel Amazon Lex Developer Guide.

Valeurs autorisées : un identifiant d'appel valide.

Obligatoire — Non, s'ParticipantTagil est présent.

Valeur par défaut : aucune.

## ParticipantTag

Description — Celui ParticipantTag de l'un des participants connectés auCallDetails.

Valeurs autorisées —LEG-A.

Obligatoire — Non, s'CallIdil est présent.

Valeur par défaut — ParticipantTag de l'invoquécallLeg. Ignoré si vous le spécifiezCallDetails.

## BotAliasArn

Description — L'alias ARN de votre robot Lex. Vous devez créer le bot dans la même région AWS que votre application audio PSTN. Un alias de bot Amazon Lex valide a le format suivant :arn:aws:lex:*region*:*awsAccountId*:bot-alias/*botId*/*botAliasId*, où se *region*trouve la région AWS dans laquelle réside votre bot. *awsAccountId*Il s'agit de l'ID de compte AWS dans lequel votre bot Amazon Lex a été créé. La botId valeur est l'identifiant attribué au bot lorsque vous l'avez créé. Vous pouvez trouver l'ID du bot dans la console Amazon Lex sur la page de détails du bot. botAliasIdIl s'agit de l'identifiant attribué à l'alias du bot lorsque vous l'avez créé. Vous pouvez trouver l'ID d'alias du bot sur la console Amazon Lex sur la page Alias.

Valeurs autorisées : un ARN de bot valide.

Obligatoire —Oui.

Valeur par défaut : aucune.

## **LocaleId**

Description — L'identifiant de la localisation que vous avez utilisée pour votre bot. Pour obtenir la liste des paramètres régionaux et des codes de langue, consultez la section [Langues et](https://docs.aws.amazon.com/lexv2/latest/dg/how-languages.html)  [paramètres régionaux pris en charge par Amazon Lex.](https://docs.aws.amazon.com/lexv2/latest/dg/how-languages.html)

Valeurs autorisées : [langues et paramètres régionaux pris en charge par Amazon Lex.](https://docs.aws.amazon.com/lexv2/latest/dg/how-languages.html)

Obligatoire — Non

Valeur par défaut —en\_US.

**Configuration** 

Description — Configuration de la conversation, y compris l'état de la session et les messages de bienvenue. La taille totale de la représentation sous forme de chaîne JSON de l'Configurationobjet est limitée à 10 Ko.

Valeurs autorisées : Configuration objet.

Obligatoire — Non

Valeur par défaut : aucune.

Configuration. SessionState

Description — État de la session de l'utilisateur avec Amazon Lex v2.

Valeurs autorisées : SessionState objet.

Obligatoire — Non

Valeur par défaut : aucune.

Configuration. SessionState. SessionAttributes

Description — Carte des paires clé/valeur qui représentent des informations contextuelles spécifiques à la session. Cette carte contient les informations d'application transmises entre Amazon Lex v2 et une application cliente.

Valeurs autorisées : mappage de chaîne à chaîne.

Obligatoire — Non

Valeur par défaut : aucune.

Configuration. SessionState. DialogAction.Type

Description — L'action suivante que le bot entreprend lors de ses interactions avec l'utilisateur. Valeurs possibles :

- Le délégué Amazon Lex v2 détermine l'action suivante.
- ElicitIntentL'action suivante suscite une intention de la part de l'utilisateur.

Valeurs autorisées — Delegate |ElicitIntent.

Obligatoire — Non

Valeur par défaut : aucune.

Configuration. WelcomeMessages

Description — Liste des messages à envoyer à l'utilisateur au début de la conversation. Si vous définissez le welcomeMessage champ, vous devez définir la DialogAction.Type valeur surElicitIntent.

Valeurs autorisées — Objet du message

Obligatoire — Non

Valeur par défaut : aucune.

Configuration. WelcomeMessages.Contenu

Description — Le texte du message de bienvenue.

Valeurs autorisées : chaîne.

Obligatoire — Non

Valeur par défaut : aucune.

Configuration. WelcomeMessages. ContentType

Description — Indique le type de message de bienvenue.

Valeurs autorisées — PlainText | SSML

- PlainText— Le message contient du texte UTF-8 brut.
- SSML Le message contient du texte formaté pour la sortie vocale.

Obligatoire — Oui.

Valeur par défaut : aucune.

<span id="page-443-0"></span>Utilisation de l' StartBotConversation action

L'exemple suivant montre une StartBotConversation action typique.

```
 "SchemaVersion": "1.0",
```
{

```
 "Actions":[ 
     { 
       "Type": "StartBotConversation", 
       "Parameters": { 
         "CallId": "call-id-1", 
         "BotAliasArn": "arn:aws:lex:us-east-1:123456789012:bot-
alias/ABCDEFGHIH/MNOPQRSTUV", 
         "LocaleId": "en_US", 
         "Configuration": { 
            "SessionState": { 
               "SessionAttributes": { 
                  "mykey1": "myvalue1" 
               }, 
               "DialogAction" : { 
                 "Type": "ElicitIntent" 
 } 
            }, 
            "WelcomeMessages": [ 
              { 
                "Content": "Welcome. How can I help you?", 
                "ContentType": "PlainText" 
              } 
 ] 
         } 
       } 
     } 
   ]
}
```
<span id="page-444-0"></span>Gestion des événements ACTION\_SUCCESSFUL

L'exemple suivant montre un ACTION\_SUCCESSFUL événement typique de l'StartBotConversationaction.

```
{ 
     "SchemaVersion": "1.0", 
     "Sequence": number, 
     "InvocationEventType": "ACTION_SUCCESSFUL", 
     "ActionData": 
     { 
          "CallId": "string", 
          "Type": "StartBotConversation", 
          "Parameters": {
```

```
 // parameters provided in the StartBotConversation action. 
       }, 
        "CallDetails": { 
           // Information about the call associated with the AWS Lambda invocation. 
       }, 
        "IntentResult": { 
           "SessionId": "string", 
           "SessionState": { 
               "SessionAttributes": { 
                  "string": "string" 
               }, 
               "Intent": { 
                  "Name": "string", 
                  "Slots": { 
                      "string": { 
                          "Value": { 
                             "OriginalValue": "string", 
                             "InterpretedValue": "string", 
                             "ResolvedValues": ["string"] 
 }, 
                          "Values": [] 
 } 
\}, \{ "State": "string", 
                  "ConfirmationState": "string" 
 } 
           }, 
           "Interpretations": [ 
\overline{a} "NluConfidence": { 
                      "Score": number
\}, \{ "Intent": { 
                      "Name": "string", 
                      "Slots": { 
                          "string": { 
                             "Value": { 
                                 "OriginalValue": "string", 
                                 "InterpretedValue": "string", 
                                 "ResolvedValues": ["string"] 
\}, \{ "Values": [] 
 } 
\}, \{
```

```
 "State": "string", 
                      "ConfirmationState": "string" 
1999 1999 1999 1999 1999
 } 
 ] 
        } 
    }
}
```
## **IntentResult**

Le résultat de la conversation entre l'utilisateur et le bot.

## SessionId

Identifiant de la session de conversation du bot. Lorsqu'un utilisateur entame une conversation avec votre bot, Amazon Lex crée une session. Une session encapsule les informations échangées entre votre utilisateur et le bot. L'StartBotConversationaction utilise l'identifiant d'appel comme celui du botSessionId. Vous pouvez modifier l'état de session entre votre utilisateur et votre bot à l'aide de l' [PutSession](https://docs.aws.amazon.com/lexv2/latest/dg/API_runtime_PutSession.html)API Lex. Pour plus d'informations, consultez [la](https://docs.aws.amazon.com/lexv2/latest/dg/using-sessions.html) [section Gestion des sessions avec l'API Amazon Lex V2](https://docs.aws.amazon.com/lexv2/latest/dg/using-sessions.html) dans le manuel du développeur Amazon Lex.

## **SessionState**

État de la session Amazon Lex v2 de l'utilisateur.

## SessionState.SessionAttributes

Carte des paires clé/valeur qui représentent des informations contextuelles spécifiques à la session. La carte contient les informations de conversation transmises entre la fonction Lambda attachée à votre robot et la fonction Lambda audio PSTN.

## Interprétations

Une liste d'intentions dérivée par Amazon Lex qui peuvent satisfaire l'énoncé du client. L'intention ayant obtenu le NluConfidence score le plus élevé devient l'intention duSessionState.

## Interprétations. NluConfidence.Note

Un score qui indique dans quelle mesure Amazon Lex v2 est certain qu'une intention répond à l'intention de l'utilisateur. Varie entre 0,00 et 1,00. Des scores plus élevés indiquent une plus grande confiance.

#### Intention

L'action que l'utilisateur souhaite effectuer.

Intention. Nom

Nom de l'intention.

Intent. Machines à sous

Une carte de tous les emplacements correspondant à l'intention. Le nom de l'emplacement correspond à la valeur de l'emplacement. Si un emplacement n'est pas rempli, la valeur est nulle.

Intent.Slots.Value

La valeur de l'emplacement.

Intent.Slots.Values

Liste d'une ou de plusieurs valeurs fournies par l'utilisateur pour le slot.

Intent.Slots.Value. OriginalValue

Le texte de la réponse de l'utilisateur, saisi pour le créneau.

Intent.Slots.Value. InterpretedValue

Description — La valeur qu'Amazon Lex v2 détermine pour l'emplacement. La valeur réelle dépend du paramétrage de la stratégie de sélection de valeur du bot. Vous pouvez choisir d'utiliser la valeur saisie par l'utilisateur ou demander à Amazon Lex v2 de choisir la première valeur de la resolvedValues liste.

Intent.Slots.Value. ResolvedValues

Liste des valeurs supplémentaires reconnues par Amazon Lex v2 pour le slot.

Intention. État

Description — Informations d'exécution correspondant à l'intention. Valeurs possibles :

- Échec : la fonction Lambda n'a pas répondu à l'intention.
- Exécuté La fonction Lambda a répondu à l'intention.
- ReadyForFulfillment— Les informations relatives à l'intention sont présentes et votre fonction Lambda peut répondre à l'intention.

Intention. ConfirmationState

Description — Indique la confirmation de l'intention. Valeurs possibles :

- Confirmé L'intention est remplie.
- Refusé L'utilisateur a répondu « non » à l'invite de confirmation.
- Aucune : l'utilisateur n'a pas été invité à confirmer, ou l'utilisateur a été invité mais n'a pas confirmé ou refusé l'invite.

```
Gestion des événements ACTION_FAILED
```
L'exemple suivant montre un ACTION\_FAILED événement typique de l'StartBotConversationaction.

```
{ 
     "SchemaVersion": "1.0", 
     "Sequence": number, 
     "InvocationEventType": "ACTION_FAILED", 
     "ActionData":{ 
          "CallId": "string", 
          "Type": "StartBotConversation", 
          "Parameters": { 
              // parameters provided in the StartBotConversation action 
          }, 
          "ErrorType": "string", 
          "ErrorMessage": "string" 
     }, 
     "CallDetails":{ 
     }
}
```
### ErrorType

Chaîne qui identifie de manière unique une condition d'erreur.

#### **ErrorMessage**

Description générique de la condition d'erreur.

## Codes d'erreur

Le tableau suivant répertorie les messages d'erreur qu'une fonction Lambda peut renvoyer lors d'un ACTION\_FAILED événement.

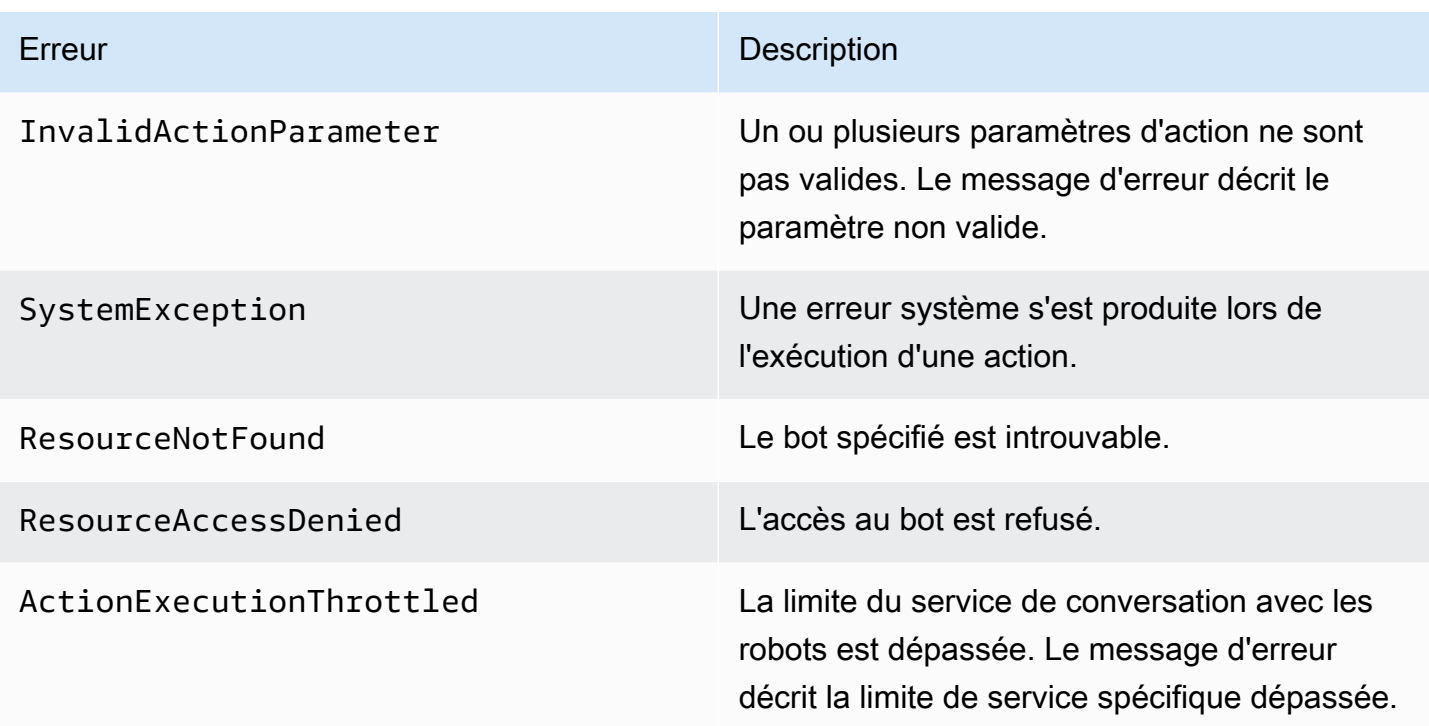

<span id="page-449-0"></span>Octroi d'autorisations pour utiliser un bot

L'exemple suivant accorde au SDK Amazon Chime l'autorisation d'appeler les API Amazon Lex. [StartConversation](https://docs.aws.amazon.com/lexv2/latest/dg/API_runtime_StartConversation.html) Vous devez explicitement autoriser le service audio à utiliser votre bot. Le bloc de condition est obligatoire pour les principaux de service. Le bloc de conditions doit utiliser les clés de contexte globales AWS:SourceAccount etAWS:SourceArn. AWS:SourceAccountIl s'agit de votre identifiant de compte AWS. AWS: SourceArnII s'agit de l'ARN de la ressource de l'application PSTN Audio qui invoque le bot Lex.

```
{ 
   "Version": "2012-10-17", 
   "Statement": [ 
     { 
       "Sid": "AllowChimePstnAudioUseBot", 
       "Effect": "Allow", 
       "Principal": { 
          "Service": "voiceconnector.chime.amazonaws.com" 
       }, 
       "Action": "lex:StartConversation", 
       "Resource": "arn:aws:lex:region:awsAccountId:bot-alias/botId/aliasId", 
       "Condition": { 
          "StringEquals": { 
            "AWS:SourceAccount": "awsAccountId"
```

```
 }, 
         "ArnEquals": { 
         "AWS:SourceArn": "arn:aws:voiceconnector:region:awsAccountId:sma/smaId" 
 } 
       } 
     } 
   ]
}
```
<span id="page-450-0"></span>Configuration des délais d'attente vocaux et DTMF

Vous pouvez configurer les délais d'expiration de la voix et du DTMF lors de la capture des entrées utilisateur. Vous pouvez configurer les délais d'expiration via les attributs de session lorsque vous démarrez une conversation avec un bot, et les remplacer dans la fonction Lambda de votre robot Lex si nécessaire. Amazon Lex vous permet de définir plusieurs emplacements pour une intention ou des robots. Étant donné que vous pouvez spécifier que les attributs de session s'appliquent au niveau de l'intention et de l'emplacement, vous pouvez spécifier que l'attribut est défini uniquement lorsque vous collectez un certain type d'entrée. Par exemple, vous pouvez spécifier un délai d'expiration plus long lorsque vous collectez un numéro de compte que lorsque vous collectez une date. Vous pouvez utiliser des caractères génériques dans la clé d'attribut de session.

Par exemple, pour définir un délai d'attente vocal pour tous les créneaux à 4 000 millisecondes à toutes fins utiles, vous pouvez fournir un attribut de session en utilisant : x-amz-lex:starttimeout-ms:\*:\* comme nom d'attribut de session et 4000 comme valeur d'attribut de session. Pour plus d'informations, consultez la [section Configuration des délais d'expiration pour la capture](https://docs.aws.amazon.com/lexv2/latest/dg/session-attribs-speech.htm) [des données saisies par les utilisateurs](https://docs.aws.amazon.com/lexv2/latest/dg/session-attribs-speech.htm) dans le manuel Amazon Lex Developer Guide.

<span id="page-450-1"></span>Utilisation des entrées DTMF pendant une conversation

Les robots Amazon Lex prennent en charge la saisie vocale et au clavier au cours d'une conversation. Les robots interprètent les entrées du clavier comme des chiffres DTMF. Vous pouvez demander à vos contacts de terminer leur saisie par une virgule (#) et d'annuler une conversation à l'aide de la touche étoile (\*). Si vous n'invitez pas les clients à terminer leur saisie par la touche dièse, Lex arrête d'attendre que d'autres touches soient appuyées au bout de 5 secondes.

<span id="page-450-2"></span>Quotas de facturation et de service

AWS vous facture les frais suivants :

• Utilisation du SDK Amazon Chime pour l'appel. Pour plus d'informations, consultez la tarification du [SDK Amazon Chime.](https://aws.amazon.com/chime/chime-sdk/pricing/)

- Utilisation d'Amazon Lex pour interpréter le discours des utilisateurs. Pour plus d'informations, consultez la [tarification des conversations en streaming Amazon Lex.](https://aws.amazon.com/lex/pricing/)
- Utilisation d'Amazon Polly pour synthétiser les réponses textuelles de votre bot. Pour plus d'informations, consultez les [tarifs d'Amazon Polly.](https://aws.amazon.com/polly/pricing/)

Vous devez également connaître les quotas de service suivants :

- Le SDK Amazon Chime dispose d'un quota de service correspondant au nombre maximum de robots Amazon Lex que vous pouvez utiliser avec l'action PSTN Audio. [StartBotConversation](#page-438-1) Pour plus d'informations, reportez-vous à la section [Trunking SIP et quotas vocaux](https://docs.aws.amazon.com/general/latest/gr/chime-sdk.html#chm-sdk-pstn-quotas) dans le manuel de référence AWS général.
- Amazon Lex dispose d'un quota de service pour le nombre maximum de conversations vocales simultanées par bot Lex. Vous pouvez contacter l'équipe du service Amazon Lex pour obtenir des augmentations de quotas. Pour plus d'informations, consultez les [directives Amazon Lex et les](https://docs.aws.amazon.com/lexv2/latest/dg/quotas.html)  [quotas](https://docs.aws.amazon.com/lexv2/latest/dg/quotas.html) dans le guide du développeur Amazon Lex.
- Amazon Polly dispose d'un quota de service pour la synthèse des réponses textuelles. Vous pouvez contacter l'équipe du service Amazon Polly pour obtenir des augmentations de quotas. Pour plus d'informations sur les quotas de service Amazon Polly, consultez la section [Quotas dans](https://docs.aws.amazon.com/polly/latest/dg/limits.html)  [Amazon Polly](https://docs.aws.amazon.com/polly/latest/dg/limits.html), dans le manuel du développeur Amazon Polly.

# Utilisation d'en-têtes SIP

Vous pouvez désormais envoyer et recevoir un en-tête User-to-User, un en-tête Diversion et des en-têtes SIP personnalisés dans vosAWS Lambda fonctions lorsque vous souhaitez échanger des informations de contexte d'appel avec votre infrastructure SIP.

- L'en-tête User-to-User (UUI) peut être utilisé pour envoyer des données de contrôle des appels. Ces données sont insérées par l'application qui lance une session et utilisées par l'application qui accepte la session. Il n'est utilisé pour aucune fonctionnalité SIP de base. Par exemple, vous pouvez utiliser l'en-tête UUI dans un centre d'appels pour transmettre des informations concernant un appel entre les agents.
- L'en-tête Diversion est utilisé pour indiquer d'où l'appel a été dévié et pourquoi. Vous pouvez utiliser cet en-tête soit pour voir les informations de détournement provenant d'autres agents SIP, soit pour les transmettre.

• Les en-têtes SIP personnalisés vous permettent de transmettre toute autre information que vous souhaitez. Par exemple, si vous souhaitez transmettre un identifiant de compte, vous pouvez créer un en-tête X appelé « X-Account-Id » et ajouter ces informations.

Vous devez préfixer vos en-têtes SIP personnalisés avecx-. Les en-têtes sont exposés dans laAWS Lambda fonction et reçus dans le cadre d'unNEW\_INBOUND\_CALL événement lors d'un appel entrant. Vous pouvez également inclure ces en-têtes dans les segments d'appels sortants lorsque vous déclenchez un[eCallAndBridge](#page-374-0) action ou l'[CreateSipMediaApplicationCall](https://docs.aws.amazon.com/chime-sdk/latest/APIReference/API_CreateSipMediaApplicationCall.html)API.

LaParticipants section d'une fonction Lambda contient leSipHeaders champ. Ce champ est disponible lorsque vous recevez un en-tête personnalisé ou lorsque vous renseignez l'DiversionentêteUser-to-User ou.

Cet exemple montre la réponse attendue lorsqu'un appelAWS Lambda contient des en-têtes SIP.

```
{ 
     "SchemaVersion": "1.0", 
     "Sequence": 3, 
     "InvocationEventType": "ACTION_SUCCESSFUL", 
     "ActionData": { 
          "Type":"actionType", 
          "Parameters":{ 
              // Parameters vary by actionType 
         } 
     }, 
     "CallDetails":{ 
          ..... 
          ..... 
          "Participants":[ 
\{\hspace{.1cm} \} "CallId": "call-id-1", 
                  "ParticipantTag": "LEG-A", 
                   ..... 
                  "Status": "Connected" 
                  "SipHeaders": { 
                       "X-Test-Value": "String", 
                       "User-to-User": 
  "616d617a6f6e5f6368696d655f636f6e6e6563745f696e746567726174696f6e;encoding=hex", 
                       "Diversion": "sip:
+11234567891@public.test.com;reason=unconditional" 
 } 
              },
```

```
\{\hspace{.1cm} \} "CallId": "call-id-2", 
              "ParticipantTag": "LEG-B", 
              ..... 
              "Status": "Connected" 
 } 
         ] 
     }
}
```
L'exemple suivant montre une[CallAndBridge](#page-374-0) action réussie en raison d'une entrée non valide pour leSipHeaders paramètre.

```
{ 
     "SchemaVersion": "1.0", 
     "Actions":[ 
         { 
              "Type": "CallAndBridge", 
              "Parameters":{ 
              "CallTimeoutSeconds": 30, 
              "CallerIdNumber": "e164PhoneNumber", // required 
              "RingbackTone": { // optional 
                  "Type": "S3", 
                  "BucketName": "s3_bucket_name", 
                  "Key": "audio_file_name" 
             }, 
              "Endpoints":[ 
\overline{a} "Uri":"e164PhoneNumber", // required 
                      "BridgeEndpointType":"PSTN" // required 
 } 
              ], 
              "SipHeaders": { 
                  "X-Test-Value": "String", 
                  "User-to-User": 
  "616d617a6f6e5f6368696d655f636f6e6e6563745f696e746567726174696f6e;encoding=hex", 
                  "Diversion": "sip:+11234567891@public.test.com;reason=unconditional" 
 } 
          } 
       } 
   \mathbf{I}}
```
L'exemple suivant montre une[CallAndBridge](#page-374-0) action qui a échoué en raison d'unSipHeaders paramètre non valide.

```
{ 
     "SchemaVersion":"1.0", 
     "Sequence":3, 
     "InvocationEventType":"ACTION_FAILED", 
     "ActionData":{ 
          "Type":"actionType", 
          "Parameters":{ 
              // Parameters vary by Action Type 
               "SipHeaders": { 
                   "X-AMZN": "String", 
                   "User-to-User": 
  "616d617a6f6e5f6368696d655f636f6e6e6563745f696e746567726174696f6e;encoding=hex", 
                   "Diversion": "sip:+11234567891@public.test.com;reason=unconditional" 
               }, 
          }, 
          "ErrorType": "InvalidActionParameter", 
          "ErrorMessage": "Invalid SIP header(s) provided: X-AMZN" 
    }, 
    "CallDetails":{ 
        ..... 
        "Participants":[ 
           { 
               "CallId":"call-id-1", 
               "ParticipantTag":"LEG-A", 
               ..... 
               "Status":"Connected" 
           }, 
           { 
               "CallId":"call-id-2", 
               "ParticipantTag":"LEG-B", 
               ..... 
               "Status":"Connected" 
           } 
        ] 
    }
}
```
## Utilisation du champ sip-headers

Lorsque vous déclenchez l'[CreateSipMediaApplicationCallA](https://docs.aws.amazon.com/chime-sdk/latest/APIReference/API_CreateSipMediaApplicationCall.html)PI, leSipHeaders champ facultatif vous permet de transmettre des en-têtes SIP personnalisés à un segment d'appel sortant. Les clés d'entête valides doivent comprendre l'un des éléments suivants :

- Lex- préfixe
- L'User-to-Useren-tête
- L'Diversionen-tête

X-AMZNest un en-tête réservé. Si vous utilisez cet en-tête dans un appel d'API, il échouera. Longueur maximale de 2 048 caractères.

L'exemple suivant montre une [CreateSipMediaApplicationCall](https://docs.aws.amazon.com/chime-sdk/latest/APIReference/API_CreateSipMediaApplicationCall.html)API typique dans l'interface de ligne de commande avec leSipHeaders paramètre facultatif.

```
create-sip-media-application-call 
     --from-phone-number value // (string) 
     --to-phone-number value // (string) 
     --sip-media-application-id value // (string) 
     --sip-headers // (map)
```
Pour plus d'informations, consultez [Un mécanisme de transport des informations de contrôle des](https://datatracker.ietf.org/doc/html/rfc7433)  [appels d'utilisateur à utilisateur dans SIP](https://datatracker.ietf.org/doc/html/rfc7433) et [une indication de déviation dans SIP](https://datatracker.ietf.org/doc/html/rfc5806).

# Utilisation des enregistrements détaillés des appels

Les administrateurs du SDK Amazon Chime peuvent configurer les connecteurs vocaux du SDK Amazon Chime pour stocker les enregistrements détaillés des appels (CDR). Pour plus d'informations sur la configuration des connecteurs vocaux du SDK Amazon Chime pour stocker les CDR, consultez la section [Gestion des paramètres globaux dans le SDK Amazon Chime dans le](https://docs.aws.amazon.com/chime-sdk/latest/ag/manage-global.html) [guide d'administration du SDK Amazon Chime](https://docs.aws.amazon.com/chime-sdk/latest/ag/manage-global.html).

Une fois que vous avez activé les CDR, après chaque appel, l'application multimédia SIP envoie les enregistrements dans un dossier nommé Amazon-Chime-Smadrs dans votre compartiment S3.

Le tableau suivant répertorie les attributs d'un CDR et indique leur mise en forme appropriée. Les enregistrements contiennent tous les champs répertoriés ici pour tous les appels.

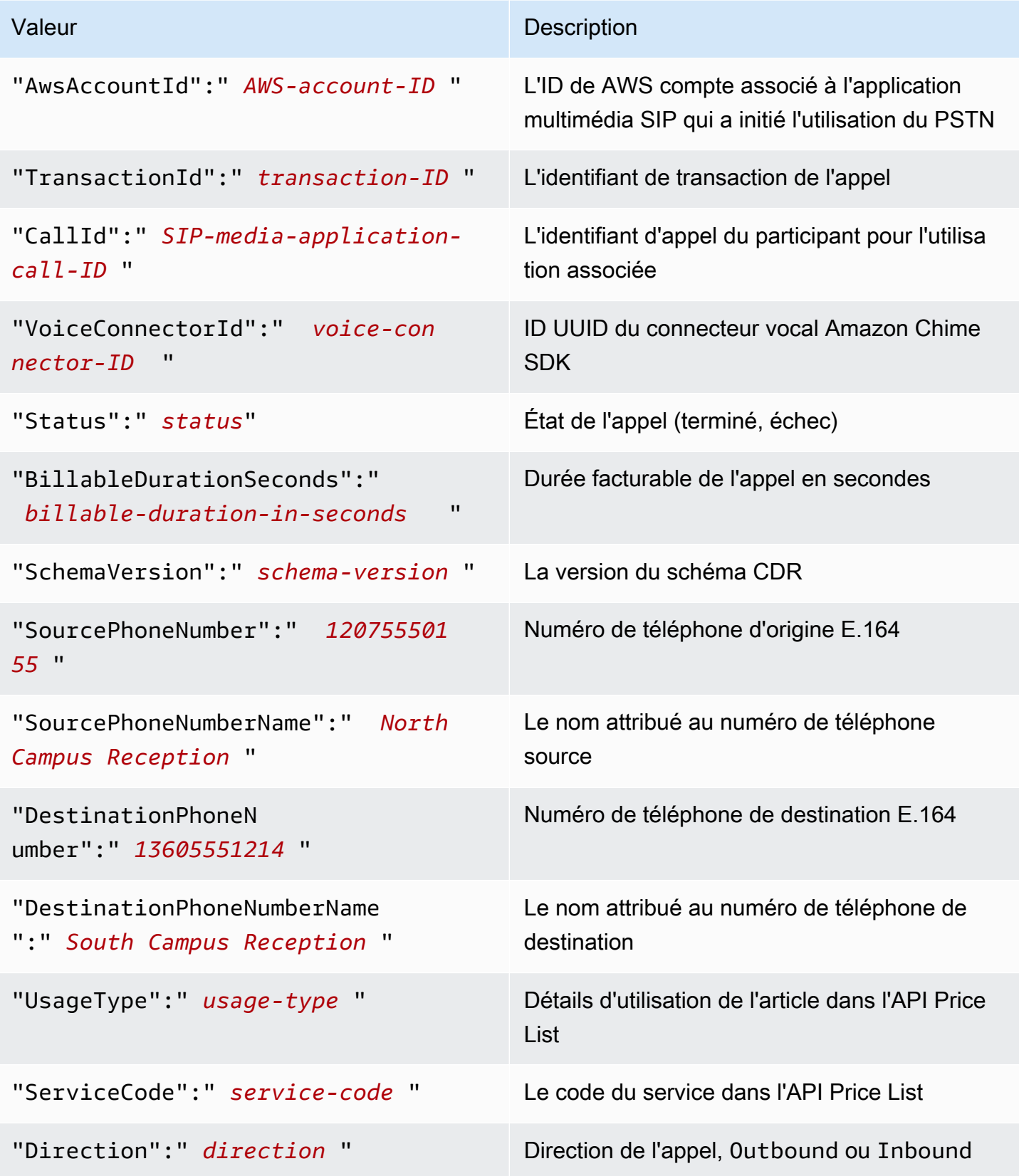

Kit SDK Amazon Chime Guide du développeur

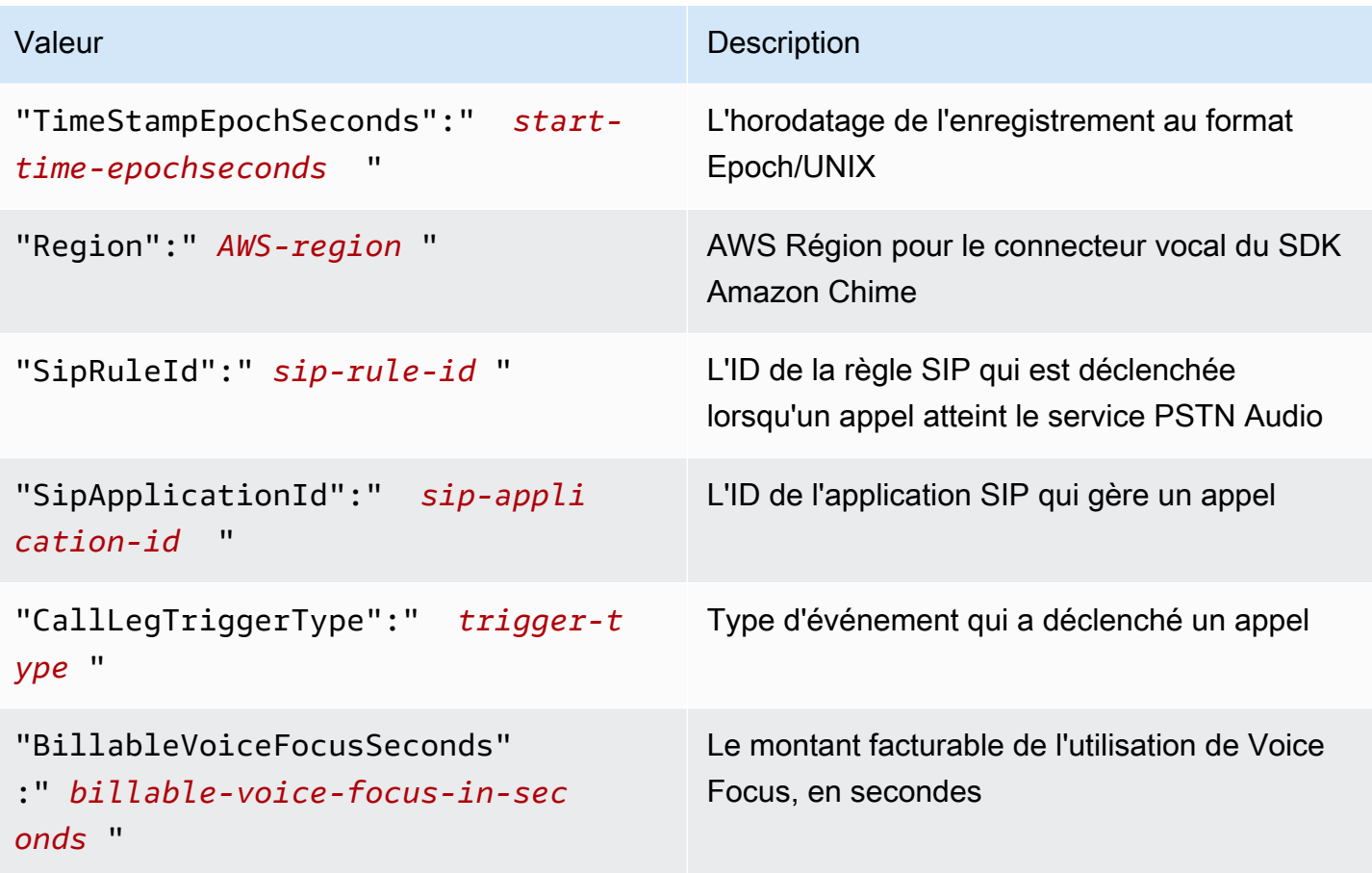

# Expiration des délais et nouvelles tentatives

Le service PSTN Audio interagit avec AWS Lambda les fonctions de manière synchrone. Les applications attendent 5 secondes que les AWS Lambda fonctions répondent avant de réessayer un appel. Lorsqu'une fonction renvoie une erreur avec l'un des 4 codes d'état XX, l'application multimédia SIP ne réessaie par défaut l'appel qu'une seule fois. Si vous n'avez plus de tentatives, les appels se terminent avec le code 480 Unavailable d'erreur. Pour plus d'informations sur AWS Lambda les erreurs, voir [Résoudre les problèmes d'invocation dans](https://docs.aws.amazon.com/lambda/latest/dg/troubleshooting-invocation.html). AWS Lambda

# Débogage et résolution des problèmes

Utilisez les informations suivantes pour vous aider à diagnostiquer et à résoudre les problèmes courants que vous pouvez rencontrer lors de l'utilisation du service audio Amazon Chime SDK PSTN.

## Rubriques

- [Vérification des journaux](#page-458-0)
- [Déboguer les blocages inattendus](#page-458-1)

## • [Déboguer les événements ACTION\\_FAILED inattendus](#page-460-0)

## <span id="page-458-0"></span>Vérification des journaux

Si vous débuggez une application multimédia SIP, consultez les journaux Cloudwatch pourAWS Lambdafonction associée à l'application.

Vérifiez ensuite les journaux associés à l'application multimédia SIP. Selon vos besoins, vous pouvez configurer l'application multimédia SIP pour la journalisation. Pour plus d'informations, voi[rUtilisation d'applications multimédia SIPd](https://docs.aws.amazon.com/chime-sdk/latest/ag/use-sip-apps.html)ans leGuide de l'administrateur du SDK Amazon Chime. Si vous activez la journalisation, vous pouvez trouver les journaux sur Cloudwatch, dans/aws/ ChimeSipMediaApplicationSipMessages/ ID de l'application multimédia SIPgroupe de journaux.

## <span id="page-458-1"></span>Déboguer les blocages inattendus

- Vérifiez que votreAWS Lambdala politique accorde lelambda: InvokeFunctionautorisation a[uvoiceconnector.chime.amazonaws.comp](http://voiceconnector.chime.amazonaws.com/)rincipal de service.
- Consultez les journaux de votreAWS Lambdafonction pour s'assurer qu'elle est invoquée avec succès.
- Si les journaux indiquent les événements entrants et les actions renvoyées, vérifiez que vous ne renvoyez pas d'action de raccrochage lorsqueAWS Lambdala fonction est invoquée.
- Consultez les journaux Cloudwatch de votre application multimédia SIP. Le tableau suivant répertorie certains des messages que vous pouvez rencontrer.

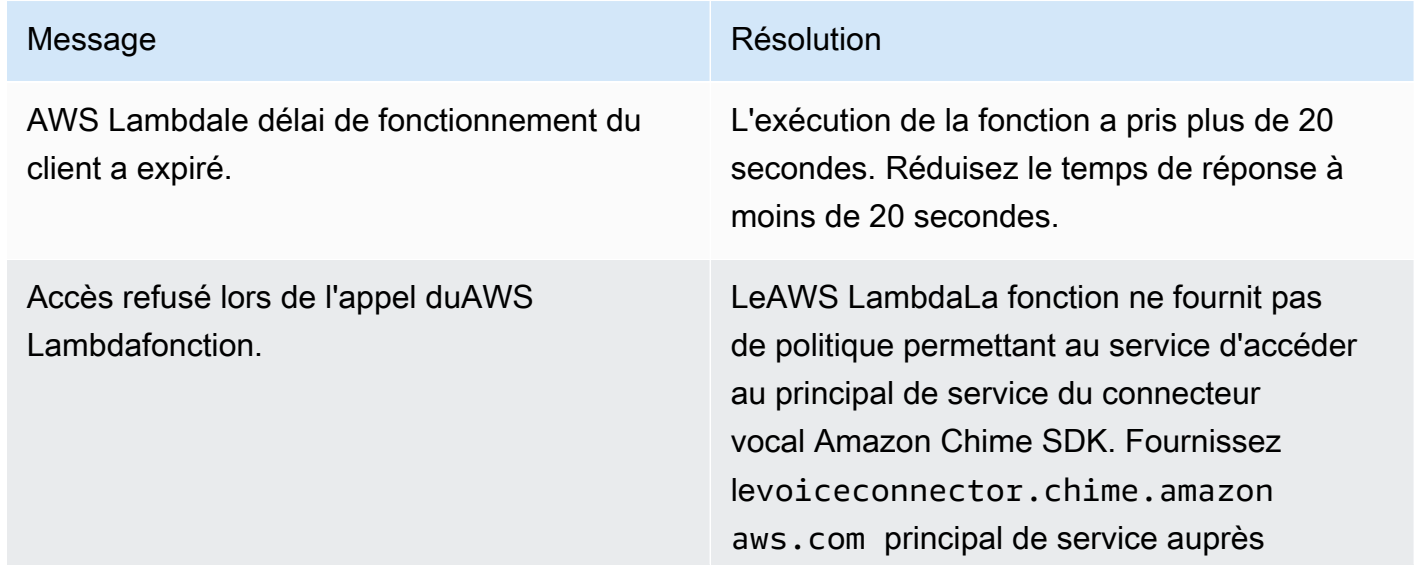

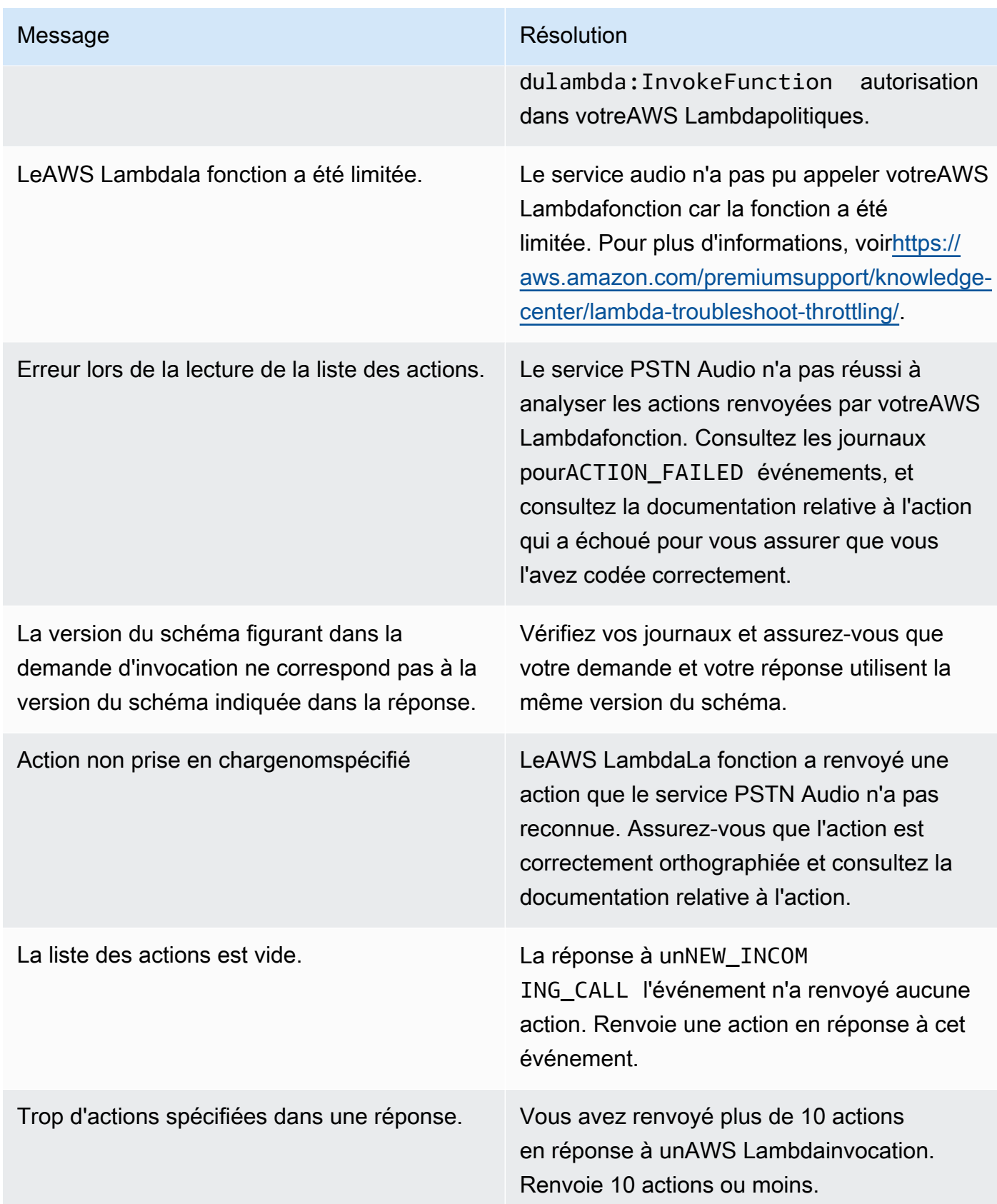

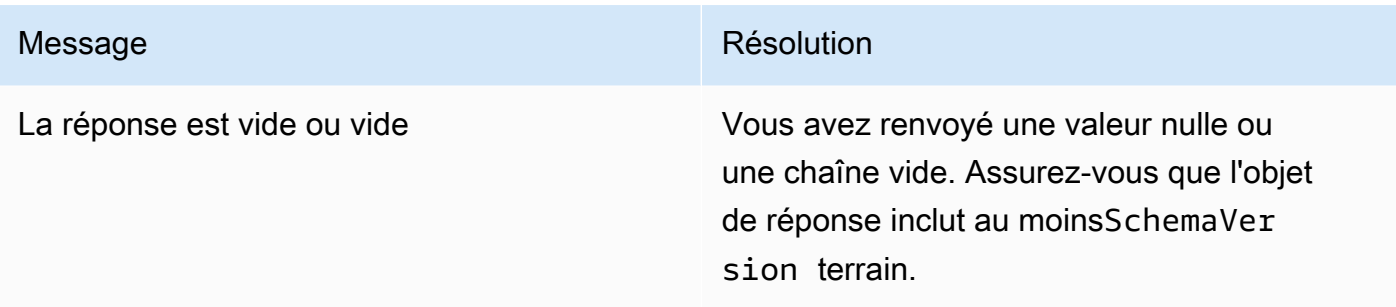

# <span id="page-460-0"></span>Déboguer les événements ACTION\_FAILED inattendus

Si vous recevez un message inattenduACTION\_FAILEDévénement, vérifiez les points suivants :

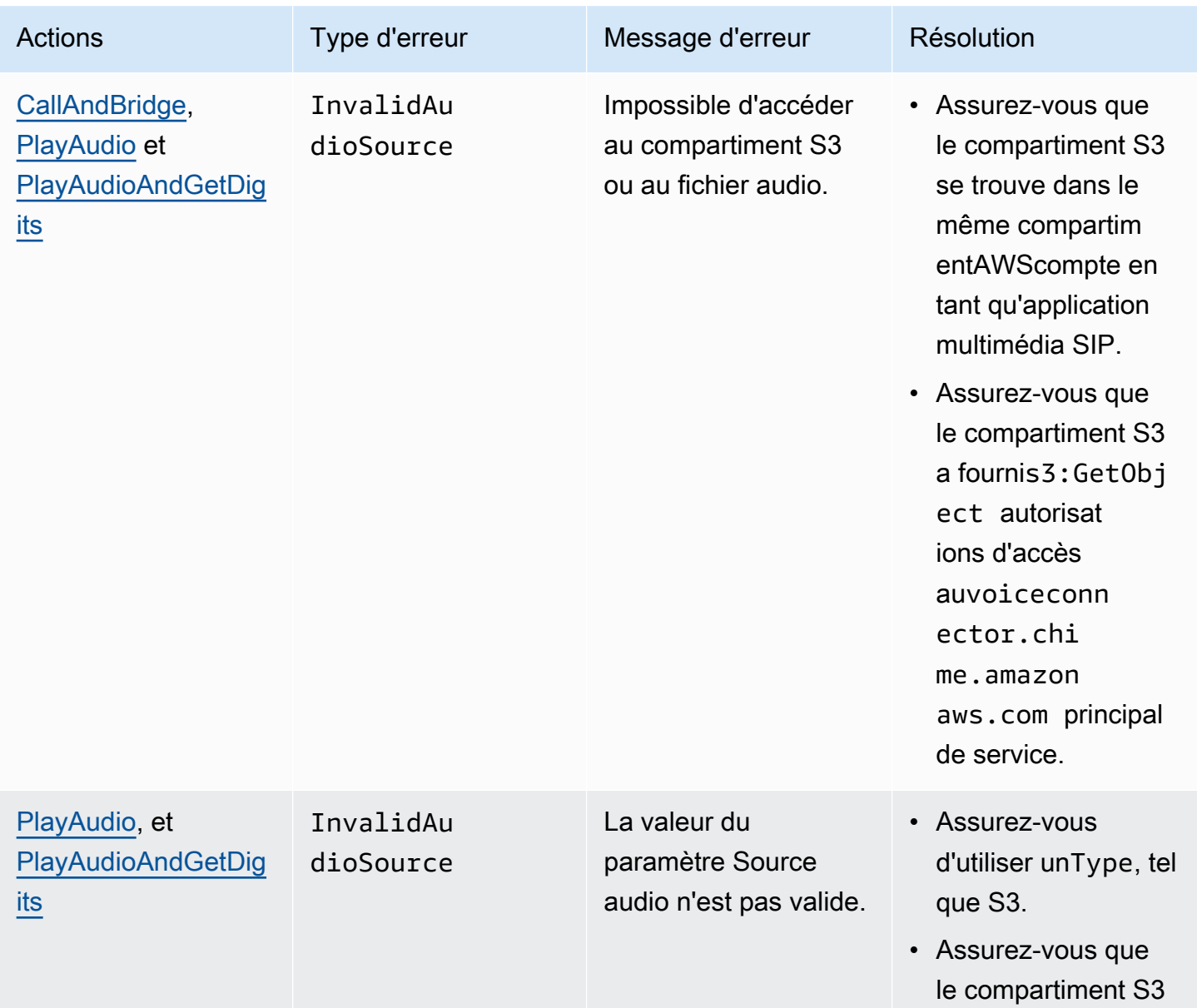

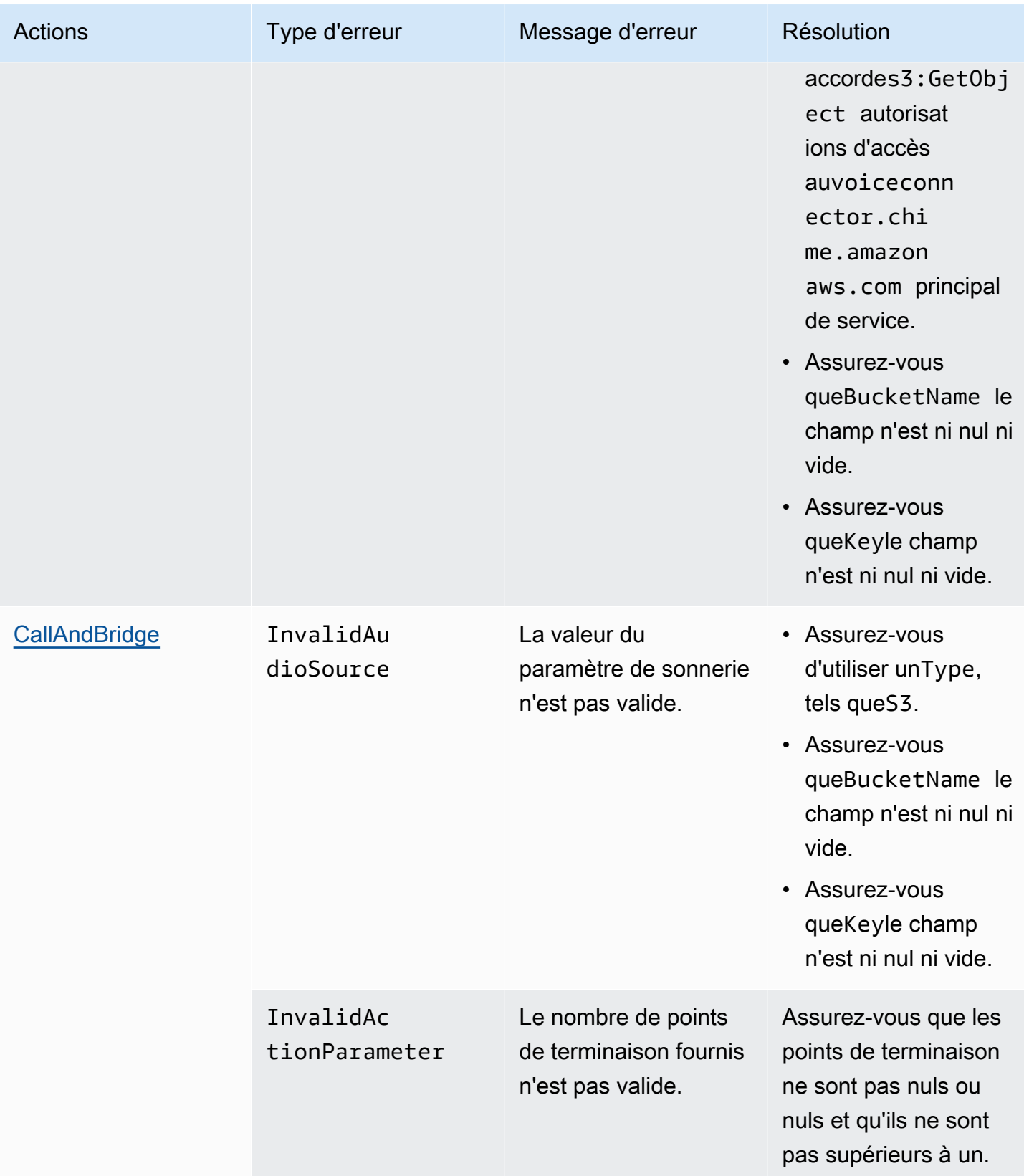

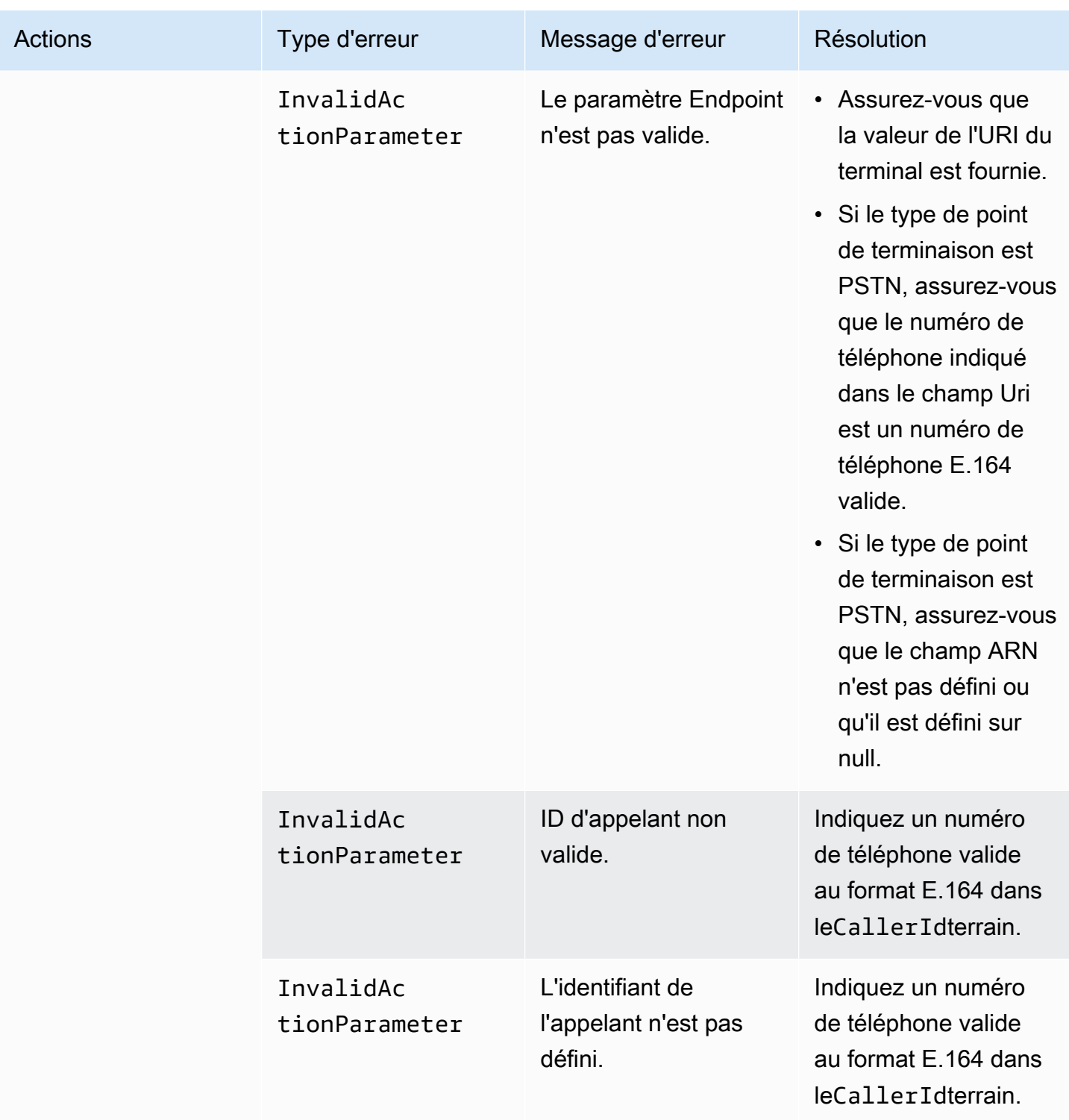

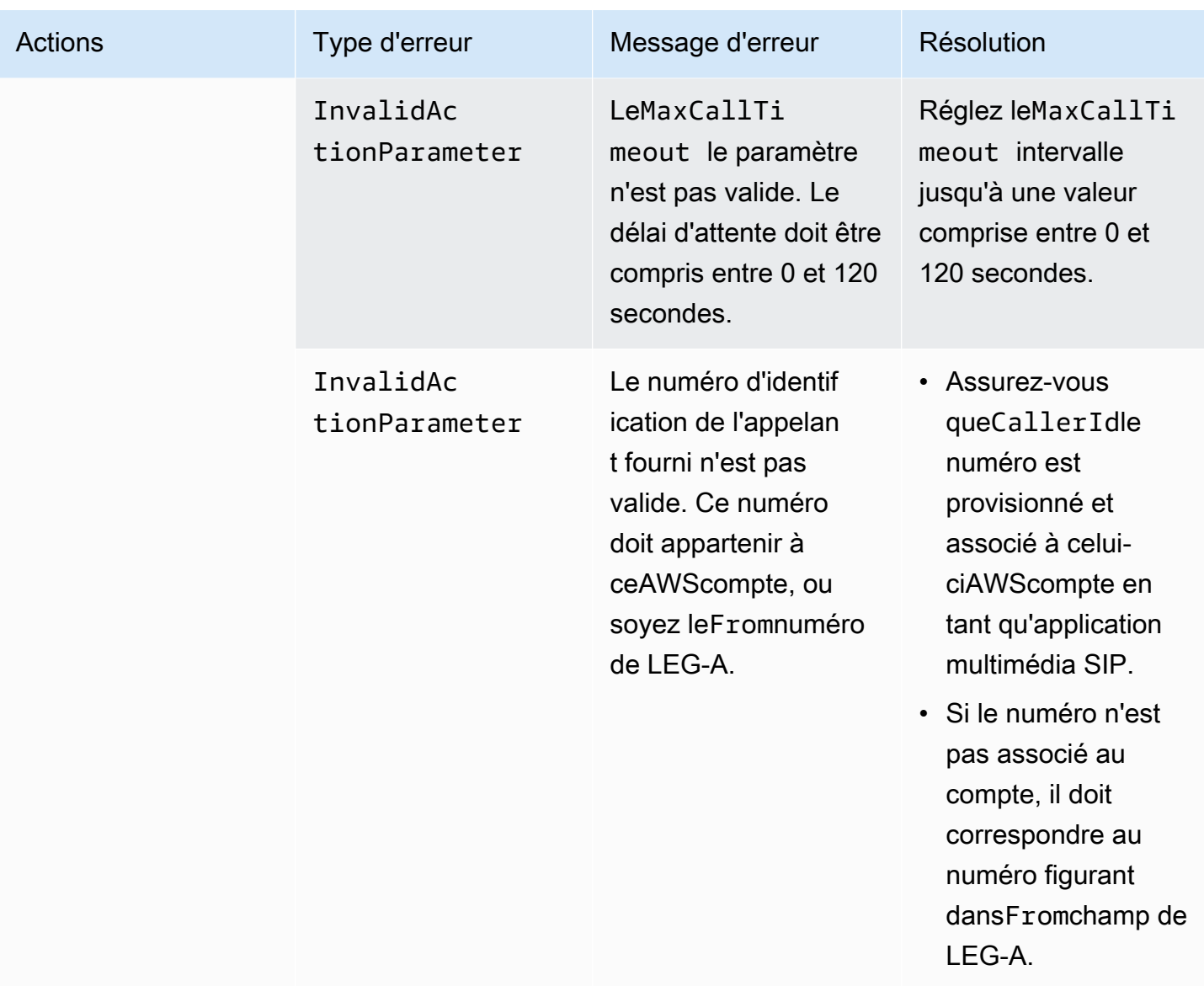

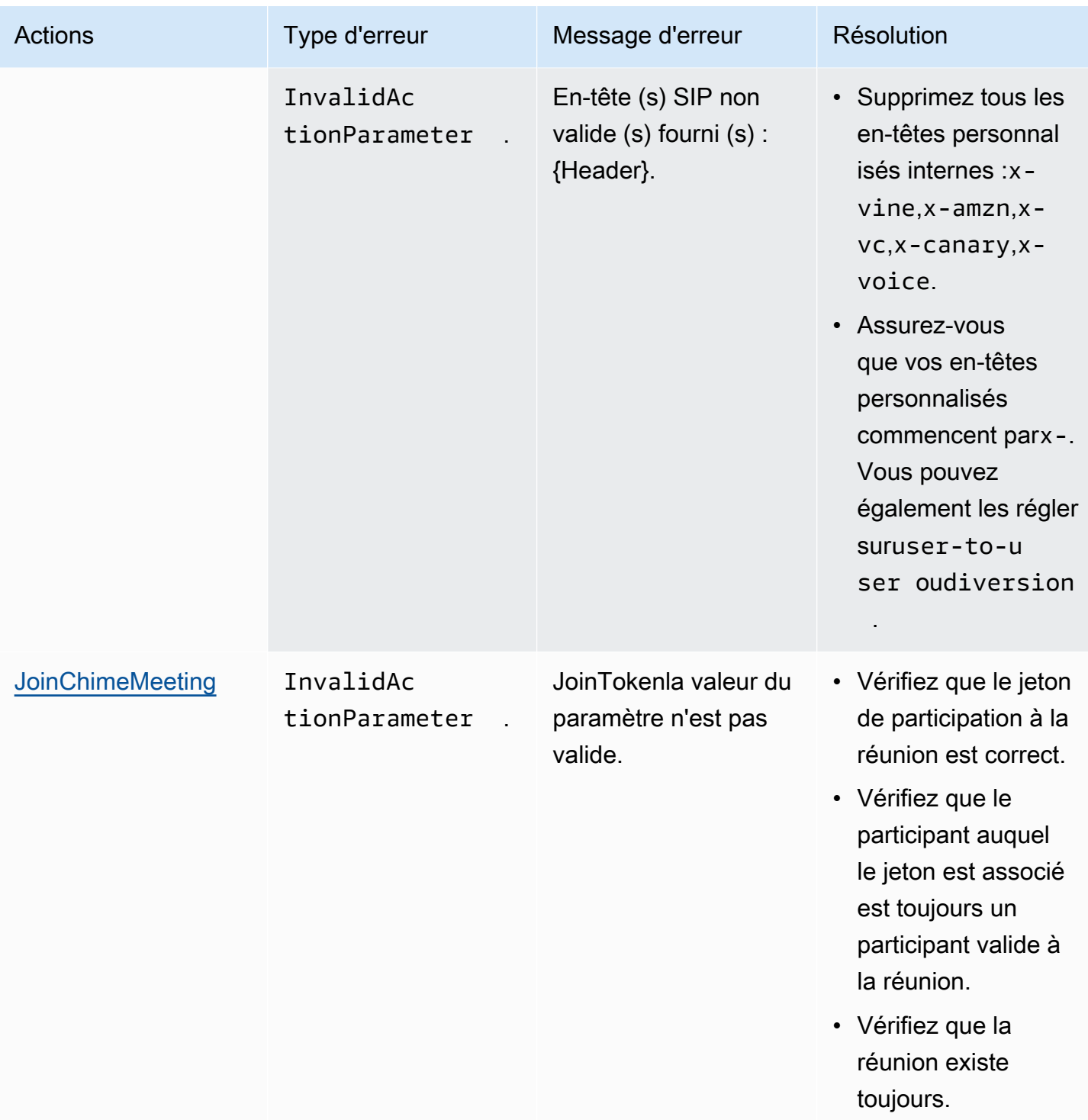

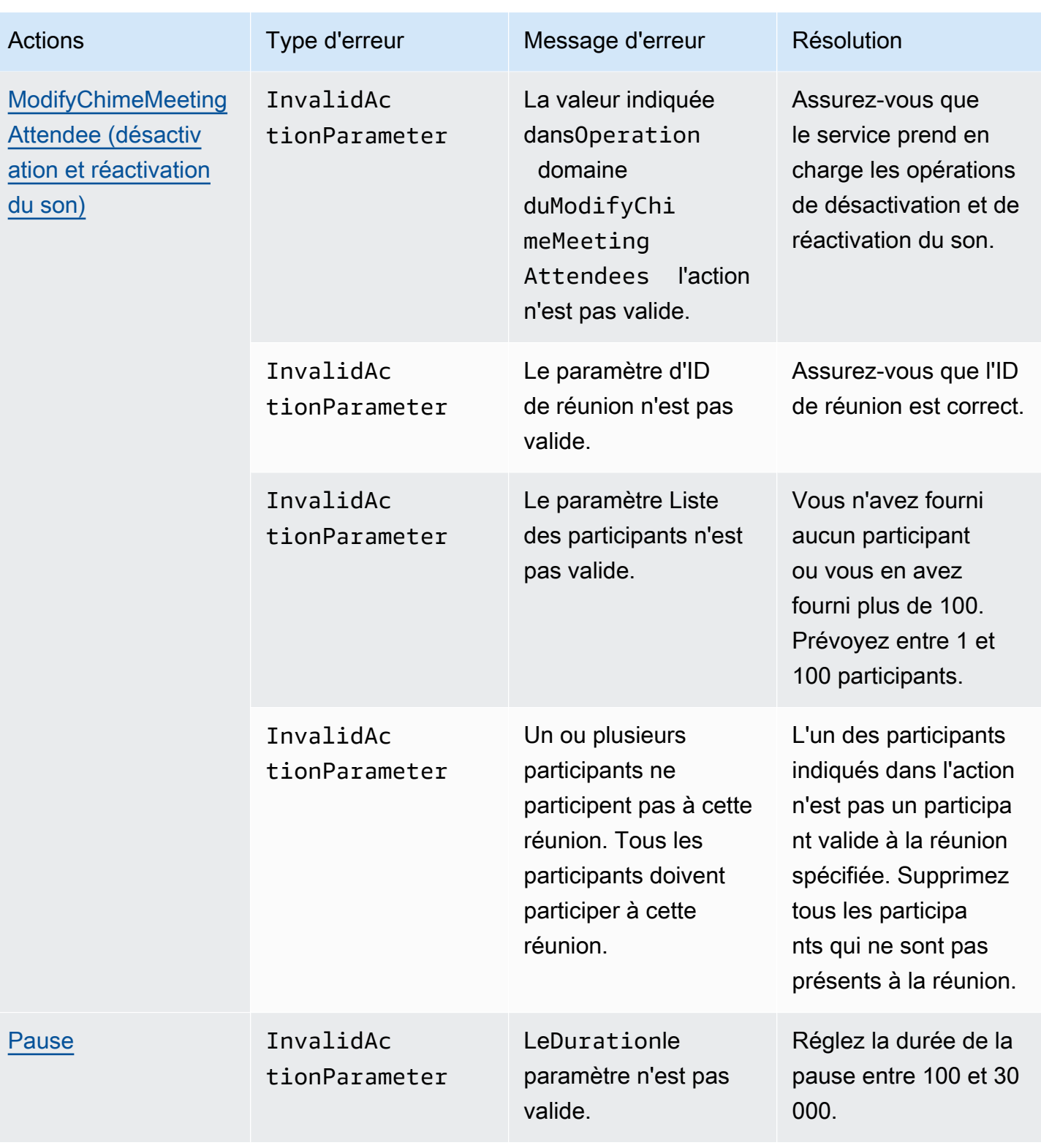

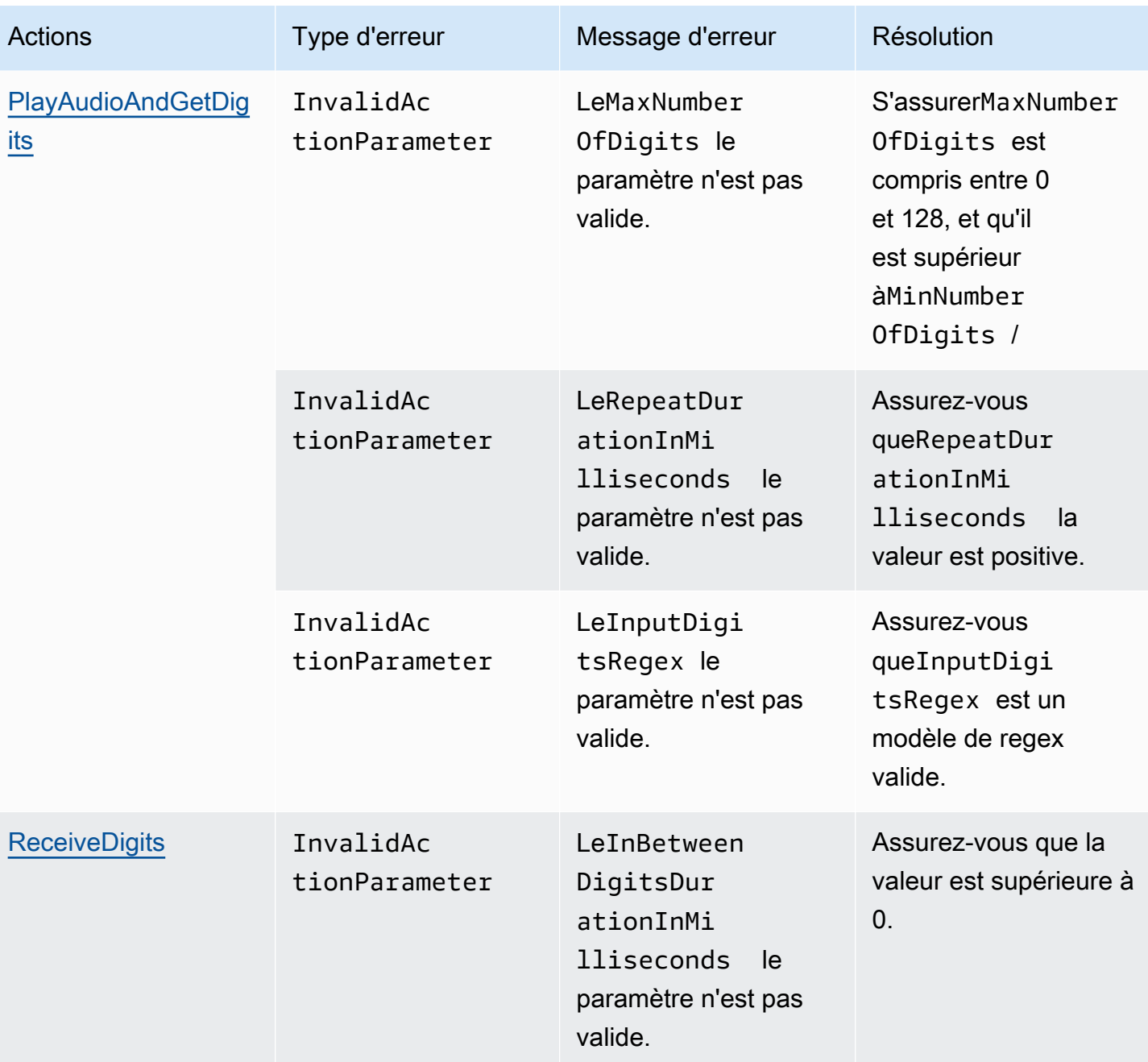

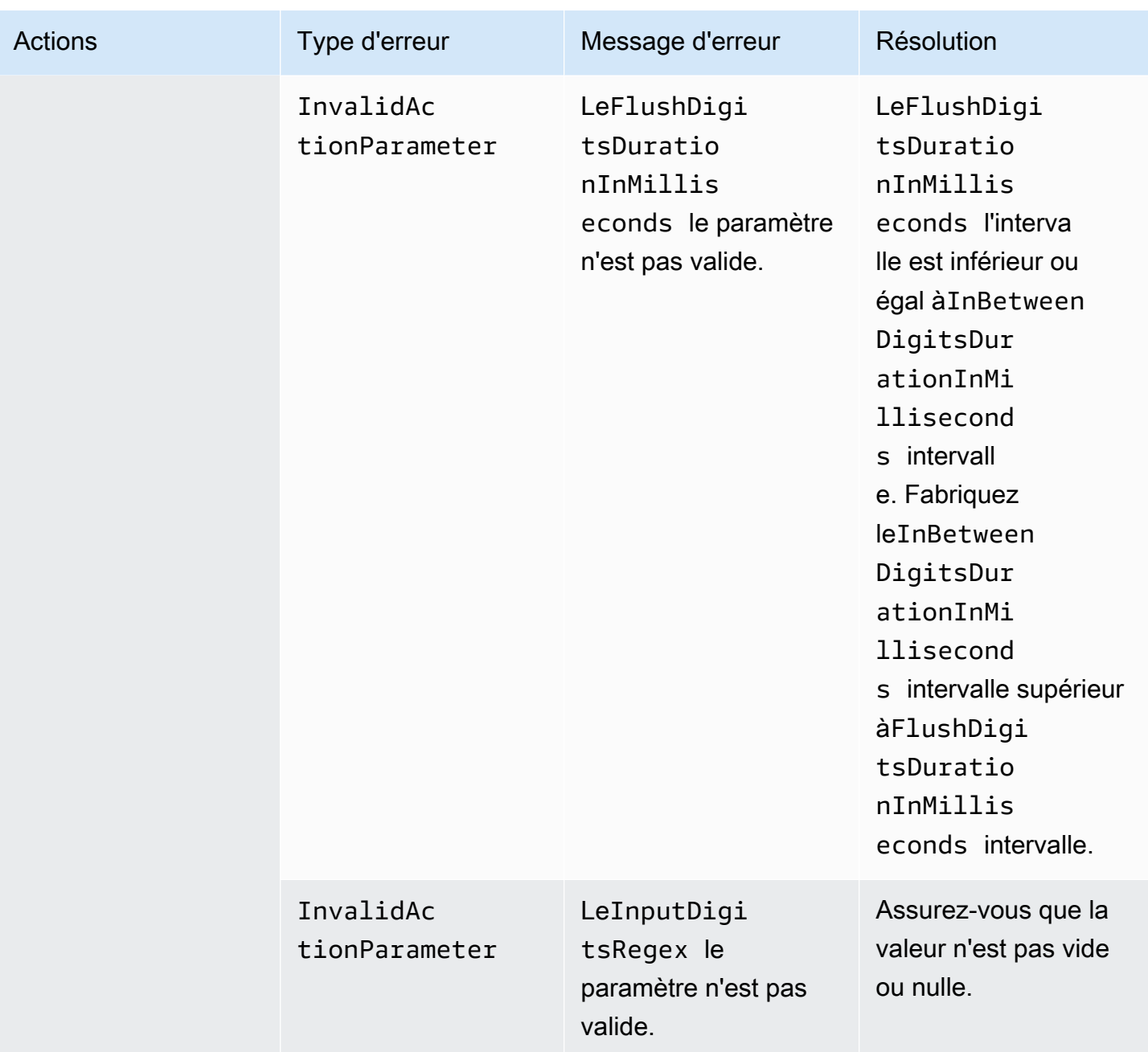
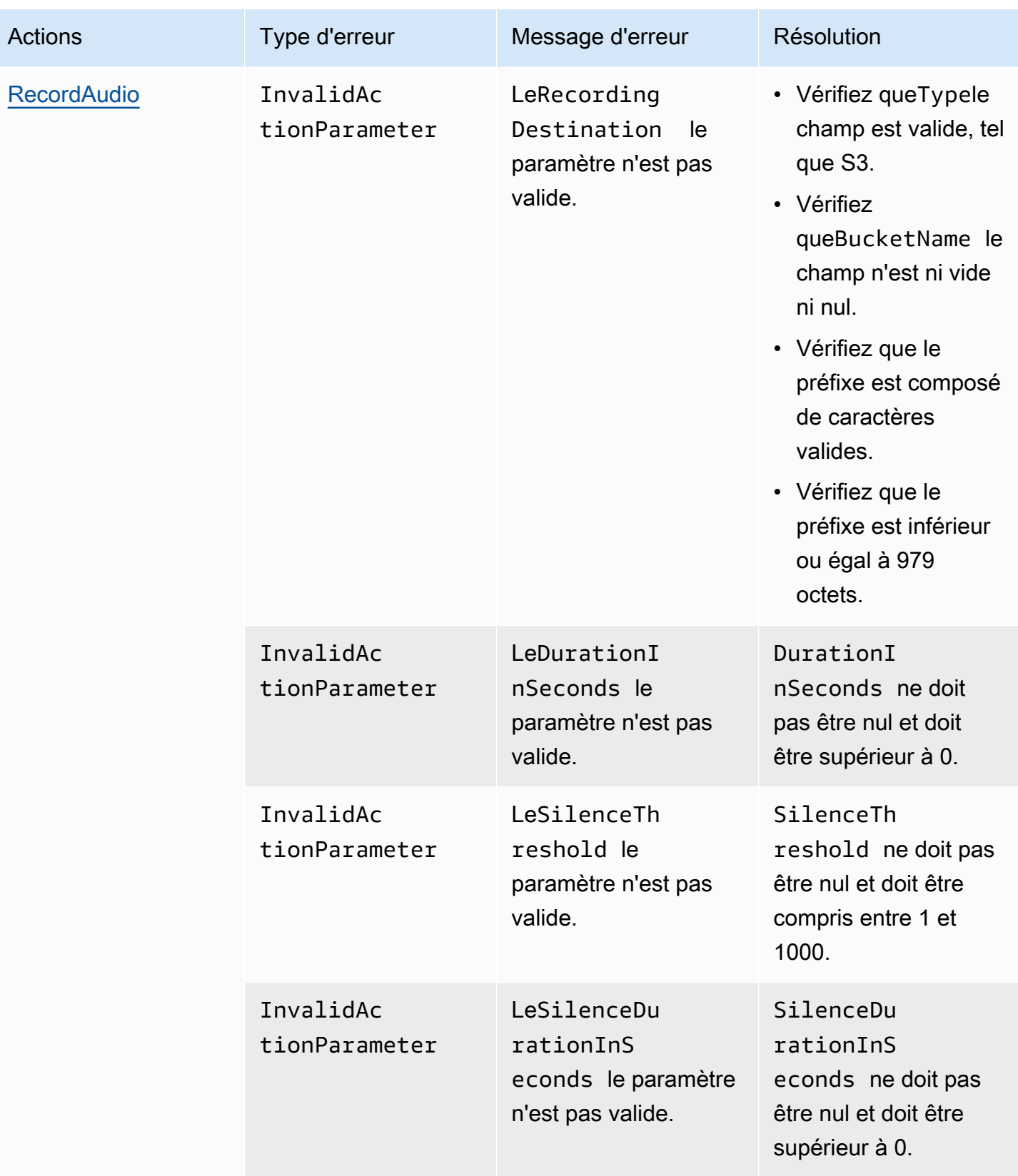

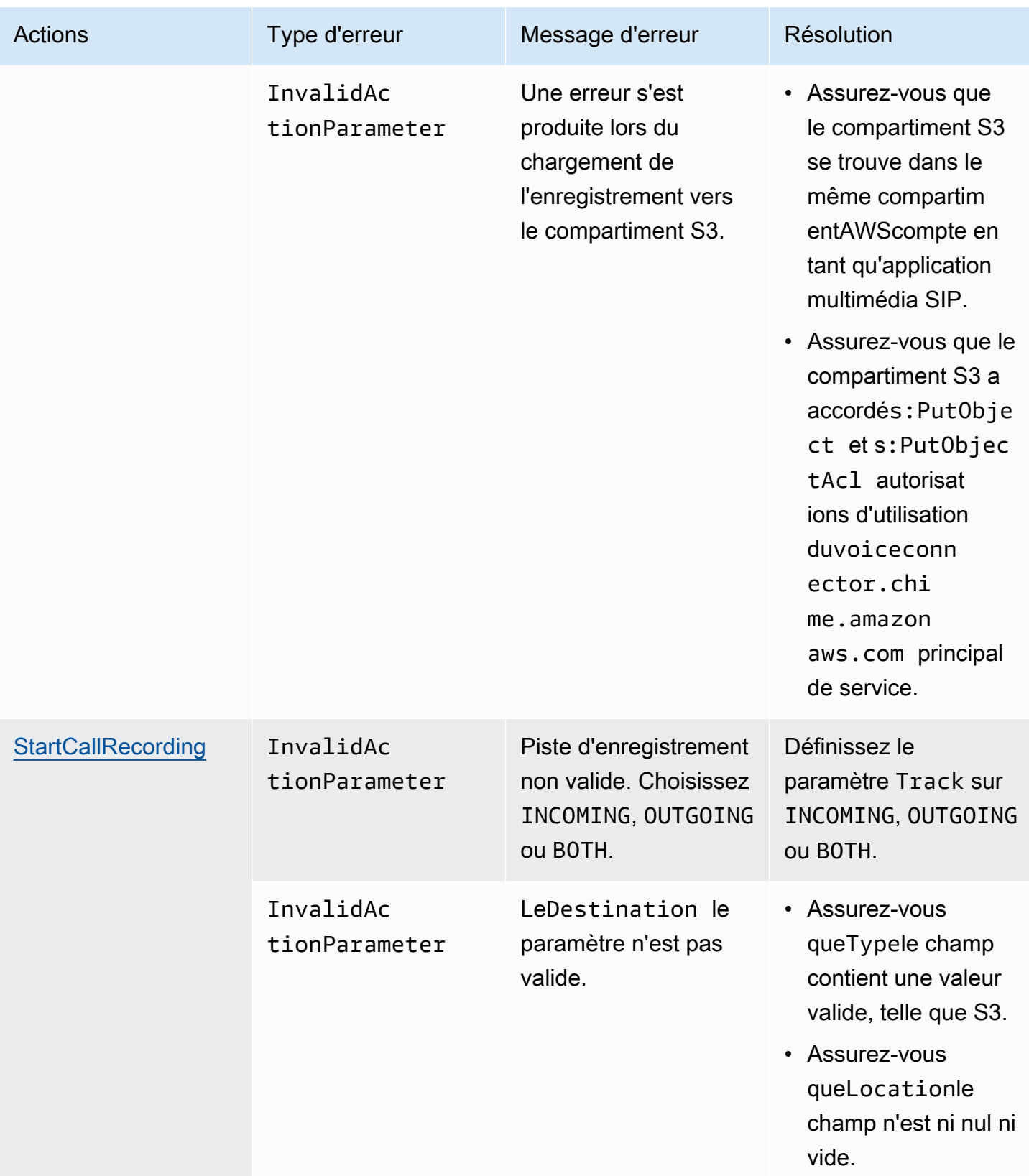

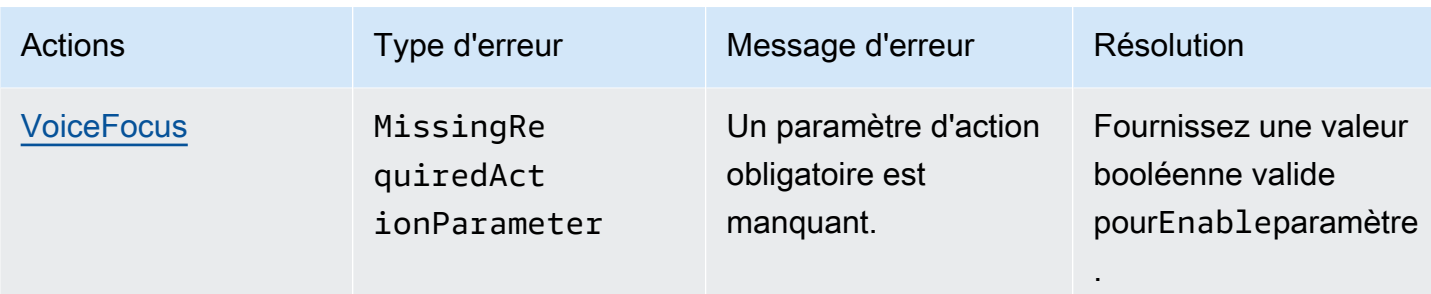

## <span id="page-470-0"></span>**VoiceFocus**

Vous permet d'appliquer la suppression du bruit d'Amazon Voice Focus aux segments d'appels entrants et sortants d'un appel sur un réseau téléphonique public commuté (PSTN). Lorsque vous appliquez Amazon Voice Focus, cela réduit le bruit de fond sans affecter la parole humaine. Cela peut rendre l'enceinte actuelle plus facile à entendre.

Pour créer des segments d'appels entrants, vous utilise[zRègle SIP](https://docs.aws.amazon.com/chime/latest/ag/manage-sip-applications.html)qui invoque unAWS Lambdafonction avec unNewInboundCallévénement. Vous pouvez créer des tronçons d'appels sortants en utilisant[CallAndBridgea](#page-374-0)ction, ou en utilisant un[Créer une adresse](https://docs.aws.amazon.com/chime-sdk/latest/APIReference/API_voice-chime_CreateSipMediaApplicationCall.html) [IPMediaApplicationCall](https://docs.aws.amazon.com/chime-sdk/latest/APIReference/API_voice-chime_CreateSipMediaApplicationCall.html)Fonctionnement de l'API. Pour plus d'informations sur Amazon Voice Focus, consultez[Comment fonctionne la suppression du bruit du SDK Amazon Chime](https://www.amazon.science/blog/how-amazon-chimes-challenge-winning-noise-cancellation-works).

Amazon Voice Focus réduit les bruits indésirables non vocaux, notamment :

- Bruits de l'environnement—vent, ventilateurs, eau courante
- Bruits de fond— tondeuses à gazon, chiens qui aboient
- Bruits de premier plan—dactylographie, mélange de documents
	- **a** Note

Lorsque vous utilisez Amazon Voice Focus,AWSvous facture les minutes d'appel actives de chaque segment d'appel et pour chaque minute d'utilisation de l'application multimédia SIP.

Cet exemple montre un exemple typiqueVoiceFocusaction.

```
 "SchemaVersion": "1.0", 
 "Actions":[
```
{

```
 { 
           "Type": "VoiceFocus", 
           "Parameters": { 
              "Enable": True|False, // required
              "CallId": "call-id-1", // required
 } 
        } 
    ]
}
```
#### Enable

Descriptif— Active ou désactive Amazon Voice Focus

Valeurs autorisées—True|False

Obligatoire— Oui

Valeur par défaut – Aucune

### CallId

Descriptif—CallIddu participant auCallDetailsduAWS Lambdainvocation d'une fonction

Valeurs autorisées— Un identifiant d'appel valide

Obligatoire— Oui

Valeur par défaut – Aucune

Cet exemple montre unACTION\_SUCCESSFULévénement pour leVoiceFocusaction.

```
{ 
    "SchemaVersion": "1.0", 
    "Sequence": 3, 
    "InvocationEventType": "ACTION_SUCCESSFUL", 
    "ActionData": { 
        "Type": "VoiceFocus", 
        "Parameters": { 
           "Enable": True, 
           "CallId": "call-id-1" 
       } 
    },
```

```
 "CallDetails":{ 
        ..... 
         ..... 
        "Participants":[ 
            { 
                "CallId": "call-id-of-caller", 
                ..... 
                "Status": "Connected" 
            }, 
            { 
                "CallId": "call-id-of-callee", 
                ..... 
                "Status": "Connected" 
            } 
        ] 
    }
}
```
Cet exemple montre un exemple typiqueACTION\_FAILEDévénement pour leVoiceFocusaction.

```
{ 
    "SchemaVersion": "1.0", 
    "Sequence":2, 
    "InvocationEventType": "ACTION_FAILED", 
        "ActionData":{ 
        "Type": "VoiceFocus", 
        "Parameters": { 
           "Enable": True, 
           "CallId": "call-id-1" 
        } 
        }, 
        "ErrorType": "SystemException", 
        "ErrorMessage": "System error while running action" 
    }, 
    "CallDetails":{ 
        ..... 
        ..... 
        "Participants":[ 
           { 
               "CallId": "call-id-of-caller", 
               ..... 
           } 
        ]
```
}

}

Pour des raisons de sécurité, les actions PSTN Audio sont limitées à 5 demandes d'appel par seconde, par compte client (CPS). Lorsque les demandes d'appel dépassent la limite de 5 CPS, l'action renvoie un message d'erreur. Ce tableau répertorie les messages d'erreur renvoyés parVoiceFocusaction.

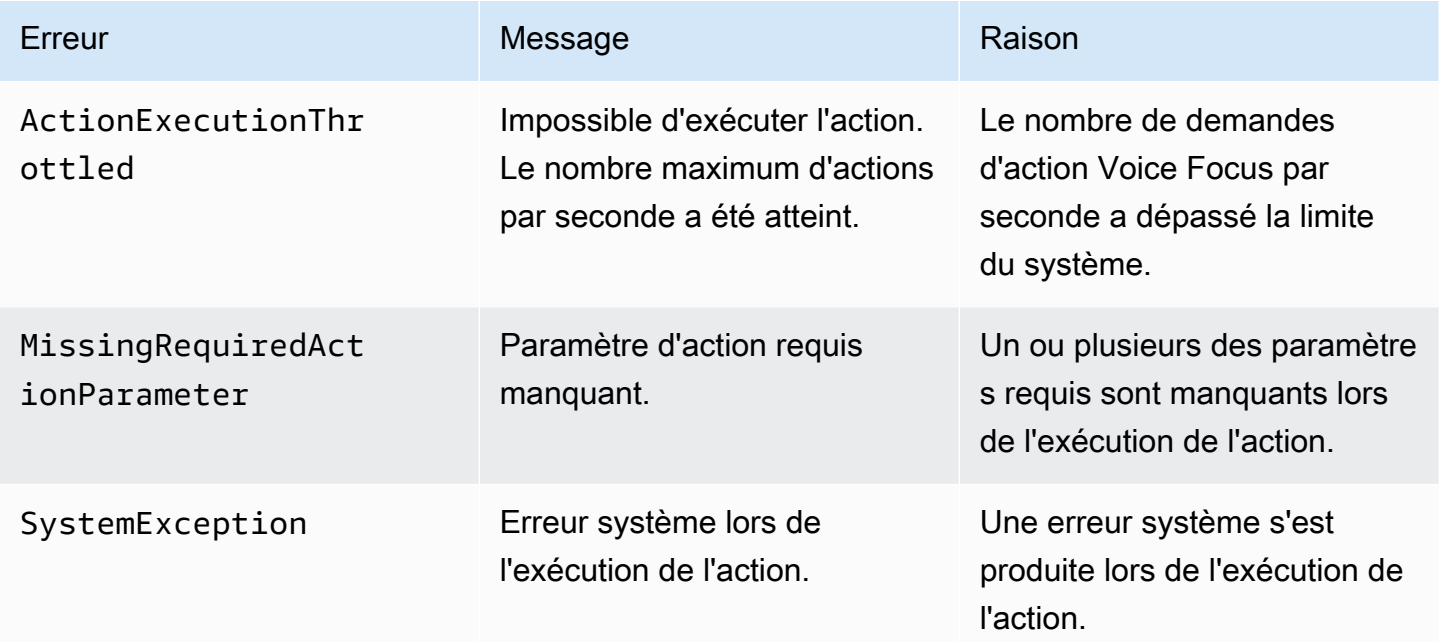

## Flux d'appels

Ce schéma montre le flux d'appels permettant d'activer et de désactiver Amazon Voice Focus pour unCallAndBridgeaction entre deux appels PSTN.

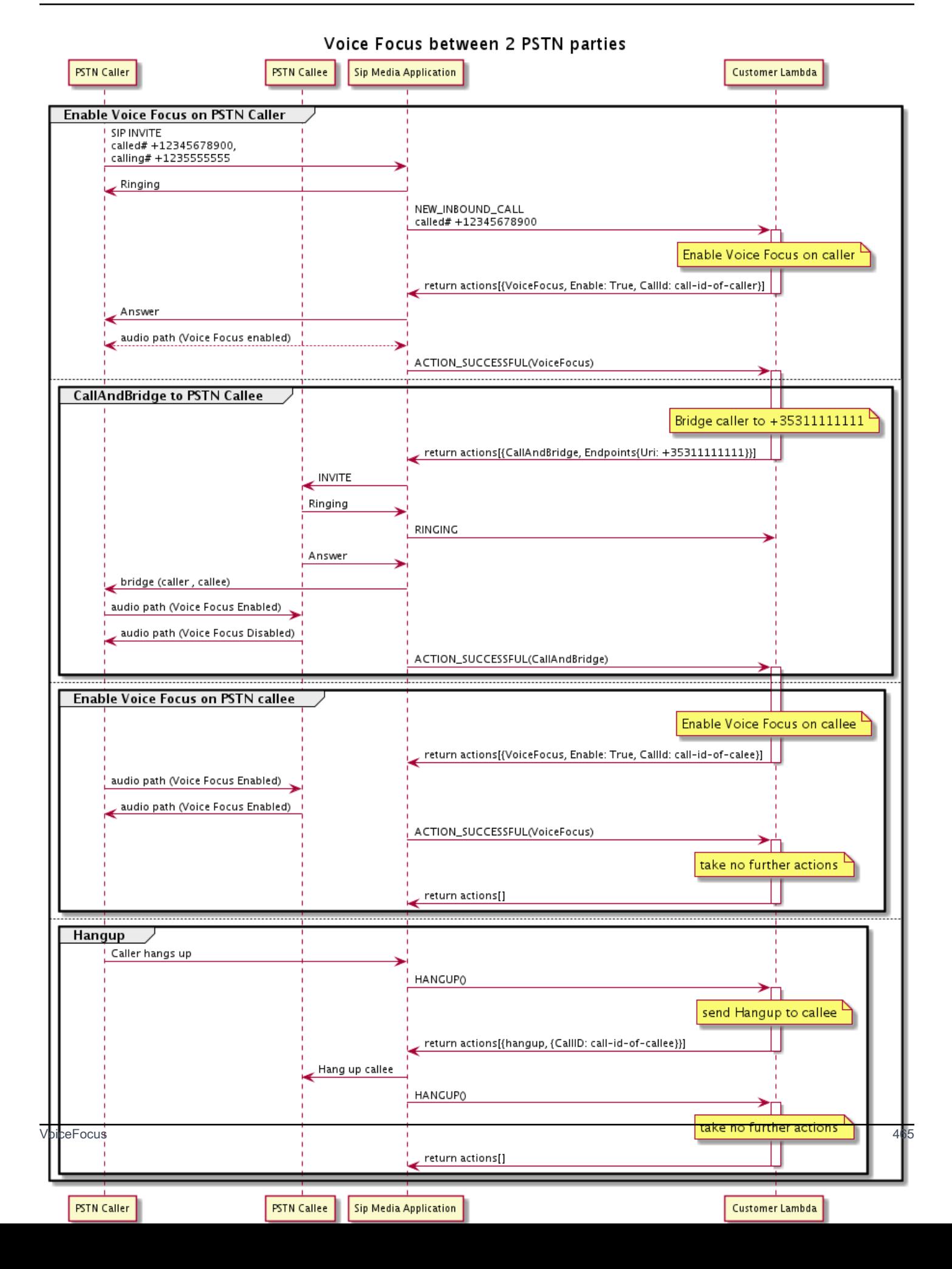

# Glossaire des services audio PSTN

# | [A](#page-475-0) | [C](#page-475-1) | [E](#page-476-0) | [I](#page-477-0) | [L](#page-477-1) | [M](#page-477-2) | [N](#page-477-3) | [O](#page-477-4) | [P](#page-478-0) | [S](#page-479-0) | [T](#page-480-0) | [V](#page-480-1) |

## <span id="page-475-0"></span>A

## Action

Dans uneAWS Lambda fonction, une action est un élément que vous souhaitez exécuter lors d'un appel téléphonique, tel que l'envoi ou la réception de chiffres, la participation à une réunion, etc. Pour plus d'informations sur les actions prises en charge par le service audio PSTN, consultez[Actions prises en charge pour le service audio PSTN](#page-348-0).

### AWS Lambda

Service informatique qui vous permet d'exécuter un code pour presque tous les types d'applications ou gérer des serveurs.

### Fonction AWS Lambda

Dans le contexte du service audio PSTN, fonction exécutée en réponse à des données transmises par une application multimédia SIP, telle que le passage d'un appel sortant.

## <span id="page-475-1"></span> $\mathcal{C}$

Enregistrement détaillé de l'appel

Données provenant des appels du SDK Voice Connector d'Amazon Chime, telles que les identifiants de compte, les numéros de téléphone sources et les pays de destination. Les enregistrements sont placés dans un compartiment Amazon Simple Storage Service (S3). Pour plus d'informations, consultez [la section Gestion des paramètres globaux dans le SDK Amazon](https://docs.aws.amazon.com/chime-sdk/latest/ag/manage-global.html)  [Chime](https://docs.aws.amazon.com/chime-sdk/latest/ag/manage-global.html) dans le Guide de l'administrateur du SDK Amazon Chime. Pour plus d'informations sur le schéma d'enregistrement, consultez[Utilisation des enregistrements détaillés des appels](#page-455-0) ce guide.

## ID d'appel

L'identifiant attribué aux segments de tous les appels entrants.

### <span id="page-475-2"></span>Étape d'appel

Dans le cadre d'un appel. Dans les applications Amazon Chime SDK, les appels peuvent provenir de numéros de téléphone valides, d'un PSTN ou de connecteurs vocaux Amazon Chime SDK.

Pour plus d'informations, consultez [À propos de l'utilisation des étapes d'appel du service audio](#page-310-0) [PSTN](#page-310-0) dans ce guide.

#### **Carrier**

Une entreprise qui fournit des services mobiles. Abréviation de opérateur sans fil.

#### Amazon Chime

Un service de communication et de collaboration unifié fourni parAWS.

### Kit SDK Amazon Chime

Kit de développement logiciel utilisé par les développeurs pour ajouter des médias et des communications en temps réel à des applications de communication personnalisées.

## <span id="page-476-0"></span>E

## E.164

Le seul format accepté pour les numéros de téléphone dans le service PSTN Audio. Selon une recommandation de l'UIT-T, les numéros utilisent un code de pays à 1 à 3 chiffres, suivi d'un numéro d'abonné à 12 chiffres maximum. Par exemple : États-Unis :+14155552671, Royaume-Uni :+442071838750 44, Australie :+61285993444.

### Point de terminaison

Un périphérique matériel ou un service logiciel, tel qu'un téléphone ou une application de communications unifiées.

### **EventBridge**

Service de bus d'événements sans serveur qui vous permet de connecter vos applications à des données provenant de diverses sources.

#### **a** Note

Les applications multimédia SIP n'envoient pas de données à EventBridge. Pour plus d'informations, consultez [Automatiser le SDK Amazon Chime EventBridge à l'aide](https://docs.aws.amazon.com/chime-sdk/latest/ag/automating-chime-with-cloudwatch-events.html) du guide de l'administrateur du SDK Amazon Chime.

#### <span id="page-477-0"></span>I

## IVR

Réponse vocale interactive. Système qui permet aux utilisateurs d'interagir avec un système téléphonique géré par ordinateur par reconnaissance vocale ou clavier tactile.

## <span id="page-477-1"></span>L

## Jambe

Consultez [Call leg.](#page-475-2)

## <span id="page-477-2"></span>M

## Multimédia

Les messages audio, vidéo ou de chat pouvant être utilisés lors d'une réunion du SDK Amazon Chime. Une application de communication personnalisée peut contenir un ou plusieurs supports de chaque type.

## Pipeline

Mécanisme permettant de diffuser et de capturer du son, de la vidéo, des messages et des événements lors d'une réunion du SDK Amazon Chime. Pour plus d'informations, consultez [Création de pipelines multimédias du SDK Amazon Chime](#page-91-0) dans ce guide.

## <span id="page-477-3"></span>N

## Portabilité des numéros

Possibilité de transférer des numéros de téléphone entre opérateurs téléphoniques ou systèmes de communication unifiés.

## <span id="page-477-4"></span>O

## **Origine**

Processus consistant à recevoir un appel d'un PSTN et à transmettre cet appel à un point de terminaison VoIP.

<span id="page-478-0"></span>P

## Étiquette de participant

Un identifiant attribué à chaque participant à l'appel,LEG-A ouLEG-B.

## **Politique**

Le SDK Amazon Chime nécessite les types de politiques suivants :

- Politique utilisateur IAM : politique qui définit les autorisations des utilisateurs de la Identity and Access Management.
- Politique de réunion : politique qui permet à un utilisateur de contrôler l'ordinateur d'un autre utilisateur lorsqu'il partage des écrans pendant une réunion, et permet aux participants de participer à des réunions en recevant un appel téléphonique depuis le SDK Amazon Chime.

## PSTN

Réseau téléphonique public commuté. L'infrastructure et les services qui fournissent des fonctionnalités d'appels téléphoniques.

## Service PSTN

Service SDK Amazon Chime qui permet aux développeurs d'ajouter des fonctionnalités audio à leurs solutions de communication.

## R

## Routage

Les applications créées à l'aide du SDK Amazon Chime utilisent un ou plusieurs types de routage :

- Routage réseau : processus de sélection d'un chemin pour le trafic dans un réseau, ou entre ou à travers plusieurs réseaux.
- Routage des interactions : processus visant à garantir qu'un appel est bien envoyé au bon destinataire ou au bon point de terminaison.
- Routage des appels : fonctionnalité de gestion des appels qui met en file d'attente et distribue les appels entrants à des destinataires ou à des points de terminaison prédéfinis.

## <span id="page-479-0"></span>S

### **SBC**

Contrôleur frontalier de session. Élément réseau déployé pour protéger les réseaux de voix sur protocole Internet (VoIP) basés sur le protocole SIP.

### Séquence

Séquence d'événements qui invoquent uneAWS Lambda fonction. Chaque fois qu'une fonction est appelée pendant un appel, la séquence est incrémentée.

### Limite de service/quota de service

Nombre maximum de ressources, telles que des réunions, des flux audio ou des partages de contenu, autorisées par le SDK Amazon Chime. Pour plus d'informations, consultez[Audio](#page-14-0) ce guide.

#### SIP

Protocole d'initiation de session, protocole de signalisation utilisé pour lancer, maintenir et terminer des sessions en temps réel qui incluent n'importe quelle combinaison d'applications vocales, vidéo et de messagerie. Pour plus d'informations, consultez [SIP : Session.](https://www.rfc-editor.org/rfc/rfc3261.html)

#### en-têtes SIP

Paramètres desAWS Lambda fonctions qui contiennent des données de contrôle des appels, ainsi que d'autres données telles que les identifiants de compte utilisateur.

### Application multimédia SIP

Objet géré qui transmet des valeurs d'une règle SIP à uneAWS Lambda fonction cible. Les développeurs peuvent appeler l'[CreateSipMediaApplication](https://docs.aws.amazon.com/chime-sdk/latest/APIReference/API_CreateSipMediaApplication.html)API pour créer des applications multimédia SIP, mais ils doivent disposer d'autorisations administratives pour ce faire.

#### Règle SIP

Objet géré qui transmet les numéros de téléphone des URI du connecteur vocal Amazon Chime SDK à une application multimédia SIP cible.

#### Tronc SIP

Consultez [Amazon Chime SDK Voice Connector.](#page-480-2)

### SMA

Voir l'application multimédia SIP.

#### IDENTIFIANT SMA

Voir l'application multimédia SIP.

## <span id="page-480-0"></span>T

#### **Telco**

Un fournisseur de services de télécommunications.

#### Résiliation

Processus permettant de mettre fin à un appel.

#### **Transaction**

Un appel qui contient un ou plusieurs segments d'appel. Pour plus d'informations, consultez À [propos de l'utilisation des étapes d'appel du service audio PSTN](#page-310-0) dans ce guide.

## Numéro de transaction

L'ID d'une transaction qui contient plusieurs segments d'appels. Pour plus d'informations, consultez [À propos de l'utilisation des étapes d'appel du service audio PSTN](#page-310-0) dans ce guide.

### <span id="page-480-1"></span>V

### <span id="page-480-2"></span>Connecteur Amazon Chime

Objet fournissant un service d'agrégation SIP (Session Initiation Protocol) pour les systèmes téléphoniques. Les administrateurs utilisent la console d'administration du SDK Amazon Chime pour créer et gérer les connecteurs vocaux. Pour plus d'informations, consultez [la section Gestion](https://docs.aws.amazon.com/chime-sdk/latest/ag/voice-connectors.html)  [des connecteurs vocaux du SDK](https://docs.aws.amazon.com/chime-sdk/latest/ag/voice-connectors.html) Amazon Chime dans le guide de l'administrateur du SDK Amazon Chime.

#### Groupe Amazon Chime

Un wrapper qui contient plusieurs connecteurs vocaux provenant de différentesAWS régions. Les groupes permettent aux appels entrants de basculer entre les régions, ce qui crée un mécanisme tolérant aux pannes. Pour plus d'informations, consultez [la section Gestion des groupes de](https://docs.aws.amazon.com/chime-sdk/latest/ag/voice-connector-groups.html) [connecteurs vocaux du SDK](https://docs.aws.amazon.com/chime-sdk/latest/ag/voice-connector-groups.html) Amazon Chime dans le Guide de l'administrateur du SDK Amazon Chime.

# Utilisation de l'analyse des appels du SDK Amazon Chime

Les rubriques de cette section expliquent comment utiliser l'analyse des appels du SDK Amazon Chime pour générer des informations à partir de vos données d'appels.

L'analyse des appels du SDK Amazon Chime fournit aux développeurs des solutions low-code pour générer des informations rentables à partir de données audio en temps réel, notamment l'ingestion audio, l'analyse, les alertes et l'intégration de lacs de données. L'analyse des appels vous permet de générer des informations grâce à l'intégration avec Amazon Transcribe et Transcribe Call Analytics (TCA), et de manière native via les analyses vocales du SDK Amazon Chime. L'analyse des appels peut également enregistrer les appels vers votre compartiment Amazon S3.

Vous pouvez utiliser les méthodes suivantes pour configurer et exécuter l'analyse des appels.

- Utilisez la console Amazon Chime SDK pour créer une configuration d'analyse des appels et l'associer à un connecteur vocal Amazon Chime SDK. Au cours de ce processus, vous pouvez activer l'enregistrement et l'analyse des appels. Il n'est pas nécessaire d'écrire du code pour terminer le processus.
- Utilisez un ensemble d'API du SDK Amazon Chime Les API du SDK [Amazon Chime pour créer et](https://docs.aws.amazon.com/chime-sdk/latest/APIReference/welcome.html)  [exécuter](https://docs.aws.amazon.com/chime-sdk/latest/APIReference/welcome.html) une configuration par programmation.

Pour plus d'informations, reportez-vous à [Création de configurations d'analyse des appels](#page-486-0) et[Utilisation des configurations d'analyse des appels,](#page-497-0) plus loin dans cette section.

### **Rubriques**

- [Qu'est-ce que l'analyse des appels du SDK Amazon Chime](#page-482-0)
- [Terminologie de l'analyse des appels](#page-484-0)
- [Création de configurations d'analyse des appels](#page-486-0)
- [Utilisation des configurations d'analyse des appels](#page-497-0)
- [Gestion des pipelines d'analyse des appels](#page-513-0)
- [Suspension et reprise des pipelines d'analyse des appels](#page-513-1)
- [Utilisation du rôle d'accès aux ressources d'analyse des appels](#page-514-0)
- [Comprendre les statuts de l'analyse des appels](#page-522-0)
- [Surveillance des pipelines d'analyse des appels avec Amazon CloudWatch](#page-525-0)
- [Processeur d'analyse des appels et destinations de sortie](#page-527-0)
- [Modèle de données d'analyse des appels](#page-584-0)
- [Utilisation de l'analyse vocale du SDK Amazon Chime](#page-625-0)
- [Quotas du service d'analyse des appels](#page-653-0)

# <span id="page-482-0"></span>Qu'est-ce que l'analyse des appels du SDK Amazon Chime

L'analyse des appels du SDK Amazon Chime est une solution low-code permettant de générer des informations rentables à partir de données audio en temps réel, notamment des fonctionnalités d'ingestion audio, d'enregistrement, d'analyse vocale, d'alerte et de lac de données. Vous pouvez générer des informations basées sur le machine learning à l'aide de l'analyse des appels en créant une configuration d'analyse des appels réutilisable qui détermine les intégrations d'apprentissage AWS automatique et les fonctionnalités de traitement audio à activer pour un flux de travail. Vous utilisez ensuite la configuration d'analyse des appels avec diverses sources multimédias telles que Voice Connectors ou Amazon Kinesis Video Streams. L'analyse des appels génère des informations grâce à des intégrations avec Amazon Transcribe et Transcribe Call Analytics (TCA), et de manière native via l'analyse [vocale du SDK Amazon Chime, un service qui s'exécute](#page-625-0) dans le cadre de l'analyse des appels.

Pour utiliser l'analyse des appels, procédez comme suit :

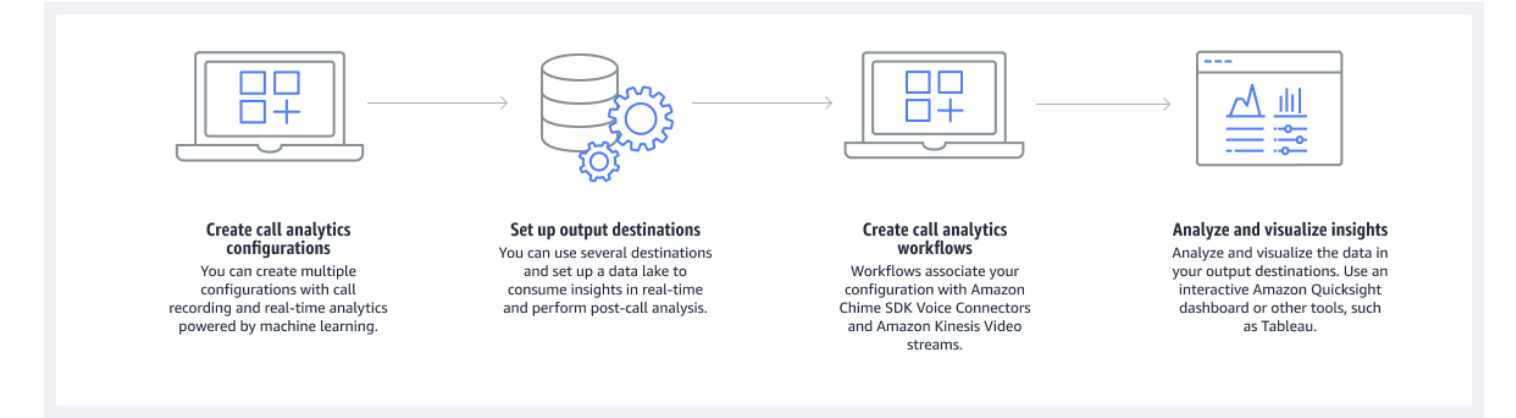

Dans le schéma :

- 1. Vous commencez par créer une configuration d'analyse des appels.
- 2. Vous définissez vos destinations de sortie et un lac de données facultatif.
- 3. Vous créez des flux de travail qui associent votre configuration à un connecteur vocal et à Amazon Kinesis Video Streams.
- 4. Vous analysez et visualisez éventuellement vos informations.

Vous pouvez utiliser la console Amazon Chime SDK pour créer une configuration d'analyse des appels et permettre à l'analyse des appels de démarrer automatiquement. Si vous devez contrôler les configurations qui s'appliquent à un type d'appel donné, vous utilisez des API pour créer une configuration. Quoi qu'il en soit, la configuration contient des détails sur les services d'apprentissage AWS automatique à invoquer pour l'audio des appels, activer l'enregistrement des appels et les destinations des informations, des métadonnées et des enregistrements. L'analyse des appels fournit les destinations suivantes :

- Un flux de données Amazon Kinesis (KDS). Vous pouvez utiliser KDS pour recevoir des informations sur les appels en direct que vous pouvez ensuite intégrer à votre application. Par exemple, vous pouvez intégrer les informations en direct pour aider un agent des ventes ou du support client lors d'un appel client, ou utiliser ces informations pour améliorer les instructions et les résumés générés par l'IA.
- Un compartiment Amazon S3 configuré comme entrepôt de données. Le bucket stocke les données au format Parquet. Parquet est un format de fichier open source conçu pour compresser et stocker de gros volumes de données. Vous pouvez ensuite utiliser Amazon Athena pour interroger ces données à l'aide d'un langage de requête simple (SQL) ou déplacer les données vers votre entrepôt de données existant pour les associer à vos données commerciales. Par exemple, vous pouvez effectuer des analyses agrégées après les appels pour comprendre l'efficacité des appels clients, les problèmes liés à un produit ou les opportunités de formation des employés afin d'obtenir de meilleurs résultats pour les clients.

Outre ces destinations, l'analyse des appels prend également en charge les alertes en temps réel que vous pouvez préconfigurer en fonction des informations. Les alertes sont envoyées à Amazon EventBridge.

## **a** Note

Lorsque vous créez une configuration d'analyse des appels, vous ne sélectionnez aucune source audio spécifique. Cela vous permet de réutiliser des configurations sur plusieurs sources audio. Par exemple, une configuration peut activer l'enregistrement des appels et fournir une transcription des appels. Vous pouvez ensuite utiliser la configuration avec un connecteur vocal du SDK Chime et un flux audio via un flux vidéo Kinesis. Vous pouvez également partager la configuration entre plusieurs connecteurs vocaux. Chaque configuration d'analyse des appels est unique et identifiée par un ARN.

# <span id="page-484-0"></span>Terminologie de l'analyse des appels

La terminologie et les concepts suivants sont essentiels pour comprendre comment utiliser l'analyse des appels du SDK Amazon Chime.

## Amazon Athena

Un service de requête interactif qui vous permet d'analyser les données dans Amazon S3 à l'aide du SQL standard. Athena fonctionne sans serveur, vous n'avez donc aucune infrastructure à gérer et vous ne payez que pour les requêtes que vous exécutez. Pour utiliser Athena, pointez sur vos données dans Amazon S3, définissez le schéma et utilisez des requêtes SQL standard. Vous pouvez également utiliser des groupes de travail pour regrouper les utilisateurs et contrôler les ressources auxquelles ils ont accès lorsqu'ils exécutent des requêtes. Les groupes de travail vous permettent de gérer la simultanéité des requêtes et de hiérarchiser l'exécution des requêtes entre différents groupes d'utilisateurs et différentes charges de travail. Pour plus d'informations, reportez-vous à la section [Qu'est-ce qu'Amazon Athena ?](https://docs.aws.amazon.com/athena/latest/ug/what-is.html)

## Amazon Kinesis Data Firehose

Un service d'extraction, de transformation et de chargement (ETL) qui capture, transforme et diffuse de manière fiable des données en streaming vers des lacs de données, des magasins de données et des services d'analyse. Pour plus d'informations, consultez la section [Qu'est-ce](https://aws.amazon.com/kinesis/data-firehose/) [qu'Amazon Kinesis Data Firehose ?](https://aws.amazon.com/kinesis/data-firehose/)

### Entrepôt de données d'analyse des appels

Stockage optionnel pour les données d'analyse des appels. L'entrepôt stocke les données dans un format de fichier de données basé sur du parquet dans un compartiment Amazon S3. Vous pouvez utiliser le langage SQL standard pour interroger les données. Vous activez l'entrepôt dans une configuration d'analyse des appels.

### Catalogue de données Glue

Un référentiel de métadonnées centralisé pour les actifs de données provenant de différentes sources de données. Le catalogue comprend des bases de données et des tables. Pour l'analyse des appels, les métadonnées du tableau indiquent à Athena l'emplacement de votre compartiment Amazon S3. Il spécifie également la structure des données, telle que les noms des colonnes, les types de données et le nom de la table. Les bases de données contiennent uniquement les métadonnées et les informations de schéma d'un ensemble de données. Pour plus d'informations, reportez-vous [àStructure du tableau du catalogue de données Glue](#page-585-0), plus loin dans cette section.

#### Pipeline d'informations médiatiques

Ressource temporaire identifiée par un identifiant uniqueMediaPipelineId. Créé à l'aide de la configuration et des paramètres d'exécution d'un pipeline d'analyse des appels. Les paramètres d'exécution spécifient la source de données du pipeline.

Configuration du pipeline Media Insights

Configuration statique utilisée pour créer des pipelines d'informations sur les médias. Vous pouvez utiliser une configuration pour instancier un ou plusieurs pipelines.

Élément de configuration du pipeline Media Insights

L'élément de configuration du pipeline d'informations multimédias inclut des instructions pour traiter les médias à l'aide d'un élément processeur ou pour fournir des informations générées à l'aide d'un élément récepteur.

Tâche relative au pipeline Media Insights

Sous-ressource temporaire d'un pipeline d'informations sur les médias. Les tâches contiennent des métadonnées sur l'état d'un processus pour un ARN de flux et un ID de canal spécifiques. Identifié par un identifiant unique. Créé en lançant l'analyse vocale sur un pipeline d'informations sur les médias.

Recherche de haut-parleurs

Une fonction d'analyse vocale qui vous aide à reconnaître les participants à un appel.

#### Analyses vocales

Une fonctionnalité du SDK Amazon Chime qui inclut la recherche de haut-parleurs et l'analyse de la tonalité vocale.

#### Intégration vocale

Une représentation vectorielle de la voix de l'appelant, plus un identifiant unique.

#### Amélioration de la voix

Un système qui améliore la qualité audio des appels téléphoniques.

#### Profil vocal

Combinaison d'une intégration vocale, de son identifiant et de sa date d'expiration.

#### Domaine du profil vocal

Une collection de profils vocaux.

#### Analyse du ton des voix

Une fonctionnalité d'analyse vocale qui vous permet d'analyser les voix des appelants pour détecter un positivenegative, ou un neutral sentiment.

Pour plus d'informations sur les API utilisées pour créer des configurations d'analyse des appels, lancer des pipelines et exécuter des analyses vocales, consultez [Amazon Chime SDK Media](https://docs.aws.amazon.com/chime-sdk/latest/APIReference/API_Operations_Amazon_Chime_SDK_Media_Pipelines.html)  [Pipelines,](https://docs.aws.amazon.com/chime-sdk/latest/APIReference/API_Operations_Amazon_Chime_SDK_Media_Pipelines.html) dans le manuel Amazon Chime SDK API Reference.

#### **a** Note

Nous vous recommandons vivement d'utiliser les API du pipeline Media Insights pour effectuer des analyses d'appels, car seules ces API proposent de nouvelles fonctionnalités. Pour plus d'informations sur les différences entre le pipeline multimédia et les espaces de noms vocaux[Utilisation d'API vocales pour exécuter des analyses vocales](#page-647-0), reportez-vous à la section suivante.

# <span id="page-486-0"></span>Création de configurations d'analyse des appels

Pour utiliser l'analyse des appels, vous devez commencer par créer une configuration, une structure statique contenant les informations nécessaires à la création d'un pipeline d'analyse des appels. Vous pouvez utiliser la console Amazon Chime SDK pour créer une configuration ou appeler l'API. [CreateMediaInsightsPipelineConfiguration](https://docs.aws.amazon.com/chime-sdk/latest/APIReference/API_media-pipelines-chime_CreateMediaInsightsPipelineConfiguration.html)

Une configuration d'analyse des appels inclut des informations sur les processeurs audio, telles que l'enregistrement, l'analyse vocale ou Amazon Transcribe. Il inclut également des destinations d'aperçu et des configurations d'événements d'alerte. Vous pouvez éventuellement enregistrer les données de vos appels dans un compartiment Amazon S3 pour une analyse plus approfondie.

Toutefois, les configurations n'incluent pas de sources audio spécifiques. Cela vous permet de réutiliser la configuration dans plusieurs flux de travail d'analyse des appels. Par exemple, vous pouvez utiliser la même configuration d'analyse des appels avec différents connecteurs vocaux ou entre différentes sources Amazon Kinesis Video Stream (KVS).

Vous utilisez les configurations pour créer des pipelines lorsque des appels SIP sont effectués via un connecteur vocal ou lorsque de nouveaux médias sont envoyés vers un Amazon Kinesis Video Stream (KVS). Les pipelines, à leur tour, traitent le support conformément aux spécifications de la configuration.

Vous pouvez arrêter un pipeline par programmation à tout moment. Les pipelines arrêtent également de traiter le contenu multimédia lorsqu'un appel du Voice Connector prend fin. Vous pouvez également suspendre un pipeline. Cela désactive les appels aux services d'apprentissage automatique Amazon sous-jacents et les reprend lorsque vous le souhaitez. Toutefois, l'enregistrement des appels s'exécute lorsque vous interrompez un pipeline.

Les sections suivantes expliquent les conditions préalables à la création d'une configuration d'analyse des appels et expliquent comment en créer une.

### Rubriques

- [Prérequis](#page-487-0)
- [Utilisation de la console Amazon Chime SDK pour créer des configurations d'analyse des appels](#page-488-0)
- [Utilisation d'API pour créer des configurations d'analyse des appels.](#page-496-0)
- [Associer une configuration à un connecteur vocal](#page-497-1)

## <span id="page-487-0"></span>Prérequis

Avant de créer une configuration d'analyse des appels, vous devez disposer des éléments suivants. Vous pouvez utiliser la AWS console pour les créer :

- Un connecteur vocal Amazon Chime SDK. Dans le cas contraire, reportez-vous à la section [Création de connecteurs vocaux du SDK Amazon Chime.](https://docs.aws.amazon.com/chime-sdk/latest/ag/ca-prerequisites.html) Vous devez également :
	- Activez le streaming pour le connecteur vocal. Pour plus d'informations, reportez-vous à la section [Automatisation du SDK Amazon Chime EventBridge avec, dans le guide de](https://docs.aws.amazon.com/chime-sdk/latest/ag/automating-chime-with-cloudwatch-events.html) [l'administrateur du SDK](https://docs.aws.amazon.com/chime-sdk/latest/ag/automating-chime-with-cloudwatch-events.html) Amazon Chime
	- Configurez le connecteur vocal pour utiliser l'analyse des appels. Pour plus d'informations, reportez-vous à la [section Configuration des connecteurs vocaux pour utiliser l'analyse des](https://docs.aws.amazon.com/chime-sdk/latest/ag/configure-voicecon.html) [appels](https://docs.aws.amazon.com/chime-sdk/latest/ag/configure-voicecon.html), dans le guide de l'administrateur du SDK Amazon Chime.
- Les EventBridge cibles d'Amazon. Si ce n'est pas le cas, consultez [la section Surveillance du SDK](https://docs.aws.amazon.com/chime-sdk/latest/ag/automating-chime-with-cloudwatch-events.html)  [Amazon Chime avec le Guide](https://docs.aws.amazon.com/chime-sdk/latest/ag/automating-chime-with-cloudwatch-events.html) de l'administrateur du SDK Amazon EventBridge Chime.
- Rôle lié à un service qui permet au connecteur vocal d'accéder aux actions sur les EventBridge cibles. Pour plus d'informations, reportez-vous à la section [Utilisation de la politique des rôles](https://docs.aws.amazon.com/chime-sdk/latest/ag/using-service-linked-roles-stream.html) [liés au service Amazon Chime SDK Voice Connector](https://docs.aws.amazon.com/chime-sdk/latest/ag/using-service-linked-roles-stream.html), dans le guide de l'administrateur du SDK Amazon Chime.
- Un flux de données Amazon Kinesis. Si ce n'est pas le cas, reportez-vous à la section [Création](https://docs.aws.amazon.com/streams/latest/dev/working-with-streams.html) [et gestion de flux](https://docs.aws.amazon.com/streams/latest/dev/working-with-streams.html) du guide du développeur Amazon Kinesis Streams. L'analyse et la transcription vocales nécessitent un flux de données Kinesis.
- Pour analyser les appels hors ligne, vous devez créer un lac de données du SDK Amazon Chime. Pour ce faire, reportez-vous à la [Création d'un lac de données du SDK Amazon Chime](#page-570-0) section suivante de ce guide.

# <span id="page-488-0"></span>Utilisation de la console Amazon Chime SDK pour créer des configurations d'analyse des appels

Après avoir créé les conditions requises répertoriées dans la section précédente, vous pouvez utiliser la console Amazon Chime SDK pour créer une ou plusieurs configurations d'analyse des appels. Vous pouvez également utiliser la console pour associer un ou plusieurs connecteurs vocaux à vos configurations. Lorsque vous terminez ce processus, l'analyse des appels commence à s'exécuter avec les fonctionnalités que vous activez lors de la création de la configuration.

Pour créer une configuration d'analyse des appels, procédez comme suit :

- 1. Spécifiez les détails de configuration, y compris un nom et des balises facultatives.
- 2. Configurez vos paramètres d'enregistrement. Créez une configuration d'analyse des appels qui inclut des informations basées sur l'enregistrement et l'apprentissage automatique.
- 3. Configurez vos services d'analyse.
- 4. Sélectionnez les destinations de sortie pour obtenir des informations en temps réel. Créez un lac de données facultatif pour effectuer des analyses après les appels.
- 5. Créez un nouveau rôle de service ou utilisez un rôle existant.
- 6. Configurez des alertes en temps réel qui envoient des notifications via Amazon EventBridge lorsque certaines conditions sont remplies.
- 7. Vérifiez vos paramètres et créez la configuration

Après avoir créé la configuration, vous activez l'analyse des appels en associant un connecteur vocal à la configuration. Une fois cela fait, l'analyse des appels démarre automatiquement lorsqu'un appel parvient à ce connecteur vocal. Pour plus d'informations, reportez-vous à[Associer une configuration à](#page-497-1)  [un connecteur vocal](#page-497-1), plus loin dans cette section.

Les sections suivantes expliquent comment effectuer chaque étape du processus. Développez-les dans l'ordre indiqué.

Spécifier les détails de configuration

Pour spécifier les détails de configuration

- 1. [Ouvrez la console Amazon Chime à l'adresse https://console.aws.amazon.com/chime-sdk/home.](https://console.aws.amazon.com/chime-sdk/home)
- 2. Dans le volet de navigation, sous Analyse des appels, choisissez Configurations, puis sélectionnez Créer une configuration.
- 3. Sous Basic information (Informations de base), procédez comme suit :
	- a. Entrez un nom pour la configuration. Le nom doit refléter votre cas d'utilisation et les éventuelles balises.
	- b. (Facultatif) Sous Balises, choisissez Ajouter une nouvelle balise, puis entrez vos clés de balise et des valeurs facultatives. Vous définissez les clés et les valeurs. Les balises peuvent vous aider à interroger la configuration.
	- c. Choisissez Suivant.

Configuration de l'enregistrement

Pour configurer l'enregistrement

- Sur la page Configurer l'enregistrement, procédez comme suit :
	- a. Cochez la case Activer l'enregistrement des appels. Cela permet d'enregistrer des appels Voice Connector ou des flux KVS et d'envoyer les données vers votre compartiment Amazon S3.
	- b. Sous Format de fichier, choisissez WAV avec PCM pour obtenir la meilleure qualité audio.

 $-$ ou $-$ 

Choisissez OGG avec OPUS pour compresser le son et optimiser le stockage.

- c. (Facultatif) Le cas échéant, choisissez le lien Créer un compartiment Amazon S3 et suivez ces étapes pour créer un compartiment Amazon S3.
- d. Entrez l'URI de votre compartiment Amazon S3 ou choisissez Browse pour localiser un compartiment.
- e. (Facultatif) Choisissez Activer l'amélioration vocale pour améliorer la qualité audio de vos enregistrements.
- f. Choisissez Suivant.

## Comprendre l'amélioration vocale

Lorsque vous créez une configuration d'analyse des appels, vous pouvez activer l'enregistrement des appels et stocker les appels enregistrés dans un compartiment Amazon S3. Dans ce cadre, vous pouvez également activer l'amélioration vocale et améliorer la qualité audio de vos appels enregistrés. L'amélioration vocale ne s'applique qu'aux enregistrements générés après l'activation de la fonctionnalité. Lorsque la fonctionnalité d'amélioration vocale est active, un enregistrement amélioré est créé en plus de l'enregistrement d'origine et est stocké dans le même compartiment et le même format Amazon S3. L'amélioration vocale générera des enregistrements améliorés pour les appels d'une durée maximale de 30 minutes. Les enregistrements améliorés ne seront pas générés pour les appels de plus de 30 minutes.

Les appels téléphoniques sont filtrés en bande étroite et échantillonnés à 8 kHz. L'amélioration vocale augmente le taux d'échantillonnage de 8 kHz à 16 kHz et utilise un modèle d'apprentissage automatique pour étendre le contenu des fréquences de la bande étroite à la bande large afin de rendre le discours plus naturel. L'amélioration vocale utilise également un modèle de réduction du bruit appelé Amazon Voice Focus pour aider à réduire le bruit de fond dans le son amélioré.

L'amélioration vocale utilise également un modèle de réduction du bruit appelé Voice Focus. Le modèle permet de réduire le bruit de fond dans le son amélioré. L'amélioration vocale applique le modèle à l'audio 16 kHz amélioré.

### **a** Note

La fonction d'amélioration vocale n'est prise en charge que dans les régions USA Est (Virginie du Nord) et USA Ouest (Oregon).

Les métadonnées des enregistrements d'amélioration vocale sont publiées via votre KDS configuré dans la table de catalogue de données AWS Glue existante call\_analytics\_recording\_metadata. Pour identifier l'enregistrement d'appel d'origine à partir de l'enregistrement d'appel amélioré par la voix, un nouveau champ appelé detail-subtype avec valeur VoiceEnhancementest ajouté à la notification KDS et à la table de colle call\_analytics\_recording\_metadata. Pour plus d'informations sur le schéma de l'entrepôt de données, consulte[zModèle de données d'analyse des appels.](#page-584-0)

Format de fichier d'amélioration vocale

Notez ce qui suit à propos des fichiers d'enregistrement améliorés.

- Les enregistrements améliorés sont écrits dans le même compartiment Amazon S3 que les enregistrements classiques. Vous configurez la destination en appelant les RecordingSinkRuntimeConfiguration API [S3 RecordingSinkConfiguration](https://docs.aws.amazon.com/chime-sdk/latest/APIReference/API_media-pipelines-chime_S3RecordingSinkConfiguration.html) [ou S3,](https://docs.aws.amazon.com/chime-sdk/latest/APIReference/API_media-pipelines-chime_S3RecordingSinkRuntimeConfiguration.html) ou en utilisant la console Amazon Chime SDK.
- enhanced est ajouté au nom du fichier de base. name pour les enregistrements améliorés.
- Les enregistrements améliorés conservent le même format de fichier que l'enregistrement original. Vous configurez le format de fichier en appelant les RecordingSinkRuntimeConfiguration API [S3](https://docs.aws.amazon.com/chime-sdk/latest/APIReference/API_media-pipelines-chime_S3RecordingSinkConfiguration.html)  [RecordingSinkConfiguration](https://docs.aws.amazon.com/chime-sdk/latest/APIReference/API_media-pipelines-chime_S3RecordingSinkConfiguration.html) [ou S3](https://docs.aws.amazon.com/chime-sdk/latest/APIReference/API_media-pipelines-chime_S3RecordingSinkRuntimeConfiguration.html), ou en utilisant la console Amazon Chime SDK.

L'exemple suivant montre un format de nom de fichier typique.

s3://*original\_file\_name*\_enhanced.*wav*

or

s3://*original\_file\_name*\_enhanced.*ogg*

Configuration des services d'analyse

Amazon Transcribe fournit des transcriptions textuelles des appels. Vous pouvez ensuite utiliser les transcriptions pour compléter d'autres services d'apprentissage automatique tels qu'Amazon Comprehend ou vos propres modèles d'apprentissage automatique.

## **a** Note

Amazon Transcribe propose également une reconnaissance automatique de la langue. Cependant, vous ne pouvez pas utiliser cette fonctionnalité avec des modèles linguistiques personnalisés ou une rédaction de contenu. En outre, si vous utilisez l'identification linguistique avec d'autres fonctionnalités, vous ne pouvez utiliser que les langues prises en charge par ces fonctionnalités. Pour plus d'informations, reportez-vous à la section [Identification de la langue lors des transcriptions en streaming,](https://docs.aws.amazon.com/transcribe/latest/dg/lang-id-stream.html) dans le manuel Amazon Transcribe Developer Guide.

Amazon Transcribe Call Analytics est une API basée sur l'apprentissage automatique qui fournit des transcriptions d'appels, des sentiments et des informations sur les conversations en temps réel. Le service élimine le besoin de prendre des notes et permet de prendre des mesures immédiates en cas de problèmes détectés. Le service fournit également des analyses post-appel, telles que le sentiment de l'appelant, les facteurs d'appel, le temps passé hors conversation, les interruptions, la vitesse de conversation et les caractéristiques de la conversation.

#### **a** Note

Par défaut, l'analyse post-appel diffuse les enregistrements d'appels vers votre compartiment Amazon S3. Pour éviter de créer des doublons d'enregistrements, n'activez pas l'enregistrement des appels et l'analyse post-appel en même temps.

Enfin, Transcribe Call Analytics peut étiqueter automatiquement les conversations en fonction de phrases spécifiques et aider à supprimer les informations sensibles du son et du texte. Pour plus d'informations sur les processeurs multimédia d'analyse des appels, les informations générées par ces processeurs et les destinations de sortie[Processeur d'analyse des appels et destinations de](#page-527-0)  [sortie](#page-527-0), voir plus loin dans cette section.

Pour configurer les services d'analyse

1. Sur la page Configurer les services d'analyse, cochez les cases à côté des services d'analyse vocale ou de transcription. Vous pouvez sélectionner les deux éléments.

Cochez la case Analyse vocale pour activer n'importe quelle combinaison de recherche de locuteurs et d'analyse de tonalité vocale.

Cochez la case Services de transcription pour activer Amazon Transcribe ou Transcribe Call Analytics.

- a. Pour activer la recherche de haut-parleurs
	- Cochez la case Oui, j'accepte la confirmation de consentement pour les analyses vocales du SDK Amazon Chime, puis choisissez Accepter.
- b. Pour activer l'analyse de la tonalité vocale
	- Cochez la case Analyse de la tonalité vocale.
- c. Pour activer Amazon Transcribe
- i. Cliquez sur le bouton Amazon Transcribe.
- ii. Sous Paramètres de langue, effectuez l'une des opérations suivantes :
	- A. Si vos appelants parlent une seule langue, choisissez Langue spécifique, puis ouvrez la liste des langues et sélectionnez la langue.
	- B. Si vos appelants parlent plusieurs langues, vous pouvez les identifier automatiquement. Choisissez Détection automatique de la langue.
	- C. Ouvrez la liste des options linguistiques pour l'identification automatique des langues et sélectionnez au moins deux langues.
	- D. (Facultatif) Ouvrez la liste des langues préférées et spécifiez une langue préférée. Lorsque les langues que vous avez sélectionnées à l'étape précédente ont des scores de confiance correspondants, le service transcrit la langue préférée.
	- E. (Facultatif) Développez les paramètres de suppression de contenu, sélectionnez une ou plusieurs options, puis choisissez une ou plusieurs des options supplémentaires qui apparaissent. Le texte d'aide explique chaque option.
	- F. (Facultatif) Développez les paramètres supplémentaires, sélectionnez une ou plusieurs options, puis choisissez une ou plusieurs des options supplémentaires qui apparaissent. Le texte d'aide explique chaque option.
- d. Pour activer Amazon Transcribe Call Analytics
	- i. Cliquez sur le bouton Amazon Transcribe Call Analytics.
	- ii. Ouvrez la liste des langues et sélectionnez une langue.
	- iii. (Facultatif) Développez les paramètres de suppression de contenu, sélectionnez une ou plusieurs options, puis choisissez une ou plusieurs des options supplémentaires qui apparaissent. Le texte d'aide explique chaque option.
	- iv. (Facultatif) Développez les paramètres supplémentaires, sélectionnez une ou plusieurs options, puis choisissez une ou plusieurs des options supplémentaires qui apparaissent. Le texte d'aide explique chaque option.
	- v. (Facultatif) Développez les paramètres d'analyse post-appel et procédez comme suit :
		- A. Cochez la case Analyse post-appel.
		- B. Entrez l'URI de votre compartiment Amazon S3.
		- C. Sélectionnez un type de rédaction de contenu.
- 2. Lorsque vous avez terminé vos sélections, choisissez Next.

#### Configurer les détails de sortie

Une fois les étapes de traitement multimédia terminées, vous sélectionnez une destination pour la sortie d'analyse. L'analyse des appels fournit des informations en temps réel via Amazon Kinesis Data Streams, et éventuellement via un entrepôt de données dans un compartiment Amazon S3 de votre choix. Pour créer l'entrepôt de données, vous utilisez un CloudFormation modèle. Le modèle vous aide à créer l'infrastructure qui fournit les métadonnées et les informations relatives aux appels à votre compartiment Amazon S3. Pour plus d'informations sur la création d'un entrepôt de donnée[sCréation d'un lac de données du SDK Amazon Chime,](#page-570-0) reportez-vous à la section suivante. Pour plus d'informations sur le schéma de l'entrepôt de donnéesModèle de données d'analyse des [appels](#page-584-0), reportez-vous également à la section suivante.

Si vous avez activé l'analyse vocale dans la section précédente, vous pouvez également ajouter des destinations de notification d'analyse vocale telles que AWS Lambda, Amazon Simple Queue Service ou Amazon Simple Notification Service. Les étapes suivantes expliquent comment procéder.

Pour configurer les détails de sortie

1. Ouvrez la liste des flux de données Kinesis et sélectionnez votre flux de données.

#### **a** Note

Si vous souhaitez visualiser vos données, vous devez sélectionner le flux de données Kinesis utilisé par le bucket Amazon S3 et Amazon Kinesis Data Firehose.

- 2. (Facultatif) Développez des destinations de notification d'analyse vocale supplémentaires et sélectionnez n'importe quelle combinaison de destinations AWS Lambda, Amazon SNS et Amazon SQS.
- 3. (Facultatif) Sous Analyser et visualiser les informations, cochez la case Effectuer une analyse historique avec un lac de données. Pour plus d'informations sur les lacs de donnée[sCréation](#page-570-0)  [d'un lac de données du SDK Amazon Chime,](#page-570-0) reportez-vous à la section suivante.
- 4. Lorsque vous avez terminé, choisissez Next (Suivant).

#### Configurer des autorisations

Pour permettre l'analyse des appels, le service d'apprentissage automatique et les autres ressources doivent être autorisés à accéder aux supports de données et à fournir des informations. Vous pouvez utiliser un rôle de service existant ou utiliser la console pour créer un nouveau rôle. Pour plus d'informations sur les rôle[sUtilisation du rôle d'accès aux ressources d'analyse des appels,](#page-514-0) reportezvous à la section suivante.

Pour configurer les autorisations d'accès

- 1. Sur la page Configurer les autorisations d'accès, effectuez l'une des opérations suivantes :
	- 1. Sélectionnez Créer et utiliser un nouveau rôle de service.
	- 2. Dans le champ Suffixe du nom du rôle de service, entrez un suffixe descriptif pour le rôle.

 $-\text{ou}$ —

- 1. Sélectionnez Utiliser un rôle de service existant.
- 2. Ouvrez la liste des rôles de service et sélectionnez un rôle.
- 2. Choisissez Suivant.

(Facultatif) Configurer des alertes en temps réel

#### **A** Important

Pour utiliser les alertes en temps réel, vous devez d'abord activer Amazon Transcribe ou Amazon Transcribe Analytics.

Vous pouvez créer un ensemble de règles qui envoient des alertes en temps réel à Amazon EventBridge. Lorsqu'un aperçu généré par Amazon Transcribe ou Amazon Transcribe Call Analytics correspond à la règle que vous avez spécifiée au cours d'une session d'analyse, une alerte est envoyée. Les alertes sont de type détailléMedia Insights Rules Matched. EventBridge prend en charge l'intégration avec des services en aval tels qu'Amazon Lambda, Amazon SQS et Amazon SNS afin de déclencher des notifications pour l'utilisateur final ou de lancer une autre logique métier personnalisée. Pour plus d'informations, reportez-vous à[Utilisation des EventBridge notifications](#page-551-0)  [Amazon](#page-551-0), plus loin dans cette section.

Pour configurer les alertes

- 1. Sous Alertes en temps réel, choisissez Alertes actives en temps réel.
- 2. Sous Règles, sélectionnez Créer une règle.
- 3. Dans le champ Nom de la règle, entrez le nom de la règle.
- 4. Ouvrez la liste des types de règles et sélectionnez le type de règle que vous souhaitez utiliser.
- 5. Utilisez les commandes qui apparaissent pour ajouter des mots clés à la règle et appliquer une logique, telle que mentionné ou non mentionné.
- 6. Choisissez Suivant.

#### Vérifier et créer

Pour créer la configuration

- 1. Passez en revue les paramètres de chaque section. Au besoin, choisissez Modifier pour modifier un paramètre.
- 2. Choisissez Create configuration (Créer une configuration).

<span id="page-496-0"></span>Votre configuration apparaît sur la page Configurations de la console Amazon Chime SDK.

## Utilisation d'API pour créer des configurations d'analyse des appels.

Vous pouvez créer par programmation des connecteurs vocaux et des configurations d'analyse des appels, puis les associer afin de démarrer un flux de travail d'analyse des appels. Ce guide part du principe que vous savez comment écrire le code.

Les API que vous utilisez varient en fonction du type de flux de travail. Par exemple, pour enregistrer du son, vous devez d'abord appeler l' [CreateMediaInsightsPipelineConfiguration](https://docs.aws.amazon.com/chime-sdk/latest/APIReference/API_media-pipelines-chime_CreateMediaInsightsPipelineConfiguration.html)API pour créer une configuration d'analyse des appels. Vous appelez ensuite le [CreateVoiceConnectorp](https://docs.aws.amazon.com/chime-sdk/latest/APIReference/API_voice-chime_CreateVoiceConnector.html)our créer un connecteur vocal. Enfin, vous associez la configuration à un connecteur vocal à l'aide de l' [PutVoiceConnectorStreamingConfiguration](https://docs.aws.amazon.com/chime-sdk/latest/APIReference/API_media-pipelines-chime_PutVoiceConnectorStreamingConfiguration.html)API.

En revanche, pour enregistrer du son avec un producteur de flux vidéo Kinesis, vous devez appeler [CreateMediaInsightsPipelineConfiguration](https://docs.aws.amazon.com/chime-sdk/latest/APIReference/API_media-pipelines-chime_CreateMediaInsightsPipelineConfiguration.html)puis appeler l' [CreateMediaInsightsPipelineA](https://docs.aws.amazon.com/chime-sdk/latest/APIReference/API_media-pipelines-chime_CreateMediaInsightsPipeline.html)PI.

Pour plus d'informations sur l'utilisation des configurations d'analyse des appels pour activer différents flux de travail, reportez-vous aux flux de travail [Utilisation des configurations d'analyse des](#page-497-0) [appels](#page-497-0) présentés plus loin dans cette section.

## <span id="page-497-1"></span>Associer une configuration à un connecteur vocal

Après avoir utilisé la console pour créer une configuration d'analyse des appels, vous utilisez la configuration en y associant un connecteur vocal. Le connecteur vocal appelle ensuite automatiquement les services d'analyse spécifiés dans votre configuration. Le connecteur vocal invoque l'analyse des appels pour chaque appel.

Pour associer un connecteur vocal

- 1. [Ouvrez la console Amazon Chime à l'adresse https://console.aws.amazon.com/chime-sdk/home.](https://console.aws.amazon.com/chime-sdk/home)
- 2. Dans le volet de navigation, sous SIP Trunking, choisissez Voice Connectors.
- 3. Choisissez le nom du connecteur vocal que vous souhaitez associer à une configuration, puis choisissez l'onglet Streaming.
- 4. Si ce n'est pas déjà fait, choisissez Start pour commencer à diffuser sur Kinesis Video Streams.
- 5. Sous Analyse des appels, sélectionnez Activer, puis dans le menu qui apparaît, choisissez l'ARN de votre configuration d'analyse des appels.
- 6. Choisissez Enregistrer.

## **a** Note

Après avoir activé, désactivé ou modifié une configuration associée à un connecteur vocal, attendez 5 minutes pour que les nouveaux paramètres se propagent dans le service et prennent effet.

Pour plus d'informations sur les configurations d'analyse des appels, reportez-vous à [la section](https://docs.aws.amazon.com/chime-sdk/latest/ag/ag-call-analytics.html)  [Gestion de l'analyse des appels](https://docs.aws.amazon.com/chime-sdk/latest/ag/ag-call-analytics.html) dans le guide de l'administrateur du SDK Amazon Chime.

Pour plus d'informations sur l'utilisation des configurations d'analyse des appels pour activer différents flux de travai[lUtilisation des configurations d'analyse des appels,](#page-497-0) reportez-vous à la section suivante.

# <span id="page-497-0"></span>Utilisation des configurations d'analyse des appels

Pour traiter le son à l'aide d'une configuration d'analyse des appels, vous devez créer un pipeline d'analyse des appels, également appelé pipeline d'informations sur les médias. Le pipeline est créé lors d'un appel pour gérer l'audio et se termine à la fin de l'appel. Les pipelines d'analyse des appels

nécessitent l'ARN d'une configuration d'analyse des appels et des informations sur la source audio. La configuration de l'analyse des appels inclut des détails sur les processeurs audio, les destinations d'aperçu et les configurations des événements d'alerte, mais pas sur la source audio. Cela vous permet de réutiliser la configuration dans différents flux de travail d'analyse des appels, tels qu'avec différents connecteurs vocaux ou sources KVS. Le pipeline d'analyse des appels invoque les services d'apprentissage automatique spécifiés dans la configuration et enregistre le son. Vous pouvez arrêter le pipeline manuellement ou automatiquement à la fin de l'appel.

Vous pouvez utiliser les pipelines d'analyse des appels dans de nombreux cas d'utilisation. Les flux de travail suivants montrent les différentes manières d'utiliser une configuration et un pipeline d'analyse des appels.

**Rubriques** 

- [Flux de travail pour l'enregistrement des appels](#page-498-0)
- [Flux de travail pour les analyses basées sur l'apprentissage automatique](#page-505-0)

## <span id="page-498-0"></span>Flux de travail pour l'enregistrement des appels

Les rubriques de cette section répertorient et décrivent les flux de travail pour l'enregistrement des appels et des Kinesis Video Streams.

Enregistrement des appels via le connecteur vocal

Utilisez ce flux de travail lorsque :

• Vous utilisez déjà, ou prévoyez d'utiliser, un connecteur vocal pour intégrer le contenu multimédia SIP dans l'analyse des appels.

### **a** Note

Les connecteurs vocaux prennent en charge les protocoles SIP et SIPREC. Pour plus d'informations, reportez-vous à [la section Gestion des connecteurs vocaux du SDK](https://docs.aws.amazon.com/chime-sdk/latest/ag/voice-connectors.html) [Amazon Chime,](https://docs.aws.amazon.com/chime-sdk/latest/ag/voice-connectors.html) dans le guide de l'administrateur du SDK Amazon Chime.

- Vous souhaitez enregistrer automatiquement les appels SIP ou SIPREC avec une faible latence vers les destinations Amazon Simple Storage Service de votre choix.
- Vous souhaitez utiliser la console Amazon Chime SDK pour créer la configuration et l'associer à un connecteur vocal.

• Vous souhaitez appliquer la même configuration d'enregistrement à chaque appel du Voice Connector. Si vous souhaitez appliquer plusieurs configurations à un ou plusieurs connecteurs vocaux, reportez-vous à la section suivante.

Pour activer les appels par programmation, utilisez les API du SDK Amazon Chime suivantes. Utilisez [CreateMediaInsightsPipelineConfiguration](https://docs.aws.amazon.com/chime-sdk/latest/APIReference/API_media-pipelines-chime_CreateMediaInsightsPipelineConfiguration.html)l'API pour créer une configuration d'analyse des appels, [CreateVoiceConnector](https://docs.aws.amazon.com/chime-sdk/latest/APIReference/API_voice-chime_CreateVoiceConnector.html)pour créer un connecteur vocal, puis associez la configuration à un connecteur vocal à l'aide de l' [PutVoiceConnectorStreamingConfigurationA](https://docs.aws.amazon.com/chime-sdk/latest/APIReference/API_media-pipelines-chime_PutVoiceConnectorStreamingConfiguration.html)PI. Pour plus d'informations, consultez [la section Configuration des connecteurs vocaux pour utiliser l'analyse des appels](https://docs.aws.amazon.com/chime-sdk/latest/ag/configure-voicecon.html) dans le guide de l'administrateur du SDK Amazon Chime.

Le schéma suivant montre le flux de données lorsqu'un connecteur vocal lance une session d'enregistrement d'appels. Les chiffres du schéma correspondent au texte numéroté ci-dessous.

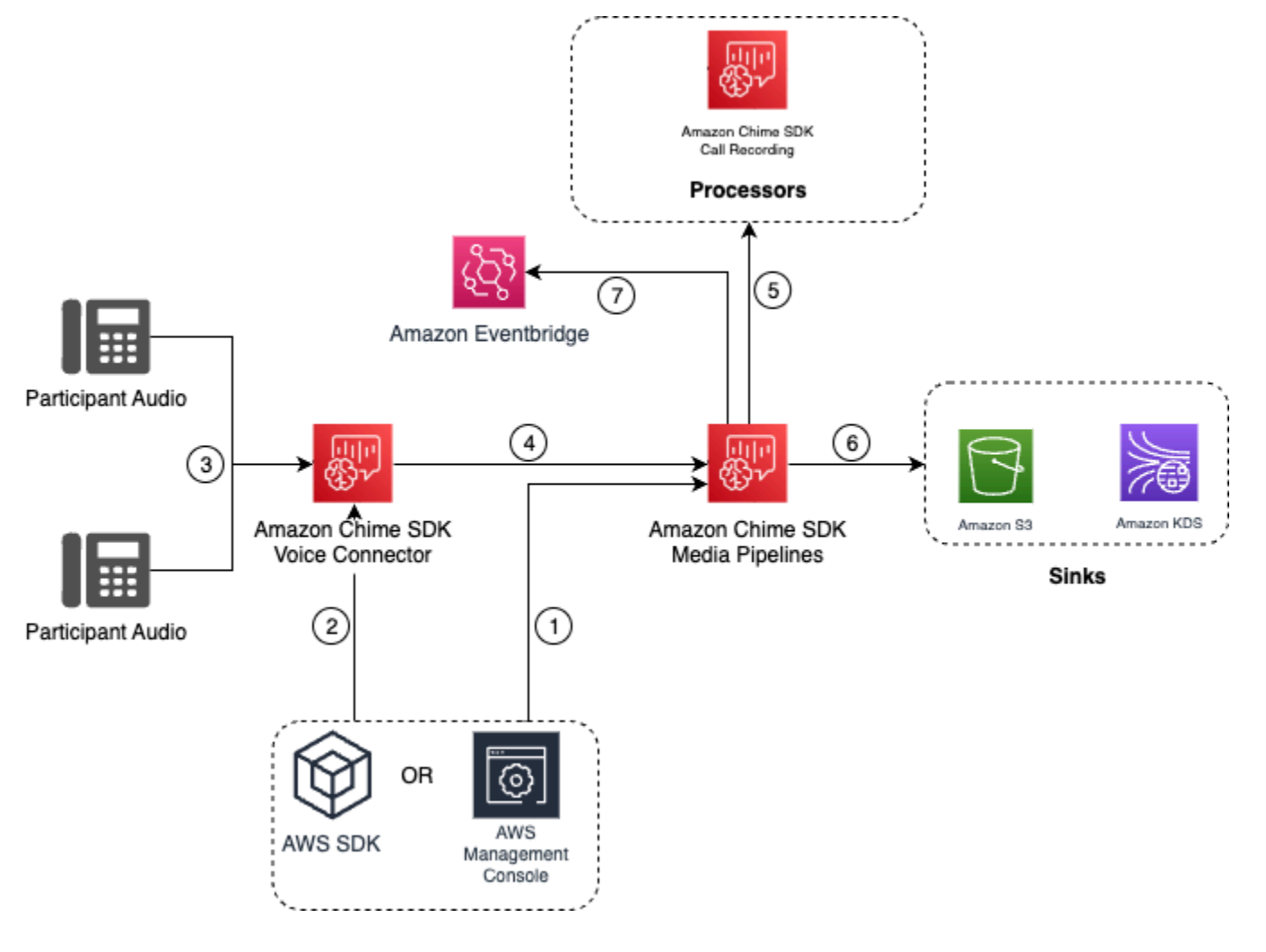

Dans le schéma :

- 1. Utilisez la console Amazon Chime SDK ou l' [CreateMediaInsightsPipelineConfigurationA](https://docs.aws.amazon.com/chime-sdk/latest/APIReference/API_media-pipelines-chime_CreateMediaInsightsPipelineConfiguration.html)PI pour créer une configuration d'analyse des appels. Pendant le processus de création de la configuration, il vous suffit d'activer l'enregistrement des appels, de choisir le format de fichier d'enregistrement souhaité et de spécifier la destination Amazon S3 pour le stockage des fichiers d'enregistrement. Pour plus d'informations, reportez-vous à la section [Création de configurations](https://docs.aws.amazon.com/chime-sdk/latest/ag/create-ca-config.html)  [d'analyse des appels](https://docs.aws.amazon.com/chime-sdk/latest/ag/create-ca-config.html) dans le guide de l'administrateur du SDK Amazon Chime.
- 2. Vous utilisez la console Amazon Chime SDK ou l' [PutVoiceConnectorStreamingConfigurationA](https://docs.aws.amazon.com/chime-sdk/latest/APIReference/API_media-pipelines-chime_PutVoiceConnectorStreamingConfiguration.html)PI pour associer la configuration à un connecteur vocal. Pour utiliser la console, reportez-vous à la section [Configuration des connecteurs vocaux pour utiliser l'analyse des appels](https://docs.aws.amazon.com/chime-sdk/latest/ag/configure-voicecon.html).
- 3. Pendant un appel sortant, le connecteur vocal reçoit le son de chaque participant à l'appel.
- 4. Si une configuration d'enregistrement d'analyse des appels est attachée au connecteur vocal, le service Voice Connector utilise le service de pipeline multimédia pour lancer une session d'enregistrement d'analyse des appels.
- 5. Le service Media Pipeline lance le processeur d'enregistrement des appels qui surveille l'appel en cours.
- 6. À la fin de l'appel, le service Media Pipeline envoie le fichier d'enregistrement des appels au compartiment Amazon S3 désigné et fournit les métadonnées d'enregistrement via le flux de données Amazon Kinesis. Si un entrepôt de données est activé, les métadonnées des appels sont également transmises à l'entrepôt de données Amazon Simple Storage Service. Dans les cas où le SIPREC est utilisé pour intégrer l'audio SIP dans l'analyse des appels, les métadonnées des appels incluent les métadonnées SIPREC sous forme de tableau. Pour plus d'informations sur les tables d'enregistremen[tTableaux du catalogue de données Glue](#page-586-0), reportez-vous à la section suivante.
- 7. Le service Media Pipeline envoie les événements relatifs à l'état du pipeline à Amazon par défaut EventBridge. Pour plus d'informations, voir [Utilisation EventBridge des notifications](https://docs.aws.amazon.com/chime-sdk/latest/dg/ca-eventbridge-notifications.html) dans ce guide.

#### **a** Note

Veuillez noter que vous devez activer le streaming par connecteur vocal pour permettre l'enregistrement avec un connecteur vocal. Cette fonctionnalité permet de diffuser les données d'appel vers Kinesis Video Streams géré par le Voice Connector dans votre compte. Pour plus d'informations, reportez-vous à la section [Diffusion du contenu multimédia Amazon](https://docs.aws.amazon.com/chime-sdk/latest/ag/start-kinesis-vc.html)  [Chime SDK Voice Connector vers Kinesis Video Streams dans le guide de l'administrateur](https://docs.aws.amazon.com/chime-sdk/latest/ag/start-kinesis-vc.html) du SDK Amazon Chime.

Vous pouvez également stocker les données d'appel créées par Voice Connector dans Kinesis Video Streams pendant des durées variables, allant de quelques heures à plusieurs jours, voire plusieurs années. Le fait de ne pas conserver de données limite l'utilisabilité des données d'appel pour une consommation immédiate. Le coût de Kinesis Video Streams est déterminé en fonction de la bande passante et du stockage total utilisés. Vous pouvez ajuster la période de conservation des données à tout moment dans la configuration de streaming du Voice Connector. Pour activer l'enregistrement des analyses d'appels, vous devez vous assurer que le flux vidéo Kinesis conserve les données suffisamment longtemps pour effectuer l'analyse des appels. Pour ce faire, vous devez définir une période de conservation des données appropriée.

Vous pouvez associer une configuration de pipeline Call Insights à autant de connecteurs vocaux que vous le souhaitez. Vous pouvez également créer une configuration différente pour chaque connecteur vocal. Les connecteurs vocaux utilisent le AWSServiceRoleForAmazonChimeVoiceConnector pour appeler l'[CreateMediaInsightsPipelineA](https://docs.aws.amazon.com/chime-sdk/latest/APIReference/API_media-pipelines-chime_CreateMediaInsightsPipeline.html)PI en votre nom une fois par numéro de transaction. Pour plus d'informations sur ce rôle, consultez la section [Utilisation du rôle lié au service Amazon Chime SDK pour les connecteurs vocaux du SDK](https://docs.aws.amazon.com/chime-sdk/latest/ag/using-service-linked-roles-stream.html#service-linked-role-permissions-stream)  [Amazon Chime dans le guide de l'administrateur du SDK Amazon Chime.](https://docs.aws.amazon.com/chime-sdk/latest/ag/using-service-linked-roles-stream.html#service-linked-role-permissions-stream)

Enregistrement avec les producteurs de flux vidéo Amazon Kinesis

Vous enregistrez des flux vidéo Amazon Kinesis lorsque :

- Vous devez appliquer des configurations différentes à un appel au lieu d'utiliser la même configuration pour chaque appel du Voice Connector.
- Vous souhaitez enregistrer du son SIP ou non SIP qui n'est pas traité par un connecteur vocal.

Pour utiliser cette option d'enregistrement des appels, vous devez publier du contenu audio sur Kinesis Video Streams (KVS), puis appeler l'API avec les informations du canal [CreateMediaInsightsPipelined](https://docs.aws.amazon.com/chime-sdk/latest/APIReference/API_media-pipelines-chime_CreateMediaInsightsPipeline.html)u flux KVS et un ARN de configuration d'analyse des appels (ARN).

### **a** Note

Les API d'analyse des appels prennent en charge un maximum de deux canaux audio. Vous pouvez également activer le streaming du Voice Connector, puis utiliser les informations KVS publiées dans les EventBridge notifications du Voice Connector pour lancer un enregistrement d'appel.

Lorsque vous appelez l' [CreateMediaInsightsPipelineA](https://docs.aws.amazon.com/chime-sdk/latest/APIReference/API_media-pipelines-chime_CreateMediaInsightsPipeline.html)PI, vous pouvez choisir de spécifier ou non des numéros de fragments pour chaque définition de canal de flux KVS. Si vous fournissez un numéro de fragment, l'analyse des appels commencera à traiter le flux à partir de ce fragment. Si vous ne spécifiez pas d'ID de fragment, Call Analytics commence à traiter le flux à partir du dernier fragment disponible.

Le schéma suivant montre le flux de données lorsqu'un connecteur vocal lance une session d'enregistrement d'appels. Les chiffres du schéma correspondent au texte numéroté ci-dessous.

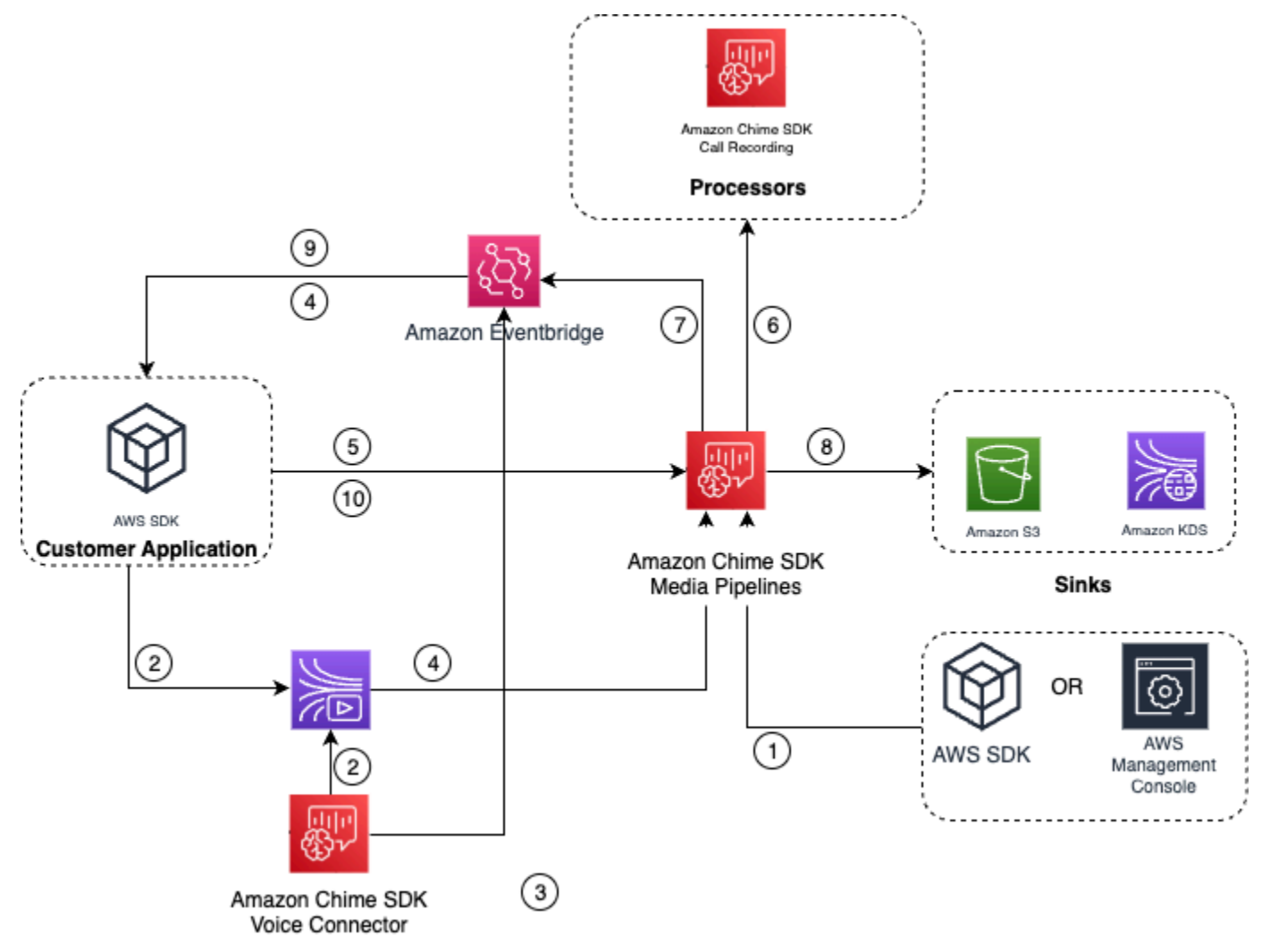

Dans le schéma :

1. Vous pouvez utiliser la console Amazon Chime SDK ou l' [CreateMediaInsightsPipelineConfiguration](https://docs.aws.amazon.com/chime-sdk/latest/APIReference/API_media-pipelines-chime_CreateMediaInsightsPipelineConfiguration.html)API pour créer une configuration d'enregistrement des appels.

- 2. Utilisez le AWS SDK pour créer une application qui transfère le son externe vers le KVS, ou activez le streaming Voice Connector pour publier automatiquement le son des appels sur un KVS. Pour plus d'informations, consultez la section [Diffusion du contenu multimédia Amazon](https://docs.aws.amazon.com/chime-sdk/latest/ag/start-kinesis-vc.html)  [Chime SDK Voice Connector vers Kinesis Video Streams dans le guide de l'administrateur](https://docs.aws.amazon.com/chime-sdk/latest/ag/start-kinesis-vc.html) du SDK Amazon Chime.
- 3. Si le streaming Voice Connector est activé, le service Voice Connector envoie les notifications par défaut EventBridge.
- 4. Dans le cas du streaming du Voice Connector, votre application peut utiliser les STARTED événements de diffusion en continu d'Amazon Chime Voice Connector EventBridge pour recueillir des informations sur le flux KVS concernant les étapes d'un appel.
- 5. Une fois que votre application dispose des informations audio provenant des événements de streaming du Voice Connector ou d'une source externe, elle invoque l'API du SDK Amazon Chime [CreateMediaInsightsPipeline](https://docs.aws.amazon.com/chime-sdk/latest/APIReference/API_media-pipelines-chime_CreateMediaInsightsPipeline.html).
- 6. Le service Media Pipeline lance le processeur d'enregistrement des appels qui surveille l'appel en cours.
- 7. Le service Media Pipeline envoie les événements relatifs à l'état du pipeline à Amazon par défaut EventBridge. Pour plus d'informations, reportez-vous à la section [Utilisation EventBridge des](https://docs.aws.amazon.com/chime-sdk/latest/dg/ca-eventbridge-notifications.html) [notifications.](https://docs.aws.amazon.com/chime-sdk/latest/dg/ca-eventbridge-notifications.html)
- 8. Une fois l'appel terminé, le service Media Pipeline transmet le fichier d'enregistrement des appels au compartiment Amazon S3 désigné et fournit les métadonnées d'enregistrement via Amazon Kinesis Data Stream. Si un entrepôt de données est activé, les métadonnées des appels seront également envoyées à l'entrepôt de données Amazon S3. Dans les cas où le SIPREC est utilisé pour intégrer l'audio SIP dans l'analyse des appels, les métadonnées des appels incluront les métadonnées SIPREC dans un format de tableau pratique. Pour plus d'informations sur les tables d'enregistremen[tTableaux du catalogue de données Glue](#page-586-0), reportez-vous à la section suivante.
- 9. Votre application peut surveiller le pipeline et, dans le cas d'un connecteur vocal, le statut des appels à l'aide d'événements publiés sur Amazon EventBridge. Pour plus d'informations, voir [Utilisation EventBridge des notifications](https://docs.aws.amazon.com/chime-sdk/latest/dg/ca-eventbridge-notifications.html) dans ce guide.
- 10.Pour terminer l'enregistrement, appelez l'[DeleteMediaPipeline](https://docs.aws.amazon.com/chime-sdk/latest/APIReference/API_media-pipelines-chime_DeleteMediaPipeline.html)API pour mettre fin à l'enregistrement des appels.

Pour un enregistrement basé sur une API et des exemples, consultez le [récepteur d'enregistrement](https://docs.aws.amazon.com/chime-sdk/latest/dg/ca-processors-sinks.html#ca-s3-recording-sink)  [Amazon S3](https://docs.aws.amazon.com/chime-sdk/latest/dg/ca-processors-sinks.html#ca-s3-recording-sink) dans ce guide.

Flux de travail pour l'enregistrement des appels 494
Utiliser la CLI pour démarrer l'enregistrement

Les exemples présentés dans cette section expliquent comment effectuer les opérations suivantes :

- Utilisez la CLI pour exécuter une configuration d'analyse des appels et invoquer le [CreateMediaInsightsPipeline.](https://docs.aws.amazon.com/chime-sdk/latest/APIReference/API_media-pipelines-chime_CreateMediaInsightsPipeline.html)
- Utilisez la CLI pour spécifier les destinations d'enregistrement, les formats de fichiers audio et les noms de fichiers audio.

#### **Rubriques**

- [Exécution d'une configuration et démarrage d'un pipeline](#page-504-0)
- [Définition des destinations, des noms et des formats](#page-505-0)

<span id="page-504-0"></span>Exécution d'une configuration et démarrage d'un pipeline

Utilisez la commande suivante pour exécuter une configuration et démarrer un pipeline Media Insights. Le fichier pipeline.json contient les paramètres de configuration.

```
aws chime-sdk-media-pipeline create-media-insights-pipeline --cli-input-json file://
pipeline.json
```
L'exemple suivant montre un pipeline.json fichier typique.

```
{ 
     "MediaInsightsPipelineConfigurationArn": arn:aws:chime:region;account_id:media-
insights-pipeline-configuration/MyConfiguration, 
     "KinesisVideoStreamRecordingSourceRuntimeConfiguration": { 
         "Streams": [ 
\{\hspace{.1cm} \} "StreamArn": kinesis_video_stream_arn_1
             }, 
\{\hspace{.1cm} \} "StreamArn": kinesis_video_stream_arn_2
 } 
         ], 
         "FragmentSelector": { 
             "FragmentSelectorType": "selector_type", // Specify "server_timestamp" or 
  "producer_timestamp" as the fragment selector type 
             "TimestampRange": {
```

```
 "StartTimestamp": epoch_time_seconds, 
                 "EndTimestamp": epoch_time_seconds
 } 
         } 
     }, 
     "S3RecordingSinkRuntimeConfiguration": { 
         "Destination": arn:aws:s3:::bucket_name/prefix/optional_file_name, 
         "RecordingFileFormat": file_format // Specify "Opus" or "WAV" as the recording 
  file format, if you want to override the configuration 
     }
}
```
MediaInsightsPipelineConfigurationArnIl s'agit de l'ARN de configuration que vous recevez après avoir créé une configuration d'analyse des appels.

<span id="page-505-0"></span>Définition des destinations, des noms et des formats

L'exemple suivant utilise un dossier nommé MyRecordingBucket comme S3SinkConfiguration.Destination valeur et Opus comme RecordingFileFormat valeur.

```
arn:aws:s3:::MyRecordingBucket/voice-connector-id/transaction-id_year-month-date-hour-
minute-second-millisecond.ogg
```
L'exemple suivant utilise MyRecordingBucket comme S3SinkConfiguration.Destination valeur et Wav comme RecordingFileFormat valeur.

```
arn:aws:s3:::MyRecordingBucket/voice-connector-id/transaction-id_year-month-date-hour-
minute-second-millisecond.wav
```
### Flux de travail pour les analyses basées sur l'apprentissage automatique

Les sections suivantes décrivent comment utiliser les fonctionnalités d'analyse d'apprentissage automatique fournies par l'analyse des appels du SDK Amazon Chime.

#### **a** Note

Si vous envisagez d'exécuter plusieurs analyses d'apprentissage automatique sur le même flux vidéo Kinesis, vous devrez peut-être augmenter la limite de niveau de connexion GetMedia pour GetMediaForFragmentList et pour le flux vidéo. Pour

plus d'informations, reportez-vous aux limites de [Kinesis Video Streams](https://docs.aws.amazon.com/kinesisvideostreams/latest/dg/limits.html) dans le Guide du développeur de Kinesis Video Streams.

Utilisation de connecteurs vocaux pour lancer automatiquement l'analyse des appels

Utilisez ce flux de travail lorsque :

- Vous souhaitez une configuration pilotée par console.
- Vous utilisez déjà ou prévoyez d'utiliser un connecteur vocal pour intégrer le contenu multimédia SIP dans l'analyse des appels. Les connecteurs vocaux prennent en charge les protocoles SIP et SIPREC. Pour plus d'informations sur la configuration des connecteurs vocaux, consultez la section [Gestion du connecteur vocal du SDK Amazon Chime](https://docs.aws.amazon.com/chime-sdk/latest/ag/voice-connectors.html).
- Vous souhaitez appliquer la même configuration Media Insights à chaque appel du Voice Connector.
- Vous devez utiliser l'analyse vocale du SDK Amazon Chime, qui nécessite un connecteur vocal ou un pipeline d'informations multimédias.

Pour activer ce flux de travail dans la console Amazon Chime SDK, suivez les étapes de création d'une configuration d'enregistrement dans [Configuration des connecteurs vocaux pour utiliser](https://docs.aws.amazon.com/chime-sdk/latest/ag/configure-voicecon.html) l'analyse des appels.

Pour activer ce flux de travail par programmation, utilisez les API suivantes : [CreateMediaInsightsPipelineConfiguration](https://docs.aws.amazon.com/chime-sdk/latest/APIReference/API_media-pipelines-chime_CreateMediaInsightsPipelineConfiguration.html)API pour créer une configuration d'analyse des appels, puis associez la configuration à un connecteur vocal à l'aide de l' [PutVoiceConnectorStreamingConfiguration](https://docs.aws.amazon.com/chime-sdk/latest/APIReference/API_media-pipelines-chime_PutVoiceConnectorStreamingConfiguration.html)API. Pour plus d'informations, consultez [la section](https://docs.aws.amazon.com/chime-sdk/latest/ag/configure-voicecon.html)  [Configuration des connecteurs vocaux pour utiliser l'analyse vocale](https://docs.aws.amazon.com/chime-sdk/latest/ag/configure-voicecon.html) dans le guide de l'administrateur du SDK Amazon Chime.

Le schéma suivant montre le flux de données lorsqu'un connecteur vocal lance une session d'analyse des appels. Les chiffres du schéma correspondent au texte numéroté ci-dessous.

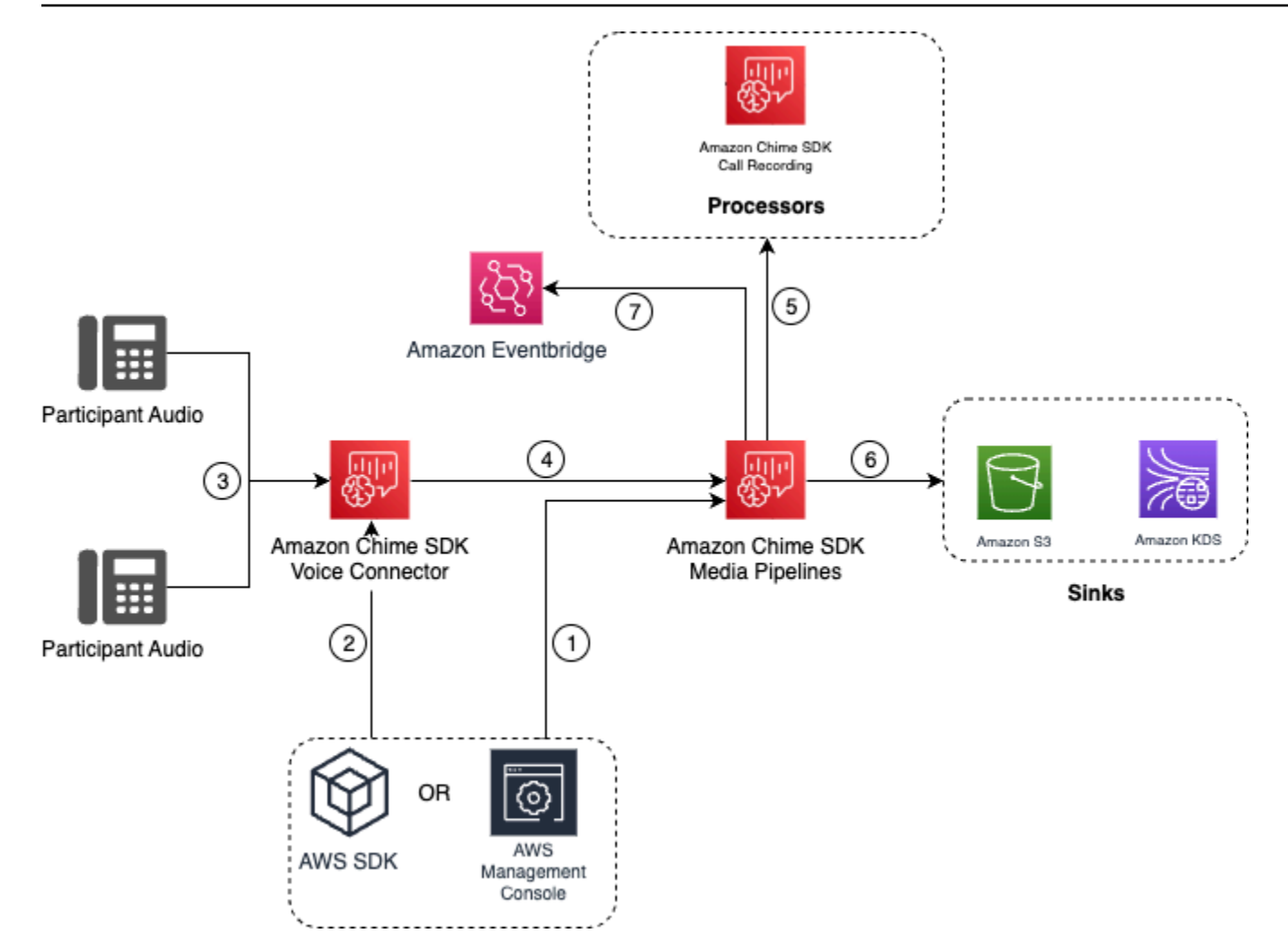

Dans le schéma :

- 1. Vous utilisez la console Amazon Chime SDK ou l' [CreateMediaInsightsPipelineConfigurationA](https://docs.aws.amazon.com/chime-sdk/latest/APIReference/API_media-pipelines-chime_CreateMediaInsightsPipelineConfiguration.html)PI pour créer une configuration de pipeline Media Insights.
- 2. Vous utilisez la console Amazon Chime SDK ou l' [PutVoiceConnectorStreamingConfigurationA](https://docs.aws.amazon.com/chime-sdk/latest/APIReference/API_media-pipelines-chime_PutVoiceConnectorStreamingConfiguration.html)PI pour associer la configuration à un connecteur vocal. Pour associer une configuration existante à un connecteur vocal, reportez-vous à la section [Configuration des connecteurs vocaux pour utiliser](https://docs.aws.amazon.com/chime-sdk/latest/ag/configure-voicecon.html) [l'analyse des appels](https://docs.aws.amazon.com/chime-sdk/latest/ag/configure-voicecon.html), dans le guide de l'administrateur du SDK Amazon Chime.
- 3. Pendant un appel sortant, le connecteur vocal reçoit le son de chaque participant à l'appel.
- 4. En raison de l'intégration intégrée à l'analyse des appels, si une configuration d'analyse des appels est associée à un connecteur vocal, le service Voice Connector lance une session d'analyse des appels à l'aide du service Media Pipeline.
- 5. Le service de pipeline multimédia invoque un ou plusieurs processeurs multimédias, comme indiqué dans la configuration.
- 6. Le service de pipeline multimédia envoie les données de sortie vers une ou plusieurs destinations en fonction de la configuration. Par exemple, vous pouvez envoyer des analyses en temps réel via un flux de données Amazon Kinesis et, si cela est configuré, vous pouvez envoyer les métadonnées et les analyses des appels à un entrepôt de données Amazon S3.
- 7. Le service Media Pipeline envoie les événements relatifs à l'état du pipeline à Amazon par défaut EventBridge. Si vous avez configuré des règles, les notifications correspondantes seront également envoyées EventBridge à Amazon. Pour plus d'informations, voir [Utilisation EventBridge](https://docs.aws.amazon.com/chime-sdk/latest/dg/ca-eventbridge-notifications.html)  [des notifications](https://docs.aws.amazon.com/chime-sdk/latest/dg/ca-eventbridge-notifications.html).

#### **a** Note

- Un processeur d'analyse vocale ne démarre automatiquement que lorsque vous appelez les [StartVoiceToneAnalyisTask](https://docs.aws.amazon.com/chime-sdk/latest/APIReference/API_voice-chime_StartVoiceToneAnalysisTask.html)API [StartSpeakerSearchTask](https://docs.aws.amazon.com/chime-sdk/latest/APIReference/API_media-pipelines-chime_StartSpeakerSearchTask.html)or.
- Vous devez activer le streaming Voice Connector pour utiliser l'analyse des appels avec Voice Connector. Cette fonctionnalité permet de diffuser les données d'appel vers des Kinesis Video Streams gérés par Voice Connector sur votre compte. Pour plus d'informations, reportez-vous à la section [Diffusion du contenu multimédia Amazon Chime](https://docs.aws.amazon.com/chime-sdk/latest/ag/start-kinesis-vc.html)  [SDK Voice Connector vers Kinesis Video Streams dans le guide de l'administrateur](https://docs.aws.amazon.com/chime-sdk/latest/ag/start-kinesis-vc.html) du SDK Amazon Chime.

Vous pouvez stocker les données d'appel du Voice Connector dans Kinesis Video Streams pendant des durées variables, allant de quelques heures à plusieurs années. Le fait de ne pas conserver de données limite l'utilisabilité des données d'appel pour une consommation immédiate. Le coût de Kinesis Video Streams est déterminé en fonction de la bande passante et du stockage total utilisés. Il est possible d'ajuster la durée de conservation des données à tout moment en modifiant la configuration de diffusion de votre Voice Connector. Pour activer l'enregistrement des analyses d'appels, vous devez vous assurer que le flux vidéo Kinesis conserve les données jusqu'à la fin de l'analyse des appels. Pour ce faire, vous devez définir une période de conservation des données appropriée.

Vous pouvez associer une configuration de pipeline Media Insights à autant de connecteurs vocaux que vous le souhaitez. Vous pouvez également créer une configuration différente pour chaque connecteur vocal. Les connecteurs vocaux utilisent le AWSServiceRoleForAmazonChimeVoiceConnector pour appeler l' [CreateMediaInsightsPipelineA](https://docs.aws.amazon.com/chime-sdk/latest/APIReference/API_media-pipelines-chime_CreateMediaInsightsPipeline.html)PI en votre nom une fois par numéro de transaction. Pour plus d'informations sur ce rôle, consultez la

section [Utilisation du rôle lié au service Amazon Chime SDK pour les connecteurs vocaux du SDK](https://docs.aws.amazon.com/chime-sdk/latest/ag/using-service-linked-roles-stream.html#service-linked-role-permissions-stream)  [Amazon Chime dans le guide de l'administrateur du SDK Amazon Chime.](https://docs.aws.amazon.com/chime-sdk/latest/ag/using-service-linked-roles-stream.html#service-linked-role-permissions-stream)

Utilisation des API d'analyse des appels avec des connecteurs vocaux

Utilisez ce flux de travail si vous utilisez un connecteur vocal mais que vous devez contrôler à quel moment appliquer une configuration d'analyse des appels et à quel appel appliquer la configuration.

Pour utiliser cette méthode, vous devez créer une EventBridge cible pour les événements publiés par le connecteur vocal, puis utiliser ces événements pour déclencher les API du pipeline d'analyse des appels. Pour plus d'informations, consultez [Automatiser le SDK Amazon Chime dans le Guide de l'](https://docs.aws.amazon.com/chime-sdk/latest/ag/automating-chime-with-cloudwatch-events.html) [EventBridgeadministrateur du SDK](https://docs.aws.amazon.com/chime-sdk/latest/ag/automating-chime-with-cloudwatch-events.html) Amazon Chime.

Le schéma suivant montre comment implémenter un contrôle plus granulaire lors de l'utilisation de l'analyse des appels avec Voice Connector. Les chiffres du diagramme correspondent aux chiffres du texte ci-dessous.

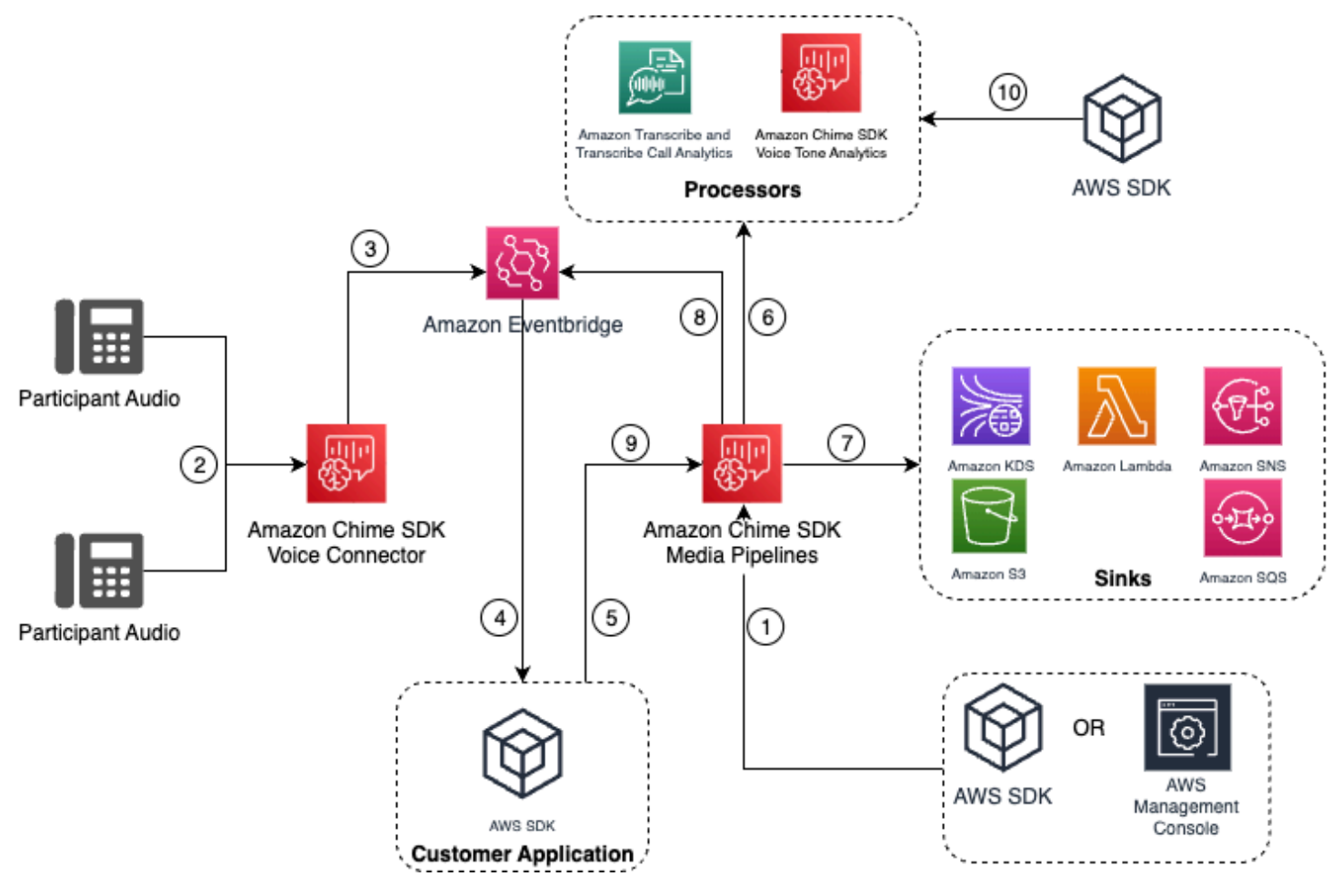

#### Dans le schéma :

- 1. Vous utilisez la console Amazon Chime SDK ou l'[CreateMediaInsightsPipelineConfiguration](https://docs.aws.amazon.com/chime-sdk/latest/APIReference/API_media-pipelines-chime_CreateMediaInsightsPipelineConfiguration.html)API pour créer une configuration de pipeline Media Insights.
- 2. Pendant un appel sortant, le connecteur vocal reçoit le son du participant.
- 3. Le connecteur vocal envoie le son des appels à Kinesis Video Stream et les événements correspondants au. EventBridge Ces événements ont des métadonnées de flux et d'appel.
- 4. Votre application est souscrite EventBridge via un EventBridge Target.
- 5. Votre application invoque l'API du SDK Amazon Chime. [CreateMediaInsightsPipeline](https://docs.aws.amazon.com/chime-sdk/latest/APIReference/API_media-pipelines-chime_CreateMediaInsightsPipeline.html)
- 6. Le service de pipeline multimédia invoque un ou plusieurs processeurs multimédias en fonction des éléments du processeur dans la configuration du pipeline d'informations multimédias.
- 7. Le service de pipeline multimédia envoie les données de sortie vers une ou plusieurs destinations en fonction de la configuration. L'analyse des appels du SDK Amazon Chime fournira des analyses en temps réel via Amazon Kinesis Data Stream et, si elle est configurée, des analyses des métadonnées des appels vers un entrepôt de données Amazon S3.
- 8. Le service Media Pipeline envoie les événements à Amazon EventBridge. Si vous avez configuré des règles, les notifications correspondantes seront également envoyées EventBridge à Amazon.
- 9. Vous pouvez suspendre ou reprendre la session d'analyse des appels en appelant l' [UpdateMediaInsightsPipelineStatusA](https://docs.aws.amazon.com/chime-sdk/latest/APIReference/API_media-pipelines-chime_UpdateMediaInsightsPipelineStatus.html)PI.

#### **a** Note

L'enregistrement des appels ne prend pas en charge la mise en pause et la reprise des appels. De plus, les tâches d'analyse vocale lancées pour l'appel s'arrêtent également lorsque vous interrompez une session. Pour les redémarrer, vous devez appeler les [StartVoiceToneAnalyisTaskA](https://docs.aws.amazon.com/chime-sdk/latest/APIReference/API_media-pipelines-chime_StartVoiceToneAnalysisTask.html)PI [StartSpeakerSearchTasko](https://docs.aws.amazon.com/chime-sdk/latest/APIReference/API_media-pipelines-chime_StartSpeakerSearchTask.html)r.

10.Si vous sélectionnez l'analyse des tonalités vocales lors de la configuration, vous pouvez démarrer l'analyse vocale en appelant les [StartVoiceToneAnalyisTask](https://docs.aws.amazon.com/chime-sdk/latest/APIReference/API_media-pipelines-chime_StartVoiceToneAnalysisTask.html)API [StartSpeakerSearchTask](https://docs.aws.amazon.com/chime-sdk/latest/APIReference/API_media-pipelines-chime_StartSpeakerSearchTask.html)or.

Utilisation de l'analyse des appels avec les producteurs de Kinesis Video Streams

Pour utiliser cette option, vous devez publier des données audio sur Kinesis Video Streams (KVS), puis appeler l'API avec les informations [CreateMediaInsightsPipeline](https://docs.aws.amazon.com/chime-sdk/latest/APIReference/API_media-pipelines-chime_CreateMediaInsightsPipeline.html)du canal de diffusion KVS.

#### **a** Note

Les API d'analyse des appels prennent en charge un maximum de deux canaux audio.

Lorsque vous appelez l' [CreateMediaInsightsPipelineA](https://docs.aws.amazon.com/chime-sdk/latest/APIReference/API_media-pipelines-chime_CreateMediaInsightsPipeline.html)PI, vous pouvez spécifier des numéros de fragment pour chaque définition de canal de flux KVS. Si vous fournissez un numéro de fragment, Call Analytics commence à traiter le flux au niveau de ce fragment. Sinon, Call Analytics commence à traiter le flux à partir du dernier fragment disponible.

L'analyse des appels prend en charge le son PCM (uniquement les formats audio Little-Endian 16 bits signés, qui n'incluent pas le WAV) avec une fréquence d'échantillonnage audio comprise entre 8 kHz et 48 kHz. Le son de faible qualité, tel que le son de téléphonie, se situe généralement autour de 8 000 Hz. Le son de haute qualité est généralement compris entre 16 000 Hz et 48 000 Hz. La fréquence d'échantillonnage que vous spécifiez doit correspondre à celle de votre audio. Pour plus d'informations, consultez [KinesisVideoStreamSourceRuntimeConfiguration](https://docs.aws.amazon.com/chime-sdk/latest/APIReference/API_media-pipelines-chime_KinesisVideoStreamSourceRuntimeConfiguration.html)le manuel Amazon Chime SDK API Reference.

Le SDK Kinesis Video Streams Producer fournit un ensemble de bibliothèques que vous pouvez utiliser pour diffuser des données audio vers un Kinesis Video Stream. Pour plus d'informations, consultez les bibliothèques [Kinesis Video Streams Producer](https://docs.aws.amazon.com/kinesisvideostreams/latest/dg/producer-sdk.html) dans le guide du développeur Amazon Kinesis Video Streams.

Le schéma suivant montre le flux de données lors de l'utilisation de l'analyse des appels avec un producteur Kinesis Video Stream personnalisé. Les chiffres du schéma correspondent au texte numéroté ci-dessous.

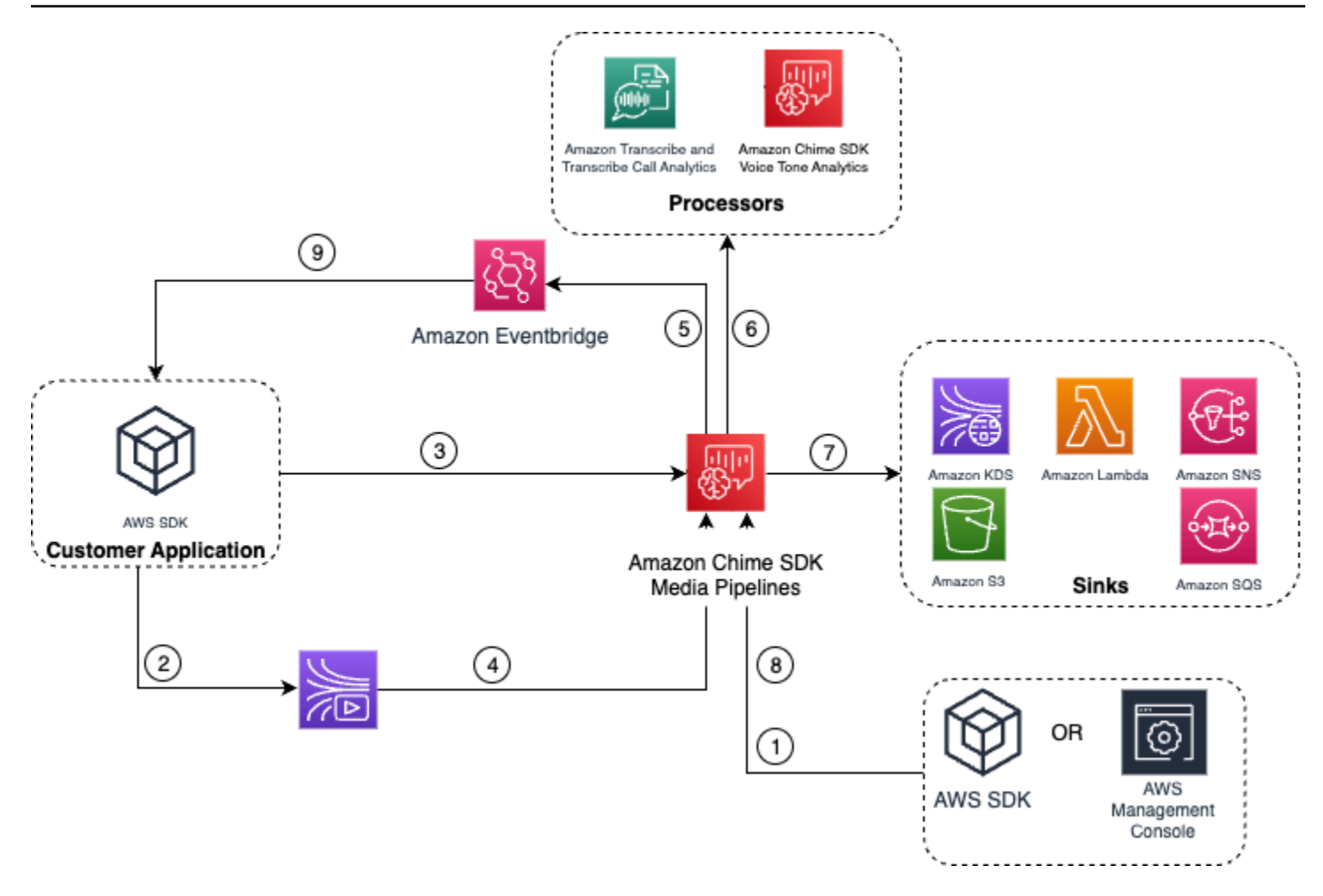

- 1. Vous utilisez la AWS console ou l'[CreateMediaInsightsPipelineConfigurationA](https://docs.aws.amazon.com/chime-sdk/latest/APIReference/API_media-pipelines-chime_CreateMediaInsightsPipelineConfiguration.html)PI pour créer une configuration de pipeline Media Insights.
- 2. Vous utilisez un Kinesis Video Stream Producer pour écrire du son dans Kinesis Video Streams.
- 3. Votre application invoque l'[CreateMediaInsightsPipeline](https://docs.aws.amazon.com/chime-sdk/latest/APIReference/API_media-pipelines-chime_CreateMediaInsightsPipeline.html)API.
- 4. Le service Media Pipeline lit le son des Kinesis Video Streams du client.
- 5. Le service Media Pipeline envoie les événements à Amazon EventBridge. Si vous avez configuré des règles, les notifications correspondantes seront également envoyées EventBridge à Amazon.
- 6. Le service de pipeline multimédia invoque un ou plusieurs éléments du processeur.
- 7. Le service Media Pipeline envoie des données de sortie à un ou plusieurs éléments récepteurs.
- 8. Vous pouvez suspendre ou reprendre la session d'analyse des appels en appelant l' [UpdateMediaInsightsPipelineStatusA](https://docs.aws.amazon.com/chime-sdk/latest/APIReference/API_media-pipelines-chime_UpdateMediaInsightsPipelineStatus.html)PI.
	- **a** Note

L'enregistrement des appels ne prend pas en charge la pause et la reprise.

- 9. Votre application peut traiter les EventBridge événements Amazon pour déclencher des flux de travail commerciaux personnalisés.
- 10.Si vous sélectionnez l'analyse vocale lorsque vous créez une configuration, votre application peut démarrer l'analyse vocale en appelant les [StartVoiceToneAnalyisTaskA](https://docs.aws.amazon.com/chime-sdk/latest/APIReference/API_media-pipelines-chime_StartVoiceToneAnalysisTask.html)PI [StartSpeakerSearchTask](https://docs.aws.amazon.com/chime-sdk/latest/APIReference/API_media-pipelines-chime_StartSpeakerSearchTask.html)or.

# <span id="page-513-0"></span>Gestion des pipelines d'analyse des appels

Vous pouvez lire, répertorier et supprimer des pipelines d'informations sur les médias en appelant les [DeleteMediaPipeline](https://docs.aws.amazon.com/chime-sdk/latest/APIReference/API_media-pipelines-chime_DeleteMediaPipeline.html)API [GetMediaPipeline](https://docs.aws.amazon.com/chime-sdk/latest/APIReference/API_media-pipelines-chime_GetMediaPipeline.html)[ListMediaPipelines](https://docs.aws.amazon.com/chime-sdk/latest/APIReference/API_media-pipelines-chime_ListMediaPipelines.html), et.

Les pipelines d'informations sur les médias s'arrêtent si l'une des conditions suivantes est remplie :

- Aucun des flux Kinesis Video n'envoie de nouveaux fragments vers un InProgress pipeline pendant 15 secondes.
- L'[DeleteMediaPipelineA](https://docs.aws.amazon.com/chime-sdk/latest/APIReference/API_media-pipelines-chime_DeleteMediaPipeline.html)PI est appelée.
- Le pipeline d'informations sur les médias a été créé il y a plus de 8 heures. Le système arrête automatiquement le pipeline.
- Le pipeline d'informations sur les médias est suspendu pendant plus de 2 heures. Le système arrête automatiquement le pipeline.

# Suspension et reprise des pipelines d'analyse des appels

Pour suspendre et reprendre un pipeline d'informations sur les médias, appelez l' [UpdateMediaInsightsPipelineStatus](https://docs.aws.amazon.com/chime-sdk/latest/APIReference/API_media-pipelines-chime_UpdateMediaInsightsPipelineStatus.html)API avec une Resume action Pause ou. Pour ce faire, vous devez transmettre l'ID ou l'ARN du pipeline dans le Identifier champ.

### **A** Warning

Avertissement : L'UpdateMediaInsightsPipelineStatusAPI arrête toutes les tâches d'analyse vocale lancées sur un pipeline d'informations multimédias lorsqu'un Pause statut est fourni. Lorsque le Resume statut est fourni, les tâches ne reprennent pas et doivent être redémarrées. Vous devez fournir toutes les notifications nécessaires et obtenir tous les consentements nécessaires de la part des intervenants avant de recommencer les tâches. Pour plus d'informations, reportez-vous à [StartSpeakerSearchTasko](https://docs.aws.amazon.com/chime-sdk/latest/APIReference/API_media-pipelines-chime_StartSpeakerSearchTask.html)u [StartVoiceToneAnalysisTask](https://docs.aws.amazon.com/chime-sdk/latest/APIReference/API_media-pipelines-chime_StartVoiceToneAnalysisTask.html)dans le manuel Amazon Chime SDK API Reference.

Lorsqu'il est suspendu, le pipeline arrête d'envoyer du contenu multimédia aux processeurs et d'écrire des données vers Kinesis Data Streams et les entrepôts de données. Lorsque vous Resume lancez le pipeline, le service envoie le dernier morceau disponible sur le stream. Les pipelines d'informations sur les médias s'arrêtent automatiquement lorsqu'ils sont interrompus pendant plus de 2 heures. Veuillez noter que l'enregistrement des appels ne prend pas en charge la pause et la reprise.

Pour en savoir plus, consultez les rubriques suivantes :

- [Utilisation EventBridge des notifications.](https://docs.aws.amazon.com/chime-sdk/latest/dg/ca-eventbridge-notifications.html)
- [StartSelectorType.NOW](https://docs.aws.amazon.com/kinesisvideostreams/latest/dg/API_dataplane_StartSelector.html#KinesisVideo-Type-dataplane_StartSelector-StartSelectorType) dans le guide du développeur Amazon Kinesis Video Streams.
- Processeur d'[analyse des appels Amazon Transcribe.](https://docs.aws.amazon.com/chime-sdk/latest/dg/ca-processors-sinks.html#ca-transcribe-analytics-processor)
	- **a** Note

L'utilisation de l'analyse des appels vous est facturée lorsqu'un pipeline est suspendu. Toutefois, les AWS services accessibles via le rôle d'accès aux ressources ne vous sont pas facturés, tels qu'Amazon Transcribe et Amazon Kinesis.

Vous pouvez lire, mettre à jour et supprimer des configurations d'analyse d'appels existantes à l'aide [GetMediaInsightsPipelineConfigurationd](https://docs.aws.amazon.com/chime-sdk/latest/APIReference/API_media-pipelines-chime_GetMediaInsightsPipelineConfiguration.html)es [DeleteMediaInsightsPipelineConfiguration](https://docs.aws.amazon.com/chime-sdk/latest/APIReference/API_media-pipelines-chime_DeleteMediaInsightsPipelineConfiguration.html)API en transmettant le nom de la configuration ou l'ARN dans le champ Identifiant. [UpdateMediaInsightsPipelineConfiguration](https://docs.aws.amazon.com/chime-sdk/latest/APIReference/API_media-pipelines-chime_UpdateMediaInsightsPipelineConfiguration.html)

Vous pouvez répertorier les configurations en appelant l'[ListMediaInsightsPipelineConfigurationsA](https://docs.aws.amazon.com/chime-sdk/latest/APIReference/API_media-pipelines-chime_media-pipelines-chime_ListMediaInsightsPipelineConfiguration.html)PI.

# Utilisation du rôle d'accès aux ressources d'analyse des appels

Le compte appelant doit créer le rôle d'accès aux ressources utilisé par une configuration de pipeline Media Insights. Vous ne pouvez pas utiliser de rôles entre comptes.

En fonction des fonctionnalités que vous activez lorsque vous créez une configuration d'analyse des appels, vous devez utiliser des politiques de ressources supplémentaires. Développez les sections suivantes pour en savoir plus.

### Politique minimale requise

Le rôle nécessite au minimum la politique suivante :

{

```
 "Version": "2012-10-17", 
     "Statement": [{ 
             "Effect": "Allow", 
             "Action": [ 
                 "transcribe:StartCallAnalyticsStreamTranscription", 
                 "transcribe:StartStreamTranscription" 
             ], 
             "Resource": "*" 
         }, 
         { 
             "Effect": "Allow", 
             "Action": [ 
                 "kinesisvideo:GetDataEndpoint", 
                 "kinesisvideo:GetMedia" 
             ], 
             "Resource": "arn:aws:kinesisvideo:us-east-1:111122223333:stream/Chime*" 
         }, 
         { 
             "Effect": "Allow", 
             "Action": [ 
                 "kinesisvideo:GetDataEndpoint", 
                 "kinesisvideo:GetMedia" 
             ], 
             "Resource": "arn:aws:kinesisvideo:us-east-1:111122223333:stream/*", 
             "Condition": { 
                 "StringLike": { 
                      "aws:ResourceTag/AWSServiceName": "ChimeSDK" 
 } 
 } 
         }, 
         { 
             "Effect": "Allow", 
             "Action": ["kms:Decrypt"], 
             "Resource": "arn:aws:kms:us-east-1:111122223333:key/*", 
             "Condition": { 
                 "StringLike": { 
                      "aws:ResourceTag/AWSServiceName": "ChimeSDK" 
 } 
 } 
         } 
     ]
}
```
Vous devez également appliquer la politique de confiance suivante :

```
{ 
   "Version": "2012-10-17", 
   "Statement": [ 
     { 
        "Effect": "Allow", 
        "Principal": { 
          "Service": "mediapipelines.chime.amazonaws.com" 
        }, 
        "Action": "sts:AssumeRole", 
        "Condition": { 
          "StringEquals": { 
               "aws:SourceAccount": "111122223333" 
          }, 
          "ArnLike": { 
               "aws:SourceARN": "arn:aws:chime:*:111122223333:*" 
          } 
          } 
     } 
   ]
}
```
KinesisDataStreamSink politique

Si vous utilisez leKinesisDataStreamSink, ajoutez la politique suivante :

```
{ 
     "Version": "2012-10-17", 
     "Statement": [{ 
               "Effect": "Allow", 
               "Action": [ 
                    "kinesis:PutRecord" 
               ], 
               "Resource": [ 
                    "arn:aws:kinesis:us-east-1:111122223333:stream/output_stream_name" 
              \mathbf{I} }, 
          { 
               "Effect": "Allow", 
               "Action": [ 
                    "kms:GenerateDataKey" 
               ],
```

```
 "Resource": [ 
                "arn:aws:kms:us-east-1:111122223333:key/*" 
            ], 
             "Condition": { 
                "StringLike": { 
                    "aws:ResourceTag/AWSServiceName": "ChimeSDK" 
 } 
 } 
         } 
     ]
}
```
## RecordingSink Politique S3

Si vous utilisez leS3RecordingSink, ajoutez la politique suivante :

```
{ 
     "Version": "2012-10-17", 
     "Statement": [{ 
              "Effect": "Allow", 
              "Action": [ 
                  "s3:PutObject", 
                   "s3:PutObjectAcl", 
                   "s3:PutObjectTagging", 
              ], 
              "Resource": [ 
                   "arn:aws:s3:::input_bucket_path/*" 
             \mathbf{I} }, 
          { 
              "Effect": "Allow", 
              "Action": [ 
                   "kinesisvideo:GetDataEndpoint", 
                   "kinesisvideo:ListFragments", 
                   "kinesisvideo:GetMediaForFragmentList" 
              ], 
              "Resource": [ 
                   "arn:aws:kinesisvideo:us-east-1:111122223333:stream/*" 
              ], 
              "Condition": { 
                   "StringLike": { 
                       "aws:ResourceTag/AWSServiceName": "ChimeSDK" 
 }
```

```
 } 
         }, 
         { 
             "Effect": "Allow", 
             "Action": [ 
                 "kinesisvideo:ListFragments", 
                 "kinesisvideo:GetMediaForFragmentList" 
             ], 
             "Resource": [ 
                 "arn:aws:kinesisvideo:us-east-1:111122223333:stream/Chime*" 
 ] 
         }, 
         { 
             "Effect": "Allow", 
             "Action": [ 
                 "kms:GenerateDataKey" 
             ], 
             "Resource": [ 
                 "arn:aws:kms:us-east-1:111122223333:key/*" 
             ], 
             "Condition": { 
                 "StringLike": { 
                     "aws:ResourceTag/AWSServiceName": "ChimeSDK" 
 } 
 } 
         } 
     ]
}
```
Politique d'analyse après un appel

Si vous utilisez la fonctionnalité Post Call Analytics duAmazonTranscribeCallAnalyticsProcessor, ajoutez la politique suivante :

```
{ 
      "Version": "2012-10-17", 
      "Statement": [ 
          { 
               "Effect": "Allow", 
               "Action": [ 
                    "iam:PassRole" 
               ], 
               "Resource": [
```

```
 "arn:aws:iam::111122223333:role/transcribe_role_name" 
             ], 
             "Condition": { 
                 "StringEquals": { 
                     "iam:PassedToService": "transcribe.streaming.amazonaws.com" 
 } 
 } 
         } 
    \mathbf{I}}
```
VoiceEnhancementSinkConfiguration politique

Si vous utilisez l'VoiceEnhancementSinkConfigurationélément, ajoutez la politique suivante :

```
{ 
    "Version":"2012-10-17", 
    "Statement":[ 
        { 
           "Effect":"Allow", 
           "Action":[ 
               "s3:GetObject", 
               "s3:PutObject", 
               "s3:PutObjectAcl", 
               "s3:PutObjectTagging" 
           ], 
           "Resource":[ 
               "arn:aws:s3:::input_bucket_path/*" 
          \mathbf{1} }, 
        { 
           "Effect":"Allow", 
           "Action":[ 
               "kinesisvideo:GetDataEndpoint", 
               "kinesisvideo:ListFragments", 
               "kinesisvideo:GetMediaForFragmentList" 
           ], 
           "Resource":[ 
               "arn:aws:kinesisvideo:us-east-1:111122223333:stream/*" 
           ], 
           "Condition":{ 
               "StringLike":{ 
                  "aws:ResourceTag/AWSServiceName":"ChimeSDK"
```

```
 } 
 } 
       }, 
       { 
           "Effect":"Allow", 
           "Action":[ 
              "kinesisvideo:ListFragments", 
              "kinesisvideo:GetMediaForFragmentList" 
           ], 
           "Resource":[ 
              "arn:aws:kinesisvideo:us-east-1:111122223333:stream/Chime*" 
           ] 
       }, 
       { 
           "Effect":"Allow", 
           "Action":[ 
              "kms:GenerateDataKey" 
           ], 
           "Resource":[ 
              "arn:aws:kms:us-east-1:111122223333:key/*" 
           ], 
           "Condition":{ 
              "StringLike":{ 
                 "aws:ResourceTag/AWSServiceName":"ChimeSDK" 
 } 
           } 
       } 
    ]
}
```
### VoiceAnalyticsProcessor politique

Si vous utilisez leVoiceAnalyticsProcessor, ajoutez les politiques pour LambdaFunctionSinkSqsQueueSink, et SnsTopicSink en fonction des cuvettes que vous avez définies.

Stratégie LambdaFunctionSink :

```
{ 
   "Version": "2012-10-17", 
   "Statement": [ 
     { 
        "Action": [
```

```
 "lambda:InvokeFunction", 
          "lambda:GetPolicy" 
         ], 
        "Resource": [ 
             "arn:aws:lambda:us-east-1:111122223333:function:function_name" 
         ], 
        "Effect": "Allow" 
     } 
  \mathbf{I}}
```
Stratégie SqsQueueSink

```
{ 
   "Version": "2012-10-17", 
   "Statement": [ 
    \sqrt{ } "Action": [ 
          "sqs:SendMessage", 
          "sqs:GetQueueAttributes" 
         ], 
        "Resource": [ 
             "arn:aws:sqs:us-east-1:111122223333:queue_name" 
          ], 
       "Effect": "Allow" 
     }, 
     { 
        "Effect": "Allow", 
        "Action": ["kms:GenerateDataKey", "kms:Decrypt"], 
        "Resource": "arn:aws:kms:us-east-1:111122223333:key/*", 
        "Condition": { 
          "StringLike": { 
               "aws:ResourceTag/AWSServiceName": "ChimeSDK" 
          } 
        } 
     } 
  \mathbf{I}}
```
Stratégie SnsTopicSink :

```
{ 
   "Version": "2012-10-17",
```

```
 "Statement": [ 
     { 
        "Action": [ 
          "sns:Publish", 
          "sns:GetTopicAttributes" 
        ], 
        "Resource": [ 
          "arn:aws:sns:us-east-1:111122223333:topic_name" 
        ], 
        "Effect": "Allow" 
     }, 
     { 
        "Effect": "Allow", 
        "Action": ["kms:GenerateDataKey", "kms:Decrypt"], 
        "Resource": "arn:aws:kms:us-east-1:111122223333:key/*", 
        "Condition": { 
          "StringLike": { 
               "aws:ResourceTag/AWSServiceName": "ChimeSDK" 
          } 
        } 
     } 
  \overline{1}}
```
# Comprendre les statuts de l'analyse des appels

Les pipelines Media Insights suivent un ensemble de statuts lorsque vous effectuez l'une des opérations suivantes ou les deux :

- Utilisez plusieurs éléments de traitement d'apprentissage automatique, tels qu'Amazon Transcribe et l'analyse vocale.
- Activez l'enregistrement des appels avec ou sans traitement d'apprentissage automatique.

Pour obtenir le statut du pipeline et des éléments, utilisez l' [GetMediaPipelineA](https://docs.aws.amazon.com/chime-sdk/latest/APIReference/API_media-pipelines-chime_GetMediaPipeline.html)PI et [EventBridge les](#page-551-0) [notifications](#page-551-0).

Pour obtenir les statuts des tâches d'analyse vocale, utilisez les [GetVoiceToneAnalysisTask](https://docs.aws.amazon.com/chime-sdk/latest/APIReference/API_media-pipelines-chime_GetVoiceToneAnalysisTask.html)API [GetSpeakerSearchTaska](https://docs.aws.amazon.com/chime-sdk/latest/APIReference/API_media-pipelines-chime_GetSpeakerSearchTask.html)nd et les [cibles de notification d'analyse vocale.](#page-635-0)

Les pipelines Media Insights suivent les statuts suivants.

- État du pipeline : état général d'un pipeline d'analyse des appels, également appelé pipeline d'informations sur les médias. Ceci est déterminé par les statuts des éléments.
- État de l'élément : état du traitement des différents éléments de configuration du pipeline Media Insights.
- État de la tâche État du traitement d'une tâche de pipeline d'informations multimédia lancée pour l'analyse vocale. L'état de l'VoiceAnalyticsProcessorélément est déterminé par les statuts des tâches. Aucun autre élément d'un pipeline d'analyse des appels n'a de statut de tâche.

Pour plus d'informations sur les tâches du pipeline Media Insights, reportez-vous à [Terminologie de](#page-484-0)  [l'analyse des appels](#page-484-0) la section précédente de ce guide.

Tous les types d'éléments de configuration de Media Insights n'ont pas de statut d'élément. En général, seuls les éléments de configuration de Media Insights de type « processeur » ont un statut d'élément. De plus, les récepteurs d'enregistrement et d'amélioration vocale Amazon S3 ont des statuts de processeur. Plus précisément, les statuts des éléments existent pour les types d'éléments de configuration Media Insights suivants :

- AmazonTranscribeProcessor
- AmazonTranscribeCallAnalyticsProcessor
- S3RecordingSink
- VoiceAnalyticsProcessor
- VoiceEnhancementSink

L'état du pipeline est déterminé par les statuts des éléments comme suit :

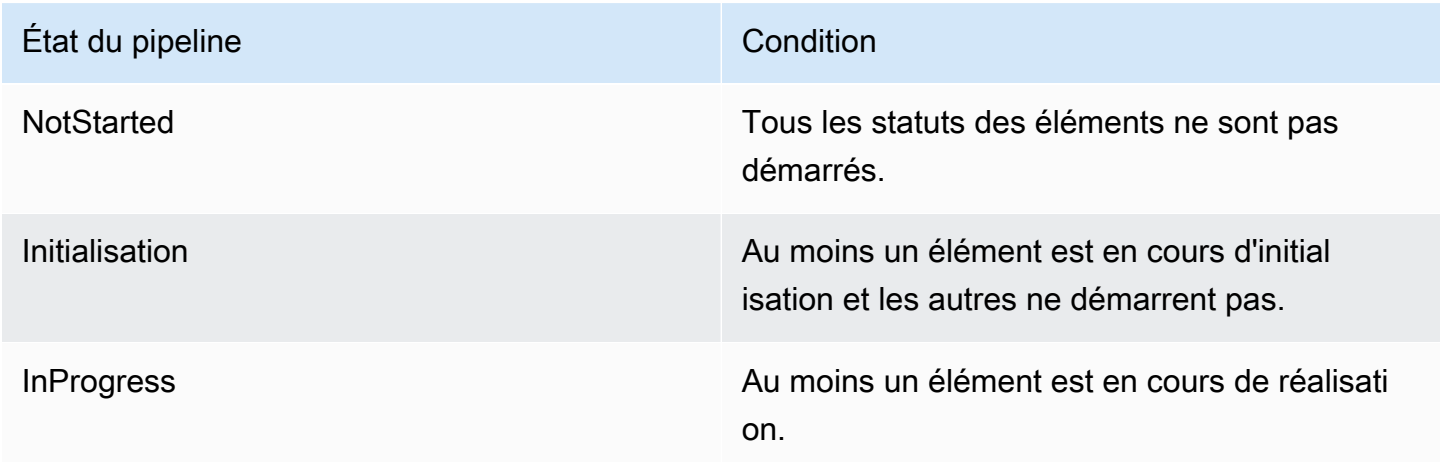

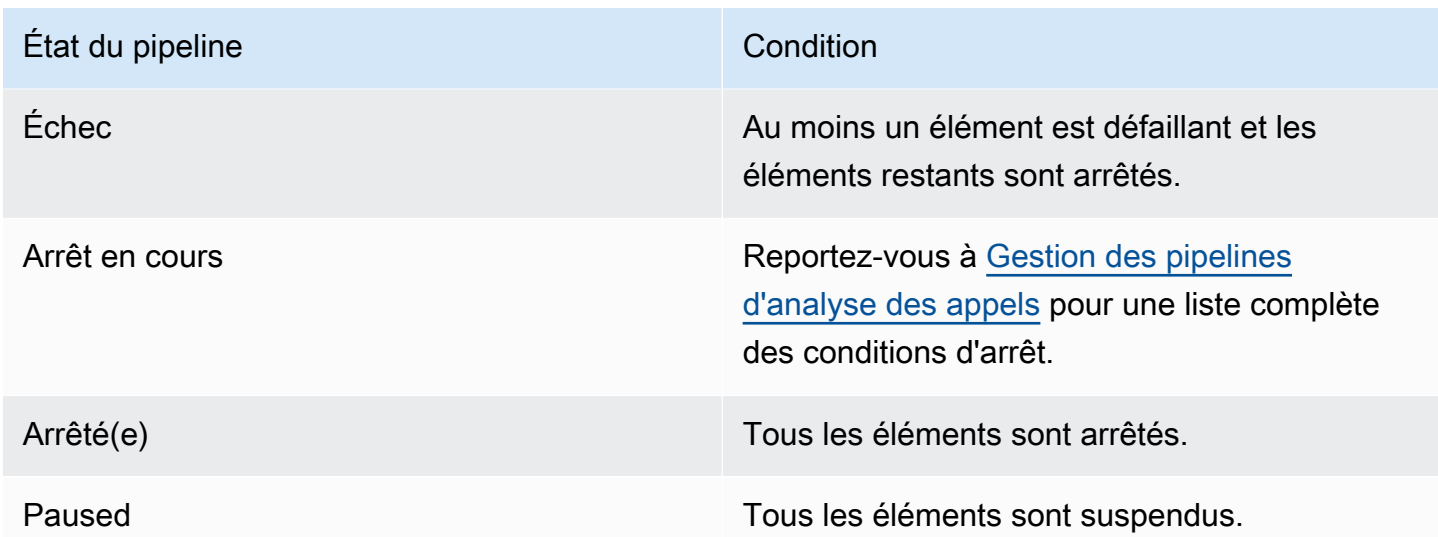

Contrairement aux autres statuts d'éléments, l'VoiceAnalyticsProcessorélément comporte quelques nuances. Comme indiqué précédemment, le statut de l'VoiceAnalyticsProcessorélément, correspondant à la fonctionnalité d'analyse vocale du SDK Amazon Chime, est déterminé par les statuts des tâches créés à partir de et. [StartSpeakerSearchTask](https://docs.aws.amazon.com/chime-sdk/latest/APIReference/API_media-pipelines-chime_StartSpeakerSearchTask.html) [StartVoiceToneAnalysisTask](https://docs.aws.amazon.com/chime-sdk/latest/APIReference/API_media-pipelines-chime_StartVoiceToneAnalysisTask.html)

- Le statut VoiceAnalyticsProcessor de l'élément commence par un NotStarted état, car StartSpeakerSearchTask et StartVoiceToneAnalysisTask doit être appelé avant que l'élément ne puisse changer de statut enInitializing, et ensuiteInProgress.
- Ils VoiceAnalyticsProcessor restent InProgress tant qu'une tâche est démarrée et qu'une [condition d'arrêt](#page-513-0) n'est pas remplie pendant l'exécution de la tâche.
- Même si c'est le VoiceAnalyticsProcessor casInProgress, vous ne serez facturé que pour la durée du traitement des tâches.
- Pour nettoyer les pipelines d'informations sur les médias dans lesquels au moins une tâche d'analyse vocale a été lancée et aucune autre tâche n'est en cours d'exécution, vous devez appeler. DeleteMediaPipeline
- Tant qu'une tâche s'exécute ou se termine avec succès, le statut de l'VoiceAnalyticsProcessorélément reste àInProgress.

# Surveillance des pipelines d'analyse des appels avec Amazon **CloudWatch**

Vous pouvez utiliser Amazon CloudWatch pour surveiller les pipelines d'analyse des appels du SDK Amazon Chime. Vous pouvez également définir des alarmes qui surveillent certains seuils et envoient des notifications ou prennent des mesures lorsque ces seuils sont atteints. Pour plus d'informations CloudWatch, consultez le [guide de CloudWatch l'utilisateur Amazon](https://docs.aws.amazon.com/AmazonCloudWatch/latest/monitoring/).

### **Rubriques**

- [Prérequis](#page-525-0)
- [Métriques d'analyse des appels](#page-525-1)
- [CloudWatch dimensions pour les métriques du pipeline](#page-526-0)

# <span id="page-525-0"></span>**Prérequis**

Pour utiliser CloudWatch les métriques, vous devez d'abord créer un rôle lié au service Media Pipelines qui accorde l'autorisation de publier des métriques de service sur Amazon. CloudWatch Pour plus d'informations sur le rôle lié à un service[Création d'un rôle lié à un service pour les](#page-147-0) [pipelines multimédias,](#page-147-0) consultez ce guide.

# <span id="page-525-1"></span>Métriques d'analyse des appels

L'analyse des appels du SDK Amazon Chime publie les métriques suivantes dans l'espace de AWS/ChimeSDK noms pour les pipelines d'informations multimédias que vous créez à l'aide d'une configuration d'informations multimédias.

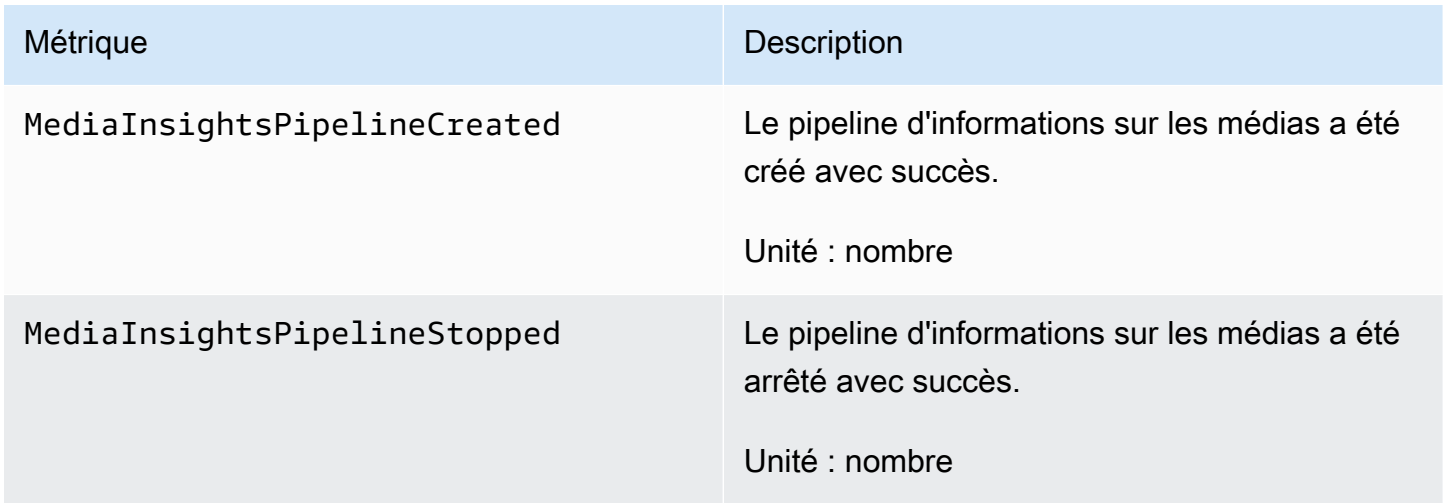

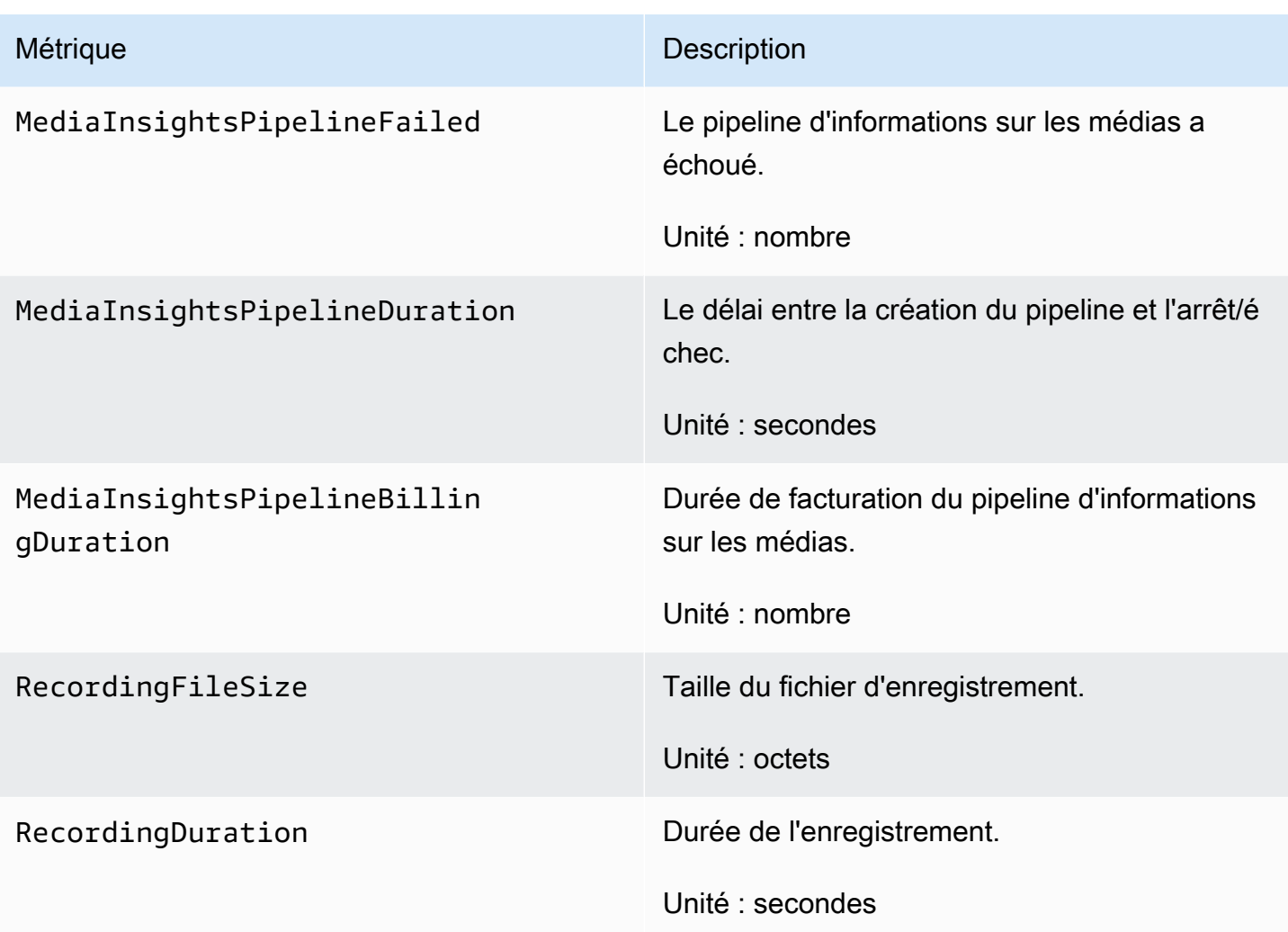

# <span id="page-526-0"></span>CloudWatch dimensions pour les métriques du pipeline

Le tableau suivant répertorie les CloudWatch dimensions que vous pouvez utiliser pour surveiller les pipelines d'analyse des appels.

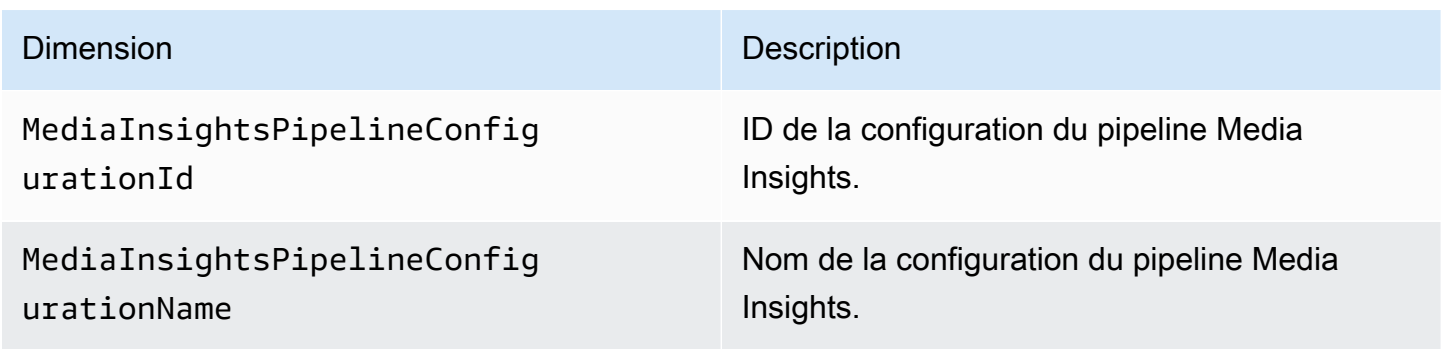

# Processeur d'analyse des appels et destinations de sortie

Vous ne pouvez spécifier des éléments uniques qu'une seule fois par configuration de pipeline Media Insights. Tous les processeurs et récepteurs doivent résider dans le même AWS compte, et vous devez les créer dans la même AWS région que le point de terminaison que vous appelez. Par exemple, si vous utilisez le us-east-1 point de terminaison pour Amazon Chime SDK Media Pipelines, vous ne pouvez pas transmettre un flux de données Kinesis depuis la région. us-west-2

Développez chaque section pour obtenir des informations sur chaque destination.

### Destinations du processeur Amazon Transcribe Call Analytics

Éviers pris en charge :KinesisDataStreamSink.

Vous ne pouvez pas associer ce processeur à un processeur Amazon Transcribe. Pour plus d'informations sur Amazon Transcribe Call Analytics, reportez-vous à la section Analyse des [appels en temps réel du manuel](https://docs.aws.amazon.com/transcribe/latest/dg/call-analytics-streaming.html) Amazon Transcribe Developer Guide. Si vous activez l'[analyse post-appel](https://docs.aws.amazon.com/transcribe/latest/dg/tca-post-call.html) en les incluant PostCallAnalyticsSettings dans l'appel d'AmazonTranscribeCallAnalyticsProcessorConfigurationAPI, vous recevez des artefacts dans l'emplacement Amazon S3 spécifié lorsque le pipeline Media Insights s'arrête et que le traitement est terminé.

#### **a** Note

Si vous interrompez le pipeline pendant plus de 35 secondes, puis que vous le reprenez, les artefacts post-appel sont générés dans des fichiers séparés avec des identifiants de session différents dans le compartiment Amazon S3.

Les artefacts post-appel incluent un fichier d'analyse JSON et un fichier d'enregistrement audio WAV ou Opus. L'URL du compartiment Amazon S3 pour les fichiers d'enregistrement expurgés (si vous activez la rédaction de contenu) et non expurgés est envoyée au Kinesis Data Stream une fois pour chaque session post-appel d'analyse des appels Amazon Transcribe dans le cadre de la section des métadonnées. onetimeMetadata

L'analyse des appels avec Amazon Transcribe L'analyse des appels utilise les données audio saisies depuis le flux vidéo Kinesis.

• Encodage multimédia pris en charge : audio Little-Endian 16 bits signé PCM.

• Fréquences d'échantillonnage multimédia prises en charge : entre 8 000 Hz et 48 000 Hz.

StreamConfigurationentrée pour un processus Amazon Transcribe Analytics :

- Vous devez spécifier le KinesisVideoStreamArn pour chaque flux.
- (Facultatif) Le KVS FragmentNumber lance une tâche d'analyse des appels avec le segment situé après un fragment spécifié. S'il n'est pas fourni, il utilise le dernier extrait du flux vidéo Kinesis.
- Cela StreamChannelDefinition définit qui parle. L'analyse des appels Amazon Transcribe nécessite un son à deux canaux. Vous devez spécifier quel haut-parleur se trouve sur quel canal lorsque vous appelez l' [CreateMediaInsightsPipelineA](https://docs.aws.amazon.com/chime-sdk/latest/APIReference/API_media-pipelines-chime_CreateMediaInsightsPipeline.html)PI. Par exemple, si votre agent parle en premier, vous réglez le sur ChannelId 0 pour indiquer le premier canal et AGENT sur ParticipantRole pour indiquer que l'agent parle.

#### **a** Note

Lorsque vous utilisez un connecteur vocal pour créer un MediaInsightsPipeline avec un processeur d'analyse des appels Amazon Transcribe, le segment audio du compte Voice Connector est AGENT destiné au. CUSTOMER ParticipantRole Pour le Voice Connector SIPREC, nous nous appuyons sur les métadonnées SIPREC. Dans la plupart des cas, l'étiquette de flux présentant la valeur lexicographique la plus faible est considérée comme le. AGENT

L'exemple suivant montre l'entrée Kinesis Video Stream pour un flux audio double canal.

```
"StreamChannelDefinition" : { 
      "NumberOfChannels" : 2 
     "ChannelDefinitions": [ 
          { 
               "ChannelId": 0, 
               "ParticipantRole": "AGENT" 
          }, 
          { 
               "ChannelId": 1, 
               "ParticipantRole": "CUSTOMER" 
          } 
     ]
}
```
En revanche, l'exemple suivant montre deux entrées mono provenant de deux flux Kinesis Video différents.

```
KVS-1: 
     "StreamChannelDefinition" : { 
          "NumberOfChannels" : 1 
          "ChannelDefinitions": [ 
\{\hspace{.8cm},\hspace{.8cm}\} "ChannelId": 0, 
                   "ParticipantRole": "AGENT" 
 } 
         \mathbf{I} }
KVS-2: 
     "StreamChannelDefinition" : { 
          "NumberOfChannels" : 1 
          "ChannelDefinitions": [ 
\{\hspace{.8cm},\hspace{.8cm}\} "ChannelId": 1, 
                   "ParticipantRole": "CUSTOMER" 
 } 
         \mathbf{I} }
```
Sortie d'analyse des appels Amazon Transcribe

Chaque enregistrement Amazon Transcribe contient un UtteranceEvent ou unCategoryEvent, mais pas les deux. CategoryEventsJ'ai un detail-type deTranscribeCallAnalyticsCategoryEvent.

L'exemple suivant montre le format de sortie de métadonnées à usage unique pour Amazon **Transcribe** 

```
{ 
     "time": "string", // ISO8601 format 
     "service-type": "CallAnalytics", 
     "detail-type": "CallAnalyticsMetadata", 
     "mediaInsightsPipelineId": "string", 
     "metadata": "string" // JSON encoded string of the metadata object
}
// metadata object
```

```
{ 
     "voiceConnectorId": "string", 
     "callId": "string", 
     "transactionId": "string", 
     "fromNumber": "string", 
     "toNumber": "string", 
     "direction": "string", 
     "oneTimeMetadata": "string" // JSON encoded string of oneTimeMetadata object
} 
// onetimeMetadata object
{ 
     "inviteHeaders": "string", // JSON encoded string of SIP Invite headers key-value 
  pair 
     "siprecMetadata": "string", // siprec metadata in XML 
     "siprecMetadataJson": "string", // siprec metadata in JSON (converted from above 
  XML) 
     // If PostcallSettings are enabled for Amazon Transcribe Call Analytics 
     "s3RecordingUrl": "string", 
     "s3RecordingUrlRedacted": "string"
} 
// inviteHeaders object
{ 
     "string": "string"
}
```
L'exemple suivant montre le format de sortie Amazon Transcribe Call Analytics.

```
{ 
     "time": "string", // ISO8601 format 
     "service-type": "CallAnalytics", 
     "detail-type": "TranscribeCallAnalytics", 
     "mediaInsightsPipelineId": "string", 
     "metadata": { 
          "voiceConnectorId": "string", 
          "callId": "string", 
          "transactionId": "string", 
          "fromNumber": "string", 
          "toNumber": "string", 
          "direction": "string" 
     },
```

```
 "UtteranceEvent": { 
         "UtteranceId": "string", 
         "ParticipantRole": "string", 
         "IsPartial": boolean, 
         "BeginOffsetMillis": number, 
         "EndOffsetMillis": number, 
         "Transcript": "string", 
         "Sentiment": "string", 
         "Items": [{ 
              "Content": "string", 
              "Confidence": number, 
              "VocabularyFilterMatch": boolean, 
              "Stable": boolean, 
              "ItemType": "string", 
              "BeginOffsetMillis": number, 
              "EndOffsetMillis": number, 
        3, 1 "Entities": [{ 
              "Content": "string", 
              "Confidence": number, 
              "Category": "string", // Only PII is supported currently 
              "Type": "string", 
              "BeginOffset": number, 
              "EndOffset": number, 
         }, ], 
         "IssuesDetected": [{ 
              "CharacterOffsets": { 
                  "Begin": number, 
                  "End": number
 } 
         }] 
     }, 
     "CategoryEvent": { 
         "MatchedCategories": ["string"], 
         "MatchedDetails": { 
              "string": { 
                  "TimestampRanges": [{ 
                       "BeginOffsetMillis": number, 
                       "EndOffsetMillis": number
                  }] 
              } 
         } 
     }
```
}

#### Amazon Chime SDK Voice Connector met à jour les métadonnées en continu

Si la configuration de l'analyse des appels est associée à un connecteur vocal du SDK Amazon Chime, la charge utile de mise à jour du connecteur vocal suivante sera envoyée lors d'une mise à jour en streaming du connecteur [vocal](https://docs.aws.amazon.com/chime-sdk/latest/ag/automating-chime-with-cloudwatch-events.html).

L'exemple suivant montre un format de métadonnées de mise à jour pour le processeur Amazon Transcribe et le processeur Transcribe Call Analytics.

```
{ 
     "time": "string", // ISO8601 format 
     "service-type": "CallAnalytics", 
     "detail-type": "CallAnalyticsMetadata", 
     "callevent-type": "Update", 
     "metadata": "string" // JSON encoded string of the metadata object
}
// metadata object
{ 
     "voiceConnectorId": "string", 
     "callId": "string", 
     "transactionId": "string", 
     "fromNumber": "string", 
     "toNumber": "string", 
     "direction": "string", 
     "oneTimeMetadata": "string" // JSON encoded string of oneTimeMetadata object
} 
// onetimeMetadata object
{ 
     "sipHeaders": "string", // JSON encoded string of SIP Invite headers key-value pair 
     "siprecMetadata": "string", // siprec metadata in XML 
     "siprecMetadataJson": "string" // siprec metadata in JSON (converted from above 
  XML) 
} 
// sipHeaders object
{ 
     "string": "string"
}
```
L'exemple suivant montre un format de métadonnées de mise à jour pour Call Analytics Amazon S3 Recording.

```
{ 
     "time": "string", // ISO8601 format 
     "service-type": "CallAnalytics", 
     "detail-type": "Recording", 
     "callevent-type": "Update", 
     "metadata": "string" // JSON encoded string of the metadata object
}
// metadata object
{ 
     "voiceConnectorId": "string", 
     "callId": "string", 
     "transactionId": "string", 
     "fromNumber": "string", 
     "toNumber": "string", 
     "direction": "string", 
     "oneTimeMetadata": "string" // JSON encoded in string of oneTimeMetadata object
}
// onetimeMetadata object
{ 
     "sipHeaders": "string", // JSON encoded string of SIP Invite headers key-value pair 
     "siprecMetadata": "string", // siprec metadata in XML 
     "siprecMetadataJson": "string" // siprec metadata in JSON (converted from above 
  XML) 
}
// sipHeaders object
{ 
     "string": "string"
}
```
### Métadonnées d'enregistrement des appels SIP

Les exemples suivants montrent les métadonnées permettant d'enregistrer un appel SIP entre deux personnes, Alice et Bob. Les deux participants envoient et reçoivent du son et de la vidéo. Pour des raisons de simplicité, l'exemple ne contient que des extraits de SIP et de SDP, et SRC enregistre les flux de chaque participant sur SRS sans les mélanger.

```
INVITE sip:recorder@example.com SIP/2.0 
    Via: SIP/2.0/TCP src.example.com;branch=z9hG4bKdf6b622b648d9 
    From: <sip:2000@example.com>;tag=35e195d2-947d-4585-946f-09839247 
    To: <sip:recorder@example.com> 
    Call-ID: d253c800-b0d1ea39-4a7dd-3f0e20a 
    Session-ID: ab30317f1a784dc48ff824d0d3715d86 
     ;remote=00000000000000000000000000000000 
    CSeq: 101 INVITE 
    Max-Forwards: 70 
    Require: siprec 
    Accept: application/sdp, application/rs-metadata, 
    application/rs-metadata-request 
    Contact: <sip:2000@src.example.com>;+sip.src 
    Content-Type: multipart/mixed;boundary=boundary
    Content-Length: [length] 
    Content-Type: application/SDP 
    ... 
    m=audio 49170 RTP/AVP 0 
    a=rtpmap:0 PCMU/8000 
    a=label:96 
    a=sendonly 
    ... 
    m=video 49174 RTP/AVPF 96 
    a=rtpmap:96 H.264/90000 
    a=label:97 
    a=sendonly 
    ... 
    m=audio 51372 RTP/AVP 0 
    a=rtpmap:0 PCMU/8000 
    a=label:98 
    a=sendonly 
    ... 
    m=video 49176 RTP/AVPF 96 
    a=rtpmap:96 H.264/90000 
    a=label:99 
    a=sendonly 
    ....
Content-Type: application/rs-metadata
Content-Disposition: recording-session
<?xml version="1.0" encoding="UTF-8"?>
```

```
<recording xmlns='urn:ietf:params:xml:ns:recording:1'> 
   <datamode>complete</datamode> 
         <group group_id="7+OTCyoxTmqmqyA/1weDAg=="> 
                  <associate-time>2010-12-16T23:41:07Z</associate-time> 
                  <!-- Standardized extension --> 
                  <call-center xmlns='urn:ietf:params:xml:ns:callcenter'> 
                           <supervisor>sip:alice@atlanta.com</supervisor> 
                  </call-center> 
                  <mydata xmlns='http://example.com/my'> 
                           <structure>structure!</structure> 
                           <whatever>structure</whatever> 
                  </mydata> 
         </group> 
         <session session_id="hVpd7YQgRW2nD22h7q60JQ=="> 
                  <sipSessionID>ab30317f1a784dc48ff824d0d3715d86; 
                                          remote=47755a9de7794ba387653f2099600ef2</
sipSessionID> 
                  <group-ref>7+OTCyoxTmqmqyA/1weDAg== 
                  </group-ref> 
                  <!-- Standardized extension --> 
                  <mydata xmlns='http://example.com/my'> 
                           <structure>FOO!</structure> 
                           <whatever>bar</whatever> 
                  </mydata> 
         </session> 
         <participant 
                participant_id="srfBElmCRp2QB23b7Mpk0w=="> 
                  <nameID aor="sip:alice@atlanta.com"> 
                           <naSRCme xml:lang="it">Alice</name> 
                  </nameID> 
                  <!-- Standardized extension --> 
                  <mydata xmlns='http://example.com/my'> 
                           <structure>FOO!</structure> 
                           <whatever>bar</whatever> 
                  </mydata> 
         </participant> 
         <participant 
                 participant_id="zSfPoSvdSDCmU3A3TRDxAw=="> 
                  <nameID aor="sip:bob@biloxy.com"> 
                           <name xml:lang="it">Bob</name> 
                  </nameID> 
                  <!-- Standardized extension --> 
                  <mydata xmlns='http://example.com/my'> 
                           <structure>FOO!</structure>
```

```
 <whatever>bar</whatever> 
         </mydata> 
 </participant> 
 <stream stream_id="UAAMm5GRQKSCMVvLyl4rFw==" 
        session_id="hVpd7YQgRW2nD22h7q60JQ=="> 
         <label>96</label> 
 </stream> 
 <stream stream_id="i1Pz3to5hGk8fuXl+PbwCw==" 
        session_id="hVpd7YQgRW2nD22h7q60JQ=="> 
         <label>97</label> 
 </stream> 
 <stream stream_id="8zc6e0lYTlWIINA6GR+3ag==" 
        session_id="hVpd7YQgRW2nD22h7q60JQ=="> 
         <label>98</label> 
 </stream> 
 <stream stream_id="EiXGlc+4TruqqoDaNE76ag==" 
        session_id="hVpd7YQgRW2nD22h7q60JQ=="> 
         <label>99</label> 
 </stream> 
 <sessionrecordingassoc session_id="hVpd7YQgRW2nD22h7q60JQ=="> 
     <associate-time>2010-12-16T23:41:07Z</associate-time> 
 </sessionrecordingassoc> 
 <participantsessionassoc 
       participant_id="srfBElmCRp2QB23b7Mpk0w==" 
      session_id="hVpd7YQqRW2nD22h7q60JQ==">
         <associate-time>2010-12-16T23:41:07Z</associate-time> 
 </participantsessionassoc> 
 <participantsessionassoc 
        participant_id="zSfPoSvdSDCmU3A3TRDxAw==" 
        session_id="hVpd7YQgRW2nD22h7q60JQ=="> 
         <associate-time>2010-12-16T23:41:07Z</associate-time> 
 </participantsessionassoc> 
 <participantstreamassoc 
       participant_id="srfBElmCRp2QB23b7Mpk0w=="> 
         <send>i1Pz3to5hGk8fuXl+PbwCw==</send> 
         <send>UAAMm5GRQKSCMVvLyl4rFw==</send> 
         <recv>8zc6e0lYTlWIINA6GR+3ag==</recv> 
         <recv>EiXGlc+4TruqqoDaNE76ag==</recv> 
 </participantstreamassoc> 
 <participantstreamassoc 
        participant_id="zSfPoSvdSDCmU3A3TRDxAw=="> 
         <send>8zc6e0lYTlWIINA6GR+3ag==</send> 
         <send>EiXGlc+4TruqqoDaNE76ag==</send> 
         <recv>UAAMm5GRQKSCMVvLyl4rFw==</recv>
```

```
 <recv>i1Pz3to5hGk8fuXl+PbwCw==</recv> 
         </participantstreamassoc>
</recording>
```
L'exemple suivant montre les métadonnées mises à jour lorsqu'un participant à un appel met l'autre en attente. Dans ce cas, il participant\_id srfBElmCRp2QB23b7Mpk0w== ne reçoit que des flux multimédias et n'envoie aucun média. L'élément send XML est donc omis. En revanche, participant\_id zSfPoSvdSDCmU3A3TRDxAw== envoie du contenu multimédia à l'autre participant, mais ne le reçoit pas, de sorte que l'élément recv XML est omis.

```
INVITE sip:recorder@example.com SIP/2.0 
              Via: SIP/2.0/TCP src.example.com;branch=z9hG4bKdf6b622b648d9 
       From: <sip:2000@example.com>;tag=35e195d2-947d-4585-946f-09839247 
       To: <sip:recorder@example.com> 
       Call-ID: d253c800-b0d1ea39-4a7dd-3f0e20a 
       Session-ID: ab30317f1a784dc48ff824d0d3715d86 
        ;remote=f81d4fae7dec11d0a76500a0c91e6bf6 
       CSeq: 101 INVITE 
       Max-Forwards: 70 
       Require: siprec 
       Accept: application/sdp, application/rs-metadata, 
       application/rs-metadata-request 
       Contact: <sip:2000@src.example.com>;+sip.src 
       Content-Type: multipart/mixed;boundary=foobar 
       Content-Length: [length] 
       Content-Type: application/SDP 
       ... 
       m=audio 49170 RTP/AVP 0 
       a=rtpmap:0 PCMU/8000 
       a=label:96 
       a=sendonly 
       ... 
       m=video 49174 RTP/AVPF 96 
       a=rtpmap:96 H.264/90000 
       a=label:97 
       a=sendonly 
       ... 
       m=audio 51372 RTP/AVP 0 
       a=rtpmap:0 PCMU/8000 
       a=label:98 
       a=sendonly
```
...

```
 m=video 49176 RTP/AVPF 96 
    a=rtpmap:96 H.264/90000 
    a=label:99 
    a=sendonly 
    .... 
 Content-Type: application/rs-metadata 
 Content-Disposition: recording-session 
    <?xml version="1.0" encoding="UTF-8"?> 
      <recording xmlns='urn:ietf:params:xml:ns:recording:1'> 
        <datamode>partial</datamode> 
           <participantstreamassoc 
            participant_id="srfBElmCRp2QB23b7Mpk0w=="> 
            <recv>8zc6e0lYTlWIINA6GR+3ag==</recv> 
           <recv>EiXGlc+4TruqqoDaNE76ag==</recv> 
           </participantstreamassoc> 
          <participantstreamassoc 
           participant_id="zSfPoSvdSDCmU3A3TRDxAw=="> 
             <send>8zc6e0lYTlWIINA6GR+3ag==</send> 
            <send>EiXGlc+4TruqqoDaNE76ag==</send>
            </participantstreamassoc> 
         </recording>
```
L'exemple suivant montre la mise à jour des métadonnées lorsque l'appel reprend. La charge utile contient désormais les éléments recv XML send et.

```
INVITE sip:recorder@example.com SIP/2.0 
       Via: SIP/2.0/TCP src.example.com;branch=z9hG4bKdf6b622b648d9 
       From: <sip:2000@example.com>;tag=35e195d2-947d-4585-946f-09839247 
       To: <sip:recorder@example.com> 
       Call-ID: d253c800-b0d1ea39-4a7dd-3f0e20a 
       Session-ID: ab30317f1a784dc48ff824d0d3715d86 
        ;remote=f81d4fae7dec11d0a76500a0c91e6bf6 
       CSeq: 101 INVITE 
       Max-Forwards: 70 
       Require: siprec 
       Accept: application/sdp, application/rs-metadata, 
       application/rs-metadata-request 
       Contact: <sip:2000@src.example.com>;+sip.src 
       Content-Type: multipart/mixed;boundary=foobar 
       Content-Length: [length]
```

```
 Content-Type: application/SDP 
    ... 
    m=audio 49170 RTP/AVP 0 
    a=rtpmap:0 PCMU/8000 
    a=label:96 
    a=sendonly 
    ... 
    m=video 49174 RTP/AVPF 96 
    a=rtpmap:96 H.264/90000 
    a=label:97 
    a=sendonly 
    ... 
    m=audio 51372 RTP/AVP 0 
    a=rtpmap:0 PCMU/8000 
    a=label:98 
    a=sendonly 
    ... 
    m=video 49176 RTP/AVPF 96 
    a=rtpmap:96 H.264/90000 
    a=label:99 
    a=sendonly 
    .... 
 Content-Type: application/rs-metadata 
 Content-Disposition: recording-session 
    <?xml version="1.0" encoding="UTF-8"?> 
      <recording xmlns='urn:ietf:params:xml:ns:recording:1'> 
        <datamode>partial</datamode> 
           <participantstreamassoc 
            participant_id="srfBElmCRp2QB23b7Mpk0w=="> 
            <send>i1Pz3to5hGk8fuXl+PbwCw==</send> 
            <send>UAAMm5GRQKSCMVvLyl4rFw==</send> 
            <recv>8zc6e0lYTlWIINA6GR+3ag==</recv> 
           <recv>EiXGlc+4TruqqoDaNE76ag==</recv>
           </participantstreamassoc> 
           <participantstreamassoc 
            participant_id="zSfPoSvdSDCmU3A3TRDxAw=="> 
            <send>8zc6e0lYTlWIINA6GR+3ag==</send>
            <send>EiXGlc+4TruqqoDaNE76ag==</send>
             <recv>i1Pz3to5hGk8fuXl+PbwCw==</recv> 
            <recv>UAAMm5GRQKSCMVvLyl4rFw==</recv> 
            </participantstreamassoc>
```
</recording>

## Destinations des processeurs Amazon Transcribe

Éviers pris en charge :KinesisDataStreamSink.

Vous ne pouvez pas associer ce processeur à l'analyse des appels Amazon Transcribe. Pour plus d'informations sur l'entrée et la sortie d'Amazon Transcribe, consultez la section Transcribe le [streaming audio du manuel Amazon Transcribe](https://docs.aws.amazon.com/transcribe/latest/dg/streaming.html) Developer Guide.

La session d'analyse des appels avec Amazon Transcribe utilise les données audio saisies par Kinesis Video Stream.

- Compatible MediaEncoding : audio Little-Endian 16 bits signé PCM.
- MediaSampleRate Fréquences d'échantillonnage prises en charge : entre 8 000 Hz et 48 000 Hz.

StreamConfigurationentrée pour les processeurs Amazon Transcribe :

- Vous devez spécifier le KinesisVideoStreamArn pour chaque flux.
- (Facultatif) KVS FragmentNumber Démarre une tâche d'analyse des appels avec le fragment situé après un fragment spécifique. S'il n'est pas fourni, il utilisera le dernier extrait disponible sur le Kinesis Video Stream.
- StreamChannelDefinitionAmazon Transcribe prend actuellement en charge l'audio sur deux canaux. Vous devez le spécifier NumberOfChannels dans le runtimeStreamChannelDefinition. De plus, vous devez transmettre le ChannelId si vous envoyez du son mono sur deux canaux distincts. Dans votre transcription, les canaux se voient attribuer les étiquettes ch\_0 et ch\_1. L'exemple suivant montre l'entrée KVS pour un flux de canal audio mono.

```
"StreamChannelDefinition" : {" 
     NumberOfChannels" : 1
}
```
L'exemple suivant montre l'entrée KVS pour deux entrées audio mono dans deux flux différents.

```
KVS-1: 
     "StreamChannelDefinition" : { 
         "NumberOfChannels" : 1 
         "ChannelDefinitions": [
```

```
\{\hspace{.1cm} \} "ChannelId": 0 
 } 
         ] 
     }
KVS-2: "StreamChannelDefinition" : { 
         "NumberOfChannels" : 1 
         "ChannelDefinitions": [ 
\{\hspace{.1cm} \} "ChannelId": 1 
 } 
         ] 
     }
```
## **a** Note

Pour le connecteur vocal créé à l'MediaInsightsPipelineaide d'un processeur Amazon Transcribe, le segment audio du compte Voice Connector est attribué channel-0 et le segment audio du compte PSTN est attribué à. channel-1

Pour le Voice Connector SIPREC, nous nous appuyons sur les métadonnées SIPREC. Dans la plupart des cas, l'étiquette de flux présentant la valeur lexicographique la plus faible est attribuée à. channel-0

Pour les processeurs d'analyse d'appels Amazon Transcribe et Amazon Transcribe, si vous transmettez deux flux Kinesis Video et que chaque flux contient un canal audio mono, nous entrelacons les deux canaux en un seul flux audio avant de traiter les données d'analyse des appels Transcribe ou Transcribe.

# Sortie Amazon Transcribe

L'exemple suivant montre un format de sortie de métadonnées à usage unique pour Amazon **Transcribe** 

```
{ 
     "time": "string", // ISO8601 format 
     "service-type": "CallAnalytics", 
     "detail-type": "CallAnalyticsMetadata", 
     "mediaInsightsPipelineId": "string", 
     "metadata": "string" // JSON encoded string of the metadata object
```

```
}
// metadata object
{ 
     "voiceConnectorId": "string", 
     "callId": "string", 
     "transactionId": "string", 
     "fromNumber": "string", 
     "toNumber": "string", 
     "direction": "string", 
     "oneTimeMetadata": "string" // JSON encoded string of oneTimeMetadata object
} 
// onetimeMetadata object
{ 
     "inviteHeaders": "string", // JSON encoded string of SIP Invite headers key-value 
  pair 
     "siprecMetadata": "string", // siprec metadata in XML 
     "siprecMetadataJson": "string" // siprec metadata in JSON (converted from above 
  XML) 
} 
// inviteHeaders object
{ 
     "string": "string"
}
```
L'exemple suivant montre le format de sortie Amazon Transcribe.

```
{ 
     "time": "string", // ISO8601 format 
     "service-type": "CallAnalytics", 
     "detail-type": "Transcribe", 
     "mediaInsightsPipelineId": "string", 
     "metadata": { 
          "voiceconnectorId": "string", 
         "callId": "string", 
          "transactionId": "string", 
          "fromNumber": "string", 
         "toNumber": "string", 
         "direction": "string" 
     } 
     "TranscriptEvent": {
```

```
 "Transcript": { 
               "Results": [{ 
                   "Alternatives": [{ 
                        "Entities": [{ 
                            "Category": "string", 
                             "Confidence": number, 
                             "Content": "string", 
                             "EndTime": number, 
                             "StartTime": number, 
                            "Type": "string" 
                        }], 
                        "Items": [{ 
                             "Confidence": number, 
                             "Content": "string", 
                            "EndTime": number, 
                             "Speaker": "string", 
                            "Stable": boolean, 
                            "StartTime": number, 
                             "Type": "string", 
                            "VocabularyFilterMatch": boolean
                        }], 
                        "Transcript": "string" 
                   }], 
                   "ChannelId": "string", 
                   "EndTime": number, 
                   "IsPartial": boolean, 
                   "LanguageCode": "string", 
                   "LanguageIdentification": [{ 
                        "LanguageCode": "string", 
                        "Score": number
                   }], 
                   "ResultId": "string", 
                   "StartTime": number
              }] 
          } 
     }
}
```
# Destinations des processeurs d'analyse vocale

Récepteurs pris en charge : KinesisDataStreamSink SqsQueueSinkSnsTopicSink,, etLambdaFunctionSink.

Vous pouvez associer ce processeur au processeur d'analyse des appels Amazon Transcribe, au processeur Amazon Transcribe ou à l'enregistrement des appels. Vous devez utiliser les [StartVoiceToneAnalysisTask](https://docs.aws.amazon.com/chime-sdk/latest/APIReference/API_media-pipelines-chime_StartVoiceToneAnalysisTask.html)API [StartSpeakerSearchTask](https://docs.aws.amazon.com/chime-sdk/latest/APIReference/API_media-pipelines-chime_StartSpeakerSearchTask.html)or pour appeler un processeur d'analyse vocale. Pour plus d'informations sur l'utilisation de l'analyse vocale, consultez la section [Utilisation de](https://docs.aws.amazon.com/chime-sdk/latest/dg/voice-analytics.html) [l'analyse vocale du SDK Amazon Chime](https://docs.aws.amazon.com/chime-sdk/latest/dg/voice-analytics.html).

# Utilisation de Kinesis Data Stream comme récepteur

Les enregistrements Kinesis Data Stream (KDS) générés par l'analyse des appels incluent l'ID du pipeline multimédia, le type de détail, les métadonnées et les sections spécifiques au processeur. Pour plus d'informations sur la consommation de données provenant d'un flux de données Kinesis, reportez-vous à [la section Reading Data Streams d'Amazon Kinesis Data Streams](https://docs.aws.amazon.com/streams/latest/dev/building-consumers.html) dans le guide du développeur Amazon Kinesis Streams. Pour créer une configuration avec ce récepteur, vous devez disposer d'une kinesis:DescribeStream autorisation sur le flux spécifié.

## Metadonnées

La metadata section des enregistrements KDS générés contient toutes les paires clé-valeur spécifiées CallAnalyticsRuntimeMetadata lors de l'[CreateMediaInsightsPipelinea](https://docs.aws.amazon.com/chime-sdk/latest/APIReference/API_media-pipelines-chime_CreateMediaInsightsPipeline.html)ppel d'API. Si une session d'analyse des appels a été initiée par un connecteur vocal, la section des métadonnées est automatiquement renseignée avec les paramètres suivants :

- transactionId
- fromNumber
- toNumber
- callId
- voiceConnectorId
- direction

Outre les paramètres indiqués ci-dessus, la section des métadonnées pour les sessions d'analyse des appels initiées par Voice Connector sera remplie avec un oneTimeMetadata champ contenant :

- inviteHeaders
- siprecMetadata

Il est publié sur Kinesis Data Streams une seule fois au début de la session et comporte detailtype un CallAnalyticsMetadata de.

Vous pouvez transmettre des identifiants uniques MediaInsightsRuntimeMetadata pour chaque appel d'[CreateMediaInsightsPipeline](https://docs.aws.amazon.com/chime-sdk/latest/APIReference/API_media-pipelines-chime_CreateMediaInsightsPipeline.html)API afin d'identifier de manière unique la source de chaque enregistrement transmis à votre Kinesis Data Stream.

# Enregistrement des appels Amazon S3

L'enregistrement des analyses d'appels lit le son d'un flux KVS, l'enregistre sous forme de fichier audio et télécharge le fichier dans le compartiment Amazon S3 spécifié. Après l'enregistrement, l'analyse des appels envoie également les métadonnées des appels ainsi que l'emplacement du fichier à KDS. Si vous activez un entrepôt de données, les métadonnées d'appel (y compris les métadonnées SIPREC si SIPREC a été utilisé) sont transmises à l'entrepôt de données dans un ensemble de tables Parquet que vous pouvez interroger.

Comme tout autre processeur d'analyse des appels, vous devez d'abord créer une configuration pour le pipeline. Vous pouvez utiliser la console Amazon Chime SDK ou la CLI pour créer la configuration. Vous utilisez ensuite la CLI pour créer le pipeline. Pour plus d'informations sur l'utilisation de la console pour créer des configurations d'enregistrement, reportez-vous à [Création de configurations](#page-486-0)  [d'analyse des appels](#page-486-0) la section précédente de cette section. Pour plus d'informations sur l'utilisation des flux de travail d'enregistrement, reportez-vous à [Flux de travail pour l'enregistrement des appels](#page-498-0) la section précédente de cette section.

Pour utiliser la CLI pour créer une configuration

Exécutez la commande suivante :

```
aws chime-sdk-media-pipeline create-media-insights-pipeline-configuration --cli-input-
json file://configuration.json
```
L'exemple suivant montre un fichier de configuration JSON dans lequel seul l'enregistrement est activé :

```
{ 
     "MediaInsightsPipelineConfigurationName": configuration_name, 
     "ResourceAccessRoleArn": role_arn, 
     "Elements": [ 
         { 
              "KinesisDataStreamSinkConfiguration": { 
                  "InsightsTarget": KDS_arn //Where recording live metadata will be 
 delivered. 
              },
```

```
 "Type": "KinesisDataStreamSink" 
          }, 
          { 
               "S3RecordingSinkConfiguration": { 
                   "Destination": "arn:aws:s3:::kvs-recording-testing", 
                   "RecordingFileFormat": file_format // Specify "Opus" or "WAV" as the 
  recording file format. 
              }, 
              "Type": "S3RecordingSink" 
          } 
    \mathbf{I}}
```
Rappelez-vous ce qui suit :

- Pour activer l'enregistrement des appels via Kinesis Video Streams, le son doit être signé Littleendian 16 bits avec signature PCM. La fréquence d'échantillonnage doit être de 8 kHz.
- Les créateurs doivent définir une période de conservation des données suffisamment longue pour le Kinesis Video Stream afin de garantir que les fragments sont conservés et consommables par l'analyse des appels.
- Si vous activez l'enregistrement des appels, seul ou en combinaison avec d'autres processeurs, vous devez fournir deux ARN Kinesis Video Stream pour l'enregistrement. L'enregistrement des appels ne prend pas en charge une seule entrée audio stéréo.

Sortie de métadonnées d'enregistrement des appels Amazon S3

L'exemple suivant montre le format de sortie des métadonnées pour l'enregistrement des analyses d'appels sur Amazon S3.

```
{ 
     "time": "string", // ISO8601 format 
     "service-type": "CallAnalytics", 
     "detail-type": "Recording", 
     "mediaInsightsPipelineId": "string", 
     "s3MediaObjectConsoleUrl": "string", 
     "recordingDurationSeconds": "number", 
     "metadata": "string" // JSON encoded string of the metadata object
}
// metadata object
```
{

```
 "voiceConnectorId": "string", 
     "callId": "string", 
     "transactionId": "string", 
     "fromNumber": "string", 
     "toNumber": "string", 
     "direction": "string", 
     "startTime": "string", // ISO8601 format 
     "endTime": "string", // ISO8601 format 
     "oneTimeMetadata": "string" // JSON encoded in string of oneTimeMetadata object
}
// onetimeMetadata object
{ 
     "sipHeaders": "string", // JSON encoded string of SIP Invite headers key-value pair 
     "siprecMetadata": "string", // siprec metadata in XML 
     "siprecMetadataJson": "string" // siprec metadata in JSON (converted from above 
  XML) 
}
// sipHeaders object
{ 
     "string": "string"
}
```
# Activer l'amélioration vocale

Pour activer l'amélioration vocale, incluez un VoiceEnhancementSinkConfiguration élément dans un appel d' [CreateMediaInsightsPipelineConfigurationA](https://docs.aws.amazon.com/chime-sdk/latest/APIReference/API_media-pipelines-chime_CreateMediaInsightsPipelineConfiguration.html)PI.

Cet exemple montre un élément typique.

```
\mathcal{L} "Type":"VoiceEnhancementSink", 
   "VoiceEnhancementSinkConfiguration": { 
        "Disabled": Boolean (string) // FALSE ==> Voice Enhancement will be performed
}
```
Pour mettre à jour une configuration, ajoutez l'VoiceEnhancementSinkConfigurationélément à un appel d' [UpdateMediaInsightsPipelineConfiguration](https://docs.aws.amazon.com/chime-sdk/latest/APIReference/API_media-pipelines-chime_UpdateMediaInsightsPipelineConfiguration.html)API. Lorsque vous le faites, l' [GetMediaInsightsPipelineConfiguration](https://docs.aws.amazon.com/chime-sdk/latest/APIReference/API_media-pipelines-chime_GetMediaInsightsPipelineConfiguration.html)API inclut l'VoiceEnhancementSinkConfigurationélément dans les résultats.

Cet exemple de demande montre comment activer l'amélioration vocale et l'enregistrement Amazon S3.

```
POST /media-insights-pipeline-configurations HTTP/1.1
Content-type: application/json
{ 
    "MediaInsightsPipelineConfigurationName":"media_insights_configuration_name", 
    "ResourceAccessRoleArn":"arn:aws:iam::account_id:role/resource_access_role", 
    "Elements":[ 
       { 
           "Type":"S3RecordingSink", 
           "S3RecordingSinkConfiguration":{ 
              "Destination":"arn:aws:s3:::input_bucket_path", 
              "RecordingFileFormat":"Wav" 
           } 
       }, 
       { 
           "Type":"VoiceEnhancementSink", 
           "VoiceEnhancementSinkConfiguration": { 
              "disabled":"false" 
           } 
       } 
    ], 
    "ClientRequestToken":"client_request_token"
}
```
## **a** Note

L'VoiceEnhancementSinkélément nécessite toujours un S3RecordingSink élément dans une configuration d'analyse des appels.

# Combinaison de la transcription avec des récepteurs d'enregistrement

Vous pouvez associer les processeurs Amazon Transcribe et Amazon Transcribe Call Analytics à un récepteur d'enregistrement Amazon S3. Les constructeurs peuvent transmettre un S3 RecordingSinkConfiguration en plus des processeurs Amazon Transcribe lors d'un appel d' [CreateMediaInsightsPipelineConfiguration](https://docs.aws.amazon.com/chime-sdk/latest/APIReference/API_media-pipelines-chime_CreateMediaInsightsPipelineConfiguration.html)API ou en utilisant la console.

En association avec le récepteur d'enregistrement Amazon S3, vous pouvez utiliser un processeur Amazon Transcribe ou Amazon Transcribe Call Analytics, mais jamais les deux. Vous pouvez également ajouter des analyses vocales à la même configuration en plus d'un récepteur d'enregistrement, avec ou sans processeur de transcription.

## **a** Note

Vous pouvez activer l'enregistrement avec l'un des processeurs répertoriés ci-dessus. Toutefois, si vous activez Amazon Transcribe Call Analytics en même temps que l'enregistrement des appels Amazon S3, vous recevrez des fichiers d'enregistrement dupliqués, l'un provenant d'Amazon Transcribe Call Analytics et l'autre de l'enregistrement des appels Amazon S3.

Rappelez-vous ce qui suit :

- Vous devez utiliser un uniqueMediaInsightsPipelineConfigurationName.
- Pour plus d'informations à ce sujetResourceAccessRoleArn, reportez-vous [Utilisation du rôle](#page-514-0) [d'accès aux ressources d'analyse des appels](#page-514-0) à ce guide.
- La Destination valeur doit être un ARN du chemin S3. Le compartiment Amazon S3 doit appartenir au même compte.
- Si vous utilisez une configuration avec Transcribe et enregistrement pour créer un pipeline, les pauses et les reprises apparaissent uniquement dans les informations générées par un flux Kinesis Data. Toutes les données des flux KVS sont enregistrées et téléchargées sur Amazon S3.
- Si une configuration utilise Amazon Transcribe ou Transcribe Call Analytics (TCA) en plus de l'enregistrement, le pipeline Media Insights fournit des informations sur la transcription ou Transcribe Call Analytics en temps réel, suivies d'un enregistrement Amazon S3 à la fin de l'appel. Si les services de transcription échouent pendant l'analyse des appels, la tâche d'enregistrement S3 essaie toujours de s'exécuter. À l'inverse, un échec d'enregistrement sur Amazon S3 n'affecte pas les informations de transcription, puisqu'il s'exécute une fois la transcription terminée.

Cet exemple montre une configuration avec un processeur Amazon Transcribe et un récepteur d'enregistrement Amazon S3. L'exemple permet également une stabilisation partielle des résultats, ce qui peut réduire la latence en sortie, mais peut avoir un impact sur la précision. Pour plus d'informations, reportez-vous à la section [Stabilisation des résultats partiels](https://docs.aws.amazon.com/transcribe/latest/dg/streaming-partial-results.html#streaming-partial-result-stabilization) du manuel Amazon Transcribe Developer Guide.

{

```
 "MediaInsightsPipelineConfigurationName": unique_configuration_name, 
     "ResourceAccessRoleArn": role_arn, 
     "Elements": [{ 
              "AmazonTranscribeProcessorConfiguration": { 
                  "ContentIdentificationType": "string", 
                  "ContentRedactionType": "string", 
                  "EnablePartialResultsStabilization": boolean, //Enables partial result 
  stabilization. Can reduce latency. May impact accuracy. 
                  "FilterPartialResults": boolean, //To control partial utterance events 
                  "LanguageCode": "string", 
                  "LanguageModelName": "string", 
                  "PartialResultsStability": "string", 
                  "PiiEntityTypes": "string", 
                  "ShowSpeakerLabel": boolean, 
                  "VocabularyFilterMethod": "string", 
                  "VocabularyFilterName": "string", 
                  "VocabularyName": "string" 
              }, 
              "Type": "AmazonTranscribeProcessor" 
         }, 
         { 
              "KinesisDataStreamSinkConfiguration": { 
                  "InsightsTarget": KDS_arn //Where recording and insights live metadata 
  will be delivered. 
              }, 
              "Type": "KinesisDataStreamSink" 
         }, 
         { 
              "S3RecordingSinkConfiguration": { 
                  "Destination": S3_Arn, 
                  "RecordingFileFormat": file_format // Specify "Opus" or "WAV" as the 
  recording file format. 
              }, 
              "Type": "S3RecordingSink" 
         } 
    \mathbf{I}}
```
# Utilisation des EventBridge notifications Amazon

Le SDK Call Analytics d'Amazon Chime prend en charge l'envoi d'événements vers le EventBridge bus par défaut lorsque l'état du pipeline d'informations sur les médias change ou lorsque les conditions d'alerte en temps réel de l'analyse des appels sont remplies. Pour les mises à jour du statut des erreurs du pipeline Media Insights, nous vous recommandons de configurer une EventBridge cible pour vous avertir en cas de défaillance asynchrone de vos ressources. Les notifications d'analyse des appels ont une source aws.chime et différents types de détails, qui sont partagés dans les sections suivantes. Pour plus d'informations, consultez le [guide de EventBridge](https://docs.aws.amazon.com/eventbridge/latest/userguide/eb-what-is.html)  [l'utilisateur Amazon.](https://docs.aws.amazon.com/eventbridge/latest/userguide/eb-what-is.html)

## **Rubriques**

- [Mises à jour d'état](#page-551-0)
- [Des alertes en temps réel](#page-567-0)

# <span id="page-551-0"></span>Mises à jour d'état

Les pipelines Media Insights envoient EventBridge des notifications au fur et à mesure qu'une session d'analyse des appels progresse et qu'elle se termine correctement ou qu'elle rencontre des erreurs. Vous recevez une EventBridge notification avec le type de détail « Media Insights State Change » lorsque :

- Le statut d'un pipeline d'informations sur les médias change.
- Le statut d'un élément du pipeline d'informations sur les médias change.
- Tout élément du pipeline est arrêté.
- Tout élément du pipeline tombe en panne.

La section détaillée inclut toujours les champs suivants :

- version
- mediaInsightsPipelineArn
- eventType

La section détaillée inclut également un mediaInsightsPipelineElementStatuses champ si le pipeline d'informations multimédias contient plusieurs éléments, tels que des processeurs d'analyse

et des récepteurs de données. Ce champ indique le statut de chaque élément du pipeline. Le statut possible de chaque élément du pipeline pourrait être le suivant :

- NotStarted
- InProgress
- Stopped
- Failed

La section détaillée inclut également toutes les paires clé-valeur spécifiées

MediaInsightsRuntimeMetadata lors de l'appel d' [CreateMediaInsightsPipelineA](https://docs.aws.amazon.com/chime-sdk/latest/APIReference/API_media-pipelines-chime_CreateMediaInsightsPipeline.html)PI. Si une session d'analyse des appels a été initiée par un connecteur vocal, la section des métadonnées est automatiquement renseignée avec les paramètres suivants :

- transactionId
- fromNumber
- toNumber
- callId
- voiceConnectorId
- direction

Les types d'événements suivants peuvent apparaître chaque fois qu'un pipeline d'informations sur les médias contient un seul élément. Développez chaque section pour en savoir plus.

Informations sur les médias du SDK Amazon Chime en cours

```
{ 
     "version": "0", 
     "id": "string", 
     "detail-type": "Media Insights State Change", 
     "source": "aws.chime", 
     "account": number, 
     "region": "string", 
     "time": "yyyy-mm-ddThh:mm:ssZ", 
     "resources": [] 
     "detail": { 
          "version": "0", 
          "mediaInsightsPipelineArn": "string",
```

```
 "eventType": "chime:MediaInsightsInProgress", 
          "version": "0", 
          "callId": "string", 
          "transactionId": "string", 
          "fromNumber": "string", 
          "toNumber": "string", 
          "voiceConnectorId": "string", 
          "direction": "string" 
     }
}
```
Les informations sur les médias du SDK Amazon Chime sont suspendues

Cet exemple montre une structure d'événement typique.

```
{ 
     "version": "0", 
     "id": "string", 
     "detail-type": "Media Insights State Change", 
     "source": "aws.chime", 
     "account": number, 
     "region": "string", 
     "time": "yyyy-mm-ddThh:mm:ssZ", 
     "resources": [] 
     "detail": { 
          "version": "0", 
          "mediaInsightsPipelineArn": "string", 
          "eventType": "chime:MediaInsightsPaused", 
          "callId": "string", 
          "transactionId": "string", 
          "fromNumber": "string", 
          "toNumber": "string", 
          "voiceConnectorId": "string", 
          "direction": "string" 
     }
}
```
Les informations sur les médias du SDK Amazon Chime ont été interrompues

Cet exemple montre une structure d'événement typique.

```
 "version": "0",
```
{

```
 "id": "string", 
     "detail-type": "Media Insights State Change", 
     "source": "aws.chime", 
     "account": number, 
     "region": "string", 
     "time": "yyyy-mm-ddThh:mm:ssZ", 
     "resources": [] 
     "detail": { 
          "version": "0", 
          "mediaInsightsPipelineArn": "string", 
          "eventType": "chime:MediaInsightsStopped", 
          "callId": "string", 
          "transactionId": "string", 
          "fromNumber": "string", 
          "toNumber": "string", 
          "voiceConnectorId": "string", 
         "direction": "string" 
     }
}
```
Défaillance temporaire du SDK Amazon Chime Media Insights

Indique que le service a rencontré une défaillance temporaire et qu'il tentera de réessayer. Aucune action n'est requise de votre part.

```
{ 
     "version": "0", 
     "id": "string", 
     "detail-type": "Media Insights State Change", 
     "source": "aws.chime", 
     "account": number, 
     "region": "string", 
     "time": "yyyy-mm-ddThh:mm:ssZ", 
     "resources": [] 
     "detail": { 
          "version": "0", 
          "mediaInsightsPipelineArn": "string", 
          "eventType": "chime:MediaInsightsTemporaryFailure", 
          "callId": "string", 
          "transactionId": "string", 
          "fromNumber": "string", 
          "toNumber": "string",
```

```
 "voiceConnectorId": "string", 
          "direction": "string" 
     }
}
```
Défaillance permanente du SDK Amazon Chime Media Insights

Indique un échec qui nécessite une action de votre part. Utilisez le failureReason pour résoudre le problème. Les défaillances typiques peuvent inclure les suivantes :

- Autorisations insuffisantes sur le rôle d'accès aux ressources
- Ressources manquantes ou supprimées
- Limitation à partir d'un AWS service qui appelle Analytics invoque en votre nom, tel qu'Amazon Transcribe ou Amazon Kinesis.
- Formats multimédias incompatibles sur les flux KVS

```
{ 
     "version": "0", 
     "id": "string", 
     "detail-type": "Media Insights State Change", 
     "source": "aws.chime", 
     "account": number, 
     "region": "string", 
     "time": "yyyy-mm-ddThh:mm:ssZ", 
     "resources": [] 
     "detail": { 
          "version": "0", 
          "mediaInsightsPipelineArn": "string", 
          "eventType": "chime:MediaInsightsPermanentFailure", 
          "callId": "string", 
          "transactionId": "string", 
          "fromNumber": "string", 
          "toNumber": "string", 
          "voiceConnectorId": "string", 
          "direction": "string", 
          "failureReason": "string" 
     }
}
```
### **G** Note

Le champ failureReason est facultatif. Par exemple, une raison typique pourrait êtreAccess denied when assuming resource access role.

Les types d'événements suivants peuvent apparaître chaque fois qu'un pipeline d'informations multimédias est créé, ou que la tentative de création échoue, pour une session d'analyse des appels initiée par un connecteur vocal du SDK Amazon Chime. Développez chaque section pour en savoir plus.

Création d'informations sur les médias du SDK Amazon Chime

Cet exemple illustre un événement de réussite typique.

```
{ 
     "version": "0", 
     "id": "string", 
     "detail-type": "Media Insights State Change", 
     "source": "aws.chime", 
     "account": number, 
     "region": "string", 
     "time": "yyyy-mm-ddThh:mm:ssZ", 
     "resources": [] 
     "detail": 
     { 
          "version": "0", 
          "mediaInsightsPipelineConfigurationArn": "string", 
          "mediaInsightsPipelineArn": "string", 
          "eventType": "chime:MediaInsightsCreated", 
          "callId": "string", 
          "transactionId": "string", 
          "fromNumber": "string", 
          "toNumber": "string", 
          "voiceConnectorId": "string", 
          "direction": "string", 
     }
}
```
Échec de la création d'Amazon Chime Media Insights

Cet exemple montre un événement de défaillance typique.

{

```
 "version": "0", 
     "id": "string", 
     "detail-type": "Media Insights State Change", 
     "source": "aws.chime", 
     "account": number, 
     "region": "string", 
     "time": "yyyy-mm-ddThh:mm:ssZ", 
     "resources": [] 
     "detail": 
    \mathcal{L} "version": "0", 
          "mediaInsightsPipelineConfigurationArn": "string", 
          "eventType": "chime:MediaInsightsCreateFailed", 
          "callId": "string", 
          "transactionId": "string", 
          "fromNumber": "string", 
          "toNumber": "string", 
          "voiceConnectorId": "string", 
          "direction": "string", 
          "failureOrigin": "Voice Connector", 
          "httpStatusCode": "string", 
          "failureReason": "string" 
     }
}
```
Les types d'événements suivants peuvent apparaître lorsqu'un pipeline d'informations sur les médias contient plusieurs éléments. Les exemples de notifications sont à AmazonTranscribeProcessor combiner avecS3RecordingSink. Développez chaque section pour en savoir plus.

AmazonTranscribeProcessor est en cours et S3 n'RecordingSink a pas démarré

```
{ 
     "version": "0", 
     "id": "string", 
     "detail-type": "Media Insights State Change", 
     "source": "aws.chime", 
     "account": number, 
     "region": "string", 
     "time": "yyyy-mm-ddThh:mm:ssZ", 
     "resources": [],
```

```
 "detail": { 
          "version": "0", 
          "mediaInsightsPipelineArn": "string", 
          "eventType": "chime:MediaInsightsInProgress", 
          "mediaInsightsPipelineElementStatuses": [ 
\{\hspace{.1cm} \} "type": "AmazonTranscribeProcessor", 
                  "status": "InProgress", 
                  "updatedOn": 1686184070655 
              }, 
\{\hspace{.1cm} \} "type": "S3RecordingSink", 
                  "status": "NotStarted", 
                  "updatedOn": 1686184070655 
 } 
          ] 
          "callId": "string", 
          "transactionId": "string", 
          "fromNumber": "string", 
          "toNumber": "string", 
          "voiceConnectorId": "string", 
          "direction": "string" 
     } 
}
```
AmazonTranscribeProcessor a réussi et S3 RecordingSink est en cours

```
{ 
     "version": "0", 
     "id": "string", 
     "detail-type": "Media Insights State Change", 
     "source": "aws.chime", 
     "account": number, 
     "region": "string", 
     "time": "yyyy-mm-ddThh:mm:ssZ", 
     "resources": [], 
     "detail": { 
          "version": "0", 
          "mediaInsightsPipelineArn": "string", 
          "eventType": "chime:MediaInsightsInProgress", 
          "mediaInsightsPipelineElementStatuses": [ 
\{\hspace{.1cm} \}
```
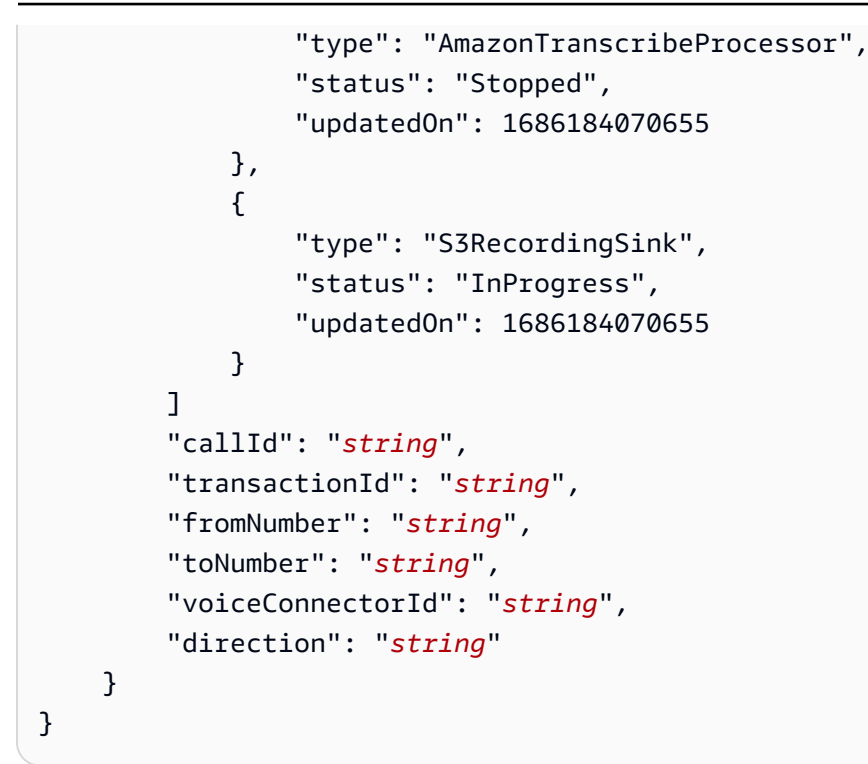

AmazonTranscribeProcessor a échoué et S3 RecordingSink est en cours

```
{ 
     "version": "0", 
     "id": "string", 
     "detail-type": "Media Insights State Change", 
     "source": "aws.chime", 
     "account": number, 
     "region": "string", 
     "time": "yyyy-mm-ddThh:mm:ssZ", 
     "resources": [], 
     "detail": { 
          "version": "0", 
          "mediaInsightsPipelineArn": "string", 
          "eventType": "chime:MediaInsightsInProgress", 
          "mediaInsightsPipelineElementStatuses": [ 
\{\hspace{.1cm} \} "type": "AmazonTranscribeProcessor", 
                   "status": "Failed", 
                   "updatedOn": 1686184070655 
              }, 
\{\hspace{.1cm} \} "type": "S3RecordingSink",
```

```
 "status": "InProgress", 
                  "updatedOn": 1686184070655 
 } 
         \mathbf{I} "callId": "string", 
          "transactionId": "string", 
          "fromNumber": "string", 
         "toNumber": "string", 
          "voiceConnectorId": "string", 
          "direction": "string" 
     } 
}
```
AmazonTranscribeProcessor a échoué et S3 RecordingSink a réussi

```
{ 
     "version": "0", 
     "id": "string", 
     "detail-type": "Media Insights State Change", 
     "source": "aws.chime", 
     "account": number, 
     "region": "string", 
     "time": "yyyy-mm-ddThh:mm:ssZ", 
     "resources": [], 
     "detail": { 
          "version": "0", 
          "mediaInsightsPipelineArn": "string", 
          "eventType": "chime:MediaInsightsPermanentFailure", 
          "mediaInsightsPipelineElementStatuses": [ 
              { 
                   "type": "AmazonTranscribeProcessor", 
                   "status": "Failed", 
                   "updatedOn": 1686184070655 
              }, 
\{\hspace{.1cm} \} "type": "S3RecordingSink", 
                   "status": "Stopped", 
                   "updatedOn": 1686184070655 
              } 
         \mathbf 1 "callId": "string", 
          "transactionId": "string",
```

```
 "fromNumber": "string", 
          "toNumber": "string", 
          "voiceConnectorId": "string", 
          "direction": "string", 
          "failureReason": "string" 
     } 
}
```
AmazonTranscribeProcessor a réussi et S3 RecordingSink a échoué

```
{ 
     "version": "0", 
     "id": "string", 
     "detail-type": "Media Insights State Change", 
     "source": "aws.chime", 
     "account": number, 
     "region": "string", 
     "time": "yyyy-mm-ddThh:mm:ssZ", 
     "resources": [], 
     "detail": { 
          "version": "0", 
          "mediaInsightsPipelineArn": "string", 
          "eventType": "chime:MediaInsightsPermanentFailure", 
          "mediaInsightsPipelineElementStatuses": [ 
              { 
                   "type": "AmazonTranscribeProcessor", 
                   "status": "Stopped", 
                   "updatedOn": 1686184070655 
              }, 
              { 
                   "type": "S3RecordingSink", 
                   "status": "Failed", 
                   "updatedOn": 1686184070655 
              } 
          ] 
          "callId": "string", 
          "transactionId": "string", 
          "fromNumber": "string", 
          "toNumber": "string", 
          "voiceConnectorId": "string", 
          "direction": "string", 
          "failureReason": "string"
```
}

}

AmazonTranscribeProcessor est en pause et S3 n'RecordingSink a pas démarré

```
{ 
     "version": "0", 
     "id": "string", 
     "detail-type": "Media Insights State Change", 
     "source": "aws.chime", 
     "account": number, 
     "region": "string", 
     "time": "yyyy-mm-ddThh:mm:ssZ", 
     "resources": [], 
     "detail": { 
          "version": "0", 
          "mediaInsightsPipelineArn": "string", 
          "eventType": "chime:MediaInsightsPaused", 
          "mediaInsightsPipelineElementStatuses": [ 
              { 
                   "type": "AmazonTranscribeProcessor", 
                   "status": "Paused", 
                   "updatedOn": 1686184070655 
              }, 
              { 
                   "type": "S3RecordingSink", 
                   "status": "NotStarted", 
                   "updatedOn": 1686184070655 
              } 
          ] 
          "callId": "string", 
          "transactionId": "string", 
          "fromNumber": "string", 
          "toNumber": "string", 
          "voiceConnectorId": "string", 
          "direction": "string" 
     } 
}
```
AmazonTranscribeProcessor a temporairement échoué et S3 n'RecordingSink a pas démarré

Cet exemple montre une structure d'événement typique.

```
{ 
     "version": "0", 
     "id": "string", 
     "detail-type": "Media Insights State Change", 
     "source": "aws.chime", 
     "account": number, 
     "region": "string", 
     "time": "yyyy-mm-ddThh:mm:ssZ", 
     "resources": [], 
     "detail": { 
          "version": "0", 
          "mediaInsightsPipelineArn": "string", 
          "eventType": "chime:MediaInsightsTemporaryFailure", 
          "mediaInsightsPipelineElementStatuses": [ 
\{\hspace{.1cm} \} "type": "AmazonTranscribeProcessor", 
                  "status": "TemporarilyFailed", 
                  "updatedOn": 1686184070655 
              }, 
\{\hspace{.1cm} \} "type": "S3RecordingSink", 
                  "status": "NotStarted", 
                  "updatedOn": 1686184070655 
 } 
          ] 
          "callId": "string", 
          "transactionId": "string", 
          "fromNumber": "string", 
          "toNumber": "string", 
          "voiceConnectorId": "string", 
          "direction": "string" 
     } 
}
```
AmazonTranscribeProcessor et S3 RecordingSink a réussi

Cet exemple montre une structure d'événement typique.

{

```
 "version": "0", 
     "id": "string", 
     "detail-type": "Media Insights State Change", 
     "source": "aws.chime", 
     "account": number, 
     "region": "string", 
     "time": "yyyy-mm-ddThh:mm:ssZ", 
     "resources": [], 
     "detail": { 
         "version": "0", 
         "mediaInsightsPipelineArn": "string", 
         "eventType": "chime:MediaInsightsStopped", 
         "mediaInsightsPipelineElementStatuses": [ 
\{\hspace{.1cm} \} "type": "AmazonTranscribeProcessor", 
                  "status": "Stopped", 
                  "updatedOn": 1686184070655 
             }, 
\{\hspace{.1cm} \} "type": "S3RecordingSink", 
                  "status": "Stopped", 
                  "updatedOn": 1686184070655 
 } 
         ] 
         "callId": "string", 
         "transactionId": "string", 
         "fromNumber": "string", 
         "toNumber": "string", 
         "voiceConnectorId": "string", 
         "direction": "string" 
     }
```
## S3 RecordingSink a réussi et VoiceEnhancement est en cours

Cet exemple montre une structure d'événement typique.

```
{ 
   "version": "0", 
   "id": "string", 
   "detail-type": "Media Insights State Change", 
   "source": "aws.chime", 
   "account": number, 
   "time": "yyyy-mm-ddThh:mm:ssZ",
```
}

```
 "region": "string", 
   "detail": { 
     "mediaInsightsPipelineArn": "string", 
     "eventType": "chime:MediaInsightsInProgress", 
     "version": "0", 
     "mediaInsightsPipelineElementStatuses": [ 
       { 
          "type": "VoiceEnhancementSink", 
          "status": "InProgress", 
          "updatedOn": 1686184070655 
       }, 
       { 
          "type": "S3RecordingSink", 
          "status": "Stopped", 
          "updatedOn": 1686184070655 
       } 
     ] 
   }
}
```
S3 RecordingSink a réussi et VoiceEnhancement a échoué en raison d'appels de plus de 30 minutes

```
{ 
   "version": "0", 
   "id": "string", 
   "detail-type": "Media Insights State Change", 
   "source": "aws.chime", 
   "account": number, 
   "time": "yyyy-mm-ddThh:mm:ssZ", 
   "region": "string", 
   "detail": { 
     "mediaInsightsPipelineArn": "string", 
     "eventType": "chime:MediaInsightsStopped", 
     "version": "0", 
     "mediaInsightsPipelineElementStatuses": [ 
       { 
          "type": "VoiceEnhancement", 
          "status": "NotSupported", 
          "updatedOn": 1686184070655, 
         "statusDetail": "Unsupported recording length" 
       }, 
       {
```

```
 "type": "S3RecordingSink", 
           "status": "Stopped", 
           "updatedOn": 1686184070655 
        } 
      ] 
   }
}
```
S3 RecordingSink a réussi et VoiceEnhancement a échoué en raison d'appels de moins de 30 minutes

```
{ 
   "version": "0", 
   "id": "string", 
   "detail-type": "Media Insights State Change", 
   "source": "aws.chime", 
   "account": number, 
   "time": "yyyy-mm-ddThh:mm:ssZ", 
   "region": "string", 
   "detail": { 
     "mediaInsightsPipelineArn": "string", 
     "eventType": "chime:MediaInsightsPermanentFailure", 
     "version": "0", 
     "mediaInsightsPipelineElementStatuses": [ 
       \left\{ \right. "type": "VoiceEnhancement", 
          "status": "Failed", 
          "updatedOn": 1686184070655 
        }, 
        { 
          "type": "S3RecordingSink", 
          "status": "Stopped", 
          "updatedOn": 1686184070655 
        } 
     ] 
   }
}
```
#### <span id="page-567-0"></span>Des alertes en temps réel

#### **a** Note

Seuls les processeurs Amazon Transcribe et Amazon Transcribe Call Analytics prennent en charge les alertes en temps réel.

L'analyse des appels du SDK Amazon Chime permet aux développeurs de définir des règles pour l'envoi d'alertes en temps réel via un processeur lors d'une session d'analyse. Les alertes sont envoyées à Amazon EventBridge avec le type de détailMedia Insights Rules Matched. EventBridge prend en charge l'intégration avec des services en aval tels que Lambda, Amazon SQS et Amazon SNS afin de déclencher des notifications pour l'utilisateur final ou de lancer une autre logique métier personnalisée.

Les alertes en temps réel sont configurées dans le cadre du RealTimeAlertConfiguration champ duMediaInsightsPipelineConfiguration. Vous pouvez utiliser la console Amazon Chime SDK pour configurer le champ, ou vous pouvez appeler les [CreateMediaInsightsPipelineConfiguration](https://docs.aws.amazon.com/chime-sdk/latest/APIReference/API_media-pipelines-chime_CreateMediaInsightsPipelineConfiguration.html)API or. [UpdateMediaInsightsPipelineConfiguration](https://docs.aws.amazon.com/chime-sdk/latest/APIReference/API_media-pipelines-chime_UpdateMediaInsightsPipelineConfiguration.html)

Cet exemple montre comment créer ou mettre à jour une configuration d'alerte en temps réel via l'API.

```
{ 
     "MediaInsightsPipelineConfigurationName": "config_name", 
     "ResourceAccessRoleArn": "arn:aws:iam::account_id:role/role_name", 
     "RealTimeAlertConfiguration": { 
         "Disabled": false, 
         "Rules": [{ 
                 "Type": "KeywordMatch", 
                 "KeywordMatchConfiguration": { 
                     "RuleName": "rule_name_1", 
                     "Keywords": [ 
                         "hello", 
                         "thank you" 
 ], 
                     "Negate": false 
 } 
             }, 
\{\hspace{.1cm} \}
```

```
 "Type": "Sentiment", 
                  "RuleName": "rule_name_2", 
                  "SentimentType": "NEGATIVE", 
                  "TimePeriod": 60 
             }, 
\{\hspace{.1cm} \} "Type": "IssueDetection", 
                 "RuleName": "rule_name_3" 
 } 
         ] 
     }, 
     "Elements": [{ 
             "Type": "AmazonTranscribeCallAnalyticsProcessor", 
              "AmazonTranscribeCallAnalyticsProcessorConfiguration": { 
                  "LanguageCode": "en-US" 
 } 
         }, 
         { 
             "Type": "KinesisDataStreamSink", 
             "KinesisDataStreamSinkConfiguration": { 
                  "InsightsTarget": "arn:aws:kinesis:us-
east-1:account_id:stream/stream_name" 
 } 
         } 
     ]
}
```
Chaque règle d'une configuration d'alerte en temps réel est déclenchée indépendamment. Vous pouvez recevoir plusieurs EventBridge notifications si plusieurs conditions de règle sont remplies en même temps. Pour créer une liste de règles pour vos alertes, vous pouvez sélectionner l'un des types de règles suivants :

## Match de mots clés

Alertes lorsqu'un ensemble spécifique de mots clés ou de phrases correspond à un énoncé ou à un événement de transcription. Vous pouvez configurer l'alerte pour qu'elle émette un événement si :

- Tous les mots clés spécifiés sont prononcés et Negate sont définis surfalse.
- Tous les mots clés spécifiés ne sont pas prononcés pendant toute la durée de l'appel, s'il Negate est défini sur. true

Amazon Transcribe et Amazon Transcribe Analytics prennent en charge ce type de règle.

#### Analyse de sentiment

Alertes lorsqu'un type de sentiment particulier persiste pendant une période continue. Seule Transcribe Call Analytics prend en charge cette règle.

Détection des problèmes

Alerte lorsqu'un problème est détecté lors d'un événement d'énoncé. Seul Transcribe Call Analytics prend en charge ce type de règle.

L'exemple suivant montre un événement d'alerte en temps réel pour une KeywordMatch règle.

```
{ 
     "version": "0", 
     "id": "string", 
     "detail-type": "Media Insights Rules Matched", 
     "source": "aws.chime", 
     "account": number, 
     "region": "us-east-1", 
     "time": "yyyy-mm-ddThh:mm:ssZ", 
     "resources": [], 
     "detail": { 
          "version": "0", 
          "sourceMetadata": {} 
          "ruleName": "string" 
          "utteranceId": "string", 
          "beginTimestamp": "yyyy-mm-ddThh:mm:ssZ", 
     }
}
```
Certains EventBridge champs sont spécifiques au type de règle correspondant :

Champs de correspondance des mots clés

utteranceId: ID de la transcription qui contient un mot clé correspondant si vous utilisez Amazon Transcribe Call Analytics. Pour la correspondance des mots clés parlés uniquement.

resultId: ID de la transcription qui contient un mot clé correspondant si vous utilisez Amazon Transcribe. Pour la correspondance des mots clés parlés uniquement.

beginTimestamp: heure de début de la transcription qui contient un mot clé correspondant. Pour la correspondance des mots clés parlés uniquement.

### Champs d'analyse des sentiments

beginTimestamp: heure de début de la fenêtre déroulante pour le sentiment correspondant.

endTimestamp: Heure de fin de la fenêtre déroulante pour le sentiment correspondant.

# Création d'un lac de données du SDK Amazon Chime

Le lac de données d'analyse des appels du SDK Amazon Chime vous permet de diffuser vos informations basées sur le machine learning et toutes les métadonnées d'Amazon Kinesis Data Stream vers votre compartiment Amazon S3. Par exemple, utiliser le lac de données pour accéder aux URL des enregistrements. Pour créer le lac de données, vous déployez un ensemble de AWS CloudFormation modèles depuis la console Amazon Chime SDK ou par programmation à l'aide du. AWS CLI Le lac de données vous permet d'interroger les métadonnées de vos appels et les données d'analyse vocale en faisant référence aux tables de données AWS Glue dans Amazon Athena.

## Rubriques

- **[Prérequis](#page-570-0)**
- [Terminologie et concepts relatifs aux lacs de données](#page-571-0)
- [Création de plusieurs lacs de données](#page-571-1)
- [Disponibilité régionale du data lake](#page-572-0)
- [Architecture du lac de données](#page-572-1)
- [Configuration du lac de données](#page-574-0)

# <span id="page-570-0"></span>Prérequis

Vous devez disposer des éléments suivants pour créer un lac de SDK Amazon Chime :

- Un flux de données Amazon Kinesis. Pour plus d'informations, reportez-vous à la section [Création](https://docs.aws.amazon.com/streams/latest/dev/how-do-i-create-a-stream.html) [d'un flux via la console de gestion AWS](https://docs.aws.amazon.com/streams/latest/dev/how-do-i-create-a-stream.html) dans le manuel Amazon Kinesis Streams Developer Guide.
- Un compartiment S3. Pour plus d'informations, reportez-vous à la section [Création de votre premier](https://docs.aws.amazon.com/AmazonS3/latest/userguide/creating-bucket.html)  [compartiment Amazon S3](https://docs.aws.amazon.com/AmazonS3/latest/userguide/creating-bucket.html) dans le guide de l'utilisateur Amazon S3.

# <span id="page-571-0"></span>Terminologie et concepts relatifs aux lacs de données

Utilisez les termes et concepts suivants pour comprendre le fonctionnement du lac de données.

### Amazon Kinesis Data Firehose

Un service d'extraction, de transformation et de chargement (ETL) qui capture, transforme et diffuse de manière fiable des données en streaming vers des lacs de données, des magasins de données et des services d'analyse. Pour plus d'informations, consultez Qu'est-ce qu'Amazon Kinesis Data Firehose ?

### Amazon Athena

Amazon Athena est un service de requête interactif qui vous permet d'analyser des données dans Amazon S3 à l'aide du SQL standard. Athena fonctionne sans serveur, vous n'avez donc aucune infrastructure à gérer et vous ne payez que pour les requêtes que vous exécutez. Pour utiliser Athena, pointez sur vos données dans Amazon S3, définissez le schéma et utilisez des requêtes SQL standard. Vous pouvez également utiliser des groupes de travail pour regrouper les utilisateurs et contrôler les ressources auxquelles ils ont accès lorsqu'ils exécutent des requêtes. Les groupes de travail vous permettent de gérer la simultanéité des requêtes et de hiérarchiser l'exécution des requêtes entre différents groupes d'utilisateurs et différentes charges de travail.

#### Catalogue de données Glue

Dans Amazon Athena, les tables et les bases de données contiennent les métadonnées qui détaillent le schéma des données sources sous-jacentes. Pour chaque jeu de données, une table doit exister dans Athena. Les métadonnées du tableau indiquent à Athena l'emplacement de votre compartiment Amazon S3. Il spécifie également la structure des données, telle que les noms des colonnes, les types de données et le nom de la table. Les bases de données contiennent uniquement les métadonnées et les informations de schéma d'un ensemble de données.

# <span id="page-571-1"></span>Création de plusieurs lacs de données

Plusieurs lacs de données peuvent être créés en fournissant un nom de base de données Glue unique pour spécifier où stocker les informations relatives aux appels. Pour un AWS compte donné, il peut y avoir plusieurs configurations d'analyse des appels, chacune associée à un lac de données correspondant. Cela signifie que la séparation des données peut être appliquée dans certains cas d'utilisation, tels que la personnalisation de la politique de conservation et de la politique d'accès sur la manière dont les données sont stockées. Différentes politiques de sécurité peuvent être appliquées pour l'accès aux informations, aux enregistrements et aux métadonnées.

# <span id="page-572-0"></span>Disponibilité régionale du data lake

Le lac de données du SDK Amazon Chime est disponible dans les régions suivantes.

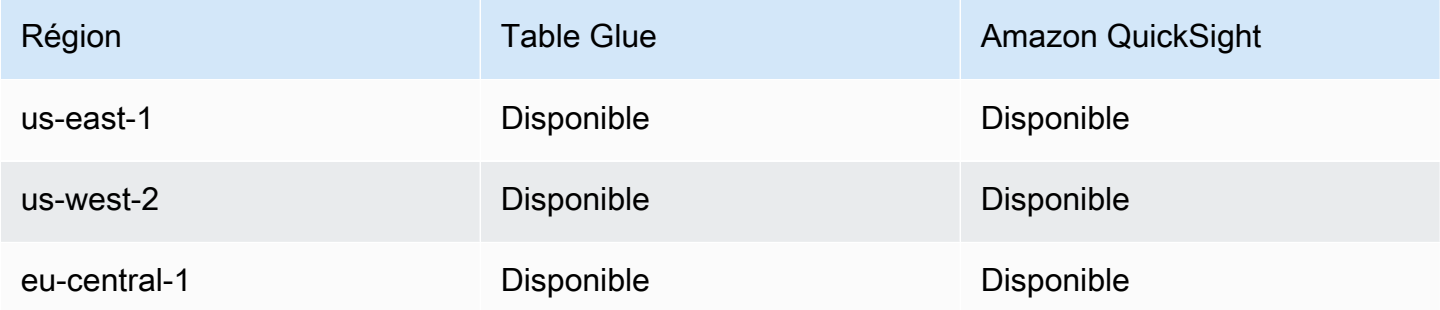

# <span id="page-572-1"></span>Architecture du lac de données

Le schéma suivant montre l'architecture du lac de données. Les numéros du dessin correspondent au texte numéroté ci-dessous.

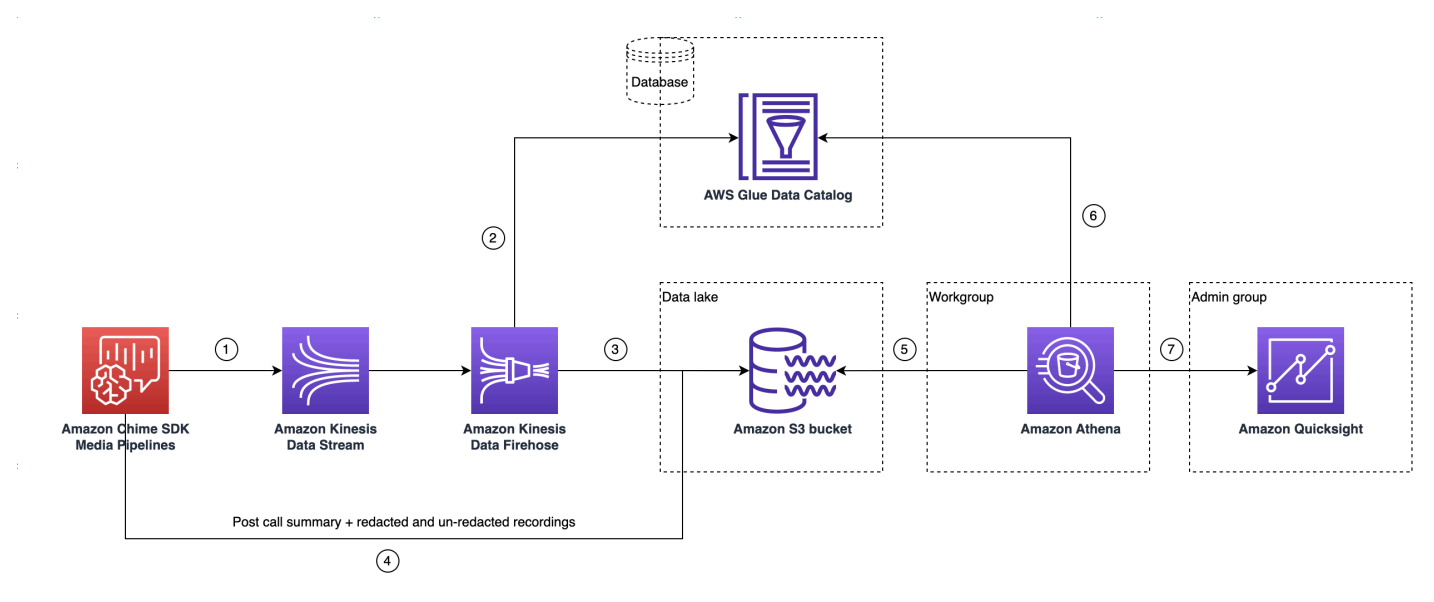

Dans le schéma, une fois que vous avez utilisé la AWS console pour déployer le CloudFormation modèle à partir du flux de travail de configuration du pipeline Media Insights, les données suivantes sont transmises au compartiment Amazon S3 :

- 1. L'analyse des appels du SDK Amazon Chime commencera à diffuser des données en temps réel vers le flux de données Kinesis du client.
- 2. Amazon Kinesis Firehose met en mémoire tampon ces données en temps réel jusqu'à ce qu'elles accumulent 128 Mo, soit 60 secondes, selon la première éventualité. Firehose utilise ensuite le

catalogue amazon chime sdk call analytics firehose schema de données Glue pour compresser les données et transforme les enregistrements JSON en fichier parquet.

- 3. Le fichier parquet se trouve dans votre compartiment Amazon S3, dans un format partitionné.
- 4. Outre les données en temps réel, les fichiers .wav récapitulatifs Amazon Transcribe Call Analytics après l'appel (expurgés et non expurgés, si cela est spécifié dans la configuration) et les fichiers .wav d'enregistrement des appels sont également envoyés à votre compartiment Amazon S3.
- 5. Vous pouvez utiliser Amazon Athena et le SQL standard pour interroger les données du compartiment Amazon S3.
- 6. Le CloudFormation modèle crée également un catalogue de données Glue pour interroger ces données récapitulatives après l'appel via Athena.
- 7. Toutes les données du compartiment Amazon S3 peuvent également être visualisées à l'aide d'Amazon QuickSight. QuickSight établit une connexion avec un compartiment Amazon S3 à l'aide d'Amazon Athena.

La table Amazon Athena utilise les fonctionnalités suivantes pour optimiser les performances des requêtes :

Partitionnement de données

Le partitionnement divise votre table en plusieurs parties et conserve les données associées en fonction des valeurs des colonnes telles que la date, le pays et la région. Les partitions agissent comme des colonnes virtuelles. Dans ce cas, le CloudFormation modèle définit les partitions lors de la création de la table, ce qui permet de réduire la quantité de données numérisées par requête et d'améliorer les performances. Vous pouvez également filtrer par partition pour limiter la quantité de données numérisées par une requête. Pour plus d'informations, reportez-vous à la section [Partitionnement des données dans Athena dans](https://docs.aws.amazon.com/athena/latest/ug/partitions.html) le guide de l'utilisateur d'Amazon Athena.

Cet exemple montre une structure de partitionnement datée du 1er janvier 2023 :

```
i. \int s3://example-bucket/amazon_chime_sdk_data_lake
                                  /serviceType=CallAnalytics/detailType={DETAIL_TYPE}/
   year=2023
                                  /month=01/day=01/example-file.parquet
```
- ii. où se DETAIL\_TYPE trouve l'un des suivants :
	- a. CallAnalyticsMetadata
- b. TranscribeCallAnalytics
- c. TranscribeCallAnalyticsCategoryEvents
- d. Transcribe
- e. Recording
- f. VoiceAnalyticsStatus
- g. SpeakerSearchStatus
- h. VoiceToneAnalysisStatus

Optimisation de la génération de banques de données en colonnes

Apache Parquet utilise la compression par colonne, la compression basée sur le type de données et le transfert des prédicats vers le bas pour stocker les données. De meilleurs taux de compression ou le fait de sauter des blocs de données permettent de lire moins d'octets dans votre compartiment Amazon S3. Cela permet d'améliorer les performances des requêtes et de réduire les coûts. Pour cette optimisation, la conversion des données de JSON en parquet est activée dans Amazon Kinesis Data Firehose.

Projection de partition

Cette fonctionnalité d'Athena crée automatiquement des partitions pour chaque jour afin d'améliorer les performances des requêtes basées sur les dates.

# <span id="page-574-0"></span>Configuration du lac de données

Utilisez la console Amazon Chime SDK pour effectuer les étapes suivantes.

- 1. Démarrez la console Amazon Chime SDK [\(https://console.aws.amazon.com/chime-sdk/home](https://console.aws.amazon.com/chime-sdk/home)) et dans le volet de navigation, sous Call Analytics, sélectionnez Configurations.
- 2. Terminez l'étape 1, choisissez Suivant et sur la page Étape 2, cochez la case Voice Analytics.
- 3. Sous Détails de la sortie, cochez la case Entrepôt de données pour effectuer une analyse historique, puis cliquez sur le lien Déployer la CloudFormation pile.

Le système vous renvoie vers la page Quick Create Stack de la CloudFormation console.

- 4. Entrez un nom pour la pile, puis entrez les paramètres suivants :
	- a. DataLakeType— Choisissez Create Call Analytics DataLake.
	- b. KinesisDataStreamName— Choisissez votre stream. Il doit s'agir du flux utilisé pour le streaming des analyses d'appels.
- c. S3BucketURI— Choisissez votre compartiment Amazon S3. L'URI doit avoir le préfixe s3://*bucket-name*
- d. GlueDatabaseName— Choisissez un nom de base de données AWS Glue unique. Vous ne pouvez pas réutiliser une base de données existante dans le AWS compte.
- 5. Cochez la case d'accusé de réception, puis choisissez Create data lake. Attendez 10 minutes pour que le système crée le lac.

Configuration du lac de données à l'aide de AWS CLI

AWS CLIÀ utiliser pour créer un rôle autorisé à créer une pile CloudFormation d'appels. Suivez la procédure ci-dessous pour créer et configurer les rôles IAM. Pour plus d'informations, consultez la section [Création d'une pile](https://docs.aws.amazon.com/AWSCloudFormation/latest/UserGuide/using-cfn-cli-creating-stack.html) dans le guide de AWS CloudFormation l'utilisateur.

- 1. Créez un rôle appelé AmazonChimeSdkCallAnalytics-Datalake-Provisioning-Role et associez une politique de confiance au rôle permettant de l'assumer. CloudFormation
	- 1. Créez une politique de confiance IAM à l'aide du modèle suivant et enregistrez le fichier au format .json.

```
{ 
     "Version": "2012-10-17", 
     "Statement": [ 
          { 
               "Effect": "Allow", 
               "Principal": { 
                    "Service": "cloudformation.amazonaws.com" 
               }, 
               "Action": "sts:AssumeRole", 
               "Condition": {} 
          } 
     ]
}
```
2. Exécutez la aws iam create-role commande et transmettez la politique de confiance en tant que paramètre.

```
 aws iam create-role \ 
 --role-name AmazonChimeSdkCallAnalytics-Datalake-Provisioning-Role
```
```
 --assume-role-policy-document file://role-trust-policy.json
```
- 3. Notez l'ARN du rôle renvoyé par la réponse. le rôle arn est requis à l'étape suivante.
- 2. Créez une politique avec l'autorisation de créer une CloudFormation pile.
	- 1. Créez une politique IAM à l'aide du modèle suivant et enregistrez le fichier au format .json. Ce fichier est obligatoire lors de l'appel à create-policy.

```
{ 
     "Version": "2012-10-17", 
     "Statement": [ 
          { 
               "Sid": "DeployCloudFormationStack", 
               "Effect": "Allow", 
               "Action": [ 
                    "cloudformation:CreateStack" 
               ], 
               "Resource": "*" 
          } 
     ]
}
```
2. Exécutez aws iam create-policy et transmettez la politique de création de pile en tant que paramètre.

```
 aws iam create-policy --policy-name 
 testCreateStackPolicy 
--policy-document file://create-cloudformation-stack-policy.json
```
- 3. Notez l'ARN du rôle renvoyé par la réponse. le rôle arn est requis à l'étape suivante.
- 3. Attachez la stratégie aws iam attach-role-policy au rôle.

```
 aws iam attach-role-policy --role-name {Role name 
 created above}
--policy-arn {Policy ARN created above}
```
4. Créez une CloudFormation pile et entrez les paramètres requis :aws cloudformation createstack.

Fournissez des valeurs de paramètres pour chaque ParameterKey utilisation ParameterValue.

```
 aws cloudformation create-stack --capabilities 
 CAPABILITY_NAMED_IAM 
--stack-name testDeploymentStack 
--template-url https://chime-sdk-assets.s3.amazonaws.com/public_templates/
AmazonChimeSDKDataLake.yaml 
--parameters ParameterKey=S3BucketURI,ParameterValue={S3 URI}
ParameterKey=DataLakeType,ParameterValue="Create call analytics datalake" 
ParameterKey=KinesisDataStreamName,ParameterValue={Name of Kinesis Data Stream}
--role-arn {Role ARN created above}
```
Ressources créées par la configuration du lac de données

Le tableau suivant répertorie les ressources créées lorsque vous créez un lac de données.

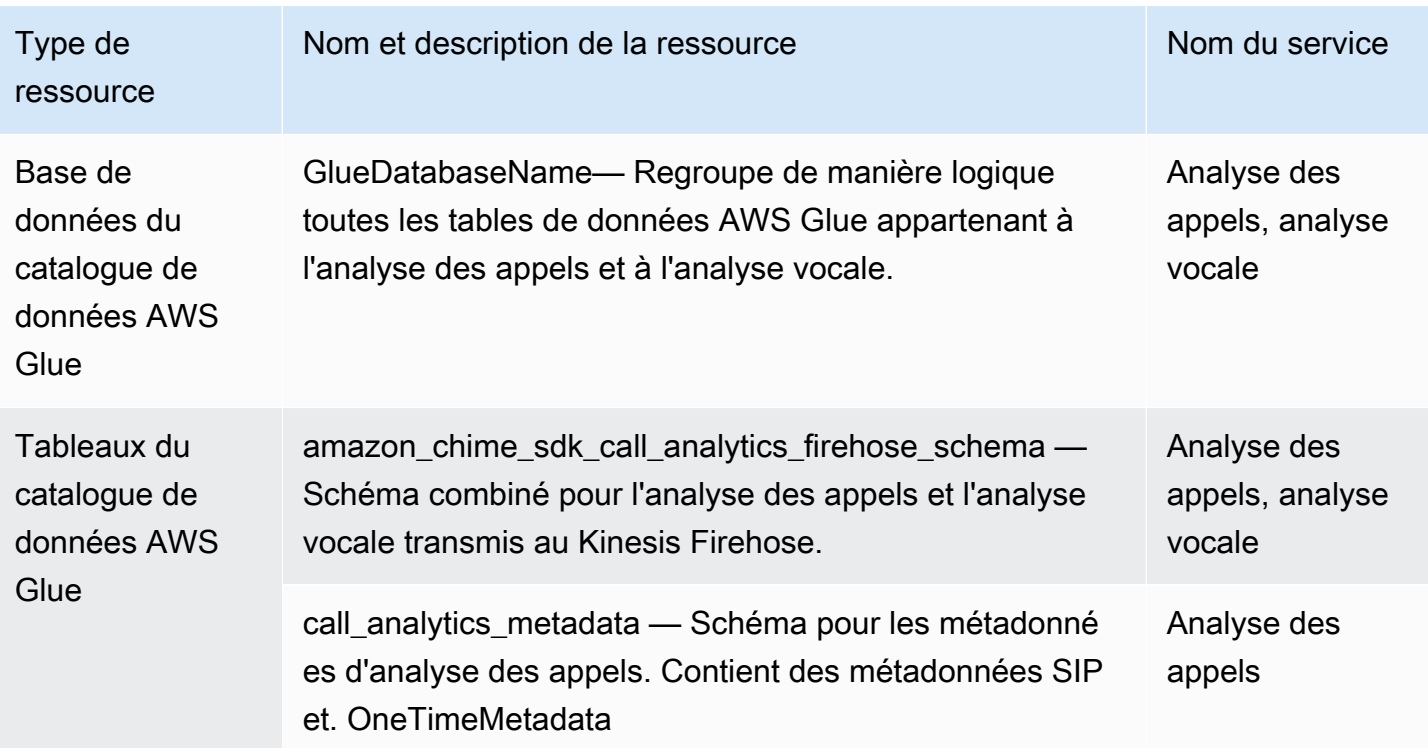

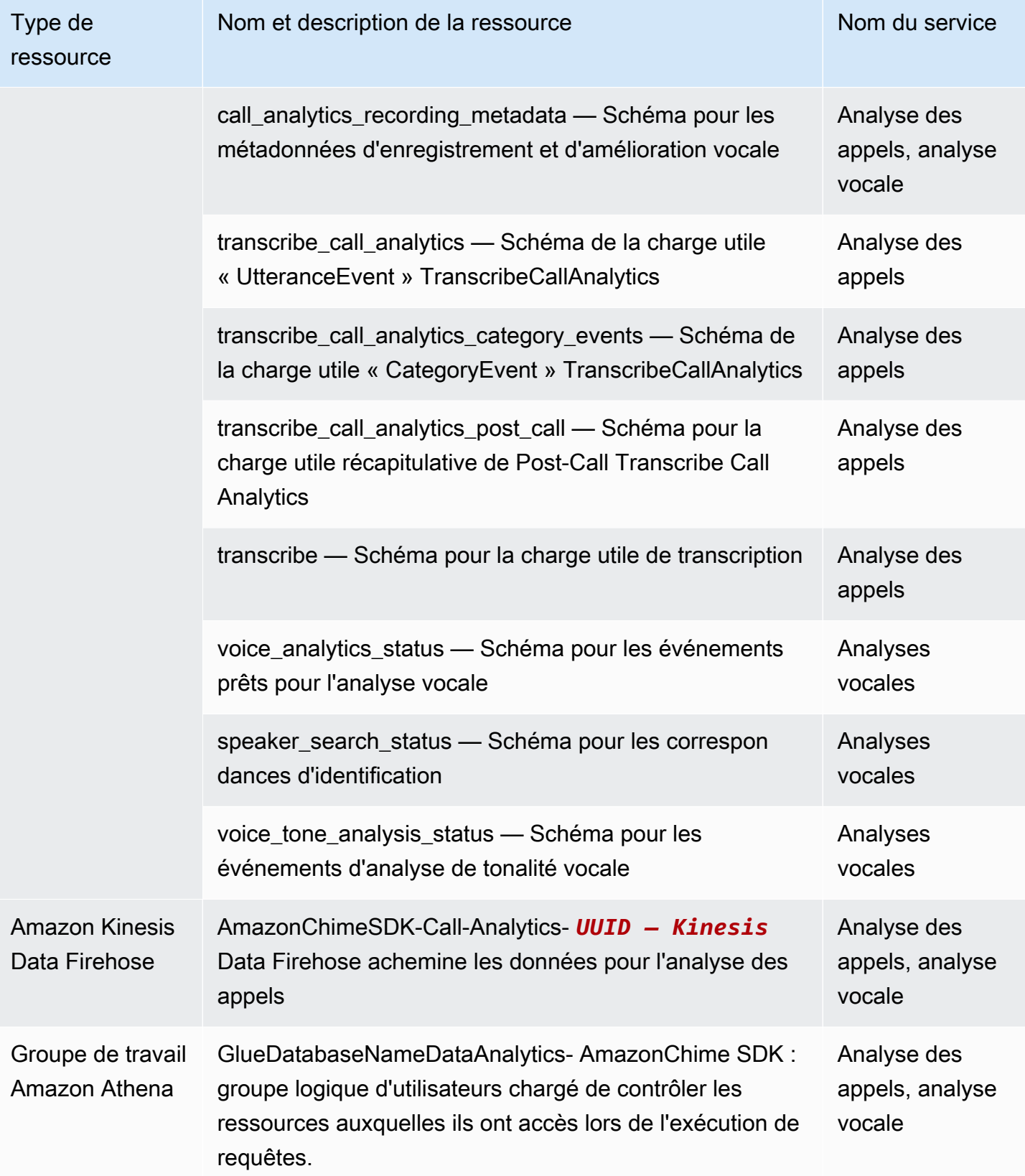

## Configuration d'un tableau de QuickSight bord Amazon

Une fois que vous avez configuré le lac de données, vous pouvez configurer un tableau de QuickSight bord Amazon avec des métriques prédéfinies qui visualisent vos données. Vous pouvez utiliser les tableaux de bord suivants :

- Transcrivez l'analyse des appels et l'analyse vocale. Les indicateurs incluent des visuels résumés et détaillés pour les turn-by-turn transcriptions, les problèmes détectés, les résultats, la détection des entités et les correspondances d'identifiants de profil vocal.
- Transcrivez + Analyse vocale. Les indicateurs incluent des visuels résumés et détaillés pour les turn-by-turn transcriptions, les correspondances de vocabulaire, le ton vocal et les correspondances d'identifiant de profil vocal.

Les rubriques suivantes expliquent comment configurer un QuickSight compte Amazon si vous n'en avez pas déjà un et comment configurer un tableau de bord.

### **Rubriques**

- [Création d'un QuickSight compte](#page-579-0)
- [Configuration de votre QuickSight compte](#page-582-0)
- [Création d'un QuickSight tableau de bord](#page-583-0)

### <span id="page-579-0"></span>Création d'un QuickSight compte

Les étapes décrites dans cette section expliquent comment créer un QuickSight compte Amazon. Si vous avez déjà un compte, vous pouvez passer à[Création d'un QuickSight tableau de bord.](#page-583-0)

Vous pouvez créer un QuickSight compte en :

- À l'aide CloudFormation de modèles Amazon.
- À l'aide de la console Amazon Chime SDK.

### Prérequis

Rassemblez les informations suivantes avant de commencer :

• Le nom de votre compartiment Amazon S3 pour l'analyse des appels.

• Une adresse e-mail de notification. Le système envoie QuickSight des notifications à cette adresse.

Utiliser CloudFormation des modèles pour créer un compte

Les étapes suivantes expliquent comment créer un QuickSight compte Amazon en déployant un CloudFormation modèle Amazon. Le processus vous permet uniquement de souscrire à un compte Enterprise. Pour plus d'informations sur les tarifs, consultez [Amazon QuickSight Pricing](https://aws.amazon.com/quicksight/pricing/).

Pour déployer le modèle

- 1. Démarrez la AWS console et connectez-vous à votre compte AWS.
- 2. Collez l'URL suivante dans la barre d'adresse de votre navigateur. Assurez-vous de saisir votre région comme indiqué.

https://*region*.console.aws.amazon.com/cloudformation/home? region=*region*#/stacks/quickcreate?templateURL=https:// chime-sdk-assets.s3.amazonaws.com/public\_templates/ AmazonChimeSDKQuickSightSubscription.yaml.

- 3. Sur la page Création rapide d'une pile, entrez ce qui suit :
	- a. Dans Stack name, saisissez le nom de votre compte.
	- b. Sous QuickSightNotificationEmaill'adresse e-mail que vous avez saisie plus tôt.
	- c. Sous QuickSightSubscriptionForDataVisualization, choisissez Créer un nouveau AWS QuickSight compte.
	- d. Sous S3 BucketName, entrez le nom de votre compartiment Amazon S3.
	- e. Sélectionnez l'option Je reconnais qu'AWS est CloudFormation susceptible de créer des ressources IAM. case à cocher.
- 4. Sélectionnez Créer la pile.

Le système met environ 10 minutes pour créer la pile.

5. Lorsque le build est terminé, choisissez Go to Amazon QuickSight et saisissez votre adresse email pour vous connecter à votre compte.

Utiliser la console pour créer un compte

Les étapes suivantes expliquent comment utiliser la console Amazon Chime SDK pour créer un compte Amazon. QuickSight Vous devez utiliser un compte Enterprise ou Enterprise + Q.

#### Pour utiliser la console

1. Démarrez la console Amazon Chime SDK à l'[adresse https://console.aws.amazon.com/chime](https://console.aws.amazon.com/chime-sdk/home)[sdk/home](https://console.aws.amazon.com/chime-sdk/home)**QuickSight**, recherchez et choisissez dans les résultats de recherche. QuickSight

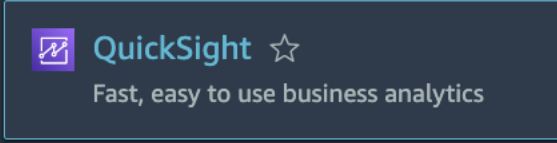

- 2. Choisissez S'inscrire pour QuickSight.
- 3. Choisissez Enterprise ou Enterprise + Q, puis choisissez Continuer.
- 4. Entrez votre prénom, votre nom de famille, votre numéro de téléphone et l'adresse e-mail que vous avez précédemment collectés, puis choisissez Continuer.
- 5. Procédez comme suit :
	- i. Sous Méthode d'authentification, choisissez une option.

### **a** Note

Si vous choisissez l'option avec des utilisateurs fédérés, vous devez disposer des autorisations IAM appropriées. Pour plus d'informations, consultez la section [Souscrire](https://docs.aws.amazon.com/quicksight/latest/user/signing-up.html)  [à un QuickSight abonnement Amazon](https://docs.aws.amazon.com/quicksight/latest/user/signing-up.html) dans le guide de QuickSight l'utilisateur Amazon.

- ii. Sous QuickSight Région, sélectionnez une région.
- iii. Sous Informations sur le compte, entrez le nom du compte et l'adresse e-mail que vous avez collectés précédemment.
- iv. Sous QuickSight Accès aux services AWS, utilisez le rôle par défaut ou choisissez Utiliser un rôle existant et sélectionnez un rôle dans la liste.
- v. (Facultatif) selon les besoins, sous Autoriser l'accès et la découverte automatique pour ces ressources, sélectionnez des ressources supplémentaires.
- vi. Lorsque vous avez terminé, choisissez Terminer.
- vii.Lorsque le build est terminé, choisissez Go to Amazon QuickSight et saisissez votre adresse e-mail pour vous connecter à votre compte.

### <span id="page-582-0"></span>Configuration de votre QuickSight compte

Une fois connecté à votre QuickSight compte, vous devez configurer la sécurité et vous ajouter à un groupe créé par le processus de configuration.

Pour configurer la sécurité

1. Cliquez sur l'icône de profil dans le coin supérieur droit, puis sélectionnez Gérer dans le QuickSight menu qui s'affiche.

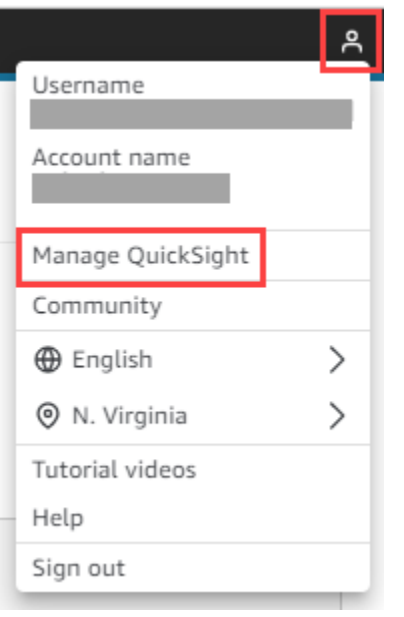

- 2. Dans le volet de navigation, sélectionnez Sécurité et autorisations.
- 3. Sous QuickSight Accès aux AWS services, choisissez Gérer et assurez-vous que les services suivants sont sélectionnés.
	- Amazon Redshift
	- Amazon RDS
	- Amazon S3
	- Amazon Athena
	- IAM
- 4. Cliquez sur le lien Select Amazon S3 buckets.
- 5. Cochez la case à côté de votre compartiment Amazon S3, puis cochez la case de droite, dans la colonne Autorisation d'écriture pour le groupe de travail Athena.
- 6. Choisissez Finish (Terminer).
- 7. Choisissez Enregistrer.

#### Pour vous ajouter au groupe

- 1. Dans le volet de navigation, choisissez Gérer les groupes, puis choisissez le groupe dont le nom contient Admins. Par exemple, S3 BucketName — Admins.
- 2. Choisissez Ajouter un utilisateur, puis entrez votre alias d'e-mail dans le champ qui apparaît.

Votre nom apparaît sous la forme Admin, c'est-à-dire votre alias.

3. Choisissez Ajouter.

### <span id="page-583-0"></span>Création d'un QuickSight tableau de bord

Après avoir créé un lac de données, vous pouvez créer un QuickSight tableau de bord qui visualise vos données. Vous pouvez utiliser un CloudFormation modèle Amazon ou la console Amazon Chime SDK pour créer le tableau de bord. Les étapes suivantes expliquent les deux méthodes.

#### Pour utiliser un modèle

- 1. Démarrez la CloudFormation console Amazon.
- 2. Collez le lien suivant dans la barre d'adresse de votre navigateur : https://*region*.console.aws.amazon.com/cloudformation/home? region=*region*#/stacks/quickcreate?templateURL=https:// chime-sdk-assets.s3.amazonaws.com/public\_templates/ AmazonChimeSDKQuickSightDashboards.yaml
- 3. Sur la page Création rapide d'une pile, sous Nom de la pile, entrez le nom du compte.
- 4. Sous ActiveQuickSightAccount, sélectionnez Vrai.
- 5. Sous QuicksightDashboardSelection, choisissez Analyse des appels Transcrire le tableau de bord des analyses des appels et des analyses vocales ou Analyse des appels — Transcrire le tableau de bord des analyses vocales.
- 6. Sous Amazon S3 BucketName, entrez l'URI de votre compartiment Amazon S3.
- 7. Sous GlueDatabaseName, entrez la base de données Glue sur laquelle vous souhaitez déployer le QuickSight tableau de bord.
- 8. Cochez la case Je reconnais qu'AWS CloudFormation pourrait créer des ressources IAM, puis choisissez Create stack.

Pour configurer un QuickSight tableau de bord manuellement

- 1. Accédez à votre QuickSight compte.
- 2. Dans le coin supérieur droit, choisissez l'icône du profil, puis sélectionnez Gérer QuickSight.

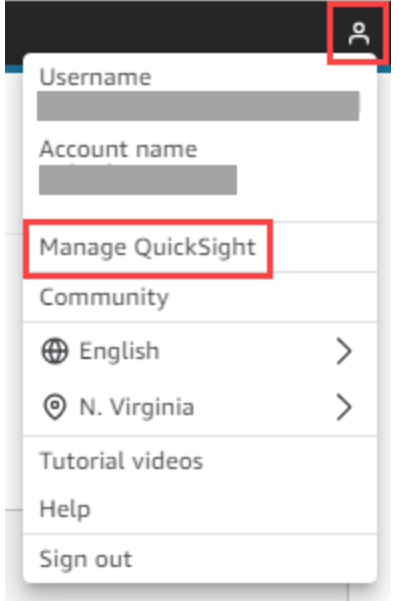

- 3. Dans le volet de navigation, choisissez Gérer les groupes, puis choisissez le groupe créé par le processus de configuration.
- 4. Choisissez Ajouter un utilisateur, entrez votre adresse e-mail, puis choisissez Ajouter.

Le système met 10 minutes pour déployer la page.

5. Utilisez la console Amazon Chime SDK pour vous connecter à votre QuickSight compte et utiliser le tableau de bord.

# Modèle de données d'analyse des appels

Les informations contenues dans cette section répertorient et décrivent le modèle de données d'analyse des appels du SDK Amazon Chime, un ensemble de tables dans un catalogue de données AWS Glue.

### **Rubriques**

- [Structure du tableau du catalogue de données Glue](#page-585-0)
- [Tableaux du catalogue de données Glue](#page-586-0)
- [Exemples de requêtes](#page-620-0)

## <span id="page-585-0"></span>Structure du tableau du catalogue de données Glue

Le schéma suivant montre la structure des tables du catalogue de données AWS Glue créé pour les sessions d'analyse des appels et d'analyse vocale du SDK Amazon Chime.

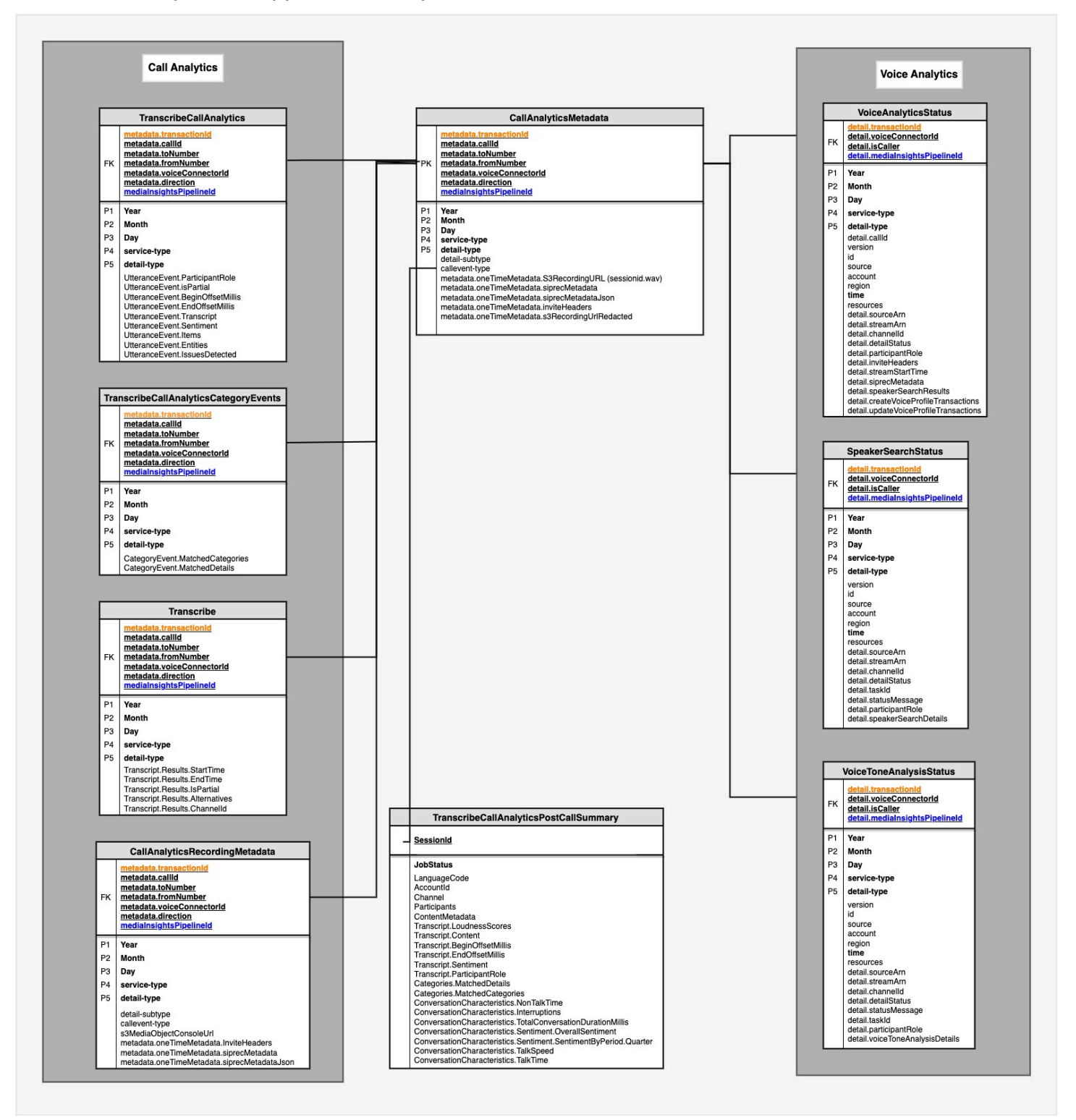

<span id="page-586-0"></span>La section suivante répertorie et décrit les tables et les champs du catalogue.

## Tableaux du catalogue de données Glue

Les tableaux suivants répertorient et décrivent les colonnes, les types de données et les éléments d'un catalogue de données Glue d'analyse des appels du SDK Amazon Chime.

#### Rubriques

- [call\\_analytics\\_metadata](#page-586-1)
- [call\\_analytics\\_recording\\_metadata](#page-588-0)
- [transcribe\\_call\\_analytics](#page-590-0)
- [transcribe\\_call\\_analytics\\_category\\_events](#page-596-0)
- [transcribe\\_call\\_analytics\\_post\\_call](#page-597-0)
- [transcribe](#page-597-0)
- [statut de l'analyse vocale](#page-607-0)
- [speaker\\_search\\_status](#page-610-0)
- [statut\\_analyse\\_ton\\_vocal](#page-614-0)

### <span id="page-586-1"></span>call\_analytics\_metadata

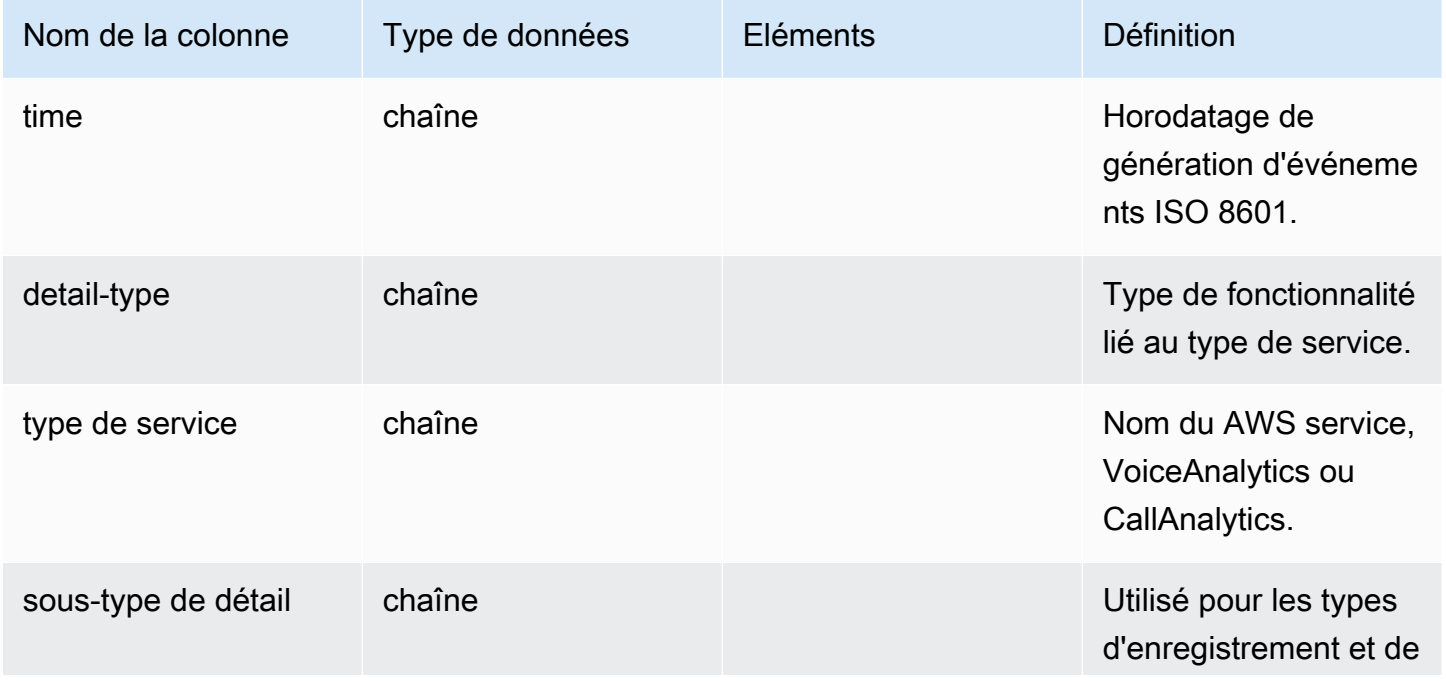

Tableaux du catalogue de données Glue 578

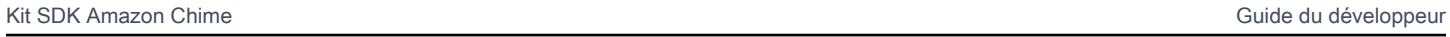

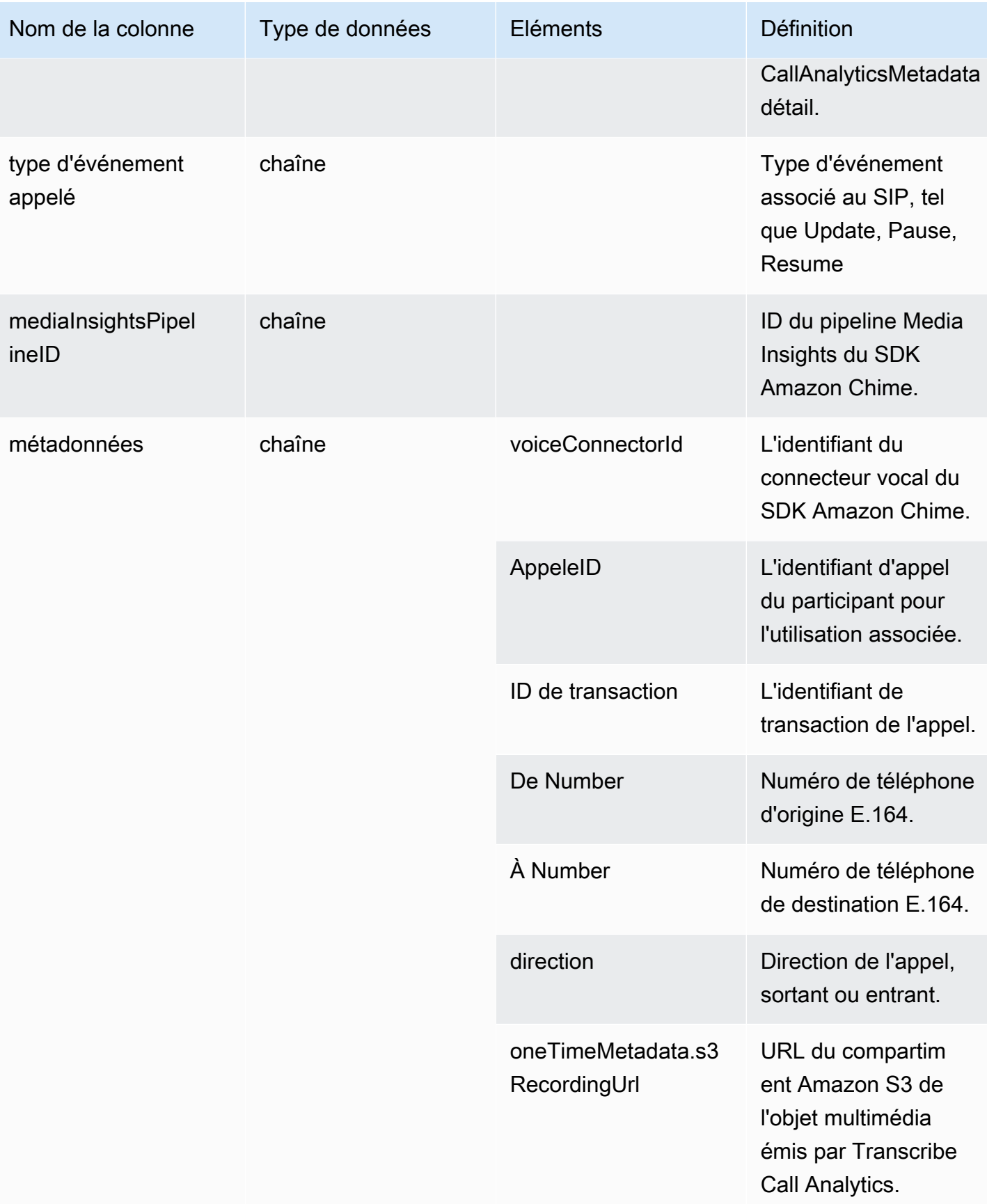

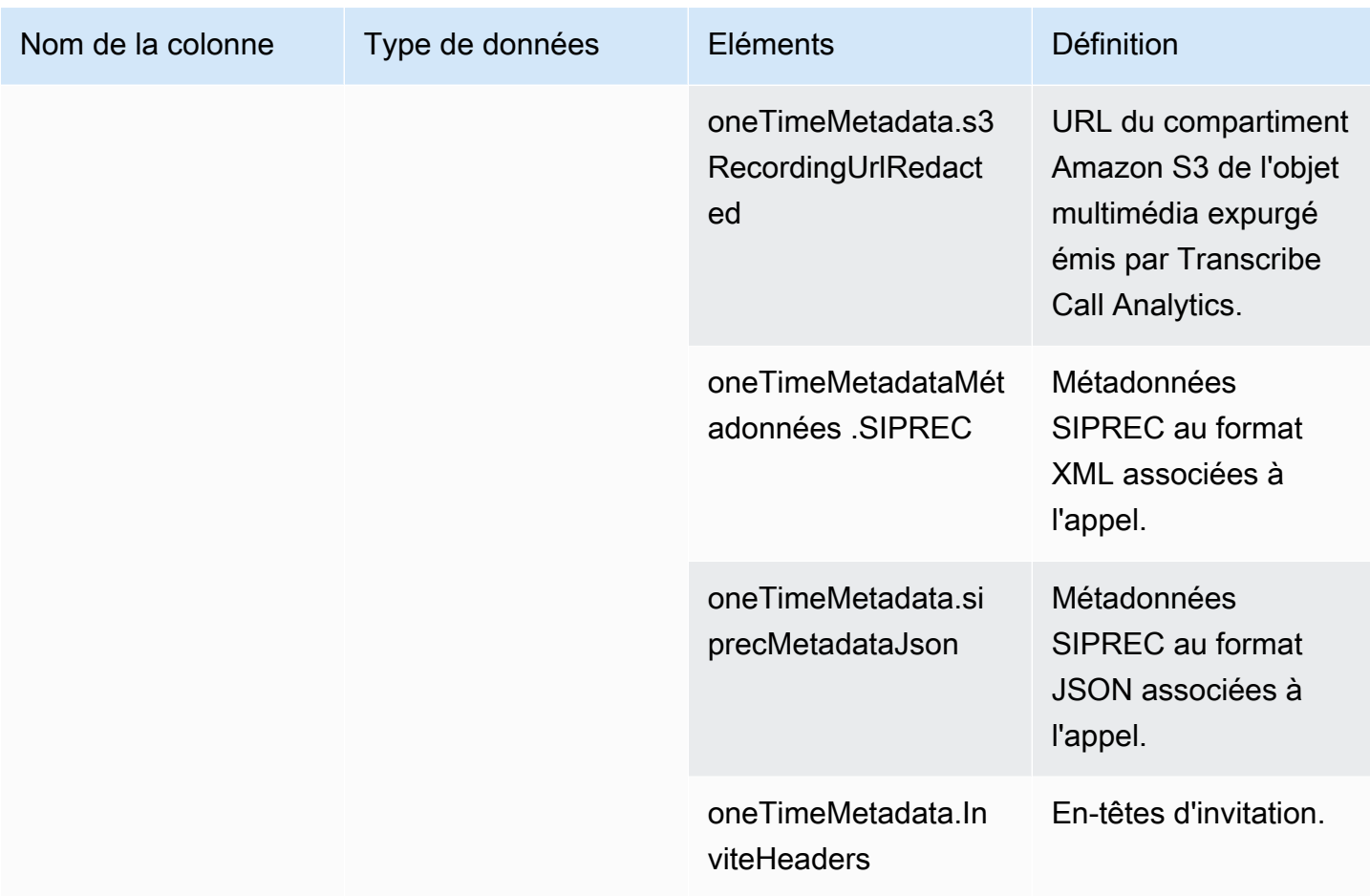

# <span id="page-588-0"></span>call\_analytics\_recording\_metadata

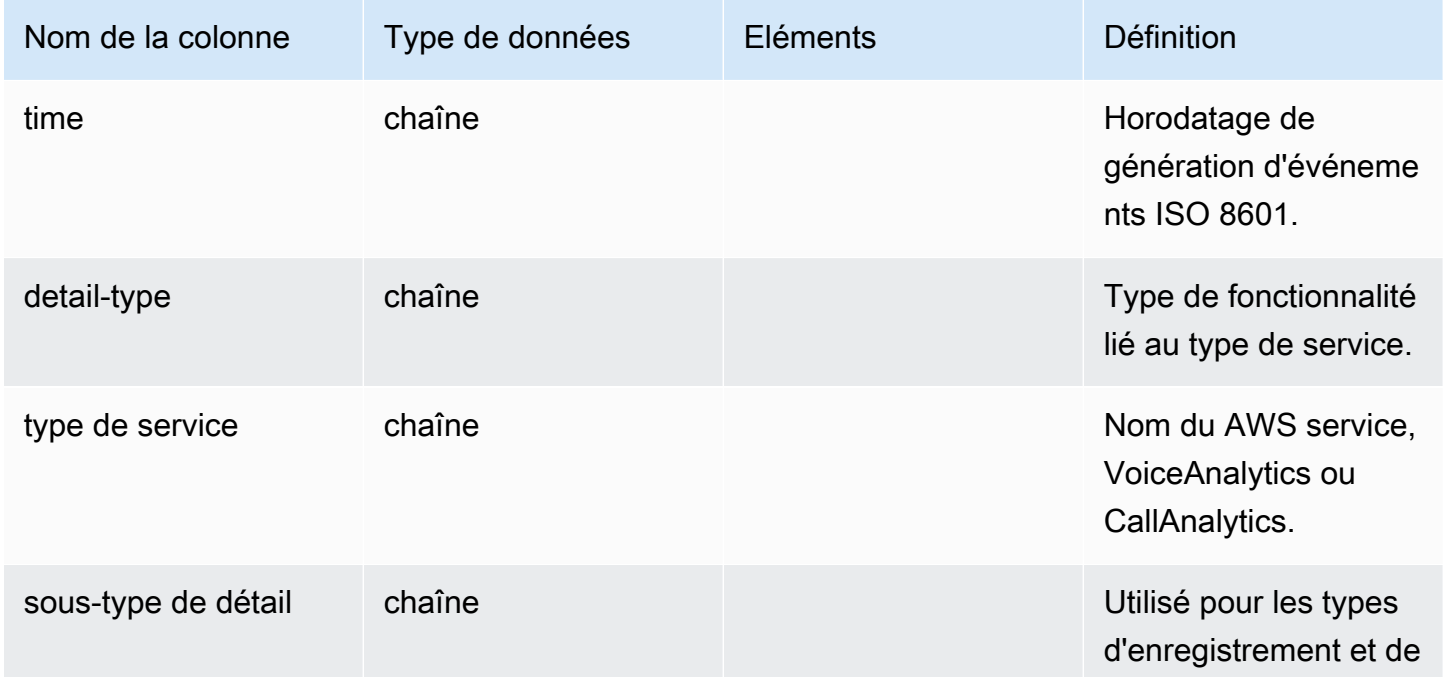

Kit SDK Amazon Chime Guide du développeur

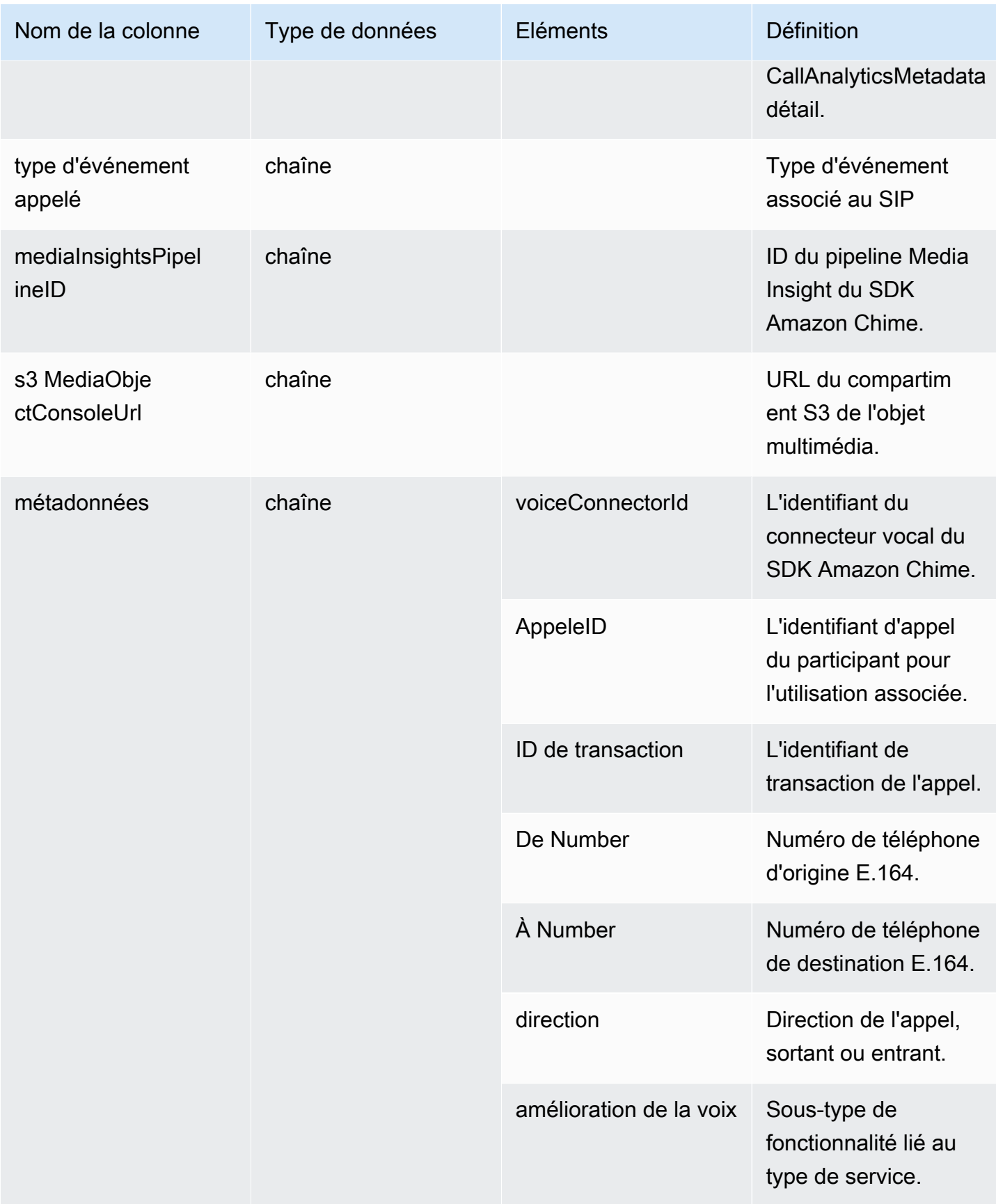

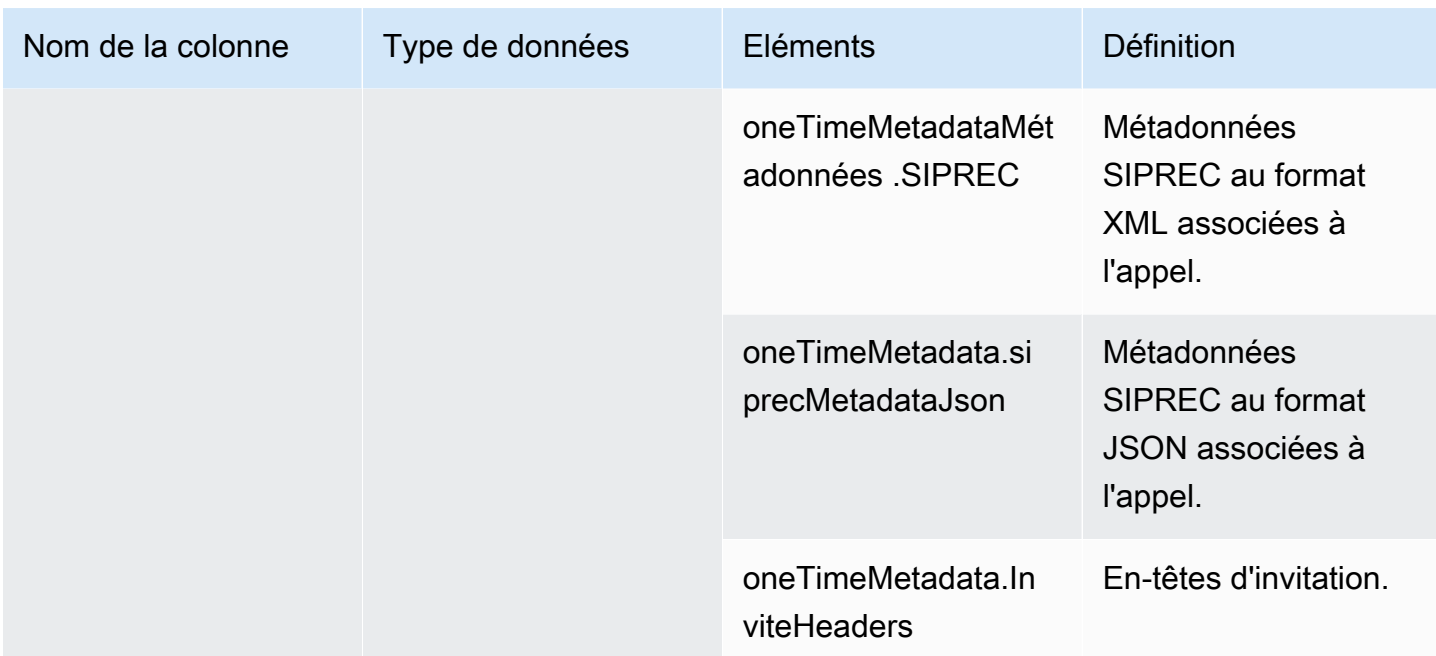

# <span id="page-590-0"></span>transcribe\_call\_analytics

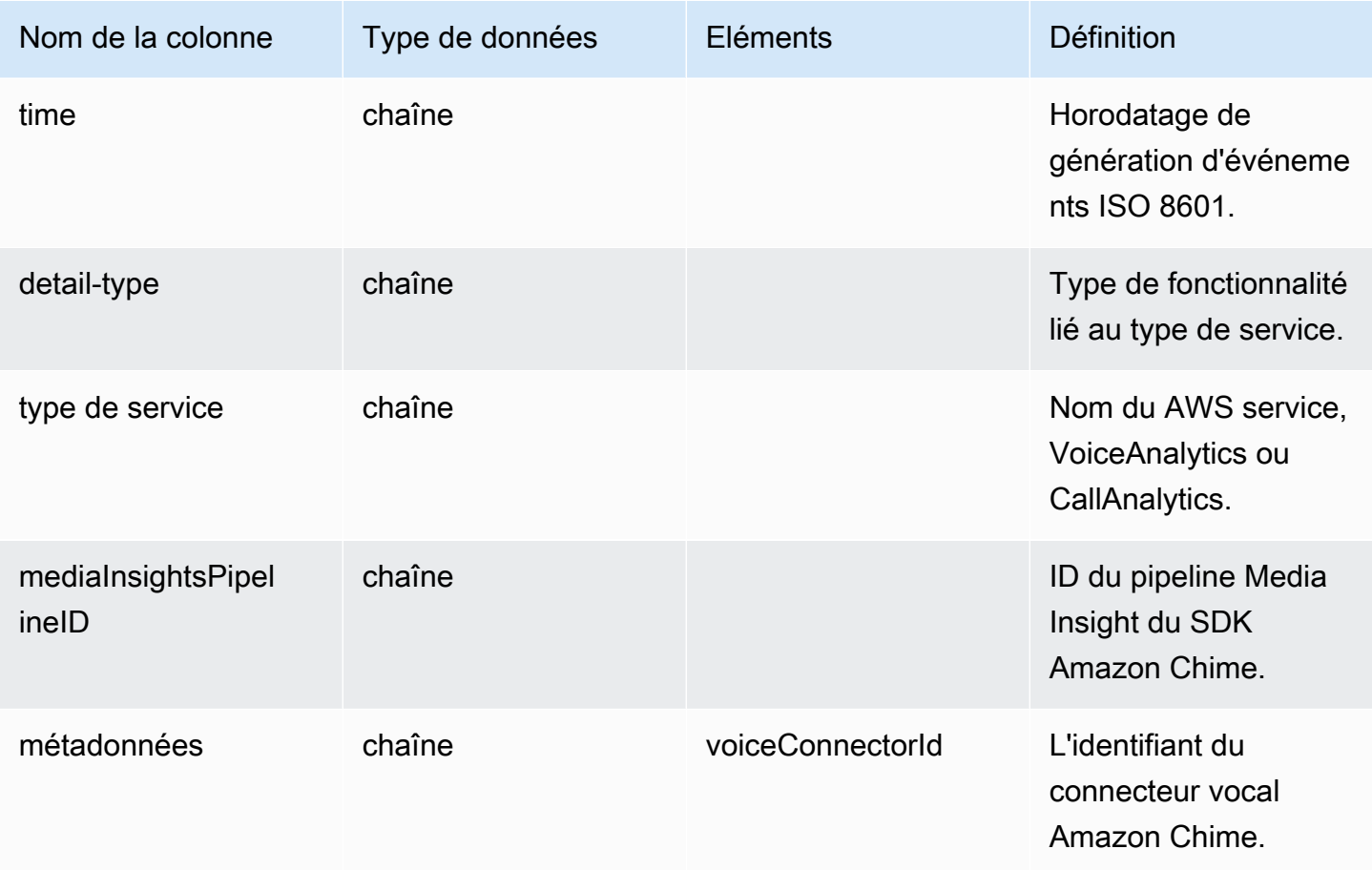

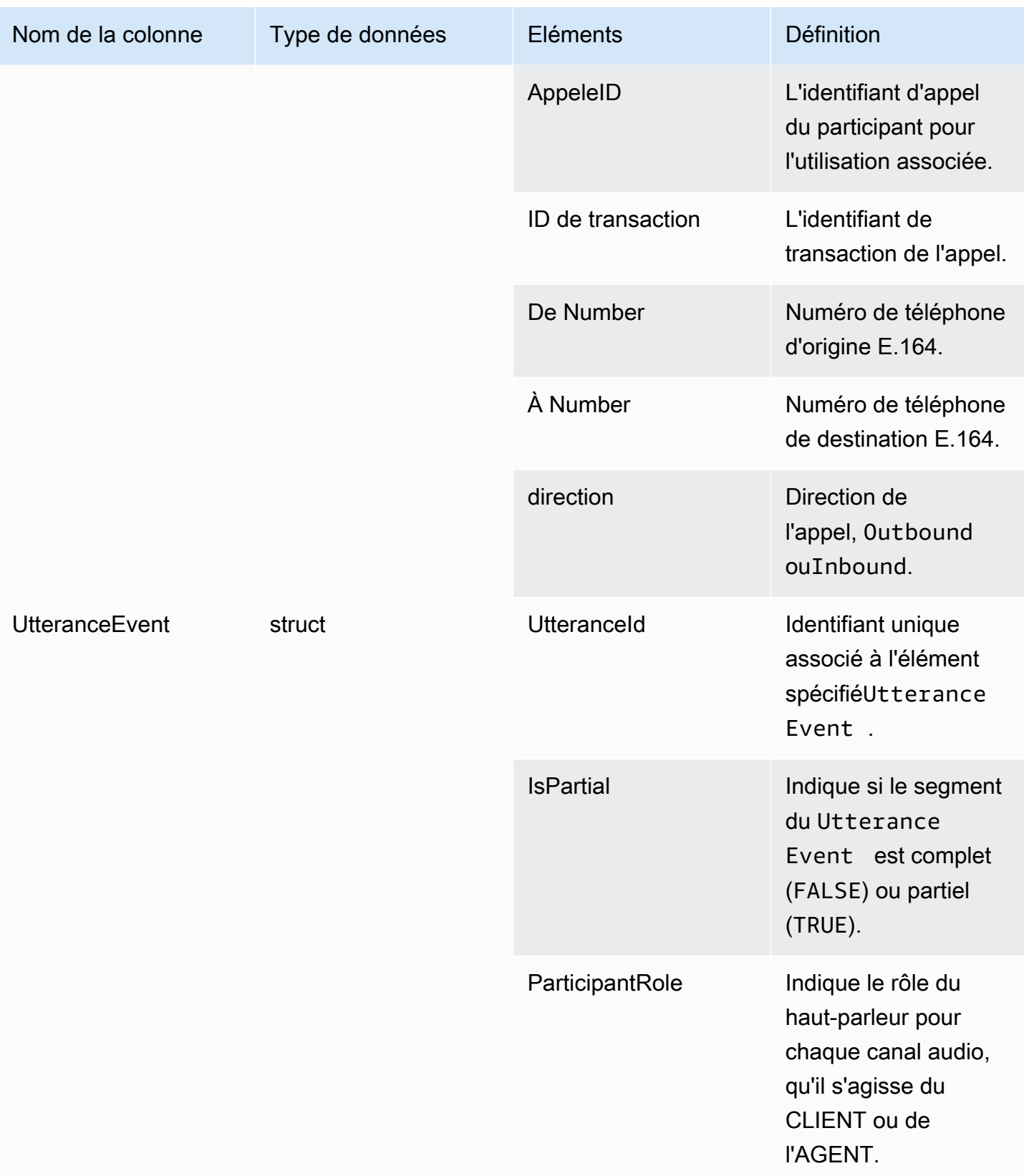

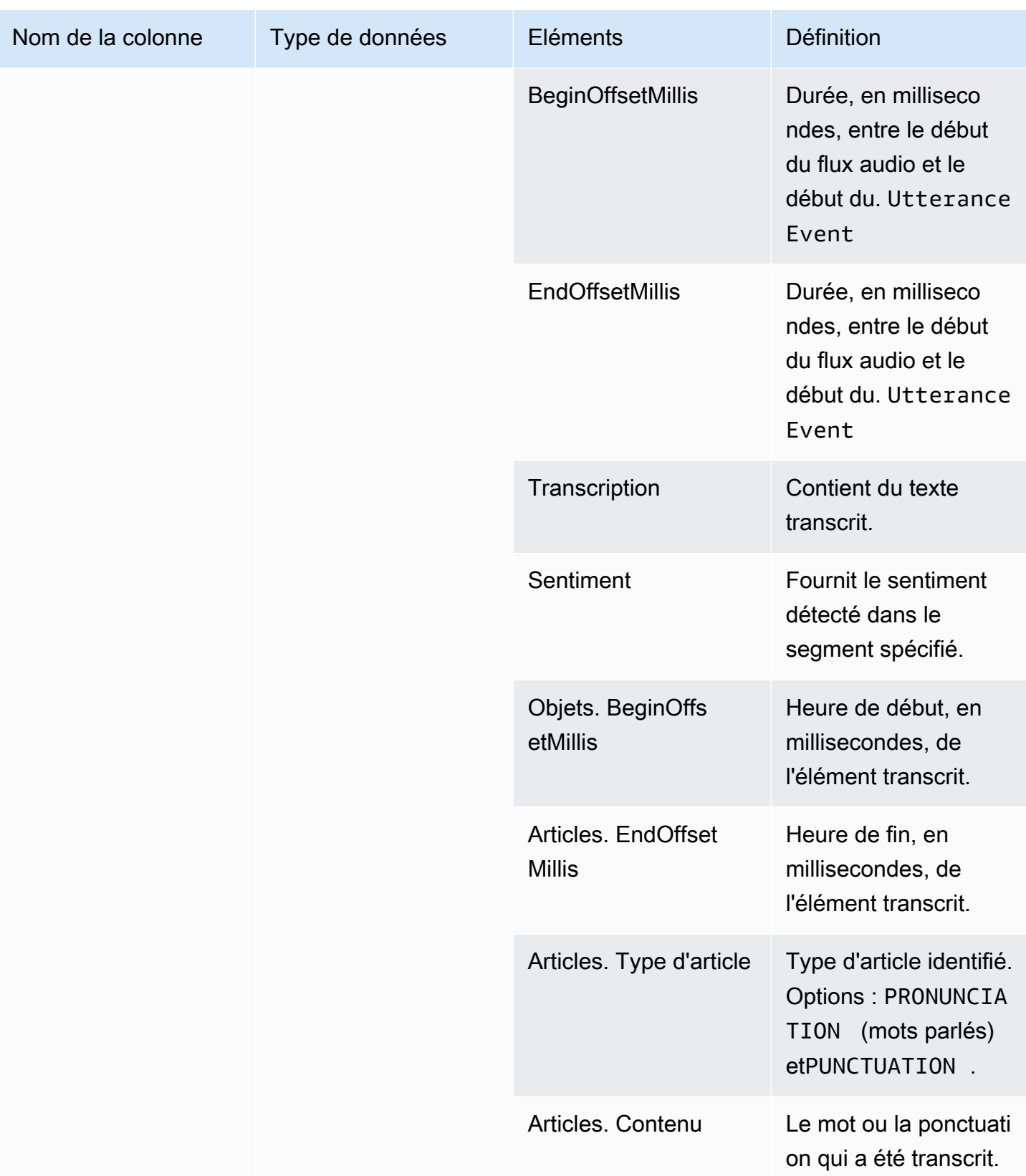

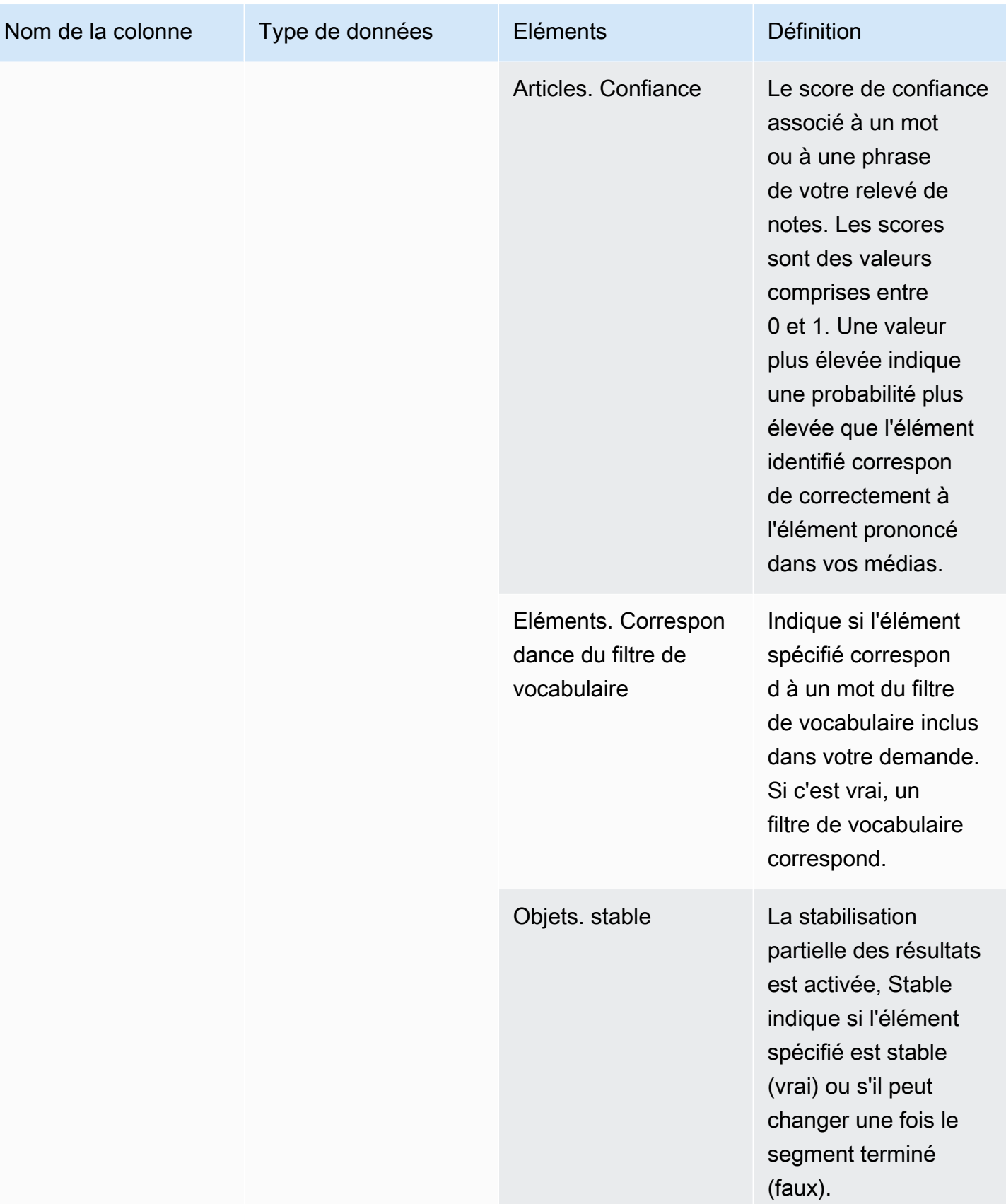

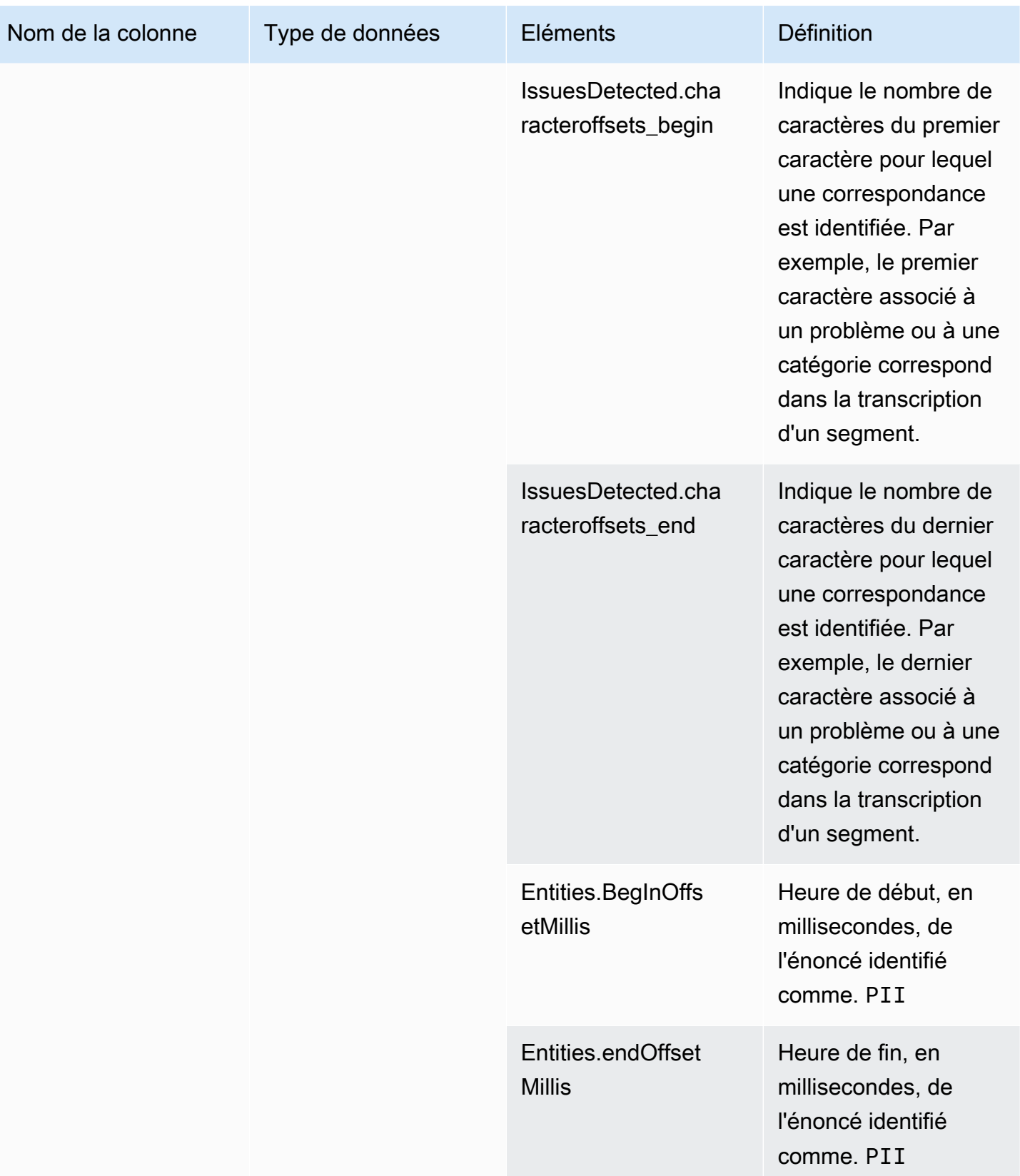

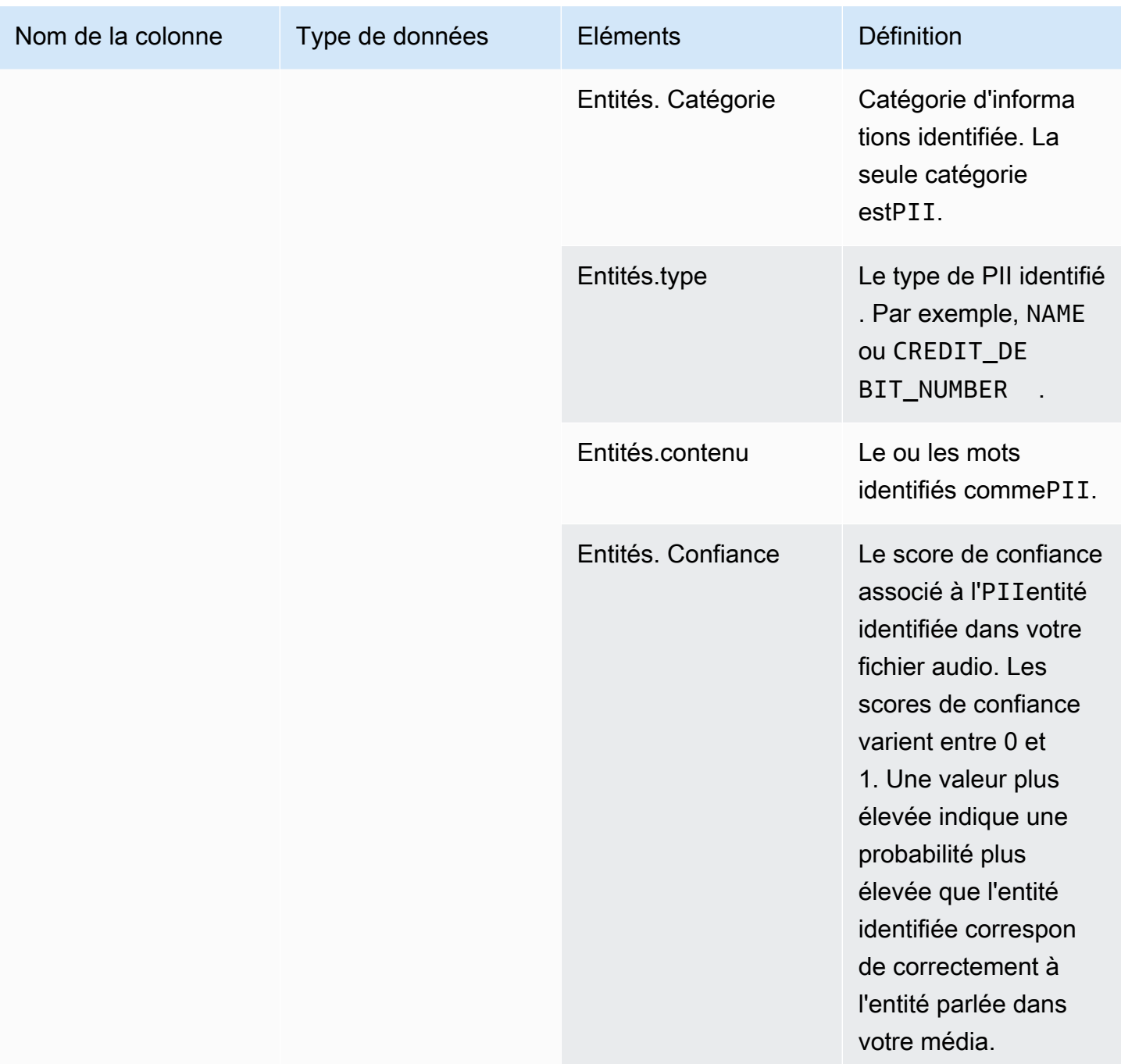

# <span id="page-596-0"></span>transcribe\_call\_analytics\_category\_events

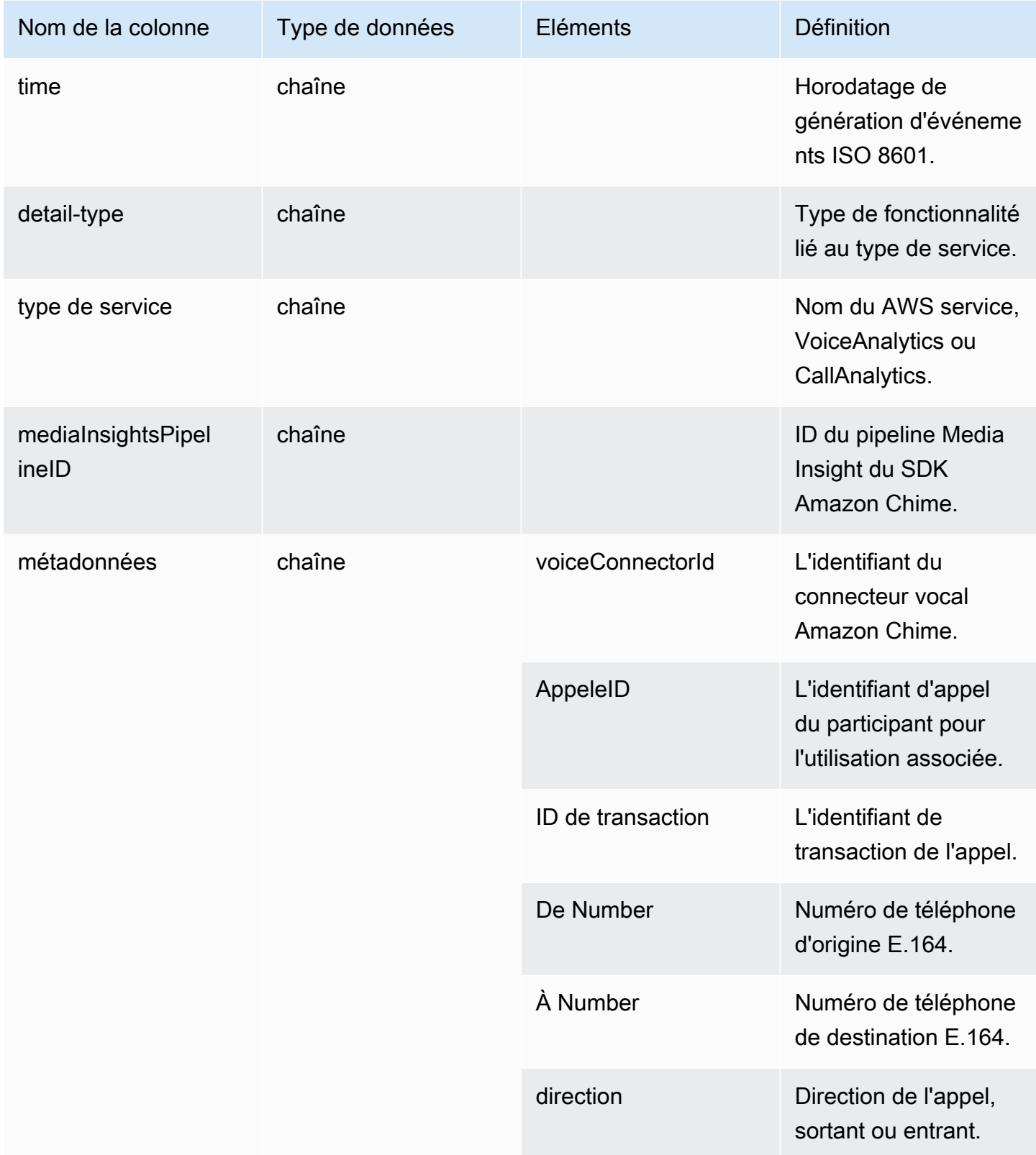

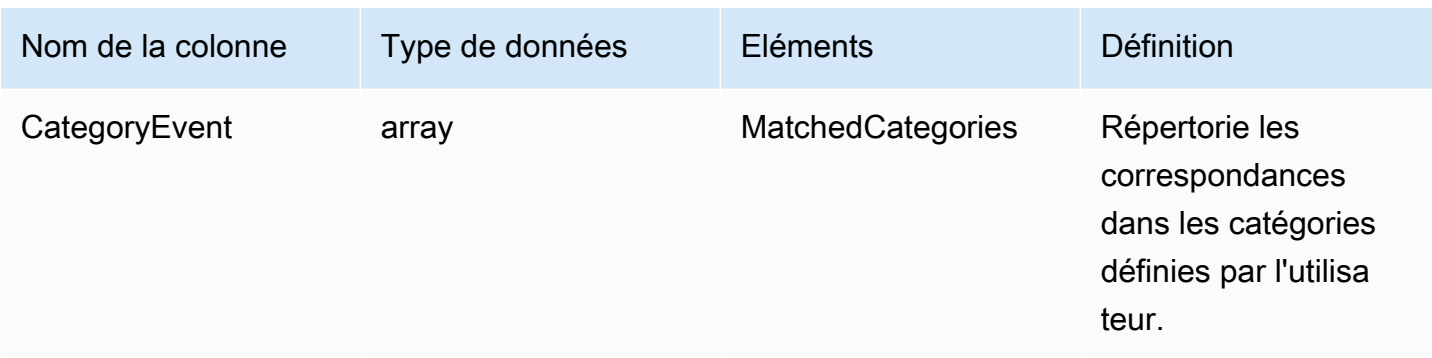

# <span id="page-597-0"></span>transcribe\_call\_analytics\_post\_call

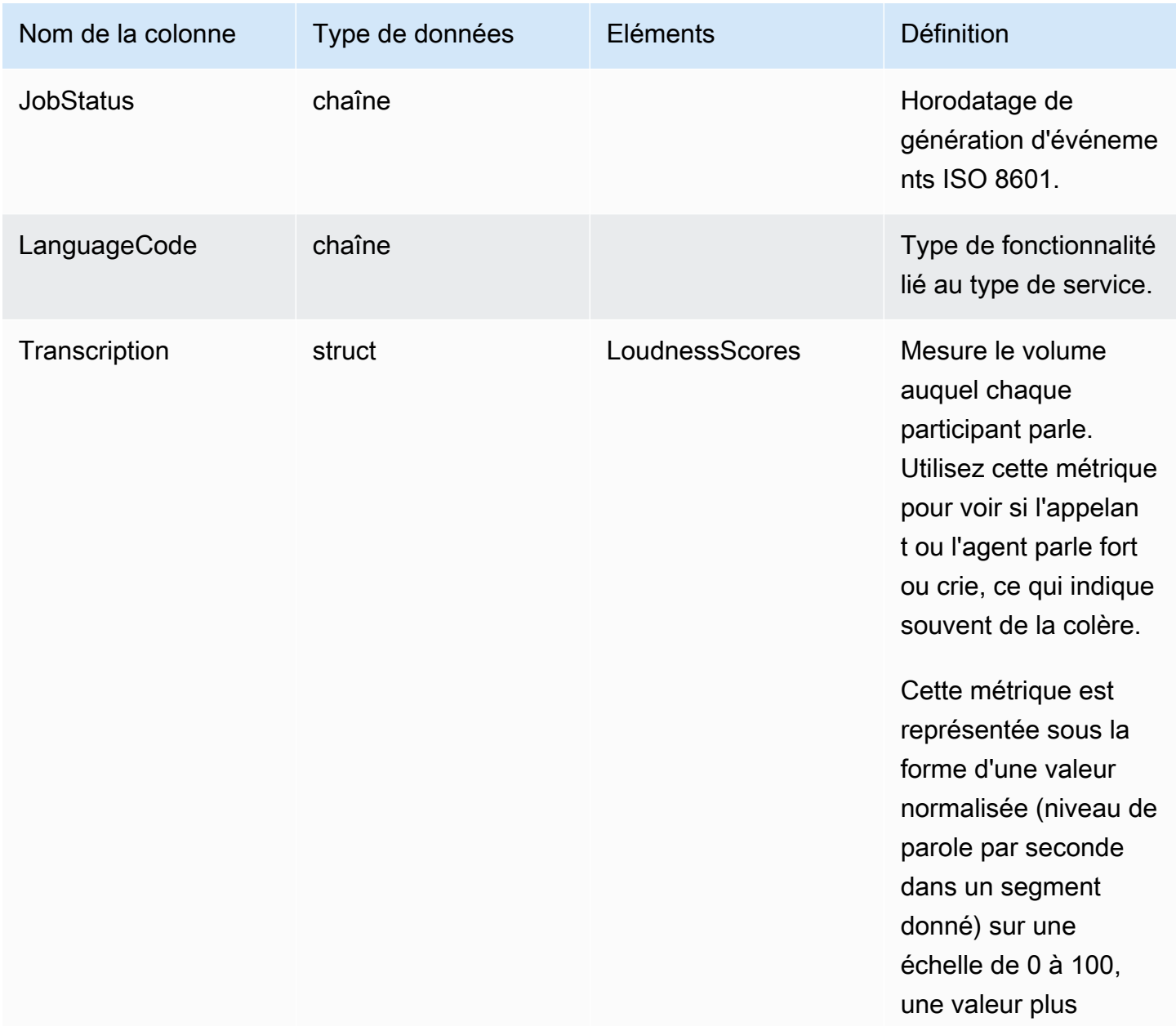

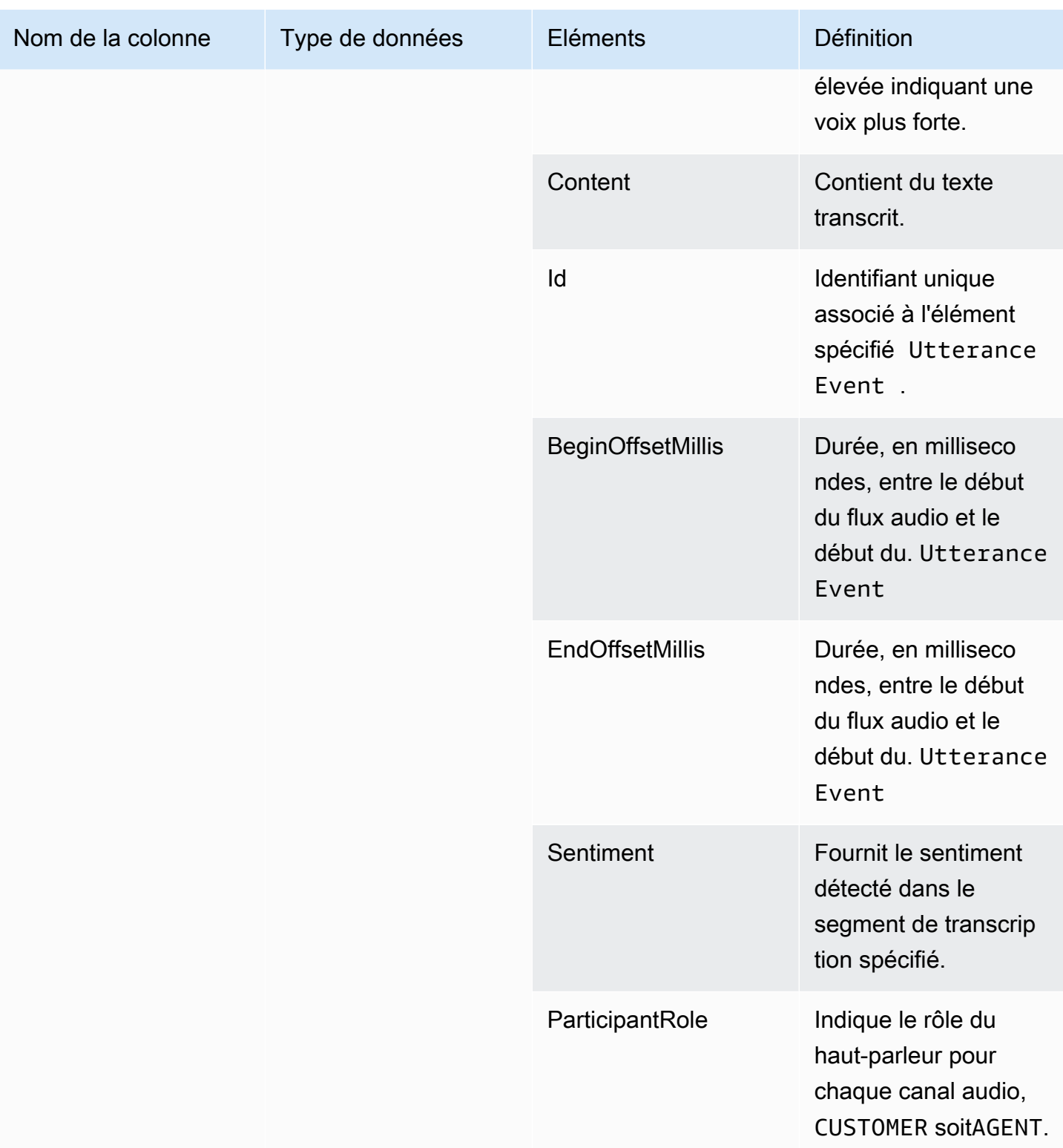

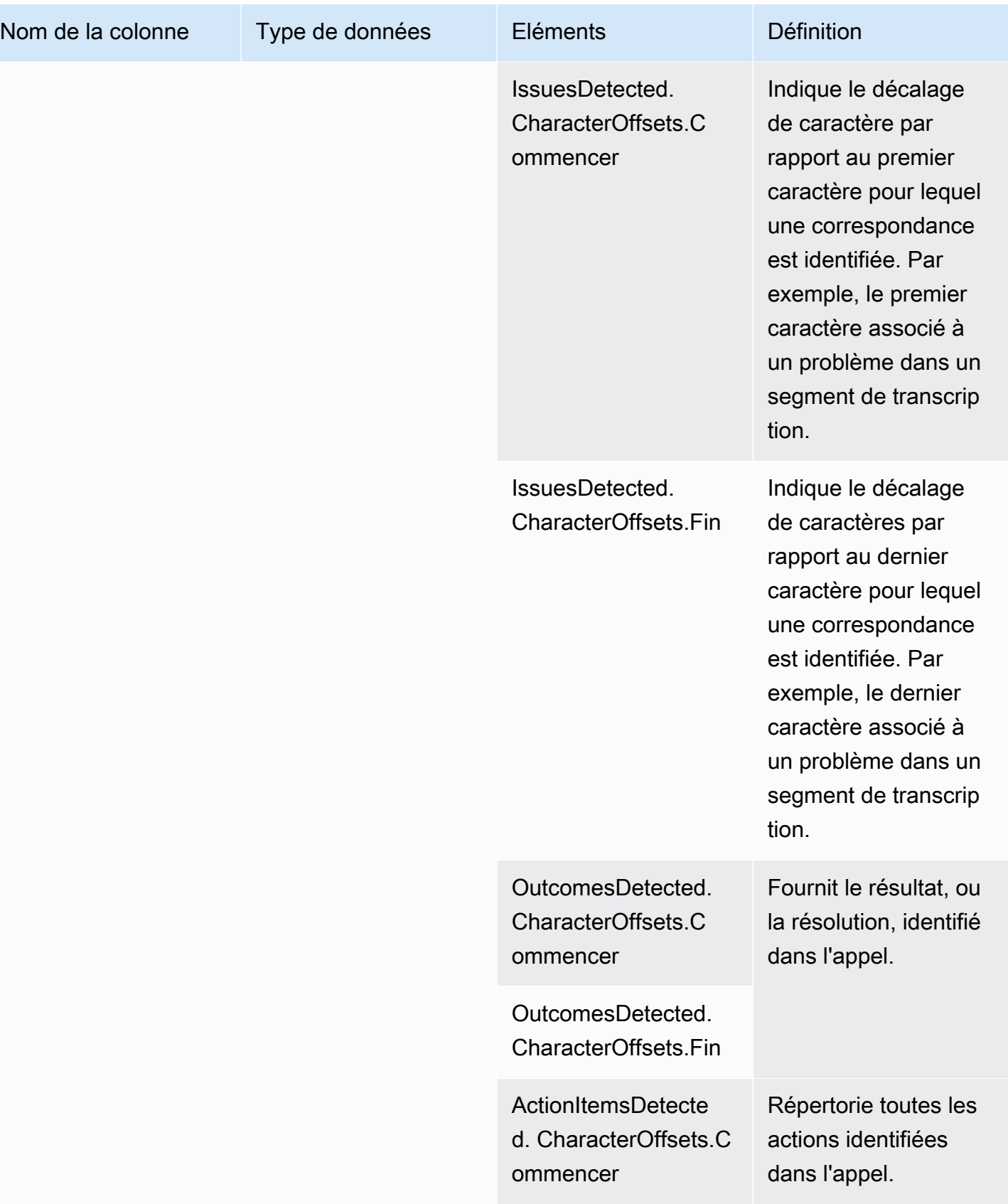

Kit SDK Amazon Chime Guide du développeur

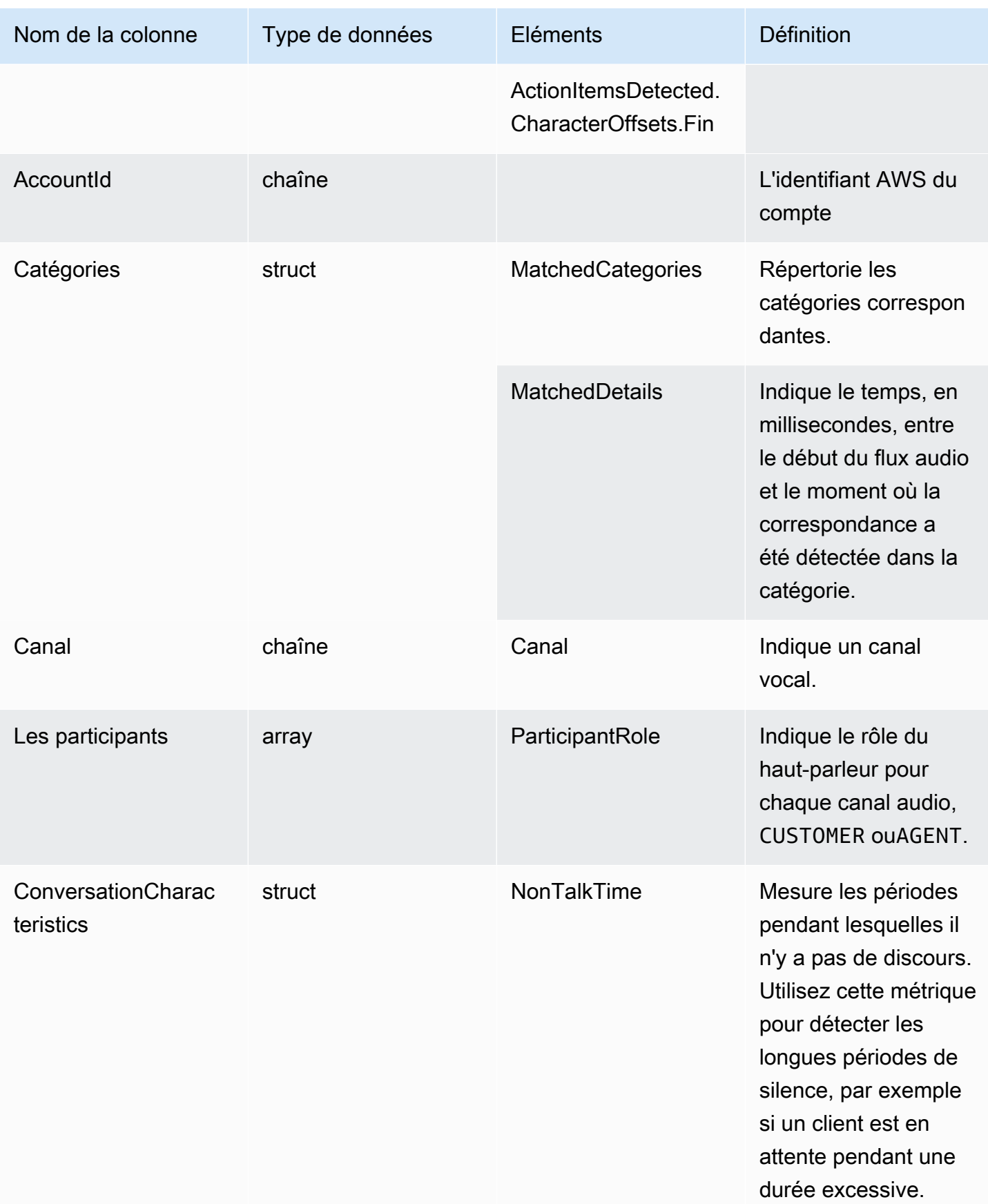

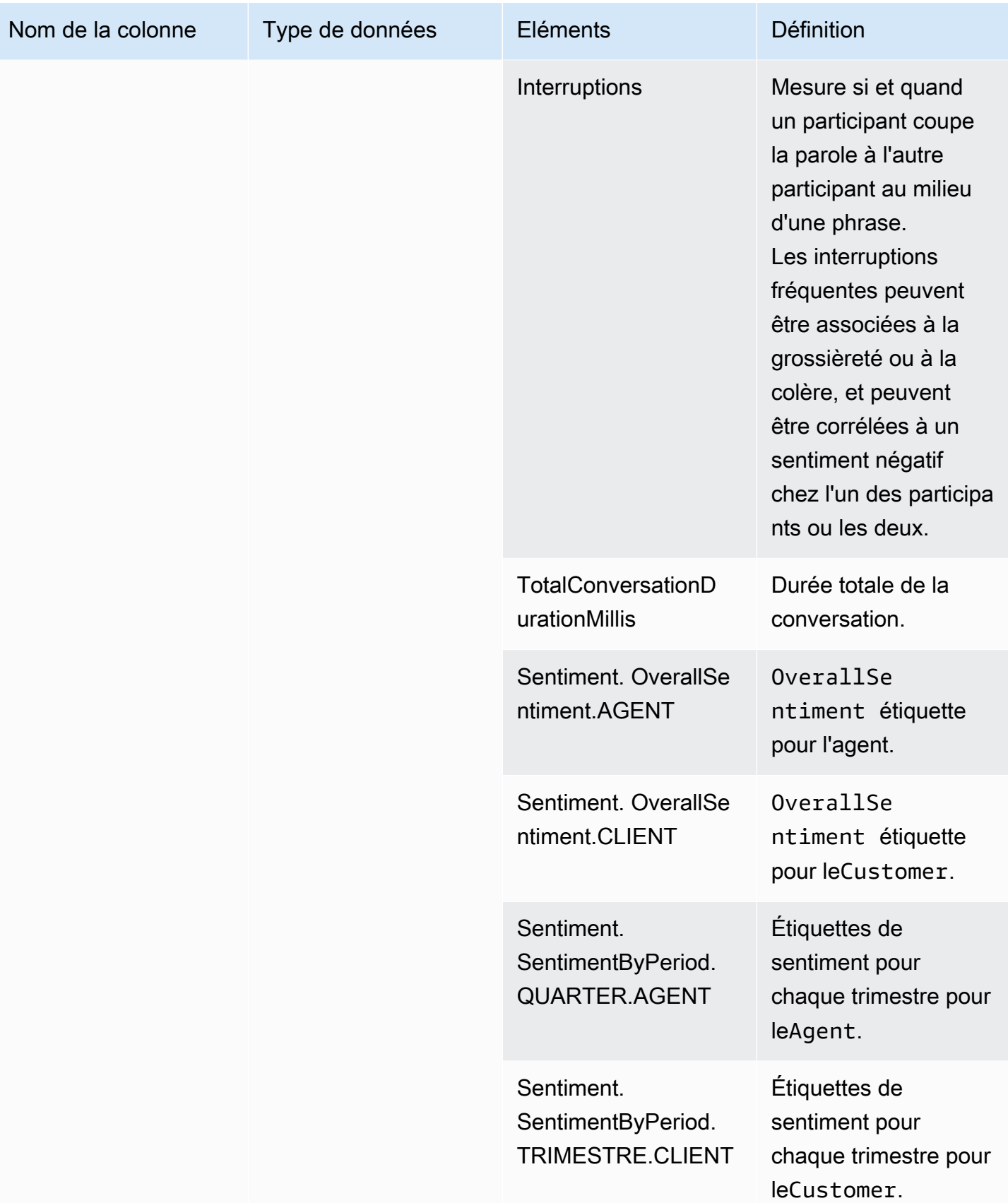

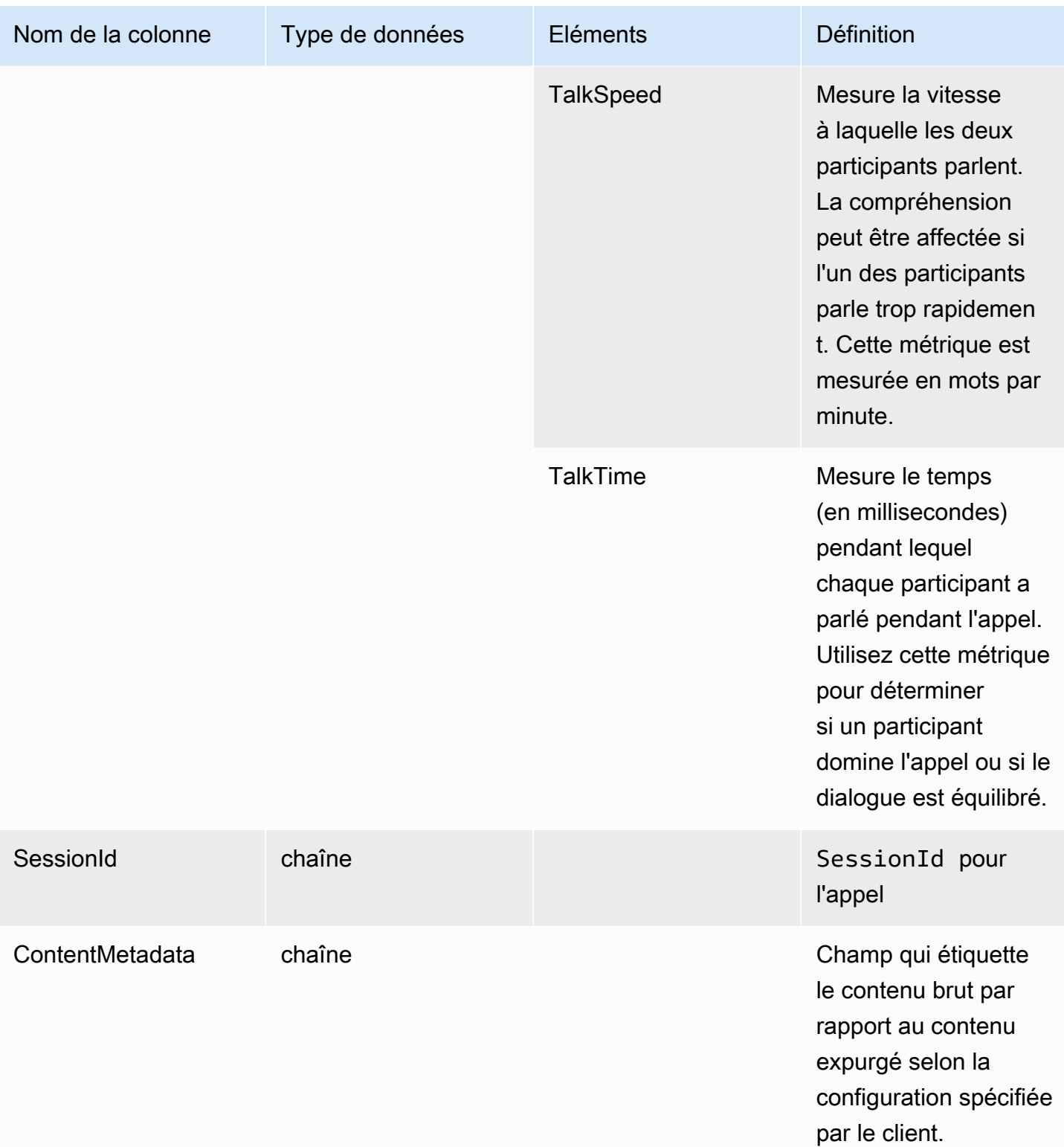

## transcribe

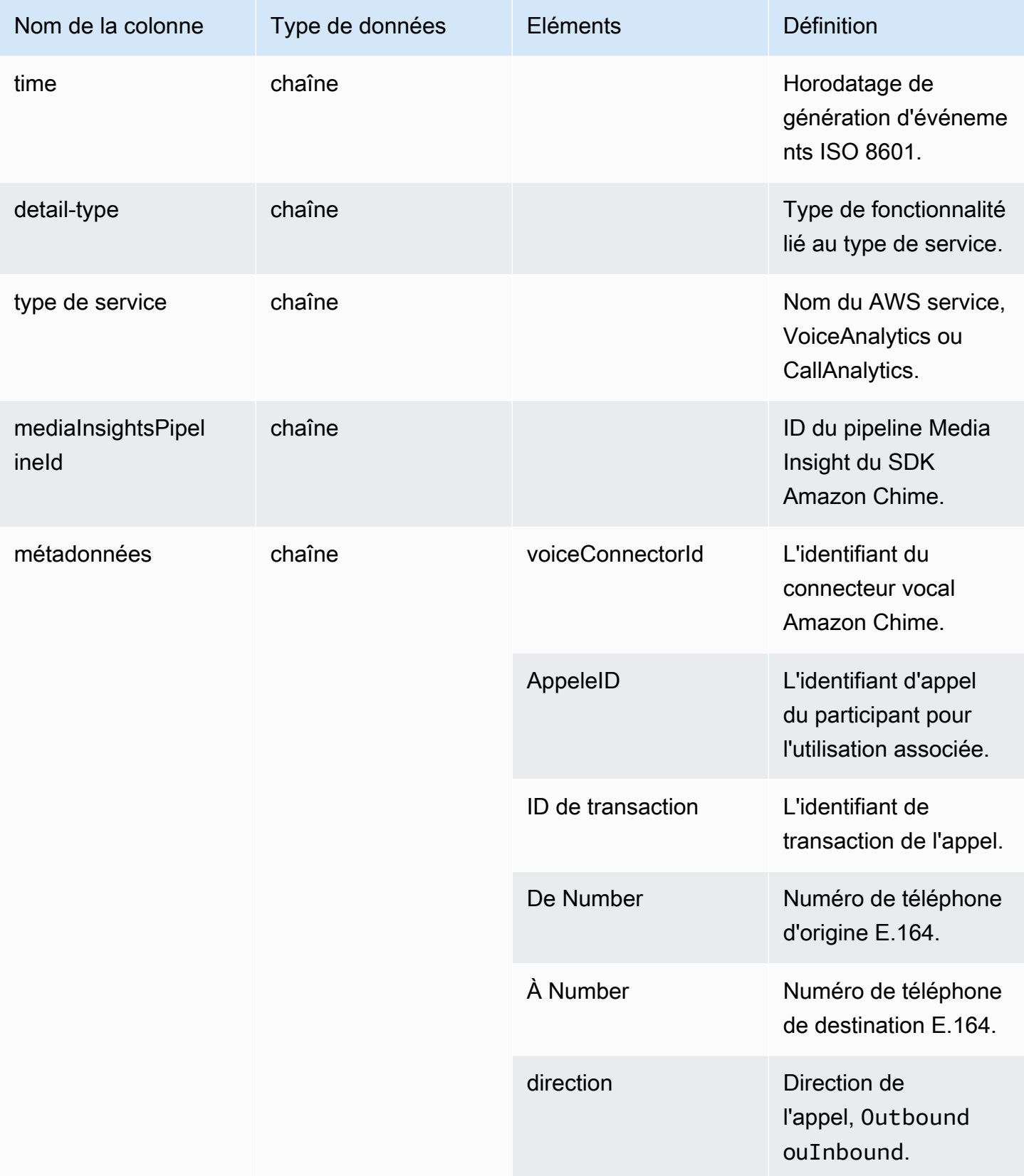

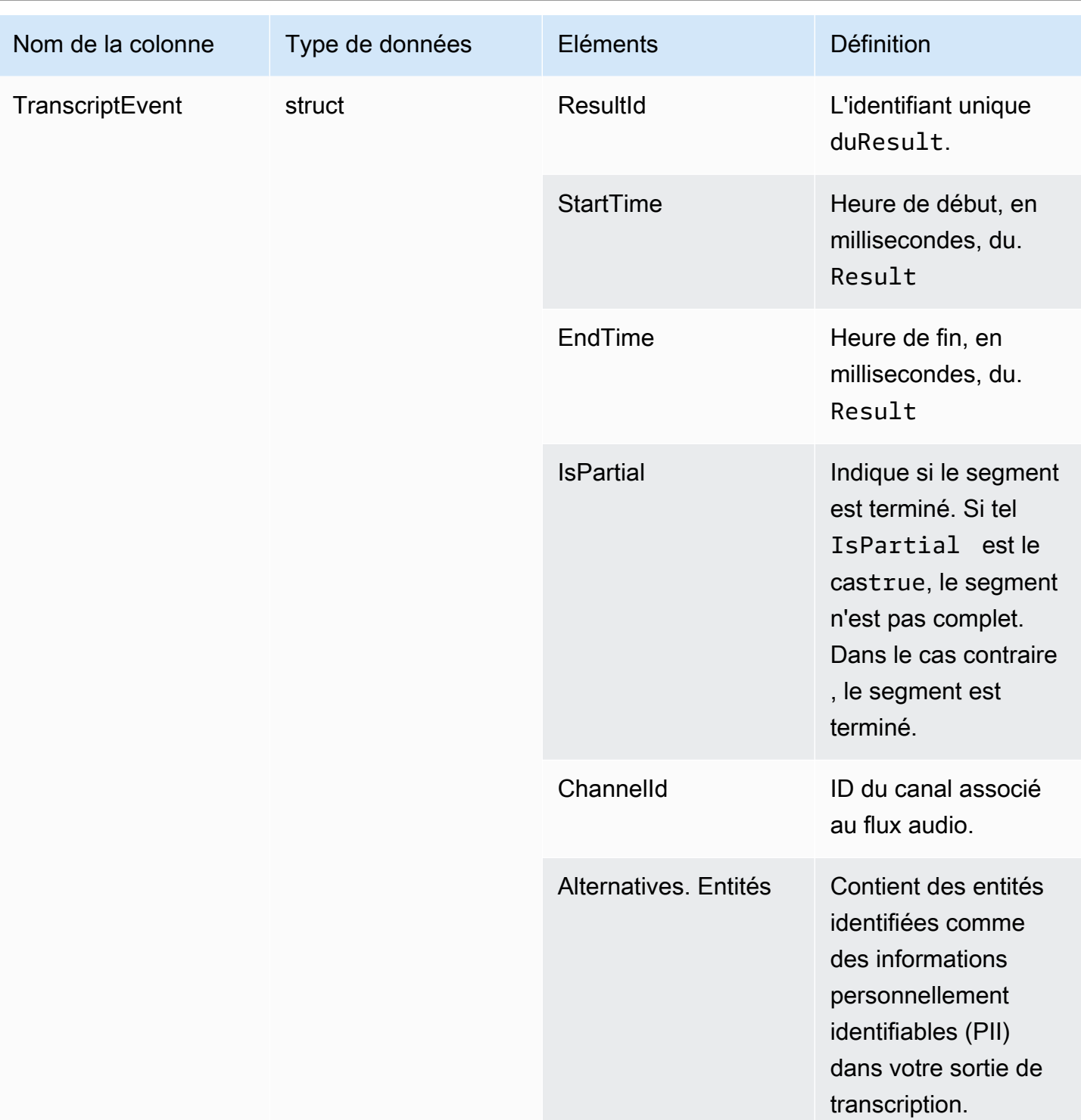

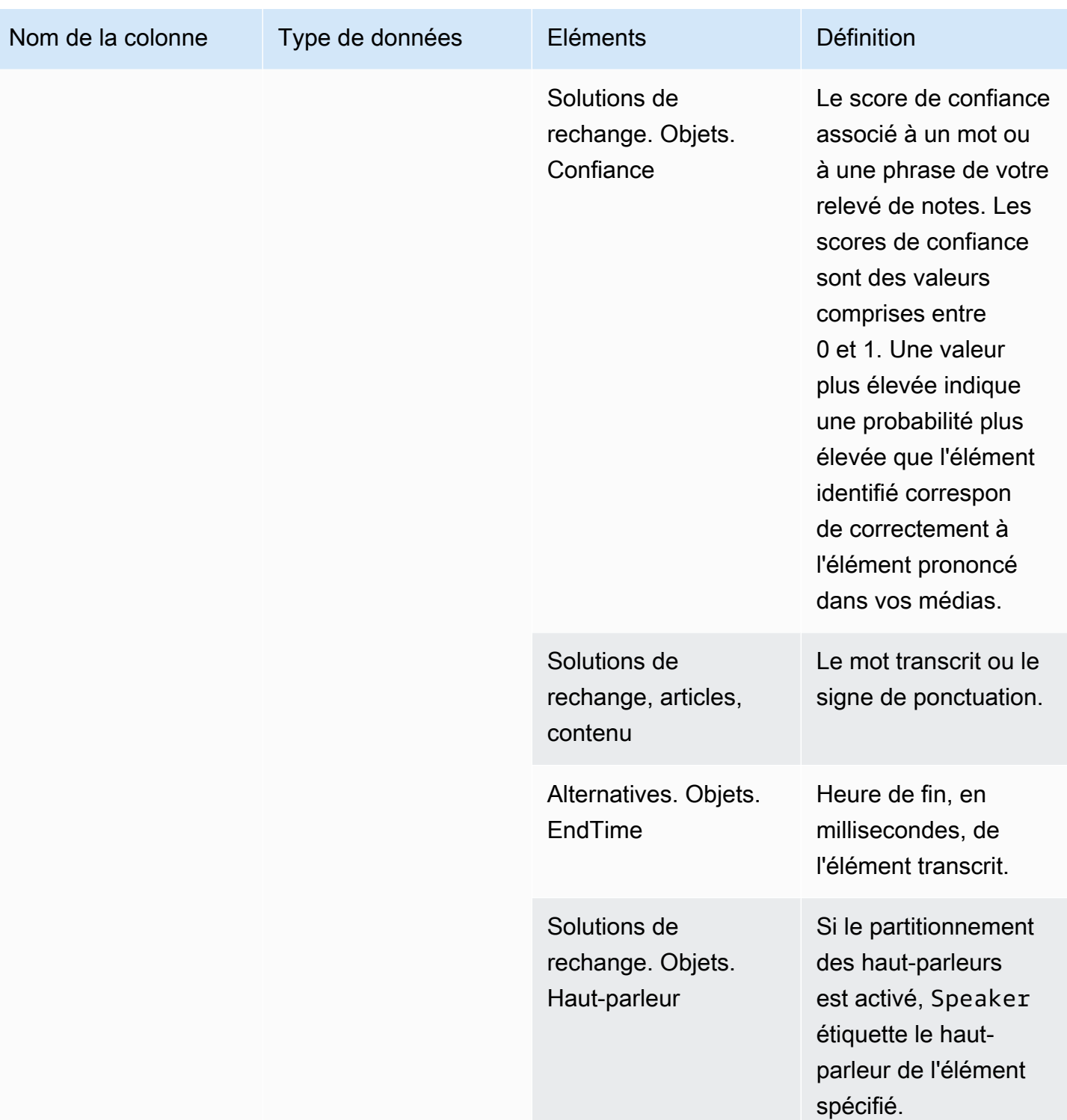

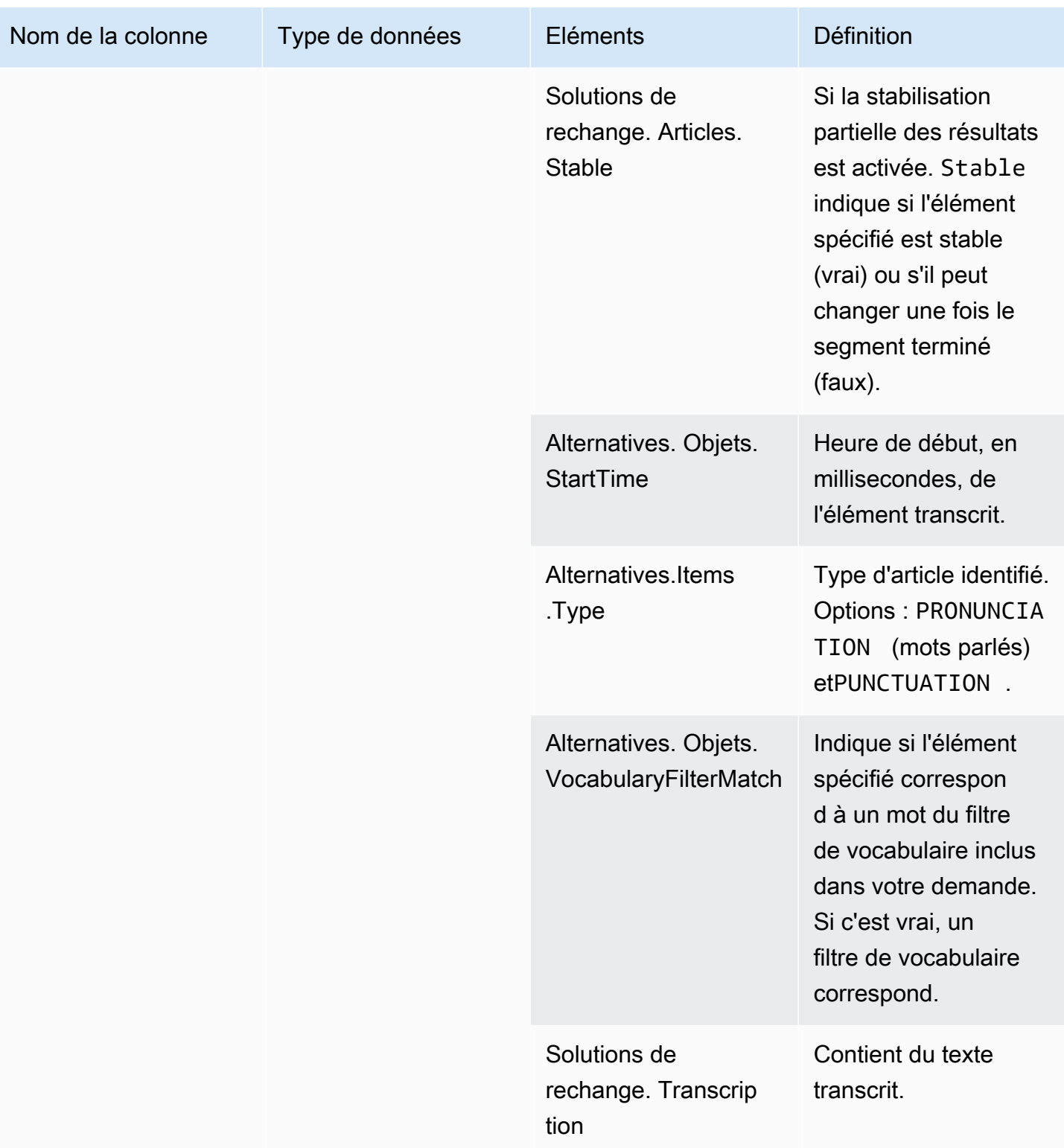

## <span id="page-607-0"></span>statut de l'analyse vocale

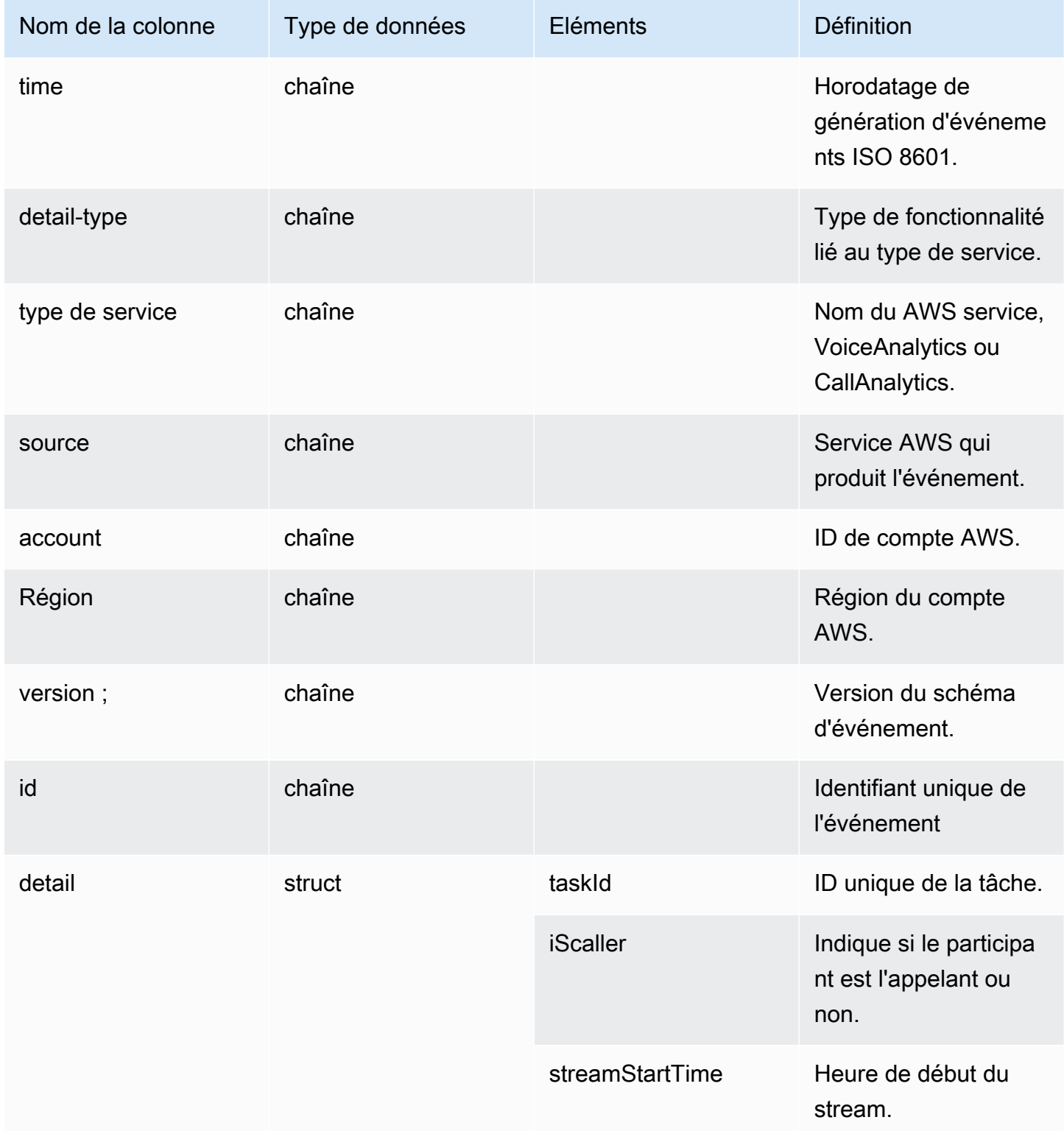

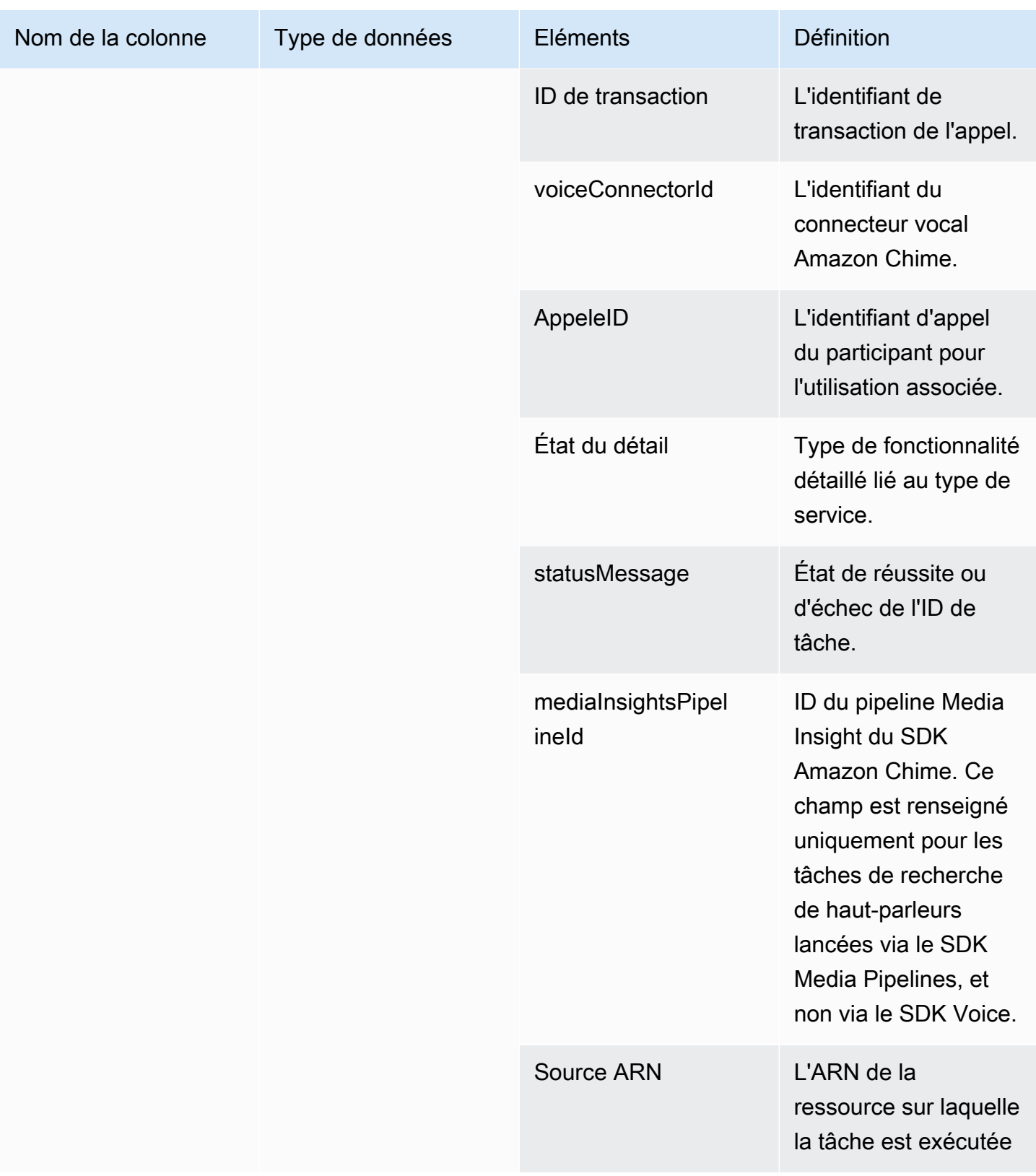

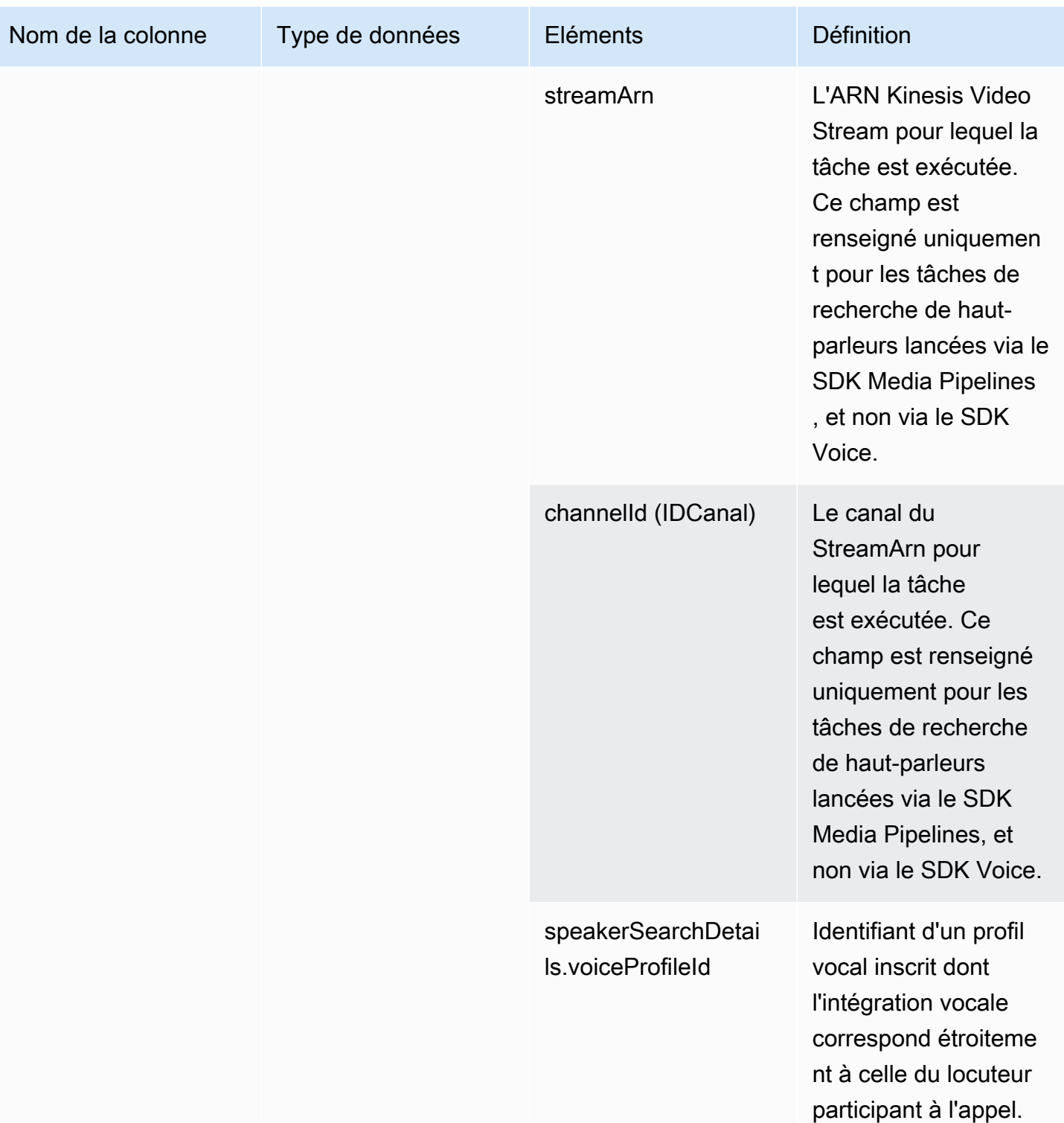

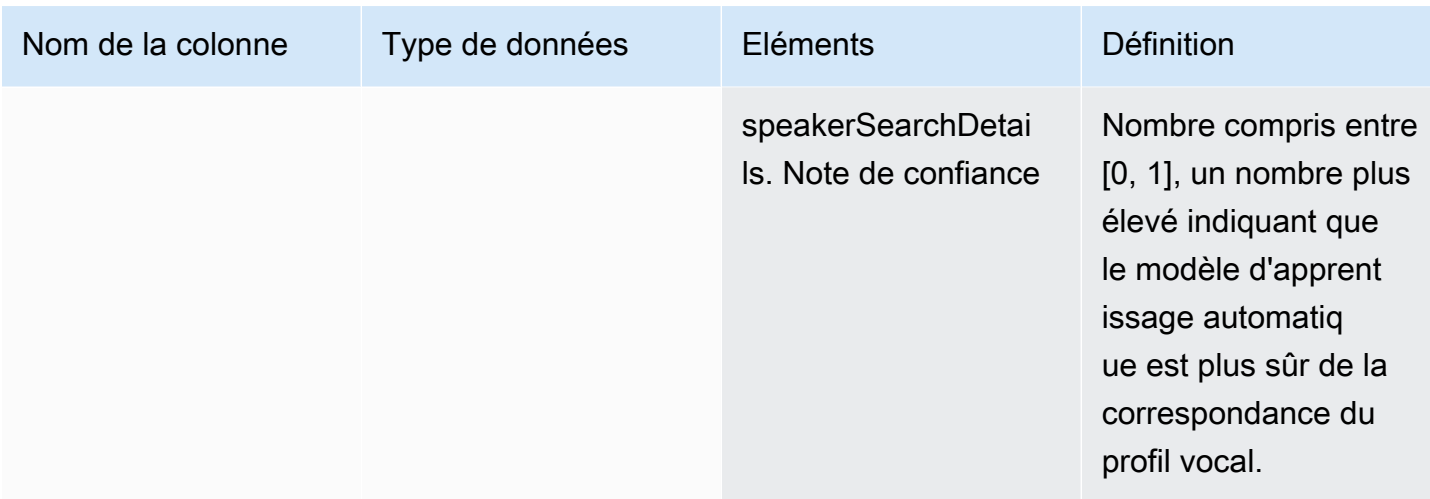

# <span id="page-610-0"></span>speaker\_search\_status

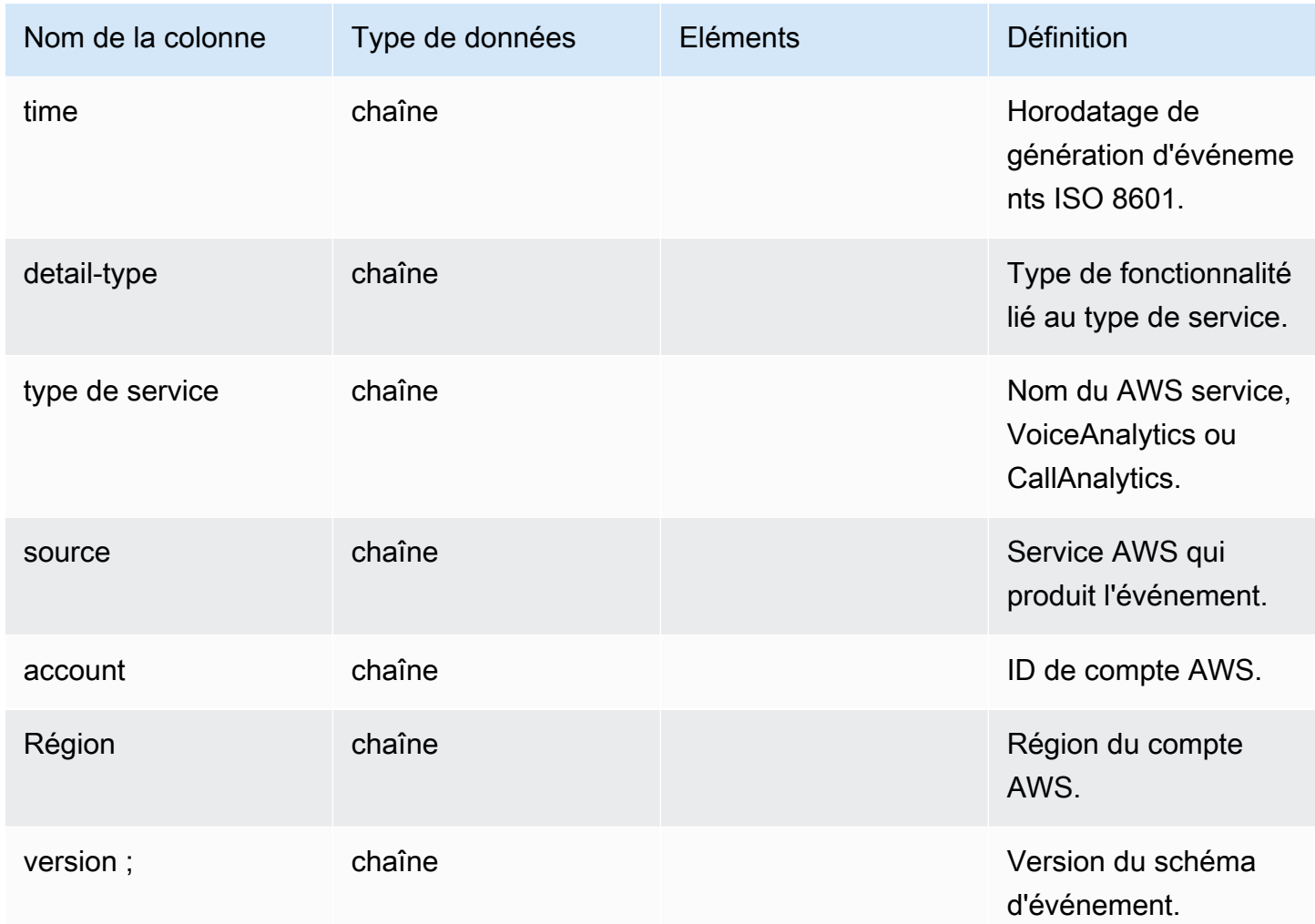

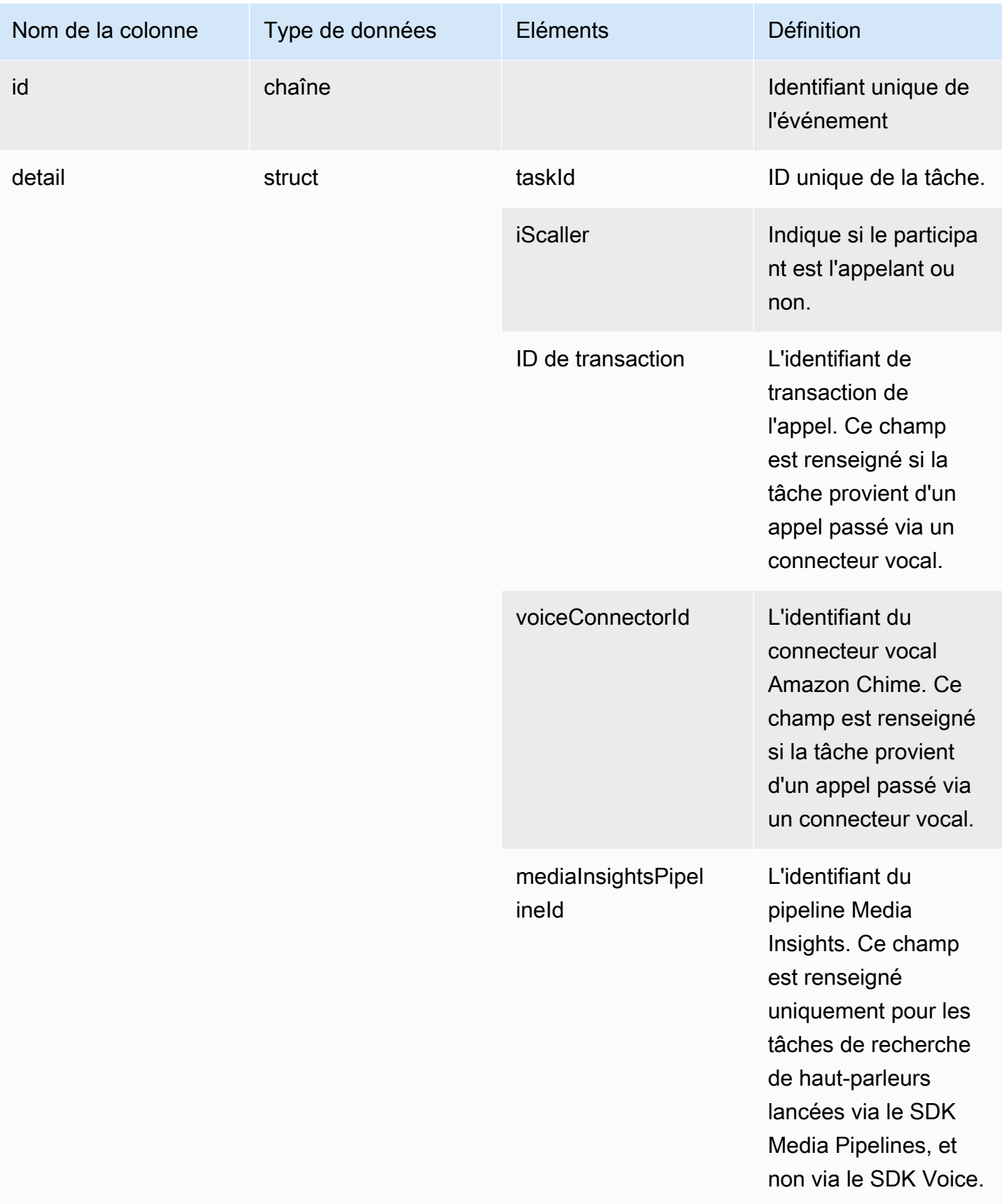
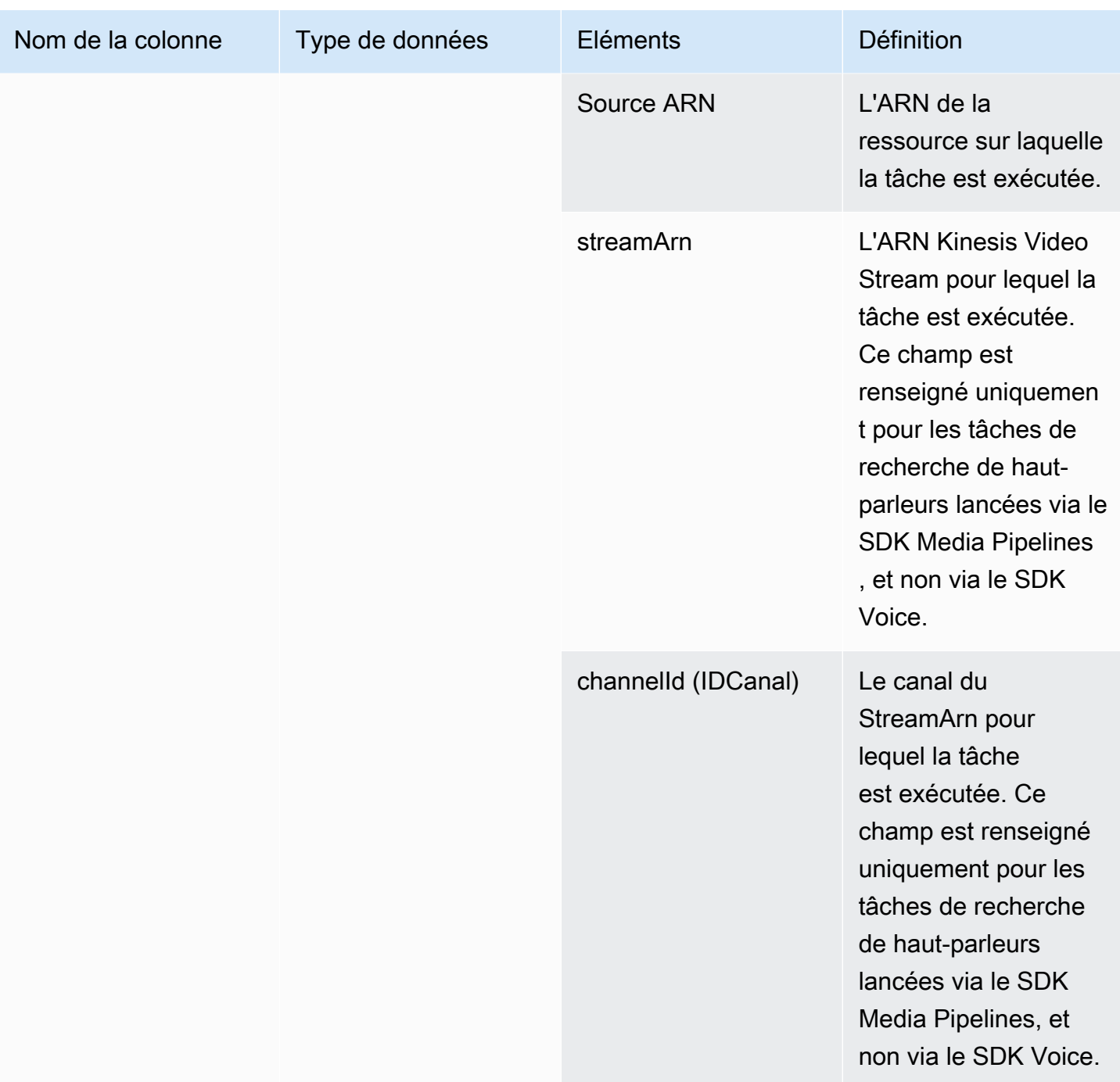

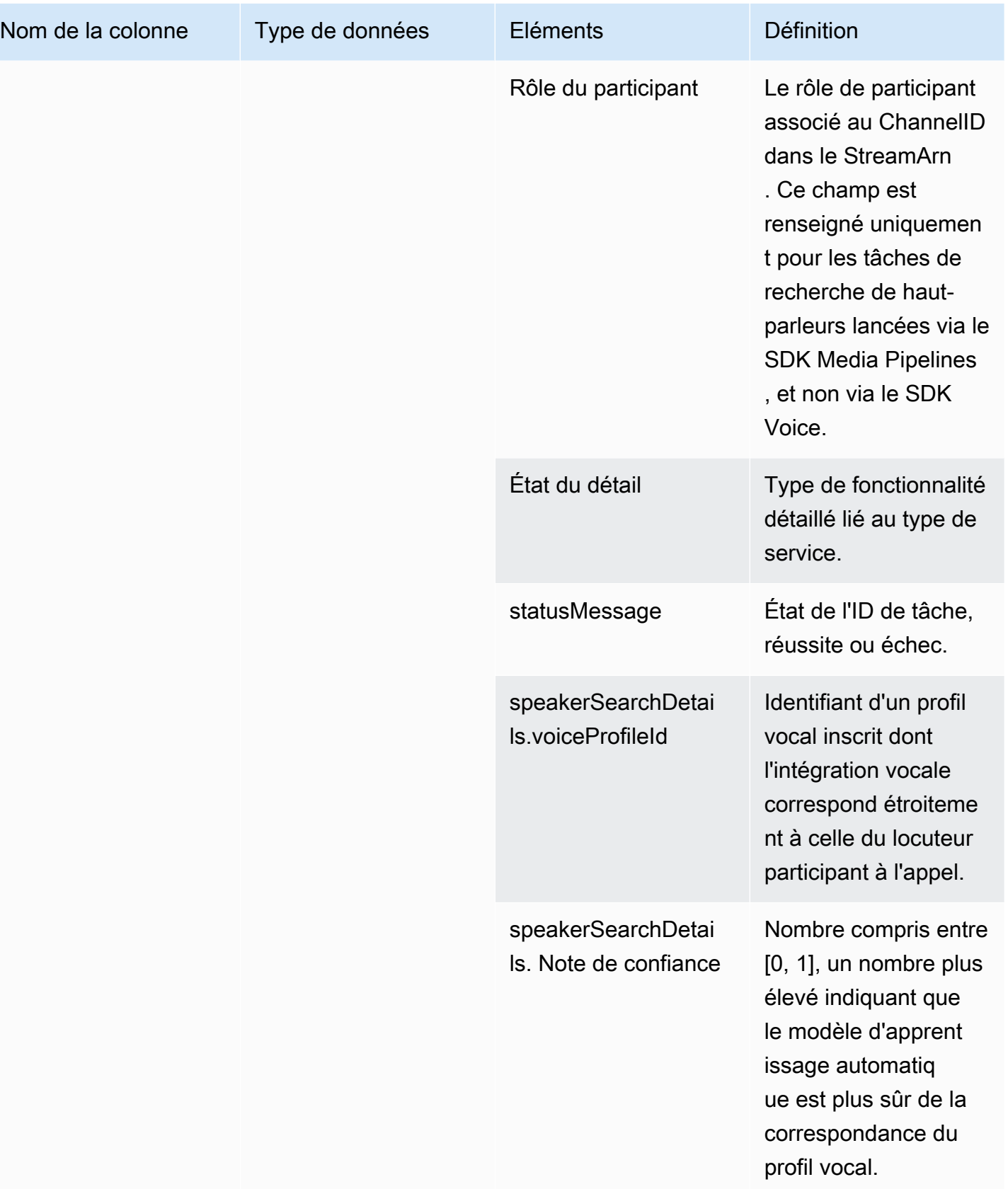

## statut\_analyse\_ton\_vocal

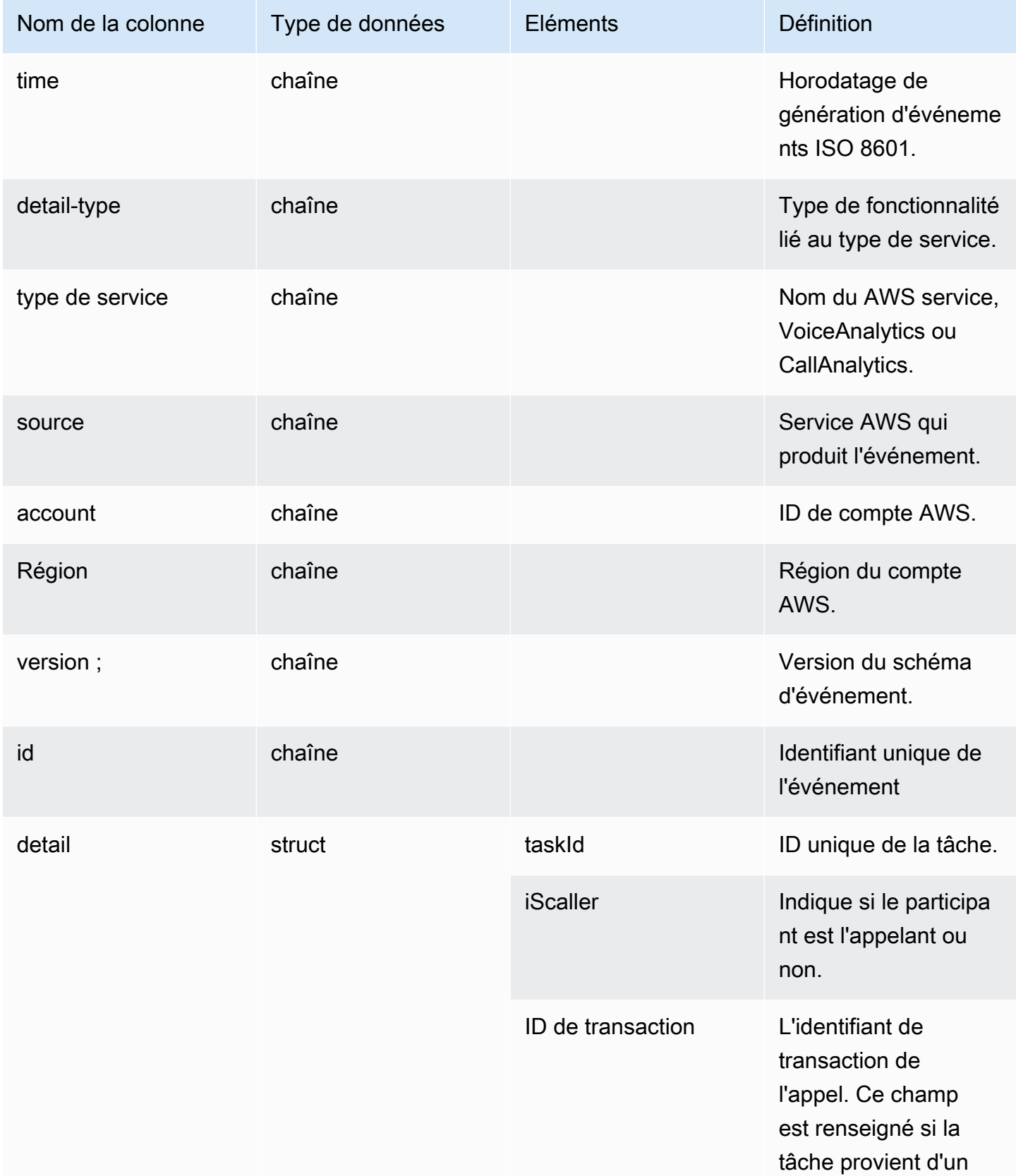

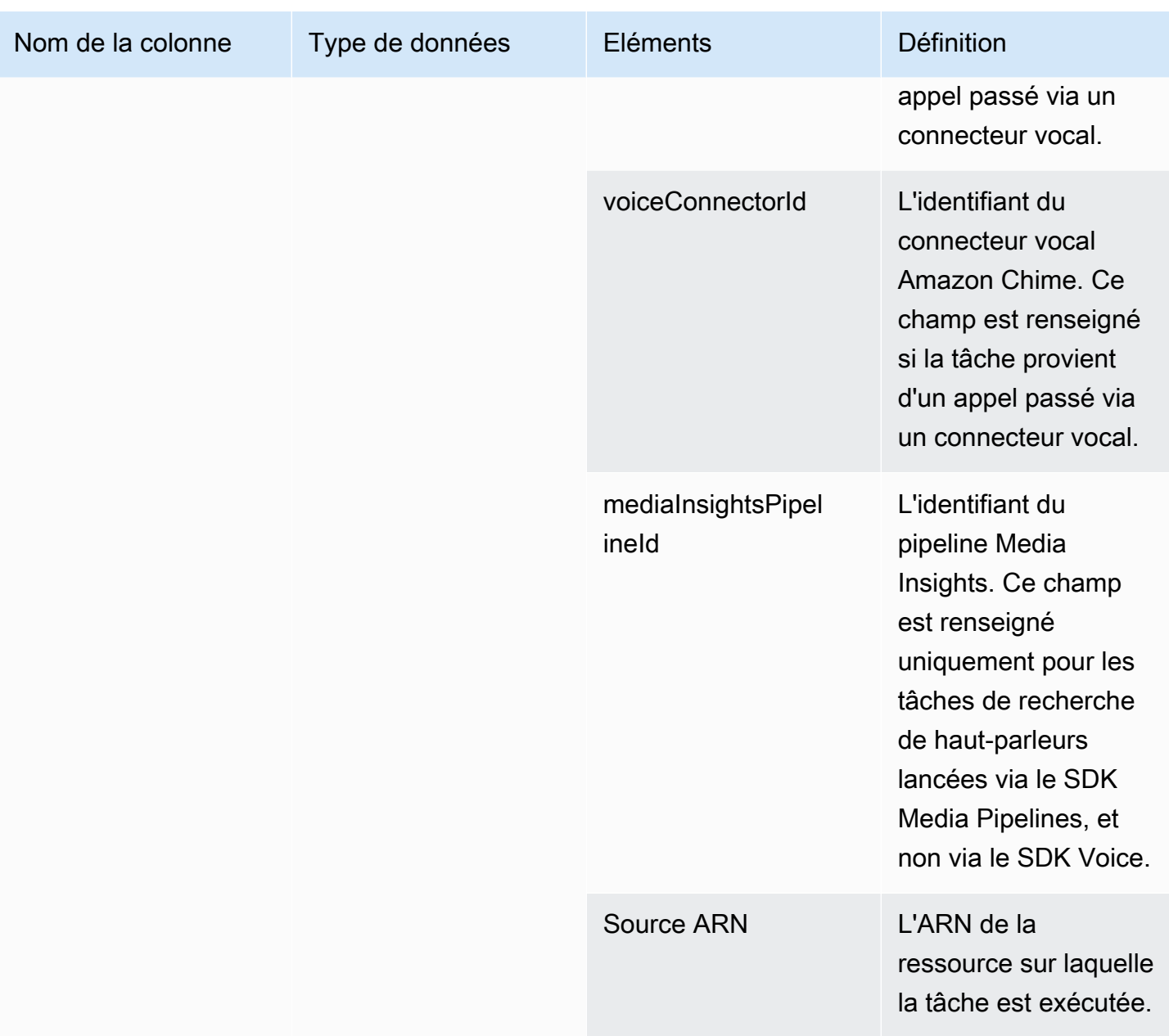

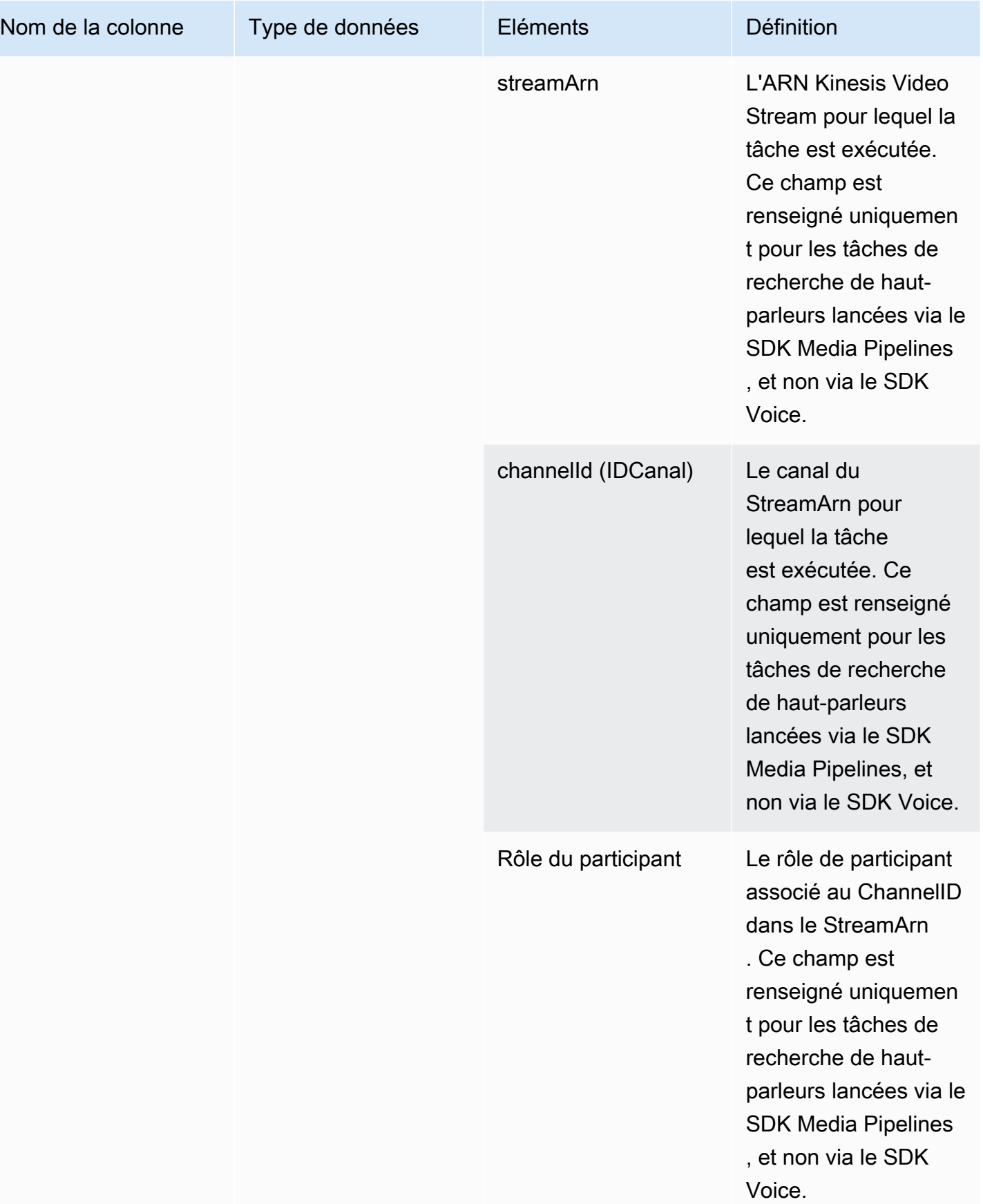

![](_page_617_Picture_150.jpeg)

![](_page_618_Picture_169.jpeg)

![](_page_619_Picture_157.jpeg)

![](_page_620_Picture_158.jpeg)

## Exemples de requêtes

Utilisez ces exemples de requêtes pour extraire et organiser les données de votre catalogue de données Glue pour l'analyse des appels du SDK Amazon Chime.

### **a** Note

Pour plus d'informations sur la connexion à Amazon Athena et l'interrogation de votre catalogue de données Glue, consultez la section [Connexion à Amazon Athena](https://docs.aws.amazon.com/athena/latest/ug/connect-with-odbc.html) avec ODBC. Développez chaque section selon vos besoins.

Extraction de valeurs à partir de métadonnées (type de données STRING) dans la table call\_analytics\_metadata

call\_analytics\_metadatacontient le metadata champ au format de chaîne JSON. Utilisez la [fonction json\\_extract\\_scalar](https://docs.aws.amazon.com/athena/latest/ug/extracting-data-from-JSON.html) dans Athena pour interroger les éléments de cette chaîne.

![](_page_621_Picture_135.jpeg)

Interrogation des mises à jour de SIPrecMetadata dans la table call\_analytics\_metadata

Le call\_analytics\_metadata champ de métadonnées du champ est au format de chaîne JSON. metadatapossède un autre objet imbriqué appeléoneTimeMetadata, cet objet contient des métadonnées SIPrec au format XML original et au format JSON transformé. Utilisez la json\_extract\_scalar fonction d'Athena pour interroger les éléments de cette chaîne.

```
SELECT
     json_extract_scalar(metadata,'$.voiceConnectorId') AS "VoiceConnector ID", 
     json_extract_scalar(metadata,'$.fromNumber') AS "From Number", 
     json_extract_scalar(metadata,'$.toNumber') AS "To Number", 
     json_extract_scalar(metadata,'$.callId') AS "Call ID", 
     json_extract_scalar(metadata,'$.direction') AS Direction, 
     json_extract_scalar(metadata,'$.transactionId') AS "Transaction ID", 
 json_extract_scalar(json_extract_scalar(metadata,'$.oneTimeMetadata'),'$.siprecMetadata') 
 AS "siprec Metadata XML", 
 json_extract_scalar(json_extract_scalar(metadata,'$.oneTimeMetadata'),'$.siprecMetadataJson') 
 AS "Siprec Metadata JSON", 
 json_extract_scalar(json_extract_scalar(metadata,'$.oneTimeMetadata'),'$.inviteHeaders') 
 AS "Invite Headers"
FROM 
     "GlueDatabaseName"."call_analytics_metadata"
```
**WHERE** 

callevent-type = "update";

Extraction de valeurs à partir de métadonnées (type de données STRING) dans la table call\_analytics\_recording\_metadata

call\_analytics\_recording\_metadatapossède le champ de métadonnées au format de chaîne JSON. Utilisez la [fonction json\\_extract\\_scalar](https://docs.aws.amazon.com/athena/latest/ug/extracting-data-from-JSON.html) dans Athena pour interroger les éléments de cette chaîne.

```
SELECT
     json_extract_scalar(metadata,'$.voiceConnectorId') AS "VoiceConnector ID", 
     json_extract_scalar(metadata,'$.fromNumber') AS "From Number", 
     json_extract_scalar(metadata,'$.toNumber') AS "To Number", 
     json_extract_scalar(metadata,'$.callId') AS "Call ID", 
     json_extract_scalar(metadata,'$.direction') AS Direction, 
     json_extract_scalar(metadata,'$.transactionId') AS "Transaction ID"
FROM 
     "GlueDatabaseName"."call_analytics_recording_metadata"
WHERE
     detail-subtype = "Recording"
```
Extraction de valeurs à partir du détail (type de données STRUCT) dans la table voice\_analytics\_status

voice\_analytics\_statuscomporte un champ de détails dans le type de struct données. L'exemple suivant montre comment interroger un champ de type de struct données :

```
SELECT
     detail.transactionId AS "Transaction ID", 
     detail.voiceConnectorId AS "VoiceConnector ID", 
     detail.siprecmetadata AS "Siprec Metadata", 
     detail.inviteheaders AS "Invite Headers", 
     detail.streamStartTime AS "Stream Start Time"
FROM 
     "GlueDatabaseName"."voice_analytics_status"
```
Joindre les tables voice\_analytics\_status et call\_analytics\_metadata

L'exemple de requête suivant joint call\_analytics\_metadata et voice\_analytics\_status :

SELECT

```
 a.detail.transactionId AS "Transaction ID", 
     a.detail.voiceConnectorId AS "VoiceConnector ID", 
     a.detail.siprecmetadata AS "Siprec Metadata", 
     a.detail.inviteheaders AS "Invite Headers", 
     a.detail.streamStartTime AS "Stream Start Time" 
     json_extract_scalar(b.metadata,'$.fromNumber') AS "From Number", 
     json_extract_scalar(b.metadata,'$.toNumber') AS "To Number", 
     json_extract_scalar(b.metadata,'$.callId') AS "Call ID", 
     json_extract_scalar(b.metadata,'$.direction') AS Direction
FROM 
     "GlueDatabaseName"."voice_analytics_status" a
INNER JOIN 
     "GlueDatabaseName"."call_analytics_metadata" b
ON a.detail.transactionId = json_extract_scalar(b.metadata,'$.transactionId')
```
Extraction des transcriptions de la table transcribe\_call\_analytics\_post\_call

transcribe\_call\_analytics\_post\_call possède un champ de transcription au format structure avec des tableaux imbriqués. Utilisez la requête suivante pour dé-imbriquer les tableaux :

```
SELECT
     jobstatus, 
     languagecode, 
     IF(CARDINALITY(m.transcript)=0 OR CARDINALITY(m.transcript) IS NULL, NULL, 
  e.transcript.id) AS utteranceId, 
     IF(CARDINALITY(m.transcript)=0 OR CARDINALITY(m.transcript) IS NULL, NULL, 
  e.transcript.content) AS transcript, 
     accountid, 
     channel, 
     sessionid, 
     contentmetadata.output AS "Redaction"
FROM 
     "GlueDatabaseName"."transcribe_call_analytics_post_call" m
CROSS JOIN UNNEST 
     (IF(CARDINALITY(m.transcript)=0, ARRAY[NULL], transcript)) AS e(transcript)
```
Joindre les tables transcribe\_call\_analytics\_post\_call et call\_analytics\_metadata

La requête suivante joint transcribe\_call\_analytics\_post\_call et call\_analytics\_metadata :

```
WITH metadata AS( 
  SELECT
     from_iso8601_timestamp(time) AS "Timestamp",
```

```
 date_parse(date_format(from_iso8601_timestamp(time), '%m/%d/%Y %H:%i:%s') , '%m/%d/
%Y %H:%i:%s') AS "DateTime", 
    date parse(date format(from iso8601 timestamp(time) , '%m/%d/%Y') , '%m/%d/%Y') AS
  "Date", 
     date_format(from_iso8601_timestamp(time) , '%H:%i:%s') AS "Time", 
     mediainsightspipelineid, 
     json_extract_scalar(metadata,'$.toNumber') AS "To Number", 
     json_extract_scalar(metadata,'$.voiceConnectorId') AS "VoiceConnector ID", 
     json_extract_scalar(metadata,'$.fromNumber') AS "From Number", 
     json_extract_scalar(metadata,'$.callId') AS "Call ID", 
     json_extract_scalar(metadata,'$.direction') AS Direction, 
     json_extract_scalar(metadata,'$.transactionId') AS "Transaction ID", 
  REGEXP_REPLACE(REGEXP_EXTRACT(json_extract_scalar(metadata,'$.oneTimeMetadata.s3RecordingUrl'), 
  '[^/]+(?=\.[^.]+$)'), '\.wav$', '') AS "SessionID" 
   FROM 
     "GlueDatabaseName"."call_analytics_metadata"
),
transcript_events AS( 
  SELECT
     jobstatus, 
     languagecode, 
     IF(CARDINALITY(m.transcript)=0 OR CARDINALITY(m.transcript) IS NULL, NULL, 
  e.transcript.id) AS utteranceId, 
     IF(CARDINALITY(m.transcript)=0 OR CARDINALITY(m.transcript) IS NULL, NULL, 
  e.transcript.content) AS transcript, 
     accountid, 
     channel, 
     sessionid, 
     contentmetadata.output AS "Redaction" 
   FROM 
     "GlueDatabaseName"."transcribe_call_analytics_post_call" m 
   CROSS JOIN UNNEST 
     (IF(CARDINALITY(m.transcript)=0, ARRAY[NULL], transcript)) AS e(transcript)
)
SELECT
     jobstatus, 
     languagecode, 
     a.utteranceId, 
     transcript, 
     accountid, 
     channel, 
     a.sessionid, 
     "Redaction"
```

```
 "Timestamp", 
     "DateTime", 
     "Date", 
     "Time", 
     mediainsightspipelineid, 
     "To Number", 
     "VoiceConnector ID", 
     "From Number", 
     "Call ID", 
     Direction, 
     "Transaction ID"
FROM 
     "GlueDatabaseName"."transcribe_call_analytics_post_call" a
LEFT JOIN 
     metadata b
ON 
     a.sessionid = b.SessionID
```
Interrogation des URL d'objets multimédia pour l'enregistrement des appels avec amélioration vocale

L'exemple de requête suivant joint Voice enhancement call recording l'URL :

```
SELECT 
     json_extract_scalar(metadata,'$.voiceConnectorId') AS "VoiceConnector ID", 
     json_extract_scalar(metadata,'$.fromNumber') AS "From Number", 
     json_extract_scalar(metadata,'$.toNumber') AS "To Number", 
     json_extract_scalar(metadata,'$.callId') AS "Call ID", 
     json_extract_scalar(metadata,'$.direction') AS Direction, 
     json_extract_scalar(metadata,'$.transactionId') AS "Transaction ID", 
     s3MediaObjectConsoleUrl
FROM 
     {GlueDatabaseName}."call_analytics_recording_metadata"
WHERE 
     detail-subtype = "VoiceEnhancement"
```
# Utilisation de l'analyse vocale du SDK Amazon Chime

La fonctionnalité d'analyse vocale du SDK Amazon Chime vous permet de mettre en œuvre la recherche de locuteurs et l'analyse du ton vocal. Vous utilisez la recherche de locuteurs pour identifier et inscrire de nouveaux appelants, ainsi que pour identifier les appelants récurrents et attribuer un score de confiance à ces identifications. Vous utilisez l'analyse du ton vocal pour prédire le sentiment d'un appelant sous la forme negativeneutral, oupositive.

Vous exécutez l'analyse vocale en tant que composant facultatif d'une session d'analyse des appels du SDK Amazon Chime.

L'analyse vocale fonctionne avec les pipelines d'informations sur les médias ou les appels Amazon Chime SDK Voice Connectors. Nous vous recommandons d'utiliser le [SDK Media Pipelines](#page-91-0) et d'invoquer des tâches sur un pipeline d'informations sur les médias pour un contrôle plus précis des tâches et des informations les concernant.

Vous pouvez utiliser des connecteurs vocaux pour garantir la rétrocompatibilité, mais nous ne mettons à jour les API du pipeline Media Insights qu'avec de nouvelles fonctionnalités.

Pour plus d'informations sur la création et l'utilisation de connecteurs vocaux, consultez [la section](https://docs.aws.amazon.com/chime-sdk/latest/ag/voice-connectors.html) [Gestion des connecteurs vocaux du SDK Amazon Chime](https://docs.aws.amazon.com/chime-sdk/latest/ag/voice-connectors.html) dans le guide de l'administrateur du SDK Amazon Chime.

L'analyse vocale fournit également :

- Traitement asynchrone des tâches. Les tâches s'exécutent indépendamment les unes des autres.
- Contrôlez le moment où vous traitez les informations.

Vous pouvez lancer l'analyse vocale en appelant les [StartVoiceToneAnalysisTaskA](https://docs.aws.amazon.com/chime-sdk/latest/APIReference/API_media-pipelines-chime_StartVoiceToneAnalysisTask.html)PI [StartSpeakerSearchTaska](https://docs.aws.amazon.com/chime-sdk/latest/APIReference/API_media-pipelines-chime_StartSpeakerSearchTask.html)nd.

Les rubriques suivantes expliquent comment utiliser l'analyse vocale.

#### Rubriques

- [Architecture d'analyse vocale](#page-627-0)
- [Exemple de processus de recherche de haut-parleurs](#page-628-0)
- [Exemple de flux de travail d'analyse du ton vocal](#page-631-0)
- [Sondage des résultats des tâches](#page-634-0)
- [Comprendre les notifications](#page-635-0)
- [Comprendre les politiques de stockage, de désinscription et de conservation des données](#page-645-0)
- [Utilisation d'API vocales pour exécuter des analyses vocales](#page-647-0)

## <span id="page-627-0"></span>Architecture d'analyse vocale

Les rubriques de cette section fournissent une vue d'ensemble de l'architecture d'analyse vocale du SDK Amazon Chime, y compris les flux de données pour chaque fonctionnalité.

Ce diagramme fournit une vue d'ensemble de la manière dont les données circulent dans le cadre de l'analyse vocale.

![](_page_627_Figure_5.jpeg)

Dans le schéma :

- 1. Le son est diffusé sur un flux vidéo Kinesis destiné à l'appelant et à l'agent. Pour ce faire, vous pouvez utiliser un producteur Kinesis Video Streams ou le streaming Amazon Chime SDK Voice Connector. Pour plus d'informations, consultez ce guide et [diffusez du contenu multimédia](https://docs.aws.amazon.com/chime-sdk/latest/ag/start-kinesis-vc.html)  [Amazon Chime SDK Voice Connector vers Kinesis F](https://docs.aws.amazon.com/chime-sdk/latest/ag/start-kinesis-vc.html)[lux de travail pour les analyses basées sur](#page-505-0)  [l'apprentissage automatiqu](#page-505-0)[e dans le guide de l'administrateur du](https://docs.aws.amazon.com/chime-sdk/latest/ag/start-kinesis-vc.html) SDK Amazon Chime.
- 2. Une application ou un générateur déclenche la recherche de locuteurs, l'analyse de la tonalité vocale, ou les deux, pour le flux audio après le consentement de l'appelant.

3. Pendant l'appel, l'analyse vocale envoie des notifications à une cible, à savoir Amazon Simple Queue Service (SQS), Amazon Simple Notification Service (SNS), Lambda ou Amazon Kinesis Data StreamsAWS.

En outre, l'analyse vocale fournit ces outils pour gérer les données qu'elle génère.

Profils vocaux

Combinaison d'une intégration vocale, de l'identifiant unique de l'intégration et de sa date d'expiration. Les profils vocaux expirent au bout de trois ans pour des raisons de sécurité et parce que les voix changent au fil du temps. Pour éviter de recréer des profils vocaux, appelez l' [UpdateVoiceProfileA](https://docs.aws.amazon.com/chime-sdk/latest/APIReference/API_voice-chime_UpdateVoiceProfile.html)PI. Pour plus d'informations sur les dates d'expiration, consultez[Conservation](#page-647-1) [des données.](#page-647-1)

Pour inscrire une intégration vocale ou pour mettre à jour une intégration vocale inscrite, vous devez appeler les [UpdateVoiceProfile](https://docs.aws.amazon.com/chime-sdk/latest/APIReference/API_voice-chime_UpdateVoiceProfile.html)API [CreateVoiceProfile](https://docs.aws.amazon.com/chime-sdk/latest/APIReference/API_voice-chime_CreateVoiceProfile.html)or dans les 24 heures suivant la fin de l'appel.

Domaines de profil vocal

Une collection de profils vocaux.

## <span id="page-628-0"></span>Exemple de processus de recherche de haut-parleurs

#### **A** Important

La fonction de recherche de locuteurs implique la création d'une intégration vocale, qui peut être utilisée pour comparer la voix d'un appelant aux données vocales précédemment stockées. La collecte, l'utilisation, le stockage et la conservation d'identifiants biométriques et d'informations biométriques sous forme d'empreinte vocale numérique peuvent nécessiter le consentement éclairé de l'appelant sous forme d'une autorisation écrite. Ce consentement est requis en vertu de diverses lois d'État, notamment les lois biométriques de l'Illinois, du Texas, de Washington et d'autres lois sur la protection de la vie privée. Avant d'utiliser la fonction de recherche de conférenciers, vous devez fournir toutes les notifications et obtenir tous les consentements conformément à la loi applicable et aux [conditions de service AWS](https://aws.amazon.com/service-terms/) régissant votre utilisation de cette fonctionnalité.

Le schéma suivant montre un exemple de flux de données via une tâche d'analyse de recherche de locuteurs. Un texte numéroté sous l'image décrit chaque étape du processus.

## **a** Note

Le schéma suppose que vous avez déjà configuré un connecteur vocal du SDK Amazon Chime avec une configuration d'analyse des appels dotée d'un. VoiceAnalyticsProcessor Pour plus d'informations, consultez [Enregistrement des](#page-498-0) [appels via le connecteur vocal.](#page-498-0)

![](_page_629_Figure_5.jpeg)

Dans le schéma :

1. Vous ou un administrateur système créez un domaine de profil vocal pour stocker les intégrations vocales et les profils vocaux. Pour plus d'informations sur la création de

domaines de profils vocaux, consultez la section [Création de domaines de profils vocaux](https://docs.aws.amazon.com/chime-sdk/latest/ag/create-vp-domain.html) dans le guide de l'administrateur du SDK Amazon Chime. Vous pouvez également utiliser l'[CreateVoiceProfileDomainA](https://docs.aws.amazon.com/chime-sdk/latest/APIReference/API_voice-chime_CreateVoiceProfileDomain.html)PI.

- 2. Un appelant se connecte en utilisant un numéro de téléphone attribué à un connecteur vocal Amazon Chime SDK. Ou bien, un agent utilise un numéro de connecteur vocal pour passer un appel sortant.
- 3. Le service Amazon Chime SDK Voice Connector crée un identifiant de transaction et l'associe à l'appel.
- 4. En supposant que votre application soit abonnée aux EventBridge événements, elle appelle l' [CreateMediaInsightsPipeline](https://docs.aws.amazon.com/chime-sdk/latest/APIReference/API_media-pipelines-chime_CreateMediaInsightsPipeline.html)API avec la configuration du pipeline Media Insights et les ARN Kinesis Video Stream pour l'appel Voice Connector.

Pour plus d'informations sur l'utilisation EventBridge, reportez-vous à[Flux de travail pour les](#page-505-0) [analyses basées sur l'apprentissage automatique.](#page-505-0)

- 5. Votre application, comme un système de réponse vocale interactive, ou votre agent informe l'appelant concernant l'enregistrement des appels et l'utilisation d'intégrations vocales à des fins d'analyse vocale et sollicite son consentement pour participer.
- 6. Une fois que l'appelant a donné son consentement, votre application ou votre agent peut appeler l'[StartSpeakerSearchTask](https://docs.aws.amazon.com/chime-sdk/latest/APIReference/API_voice-chime_StartSpeakerSearchTask.html)API via le [SDK vocal](https://docs.aws.amazon.com/chime-sdk/latest/APIReference/API_Operations_Amazon_Chime_SDK_Voice.html) si vous disposez d'un connecteur vocal et d'un identifiant de transaction. Ou, si vous avez un ID de pipeline Media Insights au lieu d'un ID de transaction, vous appelez l'[StartSpeakerSearchTaskA](https://docs.aws.amazon.com/chime-sdk/latest/APIReference/API_media-pipelines-chime_StartSpeakerSearchTask.html)PI dans le [SDK Media Pipelines.](https://docs.aws.amazon.com/chime-sdk/latest/APIReference/API_Operations_Amazon_Chime_SDK_Media_Pipelines.html)

Une fois que l'appelant a donné son consentement, votre application ou votre agent appelle l'StartSpeakerSearchTaskAPI. Vous devez transmettre l'identifiant du connecteur vocal, l'identifiant de transaction et l'identifiant de domaine du profil vocal à l'API. Un identifiant de tâche de recherche de haut-parleurs est renvoyé pour identifier la tâche asynchrone.

### **a** Note

Avant d'invoquer l'StartSpeakerSearchTaskAPI dans l'un des SDK, vous devez fournir les notifications nécessaires et obtenir les consentements nécessaires, conformément à la loi et aux conditions de service [AWS](https://aws.amazon.com/service-terms/).

7. Le système accumule 10 secondes de la voix de l'appelant. L'appelant doit parler pendant au moins ce laps de temps. Le système ne capture ni n'analyse le silence.

- 8. Le pipeline d'informations sur les médias compare le discours aux profils vocaux du domaine et répertorie les 10 meilleures correspondances fiables. S'il ne trouve aucune correspondance, le connecteur vocal crée un profil vocal.
- 9. Le service Media Insights Pipeline envoie un événement de notification aux cibles de notification configurées.
- 10L'appelant continue à parler et prononce un discours sans silence pendant 10 secondes supplémentaires.
- 11.Le pipeline d'informations sur les médias génère une intégration vocale d'inscription que vous pouvez utiliser pour créer un profil vocal ou mettre à jour un profil vocal existant.
- 12Le pipeline Media Insights envoie une VoiceprintGenerationSuccessful notification aux cibles de notification configurées.
- 13.Votre application appelle les [UpdateVoiceProfileA](https://docs.aws.amazon.com/chime-sdk/latest/APIReference/API_voice-chime_UpdateVoiceProfile.html)PI [CreateVoiceProfileo](https://docs.aws.amazon.com/chime-sdk/latest/APIReference/API_voice-chime_CreateVoiceProfile.html)r pour créer ou mettre à jour le profil.
- 14.Votre application appelle l' [GetSpeakerSearchTask](https://docs.aws.amazon.com/chime-sdk/latest/APIReference/API_voice-chime_GetSpeakerSearchTask.html)API selon les besoins pour obtenir le dernier statut de la tâche de recherche de haut-parleurs.

## <span id="page-631-0"></span>Exemple de flux de travail d'analyse du ton vocal

#### **A** Important

L'analyse du ton vocal consiste à faire des prédictions sur le sentiment d'un locuteur sur la base d'informations linguistiques et tonales. Vous ne devez pas utiliser l'analyse des sentiments d'une manière interdite par la loi, notamment pour prendre des décisions concernant une personne qui auraient des répercussions juridiques ou similaires importantes sur cette personne (par exemple, liées à l'emploi, au logement, à la solvabilité ou aux offres financières, etc.).

L'analyse du ton vocal analyse les voix des personnes lors d'un appel et prédit leur sentiment, soit positivenegative, soitneutral.

Le schéma suivant montre un exemple de flux de travail pour une analyse de tonalité vocale. Les éléments numérotés situés sous l'image décrivent chaque étape du processus.

### **a** Note

Le schéma suppose que vous avez déjà configuré un connecteur vocal du SDK Amazon Chime avec une configuration d'analyse des appels dotée d'un. VoiceAnalyticsProcessor Pour plus d'informations, consultez [Enregistrement des](#page-498-0) [appels via le connecteur vocal.](#page-498-0)

![](_page_632_Figure_4.jpeg)

Dans le schéma :

- 1. Un appelant se connecte en utilisant un numéro de téléphone attribué à un connecteur vocal Amazon Chime SDK. Ou bien, un agent utilise un numéro de connecteur vocal pour passer un appel sortant.
- 2. Le service Voice Connector crée un identifiant de transaction et l'associe à l'appel.
- 3. Votre application, comme un système de réponse vocale interactive, ou votre agent informe l'appelant concernant l'enregistrement des appels et l'utilisation d'intégrations vocales à des fins d'analyse vocale et sollicite son consentement pour participer.

4. En supposant que votre application soit abonnée aux EventBridge événements, elle appelle l' [CreateMediaInsightsPipeline](https://docs.aws.amazon.com/chime-sdk/latest/APIReference/API_media-pipelines-chime_CreateMediaInsightsPipeline.html)API avec la configuration du pipeline Media Insights et les ARN Kinesis Video Stream pour l'appel Voice Connector.

Pour plus d'informations sur l'utilisation EventBridge, reportez-vous à[Flux de travail pour les](#page-505-0) [analyses basées sur l'apprentissage automatique.](#page-505-0)

5. Une fois que l'appelant a donné son consentement, votre application ou votre agent peut appeler l'[StartSpeakerSearchTask](https://docs.aws.amazon.com/chime-sdk/latest/APIReference/API_voice-chime_StartSpeakerSearchTask.html)API via le [SDK vocal](https://docs.aws.amazon.com/chime-sdk/latest/APIReference/API_Operations_Amazon_Chime_SDK_Voice.html) si vous disposez d'un connecteur vocal et d'un identifiant de transaction. Ou, si vous avez un ID de pipeline Media Insights au lieu d'un ID de transaction, vous appelez l'[StartSpeakerSearchTaskA](https://docs.aws.amazon.com/chime-sdk/latest/APIReference/API_media-pipelines-chime_StartSpeakerSearchTask.html)PI dans le [SDK Media Pipelines.](https://docs.aws.amazon.com/chime-sdk/latest/APIReference/API_Operations_Amazon_Chime_SDK_Media_Pipelines.html)

Une fois que l'appelant a donné son consentement, votre application ou votre agent appelle l'StartSpeakerSearchTaskAPI. Vous devez transmettre l'identifiant du connecteur vocal, l'identifiant de transaction et l'identifiant de domaine du profil vocal à l'API. Un identifiant de tâche de recherche de haut-parleurs est renvoyé pour identifier la tâche asynchrone.

- 6. L'utilisateur parle tout au long de l'appel.
- 7. L'agent parle tout au long de l'appel.
- 8. Toutes les 5 secondes, le pipeline d'informations sur les médias utilise un modèle d'apprentissage automatique pour analyser les 30 dernières secondes du discours et prévoir le ton de l'appelant pendant cet intervalle, et pour l'ensemble de l'appel depuis le StartVoiceToneAnalysisTask premier appel.
- 9. Le pipeline Media Insights envoie une notification contenant ces informations aux cibles de notification configurées. Vous pouvez identifier la notification en fonction de son ARN de flux et de son identifiant de canal. Pour plus d'informations, reportez-vous à[Comprendre les notifications,](#page-635-0) plus loin dans cette section.
- 10 Répétez les étapes 9 et 10 jusqu'à la fin de l'appel.
- 11.À la fin de l'appel, le pipeline Media Insights envoie une dernière notification avec la prédiction de tonalité moyenne actuelle pour les 30 dernières secondes, plus la tonalité moyenne de l'ensemble de l'appel.
- 12.Votre application appelle l' [GetVoiceToneAnalysisTaskA](https://docs.aws.amazon.com/chime-sdk/latest/APIReference/API_voice-chime_GetVoiceToneAnalysisTask.html)PI selon les besoins pour obtenir le dernier statut de la tâche d'analyse du ton vocal.

#### **a** Note

L'GetVoiceToneAnalysisTaskAPI ne diffuse pas les données de tonalité.

#### **a** Note

L' [GetVoiceToneAnalysisTaskA](https://docs.aws.amazon.com/chime-sdk/latest/APIReference/API_voice-chime_GetVoiceToneAnalysisTask.html)PI ne renvoie pas de données de tonalité vocale.

## <span id="page-634-0"></span>Sondage des résultats des tâches

### **A** Important

Par défaut, l'analyse vocale rend les résultats disponibles pendant 7 jours, puis les données sont automatiquement supprimées. Vous devez stocker les données de vos tâches si vous souhaitez les utiliser plus longtemps ou pour respecter les lois sur la conservation des données. Pour plus d'informations[Conservation des données,](#page-647-1) reportez-vous à la section suivante de ce guide.

L'analyse vocale essaie de garantir au moins une livraison du résultat de chaque tâche. Cependant, les problèmes de réseau peuvent augmenter le temps de latence. Pour contourner les problèmes potentiels, ou si vous préférez des processus synchrones, vous pouvez utiliser les API suivantes dans le SDK [Media Pipelines ou dans le SDK](https://docs.aws.amazon.com/chime-sdk/latest/APIReference/API_Operations_Amazon_Chime_SDK_Media_Pipelines.html) [Voice :](https://docs.aws.amazon.com/chime-sdk/latest/APIReference/API_Operations_Amazon_Chime_SDK_Voice.html)

- [GetSpeakerSearchTask](https://docs.aws.amazon.com/chime-sdk/latest/APIReference/API_media-pipelines-chime_GetSpeakerSearchTask.html)
- [GetVoiceToneAnalysisTask](https://docs.aws.amazon.com/chime-sdk/latest/APIReference/API_media-pipelines-chime_GetVoiceToneAnalysisTask.html)

#### **A** Important

L'GetVoiceToneAnalysisTaskAPI renvoie uniquement le statut d'une tâche. Il ne renvoie pas les résultats des tâches. Pour voir les résultats, utilisez une cible de notification Amazon SQS, Amazon SNS ou AWS Lambda.

L'GetSpeakerSearchTaskAPI obtient les derniers résultats de manière synchrone pour un ID de tâche, des messages différés ou des messages qui arrivent hors ordre. Nous recommandons toutefois d'utiliser des cibles de notification et un traitement asynchrone. Cela consomme moins de ressources informatiques.

## <span id="page-635-0"></span>Comprendre les notifications

L'analyse vocale envoie automatiquement des événements à une cible lorsque les tâches de recherche de locuteurs ou d'analyse de tonalité vocale commencent, pendant leur exécution et lorsqu'elles se terminent. Vous utilisez des cibles de notification pour recevoir ces événements. Nous vous recommandons d'utiliser plusieurs cibles de notification si votre flux de travail ou votre application nécessite une haute disponibilité.

Vous devez également utiliser un rôle IAM avec les politiques nécessaires pour accéder à vos cibles de notification. Pour plus d'informations, consultez [Utilisation du rôle d'accès aux ressources](#page-514-0) [d'analyse des appels.](#page-514-0)

#### **a** Note

Pour Amazon SQS et Amazon SNS, nous ne prenons pas en charge les files d'attente. first-in-first-out Par conséquent, les messages peuvent arriver hors ordre. Nous vous recommandons de vérifier les horodatages pour classer les messages selon les besoins, et de conserver les messages dans un magasin de données tel qu'Amazon DynamoDB. Vous pouvez également utiliser les API Get décrites dans [Sondage des résultats des tâches](#page-634-0) pour recevoir les derniers résultats.

Le tableau suivant répertorie les événements et les types de détails correspondants.

![](_page_635_Picture_116.jpeg)

### Politiques IAM pour les cibles de notification

Dans le rôle IAM d'une configuration Call Analytics, vous devez utiliser des politiques qui autorisent l'accès à vos cibles de notification Amazon SQS, Amazon SNS, AWS Lambda ou Amazon KDS. Pour plus d'informations, consultez [Utilisation du rôle d'accès aux ressources d'analyse des appels](#page-514-0) dans ce guide.

## Événements de recherche de conférenciers

Les événements de recherche de conférenciers sont de type SpeakerSearchStatus détaillé.

Les connecteurs vocaux du SDK Amazon Chime envoient les événements de recherche de hautparleurs suivants :

- Allumettes d'identification
- Génération d'intégration vocale

Les événements peuvent avoir les statuts suivants :

- IdentificationSuccessful— Identification réussie d'au moins un identifiant de profil vocal correspondant avec un score de confiance élevé dans le domaine de profil vocal donné.
- IdentificationFailure— Impossible d'effectuer l'identification. Causes : l'appelant ne parle pas pendant au moins 10 secondes, qualité audio médiocre.
- IdentificationNoMatchesFound— Impossible de trouver une correspondance avec un niveau de confiance élevé dans le domaine de profil vocal donné. L'appelant est peut-être nouveau ou sa voix a peut-être changé.
- VoiceprintGenerationSuccessful— Le système a généré une intégration vocale en utilisant 20 secondes de son non silencieux.
- VoiceprintGenerationFailure— Le système n'a pas réussi à générer d'intégration vocale. Causes : l'appelant ne parle pas pendant au moins 20 secondes, qualité audio médiocre.

#### Allumettes d'identification

Une fois que l'[StartSpeakerSearchTaskA](https://docs.aws.amazon.com/chime-sdk/latest/APIReference/API_voice-chime_StartSpeakerSearchTask)PI est appelée pour une donnéetransactionId, le service Voice Connector renvoie une notification de correspondance d'identification après 10 secondes de conversation silencieuse. Le service renvoie les 10 meilleures correspondances, ainsi qu'un identifiant de profil vocal et un score de confiance compris entre [0, 1]. Plus le score de confiance est élevé, plus il est probable que le locuteur de l'appel corresponde à l'identifiant du profil vocal. Si le modèle d'apprentissage automatique ne trouve aucune correspondance, le detailStatus champ de notification contientIdentificationNoMatchesFound.

L'exemple suivant montre une notification en cas de correspondance réussie.

```
 "version": "0", 
     "id": "12345678-1234-1234-1234-111122223333", 
     "detail-type": "SpeakerSearchStatus", 
     "service-type": "VoiceAnalytics", 
     "source": "aws.chime", 
     "account": "111122223333", 
     "time": "yyyy-mm-ddThh:mm:ssZ", 
     "region": "us-east-1", 
     "resources": [], 
     "detail": { 
         "taskId": "uuid", 
         "detailStatus": "IdentificationSuccessful", 
         "speakerSearchDetails" : { 
             "results": [ 
\overline{a} "voiceProfileId": "vp-505e0992-82da-49eb-9d4a-4b34772b96b6", 
                     "confidenceScore": "0.94567856", 
                 }, 
\overline{a} "voiceProfileId": "vp-fba9cbfa-4b8d-4f10-9e41-9dfdd66545ab", 
                     "confidenceScore": "0.82783350", 
                 }, 
\overline{a} "voiceProfileId": "vp-746995fd-16dc-45b9-8965-89569d1cf787", 
                     "confidenceScore": "0.77136436", 
 } 
 ] 
         }, 
         "mediaInsightsPipelineId": "87654321-33ca-4dc6-9cdf-abcde6612345", 
         "sourceArn": "arn:aws:chime:us-east-1:111122223333:media-
pipeline/87654321-33ca-4dc6-9cdf-abcde6612345", 
         "streamArn": "arn:aws:kinesisvideo:us-east-1:111122223333:stream/my-
stream/0123456789012", 
         "channelId": 0 
     }
}
```
#### Génération d'intégration vocale

Après 10 secondes supplémentaires de parole silencieuse, le connecteur vocal envoie une notification de génération d'intégration vocale aux cibles de notification. Vous pouvez inscrire de nouvelles intégrations vocales dans un profil vocal ou mettre à jour une impression déjà présente dans un profil vocal.

L'exemple suivant montre la notification d'une correspondance réussie, ce qui signifie que vous pouvez mettre à jour le profil vocal associé.

```
{ 
     "version": "0", 
     "id": "12345678-1234-1234-1234-111122223333", 
     "detail-type": "SpeakerSearchStatus", 
     "service-type": "VoiceAnalytics", 
     "source": "aws.chime", 
     "account": "111122223333", 
     "time": "yyyy-mm-ddThh:mm:ssZ", 
     "region": "us-east-1", 
     "resources": [], 
     "detail": { 
         "taskId": "guid", 
         "detailStatus": "VoiceprintGenerationSuccess", 
         "mediaInsightsPipelineId": "87654321-33ca-4dc6-9cdf-abcde6612345", 
         "sourceArn": "arn:aws:chime:us-east-1:111122223333:media-
pipeline/87654321-33ca-4dc6-9cdf-abcde6612345", 
         "streamArn": "arn:aws:kinesisvideo:us-east-1:111122223333:stream/my-
stream/0123456789012", 
         "channelId": 0 
     }
}
```
## Événements d'analyse du ton vocal

Les événements d'analyse de tonalité vocale sont de type VoiceToneAnalysisStatus détaillé. Les analyses peuvent renvoyer les statuts suivants :

- VoiceToneAnalysisSuccessful— Analyse réussie des voix de l'appelant et de l'agent en fonction des probabilités de sentiment (positif, négatif ou neutre).
- VoiceToneAnalysisFailure— Impossible d'effectuer l'analyse de tonalité. Cela peut se produire si l'appelant se bloque sans parler pendant 10 secondes ou si la qualité audio devient trop mauvaise.
- VoiceToneAnalysisCompleted— Analyse réussie des voix de l'utilisateur et de l'agent en fonction des probabilités de sentiment pendant toute la durée de l'appel. Il s'agit du dernier événement, envoyé lorsque l'analyse de la tonalité vocale est terminée.

L'exemple suivant montre un événement typique d'analyse de tonalité vocale.

{

```
 "detail-type": "VoiceToneAnalysisStatus", 
   "service-type": "VoiceAnalytics", 
   "source": "aws.chime", 
   "account": "216539279014", 
   "time": "2022-08-26T17:55:15.563441Z", 
   "region": "us-east-1", 
   "detail": { 
     "taskId": "uuid", 
     "detailStatus": "VoiceToneAnalysisSuccessful", 
     "voiceToneAnalysisDetails": { 
       "currentAverageVoiceTone": { 
            "startTime": "2022-08-26T17:55:15.563Z", 
            "endTime": "2022-08-26T17:55:45.720Z", 
            "voiceToneLabel": "neutral", 
            "voiceToneScore": { 
              "neutral": "0.83", 
              "positive": "0.13", 
              "negative": "0.04" 
 } 
       }, 
       "overallAverageVoiceTone": { 
            "startTime": "2022-08-26T16:23:13.344Z", 
            "endTime": "2022-08-26T17:55:45.720Z", 
            "voiceToneLabel": "positive", 
            "voiceToneScore": { 
              "neutral": "0.25", 
              "positive": "0.65", 
              "negative": "0.1" 
           } 
       } 
     }, 
         "startFragmentNumber": "01234567890123456789", 
         "mediaInsightsPipelineId": "87654321-33ca-4dc6-9cdf-abcde6612345", 
         "sourceArn": "arn:aws:chime:us-east-1:111122223333:media-
pipeline/87654321-33ca-4dc6-9cdf-abcde6612345", 
         "streamArn": "arn:aws:kinesisvideo:us-east-1:111122223333:stream/my-
stream/0123456789012", 
         "channelId": 0 
   }, 
   "version": "0", 
   "id": "Id-f928dfe3-f44b-4965-8a17-612f9fb92d59"
}
```
## Récapitulatif des événements après l'appel

Les événements récapitulatifs après l'appel sont envoyés 5 minutes après la fin de l'appel. Ces résumés fournissent un aperçu des tâches de recherche de locuteurs effectuées tout au long de l'appel.

L'exemple suivant montre un résumé après un appel avec la meilleure correspondance au profil vocal, l'identité confirmée du locuteur et une liste des profils vocaux créés ou mis à jour par le biais des appels CreateVoiceProfile et de l'UpdateVoiceProfileAPI effectués pendant l'appel.

```
{ 
     "version": "0", 
     "id": "12345678-1234-1234-1234-111122223333", 
     "detail-type": "VoiceAnalyticsStatus", 
     "service-type": "VoiceAnalytics", 
     "source": "aws.chime", 
     "account": "111122223333", 
     "time": "yyyy-mm-ddThh:mm:ssZ", 
     "region": "us-east-1", 
     "resources": [], 
     "detail": { 
         "detailStatus": "PostCallVoiceAnalytics", 
         "callId": "22e8dee8-bbd7-4f94-927b-2d0ebaeddc1c", 
         "transactionId": "daaeb6bf-2fe2-4e51-984e-d0fbf2f09436", 
         "voiceConnectorId": "abcdef1ghij2klmno3pqr4", 
         "isCaller": true | false, 
         "speakerSearchResults": { 
             "bestMatchedVoiceProfileId": "vp-04c25ba1-a059-4fd3-8495-4ac91b55e2bf", 
             "customerValidatedCallerIdentity": "vp-04c25ba1-
a059-4fd3-8495-4ac91b55e2bf", 
             "createVoiceProfileTransactions": [ 
\overline{a} "voiceProfileId": "vp-04c25ba1-a059-4fd3-8495-4ac91b55e2bf", 
                      "requestTimestamp": "2022-12-14T18:38:38.796Z" 
                 }, 
\overline{a} "voiceProfileId": "vp-04c25ba1-a059-4fd3-8495-4ac91b55e2bf", 
                      "requestTimestamp": "2022-12-14T18:38:38.796Z", 
 } 
             ], 
             "updateVoiceProfileTransactions": [ 
\overline{a} "voiceProfileId": "vp-04c25ba1-a059-4fd3-8495-4ac91b55e2bf",
```

```
 "requestTimestamp": "2022-12-14T18:38:38.796Z", 
                }, 
\overline{a} "voiceProfileId": "vp-04c25ba1-a059-4fd3-8495-4ac91b55e2bf", 
                   "requestTimestamp": "2022-12-14T18:38:38.796Z", 
 } 
 ] 
        } 
    }
}
```
## Exemple d'analyse vocale : fonction Lambda

Le code Python de l'exemple suivant traite les notifications reçues d'un connecteur vocal. Vous pouvez ajouter le code à une fonction AWS Lambda. Vous pouvez également l'utiliser pour déclencher votre file d'attente Amazon SQS, votre rubrique Amazon SNS ou Amazon Kinesis Data Stream. Vous pouvez ensuite enregistrer les notifications dans un fichier EventTable pour un traitement futur. Pour connaître les formats de notification exacts, voi[rComprendre les notifications](#page-635-0).

```
import base64
import boto3
import json
import logging
import time
from datetime import datetime
from enum import Enum
log = logging.getLogger()
log.setLevel(logging.INFO)
dynamo = boto3.client("dynamodb")
EVENT_TABLE_NAME = "EventTable"
class EventType(Enum): 
     """ 
     This example code uses a single Lambda processor to handle either 
     triggers from SQS, SNS, Lambda, or Kinesis. You can adapt it to fit your 
     desired infrastructure depending on what you prefer. To distinguish 
     where we get events from, we use an EventType enum as an 
     example to show the different ways of parsing the notifications. 
     """
```

```
SOS = "SOS"SNS = "SNS" LAMBDA = "LAMBDA" 
     KINESIS = "KINESIS"
class AnalyticsType(Enum): 
    "" "
     Define the various analytics event types that this Lambda will 
     handle. 
    "" ""
     SPEAKER_SEARCH = "SpeakerSearch" 
     VOICE_TONE_ANALYSIS = "VoiceToneAnalysis" 
     ANALYTICS_READY = "AnalyticsReady" 
     UNKNOWN = "UNKNOWN" 
class DetailType(Enum): 
    "" "
     Define the various detail types that Voice Connector's voice 
     analytics feature can return. 
    "" ""
     SPEAKER_SEARCH_TYPE = "SpeakerSearchStatus" 
     VOICE_TONE_ANALYSIS_TYPE = "VoiceToneAnalysisStatus" 
     ANALYTICS_READY = "VoiceAnalyticsStatus" 
def handle(event, context): 
    "" ""
     Example of how to handle incoming Voice Analytics notification messages 
     from Voice Connector. 
    "" ""
     logging.info(f"Received event of type {type(event)} with payload {event}") 
    is lambda = True
     # Handle triggers from SQS, SNS, and KDS. Use the below code if you would like 
     # to use this Lambda as a trigger for an existing SQS queue, SNS topic or Kinesis 
     # stream. 
     if "Records" in event: 
         logging.info("Handling event from SQS or SNS since Records exists") 
         is_lambda = False 
         for record in event.get("Records", []): 
             _process_record(record)
```

```
 # If you would prefer to have your Lambda invoked directly, use the 
     # below code to have the Voice Connector directly invoke your Lambda. 
     # In this scenario, there are no "Records" passed. 
     if is_lambda: 
         logging.info(f"Handling event from Lambda") 
        event type = EventType.LAMBDA _process_notification_event(event_type, event)
def _process_record(record): 
     # SQS and Kinesis use eventSource. 
     event_source = record.get("eventSource") 
     # SNS uses EventSource. 
     if not event_source: 
         event_source = record.get("EventSource") 
     # Assign the event type explicitly based on the event source value. 
     event_type = None 
     if event_source == "aws:sqs": 
         event = record["body"] 
         event_type = EventType.SQS 
    elif event source == "aws:sns":
         event = record["Sns"]["Message"] 
        event type = EventType.SNS
     elif event_source == "aws:kinesis": 
         raw_data = record["kinesis"]["data"] 
         raw_message = base64.b64decode(raw_data).decode('utf-8') 
         event = json.loads(raw_message) 
         event_type = EventType.KINESIS 
     else: 
         raise Exception(f"Event source {event_source} is not supported") 
     _process_notification_event(event_type, event)
def _process_notification_event( 
     event_type: EventType, 
     event: dict
): 
     """ 
     Extract the attributes from the Voice Analytics notification message 
     and store it as a DynamoDB item to process later. 
     """
```

```
 message_id = event.get("id") 
     analytics_type = _get_analytics_type(event.get("detail-type")) 
     pk = None 
     if analytics_type == AnalyticsType.ANALYTICS_READY.value or analytics_type == 
  AnalyticsType.UNKNOWN.value: 
         transaction_id = event.get("detail").get("transactionId") 
        pk =f"transactionId#{transaction_id}#notificationType#{event_type.value}#analyticsType#{analytics_
     else: 
         task_id = event.get("detail").get("taskId") 
        pk = f"taskId#{task_id}#notificationType#{event_type.value}#analyticsType#{analytics_type}" 
     logging.info(f"Generated PK {pk}") 
     _create_request_record(pk, message_id, json.dumps(event))
def _create_request_record(pk: str, sk: str, body: str): 
    "" "
     Record this notification message into the Dynamo db table 
     """ 
     try: 
         # Use consistent ISO8601 date format. 
         # 2019-08-01T23:09:35.369156 -> 2019-08-01T23:09:35.369Z 
        time now = (
             datetime.utcnow().isoformat()[:-3] + "Z" 
         ) 
         response = dynamo.put_item( 
              Item={ 
                  "PK": {"S": pk}, 
                  "SK": {"S": sk}, 
                  "body": {"S": body}, 
                  "createdOn": {"S": time_now}, 
             }, 
             TableName=EVENT_TABLE_NAME, 
\overline{\phantom{a}} logging.info(f"Added record in table {EVENT_TABLE_NAME}, response : 
  {response}") 
     except Exception as e: 
         logging.error(f"Error in adding record: {e}")
def _get_analytics_type(detail_type: str): 
    "" "
     Get analytics type based on message detail type value.
```

```
 if detail_type == DetailType.SPEAKER_SEARCH_TYPE.value: 
     return AnalyticsType.SPEAKER_SEARCH.value 
 elif detail_type == DetailType.VOICE_TONE_ANALYSIS_TYPE.value: 
     return AnalyticsType.VOICE_TONE_ANALYSIS.value 
elif detail type == DetailType.ANALYTICS READY.value:
     return AnalyticsType.ANALYTICS_READY.value 
 else: 
     return AnalyticsType.UNKNOWN.value
```
#### **A** Important

Vous devez obtenir le consentement avant d'appeler les [StartVoiceToneAnalysis](https://docs.aws.amazon.com/chime-sdk/latest/APIReference/API_voice-chime_StartVoiceToneAnalysis.html)API [StartSpeakerSearchTasko](https://docs.aws.amazon.com/chime-sdk/latest/APIReference/API_voice-chime_StartSpeakerSearchTask)r. Nous vous recommandons de conserver les événements dans une zone d'attente, telle qu'Amazon DynamoDB, jusqu'à ce que vous obteniez votre consentement.

# <span id="page-645-0"></span>Comprendre les politiques de stockage, de désinscription et de conservation des données

Le SDK Amazon Chime utilise les données vocales pour fournir et améliorer le service de recherche de haut-parleurs. Dans ce cadre, nous utilisons le son d'inscription, les extraits enregistrés utilisés pour créer des intégrations vocales, pour entraîner nos modèles d'apprentissage automatique et d'intelligence artificielle. Vous pouvez refuser que vos données soient utilisées pour entraîner les modèles, et les rubriques de cette section expliquent comment procéder.

#### **Rubriques**

- [Stockage de données pour la recherche de haut-parleurs](#page-645-1)
- [Gestion des désinscriptions pour la recherche de haut-parleurs](#page-646-0)
- [Conservation des données](#page-647-1)

## <span id="page-645-1"></span>Stockage de données pour la recherche de haut-parleurs

Le SDK Amazon Chime stocke les données suivantes pour la recherche de haut-parleurs :

• Les intégrations vocales associées aux profils vocaux que nous utilisons pour fournir la fonctionnalité de recherche de locuteurs.

- Enregistrement audio, extraits de discours enregistrés utilisés pour créer les intégrations vocales pour chaque profil vocal. Nous utilisons les enregistrements audio des inscriptions pour :
	- Maintenez les modèles de recherche de haut-parleurs à jour, élément essentiel de la fonctionnalité de recherche de haut-parleurs.
	- Formez le modèle d'apprentissage automatique pour développer et améliorer le service. L'utilisation de l'audio d'inscription pour les formations est facultative, et vous pouvez refuser cette utilisation en sélectionnant une politique de désinscription, comme décrit dans la section suivante.

## <span id="page-646-0"></span>Gestion des désinscriptions pour la recherche de haut-parleurs

Vous pouvez gérer les désinscriptions pour les utilisateurs finaux et pour l'ensemble des organisations. Les effets de la désactivation sont les suivants :

- Après votre désinscription, l'analyse vocale n'utilisera aucun nouveau son d'inscription pour la formation des modèles, ni aucun audio d'inscription collecté et stocké avant votre désinscription.
- Après votre désinscription, l'analyse vocale stockera et utilisera le son d'inscription afin de fournir le service de recherche de locuteurs.

### **A** Warning

Les actions de désinscription suivantes sont irréversibles. Vous ne pouvez pas récupérer les données supprimées.

### Gestion des désinscriptions des utilisateurs finaux

Lorsque les utilisateurs finaux souhaitent se désinscrire de la recherche de haut-parleurs, appelez l'[DeleteVoiceProfileA](https://docs.aws.amazon.com/chime-sdk/latest/APIReference/API_voice-chime_DeleteVoiceProfile.html)PI. Cette action supprime le profil vocal, ainsi que les intégrations vocales et le son d'inscription.

Pour supprimer un groupe d'intégrations vocales, appelez l'[DeleteVoiceProfileDomainA](https://docs.aws.amazon.com/chime-sdk/latest/APIReference/API_voice-chime_DeleteVoiceProfileDomain.html)PI pour supprimer le domaine. Cette action supprime tous les profils vocaux d'un domaine.

Gestion de l'opt-out au niveau organisationnel

Pour gérer les désinscriptions pour l'ensemble d'une organisation, utilisez une politique de désinscription AWS des Organisations. Utilisez le nom du chimesdkvoiceanalytics service. Pour plus d'informations sur les politiques, consultez les [politiques de désinscription des services](https://docs.aws.amazon.com/organizations/latest/userguide/orgs_manage_policies_ai-opt-out.html) [d'intelligence artificielle](https://docs.aws.amazon.com/organizations/latest/userguide/orgs_manage_policies_ai-opt-out.html) dans le Guide de l'utilisateur AWS des Organizations.

### **a** Note

Pour utiliser une politique de désinscription, vos AWS comptes doivent être gérés de manière centralisée par AWS les Organizations. Si vous n'avez pas encore créé d'organisation pour vos AWS comptes, consultez la section [Création et gestion d'une organisation](https://docs.aws.amazon.com/organizations/latest/userguide/orgs_manage_org.html) dans le Guide de l'utilisateur AWS des Organizations.

## <span id="page-647-1"></span>Conservation des données

Par défaut, l'analyse vocale du SDK Amazon Chime supprime les intégrations vocales au bout de 3 ans. Nous le faisons parce que les voix des gens changent au fil du temps, mais aussi pour des raisons de sécurité. Vous pouvez utiliser l'[UpdateVoiceProfileA](https://docs.aws.amazon.com/chime-sdk/latest/APIReference/API_voice-chime_UpdateVoiceProfile.html)PI pour mettre à jour les intégrations vocales expirées.

Les résultats de [StartSpeakerSearchTaske](https://docs.aws.amazon.com/chime-sdk/latest/APIReference/API_voice-chime_StartSpeakerSearchTask.html)t [StartVoiceToneAnalysisTasks](https://docs.aws.amazon.com/chime-sdk/latest/APIReference/API_voice-chime_StartVoiceToneAnalysisTask.html)eront également disponibles à partir de leurs [GetVoiceToneAnalytisTaskA](https://docs.aws.amazon.com/chime-sdk/latest/APIReference/API_voice-chime_GetVoiceToneAnalysisTask.html)PI respectives [GetSpeakerSearchTaskp](https://docs.aws.amazon.com/chime-sdk/latest/APIReference/API_voice-chime_GetSpeakerSearchTask.html)endant un maximum de 7 jours.

Les intégrations vocales générées à partir de a [StartSpeakerSearchTasks](https://docs.aws.amazon.com/chime-sdk/latest/APIReference/API_voice-chime_StartSpeakerSearchTask.html)ont disponibles pour être conservées via les [UpdateVoiceProfileA](https://docs.aws.amazon.com/chime-sdk/latest/APIReference/API_voice-chime_UpdateVoiceProfile.html)PI [CreateVoiceProfilea](https://docs.aws.amazon.com/chime-sdk/latest/APIReference/API_voice-chime_CreateVoiceProfile.html)nd pendant 24 heures, après quoi elles sont supprimées et ne sont plus disponibles.

Pour supprimer les résultats et gérer les retraits de consentement de vos clients, consultez la section précédente.

## <span id="page-647-0"></span>Utilisation d'API vocales pour exécuter des analyses vocales

Pour des raisons de rétrocompatibilité, vous pouvez utiliser les API vocales du SDK Amazon Chime pour démarrer et gérer les analyses vocales. Cependant, seules les API Media Insights Pipeline pour l'analyse vocale proposent de nouvelles fonctionnalités. Nous vous recommandons donc vivement de les utiliser à la place.

Les sections suivantes expliquent les différences entre les API des pipelines d'informations vocales et multimédias.
### Arrêter des tâches

Si vous utilisez un connecteur vocal pour démarrer des tâches d'analyse vocale, puis que vous utilisez l' [UpdateMediaInsightsPipelineStatusA](https://docs.aws.amazon.com/chime-sdk/latest/APIReference/API_media-pipelines-chime_UpdateMediaInsightsPipelineStatus.html)PI pour suspendre le pipeline, les tâches continuent de s'exécuter. Pour arrêter les tâches, vous devez appeler les [StopVoiceToneAnalysisTask](https://docs.aws.amazon.com/chime-sdk/latest/APIReference/API_voice-chime_StopVoiceToneAnalysisTask.html)API [StopSpeakerSearchTask](https://docs.aws.amazon.com/chime-sdk/latest/APIReference/API_voice-chime_StopSpeakerSearchTask.html)and.

### Comprendre les différences entre les notifications

Lorsque vous utilisez des API vocales pour exécuter des analyses vocales, les notifications sont différentes de celles générées par les pipelines d'informations sur les médias.

- Les événements prêts pour l'analyse vocale ne sont disponibles que pour les tâches démarrées à l'aide d'API vocales.
- Vous devez utiliser les callId champs voiceConnectorIdtransactionId, ou de vos notifications pour associer une tâche d'analyse vocale à un appel. Si vous utilisez des pipelines Media Insights pour exécuter des analyses vocales, vous utilisez les channelId champs mediaInsightsPipelineId et streamArn ou pour associer une tâche à un appel.

Les rubriques suivantes expliquent comment utiliser les notifications avec les API vocales.

#### **Rubriques**

- [Événements prêts pour l'analyse vocale](#page-648-0)
- [Événements de recherche de conférenciers](#page-636-0)
- [Événements d'analyse du ton vocal](#page-638-0)

#### <span id="page-648-0"></span>Événements prêts pour l'analyse vocale

Les événements prêts pour l'analyse vocale sont de type VoiceAnalyticsStatus détaillé.

Vous utilisez les connecteurs vocaux du SDK Amazon Chime pour démarrer des tâches d'analyse. Lorsque vous recevez un événement prêt pour l'analyse vocale, vous pouvez déclencher une tâche de recherche de locuteur ou d'analyse du ton vocal pour l'appel, identifiée par les propriétés suivantes :

- voiceConnectorId
- transactionId

#### **a** Note

Cette notification est fournie uniquement lorsque vous avez une configuration de pipeline d'informations multimédia avec l'analyse vocale activée et associée à un connecteur vocal. Cette notification n'est PAS fournie lorsque les clients appellent l'CreateMediaInsightsPipelineAPI et lancent une tâche de recherche de locuteurs ou une tâche d'analyse de tonalité vocale via le SDK Media Pipelines.

Les en-têtes SIP renvoyés par un connecteur vocal contiennent letransactionId. Si vous n'avez pas accès aux en-têtes SIP, l'événement de AnalyticsReady notification contient également le voiceConnectorId ettransactionId. Cela vous permet de recevoir les informations par programmation et d'appeler [StartSpeakerSearchTaskl](https://docs.aws.amazon.com/chime-sdk/latest/APIReference/API_voice-chime_StartSpeakerSearchTask)es API. [StartVoiceToneAnalysisTask](https://docs.aws.amazon.com/chime-sdk/latest/APIReference/API_voice-chime_StartVoiceToneAnalysis.html)

Lorsque l'analyse vocale est prête à être traitée, le connecteur vocal envoie un événement "detailStatus": "AnalyticsReady" à la cible de notification sous forme de corps JSON. Si vous utilisez Amazon SNS ou Amazon SQS, ce corps apparaît dans le champ « Enregistrements » de la charge utile Amazon SNS ou Amazon SQS.

L'exemple suivant montre un corps JSON typique.

```
{ 
     "detail-type": "VoiceAnalyticsStatus", 
     "version": "0", 
     "id": "Id-f928dfe3-f44b-4965-8a17-612f9fb92d59", 
     "source": "aws.chime", 
     "account": "123456789012", 
     "time": "2022-08-26T17:55:15.563441Z", 
     "region": "us-east-1", 
     "resources": [], 
     "detail": { 
          "detailStatus": "AnalyticsReady", 
          "callDetails": { 
              "isCaller": false, 
              "transactionId": "daaeb6bf-2fe2-4e51-984e-d0fbf2f09436", 
              "voiceConnectorId": "fuiopl1fsv9caobmqf2vy7" 
          } 
     }
}
```
Cette notification vous permet de déclencher des rappels supplémentaires vers votre application et de répondre à toutes les exigences légales, telles que la notification et le consentement, avant d'appeler les API de tâches d'analyse vocale.

Événements de recherche de conférenciers

Les événements de recherche de conférenciers sont de type SpeakerSearchStatus détaillé.

Les connecteurs vocaux du SDK Amazon Chime envoient les événements de recherche de hautparleurs suivants :

- Allumettes d'identification
- Génération d'intégration vocale

Les événements peuvent avoir les statuts suivants :

- IdentificationSuccessful— Identification réussie d'au moins un identifiant de profil vocal correspondant avec un score de confiance élevé dans le domaine de profil vocal donné.
- IdentificationFailure— Impossible d'effectuer l'identification. Causes : l'appelant ne parle pas pendant au moins 10 secondes, qualité audio médiocre.
- IdentificationNoMatchesFound— Impossible de trouver une correspondance avec un niveau de confiance élevé dans le domaine de profil vocal donné. L'appelant est peut-être nouveau ou sa voix a peut-être changé.
- VoiceprintGenerationSuccessful— Le système a généré une intégration vocale en utilisant 20 secondes de son non silencieux.
- VoiceprintGenerationFailure— Le système n'a pas réussi à générer d'intégration vocale. Causes : l'appelant ne parle pas pendant au moins 20 secondes, qualité audio médiocre.

#### Allumettes d'identification

Une fois que l'[StartSpeakerSearchTaskA](https://docs.aws.amazon.com/chime-sdk/latest/APIReference/API_voice-chime_StartSpeakerSearchTask)PI est appelée pour une donnéetransactionId, le service Voice Connector renvoie une notification de correspondance d'identification après 10 secondes de conversation silencieuse. Le service renvoie les 10 meilleures correspondances, ainsi qu'un identifiant de profil vocal et un score de confiance compris entre [0, 1]. Plus le score de confiance est élevé, plus il est probable que le locuteur de l'appel corresponde à l'identifiant du profil vocal. Si le modèle d'apprentissage automatique ne trouve aucune correspondance, le detailStatus champ de notification contientIdentificationNoMatchesFound.

L'exemple suivant montre une notification en cas de correspondance réussie.

```
{ 
     "version": "0", 
     "id": "12345678-1234-1234-1234-111122223333", 
     "detail-type": "SpeakerSearchStatus", 
     "service-type": "VoiceAnalytics", 
     "source": "aws.chime", 
     "account": "111122223333", 
     "time": "yyyy-mm-ddThh:mm:ssZ", 
     "region": "us-east-1", 
     "resources": [], 
     "detail": { 
         "taskId": "uuid", 
         "detailStatus": "IdentificationSuccessful", 
         "speakerSearchDetails" : { 
             "results": [ 
\overline{a} "voiceProfileId": "vp-505e0992-82da-49eb-9d4a-4b34772b96b6", 
                      "confidenceScore": "0.94567856", 
                  }, 
\overline{a} "voiceProfileId": "vp-fba9cbfa-4b8d-4f10-9e41-9dfdd66545ab", 
                      "confidenceScore": "0.82783350", 
\mathbb{R}, \mathbb{R}, \mathbb{R}\overline{a} "voiceProfileId": "vp-746995fd-16dc-45b9-8965-89569d1cf787", 
                      "confidenceScore": "0.77136436", 
 } 
             ] 
         }, 
         "isCaller": false, 
         "voiceConnectorId": "abcdef1ghij2klmno3pqr4", 
         "transactionId": "daaeb6bf-2fe2-4e51-984e-d0fbf2f09436" 
     }
}
```
#### Génération d'intégration vocale

Après 10 secondes supplémentaires de parole silencieuse, le connecteur vocal envoie une notification de génération d'intégration vocale aux cibles de notification. Vous pouvez inscrire de nouvelles intégrations vocales dans un profil vocal ou mettre à jour une impression déjà présente dans un profil vocal.

L'exemple suivant montre la notification d'une correspondance réussie, ce qui signifie que vous pouvez mettre à jour le profil vocal associé.

```
{ 
     "version": "0", 
     "id": "12345678-1234-1234-1234-111122223333", 
     "detail-type": "SpeakerSearchStatus", 
     "service-type": "VoiceAnalytics", 
     "source": "aws.chime", 
     "account": "111122223333", 
     "time": "yyyy-mm-ddThh:mm:ssZ", 
     "region": "us-east-1", 
     "resources": [], 
     "detail": { 
          "taskId": "guid", 
          "detailStatus": "VoiceprintGenerationSuccess", 
          "isCaller": false, 
          "transactionId": "12345678-1234-1234", 
          "voiceConnectorId": "abcdef1ghij2klmno3pqr" 
     }
}
```
#### Événements d'analyse du ton vocal

Les événements d'analyse de tonalité vocale sont de type VoiceToneAnalysisStatus détaillé. Les analyses peuvent renvoyer les statuts suivants :

- VoiceToneAnalysisSuccessful— Analyse réussie des voix de l'appelant et de l'agent en fonction des probabilités de sentiment (positif, négatif ou neutre).
- VoiceToneAnalysisFailure— Impossible d'effectuer l'analyse de tonalité. Cela peut se produire si l'appelant se bloque sans parler pendant 10 secondes ou si la qualité audio devient trop mauvaise.
- VoiceToneAnalysisCompleted— Analyse réussie des voix de l'utilisateur et de l'agent en fonction des probabilités de sentiment pendant toute la durée de l'appel. Il s'agit du dernier événement, envoyé lorsque l'analyse de la tonalité vocale est terminée.

L'exemple suivant montre un événement typique d'analyse de tonalité vocale.

```
 "detail-type": "VoiceToneAnalysisStatus",
```
{

```
 "service-type": "VoiceAnalytics", 
   "source": "aws.chime", 
   "account": "216539279014", 
   "time": "2022-08-26T17:55:15.563441Z", 
   "region": "us-east-1", 
   "detail": { 
     "taskId": "uuid", 
     "detailStatus": "VoiceToneAnalysisSuccessful", 
     "voiceToneAnalysisDetails": { 
       "currentAverageVoiceTone": { 
            "startTime": "2022-08-26T17:55:15.563Z", 
            "endTime": "2022-08-26T17:55:45.720Z", 
            "voiceToneLabel": "neutral", 
            "voiceToneScore": { 
              "neutral": "0.83", 
              "positive": "0.13", 
              "negative": "0.04" 
            } 
       }, 
       "overallAverageVoiceTone": { 
            "startTime": "2022-08-26T16:23:13.344Z", 
            "endTime": "2022-08-26T17:55:45.720Z", 
            "voiceToneLabel": "positive", 
            "voiceToneScore": { 
              "neutral": "0.25", 
              "positive": "0.65", 
              "negative": "0.1" 
            } 
       } 
     }, 
     "isCaller": true, 
     "transactionId": "daaeb6bf-2fe2-4e51-984e-d0fbf2f09436", 
     "voiceConnectorId": "fuiopl1fsv9caobmqf2vy7" 
   }, 
   "version": "0", 
   "id": "Id-f928dfe3-f44b-4965-8a17-612f9fb92d59"
}
```
# Quotas du service d'analyse des appels

Les tableaux de cette section répertorient les quotas de service pour l'analyse des appels du SDK Amazon Chime.

Pour plus d'informations sur les régions d'analyse des appels, reportez-vous à [Régions disponibles](#page-19-0) la section précédente de ce guide.

Les quotas de service d'analyse des appels et d'analyse vocale du SDK Amazon Chime sont soumis aux quotas de service suivants.

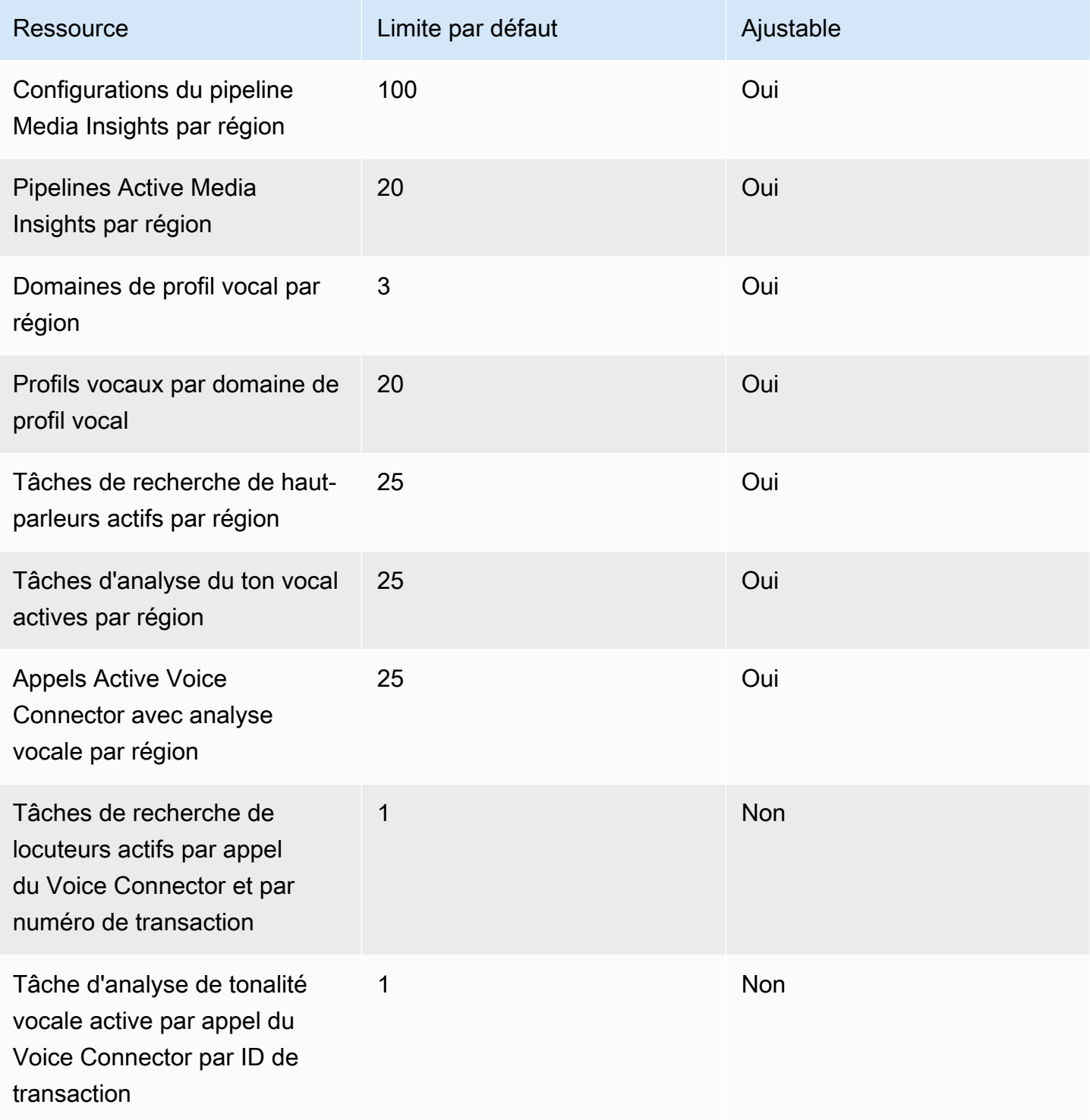

Kit SDK Amazon Chime Guide du développeur

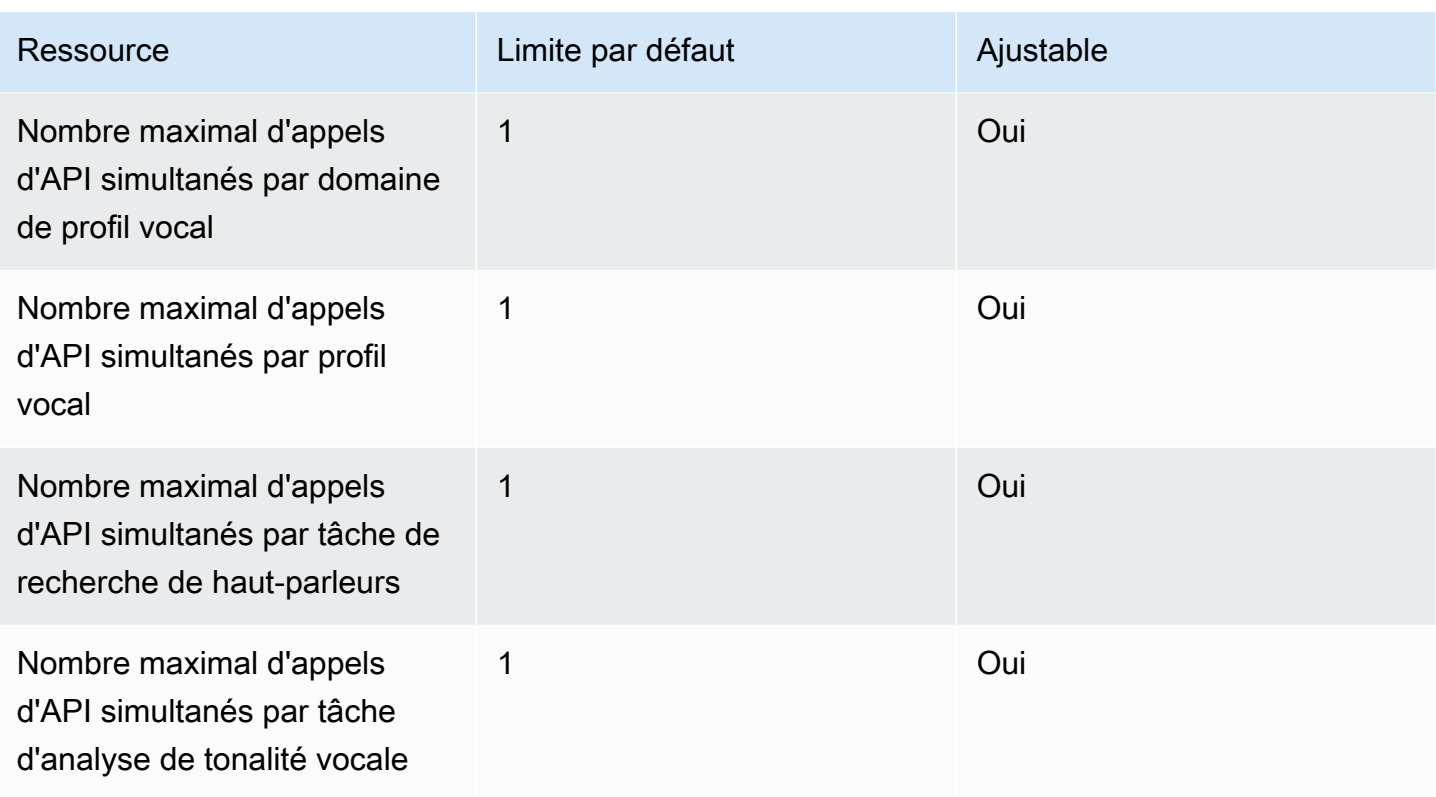

Pour plus d'informations sur les taux et les quotas des API, consultez les [points de terminaison et](https://docs.aws.amazon.com/general/latest/gr/chime-sdk.html) [quotas du SDK Amazon Chime dans le manuel de référence général.](https://docs.aws.amazon.com/general/latest/gr/chime-sdk.html) AWS

#### **a** Note

Si vous dépassez le quota d'une région, vous recevez une exception pour le dépassement de la limite de ressources. Vous pouvez utiliser la page Service Quotas de la AWS console pour demander une augmentation, ou vous pouvez contacter votre [représentant du service client.](https://docs.aws.amazon.com/awssupport/latest/user/getting-started.html) Plusieurs API d'analyse des appels créent des ressources et des demandes d'API pour d'autres AWS services. Ces montants supplémentaires sont pris en compte dans les quotas de votre compte. Si vous demandez un quota ou une transactions-per-second augmentation grâce à l'analyse des appels, vous devez également demander des augmentations pour ces autres AWS services. Dans le cas contraire, vos demandes risquent d'être limitées et d'échouer.

# Utilisation de la bibliothèque cliente du SDK Amazon Chime pour Android

Vous trouverez actuellement la bibliothèque client du SDK Amazon Chime pour Android sur GitHub. Accédez à<https://github.com/aws/amazon-chime-sdk-android>.

# Utilisation de la bibliothèque cliente du SDK Amazon Chime pour iOS

Vous trouverez actuellement la bibliothèque client du SDK Amazon Chime pour iOS sur GitHub. Accédez à [https://github.com/aws/amazon-chime-sdk-ios.](https://github.com/aws/amazon-chime-sdk-ios)

# Utilisation de la bibliothèque cliente du SDK Amazon Chime pour JavaScript

Ce guide fournit une présentation conceptuelle de la bibliothèque client du SDK Amazon Chime JavaScript, ainsi qu'un exemple de code pour les composants critiques du serveur et du client.

Rubriques

- [Composants d'une application Amazon Chime SDK](#page-658-0)
- [Concepts clés](#page-659-0)
- [Architecture des services](#page-660-0)
- [Architecture des applications Web](#page-661-0)
- [Architecture des applications de serveur](#page-661-1)
- [Le plan de contrôle multimédia du SDK Amazon Chime](#page-662-0)
- [Le plan de données multimédia du SDK Amazon Chime](#page-662-1)
- [Architecture des composants de l'application Web](#page-662-2)
- [Création d'une application serveur](#page-664-0)
- [Création d'une application client](#page-667-0)
- [Intégration de filtres d'arrière-plan dans une application cliente](#page-667-1)

# <span id="page-658-0"></span>Composants d'une application Amazon Chime SDK

Pour intégrer des fonctionnalités audio, vidéo et de partage d'écran en temps réel dans vos applications du SDK Amazon Chime, vous utilisez les composants suivants :

- La bibliothèque cliente du SDK Amazon Chime JavaScript, le SDK côté client que vous intégrez à votre navigateur ou à votre application Web Electron. Pour ce faire, ajoutez le [package Amazon](https://www.npmjs.com/package/amazon-chime-sdk-js) [Chime SDK pour JavaScript NPM](https://www.npmjs.com/package/amazon-chime-sdk-js) en tant que dépendance. Ce package utilise les API WebRTC [MediaDevices](https://developer.mozilla.org/en-US/docs/Web/API/MediaDevices)et [WebRTC](https://developer.mozilla.org/en-US/docs/Web/API/WebRTC_API) pour participer à des réunions, échanger du contenu audio et vidéo et partager du contenu avec d'autres participants. Il vous fournit une surface de contrôle pour gérer les différents types de médias et la possibilité de lier ces ressources aux interfaces utilisateur de votre application.
- Le AWS SDK, l'API du SDK Amazon Chime que votre application serveur utilise pour authentifier et autoriser les demandes de réunion depuis votre application Web. Le AWS SDK vous propose des

actions d'API telles que [chime : CreateMeeting et c](https://docs.aws.amazon.com/chime-sdk/latest/APIReference/API_CreateMeeting.html)[hime : CreateAttendee](https://docs.aws.amazon.com/chime-sdk/latest/APIReference/API_CreateAttendee.html) pour créer et gérer les ressources des réunions et des participants.

Comme toute autre AWS ressource, le service Amazon Identity and Access Management (IAM) configure l'accès à ces actions. Le AWS SDK est disponible dans [plusieurs langages de](https://aws.amazon.com/tools/)  [programmation](https://aws.amazon.com/tools/) et simplifie l'appel de l'API AWS SDK Chime depuis votre application serveur. Si votre application n'utilise actuellement aucune application serveur, vous pouvez commencer par le AWS CloudFormation modèle inclus dans le dossier [demos/serverless.](https://github.com/aws/amazon-chime-sdk-js/tree/master/demos/serverless) Cette démo vous montre comment créer une application sans serveur AWS Lambda basée sur l'API AWS SDK Chime.

• Les services multimédias du SDK Amazon Chime fournissent le son, la vidéo et la signalisation que la bibliothèque cliente du SDK Amazon Chime permet d'utiliser pour JavaScript se connecter à des réunions. Les services multimédias sont disponibles dans le monde entier pour prendre en charge le mixage audio, le transfert vidéo et la traversée NAT à l'aide de relais TURN. L'équipe du service Amazon Chime déploie, surveille et gère ces services. Les services multimédias sont hébergés dans une seule plage d'adresses IP (99.77.128.0/18) et utilisent les ports TCP/443 et UDP/3478 pour simplifier les configurations de pare-feu pour les administrateurs informatiques. Enfin, ces services tirent parti de l'[infrastructure cloud AWS mondiale](https://aws.amazon.com/about-aws/global-infrastructure/).

# <span id="page-659-0"></span>Concepts clés

Pour bien comprendre comment créer et gérer des réunions et des utilisateurs, vous devez comprendre les concepts suivants :

[Réunion](https://docs.aws.amazon.com/chime-sdk/latest/APIReference/API_Meeting.html) — Une séance de presse multipartite. Chaque réunion possède un identifiant de réunion unique. Vous pouvez créer des réunions dans l'une des AWS régions prises en charge. Lorsque vous créez une réunion, une liste d'URL multimédia est renvoyée. Il s'agit d'un élément clé des données nécessaires pour participer à la réunion, et vous devez diffuser ces données à tous les utilisateurs qui tentent de participer à la réunion.

[Participant](https://docs.aws.amazon.com/chime-sdk/latest/APIReference/API_Attendee.html) : utilisateur qui tente de rejoindre une session multimédia multipartite. Chaque participant possède un identifiant unique, un identifiant d'utilisateur externe qui peut être transmis pour associer le participant à un utilisateur dans le système du développeur, ainsi qu'un jeton de participation signé qui lui donne accès à la réunion.

[MeetingSession](https://aws.github.io/amazon-chime-sdk-js/interfaces/meetingsession.html)and [\(DefaultMeetingSession\)](https://aws.github.io/amazon-chime-sdk-js/classes/defaultmeetingsession.html) — L'objet racine de la bibliothèque cliente du SDK Amazon Chime correspondant à JavaScript cela représente la session de chaque utilisateur lors d'une réunion. Les applications Web commencent par l'instancier MeetingSession et la configuration avec les informations appropriées sur les réunions et les participants.

[MeetingSessionConfiguration](https://aws.github.io/amazon-chime-sdk-js/classes/meetingsessionconfiguration.html)— Stocke les données relatives à la réunion et aux participants nécessaires pour participer à une session de réunion. Ces données sont la réponse aux appels d' CreateAttendee API CreateMeeting et d'API effectués par l'application serveur. L'application serveur transmet ces données à l'application Web, qui les utilise pour instancier le. MeetingSession

[DeviceController](https://aws.github.io/amazon-chime-sdk-js/interfaces/devicecontroller.html)(DefaultDeviceController) — Utilisé pour énumérer la liste des périphériques audio et vidéo disponibles sur le système d'un utilisateur. Vous pouvez également utiliser le contrôleur de l'appareil pendant une réunion pour changer d'appareil actif.

[AudioVideoFacade](https://aws.github.io/amazon-chime-sdk-js/interfaces/audiovideofacade.html) (DefaultAudioVideoFacade) — L'interface clé qui alimente une réunion. Il fournit les API qui démarrent, contrôlent et terminent une réunion. Il fournit également des API qui écoutent les événements clés qui modifient l'expérience utilisateur, tels que la liste des participants, en suivant les utilisateurs qui rejoignent ou quittent le site, en étant muets ou non, en parlant activement ou en ayant une mauvaise connectivité. Vous pouvez également utiliser ces API pour lier l'élément HTML de contrôle audio à la sortie audio de la réunion et le lire via le périphérique de sortie audio sélectionné.

[ActiveSpeakerDetectorFacade](https://aws.github.io/amazon-chime-sdk-js/interfaces/activespeakerdetectorfacade.html)(DefaultActiveSpeakerDetector) — L'API qui s'abonne aux événements actifs des conférenciers. Renvoie régulièrement une liste des participants triée en fonction du volume de leur micro au fil du temps. Vous pouvez annuler et modifier la politique des haut-parleurs actifs selon vos besoins.

[ContentShareController](https://aws.github.io/amazon-chime-sdk-js/interfaces/contentsharecontroller.html)(DefaultContentShareController) : des API qui démarrent, arrêtent ou interrompent le partage de contenu. Il fournit également des API pour écouter les événements du cycle de vie afin de suivre l'état du partage de contenu.

[Logger](https://aws.github.io/amazon-chime-sdk-js/interfaces/logger.html) [\(ConsoleLogger\)](https://aws.github.io/amazon-chime-sdk-js/interfaces/logger.html) : interface utilisée pour exploiter les journaux de la console ou pour transmettre un objet enregistreur afin de remplacer l'implémentation de journalisation actuelle et d'obtenir différents niveaux de journaux à partir du SDK Amazon Chime.

# <span id="page-660-0"></span>Architecture des services

Ce schéma d'architecture de haut niveau montre comment les composants répertoriés dans [Concepts clés](#page-659-0) interagissent et fonctionnent avec d'autres AWS services :

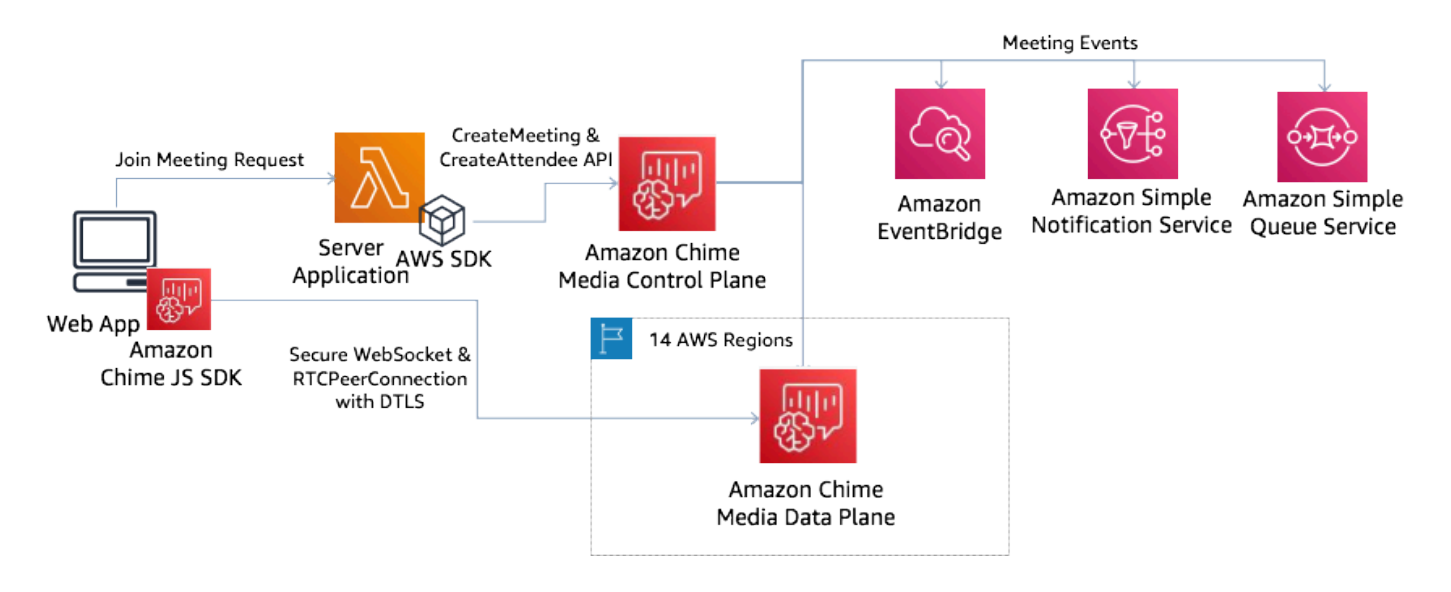

# <span id="page-661-0"></span>Architecture des applications Web

Vous pouvez diffuser votre application Web à partir d'un réseau de diffusion de contenu et la charger lorsque l'utilisateur accède à une URL dans un navigateur. Vous pouvez également l'intégrer dans une application Electron native à la plate-forme que l'utilisateur installe sur sa machine.

Pour rejoindre une réunion nouvelle ou existante, l'application Web envoie des requêtes REST à l'application serveur. Généralement, les demandes contiennent un jeton d'autorisation ou un cookie que votre application utilise pour d'autres demandes d'API. Vous pouvez également concevoir votre client Web pour qu'il envoie un indice de région au serveur, que ce dernier peut utiliser lorsqu'il fournit le MediaRegion paramètre à [chime : CreateMeeting](https://docs.aws.amazon.com/chime-sdk/latest/APIReference/API_CreateMeeting.html). Votre application Web peut déterminer la région de services multimédia la plus proche en envoyant une requête HTTP GET au point de terminaison [https ://nearest-media-region.l.chime.aws](https://nearest-media-region.l.chime.aws/).

# <span id="page-661-1"></span>Architecture des applications de serveur

Lorsqu'un serveur reçoit une demande d'un client, il s'assure d'abord que l'utilisateur est autorisé à démarrer ou à rejoindre une réunion. Le serveur utilise le AWS SDK intégré dans la langue de son choix pour effectuer des appels d'CreateAttendeeAPI [chime : CreateMeeting](https://docs.aws.amazon.com/chime-sdk/latest/APIReference/API_CreateMeeting.html) et [chime :](https://docs.aws.amazon.com/chime-sdk/latest/APIReference/API_CreateAttendee.html) au plan de contrôle multimédia mondial. Cela permet de créer la réunion et les participants dans l'une des AWS régions prises en charge. Pour effectuer ces demandes, le service a besoin de l'utilisateur ou du rôle IAM approprié. À leur tour, les utilisateurs et les rôles IAM ont besoin de la politique du [AmazonChimeSDK.](https://docs.aws.amazon.com/chime-sdk/latest/ag/security_iam_id-based-policy-examples.html)

# <span id="page-662-0"></span>Le plan de contrôle multimédia du SDK Amazon Chime

[Le plan de contrôle multimédia du SDK Amazon Chime est mondial \(hébergé par us-east-1\) et](https://docs.aws.amazon.com/chime-sdk/latest/APIReference/API_CreateAttendee.html)  [fournit les CreateAttendee API Chime : et](https://docs.aws.amazon.com/chime-sdk/latest/APIReference/API_CreateAttendee.html) [Chime :](https://docs.aws.amazon.com/chime-sdk/latest/APIReference/API_CreateMeeting.html) [utilisées pour créer CreateMeeting et gérer](https://docs.aws.amazon.com/chime-sdk/latest/APIReference/API_CreateAttendee.html)  [les ressources des réunions et des participants sur l'ensemble du plan de données.](https://docs.aws.amazon.com/chime-sdk/latest/APIReference/API_CreateAttendee.html) Il valide les informations d'identification et garantit que la session est démarrée dans le plan de données de la région demandée.

Le plan de contrôle déclenche également les [événements du SDK Amazon Chime](https://docs.aws.amazon.com/chime-sdk/latest/ag/automating-chime-with-cloudwatch-events.html) vers les mécanismes de notification tels qu'Amazon, EventBridge Amazon Simple Queueing Service (SQS) ou Amazon Simple Notification Service (SNS). AWS surveille en permanence les services, et ils évoluent automatiquement à mesure que la charge augmente. Les API sont conçues pour accepter uniquement les identifiants utilisateur opaques et non les données utilisateur, de sorte qu'elles respectent les exigences de souveraineté des données.

# <span id="page-662-1"></span>Le plan de données multimédia du SDK Amazon Chime

Vous pouvez utiliser n'importe quelle région du plan de contrôle pour créer des réunions dans toutes les AWS régions. Le plan de données multimédia est disponible dans toutes les AWS régions. Il comprend un service de mixage audio, un service de transfert vidéo, un service TURN et des services d'interopérabilité du protocole SIP (Session Initiation Protocol). Les services sont surveillés en permanence et sont conçus pour évoluer automatiquement à mesure que la charge augmente. Pour en savoir plus, consultez la section Régions multimédia du [SDK Amazon Chime.](https://docs.aws.amazon.com/chime-sdk/latest/dg/chime-sdk-meetings-regions.html)

Pour obtenir la liste actuelle des régions et des zones de disponibilité, voir [Régions et zones de](https://aws.amazon.com/about-aws/global-infrastructure/regions_az/) [disponibilité.](https://aws.amazon.com/about-aws/global-infrastructure/regions_az/)

# <span id="page-662-2"></span>Architecture des composants de l'application Web

Ce schéma montre l'architecture d'une application client Web Amazon Chime SDK :

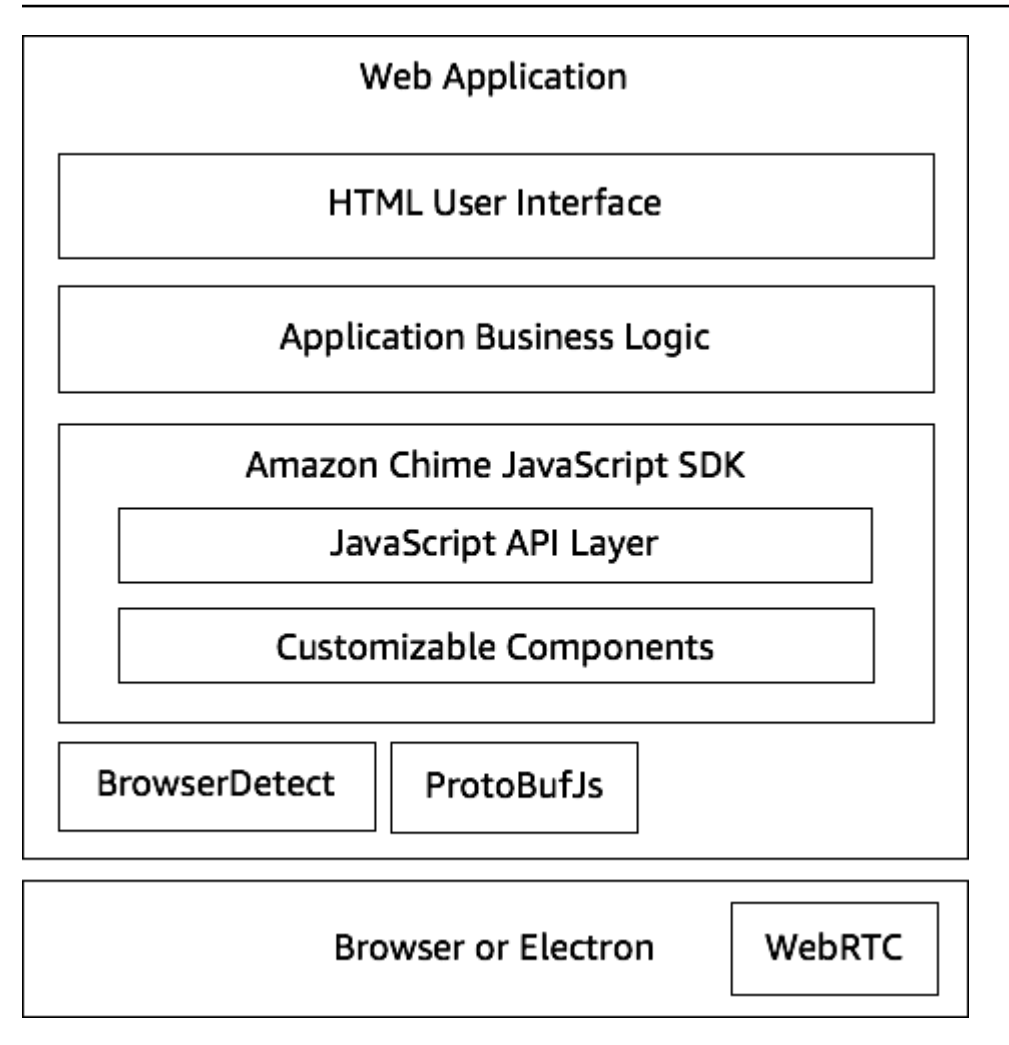

Une application Web se compose généralement d'une couche d'interface utilisateur HTML et CSS alimentée par la couche de logique métier de l'application. Vous pouvez créer l'application Web en HTML brut ou utiliser des JavaScript frameworks d'interface utilisateur tels que React et Angular.

La couche de logique métier de l'application Web interagit avec la bibliothèque cliente du SDK Amazon Chime via un JavaScript ensemble d'API. JavaScript [DefaultMeetingSession](https://aws.github.io/amazon-chime-sdk-js/classes/defaultmeetingsession.html)Il s'agit de l'objet racine du SDK. Lorsque vous créez une application serveur, vous l'initialisez avec les informations relatives [MeetingSessionConfigurationà](https://aws.github.io/amazon-chime-sdk-js/classes/meetingsessionconfiguration.html) la réunion et aux participants, puis rejoignez la réunion. DefaultMeetingSession Il expose également le [AudioVideoFacade,](https://aws.github.io/amazon-chime-sdk-js/interfaces/audiovideofacade.html) ce qui permet à la couche de logique métier de prendre des mesures et d'enregistrer des rappels qui mettent à jour l'interface utilisateur lorsque l'état sous-jacent de la session change.

La bibliothèque cliente du SDK Amazon Chime JavaScript est open source et comporte un ensemble de composants personnalisables que vous pouvez remplacer selon vos besoins. Les implémentations par défaut vous permettent de créer une application de communications unifiées complète telle que notre application de démonstration MeetingV2. La bibliothèque cliente du SDK Amazon Chime pour JavaScript dépend de deux autres bibliothèques :

- [Browser-Detect](https://www.npmjs.com/package/browser-detect) pour identifier le type de navigateur et ses fonctionnalités.
- [ProtoBufJs p](https://www.npmjs.com/package/protobufjs)our coder et décoder les commandes de signalisation et les réponses nécessaires pour rejoindre une session multimédia.

Le SDK Amazon Chime dépend également du navigateur ou de l'application Electron pour fournir les API de gestion des appareils et l'implémentation WebRTC pour une session audio-vidéo.

La bibliothèque client source du SDK Amazon Chime JavaScript est disponible TypeScript, mais vous pouvez utiliser le TypeScript compilateur pour la compiler. JavaScript Vous pouvez ensuite le regrouper à l'aide d'un bundler de modules tel que Webpack. Il est recommandé d'installer la bibliothèque cliente du SDK Amazon Chime JavaScript depuis le registre NPM, puis de l'utiliser dans un environnement CommonJS. AWS [fournit également un script cumulatif pour regrouper le SDK](https://amazonaws.com/https://github.com/aws/amazon-chime-sdk-js/tree/master/demos/singlejs) [Amazon Chime dans un fichier JS minifié au cas où vous souhaiteriez l'inclure directement en tant](https://amazonaws.com/https://github.com/aws/amazon-chime-sdk-js/tree/master/demos/singlejs) [que balise de script dans votre code HTML.](https://amazonaws.com/https://github.com/aws/amazon-chime-sdk-js/tree/master/demos/singlejs)

# <span id="page-664-0"></span>Création d'une application serveur

Les informations de la section suivante expliquent comment créer une application serveur Amazon Chime SDK. Chaque section fournit un exemple de code selon les besoins, et vous pouvez adapter ce code en fonction de vos besoins.

### Rubriques

- [Création d'utilisateurs ou de rôles IAM](#page-664-1)
- [Configuration du AWS SDK pour appeler les API](#page-665-0)
- [Création d'une réunion](#page-665-1)
- [Création d'un participant](#page-666-0)
- [Envoi d'une réponse au client](#page-667-2)

## <span id="page-664-1"></span>Création d'utilisateurs ou de rôles IAM

Vous créez des utilisateurs en tant qu'utilisateurs IAM ou dans des rôles adaptés à votre cas d'utilisation. Vous leur attribuez ensuite la politique suivante. Cela garantit que vous disposez des autorisations nécessaires pour le AWS SDK intégré à votre application serveur. Cela vous permet à son tour d'effectuer des opérations de cycle de vie sur les ressources de la réunion et des participants.

```
 // Policy ARN: arn:aws:iam::aws:policy/AmazonChimeSDK 
    // Description: Provides access to Amazon Chime SDK operations 
    { 
    "Version": "2012-10-17", 
    "Statement": [ 
        { 
             "Action": [ 
                  "chime:CreateMeeting", 
                 "chime:DeleteMeeting", 
                 "chime:GetMeeting", 
                 "chime:ListMeetings", 
                 "chime:CreateAttendee", 
                 "chime:BatchCreateAttendee", 
                 "chime:DeleteAttendee", 
                 "chime:GetAttendee", 
                 "chime:ListAttendees" 
             ], 
             "Effect": "Allow", 
             "Resource": "*" 
     } 
 ]}
```
### <span id="page-665-0"></span>Configuration du AWS SDK pour appeler les API

Cet exemple de code vous montre comment transmettre des informations d'identification au AWS SDK et définir une région et un point de terminaison.

```
 AWS.config.credentials = new AWS.Credentials(accessKeyId, secretAccessKey, null); 
 const chime = new AWS.Chime({ region: 'us-east-1' }); 
 chime.endpoint = new AWS.Endpoint('https://service.chime.aws.amazon.com/console');
```
### <span id="page-665-1"></span>Création d'une réunion

Un appel d'[CreateMeetingA](https://docs.aws.amazon.com/chime-sdk/latest/APIReference/API_meeting-chime_CreateMeeting.html)PI accepte un paramètre obligatoire, leClientRequestToken, qui permet aux développeurs de transmettre un contexte d'unicité. Il accepte également des paramètres facultatifs tels que MediaRegion ceux qui représentent la région du plan de données des services multimédias à choisir pour la réunion, ceux MeetingHostId utilisés pour transmettre un identifiant opaque pour représenter l'hôte de la réunion, le cas échéant, et ceux utilisés NotificationsConfiguration pour recevoir les événements du cycle de vie de la réunion. Par défaut, Amazon EventBridge organise les événements. Vous pouvez éventuellement recevoir des événements en transmettant un ARN de file d'attente SQS ou un ARN de rubrique SNS. NotificationsConfiguration L'API renvoie un objet Meeting qui contient un objet uniqueMeetingId, plus l'objet MediaRegion et l'MediaPlacementobjet avec un ensemble d'URL multimédia.

```
 meeting = await chime.createMeeting({ 
                 ClientRequestToken: clientRequestToken, 
                 MediaRegion: mediaRegion, 
                 MeetingHostId: meetingHostId, 
                 NotificationsConfiguration: { 
                    SqsQueueArn: sqsQueueArn, 
                    SnsTopicArn: snsTopicArn 
 } 
             }).promise();
```
### <span id="page-666-0"></span>Création d'un participant

Après avoir créé une réunion, vous créez une ressource destinée aux participants qui représente chaque utilisateur qui tente de rejoindre la session multimédia. L'[CreateAttendeeA](https://docs.aws.amazon.com/chime-sdk/latest/APIReference/API_meeting-chime_CreateAttendee.html)PI prend en charge les éléments suivants :

- Le MeetingId nom de la réunion à laquelle vous ajoutez l'utilisateur.
- EtExternalUserId, qui peut être n'importe quel identifiant utilisateur opaque de votre système d'identité.

Par exemple, si vous utilisez Active Directory (AD), il peut s'agir de l'ID d'objet de l'utilisateur dans l'AD. C'ExternalUserIdest précieux car il est renvoyé aux applications clientes lorsqu'elles reçoivent des événements destinés aux participants de la part des SDK clients. Cela permet à l'application client de savoir qui a rejoint ou quitté la réunion et de récupérer des informations supplémentaires à partir de l'application serveur concernant cet utilisateur, telles qu'un nom d'affichage, un e-mail ou une photo.

Les appels à l'CreateAttendeeAPI génèrent un Attendee objet. L'objet contient un identifiant unique AttendeeId généré par le service, ExternalUserId celui qui a été transmis et un identifiant signé JoinToken qui permet au participant d'accéder à la réunion pendant toute sa durée, ou jusqu'à ce que l'[DeleteAttendeeA](https://docs.aws.amazon.com/chime-sdk/latest/APIReference/API_meeting-chime_DeleteAttendee.html)PI supprime le participant.

```
 attendee = await chime.createAttendee({ 
          MeetingId: meeting.MeetingId, 
          ExternalUserId: externalUserId, 
        }).promise();
```
### <span id="page-667-2"></span>Envoi d'une réponse au client

Une fois que vous avez créé les ressources relatives à la réunion et aux participants, l'application serveur doit encoder et renvoyer les objets relatifs à la réunion et aux participants à l'application cliente. Le client a besoin de ces informations pour démarrer la bibliothèque cliente du SDK Amazon Chime et permettre à un participant JavaScript de participer à la réunion avec succès à partir d'une application Web ou basée sur Electron.

# <span id="page-667-0"></span>Création d'une application client

Pour créer une application client, suivez les étapes répertoriées dans la présentation de l'[API du](https://aws.github.io/amazon-chime-sdk-js/modules/apioverview.html)  [JavaScript SDK Amazon Chime](https://aws.github.io/amazon-chime-sdk-js/modules/apioverview.html) sur. GitHub La vue d'ensemble fournit des exemples de code selon les besoins.

# <span id="page-667-1"></span>Intégration de filtres d'arrière-plan dans une application cliente

Cette section explique comment filtrer par programmation les arrière-plans vidéo à l'aide du flou d'arrière-plan 2.0 et du remplacement de l'arrière-plan 2.0. Pour ajouter un filtre d'arrière-plan à un flux vidéo, vous devez créer un filtre VideoFxProcessor contenant un VideoFxConfig objet. Vous insérez ensuite ce processeur dans unVideoTransformDevice.

Le processeur de filtre d'arrière-plan utilise un modèle d'apprentissage automatique TensorFlow Lite, JavaScript Web Workers, et WebAssembly permet d'appliquer un filtre à l'arrière-plan de chaque image du flux vidéo. Ces ressources sont téléchargées au moment de l'exécution lorsque vous créez unVideoFxProcessor.

L'[application de démonstration du navigateur GitHub utilise le](https://github.com/aws/amazon-chime-sdk-js/tree/main/demos/browser) nouveau flou d'arrière-plan et les nouveaux filtres de remplacement. Pour les essayer, lancez la démo avecnpm run start, rejoignez la réunion, puis cliquez sur la caméra pour activer la vidéo. Ouvrez le menu Appliquer le filtre

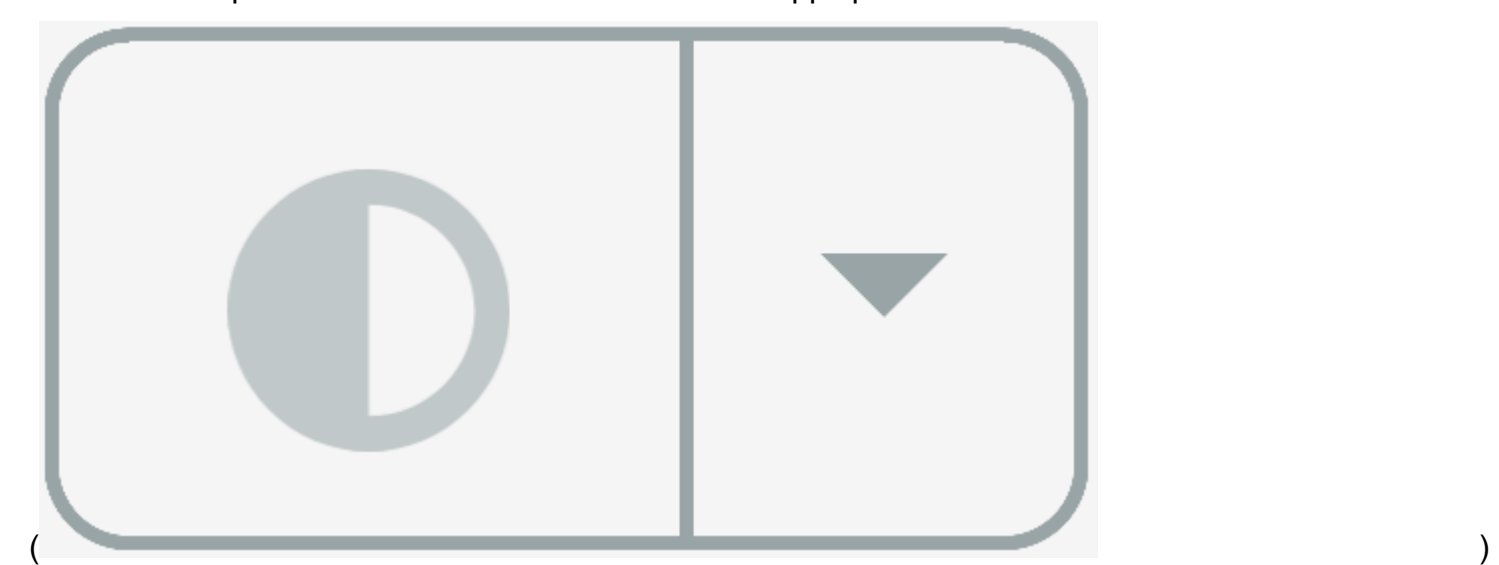

et choisissez l'une des options Background Blur 2.0 ou Background Replacement 2.0.

#### **Rubriques**

- [À propos de l'utilisation des filtres d'arrière-plan](#page-668-0)
- [Utilisation d'une politique de sécurité du contenu](#page-670-0)
- [Ajouter des filtres d'arrière-plan à votre application](#page-673-0)
- [Exemple de filtre d'arrière-plan](#page-680-0)

### <span id="page-668-0"></span>À propos de l'utilisation des filtres d'arrière-plan

Les filtres d'arrière-plan peuvent être gourmands en CPU ou en GPU. Certains appareils mobiles et ordinateurs portables ou de bureau de moindre spécification peuvent ne pas être en mesure d'exécuter les filtres en même temps que plusieurs flux vidéo.

prise en charge du SIMD

Les filtres d'arrière-plan sont plus efficaces dans les environnements qui prennent en charge les instructions uniques, les données multiples (SIMD). Les filtres utilisent moins de CPU pour un niveau de complexité donné lorsque vous activez le SIMD. Les appareils à faible consommation exécutant des navigateurs sans support SIMD peuvent ne pas exécuter de filtres d'arrière-plan.

### Support WebGL2

L'VideoFxProcessorobjet nécessite des navigateurs compatibles avec WebGL2 afin d'accéder au GPU sur l'appareil client.

Diffusion de contenu et bande passante

Un réseau de diffusion de contenu Amazon charge les machine-learning-model fichiers pour les filtres d'arrière-plan lors de l'exécution. Cela permet une distribution mondiale à faible latence sans qu'il soit nécessaire de fournir une suite complète de fichiers dans le cadre de votre application. Cependant, le chargement de fichiers de modèles peut ajouter de la latence à certaines parties de votre application. Pour atténuer cet impact, les navigateurs mettent en cache les fichiers du modèle indéfiniment. Ce cache accélère considérablement les chargements suivants. Il est recommandé de vérifier les navigateurs pris en charge, puis de créer les ressources de filtrage d'arrière-plan lorsque les utilisateurs ne remarquent aucune latence. Par exemple, vous pouvez télécharger des modèles de fichiers pendant que les utilisateurs attendent dans un lobby ou lorsqu'ils utilisent un sélecteur d'appareils.

Votre application doit se connecter aux éléments suivants :

- Services multimédias du SDK Amazon Chime.
- Amazon CloudFront via HTTPS (port 443).

Toutes les demandes sont adressées à des sous-domaines de. sdkassets.chime.aws Les applications qui ne peuvent pas accéder au réseau de diffusion de contenu ou qui n'incluent pas le domaine approprié dans leur [politique de sécurité du contenu](#page-670-0) échoueront aux tests de support et ne pourront pas utiliser les filtres.

Pour plus d'informations sur les plages CloudFront d'adresses IP, consultez la section [Emplacements](https://docs.aws.amazon.com/AmazonCloudFront/latest/DeveloperGuide/LocationsOfEdgeServers.html)  [et plages d'adresses IP des serveurs CloudFront Edge](https://docs.aws.amazon.com/AmazonCloudFront/latest/DeveloperGuide/LocationsOfEdgeServers.html) dans le manuel Amazon CloudFront Developer Guide.

### Compatibilité des navigateurs

Le tableau suivant répertorie les navigateurs et les versions qui prennent en charge les filtres d'arrière-plan.

À propos de l'utilisation des filtres d'arrière-plan 660

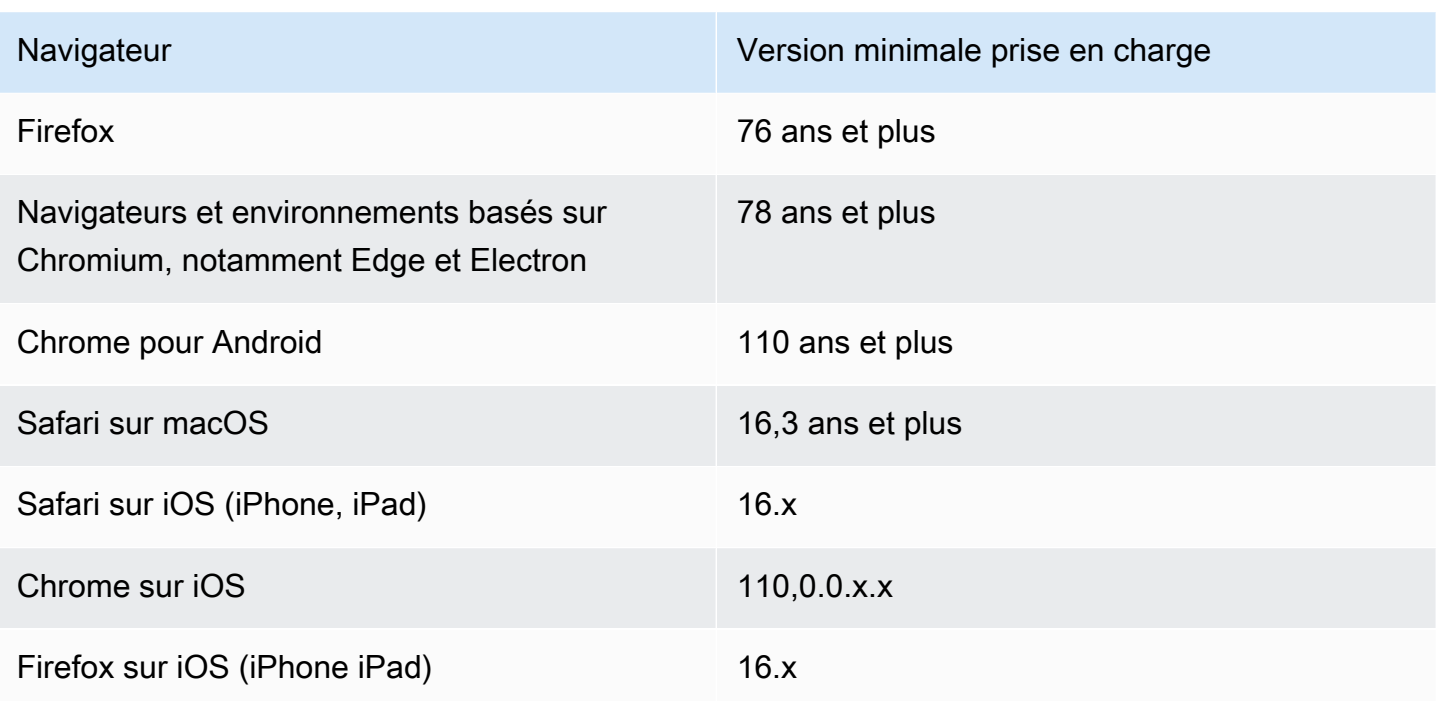

La version 3.14 de l'VideoFxProcessorobjet est compatible avec Android. Pour la prise en charge des appareils Android sur les versions antérieures à 3.14, utilisez les BackgroundReplacementVideoFrameProcessor objets BackgroundBlurVideoFrameProcessor et. Pour plus d'informations sur leur utilisation, reportezvous à la page [backgroundfilter\\_video\\_processor](https://aws.github.io/amazon-chime-sdk-js/modules/backgroundfilter_video_processor.html) sur. GitHub

### <span id="page-670-0"></span>Utilisation d'une politique de sécurité du contenu

Les applications Web modernes utilisent une politique de sécurité du contenu pour protéger les utilisateurs contre certaines catégories d'attaques. Les applications qui utilisent le VideoFxProcessor doivent inclure les directives de politique suivantes. Les directives permettent au SDK Amazon Chime d'accéder aux ressources dont il a besoin lors de l'exécution.

### Rubriques

- [Directives de politique de sécurité du contenu requises](#page-670-1)
- [Utilisation de la politique d'ouverture basée sur des origines multiples](#page-673-1)

### <span id="page-670-1"></span>Directives de politique de sécurité du contenu requises

Vous devez utiliser les directives de politique de sécurité du contenu suivantes.

- script-src:ajoutez blob: https://\*.sdkassets.chime.aws pour charger le code de traitement vidéo et wasm-unsafe-eval pour autoriser son exécution.
- script-src-elem:ajoutez blob: https://\*.sdkassets.chime.aws pour charger le code de traitement vidéo à partir de la source.
- worker-src:ajouter blob: https://\*.sdkassets.chime.aws à Load Worker JavaScript across Origins.

Si vous omettez l'une de ces entrées, ou si vous utilisez des en-têtes HTTP et des balises httpequiv méta pour spécifier une politique et que vous excluez par inadvertance l'une de ces entrées par intersection, aucun filtre d'arrière-plan ne pourra être initialisé. Le filtre semble ne pas être pris en charge, ou il crée un processeur d'images vidéo non opérationnel. Vous verrez apparaître des erreurs dans la console de votre navigateur, telles que :

```
Refused to connect to
'https://static.sdkassets.chime.aws/bgblur/workers/worker.js…'
because it violates the document's content security policy.
```
Directives de politique relatives aux scripts requises

Pour fonctionner, la VideoFxProcessor classe doit charger JavaScript des classes au moment de l'exécution à partir d'un réseau de diffusion de contenu Amazon. Ces classes utilisent WebGL2 pour implémenter le post-traitement des vidéos. Pour permettre à une application de récupérer et d'exécuter ces classes, vous devez inclure les directives suivantes :

```
• script-src 'self' blob: https://*.sdkassets.chime.aws
```

```
• script-src-elem 'self' blob: https://*.sdkassets.chime.aws
```
#### **G** Note

Pour un support complet sur Safari et Firefox, vous devez utiliser les script-src-elem directives script-src et.

Directive sur la politique des travailleurs

Les JavaScript classes de VideoFxProcessor charge sous forme de blob pour exécuter un thread de travail Web. Le fil utilise des modèles d'apprentissage automatique pour traiter les vidéos. Pour

accorder à une application l'accès permettant de récupérer et d'utiliser ce programme de travail, incluez la directive suivante :

worker-src 'self' blob: https://\*.sdkassets.chime.aws

WebAssembly politique

VideoFxProcessorCharge un module WebAssembly (WASM) à partir du même réseau de diffusion de contenu appartenant à Amazon. Dans Chrome 95 et versions ultérieures, les modules WASM compilés ne peuvent pas être transmis entre plusieurs limites de modules. Pour permettre la récupération et l'instanciation de ces modules, 'wasm-unsafe-eval' incluez-les dans la directive. script-src

Pour plus d'informations sur la documentation de la politique de sécurité du contenu pour WebAssembly, reportez-vous à la section [Politique de sécurité WebAssembly du contenu](https://github.com/WebAssembly/content-security-policy/blob/main/proposals/CSP.md) sur GitHub.

(Facultatif) Politique relative aux images d'arrière-plan

Pour utiliser une image d'arrière-plan chargée dynamiquement avec un filtre de remplacement d'arrière-plan, vous VideoFxProcessor devez avoir accès à l'image. Pour ce faire, incluez une connect-src directive dans le domaine qui héberge l'image.

Exemple de politique de sécurité du contenu

L'exemple de politique suivant vous permet d'utiliser leVideoFxProcessor. Les connect-src définitions ne sont pas spécifiques à unVideoFxProcessor. Ils sont plutôt liés à l'audio et à la vidéo d'une réunion du SDK Amazon Chime.

```
<head> 
    <meta http-equiv="Content-Security-Policy" 
        content="base-uri 'self'; 
        connect-src 'self' https://*.chime.aws wss://*.chime.aws https://
*.amazonaws.com wss://*.chime.aws https://*.ingest.chime.aws; 
        script-src 'self' blob: 'wasm-unsafe-eval' https://
*.sdkassets.chime.aws; 
        script-src-elem 'self' blob: https://*.sdkassets.chime.aws; 
        worker-src 'self' blob: https://*.sdkassets.chime.aws;">
</head>
```
Erreurs liées à la politique de sécurité du contenu

Si vous omettez l'une des directives requises, elle ne VideoFxProcessor sera pas instanciée et ne sera pas prise en charge. Dans ce cas, l'erreur suivante (ou similaire) apparaît dans la console du navigateur :

```
Refused to connect to
'https://static.sdkassets.chime.aws/ml_media_fx/otherassets/worker.js'
because it violates the document's content security policy.
```
#### <span id="page-673-1"></span>Utilisation de la politique d'ouverture basée sur des origines multiples

Pour limiter l'utilisation de la mémoire, le module préfère utiliser un SharedArrayBuffer pour le traitement. Toutefois, cela nécessite que vous configuriez soigneusement la sécurité Web. Vous devez définir les en-têtes suivants lorsque vous diffusez le code HTML de votre application :

```
Cross-Origin-Opener-Policy: same-origin
Cross-Origin-Embedder-Policy: require-corp
```
Le serveur doit les définir car ils n'ont aucun équivalent de méta-balise. Si vous ne définissez pas ces en-têtes, les filtres d'arrière-plan peuvent utiliser un peu plus de RAM.

Les filtres d'arrière-plan peuvent être gourmands en CPU ou en GPU. Certains appareils mobiles et ordinateurs portables ou de bureau de moindre spécification peuvent ne pas être en mesure d'exécuter les filtres en même temps que plusieurs flux vidéo.

### <span id="page-673-0"></span>Ajouter des filtres d'arrière-plan à votre application

Le processus d'ajout de filtres d'arrière-plan suit les étapes générales suivantes :

- Vérifiez les navigateurs pris en charge.
- Créez un VideoFxConfig objet avec la configuration que vous souhaitez utiliser.
- Utilisez l'objet de configuration pour créer un VideoFxProcessor objet.
- Incluez l'VideoFxProcessorobjet dans unVideoTransformDevice.
- Utilisez le VideoTransformDevice pour démarrer l'entrée vidéo.

**a** Note

Pour effectuer ces étapes, vous devez d'abord :

- Créez un Logger.
- Choisissez un appareil vidéo de sa classeMediaDeviceInfo.
- Rejoignez avec succès unMeetingSession.

Les étapes décrites dans les sections suivantes expliquent comment effectuer le processus.

**Rubriques** 

- [Vérifier l'assistance avant de proposer un filtre](#page-674-0)
- [Création d'un VideoFxConfig objet](#page-674-1)
- [Création d'un VideoFxProcessor objet](#page-676-0)
- [Configuration de l' VideoFxProcessor objet](#page-677-0)
- [Création de l' VideoTransformDevice objet](#page-679-0)
- [Démarrage de l'entrée vidéo](#page-679-1)
- [Optimisation de l'utilisation des ressources](#page-680-1)

<span id="page-674-0"></span>Vérifier l'assistance avant de proposer un filtre

Le SDK Amazon Chime fournit une méthode statique asynchrone qui vérifie les navigateurs compatibles et tente de télécharger les ressources requises. Cependant, il ne vérifie pas les performances de l'appareil. Il est recommandé de toujours s'assurer que les navigateurs et les appareils des utilisateurs peuvent prendre en charge les filtres avant de les proposer.

```
import { 
     VideoFxProcessor
} from 'amazon-chime-sdk-js';
if (!await VideoFxProcessor.isSupported(logger)) { 
     // logger is optional for isSupported
}
```
### <span id="page-674-1"></span>Création d'un VideoFxConfig objet

Vous pouvez définir des configurations pour backgroundBlur et backgroundReplacement dans le même objet. Cependant, vous ne pouvez pas isEnabled définir la true valeur pour les deux filtres en même temps. Il s'agit d'une configuration non valide.

La VideoFxConfig classe n'effectue aucune validation de son propre chef. La validation a lieu à l'étape suivante.

L'exemple suivant montre une valeur valideVideoFxConfig.

```
const videoFxConfig: VideoFxConfig = { 
     backgroundBlur: { 
          isEnabled: false, 
          strength: 'medium' 
     }, 
     backgroundReplacement: { 
          isEnabled: false, 
          backgroundImageURL: 'space.jpg', 
          defaultColor: undefined, 
     }
}
```
Les tableaux suivants répertorient les VideoFxProcessor propriétés que vous pouvez spécifier dans l'VideoFxConfigobjet.

Propriétés du filtre de flou d'arrière-plan

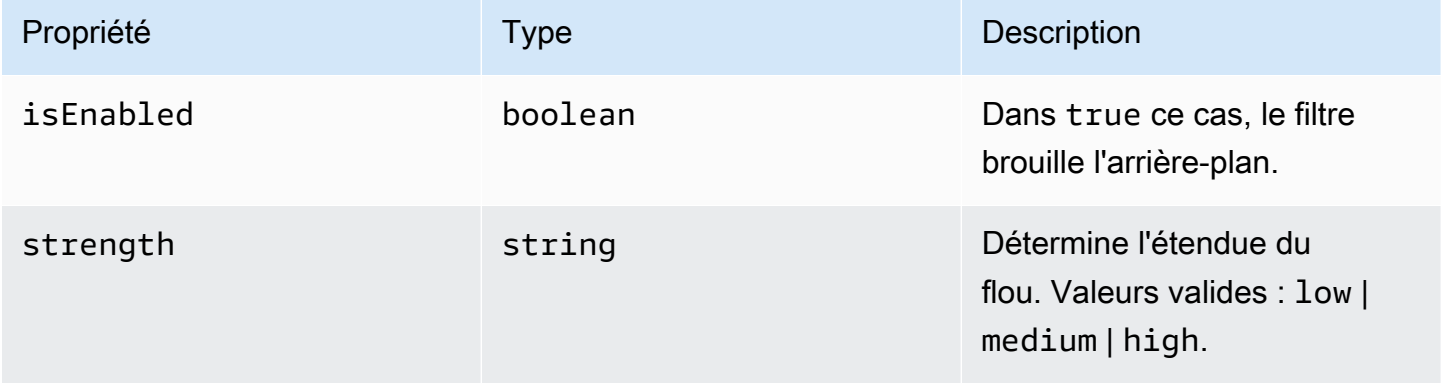

#### Propriétés du filtre de remplacement en arrière-plan

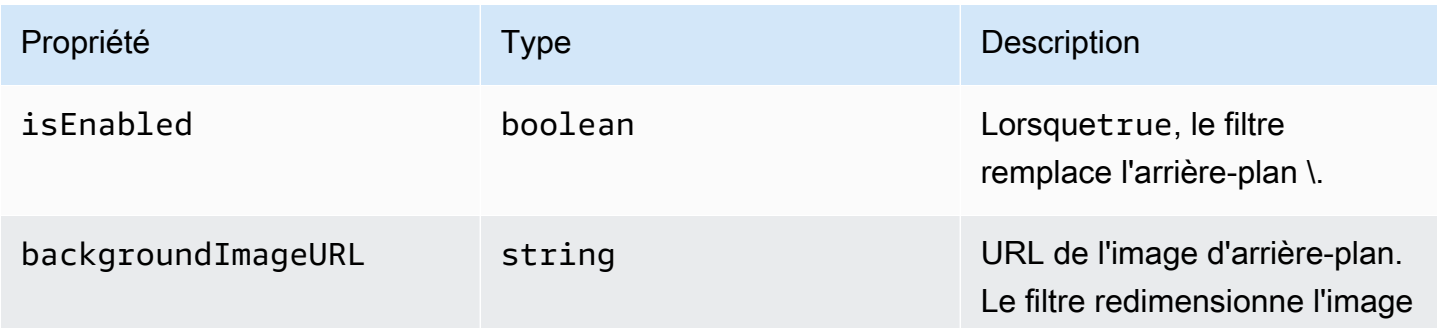

Kit SDK Amazon Chime Guide du développeur

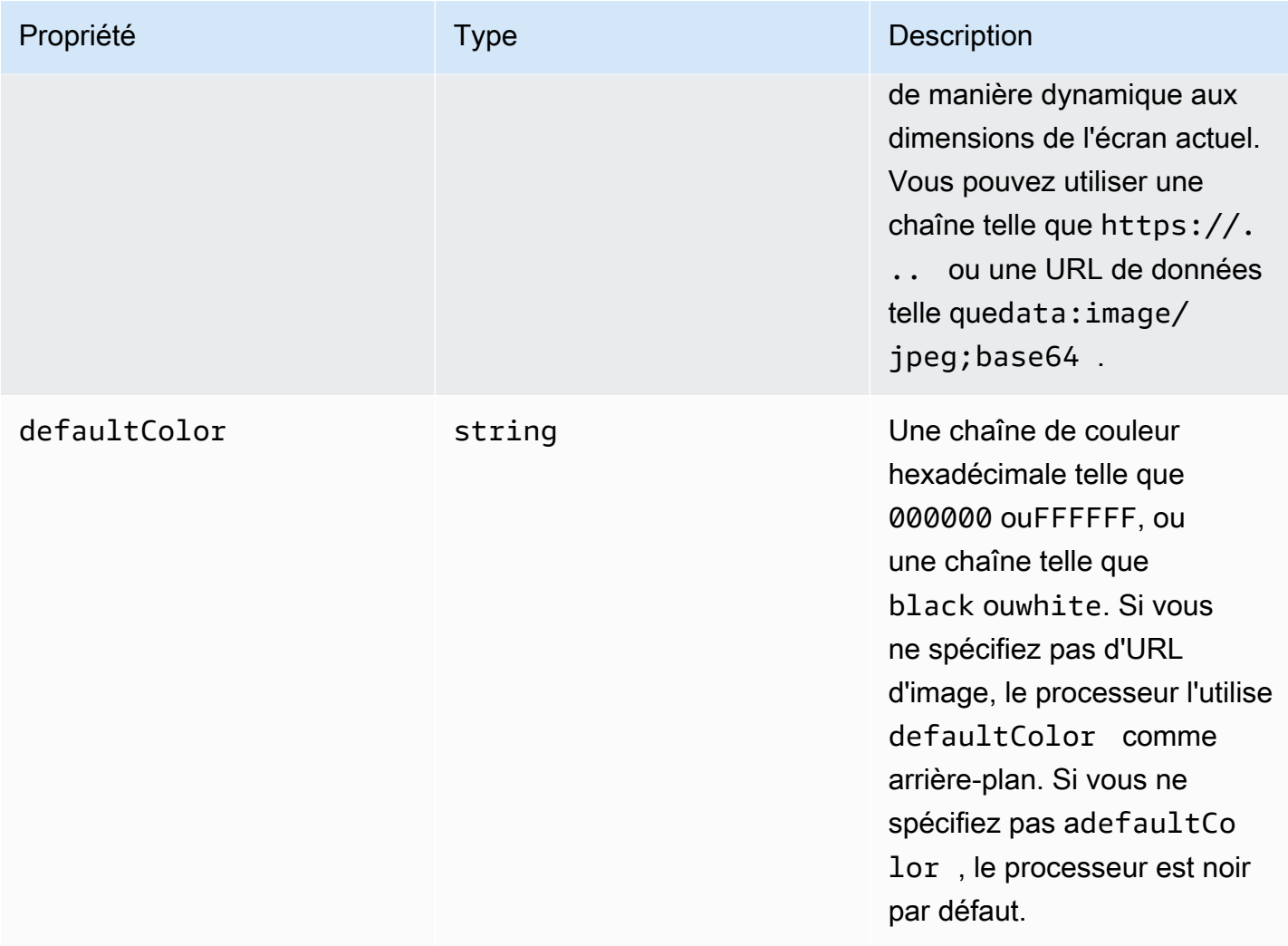

### <span id="page-676-0"></span>Création d'un VideoFxProcessor objet

Lors de la création de l' VideoFxProcessor objet, les serveurs AWS téléchargent les ressources d'exécution ou un cache de navigateur charge les ressources. Si les configurations réseau ou CSP empêchent l'accès aux actifs, l'VideoFx.createopération génère une exception. Le résultat VideoFxProcessor est configuré comme un processeur non opérationnel, ce qui n'affectera pas le flux vidéo.

```
let videoFxProcessor: VideoFxProcessor | undefined = undefined;
try { 
   videoFxProcessor = await VideoFxProcessor.create(logger, videoFxConfig);
} catch (error) { 
   logger.warn(error.toString());
}
```
VideoFxProcessor.createtente également de charger l'image depuisbackgroundReplacement.backgroundImageURL. Si l'image ne se charge pas, le processeur lance une exception. Le processeur émet également des exceptions pour d'autres raisons, telles que des configurations non valides, des navigateurs non pris en charge ou un matériel sous-alimenté.

<span id="page-677-0"></span>Configuration de l' VideoFxProcessor objet

Les tableaux suivants répertorient les VideoFxProcessor propriétés que vous pouvez configurer. L'exemple ci-dessous montre une configuration d'exécution typique.

Flou d'arrière-plan

Le flou d'arrière-plan possède les propriétés suivantes :

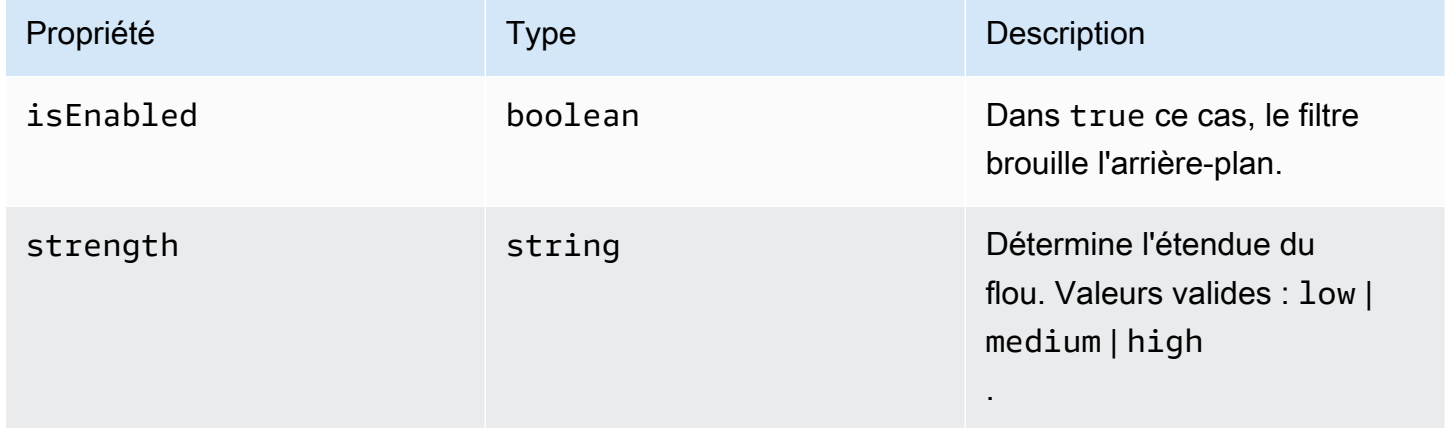

### Remplacement d'arrière-plan

Le remplacement de l'arrière-plan prend les paramètres suivants :

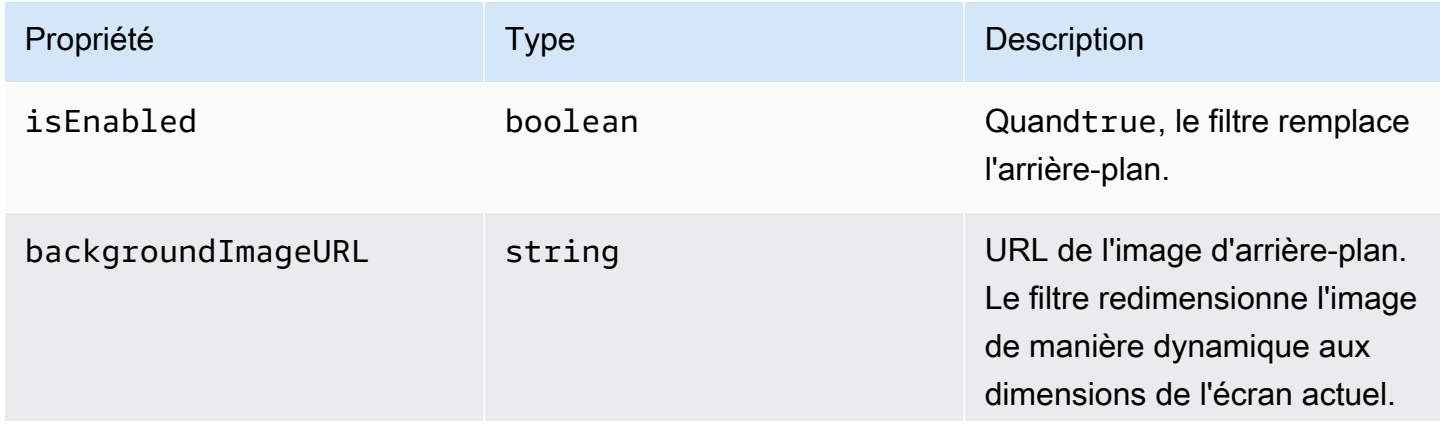

Kit SDK Amazon Chime Guide du développeur

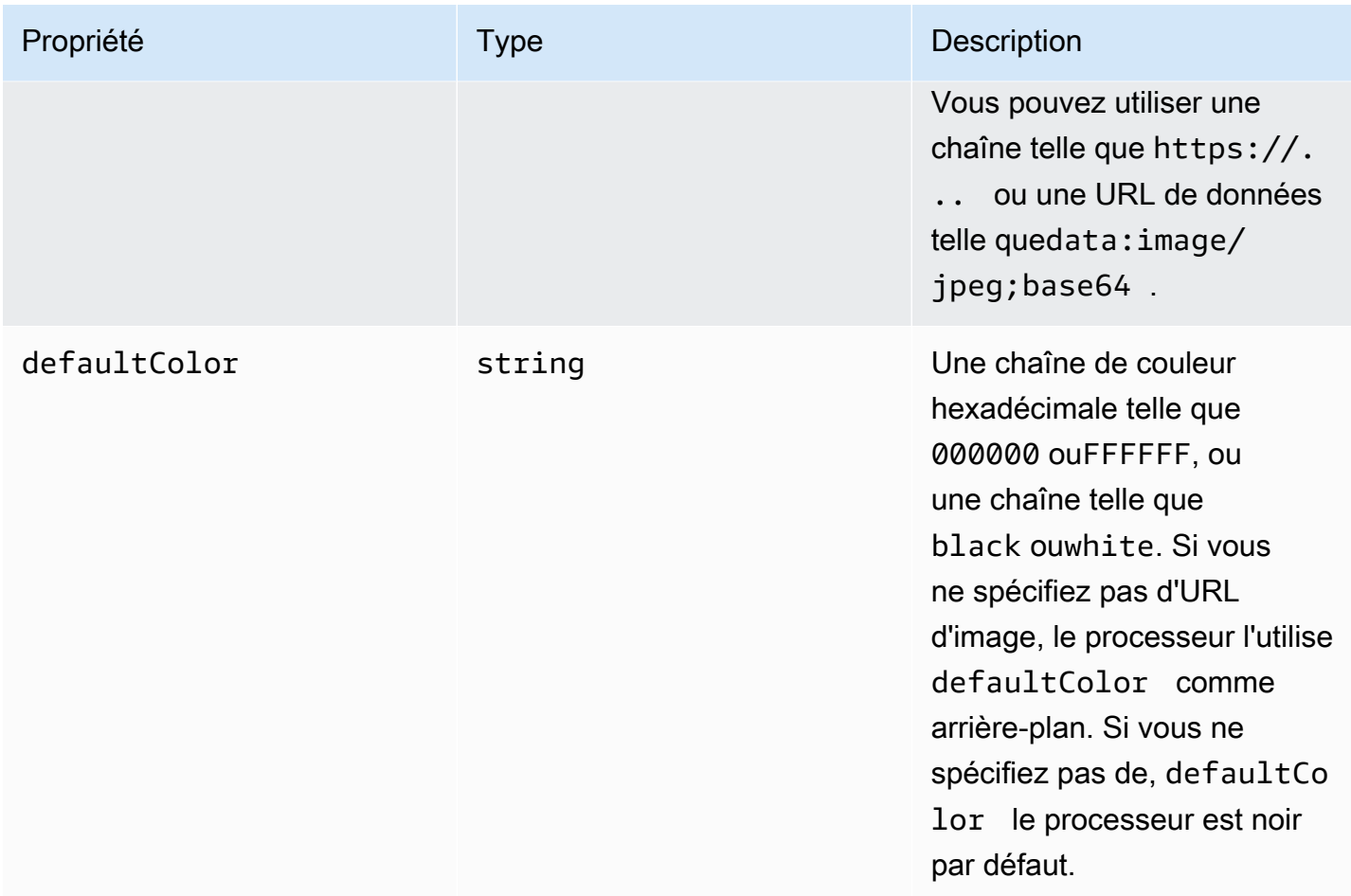

Modification d'une configuration lors de l'exécution

Vous pouvez modifier une VideoFxProcessor configuration lors de l'exécution à l'aide du videoFxProcessor.setEffectConfig paramètre. L'exemple suivant montre comment activer le remplacement de l'arrière-plan et désactiver le flou d'arrière-plan.

### **a** Note

Vous ne pouvez spécifier qu'un seul type de remplacement d'arrière-plan à la fois. Spécifiez une valeur pour backgroundImageURL oudefaultColor, mais pas les deux.

```
videoFxConfig.backgroundBlur.isEnabled = false;
videoFxConfig.backgroundReplacement.isEnabled = true;
try { 
   await videoFxProcessor.setEffectConfig(videoFxConfig);
} catch(error) {
```
}

```
 logger.error(error.toString())
```
Si setEffectConfig une exception est émise, la configuration précédente reste en vigueur. setEffectConfiglance des exceptions dans des conditions similaires à celles qui VideoFxProcessor.create entraînent le rejet d'exceptions.

L'exemple suivant montre comment modifier une image d'arrière-plan pendant l'exécution de la vidéo.

```
videoFxConfig.backgroundReplacement.backgroundImageURL = "https://my-domain.com/my-
other-image.jpg";
try { 
   await videoFxProcessor.setEffectConfig(videoFxConfig);
} catch(error) { 
   logger.error(error.toString())
}
```
<span id="page-679-0"></span>Création de l' VideoTransformDevice objet

L'exemple suivant montre comment créer un VideoTransformDevice objet contenant leVideoFxProcessor.

```
// assuming that logger and videoInputDevice have already been set 
const videoTransformDevice = new DefaultVideoTransformDevice( 
   logger, 
   videoInputDevice, 
   [videoFxProcessor]
);
```
#### <span id="page-679-1"></span>Démarrage de l'entrée vidéo

L'exemple suivant montre comment utiliser l'VideoTransformDeviceobjet pour démarrer une entrée vidéo.

```
// assuming that meetingSession has already been created
await meetingSession.audioVideo.startVideoInput(videoTransformDevice);
meetingSession.audioVideo.start();
meetingSession.audioVideo.startLocalVideoTile();
```
### <span id="page-680-1"></span>Optimisation de l'utilisation des ressources

Lors de la création duVideoFxProcessor, vous pouvez fournir le processingBudgetPerFrame paramètre optionnel et contrôler la quantité de CPU et de GPU utilisée par les filtres.

```
let videoFxProcessor: VideoFxProcessor | undefined = undefined;
const processingBudgetPerFrame = 50;
try { 
   videoFxProcessor = await VideoFxProcessor.create(logger, videoFxConfig, 
  processingBudgetPerFrame);
} catch (error) { 
   logger.warn(error.toString());
}
```
Le VideoFxProcessor traitement d'un cadre prend du temps. La durée dépend de l'appareil, du navigateur et des autres éléments qui s'exécutent dans le navigateur ou sur l'appareil. Le processeur utilise le concept de budget pour cibler le temps nécessaire au traitement et au rendu de chaque image.

Le temps de traitement est exprimé en millisecondes. À titre d'exemple d'utilisation d'un budget, 1 seconde correspond à 1 000 ms. Le ciblage de 15 images par seconde de capture vidéo permet d'obtenir un budget total de 1 000 ms/15 images par seconde = 66 ms. Vous pouvez définir un budget de 50 % de ce montant, soit 33 ms, en fournissant la valeur 50 dans le processingBudgetPerFrame paramètre, comme indiqué dans l'exemple ci-dessus.

Il essaie VideoFxProcessor ensuite de traiter les cadres dans les limites du budget spécifié. Si le traitement dépasse le budget, le processeur réduit la qualité visuelle pour respecter le budget. Le processeur continue de réduire la qualité visuelle au minimum, puis elle cesse de diminuer. Cette durée de traitement est mesurée en continu. Ainsi, si davantage de ressources deviennent disponibles, par exemple si une autre application ferme et libère du processeur, le processeur améliore à nouveau la qualité visuelle jusqu'à atteindre le budget prévu ou jusqu'à ce qu'une qualité visuelle maximale soit atteinte.

Si vous ne fournissez aucune valeur àprocessingBudgetPerFrame, la valeur VideoFxProcessor par défaut est. 50

### <span id="page-680-0"></span>Exemple de filtre d'arrière-plan

L'exemple suivant montre comment implémenter les filtres.

```
import { 
     VideoFxConfig, 
     VideoFxTypeConversion, 
     VideoTransformDevice, 
     DefaultVideoTransformDevice, 
     Logger, 
     VideoFxProcessor, 
     MeetingSession
} from 'amazon-chime-sdk-js';
let videoTransformDevice: VideoTransformDevice | undefined = undefined;
let videoFxProcessor: VideoFxProcessor | undefined = undefined;
const videoFxConfig: VideoFxConfig = { 
     backgroundBlur: { 
         isEnabled: false, 
         strength: "medium" 
     }, 
     backgroundReplacement: { 
         isEnabled: false, 
         backgroundImageURL: 'space.jpg', 
         defaultColor: undefined, 
     }
}
export const addEffectsToMeeting = async (videoInputDevice: MediaDeviceInfo, 
 meetingSession: MeetingSession, logger: Logger): Promise<void> => { 
     try { 
         videoFxProcessor = await VideoFxProcessor.create(logger, videoFxConfig); 
     } catch (error) { 
         logger.error(error.toString()); 
         return; 
     } 
     videoTransformDevice = new DefaultVideoTransformDevice( 
         logger, 
         videoInputDevice, 
         [videoFxProcessor] 
    );
     await meetingSession.audioVideo.startVideoInput(videoTransformDevice);
}
```

```
export const enableReplacement = async (logger: Logger) => { 
     videoFxConfig.backgroundBlur.isEnabled = false; 
     videoFxConfig.backgroundReplacement.isEnabled = true; 
     await updateVideoFxConfig(videoFxConfig, logger);
}
export const enableBlur = async (logger: Logger) => { 
     videoFxConfig.backgroundReplacement.isEnabled = false; 
     videoFxConfig.backgroundBlur.isEnabled = true; 
     await updateVideoFxConfig(videoFxConfig, logger);
}
export const pauseEffects = async (logger: Logger) => { 
     videoFxConfig.backgroundReplacement.isEnabled = false; 
     videoFxConfig.backgroundBlur.isEnabled = false; 
     await updateVideoFxConfig(videoFxConfig, logger);
}
export const setReplacementImage = async (newImageUrl: string, logger: Logger) => { 
     videoFxConfig.backgroundReplacement.backgroundImageURL = newImageUrl; 
     videoFxConfig.backgroundReplacement.defaultColor = undefined; 
     await updateVideoFxConfig(videoFxConfig, logger);
}
export const setReplacementDefaultColor = async (newHexColor: string, logger: Logger) 
 \Rightarrow {
     videoFxConfig.backgroundReplacement.defaultColor = newHexColor; 
     videoFxConfig.backgroundReplacement.backgroundImageURL = undefined; 
     await updateVideoFxConfig(videoFxConfig, logger);
}
export const setBlurStrength = async (newStrength: number, logger: Logger) => { 
     videoFxConfig.backgroundBlur.strength = 
  VideoFxTypeConversion.useBackgroundBlurStrengthType(newStrength); 
     await updateVideoFxConfig(videoFxConfig, logger);
}
export const updateVideoFxConfig = async (config: VideoFxConfig, logger: Logger) => { 
     try { 
         await videoFxProcessor.setEffectConfig(videoFxConfig); 
     } catch (error) { 
         logger.error(error.toString())
```

```
 }
}
export const turnOffEffects = () => { 
     const innerDevice = await videoTransformDevice?.intrinsicDevice(); 
     await videoTransformDevice?.stop(); 
     videoTransformDevice = undefined; 
     videoFxProcessor = undefined; 
     await meetingSession.audioVideo.startVideoInput(innerDevice);
}
```
## Utilisation de la bibliothèque cliente du SDK Amazon Chime pour Windows

Vous trouverez actuellement la bibliothèque cliente du SDK Amazon Chime pour Windows, écrite en C++, sur GitHub. Accédez à [https://github.com/aws/amazon-chime-sdk-cpp.](https://github.com/aws/amazon-chime-sdk-cpp)

## <span id="page-685-0"></span>Historique du document

Le tableau suivant décrit les modifications importantes apportées au guide du développeur Amazon Chime à compter de septembre 2019. Pour recevoir les notifications des mises à jour de cette documentation, abonnez-vous à un flux RSS.

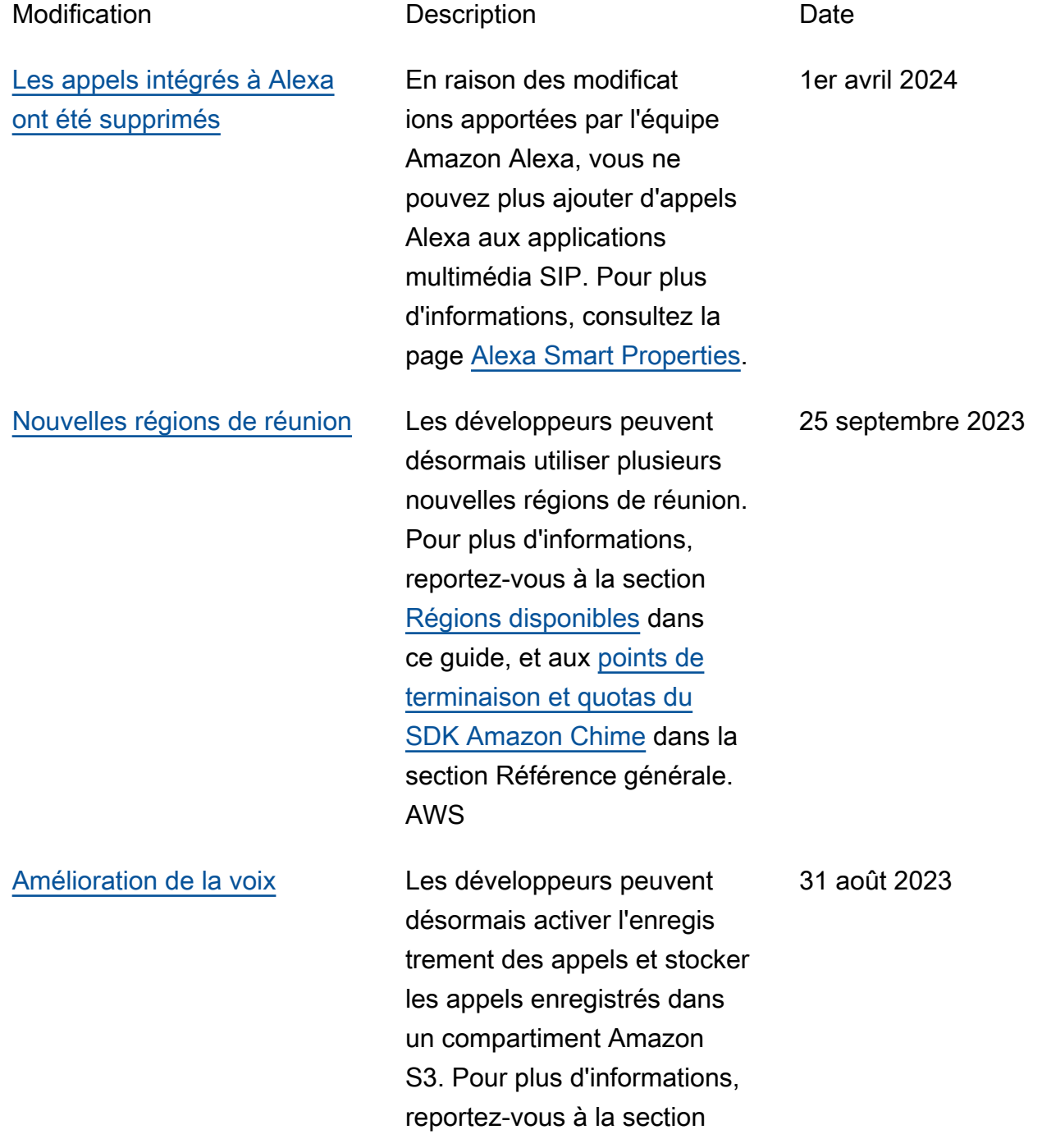

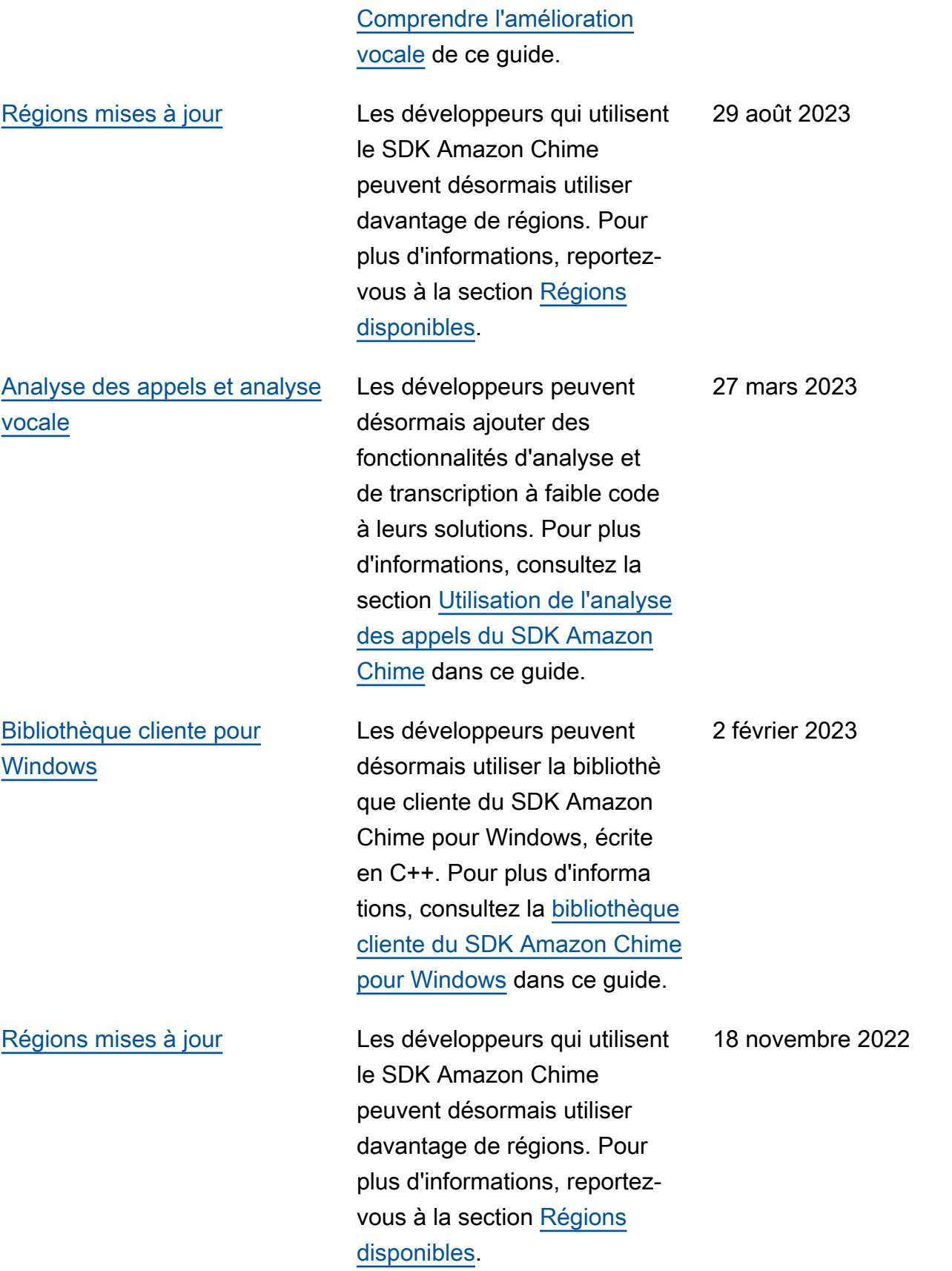

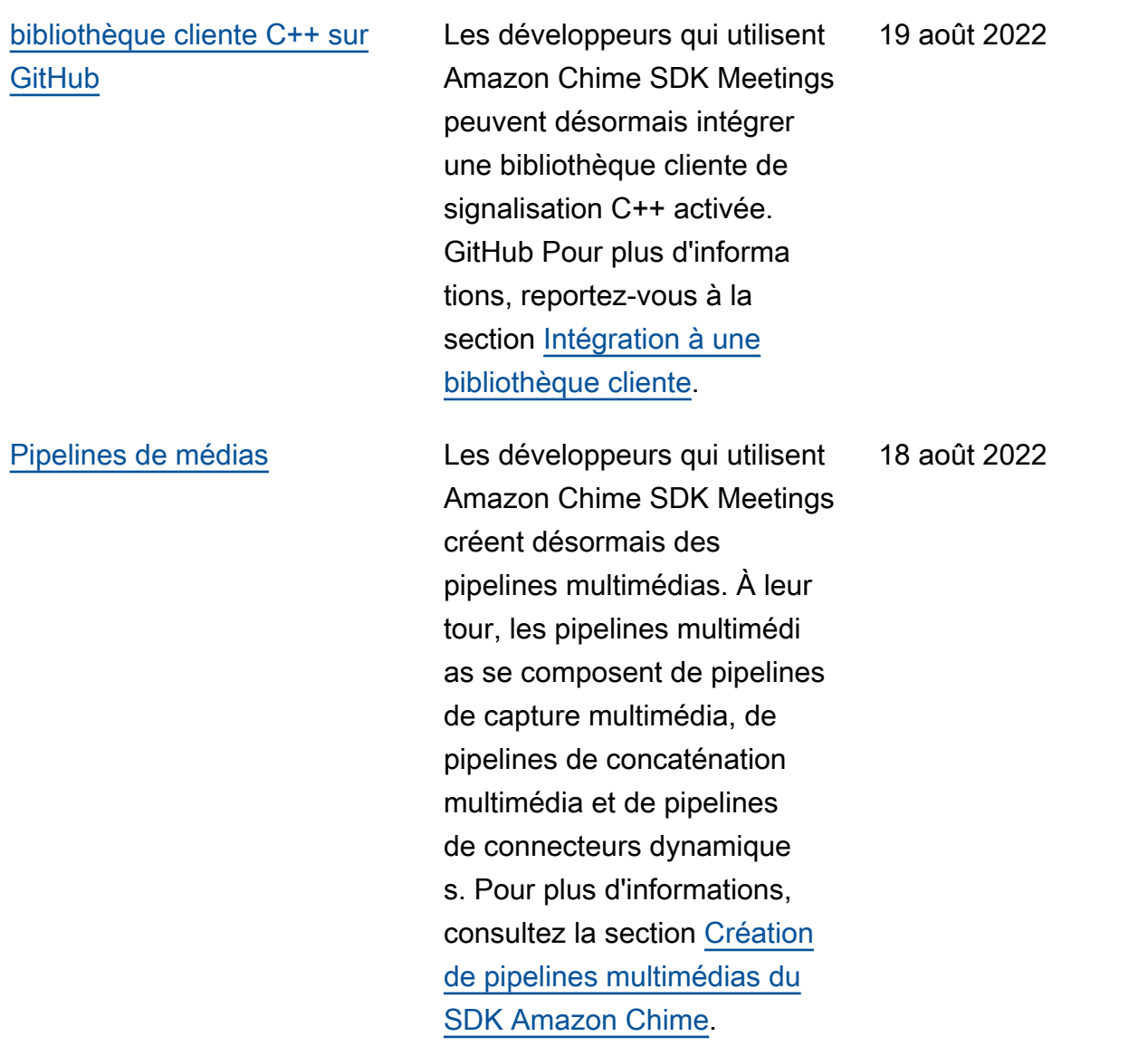

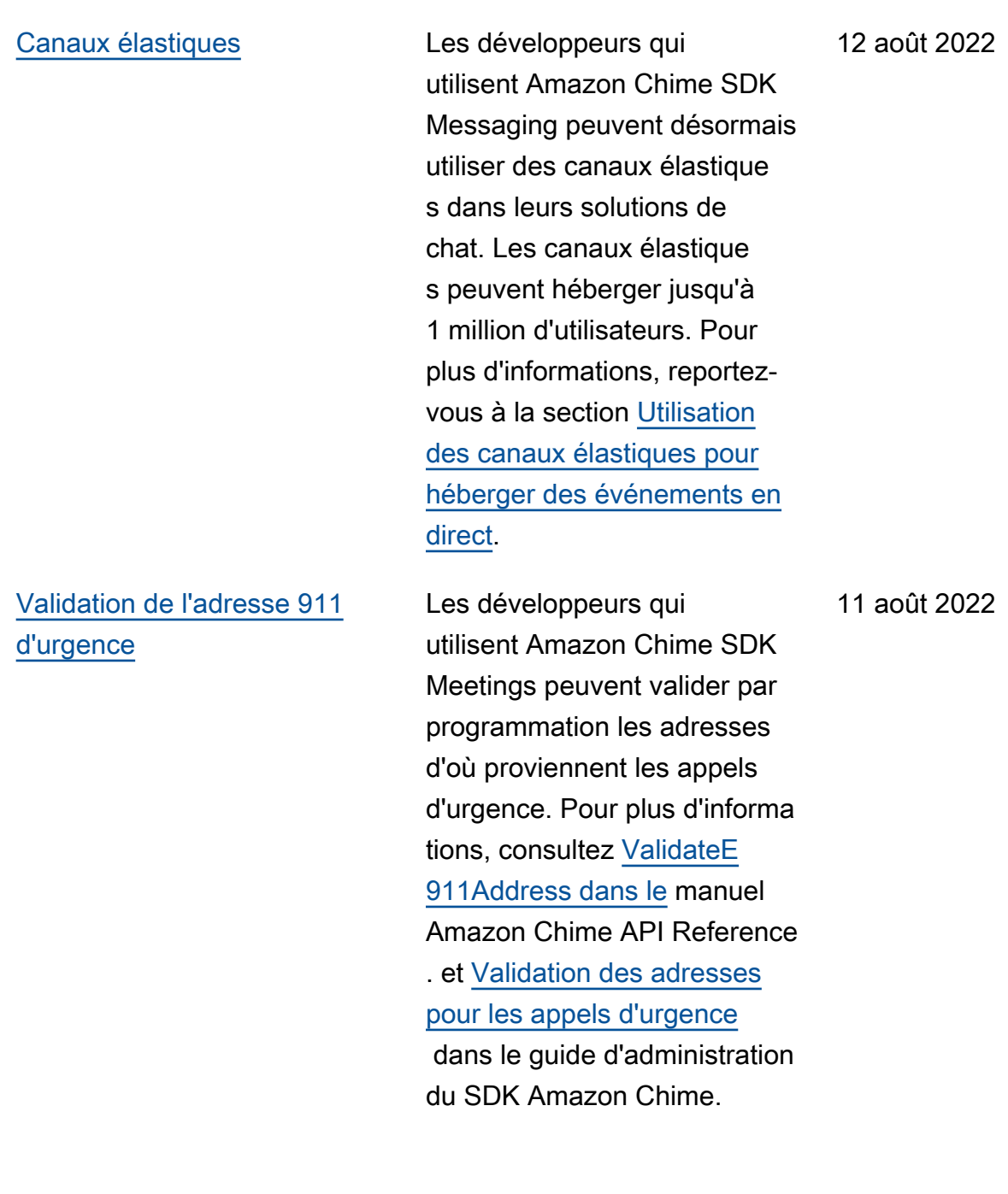

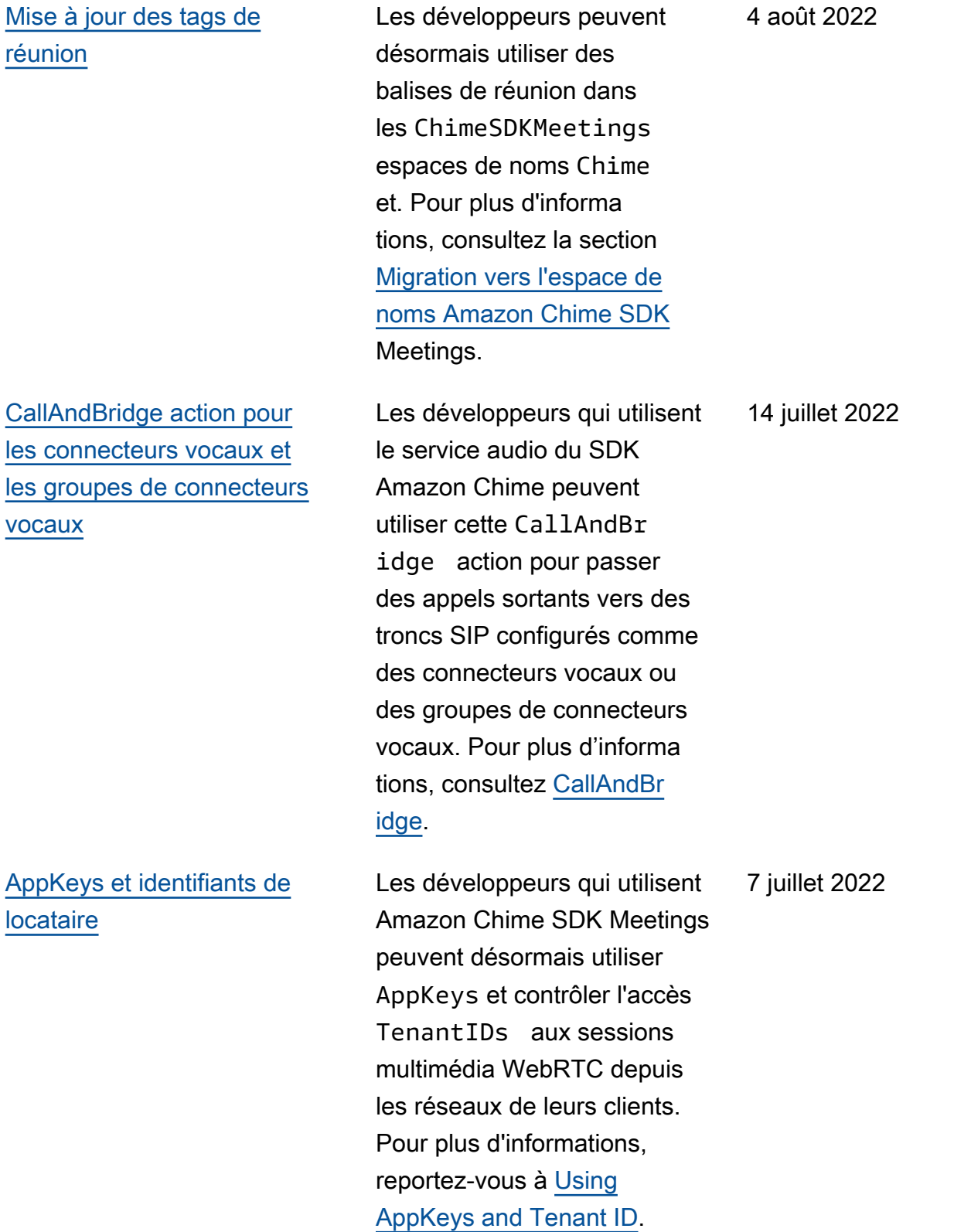

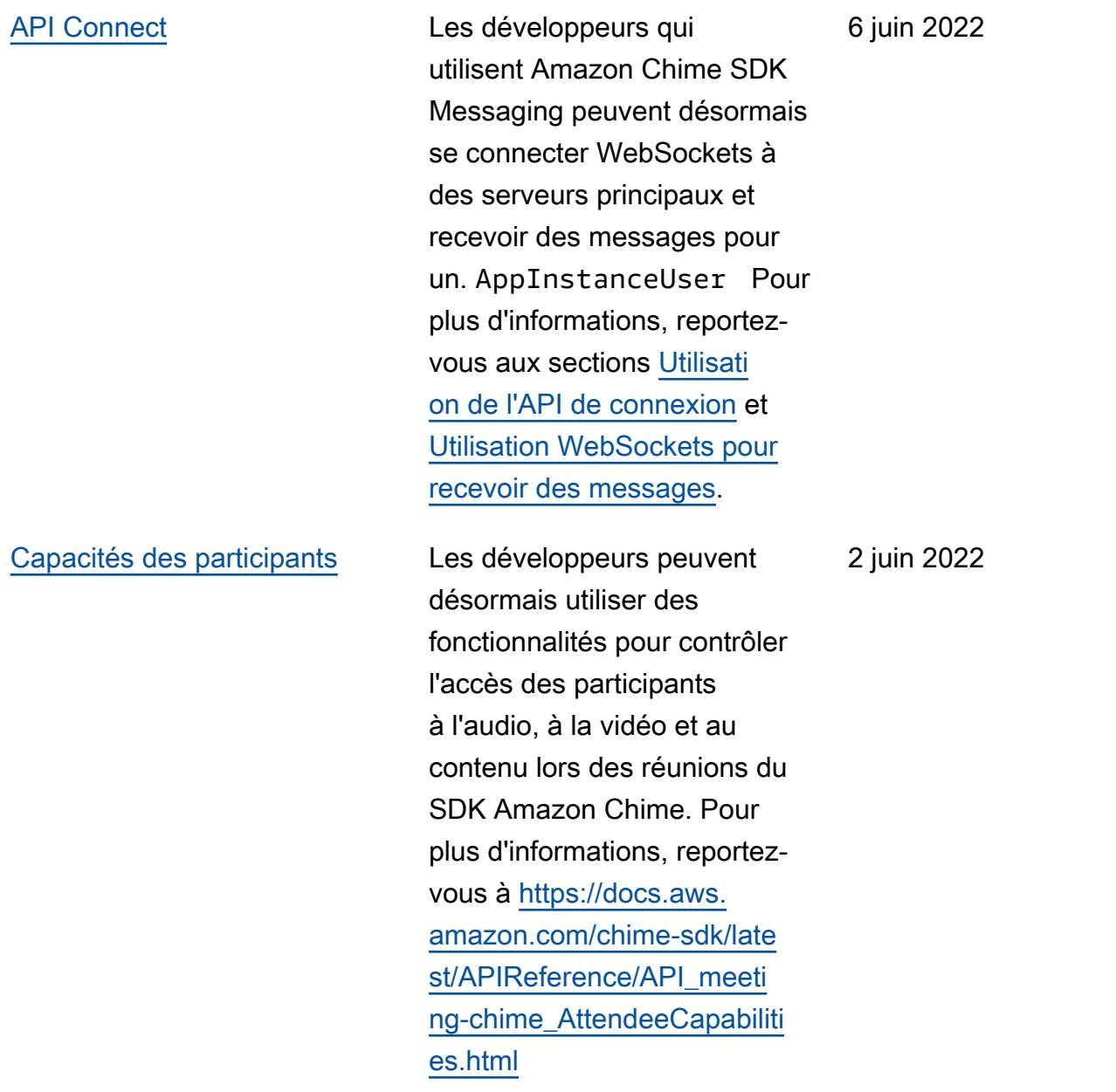

## [CloudWatch Métriques](#page-685-0) [Amazon](#page-685-0)

Les développeurs peuvent désormais tirer parti des statistiques de service et d'utilisation sur lesquelles le SDK Amazon Chime publie. CloudWatch Les statistiques vous permettent d'utiliser CloudWatch des graphiques et des tableaux de bord pour surveiller la façon dont vous consommez les services du SDK Amazon Chime. Pour plus d'informations, consultez [CloudWatch les statistiques](https://docs.aws.amazon.com/chime-sdk/latest/dg/sdk-usage-metrics.html)  [Amazon.](https://docs.aws.amazon.com/chime-sdk/latest/dg/sdk-usage-metrics.html)

[Réduction de l'écho](#page-685-0)<br>
Les développeurs peuvent désormais mettre en œuvre la réduction de l'écho, ce qui permet d'empêcher les échos, c'est-à-dire les sons émis par le haut-parleur d'un utilisate ur captés par son microphon e, de recirculer dans le son des réunions et d'interrompre les discussions. Pour plus d'informations, reportez-vous à la section [Utilisation de la](https://docs.aws.amazon.com/chime-sdk/latest/dg/use-echo-reduction.html)  [réduction d'écho](https://docs.aws.amazon.com/chime-sdk/latest/dg/use-echo-reduction.html).

1 juin 2022

23 novembre 2021

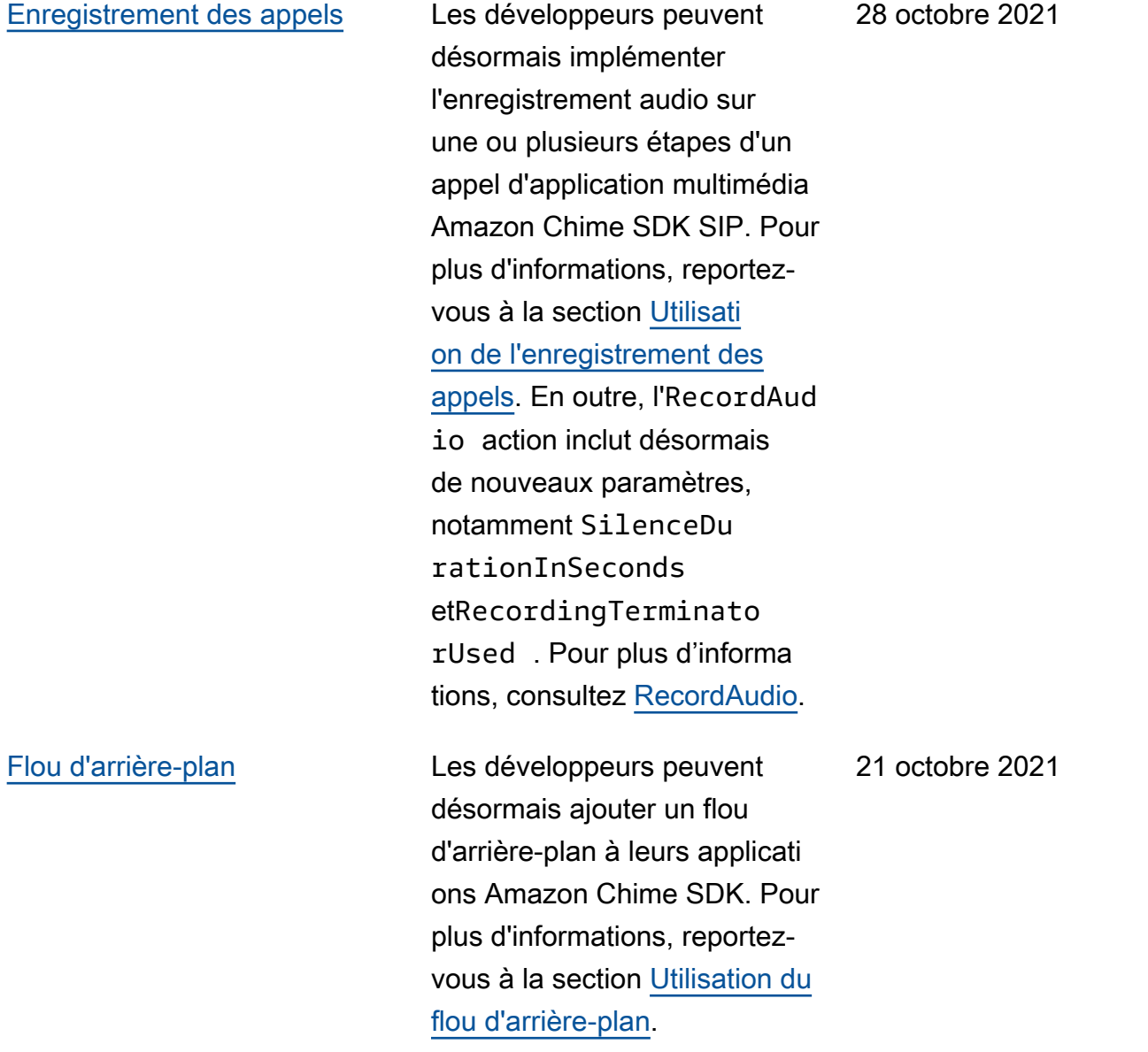

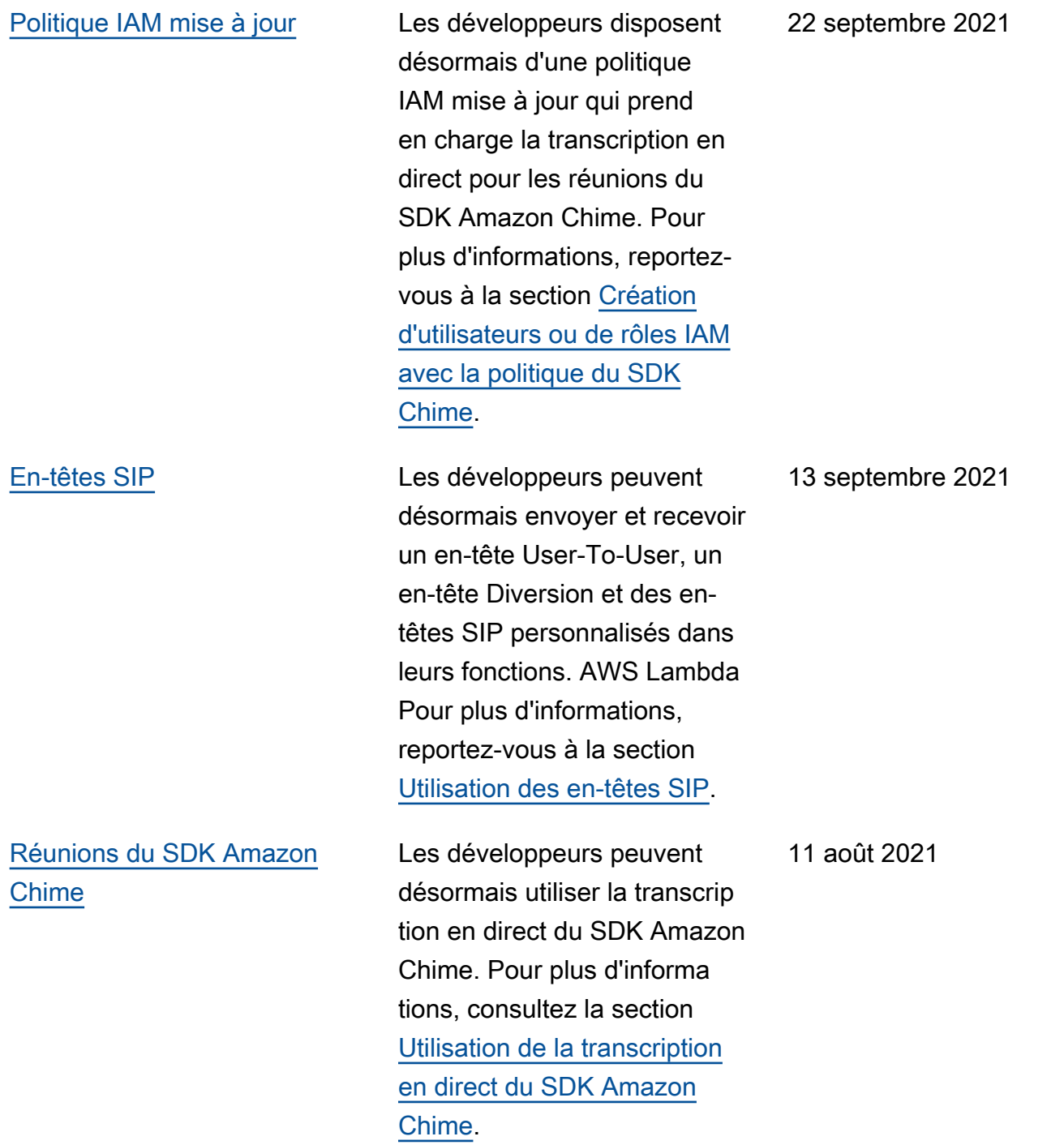

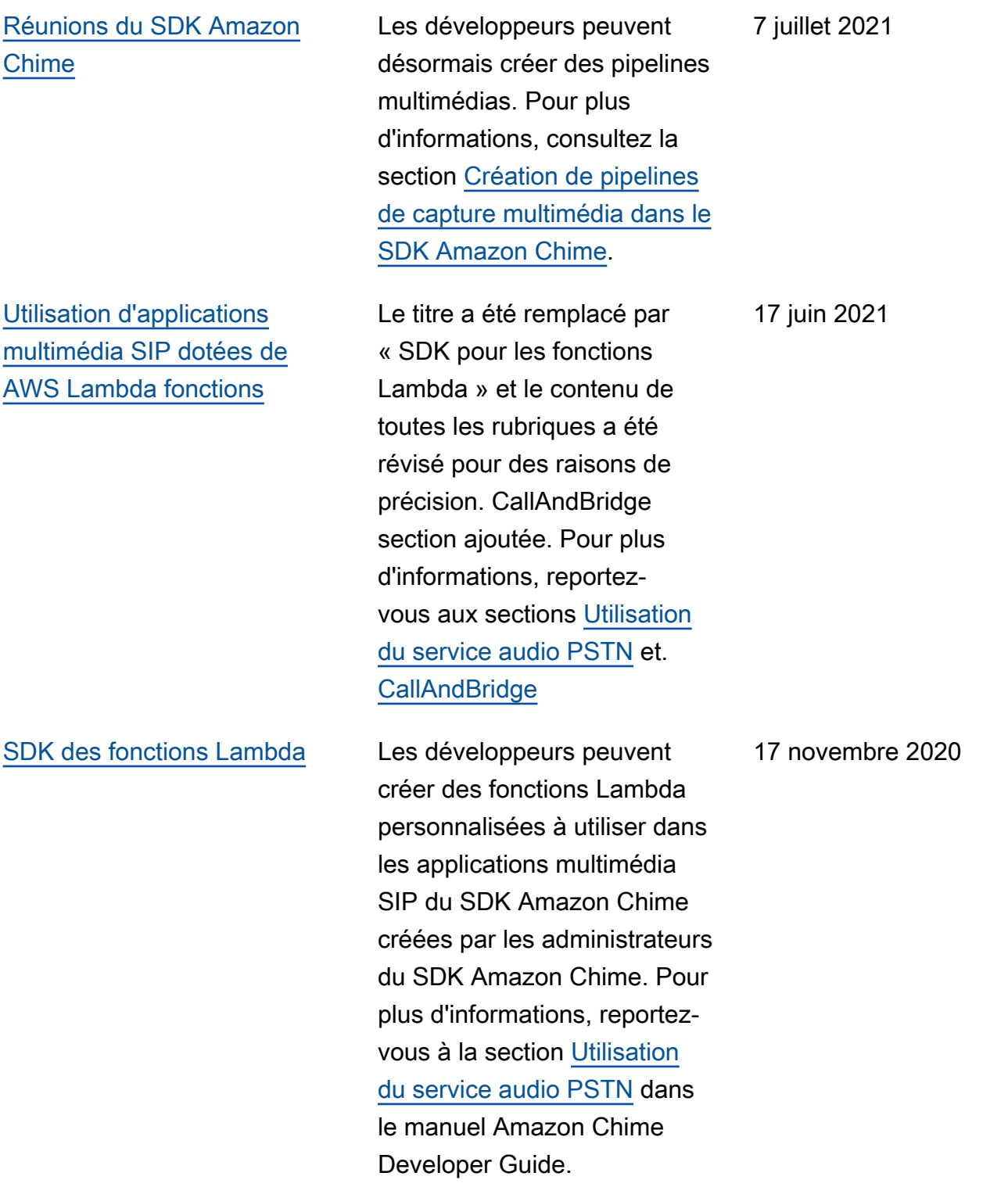

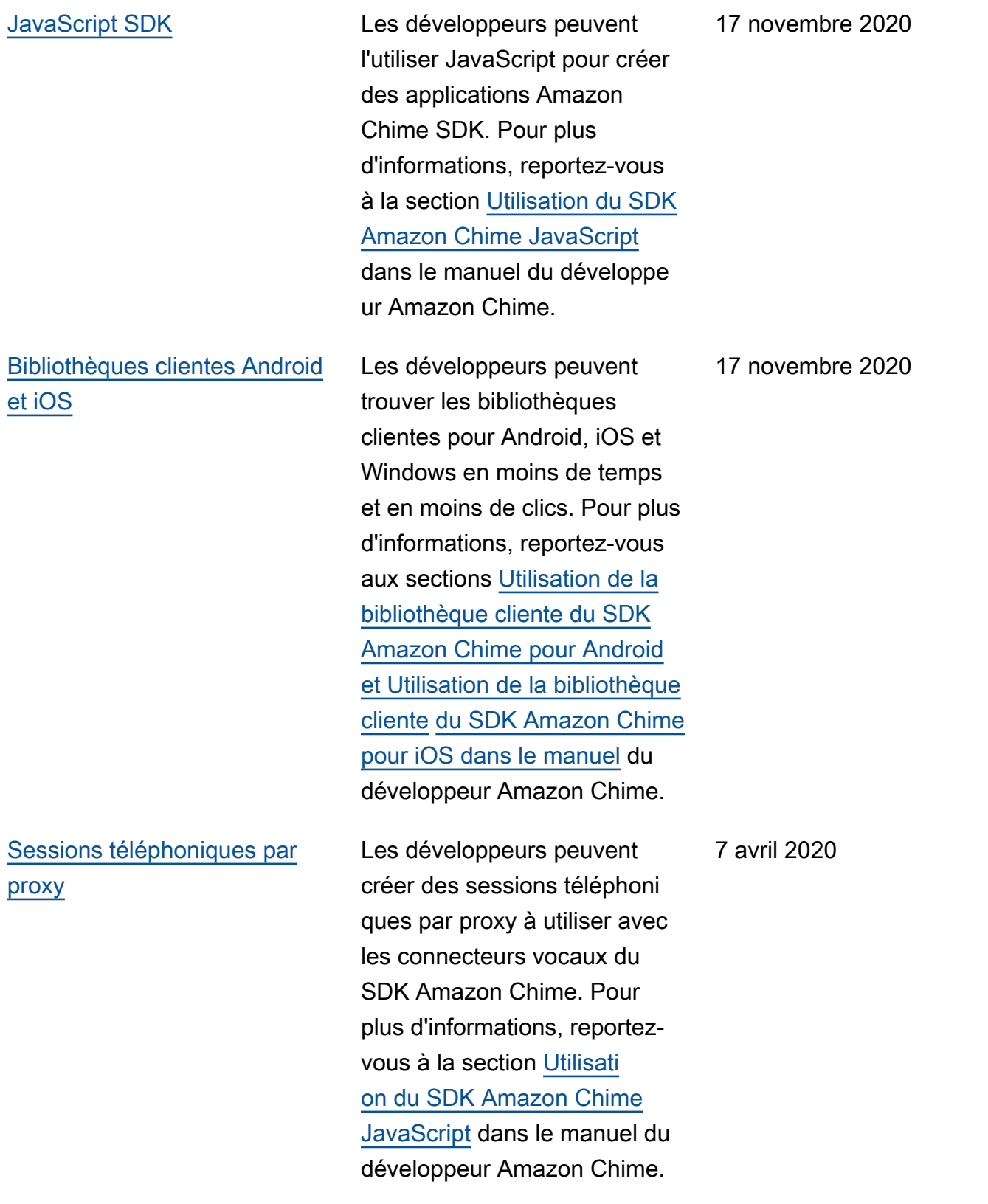

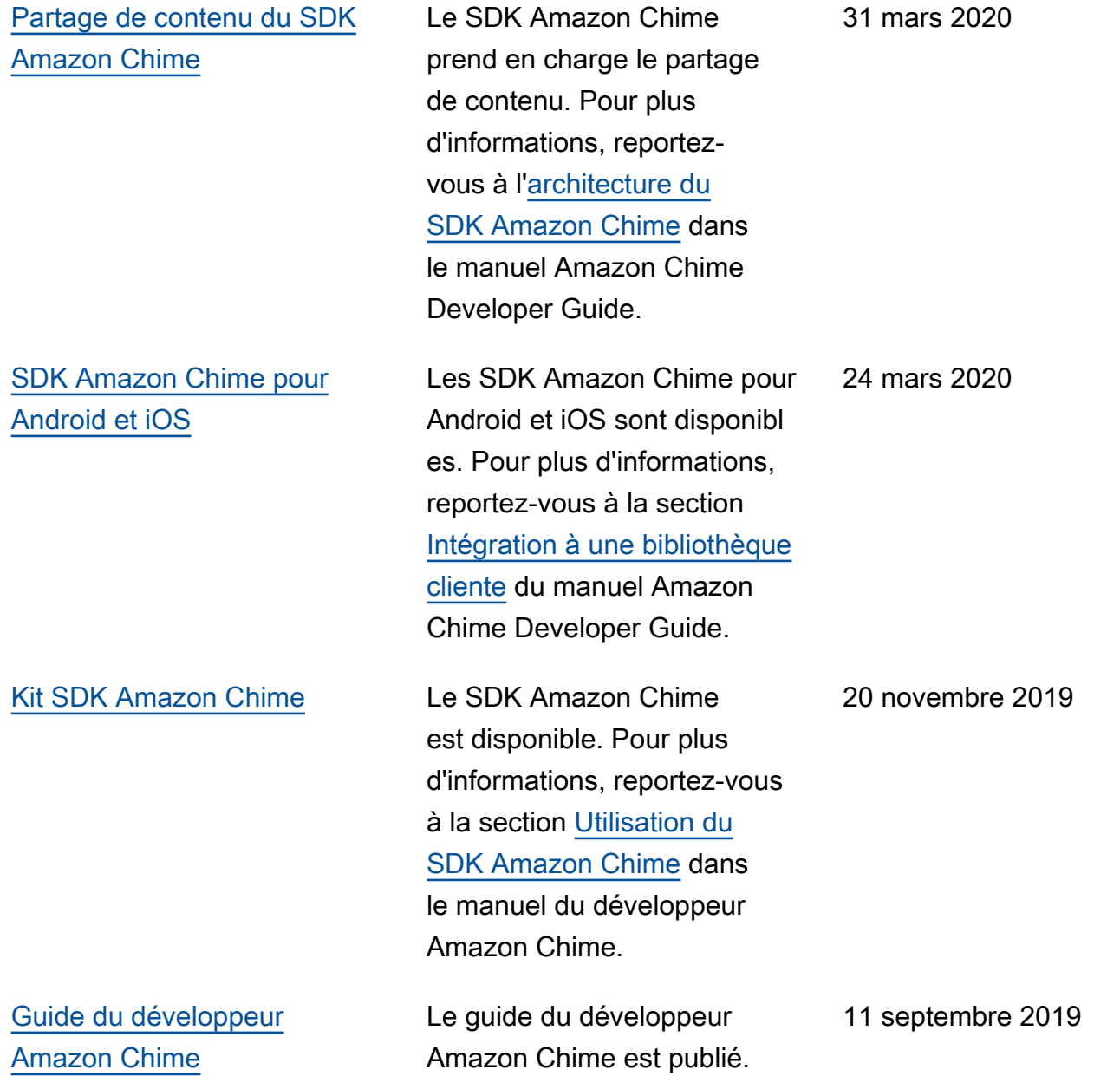

Les traductions sont fournies par des outils de traduction automatique. En cas de conflit entre le contenu d'une traduction et celui de la version originale en anglais, la version anglaise prévaudra.